# MVS Diagnosis: Tools and Service Aids

*Version 2 Release 1*

**Note**

Before using this information and the product it supports, read the information in ["Notices" on page 679.](#page-698-0)

This edition applies to Version 2 Release 1 of z/OS (5650-ZOS) and to all subsequent releases and modifications until otherwise indicated in new editions.

**© Copyright IBM Corporation 1988, 2015.**

US Government Users Restricted Rights – Use, duplication or disclosure restricted by GSA ADP Schedule Contract with IBM Corp.

# **Contents**

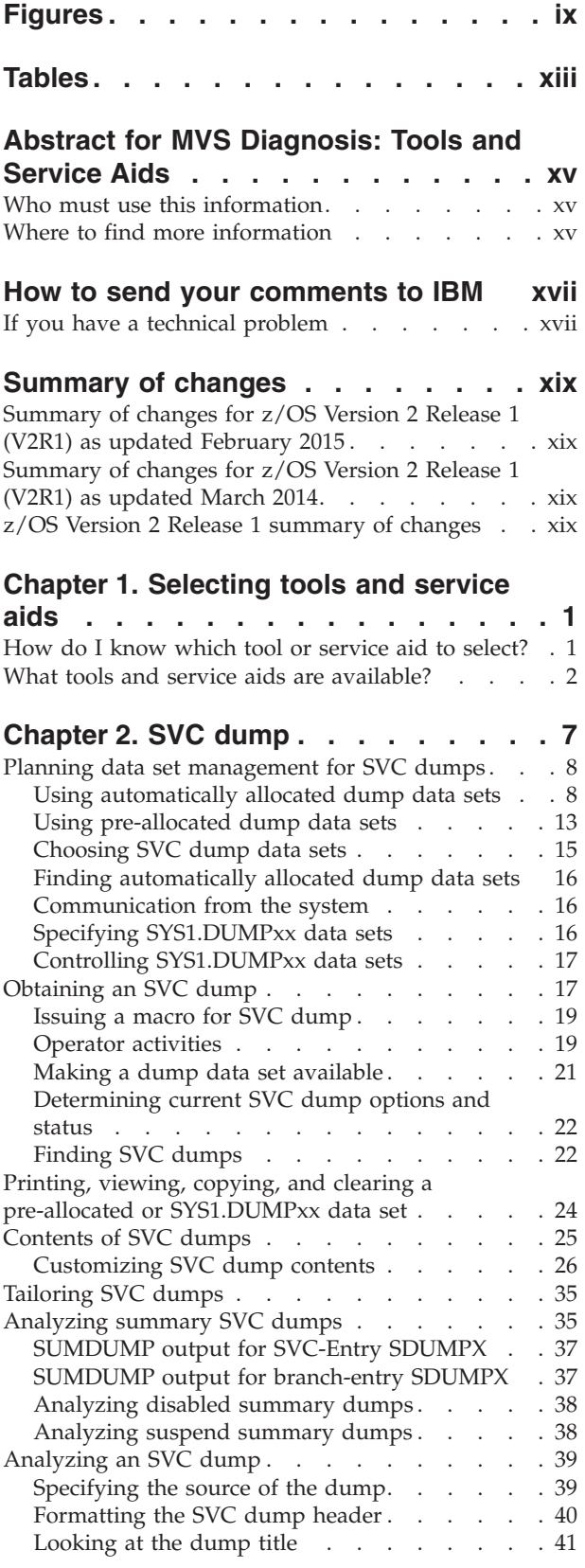

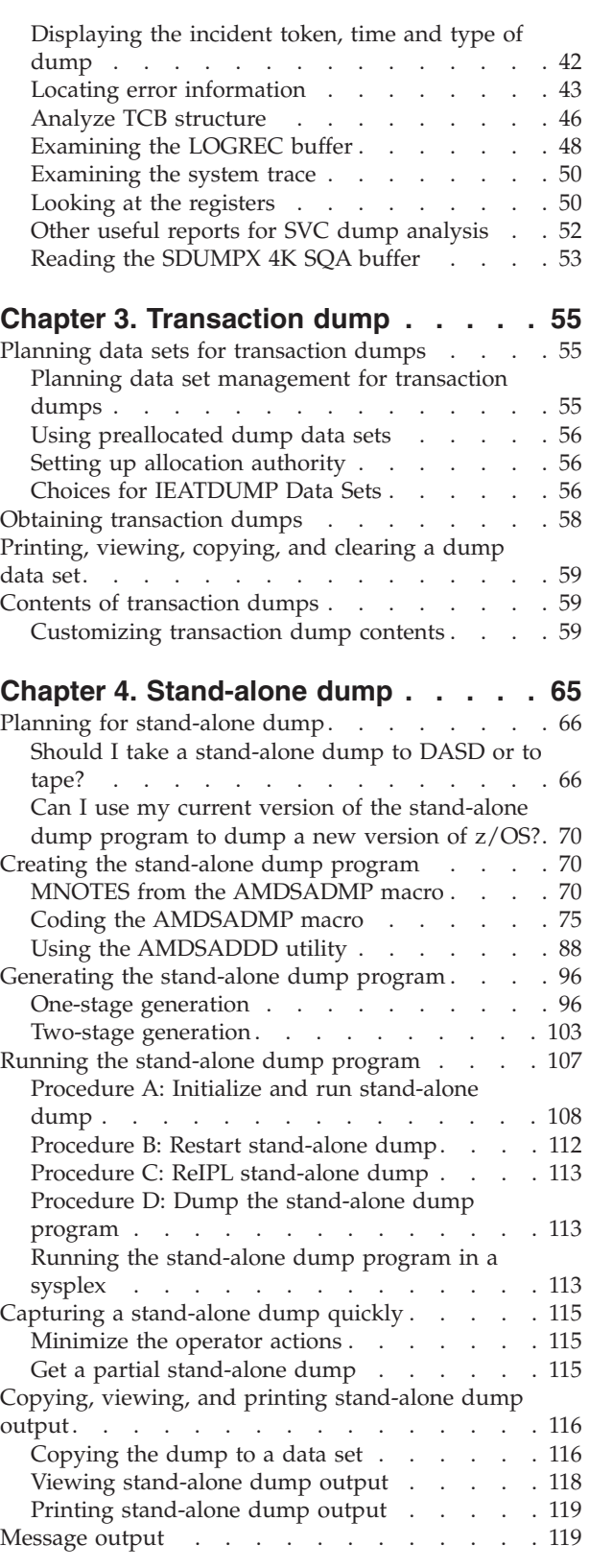

[Stand-alone dump messages on the 3480, 3490,](#page-139-0)

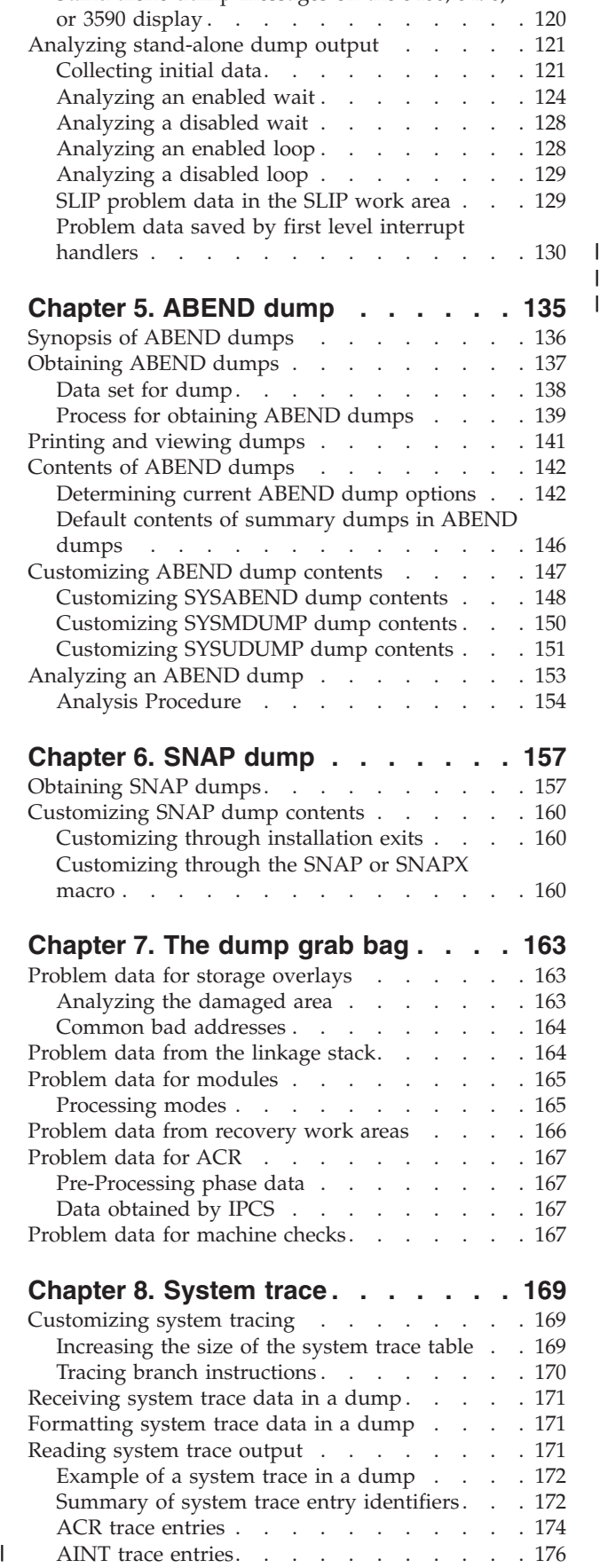

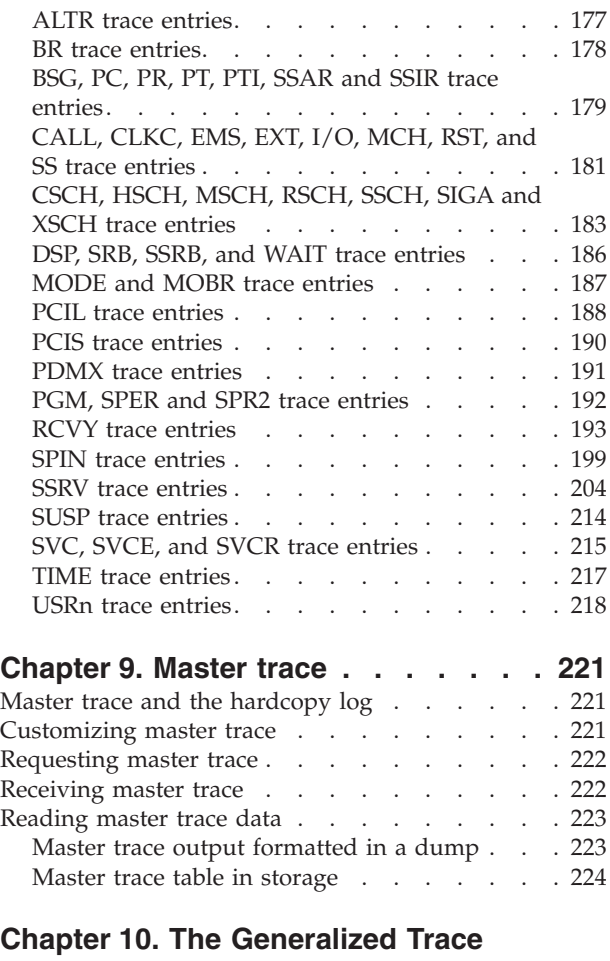

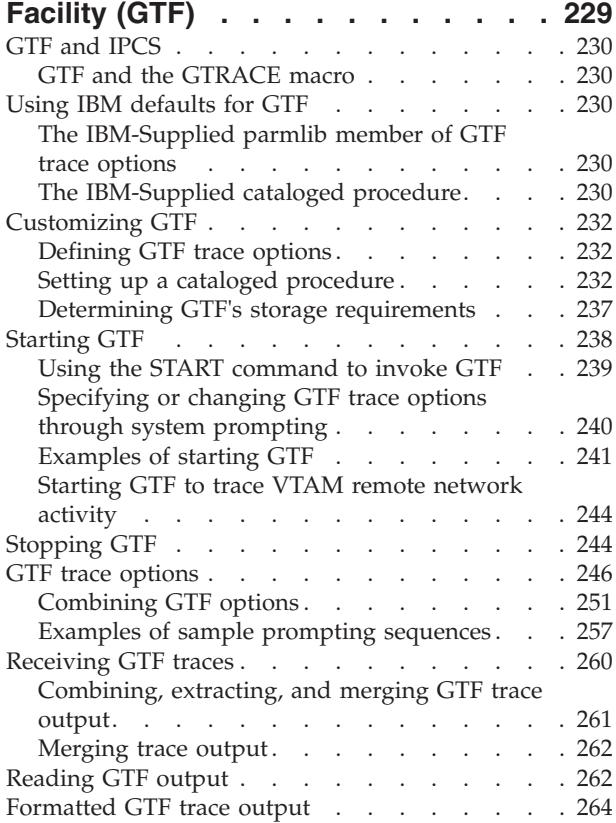

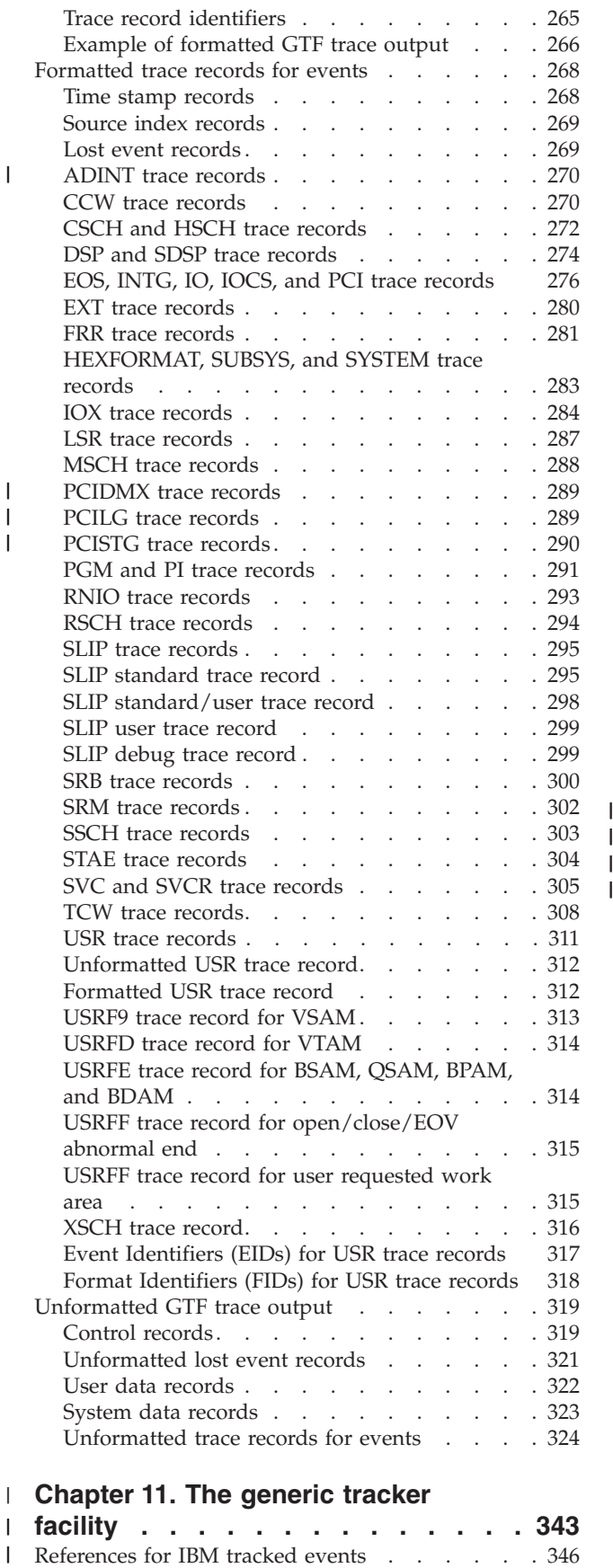

[References for IBM tracked events](#page-365-0) . . . . . . [346](#page-365-0)

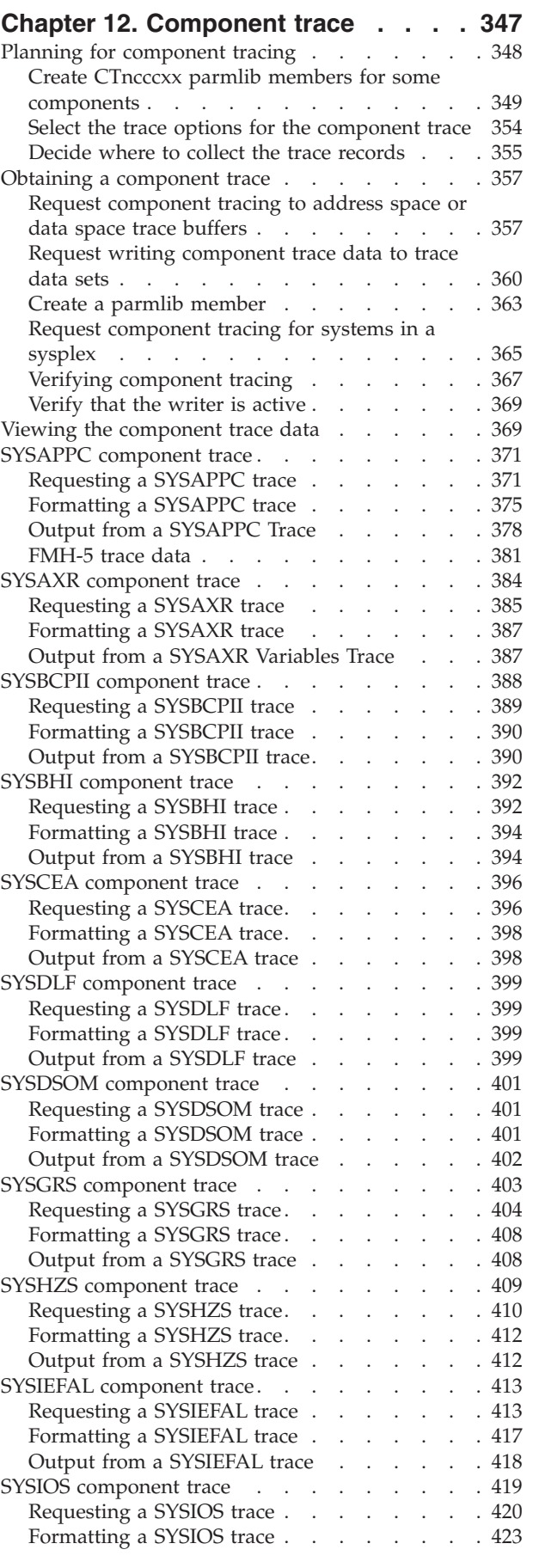

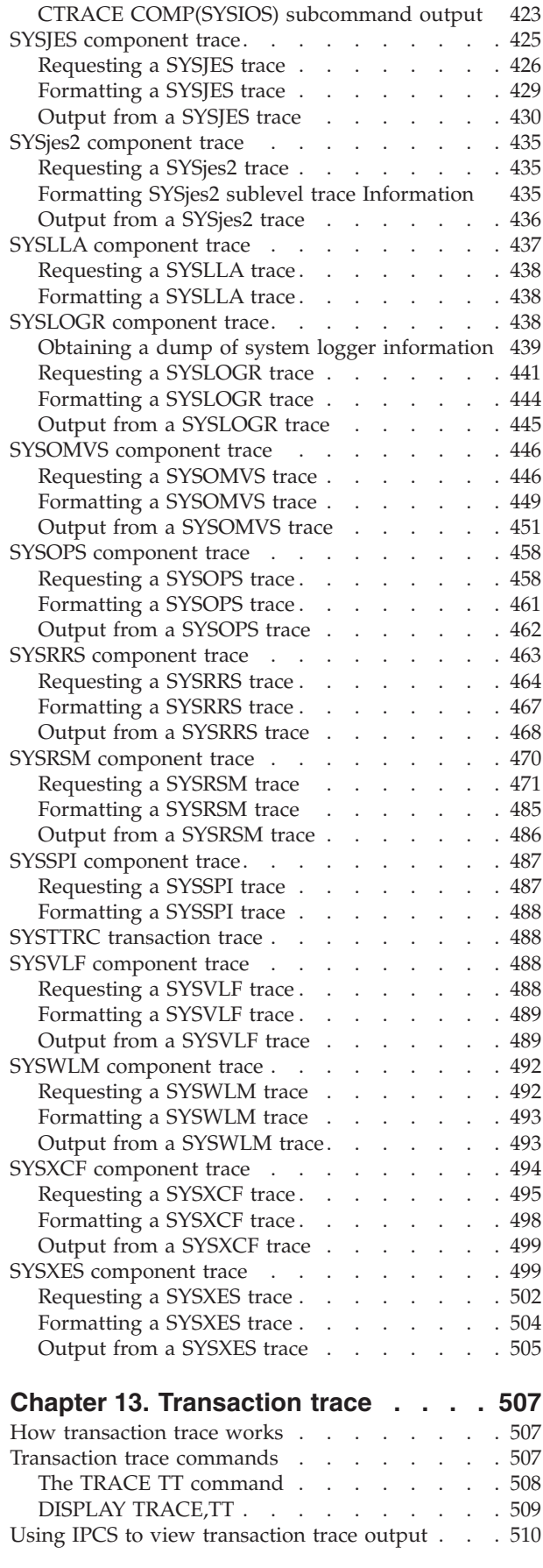

# **[Chapter 14. GETMAIN, FREEMAIN,](#page-532-0)**

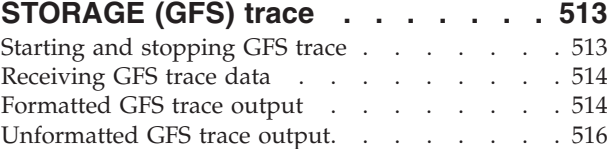

#### **[Chapter 15. Recording logrec error](#page-538-0)**

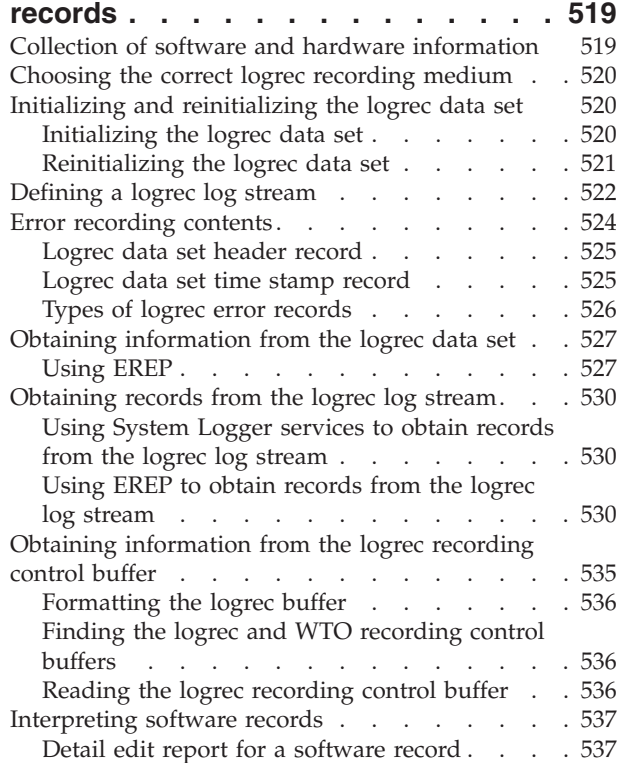

# **[Chapter 16. AMBLIST: Map load](#page-564-0)**

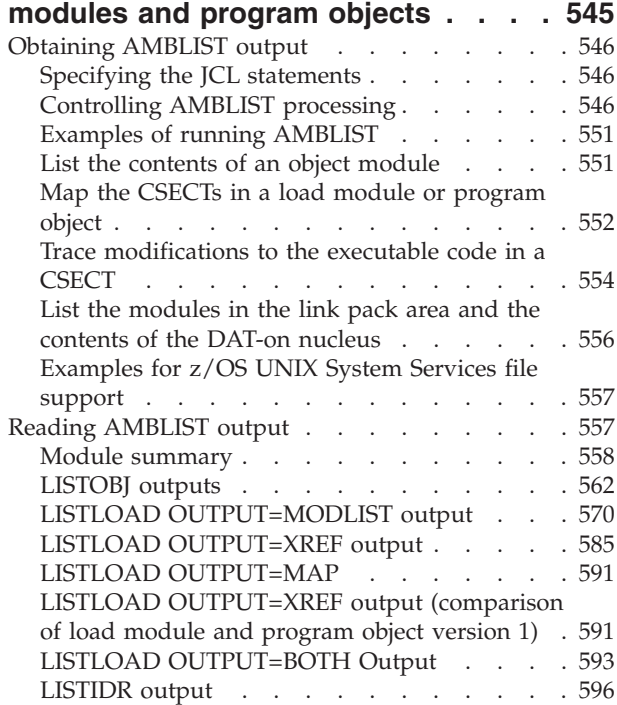

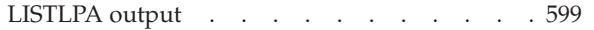

# **[Chapter 17. SPZAP: Modify data in](#page-620-0)**

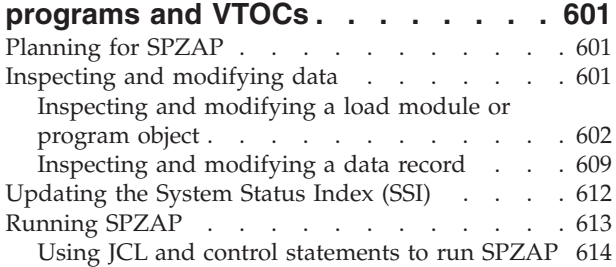

# **[Chapter 18. AMATERSE: Pack and](#page-654-0)**

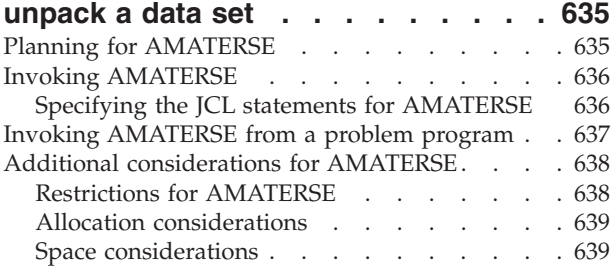

# **[Chapter 19. AMAPDUPL: Problem](#page-660-0)**

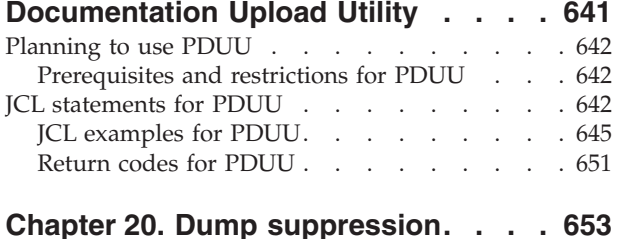

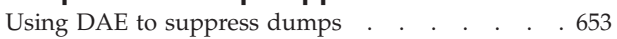

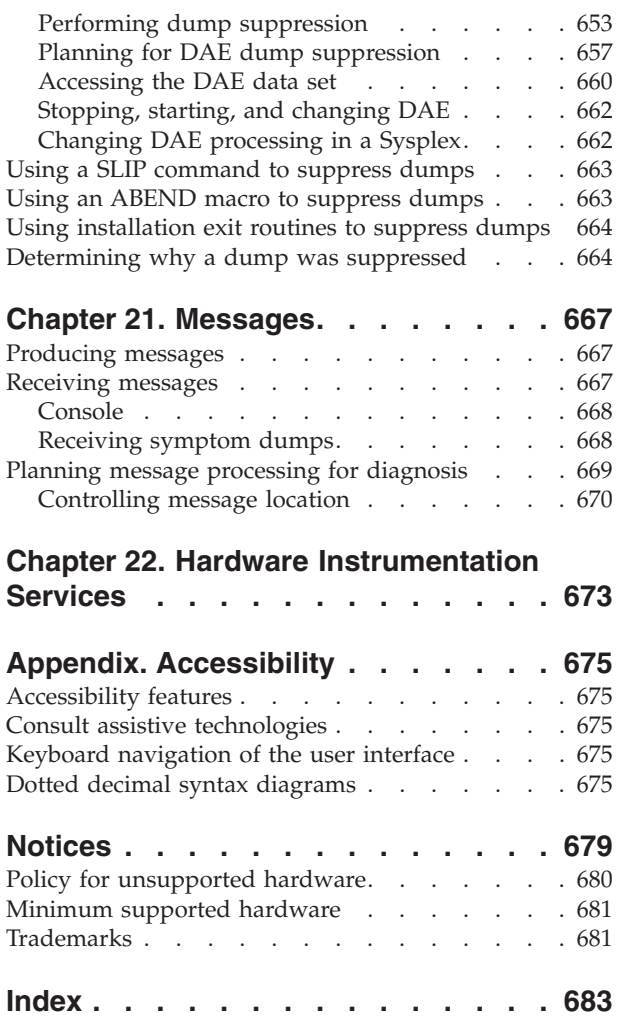

 $\|$  $\|$ 

# <span id="page-8-0"></span>**Figures**

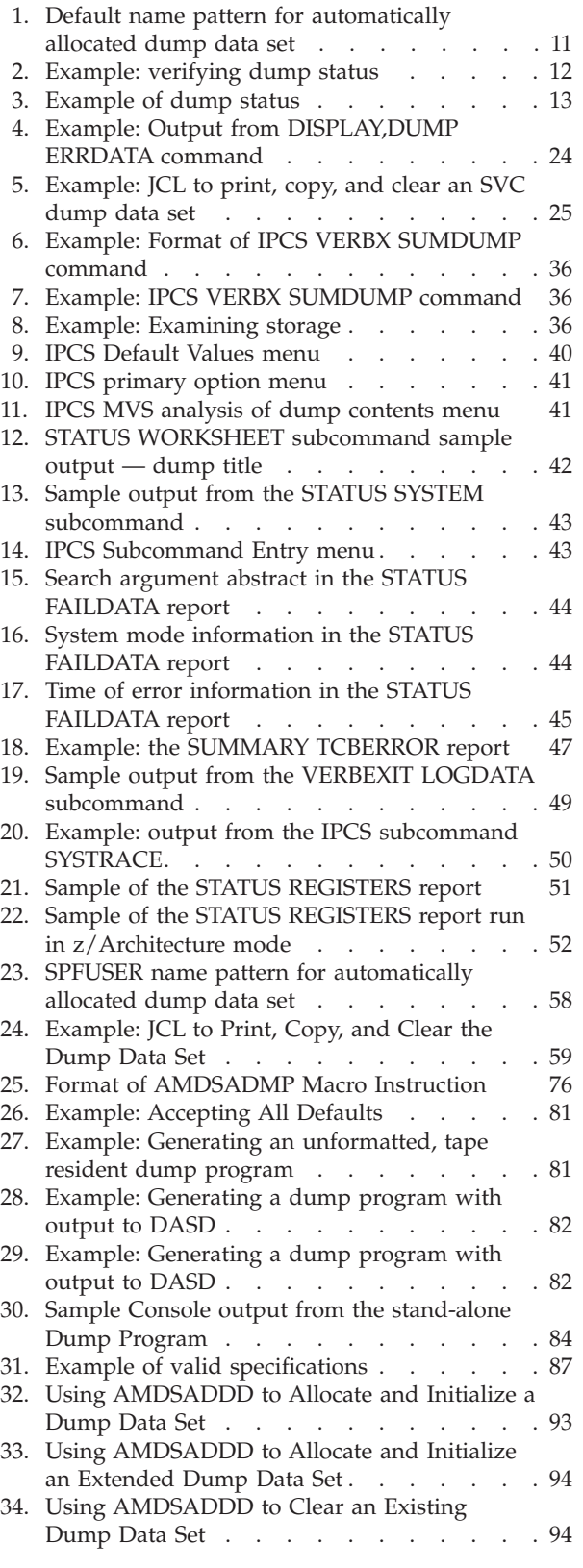

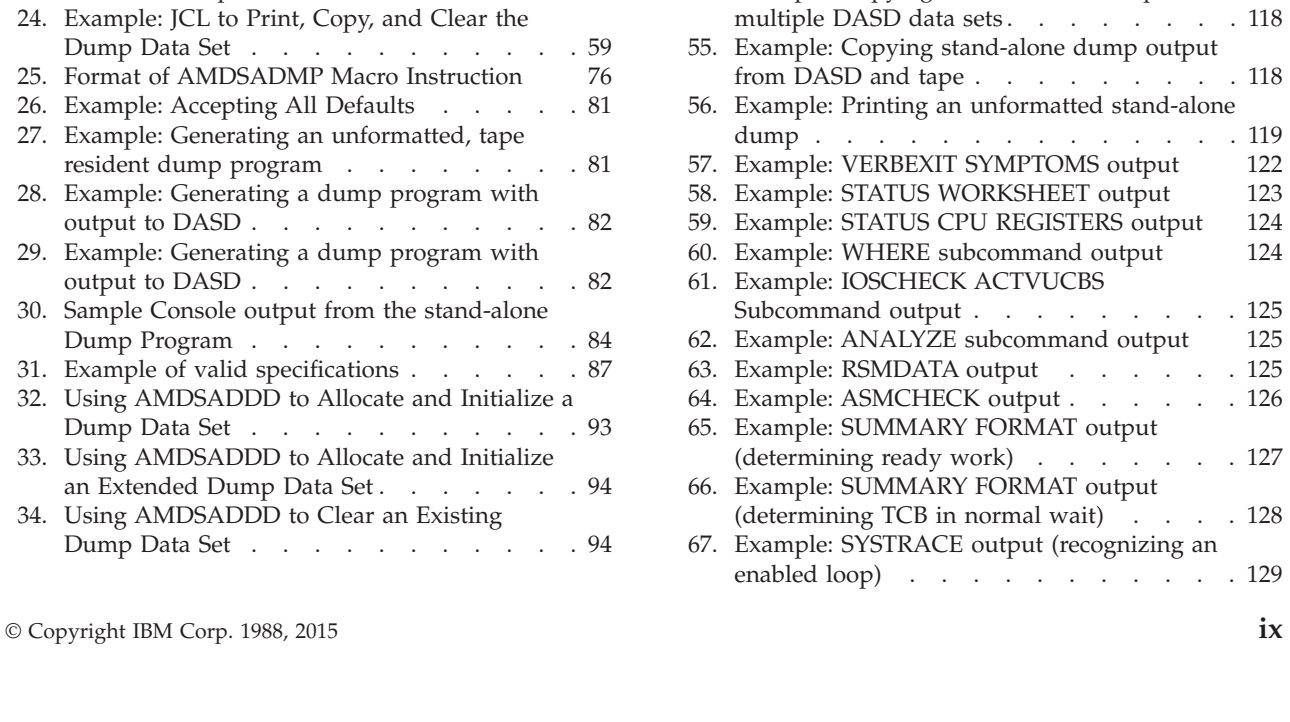

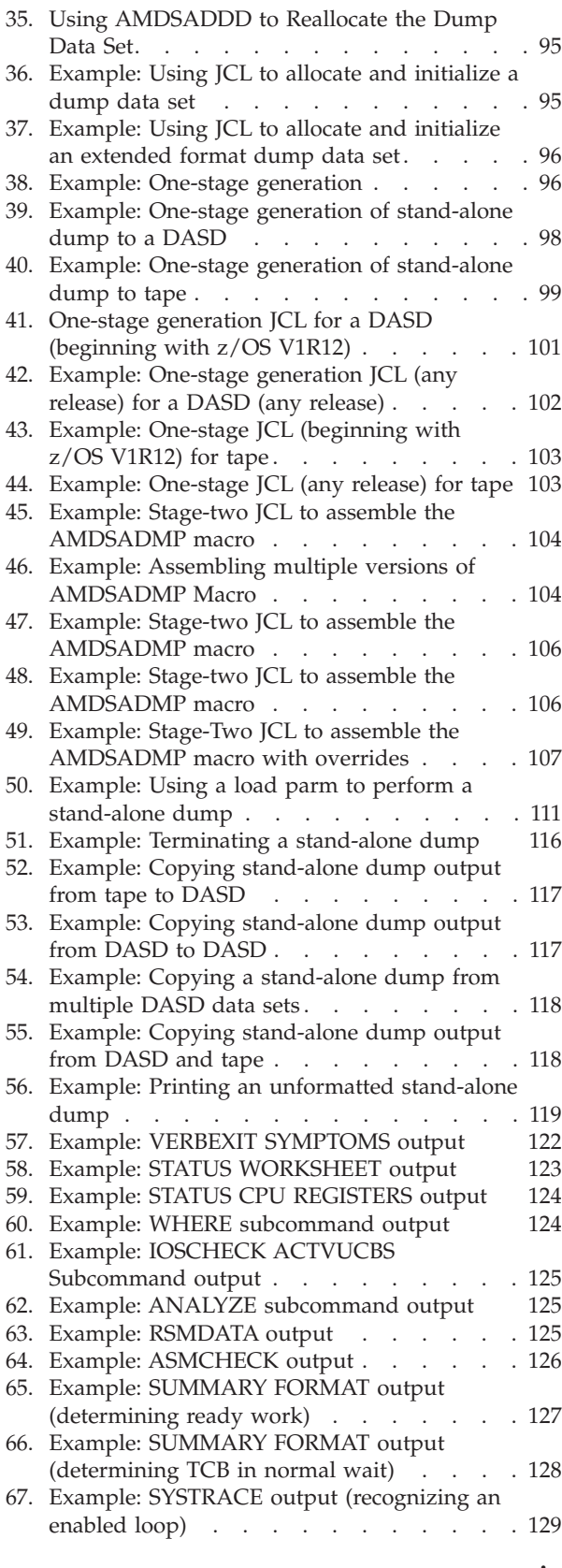

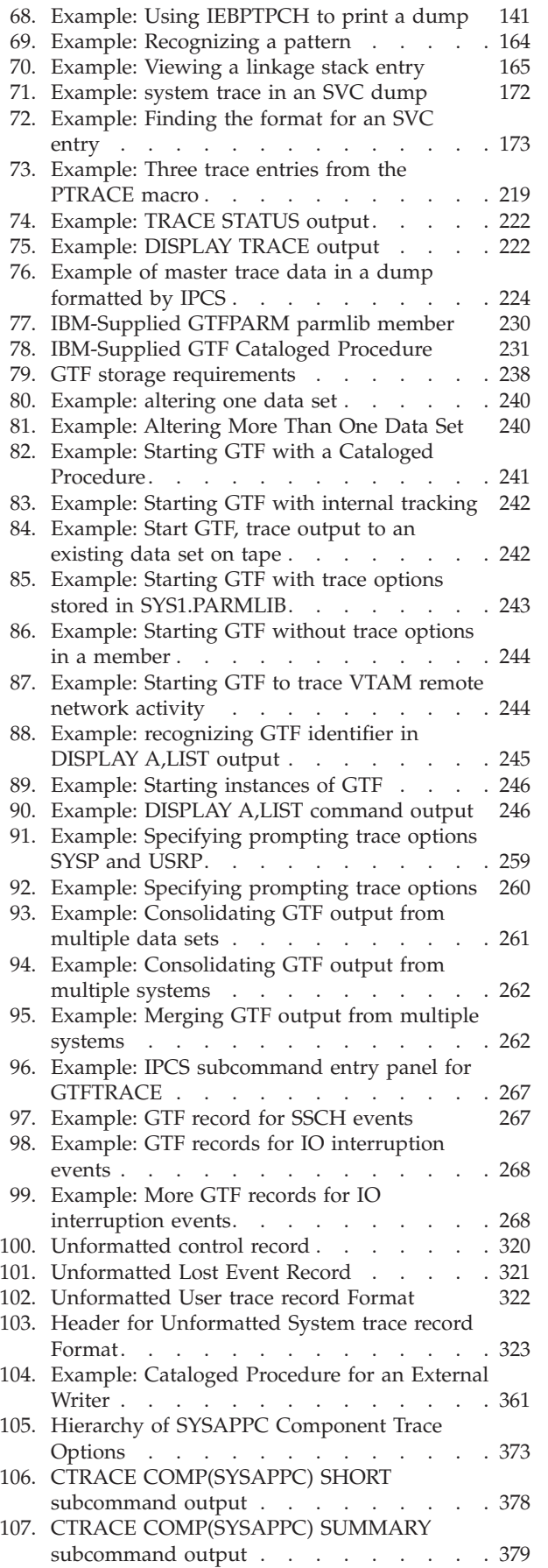

 $\|$  $\,$   $\,$ | | | |

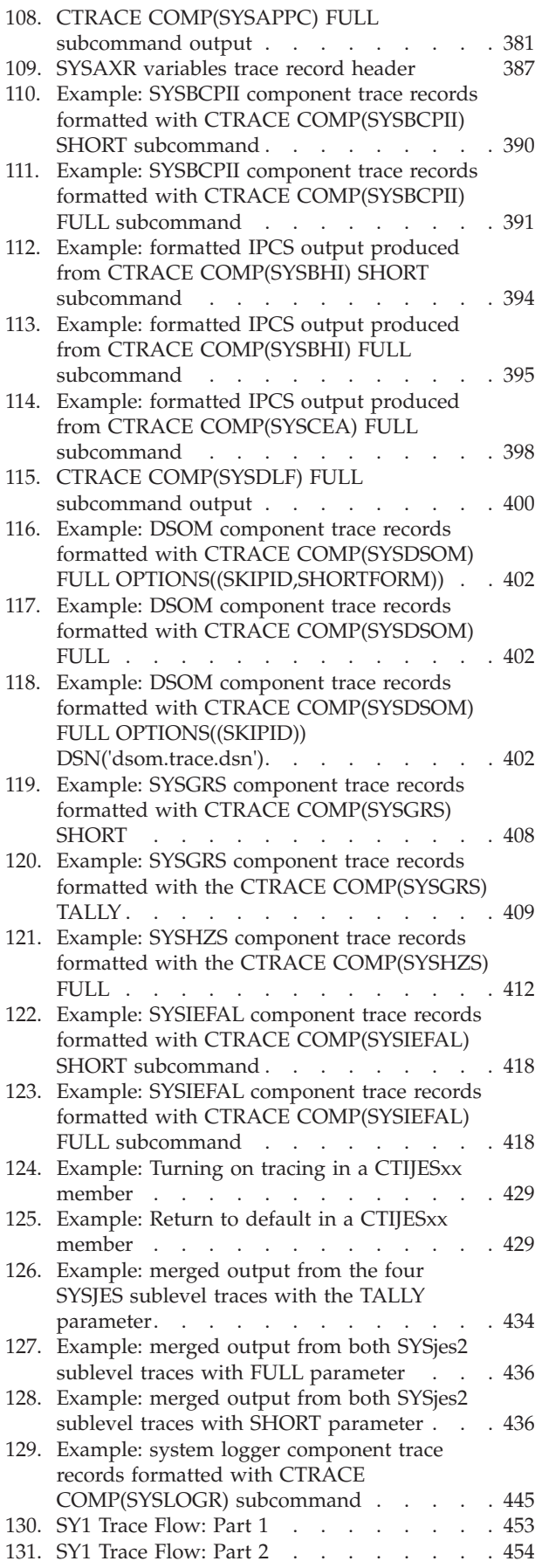

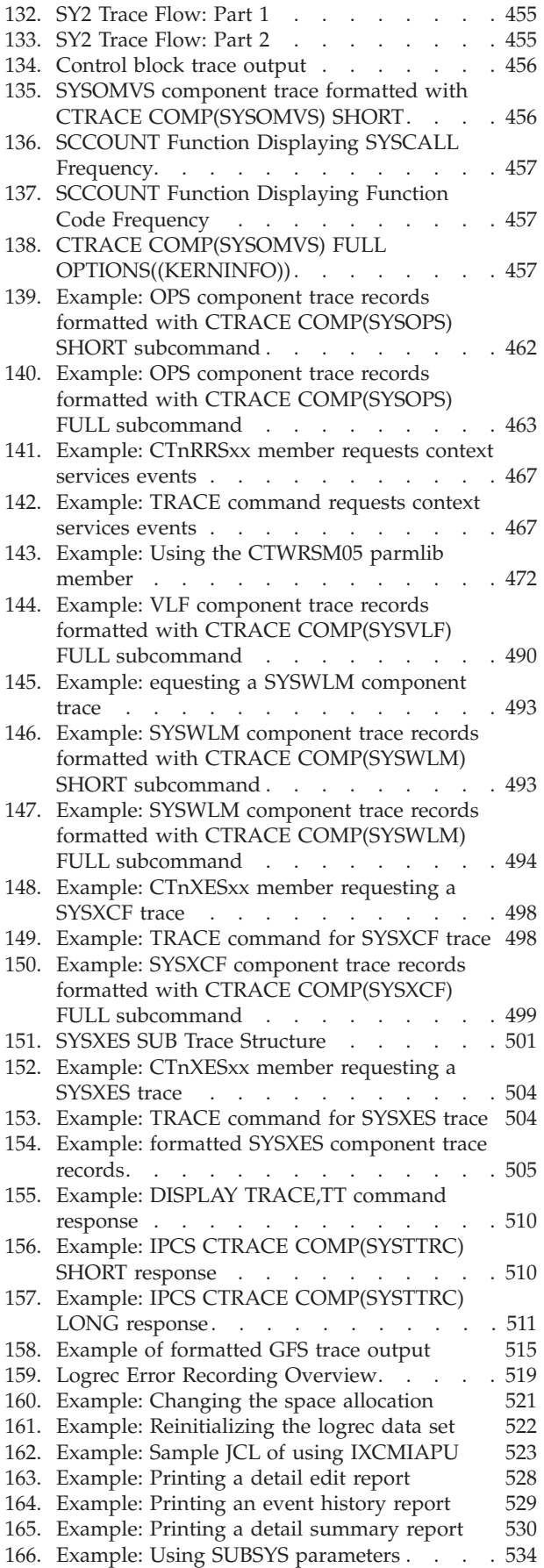

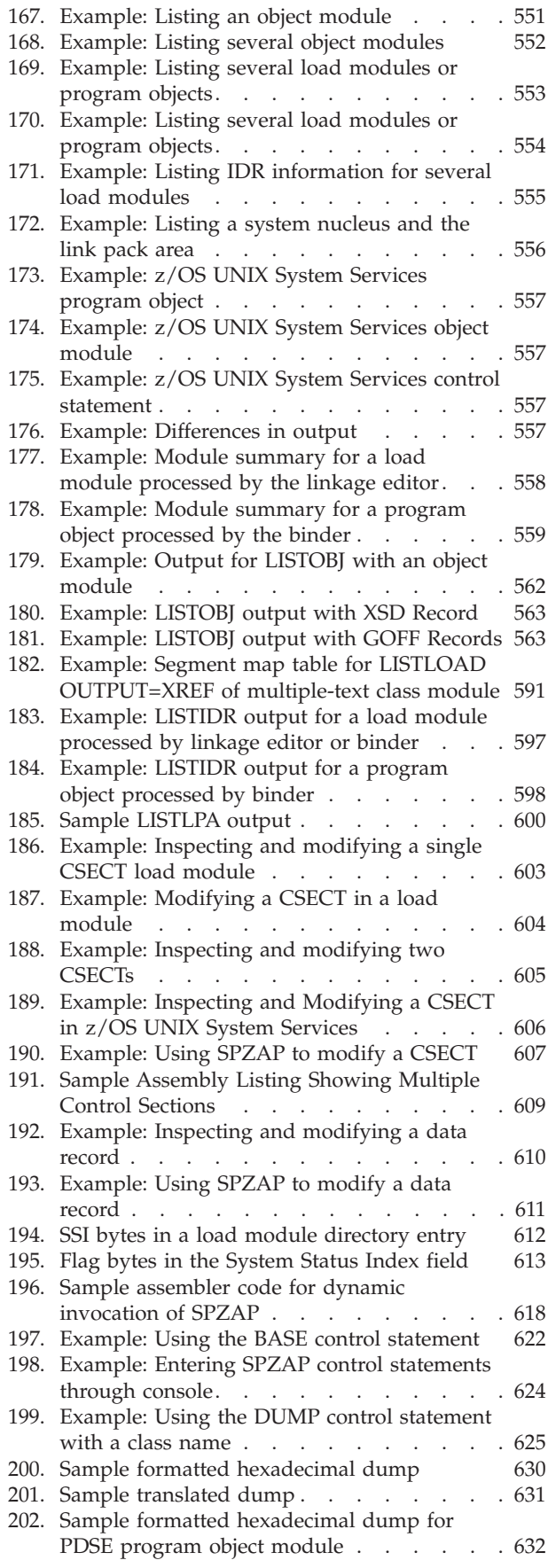

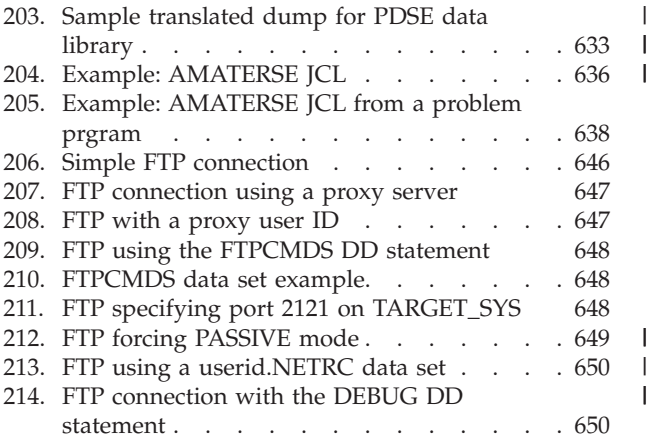

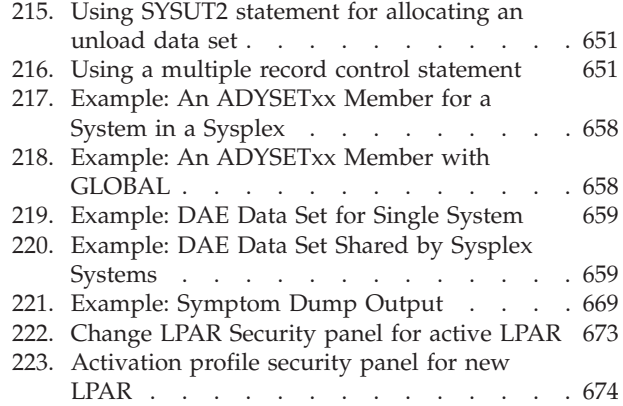

|||

| |

# <span id="page-12-0"></span>**Tables**

| |

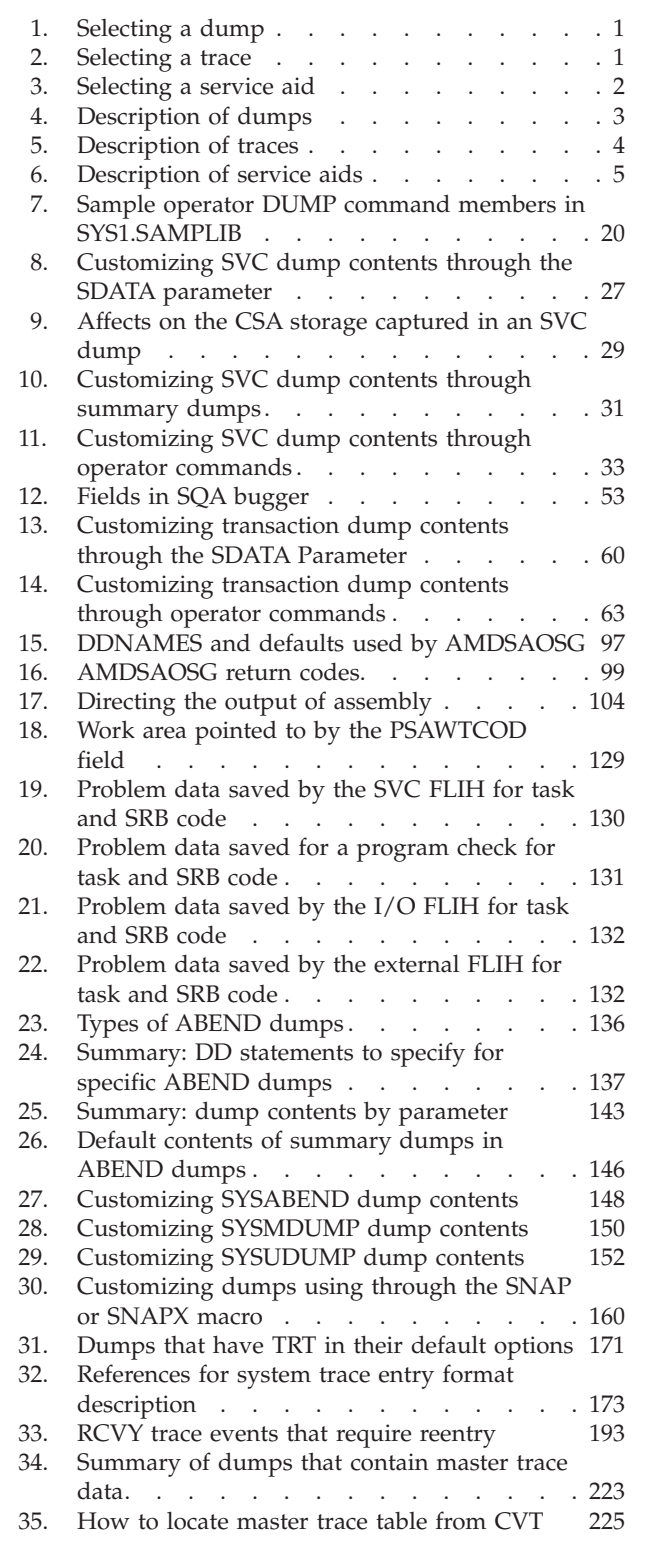

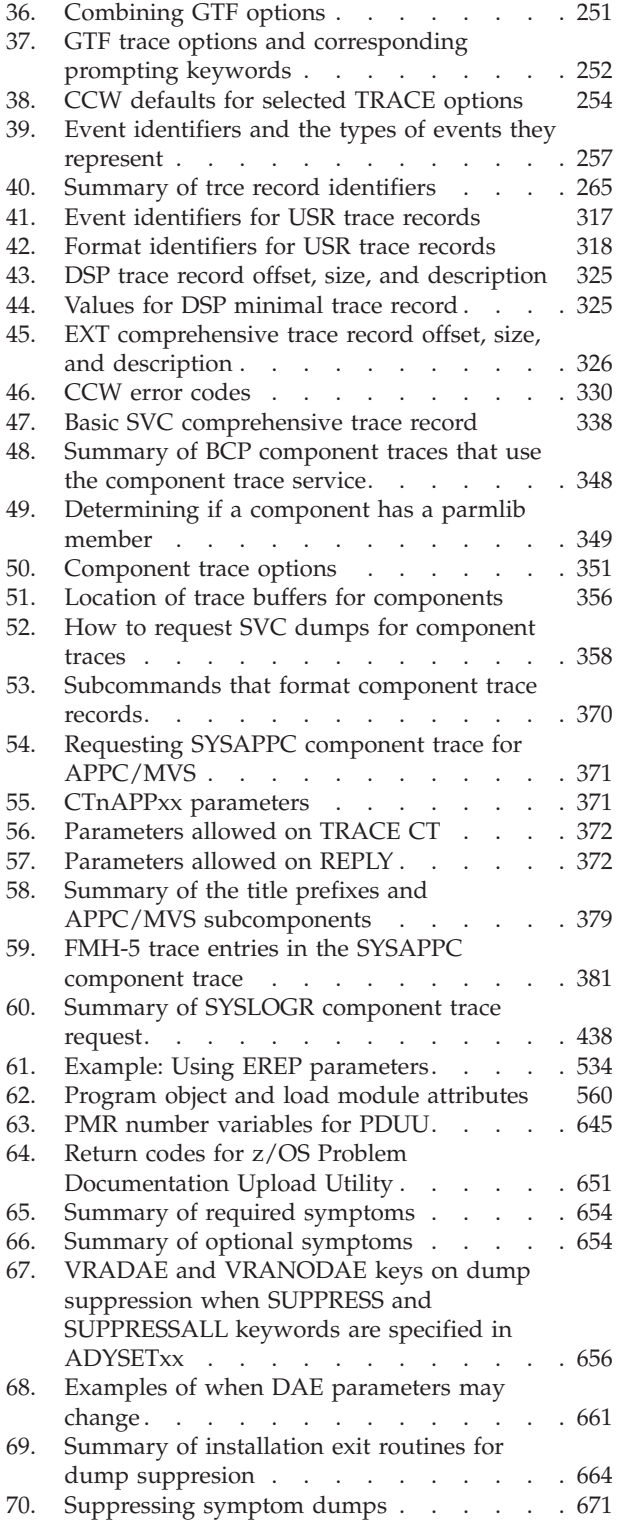

# <span id="page-14-0"></span>**Abstract for MVS Diagnosis: Tools and Service Aids**

This information covers the tools and service aids that IBM® provides for use in diagnosing MVS™ problems.

The first chapter, [Chapter 1, "Selecting tools and service aids," on page 1,](#page-20-0) contains a guide on how to select the appropriate tool or service aid for your purposes. It also provides an overview of all the tools and service aids available,

Each subsequent chapter covers one of the tools or service aids. While topics vary, the following topics are typically covered for each tool or service aid:

- Customizing and planning information
- Starting and stopping the tool or service aid
- Receiving, formatting, and reading the output from the tool or service aid.

At the beginning of each chapter, there is a short editorial style comment that is intended to characterize the tool or service aid that is covered in the chapter.

#### **Who must use this information**

This information is for anyone who diagnoses software problems that occur on the operating system. This person is usually a system programmer for the installation. This information is also for application programmers who are testing their programs.

This information assumes that the reader:

- Understands basic system concepts and the use of system services
- Codes in Assembler language, and reads Assembler and linkage editor output
- Codes JCL statements for batch jobs and cataloged procedures
- v Understands the commonly used diagnostic tasks and aids, such as message logs, dumps, and the interactive problem control system (IPCS)
- Understands how to search the problem reporting databases
- v Understands the techniques for reporting problems to IBM

# **Where to find more information**

Where necessary, this information references information in other documents, using shortened versions of the information title. For complete titles and order numbers of the documents for all products that are part of z/OS, see *z/OS Information Roadmap*.

# <span id="page-16-0"></span>**How to send your comments to IBM**

We appreciate your input on this publication. Feel free to comment on the clarity, accuracy, and completeness of the information or provide any other feedback that you have.

Use one of the following methods to send your comments:

- 1. Send an email to mhvrcfs@us.ibm.com.
- 2. Send an email from the ["Contact us" web page for z/OS \(http://](http://www.ibm.com/systems/z/os/zos/webqs.html) [www.ibm.com/systems/z/os/zos/webqs.html\).](http://www.ibm.com/systems/z/os/zos/webqs.html)
- 3. Mail the comments to the following address:

IBM Corporation Attention: MHVRCFS Reader Comments Department H6MA, Building 707 2455 South Road Poughkeepsie, NY 12601-5400 US

4. Fax the comments to us, as follows: From the United States and Canada: 1+845+432-9405 From all other countries: Your international access code +1+845+432-9405

Include the following information:

- Your name and address.
- Your email address.
- Your telephone or fax number.
- The publication title and order number: z/OS MVS Diagnosis: Tools and Service Aids GA32-0905-02
- The topic and page number that is related to your comment.
- The text of your comment.

When you send comments to IBM, you grant IBM a nonexclusive right to use or distribute the comments in any way appropriate without incurring any obligation to you.

IBM or any other organizations use the personal information that you supply to contact you only about the issues that you submit.

# **If you have a technical problem**

Do not use the feedback methods that are listed for sending comments. Instead, take one of the following actions:

- Contact your IBM service representative.
- Call IBM technical support.
- v Visit the IBM Support Portal at [z/OS support page \(http://www.ibm.com/](http://www.ibm.com/systems/z/support/) [systems/z/support/\).](http://www.ibm.com/systems/z/support/)

# <span id="page-18-0"></span>**Summary of changes**

This information includes terminology, maintenance, and editorial changes. Technical changes or additions to the text and illustrations for the current edition are indicated by a vertical line to the left of the change.

# **Summary of changes for z/OS Version 2 Release 1 (V2R1) as updated February 2015**

The following changes are made for z/OS Version 2 Release 1 (V2R1) as updated February 2015. In this revision, all technical changes for z/OS V2R1 are indicated by a vertical line to the left of the change.

#### **New**

• The HCAS (HCSAByASID), HCNO (HCSANoOwner), and HCSY (HCSASysOwner) options were added to the SDATA parameter. For details, see ["Customized contents using the SDATA parameter" on page 26.](#page-45-0)

#### **Changed**

• The CSA option on the SDATA parameter was updated for high virtual storage. For details, see ["Customized contents using the SDATA parameter" on page 26.](#page-45-0)

# **Summary of changes for z/OS Version 2 Release 1 (V2R1) as updated March 2014**

The following changes are made for z/OS Version 2 Release 1 (V2R1) as updated March 2014. In this revision, all technical changes for z/OS V2R1 are indicated by a vertical line to the left of the change.

#### **New**

- Various new and changed topics document new support for internal flash memory exploitation. The coupling facility can now migrate objects out to storage-class memory (SCM) when the number of objects exceeds a calculated threshold, then it can fetch the objects back into main CF storage when requested.
- Various new and changed topics document support for the new XCF Note Pad Service function. The XCF Note Pad Service is a new application programming interface that allows programs to manipulate notes in an XCF note pad. A note pad is an abstraction layered on top of the existing coupling facility list structure interfaces. You can use the new IXCNOTE macro to manipulate data in a coupling facility list structure, provided the note pad abstraction meets the needs of the application.

### **z/OS Version 2 Release 1 summary of changes**

See the following publications for all enhancements to z/OS Version 2 Release 1 (V2R1):

- *z*/OS Migration
- *z*/OS Planning for Installation
- *z*/OS Summary of Message and Interface Changes

v *z/OS Introduction and Release Guide*

# <span id="page-20-0"></span>**Chapter 1. Selecting tools and service aids**

This topic introduces the tools and service aids that MVS provides for diagnosis. For the purposes of this document, **tools** includes dumps and traces, while **service aids** include the other facilities provided for diagnosis. For example:

- SVC dump and system trace are tools
- Logrec data set and AMBLIST are service aids.

There are major two topics:

- v "How do I know which tool or service aid to select?" This topic lists problem types and matches them with the appropriate service aid or the appropriate tool. Use this topic to select the tool or service aid you need for a particular problem.
- v ["What tools and service aids are available?" on page 2](#page-21-0) This topic describes each tools and service aids, including when to use it for diagnosis. Use this topic when you need an overview of tools and service aids available or to find the appropriate time to use a particular tool or service aid.

### **How do I know which tool or service aid to select?**

This topic contains tables that provide criterion for selecting a tool or service aid, depending on the problem or need. The tables show the problem or need, the corresponding tool or service aid, and the topic or document that covers it in complete detail. (Most of the detailed information on tools and service aids is in this document.) Use these tables to quickly find a tool or service aid.

Table 1 provides guidance on how to select the type of dump to use for a specific problem.

| What is the problem or need?                                                                                     | Type of dump to use                                                 |
|----------------------------------------------------------------------------------------------------|---------------------------------------------------------------------|
| Testing of an authorized program or a problem program while it<br>is running, especially for 64-bit applications | Transaction dump (see Chapter 3, "Transaction<br>dump," on page 55) |
| Testing of a problem program while it is running                                                                 | SNAP dump (see Chapter 6, "SNAP dump," on<br>page 157)              |
| Abnormal end of an authorized program or a problem program                                                       | ABEND dump (see Chapter 5, "ABEND dump,"<br>on page $135$ )         |
| System problem when the system continues processing                                                              | SVC dump (see Chapter 2, "SVC dump," on page                        |
| System problem when the system stops processing or is stopped<br>by the operator because of slowdown or looping  | Stand-alone dump (see Chapter 4, "Stand-alone<br>dump," on page 65) |

*Table 1. Selecting a dump*

Table 2 provides guidance on how to select the type of trace to use for a specific problem.

*Table 2. Selecting a trace*

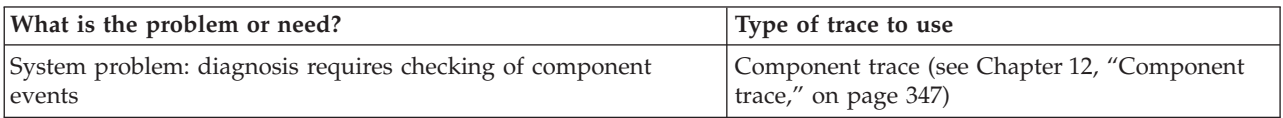

#### <span id="page-21-0"></span>**Selecting tools and service aids**

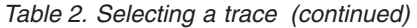

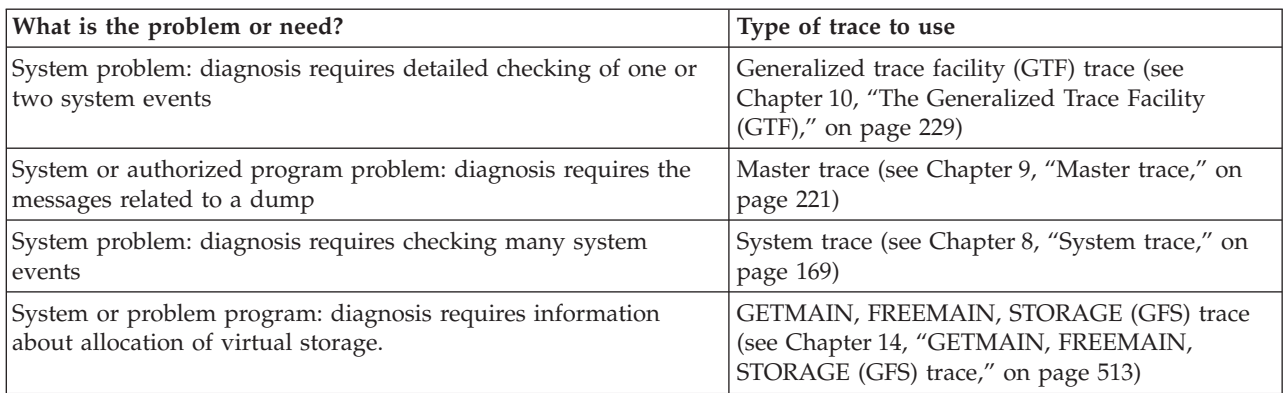

Table 3 provides guidance on how to select the service aid to use for a specific problem.

*Table 3. Selecting a service aid*

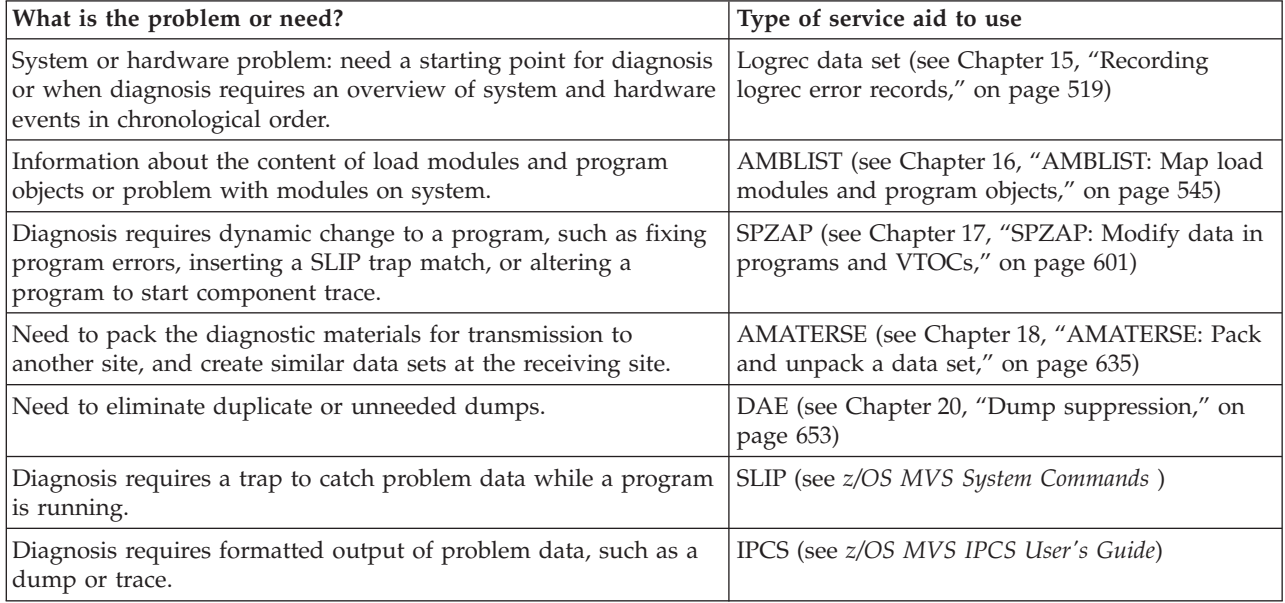

# **What tools and service aids are available?**

This topic provides an overview of the tools and service aids in more detail. The tables that follow contain a brief description of each tool or service aid, some reasons why you would use it, and a reference to the topic or document that covers the tool or service aid in detail. (Most of the detailed information on tools and service aids is in this document.) The tools and service aids are covered in three tables; the dumps, traces, or service aids are listed in order by frequency of use.

[Table 4 on page 3](#page-22-0) lists each type of dump and gives an overview of how they can be used.

<span id="page-22-0"></span>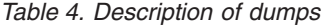

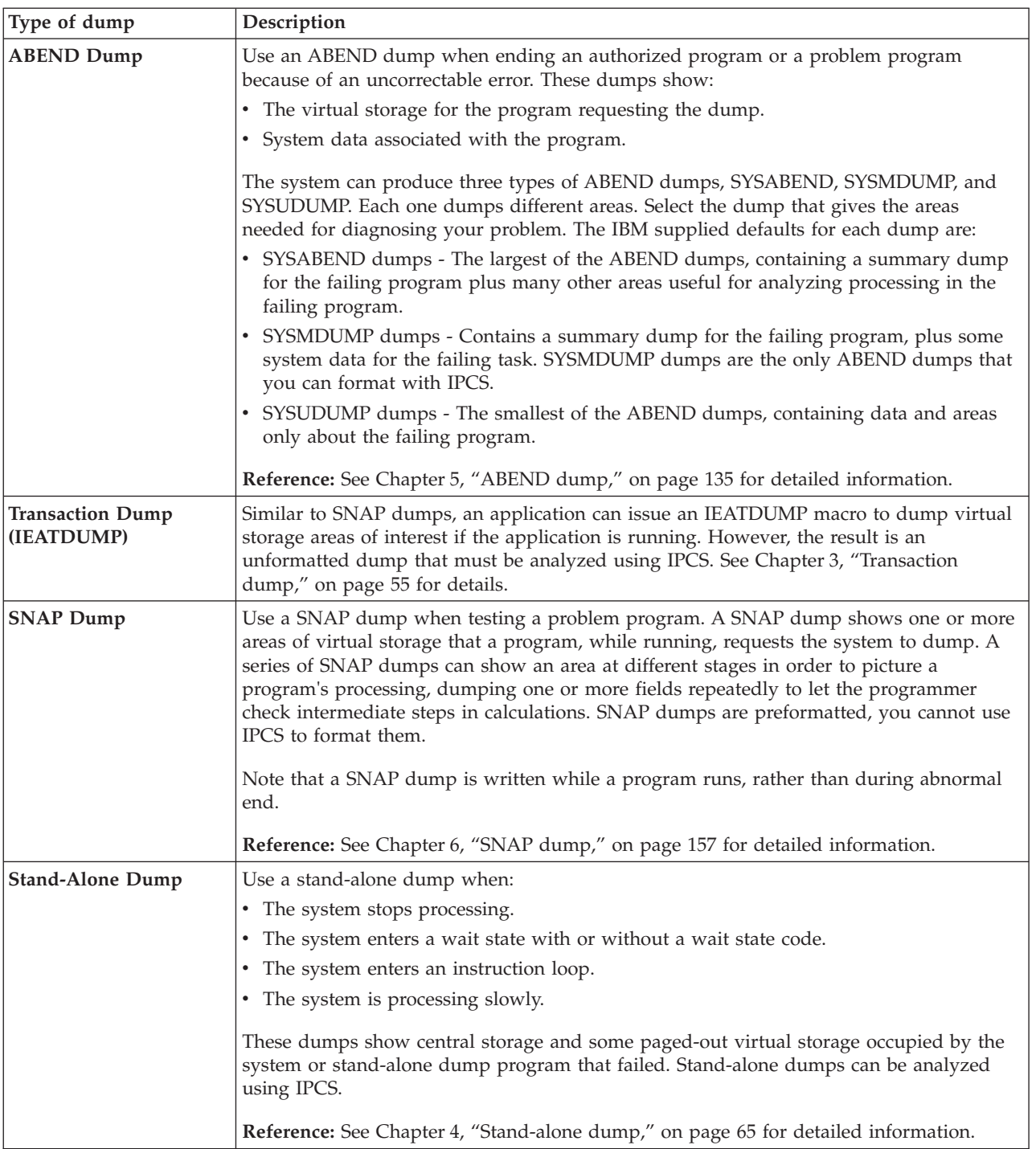

#### <span id="page-23-0"></span>**Selecting tools and service aids**

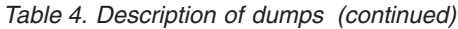

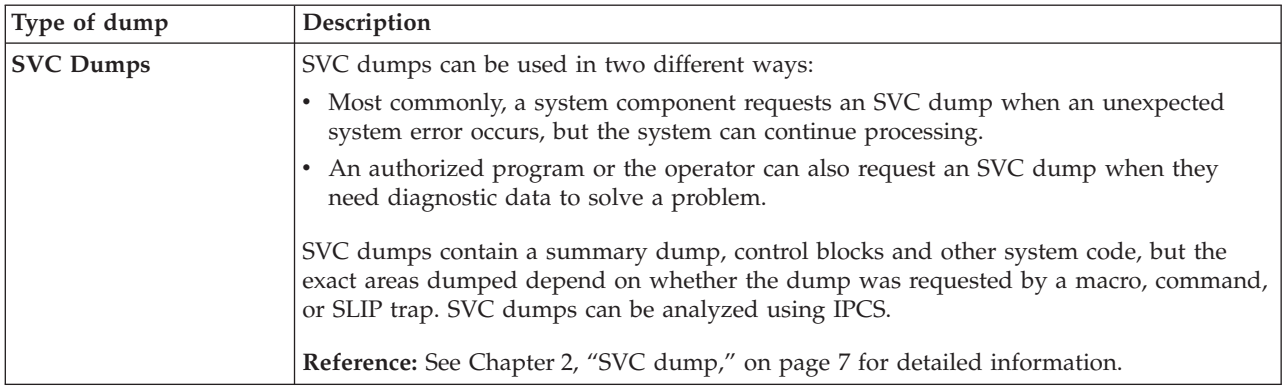

Table 5 lists each type of trace and gives an overview of how they can be used.

*Table 5. Description of traces*

| <b>Trace</b>           | Description                                                                                                    |
|------------------------|----------------------------------------------------------------------------------------------------|
| <b>Component Trace</b> | Use a component trace when you need trace data to report an MVS component problem<br>to the IBM Support Center. Component tracing shows processing within an MVS<br>component. Typically, you might use component tracing while recreating a problem.                                                                |
|                        | The installation, with advice from the IBM Support Center, controls which events are<br>traced for a component.                                                                                                    |
|                        | Reference: See Chapter 12, "Component trace," on page 347 for detailed information.                                                                                                    |
| <b>GFS</b> Trace       | Use GFS trace to collect information about requests for virtual storage through the<br>GETMAIN, FREEMAIN, and STORAGE macro.                                                                                                    |
|                        | Reference: See Chapter 14, "GETMAIN, FREEMAIN, STORAGE (GFS) trace," on page<br>513 for detailed information.                                                                                                    |
| <b>GTF Trace</b>       | Use a GTF trace to show system processing through events occurring in the system over<br>time. The installation controls which events are traced.                                                                                                    |
|                        | GTF tracing uses more resources and processor time than a system trace. Use GTF when<br>you are familiar enough with the problem to pinpoint the one or two events required to<br>diagnose your system problem. GTF can be run to an external data set as well as a<br>buffer.                                       |
|                        | Reference: See Chapter 10, "The Generalized Trace Facility (GTF)," on page 229 for<br>detailed information.                                                                                                    |
| <b>Master Trace</b>    | Use the master trace to show the messages most recently issued. Master trace is useful<br>because it provides a log of these messages in a dump. These can be more pertinent to<br>your problem than the messages accompanying the dump itself.                                                                      |
|                        | Reference: See Chapter 9, "Master trace," on page 221 for detailed information.                                                                                                    |
| <b>System Trace</b>    | Use system trace to see system processing through events occurring in the system over<br>time. System tracing is activated at initialization and, typically, runs continuously. It<br>records many system events, with minimal detail about each. The events traced are<br>predetermined, except for branch tracing. |
|                        | This trace uses fewer resources and is faster than a GTF trace.                                                                                                    |
|                        | Reference: See Chapter 8, "System trace," on page 169 for detailed information.                                                                                                    |

[Table 6 on page 5](#page-24-0) describes the service aids and how they can be used.

| <b>Service Aid</b>                       | Description                                                                                                    |
|------------------------------------------|----------------------------------------------------------------------------------------------------|
| <b>AMATERSE</b>                          | Use the AMATERSE service aid to create a compact image of diagnostic data sets. The<br>compact image helps to use less space while retaining materials and prepare for efficient<br>transmission of materials from one site to another, such as to send the materials to IBM<br>support.                                                                                                    |
| <b>AMBLIST</b>                           | Use AMBLIST when you need information about the content of load modules and<br>program objects or you have a problem related to the modules on your system.<br>AMBLIST is a program that provides lots of data about modules in the system, such as a<br>listing of the load modules, map of the CSECTs in a load module or program object, list<br>of modifications in a CSECT, map of modules in the LPA (link pack area), and a map of<br>the contents of the DAT-on nucleus.<br>Reference: See Chapter 16, "AMBLIST: Map load modules and program objects," on page |
|                                          | 545 for detailed information.                                                                                                    |
| <b>Common Storage</b><br><b>Tracking</b> | Use common storage tracking to collect data about requests to obtain or free storage in<br>CSA, ECSA, SQA, and ESQA. This is useful to identify jobs or address spaces using an<br>excessive amount of common storage or ending without freeing storage.                                                                                                    |
|                                          | Use RMF <sup>™</sup> or the IPCS VERBEXIT VSMDATA subcommand to display common storage<br>tracking data.                                                                                                    |
|                                          | References:                                                                                                    |
|                                          | • See z/OS MVS Initialization and Tuning Guide for detailed information on requesting<br>common storage tracking.                                                                                                    |
|                                          | • See the VSM chapter of z/OS MVS Diagnosis: Reference for information on the IPCS<br>VERBEXIT VSMDATA subcommand.                                                                                                    |
| <b>DAE</b>                               | Use dump analysis and elimination (DAE) to eliminate duplicate or unneeded dumps.<br>This can help save system resources and improve system performance.                                                                                                    |
|                                          | Reference: See Chapter 20, "Dump suppression," on page 653 for detailed information.                                                                                                    |
| <b>IPCS</b>                              | Use IPCS to format and analyze dumps, traces, and other data. IPCS produces reports<br>that can help in diagnosing a problem. Some dumps, such as SNAP and SYSABEND and<br>SYSUDUMP ABEND dumps, are preformatted, and are not formatted using IPCS.                                                                                                    |
|                                          | Reference: See z/OS MVS IPCS User's Guide for detailed information.                                                                                                    |
| Logrec Data Set                          | Use the logrec data set as a starting point for problem determination. The system records<br>hardware errors, selected software errors, and selected system conditions in the logrec<br>data set. Logrec information gives you an idea of where to look for a problem, supplies<br>symptom data about the failure, and shows the order in which the errors occurred.                                                                                                    |
|                                          | Reference: See Chapter 15, "Recording logrec error records," on page 519 for detailed<br>information.                                                                                                    |
| <b>SLIP Traps</b>                        | Use serviceability level indication processing (SLIP) to set a trap to catch problem data.<br>SLIP can intercept program event recording (PER) or error events. When an event that<br>matches a trap occurs, SLIP performs the problem determination action that you specify:                                                                                                    |
|                                          | • Requesting or suppressing a dump.                                                                                                    |
|                                          | • Writing a trace or a logrec data set record.<br>• Giving control to a recovery routine.                                                                                                    |
|                                          | • Putting the system in a wait state.                                                                                                    |
|                                          | <b>Reference:</b> See the SLIP command in z/OS MVS System Commands for detailed<br>information.                                                                                                    |

<span id="page-24-0"></span>*Table 6. Description of service aids*

#### **Selecting tools and service aids**

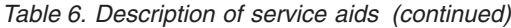

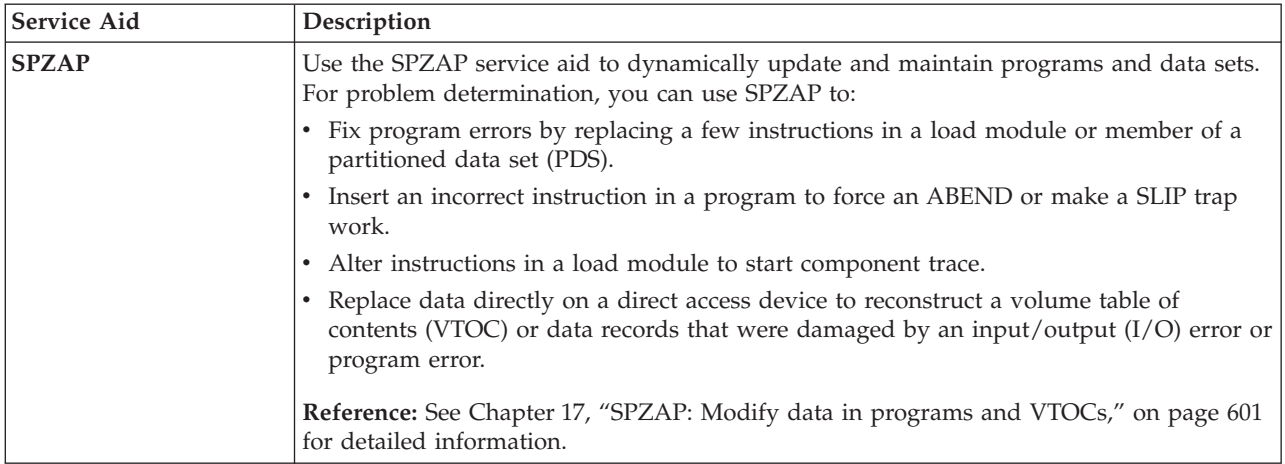

# <span id="page-26-0"></span>**Chapter 2. SVC dump**

An SVC dump provides a representation of the virtual storage for the system when an error occurs. Typically, a system component requests the dump from a recovery routine when an unexpected error occurs. However, an authorized program or the operator can also request an SVC dump when diagnostic dump data is needed to solve a problem.

An SVC dump comes in the following types, depending on how it was requested. Note that the type of dump requested determines its contents.

v **Asynchronous SVC dump (scheduled SVC dump):**

The system issues an instruction or the caller uses a combination of parameters on the SVC dump macro invocation. SVC dump captures all of the dump data into a set of data spaces then writes the dump data from the data spaces into a dump data set. The system is available for another SVC dump upon completion of the capture phase of the dump. In an asynchronous SVC dump, the summary dump data is captured first and can be considered more useful for diagnosis.

v **Synchronous SVC dump:**

The requester's SVC dump macro invocation issues an instruction to obtain the dump under the current task. The system returns control to the requester once the dump data has been captured into a set of data spaces. SVC dump processing then writes the dump data from the data spaces into a dump data set. The system is available for another SVC dump upon completion of the capture phase of the dump. In a synchronous SVC dump, the summary dump data is captured last.

Each SVC dump also contains a summary dump, if requested. Because dumps requested from disabled, locked, or SRB-mode routines cannot be handled by SVC dump immediately, system activity overwrites much useful diagnostic data. The summary dump supplies copies of selected data areas taken at the time of the request. Specifying a summary dump also provides a means of dumping many predefined data areas simply by specifying one option. Summary dump data is dumped using ASID(X'aaaa') SUMDUMP records and ASID(X'aaaa') DSPNAME(dddddddd) SUMDUMP records. The IPCS user has the option of causing storage dumped in these records also to be mapped as ASID(X'aaaa') or ASID(X'aaaa') DSPNAME(dddddddd) storage. Message BLS18160D is displayed during dump initialization when TSO prompting and IPCS confirmation options permit. If the TSO prompting and the IPCS confirmation options don't permit, the additional mapping is performed. Selective display of ASID(X'aaaa') SUMDUMP or ASID(X'aaaa') DSPNAME(dddddddd) SUMDUMP storage might be requested by referring to those address spaces.

This section includes information system programmers need to know about SVC dump and SVC dump processing:

- v ["Using automatically allocated dump data sets" on page 8](#page-27-0)
- v ["Using pre-allocated dump data sets" on page 13](#page-32-0)
- ["Choosing SVC dump data sets" on page 15](#page-34-0)
- ["Obtaining an SVC dump" on page 17](#page-36-0)
- v ["Printing, viewing, copying, and clearing a pre-allocated or SYS1.DUMPxx data](#page-43-0) [set" on page 24](#page-43-0)
- <span id="page-27-0"></span>• ["Contents of SVC dumps" on page 25](#page-44-0)
- ["Analyzing summary SVC dumps" on page 35](#page-54-0)
- ["Analyzing an SVC dump" on page 39](#page-58-0)

See *z/OS MVS Programming: Authorized Assembler Services Guide* for information any programmer needs to know about programming the SDUMP or SDUMPX macros to obtain an SVC dump:

- Deciding when to request an SVC dump
- v Understanding the types of SVC dumps that MVS produces
- v Designing an application program to handle a specific type of SVC dump
- Identifying the data set to contain the dump
- Defining the contents of the dump
- v Suppressing duplicate SVC dumps using dump analysis and elimination (DAE)

#### **Planning data set management for SVC dumps**

SVC dump processing stores data in dump data sets that the system allocates automatically, as needed, or that you pre-allocate manually. IBM recommends the use of automatically allocated dump data sets whenever possible. Only the space required for the dump being written is allocated. The dump is written using a system-determined block size, so write time is reduced. SMS extended attributes, such as compression and striping, can be assigned to further reduce the amount of space required and the time to write.

IBM recommends using extended format sequential data sets as dump data sets for SVC Dumps. For the reasons why, see ["Choosing SVC dump data sets" on page](#page-34-0) [15.](#page-34-0)

Use pre-allocated dump data sets only as a back up, in case the system is not able to automatically allocate a data set. Otherwise, the dump can become truncated, making error diagnosis difficult.

#### **Using automatically allocated dump data sets**

SVC dump processing supports automatic allocation of dump data sets at the time the system writes the dump to DASD. Automatically allocated dumps will be written using the system-determined block size. The dump data sets can be allocated as SMS-managed or non-SMS-managed, depending on the VOLSER or SMS classes defined on the DUMPDS ADD command. When the system captures a dump, it allocates a data set of the correct size from the resources you specify. See ["Choosing SVC dump data sets" on page 15](#page-34-0) for DFSMS support of extended format sequential data sets. Using Extended Format Sequential data sets, the maximum size of the dump can exceed the size allowed for non-SMS managed data sets.

If automatic allocation fails, pre-allocated dump data sets are used. If no pre-allocated SYS1.DUMPnn data sets are available, message IEA793A is issued, and the dump remains in virtual storage. SVC Dump periodically retries both automatic allocation and writing to a pre-allocated dump dataset until successful or until the captured dump is deleted either by operator intervention or by the expiration of the CHNGDUMP MSGTIME parameter governing message IEA793A. If you set the MSGTIME value to 0, the system will not issue the message, and it deletes the captured dump immediately.

#### **Naming automatically allocated dump data sets**

The installation has control of the name of the data sets created by the automatic allocation function, and you can select a name-pattern to allow for dump data set organization according to your needs. The name is determined through an installation-supplied pattern on the DUMPDS command. A set of symbols is available so that you can include the following kinds of information in the names of your automatically allocated dump data sets:

- System name
- Sysplex name
- Job name
- Local and GMT time and date
- Sequence number

You can specify a name-pattern to generate any name acceptable under normal MVS data set name standards. The only requirement is that you include the sequence number symbol to guarantee each automatically allocated dump data set has a unique name.

#### **Using automatic allocation of SVC dump data sets**

You can specify the command instructions to enable or disable automatic allocation either in the COMMNDxx parmlib member, to take effect at IPL, or from the operator console at any time after the IPL, to dynamically modify automatic allocation settings. The DUMPDS command provides the following flexibility:

- v Activate automatic allocation of dump data sets
- Add or delete allocation resources
- Direct automatic allocation to SMS or non-SMS managed storage
- v Deactivate automatic allocation of dump data sets
- Reactivate automatic allocation of dump data sets
- Change the dump data set naming convention

Set up automatic allocation with the following steps:

- Set up allocation authority
- v Establish a name pattern for the data sets
- Define resources for storing the data sets
- Activate automatic allocation

After automatic allocation of these SVC dump data sets is active, allocation to a DASD volume is done starting with the first resource allocated via the DUMPDS ADD command. When allocation to that volume is no longer successful, the next resource is then used.

SVC Dump data sets can be SMS-managed or non-SMS-managed. If the DUMPDS ADD command defined SMS classes, then the allocation will first pass these classes to the ACS routines to try to allocate the SVC dump data set as SMS-managed. If this allocation is not successful for any reason, or if no SMS classes are defined, then the data set allocation will use the DASD volumes that were defined on the DUMPDS ADD command, and the SVC Dump data set will be allocated as non-SMS-managed.

SVC Dump data sets allocated as non-SMS-managed must be single volume; they can have multiple extents but they cannot span multiple volumes. Non-SMS-managed DASD does not support striping. SVC Dump data sets

<span id="page-29-0"></span>allocated as SMS-managed can be multi-volume only if they are allocated as striped data sets. Striping is an attribute that must be defined in the SMS classes. Striping and compression, another SMS attribute, can be used to allocate datasets that are larger than those allowed for a pre-allocated or non-SMS managed dataset.

**Note:** You must update automatic class selection (ACS) routines to route the intended data set into SMS-management so that it is assigned a storage class.

#### **Setting up allocation authority**

To allocate dump data sets automatically, the DUMPSRV address space must have authority to allocate new data sets. Do the following:

1. **Associate the DUMPSRV address space with a user ID.**

Use the RACF® STARTED general resource class or the RACF Started Procedures Table, ICHRIN03, to associate DUMPSRV with a user id.

2. **Authorize DUMPSRV's user ID to create new dump data sets using the naming convention in the following topic.**

With the high-level qualifier of SYS1, the data sets are considered *group* data sets. You can assign CREATE group authority to the DUMPSRV user ID within that group.

See *z/OS Security Server RACF System Programmer's Guide* for information about the RACF STARTED general resource class, and the RACF Started Procedures Table. See *z/OS Security Server RACF Security Administrator's Guide* for information on using the RACF STARTED general resource class, and on controlling creation of new data sets.

#### **Establishing a name pattern**

Establishing the name pattern for the dump data sets is accomplished by the DUMPDS NAME= command. Names must conform to standard data set naming conventions and are limited to 44 characters, including periods used as delimiters between qualifiers. For a complete description, see *z/OS DFSMS Using Data Sets*. To allow meaningful names for the dump data sets, several symbols are provided that are resolved when the dump data is captured in virtual storage. For a complete list of the symbols you can use, see the explanation of DUMPDS NAME= in *z/OS MVS System Commands*.

When determining the pattern for the dump data set names, consider any automation tools you may have at your installation that work on dump data sets. Also, the automatic allocation function requires you to include the &SEQ. sequence number symbol in your data set name pattern to guarantee unique data set names. If you do not use the sequence number, the system rejects the name pattern with message IEE855I and the previous name pattern remains in effect.

By default, the system uses one of three name patterns. The system typically uses the normal pattern **SYS1.DUMP.D&DATE..T&TIME..&SYSNAME..S&SEQ;**. The system automatically uses S&SYSNAME convention when the system name begins with numeric and is less than 8 characters long. For example:

- v **SYS1.DUMP.D&YYMMDD..T&HHMMSS..S&SYSNAME..S&SEQ.** or
- v **SYS1.DUMP.D&YYMMDD..T&HHMMSS..S&SYSNAME(2&colon.8)..S&SEQ** when the system name begins with numeric and is 8 characters long.

[Figure 1 on page 11](#page-30-0) describes the default name pattern.

<span id="page-30-0"></span>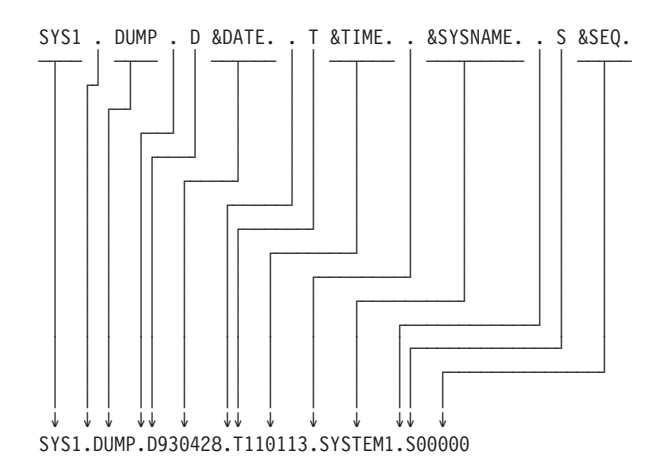

*Figure 1. Default name pattern for automatically allocated dump data set*

**Note:** While the default data sets begin with a high-level qualifier of SYS1, this convention is no longer a requirement for data sets named by your installation.

Notice that the symbols are resolved into date, time, and sequence numerics, so they are preceded by an alphabetic character to conform to MVS data set name requirements. Also, the symbol starts with an ampersand  $(\&)$  and ends with a period (.), resulting in a name pattern that has double periods when a symbol finishes a qualifier. One period ends the symbol, and the second serves as the delimiter between qualifiers of the generated data set name.

#### **Defining resources for dump data sets**

If allocation is active, SVC dump data sets can be automatically allocated as soon as resources are defined to store them. If you have not changed the name pattern, then the system default is used. See ["Establishing a name pattern" on page 10.](#page-29-0) You can define dump data set resources using the DUMPDS ADD,VOL=volser (for DASD volumes) and DUMPDS ADD,SMS=class (for SMS classes) commands. You can remove resources using the DUMPDS DEL,VOL=volser and DUMPDS DEL,SMS=class commands. Automatic allocation is directed to SMS classes in preference to DASD volumes.

When automatic allocation is inactive, dumps are written to pre-allocated SYS1.DUMPxx data sets. Deactivating automatic allocation does not result in the loss of resource definitions, however. So, if automatic allocation is reactivated, all the previous resources remain available for receiving automatically allocated dump data sets. Similarly, removing the last allocation resource will not cause automatic allocation to be inactive. Removing the last allocation resource *effectively* 'turns off' the function, though, just as if all the defined resources were full. In both cases the system responds with message IEA799I and dumps are written to pre-allocated SYS1.DUMPxx data sets if they exist. Otherwise the dump remains captured until:

- You create a place for it
- The established time limit, as indicated by the CHNGDUMP MSGTIME parameter, expires
- The operator deletes the dump.

#### **Activating automatic allocation**

By default, automatic allocation is inactive after IPLing the system. However, you can add to your COMMNDxx parmlib member the DUMPDS NAME= command, any DUMPDS ADD commands, and the DUMPDS ALLOC=ACTIVE command to activate automatic allocation during IPL.

<span id="page-31-0"></span>If you have turned off automatic allocation using ALLOC=INACTIVE, reactivate it by entering the DUMPDS ALLOC=ACTIVE operator command.

#### **Verifying dump status**

To verify dump status issue the DISPLAY DUMP,STATUS command. For example, after IPLing SYSTEM1 specifying DUMP=NO as a system parameter, and without requesting any dumps or specifying any DUMPDS or CHNGDUMP commands, the output shown in Figure 2 would be expected as a result of the DISPLAY DUMP,STATUS command:

```
IEE852I 10.56.03 SYS1.DUMP STATUS
SYS1.DUMP DATA SETS AVAILABLE=000 AND FULL=000
CAPTURED DUMPS=0000, SPACE USED=00000000M, SPACE FREE=00000500M
AUTOMATIC ALLOCATION IS: INACTIVE
  NO SMS CLASSES DEFINED
  NO DASD VOLUMES DEFINED
  NAME=SYS1.DUMP.D&DATE..T&TIME..&SYSNAME..S&SEQ.
     EXAMPLE=SYS1.DUMP.D930324.T105603.SYSTEM1.S00000
```
*Figure 2. Example: verifying dump status*

Now assume that the following steps are performed to establish the automatic allocation function:

1. Set up your installation data set name pattern using the DUMPDS command: DUMPDS NAME=&SYSNAME..&JOBNAME..Y&YR4.M&MON..D&DAY.T&HR.&MIN..S&SEQ.

**Note:** This step is only required if you are not using the default name pattern as shown in [Figure 1 on page 11.](#page-30-0)

2. Add dump data set resources that can be used by the automatic allocation function:

DUMPDS ADD,VOL=(SCRTH1,HSM111) DUMPDS ADD,SMS=(DUMPDA)

3. Activate automatic dump data set allocation using the DUMPDS command: DUMPDS ALLOC=ACTIVE

**Note:** These steps can be performed after IPL using the DUMPDS command from an operator console, or early in IPL by putting the commands in the COMMNDxx parmlib member and pointing to the member from the IEASYSxx parmlib member using CMD=xx.

If you use COMMNDxx, you may want to specify DUMP=NO in the IEASYSxx parmlib member to prevent dumps taken during IPL from being written to SYS1.DUMPxx data sets.

After issuing the DUMPDS commands shown in steps 1 through 3, requesting dump status would be as shown [Figure 3 on page 13.](#page-32-0)

```
SYSTEM1 IEE852I 12.34.18 SYS1.DUMP STATUS 886
SYS1.DUMP DATA SETS AVAILABLE=000 AND FULL=000
CAPTURED DUMPS=0000, SPACE USED=00000000M, SPACE FREE=00000500M
AUTOMATIC ALLOCATION IS: ACTIVE
  AVAILABLE SMS CLASSES: DUMPDA
  AVAILABLE DASD VOLUMES: SCRTH1,HSM111
  NAME=&SYSNAME..&JOBNAME..Y&YR4.M&MON..D&DAY.T&HR.&MIN..S&SEQ.
     EXAMPLE=SYSTEM1.#MASTER#.Y1994M01.D26T1634.S00000
```
*Figure 3. Example of dump status*

#### **Managing automatically allocated dump data sets**

Automatic allocation of dump data sets is managed through the DUMPDS command. Placing appropriate commands into the COMMNDxx parmlib member allows the function to be established at IPL.

The DISPLAY DUMP command can display information about the last 100 data sets that were automatically allocated during the current IPL. Typical dump inventory management should be done using the Sysplex Dump Directory. The System Dump Directory provides access to all of the cataloged and added dump data sets created across system IPLs. Details about using the User and Sysplex Dump Directory can be found in *z/OS MVS IPCS User's Guide*.

The installation must manage the space allocated to dump data sets by limiting the volumes (non-SMS) or the classes (SMS) available for automatic allocation of dump data sets. *z/OS MVS System Commands* contains the syntax of the DUMPDS ADD, DEL, and ALLOC=ACTIVE commands.

For more information about SMS, see *z/OS DFSMSdfp Storage Administration*.

#### **Using pre-allocated dump data sets**

Pre-allocated dump data sets should be used as a backup method to automatic allocation. Like the automatically allocated dump data sets, pre-allocated dump data sets will hold SVC dump information for later review and analysis, but have size and performance limitations that automatically allocated dump data sets do not have. This section describes how to set up pre-allocated data sets for SVC dump, including:

- v "Allocating SYS1.DUMPxx data sets with secondary extents"
- ["Specifying SYS1.DUMPxx data sets" on page 16](#page-35-0)
- v ["Controlling SYS1.DUMPxx data sets" on page 17](#page-36-0)

#### **Allocating SYS1.DUMPxx data sets with secondary extents**

Allocate SYS1.DUMPxx data sets using the following requirements:

- v Name the data set SYS1.DUMPxx, where *xx* is decimal 00 through 99.
- Select a device with a track size of 4160 bytes. The system writes the dump in blocked records of 4160 bytes.
- Initialize with an end-of file (EOF) record as the first record. (If you use ISPF 3.2 to allocate SYS1.DUMPxx data sets, the EOF record will be automatically written on the first track.)
- v Allocate the data set before requesting a dump. Allocation requirements are:
	- UNIT: A permanently resident volume on a direct access device.
	- DISP: Catalog the data set (CATLG). Do not specify SHR.
- VOLUME: Place the data set on only one volume. Allocating the dump data set on the same volume as the page data set could cause contention problems during dumping, as pages for the dumped address space are read from the page data set and written to the dump data set.
- SPACE: An installation must consider the size of the page data set that will contain the dump data. The data set must be large enough to hold the amount of data as defined by the MAXSPACE parameter on the CHNGDUMP command, VIO pages, and pageable private area pages. SVC dump processing improves service by allowing secondary extents to be specified when large dump data sets are too large for the amount of DASD previously allocated. An installation can protect itself against truncated dumps by specifying secondary extents and by leaving sufficient space on volumes to allow for the expansion of the dump data sets.

For the SPACE keyword, you can specify CONTIG to make reading and writing the data set faster. Request enough space in the primary extent to hold the smallest SVC dump expected. Request enough space in the secondary extent so that the primary plus the secondary extents can hold the largest SVC dump. The maximum size of a data set is 65,535 tracks. For a 3390 this is 4369 cylinders, and will hold about 2.8 gigabytes of data. The actual size of the dump depends on the dump options in effect when the system writes the dump.

Estimate the largest dump size as follows:

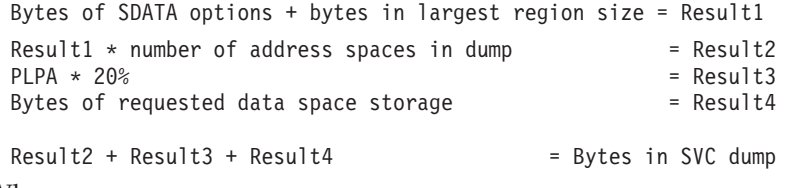

Where:

- Result1, Result2, Result3, Result 4: Intermediate results
- SDATA options: Described in ["Contents of SVC dumps" on page 25](#page-44-0)
- PLPA: Pageable link pack area

For the size of the smallest dump, use the default options for the SDUMPX macro. The difference between the largest dump and the smallest dump will be the size of the secondary extent.

For example, to calculate the largest amount of storage required for a 3390 DASD, assume that, from the preceding calculations, the records needed for the SVC dump amount to 43200 kilobytes. There are 11 records per track and 15 tracks per cylinder. To determine the number of cylinders needed to allocate a data set of this size, do the following:

- v For 43200 kilobytes of storage, you will need space for 10800 SVC dump records (43200 / 4 kilobytes per record).
- With 11 records per track, you will require 982 (10800 / 11 records) tracks.
- Therefore, the data set would require 66 cylinders (982 / 15 tracks per cylinder) for allocation.

**Note:** If you are not receiving the dump data you require, increase the size of the dump data set. You will receive system message IEA911E.

The system writes only one dump in each SYS1.DUMPxx data set. Before the data set can be used for another dump, clear it using the DUMPDS command with the CLEAR keyword.

See *z/OS MVS Programming: Authorized Assembler Services Reference LLA-SDU* for information about the default dump options of the SDUMPX macro. See *z/OS MVS System Commands* for information about using the DUMPDS command.

# <span id="page-34-0"></span>**Choosing SVC dump data sets**

IBM recommends using extended format sequential data sets as dump data sets for SVC Dumps. Extended format sequential data sets:

- Have a greater capacity than sequential data sets
- Support striping
- Support compression

**Greater capacity**: Some dump data sets are quite large compared with other data sets generated by a system. An extended sequential data set can hold the largest SVC dumps, as much as 128 gigabytes.

**Support for striping**: Striping spreads sections, or *stripes*, of a data set across multiple volumes and uses independent paths, if available, to those volumes. The multiple volumes and independent paths accelerate sequential reading and writing of the data set, reducing the time during which dump I/O competes with production I/O.

It is recommended that the number of stripes match the number of volumes you use. This combination will yield the best performance because MVS data management allows random access to any record as though it appeared on a single volume. This is particularly useful during an IPCS analysis of a dump. The savings when loading the data set are real but smaller, the result of reducing the number of times end of volume processing comes into play.

In a striped data set, when the last volume receives a stripe, the next stripes are placed on the first volume, the second volume, the third, and so on to the last volume, then back to the first volume.

If you use more than six dozen stripes, the performance benefit of each additional stripe is much less than the performance benefit of adding the earlier stripes. Keep in mind that this is talking about the original data set definition. You can not add stripes to an existing striped data set. You must plan ahead. The faster processing speeds up moving dump data from relatively expensive data space storage to less expensive DASD.

**Support for compression**: Compression allows dump data sets to use less DASD space. Before using compression, consider the following:

v Compression and decompression trade off processing cycles for more efficient use of DASD. If hardware compression is not available, the number of processing cycles is significantly higher.

**Using DSNTYPE=LARGE**: In z/OS® V1R7 and later releases, sequential data sets that use DSNTYPE=LARGE are allowable for SVC dumps when the systems that are involved in processing a DSNTYPE=LARGE data set are migrated to V1R7 prior to their use. If analysis using an earlier release is required, use z/OS V1R7 to transcribe the dump into a data set supported by the earlier release.

**Placing dump data sets in cylinder-managed space**: In z/OS V1R11 and later releases, extended format sequential data sets can be placed in either

track-managed space or cylinder-managed space. SVC dump fully supports placement of dump data sets in cylinder-managed space.

# <span id="page-35-0"></span>**Finding automatically allocated dump data sets**

The AUTODSN= parameter of the DISPLAY DUMP,TITLE operator command enables you to list up to 100 of the most recent dump data sets that were automatically allocated during this IPL. No information is preserved about data sets that were automatically allocated before the last 100. As an example, if you wanted to see the titles of the last 5 automatically allocated dump data sets, you would issue:

DISPLAY DUMP,TITLE,AUTODSN=5

For complete information on the use of the DISPLAY DUMP command, see DISPLAY DUMP in *z/OS MVS System Commands*.

# **Communication from the system**

The system communicates about automatic allocation of dump data sets using two messages:

- IEA611I is issued when a complete or partial dump is taken to an automatically allocated dump dataset. IEA611I is an informational message, it will not be issued highlighted.
- IEA799I is issued once per captured dump when automatic allocation fails; it will not be re-issued as a result of automatic allocation failing for subsequent attempts to allocate the same dump data set unless the reason text is different.

# **Specifying SYS1.DUMPxx data sets**

When planning SYS1.DUMPxx data sets, remember that the data sets frequently contain sensitive data (user or installation confidential information, logon passwords, encryption keys, etc.). Protect these data sets with RACF to limit access to them.

The installation can specify SYS1.DUMPxx data sets in two ways:

v IBM recommends that you use the DUMPDS operator command through the COMMNDxx parmlib member. Use the DUMPDS ADD command within the COMMNDxx parmlib member to ensure that all interaction with the dump data set occurs through the DUMPDS command.

For example, to specifically add data set SYS1.DUMP05, enter: COM='DUMPDS ADD,DSN=05'

v During system initialization, in the DUMP parameter in the IEASYSxx parmlib member.

Specify DUMP=NO in the IEASYSxx parmlib member. Otherwise, all available data sets will be allocated before the COMMNDxx parmlib member is processed.

The data sets are on direct access only. The maximum number of SYS1.DUMPxx data sets an installation can have is 100. The direct access data set must be on a permanently resident volume; that is, the data set must be allocated and cataloged. These dump data sets cannot be shared by more than one system.

All dump data sets should not be on the same pack. A pack should contain enough storage to allow the dump data sets to allocate secondary extent space, if needed.

For more information, see the following references:
- See *z*/OS MVS Initialization and Tuning Reference for information about the IEACMDxx and IEASYSxx parmlib member.
- See *z/OS MVS System Commands* for information about using the DUMPDS command.

# **Controlling SYS1.DUMPxx data sets**

After system initialization, use the following to change and control these data sets:

- Copy the dump from the SYS1.DUMPxx data set to another data set; then clear the SYS1.DUMPxx data set, so that it can be sued for another dump. You can use IPCS to format and view or print the copied dump, as described in the following topic.
- Use the DUMPDS operator command to:
	- Add more SYS1.DUMPxx data sets on direct access for SVC dumps.
	- Delete SYS1.DUMPxx data sets for SVC dumps.
	- Clear a SYS1.DUMPxx data set containing a dump by writing an EOF mark as the first record. An EOF mark as the first record makes the data set available for another dump.

A reIPL is not necessary when adding, deleting, or clearing a data set with the DUMPDS operator command.

- Use the REPLY command to system message IEA793A to cancel a dump.
- Use a post dump exit routine to copy the dump to another data set. IEAVTSEL is an SVC dump post dump exit name list that lists the module names of installation exit routines to be given control when dump processing ends.

For more information, see the following references:

- v See *z/OS MVS Installation Exits* for more information about the IEAVTSEL post dump exit name list.
- v See *z/OS MVS IPCS Commands* for the IPCS COPYDUMP subcommand.
- v See *z/OS MVS System Commands* for the DUMPDS and REPLY operator commands.

# **Obtaining an SVC dump**

Obtain an SVC dump by:

Using a SDUMP or SDUMPX macro in an authorized program.

Entering the DUMP or SLIP operator command

Setting a SLIP in the IEASLPxx parmlib member.

When z/OS takes an SVC dump, it copies data into the DUMPSRV owned data spaces and high virtual storage. The collection of data can introduce an unusually heavy burden on storage resources. The virtual storage load remains until the dump is written out to a target data set on DASD. The data set can be:

SVC dump data set that is specified on the DCB parameter of the SDUMP or SDUMPX macro.

Pre-allocated SYS1.DUMPxx data set, or automatically allocated dump data set.

Use the DUMPDS operator command to manage the pre-allocated and automatically allocated data sets.

When an SVC dump occurs, if normal auxiliary storage use rises above 30%, the system might experience severe performance problems. The system might also experience an 03C wait state, which indicates that the system ran out of available paging slots. You can use the MAXSPACE and AUXMGMT options on the CHNGDUMP SET, SDUMP command to manage the burden of taking SVC dumps on a system. Using the options might not be sufficient to eliminate the problems that are associated with the restricted auxiliary (paging) storage.

• The MAXSPACE value restricts the virtual storage available to the DUMPSRV address space. When you use MAXSPACE, the installation must tune for the worst case usage of real and auxiliary storage. The following rules apply:

If the installation does not have a history that can be drawn upon, see ["Allocating SYS1.DUMPxx data sets with secondary extents" on page 13](#page-32-0) for help in determining a maximum data set size. Use a multiple of the data set size to determine a MAXSPACE value. The installation must predict the size of the largest dump that it can configure.

The paging resources for the affected systems must also be increased to accommodate the additional load that is represented by the MAXSPACE value. The minimum value for defining the additional auxiliary storage capacity must be three times the MAXSPACE value. Adhering to the MAXSPACE guideline can maintain utilization within 30%.

- When you specify the AUXMGMT=ON parameter, the installation disregards first failure data capture (FFDC) to maintain system availability. The following rules apply:
	- No new dumps are allowed when auxiliary storage usage reaches 50%. New dumps can be initiated after the auxiliary storage usage drops below 35%.
	- Current SDUMP data capture stops when auxiliary storage usage exceeds 68%, and generates a partial dump.

For more information about setting the MAXSPACE or AUXMGMT value, see the CHNGDUMP Command in *z/OS MVS System Commands*

### **Requesting dumps from multiple systems**

In a sysplex, you probably need dumps from more than one system to collect all of the problem data. These dumps must be requested at the same time. To request multiple dumps, use the following procedures on any of the systems that might be part of the problem:

- Enter a DUMP command with a REMOTE parameter.
- Issue a SDUMPX macro with a REMOTE parameter.
- v Create a SLIP trap in an IEASLPxx parmlib member in the shared SYS1.PARMLIB or in the parmlib on each system.
	- Sometimes you cannot predict which system has the problem. Use a ROUTE operator command to activate the traps on all systems with similar configurations. Each trap must include a REMOTE parameter to dump all the other systems that might be involved.

To help you set the requests, the commands and macro can contain the wildcard characters \* and ?. Use wildcard characters when an installation has names that form patterns to the systems in the sysplex and to the jobs for associated work.

For example, use wildcard characters \* and ? to specify job names. Use TRANS? for the job names TRANS1, TRANS2, and TRANS3 and TRANS\* for TRANS1, TRANS12, and TRANS123.

# **Issuing a macro for SVC dump**

To request an SVC dump iIn an authorized program, use an SDUMP or SDUMPX macro. The system writes the dump in a SYS1.DUMPxx data set or, if specified in the macro, in a user-supplied data set.

For example, to dump the default contents listed in ["Contents of SVC dumps" on](#page-44-0) [page 25](#page-44-0) to a SYS1.DUMPxx data set, enter the following command: SDUMPX

If the dump is written to a user-supplied SVC dump data set, the program provides a data control block (DCB) for the data set, opens the DCB before issuing the SDUMP or SDUMPX macro, and closes the DCB after the dump is written. For a synchronous dump, the close should occur when the system returns control to the requester. For a scheduled dump, the close should occur when the ECB is posted or when the SRB is scheduled.

As another example, to write a synchronous dump to a data set whose DCB address is in register 3, you would specify the following command: SDUMPX DCB=(3)

See *z/OS MVS Programming: Authorized Assembler Services Guide* for information about requesting a scheduled SVC dump and a synchronous SVC dump.

# **Operator activities**

From a console with master authority, the operator can enter either of the following commands:

• DUMP operator command.

The following DUMP operator command will write an SVC dump:

- DUMP COMM=(MYDUMP1 5-9-88)
- To a SYS1.DUMPxx data set
- With a dump title of "MYDUMP1 5-9-88"
- With the default contents listed in ["Contents of SVC dumps" on page 25](#page-44-0)
- For a job named MYJOB1

The system will respond with the message:

\* 23 IEE094D SPECIFY OPERAND(S) FOR DUMP COMMAND

Ask the operator to reply:

REPLY 23,JOBNAME=MYJOB1

Note that if the operator replies REPLY 23,U to IEE094D, the system dumps the current address space, which is the master scheduler address space. The operator must use an ASID, JOBNAME, or TSONAME parameter in the reply to obtain other dumps.

Use the DUMPDS command to produce a scheduled SVC dump.

v SLIP operator command with an ACTION option of STDUMP, SVCD, SYNCSVCD, or TRDUMP.

For example, the following SLIP operator command will write an SVC dump:

- To a SYS1.DUMPxx data set
- When a program check interruption occurs in a job named MYJOB1
- With the default contents shown in ["Contents of SVC dumps" on page 25](#page-44-0) SLIP SET,ACTION=SVCD,ERRTYP=PROG,JOBNAME=MYJOB1,END

The SLIP command produces a scheduled SVC dump.

#### **Operator command in an IEASLPxx parmlib member**

The installation can also place SLIP operator commands in IEASLPxx parmlib members to produce an SVC dump. When a command is needed, the operator dynamically sets the IEASLPxx member containing the needed SLIP command. The installation can place SLIP commands that request different types of SLIP traps in different IEASLPxx members.

See *z/OS MVS System Commands* for details about the DUMP and SLIP operator commands. See *z/OS MVS Initialization and Tuning Reference* for information aoutt the IEASLPxx member.

#### **Operator command in an IEADMCxx parmlib member**

IEADMCxx enables you to supply DUMP command parameters through a parmlib member. IEADMCxx enables the operator to specify the collection of dump data by issuing a DUMP command, indicating the name of the parmlib member and any symbolic substitution variables.

Since z/OS Release 2, a number of sample DUMP command parmlib members are delivered in SYS1.SAMPLIB. They may be used as a base for further modification, to deal with installation specific requirements, such as system names, address space names, and so on. Additionally, an attempt was made to provide substitution variables where names can vary by installation. So, in order to take advantage of these members, they must be modified and saved into a data set in your parmlib concatenation.

**Note:** The substitution variable length may not be sufficient for the values used at a particular site. For example, &job in IEADMCAS can only accommodate job names that are 4 characters or less. For this example, after copying it to a parmlib member, change &job to a longer variable which can accommodate up to eight characters, like &thisjob.

Table 7 summarizes the sample dump commands that z/OS supplies in SYS1.SAMPLIB.

| <b>Member Name</b> | Suspected<br>Problem Area                     | Areas Dumped                                                                                                    | <b>Symbolics Used</b> | Remote<br><b>Option Used</b> |
|--------------------|-----------------------------------------------|----------------------------------------------------------------------------------------------------|-----------------------|------------------------------|
| <b>IEADMCAR</b>    | <b>APPC</b>                                   | APPC transaction environment, including<br><b>RRS</b>                                                            |                       |                              |
| <b>IEADMCAS</b>    | Shared Tape                                   | Allocation Autoswitch and XCF, with<br>affected job                                                              | &job                  | Y                            |
| <b>IEADMCCA</b>    | Catalog                                       | Catalog address space and associated<br>areas                                                                    |                       |                              |
| <b>IEADMCCN</b>    | Console                                       | CONSOLE address space and its data<br>spaces                                                                     |                       |                              |
| <b>IEADMCCP</b>    | CP/SM                                         | CICSplex SM environment on all systems<br>in the sysplex. This includes the CAS,<br>CMAS and EYU address spaces. |                       | Y                            |
| <b>IEADMCD2</b>    | $DB2^{\circledR}$ distributed<br>transactions | DB2/RRS environment                                                                                              |                       | Y                            |
| <b>IEADMCI2</b>    | IES <sub>2</sub>                              | JES2/XCF environment on current and<br>specified system                                                          | &SYSTM                | Y                            |
| <b>IEADMCLC</b>    | Logger/CICS                                   | System Logger, RLS and CICS®                                                                                     |                       |                              |

*Table 7. Sample operator DUMP command members in SYS1.SAMPLIB*

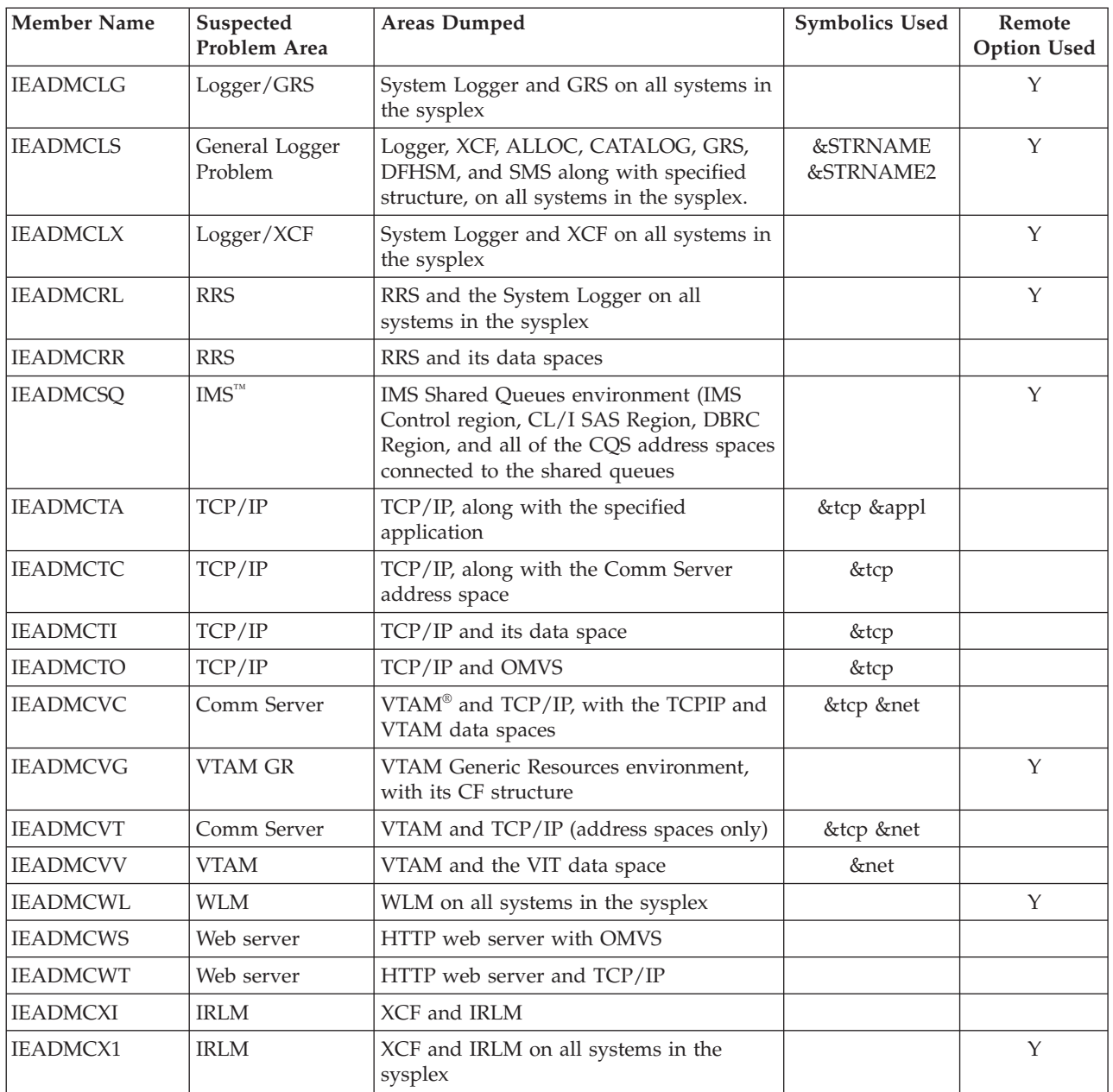

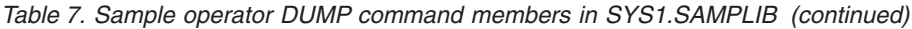

#### **Note:**

- 1. When specifying parmlib members containing symbolic parameters, you must specify the symbolic and substitution value using the SYMDEF keyword.
- 2. The dump command indicated by each row with a "Y" in the "Remote Option Used" column results in a multi-system dump.

# **Making a dump data set available**

An SVC dump is taken to an SVC dump data set, either specified on the DCB parameter of the SDUMP or SDUMPX macro, available as SYS1.DUMPxx, or automatically allocated. SVC dump processing issues message IEA793A when the dump has been captured but there are no available dump data sets. When a SYS1.DUMPxx data set is not available, the operator has the option either of

deleting the captured dump by replying D or making another dump data set available to SVC dump processing. To make another dump data set available, the operator uses the DUMPDS command.

For example, you can use a DUMPDS command to make a dump data set available to SVC dump.

- System message:
	- \* 16 IEA793A NO SVC DUMP DATA SETS AVAILABLE FOR DUMPID=dumpid FOR JOB (\*MASTER\*).
	- \* 16 IEA793A USE THE DUMPDS COMMAND OR REPLY D TO DELETE THE CAPTURED DUMP
- Operator reply:

DUMPDS ADD, DSN=02

See *z/OS MVS System Commands* for information about the DUMPDS command. See *z/OS MVS System Messages, Vol 6 (GOS-IEA)* for information about message IEA793A.

# **Determining current SVC dump options and status**

An operator can determine the current dump options and the SYS1.DUMPxx data sets that contain SVC dumps.

#### **Dump mode and options**

Use a DISPLAY DUMP operator command to get the dump mode and options in effect for SVC dumps and SYSABEND, SYSMDUMP, and SYSUDUMP dumps. The system displays the mode and options in message IEE857I.

For example, to determine the mode and options, enter: DISPLAY DUMP,OPTIONS

If the options listed are not the ones desired, have the operator use a CHNGDUMP operator command to change them.

See *z/OS MVS System Commands* for the DISPLAY for more information about dump modes. See *z/OS MVS System Messages, Vol 7 (IEB-IEE)* for more information about IEE857I.

#### **Status of SYS1.DUMPxx data sets**

Use a DISPLAY DUMP operator command to get the status of all defined SYS1.DUMPxx data sets on direct access. The system displays the status in message IEE852I or IEE856I. The message indicates the full and available data sets.

For example, to determine the status of SYS1.DUMPxx data sets, enter: DISPLAY DUMP,STATUS

See *z/OS MVS System Commands* for information aout the CHNGDUMP and DISPLAY commands. For a description of these messages, use LookAt or see *MVS System Messages*.

# **Finding SVC dumps**

An operator can search the current SYS1.DUMPxx data sets for the SVC dump for a particular problem. To select the dump, use the title and time or use the dump symptoms. The operator can also find a dump that has been captured in virtual storage but has not been written to a data set.

### **Title and time of SVC dump(s)**

Use one of the following to get the titles and times for SVC dumps:

v A DISPLAY DUMP operator command. The system displays the titles and times in message IEE853I.

You can use the DISPLAY command to find title and time information.

– To see the titles and times for the dumps in SYS1.DUMP08 and SYS1.DUMP23, without displaying any automatically allocated dump data sets, enter:

DISPLAY DUMP,TITLE,DSN=(08,23)

– To display the titles of the most recently automatically allocated dump data set and all pre-allocated dump data sets, enter:

```
DISPLAY DUMP,TITLE
```
or:

```
DISPLAY DUMP,TITLE,DSN=ALL
```
– To display the titles of the last 5 most recently allocated dump data sets, enter:

DISPLAY DUMP,TITLE,AUTODSN=5

– To see the dump titles for all captured dumps, enter:

DISPLAY DUMP,TITLE,DUMPID=ALL

• An IPCS SYSDSCAN command entered at a terminal by a TSO/E user. IPCS displays the titles and times at the terminal.

For example, to use IPCS to find the dump titles and times for the dumps in SYS1.DUMP08 and SYS1.DUMP23, enter the following IPCS command:

```
SYSDSCAN 08
SYSDSCAN 23
```
See *z/OS MVS IPCS Commands* for information about SYSDSCAN.

If a data set listed in either command is empty or undefined, the system issues a message to tell why the title is not available.

### **Symptoms from SVC dumps**

Use a DISPLAY DUMP operator command to get the symptoms from SVC dumps in SYS1.DUMPxx data sets on direct access or from SVC dumps that have been captured in virtual storage. The system displays the following symptoms in message IEE854I:

- Dump title or a message telling why the title is not available
- v Error id consisting of a sequence number, the processor id, the ASID for the failing task, and the time stamp
- System abend code
- User abend code
- Reason code
- Module name
- Failing CSECT name
- Program status word (PSW) at the time of the error
- Interrupt length code in the system diagnostic work area (SDWA)
- Interrupt code in the SDWA
- Translation exception address in the SDWA
- Address of the failing program in the SDWA
- Address of the recovery routine in the SDWA

• Registers at the time of the error saved in the SDWA

For example, you can issue DISPLAY DUMP to view various types of symptoms:

- To see symptoms from the dump in the SYS1.DUMP03 data set without displaying any automatically allocated data sets, enter: DISPLAY DUMP,ERRDATA,DSN=03
- v To see symptoms from the most recently automatically allocated dump data set and all pre-allocated dump data sets, enter:
	- DISPLAY DUMP,ERRDATA

or:

DISPLAY DUMP,ERRDATA,DSN=ALL

- v To see symptoms from the last 5 most recently allocated dump data sets, enter: DISPLAY DUMP,ERRDATA,AUTODSN=5
- v To see symptoms from the captured dump identified by DUMPID=005, enter: DISPLAY DUMP,ERRDATA,DUMPID=005

Using the DISPLAY DUMP,ERRDATA command (see Figure 4) , you can retrieve basic information about the dump without having to format the dump or read through the system log. Message IEE854I displays the error data information, including the PSW at the time of the error, the system abend code and reason code, and the module and CSECT involved.

```
d d,errdata
IEE854I 13.01.25 SYS1.DUMP ERRDATA 745
SYS1.DUMP DATA SETS AVAILABLE=001 AND FULL=001
CAPTURED DUMPS=0000, SPACE USED=00000000M, SPACE FREE=00000500M
    DUMP00 TITLE=ABDUMP ERROR,COMPON=ABDUMP,COMPID=5752-SCDMP,
                 ISSUER=IEAVTABD
        DUMP TAKEN TIME=13.01.02 DATE=09/27/1996
        ERRORID=SEQ00010 CPU0000 ASID0010 TIME=13.00.55
        SYSTEM ABEND CODE=0C1 REASON CODE=00000001
        MODULE=IGC0101C CSECT=IEAVTABD
        PSW AT TIME OF ERROR=070C0000 823FE0F6 ILC=2 INT=01
        TRANSLATION EXCEPTION ADDR=008E1094
        ABENDING PROGRAM ADDR=******** RECOVERY ROUTINE=ADRECOV
         GPR 0-3 00000000 7F6EBAE4 023FFFF6 023F2BFF
         GPR 4-7 008FD088 023FEFF7 823FDFF8 7F6EC090
        GPR 8-11 00000048 7F6EC938 7F6EBA68 7F6EBA68
        GPR12-15 7F6EB538 7F6EB538 00000000 00000000
NO DUMP DATA AVAILABLE FOR THE FOLLOWING EMPTY SYS1.DUMP DATA SETS: 01
```
*Figure 4. Example: Output from DISPLAY,DUMP ERRDATA command*

See *z/OS MVS System Commands* for information about the DISPLAY operator command.

# **Printing, viewing, copying, and clearing a pre-allocated or SYS1.DUMPxx data set**

SVC dumps are unformatted when created. Use IPCS to format a dump and then view it at a terminal or print it.

After the dump has been copied to a permanent data set, use a DUMPDS operator command to clear the data set so that the system can use the data set for another dump. Then use IPCS to view the copy.

<span id="page-44-0"></span>You can copy a dump that was written to tape so that you can view the dump through IPCS more efficiently.

For a pre-allocated data set or a SYS1.DUMPxx data set, the JCL shown in Figure 5 does the following:

- v Uses the SVC dump in the SYS1.DUMP00 data set. The IPCSDUMP DD statement identifies this data set.
- v Copies the dump from the SYS1.DUMP00 data set to the data set identified in the DUMPOUT DD statement. To use this example, change the DUMPOUT DD statement to give the DSNAME for the desired location.
- v Clears the SYS1.DUMP00 data set so that it can be used for a new dump.
- v Deletes the IPCS dump directory in the DELETE(DDIR) statement. This statement uses the USERID of the batch job in the directory identification.
- v Allocates the dump directory through the BLSCDDIR statement. The default is volume VSAM01. The example shows VSAM11. Override the default volume with the desired volume.
- v Formats the dump using the IPCS subcommands in LIST 0. To use this example, replace the LIST 0 command with the desired IPCS subcommands or a CLIST. See *z/OS MVS IPCS User's Guide* for CLISTs.

```
//IPCSJOB JOB
//IPCS EXEC PGM=IKJEFT01,DYNAMNBR=75,REGION=1500K
//SYSPROC DD DSN=SYS1.SBLSCLI0,DISP=SHR
//IPCSDUMP DD DSN=SYS1.DUMP00,DISP=SHR
               DSN=GDG.DATA.SET(+1),DISP=SHR
//SYSUDUMP DD SYSOUT=*
//IPCSTOC DD
//IPCSPRNT DD SYSOUT=*
//SYSTSPRT DD SYSOUT=*
//SYSTSIN DD *
DELETE(DDIR) PURGE CLUSTER
BLSCDDIR VOLUME(VSAM11)
IPCS NOPARM
SETDEF DD(IPCSDUMP) LIST NOCONFIRM
LIST 0
COPYDUMP INFILE(IPCSDUMP) OUTFILE(DUMPOUT) CLEAR NOPRINT NOCONFIRM
END
/*
```
*Figure 5. Example: JCL to print, copy, and clear an SVC dump data set*

### **Contents of SVC dumps**

Unlike ABEND dumps, SVC dumps do not have a parmlib member that establishes the dump options list at system initialization. The IBM-supplied IEACMD00 parmlib member contains a CHNGDUMP operator command that adds the local system queue area (LSQA) and trace data (TRT) to every SVC dump requested by an SDUMP or SDUMPX macro or a DUMP operator command, but not for SVC dumps requested by SLIP operator commands.

The contents of areas in an SVC dump depend on the dump type:

- v Scheduled SVC dump: The current task control block (TCB) and request block (RB) in the dump are for the dump task, rather than for the failing task. For additional address spaces in the dump, the TCB and RB are for the dump task.
- v Synchronous SVC dump: The current TCB and RB in the dump are for the failing task.

See *z/OS MVS IPCS Commands* for examples of IPCS output formatted from SVC dumps.

# **Customizing SVC dump contents**

You can customize the contents of an SVC dump to meet the needs of your installation. For example, you might want to add areas to be dumped, reduce the dump size, or dump Hiperspaces. In most cases, you will customize the contents of an SVC dump or summary dump through the SDATA parameter of the SDUMP or SDUMPX macro or through operator commands.

**Reducing dump size**: To obtain a smaller dump that does not have all the usual defaults, code a NODEFAULTS option in the SDATA parameter of the SDUMP or SDUMPX macro. With the NODEFAULTS option, the dump contains:

- v Certain default system areas needed by IPCS for dump analysis
- v Areas requested on the SDUMP or SDUMPX macro

**Hiperspaces**: SVC dumps do not include Hiperspaces. To include Hiperspace™ data in an SVC dump, you have to write a program to copy data from the Hiperspace into address space storage that is being dumped.

**Adding areas**: If the dump, as requested, will not contain all the needed areas, see one of the following for ways to add the areas:

- v "Customized contents using the SDATA parameter"
- v ["Contents of summary dumps in SVC dumps" on page 30](#page-49-0)
- v ["Customizing contents through operator commands" on page 33](#page-52-0)

#### **Customized contents using the SDATA parameter**

The IBM-supplied default contents and the contents available through customization are detailed in [Table 8 on page 27.](#page-46-0) The tables show dump contents alphabetically by the parameters that specify the areas in the dumps. Before requesting a dump, decide what areas will be used to diagnose potential errors. Find the areas in the tables. The symbols in columns under the dump indicate how the area can be obtained in that dump. The symbols are:

- **C** Available on the command that requests the dump
- **D** IBM-supplied default contents
- **M** Available on the macro that requests the dump
- **P** Available in the parmlib member that controls the dump options
- **X** Available on the CHNGDUMP operator command that changes the options for the dump type

**blank** No symbol indicates that the area cannot be obtained.

**Note:** System operator commands and assembler macros use the parameters in the table to specify dump contents.

The order of the symbols in the following table is not important.

<span id="page-46-0"></span>*Table 8. Customizing SVC dump contents through the SDATA parameter*

| | | | | | | | |  $\mathbf{I}$ | | |  $\mathbf{I}$ |

| |  $\vert$ | | |

> | | |  $\overline{\phantom{a}}$  $\|$ | | |

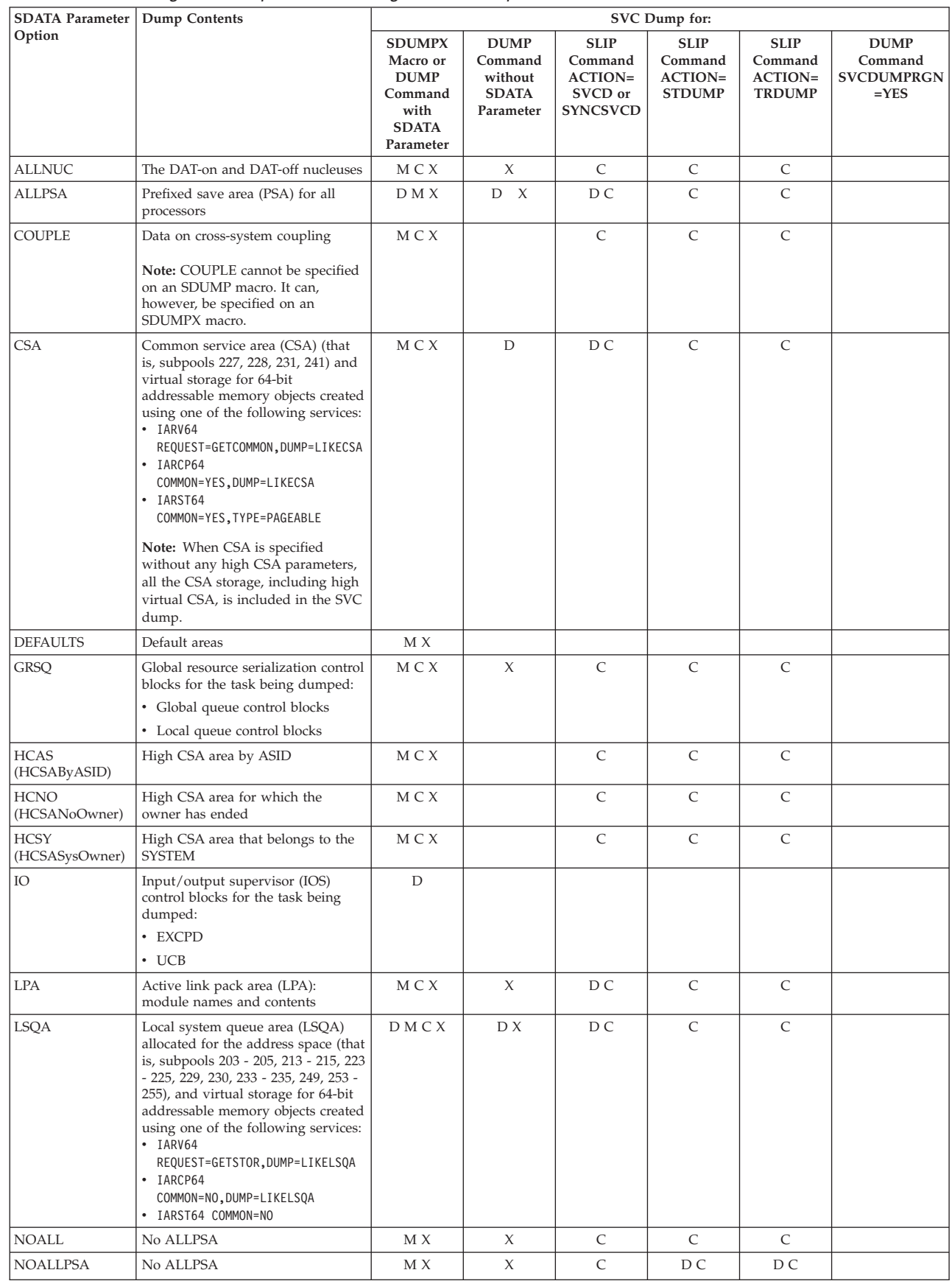

| | | | | | | | |  $\overline{1}$ 

| | | | | | | | |

| <b>SDATA Parameter   Dump Contents</b> |                                                                                                    | SVC Dump for:                                                                            |                                                                |                                                                        |                                                           |                                                    |                                                        |
|----------------------------------------|----------------------------------------------------------------------------------------------------|------------------------------------------------------------------------------------------|----------------------------------------------------------------|------------------------------------------------------------------------|-----------------------------------------------------------|----------------------------------------------------|--------------------------------------------------------|
| Option                                 |                                                                                                    | <b>SDUMPX</b><br>Macro or<br><b>DUMP</b><br>Command<br>with<br><b>SDATA</b><br>Parameter | <b>DUMP</b><br>Command<br>without<br><b>SDATA</b><br>Parameter | <b>SLIP</b><br>Command<br><b>ACTION=</b><br>SVCD or<br><b>SYNCSVCD</b> | <b>SLIP</b><br>Command<br><b>ACTION=</b><br><b>STDUMP</b> | <b>SLIP</b><br>Command<br>ACTION=<br><b>TRDUMP</b> | <b>DUMP</b><br>Command<br><b>SVCDUMPRGN</b><br>$=$ YES |
| <b>NODEFAULTS</b>                      | • Minimum default areas needed<br>for IPCS dump analysis                                                                                                    | М                                                                                        |                                                                |                                                                        |                                                           |                                                    |                                                        |
|                                        | • Areas requested on the SDUMP<br>or SDUMPX macro                                                                                                    |                                                                                          |                                                                |                                                                        |                                                           |                                                    |                                                        |
| <b>NOPSA</b>                           | No PSA                                                                                                    | C                                                                                        |                                                                |                                                                        |                                                           |                                                    |                                                        |
| <b>NOSQA</b>                           | No SQA                                                                                                    | M C X                                                                                    | X                                                              | C                                                                      | D C                                                       | D C                                                |                                                        |
| <b>NOSUM</b>                           | No SUM                                                                                                    | M C X                                                                                    | X                                                              | $\mathsf{C}$                                                           | D C                                                       | D C                                                |                                                        |
| <b>NUC</b>                             | Read/write portion of the control<br>program nucleus (that is, only the<br>non-page -protected areas of the<br>DAT-on nucleus), including:<br>$\cdot$ CVT<br>• LSQA<br>$\cdot$ PSA<br>$\cdot$ SQA                                                                                                    | M C X                                                                                    | X                                                              | D C                                                                    | $\mathsf{C}$                                              | $\mathsf{C}$                                       |                                                        |
| <b>PSA</b>                             | Prefixed save areas (PSA) for the<br>processor at the time of the error or<br>the processor at the time of the<br>dump                                                                                                    | DMCX                                                                                     | D X                                                            | D C                                                                    | $\mathsf{C}$                                              | $\mathsf{C}$                                       |                                                        |
| <b>RGN</b>                             | Allocated pages in the private area<br>of each address space being<br>dumped, including subpools 0 -<br>127, 129 - 132, 203 - 205, 213 - 215,<br>223 - 225, 229, 230, 236, 237, 244,<br>249, 251 - 255, and virtual storage<br>for 64-bit addressable memory<br>objects created using one of the<br>following services:<br>$\cdot$ IARV64<br>REQUEST=GETSTOR, DUMP=LIKERGN<br>$\cdot$ IARV64<br>REQUEST=GETSTOR, SVCDUMPRGN=YES<br>· IARCP64 COMMON=NO, DUMP=LIKERGN<br>IARST64 COMMON=NO<br>$\bullet$<br>. Also, allocated eligible storage<br>above the 2-gigabyte address. | M C X                                                                                    | X                                                              | D C                                                                    | $\mathsf{C}$                                              | $\mathsf C$                                        | $\mathsf{C}$                                           |
| <b>SERVERS</b>                         | Areas added by IEASDUMP.<br><b>SERVERS</b> exits                                                                                                    | $\mathbf M$ C X                                                                          |                                                                |                                                                        |                                                           |                                                    |                                                        |
| SQA                                    | System queue area (SQA) allocated<br>(that is, subpools 226, 239, 245, 247,<br>248) and virtual storage for 64-bit<br>addressable memory objects created<br>using one of the following services:<br>· IARV64<br>REQUEST=GETCOMMON, DUMP=LIKESQA<br>· IARCP64<br>COMMON=YES, DUMP=LIKESQA<br>· IARST64 COMMON=YES, TYPE=FIXED<br>IARST64 COMMON=YES, TYPE=DREF<br>$\bullet$                                                                                                    | DMCX                                                                                     | D X                                                            | D C                                                                    | $\mathsf C$                                               | $\mathsf C$                                        |                                                        |
| <b>SUM</b>                             | Summary dump (See "Contents of<br>summary dumps in SVC dumps"<br>on page 30.)                                                                                                    | DMCX                                                                                     | D X                                                            | D C                                                                    | $\mathsf{C}$                                              | $\mathsf{C}$                                       |                                                        |
| <b>SWA</b>                             | Scheduler work area (SWA) (that is,<br>subpools 236 and 237)                                                                                                    | M C X                                                                                    | D X                                                            | $\mathsf{C}$                                                           | $\mathsf{C}$                                              | $\mathsf{C}$                                       |                                                        |
| TRT                                    | System trace, generalized trace<br>facility (GTF) trace, and master<br>trace, as available                                                                                                    | D M C X                                                                                  | D X                                                            | D C                                                                    | D C                                                       | D C                                                |                                                        |

*Table 8. Customizing SVC dump contents through the SDATA parameter (continued)*

| <b>SDATA Parameter</b>         | <b>Dump Contents</b>                                                                                                    | SVC Dump for:                                                                            |                                                                |                                                                        |                                                    |                                                           |                                                        |
|--------------------------------|----------------------------------------------------------------------------------------------------|------------------------------------------------------------------------------------------|----------------------------------------------------------------|------------------------------------------------------------------------|----------------------------------------------------|-----------------------------------------------------------|--------------------------------------------------------|
| Option                         |                                                                                                    | <b>SDUMPX</b><br>Macro or<br><b>DUMP</b><br>Command<br>with<br><b>SDATA</b><br>Parameter | <b>DUMP</b><br>Command<br>without<br><b>SDATA</b><br>Parameter | <b>SLIP</b><br>Command<br><b>ACTION=</b><br>SVCD or<br><b>SYNCSVCD</b> | <b>SLIP</b><br>Command<br>ACTION=<br><b>STDUMP</b> | <b>SLIP</b><br>Command<br><b>ACTION=</b><br><b>TRDUMP</b> | <b>DUMP</b><br>Command<br><b>SVCDUMPRGN</b><br>$=$ YES |
| Default system<br>data         | Instruction address trace, if<br>available                                                                                                    | $\mathbf D$                                                                              | $\mathbf D$                                                    | $\mathbb D$                                                            | $\mathbb D$                                        | $\mathbb D$                                               |                                                        |
| Default system<br>data         | Nucleus map and system control<br>blocks, including:<br>• ASCB for each address space<br>being dumped<br>• ASVT<br>• Authoriza- tion table for each<br>address space<br>• CVT, CVT prefix, and secondary<br>CVT (SCVT)<br>• Entry tables for each address<br>space<br>$\cdot$ GDA<br>• JSAB of each address space being<br>dumped<br>• Linkage stack<br>• Linkage table for each address<br>space<br>• PCCA and the PCCA vector table<br>$\cdot$ TOT |                                                                                          |                                                                |                                                                        |                                                    |                                                           |                                                        |
| Default system                 | $\cdot$ UCB<br>DFP problem data, if DFP Release                                                                                                    | D                                                                                        | $\mathbf D$                                                    | $\mathbf D$                                                            | $\mathbb D$                                        | $\mathbf D$                                               |                                                        |
| data<br>Default system<br>data | 3.1.0 or a later release is installed<br>Storage for the task being dumped<br>and program data for all of its<br>subtasks                                                                                                    | D                                                                                        | $\mathbf D$                                                    | $\mathbf{D}$                                                           |                                                    |                                                           |                                                        |
| Default system<br>data         | Storage: 4 kilobytes before and 4<br>kilobytes after the address in the<br>PSW at the time of the error                                                                                                    | $\mathbf D$                                                                              |                                                                |                                                                        |                                                    |                                                           |                                                        |
| Default system<br>data         | SUBTASKS: Storage for the task<br>being dumped and program data<br>for all of its subtasks                                                                                                    |                                                                                          | D                                                              | $\mathbf{D}$                                                           |                                                    |                                                           |                                                        |

*Table 8. Customizing SVC dump contents through the SDATA parameter (continued)*

The following table describes how HCSAByASID, HCSANoOwner, and HCSASysOwner affect the CSA storage that is captured in an SVC dump:

*Table 9. Affects on the CSA storage captured in an SVC dump*

|  $\vert$  $\begin{array}{c} \hline \end{array}$ 

|| | | | | | | | |  $\begin{array}{c} \hline \end{array}$  $\vert$ 

 $\overline{1}$  $\begin{array}{c} \hline \end{array}$ 

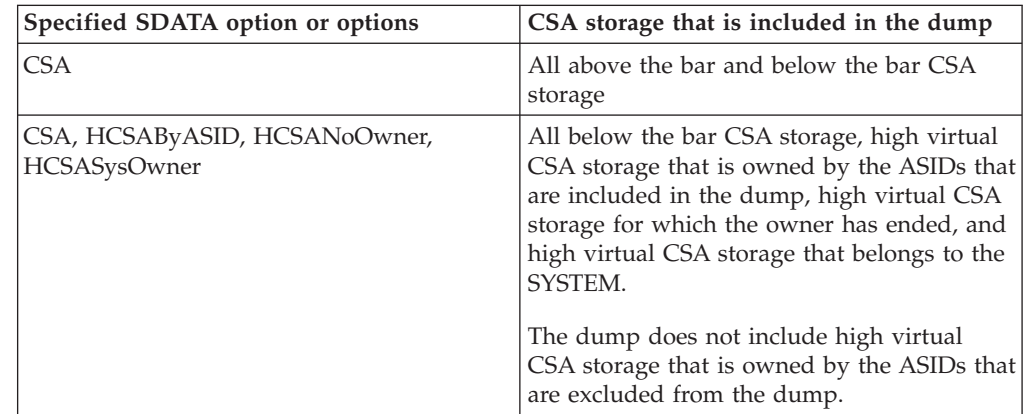

<span id="page-49-0"></span>| | | | | | |

| | | | |

|

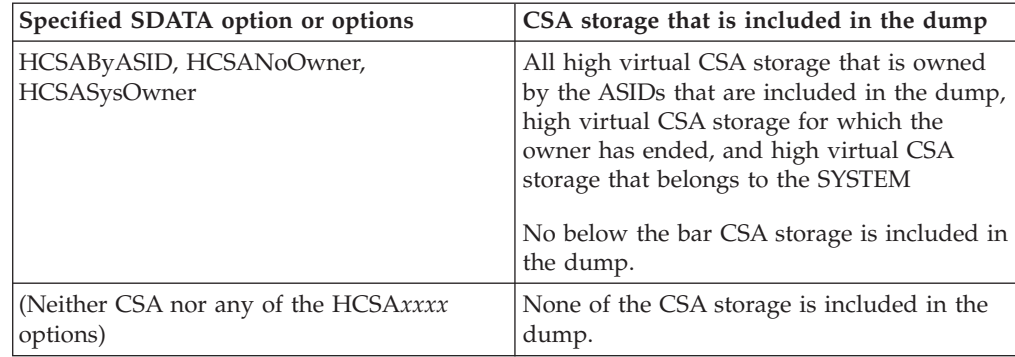

*Table 9. Affects on the CSA storage captured in an SVC dump (continued)*

# **Contents of summary dumps in SVC dumps**

Request a summary dump for two reasons:

- 1. The SUM or SUMDUMP parameters request many useful, predefined areas with one parameter.
- 2. The system does not write dumps immediately for requests from disabled, locked, or SRB-mode programs. Therefore, system activity destroys much needed diagnostic data. When SUM or SUMDUMP is specified, the system saves copies of selected data areas at the time of the request, then includes the areas in the SVC dump when it is written.

Use SDUMP or SDUMPX macro parameters to request different types of summary dumps, as follows:

- v **Disabled summary dump**: This summary dump saves data that is subject to rapid and frequent change before returning control to the scheduled dump requester. Because the system is disabled for this dump, the dump includes only data that is paged in or in DREF storage. Specify BRANCH=YES and SUSPEND=NO on an SDUMP or SDUMPX macro to obtain a disabled summary dump.
- **Suspend summary dump**: This summary dump also saves data that is subject to rapid and frequent change before returning control to the scheduled dump requester. This dump, however, can save pageable data. To obtain a suspend summary dump, do the following:
	- For an SDUMP or SDUMPX macro, specify BRANCH=YES and SUSPEND=YES
	- For an SDUMPX macro, specify BRANCH=NO for a scheduled dump with SUMLSTL parameter
- **Enabled summary dump**: This summary dump does not contain volatile system information. The system writes this summary dump before returning control to the dump requester; the summary information is saved for each address space being dumped. To obtain an enabled summary dump, do the following:
	- For an SDUMP or SDUMPX macro, specify BRANCH=NO.
	- For a SLIP operator command, do not specify an SDATA parameter or specify SUM in an SDATA parameter.
	- For a DUMP operator command, do not specify an SDATA parameter or specify SUM in an SDATA parameter. Note that this dump does not contain data that the system creates when it detects a problem; for example, this dump would not contain a system diagnostic work area (SDWA).

In Table 10, an S indicates that the area is included in the summary dump for the dump type.

*Table 10. Customizing SVC dump contents through summary dumps*

| Summary dump contents                                                                                                    | <b>Disabled</b> | Suspend     | Enabled |
|----------------------------------------------------------------------------------------------------|-----------------|-------------|---------|
| Address space identifier (ASID) record for the address space of the<br>dump task                                                                                         |                 |             | S       |
| Control blocks for the failing task, including:                                                                                                    |                 |             |         |
| • For task-mode dump requesters:                                                                                                    |                 |             |         |
| - Address space control block (ASCB)                                                                                                    | S               |             |         |
| - Request blocks (RB)                                                                                                    |                 |             |         |
| - System diagnostic work areas (SDWA) pointed to by the<br>recovery termination management 2 work areas (RTM2WA)<br>associated with the task control block (TCB)         |                 |             |         |
| - TCB                                                                                                    |                 |             |         |
| - Extended status block (XSB)                                                                                                    |                 |             |         |
| • For service request block (SRB)-mode dump requesters:                                                                                                    |                 |             |         |
| - ASCB                                                                                                    |                 | S           |         |
| - Suspended SRB save area (SSRB)                                                                                                    |                 |             |         |
| - SDWA used for dump                                                                                                    |                 |             |         |
| - XSB                                                                                                    |                 |             |         |
| Control blocks for the recovery termination manager (RTM):                                                                                                    |                 |             |         |
| • RTM2WA associated with all TCBs in the dumped address space                                                                                                    |                 |             | S       |
| • RTM2WA associated with the TCB for the dump requester                                                                                                    |                 |             |         |
|                                                                                                    |                 | S           |         |
| Cross memory status record and, if the dump requester held a cross<br>memory local (CML) lock, the address of the ASCB for the address<br>space whose local lock is held | S               | S           |         |
| Dump header, mapped by AMDDATA                                                                                                    | S               | S           | S       |
| For the AMDDATA mapping, see z/OS MVS Data Areas in z/OS<br>Internet library (http://www.ibm.com/systems/z/os/zos/bkserv/).                                              |                 |             |         |
| Functional recovery routine (FRR) stack for the current processor                                                                                                    | S               |             |         |
| Interrupt handler save area (IHSA) for the home address space or, if<br>a CML is held, for the address space whose local lock is held                                    | S               | S           |         |
| Logical communication area (LCCA) for each active processor                                                                                                    | $\mathsf S$     | $\mathsf S$ |         |
| In dumps requested by AR-mode callers, the LCCA includes the AR<br>mode control blocks                                                                                   |                 |             |         |
| Physical configuration communication area (PCCA) for each active<br>processor                                                                                            | $\mathbf S$     | S           |         |
| Program call link stack elements (PCLINK) stack elements:                                                                                                    |                 |             |         |
| • Pointed to by PSASEL                                                                                                    | S               |             |         |
| • Pointed to by the XSB associated with the IHSA in the dump                                                                                                    | S               | S           |         |
| • Pointed to by the SSRB and XSB for the SRB-mode dump requester                                                                                                    |                 |             |         |
| • Associated with the suspended unit of work                                                                                                    |                 |             |         |
|                                                                                                    |                 | S           |         |
|                                                                                                    |                 | S           |         |
| Prefixed save area (PSA) for each active processor                                                                                                    | $\mathbf S$     | $\mathbf S$ |         |

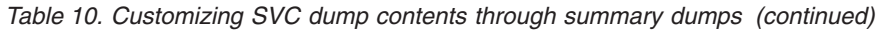

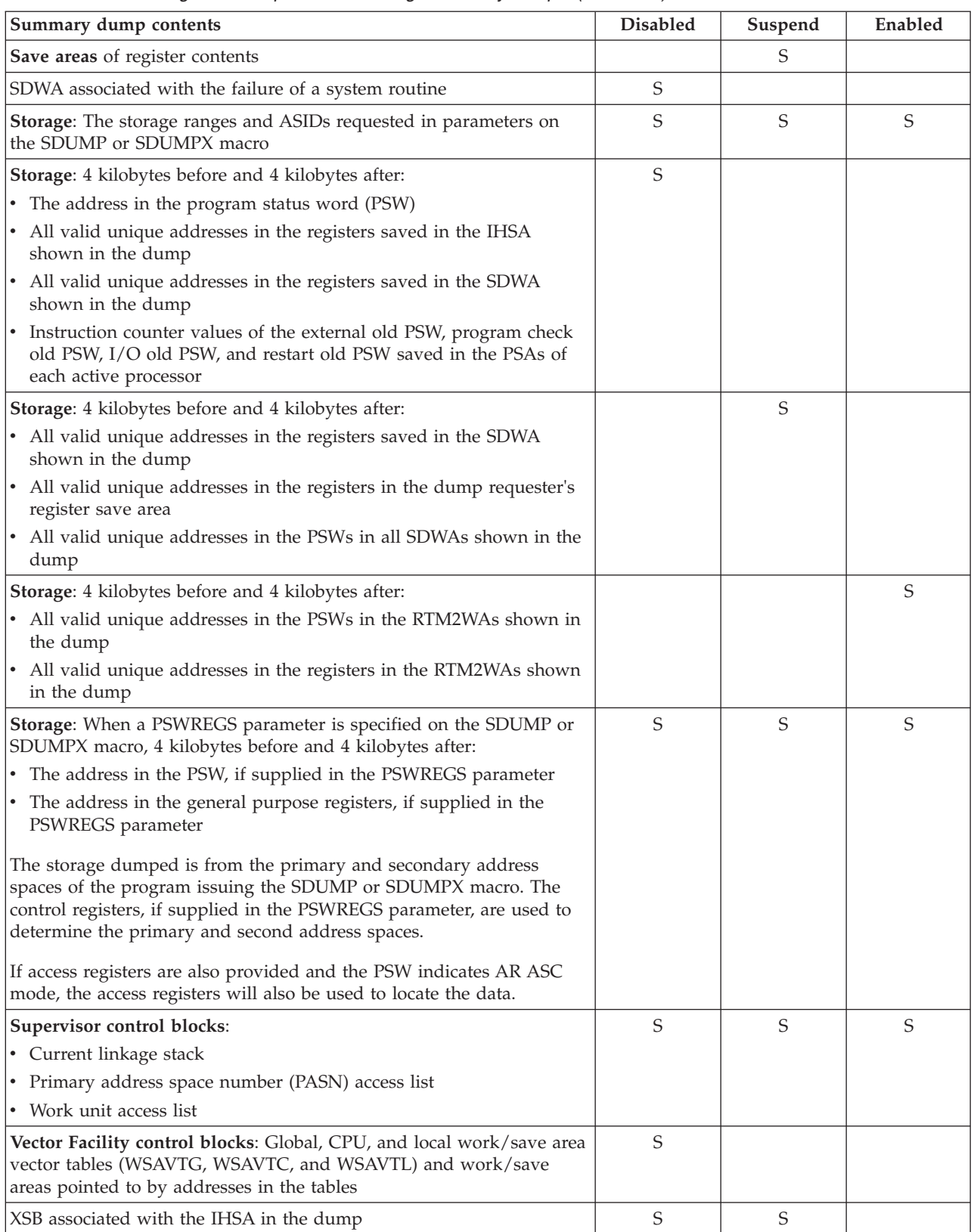

For information about control blocks listed in the above table, see *z/OS MVS Data Areas* in [z/OS Internet library \(http://www.ibm.com/systems/z/os/zos/bkserv/\).](http://www.ibm.com/systems/z/os/zos/bkserv/)

### <span id="page-52-0"></span>**Customizing contents through operator commands**

The dump options list for SVC dumps can be customized through a DUMP operator command by all the ways shown in Table 11.

**Note:** The contents of SVC dumps requested by SLIP operator commands are controlled only by the SLIP operator command. They are not affected by the IEACMD00 parmlib member or the CHNGDUMP command.

**Nucleus areas in dumps**: Dump options control the parts of the nucleus that appear in a dump. A diagnostician seldom needs to analyze all the nucleus. An installation can eliminate nucleus areas from dumps. If the IBM-supplied defaults are used:

- SVC dump for a SLIP operator command with ACTION=SVCD contains the read/write DAT-on nucleus
- SVC dump for an SDUMP or SDUMPX macro contains the nucleus map and certain control blocks

If no nucleus changes have been made, an installation should obtain one copy of the DAT-off nucleus to use with all dumps. To obtain this nucleus, enter a DUMP operator command with SDATA=ALLNUC and no other SDATA options. The nucleus does not change from one IPL to another, so one dump can be used again and again.

DAT, dynamic address translation, is the hardware feature that enables virtual storage. In the DAT-on part of the nucleus, the addresses are in virtual storage; in the DAT-off part of the nucleus, the addresses are in central storage.

| Customization                                                  | <b>Effect</b>                                                                                                    | Example                                                            |
|----------------------------------------------------------------|----------------------------------------------------------------------------------------------------|--------------------------------------------------------------------|
| Use SDATA=NODEFAULTS on<br><b>SDUMP</b> or <b>SDUMPX</b> macro | Change occurs: At dump request                                                                                               | To minimize the amount of default<br>data in the dump, code in the |
|                                                                | <b>What changes:</b> Excludes the                                                                                            | program:                                                           |
|                                                                | following SDATA default options<br>currently in effect:                                                                      | SDUMPX SDATA=NODEFAULTS                                            |
|                                                                | • ALLPSA                                                                                                    |                                                                    |
|                                                                | $\cdot$ SQA                                                                                                    |                                                                    |
|                                                                | • SUMDUMP                                                                                                    |                                                                    |
|                                                                | IO<br>$\bullet$                                                                                                    |                                                                    |
|                                                                | From all CHNGDUMP operator<br>$\bullet$<br>commands entered through the<br>IEACMD00 parmlib member or<br>through the console |                                                                    |
|                                                                | Exclusion is only for the dump being<br>requested.                                                                           |                                                                    |
|                                                                | Note that certain default system areas<br>are not excluded; these areas are<br>required for IPCS dump analysis.              |                                                                    |
|                                                                | The CHNGDUMP operator command<br>can override the NODEFAULTS<br>option.                                                      |                                                                    |

*Table 11. Customizing SVC dump contents through operator commands*

| Customization                                                                                                    | <b>Effect</b>                                                                                                    | Example                                                                                                    |
|----------------------------------------------------------------------------------------------------|----------------------------------------------------------------------------------------------------|----------------------------------------------------------------------------------------------------|
| Replacing CHNGDUMP operator<br>command in IEACMD00 parmlib<br>member                                                                        | Change occurs: At system<br>initialization<br>What changes: This command<br>establishes the IBM-supplied dump<br>options for SVC dumps for SDUMP<br>or SDUMPX macros and DUMP<br>operator commands; see "Contents of<br>SVC dumps" on page 25 for the list.                                                                                                    | To add the link pack area (LPA) to all<br>SVC dumps for SDUMP or SDUMPX<br>macros and DUMP operator<br>commands, while keeping the local<br>system queue area (LSQA) and trace<br>data, add the following command to<br><b>IEACMD00:</b><br>CHNGDUMP SET, SDUMP=(LPA)      |
| Entering CHNGDUMP operator<br>command with SDUMP parameter<br>on a console with master authority                                            | Change occurs: Immediately when<br>command is processed<br>What changes:<br>For the ADD mode: CHNGDUMP<br>options are added to the current SVC<br>dump options list and to any options<br>specified in the macro or operator<br>command that requested the dump.<br>The options are added to all SVC<br>dumps for SDUMP or SDUMPX<br>macros and DUMP operator<br>commands until another<br>CHNGDUMP SDUMPX operator<br>command is entered. | To add the LPA to all SVC dumps for<br>SDUMP or SDUMPX macros and<br>DUMP operator commands until<br>changed by another CHNGDUMP<br>SDUMP, enter:<br>CHNGDUMP SET, SDUMP=(LPA)<br>To add the CHNGDUMP SDUMPX<br>options list to all SVC dumps:<br>CHNGDUMP SET, SDUMP, ADD |
|                                                                                                    | For the OVER mode: CHNGDUMP<br>options are added to the current SVC<br>dump options list. The system<br>ignores any options specified in the<br>macro or operator command that<br>requested the dump. The options<br>override all SVC dumps for SDUMP<br>or SDUMPX macros and DUMP<br>operator commands until a<br>CHNGDUMP SDUMP, ADD operator<br>command is entered.                                                                     | To override all SVC dumps with the<br>CHNGDUMP SDUMPX options list:<br>CHNGDUMP SET, SDUMP, OVER                                                                                                    |
|                                                                                                    | For the DEL option: CHNGDUMP<br>options are deleted from the SVC<br>dump options list.<br>When more than one CHNGDUMP<br>operator command with SDUMPX is<br>entered, the effect is cumulative.                                                                                                    | To remove LPA from the SDUMPX<br>options list:<br>CHNGDUMP DEL, SDUMP=(LPA)                                                                                                    |
| Using an operator command<br>parameter.<br>Parameters on the DUMP operator<br>command specify the contents for the<br>dump being requested. | <b>Change occurs:</b> At dump request<br>What changes: The DUMP operator<br>command parameter options are<br>added to the dump options list, but<br>only for the dump being requested.                                                                                                    | To add ALLNUC to this SVC dump,<br>enter:<br>DUMP COMM=(MYDUMP1 5-9-88)<br>The system issues a message:<br>* 23 IEE094D SPECIFY OPERAND(S)<br>FOR DUMP COMMAND<br>Enter in reply:<br>REPLY 23, JOBNAME=MYJOB1,<br>SDATA=(ALLNUC), END                                      |

*Table 11. Customizing SVC dump contents through operator commands (continued)*

# **Tailoring SVC dumps**

Sometimes servers retain client-related data in address spaces and dataspaces other than the client's, which means this data will not be in the dump. For this reason, server code can modify the contents of an SVC dump to provide additional problem determination data by creating a tailored SVC dump exit. This feature allows a requestor to specify a dump request without identifying related server address, dataspaces, and storage areas, which could be unknown and dynamic in nature.

The server code provider can create these SVC dump exits without modifying module IEAVTSXT. The CSVDYNEX macro identifies the exit load module and associates it with the IEASDUMP.SERVER resource. The exit is allowed to scan the current dump request and determines if data should be added to the dump. The data is added to the dump by identifying it in the appropriate SDMSE\_OUTPUT area. For additional details, see IEASDUMP.SERVER Dynamic Exit Processing in *z/OS MVS Programming: Authorized Assembler Services Guide*.

The tailored SVC dump exits are not called in any particular order. To ensure that the current requests are presented to an exit, the dump request is updated between exit invocations. If an exit adds data to the dump, every exit is re-invoked until no additional changes are made. Because of the additional processing required, tailored SVC dump exits do not receive control by default for SDUMPX macro requests. To cause the exit processing to take place, you must specify SDATA=SERVERS in the SDUMPX macro.

SDATA=SERVERS is in force for all operator Dump and SLIP SVC dump requests.

# **Analyzing summary SVC dumps**

The SUMDUMP or SUM option on the SDUMP or SDUMPX macro causes SVC dump to capture a summary dump. Two types of information are captured in summary dumps. First, index data for storage is captured. This index data can be formatted using the IPCS VERBX SUMDUMP command. The second type of information captured is the storage itself. Storage captured by summary dump processing can be viewed using IPCS by specifying the SUMDUMP option (for example, IPCS LIST 00003000 SUMDUMP). IBM strongly recommends that you view the SUMDUMP output prior to investigating the usual portions of the dump. The SUMDUMP option provides different output to SDUMPX branch entries and SVC entries to SDUMP. For example, data included for branch entries to SDUMPX include PSA, LCCA, and PCCA control blocks, and data recorded for SVC entries to SDUMPX include RTM2WA control blocks. Each summary dump index record, when formatted using the IPCS VERBX SUMDUMP command, is displayed as "----tttt---- range-start range-end range-asid range-attributes". The range-attributes include a value of INCOMP, which means that some or all of the areas represented by the specified range may not be in the dump.

[Figure 6 on page 36](#page-55-0) is an example format using the IPCS VERBX SUMDUMP command. The summary dump is formatted by the IPCS VERBEXIT SUMDUMP subcommand and has an index which describes what the summary contains. Summary dumps are not created for dumps taken with the DUMP command. Only dumps created by the SDUMP or SDUMPX macro contain summary dumps.

<span id="page-55-0"></span>STORAGE TYPE RANGE START RANGE END ASID ATTRIBUTES REGISTER AREA-- 0135F000 01363FFF 001E (COMMON) REGISTER AREA-- 00000001\_7F5AD000 00000001\_7F5B0FFF 001E

*Figure 6. Example: Format of IPCS VERBX SUMDUMP command*

**Note:** During SVC dump processing, the system sets some tasks in the requested address space non-dispatchable; non-dispatchable tasks in the dump may have been dispatchable at the time of the problem.

Figure 7 is a partial example of a summary dump using the IPCS VERBX SUMDUMP command.

| STORAGE TYPE       | RANGE START       | RANGE END              | ASID ATTRIBUTES |
|--------------------|-------------------|------------------------|-----------------|
|                    | 023BCD70          | 023BCD7F 001E (COMMON) |                 |
| SUMLSTA RANGE --   | 017E8000          | 017E8FFF 0001 (COMMON) |                 |
| SUMLSTA RANGE --   | 01F9B000          | 01F9CFFF 0001 (COMMON) |                 |
| SUMLSTA RANGE --   | 02166000          | 02167FFF 0001 (COMMON) |                 |
| $PSA$ ------------ | 00000000          | 00001FFF 001E (COMMON) |                 |
| $PCCA$ ----------- | 00F43008          | 00F4324F 001E (COMMON) |                 |
| $LCCA$ ----------- | 00F82000          | 00F82A47 001E (COMMON) |                 |
| $ICCX$ ----------- | 021C7000          | 021C771F 001E (COMMON) |                 |
| INT HANDLER DUCT   | 02232FC0          | 02232FFF 001E (COMMON) |                 |
| I.H. LINKAGE STK   | 02262000          | 0226202F 001E (COMMON) |                 |
| REGISTER AREA --   | 0000E000          | 00010FFF 001E          |                 |
| REGISTER AREA --   | 00FC4000          | 00FC6FFF 001E (COMMON) |                 |
| REGISTER AREA --   | 00000001 7F5AD000 | 00000001 7F5B0FFF 001E |                 |
| REGISTER AREA --   | 7FFFE000          | 7FFFEFFF 001E          |                 |
|                    |                   |                        |                 |

*Figure 7. Example: IPCS VERBX SUMDUMP command*

To examine the storage shown in Figure 7, invoke the IPCS LIST command, as shown in Figure 8.

```
IPCS LIST 00FC4000. SUMDUMP LEN(256) DISPLAY
****************************** TOP OF DATA ***********************************
LIST 00FC4000 ASID(X'001E') SUMDUMP LENGTH(X'0100')
AREA
ASID(X'001E') SUMDUMP ADDRESS(FC4000.) KEY(00)
00FC4000. 7F6BFFD0 7F6BFFD0 02259010 00000000 |",.}",.}.......
00FC4010. 0225D000 02259010 00000004 00000001 |..}............
00FC4020. 00000000 00FC3E10 00000000 00000000 |...............
00FC4030. 00000000 00000000 00000000 00800000 |................|
00FC4040. 06102000 00000000 00000000 00000000 |................|
00FC4050 LENGTH(X'10')==>All bytes contain X'00'
00FC4060. 00000000 02247CB8 00000000 00000000 |......@.........
00FC4070. 02258040 0000164E 00008000 00000000 ... ...+........
00FC4080 LENGTH(X'80')==>All bytes contain X'00'
****************************** END OF DATA ***********************************
```
*Figure 8. Example: Examining storage*

For more information about the record ID values, see the SMDLR and SMDXR control blocks in *z/OS MVS Data Areas* in [z/OS Internet library](http://www.ibm.com/systems/z/os/zos/bkserv/) [\(http://www.ibm.com/systems/z/os/zos/bkserv/\).](http://www.ibm.com/systems/z/os/zos/bkserv/)

# **SUMDUMP output for SVC-Entry SDUMPX**

For an SVC entry, the storage captured in a summary dump can contain information that is not available in the remainder of the SVC dump if options such as region, LSQA, nucleus, and LPA were not specified in the dump parameters.

For each address space dumped, a summary dump index record is written with the ASID, plus the jobname and stepname for the last task created in the address space. The SUMDUMP output contains RTM2 work areas for tasks in address spaces that are dumped. Many of the fields in the RTM2WA provide valuable debugging information.

The summary dump data is dumped in the following sequence:

- 1. The ASID record is dumped for the address space.
- 2. The SUMLIST/SUMLSTA/SUMLSTL/SUMLIST64 ranges and the PSWREGS, parameter list and data ID, data are dumped next. These contain information that is helpful in debugging the problem, and should be examined carefully.
- 3. All RTM2 work areas pointed to by all TCBs in this address space are dumped.
- 4. An address range table is built containing the following ranges, pointed to by the RTM2WA:
	- 4K before and after the PSW at the time of error (RTM2NXT1)
	- 4K before and after each register at the time of error (RTM2EREG).

Duplicate storage is eliminated from this address range table to reduce the amount of storage dumped.

# **SUMDUMP output for branch-entry SDUMPX**

For branch entry to SDUMP, there are two types of summary dumps:

- v Disabled summary dump which performs the summary dump with the system disabled for interruptions. This means that all data to be dumped must be paged in at the time of the summary dump.
- Suspend summary dump which is taken in two parts. The first part is similar to the disabled summary dump and dumps some of the global system control blocks. The second part runs with the system enabled for interruptions. This allows data to be dumped that is currently paged out, but was going to be modified by the recovery routine that requested SVC dump processing.

The SUMDUMP output for a branch entry to SVC dump might not match the data that is at the same address in the remainder of the dump. The reason for this is that SUMDUMP is taken at the entry to SVC dump while the processor is disabled for interruptions. The system data in the remainder of the dump is often changed because other system activity occurs before the dump is complete. The SUMDUMP output follows a header that contains the ASID of the address space from which the data was obtained.

The following conditions can occur that prevent SDUMPX from taking a disabled or suspend summary dump.

- v The system is not able to obtain the necessary locks to serialize the real storage buffer (RSB).
- v The system is in the process of modifying the storage queues and cannot satisfy the request for a RSB.
- No frames are available for a RSB.
- SVC dump encounters an error while holding serialization for the RSB.
- v A critical frame shortage causes the system to steal the pages of the RSB.
- v The SVC dump timer disabled interruption exit determines that SVC dump has failed and frees the RSB.

# **Analyzing disabled summary dumps**

For **disabled summary dumps**, records are dumped in the following order:

- 1. If a suspend summary dump was requested but could not be taken, the system attempts to obtain a disabled summary dump. If this occurs, an error record is written to that effect. If the system is unable to obtain a suspend summary dump and a disabled summary dump, then no summary data is available for the dump.
- 2. The XMEM ASID record is written that gives the ASID that is home, primary, secondary, and CML (if the CML lock is held).
- 3. The SUMLIST/SUMLSTA/SUMLSTL/SUMLIST64 address ranges and the PSWREGS data are dumped.
- 4. The PSA, PCCA, LCCA, and LCCX for each processor are dumped.
- 5. The current PCLINK stack (pointed to by PSASEL) is dumped (if it exists).
- 6. If this is a SLIP request for a dump (ACTION=SVCD), then the SLIP reg/PSW area (pointed to by the SUMDUMP parameter list SDURGPSA) is dumped. The following address ranges are added to the address range table:
	- v 4K before and after the PSW address at the time of the SLIP trap.
	- v 4K before and after each address in the registers at the time of the SLIP trap.

Duplicate storage is eliminated from this address range table to reduce the amount of data written to the dump data set.

Note that if the primary and secondary ASIDs are different, the above address ranges are added to the table for both ASIDs.

- 7. The IHSA is dumped along with its associated XSB and PCLINK stack. The PSW and register addresses from the IHSA are added to the range table. This causes 4K of storage to be dumped around each address.
- 8. The caller's SDWA is dumped, if one exists. The PSW and register addresses from the SDWA are added to the range table. This causes 4K of storage to be dumped around each address.
- 9. The addresses in the address range table are dumped.
- 10. The super FRR stacks are dumped.
- 11. The global, local, and CPU work save area (WSA) vector tables are dumped. The save areas pointed to by each of these WSA vector tables are also dumped.
- 12. 4K of storage on either side of the address portion of the I/O old PSW, the program check old PSW, the external old PSW, and the restart old PSW saved in the PSA for all processors, are dumped.

#### **Analyzing suspend summary dumps**

For **suspend summary dumps**, records are dumped in the following order:

1. The ASID: the PSA, PCCA, LCCA records, the IHSA, XSB, and the PCLINK stack, are all dumped with the system disabled in the same way they are dumped in steps 2, 4, and 5 for the disabled summary dump.

At this point, an SRB is scheduled to the DUMPSRV address space and the current unit of work (SDUMP's caller) is suspended by using the STOP service. Data dumped at this point does not have to be paged in because the system is enabled. Cross memory functions are used to gain access to data in the caller's address space.

- 2. The SUMLIST/SUMLSTA/SUMLSTL/SUMLIST64 address ranges and the PSWREGS data are dumped.
- 3. The caller's ASCB is dumped.
- 4. The suspended unit of work (SVC dump's caller) is dumped. This is either a TCB or an SSRB. The related PCLINK stacks are also dumped.
- 5. For TCB mode callers, the caller's SDWA is dumped. The PSW and register addresses from the SDWA are added to the range table. This causes 4K of storage to be dumped around each address. All RTM2 work areas pointed to by this TCB and any associated SDWAs are all dumped.

For SRB mode callers, the SDWA is dumped. The PSW and register addresses from the SDWA are added to the range table. This causes 4K of storage to be dumped around each address. Also, the caller's register save area is added to the range table and the storage dumped.

Duplicate storage is eliminated from the address range table to reduce the amount of storage dumped.

6. After all the storage is saved in a virtual buffer in the DUMPSRV address space, the caller's unit of work is reset by using the RESET service. This allows SVC dump to complete and return to the caller. When SVC dump processing completes in the address space to be dumped, whatever processing was taking place in that address space when it was interrupted by SVC dump resumes. The rest of the dump is then scheduled from the DUMPSRV address space.

### **Analyzing an SVC dump**

This section shows you how to use IPCS to analyze an SVC dump. You would analyze an SVC dump because of one of the following:

- v Dump output from the IPCS STATUS FAILDATA subcommand did not contain data for the abend being diagnosed.
- The problem involved multiple abends.
- The dump was taken but does not contain abend-related information.

This section contains the following topics, which, if followed in order, represent the procedure for analyzing an SVC dump:

- ["Formatting the SVC dump header" on page 40](#page-59-0)
- v ["Looking at the dump title" on page 41](#page-60-0)
- ["Displaying the incident token, time and type of dump" on page 42](#page-61-0)
- ["Locating error information" on page 43](#page-62-0)
- ["Analyze TCB structure" on page 46](#page-65-0)
- ["Examining the LOGREC buffer" on page 48](#page-67-0)
- ["Examining the system trace" on page 50](#page-69-0)
- v ["Looking at the registers" on page 50](#page-69-0)
- v ["Other useful reports for SVC dump analysis" on page 52](#page-71-0)
- v ["Reading the SDUMPX 4K SQA buffer" on page 53](#page-72-0)

### **Specifying the source of the dump**

The first step in analyzing the dump is to specify the source of the dump that IPCS should format. In the IPCS dialog (see [Figure 9 on page 40\)](#page-59-0), choose option 0

<span id="page-59-0"></span>(DEFAULTS) and specify the name of the SVC dump data set on the "Source" line.

```
------------------------- IPCS Default Values ---------------------------------
COMMAND ==-> 0You may change any of the defaults listed below.
  If you change the Source default, IPCS will display the current default
  Address Space for the new source and will ignore any data entered in
  the Address Space field.
  Source ==> DSN('D46IPCS.SVC.CSVLLA.DUMP002')
  Address Space ==> Ignored if Source is changed.
  Message Routing ==> NOPRINT TERMINAL
 Message Control ==> FLAG(WARNING)
 Display Content ==> NOMACHINE REMARK REQUEST NOSTORAGE SYMBOL
Press ENTER to update defaults.
Use the END command to exit without an update.
```
*Figure 9. IPCS Default Values menu*

Press Enter to register the new default source name. Then, press PF3 to exit the panel.

You can also use the SETDEF subcommand to specify the source. For the dump in the preceding example, enter:

SETDEF DSNAME('D46IPCS.SVC.CSVLLA.DUMP002')

IPCS does not initialize the dump until you enter the first subcommand or IPCS dialog option that performs formatting or analysis. At that time IPCS issues message BLS18160D to ask you if summary dump data can be used by IPCS. The summary dump data should always be used for an SVC dump because it is the data captured closest to the time of the failure. If you do not allow IPCS to use summary dump data, other data captured later for the same locations will be displayed, if available. Such data is less likely to be representative of the actual data at these storage locations at the time of the failure.

### **Formatting the SVC dump header**

The SVC dump header contains the following information:

- SDWA or SLIP data
- Dump title, error identifier, and time of the dump
- Requestor of dump

This information describes the type of SVC dump and can tell you if the dump is a CONSOLE dump or a dump caused by the SLIP command. You would analyze these dumps differently.

Format data in the header of an SVC dump using the following IPCS subcommands:

- LIST TITLE
- STATUS FAILDATA
- STATUS REGISTERS
- STATUS WORKSHEET

The following sections give examples of how to use these IPCS subcommands (or IPCS dialog options, where applicable) to obtain the desired information.

# <span id="page-60-0"></span>**Looking at the dump title**

The dump title tells you the component name, component identifier and module name. You can find the dump title using the following IPCS subcommands:

- LIST TITLE
- STATUS WORKSHEET

You can also obtain the STATUS WORKSHEET report through option 2.3 of the IPCS dialog. First, choose option 2 (ANALYSIS) from the primary option menu, as shown in Figure 10.

|                  | z/OS 01.02.00 IPCS PRIMARY OPTION MENU --------- |                          |
|------------------|--------------------------------------------------|--------------------------|
| $OPTION == > 2$  |                                                  |                          |
|                  |                                                  |                          |
|                  |                                                  | ********************     |
| <b>ODEFAULTS</b> | - Specify default dump and options               | * USERID<br>- IPCSU1     |
| 1BROWSE          | - Browse dump data set                           | $-84/06/08$<br>* DATE    |
| <b>2ANALYSIS</b> | - Analyze dump contents                          | $-84.160$<br>* JULIAN    |
| 3SUBMIT          | - Submit problem analysis job to batch           | $\star$ TIME<br>$-16:43$ |
| 4COMMAND         | - Enter subcommand, CLIST or REXX exec           | * PREFIX<br>$-$ IPCSU1   |
| 5UTILITY         | - Perform utility functions                      | $\star$ TERMINAL - 3278  |
| 6DUMPS           | - Manage dump inventory                          | $\star$ PF KEYS - 24     |
| TTUTORIAL        | - Learn how to use the IPCS dialog               | ********************     |
| XEXIT            | - Terminate using log and list defaults          |                          |
|                  |                                                  |                          |
|                  | Enter END command to end the IPCS dialog.        |                          |

*Figure 10. IPCS primary option menu*

Then, choose option 3 (WORKSHEET) from the analysis of dump contents menu, as shown in Figure 11.

| $OPTION$ ===> 3                                                                                   | IPCS MVS ANALYSIS OF DUMP CONTENTS --------------------<br>To display information, specify the corresponding option number.                                                                                             |                                                                                                    |  |
|---------------------------------------------------------------------------------------------------|----------------------------------------------------------------------------------------------------|----------------------------------------------------------------------------------------------------|--|
| 1SYMPTOMS<br>2STATUS<br>3WORKSHEET<br>4SUMMARY<br>5CONTENTION<br>6COMPONENT<br>7TRACE<br>8STRDATA | - Symptoms<br>- System environment summary<br>- System environment worksheet<br>- Address spaces and tasks<br>- Resource contention<br>- MVS component data<br>- Trace formatting<br>- Coupling Facility structure data | *****************<br>* USERID<br>$-$ IPCSU1<br>* DATE $-84/06/08$<br>$*$ JULIAN - 84.160<br>$-16:44$<br>$\star$ TIME<br>* PREFIX - IPCSU1<br>* TERMINAL- 3278<br>* PF KEYS - 24<br>****************** |  |
|                                                                                                   | Enter END command to terminate MVS dump analysis.                                                                                                    |                                                                                                    |  |

*Figure 11. IPCS MVS analysis of dump contents menu*

IPCS displays a new panel with information similar to that in [Figure 12 on page](#page-61-0) [42.](#page-61-0) The dump title is labelled at the top of the STATUS WORKSHEET report. The dump title is "Compon=Program Manager Library-Lookaside, Compid=SC1CJ, Issuer=CSVLLBLD." See *z/OS MVS Diagnosis: Reference* for an explanation of dump titles.

<span id="page-61-0"></span>IPCS OUTPUT STREAM ------------------------------------------ LINE 0 COL COMMAND ===> SCROLL === \*\*\*\*\*\*\*\*\*\*\*\*\*\*\*\*\*\*\*\*\*\*\*\*\*\*\*\*\*\* TOP OF DATA \*\*\*\*\*\*\*\*\*\*\*\*\*\*\*\*\*\*\*\*\*\*\*\*\*\*\*\* MVS Diagnostic Worksheet Dump Title: COMPON=PROGRAM MANAGER LIBRARY-LOOKASIDE,COMPID=SC1CJ, ISSUER=CSVLLBLD CPU Model 2064 Version FF Serial no. 131512 Address 01 Date: 02/15/2001 Time: 20:33:34.680912 Local Original dump dataset: SYS1.DUMP06 Information at time of entry to SVCDUMP: HASID 001B PASID 001B SASID 001B PSW 070C1000 8001AE5A CML ASCB address 00000000 Trace Table Control Header address 7FFE3000 Dump ID: 001 Error ID: Seq 00019 CPU 0041 ASID X'001E' Time 20:33:33.5

*Figure 12. STATUS WORKSHEET subcommand sample output — dump title*

STATUS WORKSHEET also displays the error ID. In Figure 12, the dump ID is 001, error ID is sequence number 00051, ASID=X'001B', and processor 0000. Use this dump ID to match messages in SYSLOG and LOGREC records to the dump.

# **Displaying the incident token, time and type of dump**

The IPCS subcommand STATUS SYSTEM identifies the following types if information. The IPCS dialog does not have a menu option for STATUS SYSTEM. Instead you must enter the subcommand.

- The time of the dump
- The program requesting the dump
- v An incident token that associates one or more SVC dumps requested for a problem on a single system or on several systems in a sysplex

[Figure 13 on page 43](#page-62-0) is an example of a STATUS SYSTEM report. For a scheduled SVC dump, the following identifies the dump:

Program Producing Dump: SVCDUMP Program Requesting Dump: IEAVTSDT

A dump requested by a SLIP or DUMP operator command is always a scheduled SVC dump.

For a synchronous SVC dump, the following identifies the dump: Program Producing Dump: SVCDUMP Program Requesting Dump: *cccccccc*

Where *cccccccc* is one of the following:

- The name of the program running when the system detected the problem
- SVCDUMP, if the system could not determine the failing task

A SYSMDUMP ABEND dump is always a synchronous SVC dump.

```
SYSTEM STATUS:
 Nucleus member name: IEANUC01
  I/O configuration data:
    IODF data set name: SYS0.IODF43
    IODF configuration ID: CONGIG00
    EDT ID: 00
  Sysplex name: SYSPL1
 TIME OF DAY CLOCK: B566EA85 A0750707 02/15/2001 20:33:34.680912 local
 TIME OF DAY CLOCK: B567202A 89750707 02/16/2001 00:33:34.680912 GMT
 Program Producing Dump: SVCDUMP
  Program Requesting Dump: IEAVTSDT
  Incident token: SYSPL1 S4 06/23/1993 12:43:54.697367 GMT
```
*Figure 13. Sample output from the STATUS SYSTEM subcommand*

SYSTEM STATUS for an SVC dump contains an incident token. The request for the dump specifies the incident token or the system requesting the dumps provides it. The incident token consists of:

- The name of the sysplex
- The name of the system requesting the multiple dumps
- The date in Greenwich Mean Time (GMT)
- The time in GMT

# **Locating error information**

Use the IPCS subcommand STATUS FAILDATA to locate the specific instruction that failed and to format all the data in an SVC dump related to the software failure. This report gives information about the CSECT involved in the failure, the component identifier, and the PSW address at the time of the error.

**Note:** For SLIP dumps or CONSOLE dumps, use SUMMARY FORMAT or VERBEXIT LOGDATA instead of STATUS FAILDATA.

Choose option 4 (COMMAND) from the IPCS primary option menu (see Figure 14) and enter the following command. Use the PF keys to scroll up and down through the report. The following sections describe parts of the report.

```
------------------------- IPCS Subcommand Entry -------------------------------
Enter a free-form IPCS subcommand, CLIST, or REXX exec invocation below:
===> STATUS FAILDATA
```
*Figure 14. IPCS Subcommand Entry menu*

**Identifying the abend and reason codes:** As [Figure 15 on page 44](#page-63-0) shows, under the heading "SEARCH ARGUMENT ABSTRACT", you will find the abend code and, if provided, an abend reason code.

```
.
.
.
SEARCH ARGUMENT ABSTRACT
 PIDS/5752SC1CJ RIDS/CSVLLCRE#L RIDS/CSVLLBLD AB/S0FF0 REGS/09560 REGS/ 06026
  RIDS/CSVLLBLD#R
  Symptom Description
                      ------- -----------
  PIDS/5752SC1CJ Program id: 5752SC1CJ
  RIDS/CSVLLCRE#L Load module name: CSVLLCRE<br>RIDS/CSVLLBLD Csect name: CSVLLBLD
                     Csect name: CSVLLBLD
  AB/S0FF0 System abend code: 0FF0
   REGS/09560 Register/PSW difference for R09: 560
   REGS/06026 Register/PSW difference for R06: 026
   RIDS/CSVLLBLD#R Recovery routine csect name: CSVLLBLD
.
.
.
```
*Figure 15. Search argument abstract in the STATUS FAILDATA report*

In Figure 15, the abend code is X'FF0' with no reason code. See *z/OS MVS System Codes* for a description of the abend code and reason code.

The following IPCS reports also provide the abend and reason codes:

- VERBEXIT LOGDATA
- STATUS WORKSHEET
- VERBEXIT SYMPTOMS

**Finding the system mode:** As Figure 16 shows, below the "SEARCH ARGUMENT ABSTRACT" section is information describing the system mode at the time of the error.

. . . Home ASID: 001B Primary ASID: 001B Secondary ASID: 001B PKM: 8000 AX: 0001 EAX: 0000 RTM was entered because a task requested ABEND via SVC 13. The error occurred while: an SRB was in control. No locks were held. No super bits were set. . . .

*Figure 16. System mode information in the STATUS FAILDATA report*

The line that starts with "The error occurred..." tells you if the failure occurred in an SRB or TCB. In the example in Figure 16, the error occurred while an SRB was in control, which means you need to look under the heading SEARCH ARGUMENT ABSTRACT (see Figure 15) to find the CSECT and load module names. This is the module in which the abend occurred.

If an SRB service routine was in control, look under the heading SEARCH ARGUMENT ABSTRACT for the CSECT and load module names. This is the failing module.

In output from a SUMMARY FORMAT subcommand, look for the RB for the abending program. The RB has an RTPSW1 field that is nonzero.

In a dump requested by a SLIP operator command, use a STATUS CPU REGISTERS subcommand to see data from the time of the problem.

If the error had occurred while a TCB was in control, you would find the failing TCB by formatting the dump using the IPCS subcommand SUMMARY TCBERROR. See ["Analyze TCB structure" on page 46.](#page-65-0)

**Identifying the failing instruction:** The STATUS FAILDATA report also helps you find the exact instruction that failed. This report provides the PSW address at the time of the error and the failing instruction text. Note that the text on this screen is not always the failing instruction text. Sometimes the PSW points to the place where the dump was taken and not the place where the error occurred.

In Figure 17, the PSW at the time of the error is X'11E6A3C' and the instruction length is 4-bytes; therefore, the failing instruction address is X'11E6A38'. The failing instruction is 927670FB.

. OTHER SERVICEABILITY INFORMATION

. .

. . .

```
Recovery Routine Label: CSVLEBLD
 Date Assembled: 00245
 Module Level: HBB7705
 Subfunction: LIBRARY-LOOKASIDE
Time of Error Information
 PSW: 070C0000 811E6A3C Instruction length: 04 Interrupt code: 0004
 Failing instruction text: E0009276 70FB5030 70F8D7F7
 Registers 0-7
 GR: 0002A017 00FBE800 00000000 00000076 00000C60 00FBE600 0002A016 00000017
 AR: 00000000 00000000 00000000 00000000 00000000 00000000 00000000 00000000
 Registers 8-15
 GR: 012221A8 811E69F8 00000001 30000000 00FD82C8 811CAD90 011E69D0 011E69D0
 AR: 00000000 00000000 00000000 00000000 00000000 00000000 00005F60 00000000
```
*Figure 17. Time of error information in the STATUS FAILDATA report*

The failing instruction text displayed in this report is always 12 bytes, 6 bytes before and 6 bytes after the PSW address. In this example, the failing instruction, 927670FB, is an MVI of  $X'76'$  to the location specified by register  $7 + X'FB'$ .

Register 7 at the time of the error, shown under **Registers 0-7** above, contained a X'00000017'. The attempted move was to storage location X'112'. The first 512 bytes of storage are hardware protected. Any software program that tries to store into that area without authorization will receive a protection exception error and a storage protection exception error.

See *z/Architecture Principles of Operation* for information about machine language operation codes, operands, and interruption codes.

To find the module that abnormally terminated and the offset to the failing instruction, use the WHERE command. WHERE can identify the module or CSECT that the failing PSW points to.

# <span id="page-65-0"></span>**Analyze TCB structure**

If a TCB was in control at the time of the error, use the IPCS subcommand SUMMARY TCBERROR to look at the TCB information and find the failing component. SUMMARY TCBERROR summarizes the control blocks for the failing address space. (To see all the fields in the control blocks, use SUMMARY FORMAT.) Scan the completion codes (field CMP) for each TCB to find the correct TCB. This report displays RBs from newest to oldest.

[Figure 18 on page 47](#page-66-0) is an example of SUMMARY TCBERROR output. In this example the TCB at address 008E9A18 has a completion code of X'0C1.' The error occurred under this TCB. Once you have identified the failing TCB, you can follow the RB chain to the failing program.

```
.
.
.
    NAME..... IEFSD060 ENTPT.... 00DA6308
 PRB: 008FFED0
    WLIC..... 00020006 FLCE.... 00C534A0 OPSW..... 070C2000 00DC766A
    LINK..... 008FFA10
  CDE: 00C534A0
    NAME..... IEESB605 ENTPT.... 00DC7000
  TCB: 008FF0D0
    CMP...... 00000000 PKF...... 80 LMP...... FF DSP...... FF
                    TSFLG.... 00 STAB..... 008FD210 NDSP..... 00002000
     JSCB..... 008FF4FC BITS..... 00000000 DAR...... 00
     RTWA..... 00000000 FBYT1.... 00
    Task non-dispatchability flags from TCBFLGS4:
     Top RB is in a wait
    Task non-dispatchability flags from TCBFLGS5:
     Secondary non-dispatchability indicator
    Task non-dispatchability flags from TCBNDSP2:
     SVC Dump is executing for another task
  PRB: 008E9F20
    WLIC..... 00020001 FLCDE.... 00C4CA38 OPSW..... 070C1000 00DAC66E
    LINK..... 018FF0D0
  CDE: 00C4CA38
    NAME..... IEFIIC ENTPT.... 00DA6000
  TCB: 008E9A18
    CMP...... 940C1000 PKF...... 80 LMP...... FF DSP...... FF
                        TSFLG.... 20 STAB..... 008FD180 NDSP..... 00000000
    JSCB..... 008FF33C BITS..... 00000000 DAR...... 01
    RTWA..... 7FFE3090 FBYT1.... 08
SVRB: 008FD7A8
    WLIC..... 00020000 FLCDE.... 00000000 OPSW..... 070C1000 82569B38
    LINK..... 008FD638
  PRB: 008E9750
    WLIC..... 00020033 FLCDE.... 14000000 OPSW..... 070C1000 80CE9AEE
    LINK..... 008FD638
 SVRB: 008FD638
    WLIC..... 0002000C FLCDE.... 00000000 OPSW..... 070C1000 825E9768
    LINK..... 008FD4C8
  SVRB: 008FD4C8
    WLIC..... 00020001 FLCDE.... 00000000 OPSW..... 070C0000 00C47D52
    LINK..... 008FD358
 SVRB: 008FD358
    WLIC..... 00020053 FLCDE.... 00000000 OPSW..... 075C0000 00D64EOC
    LINK..... 008FF4D8
  PRB: 008FF4D8
    WLIC..... 00020014 FLCDE.... 008FF3D8 OPSW..... 078D0000 00006EF2
    LINK..... 008E9A18
 CDE: 008FF3D8<br>NAME..... SMFWT
                        ENTPT.... 00006EB0
```
#### *Figure 18. Example: the SUMMARY TCBERROR report*

In this example, the most current RB is the SVRB at address 008FD7A8. This is the SVC dump's RB. The ESTAE's RB is the PRB at 008E9750. The ESTAE issued an SVC 33. The RB for the recovery termination manager (RTM) is the SVRB at 008FD638. RTM issued an SVC C to attach the ESTAE. The X'0C1' abend occurred under the SVRB at 008FD4C8. The last interrupt was a 1 at the address indicated in <span id="page-67-0"></span>the old PSW field (OPSW). The next RB in the chain shows an SVC X'53' (SMFWTM) had been issued. This is the code the X'0C1' occurred in.

For a scheduled dump, the abnormally terminating TCB can generally be found by scanning for a nonzero completion code. If there is no code, scan the system trace for the abend. The trace identifies the ASID number and TCB address for each entry. See ["Examining the system trace" on page 50.](#page-69-0)

Use the STATUS or the STATUS REGS subcommand to find the data set name and the module name of the SVC dump requester.

# **Examining the LOGREC buffer**

Use the IPCS subcommand VERBEXIT LOGDATA to view the LOGREC buffer in a dump. This report might repeat much of the information contained in the STATUS FAILDATA report, but it helps to identify occasions when multiple error events caused the software failure.

The example in [Figure 19 on page 49](#page-68-0) shows how multiple errors can appear in the LOGREC buffer. Abend X'0D5' is the first abend and X'058' is the second. Always check for multiple errors in the VERBEXIT LOGDATA report that are in the same address space or a related address space and are coincident with or precede the SVC dump.

<span id="page-68-0"></span>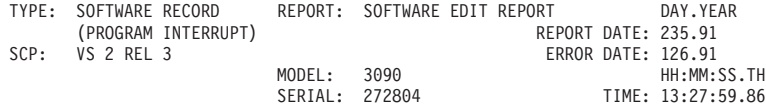

JOBNAME: LSCMSTR

ERRORID: SEQ=01196 CPU=0042 ASID=000C TIME=13:27:59.6

SEARCH ARGUMENT ABSTRACT

PIDS/####SC1C5 RIDS/NUCLEUS#L RIDS/IEAVEDS0 AB/S00D5 PRCS/00000021 REGS/0F120 RIDS/IEAVEDSR#R

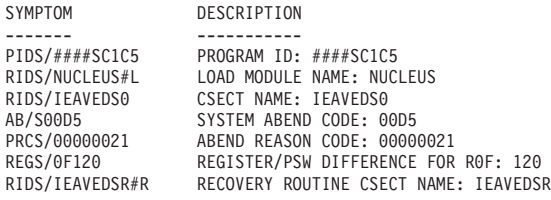

OTHER SERVICEABILITY INFORMATION

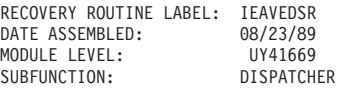

TIME OF ERROR INFORMATION

. . .

| |

> | | | | | | | | |

PSW: 440C0000 80FEFC56 INSTRUCTION LENGTH: 04 INTERRUPT CODE: 0021PSW: 44040000 80000000 00000000 00FEFC56<br>INSTRUCTION LENGTH: 04 INTERRUPT CODE: 0021<br>FAILING INSTRUCTION TEXT: 1008B777 1008B225 000007FE TRANSLATION EXCEPTION IDENTIFICATION: 00000041 REGISTERS 0-7 GR: 00000041 00F9A0C0 00000000 00000000 00000000 008DE188 008E8C78 00000001 REGISTERS 8-15 GR: 00F97280 0103AB6A 00FF1B08 008DE188 0000000C 000C0041 80FF6510 00FEFB36BREAKING EVENT ADDRESS: 00000000\_00FF650E<br>AR/GR 0-1 00000000/00000000 00000041 00000000/00000000 00F9A0C0 AR/GR 0-1 00000000/00000000\_00000041 00000000/00000000\_00F9A0C0 AR/GR 2-3 00000000/00000000\_00000000 00000000/00000000\_00000000 AR/GR 4-5 00000000/00000000\_00000000 00000000/00000000\_008DE188  $\begin{array}{cccc} \text{AR/GR} & 6-7 & 00000000/00000000\_008E8C78 & 00000000/00000000\_00000000\\ \text{AR/GR} & 8-9 & 00000000/00000000\_00997280 & 00000000/00000000\_0103AB6A \end{array}$ 0000000/00000000\_00F97280 00000000/00000000\_0103AB6A AR/GR 10-11 00000000/00000000\_00FF1B08 00000000/00000000\_008DE188  $AR/GR$  12-13 00000000/00000000<sup>-</sup>0000000C 00000000/00000000<sup>-</sup>000C0041<br> $AR/GR$  14-15 00000000/00000000<sup>-</sup>80FF6510 00000000/00000000-00FEFB36 AR/GR 14-15 00000000/000000000<sup>-</sup>80FF6510 HOME ASID: 000C PRIMARY ASID: 000C SECONDARY ASID: 000C PKM: 8000 RTM WAS ENTERED BECAUSE OF A PROGRAM CHECK INTERRUPT. THE ERROR OCCURRED WHILE A LOCKED OR DISABLED ROUTINE WAS IN CONTROL. NO LOCKS WERE HELD. SUPER BITS SET: PSADISP - DISPATCHER TYPE: SOFTWARE RECORD REPORT: SOFTWARE EDIT REPORT DAY.YEAR (SVC 13) REPORT DAT 235.91<br>
VS 2 REL 3 ERROR DAT 126.91 SCP: VS 2 REL 3<br>MODEL: 3090 ERROR DAT 126.91<br>HH:MM:SS.TH MODEL: 3090 HH:MM:SS.TH SERIAL: 272804 TIM 13:27:59.94 JOBNAME: LSCMSTR ERRORID: SEQ=01197 CPU=0000 ASID=000C TIME=13:27:59.6 SEARCH ARGUMENT ABSTRACT AB/S0058 SYMPTOM DESCRIPTION ------- ----------- AB/S0058 SYSTEM ABEND CODE: 0058 SERVICEABILITY INFORMATION NOT PROVIDED BY THE RECOVERY ROUTINE PROGRAM ID LOAD MODULE NAME CSECT NAME RECOVERY ROUTINE CSECT NAME RECOVERY ROUTINE LABEL DATE ASSEMBLED

MODULE LEVEL SUBFUNCTION

<span id="page-69-0"></span>When viewing the VERBEXIT LOGDATA report, skip the hardware records to view the software records. Search for the first software record.

The field "ERRORID=" gives the error identifier for the software failure. The error identifier consists of the sequence number, ASID, and time of the abend. By matching this identifier with error identifiers from other reports, you can tell if this is the same abend you have been analyzing or if it is a different abend. See ["Interpreting software records" on page 537](#page-556-0) for more information.

### **Examining the system trace**

The system trace table describes the events in the system leading up to the error. The trace table is helpful when the PSW does not point to the failing instruction, and to indicate what sequence of events preceded the abend.

IPCS option 2.7.4 formats the system trace. The report is long. IBM recommends scrolling to the end of the report, then backing up to find the trace entry for the abend. Type an M on the command line and press F8 to scroll to the bottom of the report.

After you find the entry for the abend, start at the PSW where the dump was taken and track the events in the table to find where the failing instruction is in the code.

The system trace report marks important or significant entries with an asterisk. In Figure 20 "\*SVC D" in the "IDENT CD/D" column identifies the PSW where the program took the dump. Prior to the SVC D are three PGM (program check) entries. PGM 001 has an asterisk next to it, indicating that the program check was unresolved. The next entry, RCVY PROG, identifies a recovery program that failed because it issued the SVC D a few entries later. See [Chapter 8, "System trace," on](#page-188-0) [page 169](#page-188-0) to recognize significant entries in the system trace table.

| PR                                           |                                                              | ASID TCB-ADDR                                                                                                    |                                                                                                    |                                              | IDENT CD/D PSW----- ADDRESS-                                                                                                    |                                                                      |                                                                                                    | UNIQUE-1 UNIQUE-2 UNIQUE-3<br>UNIQUE-4 UNIQUE-5 UNIQUE-6                                                                   |                                                                                  |
|----------------------------------------------|--------------------------------------------------------------|----------------------------------------------------------------------------------------------------|----------------------------------------------------------------------------------------------------|----------------------------------------------|----------------------------------------------------------------------------------------------------|----------------------------------------------------------------------|----------------------------------------------------------------------------------------------------|----------------------------------------------------------------------------------------------------|----------------------------------------------------------------------------------|
|                                              |                                                              |                                                                                                    |                                                                                                    |                                              |                                                                                                    |                                                                      |                                                                                                    |                                                                                                    |                                                                                  |
| 01<br>01<br>01<br>01<br>01<br>01<br>01<br>01 | 0094<br>0094<br>0094<br>0094<br>0094<br>0094<br>0094<br>0094 | 01 0094 00AF7D18<br>00AF7D18<br>00AF7D18<br>00AF7D18<br>00AF7D18<br>00AF7D18<br>00AF7D18<br>00AF7D18<br>00AF7D18 | <b>DSP</b><br><b>SVC</b><br><b>SVCR</b><br>PGM<br>PGM<br><b>SVC</b><br><b>SVCR</b><br>*PGM<br>*RCVY | 010<br>011<br>77<br>77<br>001<br><b>PROG</b> | 070C0000 81EA7000<br>78 070C0000 81EA7048<br>78 070C0000 81EA7048<br>070C0000 81EA704A<br>070C0000 81EA704A<br>070C2000 81EA7088<br>070C2000 81EA7088<br>070C0000 83300FAA |                                                                      | 00000000<br>00000002<br>00000000<br>00040010<br>00040011<br>81EA7000<br>00000000<br>00020001<br>940C1000 | 00000000<br>00000278<br>00000278 03300D88<br>03300D8C<br>03300D8C<br>00000000 00050000<br>00000000<br>03300D8C<br>00000001 | 0000800C<br>00000000<br>40000000<br>00000000                                     |
| 02<br>02<br>01<br>01<br>01<br>01<br>01       | 0001<br>0054<br>0094<br>0094<br>0094                         | 00000000<br>00AD7300<br>0054 00AF7D18<br>00AF7D18<br>00AF7D18<br>00AF7D18<br>0054 00000000                       | I/0<br><b>SRB</b><br><b>SSRV</b><br><b>SSRV</b><br><b>DSP</b><br>*SVC<br><b>SSRV</b>                | 12D<br>12D<br>D<br>10F                       | 1A2 070E0000 00000000<br>07000000<br>07000000<br>07000000                                                                                                    | 810537E0<br>810B9CEE<br>810B9D0E<br>810BF664<br>810BF666<br>00000000 | 0080000E<br>00000054<br>00AF7D18<br>00000000<br>00000040<br>00F83E80                                     | 06024600<br>00F3C9F8<br>00AF7D18 000C0000<br>000B0000<br>00000000<br>00000000<br>00AD7300                                  | 00000001<br>00F3CA40<br>00000000<br>00000000<br>40000000<br>40000000<br>00AC5040 |

*Figure 20. Example: output from the IPCS subcommand SYSTRACE*

### **Looking at the registers**

Use the IPCS subcommand STATUS REGISTERS to display the registers for the TCBs and RBs. SUMMARY REGS gives the same information in a different format. This report identifies the PSW, ASID and register values just as the STATUS

FAILDATA report, but STATUS REGISTERS also gives the control register values.

```
CPU STATUS:
PSW=070C1000 80FE5CFC (RUNNING IN PRIMARY, KEY 0, AMODE 31, DAT ON)
    DISABLED FOR PER
  ASID(X'001B') 00FE5CFC. IEANUC01.IEAVESVC+05FC IN READ ONLY NUCLEUS
 ASCB27 at F3FA00, JOB(LLA), for the home ASID
 ASXB27 at 9FDF00 for the home ASID. No block is dispatched
 HOME ASID: 001B PRIMARY ASID: 001B SECONDARY ASID: 001B
 GPR VALUES
     0-3 80000000 80FF0000 009FF5A0 00FC4E88
     4-7 009F8E88 009FD358 80FE5CD6 00F3FA00
     8-11 00000000 80FE579C 009FD418 7FFFE2C0
    12-15 7FFE0000 00006730 00FE6200 80014910
 ACCESS REGISTER VALUES
     0-3 7FFEA5CC 00000000 00000000 00000000
     4-7 00000000 00000000 00000000 00000000
     8-11 00000000 00000000 00000000 00000000
    12-15 00000000 00000000 00005F60 8210532A
ALET TRANSLATION
AR 00 Not translatable
AR 14 Not translatable
AR 15 Not translatable
 CONTROL REGISTER VALUES
     0-3 5EB1EE40 00A2007F 007CCDC0 8000001B
     4-7 0001001B 00C506C0 FE000000 00A2007F
     8-11 00000000 00000000 00000000 00000000
    12-15 0082E07B 00A2007F DF880C71 7FFE7008
```
*Figure 21. Sample of the STATUS REGISTERS report*

The example output in Figure 21 shows the address in the PSW is X'0FE5CFC', the ASID is X'1B', and the failing instruction is located in offset X'5FC' in the CSECT IEAVESVC in the module IEANUC01 in the nucleus. You can now browse the dump at this location and look at the specific failing instruction. You could also use the information about the registers to find out more about the error if the address in the PSW does not point to the failing instruction.

This report identifies the PSW, ASID and register values just as the STATUS FAILDATA report. However, as [Figure 22 on page 52](#page-71-0) shows, STATUS REGISTERS also gives the control register values.

<span id="page-71-0"></span>CPU STATUS: PSW=070C4000 00FC5C96 (Running in AR, key 0, AMODE 24, DAT ON) DISABLED FOR PER ASID(X'001E') FC5C96. STRUCTURE(Cvt)+D6 IN READ/WRITE NUCLEUS ASID(X'001E') FC5C96. IEANUC01.IEAVCVT+0116 IN READ/WRITE NUCLEUS ASID(X'001E') FC5C96. STRUCTURE(Dcb)+0152 IN READ/WRITE NUCLEUS ASID(X'001E') FC5C96. STRUCTURE(Dcb)+015A IN READ/WRITE NUCLEUS ASCB30 at F90B80, JOB(ORANGE), for the home ASID ASXB30 at 6FDE90 and TCB30D at 6E7A68 for the home ASID HOME ASID: 001E PRIMARY ASID: 001E SECONDARY ASID: 001E General purpose register values 0-1 00000000\_00000020 00000000\_84058000 2-3 00000000\_00000000 00000001\_00004000 4-5 00000000\_01F9B9A8 00000000\_01F9B9A8 6-7 00000000\_00000000 00000000\_01F9BE10 8-9 00000000\_00000000 00000000\_FFFFFFFC 10-11 00000000\_00000000 00000000\_00FDAC58 12-13 00000000\_01560410 00000000\_01F9BB08 14-15 00000000\_8155E5A8 00000000\_0000003C Access register values 0-3 00000000 00000000 00000000 00000000 4-7 00000000 00000000 00000000 00000000 8-11 00000000 00000000 00000000 00000000 12-15 00000000 00000000 00000000 00000000 Control register values Left halves of all registers contain zeros 0-3 5F29EE40 0374C007 008D0A40 00C0001E 4-7 0000001E 02A30780 FE000000 0374C007 8-11 00020000 00000000 00000000 00000000 12-15 0294EE43 0374C007 DF882A2F 7F5CD4B0

*Figure 22. Sample of the STATUS REGISTERS report run in z/Architecture mode*

# **Other useful reports for SVC dump analysis**

To collect further SVC dump data, use any of the following commands.

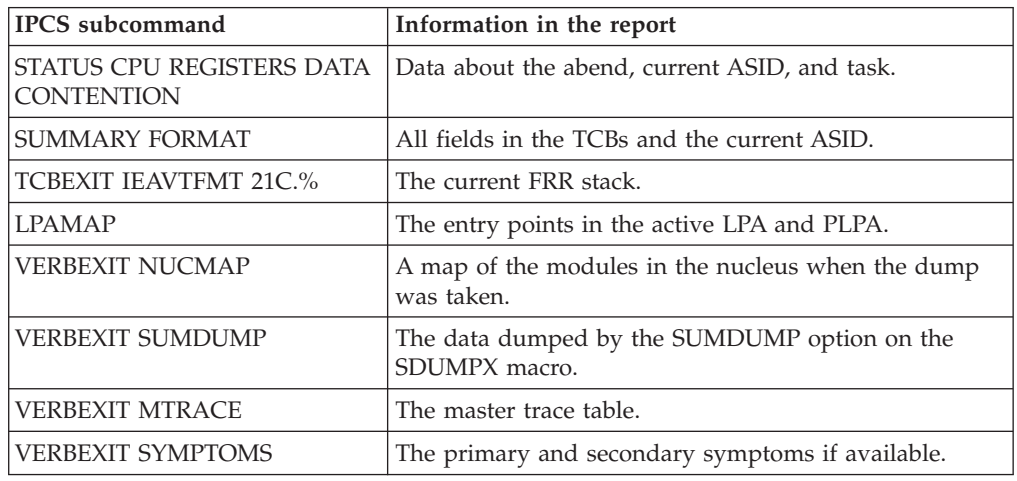

**Note:** Use the VERBEXIT SYMPTOMS subcommand last in your SVC dump analysis. Other subcommands can add symptoms to the dump header record. This ensures VERBEXIT SYMPTOMS provides all symptoms available from the dump.
# **Reading the SDUMPX 4K SQA buffer**

The following SVC dumps contain problem data in an SDUMPX 4K system queue area (SQA) buffer:

- An SVC dump requested by a SLIP operator command
- Other SVC dumps, when indicated in the explanation of the dump title.
- An SVC dump requested by an SDUMP or SDUMPX macro with a BUFFER=YES parameter

To obtain the buffer, use the following IPCS subcommand: LIST 0 DOMAIN(SDUMPBUFFER) LENGTH(4096)

Table 12 describes the fields in the SQA buffer and should be used for diagnosis.

*Table 12. Fields in SQA bugger*

| Offset     | Length         | Content                                                                                                    |
|------------|----------------|----------------------------------------------------------------------------------------------------|
| 0(0)       | 4              | The characters, TYPE                                                                                              |
| 4(4)       | $\overline{4}$ | RTM/SLIP processing environment indicator:                                                                        |
|            |                | • X'00000001': RTM1                                                                                               |
|            |                | X'00000002': RTM2                                                                                                 |
|            |                | • X'00000003': MEMTERM                                                                                            |
|            |                | • X'00000004': PER                                                                                                |
| 8(8)       | $\overline{4}$ | The characters, CPU                                                                                               |
| 12(C)      | 4              | Logical processor identifier (CPUID)                                                                              |
| 16(10)     | 4              | The characters, REGS                                                                                              |
| 20(14)     | 64             | General purpose registers 0 through 15 at the time of the event                                                   |
| 84 (54)    | 4              | The characters, PSW                                                                                               |
| 88 (58)    | 8              | The program status word (PSW) at the time of the event                                                            |
| 96 (60)    | 4              | The characters, PASD                                                                                              |
| 100 (64)   | 2              | The primary address space identifier (ASID) at the time of the<br>event                                           |
| 102(66)    | 4              | The characters, SASD                                                                                              |
| 106(6A)    | 2              | The secondary ASID at the time of the event                                                                       |
| 108 (6C)   | 4              | The characters, ARS                                                                                               |
| 112 (70)   | 64             | Access registers 0 through 15 at the time of the event.                                                           |
| 176 (B0)   | 4              | The characters, G64H                                                                                              |
| 180 (B4)   | 64             | High halves of general purpose registers 0 through 15 at the time<br>of the event                                 |
| 244 (F4)   | variable       | One of the following, as indicated by the RTM/SLIP processing<br>environment indicator at offset 4 of the buffer: |
|            |                | • The system diagnostic work area (SDWA), if offset 4 is 1 (RTM1)                                                 |
|            |                | • The recovery termination manager 2 (RTM2) work area<br>(RTM2WA), if offset 4 is 2 (RTM2)                        |
|            |                | • The address space control block (ASCB), if offset 4 is 3<br>(MEMTERM)                                           |
|            |                | • The PER interrupt code and PER address, if offset 4 is 4 (PER)                                                  |
| 4076 (FEC) | 4              | The characters, P16                                                                                               |
| 4080 (FF0) | 16             | The 16-byte program status word (PSW) at the time of the event.                                                   |

**SVC dump**

# **Chapter 3. Transaction dump**

A transaction dump provides a representation of the virtual storage for an address space when an error occurs. Typically, an application requests the dump from a recovery routine when an unexpected error occurs. Transaction dumps are requested as follows:

v **Synchronous transaction dump:**

The requester's IEATDUMP macro invocation issues an instruction to obtain the dump under the current task. IEATDUMP returns control to the requester and is available once the dump data has been written into a dump data set.

Each Transaction dump also contains a summary dump, if requested. The summary dump supplies copies of selected data areas taken at the time of the request. Specifying a summary dump also provides a means of dumping many predefined data areas simply by specifying one option. This summary dump data is not mixed with the Transaction dump because in most cases it is chronologically out of step. Instead, each data area selected in the summary dump is separately formatted and identified. IBM recommends that you request summary dump data.

This section includes information system programmers need to know about Transaction dump and Transaction dump processing:

- v ["Choices for IEATDUMP Data Sets" on page 56](#page-75-0)
- ["Obtaining transaction dumps" on page 58](#page-77-0)
- v ["Printing, viewing, copying, and clearing a dump data set" on page 59](#page-78-0)
- v ["Contents of transaction dumps" on page 59](#page-78-0)

See *z/OS MVS Programming: Authorized Assembler Services Guide* for information any programmer needs to know about programming the IEATDUMP macro to obtain a Transaction Dump:

- Deciding when to request a Transaction dump
- Understanding the types of Transaction Dumps that MVS produces
- Designing an application program to handle a specific type of Transaction dump
- Identifying the data set to contain the dump
- Defining the contents of the dump
- v Suppressing duplicate Transaction dumps using dump analysis and elimination (DAE)

# **Planning data sets for transaction dumps**

Transaction dump processing stores data in dump data sets that you preallocate manually, or that are allocated automatically, as needed. The output dump data set has the attributes of RECFM=FB and LRECL=4160.

# **Planning data set management for transaction dumps**

For transaction dumps, use extended format sequential data sets because they have the following characteristics:

- Greater capacity than sequential data sets
- Striping and compression support.

## <span id="page-75-0"></span>**Transaction dump**

For more information on extended format sequential data sets, see ["Choosing SVC](#page-34-0) [dump data sets" on page 15.](#page-34-0)

Sequential data sets can use large format data sets (DSNTYPE=LARGE).

Extended format sequential data sets can be placed in either track-managed space or cylinder-managed space. Transaction dump fully supports placing dump data sets in cylinder-managed space.

# **Using preallocated dump data sets**

To specify a pre-allocated data set, specify the DDNAME parameter that identifies a data set. The data set must contain sufficient space in one for more extents for the entire dump to be written. DDNAME does not have a 2GB size restriction for the size of the dump. If the data set does not contain sufficient space, a partial dump is returned.

# **Setting up allocation authority**

To allocate dump data sets automatically, the caller's and/or DUMPSRV address space must have authority to allocate new data sets. Do the following:

1. **Associate the caller's and/or DUMPSRV address space with a user ID.**

If you have RACF Version 2 Release 1 installed, use the STARTED general resource class to associate the caller or DUMPSRV with a user ID. For this step, the RACF started procedures table, ICHRIN03, must have a generic entry. If you have an earlier version of RACF, use the RACF started procedures table, ICHRIN03.

2. **Authorize caller's or DUMPSRV user ID to create new dump data sets using the naming convention in the following topic.**

With the high-level qualifier of SYS1, the data sets are considered *group* data sets. You can assign CREATE group authority to the caller's user ID within that group.

See the following references for more information:

- v *z/OS Security Server RACF System Programmer's Guide* for information about the RACF started procedures table.
- v *z/OS Security Server RACF Security Administrator's Guide* for information on using the STARTED general resource class and on controlling creation of new data sets.

# **Choices for IEATDUMP Data Sets**

Transaction dump processing supports both pre-allocated and automatically allocated dump data sets. The dump is allocated from the generic resource SYSALLDA. IEATDUMP processes the dump data sets in the following ways:

- v For pre-allocated data sets, IEATDUMP writes to the data set without first capturing the dump into a data space. The dump can contain more than 2 GB if the data set capacity permits.
- For automatically allocated data sets, IEATDUMP processes the dump data sets depending on whether the dump section number symbol &DS. is used on the end of the data set name pattern:
	- If &DS. is not used on the end of the data set name pattern, IEATDUMP captures the dump and stores it in a data space; the data set is then allocated with the space required to contain the captured data; and the dump is written to disk. The dump cannot exceed 2 GB.

If dynamic allocation fails, message IEA820I is issued, and the dump is deleted.

– If &DS. is used on the end of the data set name pattern, IEATDUMP does not first capture the dump to a data space. Instead, IEATDUMP writes the dump directly to disk. If the size limit of the date set is reached, IEATDUMP allocates another dump with a higher value for &DS.. Each data set has an extent size of 500 M that can be changed using ACS routines. These extents are written to until the disk runs out of space or no more extents can be created. At that time, a new data set in the sequence is created. Multi-data set IEATDUMPs utilize up to 999 data sets. The maximum size depends on the amount of space on the volumes where these data sets get allocated. Before IPCS can process the data, you must combine all the data sets into one data set using IPCS COPYDUMP.

# **Naming automatically allocated dump data sets**

The application has control of the name of the data sets created by the automatic allocation function, and you can select a name-pattern to allow for dump data set organization according to your needs. The name is determined through an installation-supplied pattern on the DSN(AD) keyword in the IEATDUMP macro.

Names must conform to standard MVS data set naming conventions and are limited to 44 characters, including periods used as delimiters between qualifiers. A set of symbols is available so that you can include the following kinds of information in the names of your automatically allocated dump data sets:

- System name
- Sysplex name
- Job name
- Local and GMT time and date
- Dump section number

For a complete list of the symbols you can use, see the explanation of DUMPDS NAME= in *z/OS MVS System Commands*.

## **Note:**

- 1. The &SEQ. symbol is not supported for IEATDUMPs.
- 2. You can use the &DS. symbol for splitting the dump between several data sets. When the &DS. symbol is added to the end of the DSN name pattern, the transaction dump data can be placed into as many as 999 automaticallyallocated 500M-extent data sets. Note that you must combine all the data sets into one data set using IPCS COPYDUMP before IPCS can process the data.

When determining the pattern for the dump data set names, consider any automation tools you may have at your installation that work on dump data sets.

[Figure 23 on page 58](#page-77-0) describes a SPFUSER name pattern. Note that the symbols are resolved into date and time, so they are preceded by an alphabetic character to conform to MVS data set name requirements. Also, the symbol starts with an ampersand  $(\&)$  and ends with a period  $(.)$ , resulting in a name pattern that has double periods when a symbol finishes a qualifier. One period ends the symbol, and the second serves as the delimiter between qualifiers of the generated data set name.

# <span id="page-77-0"></span>**Transaction dump**

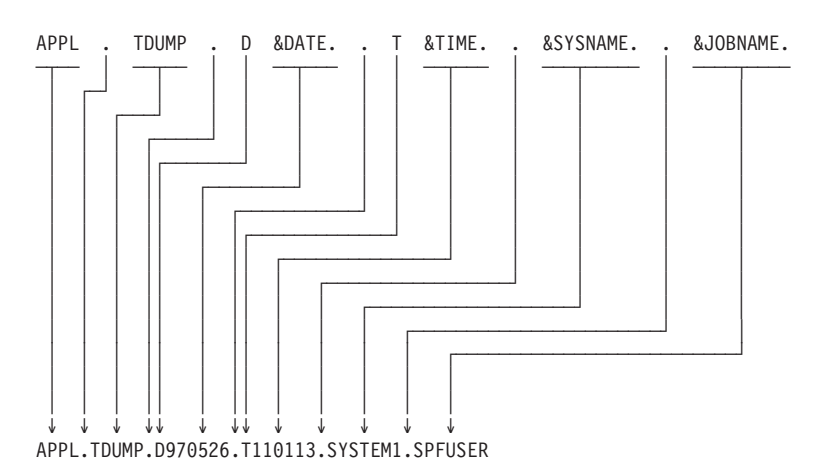

*Figure 23. SPFUSER name pattern for automatically allocated dump data set*

Automatically allocated dump data sets are not added to the system's sysplex dump directory, as it is for SVC dumps.

# **Communication from the system**

The system communicates about automatic allocation of dump data sets using three messages:

- v IEA827I is issued when a complete or partial dump multi-data set dump is taken. IEA827I is an informational message, it will not be issued highlighted.
- IEA822I is issued when a complete or partial dump is taken. IEA822I is an informational message, it is not issued highlighted.
- IEA820I is issued once per Transaction dump when the dump cannot be taken or allocation fails. IEA820I is an informational message, it will not be issued highlighted.

# **Obtaining transaction dumps**

Obtain a Transaction dump by issuing a IEATDUMP macro in an authorized or unauthorized program.

In a sysplex, authorized applications might need dumps from more than one address space to collect all of the problem data. These dumps need to be requested at the same time. To request these multiple dumps, issue a IEATDUMP macro with a REMOTE parameter specifying the other address spaces involved in the problem. To help you set up these requests, the parameter can contain wildcards. If the installation gives names that form patterns to the systems in the sysplex and to jobs for associated work, you can use wildcards, \* and ?, to specify the names. For example, use the name TRANS? for the jobnames TRANS1, TRANS2, and TRANS3 and the name TRANS\* for TRANS1, TRANS12, and TRANS123.

**Note:** If a Transaction dump uses the REMOTE parameter to dump one or more address spaces on a pre-release 4 system, the result will be a single SVC dump containing the requested data, instead of one or more Transaction dumps written to data set names specified with the DSN parameter. Issue the DISPLAY DUMP,STATUS command to determine the name of this SVC dump.

# <span id="page-78-0"></span>**Printing, viewing, copying, and clearing a dump data set**

Transaction Dumps are unformatted when created. Use IPCS to format a dump and then view it at a terminal or print it. For example, for a pre-allocated data set or a dump data set, the JCL shown in Figure 24does the following:

- v Uses the Transaction dump in the APPL.TDUMP00 data set. The IPCSTDMP DD statement identifies this data set.
- Deletes the IPCS dump directory in the DELETE(DDIR) statement. This statement uses the USERID of the batch job in the directory identification.
- v Allocates the dump directory through the BLSCDDIR statement. The default is volume VSAM01. The example shows VSAM11. Override the default volume with the desired volume.
- v Formats the dump using the IPCS subcommands in LIST 0. To use this example, replace the LIST 0 command with the desired IPCS subcommands or a CLIST. See *z/OS MVS IPCS User's Guide* for CLISTs.

```
//IPCSJOB JOB
//IPCS EXEC PGM=IKJEFT01,DYNAMNBR=75,REGION=1500K
//SYSPROC DD DSN=SYS1.SBLSCLI0,DISP=SHR
//IPCSTDMP DD DSN=APPL.TDUMP00,DISP=SHR
//SYSUDUMP DD SYSOUT=*
//IPCSTOC DD SYSOUT=*
//IPCSPRNT DD SYSOUT=*
//SYSTSPRT DD SYSOUT=*
//SYSTSIN DD *
DELETE(DDIR) PURGE CLUSTER
BLSCDDIR VOLUME(VSAM11)
IPCS NOPARM
SETDEF DD(IPCSTDMP) LIST NOCONFIRM
LIST 0
END
/*
```
*Figure 24. Example: JCL to Print, Copy, and Clear the Dump Data Set*

# **Contents of transaction dumps**

Transaction Dumps share parmlib member IEADMR00 to establish the dump options list at system initialization. The IBM-supplied IEADMR00 parmlib member specifies dump options NUC, SQA, LSQA, SWA, TRT, RGN, and SUM.

See *z/OS MVS IPCS Commands* for examples of IPCS output formatted from Transaction Dumps.

# **Customizing transaction dump contents**

You can customize the contents of a Transaction dump to meet the needs of your installation. For example, you might want to add areas to be dumped, reduce the dump size, or dump Hiperspaces. In most cases, you will customize the contents of a Transaction dump through the SDATA parameter of the IEATDUMP macro.

**Hiperspaces:** Transaction Dumps do not include Hiperspaces. To include Hiperspace data in a Transaction Dump, you have to write a program to copy data from the Hiperspace into address space storage that is being dumped.

**Adding areas:** If the dump, as requested, will not contain all the needed areas, see one of the following for ways to add the areas:

| | | | | |

| | | | |

- <span id="page-79-0"></span>v "Customized contents using the SDATA parameter"
- v ["Contents of summary dumps in transaction dumps" on page 62](#page-81-0)

# **Customized contents using the SDATA parameter**

The IBM-supplied default contents and the contents available through customization are detailed in Table 13. The tables show dump contents alphabetically by the parameters that specify the areas in the dumps. Before requesting a dump, decide what areas will be used to diagnose potential errors. Find the areas in the tables. The symbols in columns under the dump indicate how the area can be obtained in that dump; the order of the symbols is not important.

- **D** IBM-supplied default contents
- **M** Available on the macro that requests the dump
- **P** Available in the parmlib member that controls the dump options
- **X** Available on the CHNGDUMP operator command that changes the options for the dump type

**blank** No symbol indicates that the area cannot be obtained.

**Note:** System operator commands and assembler macros use the parameters in the table to specify dump contents.

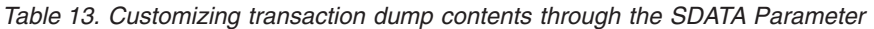

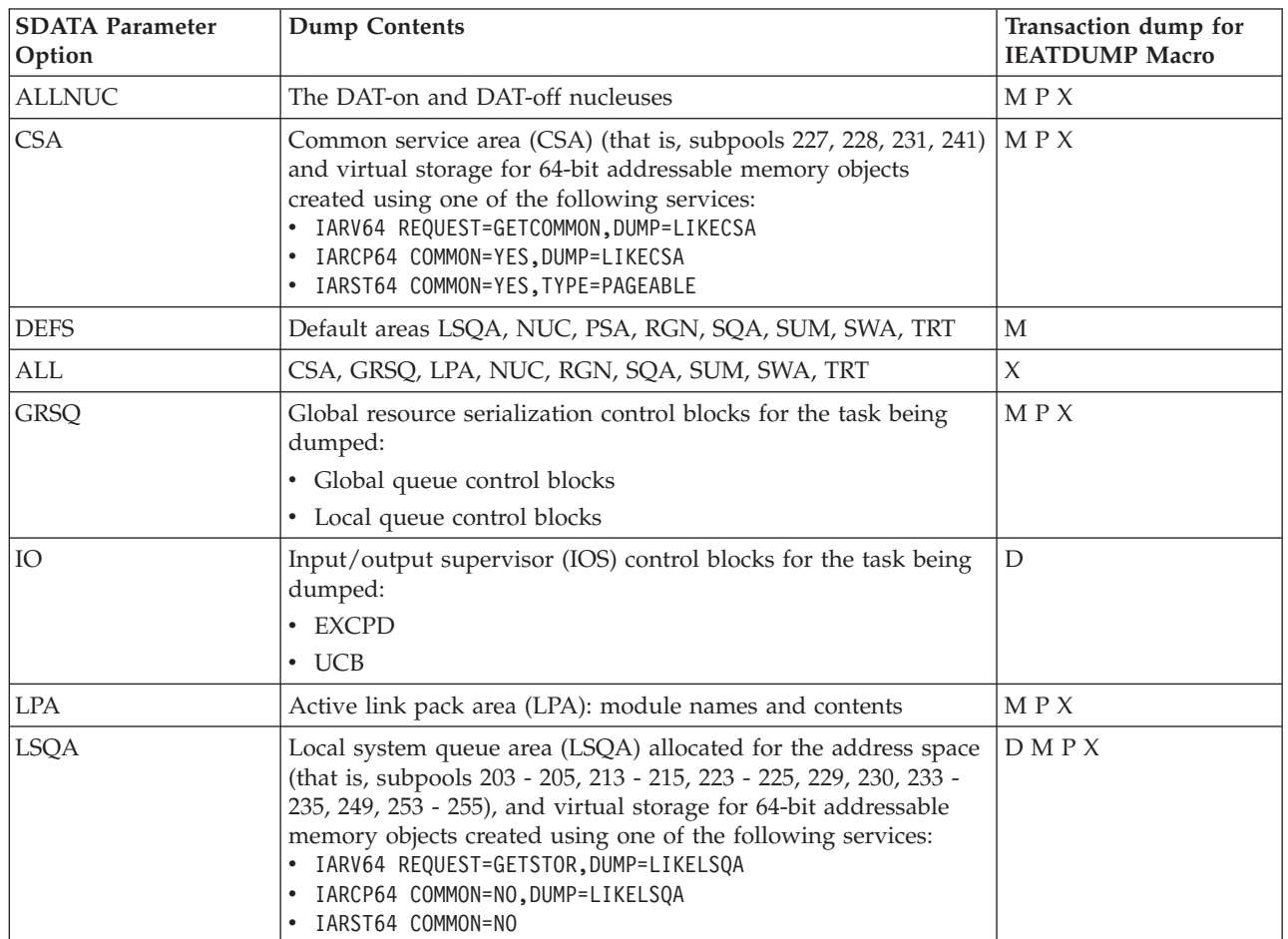

| <b>SDATA Parameter</b><br>Option | <b>Dump Contents</b>                                                                                                    | Transaction dump for<br><b>IEATDUMP Macro</b> |
|----------------------------------|----------------------------------------------------------------------------------------------------|-----------------------------------------------|
| <b>NUC</b>                       | Read/write portion of the control program nucleus (that is, only<br>the non-page-protected areas of the DAT-on nucleus), including:<br>$\cdot$ CVT<br>$\cdot$ LSQA<br>PSA<br>$\cdot$ SQA                                                                                                    | MPX                                           |
| <b>PSA</b>                       | Prefixed save areas (PSA) for the processor at the time of the<br>error or the processor at the time of the dump                                                                                                    | D M P                                         |
| <b>RGN</b>                       | Allocated pages in the private area of each address space being<br>dumped, including subpools 0 - 127, 129 - 132, 203 - 205, 213 -<br>215, 223 - 225, 229, 230, 236, 237, 244, 249, 251 - 255, and virtual<br>storage for 64-bit addressable memory objects created using one<br>of the following services:<br>· IARV64 REQUEST=GETSTOR, DUMP=LIKERGN<br>IARV64 REQUEST=GETSTOR, SVCDUMPRGN=YES<br>IARCP64 COMMON=NO, DUMP=LIKERGN<br>· IARST64 COMMON=NO | M P X                                         |
|                                  | . Also, allocated eligible storage above the 2-gigabyte address.                                                                                                    |                                               |
| SQA                              | System queue area (SQA) allocated (that is, subpools 226, 239,<br>245, 247, 248) and virtual storage for 64-bit addressable memory<br>objects created using one of the following services:<br>· IARV64 REQUEST=GETCOMMON, DUMP=LIKESQA<br>IARCP64 COMMON=YES, DUMP=LIKESQA<br>IARST64 COMMON=YES, TYPE=FIXED<br>• IARST64 COMMON=YES, TYPE=DREF                                                                                                    | D M P X                                       |
| <b>SUM</b>                       | Summary dump (See "Contents of summary dumps in<br>transaction dumps" on page 62.)                                                                                                    | D M P X                                       |
| <b>SWA</b>                       | Scheduler work area (SWA) (that is, subpools 236 and 237)                                                                                                    | M P X                                         |
| <b>TRT</b>                       | System trace, generalized trace facility (GTF) trace, and master<br>trace, as available                                                                                                    | DMPX                                          |
| Default system data              | Instruction address trace, if available                                                                                                    | D                                             |
| Default system data              | Nucleus map and system control blocks, including:<br>ASCB for each address space being dumped<br>ASVT<br>Authorization table for each address space<br>• CVT, CVT prefix, and secondary CVT (SCVT)<br>Entry tables for each address space<br><b>GDA</b><br>JSAB of each address space being dumped<br>Linkage stack<br>• Linkage table for each address space<br>PCCA and the PCCA vector table<br><b>TOT</b><br><b>TRVT</b><br>$\cdot$ UCB               | D                                             |
| Default system data              | DFP problem data, if DFP Release 3.1.0 or a later release is<br>installed                                                                                                    | D                                             |
|                                  |                                                                                                    |                                               |

*Table 13. Customizing transaction dump contents through the SDATA Parameter (continued)*

 $\|$ |  $\bar{\mathbb{I}}$ | |  $\|$  $\|$ 

 $\begin{array}{c} \hline \end{array}$  $\|$  $\|$  $\|$  $\|$  $\frac{1}{2}$ 

# <span id="page-81-0"></span>**Transaction dump**

| <b>SDATA Parameter</b><br>Option | <b>Dump Contents</b>                                                                                 | Transaction dump for<br><b>IEATDUMP Macro</b> |
|----------------------------------|----------------------------------------------------------------------------------------------------|-----------------------------------------------|
| Default system data              | Storage for the task being dumped and program data for all of<br>its subtasks                        |                                               |
| Default system data              | Storage: 4 kilobytes before and 4 kilobytes after the address in<br>the PSW at the time of the error |                                               |

*Table 13. Customizing transaction dump contents through the SDATA Parameter (continued)*

# **Contents of summary dumps in transaction dumps**

When you request a summary dump, the **SUM** parameter requests many useful, predefined areas with one parameter.

Summary dump does not contain volatile system information. The system writes the summary dump before it returns control to the dump requester; the summary information is saved for each address space that is being dumped.

The Summary Dump contains:

- 1. ASID record for the address space of the dump task
- 2. Control blocks for the recovery termination manager (RTM): RTM2WA associated with all TCBs in the dumped address space
- 3. Dump header, which is mapped by AMDDATA.

For the AMDDATA mapping, see *z/OS MVS Data Areas* in [z/OS Internet library](http://www.ibm.com/systems/z/os/zos/bkserv/) [\(http://www.ibm.com/systems/z/os/zos/bkserv/\).](http://www.ibm.com/systems/z/os/zos/bkserv/)

4. 4 kb before and 4 kb after:

All valid unique addresses in the PSWs in the RTM2WAs shown in the dump

All valid unique addresses in the registers in the RTM2WAs shown in the dump

- 5. Supervisor control blocks:
	- Current linkage stack
	- Primary address space number (PASN) access list
	- Work unit access list

For information about control blocks that are listed in [Table 13 on page 60,](#page-79-0) see *z/OS MVS Data Areas* in [z/OS Internet library \(http://www.ibm.com/systems/z/](http://www.ibm.com/systems/z/os/zos/bkserv/) [os/zos/bkserv/\).](http://www.ibm.com/systems/z/os/zos/bkserv/)

# **Customizing contents through operator commands**

The dump options list for Transaction Dumps can be customized through a CHNGDUMP operator command by all the ways shown in [Table 14 on page 63.](#page-82-0)

**Nucleus areas in dumps:** Dump options control the parts of the nucleus that appear in a dump. A diagnostician seldom needs to analyze all the nucleus. An installation can eliminate nucleus areas from dumps. If the IBM-supplied defaults are used, Transaction dump for an IEATDUMP macro contains the nucleus map and certain control blocks.

Most problems can be debugged without dumping the nucleus. If a problem arises that requires the nucleus be dumped, use the CHNGDUMP operator command to add the NUC SDATA option to all IEATDUMPs. This also applies to other options.

DAT, dynamic address translation, is the hardware feature that enables virtual storage. In the DAT-on part of the nucleus, the addresses are in virtual storage; in the DAT-off part of the nucleus, the addresses are in central storage.

<span id="page-82-0"></span>*Table 14. Customizing transaction dump contents through operator commands*

| Customization                                                                                                 | <b>Effect</b>                                                                                                    | Example                                                                                                    |
|----------------------------------------------------------------------------------------------------|----------------------------------------------------------------------------------------------------|----------------------------------------------------------------------------------------------------|
| <b>Updating IEADMR00</b> parmlib<br>member                                                                    | Change occurs: At system<br>initialization<br>What changes: This parmlib member<br>establishes the dump options for<br>Transaction dumps for IEATDUMP<br>macros and SDATA. See "Contents of<br>transaction dumps" on page 59 for<br>the list.                                                                                                    | To add the link pack area (LPA) to all<br>Transaction dumps for IEATDUMP<br>macros and SDATA, while keeping<br>the local system queue area (LSQA)<br>and trace data, change the line in<br><b>IEADMR00:</b><br>SDATA=(LSQA, TRT, LPA)                                                                                                    |
| Adding the CHNGDUMP operator<br>command in IEACMD00 parmlib<br>member                                         | Change occurs: At system<br>initialization<br>What changes: This command<br>establishes the dump options for<br>Transaction dumps for IEATDUMP<br>macros and SYSMDUMPS. See<br>"Contents of transaction dumps" on<br>page 59 for the list.                                                                                                    | To add the link pack area (LPA) to all<br>Transaction dumps for IEATDUMP<br>macros and SYSMDUMP, while<br>keeping the local system queue area<br>(LSQA) and trace data, add the<br>following command to IEACMD00:<br>CHNGDUMP SET, SYSMDUMP=(LPA)                                                                                                    |
| <b>Entering CHNGDUMP operator</b><br>command with SYSMDUMP<br>parameter on a console with master<br>authority | Change occurs: Immediately when<br>command is processed<br>What changes:<br>For the ADD mode: CHNGDUMP<br>options are added to the current<br>Transaction dump options list and<br>to any options specified in the<br>macro or operator command that<br>requested the dump. The options<br>are added to all Transaction dumps<br>for IEATDUMP macros and<br>SYSMDUMP, until another<br>CHNGDUMP SYSMDUMP<br>operator command is entered.<br>For the OVER mode:<br>$\bullet$<br>CHNGDUMP options are added to<br>the current Transaction dump<br>options list. The system ignores<br>any options specified in the macro<br>or operator command that<br>requested the dump. The options<br>override all Transaction dumps for<br>the IEATDUMP macro and<br>SYSMDUMP, until a CHNGDUMP<br>SYSMDUMP,ADD operator<br>command is entered.<br>For the DEL option: CHNGDUMP<br>options are deleted from the<br>Transaction dump options list.<br>When more than one CHNGDUMP<br>operator command with IEATDUMP | To add the LPA to all Transaction<br>dumps for the IEATDUMP macro<br>and SYSMDUMP, until changed by<br>another CHNGDUMP SYSMDUMP,<br>enter:<br>CHNGDUMP SET, SYSMDUMP=(LPA)<br>• To add the CHNGDUMP<br>IEATDUMP options list to all<br>Transaction dumps:<br>CHNGDUMP SET, SYSMDUMP, ADD<br>To override all Transaction dumps<br>with the CHNGDUMP IEATDUMP<br>options list:<br>CHNGDUMP SET, SYSMDUMP, OVER<br>To remove LPA from the<br>IEATDUMP options list:<br>CHNGDUMP DEL, SYSMDUMP=(LPA) |

**Transaction dump**

# **Chapter 4. Stand-alone dump**

The stand-alone dump program (SADMP) produces a stand-alone dump of storage that is occupied by one of the following:

- A system that failed.
- A stand-alone dump program that failed.

Either the stand-alone dump program dumped itself — a **self-dump** —, or the operator loaded another stand-alone dump program to dump the failed stand-alone dump program.

The stand-alone dump program and the stand-alone dump together form what is known as the stand-alone dump service aid. The term stand-alone means that the dump is performed separately from normal system operations and does not require the system to be in a condition for normal operation.

The stand-alone dump program produces a high-speed, unformatted dump of central storage and parts of paged-out virtual storage on a tape device or a direct access storage device (DASD). The stand-alone dump program, which you create, must reside on a storage device that can be used to IPL.

Produce a stand-alone dump when the failure symptom is a wait state with a wait state code, a wait state with no processing, an instruction loop, or slow processing.

You create the stand-alone dump program that dumps the storage. Use the AMDSADMP macro to produce the following:

- v A stand-alone dump program that resides on **DASD**, with output directed to a tape volume or to a DASD dump data set
- v A stand-alone dump program that resides on **tape**, with output directed to a tape volume or to a DASD dump data set.

A stand-alone dump supplies information that is needed to determine why the system or the stand-alone dump program failed.

You can create different versions of the stand-alone dump program to dump different types and amounts of storage. To create the different versions, code several AMDSADMP macros by varying the values of keywords on the macros.

Before you begin, also consider reading the following topics:

- v For a set of best practices for optimizing stand-alone dump (SADMP) data capture, optimizing problem analysis time, and ensuring that the stand-alone dump is successful at capturing the necessary information for use by IBM Support, see the topic about Best practices for large stand-alone dump in *z/OS Problem Management*.
- v To enable your operators and the system to respond appropriately to disabled wait states, consider activating the AutoIPL function, see the topic about Using the automatic IPL function in *z/OS MVS Planning: Operations*.

This information covers the following topics, which describe how to use stand-alone dump:

- ["Planning for stand-alone dump" on page 66](#page-85-0)
- ["Creating the stand-alone dump program" on page 70](#page-89-0)
- <span id="page-85-0"></span>v ["Generating the stand-alone dump program" on page 96](#page-115-0)
- v ["Running the stand-alone dump program" on page 107](#page-126-0)
- v ["Running the stand-alone dump program in a sysplex" on page 113](#page-132-0)
- v ["Copying, viewing, and printing stand-alone dump output" on page 116](#page-135-0)
- ["Message output" on page 119](#page-138-0)
- ["Analyzing stand-alone dump output" on page 121](#page-140-0)

# **Planning for stand-alone dump**

There are several decisions you need make when planning for a stand-alone dump. You implement most of these decisions when you create the stand-alone dump program, either when you code the AMDSADMP macro, when you assemble the macro, or when you use the SADMP option on the IPCS Dialog. Some typical questions follow.

# **Should I take a stand-alone dump to DASD or to tape?**

When choosing an output device for stand-alone dump, consider the need for operator intervention, the amount of operator intervention involved, and the amount of time the system will be unavailable.

You can reduce the level of operator intervention during stand-alone dump processing by dumping to DASD. With an automation package set up to IPL the stand-alone dump program from DASD, stand-alone dump can be run from a remote site. When you dump to tape, an operator is required to handle other aspects of dumping, such as mounting or changing tapes, unless the tape is in an IBM Virtual Tape Server (VTS).

The system is unavailable when a stand-alone dump is taken. The amount of time the system is unavailable depends upon the size of the dump. See ["Dumping to a](#page-106-0) [DASD data set" on page 87](#page-106-0) for more information.

# **If I do dump to DASD, how much space do I need?**

The maximum size of a single-volume DASD dump data set depends on the type of data set.

- Conventional sequential data sets can span 65,535 tracks, and can hold approximately 3 GB.
- Extended format data sets are supported by  $z/OS$  V1R6 and later releases. Extended format sequential data sets can hold 16,777,215 blocks. The maximum size for extended format sequential is approximately 383 GB. You cannot use striping or compression options for extended format sequential data sets. You must use the guaranteed free space option to require DFSMS to reserve space at the time that the data set is created.

**Note:** Beginning in z/OS V1R12, SADMP supports placement of dump data sets in cylinder-managed space. In releases prior to z/OS V1R12, stand-alone data sets must remain in track-managed space.

• Large format data sets are supported by  $z/OS$  V1R7 and later releases. Large format (DSNTYPE=LARGE) data sets can span 16,777,215 tracks. The maximum size for large format data sets is 768 GB.

If you require more space than you want to allocate on a single volume, you can define a multi-volume DASD dump data set that can span up to 32 volumes of the same device type.

Use the AMDSADDD REXX utility or the SADMP dump data set utility on the IPCS dialog to allocate and initialize a single volume DASD dump data set or a multi-volume DASD dump data set. This prepares the data set for use by the system where initialization is performed and for other systems that have access to the same data set using the same device numbers. For more information, see:

- ["Using the AMDSADDD utility" on page 88](#page-107-0)
- SADMP option on the IPCS Dialog in *z*/OS MVS IPCS User's Guide

When using a multi-volume DASD dump data set, the device number of the first volume is specified. The other volumes are located by stand-alone dump using the information that is placed in the data set when it is initialized. All volumes are written concurrently by stand-alone dump. The data set is rejected if stand-alone dump is unable to access all volumes of the data set or if invalid control information is read from the data set during initialization.

If you do not allocate enough space in your dump data set, the stand-alone dump program prompts the operator to continue dumping to another DASD dump data set or tape volume. You can continue dumping to any stand-alone dump supported device, however, after a tape device is selected, it must be used to complete the dump even though multiple volumes might be required.

IBM recommends that you allocate multiple dump data sets to perform a complete stand-alone dump.

# **Can I dump to multiple dump data sets?**

Stand-alone dump does allow you to dump to multiple dump data sets. By coding the DDSPROMPT=YES keyword on the AMDSADMP macro, you can generate a stand-alone dump program that allows run-time dump data set prompting.

When the Stand-alone dump program is initiated, message AMD001A is issued to prompt the operator for an output device. If a DASD device is specified and run-time dump data set prompting is active, message AMD002A is issued to prompt the operator for a dump data set name. Providing the dump data set is validly allocated and initialized on the output device, the stand-alone dump program uses the dump data set name specified. If message AMD099I is issued indicating that the dump data set is full, the operator can continue dumping to any stand-alone dump supported DASD dump data set or tape device by replying to message AMD001A (and possibly AMD002A) again. After the dump completes, message AMD104I is issued to indicate the entire set of devices and/or dump data sets that were used during the taking of the dump.

By coding DDSPROMPT=NO on the AMDSADMP macro, the stand-alone dump program is generated without run-time dump data set prompting. In this case, replying to message AMD001A with a DASD device causes the stand-alone dump program to assume that the output dump data set is named SYS1.SADMP.

### **Note:**

- 1. Use the AMDSADDD REXX or the IPCS SADMP dump data set utilities to allocate and initialize the stand-alone dump data sets.
- 2. The stand-alone dump program must locate the dump data set on the device that is specified. Therefore, it is imperative that the necessary data set management steps be taken so that the stand-alone dump data sets are not placed into a migrated state or moved to a different volume. The dump data sets must also be exempt from any space management processing that releases unused space.

3. You can continue a dump to any stand-alone dump supported device, however, after a tape device is selected, it must be used to complete the dump even though multiple tape volumes might be required.

See the following topics for more information:

- v For more information on dump data set processing, see the description of the DDSPROMPT keyword in the ["Syntax of the AMDSADMP macro" on page 75.](#page-94-0)
- v For more information on how to use multiple dump data sets with IPCS, see ["Copying from multiple dump data sets" on page 118.](#page-137-0)
- v For more information on performing tasks associated with creating, clearing, and reallocating SADMP data sets on DASD, see the SADMP option on the IPCS Dialog in *z/OS MVS IPCS User's Guide*.

# **What can I name my DASD dump data sets?**

A stand-alone dump dump data set can be any valid MVS data set name, however, stand-alone dump has two requirements that are checked at both generation time and run-time:

- The data set name must be 44 characters or less
- The data set name must contain the text 'SADMP' as either part of, or as an entire data set qualifier

In addition, because the generation process does not perform any allocation on the output device or dump data set name, it is imperative that you ensure that the data set name specified on the OUTPUT= keyword matches exactly the dump data set name allocated by the AMDSADDD REXX or IPCS SADMP data set utilities. The following are some additional rules to follow when specifying a dump data set name:

- v The data set name specified should be fully qualified (without quotation marks)
- v The alphabetic characters in the dump data set name should be specified as capital letters

# **How much of the system should I dump?**

The situation dictates the amount of information you need to diagnose the failure. You can use the DUMP keyword to control the amount of storage you want dumped. See ["Using the DUMP or ADDSUMM keyword to request additional](#page-101-0) [storage or address spaces" on page 82](#page-101-0) for more information.

# **When should I specify the dump tailoring options?**

The most flexible way to specify the dump options for a stand-alone dump is to specify, on the DUMP keyword of the AMDSADMP macro, those areas of storage you normally always want dumped and additionally allow the operator who requests the dump to specify additional options by coding the PROMPT keyword on the AMDSADMP macro. In most cases, to simplify the dumping process, it is best to define any installation specific dump options on the AMDSADMP macro and not use the PROMPT keyword. See ["Using the DUMP or ADDSUMM](#page-101-0) [keyword to request additional storage or address spaces" on page 82](#page-101-0) for more information.

# **What type of security does the stand-alone dump program require?**

After the stand-alone dump program is properly created on a DASD residence volume, it resides in the SYS1.PAGEDUMP.Vvolser data set. To ensure that the stand-alone dump program is available and processes successfully, do not delete the data set or move it to another volume or pack. To protect the stand-alone dump program in SYS1.PAGEDUMP.Vvolser, use a password or a security product, such as RACF. If the data set is not protected, unauthorized users can read the dump data in SYS1.PAGEDUMP.Vvolser. Also consider protecting the stand-alone dump output dump data sets from unauthorized reading.

See *z/OS Security Server RACF Security Administrator's Guide* for more information about protecting a data set.

# **Should I use IEBGENER or the COPYDUMP subcommand to copy a dump to a data set?**

The recommended method is IPCS COPYDUMP. IPCS COPYDUMP can run without a dump directory being employed. Use the DEFER option when initiating the IPCS session to tell IPCS to defer accessing a dump directory until one is required. In z/OS V1R7 and above, IPCS COPYDUMP has the ability to merge the records from a multi-volume SADMP and recapture the prioritized order used by SADMP to get the most important data into the dump data sets first.

If SADMP is allowed to complete normally, IEBGENER and similar transcription programs can produce a logically complete dump data set that IPCS can process. However, IPCS performance, particularly IPCS dump initialization, degrades as more volumes are added to the SADMP data set.

## **What is dumped when I run the stand-alone dump program?**

The default dump contains all areas of central storage and some areas of virtual storage that are not backed by central storage. The output of the stand-alone dump program includes:

- The prefixed save areas (PSA)
- The nucleus and extended nucleus
- The system queue area (SQA) and the extended SQA
- The common service area (CSA) and the extended CSA
- v Subpools 203-205, 213-215, 229, 230, 236, 237, 247, 248, and 249 for all address spaces
- The local system queue area (LSQA) and the extended LSQA for eligible address spaces
- The dump title provided by the operator; otherwise, the dump is untitled
- The processor STORE STATUS information for each processor
- v Central storage from address 0 to the top of main storage (some blocks might be missing because of offline storage elements)
- v Virtual storage areas selected by the DUMP keyword, or selected by the operator at runtime.
- v A message log, normally consisting of all console messages issued by the dump program, including suppressed messages. (To format and print the stand-alone dump message log, use the VERBEXIT SADMPMSG subcommand or the SADMPMSG option of the IPCS dialog.)
- High virtual for the TRACE address space.
- High virtual for the DUMPSRV address space.
- High virtual for the GRS address space.
- v Dump records summarizing the zeroed pages in the dump
- The full generalized trace facility (GTF) address space
- Subpool 127 in the GRS address space
- Data spaces whose names begin with ISG for the GRS address space
- All of DUMPSRV's data spaces
- <span id="page-89-0"></span>• The full cross-system coupling facility (XCF) address space
- All of XCF's dataspaces
- XES-related dataspaces for address spaces with an XES connection

Note that this list does not imply an order of the stand-alone dump process. During stand-alone dump processing, several different messages are issued to indicate the progress of the dumping:

- For real dump processing, AMD005I is issued.
- v For both real and virtual dump processing, AMD095I is issued every 30 seconds, followed by message AMD056I indicating that dumping of virtual storage has completed and AMD104I to indicate what output devices and/or dump data sets were used by the stand-alone dump program.

# **Can I use my current version of the stand-alone dump program to dump a new version of z/OS?**

Always use the stand-alone dump version that is generated from the same release of z/OS that you want to dump. IBM does not guarantee that a different level of stand-alone dump will successfully dump anything other than the level of z/OS it was designed for. The new version of z/OS might have changed making the stand-alone dump program unable to locate vital information it needs to operate.

When migrating to a new version of  $z/OS$ , IBM strongly recommends that you generate a new version of the stand-alone dump program built from the new z/OS system data sets. See ["One-stage generation" on page 96](#page-115-0) for more information.

# **Creating the stand-alone dump program**

The first step in creating a stand-alone dump program is selecting a tape or DASDas the stand-alone dump IPL volume (residence volume). After you select the residence volume, you can create the stand-alone dump program. To create the stand-alone dump program, you:

- 1. Code the AMDSADMP macro. See ["Coding the AMDSADMP macro" on page](#page-94-0) [75.](#page-94-0)
- 2. Assemble the macro, placing the stand-alone dump program onto the residence volume in ready-to-load form. IBM recommends that you use one-stage generation when building or creating a stand-alone dump program for the currently executing version of MVS. Use the two-stage generation to create multiple stand-alone dump programs and to create a new version of the stand-alone dump program when migrating to a new version of MVS. See ["Generating the stand-alone dump program" on page 96.](#page-115-0)

# **MNOTES from the AMDSADMP macro**

The output listing from the assembly can contain error messages, called MNOTES, that describe errors made while coding the AMDSADMP macro. To respond to one of these messages, check the specification of the macro and run the assembly step again. The meaning of the severity code is as follows:

- **8** Assembly processing ends
- **4** Warning
- **0** Informational

#### **AMDSADMP: COMPACT=***compact* **IS NOT ALLOWED. IT MUST BE YES OR NO. COMPACT=YES HAS BEEN USED.**

**Explanation:** The system could not recognize the value specified on the COMPACT keyword. The stand-alone dump program will use the IDRC feature for the output tape if IDRC is installed.

**Severity Code:** 0.

### **AMDSADMP: CONSOLE ADDRESS** *conad* **IS INVALID. IT MUST BE A DEVICE NUMBER. 001F IS SUBSTITUTED.**

**Explanation:** The console address operand is not a valid device number of 3 or 4 hexadecimal digits.

**Severity Code:** 0.

### **AMDSADMP: CONSOLE PARM NOT DETECTED. DEFAULT (001F, 3278) WILL BE USED.**

**Explanation:** Either the console parameter was not specified or it was not specified correctly on the continuation statement. The parameter was probably not continued correctly on the next defined statement. Continue the interrupted parameter or field beginning in any column from 4 through 16.

See Continuing JCL Statements in *z/OS MVS JCL Reference*.

#### **Severity Code:** 0.

#### **AMDSADMP: CONSOLE TYPE** *contp* **IS INVALID. IT MUST BE A 4 DIGIT NUMBER. 3278 HAS BEEN USED.**

**Explanation:** An incorrect console type was specified. Only 3277, 3278, 3279, or 3290 are acceptable.

#### **Severity Code:** 0.

#### **AMDSADMP: DEFAULT OUTPUT DEVICE T0282 WILL BE USED.**

**Explanation:** A device number was incorrectly specified, or was not specified, on the OUTPUT= parameter.

#### **Severity Code:** 0.

**AMDSADMP: IPL=***ipl* **IS INVALID. FIRST CHARACTER MUST BE D OR T, AND HAS BEEN REPLACED WITH A D.**

**Explanation:** The IPL operand is incorrect. It is not prefixed with a 'D' or a 'T'.

**Severity Code:** 4.

### **AMDSADMP: IPL=***ipl* **IS TOO LONG. THE UNIT NAME WILL BE TRUNCATED.**

**Explanation:** The unit name can be at most 8 characters long.

**Severity Code:** 4.

## **AMDSADMP: IPLUNIT WAS NOT SPECIFIED OR IPL= TYPE (D OR T) WAS SPECIFIED INCORRECTLY. UNIT WILL BE DEFAULTED TO SYSDA.**

**Explanation:** The IPL parameter should be specified as IPL=duuu, where 'd' is D for direct access or T for tape, and 'uuu' is a valid unit type or device number for the SADMP IPL volume as described by the UNIT=uuu JCL parameter.

**System Programmer Response:** A device number consists of 3 or 4 hexadecimal digits.

#### **Severity Code:** 0.

**AMDSADMP: MSG=***msg* **IS INVALID. IT MUST BE ALL, ACTION, OR ALLASIDS. MSG=ALL HAS BEEN USED.**

**Explanation:** The MSG operand is not ALL, ACTION, or ALLASIDS.

**Severity Code:** 0.

**AMDSADMP: DDSPROMPT=***ddsprompt* **IS NOT ALLOWED. IT MUST BE YES OR NO. DDSPROMPT=YES HAS BEEN USED.**

**Explanation:** The DDSPROMPT operand is incorrect. It must be either 'YES' or 'NO'. DDSPROMPT=YES is assumed.

**System Action:** The SADMP program will be generated with run-time dump data set prompting active.

#### **Severity Code:** 0.

### **AMDSADMP: OUTPUT=***output* **IS INCORRECT. IT MUST BE EITHER {T|D}UNIT OR (DUNIT,DATA SET NAME)**.

**Explanation:** The OUTPUT operand is incorrect. It must be specified in one of the following formats:

- A 'T' or a 'D' followed by a device number
- v A 'D' followed by a device number and a data set name pair specified within parentheses.

**System Action:** Generation continues, using the default for the OUTPUT operand, T0282, regardless of the format used.

**System Programmer Response:** The output device must be specified as a 3-digit or 4-digit device number. You can change the OUTPUT parameter at run time, if the default is not what you want.

**Severity Code:** 4.

## **AMDSADMP: OUTPUT DUMP DATA SET NAME IS INCORRECT. THE DATA SET NAME IS GREATER THAN 44 CHARACTERS.**

**Explanation:** OUPTUT=(*Dunit,ddsname*) was specified, however, the data set name (ddsname) had a length greater than 44 characters.

**System Action:** Generation continues, however, no default dump data set name will be generated.

**System Programmer Response:** If a default dump data set name is desired, correct the OUTPUT= specification and regenerate the SADMP program.

**Severity Code:** 4.

**AMDSADMP: OUTPUT DUMP DATA SET NAME IS INCORRECT. IT MUST CONTAIN THE TEXT 'SADMP'.**

**Explanation:** OUPTUT=(*Dunit,ddsname*) was specified, however, the data set name (ddsname) did not contain the text 'SADMP' as either part of, or as an entire data set qualifier.

**System Action:** Generation continues, however, no default dump data set name will be generated.

**System Programmer Response:** If a default dump data set name is desired, correct the OUTPUT= specification and regenerate the SADMP program.

#### **Severity Code:** 4.

**AMDSADMP: REUSEDS=***reuseds* **IS NOT ALLOWED. VALID SPECIFICATIONS ARE NEVER, CHOICE, OR ALWAYS. REUSEDS=CHOICE HAS BEEN USED.**

**Explanation:** The REUSEDS operand is not NEVER, CHOICE, or ALWAYS.

**System Action:** Generation continues, using the default for the REUSEDS operand, CHOICE.

**Severity Code:** 0.

### **AMDSADMP: ULABEL=NOPURGE IS NOT POSSIBLE FOR A TAPE RESIDENCE VOLUME.**

**Explanation:** The ULABEL cannot be NOPURGE when the IPL device is tape. SADMP ignores your ULABEL specification.

#### **Severity Code:** 8.

**AMDSADMP:** *keyword* **IS AN OBSOLETE KEYWORD. IT IS IGNORED. SADMP GENERATION CONTINUES.**

**Explanation:** An obsolete keyword is specified on the AMDSADMP macro. SADMP no longer requires the LOADPT or TYPE keywords to create a stand-alone dump program.

**System Action:** The system ignores the keyword and continues processing.

**System Programmer Response:** To eliminate this MNOTE, remove the indicated keyword and its associated parameter from the generation JCL.

**Severity Code:** 0.

**AMDSADMP: ALIB=***alib* **IS NOT VALID. THE REQUIRED SYNTAX IS ALIB=(VOLSER,UNIT).**

**Explanation:** The system could not recognize the parameters specified on the ALIB keyword. The correct syntax is ALIB=(volser,unit), where volser is the volume serial number and unit is the UNIT=value of the device.

**System Action:** The system ignores this keyword and continues. The second step JCL might be incorrect.

**System Programmer Response:** Correct the syntax specified on the AMDSADMP macro and resubmit the JCL.

**Severity Code:** 8.

#### **AMDSADMP: NUCLIB=***nuclib* **IS NOT VALID. THE REQUIRED SYNTAX IS NUCLIB=(VOLSER,UNIT).**

**Explanation:** The system could not recognize the parameters specified on the NUCLIB keyword. The correct syntax is NUCLIB=(volser,unit), where volser is the volume serial number and unit is the UNIT=value of the device.

**System Action:** The system ignores this keyword and continues. The second step JCL might be incorrect.

**System Programmer Response:** Correct the syntax specified on the AMDSADMP macro and resubmit the JCL.

**Severity Code:** 8.

#### **AMDSADMP: MODLIB=***modlib* **IS NOT VALID. THE REQUIRED SYNTAX IS MODLIB=(VOLSER,UNIT).**

**Explanation:** The system could not recognize the parameters specified on the MODLIB keyword. The correct syntax is MODLIB=(volser,unit), where volser is the volume serial number and unit is the UNIT=value of the device.

**System Action:** The system ignores this keyword and continues. The second step JCL might be incorrect.

**System Programmer Response:** Correct the syntax specified on the AMDSADMP macro and resubmit the JCL.

#### **Severity Code:** 8.

**AMDSADMP: LNKLIB=***lnklib* **IS NOT VALID. THE REQUIRED SYNTAX IS MODLIB=(VOLSER,UNIT).**

**Explanation:** The system could not recognize the parameters specified on the LNKLIB keyword. The correct syntax is LNKLIB=(volser,unit), where volser is the volume serial number and unit is the UNIT=value of the device.

**System Action:** The system ignores this keyword and continues. The second step JCL might be incorrect.

**System Programmer Response:** Correct the syntax specified on the AMDSADMP macro and resubmit the JCL.

#### **Severity Code:** 8.

**AMDSADMP: CONSOLE TYPE** *contp* **IS INVALID. NO VALUE MAY BE SPECIFIED FOR SYSC. IT WILL BE IGNORED.**

**Explanation:** A console type was specified following the console name of SYSC. No console type is allowed for this console.

**System Action:** The system ignores the specification.

**System Programmer Response:** None.

**Severity Code:** 0.

#### <span id="page-94-0"></span>**AMDSADMP: CONSOLE ADDRESS SYSC MAY ONLY BE SPECIFIED FOR THE FIRST CONSOLE. IT WILL BE IGNORED.**

**Explanation:** The console name SYSC was not specified as the first console in the console list. SYSC can only be specified as the first console.

**System Action:** The system ignores the specification.

**System Programmer Response:** None.

**Severity Code:** 0.

#### **AMDSADMP: ONLY SYSTEM CONSOLE DEFINED. DEFAULT (001F,3278) WILL ALSO BE USED.**

**Explanation:** The console named SYSC was the only console that was defined. At least one 3270 console must also be defined.

**System Action:** The system defined a default console of (001F,3278).

**System Programmer Response:** None.

**Severity Code:** 0.

#### **AMDSADMP: POSITIONAL** *value* **IGNORED.**

**Explanation:** A positional value other than PROMPT appeared as the first positional argument to the AMDSADMP macro. It was ignored.

**System Programmer Response:** None.

**Severity Code:** 0.

# **Coding the AMDSADMP macro**

This section describes the coding of the AMDSADMP macro, including the following topics:

- v ["Using the DUMP or ADDSUMM keyword to request additional storage or](#page-101-0) [address spaces" on page 82](#page-101-0)
- ["Dumping to a DASD data set" on page 87](#page-106-0)

# **Syntax of the AMDSADMP macro**

[Figure 25 on page 76](#page-95-0) shows the syntax of the AMDSADMP macro and its parameters.

```
[symbol] AMDSADMP
[,IPL={Tunit|Dunit|DSYSDA}]
[,VOLSER={volser|SADUMP}]
[,ULABEL={PURGE|NOPURGE}]
[,CONSOLE=({cnum|(cnum,ctype) [,(cnum,ctype)]...|01F,3278})]
[,SYSUT={unit|SYSDA}]
[,OUTPUT={Tunit|Dunit|(Dunit,ddsname)|T0282}]
[,DUMP=('options')][,PROMPT]
[,MSG={ACTION|ALLASIDS|ALL}]
[,MINASID={ALL|PHYSIN}]
[,COMPACT={YES|NO}]
[,REUSEDS={CHOICE|ALWAYS|NEVER}]
[,ALIB=(volser,unit)]
[,NUCLIB=(volser,unit)]
[,MODLIB=(volser,unit)]
[,LNKLIB=(volser,unit)]
[,DDSPROMPT={YES|NO}]
[,AMD029={YES|NO}]
[,IPLEXIST={YES|NO}]
[,ADDSUMM=('options')]
```
*Figure 25. Format of AMDSADMP Macro Instruction*

### **symbol**

An arbitrary name you can assign to the AMDSADMP macro. stand-alone dump uses this symbol to create a job name for use in the initialization step.

## **AMDSADMP**

The name of the macro.

## **IPL={Tunit|Dunit|DSYSDA}**

Indicates the device number, device type, or esoteric name of the stand-alone dump residence volume. The first character indicates the volume type; T for tape, D for DASD.stand-alone dump uses the unit character string as the UNIT=value to allocate the residence volume for initialization.

A device number consists of 1 to 4 hexadecimal digits. To distinguish a device number from a unit type, the device number must be preceded by a slash (/); for example, you could specify IPL=D/410F. Otherwise, the dynamic allocation of the IPL device (IPLDEV DD-statement) may fail with reason code X'021C' (unavailable system resource).

The default is IPL=DSYSDA. When you specify IPL=T, stand-alone dump assumes T3400. When you specify IPL=D, stand-alone dump assumes DSYSDA.

**Note:**

- 1. This device also contains a work file used during stand-alone dump processing.
- 2. It is not recommended to place the IPL text of stand-alone dump on a volume that contains page data sets. A restart of stand-alone dump (see ["Running the stand-alone dump program" on page 107\)](#page-126-0) hangs during the real dump phase in this case.

## **VOLSER={volser|SADUMP}**

Indicates the volume serial number the system is to use to allocate the residence volume for initialization. When you specify a tape volume, it must be NL (no labels). VOLSER=SADUMP is the default.

## **ULABEL={PURGE|NOPURGE}**

Indicates whether stand-alone dump deletes (PURGE) or retains (NOPURGE) existing user labels on a DASD residence volume.When you specify NOPURGE, the stand-alone dump program is written on cylinder 0 track 0 of the residence volume, immediately following all user labels. If the user labels occupy so much space that the stand-alone dump program does not fit on track 0, the initialization program issues an error message and ends.

ULABEL=NOPURGE is the default.

## **CONSOLE=({cnum|(cnum,ctype)[,(cnum,ctype)]...|01F,3278})**

Indicates the device numbers and device types of the stand-alone dump consoles that stand-alone dump is to use while taking the dump. When you specify CONSOLE=cnum, stand-alone dump assumes (cnum,3278). You can specify from two to 21 consoles by coding:

CONSOLE=((SYSC)|(cnum,ctype),(cnum,ctype),[,(cnum,ctype)]...)

A device number consists of 3 or 4 hexadecimal digits, optionally preceded by a slash (/). Use a slash preceding a 4-digit device number to distinguish it from a device type.

The 3277, 3278, 3279, and 3290 device types are valid, and are interchangeable.

CONSOLE=(01F,3278) is the default.

You can specify CONSOLE=SYSC for the first console only. SYSC is a constant representing the hardware system console.

**Note:** The specification of CONSOLE does not affect the availability of the system console.

## **SYSUT={unit|SYSDA}**

Specifies the UNIT=value of the device that stand-alone dump uses for work files during stand-alone dump initialization. You can specify the device as a group name (for example, SYSDA), a device type (for example, 3330), or a unit address (for example, 131). SYSUT=SYSDA is the default.

## **OUTPUT={Tunit|Dunit|(Dunit,ddsname)|T0282}**

Indicates the device type, number, and data set name that stand-alone dump uses as a default value if the operator uses the EXTERNAL INTERRUPT key to bypass console communication, or if the operator provides a null response to message AMD001A during stand-alone dump initialization. OUTPUT=T0282 is the default.

The device type can be specified as either a 'T' for tape or 'D' for DASD.

The device number consists of 3 or 4 hexadecimal digits, optionally preceded by a slash (/). Use a slash preceding a 4-digit device number to distinguish it from a device type.

If the default device is a DASD, you can also set up a default dump data set name to use by specifying both the device and the dump data set name on the OUTPUT= parameter. You can specify the first volume of a multi-volume DASD data set. If you specify a default dump data set name it must:

- Have a length that is 44 characters or less.
- Contain the text 'SADMP' as either part of, or as an entire data set qualifier.

Note that AMDSADMP processing does not allocate the data set or check to see that a valid MVS data set name has been provided. Therefore, you should insure that:

- v The AMDSADDD REXX is used to allocate and initialize the same data set name specified on the OUTPUT= keyword.
- The data set name specified should be fully qualified (without quotation marks).
- v The necessary data set management steps are taken so that the stand-alone dump data sets are not placed into a migrated state or moved to a different volume.
- Alphabetic characters appearing in the dump data set name should be specified as capital letters.

If the default DASD device is to be used and no dump data set name is provided, the stand-alone dump program assumes that the default dump data set name is SYS1.SADMP if the DDSPROMPT=NO parameter was also specified. Otherwise, if DDSPROMPT=YES was specified, the stand-alone dump program prompts the operator at runtime for a dump data set name to use.

### **Note:**

- 1. At run-time, only a null response to message AMD001A causes the stand-alone dump program to use the default device and/or dump data set name.
- 2. Do not place a data set that is intended to contain a stand-alone dump on a volume that also contains a page data set that the stand-alone dump program might need to dump. When stand-alone dump initializes a page volume for virtual dump processing, it checks to see if the output dump data set also exists on this volume. If it does, the stand-alone dump program issues message AMD100I and does not retrieve any data from page data sets on this volume. Thus, the dump might not contain all of the data that you requested. This lack of data can impair subsequent diagnosis.
- 3. You cannot direct output to the stand-alone dump residence volume.

### **DUMP='***options***'**

Indicates additional virtual storage that you want dumped. This storage is described as address ranges, dataspaces, and subpools in address spaces. When you do not specify DUMP, stand-alone dump does not dump any additional storage unless you specify PROMPT. See ["Using the DUMP or ADDSUMM](#page-101-0) [keyword to request additional storage or address spaces" on page 82](#page-101-0) for more information.

#### **PROMPT**

Causes stand-alone dump, at run time, to prompt the operator for additional virtual storage to be dumped. The operator can respond with the same information that can be specified for the DUMP keyword. When you do not specify PROMPT, stand-alone dump does not prompt the operator to specify additional storage. See ["Using the DUMP or ADDSUMM keyword to request](#page-101-0) [additional storage or address spaces" on page 82](#page-101-0) for more information.

# **MSG={ACTION|ALLASIDS|ALL}**

Indicates the type of stand-alone dump messages that appear on the console. When you specify ACTION, stand-alone dump writes only messages that require operator action. When you specify ALL, stand-alone dump writes most messages to the console. However, messages AMD010I, AMD057I, AMD076I, AMD081I, and AMD102I appear only in the stand-alone dump message log. When you specify ALLASIDS, the stand-alone dump program behaves as if MSG=ALL was specified, except that message AMD010I also appears on the console. ALL is the default.

This keyword has no effect on the stand-alone dump message log; even if you specify MSG=ACTION, the stand-alone dump virtual dump program writes all messages to the message log in the dump.

## **MINASID={ALL|PHYSIN}**

Indicates the status of the address spaces that are to be included in the minimal dump. Specify PHYSIN to dump the minimum virtual storage (LSQA and selected system subpools) for the physically swapped-in address spaces only. Specify ALL to dump the minimum virtual storage (LSQA and selected system subpools) for all of the address spaces. ALL is the default. At run time, if PHYSIN was specified, stand-alone dump writes message AMD082I to the operator's console to warn the operator that some virtual storage might be excluded from the dump.

## **COMPACT={YES|NO}**

COMPACT(YES) compacts the data stored on a tape cartridge if theIDRC hardware feature is available on your tape drive. If the IDRC feature is available and you do not specify the COMPACT keyword, the default is YES, so that IDRC compacts the dump data. Otherwise, the data is handled as usual.

## **REUSEDS={CHOICE|ALWAYS|NEVER}**

Indicates whether stand-alone dump should reuse the dump data set on the specified output device when it determines that the data set is valid, however, it can contain data from a previous dump. Stand-alone dump determines this by checking to see if the first record in the data set matches the record that is written by the AMDSADDD rexx utility. When you specify ALWAYS, stand-alone dump issues message AMD094I and reuses the specified dump data set. When you specify NEVER, stand-alone dump issues message AMD093I and prompts the operator, through message AMD001A, for an output device. When you specify CHOICE, stand-alone dump informs the operator, with message AMD096A, that the data set is not reinitialized and requests permission to reuse the data set. See for more information about defining, clearing, and reallocating the dump data set.

CHOICE is the default.

## **ALIB=(volser,unit)**

Specifies the volume serial number and UNIT=value of the volume that contains all of the following system data sets:

- SYS1.MODGEN
- SYS1.LINKLIB
- SYS1.NUCLEUS

This parameter is valid only when you are generating the stand-alone dump program using two-stage generation.

**Note:** The specification of the NUCLIB, LNKLIB, or MODLIB parameters overrides the corresponding value specified on the ALIB parameter.

See ["Using two-stage generation of stand-alone dump when migrating" on](#page-124-0) [page 105](#page-124-0) for information on the use of this parameter.

## **NUCLIB=(volser,unit)**

Specifies the volume serial number and UNIT=value of the volume that contains the system data set SYS1.NUCLEUS. If you specify NUCLIB, there is no need to specify IPLTEXT, IPITEXT, DVITEXT, DPLTEXT and PGETEXT DD statements. Beginning with z/OS V1R12, this parameter is valid for one-stage generation JCL. Prior to z/OS V1R12, this parameter is valid only when you generate the stand-alone dump program using two-stage generation. See ["One-stage generation" on page 96](#page-115-0) for information on the use of this parameter.

## **MODLIB=(volser,unit)**

Specifies the volume serial number and UNIT=value of the volume that contains the system data set SYS1.MODGEN. This parameter is valid only when you generate the stand-alone dump program using two-stage generation. See ["Using two-stage generation of stand-alone dump when migrating" on](#page-124-0) [page 105](#page-124-0) for information on the use of this parameter.

## **LNKLIB=(volser,unit)**

Specifies the volume serial number and UNIT=value of the volume that contains the system data set SYS1.LINKLIB. This parameter is valid only when you generate the stand-alone dump program using two-stage generation. See ["Using two-stage generation of stand-alone dump when migrating" on page](#page-124-0) [105](#page-124-0) for information on the use of this parameter.

## **DDSPROMPT={YES|NO}**

DDSPROMPT=YES allows the stand-alone dump program to prompt the operator for an output dump data set when dumping to a DASD device. When DDSPROMPT=YES is specified, after replying to message AMD001A with a DASD device number, message AMD002A is also issued to prompt the operator for a dump data set name.

DDSPROMPT=NO indicates that the stand-alone dump program should not prompt for a dump data set name when dumping to a DASD device. When DDSPROMPT=NO is specified, after replying to message AMD001A with a DASD device number, the stand-alone dump program uses data set SYS1.SADMP. DDSPROMPT=NO is the default.

Note that regardless of the DDSPROMPT= keyword value, you can always use a default device and dump data set name by specifying the OUTPUT=(Dunit,ddsname) keyword. The stand-alone dump program uses the default values specified on the OUTPUT= keyword when the operator uses the EXTERNAL INTERRUPT key to bypass console communication, or if the operator provides a null response to message AMD001A.

### **AMD029={YES|NO}**

If AMD029=NO is specified, SADMP does not issue AMD029D when a 3270 console screen becomes full. SADMP behaves as if the operator had replied NO to AMD029D. This parameter is meaningless when the system console is used, because AMD029D is never issued for the system console. AMD029 =YES is the default.

## **IPLEXIST={YES|NO}**

If IPLEXIST=YES is specified, SADMP includes IPLEXIST with the ICKDSF parameters, so that ICKDSF does not prompt the operator with message ICK21836D if there is already IPL text on the volume. IPLEXIST=NO is the default.

### **ADDSUMM=(***'options'***)**

Indicates additional address spaces that you want dumped during a summary phase. Default summary address spaces are always dumped during a summary phase. If you do not specify ADDSUMM, stand-alone dump dumps only the default summary address spaces unless you specify PROMPT, in which case you have the opportunity to dump additional address spaces at run time. See ["Using the DUMP or ADDSUMM keyword to request additional](#page-101-0) [storage or address spaces" on page 82](#page-101-0) for more information.

## **Examples of Coding the AMDSADMP Macro**

The following examples show how to code the AMDSADMP macro to create various kinds of stand-alone dump programs.

Figure 26 shows the AMDSADMP macro coded without explicitly specified parameters to generate a direct access resident dump program. The defaults are:

IPL=DSYSDA VOLSER=SADUMP ULABEL=NOPURGE CONSOLE=(01F,3278) SYSUT=SYSDA OUTPUT=T282 MSG=ALL MINASID=ALL COMPACT=YES REUSEDS=CHOICE DDSPROMPT=NO

DUMP1 AMDSADMP

*Figure 26. Example: Accepting All Defaults*

In Figure 27, the IPL parameter specifies tape as the residence volume, and the VOLSER parameter identifies that tape. All other parameters are allowed to default. The defaults are:

ULABEL=NOPURGE CONSOLE=(01F,3278) SYSUT=SYSDA OUTPUT=T282 MSG=ALL MINASID=ALL COMPACT=YES REUSEDS=CHOICE DDSPROMPT=NO

AMDSADMP IPL=T3400,VOLSER=SATAPE

*Figure 27. Example: Generating an unformatted, tape resident dump program*

In [Figure 28 on page 82,](#page-101-0) the OUTPUT parameter directs the stand-alone dump output to dump data set SYS1.SADMP on device 450, and the REUSEDS parameter specifies that the operator be prompted about whether to reuse the dump data set. The defaults are:

### <span id="page-101-0"></span>**Stand-Alone dump**

```
IPL=DSYSDA
VOLSER=SADUMP
ULABEL=NOPURGE
CONSOLE=(01F,3278)
SYSUT=SYSDA
MSG=ALL
MINASID=ALL
COMPACT=YES
DDSPROMPT=NO
```
AMDSADMP OUTPUT=D450,REUSEDS=CHOICE

#### *Figure 28. Example: Generating a dump program with output to DASD*

In Figure 29, the OUTPUT parameter directs the stand-alone dump output to dump data set SADMP.DDS1 on device 450. Furthermore, the DDSPROMPT=YES keyword allows for run-time dump data set prompting. The defaults are:

IPL=DSYSDA VOLSER=SADUMP ULABEL=NOPURGE CONSOLE=(01F,3278) SYSUT=SYSDA MSG=ALL MINASID=ALL COMPACT=YES REUSEDS=CHOICE

AMDSADMP OUTPUT=(D450,SADMP.DDS1),DDSPROMPT=YES

*Figure 29. Example: Generating a dump program with output to DASD*

Recommended specification during the build process is as follows:

```
SP(ALL) IN ASID(1,'JESXCF')
ALSO DATASPACES OF ASID(1,'JESXCF', 'APPC', 'SMSVSAM', 'CONSOLE', 'SYSBMAS')
ALSO PAGETABLES OF DATASPACES
```
If you run JES2, add: ALSO SP(ALL) IN ASID('JES2')

Additional subpools and dataspaces might be needed, depending on your installed IBM, vendor, and locally-written products and applications.

## **Using the DUMP or ADDSUMM keyword to request additional storage or address spaces**

You can request that stand-alone dump dump additional storage or additional address spaces in two ways:

v **Specifying DUMP options or ADDSUMM options on the AMDSADMP macro**

As the following example show, specify the dump tailoring options described in ["Dump tailoring options" on page 84](#page-103-0) within parentheses and single quotation marks as the value of the DUMP keyword on the AMDSADMP macro.

DUMP=('SP(5,37,18) IN ASID('JES3')') DUMP=('RANGE(0:1000000) IN ASID(1)') DUMP=('DATASPACES OF ASID('DUMPSRV')') **Note:** Do not double the quotation marks within the DUMP options. The DUMP options cannot exceed 255 characters in length.

You can also specify additional summary address space as the value of the ADDSUMM keyword on the AMDSADMP macro.

ADDSUMM=('ASID('BPX\*')') ADDSUMM=('ASID(28),ASID('JOHNDOE')') ADDSUMM=('ASID('MYDB',40,46:48)')

**Note:** Do not double the quotation marks within the ADDSUMM options. The ADDSUMM options cannot exceed 255 characters in length.

## v **Specifying additional dump options at run time**

By coding the PROMPT keyword on the AMDSADMP macro, you can have Stand-alone dump prompt the operator to dump additional storage or specify additional address spaces to be dumped as part of summary phase. When you code PROMPT, and the virtual storage dump program gets control, stand-alone dump issues the AMD059D message:

AMD059D ENTER 'DUMP' OR 'SET' OR 'ADDSUMM' WITH OPTIONS, 'LIST' OR 'END'.

The operator can respond with one of the following:

- DUMP followed by dump options. In this case, the '=' after DUMP is optional. See ["Dump tailoring options" on page 84](#page-103-0) for the possible dump options.
- SET followed by the MINASID options.
- ADDSUMM followed by address space list to additionally be dumped as part of summary phase. In this case, the '=' after ADDSUMM is optional. See ["Dump tailoring options" on page 84](#page-103-0) for the possible options.
- LIST. On the console, stand-alone dump displays the current virtual storage areas to be dumped and address space list to be dumped during the summary phase.
- END. Stand-alone dump stops prompting the operator for options and begins processing.

[Figure 30 on page 84](#page-103-0) shows a sample exchange between stand-alone dump and the operator. The operator's replies are in lowercase. Note the operator's reply to message AMD059D using the DUMP keyword and ADDSUMM keyword.

```
AMD082I WARNING: THE MINASID SPECIFICATION HAS BEEN SET TO 'PHYSIN'.
AMD059D ENTER 'DUMP' OR 'SET' OR 'ADDSUMM' WITH OPTIONS, 'LIST' OR 'END'.
    dump sp(0::9) inasid('jes2')
AMD060I ERROR IN INPUT TEXT INDICATED BY '*':
DUMP SP(0::9) INASID('JES2')
            *
AMD065A ENTER TEXT TO BE SUBSTITUTED FOR THE TEXT IN ERROR.
 >
AMD060I ERROR IN INPUT TEXT INDICATED BY '*':
DUMP SP(0:9) INASID('JES2')
               ******
AMD065A ENTER TEXT TO BE SUBSTITUTED FOR THE TEXT IN ERROR.
> in asid
AMD082I WARNING: THE MINASID SPECIFICATION HAS BEEN SET TO 'PHYSIN'.
AMD059D ENTER 'DUMP' OR 'SET' OR 'ADDSUMM' WITH OPTIONS, 'LIST' OR 'END'.
> list
AMD067I CURRENT DUMP OPTIONS:
  CSA ALSO LSQA, SP(203:205,213:215,229:230,236:237,247:249) IN ASID(PHYSIN)
  ALSO SP(0:9) IN ASID('JES2')
   ADDSUMM ASID('ALLOCAS','ANTAS000','ANTMAIN','CATALOG','CONSOLE','DEVMAN',
   'DUMPSRV','GRS','IEFSCHAS','IOSAS','IXGLOGR','JESXCF','JES2','JES3','OMVS',
   'SMSPDSE','SMSPDSE1','SMSVSAM','WLM','SMF','SMFXC','XCFAS')
AMD082I WARNING: THE MINASID SPECIFICATION HAS BEEN SET TO 'PHYSIN'.
AMD059D ENTER 'DUMP' OR 'SET' OR 'ADDSUMM' WITH OPTIONS, 'LIST' OR 'END'.
> end
```
*Figure 30. Sample Console output from the stand-alone Dump Program*

When stand-alone dump detects an error in the reply to message AMD059D, it repeats the incorrect line at the console, underscores the incorrect part with asterisks, and prompts the operator for replacement text. If the dump options exceed 255 characters, stand-alone dump marks the whole line in error.

If a system restart occurs during the virtual storage dump program, stand-alone dump re-prompts the operator for dump options. stand-alone dump does not use any of the dump options that the operator specified before the system restart.

**Dump tailoring options:** You can specify the dump tailoring options in one or all of the following ways:

- On the DUMP keyword of the AMDSADMP macro.
- On the ADDSUMM keyword of the AMDSADMP macro.
- By the operator in reply to message AMD059D at run time.

Following is a list of the dump tailoring options you can specify. For a complete explanation of the options, see ["Explanation of dump tailoring options" on page](#page-104-0) [85.](#page-104-0)

{*dump-spec-list*|SET MINASID{ALL|PHYSIN}|ADDSUMM *addsumm-spec-list*|LIST|END}

*dump-spec-list* is one or more of the following:

- v *range-spec-list* IN ASID(*address-space-list*) [ALSO...]
- v DATASPACES OF *domain-spec-list*[ ...]
- DSP OF *domain-spec-list*[ ...]
- PAGETABLES OF DATASPACES

*range-spec-list* is one or more of the following:

- SP(*subpool-list*)
- RANGE(*address-range-list*)
- <span id="page-104-0"></span>– LSQA
- HIGH VIRTUAL
	- *subpool-list* is one of the following:
	- *subpool-number* TO *subpool-number* [,...]
	- ALL
	- *address-range-list* is one of the following:
	- *address* TO *address* [,...]
	- ALL

*address-space-list* is one of the following:

- *asid* TO {*asid*|*jobname*|SYSKEY|PHYSIN}[,...]
- ALL

*addsumm-spec-list* is the following:

- v ASID (*address-space-list*) [, ASID(*address-space-list*)][,...]
	- *address-space-list* is the following:
	- *asid*[ *dlm asid*] | *jobname*[,...] *dlm* is 'TO' or ':'.

Use the following guidelines when specifying values in your dump tailoring options:

- v *High Virtual* cannot be used by itself; specify additional keywords.
- *address* is a hexadecimal number from 0 to X'7FFFFFFF'
- *subpool-number* is a decimal number from 0 to 255
- *asid* is a hexadecimal number from 0 to X'FFFF'
- *jobname* is a valid jobname enclosed in single quotation marks. Including wildcard characters is valid for jobnames. For a description of wildcard characters, see the ASID('jjjj') option in the topic "Explanation of dump tailoring options."
- *range-spec-list* is a list of subpools, a list of storage ranges, or both
- *domain-spec-list* is a list of address spaces
- 'TO' and ':' are synonyms
- 'DATASPACES' and 'DSP' are synonyms

Keywords, such as DATASPACES, can be truncated on the right, provided the truncated form is not ambiguous. You can enter letters in either lower-case or uppercase. Blanks can be inserted between numbers, keywords, and separators; blanks cannot be inserted within numbers or keywords.

**Explanation of dump tailoring options:** This section provides an explanation for each of the dump tailoring options.

**RANGE(***xxxxxxxx:yyyyyyyy,xxxxxxxx:yyyyyyyy...***)**

Specifies one or more ranges of storage that you want dumped. *xxx* and *yyy* are hexadecimal addresses from 0 to X'7FFFFFFF'

## **RANGE(ALL)**

Specifies dumping of all storage from 0 to X'7FFFFFFF'

## **SP(***ddd***)**

Causes stand-alone dump to dump subpool *ddd*. *ddd* is a decimal integer from 0 to 255.

### **SP(***ddd***:***eee***)**

Causes stand-alone dump to dump all subpools from *ddd* to *eee*, inclusive.

### **SP(***ddd***:***eee***,***ddd***:***eee,...***)**

Causes stand-alone dump to dump the combination of subpools that you specify.

### **SP(ALL)**

Causes stand-alone dump to dump all subpools, from 0 to 255 inclusive.

#### **LSQA**

Causes stand-alone dump to dump the LSQA.

#### **HIGH VIRTUAL**

Causes stand-alone dump to dump all allocated storage above 2G.

### **ASID(***xxxx***:***yyyy***)**

Causes stand-alone dump to dump storage for the range of address spaces whose ASIDs begin at *xxx* and end at *yyy*, inclusive. *xxx* and *yyy* are hexadecimal numbers from X'1' to X'FFFF'.

## **ASID('***jjj***')**

Causes stand-alone dump to dump storage for the address space that jobname *jjj* identifies. Note that you must enclose the jobname in single quotation marks.

You can use wildcard characters to identify multiple jobnames. The valid wildcard characters are:

- **\*** Zero or more characters, up to the maximum length of the string. An asterisk can start the string, end it, appear in the middle of the string, or appear in several places in the string. A single asterisk for the jobname indicates that all jobnames match.
- **?** One character. One or more question marks can start the string, end it, appear in the middle of the string, or appear in several places in the string. A single question mark indicates all jobnames consisting of one character.

#### **ASID(SYSKEY)**

Causes stand-alone dump to dump storage for all address spaces whose active TCB has an associated storage key of 0 to 7.

#### **ASID(***combination***)**

You can combine any of the above specifications. An example of a valid combination is ASID(2,'IMSJOB',SYSKEY).

## **ASID(PHYSIN)**

Causes stand-alone dump to dump storage for physically swapped-in address spaces.

#### **ASID(ALL)**

Causes stand-alone dump to dump storage for all address spaces. Note that you cannot specify ASID(ALL) in combination with any of the other ASID specifications.

#### **DATASPACES OF ASID(***qualifier***)**

When you specify the DATASPACES OF ASID(qualifier) keyword, stand-alone dump dumps all data spaces owned by the specified address space. For each requested data space, stand-alone dump:

• Dumps pages backed by central storage during the central storage dump

• Copies into central storage and dumps every page that is not a first reference page and not backed by central storage

## <span id="page-106-0"></span>**PAGETABLES OF DATASPACES**

When you specify the PAGETABLES OF DATASPACES keyword, stand-alone dump dumps paged-out virtual storage that contains the page tables for all data spaces.

When stand-alone dump dumps the storage that you specify, stand-alone dump dumps all listed subpools and address ranges in all specified address spaces for each specification of dump options. However, stand-alone dump does not merge your specifications across the dump options that you specify. For example, to cause stand-alone dump to dump subpools 0 and 1 in address space A, and subpools 0 and 1 in address space B, enter:

DUMP SP(0,1) IN ASID(A,B)

To cause stand-alone dump to dump subpool 0 in address space A and subpool 1 in address space B, enter:

DUMP SP(0) IN ASID(A) ALSO SP(1) IN ASID(B)

Figure 31 shows other examples of valid specifications.

```
DUMP SP(0:7,15),RANGE(0:10000000) IN ASID(SYSKEY),ASID(8)
DU (SP(0 TO 7 OR 15),SP(255)) IN AS('TCAM')
DUMP RANGE(ALL) IN ASID(1) ALSO SP(0) IN ASID(SYSKEY,8)
DU DAT OF AS(ALL)
DUMP ( SP(0:127) IN ASID('GENER') ALSO SP(0) IN ASID('IMS') )
DUMP LSQA IN AS('MYJOB',14)
DU SP(128),LS IN ASID(C,PHYSIN)
DUMP DATASPACES OF ASID('MYJOB??')
DUMP DATASPACES OF ASID('MY*')
DUMP HIGH VIRTUAL IN ASID(C)
ADDSUMM ASID(3F),ASID('DEBBIE')
ADDSUMM ASID('MYDB*',40,46:48)
AD AS('MYJOB?'),AS(26,'REPORT')
```
*Figure 31. Example of valid specifications*

# **Dumping to a DASD data set**

When you specify DASD on the OUTPUT parameter, you direct the output of the stand-alone dump program to a predefined dump data set on one of the following types of DASD:

- 3380
- $3390$
- $•$  9345

**Note:** The selection of the output device (DASD or tape) can be made at both generation time and at run time. An output device specified at run time overrides an output device specified at generation time.

When preparing to take a stand-alone dump to DASD, you must allocate and initialize the dump data set using the AMDSADDD REXX or IPCS SADMP dump data set utilities.

The following requirements exist for the allocation of the DASD dump data set:

• The dump data set must have the text 'SADMP' as either part of, or as an entire data set qualifier.

## <span id="page-107-0"></span>**Stand-Alone dump**

- v Do not place a data set that is intended to contain a stand-alone dump on a volume that also contains a page data set that the stand-alone dump program you might need to dump. When stand-alone dump initializes a page volume for virtual dump processing, it checks to see if the output dump data set also exists on this volume. If it does, the stand-alone dump program issues message AMD100I and does not retrieve any data from page data sets on this volume. Thus, the dump might not contain all of the data that you requested. This lack of data can impair subsequent diagnosis.
- v The dump data set cannot be defined on the same volume that contains the IPL text of stand-alone dump.

**Note:** Because the data set does not have to be cataloged, there can be more than one dump data set with the same name per system. Furthermore, because the data set can be uniquely named, there can be more than one dump data set per volume.

- IBM recommends that you define the dump data set on a volume that does not contain any other data sets, especially volumes that contain sysplex couple data sets. This ensures maximum capacity when needed and avoid the possibility of other data sets being accessed by another system.
- The dump data set must be both allocated and initialized using the AMDSADDD REXX or IPCS SADMP dump data set utilities.
- v Because the stand-alone dump program must be able to locate the dump data set on the output device being used, it is imperative that the necessary data set management steps be taken so that the stand-alone dump data sets are not placed into a migrated state or moved to a different volume. The dump data sets must also be exempt from any space management processing that releases unused space.

When the dump data set is filled, the stand-alone dump program prompts the operator, with message AMD001A, to specify another output device. The stand-alone dump program can continue dumping to any stand-alone dump supported device, however, after a tape device is selected, it must be used to complete the dump even though multiple tape volumes can be required.

**Note:** Dumping to multiple DASD dump data sets requires that each dump data set used has been preformatted by the AMDSADDD REXX or IPCS SADMP dump data set utilities.

# **Using the AMDSADDD utility**

The REXX utility AMDSADDD resides in SYS1.SBLSCLI0. This section describes how to use the AMDSADDD REXX utility to:

- v Allocate and initialize the data set. See [Figure 32 on page 93](#page-112-0) for an example of allocating and initializing the dump data set.
- v Clear (reinitialize) the data set. See [Figure 34 on page 94](#page-113-0) for an example of clearing the dump data set.
- v Reallocate and initialize the data set. See [Figure 35 on page 95](#page-114-0) for an example of reallocating and initializing the dump data set

The IPCS SADMP dump data set utility performs the same functions as the AMDSADDD REXX utility. See SADMP option on the IPCS Dialog in *z/OS MVS IPCS User's Guide* for more information. See *z/OS MVS IPCS Customization* for more information on the migration tasks involving AMDSADDD.
The data set allocated by the AMDSADDD REXX utility must have these characteristics:

- The data set name (DSNAME) must:
	- be 44 characters or less in length
	- contain the text 'SADMP' as either part of, or as an entire data set qualifier.

For example, valid dump data set names are:

- SYS1.SADMP
- SADMP
- SYSTEMA.SADMPDDS

Invalid dump data set names are:

- SYS1.DUMP.DATASET
- SADUMP
- The block size (BLKSIZE) must be:

**DASD BLKSIZE**

**3380, 9345** 20800

**3390** 24960

**Note:** Stand-alone dump processing can use a 3390 DASD defined with a block size of 20800; however, the allocated space is not fully utilized unless a block size of 24960 is used. The AMDSADDD REXX utility allocates 3390 DASD devices using a block size of 24960.

- The logical record length (LRECL) must be 4160.
- The record format (RECFM) must be FBS.
- The data set must consist of a single extent.
- The data set organization can be PS (DSORG=PS) or non-VSAM extended format (DSORG=PS-E).
- Occupies space on 1-32 volumes.

All stand-alone dump data sets that are SMS managed must have a STORCLAS with the GUARANTEED\_SPACE attribute.

All DSORG=PS-E data sets must:

- Be SMS managed
- v Have a DATACLAS that specifies no compression
- v Have a STORCLAS that specifies a sustained data rate of zero (suppress striping).

For SMS to honor the allocation request, your installation's automatic class selection (ACS) routines must be configured to do so. For instructions on setting up an SMS environment, see the following publications:

- v *z/OS DFSMS Using Data Sets*
- v *z/OS DFSMSdfp Storage Administration*

You provide the volume, dump data set name, unit, space, and catalog disposition on the invocation of the AMDSADDD REXX utility. If multiple volumes are specified, then a multi-volume data set is allocated and formatted. Up to 16 volumes can be specified, all having the same device type. The amount of space specified for the data set is allocated on each volume.

### **Stand-Alone dump**

Special control information is written to multi-volume data sets to allow all of the volumes to be located when the data set is written to. This includes the device number of the volume. The data set is not usable by stand-alone dump if the control information is missing or invalid. If a volume of a multi-volume data set is moved to a new device number, the data set must be re-initialized to update the control information. The data set cannot be used by a system that has the volumes attached at a device number different than the system which writes the control information.

When using multi-volume data sets, it is highly recommended that they be cataloged. This simplifies processing, as IPCS can easily be used to format and copy the dump data in the cataloged data sets.

**Note:** REXX requires that the specified parameters appear in the order listed. If you do not specify a parameter, the AMDSADDD REXX utility prompts for a specification of that parameter.

```
AMDSADDD {DEFINE|CLEAR|REALLOC}
           volser{(data set name)}
          (type[,[STORCLAS][,[DATACLAS][,[MGMTCLAS]]]]) [space]
          [YES|NO] [EXTREQ|LARGE|BASIC] {EATTR(OPT|NO)}
```
or

```
AMDSADDD {DEFINE|CLEAR|REALLOC}
          (volumelist){(data set name)}
          (type[,[STORCLAS][,[DATACLAS][,[MGMTCLAS]]]]) [space]
          [YES|NO] [EXTREQ|LARGE|BASIC] {EATTR(OPT|NO)}
```
#### **AMDSADDD**

The name of the REXX utility.

### **DEFINE|CLEAR|REALLOC**

Indicates the function to be performed by the AMDSADDD REXX utility:

#### **DEFINE**

Allocates and initializes a new dump data set.

#### **CLEAR**

Initializes an existing dump data set again. After you use CLEAR, the data set is ready for use.

### **REALLOC**

Deletes an existing SYS1.SADMP dump data set, then reallocates and reinitializes a new SYS1.SADMP dump data set on the same volume. Use REALLOC, for example, to increase the size of the dump data set. If the existing dump data set does not exist, AMDSADDD converts the function to a DEFINE request and continue using DEFINE processing. If the request to reallocate and reinitialize a new SYS1.SADMP dump data set cannot be satisfied (for example, if you attempt to reallocate SYS1.SADMP using more cylinders than are available), AMDSADDD might delete the existing SYS1.SADMP dump data set.

**Note:** When specifying the REALLOC option for an existing multi-volume data set, the same list of volumes must be specified as when the dataset was originally allocated.

## *volser{(data set name)}*

Indicates the VOL=SER= name of the volume on which the dump data set is to be allocated. Do not use the stand-alone dump residence volume or the volumes containing the system paging data sets. Optionally, also defines the dump data set name to be allocated on the volume. If data set name is specified, it must:

- be fully qualified (without quotation marks)
- have a length of 44 characters or less
- v contain the text 'SADMP' as either part of, or as an entire data set qualifier.

**Note:** If no data set name is specified, the AMDSADDD utility will allocate the data set SYS1.SADMP on the specified volume.

### *(vollist){(data set name)}*

*vollist* is a comma delineated list of volsers to use for the data set. A multi-volume data set will be allocated using the list of volumes. The device number of the first volume is used to specify the data set to stand-alone dump.

**Tip:** When you take a stand-alone dump to a multi-volume data set it will be striped and take significantly less time to capture.

### *(type***[,[STORCLAS][,[DATACLAS][,[MGMTCLAS]]]])**

Type indicates the device type on which the dump data set should be allocated. Valid DASD types are 3380, 3390, and 9345.

### **STORCLAS**

The SMS storage class.

### **DATACLAS**

The SMS data class.

### **MGMTCLAS**

The SMS management class.

For additional information on these classes, see *z/OS MVS JCL Reference*.

#### *space*

Indicates the number of cylinders for the dump data set to be allocated. For a multi-volume data set, this amount is allocated on each volume.

The size of your dump output depends on your storage configuration and how much of that storage you choose to dump using the options of stand-alone dump. To estimate how much space, in cylinders, to allocate for your dump data set, use the number of cylinders of DASD that a typical dump to tape consumes when it has been copied to DASD for IPCS processing. If you do not allocate enough space, the stand-alone dump program prompts the operator, through message AMD001A and message AMD002A (if DDSPROMPT=YES was specified on the AMDSADMP macro), to specify a different device and/or a different dump data set so that dumping can continue.

The *space* option is not required with the CLEAR parameter. The *space* option is, however, required with the DEFINE and REALLOC parameters.

#### **YES|NO**

Specifies whether the system is to catalog the dump data set. If you want the data set to be cataloged, specify **YES** or **Y**. If you do not want the data set to be cataloged, specify **NO** or **N**. Specifying **N** allows you to allocate multiple dump data sets with the same name.

The catalog option is not required with the CLEAR parameter. The catalog option is, however, required with the DEFINE and REALLOC parameters.

## **EXTREQ|LARGE|BASIC**

Indicates the DSNTYPE of the dump data set to be defined.

EXTREQ requests an extended format dump data set. This data set must have the attribute DSNTYPE=EXTREQ. This attribute allows the system to place the data set in cylinder-managed space on extended access volumes.

LARGE requests a large format dump data set, one with attribute DSNTYPE=LARGE that the system allows to span more than 64K tracks per volume.

BASIC indicates that a large format dump data set is not desired. BASIC can be associated with a conventional dump data set or an extended sequential dump data set, depending on other options. BASIC is the default.

The dsntype option is not required with CLEAR parameter. The dsntype is optional with DEFINE and REALLOC parameters. The dsntype option with REALLOC must match with the existing dsntype option.

### **EATTR(OPT|NO)**

Indicates the extended attributes of a dump data set. The EATTR option is not required with the CLEAR parameter.

OPT requests that extended attributes are optional. The system might store the dump data set in the cylinder-managed space on extended access volumes.

NO request that extended attributes are not required. The default value is NO.

[Figure 32 on page 93](#page-112-0) shows an example of using the AMDSADDD REXX utility to allocate and initialize the dump data set with a size of 350 cylinders and a VOL=SER= of SAMPLE. Because no data set name is specified, AMDSADDD allocates the dump data set SYS1.SADMP on the volume SAMPLE.

**Note:** Stand-alone dump does not issue error messages during the processing of AMDSADDD. Stand-alone dump does, however, pass messages to the operator from other sources, such as the TSO/E ALLOC command.

```
------------------------- TSO COMMAND PROCESSOR -------------------
ENTER TSO COMMAND, CLIST, OR REXX EXEC BELOW:
===> exec 'sys1.sblscli0(amdsaddd)'
What function do you want?
Please enter DEFINE if you want to allocate a new dump dataset
Please enter CLEAR if you want to clear an existing dump dataset
Please enter REALLOC if you want to reallocate and clear an existing
       dump dataset
Please enter QUIT if you want to leave this procedure
define
Please enter VOLSER or VOLSER(dump_dataset_name)
sample
Please enter the device type for the dump dataset
Device type choices are 3380 or 3390 or 9345
3380
(An SMS STORAGE CLASS, DATA CLASS, AND MANAGEMENT CLASS
MAY ALSO BE SPECIFIED WITH THE DEVICE TYPE)
(3380,STRCLAS,DATCLAS,MGTCLAS)
Please enter the number of cylinders
350
Do you want the dump dataset to be cataloged?
Please respond Y or N
y
Specify the DSNTYPE. Reply BASIC or LARGE
BASIC
IKJ56650I TIME-11:00:00 PM. CPU-00:00:00 SERVICE-20191 SESSION-00:09:55 JUNE
14,1994
Initializing output dump dataset with a null record:
Dump dataset has been successfully initialized
Results of the DEFINE request:
 Dump Dataset Name : SYS1.SADMP
  Volume : SAMPLE
  Device Type \qquad \qquad : 3380Allocated Amount : 350
```
*Figure 32. Using AMDSADDD to Allocate and Initialize a Dump Data Set*

[Figure 33 on page 94](#page-113-0) shows an example of using the AMDSADDD utility to allocate and initialize an extended format dump data set 'SADMP.SAMPLE' with a size of 400 cylinders in the cylinder-managed space. This SMS managed dump data set spans multiple volumes SADPK1 and SADPK2. In an extended address volume environment, some systems might round up the cylinders causing the requested amount and allocated amount to be different. In this case, a message is displayed that indicates the requested amount of cylinders and the allocated amount of cylinders.

```
------------------------- TSO COMMAND PROCESSOR -------------------
ENTER TSO COMMAND, CLIST, OR REXX EXEC BELOW:
===> exec 'sys1.sblscli0(amdsaddd)'
 What function do you want?
Please enter DEFINE if you want to allocate a new dump dataset
 Please enter CLEAR if you want to clear an existing dump dataset
Please enter REALLOC if you want to reallocate and clear an existing
       dump dataset
Please enter QUIT if you want to leave this procedure
define
Please enter VOLSER or VOLSER(dump_dataset_name) or (VOLLIST)
or (VOLLIST)(dump_dataset_name)
(SADPK1,SADPK2)(SADMP.SAMPLE)
Please enter the device type for the dump dataset
Device type choices are 3380 or 3390 or 9345
(An SMS STORAGE CLASS, DATA CLASS, AND MANAGEMENT CLASS
MAY ALSO BE SPECIFIED WITH THE DEVICE TYPE)
(3390,STORCLAS,DATACLAS,MGMTCLAS)
Please enter the number of cylinders (per volume)
400
Do you want the dump dataset to be cataloged?
Please respond Y or N
y
Specify the DSNTYPE. Reply BASIC or LARGE or EXTREQ
EXTREQ
Specify the extended attributes for the dump dataset. Reply OPT or NO
OPT
TIME-11:54:59 PM. CPU-00:00:00 SERVICE-58954 SESSION-00:07:25 AUGUST 1,2009
Note: Allocated space does not match requested amount
Amount allocated: 420
Amount requested: 400
Initializing output dump dataset with a null record:
Dump dataset has been successfully initialized
Results of the DEFINE request:
 Dump Dataset Name : SADMP.SAMPLE<br>Volume : SADPK1
 Volume :
                       SADPK2
  Device Type : 3390
  Allocated Amount : 420 (per volume)
```
*Figure 33. Using AMDSADDD to Allocate and Initialize an Extended Dump Data Set*

Figure 34 shows an example of using the AMDSADDD REXX utility to clear (reinitialize) an existing dump data set called SADMP.DDS1 on VOL=SER=SAMPLE. In this example, the parameters are part of the invocation of the utility; therefore, AMDSADDD does not prompt for values.

```
------------------------- TSO COMMAND PROCESSOR ---------------------
ENTER TSO COMMAND, CLIST, OR REXX EXEC BELOW:
===> exec exec 'sys1.sblscli0(amdsaddd)' 'clear sample(sadmp.dds1) 3380'
IKJ56650I TIME-11:00:00 PM. CPU-00:00:00 SERVICE-20191 SESSION-00:09:55 JUNE
14,1994
Initializing output dump dataset with a null record:
Dump dataset has been successfully initialized
Results of the CLEAR request:
 Dump Dataset Name : SADMP.DDS1
 Volume : SAMPLE<br>Device Type : 3380
 Device Type
 Allocated Amount : 350
***
```
*Figure 34. Using AMDSADDD to Clear an Existing Dump Data Set*

Figure 35 shows an example of using the AMDSADDD REXX utility to allocate a new dump data set called SYSTEM1.SADMPDDS on VOL=SER=SMS001. In this example, the parameters are part of the invocation of the utility; therefore, AMDSADDD does not prompt for values.

**Note:** In an SMS environment, it is possible to have the dump data set cataloged on a different volume than the one specified. If the dump data set is allocated on a different volume, AMDSADDD issues an error message and exits. In Figure 35, the dump data set was not allocated on the specified volume causing AMDSADDD to delete the dump data set, issue an error message and quit.

```
------------------TSO COMMAND PROCESSOR------------------------
===>exec exec 'sys1.sblscli0(amdsaddd)' 'Define SMS001(SYSTEM1.SADMPDDS) 3390 100 Y LARGE'
IKJ56650I TIME-11:00:00 PM. CPU-00:00:00 SERVICE-20191 SESSION-00:09:55
JUNE 14,1994
Error: output dump dataset not allocated on specified volume SMS001
Try using a Storage Class with Guaranteed Space
***
       ---------------------------------------------------------------------
```
*Figure 35. Using AMDSADDD to Reallocate the Dump Data Set*

## **Examples of running AMDSADDD in batch mode**

The following examples show how to use JCL to allocate and initialize dump data sets.

**Note:** Because users cannot be prompted to enter values when invoking the AMDSADDD REXX utility in batch mode, you must specify all parameters in the order listed.

Figure 36 shows how to use JCL to allocate and initialize the dump data set SYS1.SADMP.A1 on VOL=SER=ZOSSVA with a size of 2653 cylinders. The BASIC type of data set is allocated because the dsntype parameter is not specified.

```
//STEP1 EXEC PGM=IKJEFT01,REGION=64M
//SYSTSPRT DD SYSOUT=*
//SYSTSIN DD *
EXEC 'SYS1.SBLSCLI0(AMDSADDD)' +
    'DEFINE ZOSSVA(SYS1.SADMP.A1) 3390 2653 N'
/*
```
#### *Figure 36. Example: Using JCL to allocate and initialize a dump data set*

[Figure 37 on page 96](#page-115-0) shows how to use JCL to allocate and initialize an extended format dump data set named SADMP.DS on VOL=SER=USRDS1 with a size of 2953 cylinders in the cylinder-managed space.

```
//SAMPLE JOB 'S3031,B707000,S=C', 'BATCH EXAMPLE', RD=R,
// MSGLEVEL=(1,1),CLASS=E,NOTIFY=&SYSUID,MSGCLASS=H
//STEP1 EXEC PGM=IKJEFT01,REGION=64M
//SYSTSPRT DD SYSOUT=*
//SYSTSIN DD *
EXEC 'SYS1.SBLSCLI0.EXEC'
'DEFINE USRDS1(SADMP.DS)(3390,storclas) 2953 Y EXTREQ OPT'
/*
```
*Figure 37. Example: Using JCL to allocate and initialize an extended format dump data set*

# **Generating the stand-alone dump program**

After coding the AMDSADMP macro, you can generate the stand-alone dump program. There are two ways to generate the stand-alone dump program:

- "One-stage generation"
- ["Two-stage generation" on page 103](#page-122-0)

IBM recommends that you use one-stage generation to create the stand-alone dump program because multiple tasks are performed in one-stage.

**Note:** You can use either two-stage or one-stage JCL when migrating to a new version of MVS.

## **One-stage generation**

In one-stage generation, run the AMDSAOSG program as a single job, using the AMDSADMP macro you have coded as input data on the GENPARMS control statement. The stand-alone dump utility program, AMDSAOSG, initializes a stand-alone dump residence volume in one job by dynamically allocating data sets and invoking the appropriate programs. To run the one-stage generation program, indicate one AMDSADMP macro as a control statement for DDNAME GENPARMS.

```
//SADMPGEN JOB MSGLEVEL=(1,1)
//OSG EXEC PGM=AMDSAOSG,REGION=5M
//SYSLIB DD DSN=SYS1.MACLIB,DISP=SHR
// DD DSN=SYS1.MODGEN,DISP=SHR
//TRK0TEXT DD DSN=&TRK0TEXT,DISP=(,PASS),
// SPACE=(4096,(2,1)),UNIT=SYSDA
//DSFSYSIN DD DSN=&DSFSYSIN,DISP=(,PASS),
// SPACE=(80,(4,1)),UNIT=SYSDA
//GENPRINT DD DSN=SADMP.LIST,DISP=OLD
//GENPARMS DD *
    AMDSADMP IPL=DSYSDA,VOLSER=SPOOL2, X
             CONSOLE=(1A0,3277)
       END
/*
//PUTIPL EXEC PGM=ICKDSF,REGION=5M
//IPLDEV DD DISP=OLD,UNIT=SYSDA,
// VOL=(PRIVATE,RETAIN,SER=SPOOL2)
//TRK0TEXT DD DSN=&TRK0TEXT,DISP=(OLD,DELETE)
//SYSIN DD DSN=&DSFSYSIN,DISP=(OLD,DELETE)
//SYSPRINT DD SYSOUT=*
```
*Figure 38. Example: One-stage generation*

Table 15 contains the DDNAMES AMDSAOSG uses, and the defaults for the DDNAMES. Additional related notes follow this table.

| ddname                                                | Default value                                                                                                    | Use                                                                                                    |  |
|-------------------------------------------------------|----------------------------------------------------------------------------------------------------|----------------------------------------------------------------------------------------------------|--|
| <b>DPLTEXT</b><br>DSN=SYS1.NUCLEUS(AMDSADPL),DISP=SHR |                                                                                                    | Input for AMDSABLD.                                                                                                 |  |
| <b>DVITEXT</b>                                        | DSN=SYS1.NUCLEUS(AMDSADVI),DISP=SHR                                                                                   | Input for AMDSABLD.                                                                                                 |  |
| <b>GENPARMS</b>                                       | Must be preallocated.                                                                                                 | Input for AMDSAOSG, passed<br>to assembler.                                                                         |  |
| <b>GENPRINT</b>                                       | SYSOUT=A                                                                                                    | Output listing from<br>AMDSAOSG.                                                                                    |  |
| <b>IPITEXT</b>                                        | DSN=SYS1.NUCLEUS(AMDSAIPI),DISP=SHR                                                                                   | Input for AMDSABLD.                                                                                                 |  |
| <b>IPLDEV</b>                                         | DSN=SYS1.PAGEDUMP.Vvolser,UNIT=iplunit,<br>VOL=(PRIVATE,SER=iplser),                                                  | Stand-alone dump program,<br>output from AMDSABLD.<br>ICKDSF uses VOL keywords to<br>describe the residence volume. |  |
|                                                       | DISP=OLD,DCB=(BLKSIZE=12288,RECFM=U, DSORG=PS),<br>$LABEL=(,NL)$                                                      | Tape IPL volume.                                                                                                    |  |
|                                                       | DISP=(NEW,KEEP),DCB=(LRECL=4096,<br>BLKSIZE=4096,RECFM=F,DSORG=PS),SPACE=(4096,<br>(1095), CONTIG), LABEL=EXPDT=99366 | DASD IPL volume.                                                                                                    |  |
| <b>IPLTEXT</b>                                        | DSN=SYS1.NUCLEUS(AMDSAIPD),DISP=SHR for DASD                                                                          | Input for AMDSABLD.                                                                                                 |  |
|                                                       | DSN=SYS1.NUCLEUS(AMDSAIPT),DISP=SHR for tape                                                                          |                                                                                                    |  |
| <b>PGETEXT</b>                                        | DSN=SYS1.NUCLEUS(AMDSAPGE),DISP=SHR                                                                                   | Input for AMDSABLD.                                                                                                 |  |
| <b>SYSPRINT</b>                                       | Must not be pre-allocated                                                                                             | Temporary listings from called<br>programs.                                                                         |  |
| <b>SYSPUNCH</b>                                       | DSN=&OBJ,UNIT=SYSDA,SPACE=(80,(250,50))                                                                               | Object module passed from<br>assembler to AMDSABLD.                                                                 |  |
| <b>SYSTERM</b>                                        | None                                                                                                    | Assembly messages.                                                                                                  |  |
| SYSUT1                                                | UNIT=SYSDA, SPACE=(1700, (400, 50))                                                                                   | Work file for assembler.                                                                                            |  |
| <b>TRK0TEXT</b>                                       | Must be preallocated.                                                                                                 | Cylinder 0, Track 0                                                                                                 |  |
|                                                       |                                                                                                    | IPL text from AMDSABLD to<br>ICKDSF (DASD only).                                                                    |  |
| <b>DSFSYSIN</b>                                       | $DSN = \&$ DSFSYSIN, DISP=(, PASS), SPACE=(80,(4,1)),<br>UNIT=SYSDA                                                   | SYSIN input for ICKDSF                                                                                              |  |

*Table 15. DDNAMES and defaults used by AMDSAOSG*

## **Note:**

- 1. You **must** specify the GENPARMS DDNAME on the job step.
- 2. You **cannot** specify the SYSPRINT and SYSIN DD statements in the job step.
- 3. In GENPARMS, you specify values for UNIT= and VOLSER= on the AMDSADMP macro statement.
- 4. You must specify SYSLIB TRK0TEXT and DFSSYSIN statements.
- 5.

The JCL shown in [Figure 39 on page 98](#page-117-0) generates a stand-alone dump from DASD 222 using a volume serial of SADMPM. The output is directed to the data set SYS1.SADMP on a DASD 450. Stand-alone dump determines at run-time if that device is usable. If the dump data set on device 450 is not usable, the operator will <span id="page-117-0"></span>be prompted for another data set. The operator can press enter on any of the consoles at address 041, 042, 0A0, 3E0, or 3E1. The dump will include the default storage ranges in those address spaces that are physically-swapped in at the time of the dump. In addition, all storage in ASID 1 and the JES2 address spaces will be dumped. Stand-alone dump will also dump the data spaces created by the DUMPSRV address space.

| 1/0SG<br>//SYSLIB<br>$\frac{1}{2}$<br>$\frac{1}{2}$<br>$\frac{1}{2}$<br>//GENPARMS DD | EXEC PGM=AMDSAOSG, REGION=5M<br>DD DSN=SYS1.MACLIB.DISP=SHR<br>DD DSN=SYS1.MODGEN.DISP=SHR<br>//TRKOTEXT DD DSN=&TRKOTEXT,DISP=(,PASS),<br>$SPACE = (4096, (2,1))$ , UNIT=SYSDA<br>//DSFSYSIN DD DSN=&DSFSYSIN,DISP=(,PASS),<br>$SPACE = (80, (4,1))$ , UNIT=SYSDA<br>$\star$<br>AMDSADMP CONSOLE=((041,3277),(042,3277),(0A0,3277),<br>(3E0, 3277), (3E1, 3277)),<br>DUMP='SP(ALL) IN ASID(1,'JES2') ALSO DATASPACES<br>OF ASID('DUMPSRV')',<br>$IPL = D222$ .<br>MINASID=PHYSIN,<br>OUTPUT=D450,<br>REUSEDS=NEVER,<br>PROMPT,<br>VOLSER=SADMPM | X<br>X<br>X<br>X<br>X<br>X<br>X<br>X<br>X |
|---------------------------------------------------------------------------------------|----------------------------------------------------------------------------------------------------|-------------------------------------------|
| <b>END</b><br>$/*$                                                                    |                                                                                                    |                                           |
| $\frac{1}{2}$<br>//SYSIN                                                              | //PUTIPL EXEC PGM=ICKDSF, REGION=4M<br>//IPLDEV DD DISP=OLD, UNIT=SYSDA,<br>VOL=(PRIVATE, RETAIN, SER=SADMPM)<br>//TRK0TEXT DD DSN=&TRK0TEXT,DISP=(OLD,DELETE)<br>DD DSN=&DSFSYSIN, DISP=(OLD, DELETE)<br>//SYSPRINT DD SYSOUT=*                                                                                                    |                                           |

*Figure 39. Example: One-stage generation of stand-alone dump to a DASD*

The JCL shown in [Figure 40 on page 99g](#page-118-0)enerates a stand-alone dump from tape 333 using a volume serial of TSADMP. The output is directed to the unlabeled volume on tape 550. Stand-alone dump determines at runtime if that device is usable. If the dump data set on device 550 is not usable, the operator is prompted for another data set. The operator can press enter on any of the consoles at address 051,052, 0A0, 3E0, or 3E1. The dump includes the default storage ranges in all address spaces at the time of the dump. In addition, the data spaces of master, XCF and OMVS address spaces are also included in the stand-alone dump.

```
//SADMPGEN JOB MSGLEVEL=(1,1)
//OSG EXEC PGM=AMDSAOSG,REGION=5M
//SYSLIB DD DSN=SYS1.MACLIB,DISP=SHR
// DD DSN=SYS1.MODGEN,DISP=SHR
//GENPARMS DD *
 AMDSADMP IPL=T333,VOLSER=TSADMP, X
       CONSOLE=((051,3277),(052,3277),<br>(0A0,3277),(3E0,3277),(3E1,3277)), X
          (0A0,3277),(3E0,3277),(3E1,3277)), X
        DUMP='SP(ALL) IN ASID(ALL) X
       DUMP='SP(ALL) IN ASID(ALL)<br>ALSO DSP OF ASID(1,'XCFAS','OMVS')', XX<br>MINASID=ALL, X
       MINASID=ALL, X<br>OUTPUT=(500), X
       OUTPUT=(500), X
       REUSEDS=NEVER, X<br>PROMPT X
        PROMPT X
 END
/*
```
*Figure 40. Example: One-stage generation of stand-alone dump to tape*

The output from AMDSAOSG contains a listing for the stand-alone dump common communication table (CCT) and device and dump options (DDO) control blocks that contain information specified at generation time. The remainder of the output consists of messages, including message AMD064I, from both stand-alone dump and, when the residence volume is direct access, the device utility ICKDSF. Table 16 lists the codes AMDSAOSG returns in message AMD064I.

*Table 16. AMDSAOSG return codes*

| Return Code                  | <b>Explanation</b>                                                                                    |  |
|------------------------------|----------------------------------------------------------------------------------------------------|--|
| Residence volume initialized |                                                                                                    |  |
|                              | Residence volume not initialized due to an error, or a warning was<br>issued during AMDSADMP assembly |  |
|                              | Residence volume not initialized; GENPRINT could not be opened                                        |  |

See *z/OS MVS System Messages, Vol 1 (ABA-AOM)* for more information about AMD064I.

## **Considerations when using one-stage generation**

When generating the stand-alone dump program using one-stage generation, do the following:

- v Ensure that the SYSLIB DDNAME concatenates SYS1.MODGEN to SYS1.MACLIB. Your installation should catalog the SYS1.MODGEN data set before generating the stand-alone dump program. Otherwise, the JCL that stand-alone dump produces will fail to create the stand-alone dump program.
- If you are generating stand-alone dump for residence on a direct access volume, AMDSAOSG creates and loads a SYS1.PAGEDUMP.Vvolser data set containing the stand-alone dump program and places an IPL text on the volume. If the volume already contains a SYS1.PAGEDUMP.Vvolser data set, AMDSAOSG will fail. While AMDSAOSG is running, the mount attribute of the volume must be PRIVATE.
- When generating the stand-alone dump program from a Magnetic Tape Subsystem, be aware of which tape format you use or you might not be able to IPL the program. Specifically, IPL processing will end abnormally if you:
	- Generate stand-alone dump on a 3490E Magnetic Tape Subsystem and use a tape subsystem other than a 3490E for IPL.
	- Generate stand-alone dump on a tape subsystem other than a 3490E and use a 3490E Magnetic Tape Subsystem for the IPL.

## **Using one-stage generation of stand-alone dump when migrating**

When migrating to a new version of MVS, generate a new version of the stand-alone dump program. Use the new MVS system data sets to build the new version of the stand-alone dump program. Always use a stand-alone dump version that is generated from the same release of MVS that you want to dump. IBM does not guarantee that a different level of stand-alone dump can successfully dump anything other than the level of MVS it was designed for. The new version of MVS might have changed making the stand-alone dump program unable to locate vital information it needs to operate.

To generate a new version of the stand-alone dump program, follow the same steps you followed for a normal one-stage generation, then add the following steps:

- v Specifying the correct SYSLIB data set to ensure the new version of the AMDSADMP macro is in use.
- v Beginning with z/OS V1R12, use the NUCLIB parameters on the AMDSADMP macro invocation to create the correct one-stage JCL.

Use the following JCL examples for DASD when migrating to a new level of MVS:

- One-stage generation JCL (beginning with z/OS V1R12) for a DASD, see [Figure 41 on page 101.](#page-120-0)
- One-stage generation JCL (any release prior to  $z/OS$  V1R12) for a DASD, see [Figure 42 on page 102.](#page-121-0)

The JCL shown in [Figure 41 on page 101](#page-120-0) assembles the version of the AMDSADMP macro contained in the SYSLIB data set SYS1.MACLIB, found on a 3390 DASD with volser=NEWSYS. Because the NUCLIB is specified, one-stage JCL uses the SYS1.NUCLEUS system data sets found on the 3390 DASD with volser=NEWSYS. The stand-alone dump is saved on DASD device 560 in the SYS1.SADMP data set.

<span id="page-120-0"></span>

| 1/0SG                     | //ASSEMSAD JOB MSGLEVEL=(1,1)<br>EXEC PGM=AMDSAOSG, REGION=5M              |        |
|---------------------------|----------------------------------------------------------------------------|--------|
| $\frac{1}{2}$             | //STEPLIB DD DSN=SYS1.LINKLIB,DISP=SHR,UNIT=3390,<br>VOL=SER=NEWSYS        |        |
| //SYSLIB<br>$\frac{1}{2}$ | DD DSN=SYS1.MACLIB.DISP=SHR.<br>UNIT=3390.VOL=SER=NEWSYS                   |        |
| $\frac{1}{2}$             | DD DSN=SYS1.MODGEN, DISP=SHR, UNIT=3390,                                   |        |
| $\frac{1}{2}$             | VOL=SER=NEWSYS<br>//TRKOTEXT DD DSN=&TRKOTEXT,DISP=(,PASS),                |        |
| $\frac{1}{2}$             | SPACE=(4096,(2,1)), UNIT=3390<br>//DSFSYSIN DD DSN=&DSFSYSIN,DISP=(,PASS), |        |
| $\frac{1}{2}$             | $SPACE = (80, (4, 1))$ , UNIT=3390<br>//GENPRINT DD SYSOUT=*               |        |
| //GENPARMS DD $\star$     |                                                                            |        |
|                           | AMDSADMP IPL=DSYSDA,VOLSER=SADASD,                                         | X      |
|                           | DUMP=('DATASPACES OF ASID('XCFAS',                                         | χ      |
|                           | 'CTTX','APPC')').                                                          | X      |
|                           | MINASID=ALL, PROMPT, MSG=ALL,<br>$CONSOLE = ( (020, 3277), (030, 3277),$   | χ<br>X |
|                           | (040, 3277), (050, 3277)),                                                 | χ      |
|                           | OUTPUT=D560.                                                               | X      |
|                           | NUCLIB=(NEWSYS, 3390)                                                      | X      |
| <b>END</b>                |                                                                            |        |
| $/*$                      |                                                                            |        |
| //PUTIPL                  | EXEC PGM=ICKDSF, REGION=4M                                                 |        |
| //IPLDEV                  | DD DISP=OLD, UNIT=SYSDA,                                                   |        |
| $\frac{1}{2}$             | VOL=(PRIVATE, RETAIN, SER=SADASD)                                          |        |
|                           | //TRK0TEXT DD DSN=&TRK0TEXT, DISP=(OLD, DELETE)                            |        |
| //SYSIN                   | DD DSN=&DSFSYSIN, DISP=(OLD, DELETE)                                       |        |
| //SYSPRINT                | DD SYSOUT=*                                                                |        |

*Figure 41. One-stage generation JCL for a DASD (beginning with z/OS V1R12)*

[Figure 42 on page 102](#page-121-0) shows JCL that assembles the version of the AMDSADMP macro contained in the SYSLIB data set SYS1.MACLIB, found on a 3390 DASD with volser=NEWSYS. It uses SYS1.NUCLEUS system data set found on 3390 DASD with volser=NEWSYS as suggested by IPLTEXT, IPITEXT, DVITEXT, DPLTEXT and PGETEXT. The stand-alone dump is saved on DASD device 560 in the SYS1.SADMP data set.

```
//ASSEMSAD JOB MSGLEVEL=(1,1)
//OSG EXEC PGM=AMDSAOSG,REGION=5M
//STEPLIB DD DSN=SYS1.LINKLIB,DISP=SHR,UNIT=3390,
// VOL=SER=NEWSYS
//SYSLIB DD DSN=SYS1.MACLIB,DISP=SHR,UNIT=3390,
// VOL=SER=NEWSYS
// DD DSN=SYS1.MODGEN,DISP=SHR,UNIT=3390,
// VOL=SER=NEWSYS
//IPLTEXT DD DSN=SYS1.NUCLEUS(AMDSAIPD),DISP=SHR,
// VOL=SER=NEWSYS,UNIT=3390
//IPITEXT DD DSN=SYS1.NUCLEUS(AMDSAIPI),DISP=SHR,
// VOL=SER=NEWSYS,UNIT=3390
//DVITEXT DD DSN=SYS1.NUCLEUS(AMDSADVI),DISP=SHR,
         // VOL=SER=NEWSYS,UNIT=3390
//DPLTEXT DD DSN=SYS1.NUCLEUS(AMDSADPL),DISP=SHR,
         // VOL=SER=NEWSYS,UNIT=3390
//PGETEXT DD DSN=SYS1.NUCLEUS(AMDSAPGE),DISP=SHR,
// VOL=SER=NEWSYS,UNIT=3390
//TRK0TEXT DD DSN=&TRK0TEXT,DISP=(,PASS),
// SPACE=(4096,(2,1)),UNIT=3390
//DSFSYSIN DD DSN=&DSFSYSIN,DISP=(,PASS),
         SPACE=(80,(4,1)),UNIT=3390
//GENPRINT DD SYSOUT=*
//GENPARMS DD *
  AMDSADMP IPL=DSYSDA,VOLSER=SADASD,<br>DUMP=('DATASPACES OF ASID('XCFAS', X
          DUMP=('DATASPACES OF ASID('XCFAS', X<br>'CTTX','APPC')'), X
           'CTTX','APPC')'),
           MINASID=ALL, PROMPT, MSG=ALL X
           CONSOLE=((020,3277),(030,3277),<br>(040,3277),(050,3277)), X
                  (040,3277),(050,3277)), X
           OUTPUT=D560 X
  END
/*
//PUTIPL EXEC PGM=ICKDSF,REGION=4M
//IPLDEV DD DISP=OLD,UNIT=SYSDA,
// VOL=(PRIVATE,RETAIN,SER=SADASD)
//TRK0TEXT DD DSN=&TRK0TEXT,DISP=(OLD,DELETE)
//SYSIN DD DSN=&DSFSYSIN,DISP=(OLD,DELETE)
//SYSPRINT DD SYSOUT=*
```
*Figure 42. Example: One-stage generation JCL (any release) for a DASD (any release)*

Use the following JCL examples for tape when migrating to a new level of MVS:

- One-stage JCL (beginning with z/OS V1R12) for tape [\(Figure 43 on page 103\)](#page-122-0)
- One-stage JCL (any release prior to z/OS V1R12) for tape [\(Figure 44 on page](#page-122-0) [103\)](#page-122-0)

The JCL shown in [Figure 43 on page 103](#page-122-0) assembles the version of the AMDSADMP macro contained in the SYSLIB data set SYS1.MACLIB, found on a 3390 DASD with volser=NEWSYS. Because NUCLIB is specified, it uses the SYS1.NUCLEUS system data set found on 3390 DASD with volser=NEWSYS. Only one job step is necessary because the stand-alone dump program is saved on a tape 5B0 with a volume serial of SADMPT. The output gets directed to the data set SYS1.SADMP.SAMPLE on DASD 450.

```
//SADMPGEN JOB MSGLEVEL=(1,1)
//OSG EXEC PGM=AMDSAOSG,REGION=5M
//STEPLIB DD DSN=SYS1.LINKLIB,DISP=SHR,UNIT=3390,
// VOL=SER=NEWSYS
//SYSLIB DD DSN=SYS1.MACLIB,DISP=SHR,VOL=SER=NEWSYS
// DD DSN=SYS1.MODGEN,DISP=SHR,VOL=SER=NEWSYS
//GENPARMS DD *
  AMDSADMP IPL=T5B0,VOLSER=SADMPT, X
           OUTPUT=(D450,SYS1.SADMP.SAMPLE),<br>DDSPROMPT=YES, X
           DDSPROMPT=YES,<br>NUCLIB=(NEWSYS,3390),<br>X
           NUCLIB = (NEWSYS; 3390),<br>CONSOIF = (13FA, 327B), (3F1, 327B)) X
           CONSOLE=((3E0,3278),(3E1,3278)) X
  END
/*
```
*Figure 43. Example: One-stage JCL (beginning with z/OS V1R12) for tape*

Figure 44 shows JCL that assembles the version of the AMDSADMP macro contained in the SYSLIB data set SYS1.MACLIB, found on a 3390 DASD with volser=NEWSYS. It uses the SYS1.NUCLEUS system data set found on 3390 DASD with volser=NEWSYS. Because the stand alone dump program is being saved on a tape, only one job step is necessary. The stand alone dump program is saved on TAPE 5B0 with volume serial of SADMPT. The output goes to the data set SYS1.SADMP.SAMPLE on DASD 450.

```
//SADMPGEN JOB MSGLEVEL=(1,1)
//OSG EXEC PGM=AMDSAOSG,REGION=5M
//STEPLIB DD DSN=SYS1.LINKLIB,DISP=SHR,UNIT=3390,
// VOL=SER=NEWSYS
//SYSLIB DD DSN=SYS1.MACLIB,DISP=SHR,VOL=SER=NEWSYS
// DD DSN=SYS1.MODGEN,DISP=SHR,VOL=SER=NEWSYS
//IPLTEXT DD DSN=SYS1.NUCLEUS(AMDSAIPT),DISP=SHR,
// UNIT=3390,VOL=SER=NEWSYS
//IPITEXT DD DSN=SYS1.NUCLEUS(AMDSAIPI),DISP=SHR,
// UNIT=3390,VOL=SER=NEWSYS
//DVITEXT DD DSN=SYS1.NUCLEUS(AMDSADVI),DISP=SHR,
// UNIT=3390,VOL=SER=NEWSYS
//DPLTEXT DD DSN=SYS1.NUCLEUS(AMDSADPL),DISP=SHR,
// UNIT=3390,VOL=SER=NEWSYS
//PGETEXT DD DSN=SYS1.NUCLEUS(AMDSAPGE),DISP=SHR,
// UNIT=3390,VOL=SER=NEWSYS
//GENPARMS DD *
 AMDSADMP IPL=T5B0,VOLSER=SADMPT, X
         OUTPUT=(D450,SYS1.SADMP.SAMPLE), X
         DDSPROMPT=YES, X
         CONF = ((3E0, 3278), (3E1, 3278))END
/*
```
*Figure 44. Example: One-stage JCL (any release) for tape*

# **Two-stage generation**

In two-stage generation of the stand-alone dump program, you must perform two tasks:

- 1. Assemble the AMDSADMP macro
- 2. Initialize the residence volume

After you code the AMDSADMP macro, you can assemble the macro. Use the JCL shown in [Figure 45 on page 104](#page-123-0) to assemble the AMDSADMP macro. The SYSLIB data set must contain the AMDSADMP macro.

<span id="page-123-0"></span>

| //ASSEMSAD<br>// <sub>ASM</sub><br>//SYSLIB<br>$\frac{1}{2}$<br>//SYSUT1<br>//SYSPRINT<br>//SYSPUNCH<br>//SYSLIN<br>//SYSIN<br>$/*$ | JOB<br>EXEC<br>DD.<br>DD<br>DD.<br>DD<br>DD<br>DD.<br>DD<br>AMDSADMP<br>VOLSER=XXXXXX.<br>PROMPT, MSG=ALL,<br>OUTPUT=T560<br>END | $MSGLEVEL = (1.1)$<br>PGM=ASMA90, REGION=4096K, PARM='DECK'<br>DSN=SYS1.MACLIB, DISP=SHR<br>DSN=SYS1.MODGEN.DISP=SHR<br>UNIT=SYSDA.SPACE=(1700.(400.50))<br>$SYSOUT=(*,, STD), HOLD=YES$<br>DSN=D10.SYS420.STAGE3.JCL(SADMPST2),DISP=SHR<br>SYSOUT=H<br>$\star$<br>MINASID=ALL, IPL=DSYSDA,<br>DUMP=('DATASPACES OF ASID('XCFAS','CTTX','APPC')'),<br>$CONSOLE = ( (020, 3277), (030, 3277), (040, 3277), (050, 3277) )$ , | X<br>χ<br>X<br>X<br>X |
|----------------------------------------------------------------------------------------------------|----------------------------------------------------------------------------------------------------|----------------------------------------------------------------------------------------------------|-----------------------|
|                                                                                                    |                                                                                                    |                                                                                                    |                       |

*Figure 45. Example: Stage-two JCL to assemble the AMDSADMP macro*

The output of the assembly is a job stream that can be used to initialize the residence volume. The output of the assembly can be directed to a DASD or tape device by coding the SYSPUNCH DD card, as shown in Table 17.

*Table 17. Directing the output of assembly*

| Direct assembly output | <b>SYSPUNCH DD statement</b>                                                                                                  |  |
|------------------------|----------------------------------------------------------------------------------------------------|--|
| Tape                   | //SYSPUNCH DD UNIT=tape, LABEL=(, NL), DISP=(NEW, KEEP),<br>// VOL=SER=volser                                                 |  |
|                        | New direct access data set  //SYSPUNCH DD UNIT=dasd, SPACE=(80, (30, 10)), DSN=dsname,<br>// DISP=(NEW, KEEP), VOL=SER=volser |  |

## **Assembling multiple versions of AMDSADMP**

You can assemble multiple versions of AMDSADMP at the same time, provided that each version specifies a different residence volume. Differentiate between versions by coding a unique symbol at thebeginning of each macro. AMDSADMP uses the symbol you indicate to create unique stage-two job names. The output from a multiple assembly is a single listing and a single object deck, which can be broken into separate jobs if desired. Use the JCL shown in Figure 46 for coding multiple versions of AMDSADMP.

```
//MULTISAD JOB MSGLEVEL=(1,1)
//ASM EXEC PGM=ASMA90,PARM='DECK,NOOBJ'
//SYSLIB DD DSN=SYS1.MACLIB,DISP=SHR
// DD DSN=SYS1.MODGEN,DISP=SHR
//SYSUT1 DD UNIT=SYSDA,SPACE=(1700,(400,50))
//SYSPRINT DD SYSOUT=A
//SYSPUNCH DD SYSOUT=B
//SYSIN DD *
          AMDSADMP IPL=T3400,VOLSER=SADMP1
DASD1 AMDSADMP VOLSER=SADMP2,MINASID=PHYSIN<br>DASD2 AMDSADMP VOLSER=SADMP3
           AMDSADMP VOLSER=SADMP3
          END
/*
```
*Figure 46. Example: Assembling multiple versions of AMDSADMP Macro*

## **Initializing the residence volume**

When you are generating stand-alone dump for residence on a direct access volume using the stage-two JCL, a SYS1.PAGEDUMP.Vvolser data set containing the stand-alone dump program is created, loaded, and IPL text is placed on the volume. If the volume already contains a SYS1.PAGEDUMP.Vvolser data set, the stage-two job fails. While the stage-two job is running, the mount attribute of the volume must be PRIVATE.

Physical output from the assembly part of the initialization step is a listing for the stand-alone dump common communication table (CCT) and devices and dump options (DDO) control blocks that contain information specified at generation time. The remainder of the output consists of informational, error, and action messages from both stand-alone dump and, when the residence volume is direct access, the device utility ICKDSF.

When generating the stand-alone dump program from a Magnetic Tape Subsystem, be aware of which tape format you use or you might not be able to IPL the program. Specifically, IPL processing will end abnormally if you:

- v Generate stand-alone dump on a 3490E Magnetic Tape Subsystem and use a tape subsystem other than a 3490E for the IPL.
- v Generate stand-alone dump on a tape subsystem other than a 3490E and use a 3490E Magnetic Tape Subsystem for the IPL.

## **Using two-stage generation of stand-alone dump when migrating**

When migrating to a new version of MVS, generate a new version of the stand-alone dump program. Use the new MVS system data sets to build the new version of the stand-alone dump program.

Always use a stand-alone dump version that is generated from the same release of MVS that you want to dump. IBM does not guarantee that a different level of stand-alone dump will successfully dump anything other than the level of MVS it was designed for. The new version of MVS might have changed making the stand-alone dump program unable to locate vital information it needs to operate.

To generate a new version of the stand-alone dump program, follow the same steps you followed for a normal two-stage generation, then add the following steps:

- Ensure that the new version of the AMDSADMP macro is being used by specifying the correct SYSLIB data set.
- v Use the NUCLIB, MODLIB, LNKLIB and/or ALIB parameters on the AMDSADMP macro invocation to create the correct stage-two JCL.

The output shown in [Figure 47 on page 106](#page-125-0) assembles the version of the AMDSADMP macro contained in the SYSLIB data set SYS1.MACLIB, found on a 3390 DASD with volser=NEWSYS. Because the ALIB parameter is specified, the stage-two JCL will use the SYS1.NUCLEUS, SYS1.MODGEN, and SYS1.LINKLIB system data sets, also found on the 3390 DASD with volser=NEWSYS.

<span id="page-125-0"></span>

| //ASM<br>//SYSLIB | DD. | //ASSEMSAD JOB MSGLEVEL=(1.1)<br>EXEC PGM=ASMA90, REGION=4096K, PARM='DECK'<br>DSN=SYS1.MACLIB, DISP=SHR,                                                                                                    |                            |
|-------------------|-----|----------------------------------------------------------------------------------------------------|----------------------------|
| $\frac{1}{2}$     |     | UNIT=3390.VOL=SER=NEWSYS                                                                                                    |                            |
| //SYSUT1          | DD. | UNIT=SYSDA.SPACE=(1700.(400.50))                                                                                                    |                            |
| //SYSPRINT DD     |     | $SYSOUT=(*.STD).HOLD=YES$                                                                                                    |                            |
| //SYSPUNCH DD     |     | DSN=D10.SYS430.STAGE3.JCL(SADMPST2),DISP=SHR                                                                                                    |                            |
| //SYSLIN          | DD  | SYSOUT=H                                                                                                    |                            |
| //SYSIN           | DD  | $^\star$                                                                                                    |                            |
|                   | END | AMDSADMP<br>MINASID=ALL, IPL=DSYSDA,<br>DUMP=('DATASPACES OF ASID('XCFAS','CTTX','APPC')'),<br>VOLSER=SADUMP.<br>$CONSOLE = ( (020, 3277), (030, 3277), (040, 3277), (050, 3277) )$ ,<br>PROMPT, MSG=ALL,<br>OUTPUT=T560,<br>ALIB=(NEWSYS, 3390) | Χ<br>χ<br>χ<br>X<br>χ<br>χ |
| $/*$              |     |                                                                                                    |                            |

*Figure 47. Example: Stage-two JCL to assemble the AMDSADMP macro*

**Note:** Using the ALIB parameter is convenient if all of the system data sets used by the stand-alone dump program reside on the same volume. Also, note that the same results could have been achieved by coding the NUCLIB, MODLIB, and LNKLIB keywords separately with each specifying NEWSYS and 3390 for volser and unit.

Figure 48 shows the output that assembles the version of the AMDSADMP macro contained in the SYSLIB data set, SYS1.MACLIB, found on a 3390 DASD with volser=NEWSYS. Because the MODLIB parameter is specified, the stage-two JCL will use the SYS1.MODGEN system data set found on a 3380 DASD with volser=SYS51A. Because the ALIB parameter is specified, the stage-two JCL will use the SYS1.NUCLEUS and SYS1.LINKLIB system data sets found on a 3390 DASD with volser=SYS51B.

```
//ASSEMSAD JOB MSGLEVEL=(1,1)
//ASM EXEC PGM=ASMA90,REGION=4096K,PARM='DECK'
//SYSLIB DD DSN=SYS1.MACLIB,DISP=SHR,
// UNIT=3390,VOL=SER=NEWSYS
//SYSUT1 DD UNIT=SYSDA,SPACE=(1700,(400,50))
//SYSPRINT DD SYSOUT=(*,,STD),HOLD=YES
             DSN=D10.SYS430.STAGE3.JCL(SADMPST2),DISP=SHR
//SYSLIN DD SYSOUT=H
//SYSIN DD *
         AMDSADMP MINASID=ALL, IPL=DSYSDA,
            DUMP=('DATASPACES OF ASID('XCFAS','CTTX','APPC')'), X
             X<br>CONSOLE=((020,3277),(030,3277),(040,3277),(050,3277)), X
             CONSOLE = ((020, 3277), (030, 3277), (040, 3277), (050, 3277)),PROMPT,MSG=ALL, X
             OUTPUT=T560, X
            MODLIB=(SYS51A,3380),
             ALIB=(SYS51B,3390)
         END
/*
```
*Figure 48. Example: Stage-two JCL to assemble the AMDSADMP macro*

Note that the ALIB parameter has no effect on the SYS1.MODGEN system data set because the MODLIB parameter was specified separately. The stand-alone dump program will be generated using the cataloged system data sets if the NUCLIB, MODLIB, LNKLIB, or ALIB parameters are not specified.

## <span id="page-126-0"></span>**Using two-stage generation for overriding**

When overriding to use a different systems database, IBM recommends that you generate a new version of the stand-alone dump program. Use the new MVS system data sets to build the new version of the stand-alone dump program.

Although the current version of the stand-alone dump program might be able to dump a new version of MVS successfully, it is not guaranteed. MVS might have changed such that the stand-alone dump program would not be able to locate vital information it needs to operate.

To generate a new version of the stand-alone dump program, follow the same steps you followed for a normal two-stage generation, then add the following steps:

- v Ensure that the new version of the AMDSADMP macro is being used by specifying the correct SYSLIB data set.
- v Use the NUCLIB, MODLIB, LNKLIB and/or ALIB parameters on the AMDSADMP macro invocation to create the correct stage-two JCL.

The output shown in Figure 49 assembles the version of the AMDSADMP macro contained in the SYSLIB data set SYS1.MACLIB, found on a 3390 DASD with volser=OVRIDE. Because the ALIB parameter is specified, the stage-two JCL will use the SYS1.NUCLEUS, SYS1.MODGEN, and SYS1.LINKLIB system data sets, also found on the 3390 DASD with volser=OVRIDE.

```
// EXEC ASMAC,PARM.C='DECK,NOOBJECT'
//C.SYSLIB DD DSN=SYS1.MACLIB,DISP=SHR,UNIT=3390,VOL=SER=OVRIDE
//C.SYSPUNCH DD DSN=SMITH.TEST.CNTL(SADMP#2),DISP=OLD
//C.SYSIN DD *
     AMDSADMP IPL=D3390, IPL FROM DASD X
          VOLSER=SADIPL, VOL=SER=SADIPL X
          OUTPUT=(D330,SYS1, SADMP),
          MSG=ALL, ALL MESSAGES TO CONSOLE X
          DUMP=('SP(ALL) IN ASID(1) ALSO DATASPACES OF ASID(1,'JESXCF',
           'APPC','SMSVSAM', 'CONSOLES','SYSBMAS') ALSO PAGETABLES OF
          DATASPACES X
          ALSO SP(ALL) IN ASID('JES2')'), X
          MINASID=ALL, INCLUDE SWAPPED OUT SPACES X
                                PROMPT FOR DATASET REUSE
          DDSPROMPT=NO, OVERRIDE BUILD DATASETS X
          ALIB=(OVRIDE,3390)
       END
/*
```
*Figure 49. Example: Stage-Two JCL to assemble the AMDSADMP macro with overrides*

**Note:** Using the ALIB parameter is convenient if all of the system data sets used by the stand-alone dump program reside on the same volume. Also, note that the same results could have been achieved by coding the NUCLIB, MODLIB, and LNKLIB keywords separately with each specifying NEWSYS and 3390 for volser and unit.

# **Running the stand-alone dump program**

The operator usually takes a stand-alone dump for one of the following types of problems:

- Disabled wait
- Enabled wait
- <span id="page-127-0"></span>• Loop
- Partial system hang

When one of these problems occurs, the stand-alone dump program, residing in the SYS1.PAGEDUMP.Vvolser data set, can be run to produce a stand-alone dump. There are several procedures that can be used to run the stand-alone dump program:

- v "Procedure A: Initialize and run stand-alone dump"
- v ["Procedure B: Restart stand-alone dump" on page 112](#page-131-0)
- v ["Procedure C: ReIPL stand-alone dump" on page 113](#page-132-0)
- v ["Procedure D: Dump the stand-alone dump program" on page 113](#page-132-0)

### **When to use which procedure:**

- v Use Procedure A to initialize the stand-alone dump program and dump storage.
- If you want to run stand-alone dump again, for instance when stand-alone dump fails, use Procedure B, Procedure C, or procedure D.
- When you want to restart stand-alone dump, try procedure B before you try Procedure C or D.
- Procedures C and D can result in the loss of some central storage from the output, whereas Procedure B usually does not.

Although the stand-alone dump program was created under the operating system, it runs as a stand-alone operation.

# **Procedure A: Initialize and run stand-alone dump**

Use the following procedure to initialize and run a stand-alone dump.

1. Ready the residence device. If it is a tape, mount the volume on a device attached to the selected processor and ensure that the tape cartridge is write-enabled. If it is a DASD volume, ensure that it is write-enabled.

If you mirror the SADMP IPL volume to a device in an alternate subchannel set and have swapped so that the devices in the alternate subchannel set are now in use, prefix the SADMP IPL device number with the subchannel set id when you specify the SADMP IPL device. In this case, DASD SADMP output devices should be defined in the alternate subchannel set as well.

- 2. If dumping a failed stand-alone dump program, in order to diagnose the stand-alone dump failure, select the Store Status option during the IPL, or perform a manual Store Status. Otherwise, for all other cases, **do not perform a Store Status** because the machine automatically performs a Store Status when it is necessary.
- 3. IPL stand-alone dump.

Stand-alone dump does not communicate with the operator console. Instead, stand-alone dump loads an enabled wait PSW with wait reason code X'3E0000'. The IPLing of the stand-alone dump program causes absolute storage (X'0'-X'18' and storage beginning at X'FC0') to be overlaid with CCWs. You should be aware of this and not consider it as a low storage overlay.

**Note:** Stand-alone dump uses the PSW to communicate with the operator or system programmer.

Stand-alone dump waits for a console I/O interrupt or an external interrupt.

4. When stand-alone dump is IPLed, you can specify a load parm that alters the operation of stand-alone dump. The format of the load parm is S*addddo*.

- **S** The constant S must be specified as the first character or the load parm will be ignored.
- *a* The *a* specification allows stand-alone dump to start using a console without the operator performing any action on it. It also allows stand-alone dump to bypass the prompts for which output device and default dump title to use. You can specify the following values for *a*:
	- **N** No console communication requested. Use default dump device and title. Execution begins with no console messages. No prompting to the operator is allowed. If a prompt occurs, a wait state will be loaded.
	- **O** Use the default console with the default dump device and title. No prompting to the operator is allowed. If a prompt occurs, a wait state will be loaded.
	- **M** Use the default console with the default dump device and title. Additional prompts can be made to the operator if they are needed.
	- **C** Use the default console. The operator must respond to all prompts.
	- **P** Wait for an interrupt from the console device that is to be used. If you do not supply the load parm, this is the default.

### *dddd*

The *dddd* specification is the default console device. It must be one of the devices specified as a console device on the AMDSADMP macro when the stand–alone dump was generated, or the constant SYSC for the hardware system console. If you do not specify a default console device, then the stand–alone dump will use the first console defined on the AMDSADMP macro when the stand–alone dump was generated.

The AMDSADMP macro allows you to specify SYSC as the first console in the console list. If you do this without specifying a console device in the load parm, the hardware system console will be the default console device.

*o* The *o* field contains flags, and the second bit (bit 1) indicates that SADMP must start an IPL of MVS at the conclusion of its processing. If bit 1 is on, and SADMP locates an AutoIPL policy within MVS storage that specifies a re-IPL of MVS, SADMP uses the information to initiate an IPL of MVS. For details about AutoIPL, see topic about Using the automatic IPL function in *z/OS MVS Planning: Operations*.

The valid values for the *o* field are '0', '4' or blank. '0' or blank leaves all bits off. '4' sets bit 1 on. Bit 1 is intended to automate the re-IPL of MVS when SADMP is initiated manually. IBM recommends that it be left off otherwise.

If you do not use the load parm, select the system console or an operator console with a device address that is in the console list that you specified at stand-alone dump generation time (in the CONSOLE keyword of AMDSADMP). At stand-alone dump run time, the operator can choose either a console specified with the CONSOLE= keyword or the system console to control stand-alone dump operation. If an operator console is chosen, press ATTENTION or ENTER on that console. (On some consoles, you might have to press RESET first.) This causes an interruption that informs stand-alone dump of the console's address. Message AMD001A appears on the console.

- a. Ready an output device. When you dump to devices that have both real and virtual addresses (for example, dumping a VM system), specify the virtual address to the stand-alone dump program. If you are dumping to tape, ensure that the tape cartridge is write-enabled and unlabeled. If you are dumping to DASD, ensure that the DASD data set has been initialized using the IPCS SADMP or AMDSADDD REXX dump data set utilities.
- b. Reply with the device number for the output device. Note: A DASD output device must be in the same subchannel set as the device from which the stand-alone dump is IPLed, and only the specification of a 4-digit device number is allowed. So, for example, if in reply to the device number prompt, you enter 4180 and the stand-alone dump has been IPLed from device 15660, device 4180 is assumed to be in subchannel set 1, or in this example, 14180. If you are dumping to a DASD device and DDSPROMPT=YES was specified on the AMDSADMP macro, message AMD002A is issued to prompt the operator for a dump data set. IF DDSPROMPT=NO was specified, message AMD002A is not issued and the stand-alone dump program assumes that the dump data set name is SYS1.SADMP.

## **Note:**

- 1) Pressing ENTER in response to message AMD001A will cause the stand-alone dump program to use the default device specified on the OUTPUT= keyword of the AMDSADMP macro. If the default device is a DASD device, then pressing the ENTER key in response to message AMD001A will cause the stand-alone dump program to use both the default device and the dump data set specified on the OUTPUT= keyword of the AMDSADMP macro. If no dump data set name was provided on the OUTPUT= keyword and the DDSPROMPT=YES keyword was specified, message AMD002A is issued to prompt the operator for a dump data set. If DDSPROMPT=NO was specified, then the stand-alone dump program assumes that the dump data set name is SYS1.SADMP.
- 2) If you reply with the device number of an attached device that is not of the required device type, or if the device causes certain types of I/O errors, stand-alone dump might load a disabled wait PSW. When this occurs, use procedure B to restart stand-alone dump.
- c. Stand-alone dump prompts you, with message AMD011A, for a dump title.

In [Figure 50 on page 111,](#page-130-0) the dump is initialized using a load parm with no console prompts.

<span id="page-130-0"></span>

| AMD083I | AMDSADMP: STAND-ALONE DUMP INITIALIZED                       |
|---------|--------------------------------------------------------------|
| AMD101I | OUTPUT DEVICE: 0330 SADMP1 SYS1.SADMP                        |
|         | SENSE ID DATA: FF 3990 E9 3390 0A BLOCKSIZE: 24,960          |
| AMD005I | DUMPING OF REAL STORAGE NOW IN PROGRESS.                     |
| AMD005I | DUMPING OF PAGE FRAME TABLE COMPLETED.                       |
| AMD005I | DUMPING OF REAL STORAGE FOR MINIMAL ASIDS COMPLETED.         |
| AMD005I | DUMPING OF REAL STORAGE FOR SUMMARY ASIDS COMPLETED.         |
| AMD005I | DUMPING OF REAL STORAGE FOR SWAPPED-IN ASIDS COMPLETED.      |
| AMD005I | DUMPING OF REAL STORAGE IN-USE REAL STORAGE COMPLETED.       |
| AMD005I | DUMPING OF REAL STORAGE SUSPENDED.                           |
| AMD108I | DUMPING OF AUXILIARY STORAGE FOR MINIMAL ASIDS COMPLETED     |
| AMD108I | DUMPING OF AUXILIARY STORAGE FOR SUMMARY ASIDS COMPLETED     |
| AMD108I | DUMPING OF AUXILIARY STORAGE FOR SWAPPED-IN ASIDS COMPLETED  |
| AMD108I | DUMPING OF AUXILIARY STORAGE FOR SWAPPED-OUT ASIDS COMPLETED |
| AMD056I | DUMPING OF AUXILLIARY STORAGE COMPLETED.                     |
| AMD005I | DUMPING OF REAL STORAGE RESUMED.                             |
| AMD005I | DUMPING OF AVAILABLE REAL STORAGE COMPLETED                  |
| AMD005I | DUMPING OF REAL STORAGE COMPLETED.                           |
| AMD104I | STAND-ALONE DUMP PROCESSING COMPLETED.                       |
|         | DEVICE<br>VOLUME USED<br>DATA SET NAME                       |
| 1       | SADMP1 43% SYS1.SADMP<br>0330                                |
|         |                                                              |

*Figure 50. Example: Using a load parm to perform a stand-alone dump*

- 5. When no console is available, run stand-alone dump without a console.
	- a. Ready the default output device that was specified on the OUTPUT parameter on the AMDSADMP macro. For tapes, ensure that the tape cartridge is write-enabled. For DASD, ensure that the dump data set has been initialized using the AMDSADDD REXX or IPCS SADMP dump data set utilities.
	- b. Enter an external interruption on the processor that stand-alone dump was IPLed from. Stand-alone dump proceeds using the default output device and/or the default dump data set. No messages appear on any consoles; stand-alone dump uses PSW wait reason codes to communicate to the operator.
- 6. Stand-Alone dump first processes the real storage in ASID order. The message AMD005I is issued after each phase to display the status of the dump.
	- a. Phase 1 dumps the Page Frame Table and its related structures in virtual order.
	- b. The next three phases dump real storage associated with the minimal, summary and swapped-in ASIDs in virtual order.
	- c. Phase 5 dumps the In-Use real storage in real order.
- 7. Stand-Alone dump processes the paged-out storage in virtual order based on customer specifications. Message AMD108I is issued to display the status of the virtual phase of the dump
	- a. Phases 6 to 8 dumps the paged-out storage of minimal, summary and swapped-in ASIDs. At end of phase VIII, all storage associated with the swapped-in ASIDs has been dumped.
	- b. Phase 9 dumps the storage of swapped-out ASIDs.
- 8. Stand-Alone dump proceeds to dump the available real storage in Phase 10. The storage dumped during this phase includes the real frames that were not dumped earlier. At the completion of this phase, message AMD104I is issued to signal the end of the dump.
- 9. When stand-alone dump begins dumping real storage (Phase 1 to Phase 5 and Phase 10) it issues message AMD005I. Message AMD095I is issued every 30 seconds to illustrate the process of the dump. Message AMD005I will be

issued as specific portions of real storage have been dumped, as well as upon completion of the real dump. Stand-alone dump can end at this step.

- <span id="page-131-0"></span>10. When stand-alone dump is dumping virtual storage, it issues message AMD108I as specific portions of virtual storage is dumped. Message AMD056I is issued to signal the end of virtual phase dump.
- 11. If you specified PROMPT on the AMDSADMP macro, stand-alone dump prompts you for additional storage that you want dumped by issuing message AMD059D.
- 12. Stand-alone dump dumps paged-out virtual storage, the stand-alone dump message log, and issues message AMD095I every 30 seconds to illustrate the progress of the dump.
- 13. When stand-alone dump completes processing, stand-alone dump unloads the tape, if there is one, and enters a wait reason code X'410000'.

See *z/OS MVS System Codes* for more information about the wait state reason codes loaded into the PSW.

**Note:** Some processor models do not allow selection of a specific processor to IPL from. Normally, the processor previously IPL'ed is selected again for this IPL.

# **Procedure B: Restart stand-alone dump**

A system restart does not always work, either because it occurs at a point when stand-alone dump internal resources are not serialized, or because stand-alone dump has been too heavily damaged to function. If the restart does not work, try procedure C (reIPL).

If a dump to a DASD data set is truncated because there is not enough space on the data set to hold the dump, use a system restart to dump the original data to tape. By causing a system restart, you can reinitialize and restart a failing stand-alone dump program without losing the original data you wanted to dump.

If a permanent error occurs on the output device, the stand-alone dump program will prompt the operator to determine if a restart of the stand-alone dump program should be performed. If the operator indicates that a restart of the stand-alone dump program should be performed, then the stand-alone dump program restarts the dump using the same console and prompts the operator to specify a different output device. Continue procedure A at step 6A; see ["Procedure](#page-127-0) [A: Initialize and run stand-alone dump" on page 108.](#page-127-0)

For other types of stand-alone dump errors and wait states, it might be necessary for the operator to perform a manual restart of the stand-alone dump program. In this case, the operator should perform the following steps:

- 1. Perform a system restart on the processor that you IPLed stand-alone dump from.
- 2. If the restart is successful, stand-alone dump dumps central storage. If stand-alone dump abnormally ends while dumping central storage, try to restart stand-alone dump. If the restart succeeds, stand-alone dump reruns the entire dump. It will first enter wait state X'3E0000' to allow you to specify a new console and output device. You can do this to recover from an I/O error on the output device. Stand-alone dump recognizes any console in the console list and starts with the same output device defaults that are used at the IPL of stand-alone dump.
- 3. Continue procedure A at step 3, see ["Procedure A: Initialize and run](#page-127-0) [stand-alone dump" on page 108.](#page-127-0)

# <span id="page-132-0"></span>**Procedure C: ReIPL stand-alone dump**

When you reIPL stand-alone dump, the previous running of stand-alone dump has already overlaid some parts of central storage and modified the page frame table. If the virtual storage dump program was in control, a reIPL might not dump paged-out virtual storage. The number of times that you can IPL stand-alone dump to dump paged-out virtual storage is equal to the number of processors present.

To run procedure C, repeat procedure A. If the previous IPL of stand-alone dump did not load a wait state and reason code of X'250000' or higher and the reIPL succeeds, stand-alone dump usually completes processing as in procedure A. Some storage locations might not reflect the original contents of central storage because, during a previous IPL, stand-alone dump overlaid the contents. These locations include the absolute PSA and possibly other PSAs.

# **Procedure D: Dump the stand-alone dump program**

Use a new IPL of stand-alone dump to debug stand-alone dump if stand-alone dump fails. When you use stand-alone dump to dump itself, the dump program dumps central storage only, because a dump of central storage provides enough information to diagnose a stand-alone dump error. Follow procedure A at step [2 on](#page-127-0) [page 108](#page-127-0) by performing a STORE STATUS instruction. Stand-alone dump follows procedure A steps 2 through 6, then issues message AMD088D. This message allows the operator to stop the dump after central storage has been dumped or to continue dumping virtual storage.

# **Stand-alone self-dump**

When running a virtual storage dump and stand-alone dump error recovery detects errors in stand-alone dump, stand-alone dump can take a self-dump before proceeding. At most, stand-alone dump takes twelve self-dumps; after the twelfth request for a self-dump, stand-alone dump stops taking self-dumps, but continues to count the number of self-dump requests and continues to issue the AMD066I message. After a large number of self-dump requests, stand-alone dump terminates. Stand-alone dump places both the self-dump and the operating system dump onto the output tape or DASD.

You can use the LIST subcommand of IPCS to print stand-alone dump self-dumps. The format of the subcommand is as follows, where x = 001 - 012. See *z/OS MVS IPCS Commands* for more information.

LIST *address* COMPDATA(AMDSAxxx)

# **Running the stand-alone dump program in a sysplex**

The operator usually takes a stand-alone dump in a sysplex when an MVS system is not responding. Situations that indicate that stand-alone dump should be run include:

- Consoles do not respond
- MVS is in a WAIT state
- v An MVS system is in a "status update missing" condition and has been or is waiting to be removed from the sysplex
- v A stand-alone dump has been requested by Level 2.

There are two high-level methods for taking a stand-alone dump of an MVS system that resides in a sysplex. Both methods emphasize the expeditious removal of the failing MVS system from the sysplex. If the failed MVS system is not partitioned out of the sysplex promptly, some processing on the surviving MVS systems might be delayed.

# **Method A**

Use this method to take a stand-alone dump of an MVS system that resides in a sysplex. Assume that the MVS system to be dumped is "SYSA".

- 1. IPL the stand-alone dump program on SYSA (see "Running the stand-alone dump Program").
- 2. Issue VARY XCF,SYSA,OFFLINE from another active MVS system in the sysplex if message IXC402D or IXC102A is not already present.

You do not have to wait for the stand-alone dump to complete before issuing the VARY XCF,SYSA,OFFLINE command.

3. Reply DOWN to message IXC402D or IXC102A.

Performing steps 2 and 3 immediately after IPLing stand-alone dump will expedite sysplex recovery actions for SYSA and allow resources held by SYSA to be cleaned up quickly, thus enabling other systems in the sysplex to continue processing.

After you IPL the stand-alone dump, MVS cannot automatically ISOLATE system SYSA through SFM. Message IXC402D or IXC102A issues after the VARY XCF,SYSA,OFFLINE command or after the XCF failure detection interval expires. You must reply DOWN to IXC402D or IXC102A before sysplex partitioning can complete.

**Note:** DO NOT perform a SYSTEM RESET in response to IXC402D, IXC102A after the IPL of stand-alone dump. The SYSTEM RESET is not needed in this case because the IPL of stand-alone dump causes a SYSTEM RESET. After the IPL of stand-alone dump is complete, it is safe to reply DOWN to IXC402D or IXC102A.

# **Method B**

Use this method if there is a time delay between stopping processors, as part of the SYSTEM RESET-NORMAL function in step one, and IPLing the stand-alone dump program.

- 1. Perform the SYSTEM RESET-NORMAL function on SYSA.
- 2. Issue VARY XCF,SYSA,OFFLINE from another active MVS system in the sysplex if message IXC402D or IXC102A is not present.
- 3. Reply DOWN to message IXC402D or IXC102A. Performing steps two and three immediately after doing the SYSTEM RESET will expedite sysplex recovery actions for SYSA. It allows resources that are held by SYSA to be cleaned up quickly, and enables other systems in the sysplex to continue processing.
- 4. IPL the stand-alone dump program (see ["Running the stand-alone dump](#page-126-0) [program" on page 107\)](#page-126-0). While this step can be done earlier, the aim of performing steps one through three is to minimize disruption to other systems in the sysplex.

After a SYSTEM RESET is performed, MVS cannot automatically ISOLATE system SYSA through SFM. Message IXC402D or IXC102A is issued after the VARY XCF,SYSA,OFFLINE command or after the XCF failure detection interval expires. You must reply DOWN to IXC402D or IXC102A before sysplex partitioning can complete.

# **Capturing a stand-alone dump quickly**

There are times when you need to process stand-alone dump information quickly to diagnose a problem. It is important to perform the stand-alone dump process quickly, to minimize the time the system is unavailable. Sometimes a stand-alone dump is not captured because of the time that the dumping process takes. Skipping the stand-alone dump, however, can prevent the diagnosis of the system failure. Instead of skipping the stand-alone dump, it is better to spend a short time to get as much of the stand-alone dump as is possible, as quickly as possible. The following are two methods to save time when performing a stand-alone dump.

- Minimize the operator actions
- v Get a partial stand-alone dump

# **Minimize the operator actions**

Time spent waiting for the operator to reply to a message or mount a tape is idle time. Minimizing the operator actions turns the idle time into data capture time. It also simplifies the process, so that the stand-alone dump process becomes easier to do. The following are ways to minimize the operator's actions when performing a dump.

- v Use the stand-alone dump LOAD parameter *SO* or *SM* to skip the prompt for the console to use to avoid other responses to messages.
- v Use the default device specified on the OUTPUT= keyword of the AMDSADMP macro. If the default device is a DASD device, then pressing the ENTER key in response to message AMD001A will cause the stand-alone dump program to use both the default device and the dump data set specified on the OUTPUT= keyword of the AMDSADMP macro.
- v Use REUSEDS=ALWAYS on the AMDSADMP macro to indicate that stand-alone dump should reuse the dump data set on the specified output device when it determines that the data set is valid, however, it can contain data from a previous dump. Or, you can always clear the dataset.

**Note:** Be sure you do not overwrite another dump.

- Specify DDSPROMPT=NO, then the stand-alone dump program assumes that the dump data set name is SYS1.SADMP.
- v Do not specify PROMPT on the AMDSADMP macro, unless requested by IBM.
- Use "fast" device for output

# **Get a partial stand-alone dump**

While it is always best to get a complete stand-along dump, sometimes time constraints will not allow this. There is no guarantee that it will be possible to diagnose a failure from a partial stand-alone dump; however, if the choice is between no dump at all or a partial dump, then the partial dump is the best choice.

When taking a partial stand-alone dump:

- v Let the stand-alone dump run for as long as you can. If you run out of time, you can stop the dump cleanly.
- v Stand-alone dump tries to write out the most important information first.
	- Status information (PSW, registers, and so forth) for all CPUs
	- Critical real storage, including common storage and trace information
	- Real storage for address spaces executing at the time of the dump
- Any remaining real storage
- Paged out storage for swapped in address spaces
- Paged out storage for swapped out address spaces
- Use the EXTERNAL INTERRUPT key to terminate the dumping process. This causes a clean stop, closing the output dataset properly.

In Figure 51, the dump was ended early using the EXTERNAL INTERRUPT key.

| AMD083I<br>AMD094I | AMDSADMP: STAND-ALONE DUMP RESTARTED<br>0330 SADMP1 SYS.SADMP        |
|--------------------|----------------------------------------------------------------------|
|                    | IS VALID, HOWEVER, IT MAY ALREADY CONTAIN DATA FROM A PREVIOUS DUMP. |
|                    | THE INSTALLATION CHOSE TO ALWAYS REUSE THE DUMP DATA SET.            |
| AMD101I            | OUTPUT DEVICE: 0330 SADMP1 SYS1.SADMP                                |
|                    | SENSE ID DATA: FF 3990 E9 3390 0A BLOCKSIZE: 24,960                  |
| AMD005I            | DUMPING OF REAL STORAGE NOW IN PROGRESS.                             |
| AMD005I            | DUMPING OF PAGE FRAME TABLE COMPLETED.                               |
| AMD005I            | DUMPING OF REAL STORAGE FOR MINIMAL ASIDS COMPLETED.                 |
| AMD005I            | DUMPING OF REAL STORAGE FOR SUMMARY ASIDS COMPLETED.                 |
| AMD089I            | DUMP TERMINATED DUF TO EXTERNAL KEY                                  |
| AMD066I            | AMDSADMP ERROR, CODE=0012, PSW=040810008101235E, COMPDATA9AMDSA002)  |
|                    |                                                                      |

*Figure 51. Example: Terminating a stand-alone dump*

# **Copying, viewing, and printing stand-alone dump output**

When stand-alone dump processing completes the dump, the output resides on a tape volume, a DASD, or a combination of devices. The easiest way to view the dump is to copy the dump to a DASD data set. When a stand-alone dump resides on multiple devices and/or dump data sets, you can concatenate the dump into one data set. After the dump is available on DASD, it can be viewed online using IPCS.

**Note:** If the dump resides in a DASD dump data set, IBM recommends that you copy the dump to another data set for IPCS processing and clear (reinitialize) the dump data set using the AMDSADDD or IPCS SADMP dump data set utilities. For more information, see ["Using the AMDSADDD utility" on page 88](#page-107-0) and Utility option on the IPCS Dialog in *z/OS MVS IPCS User's Guide*.

# **Copying the dump to a data set**

If you want to view the dump online, copy the dump to a data set. There are two tools you can use to copy the dump:

- v Use the IPCS COPYDUMP subcommand when the IPCS environment has been set up on your system. This is the only option recommended if the dump was written to a multi-volume DASD data set.
- v Use the IEBGENER utility when the IPCS environment has not been set up on your system. Many operators take a stand-alone dump so that the system programmer can view the dump. The operator does not require IPCS on the system because the operator will not be viewing the dump. Therefore, the operator should use the IEBGENER utility to copy the dump to a data set accessible by the system programmer's system.

For more information, see the following references:

- v See *z/OS MVS IPCS Commands* for information about COPYDUMP.
- v See *z/OS DFSMSdfp Utilities* for information about IEBGENER.

# **Copying from tape**

The example below shows how to use IEBGENER to copy tape output to DASD. Two advantages of copying stand-alone dump tape output to DASD are:

- When stand-alone dump ends prematurely and does not give the stand-alone dump output (SYSUT1) an end-of-file, the SYSUT2 data set does contain an end-of file.(SYSUT2 is the data set to which stand-alone dump output is copied.) This occurs even when SYSUT2 is another tape. IEBGENER might end with an I/O error on SYSUT1; this is normal if SYSUT1 does not contain an end-of-file.
- Making SYSUT2 a direct access data set to use as input to IPCS saves IPCS processing time.

Use the JCL shown in Figure 52 to invoke the IEBGENER utility, which will copy the stand-alone dump output from tape to a DASD data set.

```
//SADCOPY JOB MSGLEVEL=(1,1)
//COPY EXEC PGM=IEBGENER
//SYSPRINT DD SYSOUT=A
//SYSIN DD DUMMY
//SYSUT1 DD DSN=SADUMP.TAPE,UNIT=tape,
// VOL=SER=SADOUT,LABEL=(,NL),DISP=SHR,
         DCB=(RECFM=FBS,LRECL=4160,BLKSIZE=29120)
//SYSUT2 DD DSN=SADUMP.COPY,UNIT=dasd,
// VOL=SER=SADCPY,DISP=(NEW,CATLG),
// DCB=(RECFM=FBS,LRECL=4160,DSORG=PS),AVGREC=K,
         SPACE=(4160,(8,4),RLSE)
```
*Figure 52. Example: Copying stand-alone dump output from tape to DASD*

**Note:** Specifying AVGREC= requires SMS be running, but the data set does not have to be SMS managed.

## **Copying from DASD**

The example below shows how to use IEBGENER to copy DASD output to a DASD data set. After the dump is successfully copied, use the AMDSADDD REXX utility to clear (reinitialize) the dump data set and ready it for another stand-alone dump. For more information, see:

- SADMP option on the IPCS Dialog in *z*/OS MVS IPCS User's Guide.
- ["Using the AMDSADDD utility" on page 88](#page-107-0)

Use the JCL shown in Figure 53 to invoke IEBGENER, which will copy the stand-alone dump output from a DASD data set to another DASD data set.

| //SADCOPY      | JOB -           | $MSGLEVEL = (1, 1)$                  |  |
|----------------|-----------------|--------------------------------------|--|
| //COPY         |                 | EXEC PGM=IEBGENER                    |  |
| //SYSPRINT     | DD —            | SYSOUT=A                             |  |
| //SYSIN        | DD              | <b>DUMMY</b>                         |  |
| //SYSUT1       | DD —            | DSN=SYS1.SADMP, UNIT=DASD,           |  |
| $\prime\prime$ |                 | VOL=SER=SADMP1.DISP=SHR              |  |
| //SYSUT2       | DD -            | DSN=SYS2.SADMP, UNIT=DASD,           |  |
| $\prime\prime$ |                 | DISP=(NEW, CATLG),                   |  |
| $\prime\prime$ | VOL=SER=SADMP2, |                                      |  |
| $\frac{1}{2}$  |                 | DCB=(LRECL=4160,RECFM=FBS,DSORG=PS), |  |
| $\prime\prime$ |                 | $SPACE = (CYL, (90, 0), RLSE)$       |  |
|                |                 |                                      |  |

*Figure 53. Example: Copying stand-alone dump output from DASD to DASD*

## **Copying from multiple dump data sets**

The stand-alone dump program allows a dump to be contained in multiple dump data sets. Therefore, when you want to view a stand-alone dump using IPCS, it is necessary to concatenate all of the dump data sets onto one DASD data set.

Use the JCL in Figure 54 to invoke the IPCS COPYDUMP subcommand to copy stand-alone dump output from three DASD dump data sets to another data set. Note that two of the dump data sets reside on the volume SADMP1, while the third resides on the volume SADMP2.

```
//SADCOPY JOB MSGLEVEL=(1,1)
//COPY EXEC PGM=IKJEFT01
//SYSTSPRT DD SYSOUT=A
//C1 DD DSN=SADMP1.DDS1,DISP=SHR,UNIT=DASD,VOL=SER=SADMP1
//C2 DD DSN=SADMP1.DDS2,DISP=SHR,UNIT=DASD,VOL=SER=SADMP1
         DD DSN=SYS1.SADMP,DISP=SHR,UNIT=DASD,VOL=SER=SADMP2
//COPYTO DD DSN=SADUMP.COPY,UNIT=DASD,
// VOL=SER=SADCPY,DISP=(NEW,CATLG),
            // DCB=(RECFM=FBS,LRECL=4160,DSORG=PS),
// SPACE=(4160,(8000,4000),RLSE)
//SYSTSIN DD *
 IPCS NOPARM DEFER
 COPYDUMP OUTFILE(COPYTO) NOCONFIRM INFILE(C1, C2, C3)
 END
/*
```
*Figure 54. Example: Copying a stand-alone dump from multiple DASD data sets*

Use the JCL shown in Figure 55 to invoke the IPCS COPYDUMP subcommand to copy stand-alone dump output from two DASD dump data sets and two tape volumes to a DASD data set.

```
//SADCOPY JOB MSGLEVEL=(1,1)<br>//COPY     EXEC PGM=IKJEFT01
          EXEC PGM=IKJEFT01
//SYSTSPRT DD SYSOUT=A
//C1 DD DSN=SYS1.SADMP.MAIN.DDS1,DISP=SHR,UNIT=DASD,
// VOL=SER=SADMP1
        DD DSN=SYS1.SADMP.ALTERNAT.DDS1,DISP=SHR,UNIT=DASD,
// VOL=SER=SADMP2<br>//C3 DD DSN=SYS1.SADMP
//C3 DD DSN=SYS1.SADMP.MAIN.DDS1,DISP=SHR,UNIT=TAPE,
// VOL=SER=SADMP3<br>//C4 DD DSN=SYS1.SADMP
        DD DSN=SYS1.SADMP.ALTERNAT.DDS1,DISP=SHR,UNIT=TAPE,
// VOL=SER=SADMP4
//COPYTO DD DSN=SADUMP.COPY,UNIT=DASD,
// VOL=SER=SADCPY,DISP=(NEW,CATLG),
// DCB=(RECFM=FBS,LRECL=4160,DSORG=PS),
              // SPACE=(2080,(1600,800),RLSE)
//SYSTSIN DD *
  IPCS NOPARM
  COPYDUMP OUTFILE(COPYTO) NOCONFIRM INFILE((C1,C2,C3,C4)
  END
/*
```
*Figure 55. Example: Copying stand-alone dump output from DASD and tape*

# **Viewing stand-alone dump output**

You can view the stand-alone dump output at a terminal using IPCS. Do the following:

- 1. Start an IPCS session.
- 2. On the IPCS Primary Option Menu panel, select the SUBMIT option to copy the dump and do initial dump analysis.
- 3. Return to the IPCS Primary Option Menu panel. Select the DEFAULTS option.
- 4. IPCS displays the IPCS Default Values panel. Enter the name of the data set containing the dump on the Source line.
- 5. Return to the IPCS Primary Option Menu panel. Select the BROWSE, ANALYZE, or COMMAND option to view the dump.

See *z/OS MVS IPCS Commands* for information about the IPCS subcommands.

# **Printing stand-alone dump output**

You can print an analysis of the stand-alone dump or the entire dump using IPCS.

To print an analysis of the dump in batch mode:

- 1. Start an IPCS session.
- 2. On the IPCS Primary Option Menu panel, select the SUBMIT option to copy the dump and do initial dump analysis.
- 3. On the IPCS Dump Batch Job Option Menu panel, enter the requested information.
- 4. On the next panel, enter the sysout output class. IPCS writes the dump analysis to the specified output class.
- 5. The system prints the dump in the printout of the output class.

To print the full dump in batch mode:

1. Use IPCS CLIST BLSCBSAP.

See *z/OS MVS IPCS User's Guide* for IPCS panels and the CLIST BLSCBSAP.

The example in Figure 56 runs an IPCS CLIST that:

- v Copies the stand-alone dump from the tape data set defined in an IEFRDER DD statement to a cataloged, direct access data set named SA1DASD.
- Analyzes and formats the dump.
- Writes the formatted dump output to a data set named IPCSPRNT. A  $TSO/E$ CLIST used for IPCS should allocate this print output data set to a sysout print class, as follows:

ALLOCATE DDNAME(IPCSPRNT) SYSOUT(A)

After the CLIST runs, the dump remains available in the SA1DASD data set for supplementary formatting jobs.

```
//PRINTJOB JOB MSGLEVEL=1,REGION=800M
//IPCS EXEC IPCS,CLIST=BLSCBSAP,DUMP=SA1DASD
//IEFPROC.IEFRDER DD DSN=SA1,DISP=OLD,UNIT=3490
// VOL=SER=12345,LABEL=(1,NL)
/*
```
*Figure 56. Example: Printing an unformatted stand-alone dump*

# **Message output**

There are three types of message output from a stand-alone dump program, as follows:

- MNOTES from the AMDSADMP macro
- v Messages on the 3480, 3490, or 3590 display

• Messages on the system console or the operator console

For more information about messages on the system console or the operator console, use LookAt or see *MVS System Messages*.

# **Stand-alone dump messages on the 3480, 3490, or 3590 display**

When stand-alone dump output is sent to a 3480, 3490, or 3590 magnetic tape subsystem, stand-alone dump uses the subsystem's eight-character message display to inform and prompt the operator. The leftmost position on the message display indicates a requested operator action. The eighth position (rightmost) gives additional information.

In the messages listed below, alternating indicates that there are two messages which are flashing on the display, one after the other. A blinking message is one message that is repeated on the display.

The stand-alone dump messages that can appear on the display are:

### **Dvolser (alternating)**

### **MSADMP#U**

Informs the operator that a labeled tape has been rejected and a new tape must be mounted.

### **MSADMP#U (blinking)**

Requests that the operator mount a new tape.

### **RSADMP#U (blinking)**

Indicates that the stand-alone dump program has finished writing to the tape.

### **RSADMP# (alternating)**

### **MSADMP#U**

Informs the operator that an end-of-reel condition has occurred and a new tape must be mounted.

### **SADMP# (blinking)**

Indicates that the tape is in use by stand-alone dump.

## **SADMP# (alternating)**

### **NTRDY**

Informs the operator that some type of intervention is required.

The symbols used in the messages are:

- **#** A variable indicating the actual number of cartridges mounted for stand-alone dump. It is a decimal digit starting at 1 and increasing by 1 after each end-of-cartridge condition. When the # value exceeds 9, it is reset to 0.
- **D** Demount the tape and retain it for further system use, for example as a scratch tape. Stand-alone dump does not write on the tape.
- **M** Mount a new tape.
- **R** Demount the tape and retain it for future stand-alone dump use.
- **U** The new tape should not be file-protected.

**volser** A variable indicating the volume serial number on the existing tape label.

# **Analyzing stand-alone dump output**

The following sections describe how to analyze the output from a stand-alone dump. A stand-alone dump can indicate the following types of problems:

- Enabled wait state
- Disabled wait state
- Enabled loop
- Disabled loop

Use the information in this section to determine the type of problem the system has encountered. After the problem type is determined, see *z/OS Problem Management* for further information about diagnosing the problem type.

# **Collecting initial data**

When an operator takes a stand-alone dump, it is important to determine the conditions of the system at the time the dump was taken. Because a stand-alone dump can be requested for a various number of problem types, the collection of problem data is imperative to determining the cause of the error.

The objectives for analyzing the output of a stand-alone dump are as follows:

- Gather symptom data
- Determine the state of the system
- Analyze the preceding system activity
- v Find the failing module and component

### **Gathering external symptoms**

When a stand-alone dump is taken, you must first question the operator or the person who requested the dump. It is important to understand the external symptoms leading up to the system problem. What was noticed before stopping the system? The answer might give you an idea of where the problem lies.

Here are a few questions you should find an answer to before continuing:

- Was the system put into a wait state?
- Were the consoles hung or locked up?
- Were commands being accepted on the operator console without a reply?
- Was a critical job or address space hung?

## **Gathering IPCS symptoms**

After getting a list of symptoms, use IPCS to collect further symptom data. A primary symptom string is usually not available in a stand-alone dump; however, IPCS can add a secondary symptom string. In [Figure 57 on page 122,](#page-141-0) the explanation of the secondary symptom string indicates an enabled wait state condition.

<span id="page-141-0"></span>\*\*\*\* SYMPTOM \*\*\*\* ASR10001I The dump does not contain a primary symptom string. Secondary Symptom String: WS/E000 FLDS/ASMIORQR VALU/CPAGBACKUP FLDS/IOSCOD VALU/CLCLC0D45 FLDS/IOSTSA VALU/CLCLDEV02 Symptom Symptom data Explanation --------------- ------------- ----------- WS/E000 000 **Enabled wait state code** FLDS/ASMIORQR ASMIORQR Data field name VALU/CPAGBACKUP PAGBACKUP Error related character value

*Figure 57. Example: VERBEXIT SYMPTOMS output*

## **Determining the system state**

There are several control blocks that you can view that describe the state of the system when the stand-alone dump was requested.

- **CSD** Describes the number of active central processors and whether the alternate CPU recovery (ACR) is active.
- **PSA** Describes the current environment of a central processor, its work unit, FRR stack, an indication of any locks held.
- **LCCA** Contains save areas and flags of interrupt handlers.
- **CVT** Contains pointers to other system control blocks.

Use the IPCS subcommand STATUS WORKSHEET to obtain the data that will help you determine the state of the system. For example, in [Figure 58 on page 123](#page-142-0) look for the following:

- The CPU bit mask, which indicates how many processors are online.
- The PSW at the time of the dump
- The PSATOLD. If the fields are zero, this indicates that an SRB is running and the address in SMPSW indicates the save area of the dispatcher. If the fields are nonzero, the address in PSWSV indicates the save area of the dispatcher.
- The PSAAOLD, which indicates what address space jobs are running in.

<span id="page-142-0"></span>MVS Diagnostic Worksheet Dump Title: SYSIEA01 DMPDSENQ 7/20/93 CPU Model 2064 Version 00 Serial no. 145667 Address 00 Date: 03/20/2001 Time: 05:41:26 Local SYSTEM RELATED DATA CVT SNAME (154) ESYS VERID (-18) CUCB (64) 00FD4B68 PVTP (164) 00FE4A10 GDA (230) 01BE1168 RTMCT (23C) 00F81198 ASMVT (2C0) 00FD8030 RCEP (490) 012AA3F0 CSD Available CPU mask: C000 **Alive CPU mask: C000** No. of active CPUs: 0002 PROCESSOR RELATED DATA NAME OFFSET | CPU 00 CPU 01 --------------------------+----------------------------------------- **PSW at time of dump | 070E0000 070C9000 | 00000000 8124EE9C** CR0 Interrupt mask CR6 I/O class mask | FE FE ------ LCCA --------------+----------------------------------------- IHR1 Recursion 208 00 00<br>SPN1/2 Spin 20C 0000 0000 SPN1/2 Spin 20C 0000 0000<br>CPUS CPU WSAVT 218 00F4BA00 00F6F550 CPUS CPU\_WSAVT 218 00F4BA00 00F6F<br>DSF1/2\_Dispatcher 21C 0000 0080 DSF1/2 Dispatcher CRFL ACR/LK flgs 2B4 | 00000000 00000000 ------ PSA ---------------+----------------------------------------- **TOLD Curr TCB 21C | 00000000 00000000** ANEW ASCB 220 00FD3BC0 00F56180<br>**AOLD Curr ASCB 224 00FD3280 00F56180 224 | 00FD3280 00F56180**<br>228 | 04000000 00000000 SUPER Super Bits CLHT Lock Table 280 | 00FD4890 00FD4890 LOCAL Local lock 2EC | 00000000 00F0D700 Locks held 2F8 | 00000000 00000001 CSTK FRR stack 380 | 00F4D4D0 00000C00 **SMPSW SRB Disp PSW 420 | 070C0000 070C0000** 424 | 81142B60 82039000 **PSWSV PSW Save 468 | 070E0000 070E0000** 46C | 00000000 00000000 MODE Indicators 49F | 08 04

*Figure 58. Example: STATUS WORKSHEET output*

You can also obtain the stored status of each central processor using the IPCS subcommand STATUS CPU REGISTERS. Watch for these bits in the first half of the PSW:

- v Bits 6 and 7 indicate a disabled (04xxxxxx) or enabled (07xxxxxx) condition
- Bit 14 could indicate a wait (000A0000)

PROCESSOR RELATED DATA

| | | | | | | | | | | | |

|

v Bits 16 and 17 indicate primary, secondary, access register (AR) or Home mode

Starting in V2R1, the worksheet displays 4-digit CPUIDs. There can be up to eight CPUs on one line, if allowed. For example:

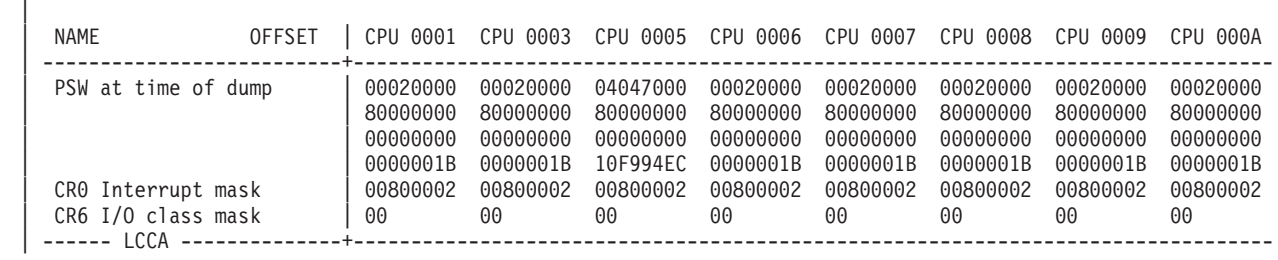

In [Figure 59 on page 124,](#page-143-0) the PSW indicates an enabled wait state condition. The program is running in primary mode with 24-bit addressing (bits 16 and 17 are 00 <span id="page-143-0"></span>|

and the second word begins with 0).

```
CPU(X'0000') STATUS:
PSW=070E0000 00000000 NO WORK WAIT
 ASCB1 at FD3280, JOB(*MASTER*), for the home ASID
 ASXB1 at FD34F8 for the home ASID. No block is dispatched
CLTE: 01CB00E8
 +0000 BLSD..... 00000000 XDS...... 00000000 XRES..... 00000000
 +000C XQ....... 00FD4900 ESET..... 00FD4908 ULUT..... 00FD4910
 CURRENT FRR STACK IS: SVC
 PREVIOUS FRR STACK(S): NORMAL
 GPR VALUES
     0-3 00000000 00000000 00000000 00000000
     4-7 00000000 00000000 00000000 00000000
     8-11 00000000 00000000 00000000 00000000
    12-15 00000000 00000000 00000000 00000000
 ACCESS REGISTER VALUES
     0-3 006FB01F 00000000 00000000 00000000
     4-7 00000000 00000000 00000000 00000000
     8-11 00000000 00000000 00000000 00000000
    12-15 00000000 00000000 806FA03C 00000000
```
*Figure 59. Example: STATUS CPU REGISTERS output*

To obtain other fields from important control blocks, use the IPCS subcommand CBFORMAT. See *z/OS MVS IPCS Commands* for information about the CBFORMAT subcommand.

You can also use the WHERE subcommand to identify particular areas in the dump. For example, if a general purpose register contains an address, use the WHERE subcommand to determine in what module that address resides. In Figure 60, the WHERE subcommand indicates that the address is part of the READONLY nucleus.

NOCPU ASID(X'0001') 0124EE9C. IEANUC01.IGVSLIS1+0ADC IN **READ ONLY NUCLEUS**

*Figure 60. Example: WHERE subcommand output*

# **Analyzing an enabled wait**

An enabled wait is also known as a dummy wait or a no work wait. An indication of an enabled wait is a PSW of **070E0000 00000000** or **07060000 00000000 00000000 00000000** and GPRs containing all zeroes. An enabled wait occurred when the dispatcher did not find any work to be dispatched. An enabled wait can occur because of resource contention or system non-dispatchability, among other errors.

### **Reviewing outstanding I/O requests**

When analyzing a stand-alone dump for an enabled wait condition, check the status of the input/output requests. A display of the IOS control block and any active UCBs can help determine what was happening when the system entered the wait state.

In [Figure 61 on page 125,](#page-144-0) the HOTIO field indicates that a solicited interrupt has completed with other than DCC-3 because the last time HOT-I/O detection was called. Note also that the IOQF and IOQL fields are identical, indicating that the first and last request for this device is the same.
| UCB AT 00F8B798: DEVICE 001: SUBCHANNEL 0001 | * * * ACTVUCBS Processing * * * |                 |  |
|----------------------------------------------|---------------------------------|-----------------|--|
| UCBPRFIX: 00F8B768                           |                                 |                 |  |
| $-0030$ RSTEM 00                             | RSV 08                          | MHHI 40         |  |
| $-002D$ HOTIO 40                             | IOOF 00F7BC00                   | $IOQL$ 00F7BC00 |  |
| $-0024$ SIDA 0001                            | SCHNO 0001                      | PMCW1 2888      |  |
| $-001E$ MBI 0000                             | $\textsf{LPM}\dots\dots\ 80$    | $RSV$ 00        |  |
| $-001A$ LPUM 80 PIM 80                       |                                 | CHPID 21000000  |  |
| -0014 00000000 LEVEL 01                      |                                 | 10SF100         |  |
| $-000E$ MIHCT 0000                           | LVMSK 00000001                  | LOCK 00000000   |  |
| $-0004$ $100$ 00F7BC00                       |                                 |                 |  |

*Figure 61. Example: IOSCHECK ACTVUCBS Subcommand output*

#### **Analyzing for resource contention**

You can obtain information related to resource contention by using the IPCS subcommand ANALYZE. This subcommand displays contention information for I/O, ENQs, suspend locks, allocatable devices and real storage. For example, in Figure 62, 61 units of work are waiting to be processed. The top RB is in a wait state.

```
CONTENTION EXCEPTION REPORT
JOBNAME=*MASTER* ASID=0001 TCB=006E8E88
JOBNAME=*MASTER* HOLDS THE FOLLOWING RESOURCE(S):
  RESOURCE #0011:There are 0061 units of work waiting for this resource
     NAME=MAJOR=SYSIEA01 MINOR=DMPDSENQ SCOPE=SYSTEM
STATUS FOR THIS UNIT OF WORK:
  This address space is on the SRM IN queue.
  Task non-dispatchability flags from TCBFLGS4:
   Top RB is in a wait
```
*Figure 62. Example: ANALYZE subcommand output*

#### **Obtaining real storage data**

Use the IPCS RSMDATA subcommand to obtain information about storage usage and any unusual condition that have occurred prior to requesting the stand-alone dump. In the RSMDATA output, if the percent usage field is 100%, there are no frames left. Also, the percent of available total fixed frames should not be a high number. If it is, there can be a program using too many resources to complete. For example, in Figure 63, the percent of available total fixed frames is at 25%.

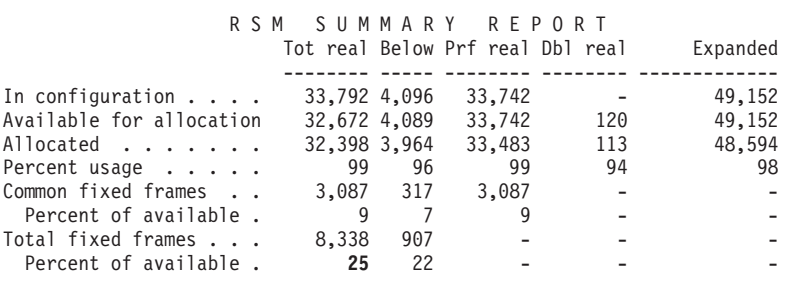

*Figure 63. Example: RSMDATA output*

You can also check the ASM control blocks to determine the statistics applicable to I/O requests. The I/O requests received and completed should be the same. In Figure 64, note that the 509577 I/O requests received have all been completed.

```
ASMVT AT 00FD8030
509577 I/O REQUESTS RECEIVED, 509577 I/O REQUESTS COMPLETED BY ASM
240487 NON-SWAP WRITE I/O REQUESTS RECEIVED, 240487 NON-SWAP WRITE I/O
      REQUESTS COMPLETE
PART AT 01CB5310
PAGE DATA SET 0 IS ON UNIT 15B
PAGE DATA SET 1 IS ON UNIT 15B
PAGE DATA SET 3 IS ON UNIT 14A
PAGE DATA SET 4 IS ON UNIT 150
PAGE DATA SET 5 IS ON UNIT 15B
```
*Figure 64. Example: ASMCHECK output*

#### **Determining dispatchability**

By performing an address space analysis on the major system address space, you can determine if there is any work waiting and if the address space is dispatchable. The major address space you should analyze are:

- Master scheduler, ASID 1
- CONSOLE
- JES2/JES3
- IMS/CICS/VTAM

When you are analyzing an address space for dispatchability, keep in mind these questions:

• Are there any suspended SRBs on the queue?

You will need to run the WEBs on ASCBSAWQ and look for WEBs that have a WEBFLAG1 field of X'000000' to check if there are any SRBs ready to be dispatched.

• Are there any ready TCBs indicated by ASCBTCBS and ASCBTCBL?

ASCBTCBS and ASCBTCBL contain a count of the number of TCBs containing ready work to be dispatched. To find the TCBs for ASCBTCBL, look at the WEBs on the ASCBLTCS and ASCBLTCB queues that belong to the home space.

v If there is ready work, is the ASCB dispatchable (ASCBDSP1)?

ASCBDSP1 is a non-dispatchability flag. For more information about what the values of ASCBDSP1 indicate, see *z/OS MVS Data Areas* in [z/OS Internet library](http://www.ibm.com/systems/z/os/zos/bkserv/) [\(http://www.ibm.com/systems/z/os/zos/bkserv/\).](http://www.ibm.com/systems/z/os/zos/bkserv/)

• If there is no ready work, are the TCBs in a normal wait (TCBFLGS4, TCBFLGS5, TCBNDSP)?

A non-zero value in any of these fields indicates that the TCB is non-dispatchable.

In [Figure 65 on page 127,](#page-146-0) ASCBDSP1 is X'04', indicating that this address space is not eligible for CML lock requests. The ASCBSAWQ, ASCBLTCN, and ASCBTCBS fields all contain zeroes, indicating that there is no ready work available.

<span id="page-146-0"></span>

| ASCB: 00FD2B80     |                  |                      |                  |                      |                  |                |
|--------------------|------------------|----------------------|------------------|----------------------|------------------|----------------|
| +0000              | $ASCB$           | ASCB                 | $FWDP$           | 00FC4400             | $BWDP$           | 00000000       |
| $+000C$            | $LTCS$           | 00000000             | $SVRB$           | 00F4FBA8             | $SYNC$           | 000727F4       |
| +0018              | $IOSP. \ldots$   | 00000000             | $WQID$           | 0000                 | $SAWQ$           | 00000000       |
| $+0024$            | $ASID$           | 0001                 | LL5              | 00                   | H L H I          | 01             |
| $+002A$            | $DPH$            | 01FF                 | $LDA$            | 7F748EB0             | $RSMF$           | C0             |
| $+0038$            | $CSCB$           | 00000000             | $TSB$            | 00000000             |                  |                |
| $+0040$            | EJST             | 0000009F             | 94659288         |                      |                  |                |
| $+0048$            | $EWST$           | AEE06377             | 45A41803         |                      | JSTL             | 000141DE       |
| $+0054$<br>$+0060$ | $ECB$<br>$DUMP$  | 00000000<br>00699D90 | $UBET$<br>AFFN   | 00000000<br>FFFF     | $TLCH$<br>$RCTF$ | 00000000<br>01 |
| $+0067$            | FLG1             | 00                   | $TMCH. \ldots$   | 00000000             | $ASXB$           | 00FD2EA8       |
| $+0070$            | $SWCT$           | 47BE                 | $DSP1$           | 00                   | FLG2             | СE             |
| $+0076$            | $SRBS$           | 0000                 | $LLWQ$           | 00000000             | $RCTP$           | 00000000       |
| $+0080$            | $LOCK.$          | 00000000             | $LSWO$           | 00000000             | $QECB$           | 00000000       |
| $+008C$            | $MECB$           | 00000000             | $OUCB$           | 015178E8             | $OWXB$           | 01517BF0       |
| $+0098$            | $FMCT$           | 0000                 | LEVL             | 03                   | FL2A             | 00             |
| $+009C$            | $XMPQ$           | 00000000             | $IOEA$           | 00000000             | $RTMC$           | 00000000       |
| $+00A8$            | $MCC$            | 00000000             | $JBNI$           | 00000000             | $JBNS$           | 00FD2B18       |
| +00B4              | $SRQ1$           | 00                   | $SRQ2$           | 00                   | $SRQ3$           | 00             |
| $+00B7$            | $SRQ4$           | 00                   | $VGTT$           | 00CD7458             | $PCTT$           | 1AB6F008       |
| $+00C0$            | $SSRB$           | 0000                 | $SMCT$           | 00                   | $SRBM$           | 07             |
| $+00C4$            | $SWTL$           | 00000000             | $SRBT$           | 000015D1             | E5E32000         |                |
| $+00D0$            | $LTCB$           | 00000000             | $LTCN$           | 00000000             | $TCBS$           | 00000000       |
| $+00DC$            | $LSOT$           | 00000000             | $WPRB$           | 00FD2E90             | $NDP$            | FF             |
| $+00E5$            | TNDP             | FF                   | $NTSG.$          | FF                   | $IODP$           | FF             |
| $+00E8$            | $LOCI$           | 00000000             | $CMLW$           | 00000000             | $CMLC$           | 00000000       |
| $+00F4$            | SS01             | 000000               | SS04             | 00                   | ASTE             | 02900040       |
| $+00FC$            | $LTOV$           | 7FFD8400             | $ATOV$           | 7FFDCCA8             | ETC              | 0007           |
| $+0106$            | $ETCN$           | 0000                 | $LXR$            | 0007                 | $AXR$            | 0000           |
| $+010C$<br>$+0118$ | $STKH$<br>$GSYN$ | 00FD35C0<br>00000000 | $GQEL$<br>$XTCB$ | 00000000<br>006A3D90 | $LQEL$<br>CS1    | 00000000<br>00 |
| $+0121$            | $CS2$            | 00                   | $GXL$            | 02449430             |                  |                |
| $+0128$            | $EATT$           | 0000000E             | DAC0D475         |                      |                  |                |
| $+0130$            | INTS             | AED8EC7B             | 0C7C0900         |                      | LL1              | 00             |
| $+0139$            | LL2              | 00                   | LL3              | 00                   | LL4              | 00             |
| $+013C$            | $RCMS$           | 00000000             | $IOSC$           | 0000450A             | PKML             | 0000           |
| $+0146$            | $XCNT$           | 01F4                 | $NSQA$           | 00000000             | $ASM$            | 00FD3520       |
| $+0150$            | $ASSB$           | 00FD2D00             | $TCME$           | 00000000             | $GQIR$           | 00000000       |
| $+0168$            | CRE0             | 00000000             | $RSME$           | 02219120             | AVM1             | 00             |
| $+0171$            | AVM2             | 00                   | AGEN             | 0000                 | $ARC$            | 00000000       |
| $+0178$            | RSMA             | 02219000             | $DCTI$           | 0066E2EE             |                  |                |
|                    |                  |                      |                  |                      |                  |                |

*Figure 65. Example: SUMMARY FORMAT output (determining ready work)*

For the mapping structure of WEBs under the IHAWEB, see *z/OS MVS Data Areas* in [z/OS Internet library \(http://www.ibm.com/systems/z/os/zos/bkserv/\).](http://www.ibm.com/systems/z/os/zos/bkserv/)

If your address space analysis indicated that ready work was available to be dispatched, look at ASCBDSP1 to determine if the address space is dispatchable. If your address space analysis indicated that there was no ready work available to be dispatched, look at the TCBs to determine if they are in a normal wait. In [Figure 66](#page-147-0) [on page 128,](#page-147-0) for example, the TCB fields indicate that the top RB is in a wait.

<span id="page-147-0"></span>

| TCB: 00FD3608 |                                               |                            |                       |                |                   |          |    |
|---------------|-----------------------------------------------|----------------------------|-----------------------|----------------|-------------------|----------|----|
| $+0000$       | RBP 006FF048                                  |                            | PIE 00000000          |                | DEB 90000000      |          |    |
| $+000C$       | TIO 00000000                                  |                            |                       | $CMP$ 00000000 | $TRN$             | 00000000 |    |
| $+0018$       | MSS 7F7463A0                                  |                            |                       | PKF 00         | FLGS 00008004     |          | 00 |
| +0022         | $LMP$ FF                                      |                            |                       | $DSP$ FF       | $LLS$ 006FFD38    |          |    |
| +0028         | JLB 00000000                                  |                            | JPO 006FF200          |                |                   |          |    |
|               | GENERAL PURPOSE REGISTER VALUES               |                            |                       |                |                   |          |    |
| $0 - 3$       | 00000001                                      | 000027C4                   | 00009FBC              | 00000004       |                   |          |    |
| $4 - 7$       | 006FFF48                                      | 006FEFB8                   | 00F6E900              | 0000005C       |                   |          |    |
|               | 8-11 80001E52                                 | 00C0DCE8                   | 006F5FF0              | 00FCF778       |                   |          |    |
|               | 12-15 00FCF170 006FF348                       |                            | 80FCF1C0              | 806FF048       |                   |          |    |
| $+0070$       | FSA 00000000                                  |                            | $TCB$ 006FF6F0        |                | TME 00000000      |          |    |
| +007C         | $JSTCB$ 00 $FD3608$                           |                            | NTC 00000000          |                | 0TC 00000000      |          |    |
| $+0088$       | $LTC$ ,,,,,,006FF6F0                          |                            | IOE 00000000          |                | $ECB$ 00000000    |          |    |
| +0094         | TSFLG 00                                      |                            | $STPCT$ 00            |                | $TSLP$ 00         |          |    |
| $+0097$       |                                               | $\mathsf{TSDP}.\dots.\ 00$ | RD 7F748F04           |                | AE 7F746280       |          |    |
| +00A0         | $STAB$ $00F0B860$                             |                            | $TCT.\ldots.00000000$ |                | USER 00000000     |          |    |
| $+00AC$       | NDSP 00000000                                 |                            | MDIDS 00000000        |                | $JSCB$ $00C0BE84$ |          |    |
|               |                                               |                            |                       |                |                   |          |    |
|               |                                               |                            |                       |                |                   |          |    |
|               |                                               |                            |                       |                |                   |          |    |
| +014C         | BDT 00000000 NDAXP 00000000 SENV 00000000     |                            |                       |                |                   |          |    |
|               | Task non-dispatchability flags from TCBFLGS4: |                            |                       |                |                   |          |    |
|               | Top RB is in a wait                           |                            |                       |                |                   |          |    |

*Figure 66. Example: SUMMARY FORMAT output (determining TCB in normal wait)*

## **Analyzing a disabled wait**

A disabled wait condition can be analyzed by checking the PSW at the time of the error. If bits 6 and 7 are zero and bit 14 contains a 1, there is a disabled wait. The wait state code is in byte 7, with the reason code in byte 5.

The following examples show how to determine the wait state code:

- v In the following PSW, the wait state code is X'014' and the reason code is zero. PSW=000E0000 00000014
- v In another example, the wait state code is X'064' and the reason code is X'09'. PSW=000A0000 00090064
- In  $z/A$ rchitecture<sup>®</sup> mode, the PSW would look like: PSW=0002000 00000000 00000000 00090064

After you determine the wait state code from the PSW, look at the documentation for the specific wait state code for any action you can take. See *z/OS MVS System Codes* for the specific wait state code you encountered.

If you cannot find the wait state code documented, do one of the following:

- Analyze the dump to determine if it is a stand-alone dump wait state.
- v Check PSASMPSW and PSAPSWSV to determine if the dispatcher loaded the wait state PSW because of an overlay. See [Chapter 7, "The dump grab bag," on](#page-182-0) [page 163](#page-182-0) for more information about storage overlays.
- Use the stored status registers to determine who loaded the wait state into the PSW.

### **Analyzing an enabled loop**

To determine if the stand-alone dump was requested because of an enabled loop, you need to view the system trace table. Repetitive patterns in the system trace

table indicate an enabled loop condition. An enabled loop, however, does not normally cause a system outage. It will cause an outage in these circumstances:

- There is a non-preemptable loop in SRB mode
- There is a loop in a high priority address space that is in TCB mode

In Figure 67, the CLKC entries indicate an enabled loop, and because column three is all zeroes, this loop is in SRB mode. The PSW addresses on the CLKCs identify the looping program. Use the WHERE subcommand to locate the responsible program.

|  | 01 003E 00000000<br>01 003E 00000000<br>01 003E 00000000 | <b>CLKC</b><br><b>CLKC</b><br><b>CLKC</b> | 070C2000 81005638<br>070C0000 810056E6 | 07000000 81007650 | 00001004 00000000<br>00001004 00000000<br>00001004 00000000 |  |
|--|----------------------------------------------------------|-------------------------------------------|----------------------------------------|-------------------|-------------------------------------------------------------|--|
|  | 01 003E 00000000                                         | <b>CLKC</b>                               | 070C0000 80FF0768                      |                   | 00001004 00000000                                           |  |
|  | 01 003E 00000000                                         | <b>CLKC</b>                               | 070C0000 80FE4E34                      |                   | 00001004 00000000                                           |  |
|  | 01 003E 00000000                                         | <b>CLKC</b>                               | 070C1000 81004BB8                      |                   | 00001004 00000000                                           |  |

*Figure 67. Example: SYSTRACE output (recognizing an enabled loop)*

Because of interrupt processing that occurs during an enabled loop, the stored status data might not point to the module causing the loop. To determine if a first level interrupt handler (FLIH) was active, view the PSASUPER field of the PSA. If the PSASUPER field is non-zero, a FLIH was active at the time of the error. Using the FLIH's save area, find the PSW and registers at the time of the error. The address in the second half of the PSW will point to the module involved in the loop. See ["Problem data saved by first level interrupt handlers" on page 130](#page-149-0) for more information.

## **Analyzing a disabled loop**

A disabled loop is not visible in the system trace output because disabled routines do not take interrupts. Normally, a disabled loop results in a spin loop in a multiprocessor environment. When analyzing a stand-alone dump for a disabled loop, use the stored status data to determine the module involved in the loop. Also, examine the in-storage logrec buffer for entries that recovery routines have made but which were not written to the logrec data set because of a system problem. Very often it is these records that are the key to the problem solution. See ["Obtaining information from the logrec recording control buffer" on page 535](#page-554-0) for more information.

## **SLIP problem data in the SLIP work area**

In a stand-alone dump taken after a SLIP ACTION=WAIT trap matches, problem data can be found in a work area pointed to by the PSAWTCOD field in the prefix save area (PSA). Table 18 shows the format of this area.

| Offset | Length | Content                                    |
|--------|--------|--------------------------------------------|
| 0(0)   |        | RTM/SLIP processing environment indicator: |
|        |        | $\bullet$ X'01': RTM1                      |
|        |        | $\cdot$ X'02': RTM2                        |
|        |        | $\bullet$ X'03': MEMTERM                   |
|        |        | $\bullet$ X'04': PER                       |

*Table 18. Work area pointed to by the PSAWTCOD field*

### <span id="page-149-0"></span>**Stand-Alone dump**

| Offset | Length         | Content                                                                                                    |  |  |
|--------|----------------|----------------------------------------------------------------------------------------------------|--|--|
| 1(1)   | 2              | Logical processor identifier (CPUID)                                                                                                    |  |  |
| 3(3)   | 1              | System mask, if offset 0 is 2 (RTM2)                                                                                                    |  |  |
| 4(4)   | 4              | Pointer to general purpose registers 0 through 15 at the time of the event                                                                                                    |  |  |
| 8(8)   | 4              | Pointer to the 16-byte program status word (PSW) at the time of the event                                                                                                    |  |  |
| 12(C)  | $\overline{4}$ | One of the following, as indicated by the RTM/SLIP processing environment indicator<br>at offset 0 of the work area:                                                                                                    |  |  |
|        |                | • Pointer to the system diagnostic work area (SDWA), if offset 0 is 1 (RTM1)                                                                                                    |  |  |
|        |                | • Pointer to the recovery termination manager 2 (RTM2) work area (RTM2WA), if offset<br>$0$ is $2$ (RTM2)                                                                                                    |  |  |
|        |                | Pointer to the address space control block (ASCB) being ended, if offset 0 is 3<br>٠<br>(MEMTERM)                                                                                                    |  |  |
|        |                | • Pointer to the PER code, if offset 0 is 4 (PER)                                                                                                    |  |  |
| 16(10) | 4              | Pointer to cross memory information (control registers 3 and 4) at the time of the event                                                                                                    |  |  |
| 20(14) | 4              | Pointer to access registers AR0 through AR15 at the time of the event. Pointer to the<br>high 32 bits of the 64-bit GPRs, or 0 if not available. See Wait State 01B in the z/OS MVS<br>System Codes for more information. |  |  |

*Table 18. Work area pointed to by the PSAWTCOD field (continued)*

# **Problem data saved by first level interrupt handlers**

If processing is stopped or an error occurs in one of the first level interrupt handlers (FLIH), you might need to determine the PSW and registers of the interrupted program. Field PSASUPER has bits to indicate if an FLIH was in control:

- PSAIO for the IO FLIH
- PSASVC for the SVC FLIH
- PSAEXT for the external FLIH
- PSAPI for the program interrupt FLIH

The following tables show where each FLIH saves the PSW and registers for interrupted tasks or SRB:

- Table 19
- [Table 20 on page 131](#page-150-0)
- [Table 21 on page 132](#page-151-0)
- [Table 22 on page 132](#page-151-0)

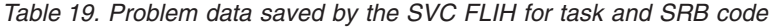

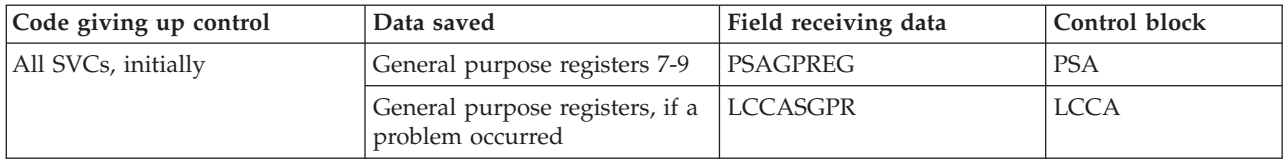

| Code giving up control | Data saved                             | Field receiving data | Control block  |
|------------------------|----------------------------------------|----------------------|----------------|
| All SVCs               | <b>PSW</b>                             | <b>RBOPSW</b>        | Requestor's RB |
|                        | Cross memory status                    | <b>XSBXMCRS</b>      | <b>XSB</b>     |
|                        | PCLINK stack header                    | <b>XSBSTKE</b>       | <b>XSB</b>     |
|                        | EAX                                    | <b>XSBEAX</b>        | <b>XSB</b>     |
|                        | Access registers 0-15                  | <b>STCBARS</b>       | <b>STCB</b>    |
|                        | Current linkage stack entry<br>pointer | <b>STCBLSDP</b>      | <b>STCB</b>    |
| Type 1 and 6 SVCs      | General purpose registers 0-15         | <b>TCBGRS</b>        | <b>TCB</b>     |
| Type 2, 3, and 4 SVCs  | General purpose registers 0-15         | <b>RBGRSAVE</b>      | <b>SVRB</b>    |

<span id="page-150-0"></span>*Table 19. Problem data saved by the SVC FLIH for task and SRB code (continued)*

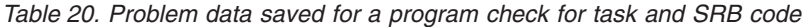

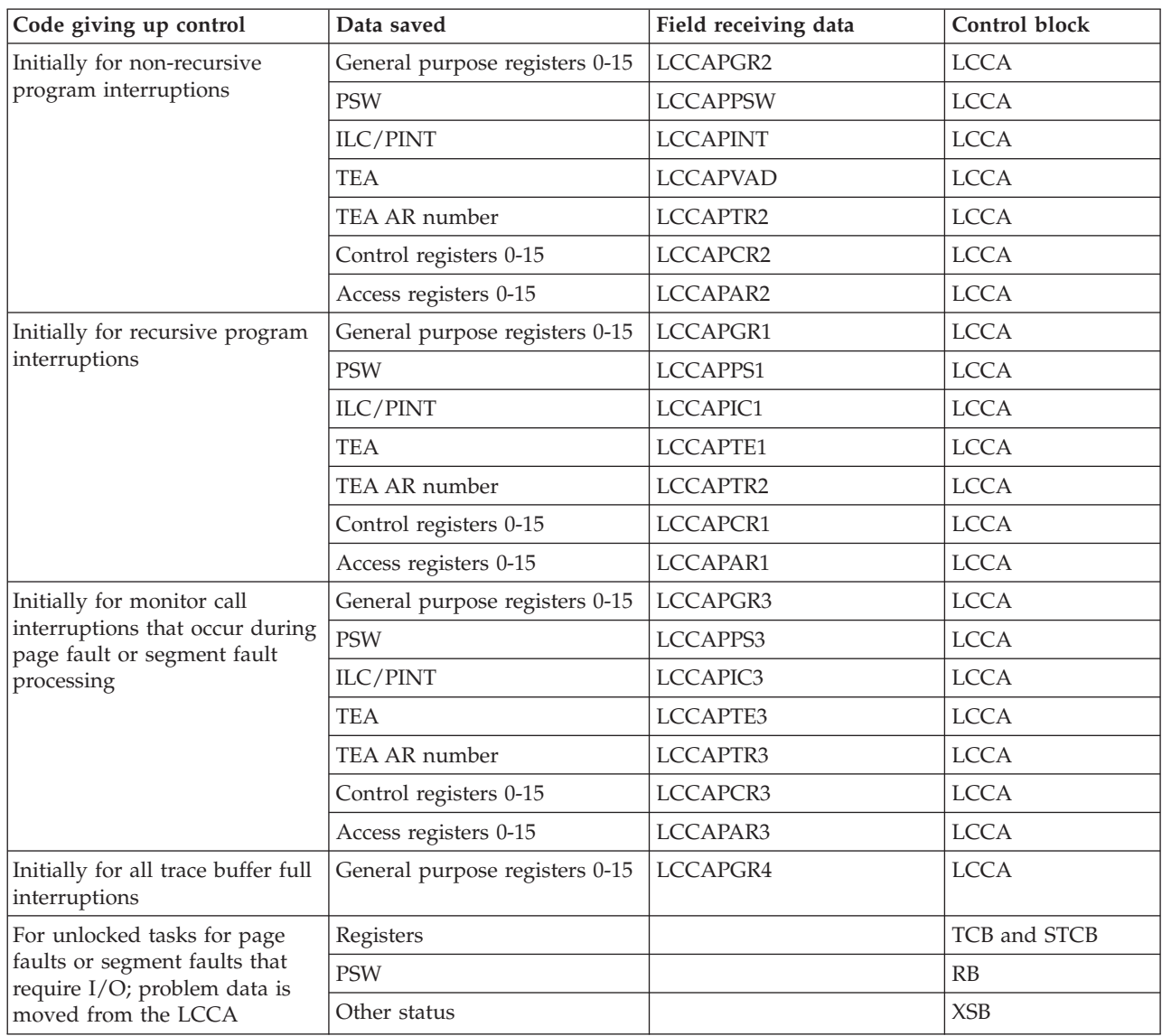

### <span id="page-151-0"></span>**Stand-Alone dump**

| Code giving up control                                                                                              | Data saved   | Field receiving data | Control block |
|----------------------------------------------------------------------------------------------------|--------------|----------------------|---------------|
| For locked tasks for page faults   Registers                                                                        |              |                      | <b>IHSA</b>   |
| or segment faults that require<br>I/O; problem data is moved                                                        | <b>PSW</b>   |                      | <b>IHSA</b>   |
| from the LCCA                                                                                                    | Other status |                      | XSB for IHSA  |
| For SRBs for page faults or<br>segment faults that require<br>$\vert I/O$ ; SRB is suspended, no<br>status is saved |              |                      |               |

*Table 20. Problem data saved for a program check for task and SRB code (continued)*

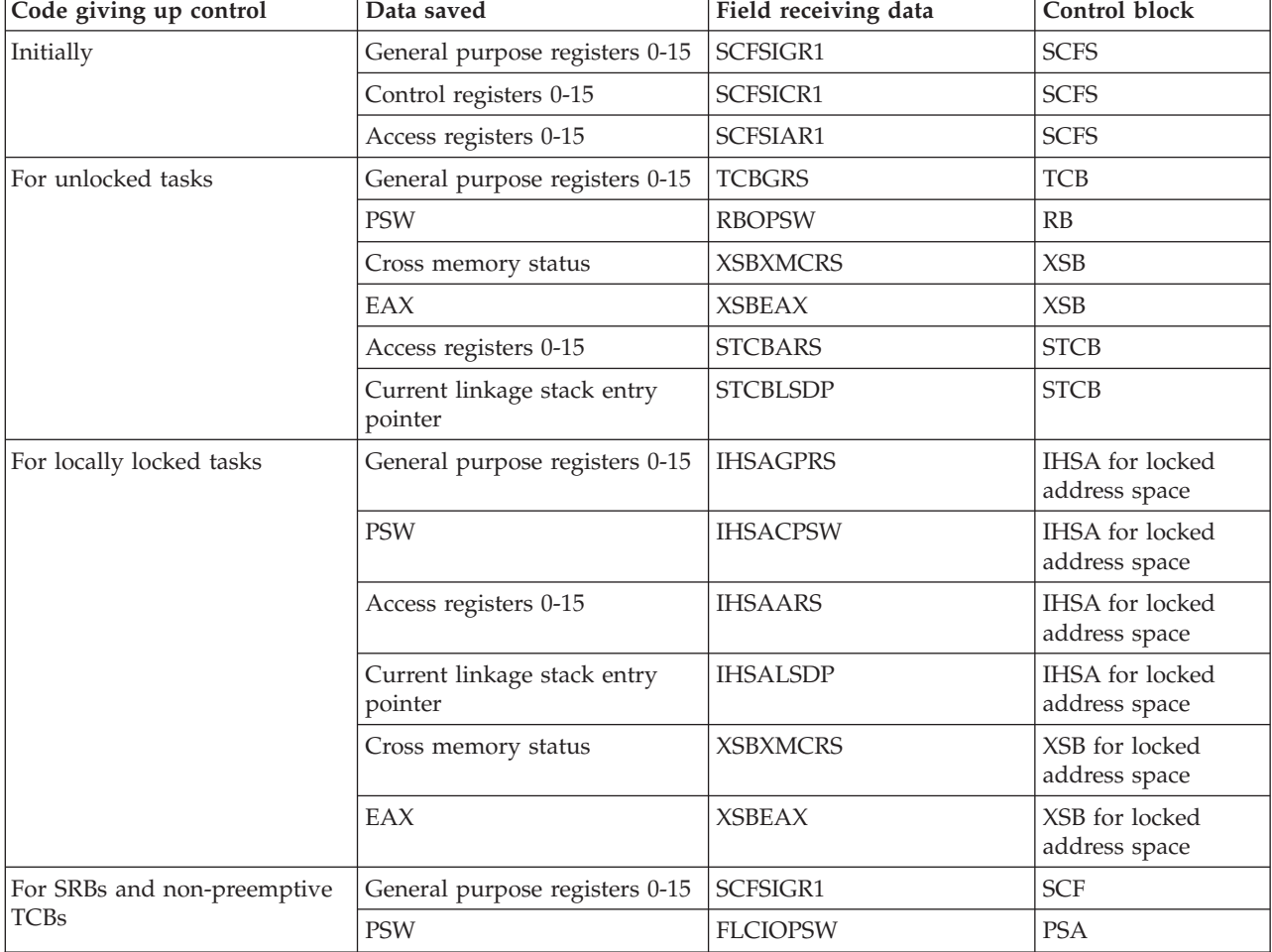

*Table 21. Problem data saved by the I/O FLIH for task and SRB code*

*Table 22. Problem data saved by the external FLIH for task and SRB code*

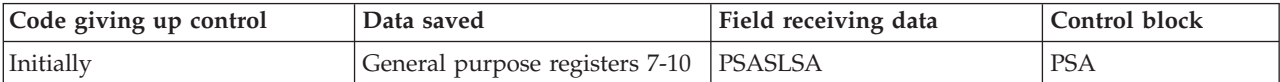

| Code giving up control      | Data saved                             | Field receiving data | Control block |
|-----------------------------|----------------------------------------|----------------------|---------------|
| For locally locked tasks    | General purpose registers 0-15         | <b>IHSAGPRS</b>      | <b>IHSA</b>   |
|                             | <b>PSW</b>                             | <b>IHSACPSW</b>      | <b>IHSA</b>   |
|                             | Access registers 0-15                  | <b>IHSAARS</b>       | <b>IHSA</b>   |
|                             | Current linkage stack entry<br>pointer | <b>IHSALSDP</b>      | <b>IHSA</b>   |
|                             | Cross memory status                    | <b>XSBXMCRS</b>      | <b>XSB</b>    |
|                             | EAX                                    | <b>XSBEAX</b>        | <b>XSB</b>    |
| Unlocked tasks              | General purpose registers 0-15         | <b>TCBGRS</b>        | <b>TCB</b>    |
|                             | <b>PSW</b>                             | <b>RBOPSW</b>        | RB            |
|                             | Access registers 0-15                  | <b>STCBARS</b>       | <b>STCB</b>   |
|                             | Current linkage stack entry<br>pointer | <b>STCBLSDP</b>      | <b>STCB</b>   |
|                             | Cross memory status                    | <b>XSBXMCRS</b>      | <b>XSB</b>    |
|                             | EAX                                    | <b>XSBEAX</b>        | <b>XSB</b>    |
| For SRBs and non-preemptive | General purpose registers 0-15         | SCFSXGR1             | <b>SCFS</b>   |
| <b>TCBs</b>                 | <b>PSW</b>                             | SCFSXPS1             | <b>SCFS</b>   |
|                             | Control registers 0-15                 | SCFSXCR1             | <b>SCFS</b>   |
|                             | Access registers 0-15                  | SCFSXAR1             | <b>SCFS</b>   |
| If first recursion          | General purpose registers 0-15         | SCFSXGR1             | <b>SCFS</b>   |
|                             | <b>PSW</b>                             | SCFSXPS2             | <b>SCFS</b>   |
|                             | Control registers 0-15                 | SCFSXCR2             | <b>SCFS</b>   |
|                             | Access registers 0-15                  | SCFSXAR2             | <b>SCFS</b>   |
| If second recursion         | General purpose registers 0-15         | SCFSXGR3             | <b>SCFS</b>   |
|                             | <b>PSW</b>                             | <b>FLCEOPSW</b>      | <b>PSA</b>    |
|                             | Control registers 0-15                 | SCFSXCR3             | <b>SCFS</b>   |
|                             | Access registers 0-15                  | SCFSXAR3             | <b>SCFS</b>   |

*Table 22. Problem data saved by the external FLIH for task and SRB code (continued)*

**Stand-Alone dump**

# **Chapter 5. ABEND dump**

An ABEND dump shows the virtual storage predominately for an unauthorized program. Typically, a dump is requested when the program cannot continue processing and abnormally ends. An operator can also request an ABEND dump while ending a program or an address space.

The system can produce three types of ABEND dumps, one unformatted dump (SYSMDUMP) and two formatted dumps (SYSABEND and SYSUDUMP). These dumps are produced when a program cannot continue processing and a DD statement for an ABEND dump was included in the JCL for the job step that has ended. The data included is dependent on:

- Parameters supplied in the IEAABD00, IEADMR00, and IEADMP00 parmlib members for SYSABENDs, SYSMDUMPs, and SYSUDUMPs, respectively.
- A determination by the system
- v ABEND, CALLRTM, or SETRP macro dump options
- IEAVTABX, IEAVADFM, or IEAVADUS installation exit processing

IBM recommends the use of SYSMDUMP, the unformatted dump. Unformatted dumping is more efficient because only the storage requested is written to the data set, which allows the application to capture diagnostic data and be brought back online faster. Also, pre-formatted dumps force the system to select a single set of reports, too many for the diagnosis of many problems, and too few for others. Unformatted dumps allow the analyst to determine, from a wide variety of reports, what information to use and how it is presented.

Use SYSUDUMP for diagnosis of program problems that need simple problem data. A SYSABEND dump, through the IBM supplied defaults, supplies more of the system information related to the application program's processing than a SYSUDUMP. The additional information may be better suited for complex problem diagnosis.

This section covers the following topics, which describe how to use ABEND dumps:

- v ["Synopsis of ABEND dumps" on page 136](#page-155-0)
- ["Obtaining ABEND dumps" on page 137](#page-156-0)
- v ["Printing and viewing dumps" on page 141](#page-160-0)
- ["Contents of ABEND dumps" on page 142](#page-161-0)
- v ["Customizing ABEND dump contents" on page 147](#page-166-0)
- v ["Analyzing an ABEND dump" on page 153](#page-172-0)

# <span id="page-155-0"></span>**Synopsis of ABEND dumps**

Use Table 23 as a quick reference for the three types of ABEND dumps. If you need further information about ABEND dumps, refer to the sections following this table.

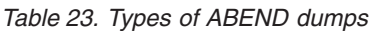

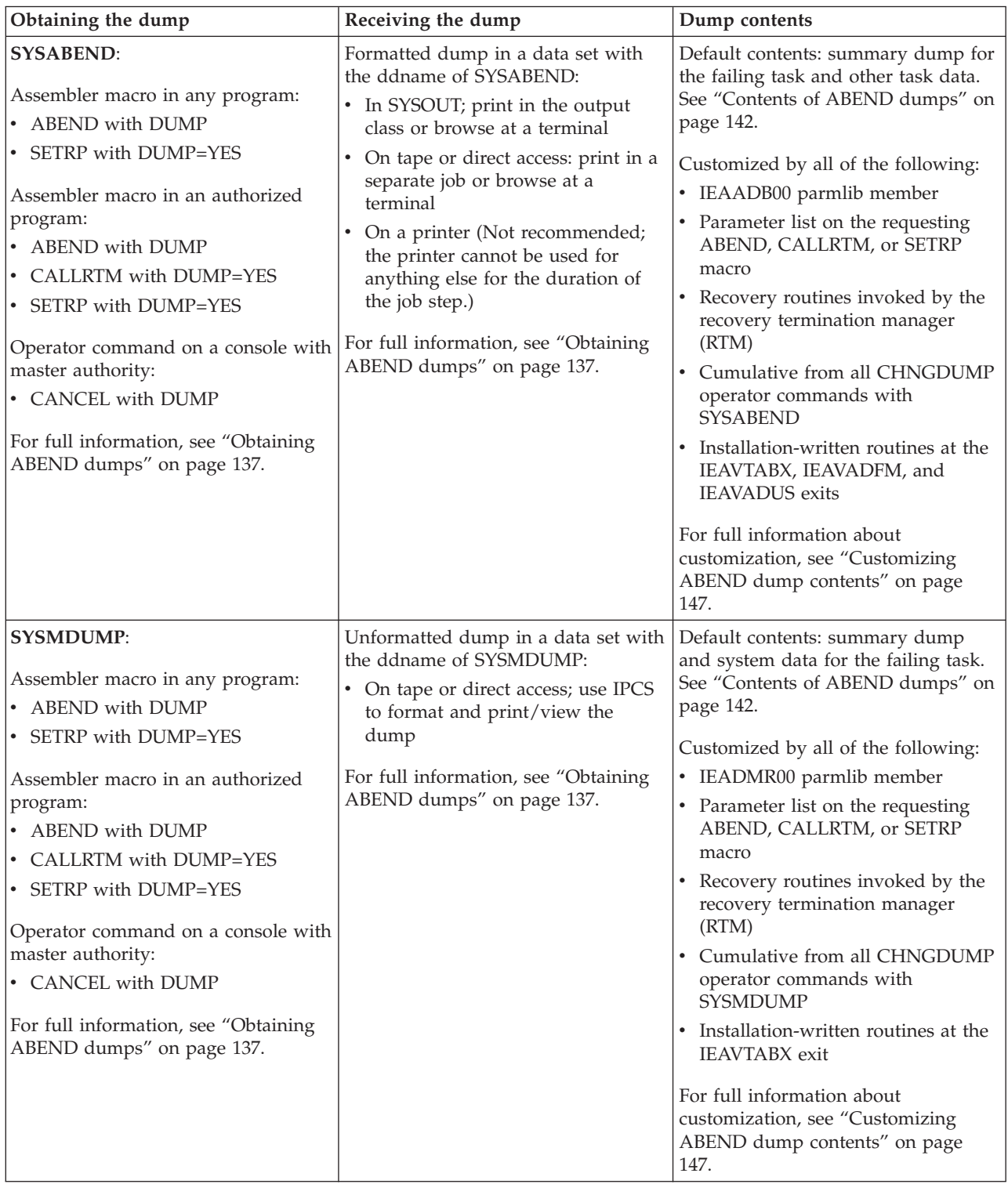

<span id="page-156-0"></span>*Table 23. Types of ABEND dumps (continued)*

| Obtaining the dump                                                                                                    | Receiving the dump                                                                                                    | Dump contents                                                                                                    |
|----------------------------------------------------------------------------------------------------|----------------------------------------------------------------------------------------------------|----------------------------------------------------------------------------------------------------|
| <b>SYSUDUMP:</b><br>Assembler macro in any program:<br>• ABEND with DUMP<br>SETRP with DUMP=YES<br>Assembler macro in an authorized<br>program:<br>• ABEND with DUMP<br>CALLRTM with DUMP=YES<br>$\bullet$<br>SETRP with DUMP=YES<br>$\bullet$<br>Operator command on a console with<br>master authority:<br>• CANCEL with DUMP<br>For full information, see "Obtaining"<br>ABEND dumps." | Formatted dump in a data set with<br>the ddname of SYSUDUMP:<br>In SYSOUT; print in the output<br>$\bullet$<br>class or browse at a terminal<br>On tape or direct access; print in a<br>separate job or browse at a<br>terminal<br>On a printer (Not recommended;<br>$\bullet$<br>the printer cannot be used for<br>anything else for the duration of<br>the job step.)<br>For full information, see "Obtaining"<br>ABEND dumps." | Default contents: summary dump for<br>the failing task. See "Contents of<br>ABEND dumps" on page 142.<br>Customized by all of the following:<br>• IEADMP00 parmlib member<br>Parameter list on the requesting<br>$\bullet$<br>ABEND, CALLRTM, or SETRP<br>macro<br>Recovery routines invoked by the<br>recovery termination manager<br>(RTM)<br>Cumulative from all CHNGDUMP<br>operator commands with<br><b>SYSUDUMP</b><br>Installation-written routines at the<br>IEAVTABX, IEAVADFM, and<br><b>IEAVADUS</b> exits<br>For full information about<br>customization, see "Customizing<br>ABEND dump contents" on page<br>147. |

## **Obtaining ABEND dumps**

You can obtain SYSABEND, SYSUDUMP, and SYSMDUMP dumps using one process. To obtain a specific type of ABEND dump, specify the correct DD statement in your JCL as shown in Table 24; for more information about these statements, see *z/OS MVS JCL Reference*:

| Dump Type       | DD statement     |
|-----------------|------------------|
| <b>SYSABEND</b> | //SYSABEND<br>DD |
| <b>SYSUDUMP</b> | //SYSUDUMP DD    |
| <b>SYSMDUMP</b> | //SYSMDUMP<br>DD |

*Table 24. Summary: DD statements to specify for specific ABEND dumps*

Provide a data set to receive the dump, then arrange to view the dump. If a data set is not provided, the system ignores a request for an ABEND dump. When setting up the data set, determine if it will contain privileged data. If so, protect it with passwords or other security measures to limit access to it.

Because ABEND dumps provide information to debug application programs, the data they have access to is limited. Authorized programs require special processing to allow the information they can access into a dump. ABEND dump processing issues an IEA848I message when violations occur. The primary facility for dumping authorized data is through the SDUMPX macro, however, two security FACILITY classes are provided that allow installations to permit ABEND dumps to contain authorized data:

#### **IEAABD.DUMPAUTH**

For access to programs that are protected by the PROGRAM facility.

#### **IEAABD.DMPAKEY**

For programs that execute in authorized keys.

See *z/OS Security Server RACF Security Administrator's Guide* for additional details. For details on the SDUMPX macro, see

- v *z/OS MVS Programming: Authorized Assembler Services Reference LLA-SDU*
- v *z/OS MVS Programming: Authorized Assembler Services Guide*.

### **Data set for dump**

Define the data set in either:

- The JCL for the job step, for batch processing
- The logon procedure for a TSO/E userid, for foreground processing

Define the data set in a DD statement with a ddname of SYSABEND, SYSMDUMP, or SYSUDUMP. The ddname for the data set determines how the dump can be printed or viewed, what the dump contains, and how the dump contents can be customized. The first two effects are discussed in the following topics.

The system writes the dump in a sequential data set using the basic sequential access method (BSAM). The dump data set can be on any device supported by BSAM. Note that the system provides a data control block (DCB) for the dump data set and opens and closes the DCB.

You can also use extended format sequential data sets as dump data sets for ABEND dumps. Extended format sequential data sets have the following features:

- Have a greater capacity than sequential data sets
- Support striping
- Support compression

**Using DSNTYPE=LARGE:** In z/OS V1R7 and later releases, sequential data sets that use DSNTYPE=LARGE are allowable for ABEND dumps when the systems that are involved in processing a DSNTYPE=LARGE data set are migrated to V1R7 prior to their use. If analysis using an earlier release is required, use z/OS V1R7 to transcribe the dump into a data set supported by the earlier release.

**Placing dump data sets in cylinder-managed space:** In z/OS V1R11 and later releases, extended format sequential data sets can be placed in either track-managed space or cylinder-managed space. Abend dump fully supports placement of dump data sets in cylinder-managed space.

**VIO for ADDRSPC=REAL:** A SYSMDUMP DD statement must specify a virtual input/output (VIO) data set if the job or step to be dumped is running in nonpageable virtual storage, that is, the JCL JOB or EXEC statement specifies ADDRSPC=REAL.

#### **Preallocate data sets for SYSMDUMP dumps**

You may use any dataset name you wish for the SYSMDUMP dataset. However, the dataset name SYS1.SYSMDPxx will be treated specially. If you use the data set naming convention of SYS1.SYSMDPxx for a DISP=SHR data set, the system writes only the first dump, with all subsequent dump requests receiving system message IEA849I. The data set can be either a magnetic tape unit or a direct access storage device (DASD) data set.

When using this naming convention, you must manage the dump data set to use the same data set repeatedly for SYSMDUMP dumps. For subsequent dumps, you must initialize the SYS1.SYSMDPxx data set with an end-of-file (EOF) mark as the first record.

**Naming Convention:** You must use SYS1.SYSMDPxx, where xx is 00 through FF and identifies the exact data set to be used.

**Data Set Disposition:** If you specify DISP=SHR with the SYS1.SYSMDPxx naming convention, the facility that enables the system to write only the first dump becomes active.

If you specify DISP=SHR without the SYS1.SYSMDPxx naming convention, the system writes a new dump over the old dump when the same data set is the target for multiple dumps. This also happens for multiple dumps within the same job if each step does not specify FREE=CLOSE on the SYSMDUMP DD statement.

For dispositions other than DISP=SHR, the system uses the data set as if it were any other MVS data set. If you specify DISP=MOD, the system writes the dump following the previous dump, so that the data set contains more than one dump. If you specify DISP=OLD, the system writes a new dump over the old dump when the same data set is the target for multiple dumps.

**Data Set Management:** To minimize the loss of subsequent dumps, your installation exit should follow these steps for the management of SYS1.SYSMDPxx data sets:

- 1. Intercept system message IEA993I. The system issues this message when it writes the dump to the SYS1.SYSMDPxx data set.
- 2. Copy the dump onto another data set.
- 3. Clear the SYS1.SYSMDPxx data set by writing an EOF mark as the first record, making it available for the next SYSMDUMP dump to be written on the data set.

The installation exit routine can be one of the following:

- IEAVMXIT
- The exit routine specified on the USEREXIT parameter in the MPFLSTxx parmlib member

See *z/OS MVS System Messages, Vol 6 (GOS-IEA)* for a description of system messages IEA849I and IEA993I. See *z/OS MVS Installation Exits* for information about the installation exit routine.

## **Process for obtaining ABEND dumps**

Obtain an ABEND dump by taking the following steps for each job step where you want to code a dump:

- 1. Code a DD statement in the JCL for every job step where a dump would be needed. The statement can specify one of the following:
	- Direct access
	- SYSOUT
	- Tape
	- Printer (Not recommended; printer cannot be used for anything else for duration of job step.)

#### **ABEND dumps**

The presence of the DCB attributes enables the system-determined block size process to select an efficient block size for the DASD selected. For more information, see *z/OS DFSMS Using Data Sets*. Your installation can make specification of these attributes unnecessary through local SMS class selection routines.

For example, the following SYSOUT SYSABEND DD statement places the dump in sysout output class A. In the example, output class A is a print class. The system prints a dump written to this class when printing the class. //SYSABEND DD SYSOUT=A

The following example places a SYSUDUMP dump on a scratch tape. In the example, TAPE is an installation group name. DEFER specifies that the operator is to mount the tape only when the data set is opened; thus, the operator will not mount the tape unless it is needed for a dump. The system deletes the data set if the job step ends normally; in this case, the data set is not needed because no dump was written. The system keeps the data set if the step ends abnormally; the data set contains a dump. A future job step or job can print the dump.

//SYSUDUMP DD DSN=DUMPDS,UNIT=(TAPE,,DEFER),DISP=(,DELETE,KEEP)

2. Place the DD statement in the JCL for the job step that runs the program to be dumped or in the logon procedure for a TSO/E user ID.

The following example shows a SYSABEND DD statement in the logon procedure for a TSO/E user ID. A dump statement must appear in the logon procedure in order to process a dump in the foreground. The system keeps the data set if the job step ends abnormally.

//SYSABEND DD DSN=MYID3.DUMPS,DISP=(OLD,,KEEP)

- 3. If you need to diagnose a program that does not contain code for an ABEND dump, code one of the following:
	- ABEND assembler macro with a DUMP parameter in a problem program or an authorized program

The following example shows an ABEND macro that ends a program with a user completion code of 1024 and requests a dump:

ABEND 1024,DUMP

SETRP assembler macro with a DUMP=YES parameter in the recovery routine for a problem program or an authorized program

The following example shows a SETRP macro in an ESTAE recovery routine for a problem program. The address of the system diagnostic work area (SDWA) is in register 1, which is the default location. SETRP DUMP=YES

• CALLRTM assembler macro with a DUMP=YES parameter in an authorized program

The following example shows a macro in an authorized program. The CALLRTM macro ends a program and requests a dump. Register 5 contains the address of the task control block (TCB) for the program. CALLRTM TYPE=ABTERM,TCB=(5),DUMP=YES

- 4. If you need to diagnose a program that already contains code for an ABEND dump, and that program is already abending, skip step 5.
- 5. If you need to diagnose a program that already contains code for an ABEND dump, but the program is not currently abending, ask the operator to enter a CANCEL command with a DUMP parameter on the console with master authority.

<span id="page-160-0"></span>For example, to cancel a job and request a dump, ask the operator to use either of the following:

CANCEL BADJOB,DUMP

CANCEL STARTING,A=1234,DUMP

To cancel a user ID and request a dump, ask the operator to use either of the following commands:

CANCEL U=MYID3,DUMP

CANCEL U=\*LOGON\*,A=5678,DUMP

6. The system writes a formatted dump to the data set defined in step 1.

### **Printing and viewing dumps**

.

You can print or view the different types of ABEND dumps as follows:

**SYSABEND and SYSUDUMP dumps:** These two dumps are formatted as they are created. They can be:

- In a SYSOUT data set. The system can print the dump when printing the output class. To view at a terminal, use a facility that allows the viewing of JES SPOOL data sets.
- v On a tape or direct access data set. Print the dump in a separate job or job step or view the dump at a terminal by browsing the data set containing the dump.

A convenient way to print the dump is in a later job step that runs only if an earlier job step abnormally ends and, thus, requests a dump. For this, use the JCL EXEC statement COND parameter.

Sent directly to a printer. Note this is not recommended; the printer cannot be used for anything else while the job step is running, whether a dump is written or not.

Figure 68 shows JCL that uses the IEBPTPCH facility to print a formatted dump data set. In this example, a SYSABEND dump is printed. The same JCL can be used for a SYSUDUMP. Because the system formats the dump when creating it, the IEBPTPCH utility program can print the dump. The dump is in a data set named DUMPDS on tape.

```
.
//PRINT
            EXEC PGM=IEBPTPCH<br>DD SYSOUT=A
//SYSPRINT DD<br>//SYSUT1 DD
                    DSN=DUMPDS, UNIT=TAPE, DISP=(OLD, DELETE)
//SYSUT2 DD SYSOUT=A
//SYSIN DD *
   PRINT PREFORM=A,TYPORG=PS
/*
```
*Figure 68. Example: Using IEBPTPCH to print a dump*

**SYSMDUMP dumps:** This dump is unformatted when created. The system can write the dump to tape or direct access. Use IPCS to format the dump and then view it at a terminal or print it. SYSMDUMP dumps are especially useful for diagnosing errors because IPCS can produce specific information for specific requests. See *z/OS MVS IPCS User's Guide* for more information.

### <span id="page-161-0"></span>**Contents of ABEND dumps**

You can specify the contents of an ABEND dump by specifying parameters on the ddname in the JCL for the program. This topic discusses the IBM-supplied default contents and contents available through customization.

All three ABEND dumps contain a summary dump, although the SYSMDUMP summary dump contains less information than the SYSABEND and SYSUDUMP summary dumps. The SYSUDUMP consists of only the summary dump. The SYSABEND dump also contains task data, while the SYSMDUMP also contains system data. The SYSMDUMP dump is a synchronous SVC dump and contains data similar to the data in an SVC dump.

#### **Note:**

- 1. ABEND dumps do not include hiperspaces. To include hiperspace in an ABEND dump, read the data from the hiperspace into address space storage that is being dumped.
- 2. If some needed areas are not included by default, see ["Customizing ABEND](#page-166-0) [dump contents" on page 147](#page-166-0) for ways to add the areas.

## **Determining current ABEND dump options**

Use a DISPLAY DUMP operator command to get the dump mode and options in effect for SVC dumps and ABEND SYSABEND, SYSMDUMP, and SYSUDUMP dumps. The system displays the mode and options in message IEE857I.

For example, to determine the mode and options, enter the following command: DISPLAY DUMP,OPTIONS

If the options listed are not the ones desired, use a CHNGDUMP operator command to change them.

See *z/OS MVS System Commands* for the DISPLAY and CHNGDUMP operator commands. For a description of these messages, use LookAt or see *MVS System Messages*.

#### **Default contents of ABEND dumps**

The contents of the three ABEND dumps are detailed in the following two tables. [Table 25 on page 143](#page-162-0) shows dump contents alphabetically by the parameters that specify the areas in the dumps. To select a dump, decide what areas will be used to diagnose potential errors. Find the areas in the tables. The symbols in columns under the dump indicate how the area can be obtained in that dump. The symbols are:

- **D** IBM-supplied default contents
- **M** Available on the macro that requests the dump
- **P** Available in the parmlib member that controls the dump options
- **X** Available on the CHNGDUMP operator command that changes the options for the dump type

| Parameter       | <b>Dump Contents</b>                                                                                                    | <b>ABEND Dump to</b><br><b>SYSUDUMP</b> | <b>ABEND Dump to</b><br><b>SYSABEND</b> | <b>ABEND Dump to</b><br><b>SYSMDUMP</b> |
|-----------------|----------------------------------------------------------------------------------------------------|-----------------------------------------|-----------------------------------------|-----------------------------------------|
| ALL             | All the dump options available in<br>a SYSMDUMP dump, except the<br>NOSYM and ALLNUC options                                                                                                    |                                         |                                         | X                                       |
| <b>ALLNUC</b>   | The DAT-on and DAT-off<br>nucleuses                                                                                                    |                                         |                                         | P X                                     |
| <b>ALLPA</b>    | All link pack areas, as follows:<br>• Job pack area (JPA)<br>• Link pack area (LPA) active for<br>the task being dumped<br>• Related Supervisor Call (SVC)<br>modules                                                                                                    | MPX                                     | <b>DMPX</b>                             | M                                       |
| <b>ALLPDATA</b> | All the program data areas                                                                                                    | $\rm P$ X                               | P X                                     |                                         |
| <b>ALLSDATA</b> | All the system data areas                                                                                                    | $\rm P$ X                               | P X                                     | $\mathbf{P}$                            |
| <b>ALLVNUC</b>  | The entire virtual control program<br>nucleus, including:<br>• Prefixed save area (PSA)<br>• System queue area (SQA)<br>• Local system queue area<br>(LSQA)                                                                                                    | MPX                                     | MPX                                     | M                                       |
| CB              | Control blocks for the task being<br>dumped                                                                                                    | MPX                                     | DMPX                                    | M                                       |
| <b>CSA</b>      | Common service area (CSA) (that<br>is, subpools 227, 228, 231, 241)                                                                                                    |                                         |                                         | $\rm P$ X                               |
| DM              | Data management control blocks<br>for the task being dumped:<br>• Data control block (DCB)<br>• Data extent block (DEB)<br>• Input/output block (IOB)                                                                                                    | MPX                                     | <b>DMPX</b>                             | M                                       |
| <b>ENQ</b>      | Global resource serialization<br>control blocks for the task being<br>dumped:<br>Global queue control blocks<br>• Local queue control blocks                                                                                                    | P X                                     | D P X                                   |                                         |
| ERR             | Recovery termination manager<br>(RTM) control blocks for the task<br>being dumped:<br>• Extended error descriptor (EED)<br>for RTM<br>• Registers from the system<br>diagnostic work area (SDWA)<br>• RTM2 work area (RTM2WA)<br>Set task asynchronous exit<br>(STAE) control block (SCB) | MPX                                     | D M P X                                 | M                                       |

<span id="page-162-0"></span>*Table 25. Summary: dump contents by parameter*

## **ABEND dumps**

| Parameter     | <b>Dump Contents</b>                                                                                                    | <b>ABEND Dump to</b><br><b>SYSUDUMP</b> | <b>ABEND</b> Dump to<br><b>SYSABEND</b> | <b>ABEND</b> Dump to<br><b>SYSMDUMP</b> |
|---------------|----------------------------------------------------------------------------------------------------|-----------------------------------------|-----------------------------------------|-----------------------------------------|
| <b>GRSQ</b>   | Global resource serialization<br>control blocks for the task being<br>dumped:                                                                                                  |                                         |                                         | P X                                     |
|               | • Global queue control blocks                                                                                                    |                                         |                                         |                                         |
|               | • Local queue control blocks                                                                                                    |                                         |                                         |                                         |
| IO            | Input/output supervisor (IOS)<br>control blocks for the task being<br>dumped:                                                                                                  | MPX                                     | <b>DMPX</b>                             | M                                       |
|               | • Execute channel program debug<br>area (EXCPD)                                                                                                    |                                         |                                         |                                         |
|               | • Unit control block (UCB)                                                                                                    |                                         |                                         |                                         |
| <b>JPA</b>    | Job pack area (JPA): module<br>names and contents                                                                                                    | M P X                                   | MPX                                     | M                                       |
| LPA           | Active link pack area (LPA):<br>module names and contents                                                                                                    | MPX                                     | MPX                                     | MPX                                     |
| <b>LSQA</b>   | Local system queue area (LSQA)<br>allocated for the address space<br>(that is, subpools 203 - 205, 213 -<br>215, 223 - 225, 229, 230, 233 - 235,<br>$249, 253 - 255$           | M P X                                   | <b>DMPX</b>                             | <b>DMPX</b>                             |
| <b>NOSYM</b>  | No symptom dump (message<br><b>IEA995I)</b>                                                                                                    | P X                                     | P X                                     | P X                                     |
| <b>NUC</b>    | Read/write portion of the control<br>program nucleus (that is, only<br>non-page-protected areas of the<br>DAT-on nucleus), including:<br>• Communication vector table<br>(CVT) | MPX                                     | MPX                                     | <b>DMPX</b>                             |
|               | • Local system queue area<br>(LSQA)                                                                                                    |                                         |                                         |                                         |
|               | • Prefixed save area (PSA)                                                                                                    |                                         |                                         |                                         |
|               | • System queue area (SQA)                                                                                                    |                                         |                                         |                                         |
| <b>PCDATA</b> | Program call information for the<br>task                                                                                                    | M P X                                   | M P X                                   | М                                       |
| PSW           | Program status word (PSW) when<br>the dump was requested                                                                                                    | M P X                                   | D M P X                                 | M P X                                   |
| Q             | Global resource serialization<br>control blocks for the task being<br>dumped:                                                                                                  | M                                       | M                                       | M                                       |
|               | • Global queue control blocks<br>• Local queue control blocks                                                                                                    |                                         |                                         |                                         |

*Table 25. Summary: dump contents by parameter (continued)*

| Parameter       | <b>Dump Contents</b>                                                                                                    | <b>ABEND</b> Dump to<br><b>SYSUDUMP</b> | <b>ABEND Dump to</b><br><b>SYSABEND</b> | <b>ABEND Dump to</b><br><b>SYSMDUMP</b> |
|-----------------|----------------------------------------------------------------------------------------------------|-----------------------------------------|-----------------------------------------|-----------------------------------------|
| <b>REGS</b>     | Registers at entry to ABEND, that<br>is, when the dump was requested:<br>• Access registers<br>• Floating-point registers<br>• General registers<br>• Vector registers, vector status<br>register, and vector mask<br>register for a task that uses the<br>Vector Facility            | M P X                                   | D M P X                                 | M                                       |
| <b>RGN</b>      | Allocated pages in the private<br>area of each address space being<br>dumped, including subpools 0 -<br>127, 129 - 132, 203 - 205, 213 - 215,<br>223 - 225, 229, 230, 236, 237, 244,<br>249, 251 - 255                                                                                |                                         |                                         | D P X                                   |
| SA or SAH       | Save area linkage information,<br>program call linkage information,<br>and backward trace of save areas                                                                                                    | MPX                                     | <b>DMPX</b>                             | M                                       |
| <b>SPLS</b>     | Storage allocated in user subpools<br>0 - 127, 129 - 132, 244, 251, and<br>252 for the task being dumped<br>Note that SUBPLST in the macro<br>parameter list for a SYSABEND or<br>SYSUDUMP dump overrides SPLS<br>in the dump options list, but only<br>for the dump being requested. | MPX                                     | D M P X                                 | M                                       |
| SQA             | System queue area (SQA)<br>allocated (that is, subpools 226,<br>239, 245, 247, 248)<br>The control blocks for the failing<br>task in the SQA include:<br>• Address space control block<br>(ASCB)<br>Job scheduler address space<br>control block (JSAB)                               | MPX                                     | MPX                                     | D M P X                                 |
| <b>SUBTASKS</b> | Storage for the task being dumped<br>and program data for all of its<br>subtasks                                                                                                    | MPX                                     | M P X                                   | ${\rm D}$ M                             |
| <b>SUM</b>      | Summary dump, see "Default<br>contents of summary dumps in<br>ABEND dumps" on page 146                                                                                                    | D M P X                                 | D M P X                                 | D M P X                                 |
| <b>SWA</b>      | Scheduler work area (SWA); that<br>is, subpools 236 and 237                                                                                                    | MPX                                     | M P X                                   | DMPX                                    |
| TRT             | System trace and generalized trace<br>facility (GTF) trace, as available                                                                                                    | MPX                                     | D M P X                                 |                                         |
|                 | System trace, as available                                                                                                    |                                         |                                         | DMPX                                    |

*Table 25. Summary: dump contents by parameter (continued)*

# <span id="page-165-0"></span>**Default contents of summary dumps in ABEND dumps**

If only a summary dump is requested, as in a SYSUDUMP dump that is not customized, the summary information is together, because it forms the entire dump. When a summary dump is combined with other dump options, the summary dump information is scattered throughout the dump. In Table 26, an S indicates that a summary dump is available with the dump type.

*Table 26. Default contents of summary dumps in ABEND dumps*

| <b>Summary Dump Contents</b>                                                                                                    | <b>ABEND Dump</b><br>to SYSUDUMP | <b>ABEND Dump</b><br>to SYSABEND | <b>ABEND Dump</b><br>to SYSMDUMP |
|----------------------------------------------------------------------------------------------------|----------------------------------|----------------------------------|----------------------------------|
| Completion code: The system or user completion code if an<br>ABEND macro requested the dump and, if it exists, the<br>accompanying reason code                                               | S                                | S                                | S                                |
| Control blocks for the failing task, including:                                                                                                    | S                                | S                                |                                  |
| • ASCB (address space control block)                                                                                                    |                                  |                                  |                                  |
| • CDE (contents directory entry)                                                                                                    |                                  |                                  |                                  |
| • LLE (load list element)                                                                                                    |                                  |                                  |                                  |
| • RB (request block)                                                                                                    |                                  |                                  |                                  |
| • TCB (task control block)                                                                                                    |                                  |                                  |                                  |
| • TIOT (task input/output table)                                                                                                    |                                  |                                  |                                  |
| • XL (extent list)                                                                                                    |                                  |                                  |                                  |
| Control blocks for the recovery termination manager (RTM):                                                                                                    | S                                | S                                | S                                |
| • EED (extended error descriptor) for RTM                                                                                                    |                                  |                                  |                                  |
| • Registers from the system diagnostic work area (SDWA)                                                                                                    |                                  |                                  |                                  |
| • RTM2WA (RTM2 work area)                                                                                                    |                                  |                                  |                                  |
| • SCB (set task asynchronous exit (STAE) control block)                                                                                                    |                                  |                                  |                                  |
| Dump header, mapped by the AMDDATA macro                                                                                                    |                                  |                                  | S                                |
| Dump index                                                                                                    | S                                | S                                |                                  |
| Dump title: The job and step being dumped, the time and<br>date of the dump, the dump identifier, and the processor                                                                          | S                                | S                                | S                                |
| Load module, if the PSW points to an active load module:                                                                                                    |                                  |                                  |                                  |
| • Name                                                                                                    | S                                | S                                | S                                |
| <b>Module Contents</b>                                                                                                    | S                                | S                                |                                  |
| • Offset into the load module of the failing instruction                                                                                                    | S<br>S                           | S<br>S                           |                                  |
| • Module pointed to in the last PRB (program request<br>block)                                                                                                    |                                  |                                  |                                  |
| PSW (program status word) at entry to ABEND, that is,<br>when the dump was requested. The PSW includes the<br>instruction length code and the interrupt code for the failing<br>instruction. | S                                | S                                | S                                |
| Registers at entry to ABEND, that is, when the dump was<br>requested                                                                                                    | S                                | S                                | S                                |
| Save areas of register contents                                                                                                    | $\mathbf S$                      | S                                |                                  |
| Storage: 4 kilobytes before and 4 kilobytes after the addresses<br>in the PSW and the registers.                                                                                             | $\mathbf S$                      | $\mathsf S$                      | S                                |
| The dump shows, by ascending address, only the storage that<br>the user is authorized to access. Duplicate addresses are<br>removed.                                                         |                                  |                                  |                                  |
| System trace table entries for the dumped address space                                                                                                    | S                                | S                                |                                  |

| <b>Summary Dump Contents</b>                                                                            | <b>ABEND Dump</b><br>to SYSUDUMP | <b>ABEND Dump</b><br>to SYSABEND | <b>ABEND Dump</b><br>to SYSMDUMP |
|----------------------------------------------------------------------------------------------------|----------------------------------|----------------------------------|----------------------------------|
| <b>TCB summary:</b> Information from the task control blocks<br>(TCB) in the address space being dumped | S                                |                                  |                                  |
| <b>Virtual storage map:</b> The subpools in the address space being<br>dumped:                          | S                                | S                                |                                  |
| $\cdot$ Subpool number                                                                                  |                                  |                                  |                                  |
| • Subpool key                                                                                           |                                  |                                  |                                  |
| • The owning or sharing task control block (TCB)                                                        |                                  |                                  |                                  |
| • The beginning address and length of each allocated area                                               |                                  |                                  |                                  |
| • The beginning address and length of each free area                                                    |                                  |                                  |                                  |

<span id="page-166-0"></span>*Table 26. Default contents of summary dumps in ABEND dumps (continued)*

## **Customizing ABEND dump contents**

The ddname of the data set for the ABEND dump determines how the contents can be customized. The system determines the contents of a particular ABEND dump from the options list the system maintains for the type of dump. The dump options list can be customized, cumulatively, by all the ways shown in the following tables; thus, for example, a SYSMDUMP ABEND dump written for an ABEND macro can be completely different from the default SYSMDUMP ABEND dump described in this document.

- [Table 27 on page 148](#page-167-0)
- [Table 28 on page 150](#page-169-0)
- [Table 29 on page 152](#page-171-0)

For more information about the topics described in this section, see the following references:

- See *z*/OS MVS Initialization and Tuning Reference for parmlib members.
- See *z*/OS MVS System Commands for the CHNGDUMP operator command.
- v See *z/OS MVS Programming: Assembler Services Reference ABE-HSP* and *z/OS MVS Programming: Assembler Services Reference IAR-XCT* for the ABEND, SETRP, SNAP, SNAPX, ESTAE, ESTAEX, and ATTACH or ATTACHX with ESTAI macros.
- v See *z/OS MVS Programming: Authorized Assembler Services Reference SET-WTO* and *z/OS MVS Programming: Authorized Assembler Services Reference ALE-DYN* for the SETRP and CALLRTM macros.
- v See *z/OS MVS Installation Exits* for the IEAVTABX, IEAVADFM, and IEAVADUS installation exits.

**Recommendations for customizing ABEND dumps:** How an installation customizes dumps should depend on the usual use of each type of dump. The IBM-supplied dump options for ABEND dumps are designed for the following uses:

- SYSABEND dumps: For diagnosis of complex errors in any program running under the operating system
- SYSMDUMP dumps: For diagnosis of system problems when the dump is requested in a program
- SYSUDUMP dumps: For diagnosis of program problems needing simple problem data

<span id="page-167-0"></span>For SYSUDUMP dumps, the IBM-supplied IEADMP00 member specifies the default contents as only a summary dump. An installation should consider using the IEADMP00 member as supplied, because it offers a small dump for simple problems.

**Program areas in dumps:** To request a meaningful dump for a particular program, code an ABEND macro that points to a macro parameter list. Specify in the list the data areas that are needed to diagnose the abnormally ending program but that are not specified in the parmlib member for the dump. Two examples are:

- v If the task that is ending has subtasks and they might cause an error, specify PDATA=SUBTASKS in the macro parameter list to dump the subtasks.
- v To see only the subpools used by the program, specify the subpool numbers in a SUBPLST option for a SYSABEND dump. The SPLS option, which is a default for SYSABEND dumps, writes all user subpools. Leaving SPLS in the dump options may make the dump bigger than needed. Note that SUBPLST in the macro parameter list overrides SPLS in the current dump options.

**Nucleus areas in dumps:** Dump options control the parts of the nucleus that appear in a dump. A diagnostician seldom needs to analyze all of the nucleus. An installation can eliminate nucleus areas from dumps. If the IBM-supplied defaults are used, an SYSMDUMP ABEND dump contains the read/write DAT-on nucleus.

An installation can obtain one copy of the DAT-off nucleus to use in any problem by entering a DUMP operator command.

The ABEND dump options that control dumping of the nucleus areas are:

#### **Option Nucleus aArea**

#### **SDATA=NUC**

Read/write DAT-on nucleus

#### **SDATA=ALLNUC**

All of the DAT-on nucleus: read/write and read-only

## **Customizing SYSABEND dump contents**

Table 27 summarizes how to customize the contents of SYSABEND dumps.

*Table 27. Customizing SYSABEND dump contents*

| <b>SYSABEND Customization</b>                                            | Effect                                                                                                    | Example                                                                                                    |
|--------------------------------------------------------------------------|----------------------------------------------------------------------------------------------------|----------------------------------------------------------------------------------------------------|
| Replacing IEAABD00 parmlib<br>member (by using the IEBUPDTE<br>utility). | Change occurs: At system<br>initialization<br>What changes: IEAABD00 contains<br>the IBM-supplied default dump<br>options. Replacing IEAABD00<br>changes the dump options for<br>SYSABEND. | To add program call data and the<br>link pack area to all SYSABEND<br>dumps, while retaining the<br>IBM-supplied options, use IEBUPDTE<br>to change the IEAABD00 member to<br>contain:<br>SDATA=(LSQA,CB,ENQ,TRT,ERR,<br>DM.IO.SUM.PCDATA)<br>PDATA=(PSW, REGS, SPLS, ALLPA,<br>SA, LPA) |

*Table 27. Customizing SYSABEND dump contents (continued)*

| <b>SYSABEND Customization</b>                                                                                                    | <b>Effect</b>                                                                                                    | Example                                                                                                    |
|----------------------------------------------------------------------------------------------------|----------------------------------------------------------------------------------------------------|----------------------------------------------------------------------------------------------------|
| Using a macro parameter list.<br>The DUMPOPT or DUMPOPX<br>parameter on the ABEND or<br>CALLRTM macro points to the<br>parameter list. The list is usually<br>created by a list-form SNAP or<br>SNAPX macro.                                                                                                    | Change occurs: At dump request<br>What changes: The macro parameter<br>list options are added to the dump<br>options list, but only for the dump<br>being requested.<br>Note that SUBPLST in the macro<br>parameter list overrides SPLS in the<br>dump options list, but only for the<br>dump being requested.                                                                                                    | To add program call data and the<br>link pack area to this SYSABEND<br>dump, code in the program:<br>ABEND 76, DUMP,<br>DUMPOPT=PARMS<br><b>PARMS</b><br>SNAP<br>SDATA=PCDATA,<br>PDATA=LPA, MF=L                                                                      |
| Recovery routines invoked by the<br>recovery termination manager:<br>• FRRs (function recovery routines)<br>for a system component<br>• ESTAE/ESTAI recovery routines<br>established by an ESTAE or<br>ESTAEX macro or the ESTAI<br>parameter of an ATTACH or<br>ATTACHX macro<br>• ARRs (associated recovery<br>routines)<br>These routines issue SETRP macros.<br>To customize the dump contents, the<br>DUMPOPT or DUMPOPX parameter<br>on the SETRP macro points to a<br>parameter list. The list is usually<br>created by a list-form SNAP or<br>SNAPX macro. | Change occurs: Just before dumping<br>What changes: The SETRP macro<br>parameter list options are added to<br>the dump options list, but only for<br>the dump being requested.                                                                                                    | To add program call data and the<br>link pack area to this SYSABEND<br>dump, code in the recovery routine:<br>SETRP , DUMP=YES,<br>DUMPOPT=PARMS<br><b>PARMS</b><br>SNAP<br>SDATA=PCDATA,<br>PDATA=LPA, MF=L                                                           |
| <b>Entering CHNGDUMP operator</b><br>command with SYSABEND<br>parameter on a console with master<br>authority.                                                                                                    | Change occurs: Immediately when<br>entered<br>What changes:<br>• For ADD: CHNGDUMP options<br>are added to the IEAABD00<br>options, previous CHNGDUMP<br>options, and all macro parameter<br>list options. The options remain<br>added until a CHNGDUMP<br>DEL, SYSABEND operator<br>command is entered.<br>• For OVER: CHNGDUMP options<br>override all other dump options.<br>• For DEL: All CHNGDUMP options<br>are deleted and the dump options<br>in IEAABD00 are used again.<br>When more than one CHNGDUMP<br>operator command with SYSABEND<br>is entered, the effect is cumulative. | To add program call data and the<br>link pack area to all SYSABEND<br>dumps until changed by<br>CHNGDUMP DEL, SYSABEND,<br>enter:<br>CHNGDUMP SET, ADD, SYSABEND,<br>SDATA=PCDATA, PDATA=LPA<br>To return to the IEAABD00 options,<br>enter:<br>CHNGDUMP DEL, SYSABEND |

| <b>SYSABEND Customization</b>                                                                                                    | Effect                                                                                                    | Example                                          |
|----------------------------------------------------------------------------------------------------|----------------------------------------------------------------------------------------------------|--------------------------------------------------|
| <b>Through IEAVTABX</b> installation exit<br>name list.                                                                                                | <b>Change occurs:</b> Just before dumping<br>What changes: The routine can add<br>or delete options from the dump<br>options, but only for the current<br>dump.                            | See z/OS MVS Installation Exits.                 |
| Through IEAVADFM or IEAVADUS<br>installation exits. IEAVADFM is a list<br>of installation routines to be run.<br>IEAVADUS is one installation routine. | Change occurs: During dumping.<br>The routine runs during control block<br>formatting of a dump with the CB<br>option.<br>What changes: The routine can add<br>control blocks to the dump. | See <i>z</i> / <i>OS MVS Installation Exits.</i> |

<span id="page-169-0"></span>*Table 27. Customizing SYSABEND dump contents (continued)*

# **Customizing SYSMDUMP dump contents**

Table 28 contains a summary of how to customize the contents of SYSMDUMP dumps.

*Table 28. Customizing SYSMDUMP dump contents*

| <b>SYSMDUMP</b> Customization                                                                                                    | <b>Effect</b>                                                                                                    | Example                                                                                                    |
|----------------------------------------------------------------------------------------------------|----------------------------------------------------------------------------------------------------|----------------------------------------------------------------------------------------------------|
| Replacing IEADMR00 parmlib<br>member (by using the IEBUPDTE<br>utility).                                                                                                    | Change occurs: At system<br>initialization<br>What changes: IEADMR00 contains<br>the IBM-supplied default dump<br>options. Replacing IEADMR00<br>changes the dump options for<br>SYSMDUMP. | To add the link pack area to all<br>SYSMDUMP dumps, while retaining<br>all the IBM-supplied defaults, use<br>IEBUPDTE to change the IEADMR00<br>member to contain:<br>SDATA=(NUC, SQA, LSQA, SWA, TRT, RGN,<br>SUM.LPA) |
| Using a macro parameter list.<br>The DUMPOPT or DUMPOPX<br>parameter on the ABEND or<br>CALLRTM macro points to the<br>parameter list. The list is usually<br>created by a list-form SNAP or<br>SNAPX macro. | Change occurs: At dump request<br>What changes: The macro parameter<br>list options are added to the dump<br>options list, but only for the dump<br>being requested.                       | To add the link pack area to this<br>SYSMDUMP dump, code in the<br>program:<br>ABEND 76, DUMP,<br>DUMPOPT=PARMS<br><b>PARMS</b><br>PDATA=LPA, MF=L<br>SNAP                                                              |

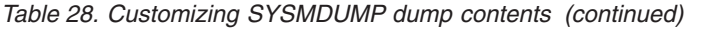

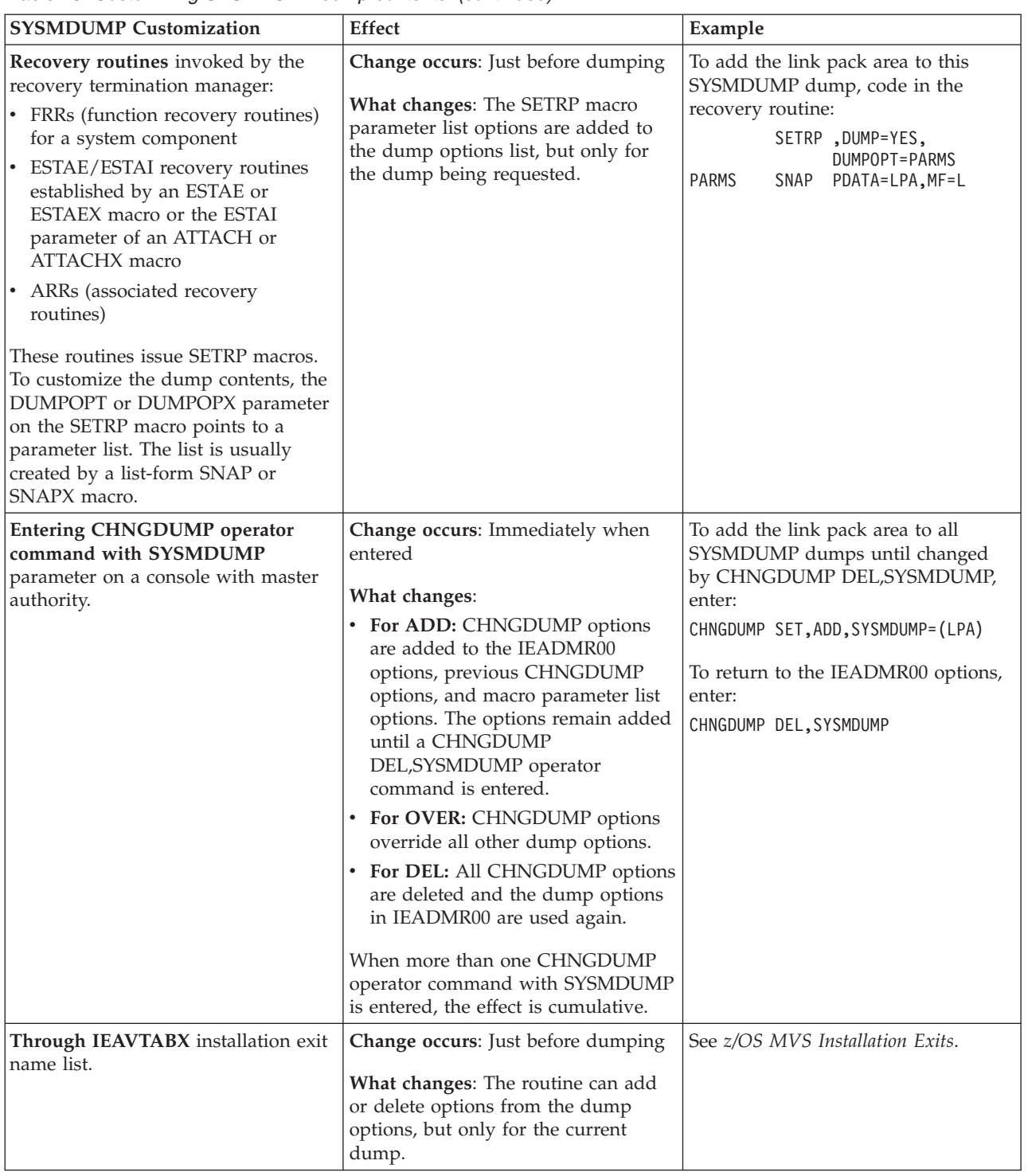

# **Customizing SYSUDUMP dump contents**

[Table 29 on page 152](#page-171-0) contains a summary of how to customize the contents of SYSUDUMP dumps.

<span id="page-171-0"></span>*Table 29. Customizing SYSUDUMP dump contents*

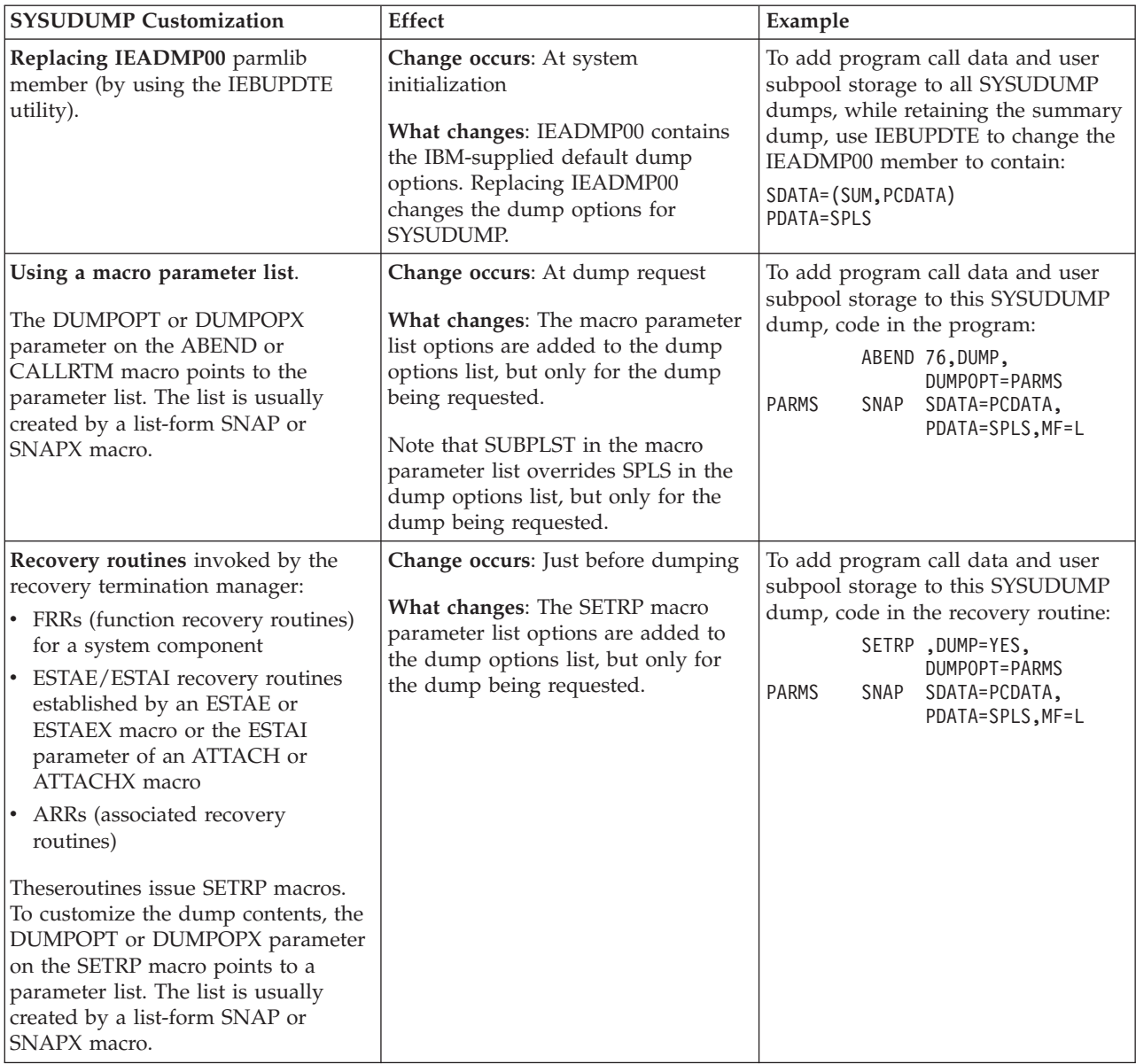

| <b>SYSUDUMP Customization</b>                                                                                                    | <b>Effect</b>                                                                                                    | Example                                                                                                    |
|----------------------------------------------------------------------------------------------------|----------------------------------------------------------------------------------------------------|----------------------------------------------------------------------------------------------------|
| <b>Entering CHNGDUMP operator</b><br>command with SYSUDUMP<br>parameter on a console with master<br>authority.                                            | Change occurs: Immediately when<br>entered<br>What changes:                                                                                                    | To add program call data and user<br>subpool storage to all SYSUDUMP<br>dumps until changed by<br>CHNGDUMP DEL, SYSUDUMP,                    |
|                                                                                                    | • For ADD: CHNGDUMP options<br>are added to the IEADMP00<br>options, previous CHNGDUMP<br>options, and all macro parameter<br>list options. The options remain<br>added until a CHNGDUMP<br>DEL, SYSUDUMP operator<br>command is entered.<br>For OVER: CHNGDUMP options<br>٠<br>override all other dump options.<br>• For DEL: All CHNGDUMP options<br>are deleted and the dump options<br>in IEADMP00 are used again.<br>When more than one CHNGDUMP<br>operator command with SYSUDUMP<br>is entered, the effect is cumulative. | enter:<br>CHNGDUMP SET, ADD, SYSUDUMP,<br>SDATA=PCDATA, PDATA=SPLS<br>To return to the IEADMP00 options,<br>enter:<br>CHNGDUMP DEL, SYSUDUMP |
| Through IEAVTABX installation exit<br>name list.                                                                                                    | Change occurs: Just before dumping<br>What changes: The routine can add<br>or delete options from the dump<br>options, but only for the current<br>dump.                                                                                                    | See z/OS MVS Installation Exits.                                                                                                    |
| Through IEAVADFM or IEAVADUS<br>installation exits. IEAVADFM is a list<br>of installation routines to be run and<br>IEAVADUS is one installation routine. | Change occurs: During dumping.<br>The routine runs during control block<br>formatting of a dump with the CB<br>option.<br>What changes: The routine can add<br>control blocks to the dump.                                                                                                    | See z/OS MVS Installation Exits.                                                                                                    |

<span id="page-172-0"></span>*Table 29. Customizing SYSUDUMP dump contents (continued)*

# **Analyzing an ABEND dump**

**Note: A SYSMDUMP ABEND dump is always a synchronous SVC dump.** To analyze a SYSMDUMP, see ["Analyzing an SVC dump" on page 39.](#page-58-0)

ABEND dumps written to SYSABEND and SYSUDUMP data sets are useful for analyzing problems in a program running under the operating system. This program can be called any of the following:

- Installation-provided program
- An application program
- A non-authorized program
- v A problem program
- A program in the private area

ABEND dumps are written for problems detected in two ways:

- v **Software-detected problem**, such as:
	- A nonzero return code from a called module
- A program check, abend code X'0Cx', that a recovery routine changes to another abend code
- An erroneous control block queue
- Not valid input to a system service
- v **Hardware-detected problem**, which is a program check, abend code X'0Cx', that a recovery routine does not change to another abend code

## **Analysis Procedure**

To analyze a SYSABEND or SYSUDUMP, take the following steps:

1. **Collect and analyze logrec error records.**

Check all logrec error records related to the abended task. Determine if any records show an earlier system problem; if so, continue diagnosis with that problem. Because of recovery and percolation, a SYSABEND or SYSUDUMP dump can be the end result of an earlier system problem.

- 2. **Collect and analyze messages about the problem.** Use time stamps to select messages related to the problem:
	- The job log
	- The system log (SYSLOG) or operations log (OPERLOG)

Check the messages for earlier dumps written while the abended task was running. Determine if these earlier dumps indicate an earlier system problem; if so, continue diagnosis with that problem.

3. **Analyze the dump**, as described in the following steps.

**Note:** After the problem and before the dump, recovery tried to reconstruct erroneous control block chains before ending the task. If the problem proves to be in a system component, a SYSABEND or SYSUDUMP dump cannot be used to isolate it because of the recovery actions; these dumps are useful only for problems in the private area.

4. **Obtain the abend code, reason code, job name, step name, and program status word (PSW) from the dump title** at the beginning of the dump.

If the completion code is USER=dddd, an application program issued an ABEND macro to request the dump and to specify the completion code.

If the completion code is SYSTEM=hhh, a system component ended the application program and a recovery routine in the program requested the dump. The application program probably caused the abend.

**Reference** See *z/OS MVS System Codes* for an explanation of the abend code.

- 5. **Analyze the RTM2WA**, as follows:
	- In the TCB summary, find the task control block (TCB) for the failing task. This TCB has the abend code as its completion code in the CMP field. In the TCB summary, obtain the address of the recovery termination manager 2 (RTM2) work area (RTM2WA) for the TCB.
	- In the RTM2WA summary, obtain the registers at the time of the error and the name and address of the abending program.
	- If the RTM2WA summary does not give the abending program name and address, probably an SVC instruction abnormally ended.
	- If the RTM2WA summary gives a previous RTM2WA for recursion, the abend for this dump occurred while an ESTAE or other recovery routine was processing another, original abend. In recursive abends, more than one RTM2WA may be created. Use the previous RTM2WA to diagnose the original problem.

For information about the RTM2WA, SDWA, and TCB data areas, see *z/OS MVS Data Areas* in [z/OS Internet library \(http://www.ibm.com/systems/z/](http://www.ibm.com/systems/z/os/zos/bkserv/) [os/zos/bkserv/\).](http://www.ibm.com/systems/z/os/zos/bkserv/)

- 6. **Analyze the dump for the program name**. Obtain the program name from the RTM2WA summary. If the name field is zero, do the following:
	- Find the control blocks for the task being dumped.
	- v The last request blocks are SVRBs. In the WLIC field in an SVRB, find the following SVC interruption codes:
		- X'33' for a SNAP SVC interruption
		- X'0C' for a SYNCH SVC interruption
	- The program request block (PRB) for the abending program immediately precedes these SVRBs.
	- v When the dump contains more than one CDE, determine the first and last address for each CDE. The entry point address is the first address. Add the length to the entry point address to obtain the last address. Compare these addresses to the address in the right half of the PSW in the dump header; the PSW address falls between the first and last addresses of the correct CDE.

Note that the leftmost digit in the PSW address denotes addressing mode and is not part of the address.

- In that CDE, the NAME field gives the program name.
- 7. **Locate the failing program module** in the hexadecimal dump.
- 8. **Find the instruction that caused the abend.**

The PSW in the dump header is from the time of the error. Obtain the address in the right half of the PSW. The leftmost digit denotes addressing mode and is not part of the address.

For most problems, subtract the instruction length in the ILC field of the dump header from the PSW address to obtain the address of the failing instruction. Do not subtract the instruction length in the following cases; the failing instruction is at the PSW address.

- Page translation exception.
- Segment translation exception.
- Vector operation interruption.
- v Other interruptions for which the processing of the instruction identified by the old PSW is nullified. See *z/Architecture Principles of Operation* for the interruption action.
- v If access registers were being used at the time of the error, so that the access list entry token (ALET) may be incorrect.

Subtract the failing instruction address from the failing module address. Use this offset to find the matching instruction in the abending program's assembler listing.

#### 9. **For an abend from an SVC or system I/O routine, find the last program instruction.**

If the abend occurred in a system component running on behalf of the dumped program, find the last instruction that ran in the program, as follows:

v For an abend from an SVC routine, look in the last PRB in the control blocks for the task being dumped. The right half of the PSW in the RTPSW1 field contains the address of the instruction following the SVC instruction.

- For an abend from a system I/O routine, look in the save area trace. This trace gives the address of the I/O routine branched to. The return address in that save area is the last instruction that ran in the failing program.
- 10. **For an abend from an SVC or system I/O routine, determine the cause of the abend**, using the following:
	- For an abend from an SVC, look in the system trace table for SVC entries matching the SVRBs in the control blocks for the task being dumped.
	- v For an abend from an I/O routine, look in the system trace table for I/O entries issued from addresses in the failing program. The addresses are in the PSW ADDRESS column.

If SVC entries match the dumped blocks or the I/O entries were issued from the failing program, the system trace table was not overlaid between the problem and the dump.

In this case, start with the most recent entries at the end of the trace. Back up to the last SVC entry with the TCB address of the abending task. Go toward the end of the trace, looking for indications of the problem. See [Chapter 8,](#page-188-0) ["System trace," on page 169](#page-188-0) for more information.

11. **For a program interrupt, determine the cause of the abend**, using the registers at the time of the error in the RTM2WA and in the SVRB following the PRB for the abending program.

Also, look at the formatted save area trace for input to the failing module.

12. **For an abend in a cross memory environment**, do the following to analyze the dump.

Many services are requested by use of the Program Call (PC) instruction, rather than by SVCs or SRBs. When an abend is issued by the PC routine, the OPSW field in the RB contains the instruction address of the PC routine that issued the abend. The SVRB contains the registers of the PC routine.

Do the following to look for the registers and PSW at the time the PC instruction was issued:

- For a stacking PC, find the registers in the linkage stack. Any entries on the linkage stack are before the RBs in the dump.
- For a basic PC, find the registers in the PCLINK stack. Any entries on the PCLINK stack are after the RBs in the dump.

For a stacking PC, find the linkage stack entry that corresponds to the RB/XSB for the program. The LSED field of the linkage stack entry and the XSBLSCP field in the corresponding XSB have the same value. From the linkage stack entry, obtain the registers and the PSW at the time the stacking PC was issued. The address in the PSW points to the instruction following the PC instruction in the abending program.

For a basic PC, determine the caller from the PCLINK stack. To locate the PCLINK stack element (STKE):

- The STKEs appear in the dump following all of the RBs. If the dump contains more than one STKE, the pointer to the STKE for the PC involved in the problem is in the XSBSTKE field of the XSB associated with the RB for the abending program.
- v The RBXSB field in the RB points to the XSB.
- v The XSBSEL field in the XSB points to the current STKE.

In the STKE, the STKERET field contains the return address of the caller of the PCLINK service.

For information about the STKE and XSB data areas, see *z/OS MVS Data Areas* in [z/OS Internet library \(http://www.ibm.com/systems/z/os/zos/bkserv/\).](http://www.ibm.com/systems/z/os/zos/bkserv/)

# **Chapter 6. SNAP dump**

This topic (SNAP Dump) contains programming interface information.

A SNAP dump shows virtual storage areas that a program, while running, requests the system to dump. A SNAP dump, therefore, is written while a program runs, rather than during abnormal end. The program can ask for a dump of as little as a one byte field to as much as all of the storage assigned to the current job step. The program can also ask for some system data in the dump.

A SNAP dump is especially useful when testing a program. A program can dump one or more fields repeatedly to let the programmer check intermediate steps in calculations. For example, if a program being developed produces incorrect results, requests for SNAP dumps can be added to the program to dump individual variables. The first time that incorrect storage is encountered should narrow down the section of code causing the error.

## **Obtaining SNAP dumps**

Provide a data set to receive the dump, then arrange to print the dump. The SNAP or SNAPX macros in a program can place their dumps in the same or different data sets; the DCB parameter in each SNAP or SNAPX macro indicates the data set.

When setting up a dump data set, determine if the data set will contain privileged data. If so, protect it with passwords or other security measures to limit access to it.

You can use extended format sequential data sets as dump data sets for SNAP dumps. Extended format sequential data sets have the following features:

- Have a greater capacity than sequential data sets
- Support striping
- Support compression

**Using DSNTYPE=LARGE:** In z/OS V1R7 and later releases, sequential data sets that use DSNTYPE=LARGE are allowable for ABEND dumps when the systems that are involved in processing a DSNTYPE=LARGE data set are migrated to V1R7 prior to their use. If analysis using an earlier release is required, use z/OS V1R7 to transcribe the dump into a data set supported by the earlier release.

**Placing dump data sets in cylinder-managed space:** In z/OS V1R11 and later releases, extended format sequential data sets can be placed in either track-managed space or cylinder-managed space. SNAP dump fully supports placement of dump data sets in cylinder-managed space.

Obtain a SNAP dump by taking the following steps:

- 1. Code a DD statement in the JCL for the job step that runs the problem program to be dumped with a ddname other than SYSUDUMP, SYSABEND, SYSMDUMP, or another restricted ddname. The statement can specify that the output of the SNAP dump should be written to one of the following:
	- Direct access.
- Printer. Note that a printer is not recommended, except when running under  $z/VM^{\circ}$ , because the printer cannot be used for anything else while the job step is running, whether a dump is written or not. Under z/VM you can use a virtual printer. This allows you to see or print the partial output on a real printer while the program is running while only using a small amount of system resources.
- SYSOUT. SNAP dumps usually use SYSOUT.
- Tape.

**Example: SYSOUT DD Statement for SNAP Dump:** The following example places a SNAP dump in sysout output class A. In the example, output class A is a print class. When the system prints the output class, the system will print any dumps written to the class.

//SNAP1 DD SYSOUT=A

**Example: Tape DD Statement for SNAP Dump:** The following example places a SNAP dump on a tape. In the example, TAPE is a group name established by the installation.

//SNAP2 DD DSN=DUMPDS,UNIT=TAPE,DISP=(,KEEP,KEEP)

The system keeps the data set when the job step ends, whether normally or abnormally. In either case, SNAP dumps are taken throughout processing, regardless of the way the step ends.

**Example: Direct Access DD Statement for SNAP Dump:** The following example places a SNAP dump on direct access, for example, the 3350 direct access storage.

//SNAP3 DD DSN=SNAPSHOT,UNIT=3350,DISP=(,KEEP,KEEP), // VOLUME=SER=12345,SPACE=(1680,(160,80))

The system writes the dump in a sequential data set using the basic sequential access method (BSAM). The dump data set can be on any device supported by BSAM.

- 2. In the problem program:
	- a. Specify a data control block (DCB) for the data set to receive the dump. For a standard dump, which has 120 characters per line, the DCB must specify:
		- BLKSIZE=882 or 1632
		- DSORG=PS
		- $\cdot$  LRECL=125
		- MACRF= $(W)$
		- RECFM=VBA

For a high-density dump, which has 204 characters per line and will be printed on an APA 3800 printer, the DCB must specify:

- BLKSIZE=1470 or 2724
- DSORG=PS
- $\cdot$  LRECL=209
- $\bullet$  MACRF=(W)
- RECFM=VBA
- b. Code an OPEN macro to open the DCB.

Before you issue the SNAP or SNAPX macro, you must open the DCB that you designate on the DCB parameter, and ensure that the DCB is not closed until the macro returns control. To open the DCB, issue the DCB macro with the following parameters, and issue an OPEN macro for the data set:

DSORG=PS,RECFM=VBA,MACRF=(W),BLKSIZE=nnn,LRECL=xxx, and DDNAME=any name but SYSABEND, SYSMDUMP or SYSUDUMP If the system loader processes the program, the program must close the DCB after the last SNAP or SNAPX macro is issued.

c. Code a SNAP or SNAPX assembler macro to request the dump.

**Example: Coding the SNAP Macro:** In the following example, the SNAP macro requests a dump of a storage area, with the DCB address in register 3, a dump identifier of 245, the storage area's starting address in register 4, and the ending address in register 5:

SNAP DCB=(3),ID=245,STORAGE=((4),(5))

Repeat this macro in the program as many times as wanted, changing the dump identifier for a unique dump. The system writes all the dumps that specify the same DCB to the same data set.

**Example: Two SNAP Dump Requests in a Program:** The following example shows a problem program that requests two SNAP dumps. Both SNAP macros in the example specify the same data control block (DCB) to place both dumps in the same data set. Each dump has a different identifier: PIC3 for the first dump, PIC4 for the second. Both dumps show the same areas: the control blocks. Thus, the programmer can see these areas at two points in the program's processing.

```
SNAPDCB DCB BLKSIZE=882,DSORG=PS,LRECL=125,MACRF=(W),RECFM=VBA
          .
          .
          .
         OPEN SNAPDCB,OUTPUT
         LA 3,SNAPDCB
         SNAP DCB=(3),ID=PIC3,SDATA=CB
          .
          .
          .
         SNAP DCB=(3),ID=PIC4,SDATA=CB
         CLOSE SNAPDCB
```
d. Close the DCB with a CLOSE assembler macro.

For more information, see the following references:

- v See *z/OS DFSMS Macro Instructions for Data Sets* for coding the DCB, OPEN, and CLOSE macros.
- v See *z/OS MVS Programming: Assembler Services Reference ABE-HSP* and *z/OS MVS Programming: Assembler Services Reference IAR-XCT* for required parameters on the DCB macro and for coding the SNAP or SNAPX macro.
- 3. Print or view the data set. The output of the SNAP or SNAPX macro is a standard EBCDIC data set with ANSII characters in column one. This data set can be edited.

The dumps are formatted as they are created. Printing depends on the location of the dump when it is created:

```
Location
```
**Printing**

#### **SYSOUT**

The system prints the dump(s) when printing the output class.

#### **On a tape or direct access data set**

Print the dump(s) in a separate job or job step.

#### **Printer**

The system prints the dump(s) as they are created.

To view SNAP dumps at a terminal, browse the data set containing the dump.

**Example: Printing a SNAP Dump** The following JCL prints a SNAP dump. Because the system formats the dump when creating it, the IEBPTPCH utility program can print the dump. The dump is in the SNAPSHOT data set.

```
.
           .
//PRINT EXEC PGM=IEBPTPCH
//SYSPRINT DD SYSOUT=A
//SYSUT1 DD DSN=SNAPSHOT,UNIT=3350,DISP=(OLD,DELETE),
// VOLUME=SER=12345
//SYSUT2 DD SYSOUT=A
//SYSIN DD *
  PRINT TYPORG=PS
/*
```
## **Customizing SNAP dump contents**

You can customize the contents of SNAP dumps in one of the following ways:

• Through installation exits.

.

• Through parameters on the SDUMP or SDUMPX macro.

## **Customizing through installation exits**

An installation can customize the contents of SNAP dumps through the IEAVADFM or IEAVADUS installation exits. IEAVADFM is a list of installation routines to be run and IEAVADUS is one installation routine. The installation exit routine runs during control block formatting of a dump when the CB option is specified on the SNAP or SNAPX macro. The routine can format control blocks and send them to the data set for the dump. See *z/OS MVS Installation Exits* for more information.

## **Customizing through the SNAP or SNAPX macro**

The parameters on the SNAP or SNAPX macro determine the dump contents. The macro can specify any or all of the areas listed in Table 30.

Note that the parameters cannot request that a Hiperspace be included in the dump. To include Hiperspace data in a SNAP dump, read the data from the Hiperspace into address space storage that is being dumped. See *z/OS MVS Programming: Extended Addressability Guide* for more information about manipulating data in Hiperspace storage.

*Table 30. Customizing dumps using through the SNAP or SNAPX macro*

| Parameter      | <b>Dump Contents</b>                                      |  |
|----------------|-----------------------------------------------------------|--|
| <b>ALLPA</b>   | All link pack areas, as follows:                          |  |
|                | • Job pack area $(IPA)$                                   |  |
|                | • Link pack area (LPA) active for the task being dumped   |  |
|                | • Related supervisor call (SVC) modules                   |  |
| <b>ALLVNUC</b> | The entire virtual control program nucleus                |  |
| CB             | Control blocks for the task being dumped                  |  |
| DM             | Data management control blocks for the task being dumped: |  |
|                | Data control block (DCB)                                  |  |
|                | Data extent block (DEB)                                   |  |
|                | Input/output block (IOB)                                  |  |
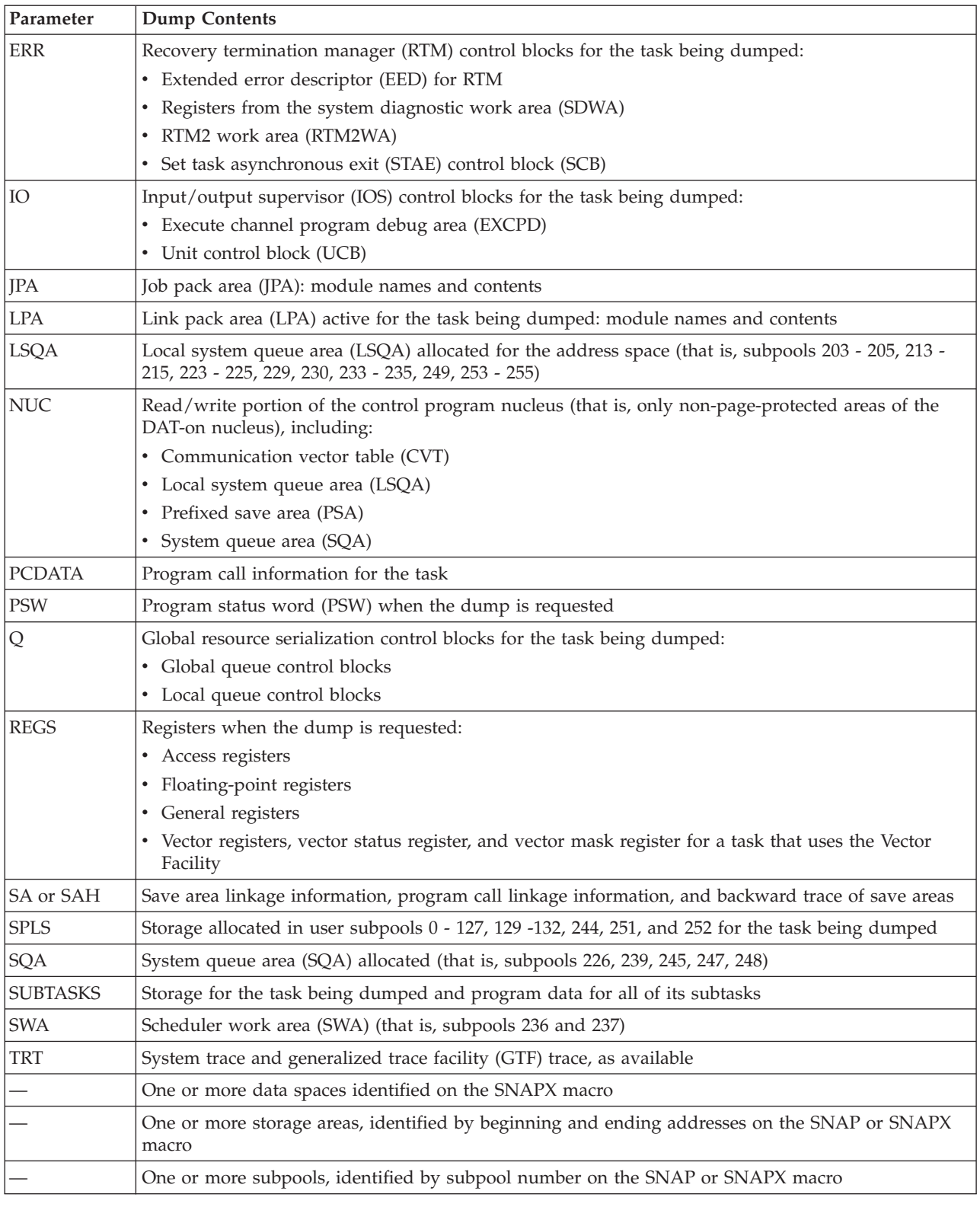

*Table 30. Customizing dumps using through the SNAP or SNAPX macro (continued)*

**SNAP dumps**

# **Chapter 7. The dump grab bag**

A dump contains information about an error that can help you identify a problem type. Using interactive problem control system (IPCS), the information about the error is formatted to provide a quick and effective method of retrieval.

The hints that follow apply to processing all kinds of dumps: SVC dumps, stand-alone dumps, and SYSMDUMP dumps. This section covers the following topics:

- "Problem data for storage overlays"
- ["Problem data from the linkage stack" on page 164](#page-183-0)
- ["Problem data for modules" on page 165](#page-184-0)
- v ["Problem data from recovery work areas" on page 166](#page-185-0)
- ["Problem data for ACR" on page 167](#page-186-0)
- v ["Problem data for machine checks" on page 167.](#page-186-0)

## **Problem data for storage overlays**

Always be aware of the possibility of a storage overlay when analyzing a dump. System problems in MVS are often caused by storage overlays that destroy data, control blocks, or executable code. The results of such an overlay vary. For example:

- v The system detects an error and issues an abend code, yet the error can be isolated to an address space. Isolating the error is important in discovering whether the overlay is in global or local storage.
- v Referencing the data or instructions can cause an immediate error such as a specification exception (abend X'0C4') or operation code exception (abend X'0C1').
- The bad data is used to reference a second location, which then causes another error.

When you recognize that the contents of a storage location are not valid and subsequently recognize the bit pattern as a certain control block or piece of data, you generally can identify the erroneous process/component and start a detailed analysis.

# **Analyzing the damaged area**

Once you determine that storage is bad or overlaid, try to identify the culprit. First, determine the extent of the bad data. Look for EBCDIC data or module addresses in storage to identify the owner. Any type of pattern in storage can indicate an error and identify the program that is using the damaged storage. Look at the data on both sides of the obviously bad areas. See if the length of the bad area is familiar; that is, can you relate the length to a known control block length, data size, MVC length? If so, check various offsets to determine their contents and, if you recognize some, try to determine the exact control block. In [Figure 69 on](#page-183-0) [page 164,](#page-183-0) for example, storage from CSA shows a pattern of allocated blocks.

<span id="page-183-0"></span>

| 00CFD000 | 00000000       | 00000000                                                    | E5C7E3E3       | 080000F1 | VGTT                                |
|----------|----------------|-------------------------------------------------------------|----------------|----------|-------------------------------------|
| 00CFD010 | 00000020       | 00000000                                                    | 0000E3D8       | 00000000 | . TQ                                |
| 00CFD020 | 00BE3D30       | 00000000                                                    | E5C7E3E3       | 080000F1 | . VGTT.                             |
| 00CFD030 | 00000020       | 00CFD008                                                    | 0000E260       | 00000000 | . } S-.                             |
| 00CFD040 | 00CA6A60       | 00000000                                                    | 17000080       | E5E2C90F | . – VSI                             |
| 00CFD050 | 00CFE018       | 00CFD0B8                                                    | C8E2D4D3       | 4BD4C3C4 | $\ldots \ldots$ . HSML.MC           |
| 00CFD060 | E24BC4C1       | E3C14040                                                    | 40404040       | 40404040 | S.DATA                              |
| 00CFD070 | 00CFD07F<br>T0 | (X'00000010'                                                | $bytes) --A11$ |          | bytes contain X'40', C'             |
| 00CFD080 | 40404040       | 000E0042                                                    | 00000000       | 00000000 |                                     |
| 00CFD090 | 00000000       | 00000000                                                    | 00000000       | 17CA0000 | .                                   |
| 00CFD0A0 | 1FFE0000       | C <sub>2</sub> C <sub>3</sub> E <sub>3</sub> F <sub>3</sub> | D3C90001       | 00000000 | $\ldots$ BCT3LI $\ldots$ .          |
| 00CFD0B0 | 00000000       | 40080000                                                    | E2E8E2F1       | 4BE4C3C1 | $\ldots \ldots$ $\ldots$ SYS1.UC    |
| 00CFD0C0 | E34BC5D5       | E5F2F600                                                    | 00000168       | 00CFD0C8 | T.ENV26                             |
| 00CFD0D0 | F1000000       | 00CFD230                                                    | 00CFD22C       | 13C9C4C1 | $1, \ldots, K, \ldots K, \ldots$ ID |
| 00CFD0E0 | C8C5C240       | 00100150                                                    | 00CFD244       | 00000160 | $HEB$ $&:K$                         |
|          |                |                                                             |                |          |                                     |

*Figure 69. Example: Recognizing a pattern*

Even if you do not recognize the pattern, take one more step. Can you determine the offset from some base that would have to be used in order to create the bit pattern? If so, the fact that there is a certain bit pattern at a certain offset can be helpful.

For example, a BALR register value (X'40D21C58') at an offset X'C' can indicate that a program is using this storage for a register save area (perhaps caused by a bad register 13). Another field in the same overlaid area might trigger recognition.

Repetition of a pattern can indicate a bad process. If you can recognize the bad data you might be able to relate that data to the component or module that is causing the error. This provides a starting point for further analysis.

## **Common bad addresses**

The following are commonly known as bad addresses. If you recognize these in the code you are diagnosing, focus your problem source identification on these areas:

v X'000C0000', X'040C0000', or X'070C0000', and one of these addresses plus some offset. These are generally the result of some code using  $0$  as the base register for a control block and subsequently loading a pointer from 0 plus an offset, thereby picking up the first half of a PSW in the PSA.

Look for storage overlays in code pointed to by an old PSW. These overlays result when 0 plus an offset cause the second half of a PSW to be used as a pointer.

- v X'C00', X'D00', X'D20', X'D28', X'D40', and other pointers to fields in the normal functional recovery routine (FRR) stack. Routines often lose the contents of a register during a SETFRR macro expansion and incorrectly use the address of the 24-byte work area returned from the expansion.
- Register save areas. Storage might be overlaid by code doing a store multiple (STM) instruction with a bad register save area address. In this case, the registers saved are often useful in determining the component or module at fault.

## **Problem data from the linkage stack**

The linkage stack is used to identify a program that requested a system service, if the service was entered by a branch instruction.

For example, to see the linkage stack entry that is associated with address space identifier (ASID) X'1A', use the IPCS subcommand:

SUMMARY FORMAT ASID(X'1a')

<span id="page-184-0"></span>The resulting dump for the linkage stack associated with the address space (see Figure 70) shows one entry, as follows:

## **BAKR STATE ENTRY**

A Branch and Stack (BAKR) instruction caused this entry.

#### **SASN..1A and PASN..1A**

At the time of the BAKR, the program was not in cross memory mode. When the branching program is not in cross memory mode, secondary address space number (SASN) and primary address space (PASN) are identical. If the program had been in cross memory mode, SASN and PASN would not have been identical.

## **PSW..070C0000 80FD7618**

The return address of the branch caused by the BAKR is FD7618. This address is in the right half of the program status word (PSW).

```
LINKAGE STACK ENTRY 01 LSED: 7F7490B0
 LSE: 7F749010
    GENERAL PURPOSE REGISTER VALUES
    00-03.... 7FFEB410 04504DF4 04532000 04541FFF
    04-07.... 04504CE4 81150380 00000028 04504B50
    08-11.... 04503A75 04502A76 04501A77 04504630
    12-15.... 84500A78 00000000 80FD7618 8450FAF8
    ACCESS REGISTER VALUES
    00-03.... 00000000 00000000 00000000 00000000
    04-07.... 00000000 00000000 00000000 00000000
    08-11.... 00000000 00000000 00000000 00000000
    12-15.... 00000000 00000000 00000000 00000000
1S/A ON AQFT PER SYSTEM HUNG 22:30 08/30/88
PKM..8000 SASN..001A EAX..0000 PASN..001A PSW..070C0000 80FD7618
   TARG... 8450FB12 MSTA... 0451E300 00000000
   TYPE... 84
   BAKR STATE ENTRY<br>RFS... 0F38
                   NES... 0000
```
*Figure 70. Example: Viewing a linkage stack entry*

Many system services are called through branches. For branch entry services, use register 14 to identify the calling program. Look for the problem in the calling program. See *z/OS MVS Programming: Extended Addressability Guide* for more information about the linkage stack.

# **Problem data for modules**

For a module, the system saves and restores status from different locations, depending on the processing mode of the module when it lost control. Use the IPCS STATUS CPU subcommand to find out the mode of the module that had been currently running for each processor. Use the saved status as problem data for diagnosis.

## **Processing modes**

The processing modes follow. Code always runs in one or more of these modes. For example, code running in task or service request block (SRB) mode can also be either locally locked or physically disabled.

## <span id="page-185-0"></span>**Dump grab bag**

- v **Task mode** is the most common processing mode. All programs given control by ATTACH, ATTACHX, LINK, LINKX, XCTL, and XCTLX macros run in task mode.
- v **SRB mode** is code that runs from one of the service request block (SRB) queues.
- v **Physically disabled mode** is reserved for high-priority system code that manipulates critical system queues and data areas. This mode is usually combined with supervisor state and key 0 in the PSW. The combination ensures that the routine can complete its function before losing control. The mode is restricted to just a few modules in the system, for example, interrupt handlers, the dispatcher, and programs that are holding a global spin lock.
- v **Locked mode** is for code that runs in the system while holding a lock.
- v **Cross memory mode**. Cross memory mode is defined by:
	- **Primary address space**: Address space identifier (ASID) in control register 3
	- **Secondary address space**: ASID in control register 4
	- **Home address space**: Address of the address space control block (ASCB) in the PSAAOLD field
	- **PSW S-bit** (bit 16 of the PSW): Indicator of current addressability:
		- S-bit=0 To the primary address space
		- S-bit=1 To the secondary address space

When primary addressability and secondary addressability are to the home address space and the S-bit=0, the work is not in cross memory mode.

v **Access register (AR) mode**, where a program can use the full set of assembler instructions (except MVCP and MVCS) to manipulate data in another address space or in a data space. Unlike cross memory, access registers allow full access to data in many address spaces or data spaces.

## **Problem data from recovery work areas**

You can use the recovery work area (RWA) to find the failing module. In most cases, you would use the TCB and RB structure to find the failing module instead of the RWA. Use the RWA in the following situations:

- When an SVC dump is requested in a SLIP trap. In this dump, the current status at the time of the problem is in the recovery save areas or in the SDUMP SQA 4K buffer. See ["Reading the SDUMPX 4K SQA buffer" on page 53](#page-72-0) for more information.
- When the problem is in the recovery process itself.
- When a stand-alone dump is written because of a suspected loop.

The recovery work areas are:

- Logrec records
- v Logrec buffer in the system: obtained by a VERBEXIT LOGDATA subcommand
- System diagnostic work area (SDWA), including the variable recording area (VRA) formatted in logrec records and in the logrec buffer.
- v Functional recovery routine (FRR) stacks: described in the next topic.
- v Recovery termination manager (RTM) data areas, including the RTM2 work area (RTM2WA): formatted by a SUMMARY FORMAT subcommand or obtained in a formatted ABEND or SNAP dump by the ERR option.

The RTM2WA and SDWA blocks contain registers, PSW, and other time of problem information. Use these blocks in diagnosis when they are associated with a task control block (TCB).

See [Chapter 15, "Recording logrec error records," on page 519](#page-538-0) for more information. For information about the control blocks, see *z/OS MVS Data Areas* in [z/OS Internet library \(http://www.ibm.com/systems/z/os/zos/bkserv/\).](http://www.ibm.com/systems/z/os/zos/bkserv/) For details about the IPCS commands, see *z/OS MVS IPCS Commands*.

# <span id="page-186-0"></span>**Problem data for ACR**

When alternate CPU recovery (ACR) is active at the time of the dump, the search argument in IPCS STATUS WORKSHEET output contains the symptom: FLDS/CSDACR

# **Pre-Processing phase data**

If ACR is active, problem data for the pre-processing phase are:

- The CSDCPUAL field of the common system data (CSD) indicates which processor failed and which is still running
- A system trace table entry with ACR in the IDENT column indicates that ACR began and identifies the failing processor
- v Use the CSD online mask to determine which CPU's LCCA to examine. Use the IPCS subcommand CBFORMAT to examine the failing CPU's LCCA.
- The WSACACR in the CPU work save area vector table (WSAVTC) for both processors' logical configuration communication areas (LCCA) points to a copy of the PSAs and FRR stacks for both processors.
- The LCCADCPU in both processors points to the LCCA of the failing processor and the LCCARCPU points to the LCCA of the running processor

Note that a dump shows the PSA of the failed processor when the running processor initiated ACR. The normal FRR stack, pointers to other FRR stacks, locks, PSA super bits, and other data reflect the processor at the time of the failure.

## **Post-Processing phase data**

ACR issues message IEA858E when it completes and resets the CSDACR flag to X'00'.

# **Data obtained by IPCS**

Use the following IPCS subcommand to see all the LCCAs and the CSD: STATUS CPU DATA WORKSHEET

For more information about control blocks, see *z/OS MVS Data Areas* in [z/OS](http://www.ibm.com/systems/z/os/zos/bkserv/) [Internet library \(http://www.ibm.com/systems/z/os/zos/bkserv/\).](http://www.ibm.com/systems/z/os/zos/bkserv/) For information about the IPCS commands, see *z/OS MVS IPCS Commands*.

# **Problem data for machine checks**

The hardware uses a machine check interruption to tell the control program that it has detected a hardware malfunction. Machine checks vary considerably in their impact on software processing:

- v **Soft errors**: Some machine checks notify software that the processor detected and corrected a hardware problem that required no software recovery action.
- v **Hard errors**: Other hardware problems detected by a processor require software-initiated action for damage repair. Hard errors also require software recovery to verify the integrity of the process that experienced the failure.

## **Dump grab bag**

The machine check interrupt code (MCIC) in the PSA FLCMCIC field describes the error causing the interrupt. An MCIC can have more than one bit on to indicate more than one failing condition.

For a machine check, the system writes a logrec error record. The error record contains the MCIC, except when:

- The LRBMTCKS bit in field LRBMTERM of the logrec buffer (LRB) is ON to indicate that the machine check old PSW and the MCIC are both zero.
- The LRBMTINV bit in field LRBMTERM is ON to indicate that the machine check old PSW is nonzero but the MCIC is zero.

Hard errors cause FRR and ESTAE processing.

See *z/Architecture Principles of Operation* for a complete description of the MCIC.

# **Chapter 8. System trace**

System trace provides an ongoing record of hardware events and software events that occurs during system initialization and operation. The system activates system tracing at initialization, which runs continuously, unless your installation has changed the IBM-supplied system tracing. After system initialization, you can use the TRACE operator command on a console with master authority to customize system tracing.

System trace writes trace data in system trace tables in the trace address space. System trace maintains a trace table for each processor.

Because system trace usually runs all the time, it is useful for problem determination. While system trace and the generalized trace facility (GTF) lists many of the same system events, system trace also lists events occurring during system initialization, before GTF tracing can be started. System trace also traces branches and cross-memory instructions, which GTF cannot do.

The following topics explain system trace in detail:

- "Customizing system tracing"
- ["Receiving system trace data in a dump" on page 171](#page-190-0)
- v ["Formatting system trace data in a dump" on page 171](#page-190-0)
- ["Reading system trace output" on page 171.](#page-190-0)

# **Customizing system tracing**

The system starts system tracing during system initialization and the trace runs continually. There are, however, a few things you can do to alter system tracing:

- v "Increasing the size of the system trace table."
- v ["Tracing branch instructions" on page 170.](#page-189-0)

## **Increasing the size of the system trace table**

System trace tables reside in fixed storage on each processor. The default trace table size is 1 MB per processor, but you can change it using the TRACE ST command. You might, however, want to increase the size of the system trace table from the default1 MB when:

- You find that the system trace does not contain tracing from a long enough time period.
- You want to trace branch instructions (using the BR=ON option on the TRACE ST command when you start tracing).

Do the following to increase the size of the trace table:

- v Enter the TRACE ST command to change the size of the system trace table. For example, to restart system tracing and increase the size of the trace table from the default 1 megabyte per processor to 2 megabytes per processor: TRACE ST,2M
- v Enter the TRACE ST command with the BUFSIZE (or BUFSIZ) parameter to change the total size of the system trace table allocated. For example, in a system

<span id="page-189-0"></span>that has 10 processors, to restart system tracing and increase the size of the trace table from the default of 10 megabytes (1 megabytes per processor) to 20 megabytes (2 megabytes per processor): TRACE ST,BUFSIZ=20M

**Remember:** Choose a reasonable value for the system trace storage after considering the available central storage and the actual storage required for system trace. Increasing the system trace storage to a large value amount may cause shortage of pageable storage in the system.

# **Tracing branch instructions**

System tracing allows you the option of tracing branch instructions, such as BALR, BASR, BASSM and BAKR, along with other system events. The mode tracing option is separate from branch tracing.

**Attention:** Branch tracing ON can affect your system performance and use very large amounts of storage. Do not use branch tracing as the default for system tracing on your system. Only use it for short periods of time to solve a specific problem. The default system tracing does not include branch instructions.

IBM provides two health checks, SYSTRACE\_BRANCH and SYSTRACE\_MODE, to help identify when branch tracing may be affecting your system performance. For example, if branch tracing has been set on for a long time, you will receive message IEAH801E. For more information, see System trace checks (IBMSYSTRACE) in *IBM Health Checker for z/OS User's Guide* . For information about related messages, see *z/OS MVS System Messages, Vol 6 (GOS-IEA)*.

When you want to trace branch instructions such as BALR, BASR, BASSM and BAKR, do the following:

Restart system tracing with branch tracing using the TRACE command from a console with master authority:

TRACE ST,BR=ON

Because tracing branch instructions tends to significantly increase the number of trace entries being generated, you can increase the size of the trace tables when you turn tracing on.

– To increase the size of the trace tables for each processor from the default 1 MB to 2 MB, issue:

TRACE ST,2M,BR=ON

– To increase the size of total storage for trace buffers (that is, the sum of the storage set aside for trace table entries on all the installed processors) to 2 megabytes:

TRACE ST,BUFSIZ=2M,BR=ON

For more information, see the following documentation:

- v *z/Architecture Principles of Operation* describes the branch instruction trace entries and the mode trace entries that MVS combines with them (and are generated by the hardware). MVS enables or disables the production of these unformatted entries by manipulating control register bits by the instruction. The trace table entries that are not 'branch (or mode)' entries that are generated by MVS software through the TRACE or TRACG instructions. See the Tracing topic for information.
- v For a description of the TTE from mapping macro IHATTE, see *z/OS MVS Data Areas* in [z/OS Internet library \(http://www.ibm.com/systems/z/os/zos/](http://www.ibm.com/systems/z/os/zos/bkserv/) [bkserv/\).](http://www.ibm.com/systems/z/os/zos/bkserv/)

# <span id="page-190-0"></span>**Receiving system trace data in a dump**

System trace writes trace data in system trace tables in the trace address space. System trace maintains a trace table for each processor. Obtain the trace data in a dump that included option SDATA=TRT. Table 31 shows the dumps that have TRT in their default options and how to request trace data for dumps that do not include the data by default.

System trace data that are requested by RTM and ABDUMPs will only receive the most current 64K of data for each CPU when the number of concurrent snapshots could affect system availability. This is referred to as a mini-trace table snapshot. For more information about working with system trace tables, see the SYSTRACE section in *z/OS MVS IPCS Commands*.

| Dump                                                                                                    | How to obtain trace data |
|----------------------------------------------------------------------------------------------------|--------------------------|
| ABEND dump to SYSABEND                                                                                             | Default                  |
| ABEND dump to SYSMDUMP                                                                                             | Default                  |
| ABEND dump to SYSUDUMP                                                                                             | Default                  |
| SNAP dump                                                                                                    | Request SDATA=TRT        |
| Stand-alone dump                                                                                                   | Default                  |
| SVC dump for SDUMP or SDUMPX macro                                                                                 | Default                  |
| SVC dump for DUMP operator command                                                                                 | Default                  |
| SVC dump for SLIP operator command with ACTION=SVCD,<br>ACTION=STDUMP, ACTION=SYNCSVCD, or<br><b>ACTION=TRDUMP</b> | Default                  |
| Any dump customized to exclude trace data                                                                          | Request SDATA=TRT        |

*Table 31. Dumps that have TRT in their default options*

# **Formatting system trace data in a dump**

- v For formatted dumps, system trace formats the system trace data and the system prints it directly.
- v For unformatted dumps, use the IPCS SYSTRACE subcommand to format and print or view the trace data in the dump.

## **Reading system trace output**

The following topics describe system trace table entries (TTE) as they appear in a dump formatted with the IPCS SYSTRACE subcommand.

- v ["Example of a system trace in a dump" on page 172](#page-191-0)
- v ["Summary of system trace entry identifiers" on page 172](#page-191-0) shows a table of the system trace identifiers for each system trace entry in a dump and shows where you can find the format of the entry in this section. If you are looking for a particular entry start with this table, because many of the entries are similar and are grouped together.
- v ["ACR trace entries" on page 174](#page-193-0) through ["USRn trace entries" on page 218](#page-237-0) shows the format for each type of trace entry. For the detailed format of TTEs, see *z/OS MVS Data Areas* in [z/OS Internet library \(http://www.ibm.com/](http://www.ibm.com/systems/z/os/zos/bkserv/) [systems/z/os/zos/bkserv/\).](http://www.ibm.com/systems/z/os/zos/bkserv/)

# <span id="page-191-0"></span>**Example of a system trace in a dump**

Figure 71 shows system trace entries. IPCS formatted the entries from an example SVC dump. Note that system trace data in an ABEND dump has the same format. The subcommand issued from the IPCS Subcommand Entry panel was: SYSTRACE TIME(LOCAL)

The oldest trace entries appear first in the trace; the newest entries are at the end. An asterisk (\*) before an identifier indicates an unusual condition; see the format of the entry for an explanation.

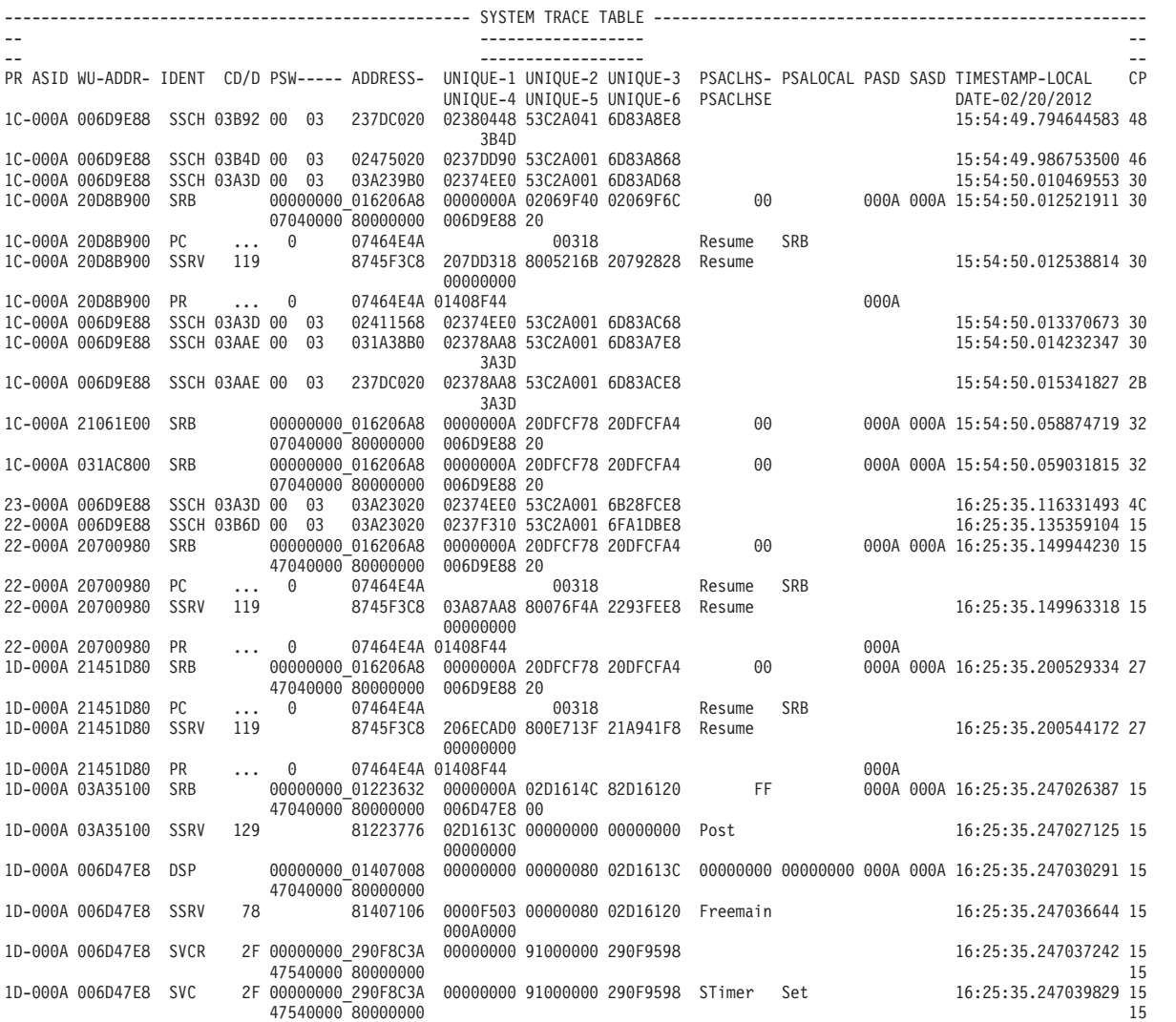

*Figure 71. Example: system trace in an SVC dump*

# **Summary of system trace entry identifiers**

This topic summarizes all the system trace entries by identifier. Because many trace entries are similar, they are described together. Use [Table 32 on page 173](#page-192-0) to locate the format for a particular entry.

<span id="page-192-0"></span>For example, in the trace entry shown in Figure 72, the system trace identifier is SVC. Look up SVC in Table 32 to find where the SVC trace entry format is described. In this case, the SVC trace entry is described in ["SVC, SVCE, and SVCR](#page-234-0) [trace entries" on page 215.](#page-234-0)

01 000C 00AFF090 **SVC** 1 070C2000 00EB19CC 00000000 00000001 00C13340

*Figure 72. Example: Finding the format for an SVC entry*

| Table 32. References for system trace entry format description |  |  |  |
|----------------------------------------------------------------|--|--|--|
|                                                                |  |  |  |

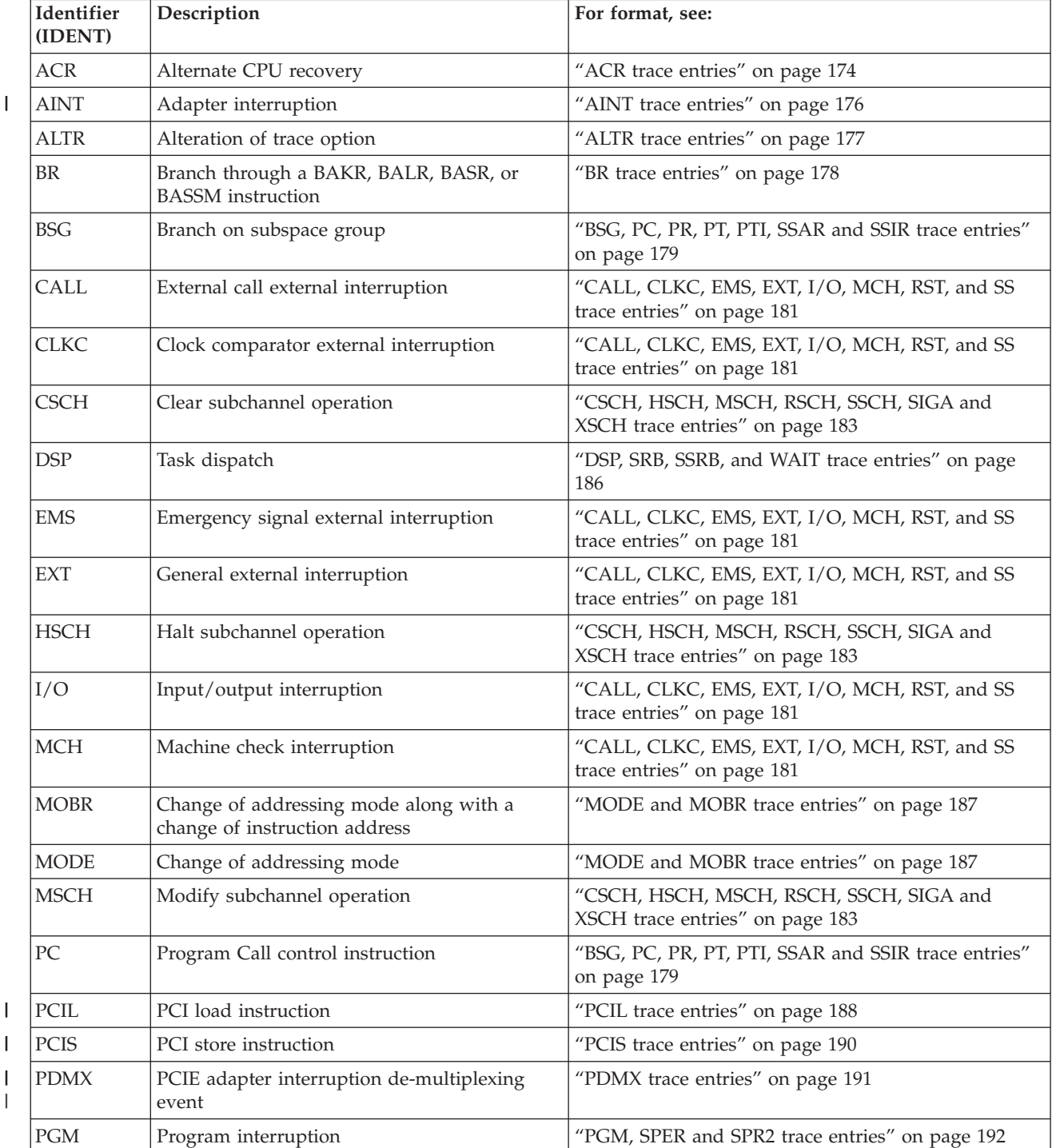

## <span id="page-193-0"></span>**System trace**

| Identifier<br>(IDENT) | Description                                                              | For format, see:                                                           |
|-----------------------|--------------------------------------------------------------------------|----------------------------------------------------------------------------|
| PR                    | Program Return control instruction                                       | "BSG, PC, PR, PT, PTI, SSAR and SSIR trace entries"<br>on page 179         |
| PT                    | Program Transfer control instruction                                     | "BSG, PC, PR, PT, PTI, SSAR and SSIR trace entries"<br>on page 179         |
| <b>RCVY</b>           | Recovery event                                                           | "RCVY trace entries" on page 193                                           |
| <b>RSCH</b>           | Resume subchannel operation                                              | "CSCH, HSCH, MSCH, RSCH, SSCH, SIGA and<br>XSCH trace entries" on page 183 |
| RST                   | Restart interruption                                                     | "CALL, CLKC, EMS, EXT, I/O, MCH, RST, and SS<br>trace entries" on page 181 |
| <b>SIGA</b>           | Signal adapter operation                                                 | "CSCH, HSCH, MSCH, RSCH, SSCH, SIGA and<br>XSCH trace entries" on page 183 |
| <b>SPER</b>           | SLIP program event recording                                             | "PGM, SPER and SPR2 trace entries" on page 192                             |
| <b>SPIN</b>           | Starting, middle, or stopping of a system spin.                          | "SPIN trace entries" on page 199                                           |
| SPR <sub>2</sub>      | SLIP program event recording, when STDATA<br>is specified                | "PGM, SPER and SPR2 trace entries" on page 192                             |
| <b>SRB</b>            | Initial service request block dispatch                                   | "DSP, SRB, SSRB, and WAIT trace entries" on page<br>186                    |
| SS                    | Service signal external interruption                                     | "CALL, CLKC, EMS, EXT, I/O, MCH, RST, and SS<br>trace entries" on page 181 |
| <b>SSAR</b>           | Set Secondary Address Space Number control<br>instruction                | "BSG, PC, PR, PT, PTI, SSAR and SSIR trace entries"<br>on page 179         |
| <b>SSCH</b>           | Start subchannel operation                                               | "CSCH, HSCH, MSCH, RSCH, SSCH, SIGA and<br>XSCH trace entries" on page 183 |
| <b>SSRB</b>           | Suspended service request block dispatch                                 | "DSP, SRB, SSRB, and WAIT trace entries" on page<br>186                    |
| <b>SSRV</b>           | System service entered by a Program Call (PC)<br>instruction or a branch | "SSRV trace entries" on page 204                                           |
| <b>SUSP</b>           | Lock suspension                                                          | "SUSP trace entries" on page 214                                           |
| <b>SVC</b>            | Supervisor call interruption                                             | "SVC, SVCE, and SVCR trace entries" on page 215                            |
| <b>SVCE</b>           | SVC error                                                                | "SVC, SVCE, and SVCR trace entries" on page 215                            |
| <b>SVCR</b>           | SVC return                                                               | "SVC, SVCE, and SVCR trace entries" on page 215                            |
| <b>TIME</b>           | Timer services                                                           | "TIME trace entries" on page 217                                           |
| <b>USRn</b>           | User event                                                               | "USRn trace entries" on page 218                                           |
| <b>WAIT</b>           | Wait task dispatch                                                       | "DSP, SRB, SSRB, and WAIT trace entries" on page<br>186                    |
| <b>XSCH</b>           | Cancel subchannel operation                                              | "CSCH, HSCH, MSCH, RSCH, SSCH, SIGA and<br>XSCH trace entries" on page 183 |
| ?EXPL                 | The SYSTRACE subcommand cannot identify<br>the system trace entry        | N/A                                                                        |

*Table 32. References for system trace entry format description (continued)*

# **ACR trace entries**

An ACR trace entry represents failure of a processor and subsequent entry into the alternate CPU recovery component.

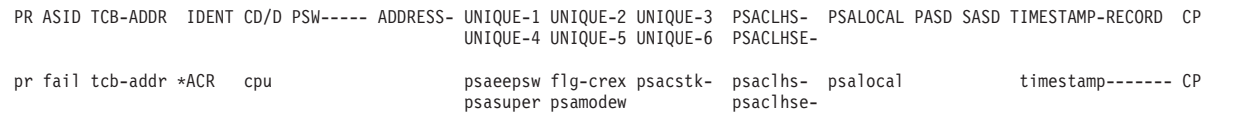

**PR** pr: Identifier of the processor that produced the TTE.

#### **ASID**

fail: Home address space identifier (ASID) of the failing processor

#### **TCB-ADDR**

tcb-addr: Address of the task control block (TCB) for the current task for which the TTE was produced.

#### **IDENT**

The TTE identifier, as follows:

**ACR** Alternate CPU recovery.

## **CD/D**

cpu: The failing processor address from the PSACPUPA field of the PSA

#### **PSW----- ADDRESS-**

Blank

## **UNIQUE-1/UNIQUE-2/UNIQUE-3 UNIQUE-4/UNIQUE-5/UNIQUE-6**

- flg-crex: LCCACREX field of the logical configuration communication area (LCCA) for the failing processor.
- psacstk-: PSACSTK field from the prefix save area (PSA) from the failing processor.
- psaeepsw: PSAEEPSW field in the PSA. Bytes 1 and 2 contain the failing processor's address. Bytes 3 and 4 contain the external interruption code.
- psamodew: PSAMODEW field in the PSA
- psasuper: PSASUPER field in the PSA

#### **PSACLHS-**

psaclhs-: String for the current lock held, from the PSACLHS field of the PSA from the failing processor.

### **PSACLHSE-**

psaclhse-: Extended string for the current lock held, from the PSACLHSE field of the PSA from the failing processor.

## **PSALOCAL**

psalocal: Locally locked address space indicator, from the PSALOCAL field of the PSA from the failing processor.

## **PASD**

pasd: Primary ASID (PASID) at trace entry.

## **SASD**

sasd: Secondary ASID (SASID) at trace entry.

#### **TIMESTAMP-RECORD**

timestamp-------: Time-of-day (TOD) clock value when system trace created the trace entry. The value is in the same format as the time stamp on logrec data set records.

**CP** The CP column contains 2 hex digits of the processor model dependent information, which is intended to identify the physical CP that made the trace <span id="page-195-0"></span>| | |

Г

|

entry. CP is only provided when formatting SYSTRACE under IPCS. CP is not provided for SYSUDUMP, SYSABEND, or SNAP.

# **AINT trace entries**

An AINT trace entry represents an adapter interruption.

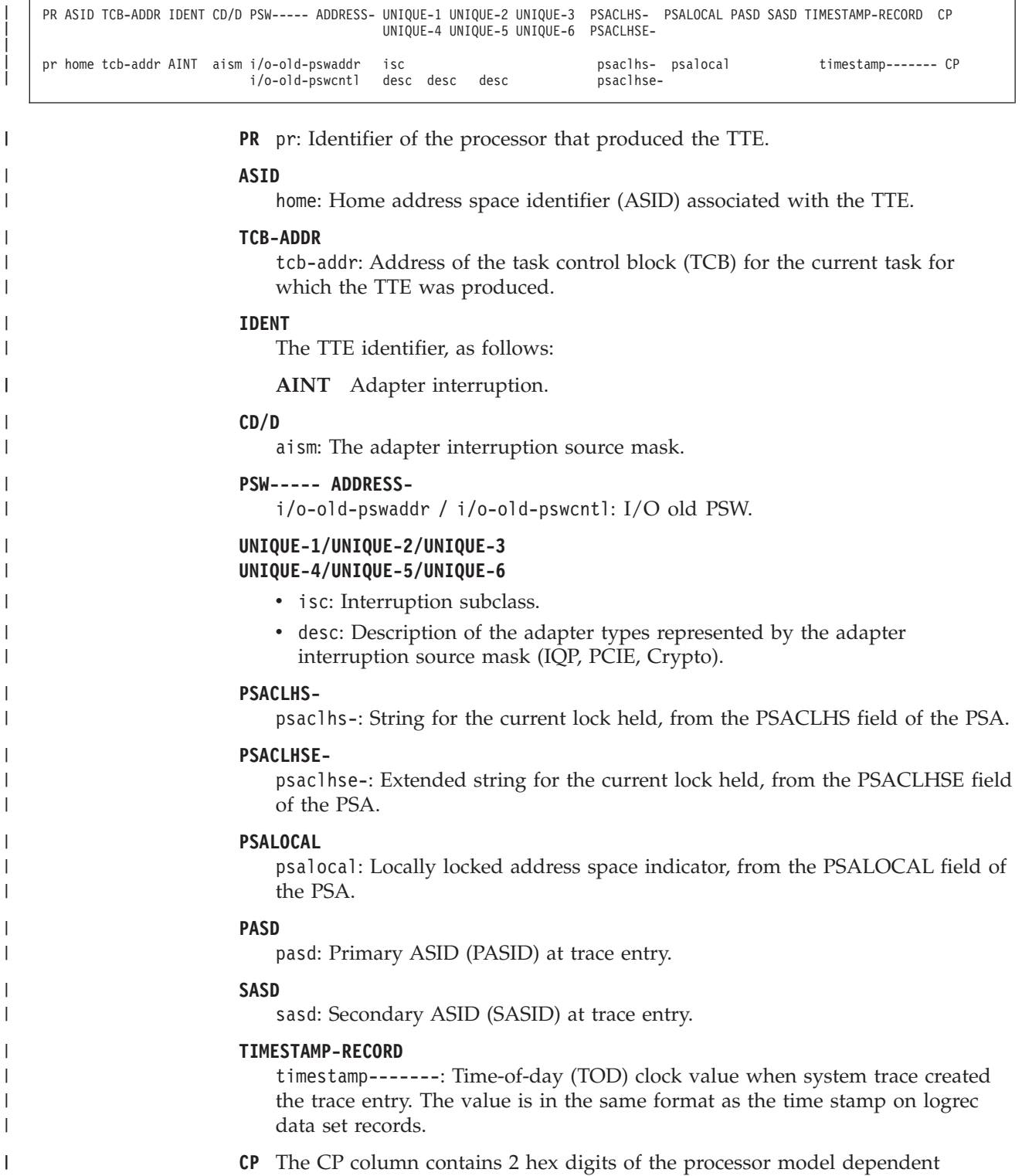

information, which is intended to identify the physical CP that made the trace

entry. CP is only provided when formatting SYSTRACE under IPCS. CP is not provided for SYSUDUMP, SYSABEND, or SNAP.

## **ALTR trace entries**

<span id="page-196-0"></span>| |

> An ALTR trace entry represents alteration of the system trace options. Alter the options with a TRACE ST operator command.

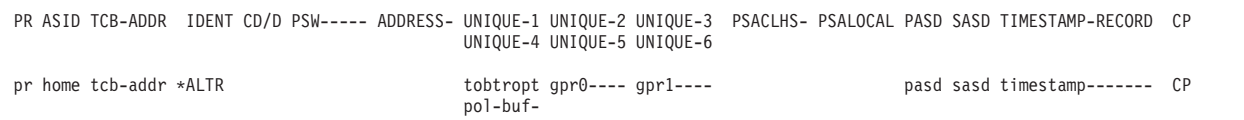

**PR** pr: Identifier of the processor that produced the TTE.

#### **ASID**

home: Home address space identifier (ASID) associated with the TTE.

## **TCB-ADDR**

tcb-addr: Address of the task control block (TCB) for the current task or the work element block WEB).

#### **IDENT**

The TTE identifier, as follows:

**ALTR** Alteration of the trace option. An asterisk (\*) always appears before ALTR to indicate an unusual condition.

## **CD/D**

Blank

**PSW----- ADDRESS-**Blank

## **UNIQUE-1/UNIQUE-2/UNIQUE-3 UNIQUE-4/UNIQUE-5/UNIQUE-6**

- tobtropt: Trace options in control register 12 format, from the TOBTROPT field of the system trace option block (TOB)
- gpr0----: General register 0
- gpr1----: General register 1
- pol-: The number of processor with tracing active or suspended, from the TOBTRPOL field of the TOB
- v buf-: The number of trace buffers per processor, from the TOBTRBUF field of the TOB

## **PSACLHS-**

Blank

#### **PSALOCAL**

Blank

## **PASD**

pasd: Primary ASID (PASID) at trace entry.

#### **SASD**

sasd: Secondary ASID (SASID) at trace entry.

## <span id="page-197-0"></span>**TIMESTAMP-RECORD**

timestamp-------: Time-of-day (TOD) clock value when system trace created the trace entry. The value is in the same format as the time stamp on logrec data set records.

**CP** The CP column contains 2 hex digits of the processor model dependent information, which is intended to identify the physical CP that made the trace entry. CP is only provided when formatting SYSTRACE under IPCS. CP is not provided for SYSUDUMP, SYSABEND, or SNAP.

## **BR trace entries**

A BR trace entry represents processing of a Branch and Link (BALR), Branch and Save (BASR), Branch and Save and Set Mode (BASSM), or Branch and Stack (BAKR) instruction, when the  $R_2$  field in the instruction is not zero. These branches are traced only when a TRACE operator command requests branch tracing by BR=ON.

PR ASID TCB-ADDR IDENT CD/D PSW----- ADDRESS- UNIQUE-1 UNIQUE-2 UNIQUE-3 PSACLHS- PSALOCAL PASD SASD TIMESTAMP-RECORD CP UNIQUE-4 UNIQUE-5 UNIQUE-6 pr last tcb-addr BR address- address- address- address- address- address- etc.

**PR** pr: Identifier of the processor that produced the TTE.

## **ASID**

last: Last home address space identifier (ASID) in the trace buffer.

## **TCB-ADDR**

tcb-addr: Address of the task control block (TCB) for the current task for which the TTE was produced.

## **IDENT**

The TTE identifier, as follows:

**BR** Branch instruction

## **CD/D**

Blank

```
PSW----- ADDRESS-
UNIQUE-1/UNIQUE-2/UNIQUE-3
UNIQUE-4/UNIQUE-5/UNIQUE-6
PSACLHS-
PSALOCAL
PASD
SASD
```
## **TIMESTAMP-RECORD**

**CP** address-: Successful branch address, repeated for consecutive branches on the BR entry. Addresses appear in the following formats:

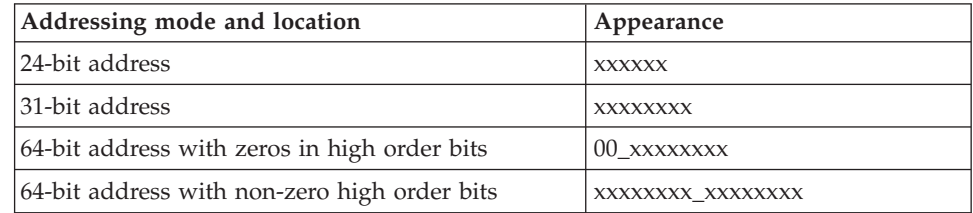

# <span id="page-198-0"></span>**BSG, PC, PR, PT, PTI, SSAR and SSIR trace entries**

These trace entries represent processing of a cross memory instruction:

- A BSG trace entry represents a Branch on Subspace group (BSG) control instruction
- A PC trace entry represents a Program Call (PC) control instruction
- A PR trace entry represents a Program Return (PR) control instruction
- A PT trace entry represents a Program Transfer (PT) control instruction
- v A PTI trace entry represents a Program Transfer with Instance (PTI) control instruction
- v An SSAR trace entry represents a Set Second Address Space Number (SSAR) control instruction
- v An SSIR trace entry represents a Set Secondary Address Space Number with Instance (SSAIR) control instruction

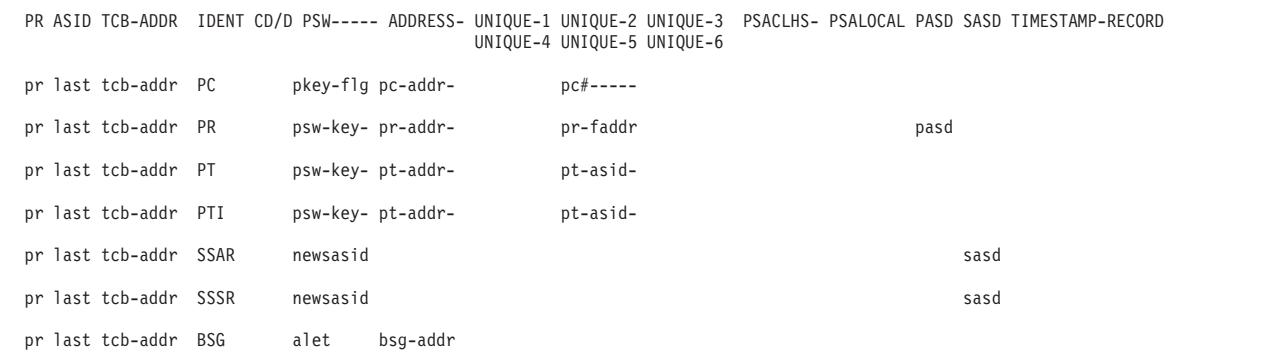

**PR** pr: Identifier of the processor that produced the TTE.

## **ASID**

last: Last home address space identifier (ASID) associated with the TTE.

## **TCB-ADDR**

tcb-addr: Address of the task control block (TCB) for the current task for which the TTE was produced.

## **IDENT**

The TTE identifier, as follows:

- **PC** Program Call control instruction
- **PR** Program Return control instruction
- **PT** Program Transfer control instruction
- **PTI** Program Transfer with Instance (PTI) control instruction
- **SSAR** Set Secondary Address Space Number control instruction
- **SSIR** Set Secondary Address Space Number with Instance (SSAIR) control instruction
- **BSG** Branch on Subspace Group control instruction

## **CD/D**

Blank

#### **PSW----- ADDRESS-**

• alet: ALET word during BSG execution

## **System trace**

- newsasid: New SASID from the SSAR instruction
- return--: Caller's return address
- psw-key-: Program status word (PSW) key
- pkey-flag: Program status word (PSW) key and flags. The flag value is either blank or a hexadecimal value of 1-3:
	- 0 PSW bit 31 was replaced by a zero and PSW bit 31 was a zero before being replaced.
	- 1 PSW bit 31 was replaced by a one and PSW bit 31 was a zero before being replaced.
	- 2 PSW bit 31 was replaced by a zero and PSW bit 31 was a one before being replaced.
	- 3 PSW bit 31 was replaced by a one and PSW bit 31 was a one before being replaced.
- v pc-addr-: Return address from the PC instruction
- pr-addr-: New instruction address as updated by the PR instruction
- v pt-addr-: New instruction address as updated by the PT instruction
- bsg-addr: New instruction address as updated by the BSG instruction

Addresses appear in the following formats:

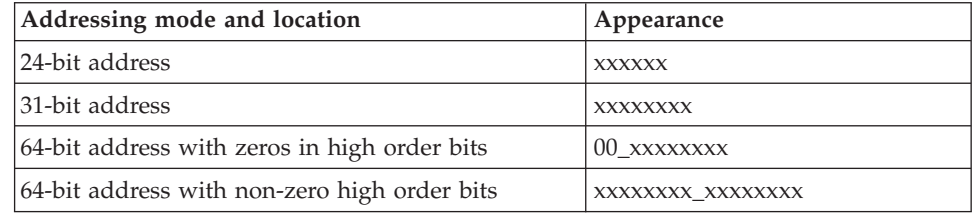

## **UNIQUE-1/UNIQUE-2/UNIQUE-3 UNIQUE-4/UNIQUE-5/UNIQUE-6**

- pc#-----: PC number from the PC instruction
- pr-faddr: Address of the location following the PR instruction
- pt-asid-: New ASID specified on the PT instruction

## **PSACLHS-**

This field will contain descriptive text for some PC trace entries. The descriptive text will not appear in SNAP, SYSUDUMP, or SYSABEND output.

## **PSALOCAL**

This field will contain descriptive text for some PC trace entries. The descriptive text will not appear in SNAP, SYSUDUMP, or SYSABEND output.

## **PASD**

pasd: Primary ASID (PASID) at trace entry. This field will contain descriptive text for some PC trace entries. The descriptive text will not appear in SNAP, SYSUDUMP, or SYSABEND output.

## **SASD**

sasd: Secondary ASID (SASID) at trace entry. This field will contain descriptive text for some PC trace entries. The descriptive text will not appear in SNAP, SYSUDUMP, or SYSABEND output.

## **TIMESTAMP-RECORD**

Blank

**CP** Blank

# <span id="page-200-0"></span>**CALL, CLKC, EMS, EXT, I/O, MCH, RST, and SS trace entries**

The following trace entries represent an interruption:

- v Five of the entries represent external interruptions:
	- A CALL trace entry is for an external call
	- A CLKC trace entry is for a clock comparator
	- An EMS trace entry is for an emergency signal
	- An EXT trace entry is for a general external interruption
	- An SS trace entry is for a service signal
- An I/O trace entry is for an I/O interruption
- An MCH trace entry is for a machine check
- An RST trace entry is for a restart

PR ASID WU-ADDR IDENT CD/D PSW----- ADDRESS- UNIQUE-1 UNIQUE-2 UNIQUE-3 PSACLHS- PSALOCAL PASD SASD TIMESTAMP-RECORD CP UNIQUE-4 UNIQUE-5 UNIQUE-6 PSACLHSEpr home tcb-addr CALL ext-old- psw----- psaeepsw pccarph psaclhs- psalocal pasd sasd timestamp------- 06 psaclhsepr home tcb-addr CLKC ext-old- pswaddr-- psaeepsw tge-tcb- tge-asid psaclhs- psalocal pasd sasd timestamp------- 06 ext-old- pswctrl-- psaclhsepr home tcb-addr EMS ext-old- pswaddr-- psaeepsw pccaemsi pccaemsp psaclhs- psalocal pasd sasd timestamp------- 06<br>ext-old- pswctrl- $ext-old-$  pswctrl-pr home tcb-addr EXT code ext-old- pswaddr-- psaeepsw psaclhs- psaclhs- psalocal pasd sasd timestamp------- 06<br>ext-old- pswctrl-- psaclhseext-old- pswctrl-pr home tcb-addr I/O dev i/o-old- pswaddr-- flg-ctl- ccw-addr dvch-cnt psaclhs- psalocal pasd sasd timestamp------- 06 ucb-addr ext-stat psaclhsepr home tcb-addr \*MCH mch-old- pswaddr-- machine- chk-code psasuper psaclhs- psalocal pasd sasd timestamp------- 06<br>psaclhsemch-old- pswctrl-pr home tcb-addr \*RST rst-old- pswaddr-- gpr15--- gpr0---- gpr1---- psaclhs- psalocal pasd sasd timestamp------- 06 rst-old- pswctrl-- psasuper psamodew pr home tcb-addr SS ext-old- pswaddr-- psaeepsw psaeparm msf-bcmd psaclhs- psalocal pasd sasd timestamp------- 06 ext-old- pswctrl-- flg-brsp mssfasid mssfatcb psaclhse-

**PR** pr: Identifier of the processor that produced the TTE.

#### **ASID**

home: Home address space identifier (ASID) associated with the TTE.

#### **WU-ADDR**

tcb-addr: Address of the task control block (TCB) for the current task or the work element block WEB).

#### **IDENT**

The TTE identifier, as follows:

- **CALL** External call external interruption
- **CLCK** Clock comparator external interruption
- **EMS** Emergency signal external interruption
- **EXT** General external interruption. An asterisk before EXT indicates that the interrupt is a malfunction alert (MFA) or is the result of pressing the External Interrupt key.
- **I/O** I/O interruption. An asterisk before I/O indicates that one of the following bits in IRBFLAGS field of the interrupt request block (IRB) is ON. The IRBFLAGS field is in the UNIQUE-1 column of the I/O entry.
- IRBN for path not operational
- IRBSALRT for alert status
- **MCH** Machine check interruption.
- **RST** Restart interruption.
- **SS** Service signal external interruption
- **CD/D**
	- code: External interruption code
	- $\bullet$  dev: Device number associated with the I/O or, for a co-processor device, the I/O co-processor identifier, for example, ADM
- **PSW----- ADDRESS-**
	- The z/Architecture 128-bit PSW address appears on two lines:
	- v pswaddr: Two words, containing the 64-bit address portion of the PSW
	- v pswctrl: Two words, containing the 64-bit "control" portion of the PSW

The PSW represents different data, depending on the type of interrupt that was traced:

- ext-old- pswaddr / ext-old- pswctrl: External old program status word (PSW)
- i/o-old- pswaddr / i/o-old- pswctrl: I/O old PSW
- mch-old- pswaddr / mch-old- pswctrl: Machine check old PSW
- rst-old- pswaddr / rst-old- pswctrl: Restart old PSW

## **UNIQUE-1/UNIQUE-2/UNIQUE-3 UNIQUE-4/UNIQUE-5/UNIQUE-6**

- v ccw-addr: Address of the channel command word (CCW) for the I/O
- - cnt: Residual count
- dvch: Device status and subchannel status
- ext-stat: Extended status word
- flg-brsp: Maintenance and service support facility (MSSF) hardware flags and MSSF response code
- flg-ctl-: IRBFLAGS field in the IRB and the subchannel control bytes
- gpr15---  $gpr0$ ----  $gpr1$ ----: General registers 15, 0, and 1
- machine- chk-code: Machine check interruption code from the FLCMCIC filed in the prefix save area (PSA)
- v msf-bcmd: Service processor command word
- mssfasid: Service processor address space ID
- v mssfatch: Service processor TCB address
- v pccaemse: PCCAEMSE field from the physical configuration communication area (PCCA)
- v pccaemsi: PCCAEMSI field from the PCCA
- pccaemsp: PCCAEMSP field from the PCCA
- pccarph-: PCCARPB field from the PCCA
- v psaeepsw: PSAEEPSW field in the PSA. For CALL and EMS, bytes 1 and 2 contain the issuing processor's address. For all entries, bytes 3 and 4 contain the external interruption code.
- v psaeparm: PSAEPARM field in the PSA, containing the MSSF buffer address
- psamodew: PSAMODEW field in the PSA
- <span id="page-202-0"></span>• psasuper: PSASUPER field in the PSA
- tge-asid: ASID of the associated timer queue element (TQE)
- tge-tcb-: Address in the TCB for the associated TQE, or the TQE address for a system TQE
- ucb-addr: Unit control block (UCB) address

### **PSACLHS-**

psaclhs-: String for the current lock held, from the PSACLHS field of the PSA.

#### **PSACLHSE-**

psaclhse-: Extended string for the current lock held, from the PSACLHSE field of the PSA.

#### **PSALOCAL**

psalocal: Locally locked address space indicator, from the PSALOCAL field of the PSA.

#### **PASD**

pasd: Primary ASID (PASID) at trace entry.

#### **SASD**

sasd: Secondary ASID (SASID) at trace entry.

#### **TIMESTAMP-RECORD**

timestamp-------: Time-of-day (TOD) clock value when system trace created the trace entry. The value is in the same format as the time stamp on the logrec data set records.

**CP** The CP column contains 2 hex digits of the processor model dependent information, which is intended to identify the physical CP that made the trace entry. CP is only provided when formatting SYSTRACE under IPCS. CP is not provided for SYSUDUMP, SYSABEND, or SNAP.

# **CSCH, HSCH, MSCH, RSCH, SSCH, SIGA and XSCH trace entries**

These trace entries represent an input/output operation:

- A CSCH trace entry represents a clear subchannel operation
- An HSCH trace entry represents a halt subchannel operation
- An MSCH trace entry represents a modify subchannel operation
- An RSCH trace entry represents a resume subchannel operation
- An SSCH trace entry represents a start subchannel operation
- An SIGA trace entry represents a signal adapter operation
- An XSCH trace entry represents a cancel subchannel operation

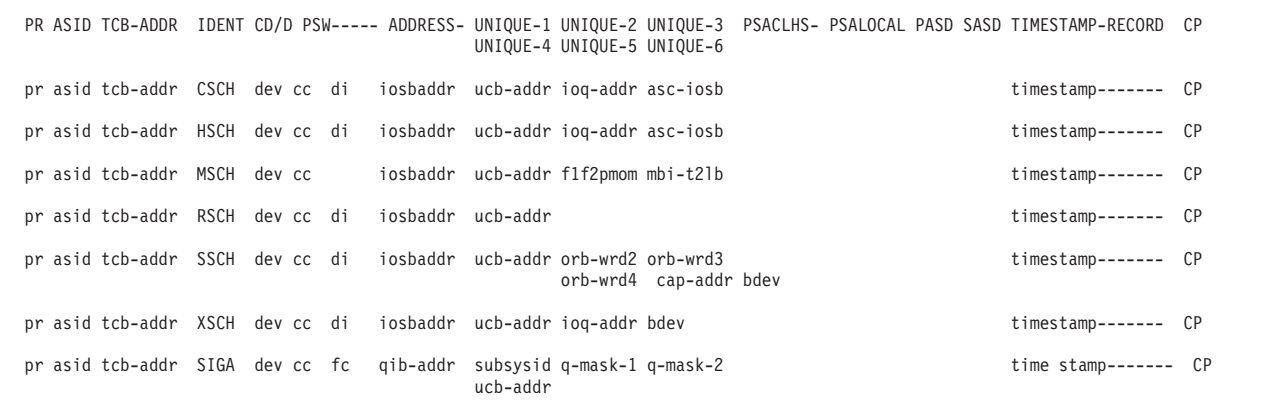

**PR** pr: Identifier of the processor that produced the TTE.

#### **ASID**

asid: Address space identifier (ASID) related to the I/O.

#### **TCB-ADDR**

tcb-addr: Address of the task control block (TCB) for the current task or the work element block WEB).

#### **IDENT**

The TTE identifier, as follows:

- **CSCH** Clear subchannel operation
- **HSCH** Halt subchannel operation

#### **MSCH**

Modify subchannel operation

- **RSCH** Resume subchannel operation
- **SSCH** Start subchannel operation
- **XSCH** Cancel subchannel operation
- **SIGA** Signal adapter operation

An asterisk before RSCH, SSCH, or SIGA indicates that the condition code associated with the I/O was not 0.

## **CD/D**

- dev: One of the following:
	- The device number associated with the I/O, which will include the subchannel set identifier when appropriate.
	- ADMF, if the IOSADMF macro was transferring data

### **PSW----- ADDRESS-**

- v cc: Condition code in bits 2 and 3 associated with the I/O
- v di: Driver identifier associated with the I/O
- $\cdot$  fc: Function code associated with the I/O
- iosbaddr: I/O supervisor block (IOSB) address associated with the I/O
- v qib-addr: Queue identification block (QIB) address associated with the I/O

## **UNIQUE-1/UNIQUE-2/UNIQUE-3 UNIQUE-4/UNIQUE-5/UNIQUE-6**

• asc-iosb: IOSB address for the associated SSCH request for the I/O

- $\bullet$  bdev: The base device number if the I/O is associated with an alias device.
- cap-addr: Captured unit control block (UCB) address associated with the SSCH I/O. This field is blank if a below 16 megabyte UCB or actual above 16 megabyte UCB address was used for the start subchannel (SSCH) operation. The address of the actual above 16 megabyte UCB is in the ucb-addr field.
- f1f2pmom: From the subchannel information block (SCHIB) associated with the I/O, as follows:
	- **f1** SCHFLG1 flag field
	- **f2** SCHFLG2 flag field
	- **pm** SCHLPM field
	- **om** SCHPOM field
- ioq-addr:  $I/O$  queue (IOQ) address associated with the  $I/O$
- $\cdot$  mbi-t2lb:
	- **mbi-** SCHMBI field from the SCHIB
	- **t2** IOSOPT2 field from the IOSB
	- **lb** IOSFLB field from the IOSB
- orb-wrd2: Word 2 of the operation request block (ORB) associated with the  $I/O$
- orb-wrd3: Word 3 of the operation request block (ORB) associated with the  $I/O$
- orb-wrd4: Word 4 of the operation request block (ORB) associated with the  $I/O$
- v q-mask-1: Read or write queue mask associated with the I/O
- q-mask-2: Read queue mask associated with the  $I/O$
- subsysid: Subsystem ID associated with the I/O
- v ucb-addr: Unit control block (UCB) address associated with the I/O

## **PSACLHS-**

This field contains descriptive text for some SVC, SSRV, and PC trace entries. The descriptive text will not appear in SNAP/SYSUDUMP/SYSABEND output.

## **PSALOCAL**

This field contains descriptive text for some SVC, SSRV, and PC trace entries. The descriptive text will not appear in SNAP/SYSUDUMP/SYSABEND output.

### **PASD**

This field contains descriptive text for some SVC, SSRV, and PC trace entries. The descriptive text will not appear in SNAP/SYSUDUMP/SYSABEND output.

#### **SASD**

This field contains descriptive text for some SVC, SSRV, and PC trace entries. The descriptive text will not appear in SNAP/SYSUDUMP/SYSABEND output.

#### **TIMESTAMP-RECORD**

timestamp-------: Time-of-day (TOD) clock value when system trace created the trace entry. The value is in the same format as the time stamp on the logrec data set records.

**CP** The CP column contains 2 hex digits of the processor model-dependent information, which is intended to identify the physical CP that made the trace entry. CP is only provided when formatting SYSTRACE under IPCS. CP is not provided for SYSUDUMP, SYSABEND, or SNAP.

# <span id="page-205-0"></span>**DSP, SRB, SSRB, and WAIT trace entries**

These trace entries represent the dispatch of a unit of work:

- A DSP trace entry represents dispatch of a task
- An SRB trace entry represents the initial dispatch of a service request
- v An SSRB trace entry represents dispatch of a suspended service request
- A WAIT trace entry represents dispatch of the wait task

```
PR ASID TCB-ADDR IDENT CD/D PSW----- ADDRESS- UNIQUE-1 UNIQUE-2 UNIQUE-3 PSACLHS- PSALOCAL PASD SASD TIMESTAMP-RECORD CP
                                      UNIQUE-4 UNIQUE-5 UNIQUE-6
pr home wu-addr DSP dsp-new- pswaddr- psamodew gpr0---- gpr1---- psaclhs- psalocal pasd sasd timestamp------- 02
                       dsp-new- pswctrl-
pr home wu-addr SRB srb-new- pswaddr- safnasid gpr0---- gpr1---- srbhlhi- pasd sasd timestamp------- 02<br>srb-new- pswctrl- purgetcb flg-srb-
                                        purgetcb flg-srb-
pr home wu-addr SSRB ssrb-new- pswaddr- safnasid gpr1---- psaclhs4 psalocal pasd sasd timestamp------- 02
                       ssrb-new- pswctrl- purgetcb
pr home wu-addr WAIT timestamp------- 02
```
**PR** pr: Identifier of the processor that produced the TTE.

#### **ASID**

home: Home address space identifier (ASID) associated with the TTE.

## **WU-ADDR**

wu-addr: Address of the task control block (TCB) for the current task or the work element block (WEB).

## **IDENT**

The TTE identifier, as follows:

- **DSP** Task dispatch
- **SRB** Initial service request dispatch
- **SSRB** Suspended service request dispatch
- **WAIT** Wait task dispatch

## **CD/D**

Blank

## **PSW----- ADDRESS-**

The z/Architecture 128-bit PSW address appears on two lines:

- pswaddr: Two words, containing the 64-bit address portion of the PSW
- pswctrl: Two words, containing the 64-bit "control" portion of the PSW

The PSW represents different data, depending on the type of work that was dispatched:

- v dsp-new- pswaddr / dsp-new- pswctrl: Program status word (PSW) to be dispatched
- srb-new- pswaddr / srb-new- pswctrl: PSW to receive control on the SRB dispatch

• ssrb-new pswaddr / ssrb-new pswctrl: PSW to receive control on the SSRB redispatch

## <span id="page-206-0"></span>**UNIQUE-1/UNIQUE-2/UNIQUE-3 UNIQUE-4/UNIQUE-5/UNIQUE-6**

- gpr0----: General register 0
- gpr1----: General register 1
- psamodew: PSAMODEW field in the PSA
- v safnasid: LCCASAFN field in the logical configuration communication area (LCCA) and the related ASID
- flg-srb: SRBFLGS field from the SRB
- v purgetcb: TCB (located in address space of the scheduler of the SRB or SSRB) that gets control if the SRB or SSRB abends and percolates

## **PSACLHS-**

- psaclhs-: String for the current lock held, from the PSACLHS field of the PSA.
- psaclhs4: PSACLHS4 field of the PSA
- srbhlhi-: SRBHLHI field in the SRB

This field will contain descriptive text for some SVC, SSRV, and PC trace entries. The descriptive text will not appear in SNAP, SYSUDUMP, or SYSABEND output.

## **PSALOCAL**

psalocal: Locally locked address space indicator, from the PSALOCAL field of the PSA. This field will contain descriptive text for some SVC, SSRV, and PC trace entries. The descriptive text will not appear in SNAP, SYSUDUMP, or SYSABEND output.

## **PASD**

pasd: Primary ASID (PASID) at trace entry. This field will contain descriptive text for some SVC, SSRV, and PC trace entries. The descriptive text will not appear in SNAP, SYSUDUMP, or SYSABEND output.

## **SASD**

sasd: Secondary ASID (SASID) at trace entry. This field will contain descriptive text for some SVC, SSRV, and PC trace entries. The descriptive text will not appear in SNAP, SYSUDUMP, or SYSABEND output.

## **TIMESTAMP-RECORD**

timestamp-------: Time-of-day (TOD) clock value when system trace created the trace entry. The value is in the same format as the time stamp on logrec data set records.

**CP** The CP column contains 2 hex digits of the processor model dependent information, which is intended to identify the physical CP that made the trace entry. CP is only provided when formatting SYSTRACE under IPCS. CP is not provided for SYSUDUMP, SYSABEND, or SNAP.

# **MODE and MOBR trace entries**

These trace entries represent a change of addressing mode:

- v A MODE trace entry represents a change into or out of 64-bit addressing mode
- v A MOBR trace entry represents a change into or out of 64-bit addressing mode along with a change of instruction address

<span id="page-207-0"></span>PR ASID TCB-ADDR IDENT CD/D PSW----- ADDRESS- UNIQUE-1 UNIQUE-2 UNIQUE-3 PSACLHS- PSALOCAL PASD SASD TIMESTAMP-RECORD CP UNIQUE-4 UNIQUE-5 UNIQUE-6 pr last tcb-addr MODE target address- address- address- address- address- etc. pr last tcb-addr MOBR target address- address- address- address- address- etc.

**PR** pr: Identifier of the processor that produced the TTE.

## **ASID**

last: Last home address space identifier (ASID) in the trace buffer.

## **TCB-ADDR**

tcb-addr: Address of the task control block (TCB) for the current task for which the TTE was produced.

## **IDENT**

The TTE identifier, as follows:

## **MODE**

Addressing mode change instruction

## **MOBR**

Addressing mode change combined with a branch instruction

## **CD/D**

Blank

## **PSW-----**

target: Target addressing mode.

## **24 OR 31**

Target addressing mode is either 24-bit or 31-bit.

**64** Target addressing mode is either 64-bit.

## **ADDRESS-**

```
UNIQUE-1/UNIQUE-2/UNIQUE-3
UNIQUE-4/UNIQUE-5/UNIQUE-6
PSACLHS-
PSALOCAL
PASD
SASD
TIMESTAMP-RECORD
```
**CP** address-: Target address. Addresses appear in the following formats:

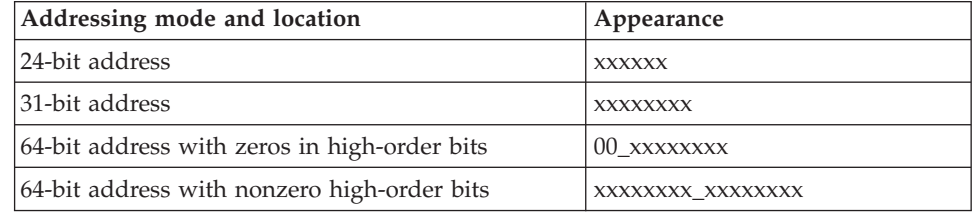

# **PCIL trace entries**

| | |

A PCIL trace represents a PCI load instruction.

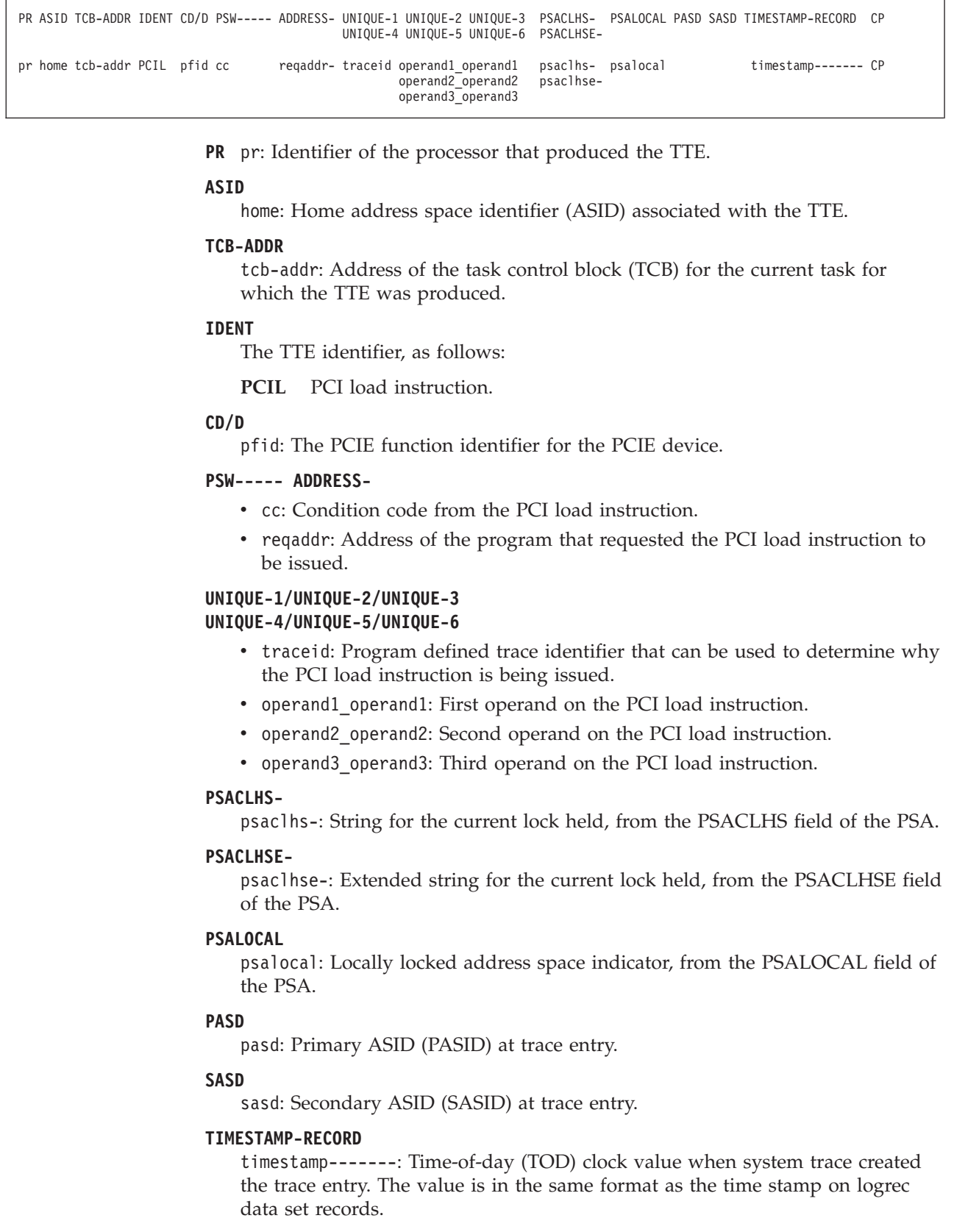

| | | | | |

 $\sf I$  $\|$ | | | | | | | |  $\vert$ | | | | | | | | | | | | | | | | | |  $\|$ | | | | | | |  $\vert$  $\sf I$ |

**CP** The CP column contains 2 hex digits of the processor model dependent information, which is intended to identify the physical CP that made the trace

| | | | | |

Г

| | | | | | | | | | | | | | | | | | | | | | | | | | | | | | | | | |

 $\overline{\phantom{a}}$ 

<span id="page-209-0"></span>|  $\vert$ 

| | | entry. CP is only provided when formatting SYSTRACE under IPCS. CP is not provided for SYSUDUMP, SYSABEND, or SNAP.

# **PCIS trace entries**

A PCIS trace represents a PCI store instruction.

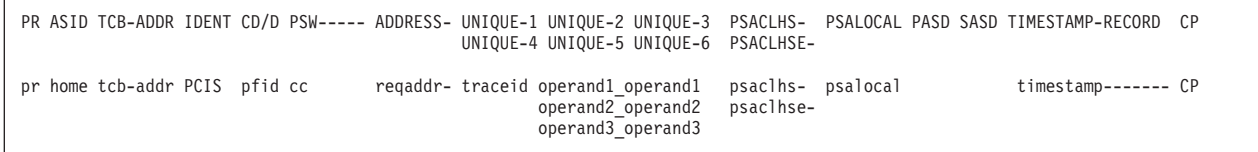

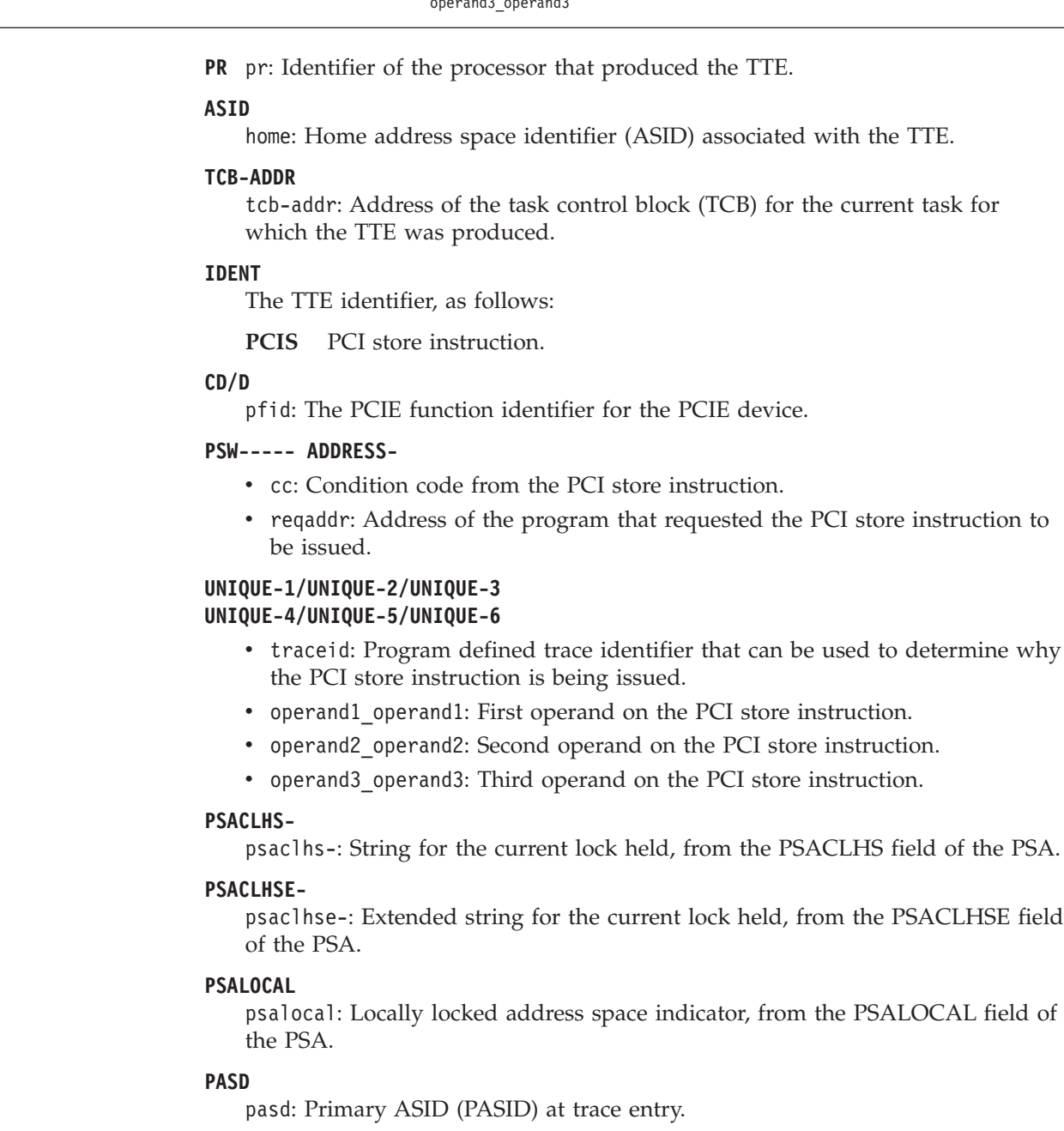

## **SASD**

sasd: Secondary ASID (SASID) at trace entry.

#### **TIMESTAMP-RECORD**

timestamp-------: Time-of-day (TOD) clock value when system trace created the trace entry. The value is in the same format as the time stamp on logrec data set records.

**CP** The CP column contains 2 hex digits of the processor model dependent information, which is intended to identify the physical CP that made the trace entry. CP is only provided when formatting SYSTRACE under IPCS. CP is not provided for SYSUDUMP, SYSABEND, or SNAP.

## **PDMX trace entries**

A PDMX trace represents a PCIE adapter interruption de-multiplexing event.

PR ASID TCB-ADDR IDENT CD/D PSW----- ADDRESS- UNIQUE-1 UNIQUE-2 UNIQUE-3 PSACLHS- PSALOCAL PASD SASD TIMESTAMP-RECORD CP UNIQUE-4 UNIQUE-5 UNIQUE-6 PSACLHSEpr home tcb-addr PDMX pfid pdmxaddr adevtype cback@ cbparm1 psaclhs- psalocal timestamp------- CP cbparm2 psaclhse-

**PR** pr: Identifier of the processor that produced the TTE.

#### **ASID**

| | | | |

| | | | | | | | | | | | | | | | | | | | | | | | | | | | | |

I

| | |

<span id="page-210-0"></span>| | | | | | | |

home: Home address space identifier (ASID) associated with the TTE.

## **TCB-ADDR**

tcb-addr: Address of the task control block (TCB) for the current task for which the TTE was produced.

#### **IDENT**

The TTE identifier, as follows:

#### **PDMX**

PCIE adapter interruption de-multiplexing event.

#### **CD/D**

pfid: PCIE function identifier for the PCIE device.

## **PSW----- ADDRESS-**

pdmxaddr: Address of the program that is performing the de-multiplexing.

### **UNIQUE-1/UNIQUE-2/UNIQUE-3 UNIQUE-4/UNIQUE-5/UNIQUE-6**

- devtype: PCIE device type.
- cback@: Callback routine address.
- cbparm1: First word of callback routine parameters.
- cbparm2: Second word of callback routine parameters.

### **PSACLHS-**

psaclhs-: String for the current lock held, from the PSACLHS field of the PSA.

## **PSACLHSE-**

psaclhse-: Extended string for the current lock held, from the PSACLHSE field of the PSA.

### **PSALOCAL**

psalocal: Locally locked address space indicator, from the PSALOCAL field of the PSA.

#### **PASD**

pasd: Primary ASID (PASID) at trace entry.

<span id="page-211-0"></span>| | | | | | | | | |

## **SASD**

sasd: Secondary ASID (SASID) at trace entry.

## **TIMESTAMP-RECORD**

timestamp-------: Time-of-day (TOD) clock value when system trace created the trace entry. The value is in the same format as the time stamp on logrec data set records.

**CP** The CP column contains 2 hex digits of the processor model dependent information, which is intended to identify the physical CP that made the trace entry. CP is only provided when formatting SYSTRACE under IPCS. CP is not provided for SYSUDUMP, SYSABEND, or SNAP.

# **PGM, SPER and SPR2 trace entries**

These trace entries represent a program event:

- A PGM trace entry is for a program interrupt
- An SPER trace entry is for a PER event requested in a SLIP trap
- An SPR2 trace entry is for a PER event requested in a SLIP trap, when the STDATA keyword is specified on the trap

```
PR ASID TCB-ADDR IDENT CD/D PSW----- ADDRESS- UNIQUE-1 UNIQUE-2 UNIQUE-3 PSACLHS- PSALOCAL PASD SASD TIMESTAMP-RECORD CP
                                        UNIQUE-4 UNIQUE-5 UNIQUE-6 PSACLHSE-
pr home tcb-addr PGM code pgm-old- pswaddr- ilc-code tea----- psaclhs- psalocal pasd sasd timestamp------- CP
                        pgm-old- pswctrl- tea----- psaclhse-
pr home tcb-addr SPER code pgm-old- pswaddr- ilc-code trap---- psaclhs- psalocal pasd sasd timestamp------- CP
                        pgm-old- pswctrl- per-addH per-addL
pr home tcb-addr SPR2 code pgm-old- pswaddr- var1 var2 var3 psaclhs- psalocal pasd sasd timestamp------- CP
                       pgm-old- pswctrl- var4
```
**PR** pr: Identifier of the processor that produced the TTE.

## **ASID**

home: Home address space identifier (ASID) associated with the TTE.

#### **TCB-ADDR**

tcb-addr: Address of the task control block (TCB) for the current task or the work element block (WEB).

## **IDENT**

The TTE identifier, as follows:

- **PGM** Program interruption. An asterisk (\*) before PGM indicates an unusual condition. PGM trace entries for program interrupts that may be resolved are not flagged. If the program interrupt is not resolved, then a subsequent RCVY trace entry is created and flagged with an asterisk.
- **SPER** SLIP program event recording

## **CD/D**

- code for PGM entry: Program interruption code
- code for SPER entry: PER number

## **PSW----- ADDRESS-**

The z/Architecture 128-bit old PSW appears on two lines:

- pswaddr: Two words, containing the 64-bit address portion of the PSW
- pswctrl: Two words, containing the 64-bit "control" portion of the PSW

## <span id="page-212-0"></span>**UNIQUE-1/UNIQUE-2/UNIQUE-3 UNIQUE-4/UNIQUE-5/UNIQUE-6**

- ilc-code: Instruction length code and interruption code.
- per-addH: high-order bits of the SLIP/PER status address.
- per-addL: low-order bits of the SLIP/PER status address.
- tea-----: Translation exception address. In the high-order bit, 0 indicates primary and 1 indicates secondary.
- trap----: SLIP/PER trap identifier in the form ID=xxxx.
- v var1, var2, var3, var4, var5: Each contains one word of variable data as specified by the STDATA keyword.
- spc-exc: The message SpaceExc if more than five words of variable data are requested in the STDATA keyword.

## **PSACLHS-**

psaclhs-: String for the current lock held, from the PSACLHS field of the PSA.

## **PSACLHSE-**

psaclhse-: Extended string for the current lock held, from the PSACLHSE field of the PSA.

## **PSALOCAL**

psalocal: Locally locked address space indicator, from the PSALOCAL field of the PSA.

## **PASD**

pasd: Primary ASID (PASID) at trace entry.

## **SASD**

sasd: Secondary ASID (SASID) at trace entry.

## **TIMESTAMP-RECORD**

timestamp-------: Time-of-day (TOD) clock value when system trace created the trace entry. The value is in the same format as the time stamp on the logrec data set records.

**CP** The CP column contains 2 hex digits of the processor model dependent information, which is intended to identify the physical CP that made the trace entry. CP is only provided when formatting SYSTRACE under IPCS. CP is not provided for SYSUDUMP, SYSABEND, or SNAP.

# **RCVY trace entries**

A RCVY trace entry represents entry into a recovery routine following an error or interruption. Several types of recovery events require reentry in a new environment or address space. Table 33 summarizes when an RCVY trace event requires reentry. RCVY also writes records to the system trace table for ESTAE type recovery exits and when the ESTAE type recovery exit requests retry.

| <b>Trace Entry for</b><br><b>Recovery Event</b> | Reentry                                                                                                    | <b>Trace Entry for Reentry</b>                                                           |
|-------------------------------------------------|----------------------------------------------------------------------------------------------------|------------------------------------------------------------------------------------------|
| <b>RCVY ABT</b>                                 | Required only if the task to be ended resides in<br>an address space other than the current home<br>address space |                                                                                          |
| <b>RCVY ITRM</b>                                | Always required                                                                                                   | RCVY ITRR, if the unit of work ending is<br>locally locked or has an EUT FRR established |
| <b>RCVY MEM</b>                                 | Always required                                                                                                   | <b>RCVY MEMR</b>                                                                         |

*Table 33. RCVY trace events that require reentry*

## **System trace**

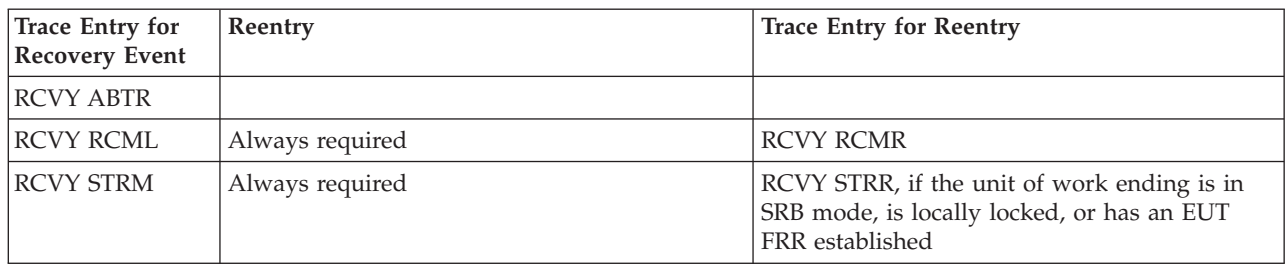

*Table 33. RCVY trace events that require reentry (continued)*

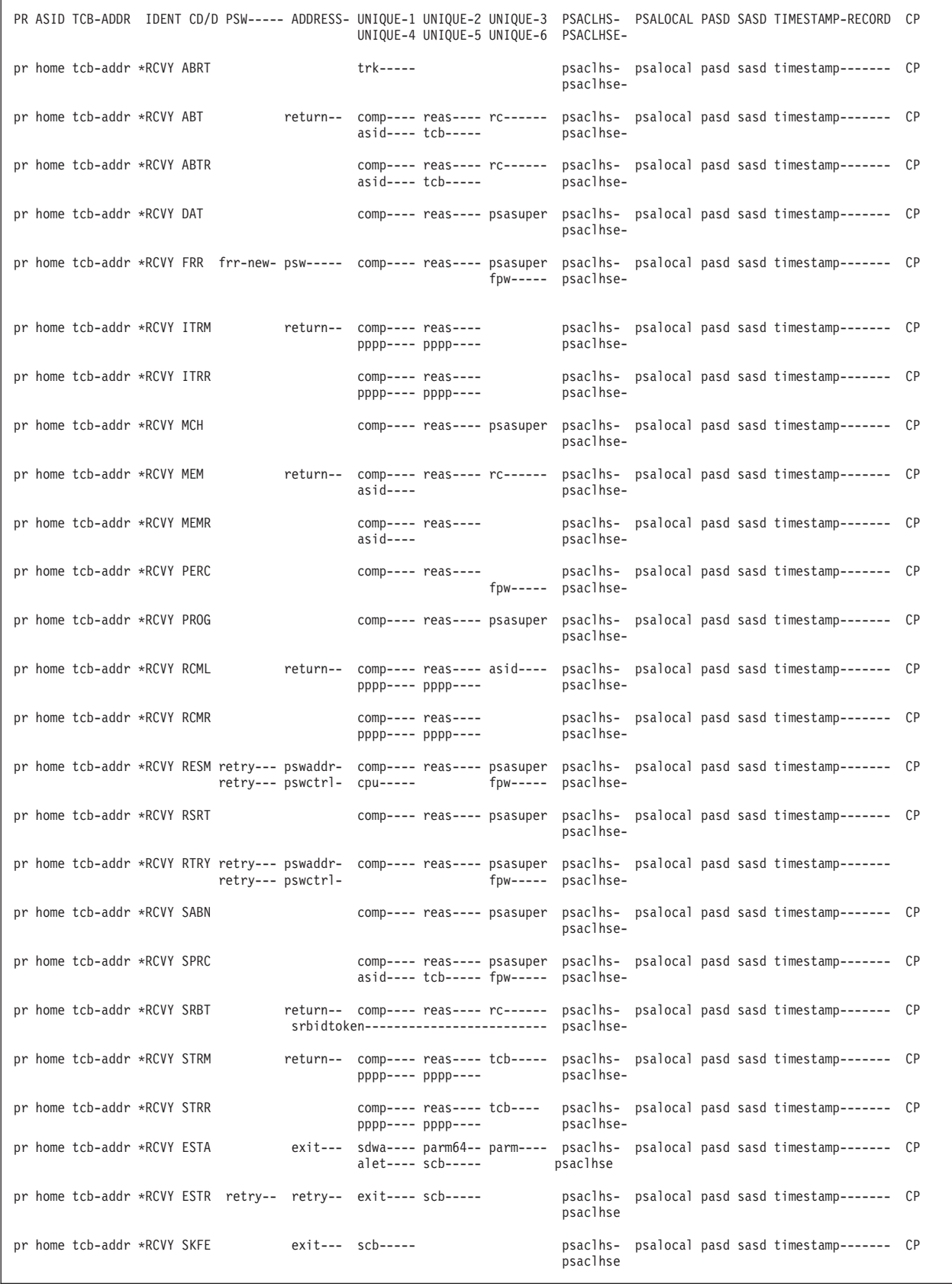

**PR** pr: Identifier of the processor that produced the TTE.

## **ASID**

home: Home address space identifier (ASID) associated with the TTE.

### **TCB-ADDR**

tcb-addr: Address of the task control block (TCB) for the current task or the work element block (WEB).

#### **IDENT**

The TTE identifier, as follows:

#### **CD/D**

Type of recovery event, as follows:

- ABRT: Abort processing for an unrecoverable error during any recovery termination management (RTM) processing
- ABT: Request for abnormal end of a task by a CALLRTM TYPE=ABTERM macro, with a system or user completion code
- ABTR: Rescheduling of a CALLRTM TYPE=ABTERM request for end of a task, when the task is not in the home address space
- DAT: RTM1 entered for a dynamic address translation (DAT) error
- v ESTA: RTM has set up this ESTAE type recovery exit to receive control. Note that when a RCVY ESTA record follows another RCVY ESTA record without an intervening RCVY ESTR record, this implies that the first recovery exit either abended or percolated
- v ESTR: Retry was requested by this ESTAE type recovery exit. The exit and scb fields in this record can be used to help match it to its corresponding RCVY ESTA record.
- FRR: RTM1 processing to invoke a function recovery routine (FRR)
- ITRM: The system requested RTM1 to end an interrupted task
- ITRR: ITRM reentry, to process a request to end an interrupted task
- MCH: RTM1 entered for a machine check interruption
- MEM: Request for abnormal memory end by a CALLRTM TYPE=MEMTERM macro, with a completion code
- MEMR: Processing for an abnormal memory end following a MEM event
- PERC: Percolation from RTM1 to RTM2 to continue recovery processing
- PROG: RTM1 was entered for a program check interruption
- RCML: RTM1 was entered to perform special end processing for a task in a failing address space. The failing address space held the local lock of another address space.
- RCMR: RCML reentry, to process an abnormal end by a resource manager
- RESM: Resume from an FRR after a RESTART request following an RSRT entry
- v RSRT: RTM entered for a RESTART request from the operator
- RTRY: Retry from an FRR
- SABN: The system requested RTM1 to end abnormally the current unit of work
- SKFE: RTM has bypassed giving control to a FESTAE recovery exit because its address is zero. This situation can happen because of a timing window in FESTAE processing, in which case it is not a concern
- SPRC: Final percolation from service request block (SRB) recovery

**RCVY** Recovery event. An asterisk (\*) always appears before RCVY to indicate an unusual condition.
- SRBT: Request for abnormal termination of a pre-emptable SRB by a CALLRTM TYPE=SRBTERM macro, with a system or user completion code
- STRM: The system requested RTM1 to end abnormally a suspended task
- STRR: STRM reentry, to process the abnormal end of a suspended task

### **PSW----- ADDRESS-**

| |

> For the RESM and RTRY entries, this field contains the z/Architecture 128-bit old PSW, which appears on two lines:

- v pswaddr: Two words, containing the 64-bit address portion of the PSW
- pswctrl: Two words, containing the 64-bit "control" portion of the PSW
- exit---: Address of an ESTAE type recovery exit. This is always zero for RCVY SKFE entries.
- retry-- retry--: Retry address requested by an ESTAE type recovery exit. When retry is to CVTBSM0F, contains the contents of 64-bit GPR15 at the time of the retry request instead of the address of CVTBSM0F.

The frr-new- psw----- field contains the new program status word (PSW) to give control to the FRR. For all other types of recovery events, the return- field contains the caller's return address.

### **UNIQUE-1/UNIQUE-2/UNIQUE-3 UNIQUE-4/UNIQUE-5/UNIQUE-6**

- alet----: Contains the ALET of the parameter area for ESTAE type recovery exits with an ALET qualified parameter area pointer. Otherwise, it contains zero.
- asid----: Target ASID for end processing.
	- In a SPRC entry, the ASID is for the task that will be abnormally ended by SRB-to-task percolation. If this field and the

tcb----- field are zero, then no SRB-to-task percolation is performed.

- exit----: Contains the ESTAE type recovery exit address
- comp----: System or user completion code
- v cpu-----: Target processor for a restart error indicated on a request for an FRR resume, after an operator RESTART request
- fpw-----: FRR processing word, in the following format:
	- rsxxxxxp xxxxxxxx ssssssss eeeeeeee
	- **r** Bit  $0 = 1$  means a resource manager entry to the FRR
	- **s** Bit 1 = 1 means the FRR was skipped
	- **p** Bit  $7 = 0$  means a not serialized SRB-to-task percolation
		- Bit 7 = 1 means a serialized SRB-to-task percolation

#### **ssssssss**

The stack index, which is an index of the FRR stack. The index means the following:

- 0 Normal stack
- 1 SVC I/O dispatcher super stack
- 2 Machine check super stack
- 3 PC FLIH super stack
- 4 External FLIH super stack 1
- 5 External FLIH super stack 2
- 6 External FLIH super stack 3

| | |

- 7 Restart super stack
- 8 ACR super stack
- 9 RTM super stack

### **eeeeeeee**

- The entry index, which is an index of the FRR entry on the stack. The index ranges from 0 through 16. If the current stack is a super stack, an index of 0 indicates a super FRR.
- v parm----: Contains the 31-bit parameter address, or the lower 32 bits of the 64-bit parameter address, which is provided to the ESTAE type recovery exit when it gains control.
- parm64--: Contains the upper 32 bits of the 64-bit parameter address when the ESTAE type recovery exit was established in AMODE 64
- pppp---- pppp----: PSW of the interrupted unit of work.
	- The instruction in the PSW may not be the cause of the failure. For example, an interruption can occur because a time limit expired, so that the interrupted instruction is not at fault.
- psasuper: PSASUPER field in the prefix save area (PSA)
- rc------: Return code from CALLRTM
- reas----: Reason code accompanying the completion code appearing in the entry. If not provided, NONE.
- srbidtoken: Uniquely identifies the preemptable SRB, provided via the IEAMSCHD macro and consisting of four unique words on the second line for the RCVY SRBT trace entry only.
- tasn----: Target ASID for RCML reentry
- tcb-----: Target task control block (TCB) for end processing
	- In a SPRC entry, the TCB is for the task that will be abnormally ended by SRB-to-task percolation. If this field and the asid---- field are zero, then no SRB-to-task percolation is performed.
	- In a STRM or STRR entry, a TCB address of zero indicates that the request was for ending of a suspended SRB.
- trk-----: RTM1 error tracking area
- scb-----: Contains the address of the STAE control block that represents this ESTAE type recovery exit. Note that for ARR and IEAARR recovery routines, RTM creates a 'pseudo-SCB'. Thus the same SCB address can be seen for multiple ARR or IEAARR recovery exits
- sdwa----: Contains the address of the system diagnostic work area that is provided to the ESTAE type recovery exit. If no SDWA is available to the exit, the field contains 0000000C

### **PSACLHS-**

psaclhs-: String for the current lock held, from the PSACLHS field of the PSA.

### **PSACLHSE-**

psaclhse-: Extended string for the current lock held, from the PSACLHSE field of the PSA.

### **PSALOCAL**

psalocal: Locally locked address space indicator, from the PSALOCAL field of the PSA.

### **PASD**

pasd: Primary ASID (PASID) at trace entry.

#### **SASD**

sasd: Secondary ASID (SASID) at trace entry.

#### **TIMESTAMP-RECORD**

timestamp-------: Time-of-day (TOD) clock value when system trace created the trace entry. The value is in the same format as the time stamp on the logrec data set records.

**CP** The CP column contains 2 hex digits of the processor model dependent information, which is intended to identify the physical CP that made the trace entry. CP is only provided when formatting SYSTRACE under IPCS. CP is not provided for SYSUDUMP, SYSABEND, or SNAP.

# **SPIN trace entries**

A SPIN trace entry represents the starting (at least one second in), the middle (when special processing is done), or the stopping of a system spin attempting to obtain a resource. The spinning module will identify the resource within the trace entry.

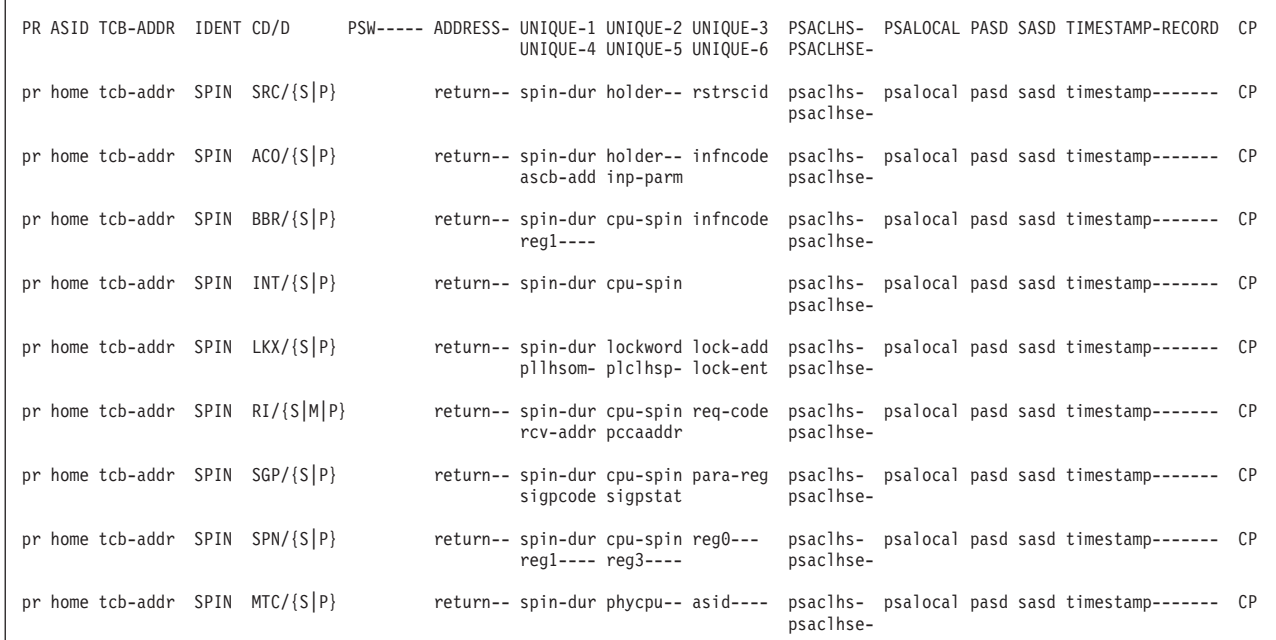

**PR** pr: Identifier of the processor that produced the TTE.

#### **ASID**

home: Home address space identifier (ASID) associated with the TTE.

### **TCB-ADDR**

tcb-addr: Address of the task control block (TCB) for the current task or the work element block (WEB).

#### **IDENT**

The TTE identifier, as follows:

**SPIN** System spin.

#### **CD/D**

The CD/D field indicates the spinning module, using the last two or three

characters of its module name, followed by a forward slash (/) and S (start), M (middle), or P (stop). For more information about each spinning module, see "Spinning modules."

### **PSW----- ADDRESS-**

return--: Caller's return address

### **UNIQUE-1/UNIQUE-2/UNIQUE-3 UNIQUE-4/UNIQUE-5/UNIQUE-6**

For more information about each spinning module, see "Spinning modules."

### **PSACLHS-**

psaclhs-: String for the current lock held, from the PSACLHS field of the PSA.

### **PSACLHSE-**

psaclhse-: Extended string for the current lock held, from the PSACLHSE field of the PSA.

### **PSALOCAL**

psalocal: Locally locked address space indicator, from the PSALOCAL field of the PSA.

### **PASD**

pasd: Primary ASID (PASID) at trace entry.

### **SASD**

sasd: Secondary ASID (SASID) at trace entry.

#### **TIMESTAMP-RECORD**

timestamp-------: Time-of-day (TOD) clock value when system trace created the trace entry. The value is in the same format as the time stamp on the logrec data set records.

**CP** The CP column contains 2 hex digits of the processor model dependent information, which is intended to identify the physical CP that made the trace entry. CP is only provided when formatting SYSTRACE under IPCS. CP is not provided for SYSUDUMP, SYSABEND, or SNAP.

### **Spinning modules**

The following section summarize information about the spinning modules.

### **BLWRESRC:**

 $\cdot$  CD/D

**SRC/S** The start spin entry of the BLWRESRC module.

**SRC/P** The stop spin entry of the BLWRESRC module.

- **UNIQUE-1** 
	- **spin-dur**

Spin duration so far (bytes 3, 4, 5, and 6 of time since the start of spin).

v **UNIQUE-2**

**holder--**

CPU that is a current holder.

v **UNIQUE-3**

### **rstrscid**

The restart resource ID of the caller (input parameter 1).

### **IEAVEAC0:**

 $\cdot$  CD/D

**AC0/S** The start spin entry of the IEAVEAC0 module.

**AC0/P** The stop spin entry of the IEAVEAC0 module.

v **UNIQUE-1**

```
spin-dur
```
The spin duration so far (bytes 3,4,5, and 6 of time since the start of spin).

v **UNIQUE-2**

```
holder--
```
CPU that is a current holder.

v **UNIQUE-3**

**infncode**

The input function code.

v **UNIQUE-4**

```
ascb-add
```
Current\_ASCB

```
v UNIQUE-5
```
**inp-parm** input\_parm

### **IEAVEBBR:**

 $\cdot$  CD/D

**BBR/S** The start spin entry of the IEAVEBBR module.

**BBR/P** The stop spin entry of the IEAVEBBR module.

• **UNIQUE-1** 

**spin-dur**

The spin duration so far (bytes 3,4,5, and 6 of time since the start of spin).

v **UNIQUE-2**

```
cpu-spin
```
The CPU address being spun for.

v **UNIQUE-3**

```
infncode
```
The input function code.

v **UNIQUE-4**

**reg1----**

input reg 1: when applicable, the ASID in bits 16-31.

### **IEAVEINT:**

v **CD/D**

**INT/S** The start spin entry of the IEAVEINT module.

**INT/P** The stop spin entry of the IEAVEINT module.

v **UNIQUE-1**

**spin-dur**

The spin duration so far (bytes 3,4,5, and 6 of time since the start of spin).

### **System trace**

v **UNIQUE-2**

```
cpu-spin
```
The CPU address being spun for.

### **IEAVELKX:**

v **CD/D**

**LKX/S** The start spin entry of the IEAVELKX module.

**LKX/P** The stop spin entry of the IEAVELKX module.

• **UNIQUE-1** 

### **spin-dur**

Spin duration so far (bytes 3, 4, 5, and 6 of time since the start of spin).

v **UNIQUE-2**

### **lockword**

The lock word that contains the CPU address being spun for.

v **UNIQUE-3**

### **lock-add**

Input reg 11 (lockword address).

v **UNIQUE-4**

**pllhsom-**

Lock held obtained mask (PLLHSOM, via input reg 12).

v **UNIQUE-5**

### **plclhsp-**

Lock held string pointer (PLCLHSP, via input reg 12).

v **UNIQUE-6**

**lock-ent**

Input reg 13. The lock routine entry point address.

### **IEAVERI:**

 $\cdot$  **CD/D** 

**RI/S** The start spin entry of the IEAVERI module.

**RI/M** The middle spin entry of the IEAVERI module.

**RI/P** The stop spin entry of the IEAVERI module.

v **UNIQUE-1**

### **spin-dur**

The spin duration so far (bytes 3,4,5, and 6 of time since the start of spin).

v **UNIQUE-2**

### **cpu-spin**

The CPU address being spun for.

v **UNIQUE-3**

### **req-code**

input register 0. Request code and, when appropriate, ASID.

• **UNIQUE-4** 

### **rcv-addr**

Input reg 12. Receiving routine's entry point address.

### v **UNIQUE-5**

```
pccaaddr
```
Input reg 1. PCCA address of the receiving CPU. If this identifies the same CPU as Unique 2, Unique 2 value can be used.

### **IEAVESGP:**

 $\cdot$  CD/D

**SGP/S** The start spin entry of the IEAVESGP module.

**SGP/P** The stop spin entry of the IEAVESGP module.

v **UNIQUE-1**

**spin-dur**

Spin duration so far (bytes 3, 4, 5, and 6 of time since the start of spin).

v **UNIQUE-2**

**cpu-spin**

The CPU address being spun for.

v **UNIQUE-3**

**para-reg**

Input reg 1. Parameter register for status and prefix order codes.

v **UNIQUE-4**

**sigpcode**

Input reg 2. The SIGP order code.

v **UNIQUE-5**

```
sigpstat
```
The status returned from the last SIGP

### **IEAVESPN:**

 $\cdot$  CD/D

**SPN/S** The start spin entry of the IEAVESPN module.

**SPN/P** The stop spin entry of the IEAVESPN module.

- v **UNIQUE-1**
	- **spin-dur**

The spin duration so far (bytes 3, 4, 5, and 6 of time since the start of spin).

v **UNIQUE-2**

```
cpu-spin
```
The CPU address being spun for.

v **UNIQUE-3**

```
reg0----
```
Input reg 0.

v **UNIQUE-4**

```
reg1----
```
Input reg 1.

```
v UNIQUE-5
```

```
reg3----
        Input reg 3.
```
### **IEAVTMTC:**

```
\cdot CD/D
```
**MTC/S** The start spin entry of the IEAVTMTC module.

**MTC/P** The stop spin entry of the IEAVTMTC module.

v **UNIQUE-1**

### **spin-dur**

The spin duration so far (bytes 3,4,5, and 6 of time since the start of spin).

v **UNIQUE-2**

```
phycpu--
```
The physical CPU number of some CPU that is still running with the terminating ASCB for "S" and 0 for "P". If an ACR condition is encountered, value can also be 0 for "S".

- v **UNIQUE-3**
	- **asid----**

The ASID that is the target of CALLRTM TYPE=MEMTERM.

# **SSRV trace entries**

An SSRV trace entry represents entry to a system service. The service can be entered by a PC instruction or a branch.

PR ASID TCB-ADDR IDENT CD/D PSW----- ADDRESS- UNIQUE-1 UNIQUE-2 UNIQUE-3 PSACLHS- PSALOCAL PASD SASD TIMESTAMP-RECORD CP UNIQUE-4 UNIQUE-5 UNIQUE-6 pr home tcb-addr SSRV ssid return-- data---- data---- data---- psaclhs- psalocal pasd sasd timestamp------- 06

**PR** pr: Identifier of the processor that produced the TTE.

### **ASID**

home: Home address space identifier (ASID) associated with the TTE.

### **TCB-ADDR**

tcb-addr: Address of the task control block (TCB) for the current task or the work element block (WEB).

### **IDENT**

The TTE identifier, as follows:

**SSRV** Request for a system service

### **CD/D**

ssid: One of the following SSRV entry identifiers:

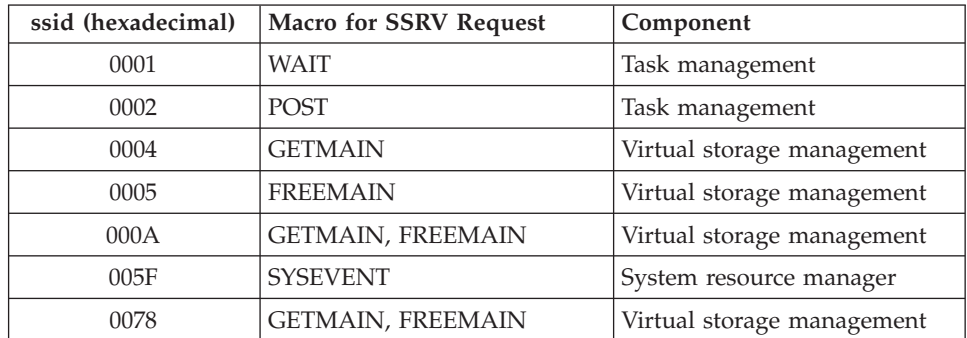

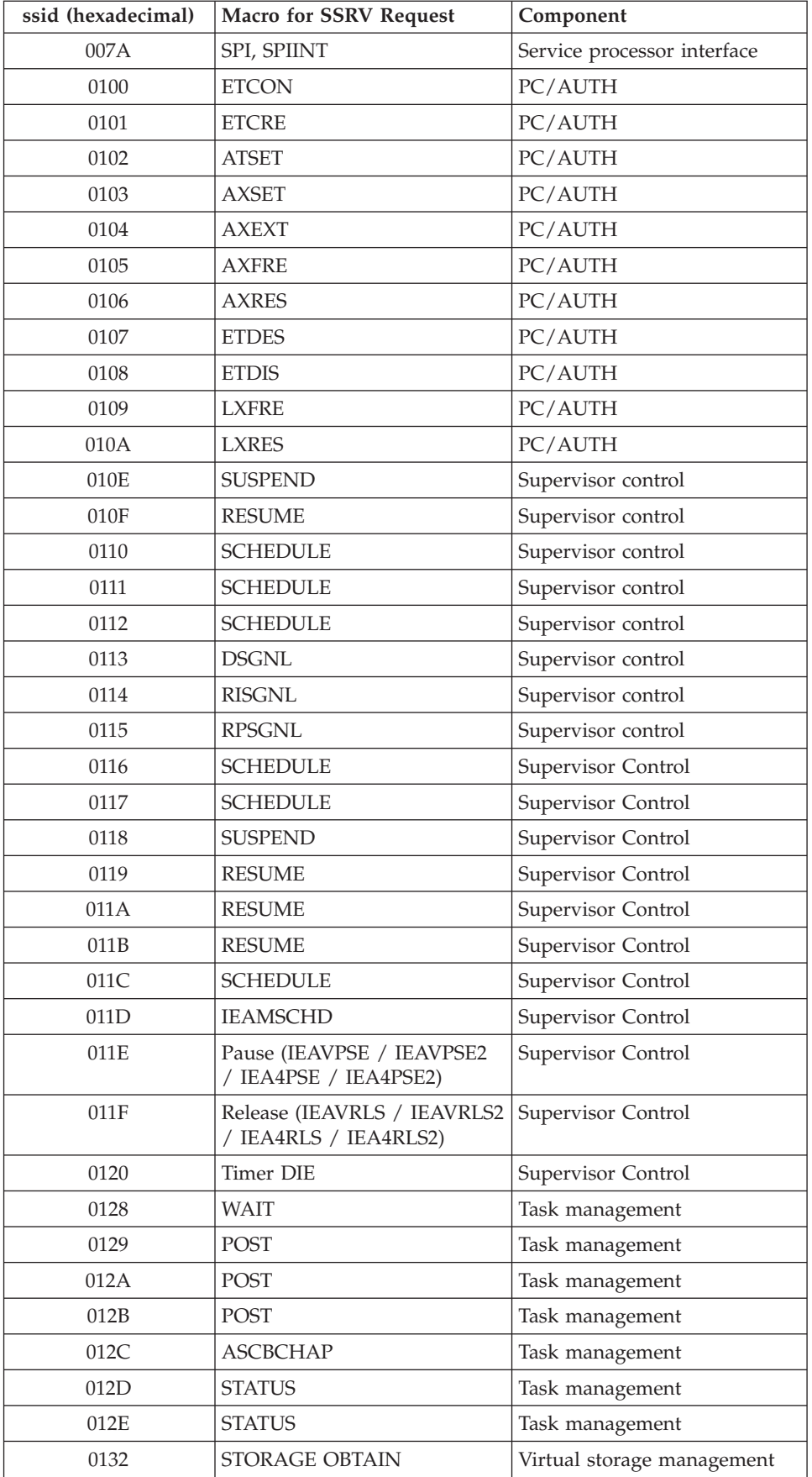

Chapter 8. System trace **205**

### **System trace**

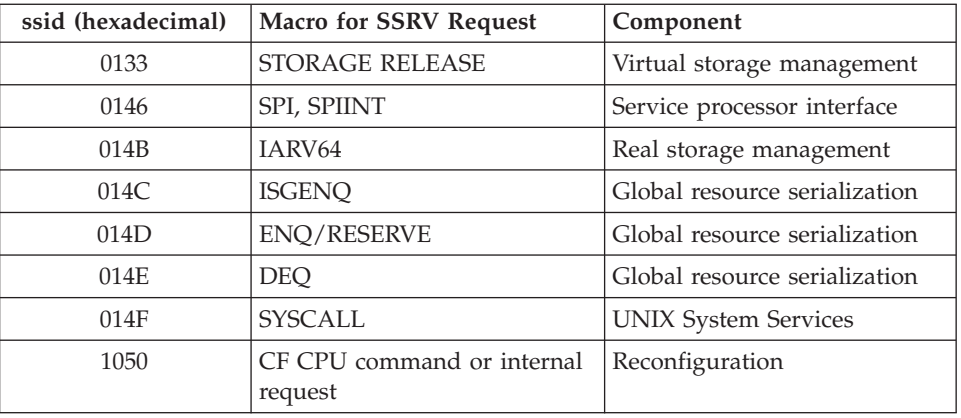

### **PSW----- ADDRESS-**

return--:

- For PC/AUTH, supervisor control, and task management: Caller's return address if the service was entered by a branch; 0 if the service was entered by a PC instruction
- For virtual storage management: For SSRV 132 (Storage Obtain) and SSRV 133 (Storage Release), it is the ALET. For other VSM SSRVs (004, 005, 00A, 078), it is the caller's return address.
- For z/OS UNIX System Services: the syscall code.
- For real storage management: Bytes as follows:

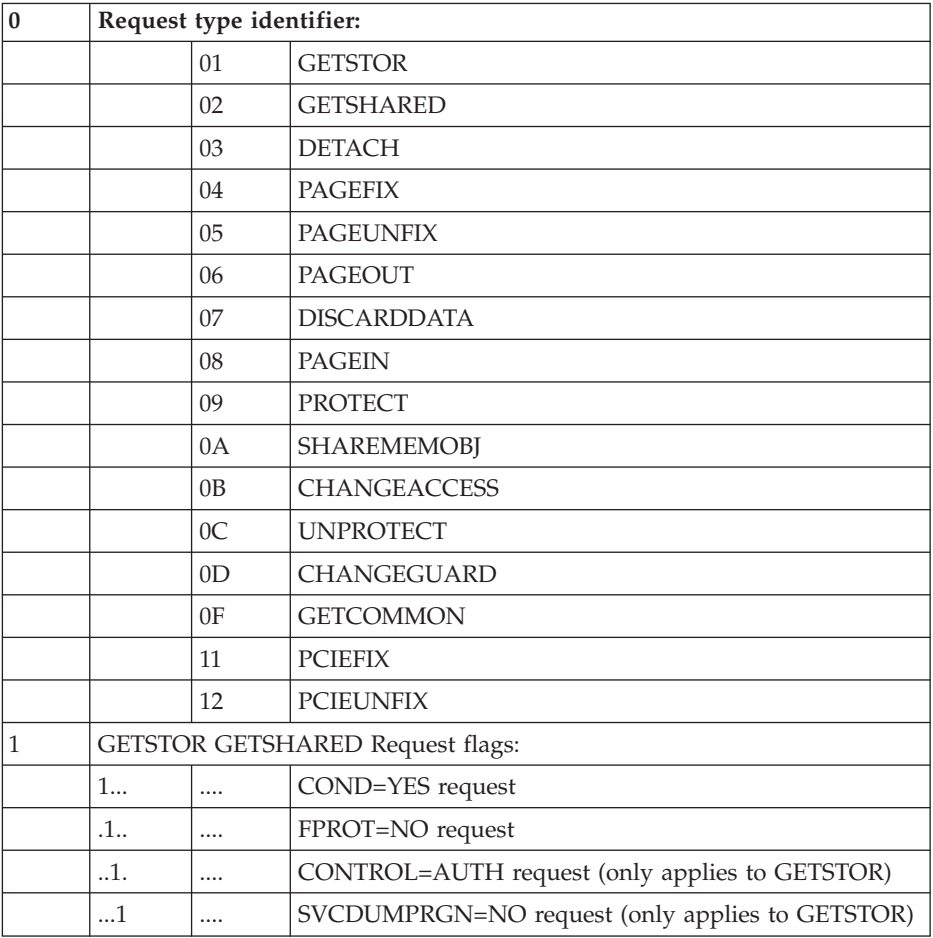

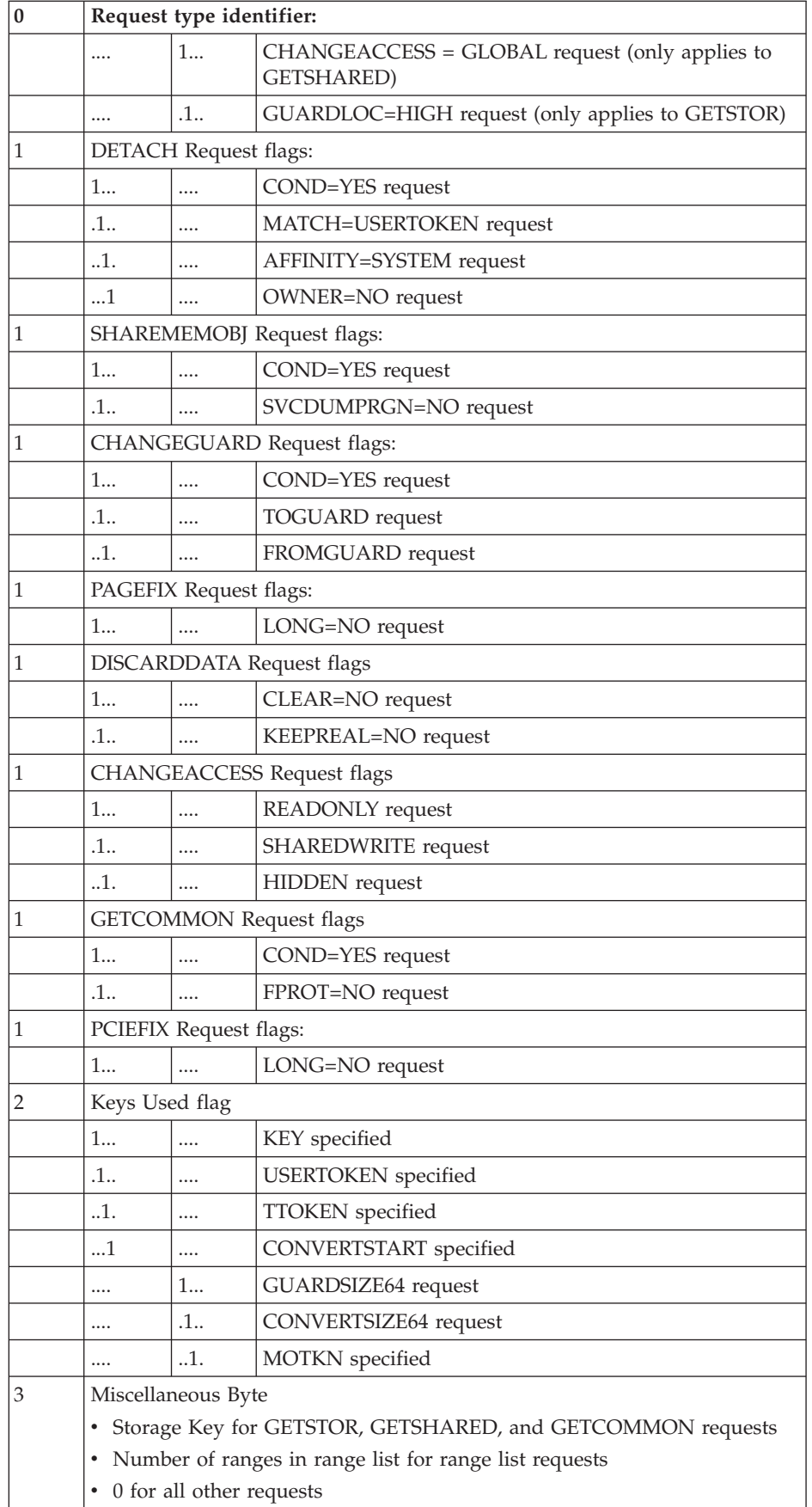

• For CONFIGURE CPU: Bytes as follows:

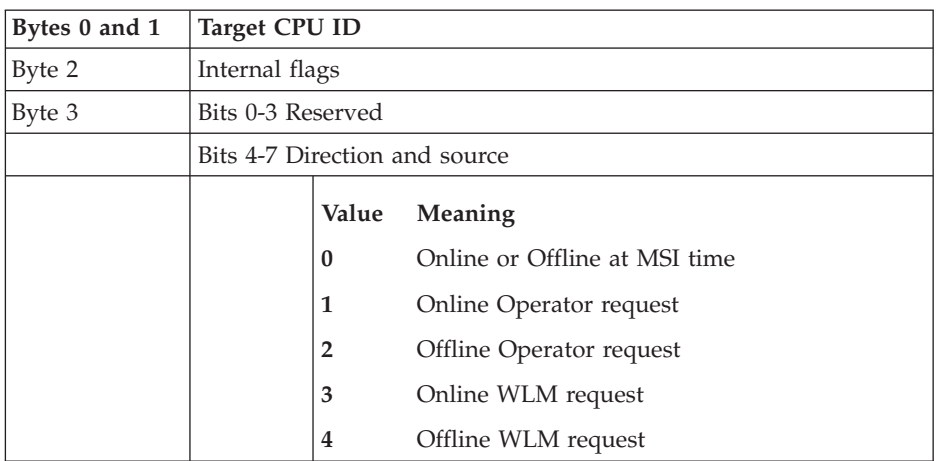

### **UNIQUE-1/UNIQUE-2/UNIQUE-3 UNIQUE-4/UNIQUE-5/UNIQUE-6**

data----: Data. The unique trace data for each event is obtained from data areas. The areas for PC/AUTH, supervisor control, and task management are in the *z/OS MVS Data Areas* in [z/OS Internet library \(http://www.ibm.com/](http://www.ibm.com/systems/z/os/zos/bkserv/) [systems/z/os/zos/bkserv/\).](http://www.ibm.com/systems/z/os/zos/bkserv/)

- For an SSRV request to the PC/AUTH component: the PCTRC data area
- For an SSRV request to supervisor control: the SPTRC data area
- For an SSRV request to task management: the TMTRC data area
- For an SSRV request to virtual storage management, the data is:
	- Under UNIQUE-1: Information input to the VSM STORAGE (OBTAIN and RELEASE) service: Bytes as follows:

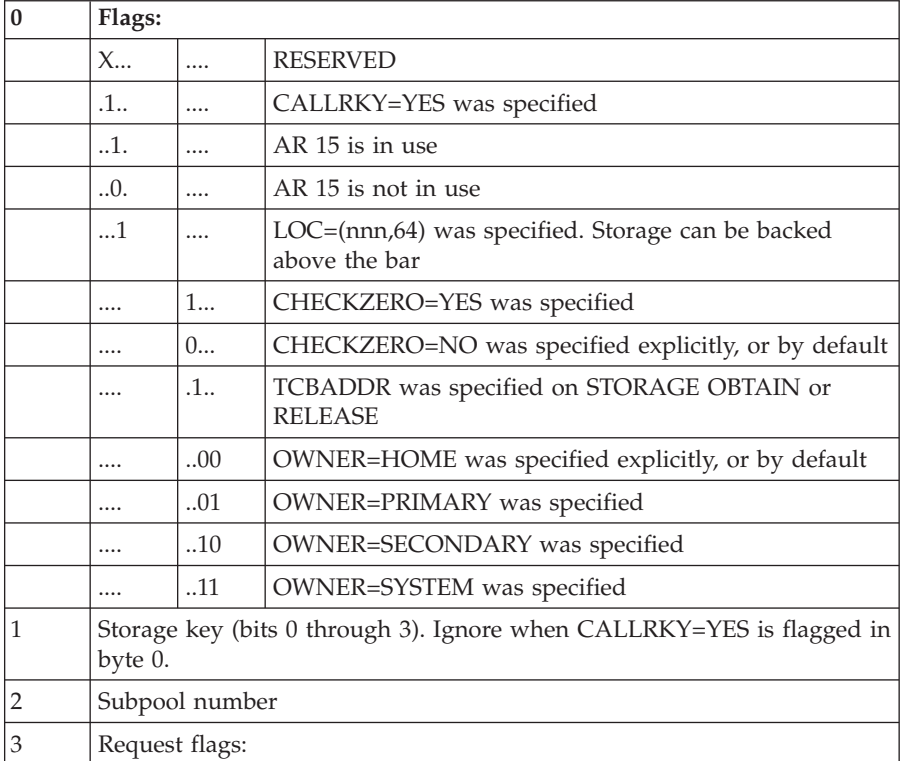

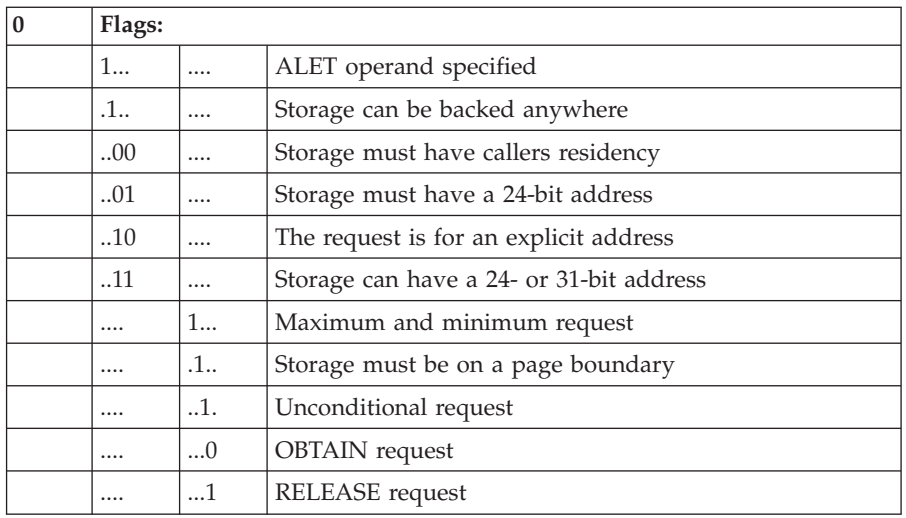

- Under UNIQUE-2:
	- In an SSRV trace entry for a VSM STORAGE OBTAIN or GETMAIN, one of the following:
		- The length of the storage successfully obtained
		- The maximum storage requested, if the storage was not obtained
	- In an SSRV trace entry for a VSM STORAGE RELEASE or FREEMAIN:
		- v the length of the storage to be released, or zero if a subpool release was requested.
- Under UNIQUE-3:
	- In an SSRV trace entry for a VSM STORAGE OBTAIN or GETMAIN, one of the following:
		- The address of the storage successfully obtained, if you specified address; otherwise, zero.
		- The minimum storage requested, if the storage was not obtained
	- In an SSRV trace entry for a VSM STORAGE RELEASE or FREEMAIN:
		- The address of the storage to be released.
- Under UNIQUE-4:
	- Left 2 bytes under UNIQUE-4: ASID of the target address space
	- Next byte under UNIQUE-4: Reserved
	- Right byte under UNIQUE-4:

If the GETMAIN/FREEMAIN/STORAGE OBTAIN/STORAGE RELEASE is unconditional, an abend will be issued and the SSRV trace entry 3rd byte of UNIQUE-4 will contain X'FF'. If the GETMAIN/FREEMAIN/STORAGE OBTAIN/STORAGE RELEASE is conditional, no abend will be issued and the SSRV trace entry 3rd byte of UNIQUE4 will contain the actual return code from the storage service.

- For an SSRV request to real storage management (SSID 14B), the IARV64 data is:
	- Under UNIQUE-1
		- Return Code/Abend Code (4 bytes)
	- Under UNIQUE-2
		- Reason Code (4 bytes)
- Under UNIQUE-3
	- ALET specified on the IARV64 request (4 bytes)
- Additional UNIQUE fields depending on the IARV64 service that follows:
	- GETSTOR/GETSHARED/GETCOMMON
		- Origin address of the memory object 8 bytes
		- Size of the memory object 8 bytes
		- User token 8 bytes
	- DETACH
		- Memory object start address (for MATCH=SINGLE requests) zeroes (for MATCH=USERTOKEN requests) - 8 bytes
		- User token 8 bytes
	- PAGEFIX, PAGEUNFIX, PAGEOUT, PAGEIN, DISCARDDATA, CHANGEACCESS, PROTECT, UNPROTECT, PCIEFIX, PCIEUNFIX
		- Address of rangelist 8 bytes
		- VSA from 1st range list entry 8 bytes
		- Number of blocks from 1st range list entry 8 bytes
	- CHANGEGUARD
		- Memory object start (if ConvertStart was not specified), or convert start address (if ConvertStart was specified) - 8 bytes
	- Number of segments to be converted 8 bytes
	- SHAREMEMOBJ
		- Range list address 8 bytes
		- VSA from 1st range list entry 8 bytes
		- User token 8 bytes
- In an SSRV trace entry for global resource serialization with SSID (14C), the ISGENQ data is:
	- Under UNIQUE-1:
		- Return address (4 bytes)
	- Under UNIQUE-2:
		- Two bytes of flags as follows:

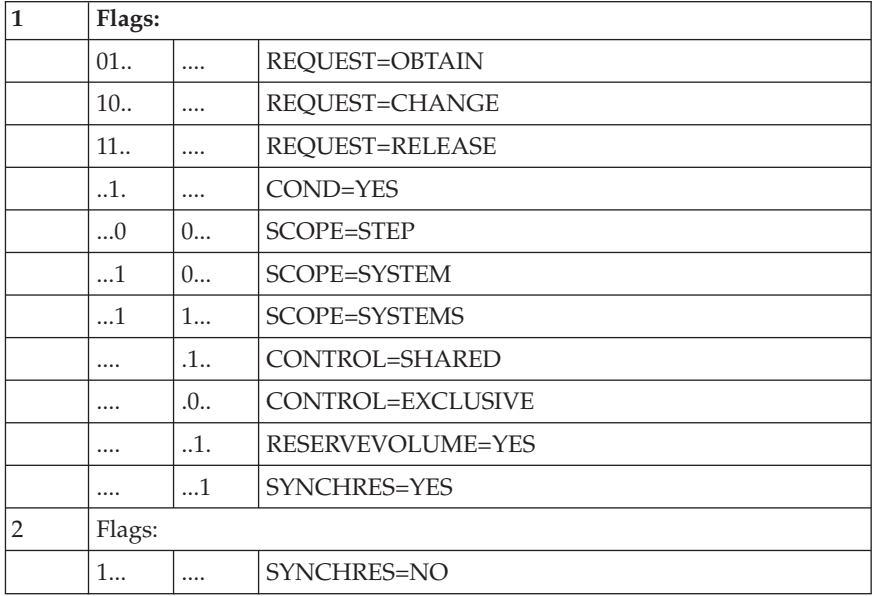

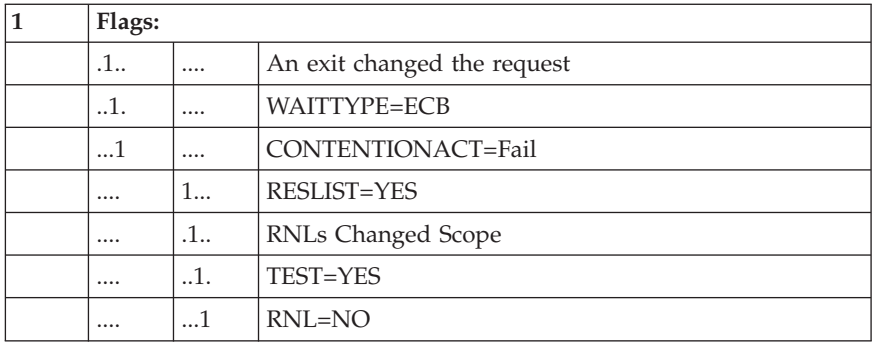

**Note:** If the last bit of byte one and the first bit of byte two are both off, the system default for SYNCHRES is used.

ISGENQ reason code (2 bytes): If a list request was provided, this field will provide the reason code for the particular list entry in error. If more than one entry is in error, it will provide the highest reason code.

- Under UNIQUE-3:
	- Primary ASID (2 bytes)
	- The last 2 bytes may represent
		- X'FFFF' if an incomplete trace entry. An incomplete entry may be the result of a program check or an error was detected. The entry will be populated only with data we know we can trust. Therefore, some flags may only be partially filled in. To avoid confusion, having a X'FFFF' as a device number and having the reserve request bit off will inform the user the entry is incomplete. (2 bytes)
		- X'0000' if not a reserve request (2 bytes)
		- Device number if a reserve request (2 bytes)
- Under UNIQUE-4
	- First 4 bytes of the QNAME (4 bytes). For a list request, this represents the first QNAME in the request.
- Under UNIQUE-5
	- Last 4 bytes of the QNAME (4 bytes). For a list request, this represents the first QNAME in the request.
- In an SSRV trace entry for global resource serialization with SSID (14D) the ENQ and SSID (14E) the DEQ, the information is:
	- Under UNIQUE-1:
		- Return address (4 bytes)
	- Under UNIQUE-2:
		- Refer to the PEL mapping for explanation of PELLAST and PELXFLG1. See *z/OS MVS Data Areas* in [z/OS Internet library \(http://](http://www.ibm.com/systems/z/os/zos/bkserv/) [www.ibm.com/systems/z/os/zos/bkserv/\).](http://www.ibm.com/systems/z/os/zos/bkserv/)
		- 3 bytes of flags.
		- Byte 1 is:

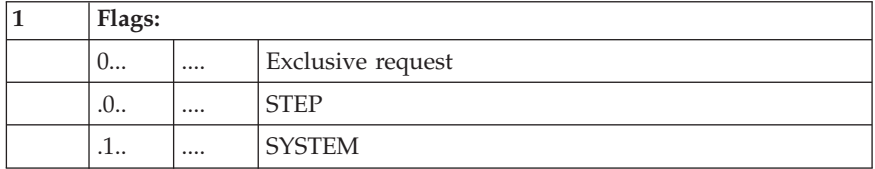

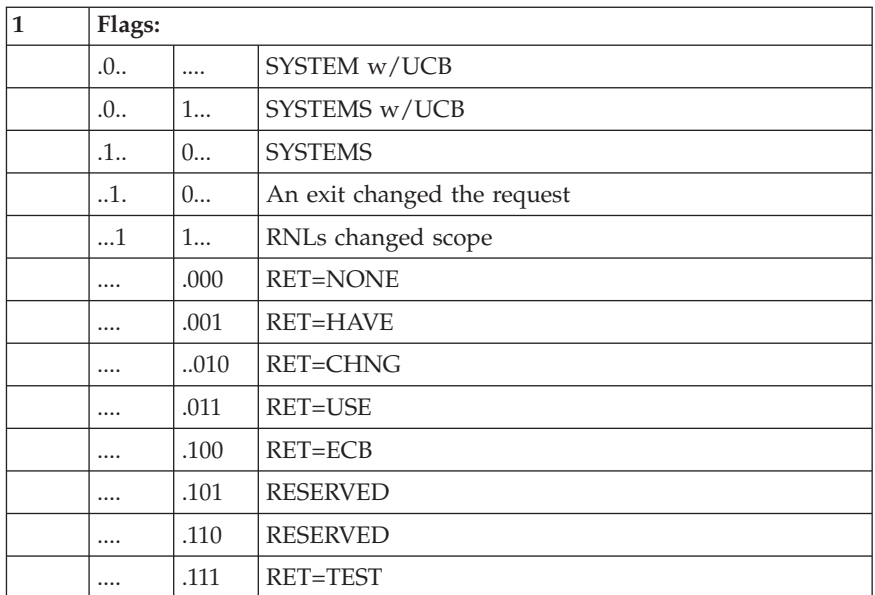

- Byte 2 represents PELLAST
	- Bit 4 is ignored.
- Byte 3 represents PELXFLG1
	- Bit 8 is ignored.
- ENQ return code (SSID14D) (1 byte) or DEQ return code (SSID 14E) (1 byte)
	- v If a list request was provided, this field will provide the Return Code for the particular list entry in error. If more than one entry is in error, it will provide the highest Return Code.
	- If ABEND, this field is in the form  $X<sup>T</sup>$  where n signifies the first hex digit of the ABEND code. For example, a 'X'F7' signifies a X'738' ABEND and X'F4' signifies a X'438' ABEND.
- Under UNIQUE-3:
	- Primary ASID (2 bytes)
	- The last 2 bytes may represent
		- X'FFFF' if an incomplete trace entry. An incomplete entry may be the result of a program check or an error was detected. The entry will be populated only with data we know we can trust. Therefore, some flags may only be partially filled in. To avoid confusion, having a X'FFFF' as a device number and having the reserve request bit off will inform the user the entry is incomplete. (2 bytes)
		- X'0000' if not a reserve request (2 bytes)
		- Device number if a reserve request (2 bytes)
- Under UNIQUE-4
	- First 4 bytes of the QNAME (4 bytes). For a list request, this represents the first QNAME in the request.
- Under UNIQUE-5
	- Last 4 bytes of the QNAME (4 bytes). For a list request, this represents the first QNAME in the request.
- For an SSRV request to UNIX system services, the data is:
	- Under UNIQUE-1

The address of the PPRT control block

– Under UNIQUE-2:

For an 8 byte parameter of an AMODE 64 caller, the low four bytes of the first parameter, otherwise the first four bytes of the first parameter, if available. Zero, if parameter not available.

– Under UNIQUE-3

For an 8 byte parameter of an AMODE 64 caller, the low four bytes of the second parameter, otherwise the first four bytes of the second parameter, if available. Zero, if parameter not available.

– Under UNIQUE-4

For an 8 byte parameter of an AMODE 64 caller, the low four bytes of the third parameter, otherwise the first four bytes of the third parameter, if available. Zero, if parameter not available.

- v In an SSRV trace entry for CONFIGURE CPU with SSID (1050), the information is:
	- Under UNIQUE-1

Contents of an internal return code field.

– Under UNIQUE-2

Shows which 8-byte block of CSD\_CPU\_ALIVE.

– Under UNIQUE-4 through UNIQUE-5

The 8-byte contents of CSD\_CPU\_ALIVE mask at the 8-byte block offset in UNIQUE-2 as updated by the CF CPU command.

### **PSACLHS-**

psaclhs-: String for the current lock held, from the PSACLHS field of the PSA. This field will contain descriptive text for some SSRV trace entries. The descriptive text will not appear in SNAP, SYSUDUMP, or SYSABEND output.

### **PSALOCAL**

psalocal: Locally locked address space indicator, from the PSALOCAL field of the PSA. This field will contain descriptive text for some SSRV trace entries. The descriptive text will not appear in SNAP, SYSUDUMP, or SYSABEND output.

### **PASD**

pasd: Primary ASID (PASID) at trace entry. This field will contain descriptive text for some SSRV trace entries. The descriptive text will not appear in SNAP, SYSUDUMP, or SYSABEND output.

### **SASD**

sasd: Secondary ASID (SASID) at trace entry. This field will contain descriptive text for some SSRV trace entries. The descriptive text will not appear in SNAP, SYSUDUMP, or SYSABEND output.

### **TIMESTAMP-RECORD**

timestamp-------: Time-of-day (TOD) clock value when system trace created the trace entry. The value is in the same format as the time stamp on the logrec data set records.

**CP** The CP column contains 2 hex digits of the processor model dependent information, which is intended to identify the physical CP that made the trace entry. CP is only provided when formatting SYSTRACE under IPCS. CP is not provided for SYSUDUMP, SYSABEND, or SNAP.

# **SUSP trace entries**

An SUSP trace entry represents a request for a suspend type lock when the requestor had to be suspended because the lock was not available.

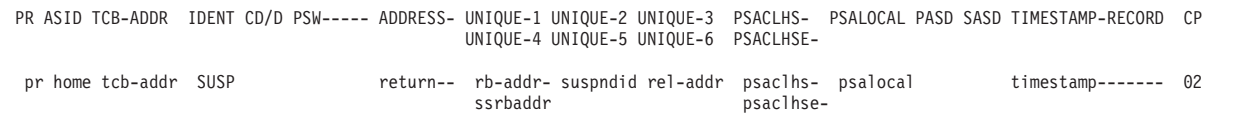

**PR** pr: Identifier of the processor that produced the TTE.

#### **ASID**

home: Home address space identifier (ASID) associated with the TTE.

#### **TCB-ADDR**

tcb-addr: Address of the task control block (TCB) for the current task.

### **IDENT**

The TTE identifier, as follows:

**SUSP** Lock suspension

#### **CD/D**

Blank

### **PSW----- ADDRESS-**

return--: Caller's return address

### **UNIQUE-1/UNIQUE-2/UNIQUE-3 UNIQUE-4/UNIQUE-5/UNIQUE-6**

- rb-addr-: Address of the suspended request block (RB)
- rel-addr: Address associated with the type of lock suspension:
	- 0: For LOCL lock
	- ASCB address: For CML lock
	- Lockword address: For CEDQ, CLAT, CMS, and CSMF locks
- ssrbaddr: Address of the suspended service request block (SSRB)
- suspndid: Identifier of the lock suspension type: CEDQ, CLAT, CML, CMS, CSMF, or LOCL

### **PSACLHS-**

psaclhs-: String for the current lock held, from the PSACLHS field of the PSA.

#### **PSACLHSE-**

psaclhse-: Extended string for the current lock held, from the PSACLHSE field of the PSA.

#### **PSALOCAL**

psalocal: Locally locked address space indicator, from the PSALOCAL field of the PSA.

### **PASD**

Blank

### **SASD**

Blank

### **TIMESTAMP-RECORD**

timestamp-------: Time-of-day (TOD) clock value when system trace created the trace entry. The value is in the same format as the time stamp on the logrec data set records.

**CP** The CP column contains 2 hex digits of the processor model dependent information, which is intended to identify the physical CP that made the trace entry. CP is only provided when formatting SYSTRACE under IPCS. CP is not provided for SYSUDUMP, SYSABEND, or SNAP.

# **SVC, SVCE, and SVCR trace entries**

These trace entries represent a supervisor event:

- v An SVC trace entry is for processing of a Supervisor Call (SVC) instruction
- An SVCE trace entry is for an error during processing of an SVC instruction
- An SVCR trace entry is for return from SVC instruction processing

PR ASID TCB-ADDR IDENT CD/D PSW----- ADDRESS- UNIQUE-1 UNIQUE-2 UNIQUE-3 PSACLHS- PSALOCAL PASD SASD TIMESTAMP-RECORD CP UNIQUE-4 UNIQUE-5 UNIQUE-6 pr home tcb-addr SVC code svc-old- pswaddr- gpr15--- gpr0---- gpr1---- timestamp------- 02 svc-old- pswctrlpr home tcb-addr SVCE code svc-old- pswaddr- gpr15--- gpr0---- gpr1---- psaclhs- psalocal pasd sasd timestamp------- 02<br>svc-old- pswctrl- env-data psaclhse $svc-old-$  pswctrl-  $env-data$ pr home tcb-addr SVCR code ret-new- pswaddr- gpr15--- gpr0---- gpr1---- timestamp------- 02 ret-new- pswctrl-

**PR** pr: Identifier of the processor that produced the TTE.

### **ASID**

home: Home address space identifier (ASID) associated with the TTE.

#### **TCB-ADDR**

tcb-addr: Address of the task control block (TCB) for the current task or the work element block (WEB).

#### **IDENT**

The TTE identifier, as follows. An asterisk before SVC, SVCE, or SVCR indicates that the SVC is for an abend (SVC D) and the abend is not for a normal end of task, that is, bit X'08' in the leftmost byte of register 1 (in the UNIQUE-3 column) is not on.

**SVC** Supervisor call (SVC) interruption

**SVCE** SVC error

**SVCR** SVC return

### **CD/D**

code:

- v For SVC and SVCE, and for SVCR when not X'FFxx': SVC number.
- For SVCR when X'FF00': completion of the system-initiated processing involved with ATTACH, LINK, SYNCH, or XCTL processing before the target routine getting control.
- v For SVCR when X'FF01': initial system-initiated processing involved with XCTL processing prior to the target routine getting control.

### **PSW----- ADDRESS-**

The z/Architecture 128-bit old PSW, which appears on two lines:

- pswaddr: Two words, containing the 64-bit address portion of the PSW
- pswctrl: Two words, containing the 64-bit "control" portion of the PSW

The contents of this field varies, depending on the type of supervisor event and the value of code:

- ret-new- pswaddr / ret-new- pswctrl:
	- For SVC and SVCE, and for SVCR when code is not X'FFxx': Program status word (PSW) to receive control when the SVC is dispatched again.
	- For SVCR when code is X'FF00': PSW of the target routine that will get control as a result of ATTACH, LINK, SYNCH, or XCTL processing.
	- For SVCR when X'FF01': PSW of a system routine that will get control as a result of initial system processing involved with XCTL.
- svc-old- pswaddr / svc-old- pswctrl: SVC old PSW

### **UNIQUE-1/UNIQUE-2/UNIQUE-3 UNIQUE-4/UNIQUE-5/UNIQUE-6**

gpr15--- gpr0---- gpr1----: General registers 15, 0, and 1

env-data: Characteristics of failing environment. One of the following values:

- v **00000004** issuer of SVC was in SRB mode
- v **00000008** issuer of SVC was locked
- v **0000000C** issuer of SVC was disabled
- 00000010 issuer of SVC was in cross memory mode
- 00000014 issuer of SVC was in EUT FRR mode
- v **00000018** issuer of SVC was in AR mode

#### **PSACLHS-**

psaclhs-: For SVCE, string for the current lock held, from the PSACLHS field of the PSA. This field will contain descriptive text for some SVC trace entries. The descriptive text will not appear in SNAP, SYSUDUMP, or SYSABEND output.

#### **PSACLHSE-**

psaclhse-: For SVCE, extended string for the current lock held, from the PSACLHSE field of the PSA.

### **PSALOCAL**

psalocal: For SVCE, locally locked address space indicator, from the PSALOCAL field of the PSA. This field will contain descriptive text for some SVC trace entries. The descriptive text will not appear in SNAP, SYSUDUMP, or SYSABEND output.

### **PASD**

pasd: Primary ASID (PASID) at trace entry. This field will contain descriptive text for some SVC trace entries. The descriptive text will not appear in SNAP, SYSUDUMP, or SYSABEND output.

#### **SASD**

sasd: Secondary ASID (SASID) at trace entry. This field will contain descriptive text for some SVC trace entries. The descriptive text will not appear in SNAP, SYSUDUMP, or SYSABEND output.

### **TIMESTAMP-RECORD**

timestamp-------: Time-of-day (TOD) clock value when system trace created the trace entry. The value is in the same format as the time stamp on the logrec data set records.

**CP** The CP column contains 2 hex digits of the processor model dependent

information, which is intended to identify the physical CP that made the trace entry. CP is only provided when formatting SYSTRACE under IPCS. CP is not provided for SYSUDUMP, SYSABEND, or SNAP.

# **TIME trace entries**

A TIME trace entry represents a dynamic time-of-day (TOD) clock adjustment by the timer services component.

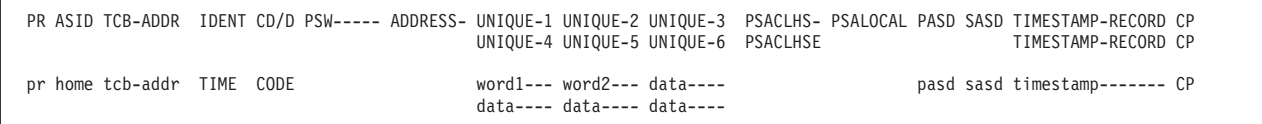

**PR** pr: Identifier of the processor that produced the TTE.

#### **ASID**

home: Home address space identifier (ASID) associated with the TTE.

#### **TCB-ADDR**

tcb-addr: Address of the task control block (TCB) for the current task or the work element block (WEB).

### **IDENT**

The TTE identifier, as follows:

**TIME** Timer service

### **CD/D**

code: Contains a value of 1, indicating that word1 and word2 contain the amount of time that the system advances the time-of-day (TOD) clock when the TOD clock and the External Time Reference (ETR) get out of synchronization.

#### **PSW----- ADDRESS-**

return: Return address of the program that issued the PTRACE macro

### **UNIQUE-1/UNIQUE-2/UNIQUE-3**

### **UNIQUE-4/UNIQUE-5/UNIQUE-6**

word1, word2: For a code value of 1, the amount of time that the system advances the TOD clock when the TOD clock and the ETR get out of synch.

# **PSACLHS-**

# Blank

### **PSACLHSE-**

Blank

### **PSALOCAL**

Blank

### **PASD**

pasd: Primary ASID (PASID) at trace entry.

### **SASD**

sasd: Secondary ASID (SASID) at trace entry.

### **TIMESTAMP-RECORD**

timestamp-------: Time-of-day (TOD) clock value when system trace created the trace entry. The value is in the same format as the time stamp on the logrec data set records.

**CP** The CP column contains 2 hex digits of the processor model dependent

information, which is intended to identify the physical CP that made the trace entry. CP is only provided when formatting SYSTRACE under IPCS. CP is not provided for SYSUDUMP, SYSABEND, or SNAP.

# **USRn trace entries**

A USRn trace entry represents processing of a PTRACE macro in an authorized program. The trace entry contains data from the macro.

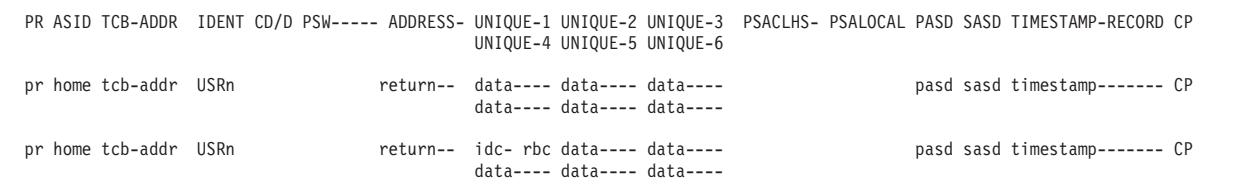

**PR** pr: Identifier of the processor that produced the TTE.

### **ASID**

home: Home address space identifier (ASID) associated with the TTE.

### **TCB-ADDR**

tcb-addr: Address of the task control block (TCB) for the current task or the work element block (WEB).

### **IDENT**

The TTE identifier, as follows:

**USRn** User event. n is a number from X'0' to X'F'.

### **CD/D**

Blank

### **PSW----- ADDRESS-**

return: Return address of the program that issued the PTRACE macro

### **UNIQUE-1/UNIQUE-2/UNIQUE-3 UNIQUE-4/UNIQUE-5/UNIQUE-6**

- data----: User-defined data from the PTRACE macro
- idc-: PTRACE identification count
- rbc: Relative byte count

#### **PSACLHS-**

This field contains descriptive text for some SVC, SSRV, and PC trace entries. The descriptive text will not appear in SNAP/SYSUDUMP/SYSABEND output.

### **PSALOCAL**

This field contains descriptive text for some SVC, SSRV, and PC trace entries. The descriptive text will not appear in SNAP/SYSUDUMP/SYSABEND output.

#### **PASD**

pasd: Primary ASID (PASID) at trace entry. This field contains descriptive text for some SVC, SSRV, and PC trace entries. The descriptive text will not appear in SNAP/SYSUDUMP/SYSABEND output.

### **SASD**

sasd: Secondary ASID (SASID) at trace entry. This field contains descriptive

text for some SVC, SSRV, and PC trace entries. The descriptive text will not appear in SNAP/SYSUDUMP/SYSABEND output.

#### **TIMESTAMP-RECORD**

timestamp-------: Time-of-day (TOD) clock value when system trace created the trace entry. The value is in the same format as the time stamp on the logrec data set records.

**CP** The CP column contains 2 hex digits of the processor model dependent information, which is intended to identify the physical CP that made the trace entry. CP is only provided when formatting SYSTRACE under IPCS. CP is not provided for SYSUDUMP, SYSABEND, or SNAP.

### **Multiple trace entries for a user event**

A single user event appears in more than one trace entry if the PTRACE macro requests recording of more than 5 fullwords of trace data. For example, the following PTRACE macro requests recording of 11 fullwords of trace data: PTRACE TYPE=USER3,REGS=(2,12),SAVEAREA=STANDARD

For this macro, system trace places three entries in the trace table. The entries contain the following:

- v The first entry contains the 5 fullwords of trace data in registers 2 through 6.
- v The second entry contains the 5 fullwords of trace data in registers 7 through 11.
- The third entry contains the fullword of trace data in register 12.

If the program issuing the PTRACE macro is interrupted, the three trace entries may not be consecutive in the trace table. The multiple entries contain continuation information as the data for UNIQUE-1. The format of the continuation information is as follows:

nnnn hhh

#### **nnnn**

The PTRACE identification count. This is a hexadecimal number assigned by PTRACE to all entries for one macro processing.

**hhh**

The byte offset, in hexadecimal, of the next byte of trace data, which is under UNIQUE-2. For the first entry, the offset is X'000'. For the second entry, the offset is X'014'. For the third entry, the offset is X'028'.

For example, Figure 73 shows three trace entries from the preceding PTRACE macro.

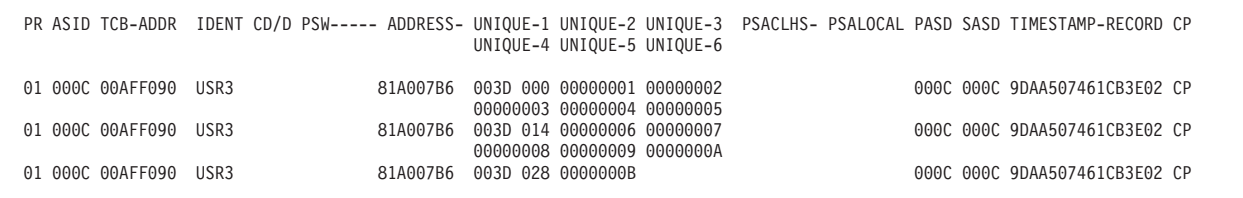

*Figure 73. Example: Three trace entries from the PTRACE macro*

# **Chapter 9. Master trace**

Master trace maintains a table of all recently issued system messages. This creates a log of external system activity; the other traces log internal system activity. Master trace is activated automatically at system initialization, but you can turn it on or off using the TRACE command.

Master trace can help you diagnose a problem by providing a log of the most recently issued system messages. For example, master trace output in a dump contains system messages that may be more pertinent to your problem than the usual component messages issued with a dump.

The following sections contain more information about how to request, customize, and use the master trace.

## **Master trace and the hardcopy log**

Master trace lists the same messages that the system saves automatically and permanently in the hardcopy log, but the entries are maintained in a wraparound table, which means that master trace overwrites old entries when the table is full. You can use master trace data in a dump as a substitute for the hardcopy log when the dump contains the required messages. If the master trace table wraps and overwrites the messages related to your problem before you can request a dump, the dump will not contain useful messages.

Consider the following conditions:

- The master trace table wraps at 9 p.m.
- v The system issues messages related to a problem between 9:10 and 9:20 p.m.
- The system issues an SVC dump at 9:30 p.m.

In this example, the messages pertinent to the problem will be in the master trace data in the dump, since the problem occurred between the time the trace table wrapped and the time the dump was issued.

To print the system-managed data set containing the hardcopy log, use the JESDS parameter of the OUTPUT JCL statement.

### **Customizing master trace**

At initialization, the master scheduler sets up a master trace table of 24 kilobytes. A 24-kilobyte table holds about 336 messages, assuming an average length of 40 characters. You can change the size of the master trace table or specify that no trace table be used by changing the parameters in the SCHEDxx parmlib member.

You can also change the size of the table using the TRACE command. For example, to change the trace table size to 36 kilobytes, enter: TRACE MT,36K

See *z/OS MVS Initialization and Tuning Reference* for more information about the SCHEDxx member.

## **Requesting master trace**

Start, change, or stop master tracing by entering a TRACE operator command from a console with master authority. For example, to start the master tracing: TRACE MT

To stop master tracing: TRACE MT,OFF

You can also use the TRACE command to obtain the current status of the master trace. The system displays the status in message IEE839I. For example, to ask for the status of the trace, enter:

TRACE STATUS

In the output shown in Figure 74, master tracing is active with a trace table of 140 kilobytes, as indicated by **MT=(ON,140K)**.

```
TRACE STATUS
IEE839I ST=(ON,0500K,01000K) AS=ON BR=OFF EX=ON MT=(ON,140K)
       ISSUE DISPLAY TRACE CMD FOR SYSTEM AND COMPONENT TRACE STATUS
```
*Figure 74. Example: TRACE STATUS output*

If you want to check the current status of system, master, and component tracing, use the DISPLAY TRACE command. The system displays the status in message IEE843I. For example, to ask for the status of the three traces, enter:

DISPLAY TRACE

In Figure 75, master tracing is active with a master trace table of 140 kilobytes, as indicated by MT=(ON,140K).

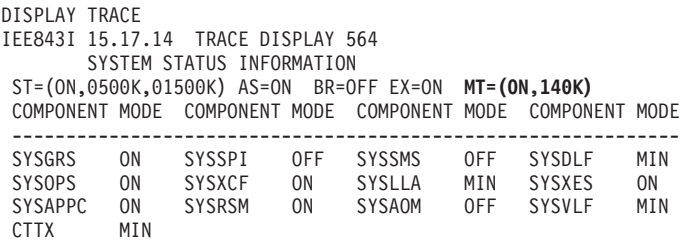

*Figure 75. Example: DISPLAY TRACE output*

See *z/OS MVS System Commands* for details about the TRACE and DISPLAY operator commands. See *z/OS MVS System Messages, Vol 7 (IEB-IEE)* for information about IEE839I and IEE843I messages.

### **Receiving master trace**

Master trace writes trace data in the master trace table, which resides in the master scheduler address space (ASID 1). You can obtain master trace data in a stand-alone, SVC, or unformatted dump, if the dump options list includes TRT to request trace data. Format the master trace data by specifying the IPCS VERBEXIT

MTRACE subcommand or using the IPCS Trace Processing selection panel. Table 34 shows the dumps that contain master trace data.

*Table 34. Summary of dumps that contain master trace data*

| Dump                                                                                                    | Master trace data in the dump? |
|----------------------------------------------------------------------------------------------------|--------------------------------|
| Stand-alone dump                                                                                            | Default                        |
| SVC dump for SDUMP or SDUMPX macro                                                                          | Default                        |
| SVC dump for DUMP operator command                                                                          | Default                        |
| SVC dump for SLIP operator command with<br>ACTION=SVCD, ACTION=STDUMP,<br>ACTION=SYNCSVCD, or ACTION=TRDUMP | Default                        |
| Any unformatted dump customized to exclude trace<br>data                                                    | Yes, Request SDATA=TRT         |
| ABEND dump to SYSABEND                                                                                      | Not available                  |
| ABEND dump to SYSMDUMP                                                                                      | Not available                  |
| ABEND dump to SYSUDUMP                                                                                      | Not available                  |
| SNAP dump                                                                                                   | Not available                  |

See *z/OS MVS IPCS Commands* for information about the VERBEXIT MTRACE subcommand. See *z/OS MVS IPCS User's Guide*for information about the panel.

# **Reading master trace data**

The following topics in this section show the format of master trace entries:

- v "Master trace output formatted in a dump"
- ["Master trace table in storage" on page 224](#page-243-0)

# **Master trace output formatted in a dump**

The entries in the master trace table are listed in first-in, first-out (FIFO) order, which resembles a hardcopy log. The messages might not be in chronological order because presumably the messages were not put in the master trace table in the order the messages were issued.

[Figure 76 on page 224](#page-243-0) shows an example of master trace data in a dump that is formatted by IPCS. The subcommand that is issued on the IPCS Subcommand Entry panel:

VERBEXIT MTRACE

<span id="page-243-0"></span>\*\*\* MASTER TRACE TABLE \*\*\*

**TAG IMM DATA** |------------------------ **MESSAGE DATA** ------------------>|

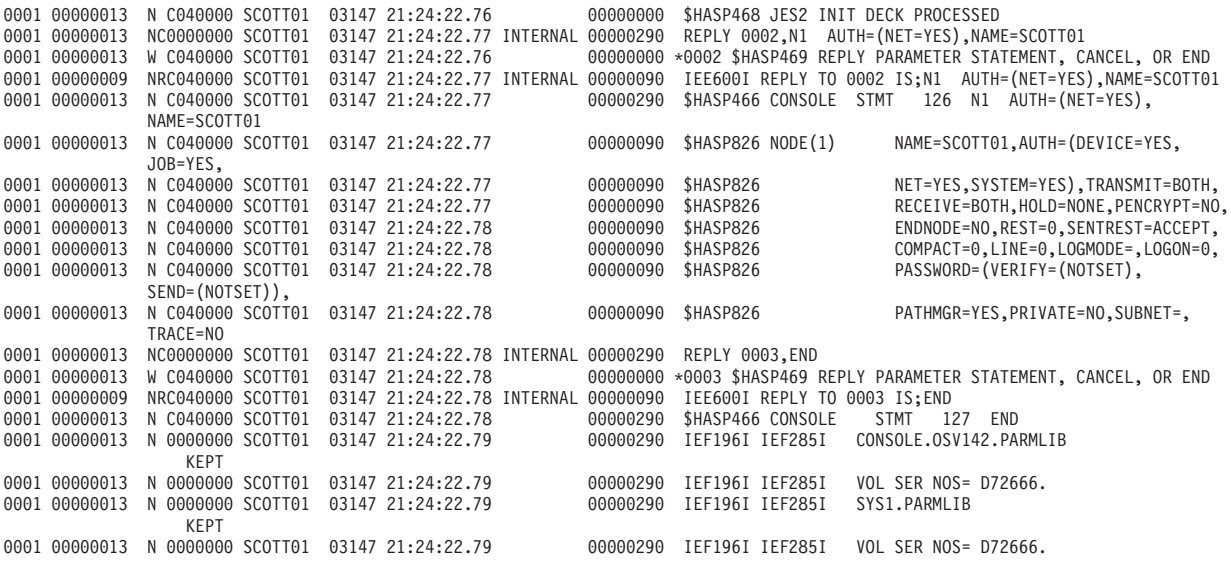

*Figure 76. Example of master trace data in a dump formatted by IPCS*

The meaning of the highlighted text in the preceding example is as follows:

**TAG**

A halfword that contains the identity of the caller. **TAG** can be:

- **Tag Caller**
- **000** Reserved
- **001** WTO SVC
- **002** Master scheduler
- **003** Trace command

Current identifiers are defined in the macro, IEZMTPRM, which maps the parameter list.

#### **IMM DATA**

A fullword of immediate data, consisting of the 32 bits defined by the caller. The significance of the immediate data is defined by the caller.

### **MESSAGE DATA**

The message. If a problem occurs during processing, the line that follows the message indicates the problem.

# **Master trace table in storage**

This topic describes master trace data as it is recorded in the master trace table in the master scheduler address space. You can use this information to write your own formatting or analysis routines for master trace information. Master trace places entries in FIFO order. Thus, a current entry is in front of the older entries. When the table is full, master trace wraps, and resumes recording entries at the end of the table.

Note that the messages may not be in chronological order because the messages may not be put in the master trace table in the order in which they are issued.

You can locate the master trace table from the communication vector table (CVT), as shown in Table 35.

| At the location: | In field:      | Find the following address:                   |
|------------------|----------------|-----------------------------------------------|
| $CVT+X'94'$      | <b>CVTMSER</b> | EEBASEA (master scheduler resident data area) |
| IEEBASEA+ X'8C'  | BAMTTBL        | Start of the master trace table               |

*Table 35. How to locate master trace table from CVT*

The unformatted master trace table in the master scheduler address space contains a header and, for each message logged in the table, an entry. The following two topics show the fields in the header and an entry. The master trace table header and entries are mapped by the MTT mappings in the IEEZB806 macro, which can be found in *z/OS MVS Data Areas* in [z/OS Internet library \(http://www.ibm.com/](http://www.ibm.com/systems/z/os/zos/bkserv/) [systems/z/os/zos/bkserv/\).](http://www.ibm.com/systems/z/os/zos/bkserv/)

### **Header in the master trace table**

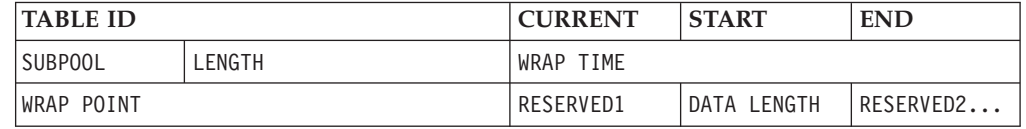

#### **TABLE ID**

A fullword field containing *MTT*. MTT is an eye-catcher to mark the beginning of the master trace table.

#### **CURRENT**

A fullword field containing the address of the current (most recently stored) entry.

### **START**

A fullword field containing the address of the first byte of the trace area.

### **END**

A fullword field containing the address of the first byte beyond the end of the trace area.

### **SUBPOOL**

A one-byte field containing the number of the subpool in which this table resides.

### **LENGTH**

A three-byte field containing the length, in bytes, of the table header and the area containing the entries. This length is the default table size or the size specified on the TRACE command.

### **WRAP TIME**

A double word field containing a time, either when the table was initialized or when the last table wrap occurred. The time is in the **XXHH:MM:SS.T** form:

- **XX** Possible values can be IT or WT.
	- **IT** Indicates the time that the table was initialized.
	- **WT** Indicates the time the table last wrapped.
- **HH** hours
- **MM** minutes
- **SS** seconds
- **T** tenths of a second

### **WRAP POINT**

A fullword field containing the address of the first byte of the last entry stored before the most recent table wrap.

**Note:** This address is initialized to zero and remains zero until the first table wrap.

### **RESERVED1**

A fullword reserved field.

### **DATA LENGTH**

A fullword field containing the length, in bytes, of the data area part of the table.

### **RESERVED2**

A 21-word field.

### **Entry in the master trace table**

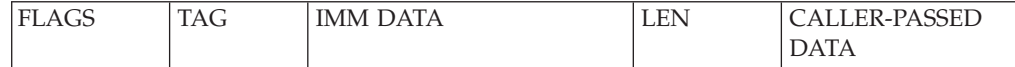

#### **Entry header**

10-byte header for the entry.

### **FLAGS**

A halfword that contains the flags that are set by the caller in the parameter list that is passed to master trace.

### **TAG**

A halfword that contains the identity of the caller. **TAG** can be:

- **Tag Caller**
- **0000** Reserved
- **0001** WTO SVC
- **0002** Master scheduler
- **0003** Trace command

Current identifiers are defined in the macro, IEZMTPRM, which maps the parameter list.

#### **IMM DATA**

A fullword that contains 32 bits defined by the caller. Master trace stores these bits in the table without checking them for validity. The significance of IMMEDIATE DATA is defined by the caller; likely values are a counter, a control block address, or flags describing the passed data.

### **LEN**

A halfword that contains the length of the caller-passed data.

### **CALLER-PASSED DATA**

A variable-length field that contains the data that is provided by the caller.

The master trace table entries vary in length. If the caller specifies the length of the caller-passed data as zero, the entry in the master trace table consists of only the 10-byte header.

# **Chapter 10. The Generalized Trace Facility (GTF)**

The generalized trace facility (GTF) is a service aid you can use to record and diagnose system and program problems. GTF is part of the MVS system product, and you must explicitly activate it by entering a START GTF command.

Use GTF to record a variety of system events and program events on all of the processors in your installation. If you use the IBM-supplied defaults, GTF lists many of the events that system trace lists, showing minimal data about them. However, because GTF uses more resources and processor time than system trace, IBM recommends that you use GTF when you experience a problem, selecting one or two events that you think might point to the source of your problem. This will give you detailed information that can help you diagnose the problem. You can trace combinations of events, specific incidences of one type of event, or user-defined program events that the GTRACE macro generates. For example, you can trace:

- Channel programs and associated data for start and resume subchannel operations, in combination with I/O interruptions
- I/O interruptions on one particular device
- System recovery routine operations

The events that GTF traces are specified as options in a parmlib member. You can use the IBM supplied parmlib member or provide your own. Details of GTF operation, which include storage that is needed, where output goes, and recovery for GTF are defined in a cataloged procedure in SYS1.PROCLIB.

GTF can trace system and program events both above and below 16 megabytes. For each event it traces, GTF produces trace records as its output. You can have GTF direct this output to one of the following places:

- A trace table in virtual storage.
- v A data set on a tape or direct access storage device (DASD).

Choose a trace table for your GTF output when maintaining good system performance is very important to your installation. The trace table cannot contain as much GTF trace data as a data set, but will not impact performance as much as a data set because there is no I/O overhead.

Choose a data set or sets when you want to collect more data than will fit in a trace table. Writing trace data to a data set does involve I/O overhead, so choosing this option will impact system performance more than a trace table.

GTF can use only one table in virtual storage, but can use up to 16 data sets. If you specify more than one data set, all of them must reside on devices of the same class, tape, or DASD.

Other components, such as OPEN/CLOSE/EOV and VSAM have special GTF support. See *z/OS DFSMSdfp Diagnosis* for complete details.

# **GTF and IPCS**

You can use IPCS to merge, format, display, and print GTF output. ee *z/OS MVS IPCS User's Guide* and *z/OS MVS IPCS Commands* for information about the COPYTRC, GTFTRACE, and MERGE subcommands, and the trace processing option of the IPCS dialog.

# **GTF and the GTRACE macro**

You can use GTF in combination with the GTRACE macro, provided you activate GTF with TRACE=USR. Then, your programs can issue GTRACE macros to generate trace records, which GTF can store in the trace table. ee *z/OS MVS Programming: Authorized Assembler Services Reference EDT-IXG* for information about coding the GTRACE macro.

### **GTF and system trace**

You can use GTF in combination with system trace. System trace records predetermined system events, and provides minimal details about each event. Supplement system trace information by selecting specific GTF options to provide more detailed information about system and user events. For further information about system trace, see [Chapter 8, "System trace," on page 169.](#page-188-0)

# **Using IBM defaults for GTF**

IBM supplies both a SYS1.PARMLIB (also called parmlib) member that contains predefined GTF trace options and a cataloged procedure for GTF, should you want to use IBM's defaults for GTF operation. You can override some of the default options by specifying certain parameters on the START command that activates GTF.

# **The IBM-Supplied parmlib member of GTF trace options**

IBM supplies the GTFPARM parmlib member, which contains the GTF trace options shown in Figure 77

TRACE=SYSM,USR,TRC,DSP,PCI,SRM

*Figure 77. IBM-Supplied GTFPARM parmlib member*

Briefly, the following options request GTF traces. For more details about these trace options, see ["GTF trace options" on page 246.](#page-265-0)

**SYSM** Selected system events

- **USR** User data that the GTRACE macro passes to GTF
- **TRC** Trace events associated with GTF
- **DSP** Dispatchable units of work
- **PCI** Program-controlled I/O interruptions
- **SRM** Trace data associated with the system resource manager (SRM)

# **The IBM-Supplied cataloged procedure**

IBM supplies the GTF cataloged procedure, which resides in SYS1.PROCLIB. The cataloged procedure defines GTF operation, output location, recovery facilities, trace output data sets, and the parmlib member that contains GTF options and defaults. [Figure 78 on page 231](#page-250-0) illustrates the content of the IBM supplied

<span id="page-250-0"></span>cataloged procedure.

```
//GTFNEW PROC MEMBER=GTFPARM
//IEFPROC EXEC PGM=AHLGTF,PARM='MODE=EXT,DEBUG=NO,TIME=YES',
// TIME=1440,REGION=2880K
//IEFRDER DD DSNAME=SYS1.TRACE,UNIT=SYSDA,SPACE=(TRK,20),
// DISP=(NEW,KEEP)
//SYSLIB DD DSN=SYS1.PARMLIB(&MEMBER),DISP=SHR
```
*Figure 78. IBM-Supplied GTF Cataloged Procedure*

The statements in this cataloged procedure are:

### **PROC**

Defines the GTF cataloged procedure.

### **EXEC**

### **PGM=AHLGTF**

Calls for the system to run program AHLGTF.

### **PARM='MODE=EXT,DEBUG=NO,TIME=YES',**

The parameters selected specify that GTF direct trace data to a data set on tape or DASD, attempt recovery if it encounters an error, and give every trace record a time stamp. See the explanation for the EXEC statement under ["Setting up a cataloged procedure" on page 232](#page-251-0) for detailed information.

### **TIME=1440**

The amount of time, in seconds, that GTF will remain active.

#### **REGION=2880K**

Specifies the maximum size of the storage that GTF requires.

### **IEFRDER DD**

Defines the trace output data set, according to the following defaults:

- The trace output data set has the name SYS1.TRACE
- The data set resides on a DASD that is large enough for the data set to contain 20 physical blocks. After completely filling the 20 physical blocks, GTF will overlay previously written records with new trace records, starting at the beginning of the output data set.

#### **Restrictions to interactions with installation SMS routines:**

- v A DSNTYPE=LARGE data set can only be used if the trace is both written and processed on an V1R7 system or a later release.
- A VSAM linear data set with either an extended format or conventional format with a control interval size (CISIZE) of 32K can be substituted.
- v Neither extended sequential nor VSAM data sets, other than linear data sets with the required CISIZE, should be used.

#### **SYSLIB DD**

Defines the IBM-supplied GTFPARM parmlib member that contains GTF trace options and their default values. Multiple instances of GTF can be active at the same time. Each instance of GTF requires a unique trace dataset. The default trace dataset in the cataloged procedure can be overridden by specifying a different data set on the START command, or by setting up a cataloged procedure for each instance of GTF to be activated.

# <span id="page-251-0"></span>**Customizing GTF**

You can customize GTF to the needs of your installation by either overriding IBM's defaults through the START GTF command, or providing your own parmlib member and cataloged procedure for GTF. Customize GTF in one of the following ways:

- v Predefine the GTF trace options in a parmlib or data set member. See "Defining GTF trace options."
- Set up a cataloged procedure. See "Setting up a cataloged procedure."
- v Override the defaults in the IBM supplied GTF cataloged procedure using the START command. See ["Using the START command to invoke GTF" on page 239.](#page-258-0)
- Determine how much storage GTF needs for the trace options you choose. See ["Determining GTF's storage requirements" on page 237.](#page-256-0)
- Specify trace options directly through the console after entering the START command. See ["Specifying or changing GTF trace options through system](#page-259-0) [prompting" on page 240.](#page-259-0)

# **Defining GTF trace options**

If you supply your own parmlib member or data set containing GTF trace options, you can select any of the options listed in ["GTF trace options" on page 246.](#page-265-0) Each instance of GTF can be activated with the same or different set of options.

The member containing predefined trace options does not have to reside in the parmlib member. GTF will accept any data set specified in the SYSLIB DD statement of the cataloged procedure, or in the START command, as long as that data set's attributes are compatible with those of SYS1.PARMLIB.

# **Setting up a cataloged procedure**

Set up your own GTF cataloged procedure when you want to control details of GTF operation such as:

- Amount of storage needed for tracing
- Recovery for GTF
- Number and type of trace output data sets.

If you choose to supply your own cataloged procedure, include the following statements:

#### **PROC**

Defines your cataloged procedure.

### **EXEC**

#### **PGM=AHLGTF**

Calls for the system to run program AHLGTF.

### **PARM='***parm, parm***...'**

Options specified on the PARM parameter specify where GTF writes trace data and the amount of storage needed for GTF to collect and save trace data in various dump types. *parm* can be any of the following:

MODE={INT|**EXT**|DEFER} SADMP={nnnnnnK|nnnnnM|40K} SDUMP={nnnnnnK|nnnnnnM|**40K**} NOPROMPT ABDUMP={nnnnnnK|nnnnnnM|**0K**}
BLOK={nnnnn|nnnnnK|nnnnnM|40K}  $SIZE = \{nnnnnnK|nnnnnnM|1024K\}$ TIME=YES DEBUG={YES|**NO**}

### **MODE={INT|EXT|DEFER}**

Defines where GTF writes the trace data. MODE=INT directs data to a trace table in virtual storage, and MODE=EXT directs data to a data set on tape or DASD.

If MODE=INT, each instance of GTF will direct the trace data to a separate trace table in virtual storage, and will ignore any DD statements that define GTF output data sets. Choose this option when it is very important to you to maintain good system performance while GTF runs. The trace table cannot contain as much GTF trace data as a data set, but will not impact performance as much as a data set because there is no I/O overhead.

If MODE=EXT or MODE=DEFER, each instance of GTF directs the output to a separate trace data set defined by GTFOUTxx or IEFRDER DD statements. MODE=EXT is the default value. Choose MODE=EXT or MODE=DEFER when you want to collect more data than will fit in a trace table. Writing trace data to a data set does involve I/O overhead, so choosing one of these options will impact system performance more than MODE=INT.

MODE=DEFER will place the trace data in the GTF address space until you enter the STOP GTF command. Every instance of GTF runs in its own address space. During GTF end processing, each instance of GTF will transfer the data from its address space to the output data set.

The amount of data transferred for MODE=EXT or MODE=DEFER is one of the following:

- The default amount
- The amount specified on the SADMP | SA keyword

When the trace output data set is full, GTF continues as follows:

- v **Direct access**: GTF resumes recording at the beginning of the data set, when the primary allocation is full. Thus, GTF writes over earlier trace data.
- v **Tape**: GTF writes an end-of-file record. The tape is rewound and unloaded, then a new volume is mounted on the tape unit. If GTF has only one tape data set and only one unit for the data set, GTF does not write trace records while the tape is unavailable, thus losing trace data.

GTF can write to multiple tape units in two ways:

- Multiple GTFOUTxx DD statements can specify tape data sets. When GTF fills one data set, it changes to the next data set.
- The IEFRDER DD statement can specify two tape units; in this case, GTF resumes writing the current trace data on the other unit, while rewinding and unloading the full volume.

### SADMP | SA=nnnnnnK | nnnnM | 40K}

Specifies the amount of storage needed to save GTF trace data for stand-alone dumps. Specify the amount of storage in terms of either kilobytes (K) or megabytes (M). The minimum amount is 40K, and the maximum is 2048M minus 400K, or 2096752K. GTF rounds up the amount to the block size boundaries for DASD data sets, or 32K boundaries for tape data sets or internal mode. The default value for this parameter is 40K (rounded up to the correct boundary).

### **SDUMP|SD={nnnnnnK|nnnnM|40K}**

Specifies the amount of storage needed to save GTF trace data for SVC dumps. Specify the amount of storage in terms of either kilobytes (K) or megabytes (M). The minimum amount is zero, and the maximum cannot exceed the maximum amount of storage defined by the SADMP parameter. GTF rounds up the amount to the block size boundaries for DASD data sets, or 32K boundaries for tape data sets or internal mode. The default value for this parameter is 40K (rounded up to the correct boundary).

### **NOPROMPT|NP**

If specified, indicates that you will not be prompted to specify trace options. Message AHL125A and AHL100A will not be issued. Use this parameter when you have a parmlib member set up with the desired GTF options and you want to avoid multiple replies in a sysplex environment.

### ABDUMP | AB={nnnnnnK|nnnnM|0K}

Specifies the amount of GTF trace data to be formatted in an ABEND or SNAP dump. Specify the amount of trace data in terms of either kilobytes (K) or megabytes (M). The minimum amount is zero, and the maximum cannot exceed the maximum amount of storage defined by the SADMP parameter. GTF rounds up the amount to the block size boundaries for DASD data sets, or 64K boundaries for tape data sets or internal mode. The default value for this parameter is 0K, which means that no GTF data will appear in ABEND or SNAP dumps.

For ABEND or SNAP dumps. GTF formats only those records that are directly associated with the failing address space. GTF does not format the channel program trace data associated with the failing address space.

### **BLOK={nnnnn|nnnnnK|nnnnnM|40K}**

Specifies the amount of virtual storage (E)CSA that GTF will use to collect trace data. Specify this storage amount in 4096-byte pages (nnnnn), or in bytes (nnnnnK or nnnnnM). The maximum amount is 99999; the default is 40K. If the amount is less than 40K, GTF will use the default.

### **SIZE={nnnnnK|nnnnnM|1024K}**

Specifies the size of the buffers. Specify this amount in bytes (nnnnnK or nnnnnM). The range for the size keyword is 1M to 2046M. The maximum amount is 2046M; the default is 1024K. If the amount is less than 1024K, GTF will use the default.

### **TIME=YES**

Specifies that every GTF trace record have a time stamp, as well as the block time stamp associated with every block of data. The time stamp is the eight-byte time of day (TOD) clock value at the local time in which GTF puts the record into the trace table. GTF does not accept TIME=NO; all output records will have time stamps. Local time is calculated using a time zone offset that GTF establishes at the time that the trace starts. If the system time zone offset is changed during tracing, e.g. in response to daylight saving time going into effect, local

times formatted by GTF will not correspond with system times afterward.

When you use IPCS to format and print the trace records, a time stamp record follows each trace record. You can use these time stamp records to calculate the elapsed time between trace entries. The time stamp record is described in ["Time stamp records" on page 268.](#page-287-0)

#### **DEBUG={YES|NO}**

Specifies whether GTF should attempt recovery after it encounters an error. If DEBUG=YES, GTF will not attempt any recovery. Instead, GTF will issue an error message and end after encountering any error, so that the contents of the trace table immediately prior to the error remain intact.

If DEBUG=NO, which is the default, GTF does the following:

- For errors in GTF processing, GTF continues processing after doing one or more of the following:
	- Flagging the trace record or trace record field associated with the error
	- Issuing a message to the console to inform that an error occurred
	- Suppressing the error or function in which the error occurred.
- v For errors that do not occur in GTF itself, GTF ends abnormally. If GTF stops processing, that will not cause any other task to also stop.

#### **TIME=nnnn**

Specifies unlimited processor time for GTF.

#### **REGION=nnnnK**

Specifies the maximum size of the storage that GTF requires. Specify any value from 832K to 2880K. See ["Determining GTF's storage requirements" on page](#page-256-0) [237](#page-256-0) for information about determining the value for REGION.

### **IEFRDER DD or GTFOUTxx DD**

Defines the trace output data set or data sets. This statement is required only if you do one of the following:

- Specify MODE=EXT or MODE=DEFER
- Use the default MODE=EXT

IEFRDER DD can be used, but does not have to be used, for one trace output data set. Additional data sets must be defined on GTFOUTxx DD statements, where xx is one or two characters that are valid in DDNAMES. The trace output data set or data sets must be unique and cannot be shared across active instances of GTF. See ["Guidelines for defining GTF trace output data sets in a](#page-255-0) [cataloged procedure" on page 236](#page-255-0) for guidance on how to define output data sets for GTF.

#### **SYSLIB DD**

Optionally include a SYSLIB DD statement to define the IBM-supplied member, or the installation-supplied member, that contains GTF trace options. If the member exists, GTF will use the options in that member. If the member does not exist, GTF will issue an error message and stop.

If you code a procedure that does not contain a SYSLIB DD statement, GTF issues message AHL100A to prompt for options after the START GTF command. In response, you can supply the desired trace options through the console. See ["Specifying or changing GTF trace options through system](#page-259-0) [prompting" on page 240](#page-259-0) for examples of specifying options through the console.

### <span id="page-255-0"></span>**Guidelines for defining GTF trace output data sets in a cataloged procedure**

The trace output data sets must be specific to each instance of GTF and can be defined in the cataloged procedure. Each instance of GTF to be started must have a separate cataloged procedure, or if the same cataloged procedure is used, then a different trace data set must be supplied with the START command

Use the following guidelines for specifying trace output data sets on the IEFRDER DD or GTFOUTxx DD statements:

- You can define up to 16 output data sets for GTF to use. If you define more than 16 data sets, GTF will accept the first 16 and ignore the rest.
- v If GTF cannot open all of the data sets, it issues a message that identifies those that are unopened, and continues processing with those that are open.
- v Do not specify the RLSE option while using the SPACE parameter because the output data sets are opened and closed more than once while GTF runs.

**Note:** If the GTF trace output resides on a SMS managed volume you should ensure the SMS management class does not allow partial release.

v Do not request secondary extents for trace data sets. GTF will only use the first extent.

To obtain the maximum degree of control over the number of trace entries for which space is allocated, specify space allocation in blocks, using a block length that matches the BLKSIZE of your trace data set. Do not specify any secondary space. Use the CONTIG option to request contiguous blocks. For example, if your BLKSIZE is 8192, code the SPACE keyword as follows:

SPACE=(8192,(500,0),,CONTIG)

- v All data sets must be in the same device class: either DASD or tape, but not both. If you mix device classes, GTF will ignore the tapes and use only DASD. However, the data sets can have different device types; for example, you can mix 3380 and 3390 device types.
- DSNTYPE=LARGE data sets are treated like conventional data sets except they can occupy more than 64K tracks per volume.
- v VSAM linear data sets are treated like conventional data sets. The use of a data set is rejected if it does not comply to the 32K control interval size requirement. The VSAM extended addressing option is accepted.

When WRAP processing is requested, the primary space request is consulted and only control intervals contained within that space are used. Unlike non-VSAM data sets used for WRAP processing, the primary space does not have to be satisfied using a single extent. A data set must be empty or have been defined with the REUSE attribute. If neither of the two conditions exists, GTF rejects the use of the data set.

When WRAP processing is not requested, control intervals are filled until GTF is stopped or the data set is full.

**Note:** GTF and CTRACE accept a single VSAM linear data set as output. VSAM's support for striping can increase data rate without the complexity associated with the use of distinct data sets.

v GTF and CTRACE support placement of NOWRAP traces in cylinder-managed space. WRAP traces placed in VSAM linear data sets can reside in cylinder-managed space too. WRAP traces in non-VSAM data sets cannot be placed in large format data sets, extended format data sets, or cylinder-managed space.

- <span id="page-256-0"></span>v To ensure the most efficient GTF processing, do not specify any particular block size for the output data set or data sets in either:
	- The cataloged procedure for GTF
	- The JCL, TSO/E commands, or interactive system productivity facility/program development facility (ISPF/PDF) panels that you might use to preallocate the data set or data sets

The system computes an optimal block size when it opens each data set. **EXCEPTION:** If you want GTF to use an unlabeled tape as the output data set, you must specify the logical record length and block size when you allocate that data set.

- v If you define more than one data set, you should ensure that the number of paths to the data sets equals the number of data sets.
- You can specify the number of channel programs for each output data set using the NCP parameter on each DD statement. The NCP value determines the rate at which GTF transfers data to the output data sets. For example, if you want to transfer data to your data sets at a rate of 25 buffers per second and you have 5 data sets, you will need to specify an NCP value of 5. GTF then transfers data to the 5 data sets at a rate of 5 buffers per second per data set for a total rate of 25 buffers per second.

The maximum value for NCP is 255. If you do not specify a value for NCP, or if you specify a value less than four, GTF will use the following default values:

- For tape: four
- For DASD: the number of output blocks per track, multiplied by four.
- v If, when you enter the START command, you override any of the DD statements for multiple output data sets, you must use symbolic parameters in those DD statements. See ["Using the START command to invoke GTF" on page 239](#page-258-0) for more information.

# **Determining GTF's storage requirements**

The storage that GTF requires depends on the trace options you choose. After you have decided which options you want GTF to use, use [Figure 79 on page 238](#page-257-0) to determine the amount of storage you should specify in the REGION parameter of either your cataloged procedure's EXEC statement or the START GTF command. There are several types of storage to calculate:

- v Extended pageable link pack area (EPLPA)
- System queue area (SQA)
- Extended common service area (ECSA)
- Region storage

Use the formulas in [Figure 79 on page 238](#page-257-0) to calculate the amount of storage needed for each storage type. Then add them all together to arrive at the final figure to specify on the REGION parameter. For information about the options mentioned in the figure, see ["GTF trace options" on page 246.](#page-265-0)

<span id="page-257-0"></span>

| <b>Extended Pageable Link Pack Area</b>                                                                                                    |                                                                                                    | <b>System Queue Area</b>                                                                                                    |  |  |  |
|----------------------------------------------------------------------------------------------------|----------------------------------------------------------------------------------------------------|----------------------------------------------------------------------------------------------------|--|--|--|
| $Fix = Opt + Prmpt + 8K$                                                                                                    |                                                                                                    | $SQA = 16500 + REG + SAVE + CBLOC$                                                                                                    |  |  |  |
| Fix:<br>is active.                                                                                                    | Fixed storage in pageable EPLPA while GTF                                                                         | SOA:<br>System Queue Area storage requirement.                                                                                                    |  |  |  |
| Opt:                                                                                                    | Sum of storage required for each GTF option<br>specified. See the table below to calculate OPT.                   | REG:<br>232 bytes per processor are required for<br>register save areas, regardiess of whether<br>or not GTF is active.                                            |  |  |  |
| Prmpt: Optional additional 1.5K if any prompting<br>options specified.                                                                                                    |                                                                                                    | SAVE:<br>1352 bytes per processor are required<br>for save/work areas when GTF is active.                                                                          |  |  |  |
| 8K:<br>8K required for services.                                                                                                    |                                                                                                    | CBLOC: 1700-2200 bytes are needed for control<br>blocks when GTF is active.                                                                                        |  |  |  |
| Option                                                                                                    | <b>Size Required</b>                                                                                              | Notes:                                                                                                    |  |  |  |
| <b>SYSM</b>                                                                                                    | 4K                                                                                                    |                                                                                                    |  |  |  |
| SYS with DSP and/or SRM<br>and/or RNIO                                                                                                    | 7K                                                                                                    | 1. When you specify PCI and either CCW or CCWP,<br>GTF requires the following additional SQA<br>storage:                                                           |  |  |  |
| SYS, SYSP                                                                                                    | 18K                                                                                                    |                                                                                                    |  |  |  |
| PI, DSP, PIP                                                                                                    | 2.5K                                                                                                    | 16 + 1600 * (value of PCITAB in bytes)                                                                                                    |  |  |  |
| <b>EXT</b>                                                                                                    | 2K                                                                                                    | 2. When you specify either CCW or CCWP, GTF<br>uses 4096 additional bytes of the SQA for each                                                                      |  |  |  |
| IO, IOP, SIO, SIOP, SSCH,<br><b>SSCHP</b>                                                                                                    | 6K                                                                                                    | processor.<br>3. When you specify USRP, GTF uses 4096                                                                                                    |  |  |  |
| SVC, SVCP                                                                                                    | 10K                                                                                                    | additional bytes of the SQA for each processor.                                                                                                    |  |  |  |
| SRM, RR, RNIO                                                                                                    | ЗK                                                                                                    |                                                                                                    |  |  |  |
| <b>SLIP</b>                                                                                                    | 8K                                                                                                    |                                                                                                    |  |  |  |
| USR, USRP                                                                                                    | 1.5K                                                                                                    | <b>Extended Common Service Area (CSA)</b>                                                                                                    |  |  |  |
| PCI, TRC                                                                                                    | No Requirement                                                                                                    |                                                                                                    |  |  |  |
| CCW, CCWP                                                                                                    | 9.3K                                                                                                    | $ESOA = N$                                                                                                    |  |  |  |
| Notes:<br>one option. For example, DSP and PI require 2.5K.                                                                                                    | 1. When you specify more than one event from a line, the<br>size requirement is the same as if you specified only | N:<br>Approximately 4500 times the number of<br>blocks specified on the $BLOCK =$ keyword<br>parameter of the GTF START command.<br>The default is 45056 bytes.    |  |  |  |
| 2. For the maximum storage requirement round up the<br>storage requirement for each option you specified<br>to the nearest 4K boundary.                                                                                                    |                                                                                                    |                                                                                                    |  |  |  |
| 3. For the minimum storage requirement, round up the                                                                                                    |                                                                                                    | <b>Region Storage</b>                                                                                                    |  |  |  |
| 'FIX' value to the nearest 4K boundary.<br>Example:<br>1) Options = PIP, DSP, SLIP<br>$Fix = 10.5 + 1.5 + 8 = 20K$ minimum or<br>$= 12 + 1.5 + 8 = 21.5 = 24K$ maximum<br>2) Options = SYSM, SRM USR, TRC<br>$Fix = 8.5 + 0 + 8K = 16.5 = 20K$ minimum or<br>$= 12 + 0 + 8K = 20K$ maximum |                                                                                                    | <b>SUBPOOL:</b> GTF uses a default of 1031 kilobytes<br>of storage for true data.<br><b>REGION:</b><br>GTF requires a minimum of an 800K<br>virtual region to run. |  |  |  |
|                                                                                                    |                                                                                                    |                                                                                                    |  |  |  |

*Figure 79. GTF storage requirements*

# **Starting GTF**

Multiple instances of GTF can be active in a system at the same time. When you activate GTF, each instance operates as a system task, in its own address space. The only way to activate GTF is to enter a START GTF command from a console with master authority. Using this command, select either IBM's procedure or your cataloged procedure for GTF. The cataloged procedure defines GTF operation; you can accept the defaults that the procedure establishes, or change the defaults by specifying certain parameters on the START GTF command.

<span id="page-258-0"></span>Because GTF sends messages to a console with master authority, enter the command only on a console that is eligible to be a console with master authority. Otherwise, you cannot view the messages from GTF that verify trace options and other operating information.

Each instance of GTF can be assigned a unique identifier that is specified on the START GTF command after the GTF keyword. This will allow you to recognize and control specific instances of GTF. If a unique identifier is not specified, the operating system assigns the default, which is the device number of the device where the trace data set resides. See the example in the topic ["Starting GTF with](#page-261-0) [trace output to an existing data set on tape" on page 242](#page-261-0) for an instance of GTF with the default identifier.

# **Using the START command to invoke GTF**

The START command, without any parameters other than the IBM-supplied procedure name and an identifier, uses the defaults of the cataloged procedure. If that source JCL contains a DD statement for the data set member of predefined trace options, GTF will issue a message that lists those options, and will allow you to override them. Otherwise, GTF will prompt you to specify trace options directly through the console. See ["Specifying or changing GTF trace options through](#page-259-0) [system prompting" on page 240](#page-259-0) for more information.

To invoke GTF, enter the following START command. For information about the command and parameters you can use to change the GTF cataloged procedure, see *z/OS MVS System Commands*.

{START|S}{GTF|membername}[.identifier]

### **Guidelines for overriding JCL statements in the GTF cataloged procedure**

You can override the parameters of only one output data set using the **keyword=option** parameter on the START command. If you have defined more than one output data set, and you used IEFRDER as the DDNAME for one of the DD statements, the keywords specified on the START command will override the attributes of the data set that IEFRDER defines. If you want to alter the attributes of another data set, or more than one data set, you must:

- v Use symbolic parameters in the JCL DD statements for those attributes you want to change. You cannot use DD statement keywords as symbolic parameters; for example, you cannot code UNIT=&UNIT;
- v Assign values to the symbolic parameters in the EXEC or PROC statements in the cataloged procedure.
- Specify keywords in the START command to override the symbolic parameter values specified on the EXEC or PROC statements.

### **Examples of overriding the JCL statements in the GTF cataloged procedure**

The following shows examples of setting up a cataloged procedure when you want to override JCL statements in the procedure using the **keyword=option** parameter on the START command. Note that the DD statement parameters in both of the following procedures are for example only; the needs of your installation might require you to provide DD parameters in addition to, or other than, DSNAME, UNIT, and DISP.

If you want to alter just one data set using the START command, your cataloged procedure could look like [Figure 80 on page 240.](#page-259-0)

<span id="page-259-0"></span>

| //GTFABC<br>//IEFPROC<br>$\frac{1}{2}$          | PROC<br><b>EXEC</b>                  | MEMBER=GTFPARM<br>PGM=AHLGTF, REGION=2880K, TIME=1440,<br>PARM=('MODE=EXT, DEBUG=NO')                                                                                                  |
|-------------------------------------------------|--------------------------------------|----------------------------------------------------------------------------------------------------|
| //IEFRDER<br>$\frac{1}{2}$                      | DD.                                  | DSNAME=SYS1.GTFTRC.UNIT=SYSDA.<br>$SPACE = (4096, 20)$ , $DISP = (NEW, KEEP)$                                                                                                    |
| //SYSLIB<br>//GTFOUT1<br>//GTFOUT2<br>//GTFOUT3 | DD.<br><b>DD</b><br><b>DD</b><br>DD. | DSN=SYS1.PARMLIB(&MEMBER), DISP=SHR<br>DSNAME=SYS1.TRACE1.UNIT=SYSDA.DISP=(NEW.KEEP)<br>DSNAME=SYS1.TRACE2.UNIT=SYSDA.DISP=(NEW.KEEP)<br>DSNAME=SYS1.TRACE3.UNIT=SYSDA.DISP=(NEW.KEEP) |

*Figure 80. Example: altering one data set*

Enter **START GTFABC,,,UNIT=TAPE**, to alter only the data set that IEFRDER defines.

If you want to alter the attributes of more than one data set with the START command, use the JCL statements in Figure 80 in your cataloged procedure.

```
//GTFABC PROC MEMBER=GTFPARM,NAME1='SYS1.TRACE1',
             // NAME2='SYS1.TRACE2',NAME3='SYS1.TRACE3',
//IEFPROC EXEC PGM=AHLGTF,REGION=2880K,TIME=1440,
// DEVICE='SYSDA',DSPS='OLD'
// PARM=('MODE=EXT,DEBUG=NO')
//SYSLIB DD DSN=SYS1.PARMLIB(&MEMBER),DISP=SHR
//GTFOUT1 DD DSNAME=&NAME1,UNIT=&DEVICE,DISP=&DSPS;
//GTFOUT2 DD DSNAME=&NAME2,UNIT=&DEVICE,DISP=&DSPS;
//GTFOUT3 DD DSNAME=&NAME3,UNIT=&DEVICE,DISP=&DSPS;
```
*Figure 81. Example: Altering More Than One Data Set*

Enter **START GTFABC,,,DEVICE=TAPE**, to override the default value of the UNIT parameter for each output data set in your cataloged procedure.

See *z/OS MVS JCL Reference* for more information about using symbolic parameters in JCL statements.

# **Specifying or changing GTF trace options through system prompting**

After you enter the START command, GTF issues message AHL100A or AHL125A which allows you to specify or change trace options. If the cataloged procedure or START command did not contain a member of predefined options, GTF issues message AHL100A, which allows you to enter trace options. If the procedure or command did include a member of predefined options, GTF identifies those options by issuing the console messages AHL121I and AHL103I. Then you can accept the options, or reject and specify new options.

GTF allows overlapping of trace options when multiple instances are active. This sequence of messages appears as:

AHL121I TRACE OPTION INPUT INDICATED FROM MEMBER memname OF PDS dsname AHL103I TRACE OPTIONS SELECTED *keywd*=(*value*),...,*keywd*=(*value*) *keywd,keywd,...,keywd* AHL125A RESPECIFY TRACE OPTIONS OR REPLY U

**Note:** If you specify NOPROMPT or NP on the START GTF command, the system will not issue message AHL125A to request the respecification of trace options or the continuation of initialization.

If you choose to reject any options in the member, you are rejecting all of the options specified in that member. Respecifying trace options does not modify the options in the data set member.

The format of the response is: TRACE=trace option[,trace option]...

The trace options determine the amount of storage GTF requires. See ["Determining](#page-256-0) [GTF's storage requirements" on page 237.](#page-256-0)

GTF will accept the trace options listed under ["GTF trace options" on page 246.](#page-265-0)

# **Examples of starting GTF**

In this topic you will find the following examples:

- v "Starting GTF with a cataloged procedure and parmlib member"
- "Starting GTF with internal tracking"
- v ["Starting GTF with trace output to an existing data set on tape" on page 242](#page-261-0)
- v ["Starting GTF with trace options stored in SYS1.PARMLIB" on page 242](#page-261-0)
- ["Starting GTF without trace options in a member" on page 243](#page-262-0)
- ["Starting GTF to trace VTAM remote network activity" on page 244](#page-263-0)

#### **Starting GTF with a cataloged procedure and parmlib member**

Figure 82 shows GTF started with a cataloged procedure that indicates the GTFPARM parmlib member. The trace options are specified in the parmlib member record. In this example, message AHL103I displays the options specified in the GTFPARM member: TRACE=SYSM, DSP, PCI, SRM, TRC, USR. This example shows the messages and the reply generated by the initial START command, and the GTFPARM specifications that are in effect. This instance of GTF can be recognized by the EXAMPLE 1 identifier.

START GTF.EXAMPLE1 AHL121I TRACE OPTION INPUT INDICATED FROM MEMBER GTFPARM OF PDS SYS1.PARMLIB AHL103I TRACE OPTIONS SELECTED--SYSM,USR,TRC,DSP,PCI,SRM 00 AHL125A RESPECIFY TRACE OPTIONS OR REPLY U REPLY 00,U AHL031I GTF INITIALIZATION COMPLETE

*Figure 82. Example: Starting GTF with a Cataloged Procedure*

### **Starting GTF with internal tracking**

[Figure 83 on page 242](#page-261-0) shows GTF, with identifier EXAMPLE2, started with MODE=INT. The trace data is maintained in virtual storage and is not recorded on an external device. In this example, you can override the trace options given in the supplied parmlib member:

<span id="page-261-0"></span>START GTF.EXAMPLE2,,,(MODE=INT),DSN=NULLFILE AHL121I TRACE OPTION INPUT INDICATED FROM MEMBER memname OF PDS dsname AHL103I TRACE OPTIONS SELECTED - SYSM,USR,TRC,DSP,PCI,SRM 00 AHL125A RESPECIFY TRACE OPTIONS OR REPLY U REPLY 00,TRACE=IO,SSCH,SVC,DSP AHL103I TRACE OPTIONS SELECTED -- DSP,SVC,IO,SSCH 01 AHL125A RESPECIFY TRACE OPTIONS OR REPLY U REPLY 01,U AHL031I GTF INITIALIZATION COMPLETE

*Figure 83. Example: Starting GTF with internal tracking*

#### **Starting GTF with trace output to an existing data set on tape**

Figure 84 shows how the START command is used to direct GTF trace output to an existing data set on tape rather than to an existing data set on a DASD. The device type and volume serial number are supplied. The disposition and name of the trace data set are changed from DISP=(NEW,KEEP) and DSNAME=SYS1.TRACE to DISP=(OLD,KEEP) and DSNAME=TPOUTPUT. The specified tape has a volume serial of TRCTAP and resides on a 3400 tape drive. Note that the GTFPARM parmlib member is used to specify the trace options.

Here the GTF keyword is not followed by a unique identifer and defaults to volume serial number.

START GTF,3400,TRCTAP,(MODE=EXT),DISP=OLD,DSNAME=TPOUTPUT AHL103I TRACE OPTIONS SELECTED--SYSM,DSP,PCI,SRM,TRC,USR 00 AHL125A RESPECIFY TRACE OPTIONS OR REPLY U REPLY 00,U AHL031I GTF INITIALIZATION COMPLETE

*Figure 84. Example: Start GTF, trace output to an existing data set on tape*

#### **Starting GTF with trace options stored in SYS1.PARMLIB**

[Figure 85 on page 243](#page-262-0) shows how to store trace options in a member of SYS1.PARMLIB. This can save you time when starting GTF. First store one or more combinations of trace options as members in SYS1.PARMLIB, and include a SYSLIB DD statement in the cataloged procedure. When you start GTF, GTF will then retrieve the trace options from SYS1.PARMLIB, instead of prompting you to supply them through the console. GTF displays the trace options for you, and then issues message AHL125A, to which you can reply **U** to accept the parmlib options.

This example shows the job control statements and utility JCL statements needed to add trace options to SYS1.PARMLIB using IEBUPDTE.

```
//GTFPARM JOB MSGLEVEL=(1,)
// EXEC PGM=IEBUPDTE,PARM=NEW
//SYSPRINT DD SYSOUT=A
//SYSUT2 DD DSNAME=SYS1.PARMLIB,DISP=SHR
//SYSIN DD DATA
./ ADD NAME=GTFA,LIST=ALL,SOURCE=0
TRACE=SYSP,USR
SVC=(1,2,3,4,10),IO=(D34,D0C),SSCH=ED8,PI=15
       ADD NAME=GTFB,LIST=ALL,SOURCE=0
TRACE=IO, SSCH, TRC
       ADD NAME=GTFC,LIST=ALL,SOURCE=0
TRACE=SYS,PCI
/*
```
*Figure 85. Example: Starting GTF with trace options stored in SYS1.PARMLIB*

A sample SYSLIB DD statement to be included in a GTF cataloged procedure might look like this:

//SYSLIB DD DSN=SYS1.PARMLIB(GTFA),DISP=SHR

The new member name can also be specified on the START command while using the IBM-supplied GTF procedure, as in the following example: S GTF,,,(MODE=EXT,TIME=YES),MEMBER=GTFB

For more information see the following references:

- See *z*/*OS DFSMSdfp Utilities* for descriptions of the statements.
- See *z*/OS MVS JCL Reference for descriptions of the statements.
- See *z/OS MVS Initialization and Tuning Reference* for further information about SYS1.PARMLIB.

### **Starting GTF without trace options in a member**

[Figure 86 on page 244](#page-263-0) shows an installation-written procedure where there is no predefined member with trace options specified. The procedure contains no SYSLIB DD statement. When GTF is started with a procedure containing no SYSLIB DD statement, message AHL100A is issued to prompt for GTF trace options.

In this example, an installation-written cataloged procedure, USRPROC, is invoked to start GTF in external mode to a direct access data set, ABCTRC, on device 250. The trace options selected result in trace data being gathered for:

- All SVC and IO interruptions
- All SSCH operations
- All matching SLIP traps with a tracing action specified or SLIP traps in DEBUG mode
- All dispatcher events
- v All issuers of the GTRACE macro will have their user data recorded in the trace buffers.

The trace data is written into the data set ABCTRC. (Note that when the end of the primary extent is reached, writing continues at the beginning.)

<span id="page-263-0"></span>START USRPROC,250,333005,(MODE=EXT),DSN=ABCTRC 00 AHL100A SPECIFY TRACE OPTIONS REPLY 00,TRACE=SVC,SSCH,IO,DSP,SLIP,USR AHL103I TRACE OPTIONS SELECTED--USR,DSP,SVC,IO,SLIP,SSCH 01 AHL125A RESPECIFY TRACE OPTIONS OR REPLY U REPLY 01,U AHL031I GTF INITIALIZATION COMPLETE

*Figure 86. Example: Starting GTF without trace options in a member*

### **Starting GTF to trace VTAM remote network activity**

GTF can trace VTAM activity only if VTAM is started with the GTF option. See *z/OS V2R1.0 Communications Server: SNA Operation* for details. In Figure 87, GTF options are not stored in parmlib; the the trace options are entered at the console. Three GTF options are required to record all VTAM traces:

- v RNIO must be specified so that the VTAM I/O trace can function for an NCP or a remote device attached to the NCP.
- v IO or IOP must be specified so that the VTAM I/O trace can function for a local device.
- v USR or USRP must be specified so that the VTAM buffer and the NCP line traces can function.

You must enter the START GTF command before a trace can be activated from VTAM.

```
START MYPROC.EXAMPLE8,,,(MODE=EXT)
00 AHL100A SPECIFY TRACE OPTIONS
REPLY 00,TRACE=RNIO,IO,USRP
AHL103I TRACE OPTIONS SELECTED--IO,USRP,RNIO
01 AHL125A RESPECIFY TRACE OPTIONS OR REPLY U
REPLY 01,USR=(FF0,FF1),END
AHL031I GTF INITIALIZATION COMPLETE
```
*Figure 87. Example: Starting GTF to trace VTAM remote network activity*

## **Stopping GTF**

You can enter the STOP command at any time during GTF processing. The amount of time you let GTF runs depends on your installation and the problem you are trying to capture, but a common time is between 15 and 30 minutes.

If you are running GTF to gather information related to a problem for which a SLIP trap has been defined, you can instruct SLIP to stop all instances of GTF

when the trap conditions are satisfied. For additional information, see the SLIP Command documentation in *z/OS MVS System Commands*.

To stop GTF processing, enter the STOP command. The STOP command must include either the GTF identifier specified in the START command, or the device number of the GTF trace data set if you specified MODE=EXT or MODE=DEFER to direct output to a data set. If you have not specified the GTF identifier in the START command, then those instances of GTF will have the same identifier: the volume serial number.

If you are not sure of the identifier or the device number of the trace data set, enter the following command: DISPLAY A,LIST

Figure 88 shows the output produced by the DISPLAY A,LIST command. In this example, the identifier for GTF is EVENT1.

IEE114I 14.51.49 1996.181 ACTIVITY FRAME LAST F E SYS=SY1 JOBS M/S TS USERS SYSAS INITS ACTIVE/MAX VTAM OAS 00000 00003 00000 00016 00000 00000/00000 00000 LLA LLA NSW S VLF VLF<br>JES2 IEFPROC NSW S JES2 JES2 IEFPROC NSW S **GTF EVENT1 IEFPROC NSW S**

*Figure 88. Example: recognizing GTF identifier in DISPLAY A,LIST output*

You must enter the STOP command at a console with master authority. The general format of the STOP command is as follows:

{STOP|P} *identifier*

For example, to stop GTF for the identifier EVENT1 (as shown in Figure 88), enter the command:

STOP EVENT1

When the STOP command takes effect, the system issues message AHL006I. If the system does not issue message AHL006I, then GTF tracing continues, remaining active until a STOP command takes effect or the next initial program load (IPL). When this happens, you will not be able to restart GTF tracing. In this case, you can use the FORCE ARM command to stop GTF.

If there were several functions started with the same identifier on the START command, using the same identifier on the STOP command will stop all those functions.

If the volume serial number is used on the STOP command, all instances of GTF with trace data directed to a data set on that volume serial are stopped. This is independent of the identifier assigned to each instance of GTF.

For example, if three instances of GTF are active with the identifiers EX1, EX2, and EX3 directing trace data to different data sets to the same volume with volume serial number 1020, then the following command will stop all the 3 instances of GTF.

STOP 1020

#### <span id="page-265-0"></span>**Generalized Trace Facility**

See *z/OS MVS System Commands* for more information about the STOP and FORCE ARM commands.

You can also use an identifier to stop GTF. In this example, the following command starts GTF tracing with the identifier EXAMPLE and with trace data maintained in the GTF address space. The DSN keyword is entered to prevent allocation of an external trace data set as specified in the cataloged procedure.

```
START GTF.EXAMPLE,,,(MODE=INT),DSN=NULLFILE
```
To stop GTF tracing, you would issue the following command:

STOP EXAMPLE

In some instances, you may need to display the active jobs before stopping GTF. The example shown in Figure 89 starts GTF tracing with trace data recorded on an external device, data set GTF.TEST01. Another instance of GTF with an identifier EX1 is started with trace data directed to another data set on the same volume. Note that you do not have to specify MODE=EXT, because it is the default.

```
S GTF,,,DSNAME=GTF.TEST01,VOLUME=SER=IPCS01,DISP=OLD
S GTF.EX1,DSNAME=GTF.TEST02,VOLUME=SER=IPCS01
```
*Figure 89. Example: Starting instances of GTF*

Because it is not apparent which is the GTF recording device, you have to display active jobs with the DISPLAY A,LIST command before stopping GTF. In Figure 90, the device number for GTF is 0227.

|             |             | IEE114I 09.33.45 1996.183 ACTIVITY 951 |              |                |      |                 |                  |       |
|-------------|-------------|----------------------------------------|--------------|----------------|------|-----------------|------------------|-------|
| JOBS        | M/S         | TS USERS                               | <b>SYSAS</b> | INITS          |      | ACTIVE/MAX VTAM |                  | 0AS   |
| 00001       | 00006       | 00001                                  | 00015        | 00002          |      | 00001/00300     |                  | 00000 |
| LLA         | LLA         | LLA                                    | NSW S VLF    |                | VLF  | <b>VLF</b>      | NSW <sub>S</sub> |       |
| <b>VTAM</b> | <b>VTAM</b> | <b>VTAM</b>                            | NSW S        | JES2           | JES2 | <b>IEFPROC</b>  | NSW S            |       |
| <b>TCAS</b> | <b>TCAS</b> | TS0                                    | OWT S        | SDJSST1B STEP1 |      |                 | $0WT$ $J$        |       |
| <b>GTF</b>  | 0227        | <b>IEFPROC</b>                         | NSW<br>SGTF  |                | EX1  | <b>IEFPROC</b>  | NSW <sub>S</sub> |       |

*Figure 90. Example: DISPLAY A,LIST command output*

If you only want to stop only the second instance of GTF, issue the following command:

STOP EX1

If you want to stop both instances, issue the following command: STOP 227

# **GTF trace options**

This topic describes the GTF options you can specify through either system prompting in response to the START GTF command or in a predefined parmlib or data set member. However, GTF will not use certain combinations of options; see [Table 36 on page 251](#page-270-0) for a list of those combinations.

Some GTF trace options also require keywords. If you specify options requiring keywords in the member or data set containing the predefined options, it must also contain the associated keywords. These are explained in ["Prompting](#page-271-0) [keywords" on page 252.](#page-271-0)

#### **ASIDP**

Requests that GTF tracing be limited to a subset of address spaces. ASIDP requests GTF prompting for one to five address space identifiers (ASID) in which you want GTF tracing to occur. ASIDP works only with a GTF option that generates tracing, such as SVC or IO. For information about responding to GTF prompts, see ["Prompting keywords" on page 252.](#page-271-0)

#### **CCW**

Requests tracing of channel programs and associated data for I/O events. CCW is valid only if the other trace options include SSCH, SSCHP, IO, or IOP. See [Table 36 on page 251.](#page-270-0)

#### **CCWP**

Requests tracing of channel programs and associated data for I/O events, and requests GTF prompting for the following information:

- Tracing channel command words (CCW) or device command words (DCW) for start subchannel (SSCH) operations or I/O interruptions or both
- Maximum number of CCWs or device command words (DCW) for each event
- Maximum number of bytes of data for each CCW or DCW
- Optional input/output supervisor block (IOSB), input/output block extension (IOBE, zHPF channel programs only), and error recovery procedure work area (EWA) tracing
- Size of the program controlled interrupt (PCI) table

For information about responding to GTF prompts, see ["Prompting keywords"](#page-271-0) [on page 252.](#page-271-0)

CCWP is valid only if the other trace options include SSCH, SSCHP, IO, or IOP. See [Table 36 on page 251.](#page-270-0)

#### **CSCH**

Requests recording for all clear subchannel operations. See [Table 36 on page](#page-270-0) [251](#page-270-0) for more information on combining this option with other GTF options.

#### **DSP**

Requests recording for all dispatchable units of work: service request block (SRB), local supervisor routine (LSR), task control block (TCB) and Supervisor Call (SVC) prolog dispatch events. If you specify both the SYSM and DSP trace options, GTF records minimal trace data for DSP. Otherwise, GTF records comprehensive trace data for DSP.

#### **EXT**

Requests comprehensive recording for all external interruptions. See [Table 36](#page-270-0) [on page 251](#page-270-0) for more information on combining this option with other GTF options.

#### **HSCH**

Requests recording for all halt subchannel operations. See [Table 36 on page 251](#page-270-0) for more information on combining this option with other GTF options.

#### **IO**

Requests recording of all non-program-controlled I/O interruptions. Unless you also specify the PCI trace option, GTF does not record program-controlled interruptions. See [Table 36 on page 251](#page-270-0) for more information on combining this option with other GTF options.

#### **IOX**

Requests recording of all non-program-controlled I/O interruptions providing a summary of a complete channel program for the I/O interruption in an I/O

summary trace record. Unless you also specify the PCI trace option, GTF does not record program-controlled interruptions.

**IOP**

Requests GTF prompting for specific device numbers for which you want GTF to record non-program-controlled I/O interruptions. Unless you specify the PCI trace option, GTF does not record program-controlled interruptions. See [Table 36 on page 251](#page-270-0) for more information on combining this option with other GTF options. For information about responding to GTF prompts, see ["Prompting keywords" on page 252.](#page-271-0)

#### **IOXP**

Requests GTF prompting for specific device numbers for which you want GTF to record non-program-controlled I/O interruptions providing a summary of a complete channel program for the I/O interruption in an I/O summary trace record. Unless you specify the PCI trace option, GTF does not record program-controlled interruptions. For more information on responding to GTF prompts, see ["Prompting keywords" on page 252.](#page-271-0)

If an installation chooses to specify either IO or IOP in addition to IOX or IOXP, they will receive IOX records for DASD and tape devices and IO records for all other devices.

#### **JOBNAMEP**

Requests that GTF tracing be limited to a subset of jobs. JOBNAMEP requests GTF prompting for one through five job names for which you want GTF tracing to occur.

These job names can be generic, as well as specific, job names. If you want to specify generic job names, use \* or % in the job name.

The asterisk is a placeholder for one or more valid job name characters, or indicates no characters. For example, if you enter JOBNAMEP=I\*MS\*, GTF will process trace data for address spaces with job names IABMS01, IAMS, IMS, IMSA, IMS00012, and so on. However, if you enter JOBNAMEP=\*MASTER\*, that job name represents only the master address space.

The percent symbol is a vplaceholder for a single valid job name character. For example, if you enter JOBNAMEP=I%MS%%, GTF will process trace data for address spaces with job names IAMS01 and IXMSBC, but not job names IMS001 or I999MS. The combination %\* is a placeholder for at least one character.

JOBNAMEP works only with a GTF option that generates tracing, such as SVC or IO. For information on responding to GTF prompts, see ["Prompting](#page-271-0) [keywords" on page 252.](#page-271-0)

#### **MSCH**

Requests recording for all modify subchannel operations. See [Table 36 on page](#page-270-0) [251](#page-270-0) for more information on combining this option with other GTF options.

#### **PCI**

Requests recording of intermediate status interruptions in the same format as other I/O trace records that GTF creates. Specifically, PCI causes GTF to record program-controlled I/O interruptions, initial status request interruptions, resume subchannel operation instruction, and suspend channel program interruptions. When you select specific devices as a result of prompting for I/O events (IOP trace option), GTF records intermediate status interruptions for only those devices. PCI is valid only when the other trace options include IO, IOP, SYS, SYSM, or SYSP.

#### **PCIE**

| | | | | | | | |

Requests tracing of PCI load and store instructions, adapter interrupts, and PCIE de-multiplexing requests.

#### **PFIDP**

Requests that GTF tracing of PCIE-related events be limited to a subset of the PCIE function identifiers (PFIDs). PFIDP requests GTF prompting for 1 to 256 PFIDs or PFID ranges in which you want GTF tracing to occur. PFIDP is only valid when the PCIE trace option is specified. For information on responding to GTF prompts, see ["Prompting keywords" on page 252.](#page-271-0)

#### **PI**

Requests comprehensive recording for all program interruptions (0-255). See [Table 36 on page 251](#page-270-0) for more information on combining this option with other GTF options.

#### **PIP**

Requests GTF prompting for those interruption codes for which you want GTF to record program interruptions. For information about responding to GTF prompts, see ["Prompting keywords" on page 252.](#page-271-0) See [Table 36 on page 251](#page-270-0) for more information on combining this option with other GTF options.

#### **RNIO**

Requests recording of all Virtual Telecommunications Access Method (VTAM) network activity. If you specify both the SYSM and RNIO trace options, GTF will record minimal trace data for RNIO. Otherwise, GTF records comprehensive trace data for RNIO.

#### **RR**

Requests comprehensive recording of data associated with all invocations of recovery routines (such as STAE and ESTAE routines). GTF creates a trace record describing the activity of the recovery routine when control passes from the recovery routine back to the recovery termination manager (RTM). See [Table 36 on page 251](#page-270-0) for more information on combining this option with other GTF options.

#### **{SIO|SIOP}**

If you specify the SIO or SIOP trace option, GTF processes that request as a request for SSCH or SSCHP. GTF issues message AHL138I to indicate this substitution. Subsequent messages refer to the original SIO or SIOP trace option.

**Note:** The SIO keyword is provided only for compatibility; it is recommended that you use the SSCH keyword instead. The SIOP option is provided only for compatibility; it is recommended that you use the SSCHP option instead.

#### **SLIP**

Requests that a trace entry be made each time:

- A match occurs for a SLIP trap with ACTION=TRACE
- A SLIP trap with the SLIP DEBUG option is checked

The amount of data and the type of SLIP trace record to be built is specified on the SLIP command.

#### **SRM**

Requests recording of trace data each time the system resource manager (SRM) is invoked. If you specify both the SYSM and SRM trace options, GTF records minimal trace data for SRM. Otherwise, GTF records comprehensive trace data for SRM.

#### **SSCH**

Requests recording for start subchannel and resume subchannel operations. See [Table 36 on page 251](#page-270-0) for more information on combining this option with other GTF options.

#### **SSCHP**

Requests GTF prompting for the specific device numbers for which you want GTF to record start subchannel and resume subchannel operations. For information about responding to GTF prompts, see ["Prompting keywords" on](#page-271-0) [page 252.](#page-271-0) See [Table 36 on page 251](#page-270-0) for more information on combining this option with other GTF options.

#### **SVC**

Requests comprehensive recording for all SVC interruptions. See [Table 36 on](#page-270-0) [page 251](#page-270-0) for more information on combining this option with other GTF options.

#### **SVCP**

Requests GTF prompting for those SVC numbers for which you want data recorded. For information about responding to GTF prompts, see ["Prompting](#page-271-0)" [keywords" on page 252.](#page-271-0) See [Table 36 on page 251](#page-270-0) for more information on combining this option with other GTF options.

#### **SYS**

Requests recording of comprehensive trace data for all of the following:

- Clear subchannel operations
- External interruptions
- Halt subchannel operations
- I/O interruptions
- Modify subchannel operations
- Program interruptions
- Recovery routines
- Start subchannel and resume channel operations
- SVC interruptions.

Because specifying SYS automatically causes GTF to trace all of these events, GTF will ignore the following trace options if you specify them in any form: CSCH, HSCH, MSCH, SSCH, EXT, IO, PI, RR, SVC. See [Table 36 on page 251](#page-270-0) for more information on combining this option with other GTF options.

#### **SYSM**

Requests recording of minimal trace data for the same events as SYS.

Because specifying SYSM automatically causes GTF to trace all of these events, GTF will ignore the following trace options if if you specify them in any form: CSCH, HSCH, MSCH, SSCH, EXT, IO, PI, RR, SVC.

If if you specify DSP, RNIO, or SRM in addition to SYSM, GTF produces minimal, rather than comprehensive, trace data for those events.

#### **SYSP**

Requests recording for the same events as the SYS option, but causes GTF to prompt for selection of specific SVC, IO, SSCH, and PI events that you want recorded. For information about responding to GTF prompts, see ["Prompting](#page-271-0)" [keywords" on page 252.](#page-271-0)

Because specifying SYSP automatically causes GTF to trace all of these events, GTF will ignore the following trace options if you specify them in any form:

CSCH, HSCH, MSCH, SSCH, EXT, IO, PI, RR, SVC. See Table 36 for more information on combining this option with other GTF options.

#### <span id="page-270-0"></span>**TRC**

Requests recording of those trace events that are associated with GTF itself. Unless you request TRC, GTF will not trace these events. TRC works only with a GTF option that generates tracing, such as SVC or IO.

#### **USR**

Requests recording of all data that the GTRACE macro passes to GTF. You must specify USR or USRP to trace data from the GTRACE macro. Use USRP for specific events. If USR is used instead of USRP, the trace data set might be full of unwanted records. When you code the GTRACE macro but do not specify USR or USRP, GTF ignores the GTRACE macro. See Table 36 for more information on combining this option with other GTF options.

#### **Reference**

See *z/OS MVS Programming: Assembler Services Reference ABE-HSP* for information about coding the GTRACE macro.

#### **USRP**

Requests GTF prompting for specific event identifiers (EID) of the data that the GTRACE macro passes to GTF. The EIDs represent user, program product, or IBM subsystem and component events. See [Table 39 on page 257](#page-276-0) for a list of EID values.

See Table 36 for more information on combining this option with other GTF options. For information about responding to GTF prompts, see ["Prompting](#page-271-0) [keywords" on page 252.](#page-271-0)

#### **XSCH**

Requests recording all cancel subchannel operations.

See Table 36 for more information on combining this option with other GTF options. For information about responding to GTF prompts, see [Table 37 on](#page-271-0) [page 252.](#page-271-0)

# **Combining GTF options**

Table 36 shows those TRACE options that GTF will *not* use in combination. If two or more options from the same row are specified, GTF uses the option that has the lower column number and ignores the other options. For example, if you specify both SYSP and PI (see row D), GTF uses SYSP (column 2) and ignores PI (column 5).

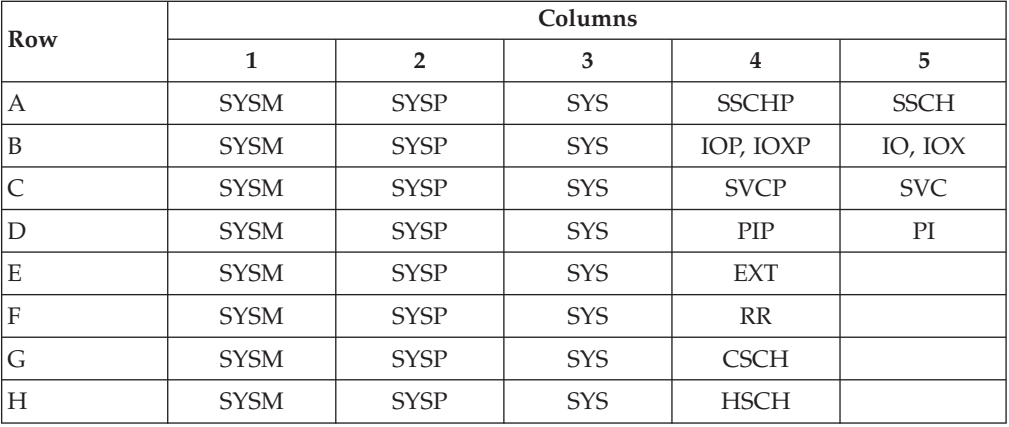

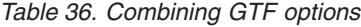

| Row | Columns     |             |            |             |   |  |  |  |
|-----|-------------|-------------|------------|-------------|---|--|--|--|
|     |             |             |            | Ŧ           | 5 |  |  |  |
|     | <b>SYSM</b> | <b>SYSP</b> | <b>SYS</b> | <b>MSCH</b> |   |  |  |  |
|     | <b>SYSM</b> | <b>SYSP</b> | <b>SYS</b> | <b>XSCH</b> |   |  |  |  |
| ΙK  | <b>CCWP</b> | <b>CCW</b>  |            |             |   |  |  |  |
|     | <b>USRP</b> | <b>USR</b>  |            |             |   |  |  |  |

<span id="page-271-0"></span>*Table 36. Combining GTF options (continued)*

If an installation chooses to specify either IO or IOP in addition to IOX or IOXP, they will receive IOX records for DASD and tape devices and IO records for all other devices.

### **Prompting keywords**

When you specify any of the trace options listed in Table 37, GTF prompts for specific values by issuing message AHL101A:

AHL101A SPECIFY TRACE EVENT KEYWORDS - keyword=,...,keyword=

The keywords issued in the message correspond to the trace options specified. Enter only the trace event keywords appearing in the message text. The trace options and their corresponding keywords are:

| <b>Trace Option</b>      |                 | Prompting Keyword   Number of Prompting Values Allowed |
|--------------------------|-----------------|--------------------------------------------------------|
| <b>ASIDP</b>             | $ASID=$         | 5                                                      |
| <b>CCWP</b>              | $CCW=$          | N/A                                                    |
| IOP, IOXP, SYSP          | $IO = SSCH =$   | Unlimited                                              |
| IOP, IOXP, SSCHP, SYSP   | $IO=SSCH=$      | Unlimited                                              |
| <b>IOBNAMEP</b>          | <b>JOBNAME=</b> | 5                                                      |
| <b>PFIDP</b>             | $PFID=$         | 256                                                    |
| PIP, SYSP                | $PI=$           | 50                                                     |
| <b>SSCHP, SIOP, SYSP</b> | $SIO=$          | Unlimited                                              |
| <b>SSCHP, SIOP, SYSP</b> | $SSCH=$         | Unlimited                                              |
| <b>SVCP, SYSP</b>        | $SVC=$          | 50                                                     |
| <b>USRP</b>              | $USR =$         | 50                                                     |

*Table 37. GTF trace options and corresponding prompting keywords*

**Note:**

|

- 1. The SIO keyword is provided only for compatibility; it is recommended that you use the SSCH keyword instead. The SIOP option is provided only for compatibility; it is recommended that you use the SSCHP option instead.
- 2. Tracing a PAV base device number will cause all PAV aliases associated with that base device number to also be traced. If I/O tracing is needed to locate issues related to PAV alias device numbers when they are not associated with a PAV base device number, specify the device numbers of the PAV alias devices explicitly.

**Guidelines for specifying values for prompting keywords:** Use the following guidelines when replying to message AHL101A for prompting keywords:

v If you do not specify a reply for each of the keywords displayed in message AHL101A, GTF records all the events for that trace option, which increases the amount of storage that GTF requires. IBM recommends that you specify values for each keyword displayed, selecting the values that will help you debug your problem.

- You can only enter values for keywords displayed in message AHL101A.
- v GTF limits the number of specific values that you can supply through prompting, see [Table 37 on page 252](#page-271-0) for the maximum number of values allowed for each keyword. If you specify more than the maximum values, GTF issues a message to which you reply by respecifying values for all appropriate keywords.
- v Keep in mind that prompting increases the amount of storage that GTF requires, because storage requirements depend on the trace options you specify. See ["Determining GTF's storage requirements" on page 237](#page-256-0) for further information.
- Within a given reply, each keyword that you specify must be complete. If you need more values for a keyword than will fit into one reply, repeat the keyword in the next reply, and code the additional values for that keyword. The following are examples of correct replies:

REPLY 01 IO=(191-193),SVC=(1,2,3,4,5) REPLY 01 SVC=(6,7,8,9,10)

The maximum number of values that GTF allows for a keyword does not change, regardless of whether you enter one or more replies to specify all the values for the keyword.

• After supplying all keywords and values, you must enter the END keyword, which signifies that the event definition is complete. If the system does not find the END keyword in a reply, the system issues message AHL102A to prompt for additional event keywords and values. When the system finds the END keyword, the system issues message AHL103I to list all of the trace options that are in effect.

For sample prompting sequences, see ["Examples of sample prompting sequences"](#page-276-0) [on page 257.](#page-276-0)

Use the following keywords when GTF prompts for values by issuing message AHL101A:

### **ASID=(***asid1***[,***asidn***]...[,***asid5***])**

Specifies one through five identifiers for address spaces in which you want GTF tracing to occur. The values 'asid1' through 'asid5' are hexadecimal numbers from X'0001' to the maximum number of entries in the address space vector table (ASVT). If you specify ASIDP, but do not specify ASID= before replying END, GTF traces all address space identifiers.

If the number of values for ASIDP requires more than one line, and a particular ASID value is incorrect, GTF allows you to respecify the correct value without having to reenter all ASIDs.

If you specify both ASIDP and JOBNAMEP, GTF will trace address spaces that ASIDP did not identify, if some of the jobs that JOBNAMEP identifies run in other address spaces.

### **CCW=([S|I|SI][,CCWN=***nnnnn***][,DATA=***nnnnn***][,IOSB][,PCITAB=n])**

Specifies different options for tracing channel programs. If you specify CCW= more than once, GTF uses the last specification of CCW=.

If you specify CCWP, but do not specify a value for keyword CCW=, GTF's default CCW tracing depends on what other trace options were specified. The following table shows the defaults for CCW tracing depending on other trace options specified:

| <b>Other Trace Options Selected</b>       | <b>CCW Subparameter Defaults</b> |
|-------------------------------------------|----------------------------------|
| SSCH or SSCHP                             | S                                |
| IO or IOP or IOX or IOXP                  |                                  |
| SSCH or SSCHP or IO or IOP or IOX or IOXP | <sup>SI</sup>                    |
| <b>PCI</b>                                | $PCITAB=1$                       |
| SSCH or SSCHP or IO or IOP or IOX or IOXP | $CCWN=50$                        |
| SSCH or SSCHP or IO or IOP or IOX or IOXP | $DATA=20$                        |

*Table 38. CCW defaults for selected TRACE options*

Examples:<br>TRACE=IO.CCWP  $CCW$  defaults to:  $CCW = (I, CCWN = 50, DATA = 20)$ TRACE=IOP,SSCH,PCI,CCWP CCW defaults to: CCW=(SI,CCWN=50,DATA=20,PCITAB=1)

If you specify an option more than once in one line, GTF uses the last specification of that option. An exception is that GTF uses the first specification of S, I, or SI. If a line contains an error, GTF prompts you to respecify the value.

#### **S|I|SI**

Specifies the type of I/O event for which you want channel programs traced. If you specify more than one option, GTF uses the first option.

- **S** Specifies GTF tracing of channel programs for start subchannel and resume subchannel operations. CCW=S works only with the SSCH or SSCHP trace options.
- **I** Specifies GTF tracing of channel programs for I/O interruptions, including program-controlled interruptions if you specify PCI as a trace option. CCW=I works only with the IO or IOP trace options.
- **SI** Specifies GTF tracing of channel programs for start subchannel and resume subchannel operations and I/O interruptions. CCW=SI works only with either SSCH or SSCHP and either IO or IOP as trace options.

#### **CCWN=***nnnnn*

Specifies the maximum number of CCWs or DCWs traced for each event. The value *nnnnn* is any decimal number from 1 to 32767. The default is 50.

#### **DATA=***nnnnn*

Specifies the maximum number of bytes of data traced for each CCW or DCWs. The value *nnnnn* is any decimal number from 0 to 32767. The default is 20.

GTF traces *nnnnn* bytes of data for each CCW on the data chain. GTF traces *nnnnn* bytes of data for each word in an indirect data addressing word (IDAW) list, a modified indirect addressing word (MIDAW) list, or a transport indirect addressing word (TIDAW) list.

For start subchannel or resume subchannel operations, GTF does not trace data for read, read backwards, or sense commands in the channel programs. If no data is being transferred, regardless of the type of I/O operation, GTF does not trace data for read, read backwards, or sense commands.

When the data count in the CCW or DCW is equal to or less than *nnnnn*, GTF traces all data in the data buffer. When the data count in the CCW or DCW is greater than *nnnnn*, GTF traces data only from the beginning and

end of the data buffer. If you examine the traced data, you can tell whether the channel completely filled the buffer on a read operation.

GTF uses a different CCW or DCW tracing method for a data transfer that is in progress when an I/O interruption occurs. Instead of using the data count in the CCW or DCW, GTF tracing depends on the transmitted data count. The transmitted data count is the difference between the data count in the CCW or DCW and the residual count in the subchannel status word (SCSW), for non-zHPF channel programs and the transport status block (TSB), for zHPF channel programs.

- When the residual count is greater than the data count in the CCW or DCW, then GTF traces all of the data in the CCW or DCW.
- v When the transmitted data count is less than or equal to *nnnnn*, GTF traces all of the transmitted data.
- When the transmitted data count is greater than *nnnnn*, GTF traces data only from the beginning and end of the transmitted data.

#### **IOSB**

Specifies tracing of the input/output supervisor block (IOSB), the input/output block extension (IOBE), for zHPF channel programs, and, if available, the error recovery procedure work area (EWA), for all CCW events. If you do not specify IOSB, then GTF performs IOSB and EWA tracing only if GTF encounters an exceptional condition when tracing a channel program.

#### **PCITAB=***n*

Specifies a decimal number of 100-entry increments for GTF to allocate in an internal program-controlled interruption (PCI) table. The value of *n* is an integer from 1 to 9. The default is 1 (100 entries).

The PCI table keeps track of the channel programs that use PCI. One entry in the PCI table contains information about a program-controlled interruption in one channel program. An entry in the PCI table includes a CCW address and an IOSB address.

### **IO=(***DEVCLASS=xxxx,DEVCLASS=xxxx,devnum1* **[,***devnumn...,devnum***])**

Specifies devices for which you want I/O interruptions traced. Devices are specified by entering a device number or a device class.

The device number must be specified in hexadecimal and is not the same as the subchannel number. If you specify any combination of IO= and SSCH=, and IO=SSCH=, the combined number of device numbers for all prompting keywords is unlimited. Specify device numbers individually, or as a range of device numbers with a dash (-) or colon (:) separating the lowest and highest number in the range. For example, to trace I/O interruptions for device numbers 193 through 198, you specify IO=(193-198).

The device class must be specified with the DEVCLASS= keyword parameter, which provides the ability to trace all devices in the specified device class. The allowable keyword parameters are:

- TAPE (magnetic tape devices)
- COMM (communications)
- DASD (direct access storage device)
- DISP (display)
- UREC (unit/record)
- CTC (channel to channel)

If you specify IOP, IOXP, or SYSP and does not specify IO= in the response to the prompting messages, GTF processing proceeds as if you specified IO, IOX or SYS event keywords respectively.

For the following examples, the I/O device numbers and associated device types listed below are used:

### **I/O Device Number Device Type**

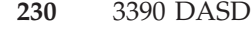

- **450** 3490 Tape Drive
- **575** 3480 Tape Drive
- **663** 3380 DASD
- **020** 3274 Communications Controller

In this example, the resulting trace includes information for all DASD devices and one 3490 tape drive at address 450.

IO=(DEVCLASS=DASD,450)

In the following example, the resulting trace includes information for all DASD and TAPE devices and the communications controller at address 020.

IO=(DEVCLASS=DASD,DEVCLASS=TAPE,020)

In this example, the resulting trace includes information for the devices at addresses 450, 575, and 663.

IO=(450-663)

#### **IO=SSCH=(***DEVCLASS=xxxx,DEVCLASS=xxxx,***devnum1[,devnumm.... [,devnum])**

Specifies devices for which you want both I/O interruptions and start subchannel operations traced. See the IO= prompting keyword for a description of how to specify devices to be traced.

### **JOBNAME=(***jobname1***[,***jobnamen***]...[,***jobname5***])**

Specifies one through five job names for which you want GTF tracing to occur. The values *job1* through *job5* must be valid job names.

These job names can be generic, as well as specific, job names. If you want to specify generic job names, you must use  $*$  or % in the job name.

The asterisk is a placeholder for one or more valid job name characters, or indicates no characters. For example, if the you enter JOBNAMEP=I\*MS\*, GTF will process trace data for address spaces with job names IABMS01, IAMS, IMS, IMSA, IMS00012, and so on. However, if you code

JOBNAMEP=\*MASTER\*, that job name represents only the master address space.

The percent symbol is a placeholder for a single valid job name character. For example, if you code JOBNAMEP=I%MS%%, GTF will process trace data for address spaces with job names IAMS01 and IXMSBC, but not job names IMS001 or I999MS. The combination %\* is a placeholder for at least one character.

If you specify JOBNAMEP, but do not specify JOBNAME before replying END, GTF traces all job names.

If the number of values for JOBNAMEP requires more than one line, and a particular job name value is incorrect, GTF allows you to respecify the correct value without having to reenter all job names.

If you specify both ASIDP and JOBNAMEP, GTF will trace jobs that JOBNAMEP did not identify, if some of the address spaces that ASIDP identifies contain jobs that JOBNAMEP did not identify.

### **PFID=(***pfid1***[,***pfidn***]...[,***pfid256***])**

<span id="page-276-0"></span>| | | | | | | | | | | |

Specifies 1 to 256 PFIDs or PFID ranges for which you want GTF tracing to occur. The values are hexadecimal numbers from 0 to FFFFFFFF. Leading zeroes are allowed. For example: 1, 01, and 00000001 are all accepted. If a PFID range is specified, the first number in the range must be lower than the second number in the range.

Duplicate PFID values are ignored. Overlapping PFID ranges are accepted without issuing an error message.

If you specify PFIDP, but do not specify PFID= before replying END, GTF traces all PFIDs. If the number of values for PFIDP requires more than one line, and a particular PFID value is incorrect, GTF allows you to re-specify the correct value without having to reenter all PFIDs.

### **PI=(***code0***[,***coden***]...[,***code50***])**

Specifies 1 through 50 program interruption codes, in decimal notation, that you want traced. If you specify PIP or SYSP, and do not specify PI= in response to this prompting message, GTF traces all program interruptions.

### **SSCH=(***DEVCLASS=xxxx,DEVCLASS=xxxx,devnum1***[,***devnumn....,* **devnum])**

Specifies devices for which you want start subchannel operations traced. See the IO= ["Prompting keywords" on page 252](#page-271-0) for a description of how to specify devices to be traced.

### **SVC=(***svcnum1***[,***svcnumn***]...[,***svcnum50***])**

Specifies 1 through 50 SVC numbers, in decimal notation, that you want traced. If you specify SVCP or SYSP, and do not specify SVC= in response to the prompting message, GTF traces all SVC numbers. Both SVC entry and exit are be recorded.

### **USR=(***event1***[,***eventn***]...[,***event50***])**

Specifies 1 through 50 user event identifiers (EIDs) for which you want user data traced. The values for USR are three-digit hexadecimal numbers, as follows:

| Identifier (Hex) | Type of Event                              |
|------------------|--------------------------------------------|
| $000 - 3FF$      | User                                       |
| $400 - 5FF$      | Reserved for program products              |
| $600 - FFF$      | Reserved for IBM subsystems and components |

*Table 39. Event identifiers and the types of events they represent*

If you specify USRP and do not specify USR= in response to the prompting message, all instances of GTRACE issued with TEST=YES will return with an indication that tracing is not active.

# **Examples of sample prompting sequences**

This example shows how to store prompting keywords in a SYS1.PARMLIB member.

If you start GTF with options requiring prompting keywords stored in SYS1.PARMLIB, these prompting keywords must also appear in the parmlib member. If prompting keywords are used in the parmlib member without the replies included, GTF will not obtain the replies from the console. GTF will use the options without the prompting (for example, SVCP becomes SVC). A SYSLIB DD

### **Generalized Trace Facility**

statement in your cataloged procedure causes GTF to read the prompting keywords from the specified parmlib member. The second and subsequent logical records in the member should contain only the prompting keywords.

GTF uses either the END keyword, or end-of-file on the member as the indicator that there is no more prompting input from parmlib. If the number of events for one keyword require more than one record, respecify the keyword in a subsequent prompting record with the additional events, as follows: Record #1 TRACE=IOP,SVCP,SSCH

Record #2 IO=(D34,D0C),SVC=(1,2,3)

Record #3 SVC=(4,5,6,7,8,9,10),END

Do not respecify the keyword through the system console at this point, because GTF will then override all of the options and keywords in the parmlib member.

When GTF finishes reading the options and prompting keywords in the parmlib member, it displays the options through message AHL103I: AHL103I TRACE OPTIONS SELECTED--IOP,SVCP,SSCH AHL103I IO=(D34,D0C),SVC=(1,2,3,4,5,6,7,8,9,10)

This message may be a multiple-line message, depending on the number of options you select. If the set of devices specified for IO= and SSCH= are identical, message AHL103I will show them as if specified by use of IO=SSCH.

After GTF displays all of the options specified, you then have the opportunity to accept the parmlib options, or completely change the options by respecifying them through the console by replying to the following message: AHL125A RESPECIFY TRACE OPTIONS OR REPLY U.

In [Figure 91 on page 259,](#page-278-0) you started GTF in external mode to the data set defined in the cataloged procedure. You selected two trace options in reply 00:

- SYSP requests that GTF trace specific system event types.
- USRP requests that GTF trace specific user entries that the GTRACE macro generates.

Message AHL101A instructed you to specify values for the SVC, IO, SSCH, PI, and USR keywords. In reply 01 to message AHL101A, you selected:

- Five SVCs
- Two devices for non-program-controlled I/O interruptions
- One device for SSCH operations
- Three user event identifiers.

GTF does not record any other SVC, IO, and SSCH events. Because you did not specify any program interruption codes for PI=, GTF would trace all program interruptions.

```
START MYPROC.EXAMPLE7,,,(MODE=EXT)
00 AHL100A SPECIFY TRACE OPTIONS
REPLY 00,TRACE=SYSP,USRP
01 AHL101A SPECIFY TRACE EVENT KEYWORDS--IO=,SSCH=,SVC=,PI=,USR=
01 AHL101A SPECIFY TRACE EVENT KEYWORDS--IO=SSCH=
REPLY 01,SVC=(1,2,3,4,10),IO=(191,192),USR=(10,07A,AB)
02 AHL102A CONTINUE TRACE DEFINITION OR REPLY END
REPLY 02,SSCH=282,END
AHL103I TRACE OPTIONS SELECTED--SYSP,PI,IO=(191,192),SSCH=(282)
AHL103I SVC=(1,2,3,4,10),USR=(010,07A,0AB)
03 AHL125A RESPECIFY TRACE OPTIONS OR REPLY U
REPLY 03,U
```
*Figure 91. Example: Specifying prompting trace options SYSP and USRP*

In [Figure 92 on page 260](#page-279-0) you started GTF in external mode, using the trace options defined in the data set specified in the cataloged procedure. You are prompted for the information as follows:

- Message AHL100A prompts for trace options.
- v In reply 00, you selected six trace options: SSCHP, IOP, PCI, CCWP, SVC, and JOBNAMEP.
- Message AHL101A prompts to specify values for the IO, SSCH, CCW and JOBNAME prompting keywords.
- v In reply 01, you select one device for tracing both IO and SSCH events and limit GTF tracing to one job.
- In reply 02, you specify five options for CCW tracing.

The final result of these specifications is that GTF traces CCWs for both start subchannel operations and I/O interruptions at device 580 for the job BACKWARD, and all SVCs in BACKWARD's address space. GTF would allocate 200 entries in the PCI table, and trace up to 100 CCWs or DCWs, up to 40 bytes of data for each CCW or DCW, and the IOSB, IOBE, and EWA.

<span id="page-279-0"></span>START USRPROC,,,(MOD=EXT) 00 AHL100A SPECIFY TRACE OPTIONS REPLY 00, TRACE=SSCHP,IOP,PCI,CCWP,SVC,JOBNAMEP 01 AHL101A SPECIFY TRACE EVENT KEYWORDS --IO=,SSCH=,CCW=,JOBNAME=,IO=SSCH= REPLY 01,JOBNAME=(BACKWARD),IO=SSCH=580 02 AHL102A CONTINUE TRACE DEFINITION OR REPLY END REPLY 02,CCW=(CCWN=100,DATA=40,PCITAB=2,IOSB,SI),END AHL103I TRACE OPTIONS SELECTED--PCI,SVC,IO=SSCH=(580) AHL103I CCW=(SI,IOSB,CCWN=100,DATA=40,PCITAB=2) AHL103I JOBNAME=(BACKWARD) 03 AHL125A RESPECIFY TRACE OPTIONS OR REPLY U REPLY 03,U

*Figure 92. Example: Specifying prompting trace options*

# **Receiving GTF traces**

GTF writes trace data in GTF trace tables in the GTF address space in storage. GTF trace data in storage are printed or viewed as part of a dump, if the dump options list includes TRT to request trace data. The following table shows the dumps that have TRT in their default options. For unformatted dumps that are printed or viewed through IPCS, format the trace data by specifying the IPCS GTFTRACE subcommand or using the IPCS Trace Processing selection panel.

To format and print GTF trace data in a GTFOUTxx or IEFRDER data set, specify the IPCS GTFTRACE subcommand or use the IPCS Trace Processing selection panel.

If the GTF data was created for VTAM diagnosis, you can use the ACF/TAP program to format the VTAM data.

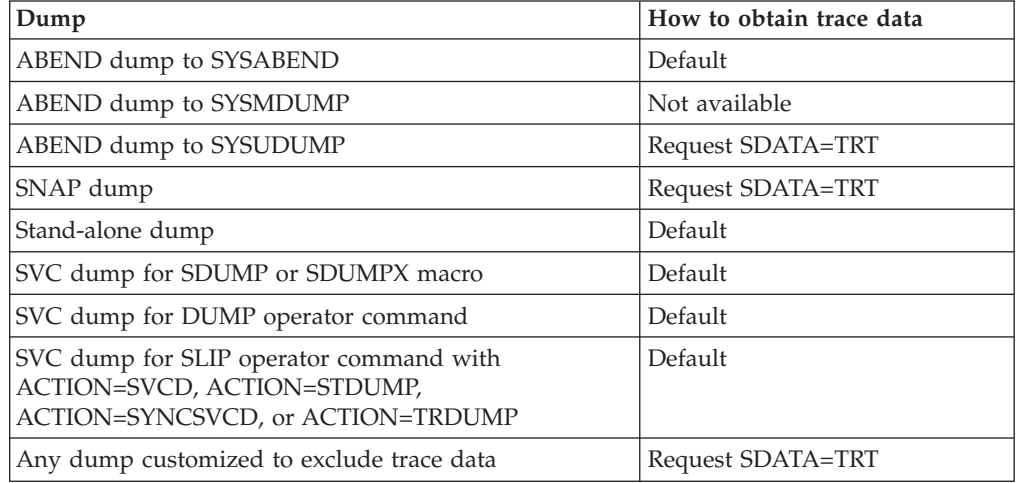

For more information, see the following references:

- v See *z/OS MVS IPCS Commands* for the GTFTRACE subcommand.
- v See *z/OS MVS IPCS User's Guide* for the panel interface.

## **Combining, extracting, and merging GTF trace output**

GTF trace data can be combined with other data or extracted from dumps and data sets using two IPCS subcommands: COPYTRC and MERGE.

Use consolidated or merged trace output to show the chronology of events around the time of an error. Specify start and stop times for the merge to see events beginning a little before the error occurred and ending a little after. On the CTRACE and GTFTRACE subcommands, specify the jobs and address space identifiers (ASID) involved, so that the merged output contains only pertinent trace records.

Merging is most useful when several components are running traces; the system can also be running a GTF trace. Each component puts its trace records into its own buffers independently. GTF is independent from all of the component traces. You can merge these separate records into one chronological sequence to make diagnosis easier.

See *z/OS MVS IPCS Commands* for more information about COPYTRC and MERGE.

### **Combining and extracting GTF output**

Use the IPCS COPYTRC subcommand to do one or more of the following:

- v Consolidate GTF trace data into one data set from:
	- Multiple GTF data sets
	- Multiple GTF data sets, dumps, or both
	- More than one system
- v Extract GTF trace data from SVC dumps and stand-alone dumps
- v Extract from merged data the GTF trace data for a specified list of systems

If you have GTF set up to write data for one system to multiple data sets, you can use the IPCS COPYTRC subcommand to consolidate the data into one data set. You should do this before you consolidate GTF data from multiple systems with the MERGE or COPYTRC subcommands.

Figure 93 shows an example of a GTF cataloged procedure with 3 data sets defined for GTF data from system SYS01.

| //GTFABC<br>//IEFPROC<br>$\frac{1}{2}$ | PROC<br>EXEC | MEMBER=GTFPARM<br>PGM=AHLGTF, REGION=2880K, TIME=1440,<br>PARM=('MODE=EXT, DEBUG=NO') |
|----------------------------------------|--------------|---------------------------------------------------------------------------------------|
| //IEFRDER                              | DD           | DSNAME=SYS1.GTFTRC.UNIT=SYSDA.<br>$SPACE = (4096, 20)$ , $DISP = (NEW, KEEP)$         |
| //SYSLIB                               | DD           | DSN=SYS1.PARMLIB(&MEMBER), DISP=SHR                                                   |
| //GTFOUT1                              | DD           | DSNAME=SYS01.DSN1.UNIT=&DEVICE.DISP=&DSPS:                                            |
| //GTFOUT2                              | DD           | DSNAME=SYS01.DSN2.UNIT=&DEVICE.DISP=&DSPS:                                            |
| //GTFOUT3                              | DD           | DSNAME=SYS01.DSN3.UNIT=&DEVICE.DISP=&DSPS:                                            |
|                                        |              |                                                                                       |

*Figure 93. Example: Consolidating GTF output from multiple data sets*

From IPCS, issue the following command to consolidate the data from the data sets defined in the cataloged procedure into one data set, GTF.SYS01:

```
COPYTRC TYPE(GTF)
        INDATASET(SYS01.DSN1,SYS01.DSN2,SYS01.DSN3)
        OUTDATASET(GTF.SYS01)
```
In Figure 94, the COPYTRC subcommand is used to consolidate data from 3 systems, in data sets GTF.SYS01, GTF.SYS02, and GTF.SYS03, into one output data set, GTF.ALLSYS.

```
COPYTRC TYPE(GTF)
        INDATASET(GTF.SYS01,GTF.SYS02,GTF.SYS03)
        OUTDATASET(GTF.ALLSYS)
```
*Figure 94. Example: Consolidating GTF output from multiple systems*

Note that just one data set per system was used on the COPYTRC command. For best results, if you have more than one data set for a system, you should first consolidate those using a separate instance of the COPYTRC command.

To format the output data set for GTF data, issue the following IPCS subcommand: GTFTRACE DSNAME(ALLSYS)

### **Merging trace output**

Use the IPCS MERGE subcommand to merge multiple traces into one chronological sequence. The traces can be all of the following:

- Component traces from the same dump on direct access storage (DASD)
- v Component traces from different dumps on DASD
- GTF trace records from a dump or data set and on tape or DASD

In Figure 95, the MERGE subcommand is used to consolidate and format data from 3 systems, in data sets GTF.SYS04, GTF.SYS05, and GTF.SYS06, into one chronological sequence in output data set, GTF.SYSALL.

```
MERGE
GTFTRACE DSNAME(GTF.SYS04)
GTFTRACE DSNAME(GTF.SYS05)
GTFTRACE DSNAME(GTF.SYS06)
MERGEEND
```
*Figure 95. Example: Merging GTF output from multiple systems*

### **Reading GTF output**

This topic shows the format of the trace records that GTF creates. When you select your tracing options carefully, GTF provides detailed information about the system and user events where your problem lies, making it easier to diagnose.

This section contains the following topics:

- v ["Formatted GTF trace output" on page 264](#page-283-0) which has information about trace records formatted by the IPCS GTFTRACE subcommand.
- v ["Unformatted GTF trace output" on page 319](#page-338-0) which has information about unformatted trace records.

"Trace options" lists the GTF trace options and the trace records they generate in GTF trace output. Use this list to correlate the options you selected with their associated trace records. Some trace options in the table do not have trace records associated with them:

- v ASIDP Specifies that GTF trace only events from the select address spaces.
- JOBNAMEP Specifies that GTF trace only events in selected jobs.
- v END Specifies the end of prompting keyword values specified.
- v TRC Specifies that GTF tracing includes the GTF address space.

### **Trace options**

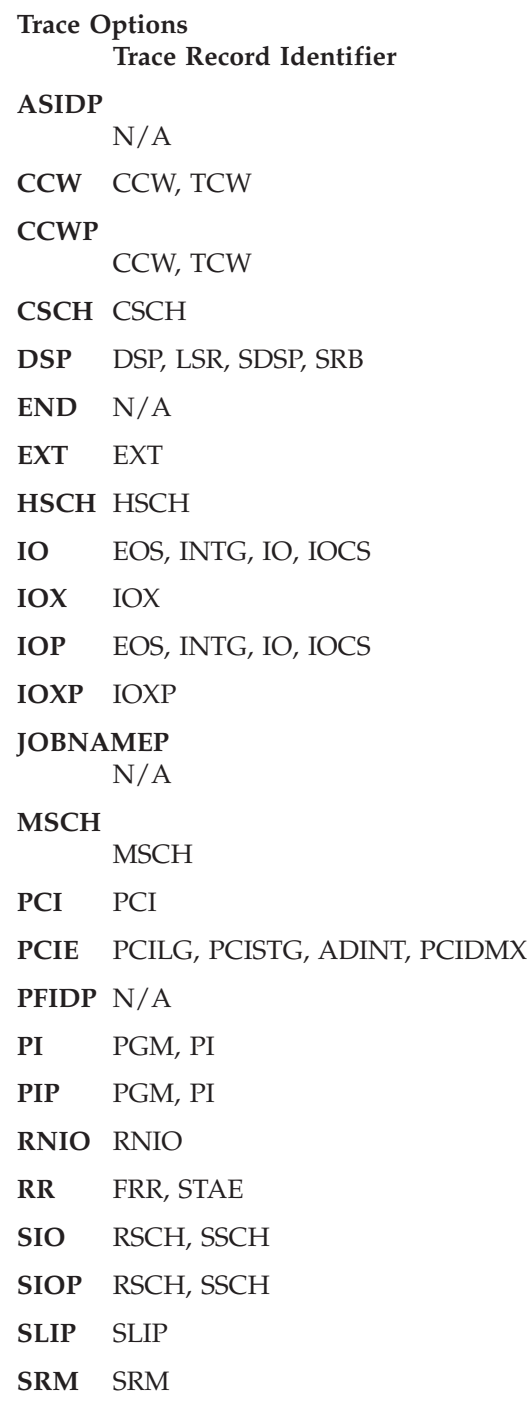

 $\overline{1}$ || $\overline{1}$  <span id="page-283-0"></span>**SSCH** RSCH, SSCH **SSCHP** RSCH, SSCH **SVC** SVC **SVCP** SVC **SYS** CSCH, EOS, EXT, FRR, HSCH, INTG, IO, IOCS, MSCH, PGM, PI, SSCH, STAE, SVC **SYSM** CSCH, EOS, EXT, FRR, HSCH, INTG, IO, IOCS, MSCH, PGM, PI, SSCH, STAE, SVC **SYSP** CSCH, EOS, EXT, FRR, HSCH, INTG, IO, IOCS, MSCH, PGM, PI, SSCH, STAE, SVC **TRC** N/A **USR** USR **USRP** USR **XSCH** XSCH

# **Formatted GTF trace output**

This topic describes GTF trace output records formatted by the IPCS GTFTRACE subcommand. In each formatted record, the length of each field is indicated by the number of characters. The characters indicate the type of data in the field, as follows:

- **c** Character
- **d** Decimal
- **h** Hexadecimal
- **x** Variable information
- **y** Variable information

The CCW trace record format uses additional letters to distinguish parts of fields.

A trace record can contain indicators to denote unusual conditions that occurred while GTF was tracing the event for the record. The indicators are:

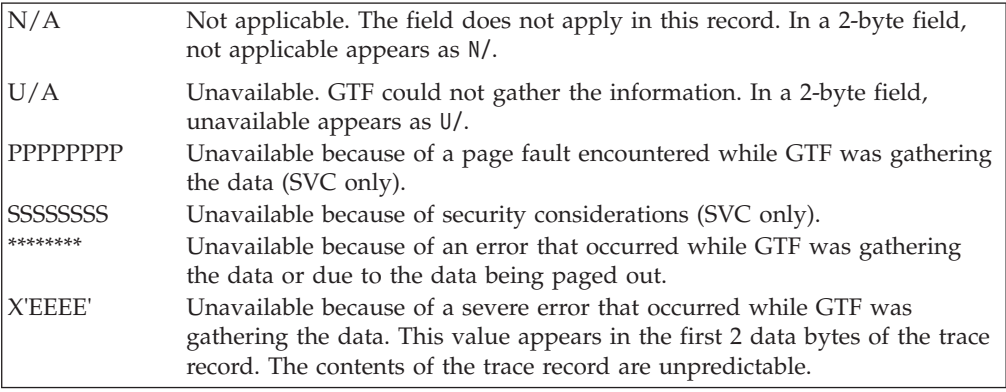

# **Trace record identifiers**

Each trace record has an identifier to indicate the type of record. Table 40 lists the identifiers alphabetically and gives the page that shows the format for the record.

*Table 40. Summary of trce record identifiers*

|<br>|<br>|<br>|

||

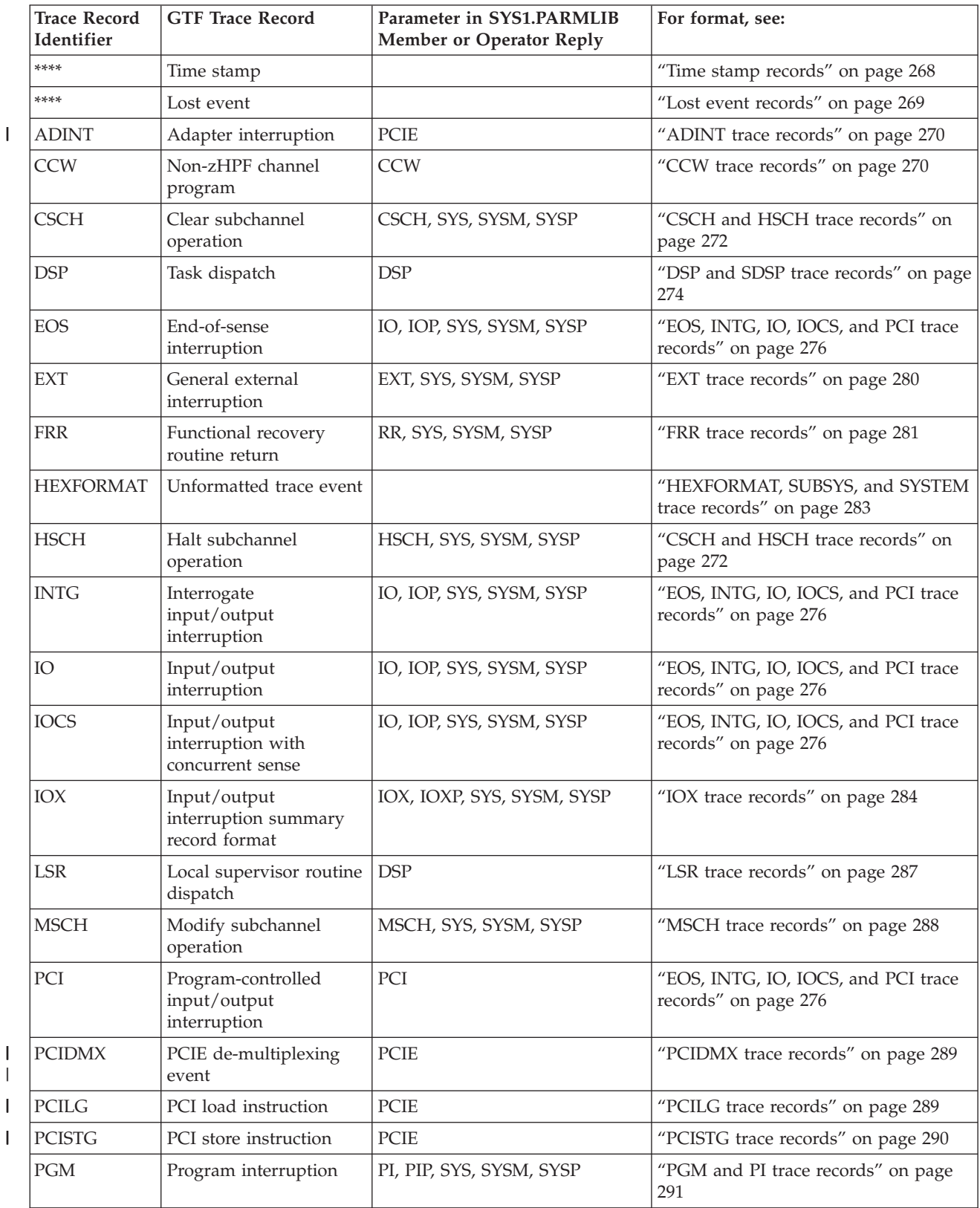

### **Generalized Trace Facility**

| <b>Trace Record</b><br>Identifier | <b>GTF Trace Record</b>                                     | Parameter in SYS1.PARMLIB<br><b>Member or Operator Reply</b> | For format, see:                                             |
|-----------------------------------|-------------------------------------------------------------|--------------------------------------------------------------|--------------------------------------------------------------|
| PI                                | Program interruption                                        | PI, PIP, SYS, SYSM, SYSP                                     | "PGM and PI trace records" on page<br>291                    |
| <b>RNIO</b>                       | VTAM remote network<br>input/output event                   | <b>RNIO</b>                                                  | "RNIO trace records" on page 293                             |
| <b>RSCH</b>                       | Resume subchannel                                           | SSCH, SSCHP                                                  | "RSCH trace records" on page 294                             |
| <b>SDSP</b>                       | Task re-dispatch                                            | <b>DSP</b>                                                   | "DSP and SDSP trace records" on page<br>274                  |
| <b>SLIP</b>                       | SLIP program event<br>interruption                          | <b>SLIP</b>                                                  | "SLIP trace records" on page 295                             |
| <b>SRB</b>                        | Service request block<br>routine dispatch or<br>re-dispatch | <b>DSP</b>                                                   | "SRB trace records" on page 300                              |
| <b>SRM</b>                        | System resources<br>manager return                          | <b>SRM</b>                                                   | "SRM trace records" on page 302                              |
| <b>SSCH</b>                       | Start subchannel<br>operation                               | SSCH, SSCHP, SYS, SYSM, SYSP                                 | "SSCH trace records" on page 303                             |
| <b>STAE</b>                       | STAE or ESTAE<br>recovery routine return                    | RR, SYS, SYSM, SYSP                                          | "STAE trace records" on page 304                             |
| <b>SUBSYS</b>                     | Unformatted trace event                                     |                                                              | "HEXFORMAT, SUBSYS, and SYSTEM<br>trace records" on page 283 |
| <b>SVC</b>                        | Supervisor call<br>interruption                             | SVC, SVCP, SYS, SYSM, SYSP                                   | "SVC and SVCR trace records" on<br>page 305                  |
| <b>SVCR</b>                       | Supervisor call exit                                        | SVC, SVCP, SYS, SYSM, SYSP                                   | "SVC and SVCR trace records" on<br>page 305                  |
| <b>SYSTEM</b>                     | Unformatted trace event                                     |                                                              | "HEXFORMAT, SUBSYS, and SYSTEM<br>trace records" on page 283 |
| <b>TCW</b>                        | zHPF channel program                                        | <b>CCW</b>                                                   | "TCW trace records" on page 308                              |
| <b>USR</b>                        | User event                                                  | USR, USRP                                                    | "USR trace records" on page 311                              |
| <b>XSCH</b>                       | Cancel subchannel<br>operation                              | XSCH, SYS, SYSM, SYSP                                        | "XSCH trace record" on page 316                              |

*Table 40. Summary of trce record identifiers (continued)*

# **Example of formatted GTF trace output**

This section contains screen images that show GTF records. IPCS produced the screens from an example dump. These records are in comprehensive format and are time stamped.

The GTFTRACE subcommand was issued on the IPCS Subcommand Entry panel shown in [Figure 96 on page 267.](#page-286-0)

```
IPCS OUTPUT STREAM ------------------------------------------ LINE 0 COLS 1 78
                                                               SCROL = == > CSR****************************** TOP OF DATA ***********************************
  **** GTFTRACE DISPLAY OPTIONS IN EFFECT ****
SSCH=ALL IO=ALL CCW=SI
SVC=ALL PI=ALL
EXT RNIO SRM RR DSP SLIP
**** GTF DATA COLLECTION OPTIONS IN EFFECT: ****
Minimum tracing for IO, SSCH, SVC, PI, EXT, and FRR events
All GTRACE events requested
All events associated with the execution should be traced
All DISPATCHER events traced
PCI events are to be traced
System resource manager events traced
             **** GTF TRACING ENVIRONMENT ****
       Release: SP7.8.0 FMID: HBB7780 System name: FIRST
  CPU Model: 2097 Version: FF Serial no. 170067<br>SVC CODE.... 002 ASCB.... 00FB8100 CPU..... 00
                         ASCB.... 00FB8100 CPU..... 0000
                           PSW..... 07041000 80000002 00000000 0557C0D0
                           TCB..... 006F0BF8 R15..... 00FDCAEA R0...... 00000000
                           R1...... 806F2BE0
                  GMT-01/09/2011 00:21:13.668101 LOC-01/08/2011 19:21:13.668101
  SVCR CODE.... 002 ASCB.... 00FB8100 CPU..... 0000
                           PSW..... 07041000 80000002 00000000 0557C0D0
                           TCB..... 006F0BF8 R15..... 813BCF7C R0...... 813BCF7C
                           R1...... 02514607
                  GMT-01/09/2011 00:21:13.668143 LOC-01/08/2011 19:21:13.668143
```
*Figure 96. Example: IPCS subcommand entry panel for GTFTRACE*

Figure 97 shows records for the start subchannel operation (SSCH) event.

```
IPCS OUTPUT STREAM ------------------------------------------ LINE 0 COLS 1 78
                                                         SCROLL ===> CSR
SRB ASCB.... 00FC1500 CPU..... 0000
                       PSW..... 07040000 80000000 00000022 0217E07C
                       R15..... 8217E050 SRB..... I
                       TYPE.... INITIAL DISPATCH OF SRB
              GMT-01/09/2011 00:39:44.155668 LOC-01/08/2011 19:39:44.155668
DSP ASCB.... 00FC1500 CPU..... 0000
                       PSW..... 07040000 80000078 00000000 013AB828
                       TCB..... 006FF148 R15..... 813AB828 R0...... 006E1BC0
                       R1...... 0217E050
              GMT-01/09/2011 00:39:44.155742 LOC-01/08/2011 19:39:44.155742
SSCH.... 00982 ASCB.... 00FB8880 CPUID... 0000 JOBN.... JES2
                 RST..... 0FC27620 VST..... 02626620 DSID.... 006DCFEC
                 CC...... 00 SEEKA... 00000000 15000D07
                 GPMSK... 00 OPT..... 00 FMSK.... 00
                  DVRID... 02 IOSLVL.. 01 UCBLVL.. 01
                  UCBWGT.. 00 BASE.... 00982
                 ORB..... 00F1D4E0 13C2D081 0F1FDC68 0000FE00 00000000
                         00000000 00000000 00000000
              GMT-01/09/2011 00:21:32.948888 LOC-01/08/2011 19:21:32.948888
```
*Figure 97. Example: GTF record for SSCH events*

The screen images in [Figure 98 on page 268](#page-287-0) and [Figure 98 on page 268](#page-287-0) show records for two input/output (IO) interruption events. The last two rows in the I/O statistics section will only appear for zHPF I/O events.

<span id="page-287-0"></span>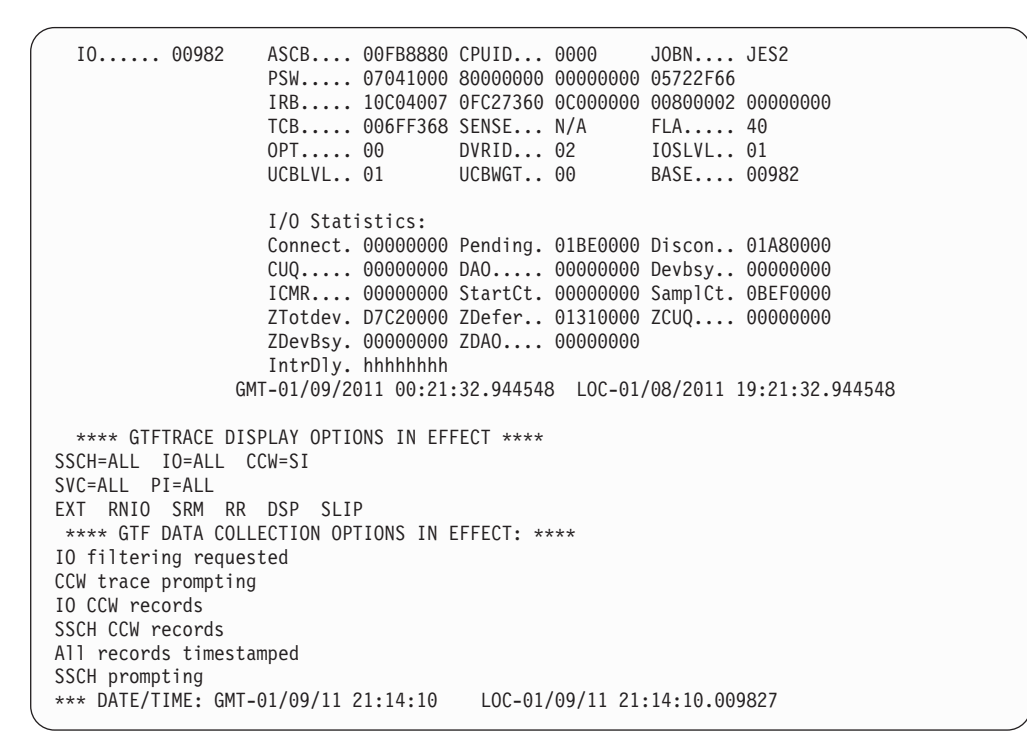

*Figure 98. Example: GTF records for IO interruption events*

|                   | GMT-01/09/11 21:14:10.009803 LOC-01/09/11 21:14:10.009803     |                                 |  |  |
|-------------------|---------------------------------------------------------------|---------------------------------|--|--|
| $PCI \ldots 0000$ | ASCB 00000000 CPUID 0000 JOBN                                 |                                 |  |  |
|                   |                                                               |                                 |  |  |
|                   |                                                               |                                 |  |  |
|                   |                                                               | TCB 00000000 SENSE 0000 FLA 00  |  |  |
|                   |                                                               | 0PT 00 DVRID 00 IOSLVL 00       |  |  |
|                   |                                                               | UCBLVL 00 UCBWGT 00 BASE 00000  |  |  |
|                   | GMT-01/09/11 21:14:10.009955    LOC-01/09/11 21:14:10.009955  |                                 |  |  |
|                   | EOS 10000 ASCB 00000000 CPUID 8861 JOBN                       |                                 |  |  |
|                   |                                                               |                                 |  |  |
|                   |                                                               |                                 |  |  |
|                   |                                                               | TCB 00000000 SENSE 0000 FLA 00  |  |  |
|                   |                                                               | 0PT 00 DVRID 00 IOSLVL 00       |  |  |
|                   |                                                               | UCBLVL 00 UCBWGT 00 BASE 00000  |  |  |
|                   | GMT-01/09/11 21:14:10.078486 LOC-01/09/11 21:14:10.078486     |                                 |  |  |
|                   | CSCH 10000 ASCB 00000000 CPUID 0000 JOBN                      |                                 |  |  |
|                   |                                                               | DEV 0000 SFLS 0000 SID 00000000 |  |  |
|                   |                                                               | $CC \dots 00$ DVRID 00 ARDID 00 |  |  |
|                   |                                                               | IOSLVL 00 UCBLVL 00 UCBWGT 00   |  |  |
|                   | BASE 00000                                                    |                                 |  |  |
|                   | GMT-01/09/11 21:14:10.099752     LOC-01/09/11 21:14:10.099752 |                                 |  |  |
|                   | HSCH 10000 ASCB 00000000 CPUID 8861 JOBN                      |                                 |  |  |
|                   |                                                               | DEV 0000 SFLS 0000 SID 00000000 |  |  |
|                   |                                                               | CC 00 DVRID 00 ARDID 00         |  |  |
|                   |                                                               | IOSLVL 00 UCBLVL 00 UCBWGT 00   |  |  |
|                   | BASE 00000                                                    |                                 |  |  |
|                   | GMT-01/09/11 21:14:10.119803    LOC-01/09/11 21:14:10.119803  |                                 |  |  |
|                   |                                                               |                                 |  |  |
|                   |                                                               |                                 |  |  |

*Figure 99. Example: More GTF records for IO interruption events*

# **Formatted trace records for events**

The following sections describe different types of formatted trace records.

# **Time stamp records**

Time stamp records mark the time an event occurred.
# **Record Format After Each Trace Record**

GMT-mm/dd/yy hh:mm:ss:dddddd LOC-mm/dd/yy hh:mm:ss.dddddd

### **GMT-mm/dd/yy hh:mm:ss**

Month/day/year and Greenwich mean time given in hour:minute:second format.

# **LOC-mm/dd/yy hh:mm:ss.dddddd**

Month/day/year and local time given in hour:minute:second.microsecond format. Local time is calculated using a time zone offset established when tracing starts.

# **Source index records**

Source index records are added when GTF trace records are consolidate using the IPCS COPYTRC subcommand. The records identify the system that produced the GTF trace record.

**Record Format After Each Trace Record, if the GTF trace records are consolidated with the IPCS COPYTRC subcommand:**

SOURCE INDEX: 01

The source index record indicates that the GTF trace record was produced by the system with identifier 01. Identifiers include the system name and the trace options in effect for that system. The identifiers are listed at the top of the IPCS report.

# **Lost event records**

A lost event record indicates that GTF lost the trace records for one or more events because of an error or overflow of the trace buffer.

# **Record Format When GTF Trace Buffer is Lost due to Error**

```
**** ONE TRACE BUFFER LOST TIME hh.mm.ss.dddddd
```
#### **hh.mm.ss.dddddd**

The time of day (hour.minute.second.microsecond) when GTF placed the first trace record in the buffer.

The size of the GTF trace buffer is:

- Equal to the blocksize used by GTF when writing the trace data, if GTF is writing the trace records to a data set on a direct access storage device (DASD). The system displays the blocksize in message AHL906I. If the records are to be written to a data set, the system issues message AHL906I after starting GTF.
- 32,760 bytes, if GTF is writing the trace records to a data set on tape.
- 32,768 bytes, if GTF is writing the trace records only into internal trace buffers.

# **Record Format for Number of Trace Events Lost due to Errors or Trace Buffer Overflow**

| | |

| | | | | | | | | | | | | |

| | | \*\*\*\*\*\* LOST EVENTS NUM dddddddddddd LOCAL TIME mm/dd/yyyy hh.mm.ss.nnnnnn \*\*\*

### **dddddddddd**

The number of lost events

### **mm/dd/yyyy**

The date (in month/day/year format) when GTF placed the first trace record in the current trace buffer.

# **hh.mm.ss.dddddd**

The time of day (hour.minute.second.microsecond) when GTF placed the first trace record in the current trace buffer.

# **ADINT trace records**

ADINT records represent adapter interruptions.

```
ADINT... ASCB.... hhhhhhhh CPUID... hhhh JOBN.... cccccccc
                  PSW..... hhhhhhhh hhhhhhhh hhhhhhhhh<br>ISC..... hh     AISM.... hh
                               AISM.... hh
```
## **ASCB hhhhhhhh**

Address of the ASCB for the address space that was active when the adapter interruption occurred on this CPU.

### **CPUID hhhh**

Address of the processor on which the adapter interruption occurred.

### **JOBN cccccccc**

Name of the job associated with the address space that was active when the adapter interruption occurred on this CPU.

#### **PSW hhhhhhhh hhhhhhhh hhhhhhhh hhhhhhhh**

Program status word (PSW) stored when the interruption occurred.

# **ISC hh**

Interruption subclass.

## **AISM hh**

Adapter source identification mask.

# **CCW trace records**

A CCW record represents the processing of a non-zHPF channel program. CCW trace records appear following EOS, IO, IOCS PCI, RSCH, or SSCH trace records; they do not appear alone. Any of the formats can appear in any combination in one CCW trace record.

```
CCW CHAIN FORMAT d ccc DEV..... hhhh<br>ASCB.... hhhhhhhh CPU..... hhhh JOBN.... cccccccc
  ASCB.... hhhhhhhh CPU..... hhhh
  Fhhhhhhh ---CCW-- ---CCW-- dddddddd dddddddd | cccccccc
  Fhhhhhhh ---CCW-- ---CCW-- dddddddd dddddddd | cccccccc
  Fhhhhhhh ---CCW-- ---CCW-- dddddddd ddddddd | cccccccc
                             ddddddd dddddddd | cccccccc
                             ddddddd dddddddd | cccccccc
                             dddddddd dddddddd | cccccccc |
                              ddddddd dddddddd | cccccccc
                             ddddddd dddddddd | cccccccc
                               .
                               --Back half of split data--
                               .
                              ddddddd dddddddd | cccccccc
                             dddddddd dddddddd | cccccccc |
 Fhhhhhhh ---CCW-- ---CCW-- dddddddd dddddddd | cccccccc
 IDAW hhhhhhhh_hhhhhhhh hhhh hhhhhhhh hhhhhhhh | cccccccc |
                             hhhhhhhhhhhhhhh | cccccccc
MIDAW hhhhhhhh hhhhhhhh hhhh hhhhhhhh hhhhhhhh | cccccccc |
      hhhhhhhh_hhhhhhhh hhhhhhhh hhhhhhhh | cccccccc |
 IOSB hhhhhhhh hhhhhhhh hhhhhhhh hhhhhhhh hhhhhhhh hhhhhhhh
               hhhhhhhh hhhhhhhh hhhhhhhh hhhhhhhh hhhhhhhh
 EWAx hhhhhhhh hhhhhhhh hhhhhhhh hhhhhhhh hhhhhhhh hhhhhhhh
               hhhhhhhh hhhhhhhh hhhhhhhh hhhhhhhh hhhhhhhh
```
### **FORMAT d ccc**

Format (d) and type of trace event (ccc): EOS, IO, IOCS, PCI, RSCH, or SSCH. Format is either zero or 1.

### **DEV shhhh**

## **DEV snnnn**

Device number from the UCBCHAN field of the UCB. This number is qualified with the subchannel identifier (UCBSID).

### **ASCB hhhhhhhh**

Same as the ASCB field in the IO, IOCS, SSCH, RSCH, PCI, or EOS base record.

### **CPU hhhh**

Same as the CPU ID field in the IO, IOCS, SSCH, RSCH, PCI, or EOS base record.

### **JOBN cccccccc**

Same as the job named (JOBN) field in the IO, IOCS, SSCH, RSCH, PCI, or EOS base record.

### **Fhhhhhhh**

Fullword address of the CCW. If the high order bit of the address is on, this is the real address of the CCW, otherwise this is the virtual address of the address of the CCW.

### **---CCW--**

Is the CCW command. The command is either a format 0 or format 1 CCW.

- Format 0 CCW is in the format ooaaaaaa ffuubbbb
- v Format 1 CCW is in the format ooffbbbb aaaaaaaa

**oo** op code.

**aaaaaa** Real address of data associated with the CCW. If indirect address words (IDAWs) are present, this is the address of the IDAW list.

#### **aaaaaaaa**

Fullword real address of data associated with the CCW. If IDAWs are present, this is the address of the IDAW list.

- **ff** CCW flags; if this flag is .... .1.. , then this indicates that an IDAW list is present. If this flag is .... ..1., then a suspend of the channel program was requested. If this flag is .... ...1 , then a modified indirect addressing word list is present.
- **uu** Not used by hardware; could contain a nonzero character.
- **bbbb** Byte count.

# **dddddddd dddddddd | cccccccc |**

Information transferred by the CCW. If there is not a series of dashes in this field, then all transferred data is displayed in four byte sections.

# **--Back half of split data--**

Indicates there were more bytes of information transferred than were specified on the START command. The default value is 20 bytes, but you can specify the number of bytes to be shown. The specified value is halved; for an odd number, the larger section is shown first. The first section of data displayed comes from the beginning of the buffer from which the data was transferred. The last section comes from the end of the buffer.

# **IDAW hhhhhhhh or hhhhhhhh\_hhhhhhhh hhhh**

Contents of the IDAW, a fullword real address for 31–bit IDAWs or a doubleword real address for 64–bit IDAWs, followed by a halfword specifying the length of the data at that address. The data at the address follows the halfword length. The *hhhhhhhh<sub>\_</sub>hhhhhhhh* version of this parameter specifies 64–bit.

# **MIDAW hhhhhhhh hhhhhhhh hhhh hhhhhhhh\_hhhhhhhh**

The modified indirect addressing word (MIDAW), which is 16 bytes, formatted in the GTF trace with the first 8 bytes on the first line containing the flags and data length and the second line containing the 64 bit data address. The length of the data is replicated after the first 8 bytes of MIDAW data to make it easier to read and maintain consistency with the IDAW format. The data at the address follows the halfword length. The data for a MIDAW is not formatted if the skip indicator is on.

## **IOSB hhhhhhhh**

Fullword virtual address of the IOSB followed by the contents of the IOSB. The fullword at offset X'34' of the IOSB points to an error recover procedure work area (EWA), or is zero. The EWA is traced and documented directly below the IOSB and is formatted in the same manner as the IOSB.

### **EWAx hhhhhhhh**

Fullword virtual address of the error recovery procedure work area, followed by the contents of EWA.

# **CSCH and HSCH trace records**

CSCH and HSCH records represent a clear subchannel operation and a halt subchannel operation.

# **Record Formats**

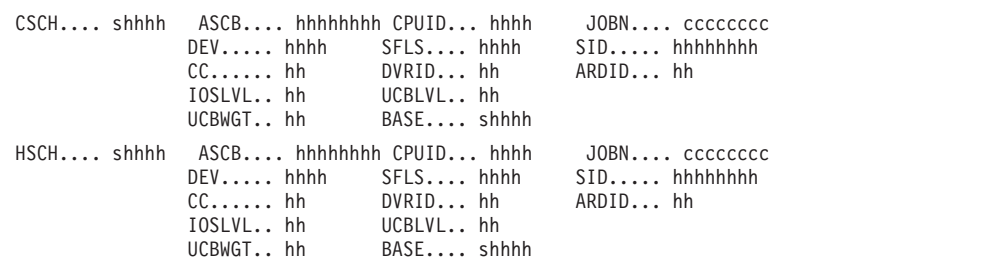

# **CSCH shhhh**

### **HSCH shhhh**

Device number from the UCBCHAN field of the UCB, which includes the subchannel set identifier when appropriate.

# **ASCB hhhhhhhh**

Address of the ASCB for the address space that started the I/O operation.

### **CPUID hhhh**

Address of the processor on which the I/O operation started

#### **JOBN cccccccc**

One of the following:

#### **cccccccc**

Name of the job associated with the task that requested the I/O operation

**N/A** No job is associated with the requested I/O

# **DEV hhhh**

Device number from the UCBCHAN field of the UCB.

# **SFLS hhhh**

Start flags from the UCBSFLS field of the UCB.

### **SID hhhhhhhh**

Subchannel ID from the UCBSID field of the UCB.

### **CC hh**

CSCH or HSCH condition code in bits 2 - 3.

# **DVRID hh**

Driver ID value from the IOSDVRID field of the IOSB.

# **ARDID hh**

One of the following:

- **hh** Associated request driver ID from the IOSDVRID field of the IOSB
- **U/** Unavailable because the IOQ was unavailable

### **IOSLVL hh**

Function level to provide serialization of I/O requests. This value comes from the IOSLEVEL field of the IOSB.

# **UCBLVL hh**

UCB level value from the UCBLEVEL field of the UCB.

# **UCBWGT hh**

Flags from the UCBWGT field of the UCB.

### **BASE shhhh**

Device number from the UCBCHAN field of the UCB, which includes the subchannel set identifier when appropriate.

# **DSP and SDSP trace records**

A DSP record represents dispatching of a task. An SDSP record represents re-dispatching of a task after an SVC interruption. SDSP interruptions also build SVC exit records with label SDSP. When both DSP and SVC options are in effect, the SVCR format of trace record is produced by IPCS.

If the trace data contains an SVC exit record, the label that appears in the formatted output will depend on the options selected during IPCS.

- 1. If the SVC option is selected in the IPCS dialog, the SVC exit record and the SVC number will appear with the label SVCR.
- 2. If only the DSP option is chosen in the IPCS dialog, the formatted output record will remain unchanged; DSP and SDSP labels will appear in the formatted output and no SVC number is present.
- 3. If both DSP and SVC options are active in IPCS, the SVCR along with SVC number will appear.

It can be concluded, if SVC is one of the options selected during IPCS formatting, all SVC exit records will appear with label SVCR along with SVC number.

### **Minimal Trace Record Formats**

```
DSP ASCB.... hhhhhhhh CPU..... hhhh PSW..... hhhhhhhh hhhhhhhh
                       PSW..... hhhhhhhh hhhhhhhh hhhhhhhh hhhhhhhh
                       TCB..... hhhhhhhh R15..... hhhhhhhh R0...... hhhhhhhh
                       R1...... hhhhhhhh
```
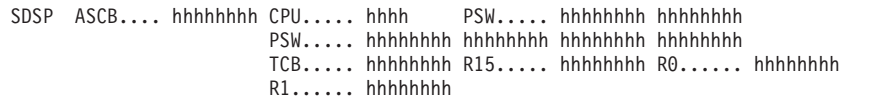

**Comprehensive Trace Record Formats**

DSP ASCB.... hhhhhhhh CPU..... hhhh JOBN.... cccccccc DSP-PSW. hhhhhhhh hhhhhhhh hhhhhhhh hhhhhhhh TCB..... hhhhhhhh MODN.... yyyyyyyy R15..... hhhhhhhh R0...... hhhhhhhh R1...... hhhhhhhh

SDSP ASCB.... hhhhhhhh CPU..... hhhh JOBN.... cccccccc DSP-PSW. hhhhhhhh hhhhhhhh hhhhhhhh hhhhhhhh TCB..... hhhhhhhh MODN.... yyyyyyyy R15..... hhhhhhhh R0...... hhhhhhhh R1...... hhhhhhhh

### **ASCB hhhhhhhh**

Address of address space control block.

**CPU hhhh**

Address of processor on which the task is dispatched.

**PSW hhhhhhhh hhhhhhhh hhhhhhhh hhhhhhhh**

### **DSP-PSW hhhhhhhh hhhhhhhh hhhhhhhh hhhhhhhh**

Program status word under which the task is dispatched.

# **JOBN cccccccc**

One of the following:

### **cccccccc**

Name of the job associated with the task being dispatched

**N/A** The record is for a system or started task

### **PPPPPPPP**

A page fault occurred

```
********
```
An internal error occurred

# **TCB hhhhhhhh**

Address of the task control block.

### **R15 hhhhhhhh**

**R0 hhhhhhhh**

# **R1 hhhhhhhh**

Data that will appear in general registers 15, 0, and 1 when the task is dispatched.

### **MODN cccccccc**

cccccccc is one of the following:

### *mod\_name*

The name of a module that will receive control when the task is dispatched.

### **WAITTCB**

Indicates that the system wait task is about to be dispatched.

### **SVC–T2**

Indicates that a type 2 SVC routine that resides in the nucleus is about to be dispatched.

### **SVC–RES**

Indicates that a type 3 SVC routine or the first load module of a type 4 SVC routine is about to be dispatched. The routine is located in the pageable link pack area (PLPA).

## **SVC–cccc**

Indicates that the second or subsequent load module of a type 4 SVC routine is about to be dispatched. The module is located in the fixed or pageable link pack area (LPA). The last four characters of the module name are cccc.

### **\*\*IRB\*\*\***

Indicates that an asynchronous routine with an associated interruption request block (IRB) is about to be dispatched. No module name is available.

### **\*ccccccc**

Indicates that error fetch is in the process of loading an error recovery module. The last seven characters of the module name are ccccccc.

# **PPPPPPPP**

A page fault occurred

**\*\*\*\*\*\*\*\***

An internal error occurred

# **EOS, INTG, IO, IOCS, and PCI trace records**

EOS records represent an end of sense interruption, INTG records represent an input/output (I/O) interruption that is used to signal the completion of a zHPF interrogate request, IO records represent an I/O interruption, IOCS records represent an I/O interruption that also contains concurrent sense information, for devices that support the concurrent sense facility, and PCI records a program-controlled interruption.

```
EOS..... shhhh ASCB.... hhhhhhhh CPUID... hhhh JOBN.... cccccccc
               PSW..... hhhhhhhh hhhhhhhh hhhhhhhh hhhhhhhh
               IRB..... hhhhhhhh hhhhhhhh hhhhhhhh hhhhhhhh hhhhhhhh
               TCB..... hhhhhhhh SENSE... hhhh FLA..... hh
               OPT..... hh DVRID... hh IOSLVL.. hh
               UCBLVL.. hh UCBWGT.. hh BASE.... shhhh
               I/O Statistics:
               Connect. hhhhhhhh Pending. hhhhhhhh Discon.. hhhhhhhh
               CUQ..... hhhhhhhh DAO..... hhhhhhhh Devbsy.. hhhhhhhh
               ICMR.... hhhhhhhh StartCt. hhhhhhhh SamplCt. hhhhhhhh
               ZTotdev. hhhhhhhh ZDefer.. hhhhhhhh ZCUQ.... hhhhhhhh
               ZDevBsy. hhhhhhhh ZDAO.... hhhhhhhh
               IntrDly. hhhhhhhh
```
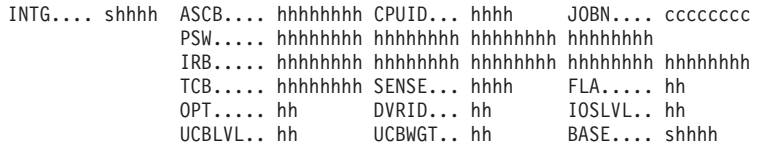

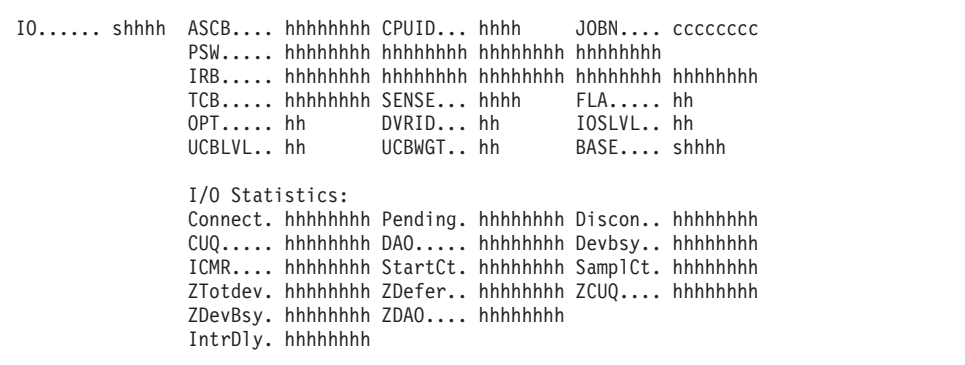

```
IOCS.... shhhh ASCB.... hhhhhhhh CPUID... hhhh JOBN.... cccccccc
               PSW..... hhhhhhhh hhhhhhhh hhhhhhhh hhhhhhhh
               IRB..... hhhhhhhh hhhhhhhh hhhhhhhh hhhhhhhh hhhhhhhh
               TCB..... hhhhhhhh SENSE... hhhh FLA..... hh
               OPT..... hh DVRID... hh
               UCBLVL.. hh UCBWGT.. hh BASE.... shhhh
               I/O Statistics:
               Connect. hhhhhhhh Pending. hhhhhhhh Discon.. hhhhhhhh
               CUQ..... hhhhhhhh DAO..... hhhhhhhh Devbsy.. hhhhhhhh
               ICMR.... hhhhhhhh StartCt. hhhhhhhh SamplCt. hhhhhhhh
               ZTotdev. hhhhhhhh ZDefer.. hhhhhhhh ZCUQ.... hhhhhhhh
               ZDevBsy. hhhhhhhh ZDAO.... hhhhhhhh
               IntrDly. hhhhhhhh
```

```
PCI..... hhhh ASCB.... hhhhhhhh CPUID... hhhh JOBN.... cccccccc
                PSW..... hhhhhhhh hhhhhhhh hhhhhhhh hhhhhhhh
                IRB..... hhhhhhhh hhhhhhhh hhhhhhhh hhhhhhhh hhhhhhhh
                TCB..... hhhhhhhh SENSE... hhhh FLA..... hh
               OPT..... hh DVRID... hh IOSLVL.. hh
                                                   BASE.... shhhh
               I/O Statistics:
                Connect. hhhhhhhh Pending. hhhhhhhh Discon.. hhhhhhhh
                CUQ..... hhhhhhhh DAO..... hhhhhhhh Devbsy.. hhhhhhhh
                ICMR.... hhhhhhhh StartCt. hhhhhhhh SamplCt. hhhhhhhh
                ZTotdev. hhhhhhhh ZDefer.. hhhhhhhh ZCUQ.... hhhhhhhh
                ZDevBsy. hhhhhhhh ZDAO.... hhhhhhhh
                IntrDly. hhhhhhhh
```
## **EOS shhhh**

**INTG shhhh IO shhhh IOCS shhhh**

# **PCI hhhh**

The device number from the UCBCHAN field of the unit control block (UCB), which includes the subchannel set identifier when appropriate.

### **ASCB {hhhhhhhh|U/A}**

One of the following:

#### **hhhhhhhh**

Address of the address space control block (ASCB) for the address space that started the I/O operation.

**U/A** Unavailable because the I/O supervisor block (IOSB) control block is unavailable.

### **CPU hhhh**

Address of the processor on which the interruption occurred.

## **JOBN {cccccccc|N/A|U/A}**

One of the following:

#### **cccccccc**

Name of the job associated with the task that requested the I/O operation.

- **N/A** Not applicable.
- **U/A** Unavailable because the IOSB control block is unavailable.

### **PSW hhhhhhhh hhhhhhhh hhhhhhhh hhhhhhhh**

Program status word (PSW) stored when the interruption occurred.

### **IRB (see explanation)**

For the EOS, IO, and PCI trace records, this field contains the first five words, in hexadecimal, of the interruption response block (IRB) operand of the Test Subchannel (TSCH) instruction.

For the IOCS trace record, this field contains the first 16 words, in hexadecimal, of the interruption response block operand of the TSCH instruction. (Note that this IRB is not the interruption request block indicated as \*\*IRB\*\*\* in a DSP trace record.)

### **TCB {hhhhhhhh|N/A|U/A}**

One of the following:

#### **hhhhhhhh**

Address of the TCB for the task that requested the I/O operation.

- **N/A** Not applicable.
- **U/A** Unavailable because the IOSB control block is unavailable.

### **SENSE {hhhh|N/A|U/A}**

One of the following:

- **hhhh** First 2 sense bytes from the IOSSNS field of the IOSB.
- **N/A** Not applicable.
- **U/A** Unavailable because the IOSB control block is unavailable.

#### **FLA {hh|U/A}**

One of the following:

- **hh** Flag byte from the IOSFLA field of the IOSB.
- **U/A** Unavailable because the IOSB control block is unavailable.

### **OPT {hh|U/A}**

One of the following:

- **hh** IOSB options byte from the IOSOPT field of the IOSB.
- **U/A** Unavailable because the IOSB control block is unavailable.

### **DVRID {hh|U/A}**

One of the following:

- **hh** Driver identifier from the IOSDVRID field of the IOSB.
- **U/A** Unavailable because the IOSB control block is unavailable.

### **IOSLVL {hh|U/A}**

One of the following:

- **hh** Function level to provide serialization of I/O requests. This value comes from the IOSLEVEL field of the IOSB.
- **U/A** Unavailable because the IOSB control block is unavailable.

### **UCBLVL hh**

UCB level value from the UCBLEVEL field of the UCB.

## **UCBWGT hh**

Flags from the UCBWGT field of the UCB.

### **BASE shhhh**

Device number from the UCBCHAN field of the UCB, which includes the subchannel set identifier when appropriate.

### **Connect hhhhhhhh**

The device connect time for this I/O request in units of 0.5 microseconds.

#### **Pending hhhhhhhh**

The function pending time for this I/O request in units of 0.5 microseconds.

### **Discon hhhhhhhh**

The device disconnect time for this I/O request in units of 0.5 microseconds.

#### **CUQ hhhhhhhh**

The control unit queueing time for this I/O request in units of 0.5 microseconds.

### **DAO hhhhhhhh**

The device active only time for this I/O request in units of 0.5 microseconds.

#### **Devbsy hhhhhhhh**

The device busy time for this I/O request in units of 0.5 microseconds.

### **ICMR hhhhhhhh**

The initial command response time for this I/O request in units of 0.5 microseconds.

### **StartCt hhhhhhhh**

The number of SSCH/RSCH instructions that were issued for the device while GTF trace was active.

### **SamplCt hhhhhhhh**

The number of SSCH/RSCH instructions for which data was collected for the device.

# **ZTotdev hhhhhhhh**

The total device time for this I/O request in units of 1 microseconds. This information is reported only for zHPF I/O requests when it is provided by the device.

### **ZDefer hhhhhhhh**

The control unit defer time for this I/O request in units of 1 microseconds. This information is reported only for zHPF I/O requests when it is provided by the device.

### **ZCUQ hhhhhhhh**

The control unit queue time for this I/O request in units of 1 microseconds. This information is reported only for zHPF I/O requests when it is provided by the device.

# **ZDevBsy hhhhhhhh**

The device busy time for this I/O request in units of 1 microseconds. This information is reported only for zHPF I/O requests when it is provided by the device.

### **ZDAO hhhhhhhh**

The device active only time for this I/O request in units of 1 microseconds. This information is reported only for zHPF I/O requests when it is provided by the device.

### **IntrDly hhhhhhhh**

The total interrupt delay time for all I/O requests in units of 128 microseconds.

# **EXT trace records**

An EXT record represents a general external interruption.

# **Minimal Trace Record Format**

```
EXT CODE.... hhhh ASCB.... hhhhhhhh CPU..... hhhh
                    PSW..... hhhhhhhh hhhhhhhh hhhhhhhh hhhhhhhh
                   TCB..... hhhhhhhh ccc-TCB. hhhhhhhh
```
#### **Comprehensive Trace Record Format**

```
EXT..... hhhh ASCB.... hhhhhhhh CPU..... hhhh JOBN.... cccccccc
                   OLD-PSW. hhhhhhhh hhhhhhhh hhhhhhhh hhhhhhhh
                   TCB..... hhhhhhhh TQE FIELDS: FLAGS... hhhh
                   EXTADDR. hhhhhhhh TCB..... hhhhhhhh<br>ASCB.... hhhhhhhh CPU..... hhhh JOBN.... cccccccc
EXT.......hhhh ASCB....hhhhhhhh CPU..... hhhh
                   OLD-PSW. hhhhhhhh hhhhhhhh hhhhhhhh hhhhhhhh<br>TCB..... hhhhhhhh TQE FIELDS: FLAGS... hhhh
                   TCB..... hhhhhhhh TQE FIELDS:
                   EXTADDR. hhhhhhhh ASCB.... hhhhhhhh TCB..... hhhhhhhh<br>ASCB.... hhhhhhhh CPU..... hhhh JOBN.... cccccccc
EXT....... hhhh ASCB...... hhhhhhhh CPU..... hhhh
                   OLD-PSW. hhhhhhhh hhhhhhhh hhhhhhhh hhhhhhhh
                   TCB..... hhhhhhhh PARM.... hhhhhhhh SIG-CPU. hhhh
```
# **EXT CODE hhhh**

#### **EXT hhhh**

External interruption code.

#### **ASCB hhhhhhhh**

Address of ASCB for the address space that was current when the interruption occurred.

## **CPU hhhh**

Address of the processor on which the interruption occurred.

#### **JOBN cccccccc**

One of the following:

#### **cccccccc**

Name of the job associated with the interrupted task

**N/A** The record is for a system or started task

### **PPPPPPPP**

A page fault occurred

```
********
```
An internal error occurred

#### **PSW hhhhhhhh hhhhhhhh hhhhhhhh hhhhhhhh**

#### **OLD-PSW hhhhhhhh hhhhhhhh hhhhhhhh hhhhhhhh**

Program status word stored when the interruption occurred.

**TCB hhhhhhhh**

One of the following:

#### **hhhhhhhh**

Address of the TCB for the interrupted task

**N/A** Not applicable, as in the case of an interrupted SRB routine

#### **INT-TCB hhhhhhhh**

### **TQE-TCB hhhhhhhh**

Address of the TCB. This interruption is indicated by interruption codes 12hh.

### **TQE FIELDS**

Indicates a clock comparator or CPU timer interruption. These interruptions are indicated by interruption codes X'1004' or X'1005'. The following fields contain information from the timer queue element (TQE):

### **FLAGS hhhh**

The flags from the TQEFLGS field.

### **EXTADDR hhhhhhhh**

The first four hexadecimal digits are the contents of the TQEFLGS field; the last four hexadecimal digits are the contents of the TQEEXIT field.

### **ASCB hhhhhhhh**

One of the following:

### **hhhhhhhh**

Contents of the TQEASCB field.

### **PPPPPPPP**

A page fault occurred

### **\*\*\*\*\*\*\*\***

An internal error occurred

The TQEASCB field is present only for a clock comparator interruption. TQEASCB contains the address of the ASCB for the address space in which the timer exit routine will be run.

## **TCB hhhhhhhh**

One of the following:

### **hhhhhhhh**

Contents of the TQETCB field.

**N/A** The record is for a system or started task

### **PPPPPPPP**

A page fault occurred

### **\*\*\*\*\*\*\*\***

An internal error occurred

TQETCB contains the address of the TCB for the task under which the timer exit routine will run.

### **PARM hhhhhhhh**

Signal passed on a signal processor interruption, which is indicated by interruption codes 12hh.

### **SIG-CPU hhhh**

Address of the processor on which a signal processor interruption occurred.

# **FRR trace records**

An FRR record represents the return to the recovery termination manager (RTM) from a functional recovery routine (FRR). All fields, except the processor address, are gathered from the system diagnostic word area (SDWA) that was passed to the FRR.

### **Minimal Trace Record Format**

```
FRR ASCB.... hhhhhhhh CPU..... hhhh
                        PSW..... hhhhhhhh hhhhhhhh hhhhhhhh hhhhhhhh
                        CC...... hhhhhhhhh FLG1.... hhhhhhhh FLG2.... hhhhhhhhh
                        RETRY... hhhhhhhh
```
### **Comprehensive Trace Record Format**

FRR ASCB.... hhhhhhhh CPU..... hhhh JOBN.... cccccccc NAME.... cccccccc PSW..... hhhhhhhh hhhhhhhh hhhhhhhh hhhhhhhh ABCC.... hhhhhhhh ERRT.... hhhhhhhh FLG..... hhhhhh RC...... hh RTRY.... hhhhhhhh

# **ASCB hhhhhhhh**

One of the following:

#### **hhhhhhhh**

Address of the ASCB for the address space in which the error occurred.

# **PPPPPPPP**

A page fault occurred

**\*\*\*\*\*\*\*\***

An internal error occurred

## **CPU hhhh**

Address of the processor associated with the error.

#### **JOBN cccccccc**

One of the following:

### **cccccccc**

Name of the job associated with the error

**N/A** The record is for a system or started task

#### **PPPPPPPP**

A page fault occurred

#### **\*\*\*\*\*\*\*\***

An internal error occurred

#### **NAME cccccccc**

Name of the FRR routine.

**PSW hhhhhhhh hhhhhhhh hhhhhhhh hhhhhhhh** One of the following:

**hhhhhhhh hhhhhhhh hhhhhhhh hhhhhhhh**

Program status word at the time of the error

#### **PPPPPPPP**

A page fault occurred

**\*\*\*\*\*\*\*\***

An internal error occurred

#### **CC hhhhhhhh**

#### **ABCC hhhhhhhh**

One of the following:

### **hhhhhhhh**

The first three digits are the system completion code and the last three digits are the user completion code

**U/A** Unavailable because the system diagnostic work area (SDWA) was unavailable

**\*\*\*\*\*\*\*\***

An internal error occurred

**FLG1 hhhhhhhh**

# **FLG hhhhhh**

**ERRT hhhhhhhh**

Error-type flags from the SDWAFLGS field of SDWA.

### **FLG2 hhhhhh**

Additional flags from the SDWAMCHD and SDWAACF2 fields of SDWA. The flags are contained in the two low-order bytes of this printed field; the high order byte is meaningless.

### **RC hh**

Return code

# **RETRY hhhhhhhh**

## **RTRY hhhhhhhh**

One of the following:

### **hhhhhhhh**

Retry address supplied by the FRR

**N/A** Not applicable, indicating an FRR return code other than 4

### **PPPPPPPP**

A page fault occurred

**\*\*\*\*\*\*\*\***

An internal error occurred

## **RTCA hhhhhhhh**

Indicates if the recovery routine was a STAE or ESTAE.

# **HEXFORMAT, SUBSYS, and SYSTEM trace records**

HEXFORMAT, SUBSYS, and SYSTEM records represent events for which GTF could not format the records.

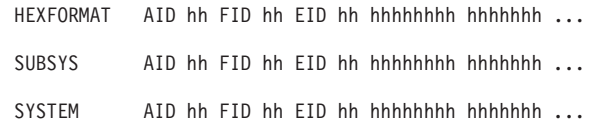

### **HEXFORMAT**

Indicates an event signalled by a GTRACE macro. The macro specified no formatting routine (FID=00).

# **SUBSYS**

Indicates an event signalled by a GTRACE macro. The macro specified a formatting routine (FID=hh) that could not be found.

#### **SYSTEM**

Indicates a system event. The trace record could not be formatted for one of the following reasons:

- v If EEEE hex appears in bytes 0-1 or 8-9 of the recorded data, an unrecoverable error occurred in a GTF data-gathering routine. Message AHL118I is written on the console, identifying the module that caused the error and the action taken. (The message indicates that GTF will no longer trace this type of event. No more records for this type of event will appear in the trace output.)
- v If EEEE hex does not appear in bytes 0-1 or 8-9 of the recorded data, the record could not be formatted because the GTF formatting routine could not be found.

## **AID hh**

Application identifier, which should always be AID FF.

**FID hh**

Format identifier of the routine (AMDUSRhh or AMDSYShh) that was to format this record.

**EID hh**

Event identifier, which uniquely identifies the event that produced the record.

### **hhhhhhhh hhhhhhhh ...**

Recorded data (256 bytes maximum).

# **IOX trace records**

IOX records represent an input/output (I/O) interruption for a completed channel program and a summary of a complete channel program for the I/O operation.

```
IOX....shhhh ASCB.... hhhhhhhh CPU..... hhhh JOBN.... cccccccc
             DEVN.... hhhh SID..... hhhh DRID.... hh<br>TVSN.... hh ECNO.... hhhh DVCLS... hh
                              ECNO... hhhh
             DSTAT... hh AERRC... hh FLAG0... hh
             VOLSER.. cccccc UCBTYP.. hhhhhhhh
             DSNAME.. cccc.cccccc.cccccc.ccccc
             NSSCH... hhhhhhhh DSSCH... hhhhhhhh SDCON... hhhhhhhh
             SRPEN... hhhhhhhh SDISC... hhhhhhhh SCUQU... hhhhhhhh
             IODTS... hhhhhhhh hhhhhhhh
             AONLY... hhhhhhhh DVBSY... hhhhhhhh ICMR.... hhhhhhhh
 CCW SECTION SQNO.... hh FGS1.... hh FGS2.... hh
               RCNT.... hh BLKR.... hhhh BLKW.... hhhh
               BTRD.... hhhhhhhh BTWR.... hhhhhhhh DCHN.... hhhh
               CCHN.... hhhh DEGA.... hh DEGE.... hh
               DEEE.... hhhh SEEKLOCC hh CCHHR... hh
               LROP.... hh LRSECT.. hh LREXOP.. hh
               LREXPM.. hhhh
```
# **IOX shhhh**

IOX identifies the beginning of an IOX record where hhhh is the device number and s is the subchannel set identifier.

## **ASCB {hhhhhhhh|U/A}**

One of the following:

### **hhhhhhhh**

Address of the address space control block (ACSB) for the address space that started the I/O operation.

**U/A** Unavailable because the I/O supervisor block (IOSB) control block is unavailable.

## **CPU hhhh**

Address of the processor on which the interruption occurred.

# **JOBN {cccccccc|N/A|U/A}**

One of the following:

### **cccccccc**

Name of the job associated with the task that requested the I/O operation.

**N/A** Not applicable.

**U/A** Unavailable because the IOSB control block is unavailable.

# **DEVN shhhh**

Device number with the subchannel set identifier when appropriate.

# **SID hhhh**

System ID

## **DRID hh**

Driver ID from IOSB

# **TVSN hh**

Trace version

# **ECNO hhhh**

Record count

# **DVCLS hh**

Device class

# **DSTAT hh**

Device status

## **AERRC hh**

Error codes found during CCW analysis. See ["CCW error codes" on page 330](#page-349-0) for a description.

# **FLAG0 hh**

Flag byte

### **VOLSER ccccccc**

Volume Serial

# **UCBTYP hhhhhhhh**

UCB type

# **DSNAME cccc.cccccc.cccccc.ccccc**

44-byte data set name

# **NSSCH hhhhhhhh**

Number of SSCH instructions.

# **DSSCH hhhhhhhh**

Number of SSCH instructions for which data was collected.

# **SDCON hhhhhhhh**

Summation of device connect times.

### **SRPEN hhhhhhhh**

Summation of function pending times.

# **SDISC hhhhhhhh**

Summation of device disconnect times.

## **Generalized Trace Facility**

**SCUQU hhhhhhhh** Summation of control unit queuing times

**IODTS hhhhhhhh** Time stamp from IOD

**AONLY hhhhhhhh** Summation of device active only times

**DVBSY hhhhhhhh** Summation of device busy times

**ICMR hhhhhhhh** Summation of initial command response times

**SQNO hh** Orientation Sequence Number

**FGS1 hh** Flag byte 1

**FGS2 hh** Flag byte 2

**RCNT hh** Count of erase

**BLKR hhhh** Number of blocks read

**BLKW hhhh** Number of block written

**BTRD hhhhhhhh** Number of bytes read

**BTWR hhhhhhhh** Number of bytes written

**DCHN hhhh** Number of data chain CCWs

**CCHN hhhh** Number of COM chain CCWs

**DEGA hh**

Definition of exterior global attribute

**DEGE hh**

Definition of exterior global attribute extended

**DEEE hhhhhhh**

Definition of exterior end of extend CCH

**SEEKLOCC hh**

The command code that performed the seek or locate record operation.

**CCHHR hhhhhhhh**

CCHHR seek or search address

**LROP hh**

The locate record operation code.

**LRSECT hh**

The locate record sector number.

### **LREXOP hh**

The locate record extended operation code.

# **LREXPM hhhh**

The locate record extended parameters.

# **LSR trace records**

An LSR record represents dispatching of a local supervisor routine in an address space.

# **Minimal Trace Record Format**

```
LSR ASCB.... hhhhhhhh CPU..... hhhh
                       PSW..... hhhhhhhh hhhhhhhh hhhhhhhh hhhhhhhh
                        TCB..... hhhhhhhh R15..... hhhhhhhh R0...... hhhhhhhh
                       R1...... hhhhhhhh
```
# **Comprehensive Trace Record Format**

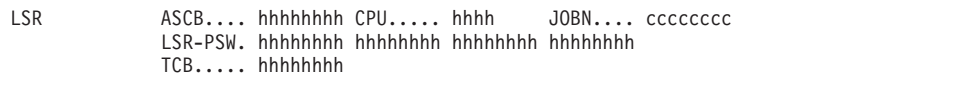

### **ASCB hhhhhhhh**

Address of the address space control block.

**CPU hhhh**

Address of the processor on which the routine will be dispatched.

# **PSW hhhhhhhh hhhhhhhh hhhhhhhh hhhhhhhh**

# **LSR-PSW hhhhhhhh hhhhhhhh hhhhhhhh hhhhhhhh**

Program status word under which the routine receives control.

### **JOBN cccccccc**

One of the following:

## **cccccccc**

Name of the job associated with the routine being dispatched

**N/A** Not applicable

# **PPPPPPPP**

A page fault occurred

```
********
```
An internal error occurred

# **TCB hhhhhhhh**

One of the following:

### **hhhhhhhh**

Address of the task control block associated with this routine (if the routine is run as part of a task)

### **N/A** Not applicable

- **R15 hhhhhhhh**
- **R0 hhhhhhhh**
- **R1 hhhhhhhh**
	- One of the following:

### **hhhhhhhh**

Data that will appear in general registers 15, 0, and 1 when the local supervisor routine is dispatched

```
PPPPPPPP
```
A page fault occurred

```
********
```
An internal error occurred

# **MSCH trace records**

An MSCH record represents a modify subchannel operation.

```
MSCH.... shhhh ASCB.... hhhhhhhh CPUID... hhhh JOBN.... cccccccc<br>SID..... hhhhhhhh CC...... hh OPT..... hh
                SID..... hhhhhhhh CC...... hh OPT..... hh
                OPT2.... hh IOSLVL.. hh SCHIB1.. hhhhhhhh
                         hhhhhhhh hhhhhhhh hhhhhhhh hhhhhhhh hhhhhhhh
                          hhhhhhh UCBLVL.. hh SCHIB2.. hhhhhhhh
                          hhhhhhhh hhhhhhhh hhhhhhhh hhhhhhhh hhhhhhhh
                          hhhhhhhh
                          hhhhhhhh UCBWGT.. hh BASE.... shhhh
```
### **MSCH shhhh**

```
Device number from the UCBCHAN field of the UCB with subchannel set
identifier when appropriate.
```
# **ASCB hhhhhhhh**

Address of the ASCB for the address space that started the modify subchannel operation.

## **CPU hhhh**

Address of the processor on which the modify subchannel started.

### **JOBN cccccccc**

One of the following:

**cccccccc**

Name of the job associated with the task that requested the modify subchannel operation

**N/A** Not applicable

#### **SID hhhhhhhh**

Subchannel ID from the UCBSID field of the UCB.

# **CC hh**

MSCH condition code in bits 2 and 3.

# **OPT hh**

IOSB option bytes from the IOSOPT field of the IOSB.

# **OPT2 hh**

IOSB option bytes from the IOSOPT field of the IOSB.

# **IOSLVL hh**

Function level to provide serialization of I/O requests. This value comes from the IOSLEVEL field of the IOSB.

### **SCHIB1 hhhhhhhh ... hhhhhhhh**

First 7 words of the subchannel information block. Input from the caller of modify subchannel instruction. SCHIB address from the IOSSCHIB field of the IOSB.

### **UCBLVL hh**

UCB level value from the UCBLEVEL field of the UCB.

### **SCHIB2 hhhhhhhh ... hhhhhhhh**

First 7 words of the subchannel information block resulting from the modify subchannel instruction.

### **UCBWGT hh**

Flags from the UCBWGT field of the UCB.

### **BASE shhhh**

Device number from the UCBCHAN field of the UCB, which includes the subchannel set identifier when appropriate.

# **PCIDMX trace records**

| | |

| | | | | | | | | | | | | | | | | |

| | |

| | | | | |

| |

| | |

 $\mathbf{I}$ 

PCIDMX records represent a PCIE de-multiplexing request.

```
PCIDMX.. hhhhhhhh ASCB.... hhhhhhhh CPUID... hhhh JOBN.... cccccccc
                 DEVTYPE. hhhhhhhh DMXAD... hhhhhhhh CALLBK@. hhhhhhhh
                 PARMS... hhhhhhhh hhhhhhhh
```
### **PCIDMX hhhhhhhh**

PCIE function identifier (PFID) for PCIE device/function.

### **ASCB hhhhhhhh**

Address of the ASCB for the address space that was active when the de-multiplexing event occurred.

### **CPUID hhhh**

Address of the processor on which the de-multiplexing operation occurred.

### **JOBN cccccccc**

Name of the job associated with the address space that was active when the de-multiplexinng event occurred.

### **DEVTYPE hhhhhhhh**

PCIE device type.

# **DMXAD hhhhhhhh**

Address of the program that is performing the de-multiplexing.

### **CALLBK@ hhhhhhhh**

Address of the callback routine.

### **PARMS hhhhhhhh hhhhhhhh**

First 8 bytes of the callback parameters.

# **PCILG trace records**

A PCILG record represents a PCI load instruction.

```
PCILG... hhhhhhhh ASCB.... hhhhhhhh CPUID... hhhh JOBN.... cccccccc
                TCB..... hhhhhhhh CC...... hh REQAD... hhhhhhhh
                TRCID... hhhhhhhh
                DATA.... hhhhhhhh hhhhhhhh HANDLE.. hhhhhhhh
                STATUS.. hh PCIAS... hh LENGTH.. hh
                OFFSET.. hhhhhhhh hhhhhhhh
```
### **PCILG hhhhhhhh**

PCIE function identifier (PFID) for PCIE device/function.

# **Generalized Trace Facility**

 $\vert$  $\|$  $\vert$ | | | | | | | | | | | | |  $\begin{array}{c} \hline \end{array}$ | | | |  $\begin{array}{c} \hline \end{array}$ | | |  $\vert$  $\vert$ | |

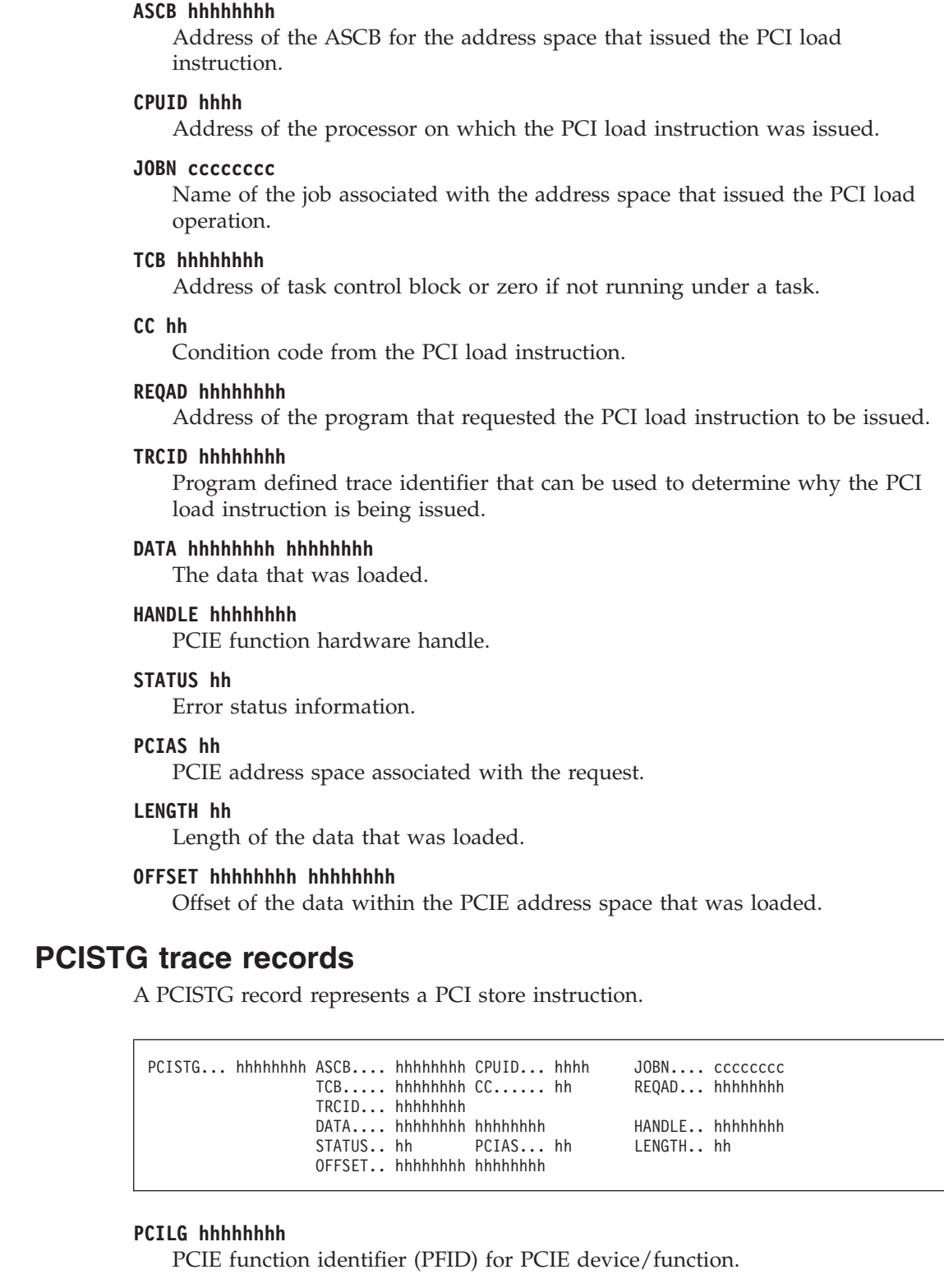

# **ASCB hhhhhhhh**

Address of the ASCB for the address space that issued the PCI store instruction.

# **CPUID hhhh**

Address of the processor on which the PCI store instruction was issued.

| | | | | |

 $\vert$ | | | |  $\begin{array}{c} \hline \end{array}$ |

| | |

### **JOBN cccccccc**

Name of the job associated with the address space that issued the PCI store operation.

### **TCB hhhhhhhh**

Address of task control block or zero if not running under a task.

### **CC hh**

| | | | | | | | | | | | | | | | | | | | | | | |

Condition code from the PCI store instruction.

### **REQAD hhhhhhhh**

Address of the program that requested the PCI store instruction to be issued.

#### **TRCID hhhhhhhh**

Program defined trace identifier that can be used to determine why the PCI store instruction is being issued.

#### **DATA hhhhhhhh hhhhhhhh**

The data that was stored.

### **HANDLE hhhhhhhh**

PCIE function hardware handle.

# **STATUS hh**

Error status information.

### **PCIAS hh**

PCIE address space associated with the request.

### **LENGTH hh**

Length of the data that was stored.

### **OFFSET hhhhhhhh hhhhhhhh**

Offset of the data within the PCIE address space that was stored.

# **PGM and PI trace records**

PGM and PI records represent program interruptions.

## **Minimal Trace Record Format**

```
PI CODE.... hhh ASCB.... hhhhhhhh CPU..... hhhh
                     PSW..... hhhhhhhh hhhhhhhh hhhhhhhh hhhhhhhh
                     TCB..... hhhhhhhh VPH..... hhhhhhhh VPA..... hhhhhhhh
                     R15..... hhhhhhhh R1...... hhhhhhhh
```
### **Comprehensive Trace Record Format**

```
PGM..... hhh ASCB.... hhhhhhhh CPU..... hhhh JOBN.... cccccccc
              OLD-PSW. hhhhhhhh hhhhhhhh hhhhhhhh hhhhhhhh
              TCB..... hhhhhhhh VPH..... hhhhhhhh VPA..... hhhhhhhh
              MODN.... cccccccc
              R0...... hhhhhhhh R1...... hhhhhhhh R2...... hhhhhhhh
              R3...... hhhhhhhh R4...... hhhhhhhh R5...... hhhhhhhh
              R6...... hhhhhhhh R7...... hhhhhhhh R8...... hhhhhhhh
              R9...... hhhhhhhh R10..... hhhhhhhh R11..... hhhhhhhh
              R12..... hhhhhhhh R13..... hhhhhhhh R14..... hhhhhhhh
              R15..... hhhhhhhh
```
### **PI CODE hhh PGM hhh**

Program interruption code, in decimal.

### **ASCB hhhhhhhh**

Address of ASCB for the address space in which the interruption occurred.

## **CPU hhhh**

Address of the processor on which the interruption occurred.

## **JOBN cccccccc**

One of the following:

#### **cccccccc**

Name of the job associated with the interruption

**N/A** Not applicable

### **PPPPPPPP**

A page fault occurred

#### **\*\*\*\*\*\*\*\***

An internal error occurred

### **PSW hhhhhhhh hhhhhhhh hhhhhhhh hhhhhhhh**

#### **OLD-PSW hhhhhhhh hhhhhhhh hhhhhhhh hhhhhhhh**

Program status word stored when the interruption occurred.

### **TCB hhhhhhhh**

One of the following:

### **hhhhhhhh**

Address of the TCB for the interrupted task

**N/A** Not applicable as in the case of an interrupted SRB routine

# **VPH hhhhhhhh**

### **VPA hhhhhhhh**

Virtual page address high half, in the case of a 64–bit translation exception address (TEA) value greater than X'FFFFFFFF' is stored. Virtual page address, in the case of a translation process exception resulting from a reference to the page. This area is meaningless for other types of program interruptions.

### **MODN cccccccc**

cccccccc is one of the following:

### *mod\_name*

The name of a module that will receive control when the task is dispatched.

### **WAITTCB**

Indicates that the system wait task was interrupted.

# **SVC-T2**

Indicates that a type 2 SVC routine resident in the nucleus was interrupted.

#### **SVC-RES**

Indicates that a type 2 SVC routine or the first load module of a type 4 SVC routine was interrupted. The routine is located in the pageable link pack area (PLPA).

### **SVC-ccc**

Indicates that the second or subsequent load module of a type 4 SVC routine was interrupted. The module is located in the fixed or pageable link pack area (LPA). The last four characters of the load module name are cccc.

**\*\*IRB\*\*\***

Indicates that an asynchronous routine with an associated interrupt request block was interrupted. No module name is available.

```
*ccccccc
```
Indicates that an error recovery module was in control. The last seven characters of the module name are ccccccc.

```
********
```
An internal error occurred

### **Rdd hhhhhhhh**

Contents of general registers when the interruption occurred.

# **RNIO trace records**

An RNIO record represents a VTAM remote network input/output event. For trace information, see *z/OS Communications Server: SNA Diagnosis Vol 1, Techniques and Procedures*.

### **Minimal Trace Record Format**

RNIO ASCB.... hhhhhhhh CPU..... hhhh R0...... hhhhhhhh

### **Comprehensive Trace Record Format**

RNIO ASCB.... hhhhhhhh CPU..... hhhh JOB..... cccccccc IN...... hhhhhhhh hhhhhhhh hhhhhhhh hhhhhhhh hhhhhhhh R0...... hhhhhhhh RNIO ASCB.... hhhhhhhh CPU..... hhhh JOB..... cccccccc OUT..... hhhhhhhh hhhhhhhh hhhhhhhh hhhhhhhh hhhhhhhh R0...... hhhhhhhh

### **ASCB hhhhhhhh**

Address of the ASCB for the address space of the application associated with the event.

# **CPU hhhh**

Address of the processor that ran the I/O instruction.

### **JOBN cccccccc**

One of the following:

#### **cccccccc**

Name of the job associated with the IO event

**N/A** Not applicable

#### **PPPPPPPP**

A page fault occurred

**\*\*\*\*\*\*\*\***

An internal error occurred

# **IN hhhhhhhh ... hhhhhhhh**

### **OUT hhhhhhhh ... hhhhhhhh**

IN indicates that the I/O is from NCP to VTAM; OUT indicates that the direction of the I/O is from VTAM to NCP. The hexadecimal data is:

- v For IN events: the transmission header, the response header, and the response unit.
- v For OUT events: the transmission header, the request header, and the request unit.

### **R0 hhhhhhhh**

Contents of general register 1 when the event occurred.

# **RSCH trace records**

An RSCH record represents a resume subchannel operation.

```
RSCH.... shhhh ASCB.... hhhhhhhh CPUID... hhhh JOBN.... cccccccc
             RST..... hhhhhhhh VST..... hhhhhhhh DSID.... hhhhhhhh
             CC...... hh SEEKA... hhhhhhhh hhhhhhhh
                            OPT..... hh FMSK.... hh
             DVRID... hh IOSLVL.. hh UCBLVL.. hh
             UCBWGT.. hh BASE.... shhhh
```
## **RSCH shhhh**

Device number from the UCBCHAN field of the UCB with subchannel set identifier when appropriate.

# **ASCB hhhhhhhh**

Address of the ASCB for the address space that started the I/O operation.

### **CPU hhhh**

Address of the processor on which the I/O operation resumed.

### **JOBN cccccccc**

One of the following:

### **cccccccc**

Name of the job associated with the I/O operation

**N/A** Not applicable

**RST hhhhhhhh**

Address of the channel program. This value comes from the contents of the IOSRST field of the IOSB.

# **VST hhhhhhhh**

Virtual address of the channel program. This value comes from the contents of the IOSVST field of the IOSB.

### **DSID hhhhhhhh**

Request identifier used by purge. Contents of the IOSDID field of the IOSB (address of the DEB or another control block used by purge).

# **CC hh**

RSCH condition code in bits 2 and 3.

### **SEEKA hhhhhhhh hhhhhhhh**

Dynamic seek address from the IOSEEKA field of the IOSB.

### **GPMSK hh**

Guaranteed device path mask for GDP requests from the IOSEEKA field of the IOSB.

### **OPT hh**

IOSB options byte from the IOSOPT field of the IOSB.

### **FMSK hh**

Mode set/file mask from the IOSFMSK field of the IOSB.

# **DVRID hh**

Driver ID from the IOSDVRID field of the IOSB.

## **IOSLVL hh**

Function level to provide serialization of I/O requests. This value comes from the IOSLEVEL field of the IOSB.

# **UCBLVL hh**

UCB level value from the UCBLEVEL field of the UCB.

### **UCBWGT hh**

Flags from the UCBWGT field of the UCB.

# **BASE shhhh**

Device number from the UCBCHAN field of the UCB, which includes the subchannel set identifier when appropriate.

# **SLIP trace records**

A SLIP record represents a SLIP program event interruption. GTF writes four types of SLIP records:

- SLIP standard trace record
- SLIP stand/user trace record
- SLIP user trace record
- SLIP debug trace record

# **SLIP standard trace record**

A SLIP standard (STD) trace record represents a slip trap match when the SLIP command specifies ACTION=TRACE or ACTION=TRDUMP.

```
SLIP STD ASCB.... hhhhhhhh CPU..... hhhh JOBN.... cccccccc<br>TID..... cccc ASID.... hhhh JSP..... cccccccc
                                                      JSP..... ccccccccc<br>EFLG.... hhhh
              TCB..... hhhhhhhh MFLG.... hhhh EFLG.... hhhh<br>SFLG.... hh DAUN.... hhhh MODN.... cccccccc
                             DAUN... hhhh
              OFFS.... hhhhhhhh IADR.... hhhhhhhh hhhhhhhh
              INS..... hhhhhhhh hhhh
              EXSIAD.. hhhhhhhh hhhhhhhh EXSINS.. hhhhhhhh hhhh
              BRNGH... hhhhhhhh BRNGA... hhhhhhhh BRNGD... hhhhhhhh
              OPSW.... hhhhhhhh hhhhhhhh hhhhhhhh hhhhhhhh
              ILC/PIC. hhhhhhhh PERC.... hh TYP..... hh
              PKM...... hhhh SASID... hhhh AX...... hhhh
              PASID... hhhh ASC..... c
              SA-SPACE ccccccccc cccc DATX.... hh
```
## **ASCB hhhhhhhh**

The address of the ASCB for the current address space.

### **CPU hhhh**

|

The processor identifier (ID).

### **JOBN cccccccc**

One of the following:

#### **cccccccc**

Name of the job associated with the SLIP trap

**N/A** Not applicable

### **Generalized Trace Facility**

#### **TID cccc**

The trap ID.

# **ASID hhhh**

The identifier of the current address space.

# **JSP cccccccc**

One of the following:

#### **cccccccc**

Job step program name

### **N/A** Not applicable

**U/A** Unavailable

### **TCB hhhhhhhh**

One of the following:

### **hhhhhhhh**

TCB address

**N/A** Not applicable

# **MFLG hhhh**

System mode indicators that indicate the status of the system. The indicators correspond to the SLWACW field in the SLWA. For a description of the SLWA, see *z/OS MVS Data Areas* in [z/OS Internet library \(http://www.ibm.com/](http://www.ibm.com/systems/z/os/zos/bkserv/) [systems/z/os/zos/bkserv/\).](http://www.ibm.com/systems/z/os/zos/bkserv/)

### **EFLG hhhh**

Error bytes that indicate the error status of the system. These bytes correspond to SDWAERRA in the SDWA. For a description of the SDWA, see *z/OS MVS Data Areas* in [z/OS Internet library \(http://www.ibm.com/systems/z/os/zos/](http://www.ibm.com/systems/z/os/zos/bkserv/) [bkserv/\).](http://www.ibm.com/systems/z/os/zos/bkserv/)

### **SFLD hh**

SLIP status flags.

### **DAUN hhhhhhhh**

A counter representing the number of times data was unavailable for the DATA keyword test.

The following fields apply to PER interruptions only. For other than PER interruptions, these fields are not applicable and contain:  $N/A$ ,  $N/$ , or N.

# **MODN cccccccc**

One of the following:

#### **cccccccc**

Load module name in which the interruption occurred

- **N/A** Not applicable
- **U/A** Unavailable

### **OFFS hhhhhhhh**

One of the following:

#### **hhhhhhhh**

Offset into the load module containing the instruction that caused the interruption

- **N/A** Not applicable
- **U/A** Unavailable

### **IADR hhhhhhhh hhhhhhhh**

Address of the instruction that caused the interruption.

# **INS hhhhhhhh hhhh**

Instruction content: the instruction that caused the PER interruption.

**EXSIAD hhhhhhhh hhhhhhhh**

One of the following:

### **hhhhhhhh hhhhhhhh**

Target instruction address if the INS field is an Execute instruction

- **N/A** Not applicable
- **U/A** Unavailable

### **EXSINS hhhhhhhhhh hhhh**

One of the following:

### **hhhhhhhh hhhh**

Target instruction content if an INS field is an Execute instruction: 6 bytes of data beginning at the target instruction address

**N/A** Not applicable

**U/A** Unavailable

### **BRNGH hhhhhhhh**

#### **BRNGA hhhhhhhh**

One of the following:

#### **hhhhhhhh**

The beginning range virtual address if the SLIP command specified SA. BRNGH identifies the high 4 bytes. BRNGA identifies the low 4 bytes.

**N/A** Not applicable

# **BRNGD hhhhhhhh**

One of the following:

### **hhhhhhhh**

Four bytes of storage starting at the beginning range virtual address if SA was specified

**N/A** Not applicable

#### **U/A** Unavailable

### **OPSW hhhhhhhh hhhhhhhh hhhhhhhh hhhhhhhh**

The program old PSW.

#### **ILC/PIC hhhhhhhh**

The instruction length code and program interruption code.

# **PERC hh**

The PER interruption code.

## **TYP hh**

The PER trap mode.

#### **PKM hhhh**

The PSW key mask.

### **SASID hhhh**

The identifier of the secondary address space.

# **Generalized Trace Facility**

**AX hhhh**

The authorization index.

# **PASID hhhh**

The identifier of the primary address space.

**ASC c**

The PSW ASC mode indicator:

- **c Meaning**
- **0** Primary addressing mode
- **1** Access register addressing mode
- **2** Secondary addressing mode
- **3** Home addressing mode

## **SA-SPACE ccccccccccccc**

Storage alteration space identifier, as follows:

- The ASID, for an address space
- The owning ASID and the data space name, for a data space

#### **DATX hh**

The DATA filter mismatch count due to an event that occurred in transactional execution mode.

# **SLIP standard/user trace record**

The SLIP standard/user trace record represents a slip trap match when the SLIP command specifies ACTION=TRACE or ACTION=TRDUMP and TRDATA=parameters.

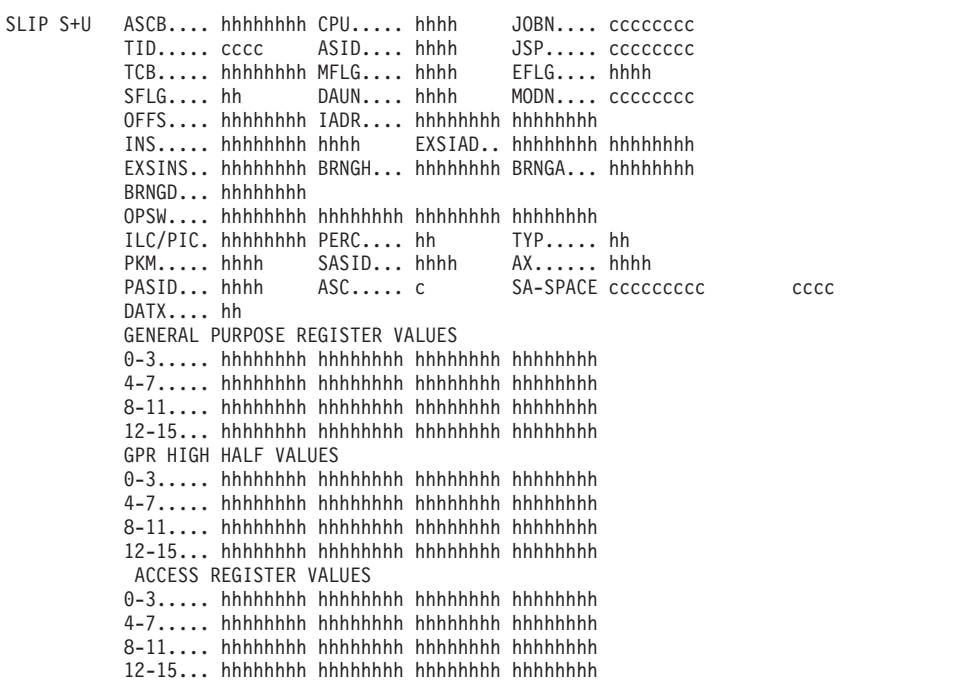

### **ASCB hhhhhhhh... DATX hh**

These fields are the same as the fields in the SLIP standard trace record.

|

|

| | |

# **GENERAL PURPOSE REGISTER VALUES GPR HIGH HALF VALUES ACCESS REGISTER VALUES**

Contents of the general purpose registers and access registers at the time of the error or interruption, if REGS is specified in TRDATA on the SLIP command. The GPR high half values will only be traced in z/Architecture mode.

# **SLIP user trace record**

The SLIP user record represents a SLIP trap match when the SLIP command specifies ACTION=TRACE or ACTION=TRDUMP and TRDATA=parameters.

```
SLIP USR CPU..... hhhh EXT..... hhhh CNTLN... hh
     hhhh hhhhhhhh hhhhhhhh hhhhhhhh hhhhhhhh | cccccccccccccccc |
```
### **CPU hhhh**

Processor ID.

# **EXT hhhh**

Extension number.

# **CNTLN hh**

Continuation length.

### **hhhh**

Length for the single range in the SLIP command. If hhhh is zero, either the range was not available or the range was not valid, so that GTF did not collect data for the range. GTF would consider the range not valid if, for example, the ending range address precedes the beginning range address.

## **hhhhhhhh hhhhhhhh hhhhhhhh hhhhhhhh | cccccccccccccccc |**

User-defined data fields that are specified by TRDATA on the SLIP command. The length and data fields may be repeated.

For a SLIP command, the trace contains as many user records and user continuation records as needed to trace the data ranges specified in the TRDATA parameter on the SLIP command. The header in each record contains the processor ID and the extension number. When a record is filled enough so that the next data range cannot fit, GTF writes the partially filled record to the GTF trace table. GTF builds another record; its extension number is increased by one and the continuation length is set to zero.

When the length of data from a range is greater than 249 bytes, the excess data is put in user continuation records. After writing the SLIP USR record, GTF builds a user continuation record. GTF increases the extension number by one and sets the continuation length to the number of bytes of data to be put in the continuation record. If more than 251 bytes of data are left, GTF copies 248 bytes into the record and places it in the GTF trace table. GTF builds user continuation records until all the data from a range is traced.

# **SLIP debug trace record**

The SLIP debug record represents a SLIP trap match when the SLIP command specifies DEBUG.

|

|

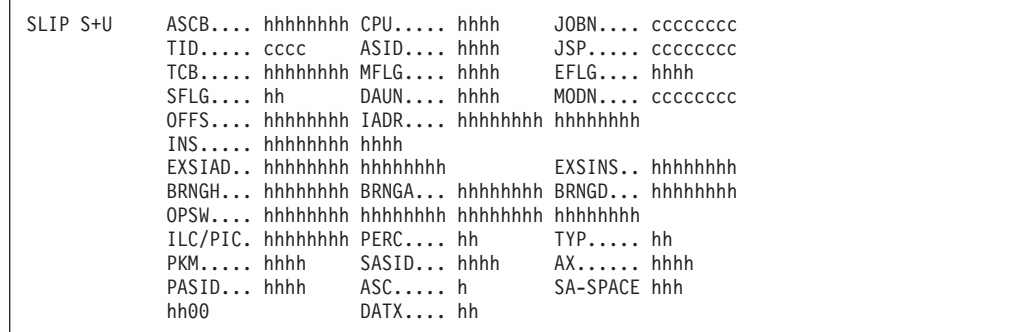

# **ASCB hhhhhhhh... DATX hh**

These fields are the same as the fields in the SLIP standard trace record. The high order bit in the SFLG field is set to 1 to indicate a debug record.

### **hh00**

Two bytes of debug-produced data. The first byte indicates which keyword failed, the second byte contains zeros.

# **Byte 1 (decimal)**

**Keyword That Failed**

- **...1** DATA test failed
- **3** ASID
- **4** JOBNAME
- **5** JSPGM
- **6** PVTMOD
- **7** LPAMOD
- **8** ADDRESS
- **9** MODE
- **..10 ....** ERRTYP
- **13** RANGE
- **14** DATA
- **20** ASIDSA
- **22** REASON CODE
- **23** NUCMOD
- **24** PSWASC
- **26** DSSA

# **SRB trace records**

An SRB record represents dispatching of an asynchronous routine represented by a service request block (SRB).

# **Minimal Trace Record Format**

```
SRB ASCB.... hhhhhhhh CPU..... hhhh
                        PSW..... hhhhhhhh hhhhhhhh hhhhhhhh hhhhhhhh
                        R15..... hhhhhhhh SRB..... hhhhhhhh R1...... hhhhhhhh
                        TYPE.... ccccccccccccccccccccccccccc
```
### **Comprehensive Trace Record Format**

```
SRB ASCB.... hhhhhhhh CPU..... hhhh JOBN.... cccccccc
            SRB-PSW. hhhhhhhh hhhhhhhh hhhhhhhh hhhhhhhh
            SRB..... hhhhhhhh
                      TYPE.... ccccccccccccccccccccccccccc
```
#### **ASCB hhhhhhhh**

Address of the ASCB for the address space in which the SRB routine is dispatched. This may or may not be the address space in which the SRB was created.

## **CPU hhh**

Address of the processor on which the SRB routine is dispatched.

#### **PSW hhhhhhhh hhhhhhhh hhhhhhhh hhhhhhhh**

#### **SRB-PSW hhhhhhhh hhhhhhhh hhhhhhhh hhhhhhhh**

Program status word under which the SRB routine receives control.

### **JOBN cccccccc**

One of the following:

#### **cccccccc**

Name of the job associated with the SRB being dispatched

**N/A** Not applicable, as in the case of a global SRB, which is indicated in the TYPE field

### **\*\*\*\*\*\*\*\***

An internal error occurred

### **SRB hhhhhhhh**

One of the following:

#### **hhhhhhhh**

Address of the service request block (SRB)

```
********
```
An internal error occurred

#### **R15 hhhhhhhh**

#### **R1hhhhhhhh**

One of the following:

#### **hhhhhhhh**

Data that will appear in general registers 15 and 1 when the SRB routine is dispatched

#### **\*\*\*\*\*\*\*\***

An internal error occurred

# **PARM hhhhhhhh**

One of the following:

#### **hhhhhhhh**

Four-byte parameter or the address of a parameter field to be passed to the SRB routine

**N/A** Not applicable, as in the case of a suspended SRB, which is indicated in the TYPE field

# **TYPE ccccccccccccccccccccccccccc**

Indicates the type of SRB routine, as follows:

### **SUSPENDED**

Denotes an SRB routine that was dispatched earlier and was subsequently interrupted (for example, by I/O operations or by a request for a lock). The routine is about to be re-dispatched.

### **INITIAL DISPATCH OF SRB**

Denotes an SRB routine selected from the service priority list that is about to be dispatched for the first time.

### **REDISPATCH OF SUSPENDED SRB**

Denotes an SRB routine that was dispatched earlier and was subsequently interrupted (for example, by I/O operations or by a request for a lock). The routine is about to be re-dispatched.

# **SRM trace records**

An SRM record represents an entry to the system resources manager (SRM).

### **Minimal Trace Record Format**

```
SRM ASCB.... hhhhhhhh CPU..... hhhh R15..... hhhhhhhh R0...... hhhhhhhh
                      R1...... hhhhhhhh
```
**Comprehensive Trace Record Format**

```
SRM ASCB.... hhhhhhhh CPU..... hhhh JOBN.... cccccccc
            R15..... hhhhhhhh R0...... hhhhhhhh R1...... hhhhhhhh
```
### **ASCB hhhhhhhh**

One of the following:

#### **hhhhhhhh**

Address of the ASCB for the address space that was current when SRM was entered

## **\*\*\*\*\*\*\*\***

An internal error occurred

### **CPU hhhh**

Address of the processor used by the system resources manager.

### **JOBN cccccccc**

One of the following:

#### **cccccccc**

Name of the job associated with the entry to SRM

**N/A** Not applicable

```
********
```
An internal error occurred

**R15 hhhhhhhh R0 hhhhhhhh**

### **R1 hhhhhhhh**

Data that was contained in general registers 15, 0, and 1 when the system resources manager passed control to GTF. The data includes the SYSEVENT code in the low-order byte of register 0.

# **SSCH trace records**

An SSCH record represents a start subchannel operation.

```
SSCH.... shhhh ASCB.... hhhhhhhh CPUID... hhhh JOBN.... cccccccc
             RST..... hhhhhhhh VST..... hhhhhhhh DSID.... hhhhhhhh
             CC...... hh SEEKA... hhhhhhhh hhhhhhhh
             GPMSK... hh OPT..... hh FMSK.... hh
             DVRID... hh IOSLVL.. hh UCBLVL.. hh
             UCBWGT.. hh BASE.... shhhh
             ORB..... hhhhhhhh hhhhhhhh hhhhhhhh hhhhhhhh hhhhhhhh
                     hhhhhhhh hhhhhhhh hhhhhhhh
```
#### **SSCH shhhh**

Device number from the UCBCHAN field of the UCB with subchannel set identifier when appropriate.

### **ASCB hhhhhhhh**

Address of the ASCB for the address space that started the I/O operation.

## **CPU hhhh**

Address of the processor on which the I/O operation started.

#### **JOBN cccccccc**

One of the following:

#### **cccccccc**

Name of the job associated with I/O operation

**N/A** Not applicable

### **RST hhhhhhhh**

Address of the channel program. This value comes from the contents of the IOSRST field of the IOSB.

# **VST hhhhhhhh**

Virtual address of the channel program. This value comes from the contents of the IOSVST field of the IOSB.

### **DSID hhhhhhhh**

Request identifier used by purge. This identifier is in the IOSDID field of the IOSB and is the address of the DEB or another control block used by PURGE.

## **CC hh**

SSCH condition code in bits 2 and 3.

### **SEEKA hhhhhhhh hhhhhhhh**

Dynamic seek address from the IOSEEKA field of the IOSB.

### **GPMSK hh**

Guaranteed device path mask for GDP requests from the IOSGPMSK field of the IOSB.

### **OPT hh**

IOSB options byte from the IOSOPT field of the IOSB.

### **FMSK hh**

Mode Set/File mask from the IOSFMSK field of the IOSB.

### **DVRID hh**

Driver ID from the IOSDVRID field of the IOSB.

### **IOSLVL hh**

Function level to provide serialization of I/O requests. This value comes from the IOSLEVEL field of the IOSB.

### **UCBLVL hh**

UCB level value from the UCBLEVEL field of the UCB.

### **UCBWGT hh**

Flags from the UCBWGT field of the UCB.

#### **BASE shhhh**

Device number from the UCBCHAN field of the UCB, which includes the subchannel set identifier when appropriate.

## **ORB hhhhhhhh hhhhhhhh hhhhhhhh hhhhhhhh hhhhhhhh hhhhhhhh hhhhhhhh hhhhhhhh**

Contents of the operation request block (ORB).

# **STAE trace records**

A STAE record represents return to the recovery termination manager (RTM) from a STAE or ESTAE routine.

### **Minimal Trace Record Format**

```
STAE PSW..... hhhhhhhh hhhhhhhh hhhhhhhh hhhhhhhh CC...... hhhhhhhh
                       RF...... hhhhhhhh TYCA.... hhhhhhhh hhhhhhhh
```
## **Comprehensive Trace Record Format**

```
STAE ASCB.... hhhhhhhh CPU..... hhhh JOBN.... cccccccc
                ESTN.... cccccccc
                ERR-PSW. hhhhhhhh hhhhhhhh hhhhhhhh hhhhhhhh
                ABCC.... hhhhhhhh ERRT.... hhhhhhh FLG..... hhhhhh<br>RC...... hh     RTRY.... hhhhhhhh RTCA.... hhhhhhl
                                     RTRY.... hhhhhhhh RTCA.... hhhhhhhh
```
# **ASCB hhhhhhhh**

Address of the ASCB for the address space involved in the recovery.

### **CPU hhhh**

Address of the processor.

# **JOBN cccccccc**

One of the following:

**cccccccc**

Name of the job involved in the recovery

**N/A** Not applicable

**\*\*\*\*\*\*\*\***

An internal error occurred

#### **ESTN cccccccc**

One of the following:

#### **cccccccc**

ESTAE routine name
**U/A** Unavailable because the routine did not supply a name

**\*\*\*\*\*\*\*\***

An internal error occurred

**PSW hhhhhhhh hhhhhhhh hhhhhhhh hhhhhhhh**

**ERR-PSW hhhhhhhh hhhhhhhh hhhhhhhh hhhhhhhh**

One of the following:

## **hhhhhhhh hhhhhhhh hhhhhhhh hhhhhhhh**

Program status word at the time of the error

**U/A** Unavailable because the system diagnostic work area (SDWA) was unavailable

#### **\*\*\*\*\*\*\*\***

An internal error occurred

#### **CC hhhhhhhh**

#### **ABCC hhhhhhhh**

One of the following:

#### **hhhhhhhh**

The first four digits are the system completion code and the last four digits are the user completion code

**U/A** Unavailable because the system diagnostic work area (SDWA) was unavailable

#### **\*\*\*\*\*\*\*\***

An internal error occurred

## **TYCA hhhhhhhh hhhhhhhh**

Retry address (see RTRY hhhhhhhh following) and an indication of whether the routine was a STAE or ESTAE (see RTCA hhhhhhhh following).

### **RF hhhhhhhh**

## **FLG hhhhhh**

**ERRT hhhhhhhh**

Error flags from the SDWAFLGS field of the SDWA.

## **RC hh**

Return code

## **RTRY hhhhhhhh**

One of the following:

#### **hhhhhhhh**

The address supplied by the FRR

**N/A** Not applicable, indicating an FRR return code other than 4

#### **PPPPPPPP**

A page fault occurred

**\*\*\*\*\*\*\*\***

An internal error occurred

## **RTCA hhhhhhhh**

Indicates if the recovery routine was a STAE or ESTAE.

# **SVC and SVCR trace records**

An SVC record represents a supervisor call (SVC) interruption. An SVCR record represents an exit from a supervisor call. SDSP interruptions also build SVC exit records with label SDSP. When both DSP and SVC options are in effect, the SVCR format of trace record is produced by IPCS.

If the trace data contains an SVC exit record, the label that appears in the formatted output will depend on the options selected during IPCS.

- 1. If the SVC option is selected in the IPCS dialog, the SVC exit record and the SVC number will appear with the label SVCR.
- 2. If only the DSP option is chosen in the IPCS dialog, the formatted output record will remain unchanged; DSP and SDSP labels will appear in the formatted output and no SVC number will be present.
- 3. If both DSP and SVC options are active in IPCS, the SVCR along with SVC number will appear.

It can be concluded, if SVC is one of the options selected during IPCS formatting, all SVC exit records will appear with label SVCR along with SVC number.

The format of an SVC and SVCR trace record depends on the SVC interruption being traced. For a break down of the information that GTF collects for each SVC, see the *SVC Summary* chapter of *z/OS MVS Diagnosis: Reference*. The formats shown are typical.

## **Minimal Trace Record Format**

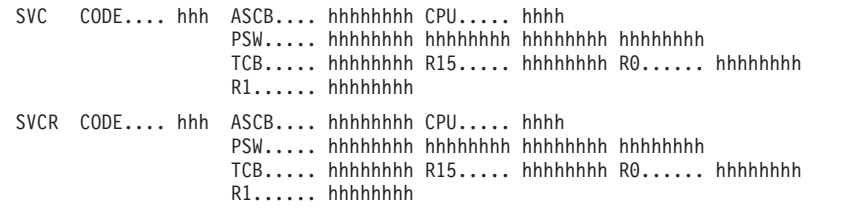

**Comprehensive Trace Record Format**

SVC..... hhh ASCB.... hhhhhhhh CPU..... hhhh JOBNAME. cccccccc OLD-PSW. hhhhhhhh hhhhhhhh hhhhhhhh hhhhhhhh TCB..... hhhhhhhh MODN.... yyyyyyyy R15..... hhhhhhhh R0..... hhhhhhhh R1..... hhhhhhhh SVCR..... hhh ASCB.... hhhhhhhh CPU..... hhhh JOBNAME. cccccccc OLD-PSW. hhhhhhhh hhhhhhhh hhhhhhhh hhhhhhhh TCB..... hhhhhhhh MODN.... yyyyyyyy R15..... hhhhhhhh R0..... hhhhhhhh R1..... hhhhhhhh

# **SVC CODE hhh**

# **SVC hhh**

- For SVC, and for SVCR when not X'FFxx': SVC interruption code, which is also called the SVC number.
- For SVCR when X'FF00': completion of the system-initiated processing involved with ATTACH, LINK, XCTL or SYNCH processing prior to the target routine getting control.
- For SVCR when X'FF01': initial system-initiated processing involved with XCTL processing prior to the target routine getting control.

## **ASCB hhhhhhhh**

Address of the ASCB for the address space in which the interruption occurred.

#### **CPU hhhh**

Address of the processor on which the interruption occurred.

## **JOBNAME cccccccc**

One of the following:

## **cccccccc**

Name of the job associated with SVC interruption

#### **SSSSSSSS**

Unavailable; GTF cannot provide data for the SVC due to security considerations.

#### **\*\*\*\*\*\*\*\***

An internal error occurred

#### **PSW hhhhhhhh hhhhhhhh hhhhhhhh hhhhhhhh**

#### **OLD-PSW hhhhhhhh hhhhhhhh hhhhhhhh hhhhhhhh**

#### **DSP-PSW hhhhhhhh hhhhhhhh hhhhhhhh hhhhhhhh**

Program status word stored when the interruption occurred.

- For SVC, and for SVCR when SVC Code is not X'FFxx': Program status word stored when the interruption occurred.
- For SVCR when SVC Code is X'FF00': PSW of the target routine that will get control as a result of ATTACH, LINK, XCTL or SYNCH processing.
- For SVCR when SVC Code is X'FF01': PSW of a system routine that will get control as a result of initial processing involved with XCTL.

#### **TCB hhhhhhhh**

Address of the TCB for the interrupted task, that is, the task that issued the SVC instruction.

## **R15 hhhhhhhh**

**R0 hhhhhhhh**

#### **R1 hhhhhhhh**

Data in general registers 15, 0, and 1 when the SVC instruction ran.

#### **MODN cccccccc**

cccccccc is one of the following:

#### *mod\_name*

The name of a module that will receive control when the task is dispatched.

## **SVC–T2**

Indicates a type 2 SVC routine resident in the nucleus.

#### **SVC–RES**

Indicates a type 3 SVC routine or the first load module of a type 4 SVC routine. The routine is located in the pageable link pack area (PLPA).

#### **SVC cccc**

Indicates the second or subsequent load module of a type 4 SVC routine. The routine is located in the fixed or pageable link pack area (LPA). The last four characters of the load module name are cccc.

## **\*\*IRB\*\*\*\***

Indicates an asynchronous routine with an associated interruption request block. No module name is available.

#### **\*cccccc**

Indicates an error recovery module. The last seven characters of the load module name are cccccc.

#### **PPPPPPPP**

A page fault occurred

## **\*\*\*\*\*\*\*\***

An internal error occurred

## **DDNAM cccccc**

Name of the DD statement associated with the SVC, if applicable.

#### **additional fields**

Vary with the SVC number. These fields are described for the SVC in the *z/OS MVS Diagnosis: Reference*

# **TCW trace records**

A TCW record represents the processing of a zHPF channel program. TCW trace records appear following INTG, IOCS, IO, SSCH, and XSCH trace records; they do not appear alone.

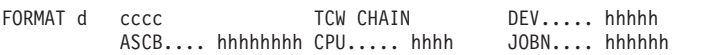

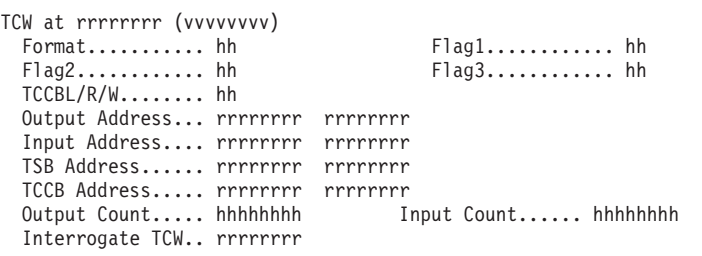

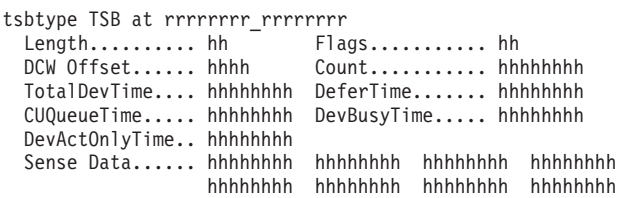

```
TCCB TIDAW at rrrrrrrr_rrrrrrrr
 Flags... hh Count... hhhhhhhh Addr... rrrrrrrr rrrrrrrr
```

```
TCA Header at rrrrrrrr_rrrrrrrr
  Format........... hh  TCALen.......... hh
  Serv Act Code... hhhh Priority....... hh
```

```
DCW at rrrrrrrr rrrrrrrr
 Command.. hh Flags.. hh CD Count.. hh Count.. hhhhhhhh
```
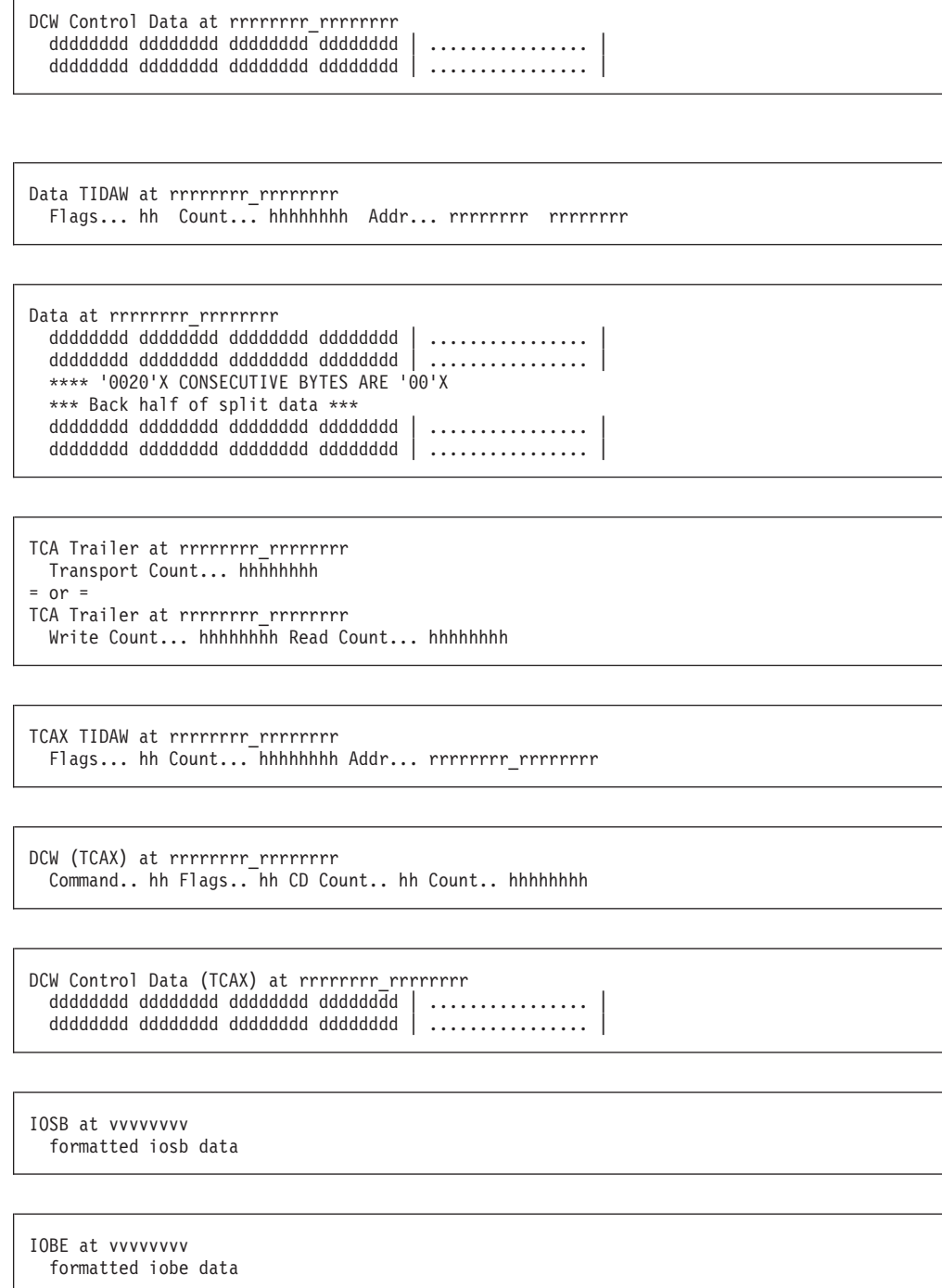

```
EWA at vvvvvvvv
 formatted ewa data
```
## **FORMAT d cccc**

Format (d) and type of trace event (cccc): INTG, IO, IOCS, SSCH, or XSCH. Format is zero.

## **DEV hhhhh**

The device number qualified with the subchannel set identifier.

## **ASCB hhhhhhhh**

Same as the ASCB field in the INTG, IO, IOCS, SSCH, or XSCH base record.

#### **CPU hhhh**

Same as the CPU ID field in the INTG, IO, IOCS, SSCH, or XSCH base record.

## **JOBN cccccccc**

Same as the job named (JOBN) field in the INTG, IO, IOCS, SSCH, or XSCH base record.

## **TCW at rrrrrrrr (vvvvvvvv)**

The Transport Control Word (TCW) at real address rrrrrrrr and virtual address vvvvvvvv. The formatted TCW follows. Fields designated as "rrrrrrrr" or "rrrrrrrr\_rrrrrrrr" are real addresses.

# tsbtype TSB at rrrrrrrr rrrrrrrr

The Transport Status Block (TSB) at real address rrrrrrrr\_rrrrrrrr. The formatted TSB follows. The TSB is only formatted for I/O interruptions (trace events INTG, IO, and IOCS).

#### **tsbtype**

Describes the type of TSB. It can be one of the following:

- v I/O status This is a TSB for an I/O completion.
- v Interrogate This is a TSB for the completion of an interrogate operation.
- v Program Check This is a TSB for an I/O completion with status indicating a device detected program check.
- Unknown The TSB type is not recognized. In this case, the TSB is formatted as hexadecimal data.

# **TCCB TIDAW at rrrrrrrr\_rrrrrrrr**

A Transport Indirect Address Word (TIDAW) for the Transport Command Control Block (TCCB) at real address rrrrrrrr\_rrrrrrrr. The formatted TIDAW follows.

#### **TCA Header at rrrrrrrr rrrrrrrrr**

The Transport Control Area Header (TCAH) at real address rrrrrrrr\_rrrrrrrr. The formatted TCAH follows.

#### **DCW at rrrrrrrr\_rrrrrrrr**

A Device Command Word (DCW) at real address rrrrrrrr\_rrrrrrrr. The formatted DCW follows.

#### **DCW Control Data at rrrrrrrr rrrrrrrrr**

The control data (command parameters) for the preceding DCW at rrrrrrrrrrrrrrrrrrrrr. The control data is formatted as hexadecimal data.

#### Data TIDAW at rrrrrrrr rrrrrrrr

A Transport Indirect Address Word (TIDAW) for the input or output data buffers at real address rrrrrrrr rrrrrrrr. The formatted TIDAW follows.

#### Data at rrrrrrrr rrrrrrrrr

Data transferred by the preceding DCW at real address rrrrrrrr\_rrrrrrrr.

#### **dddddddd dddddddd dddddddd dddddddd**

Data transferred by the DCW. If there is not a series of dashes in this field, then all transferred data are displayed in four byte sections.

#### **\*\*\* Back half of split data \*\*\***

Indicates there were more bytes of information transferred than were specified on the START command. The default value is 20 bytes, but you can specify the number of bytes to be shown. The specified value is halved; for an odd number, the larger section is shown first. The first section of data displayed comes from the beginning of the buffer from which the data was transferred. The last section comes from the end of the buffer.

## **TCA Trailer at rrrrrrrr rrrrrrrrr**

The Transport Control Area Trailer (TCAT) at real address rrrrrrrr\_rrrrrrrr. The formatted TCAT follows.

# **Transport Count hhhhhhhh**

Fullword count of total data transferred.

#### **Write Count hhhhhhhh**

Fullword count of total write data transferred.

## **Read Count hhhhhhhh**

Fullword count of total read data transferred.

## **TCAX TIDAW at rrrrrrrr rrrrrrrrr**

A Transport Indirect Address Word (TIDAW) for the Transport Control Area Extension (TCAX) at real address rrrrrrrr\_rrrrrrrr. The formated TIDAW follows.

## **DCW (TCAX) at rrrrrrrrr rrrrrrrrr**

A Device Command Word (DCW) in the Transport Control Area Extension (TCAX) at real address rrrrrrrrr rrrrrrrr. The formatted DCW follows.

## **DCW Control Data (TCAX) at rrrrrrrrr rrrrrrrrr**

The control data (command parameters) for the preceding DCW in the TCAX at rrrrrrrr rrrrrrrr. The control data is formatted as hexadecimal data.

# **IOSB vvvvvvvv**

Fullword virtual address of the IOSB followed by the formatted contents of the IOSB.

## **IOBE vvvvvvvv**

Fullword virtual address of the IOBE followed by the formatted contents of the IOBE.

## **EWA vvvvvvvv**

Fullword virtual address of the error recovery procedure work area (EWA), followed by the formatted contents of EWA.

# **USR trace records**

The USR record represents processing of a GTRACE macro. A user-supplied formatting routine (AMDUSRhh) formats the record. If a routine is not supplied, GTF prints the record without formatting.

This topic shows the unformatted and formatted records, then shows the following examples of USR records created by GTRACE macros in IBM-components:

- USRF9 trace records for VSAM
- USRFE trace records for BSAM, QSAM, BPAM, and BDAM
- USRFF trace records for open, close, and end-of-volume (EOV)

The USRFD trace records for VTAM are described in *z/OS Communications Server: SNA Diagnosis Vol 1, Techniques and Procedures*.

USR records contain the following information useful for identifying the user program, MVS component, or IBM product producing the record and the routine you can use to format the record:

- v Event identifiers (EIDs) identify the event that produced the record. See ["Event](#page-336-0) [Identifiers \(EIDs\) for USR trace records" on page 317](#page-336-0) for a list of the EIDs and associated products for USR trace records. Because each EID for USR records start with an E, unformatted USR records show just the last three numbers of the EID after the E.
- v Format identifiers (FIDs) identify the routine that the system used to format the USR trace record. See ["Format Identifiers \(FIDs\) for USR trace records" on page](#page-337-0) [318](#page-337-0) for a list of the FIDs and associated routines.

# **Unformatted USR trace record**

An unformatted user trace record represents processing of a GTRACE macro when a formatting routine is not supplied.

USR AID hh FID hhhh EID hhhh hhhhhhh hhhhhhhh ....

## **AID hh**

Application identifier, which should always be AID FF.

**FID hhhh**

Format identifier of the routine (AMDUSRhh) that was to format this record. See ["Format Identifiers \(FIDs\) for USR trace records" on page 318](#page-337-0) for a list of the FIDs and associated formatting routines for user trace records.

**EID hhhh**

Event identifier, which identifies the event that produced the record. See ["Event Identifiers \(EIDs\) for USR trace records" on page 317](#page-336-0) for a list of the EIDs and associated products for USR trace records.

# **hhhhhhhh hhhhhhhh ....**

Recorded data (268 bytes maximum). The data are as follows:

- v Bytes 0-3: ASCB address
- v Bytes 4-11: jobname
- v Bytes 12-256: user data

# **Formatted USR trace record**

A formatted user trace record represents processing of a GTRACE macro when an AMDUSRhh formatting routine is supplied.

USRhh hhh ASCB hhhhhhhh JOBN cccccccc xxxx ...

## **USRhh**

Identifies the user-supplied formatting routine (AMDUSRhh). The following USR records are generated and formatted by system components, and are described in the following topics:

- USRF9 Trace Records for VSAM
- USRFD Trace Records for VTAM
- USRFE Trace Records for BSAM, QSAM, BPAM, and BDAM
- USRFF Trace Records for Open/Close/EOV

# **hhh**

Last three numbers of the event identifier (EID) specified in the GTRACE

macro. See ["Event Identifiers \(EIDs\) for USR trace records" on page 317](#page-336-0) for a list of the EIDs and associated products for USR trace records.

## **ASCB hhhhhhhh**

Address of the ASCB for the address space that created the record.

#### **JOBN cccccc**

Name of the job associated with the address space.

#### **xxxx ...**

User-formatted trace data.

# **USRF9 trace record for VSAM**

The USRF9 trace record represents opening or closing of a VSAM data set.

```
USRF9 FF5 ASCB hhhhhhhh JOBN cccccc
           JOB NAME cccccc STEP NAME cccccc
           TIOT ENT hhhhhhhh hhhhhhhh hhhhhhhh hhhhhhhh
           ACB hhhhhhhh hhhhhhh hhhhhhhh...
                   hhhhhhhh hhhhhhhh...
           AMBL hhhhhhhh hhhhhhh hhhhhhh...
                   hhhhhhhh hhhhhhhh hhhhhhhh...
           AMB hhhhhhhh hhhhhhh hhhhhhh...
                   hhhhhhhh hhhhhhhh hhhhhhhh...
           AMDSB hhhhhhhh hhhhhhh hhhhhhhh...
                   hhhhhhhh hhhhhhhh hhhhhhhh...
           AMB hhhhhhhh hhhhhhh hhhhhhh...
                   hhhhhhhh hhhhhhhh hhhhhhhh...
           AMDSB hhhhhhhh hhhhhhh hhhhhhh...
                   hhhhhhhh hhhhhhhh hhhhhhhh...
```
## **USRF9**

Identifies VSAM's trace-record formatting routine (AMDUSRF9).

#### **FF5**

Last three numbers of the event identifier (EID) specified in the GTRACE macro. See ["Event Identifiers \(EIDs\) for USR trace records" on page 317](#page-336-0) for a list of the EIDs and associated products for USR trace records.

#### **ASCB hhhhhhhh**

Address of the ASCB for the address space in which the event occurred.

## **JOBN cccccc**

## **JOB NAME cccccc**

Name of the job.

#### **STEP NAME cccccc**

Name of the job step during which the event occurred.

#### **TIOT ENT hhhhhhhh hhhhhhhh hhhhhhhh hhhhhhhh**

Data set entry from the task I/O table (TIOT).

## **ACB hhhhhhhh ...**

Contents of the data set's access method control block (ACB).

#### **AMBL hhhhhhhh ...**

Contents of the AMB list (AMBL).

#### **AMB hhhhhhhh ...**

Contents of the access method block (AMB). The first AMB is for data, the second for the index.

# **AMDSB hhhhhhhh ...**

Contents of the access method statistics block (AMDSB). The first AMDSB is for data, the second for the index.

# **USRFD trace record for VTAM**

See *z/OS Communications Server: SNA Diagnosis Vol 1, Techniques and Procedures* for samples of the USRFD trace records.

# **USRFE trace record for BSAM, QSAM, BPAM, and BDAM**

The USRFE trace record represents abnormal termination of an access method routine for basic sequential access method (BSAM), queued sequential access method (QSAM), basic partitioned access method (BPAM), or basic direct access method (BDAM).

```
USRFE hhh ASCB hhhhhhhh JOBN cccccc
     BSAM/QSAM/BPAM/BDAM TRACE RECORD DDNAME cccccc ABEND CODE hh
     cccc...[AT LOCATION hhhhhhhh]
     hhhhhhhh hhhhhhhh hhhhhhhh hhhhhhhh ...
     hhhhhhh hhhhhhh hhhhhhhhh ...
```
# **USRFE**

Identifies the trace-record formatting routine (AMDUSRFE).

#### **hhh**

Last three numbers of the event identifier (EID) specified in the GTRACE macro. See ["Event Identifiers \(EIDs\) for USR trace records" on page 317](#page-336-0) for a list of the EIDs and associated products for USR trace records. The event identifier (EID) corresponds to the system completion code as follows:

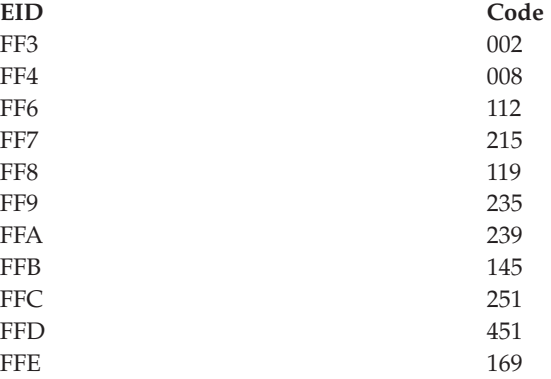

## **ASCB hhhhhhhh**

Address of the ASCB for the address space in which the abnormal termination occurred.

## **JOBN cccccc**

Name of the job associated with the address space.

#### **BSAM/QSAM/BPAM/DBAM TRACE RECORD**

Record identification provided by the AMDUSRFE formatting routine.

**DDNAME cccccc**

Name of the DD statement for the data set being processed.

## **ABEND CODE hhh**

System completion code for the abnormal termination of the task.

# **RETURN CODE hh**

Return code from the module that detected the error condition.

## **TIME=dd.dd.dd**

Time (hour.minute.second) when the GTRACE macro was processed or blank, if the time is not available.

### **ccc...[AT LOCATION hhhhhhhh]**

**hhhhhhhh hhhhhhhh hhhhhhhh hhhhhhhh ...**

Data area name, or name and address, followed by the data area contents.

# **USRFF trace record for open/close/EOV abnormal end**

This USRFF trace record represents an abnormal end during open, close, or end-of-volume (EOV).

USRFF FFF ASCB hhhhhhhh JOBN cccccc xxxx ...

## **USRFF**

Identifies the Open/Close/EOV trace record formatting routine (IMDUSRFF).

#### **FFF**

Last three numbers of the event identifier (EID) specified in the GTRACE macro. See ["Event Identifiers \(EIDs\) for USR trace records" on page 317](#page-336-0) for a list of the EIDs and associated products for USR trace records.

#### **xxxx ...**

Unformatted RRCBSA's (recovery routine control block save areas).

# **USRFF trace record for user requested work area**

This USRFF trace record represents a user request for a work area trace.

```
USRFF FFF ASCB hhhhhhhh JOBN cccccc
DCB xxxx ...
WKAREA1 xxxx ...<br>WKAREA2 xxxx ...
           xxxx ...
WKAREA3 xxxx ...
WKAREA4 xxxx ...<br>WKAREA5 xxxx ...
          xxxx ...
WTG TBL xxxx ...
```
## **USRFF**

Identifies the Open/Close/EOV trace record formatting routine (IMDUSRFF).

#### **FFF**

Last three numbers of the event identifier (EID) specified in the GTRACE macro. See ["Event Identifiers \(EIDs\) for USR trace records" on page 317](#page-336-0) for a list of the EIDs and associated products for user trace records.

#### **DCB**

Data control block.

#### **WKAREA1**

Volume labels, file labels, DSCBs or message area. See *z/OS DFSMS Using Magnetic Tapes*.

#### **WKAREA2**

Job file control block.

#### **WKAREA3**

Internal control blocks for Open/Close/EOV. These blocks are the data control block (DCB), data extent block (DEB), and the input/output block (IOB).

## **WKAREA4**

## **WKAREA5**

Where-to-go-table used in transferring control among CSECTs of Open/Close/EOV.

# **XSCH trace record**

An XSCH record represents a cancel subchannel operation. For zHPF I/O operations, a cancel subchannel can be used to initiate an interrogate operation to query the status of the I/O operation at the device.

```
XSCH.... ddddd ASCB.... aaaaaaaa CPUID... cccc JOBN.... jjjjjjjj
               SID..... ssssssss CC...... cc DVRID... dd
               IOSLVL.. 11 UCBLVL.. 11
               BASE.... sbbbb INTTCW.. aaaaaaaa
```
#### **XSCH sdddd**

Device number with the subchannel set identifier that the XSCH was issued for.

# **ASCB aaaaaaaa**

Address of the ASCB.

## **CPU cccc**

Address of the processor.

# **JOBN jjjjjjjj**

Name of the job associated with I/O operation.

#### **SID ssssssss**

Subchannel ID from the UCBSID field of the UCB

## **CC cc**

The condition code of the XSCH request.

#### **DVRID dd**

The IOSB driver ID field (IOSDVRID) of the request that is attempting to be cancelled.

### **IOSLVL ll**

Function level to provide serialization of I/O requests. This value comes from the IOSLEVEL field of the IOSB.

# **UCBLVL ll**

UCB level value from the UCBLEVEL field of the UCB.

#### **UCBWGT ww**

Flags from the UCBWGT field of the UCB.

## **BASE sbbbb**

The base device number and subchannel set id if the device is a PAV.

## **INTTCW**

The virtual address of the interrogate TCW, if the XSCH was used to initiate an interrogate operation, or zero.

# <span id="page-336-0"></span>**Event Identifiers (EIDs) for USR trace records**

The event identifier (EID) in GTF trace records is a 2-byte hexadecimal number that identifies the event producing the record. You can use it to identify the product that produced the record. Table 41 shows the full 2-byte EID, but because EIDs for USR records start with an E, often unformatted USR records show just the last three numbers of the EID after the E. If you have a three number EID, such as FF5, look for EFF5 in the table.

| EID (hex)        | <b>Symbolic Name</b>  | Issued by                                        |
|------------------|-----------------------|--------------------------------------------------|
| E000-E3FF        |                       | GTF user program                                 |
| E400-E5F0        |                       | Reserved for IBM use                             |
| E5F1             |                       | <b>PVM</b>                                       |
| E5F2-E5F3        |                       | Reserved for IBM use                             |
| E5F4-E5F5        |                       | NetView <sup>®</sup> System Monitor              |
| E5F6-EF43        |                       | Reserved for IBM use                             |
| EF44-EF45        |                       | <b>RACF</b>                                      |
| EF1D-EF1F        |                       | MVS Job Management - Dynamic Allocation (SVC 99) |
| <b>EF46-EF47</b> |                       | Reserved for IBM use                             |
| EF48             |                       | <b>IOS</b>                                       |
| EF49             |                       | <b>BDT</b>                                       |
| EF4F             |                       | <b>OSAM</b>                                      |
| <b>EF50-EF52</b> |                       | Reserved for IBM use                             |
| <b>EF53</b>      |                       | <b>OSI</b>                                       |
| EF54-EF5D        |                       | <b>FSI</b>                                       |
| EF5E             |                       | Reserved for IBM use                             |
| EF5F             |                       | D <sub>B2</sub>                                  |
| EF60             |                       | JES3                                             |
| EF61             |                       | VSAM Buffer Manager                              |
| EF62             |                       | Dynamic output SVC installation exit             |
| EF63             |                       | Converter/Interpreter installation exit          |
| EF64             |                       | APPC/VM VTAM Support (AVS)                       |
| EF65             |                       | GETMAIN FREEMAIN STORAGE trace (MVS)             |
| EF66-EF6A        |                       | <b>VTAM</b>                                      |
| EF6C             |                       | <b>CICS</b>                                      |
| <b>EFAA</b>      |                       | VTAM VM/SNA Console Services (VSCS)              |
| <b>EFAB</b>      |                       | <b>DFSMS</b> Media Manger                        |
| EFAC-EFAE        |                       | Reserved for IBM use                             |
| EFAF-EFE0        | IMDGPD01-<br>IMDGPD50 | <b>IBM</b>                                       |
| EFE1             | <b>ISTVIEID</b>       | <b>VTAM</b>                                      |

*Table 41. Event identifiers for USR trace records*

# <span id="page-337-0"></span>**Generalized Trace Facility**

| EID (hex)        | <b>Symbolic Name</b> | Issued by        |
|------------------|----------------------|------------------|
| EFE <sub>2</sub> | <b>ISTTHEID</b>      | <b>VTAM</b>      |
| EFE3             | <b>ISTTREID</b>      | <b>VTAM</b>      |
| EFE4             | <b>ISTTDEID</b>      | <b>VTAM</b>      |
| <b>EFE5-EFEE</b> |                      | JES <sub>2</sub> |
| <b>EFEF</b>      | <b>ISTTPEID</b>      | <b>VTAM</b>      |
| <b>EFEF</b>      | <b>ISTTPEID</b>      | <b>VTAM</b>      |
| EFF0             | <b>ISTRPEID</b>      | <b>VTAM</b>      |
| EFF1             | <b>ISTCLEID</b>      | <b>VTAM</b>      |
| EFF <sub>2</sub> | <b>ISTLNEID</b>      | <b>VTAM</b>      |
| EFF3             | IGGSP002             | SAM/PAM/DAM      |
| EFF4             | IGGSP008             | SAM/PAM/DAM      |
| EFF <sub>5</sub> | <b>IDAAM01</b>       | <b>VSAM</b>      |
| EFF <sub>6</sub> | IGGSP112             | SAM/PAM/DAM      |
| EFF7             | IGGSP215             | SAM/PAM/DAM      |
| EFF8             | IGGSP119             | SAM/PAM/DAM      |
| EFF9             | IGGSP235             | SAM/PAM/DAM      |
| <b>EFFA</b>      | IGGSP239             | SAM/PAM/DAM      |
| <b>EFFB</b>      | IGGSP145             | SAM/PAM/DAM      |
| <b>EFFC</b>      | IGGSP251             | SAM/PAM/DAM      |
| <b>EFFC</b>      | IGGSP451             | SAM/PAM/DAM      |
| <b>EFFE</b>      | IGGSP169             | SAM/PAM/DAM      |
| <b>EFFF</b>      | <b>IHLMDMA1</b>      | OPEN/CLOSE/EOV   |

*Table 41. Event identifiers for USR trace records (continued)*

# **Format Identifiers (FIDs) for USR trace records**

As Table 42 shows, the format identifier (FID) in GTF trace records is a one-byte hexadecimal number that is used to determine the name of the GTFTRACE module you can use to format USR records. See *z/OS MVS IPCS Customization* for information about the GTFTRACE formatting appendage for formatting USR trace records.

| FID (hex)      | <b>EID</b>       | <b>Issued</b> by | Optional format module                    |
|----------------|------------------|------------------|-------------------------------------------|
| 0 <sup>0</sup> | <b>E000-EFE4</b> | User/component   | CSECT AHLFFILT in AHLFINIT                |
| $01 - 50$      | <b>E000-E3FF</b> | User             | IMDUSR or AMDUSR (01-50)                  |
| 57             | <b>EF44-EF45</b> | <b>RACF</b>      | AMDUSR57                                  |
| 81             |                  | <b>VMSI</b>      | IMDUSR81 or AMDUSR81                      |
| 84             |                  | <b>VMSI/VTAM</b> | IMDUSR84 or AMDUSR84                      |
| DC             |                  | <b>PVM</b>       | <b>IMDUSRDC</b> or AMDUSRDC               |
| $E2-E3$        |                  | <b>PSF/MVS</b>   | IMDUSRE2-IMDUSER3 or<br>AMDUSRE2-AMDUSER3 |
| E <sub>6</sub> |                  | <b>OSI</b>       | <b>IMDUSRE6 or AMDUSRE6</b>               |
| E <sub>8</sub> |                  | <b>FSI</b>       | <b>IMDUSRE8</b> or AMDUSRE8               |

*Table 42. Format identifiers for USR trace records*

| FID (hex)      | <b>EID</b>              | <b>Issued</b> by              | Optional format module      |
|----------------|-------------------------|-------------------------------|-----------------------------|
| F <sub>9</sub> |                         | DB2/VSAM                      | IMDUSRE9 or AMDUSRE9        |
| <b>EB</b>      |                         | APPC/VM VTAM<br>Support (AVS) | <b>IMDUSREB or AMDUSREB</b> |
| EC             |                         | VTAM                          | <b>IMDUSREC</b> or AMDUSREC |
| F <sub>5</sub> |                         | VTAM/VSCS                     | <b>IMDUSRF5</b> or AMDUSR5  |
| F <sub>9</sub> | EFF <sub>5</sub>        | VSAM                          | IMDUSRF9 or AMDUSRF9        |
| <b>FA</b>      | <b>EFAB</b>             | DFSMS Media<br>Manager        | <b>IMDUSREA or AMDUSREA</b> |
| FD             | EFEF-EFF2               | VTAM                          | <b>IMDUSRFD or AMDUSRFD</b> |
| <b>FE</b>      | EFF3-EFF4,<br>EFF6-EFFE | SAM/PAM/DAM                   | <b>IMDUSRFE or AMDUSRFE</b> |

<span id="page-338-0"></span>*Table 42. Format identifiers for USR trace records (continued)*

# **Unformatted GTF trace output**

This topic describes GTF output records that are not formatted by IPCS or other routines. You can use this information to write your own formatting or analysis routines.

**Note:** When GTF cannot obtain the data normally placed in fields of the following records, it signals this by placing one of the following values in the field

- v C'U/A'. Blanks are added on the right to fill out the field.
- v C'\*'. Asterisks are replicated to fill out the field.

There are several types of output records:

- v Control records, see "Control records."
- v Lost data records, see ["Unformatted lost event records" on page 321.](#page-340-0)
- v User data record, see ["User data records" on page 322.](#page-341-0)
- System data records, see ["System data records" on page 323.](#page-342-0)

The lost data, user data and system data records all contain optional fields, which are fields that only appear under certain conditions. The conditions are covered in the explanation for the fields. Make sure that your formatting or analysis routine takes these variable fields into account.

This section also describes the GTF system data records for individual events. See ["CCW trace record" on page 324](#page-343-0) through ["SVC minimal trace record" on page 340.](#page-359-0)

# **Control records**

GTF creates a control record at the start of each block of trace output. The control record can be followed by lost data, user data, and system data records. If this trace output was merged from multiple systems using the IPCS COPYTRC subcommand, then the control record reflects the combined GTF options in effect from all the systems. See *z/OS MVS IPCS Commands* for more information about the COPYTRC subcommand. [Figure 100 on page 320](#page-339-0) shows the format of a control record.

<span id="page-339-0"></span>

|  |  |                             |       |       | $\vert$ length $\vert$ res $\vert$ AID $\vert$ FID $\vert$ time zone $\vert$ time stamp $\vert$ options $\vert$ source descriptors |
|--|--|-----------------------------|-------|-------|----------------------------------------------------------------------------------------------------|
|  |  |                             |       |       |                                                                                                    |
|  |  | bytes bytes byte byte bytes | bytes | bytes |                                                                                                    |

*Figure 100. Unformatted control record*

The fields in the control record contain the following information:

#### **length**

Total length of the record, in bytes.

#### **res**

Two bytes of zeroes. Reserved for IBM use.

#### **AID**

Application identifier, which is always zero for control records.

#### **FID**

Format identifier of the routine that will format the record, which is always X'01' for a control record.

#### **time zone**

Value showing the difference between local time and Greenwich mean time (GMT) in binary units of 1.048576 seconds when tracing began.

#### **time stamp**

Time stamp showing the eight-byte Greenwich mean time (GMT) when the control record was created.

#### **options**

An eight-byte field containing the following: The first five bytes identify the GTF options in effect for a block of trace output. See mapping macro AHLZGTO in *z/OS MVS Data Areas* in [z/OS Internet library](http://www.ibm.com/systems/z/os/zos/bkserv/) [\(http://www.ibm.com/systems/z/os/zos/bkserv/\).](http://www.ibm.com/systems/z/os/zos/bkserv/)

The remaining 3 bytes contain the following important flags, in bit ranges 0-7:

## **GTWCFSID - Byte 6, Bit 6**

1, if the individual trace records have SIDs (system identifiers) indicating that the GTF trace data from multiple systems was merged using the IPCS COPYTRC command. In this case, there is multiple source descriptors, one for each system. The source descriptors are ranged in order by system identifier (SID). Use the value in the SID field as an array index to locate the source descriptor for a particular system.

The source descriptor information is identical in all control records within a single trace data set.

0, if the trace records have no SIDs.

#### **GTWCFNEW - Byte 6, Bit 7** 1.

## **Source descriptors**

One or more arrays of information about the origins of the records in this block of trace data, such as the release level of the system issuing the trace data and the GTF options in effect. If GTF trace data was merged from multiple systems, there are multiple source descriptors, one for each system. Use the value in the SID field as an array index to locate the source descriptor for a particular system.

See mapping macro AHLZGTS in *z/OS MVS Data Areas* in [z/OS Internet](http://www.ibm.com/systems/z/os/zos/bkserv/) [library \(http://www.ibm.com/systems/z/os/zos/bkserv/\),](http://www.ibm.com/systems/z/os/zos/bkserv/) and check the format of the source descriptor information.

# <span id="page-340-0"></span>**Unformatted lost event records**

A lost event record indicates that GTF lost the trace records for one or more events because of an error or overflow of the trace buffer. Figure 101 shows the format of a lost event record.

|                       |  |       | length  res   AID   FID   time zone  time stamp  count |       | SID                 |
|-----------------------|--|-------|--------------------------------------------------------|-------|---------------------|
|                       |  |       |                                                        |       |                     |
| bytes bytes byte byte |  | bvtes | bytes                                                  | bytes | bvtes<br>(optional) |

*Figure 101. Unformatted Lost Event Record*

The fields in the lost event record contain the following information:

# **length**

Total length of the record, in bytes.

# **res**

Two bytes of zeroes. Reserved for IBM use.

# **AID**

Application identifier, which is always zero for lost event records.

# **FID**

Format identifier. The value of FID is one of the following:

- v X'02', if some trace records are missing because of an error or an overflow of the trace buffer.
- v X'03', if an entire block of trace records is missing because of an error or an overflow of the trace buffer.

# **time zone**

Value showing the difference between local time and Greenwich mean time (GMT) in binary units of 1.048576 seconds when tracing began.

# **time stamp**

Time stamp showing the eight-byte Greenwich mean time (GMT) when the control record was created.

# **count**

If the FID is X'02', indicating that some trace records are missing, this field contains the number of trace events that are lost.

If the FID is X'03', indicating that an entire block of trace data is missing, this field contains zeros.

# **SID**

The system identifier of the system where this trace record was created. This 2-byte field only exists when GTF trace data from multiple systems was merged using the IPCS COPYTRC command. When present, the SID is an array index you can use to locate the source descriptor information for a particular system. For example, if the SID value for a record is 3, the source descriptor information for the system issuing the record is the third source descriptor in the control record.

To check to see whether trace data for a block of output comes from multiple systems, look in the control record for the **options** field and see if the GTWCFSID bit is set on. See ["Control records" on page 319](#page-338-0) for the **options** field.

# <span id="page-341-0"></span>**User data records**

This topic describes the format of user trace records requested using the GTRACE macro.

If the application using GTRACE specifies more than 256 bytes of data, the user records may be split. If a user trace record is a split record, the AID will contain a value of X'F0', X'F1', or X'F2'. Split records contain the optional **sequence** and **total length** fields.

The records have the general format shown in Figure 102.

|  |  | length  res   AID   FID   time stamp  EID | SID         |       | sequence  total length  ASCB job name   data |             |  |
|--|--|-------------------------------------------|-------------|-------|----------------------------------------------|-------------|--|
|  |  |                                           |             |       |                                              |             |  |
|  |  | bytes bytes byte byte bytes               | bytes bytes | bvtes | bvtes<br>(optional) (optional) (optional)    | bytes bytes |  |

*Figure 102. Unformatted User trace record Format*

The fields in the record contain the following information:

## **length**

Total length of the record, in bytes.

## **res**

Two bytes of zeros. Reserved for IBM use.

# **AID**

Application identifier, which is one of the following:

- X'FF'-- Non-split record
- v X'F0'-- The first record of a series of split records
- v X'F1'-- A middle record in a series of split records
- v X'F3'-- The last record in a series of split records

## **FID**

Format identifier of the routine that will format the trace record. See ["Format](#page-337-0) [Identifiers \(FIDs\) for USR trace records" on page 318](#page-337-0) for a list of FIDs and associated formatting routines.

## **time stamp**

Time stamp showing the eight-byte Greenwich mean time (GMT) when the record was created.

# **EID**

Event identifier, which identifies the event that produced the trace record. See ["Event Identifiers \(EIDs\) for USR trace records" on page 317](#page-336-0) for a list of the EIDs and associated products for user trace records.

## **SID**

System identifier, which identifies the system where the record was produced. This 2-byte field only exists in the following cases:

• GTF trace data from multiple systems was merged using the IPCS COPYTRC command.

<span id="page-342-0"></span>• The record is a split one. If the trace data containing this split record was not merged from multiple systems, the SID field for the split record contains zeros.

You can use the SID from merged trace data as an array index to locate the source descriptor information for a particular system. For example, if the SID value for a record is 3, the source descriptor information for the system issuing the record is the third source descriptor in the control record.

To check to see whether trace data for a block of output comes from multiple systems, look in the control record for the **options** field and see if the GTWCFSID bit is set on. See ["Control records" on page 319](#page-338-0) for the **options** field.

### **sequence**

Sequence number, in hexadecimal, of this split record. This field only exists for split records.

#### **total length**

Total length of the split trace data. This field only exists for split records.

#### **ASCB**

The address of the address space control block (ASCB) for the address space where the GTRACE macro was issued.

#### **jobname**

The name of the job associated with the task where the GTRACE macro was issued.

#### **data**

Contains the trace data gathered for the requested event. The length of this field varies according to the event being traced. The number of bytes of data in the data field for user records is equal to the number of bytes specified on the GTRACE macro.

# **System data records**

GTF creates trace records for each system event you select when requesting GTF tracing. The header portion of system data records for events is shown in Figure 103. Individual event record formats The format of individual system data records are shown in ["Unformatted trace records for events" on page 324](#page-343-0) in alphabetical order. Note that this section does not include all system events.

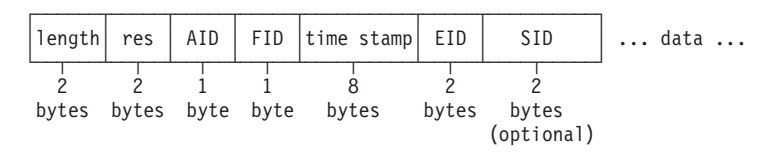

*Figure 103. Header for Unformatted System trace record Format*

The fields in the record contain the following information:

#### **length**

Total length of the record, in bytes.

#### **res**

Two bytes of zeros. Reserved for IBM use.

#### **AID**

Application identifier, which is always X'FF' for system data records.

## <span id="page-343-0"></span>**FID**

Format identifier of the routine that will format the trace record.

## **time stamp**

Time stamp showing the eight-byte Greenwich mean time (GMT) when the record was created.

## **EID**

Event identifier, which identifies the event that produced the trace record.

## **SID**

System identifier, which identifies the system where the record was produced. The SID field contains zeros when the record is a split record. This 2-byte field is only created when GTF trace data from multiple systems was merged using the IPCS COPYTRC command. When present, the SID is an array index you can use to locate the source descriptor information for a particular system. For example, if the SID value for a record is 3, the source descriptor information for the system issuing the record is the third source descriptor in the control record.

To check to see whether trace data for a block of output comes from multiple systems, look in the control record for the **options** field and see if the GTWCFSID bit is set on. See ["Control records" on page 319](#page-338-0) for the **options** field.

## **data**

Trace data gathered for the requested event. The length of this field varies according to the event being traced. The data portions for individual system trace records are shown starting on "Unformatted trace records for events."

# **Unformatted trace records for events**

This topic presents the records for a selection of system events in alphabetical order. It shows the unformatted layout of the data for individual event records. See ["System data records" on page 323](#page-342-0) to see the header section for the records. Note that not all system events are included in this topic. Fields in a trace record may contain the following special indicators:

- **N/A** Not applicable. The field does not apply in this record. In a 2-byte field, not applicable appears as N/.
- **U/A** Unavailable. GTF could not gather the information. In a 2-byte field, unavailable appears as U/.

The offsets for all the data records are relative and do not reflect the actual number of bytes into the record for each field. The offsets begin at the start of the data portion of the each record because the header section varies in length, depending on whether the optional SID field is present.

# **ADINT trace record**

For a complete mapping of the adapter interruption trace record, see the AHLPCIE (PCIE trace record formats) data area in *z/OS MVS Data Areas* in [z/OS Internet](http://www.ibm.com/systems/z/os/zos/bkserv/) [library \(http://www.ibm.com/systems/z/os/zos/bkserv/\).](http://www.ibm.com/systems/z/os/zos/bkserv/)

# **CCW trace record**

For a complete mapping of the AHLMCWRC data area, see *z/OS MVS Data Areas* in [z/OS Internet library \(http://www.ibm.com/systems/z/os/zos/bkserv/\).](http://www.ibm.com/systems/z/os/zos/bkserv/)

| | | |

# **DSP comprehensive trace record**

GTF builds a DSP record when an entry is made to the dispatcher to dispatch a unit of work and TRACE=DSP is the GTF option in effect.

The FID for the DSP comprehensive trace record is X'00'. The EID is one of the following:

- X'0001' indicates SRB dispatching.
- X'0002' indicates LSR dispatching.
- v X'0003' indicates TCB dispatching.
- v X'0004' indicates exit prolog dispatching.

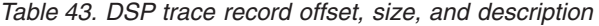

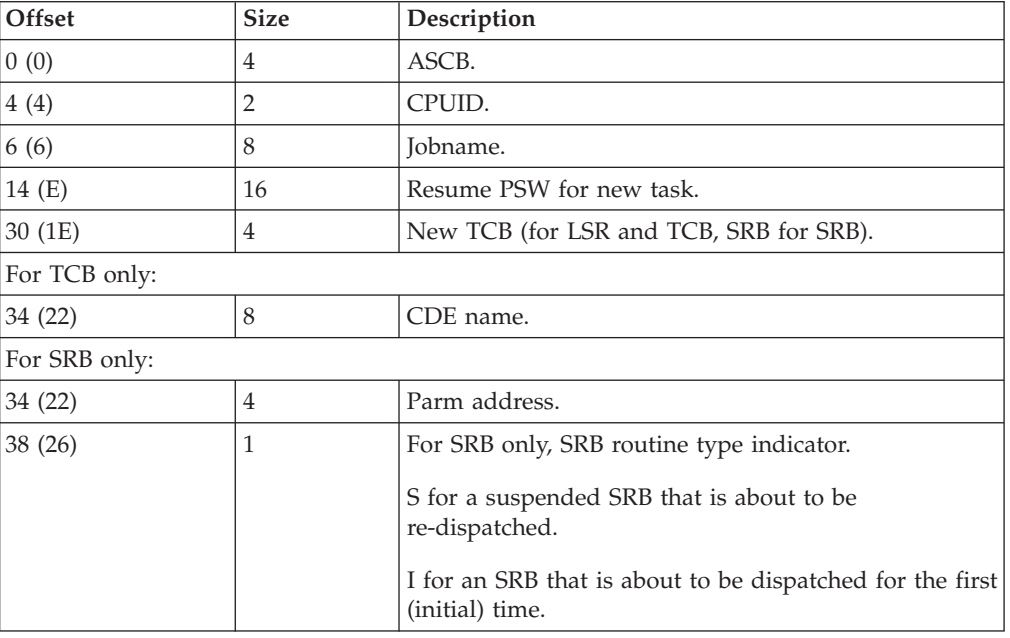

# **DSP minimal trace record**

GTF builds a DSP minimal record when an entry is made to the dispatcher to dispatch a unit of work and both TRACE=SYSM,DSP are the GTF options in effect.

The FID for the DSP minimal trace record is  $X'03'$ . The EID is one of the following values:

- v X'0001' indicates SRB dispatching.
- X'0002' indicates LSR dispatching.
- v X'0003' indicates TCB dispatching.
- v X'0004' indicates exit prolog dispatching.

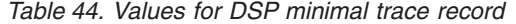

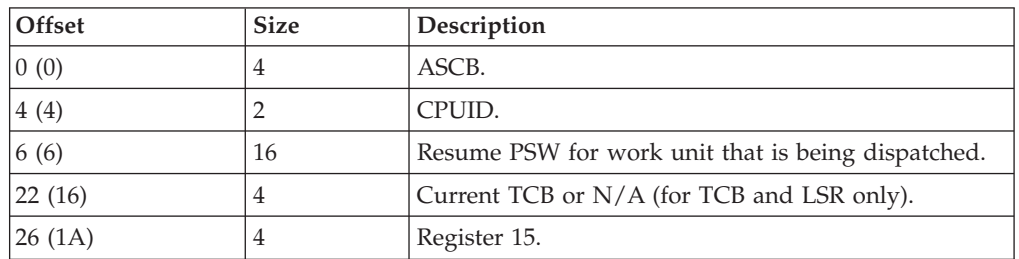

# **Generalized Trace Facility**

| Offset | <b>Size</b> | Description                                                                  |
|--------|-------------|------------------------------------------------------------------------------|
| 30(1E) | 4           | Register 0 or SRB.                                                           |
| 34(22) | 4           | Register 1.                                                                  |
| 38(26) |             | For SRB only. The SRB routine type indicator.                                |
|        |             | S for a suspended SRB that is about to be<br>redispatched.                   |
|        |             | I for an SRB that is about to be dispatched for the<br>first (initial) time. |

*Table 44. Values for DSP minimal trace record (continued)*

# **EXT comprehensive trace record**

GTF builds a EXT comprehensive record when an external interruption occurs and either TRACE=SYS or TRACE=EXT are the GTF options in effect.

The FID for the EXT comprehensive trace record is X'02'. The EID is X'6201'. interruption.

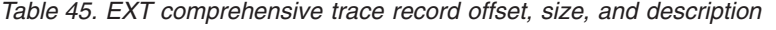

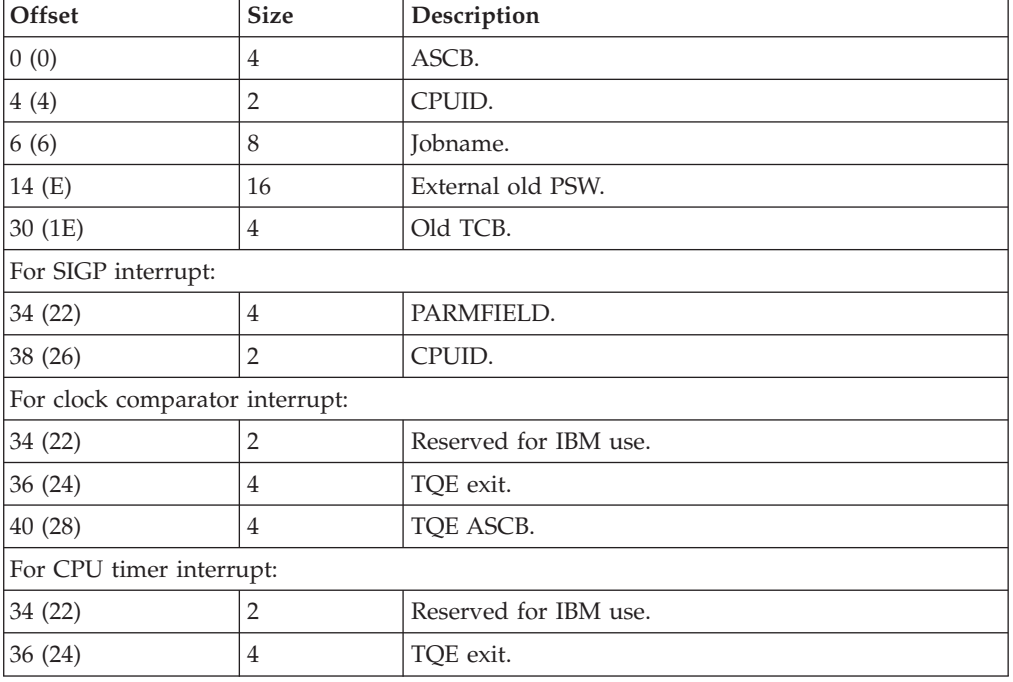

# **EXT minimal trace record**

GTF builds an EXT minimal record when an external interruption occurs and TRACE=SYSM is the GTF option in effect.

The FID for the EXT minimal trace record is X'03'. An EID of X'6201' indicates an external interruption.

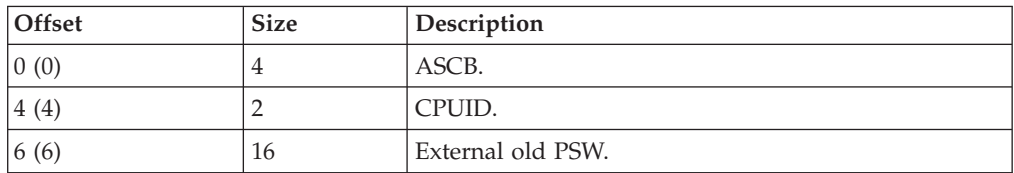

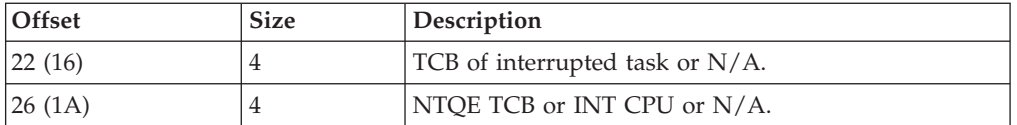

# **I/O summary trace record**

GTF builds an I/O summary record when an I/O interruption occurs and TRACE=IOX or TRACE=IOXP is a GTF option in effect. To trace PCI I/O interruptions, TRACE=PCI must also be in effect.

The FID for the I/O summary record is X'08'. The EID is one of the following:

- X'2100' indicates a PCI I/O interruption
- v X'5107' indicates an EOS I/O interruption
- $X'5202'$  indicates an I/O interruption with a valid UCB
- v X'5203' indicates a IOCS I/O interruption. It indicates an I/O interruption that also contains concurrent sense information, for devices that support the concurrent sense facility.

The I/O summary record will always contain a header section, followed by a section header and a common section. The section header describes the type and length of the following section and an indicator if this is the last section of the record.

A typical I/O summary record for a dasd device would have a header section, a common section, a data set section, a CMB section and, probably, one or more CCW sections. If an I/O summary record has to be extended the following extension records would consist of a header section with the header record number greater than 1, a common section and one or more CCW sections.

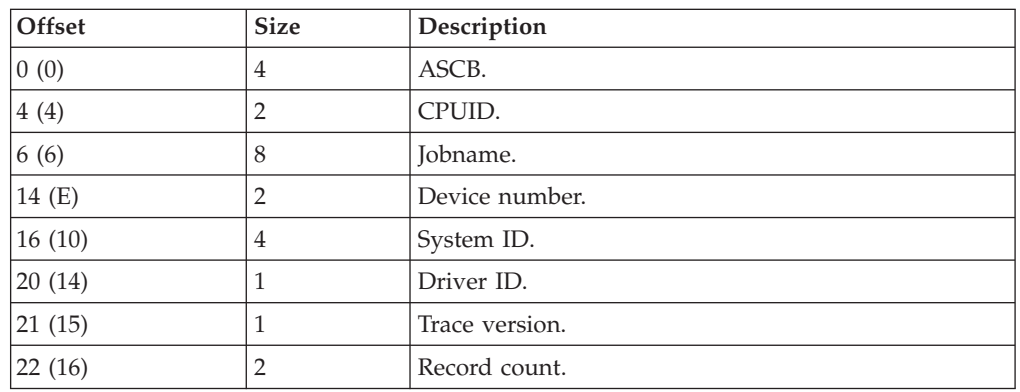

# **Header section:**

# **Section header:**

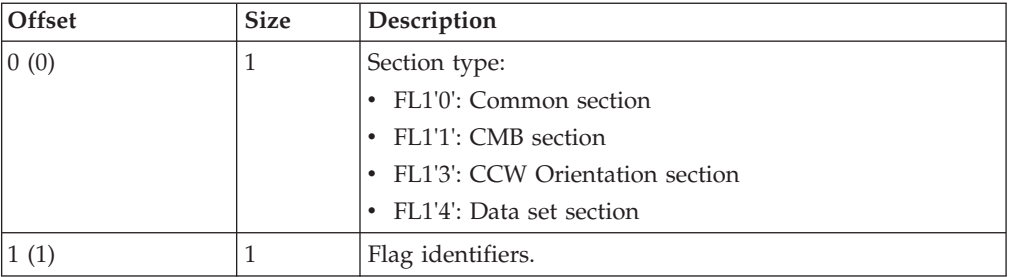

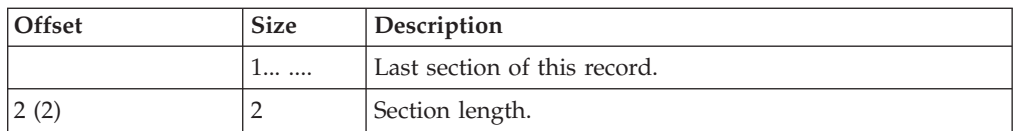

# **Common section:**

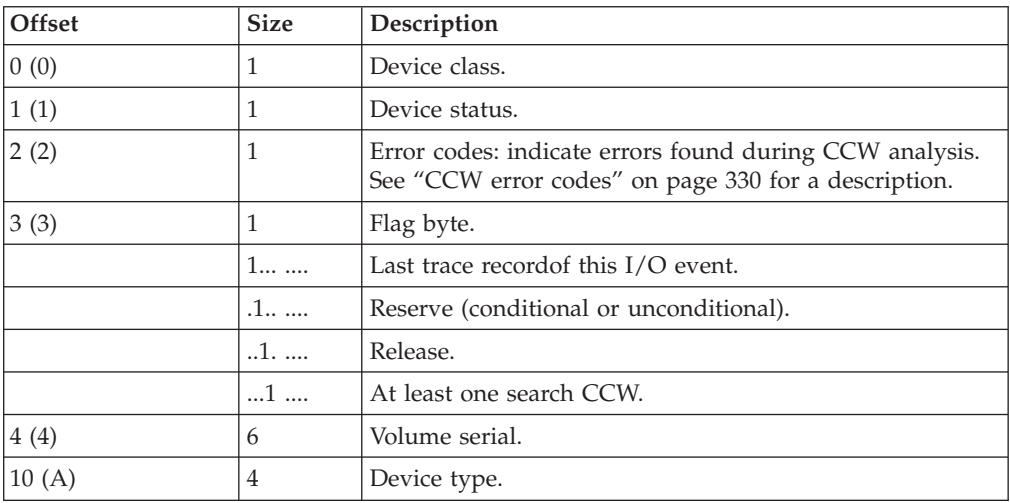

# **Data set section:**

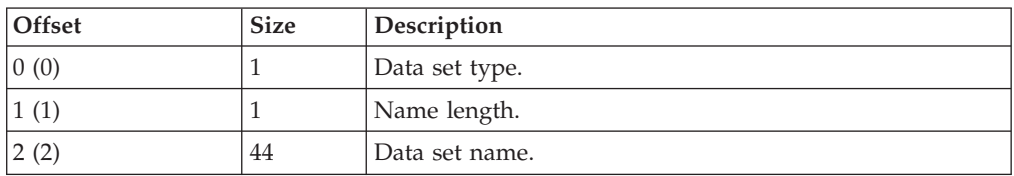

# **CMB Section:**

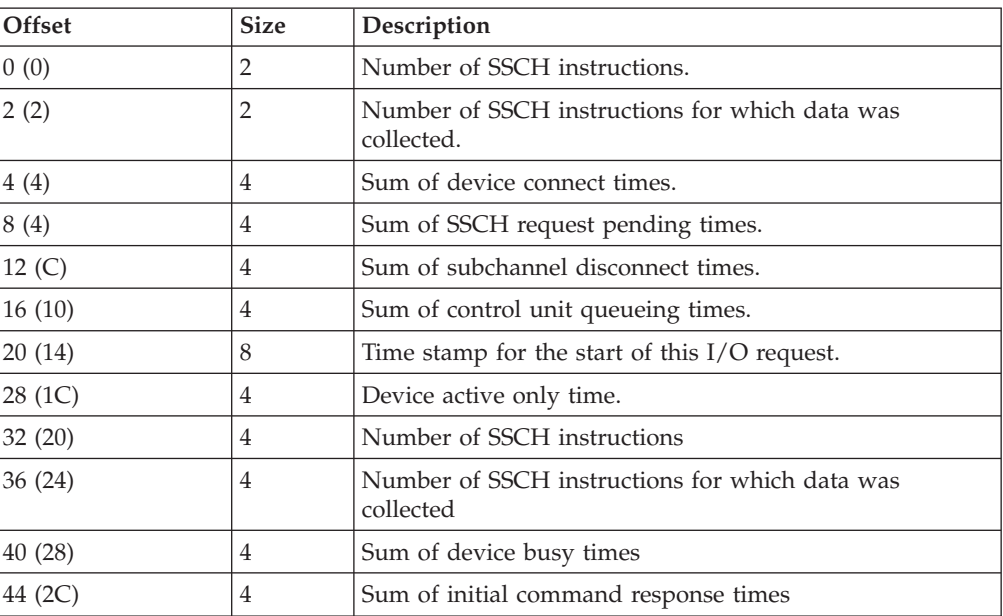

# **CCW orientation section:**

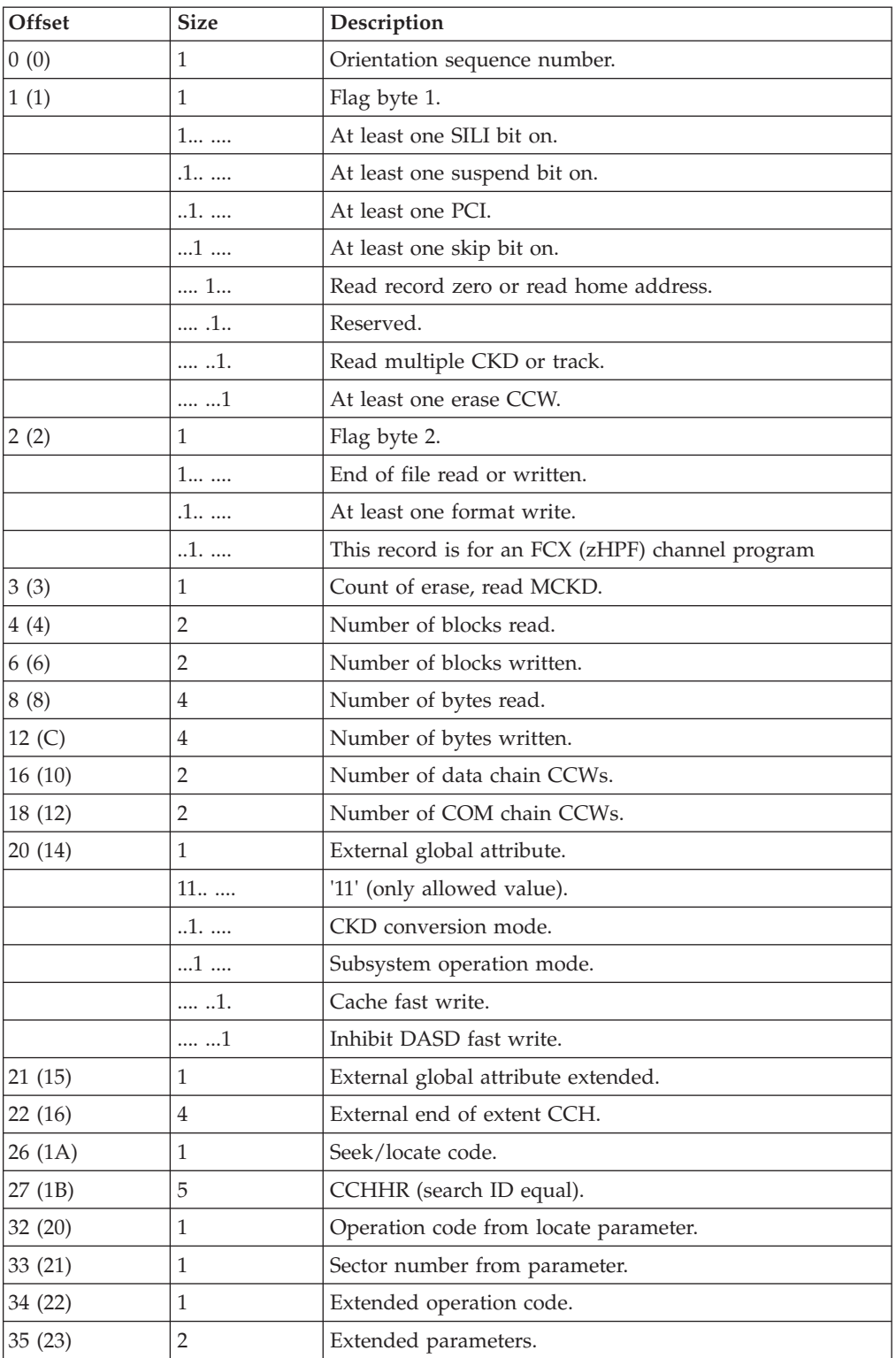

# <span id="page-349-0"></span>**CCW error codes:**

*Table 46. CCW error codes*

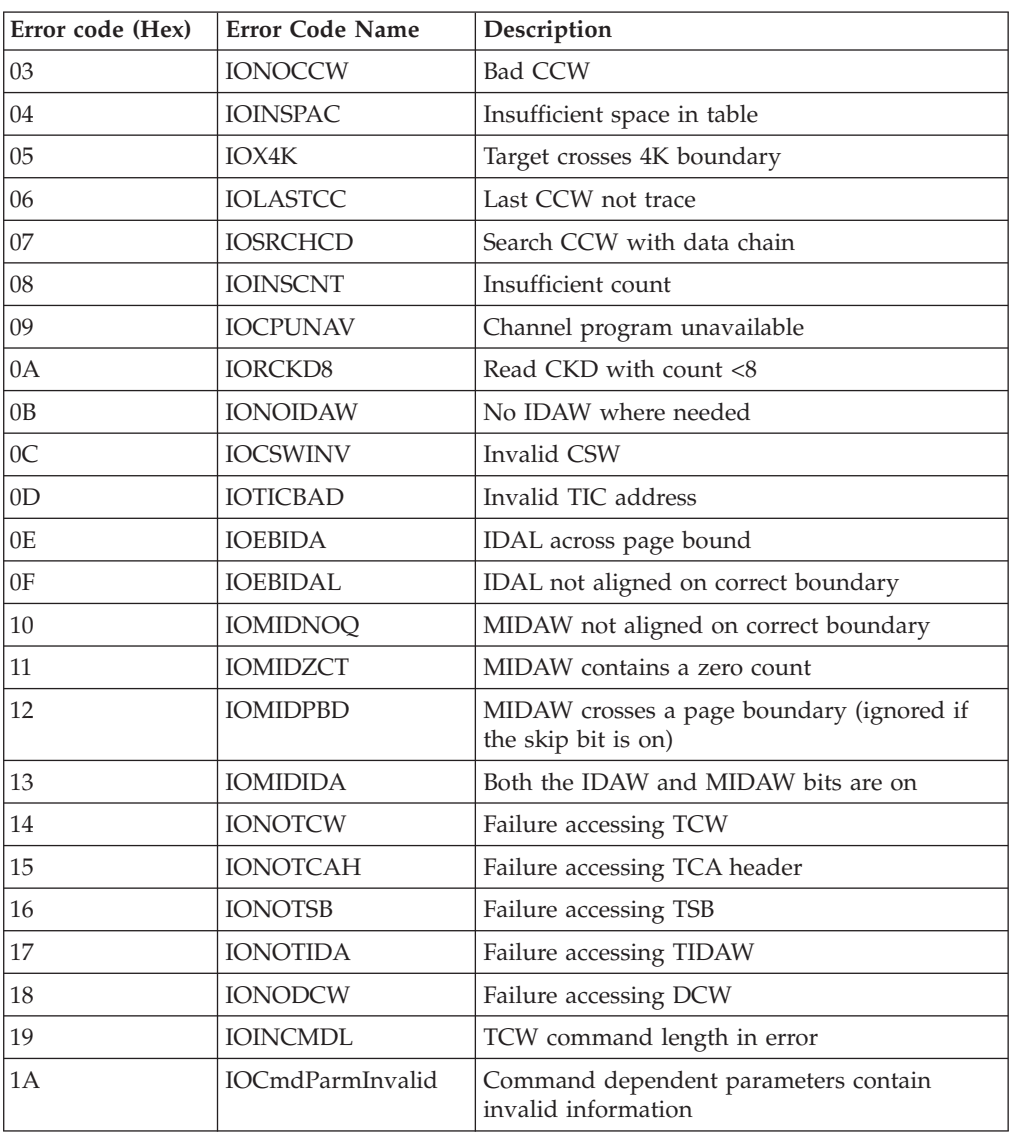

# **I/O trace record**

GTF builds an I/O record when an I/O interruption occurs and TRACE=SYSM, TRACE=SYS, TRACE=IO, or TRACE=IOP are the GTF options in effect. To trace PCI I/O interruptions, TRACE=PCI must also be in effect.

The FID for the I/O trace record is X'07'. The EID is one of the following:

- v X'2100' indicates a PCI I/O interruption.
- v X'5101' indicates an EOS I/O interruption.
- X'5200' indicates an I/O interruption with a valid UCB.
- v X'5201' indicates a IOCS I/O interruption. It indicates an I/O interruption that also contains concurrent sense information, for devices that support the concurrent sense facility.

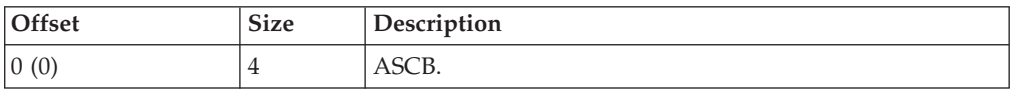

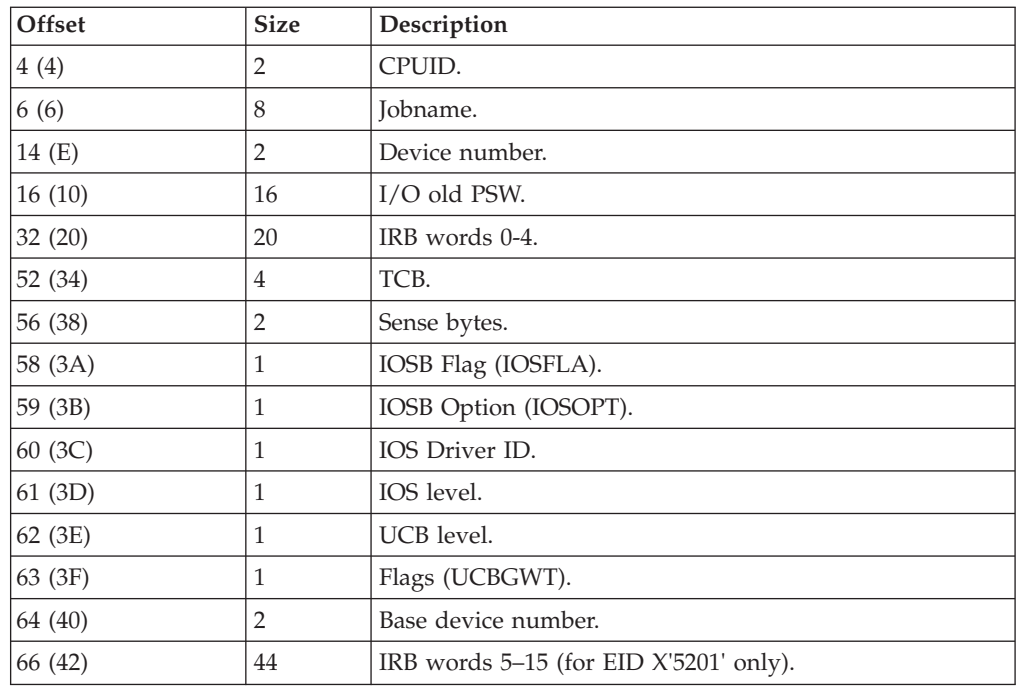

**PCIDMX trace record**

| | | |

| | | |

| | | | For a complete mapping of the PCIE de-multiplexing trace record, see the AHLPCIE (PCIE trace record formats) data area in *z/OS MVS Data Areas* in [z/OS](http://www.ibm.com/systems/z/os/zos/bkserv/) [Internet library \(http://www.ibm.com/systems/z/os/zos/bkserv/\).](http://www.ibm.com/systems/z/os/zos/bkserv/)

# **PCILG trace record**

For a complete mapping of the PCILG trace record, see the AHLPCIE (PCIE trace record formats) data area in *z/OS MVS Data Areas* in [z/OS Internet library](http://www.ibm.com/systems/z/os/zos/bkserv/) [\(http://www.ibm.com/systems/z/os/zos/bkserv/\).](http://www.ibm.com/systems/z/os/zos/bkserv/)

# **PCISTG trace record**

For a complete mapping of the PCISTG trace record, see the AHLPCIE (PCIE trace record formats) data area in *z/OS MVS Data Areas* in [z/OS Internet library](http://www.ibm.com/systems/z/os/zos/bkserv/) [\(http://www.ibm.com/systems/z/os/zos/bkserv/\).](http://www.ibm.com/systems/z/os/zos/bkserv/)

# **PI comprehensive trace record**

GTF builds a PI comprehensive record when a program interruption occurs and either TRACE=PI or TRACE=SYS are the GTF options in effect.

The FID for the PI comprehensive trace record is X'00'. The EID is one of the following:

- X'6101' indicates a program interruption with codes 1-17, 19, and 128.
- X'6200' indicates a program interruption with code 18.

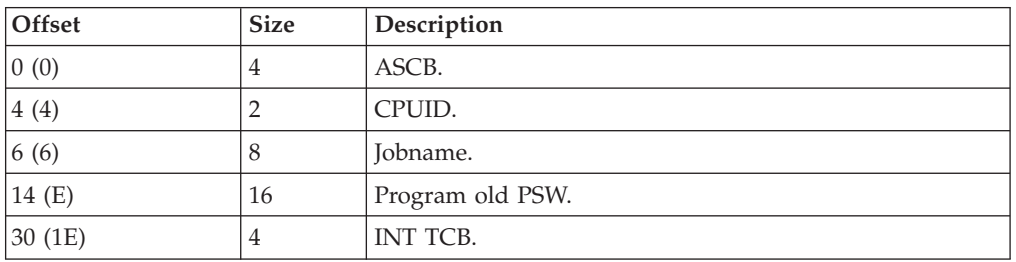

# **Generalized Trace Facility**

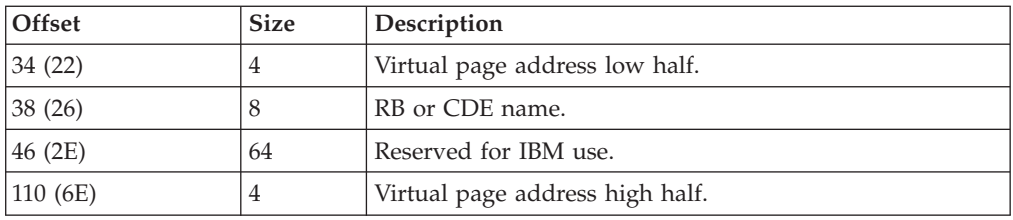

# **PI minimal trace record**

GTF builds a PI minimal record when a program interruption occurs and TRACE=SYSM is the GTF option in effect.

The FID for the PI minimal trace record is X'03'. The EID is one of the following:

- v X'6101' indicates a program interruption with codes 1-17, 19, and 128.
- v X'6200' indicates a program interruption with code 18.

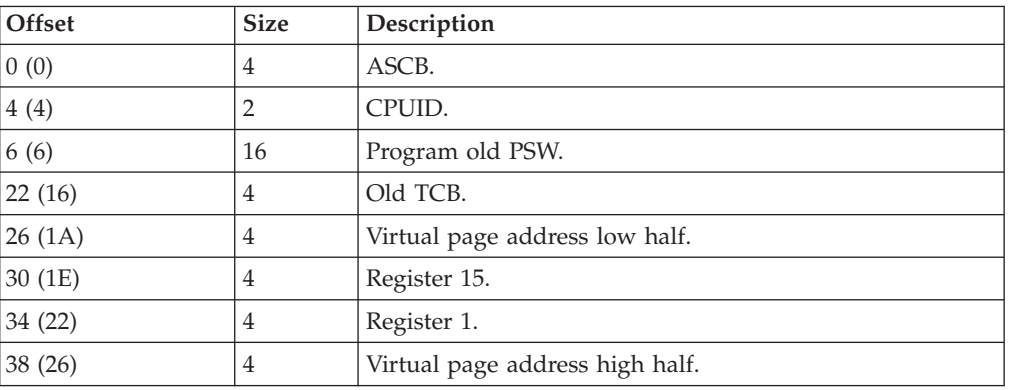

# **RR comprehensive trace record**

GTF builds an RR comprehensive record when a recovery routine is invoked and TRACE=SYS or TRACE=RR are the GTF options in effect.

The FID for the RR comprehensive trace record is X'04'. The EID is one of the following:

- v X'4002' indicates STAE/ESTAE invocation.
- X'4003' indicates FRR invocation.

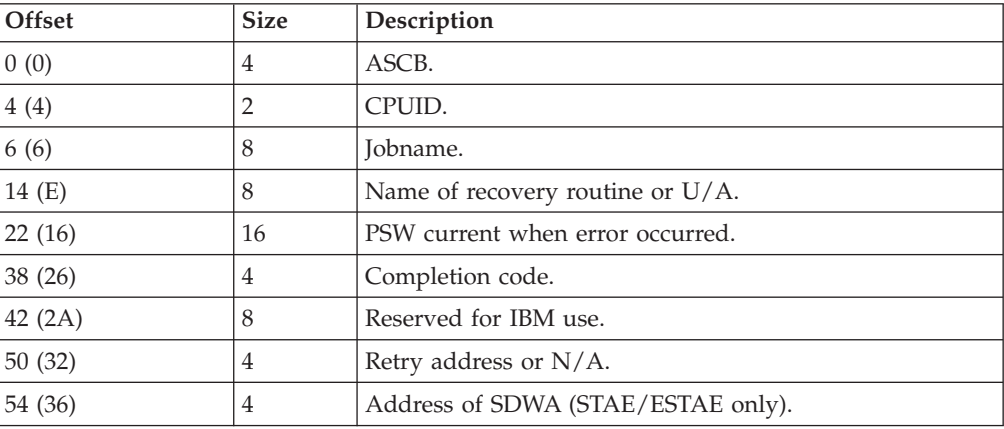

# **RR minimal trace record**

GTF builds an RR minimal record when a recovery routine is invoked and TRACE=SYS is the GTF option in effect.

The FID for the RR minimal trace record is X'03'. The EID is one of the following:

- v X'4002' indicates STAE/ESTAE invocation.
- X'4003' indicates FRR invocation.

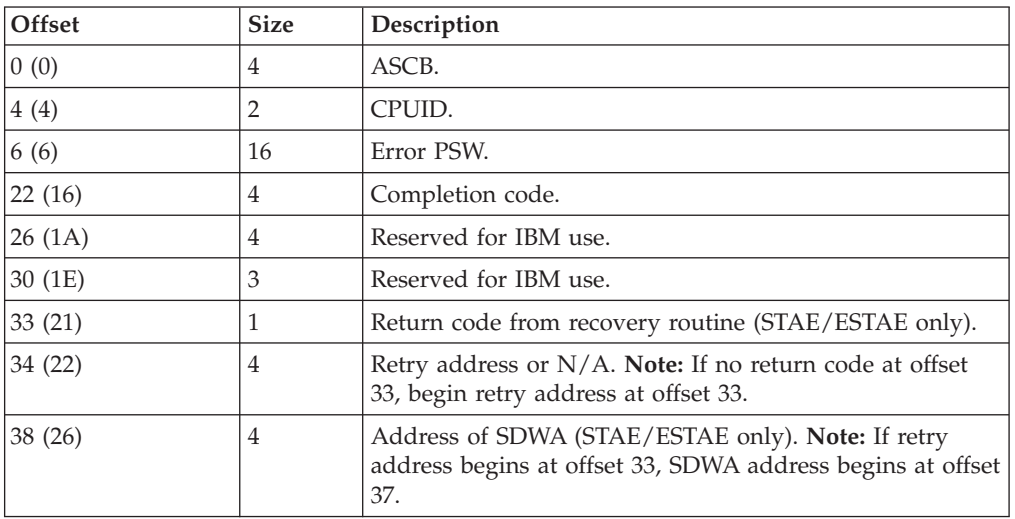

# **SLIP trace records**

GTF builds a SLIP trace record when TRACE=SLIP is the GTF option in effect and:

- v A SLIP trap has matched and either TRACE or TRDUMP has been specified on the SLIP command.
- v A SLIP trap is in DEBUG mode (specified on the SLIP command) and is inspected by the SLIP processor as a result of any SLIP event.

The SLIP trace records are:

- SLIP Standard Trace Record
- SLIP Standard/User Trace Record
- SLIP User Trace Record
- SLIP DEBUG Trace Record

**SLIP standard trace record:** The FID for the SLIP standard trace record is X'04'. The EID is X'4004'.

A field will contain asterisks if an error occurred when attempting to obtain data or the data is unavailable because it is paged out.

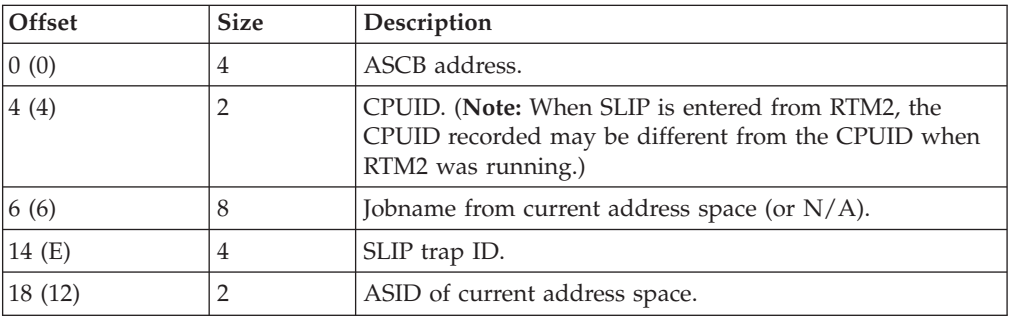

# **Generalized Trace Facility**

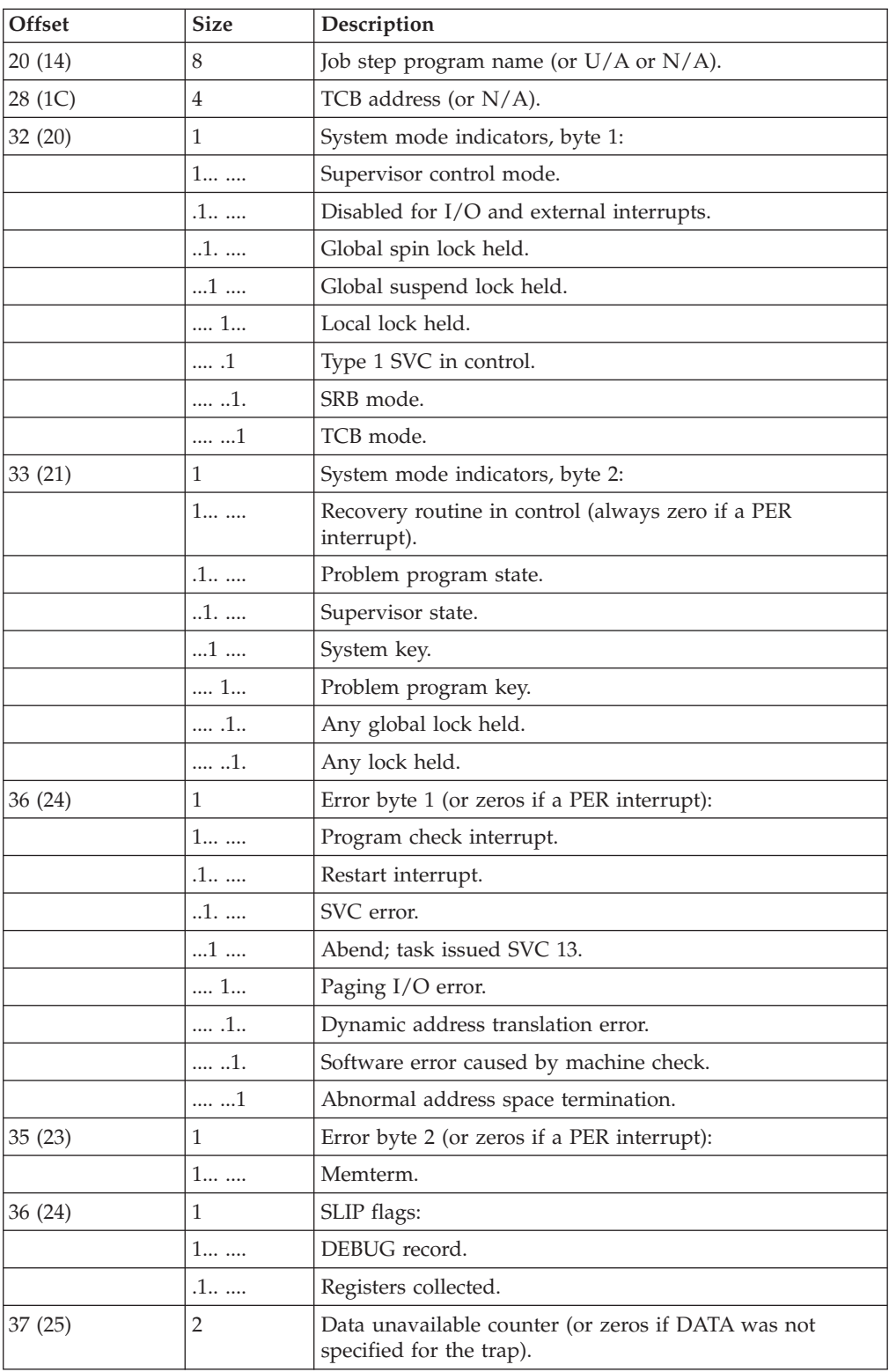

The following fields apply only to PER interrupts otherwise set to N/A (or N for one-byte fields).

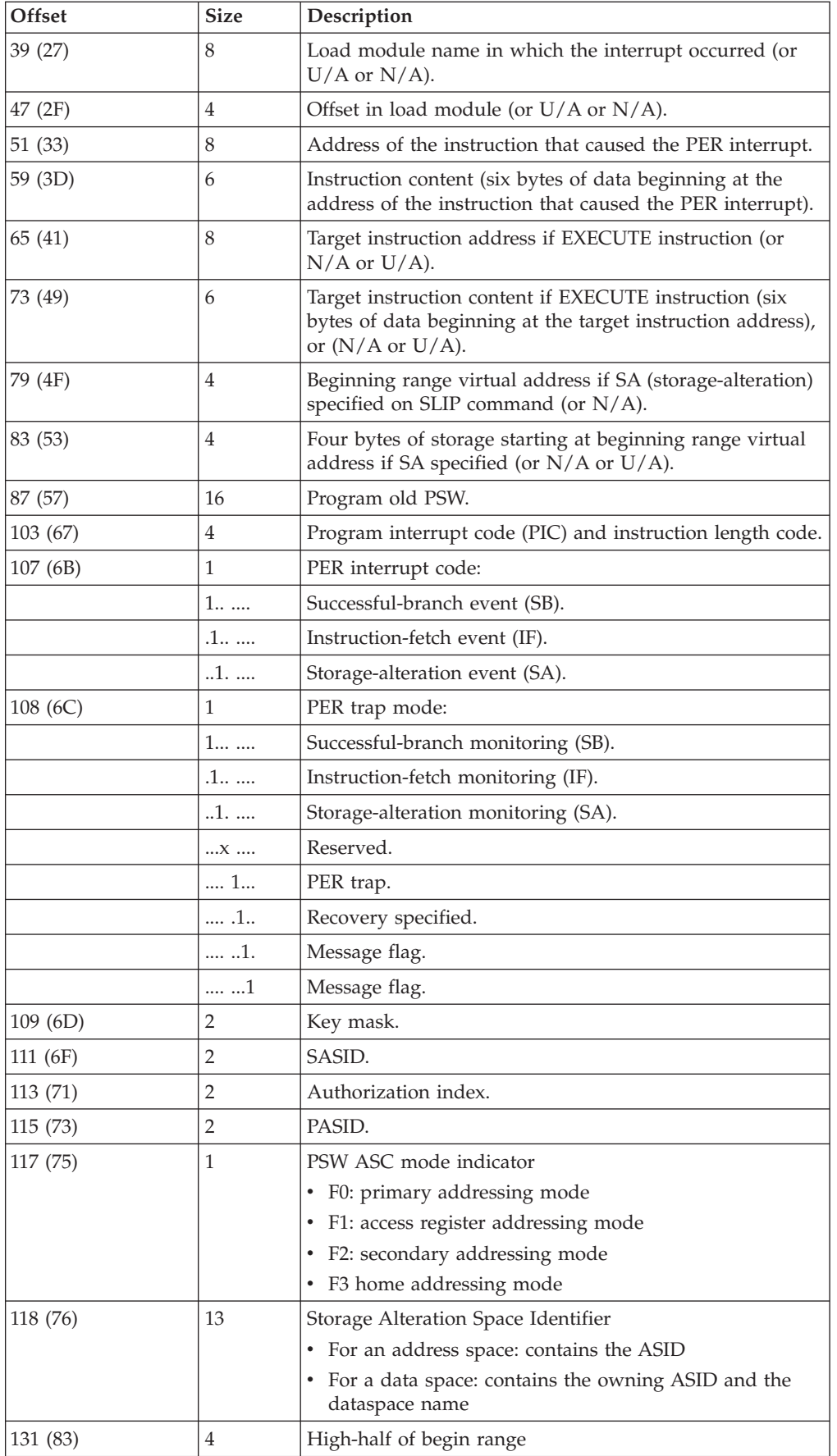

|

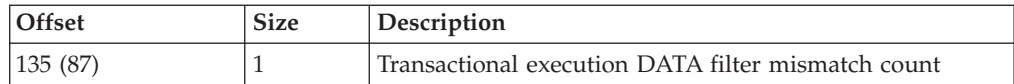

**SLIP standard + user trace record:** The FID for the SLIP Standard + User trace record is X'04'. The EID is X'4005'.

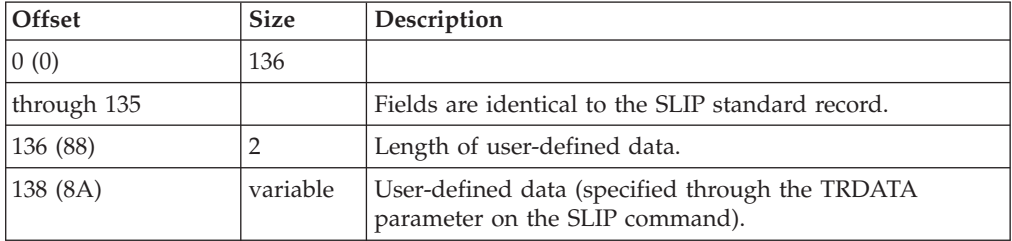

**SLIP user trace record:** The FID for the SLIP user trace record is X'04'. The EID is X'4006'.

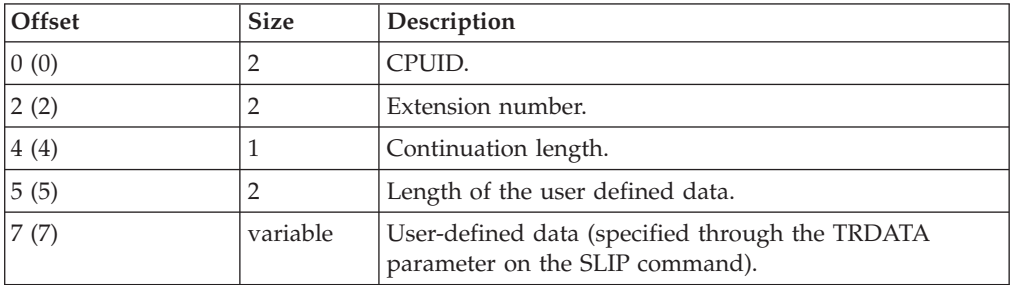

## **Note:**

- 1. If the SLIP user requests registers to be placed in the SLIP user record, they are the first field in the record.
- 2. A length field of zero indicates that the user-defined data was not available (for example, the data is paged out).
- 3. The TRDATA parameter on the SLIP command specifies one or more data ranges. The number of records needed to trace these ranges depends on the size of the ranges specified. The trace contains a standard plus (+) user record from the next range or a user record followed by as many user records and user continuation records as needed to trace the ranges specified. The header for each record contains the CPUID and extension number to help correlate the output (extension numbers apply only to user and user continuation records). When a record is partially filled and the data from the next range will not fit in the remaining space; the partially filled record is written to the trace data set. Another user record is built, the extension number is increased by one, and the continuation length is set to zero. The data length and data is then copied into this record.

When the length of the data from a range is greater than 249 bytes, the excess data is put in user continuation records in the following manner. The data length and first 248 bytes are put in a user record. After writing that record a user continuation record is built. The extension number is increased by one and the continuation length is set to the number of bytes of data to be put in this record. If more than 251 bytes of data are left, 248 bytes are copied into record, and it is written. User continuation records are built until all the data in from that range is traced.

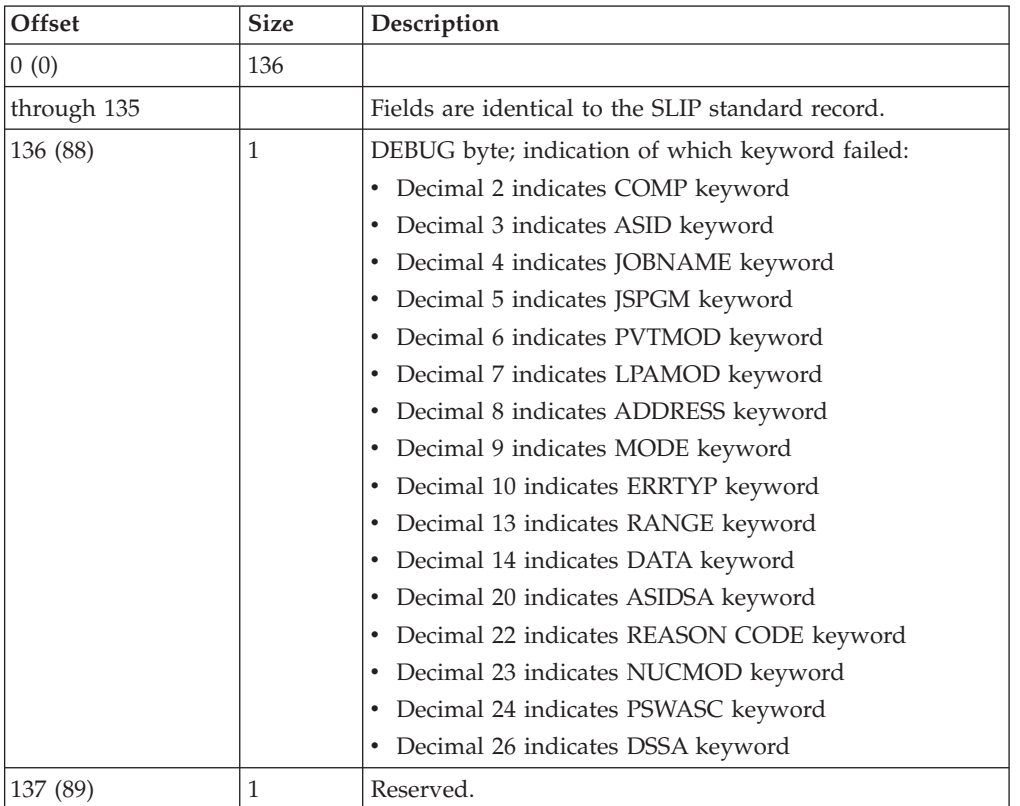

**SLIP DEBUG trace record:** The FID for the SLIP DEBUG trace record is X'04'. The EID is X'4005'.

**Note:** The high-order bit in the SLIP flags (SFLG) field (at offset X'34') is set on to indicate a DEBUG record.

# **SRM comprehensive trace record**

GTF builds an SRM comprehensive record when system resource manager is invoked and TRACE=SYS or TRACE=SRM are the trace options in effect.

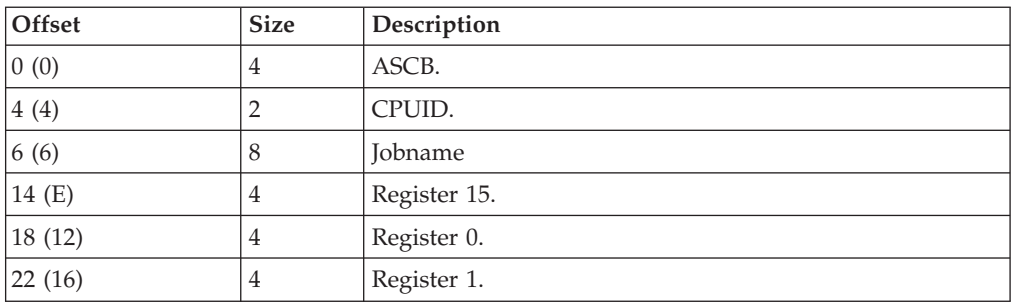

The FID for the SRM trace record is X'04'. The EID is X'4001'.

# **SRM minimal trace record**

GTF builds an SRM minimal record when system resource manager is invoked and TRACE=SYSM is the GTF option in effect.

The FID for the SRM minimal trace record is X'03'. The EID is X'4001'.

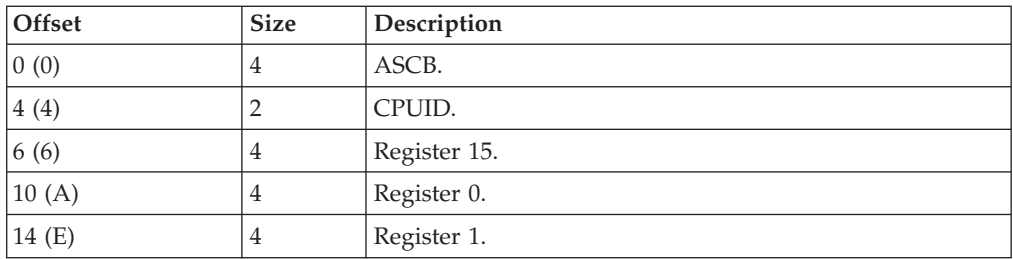

# **SSCH trace record**

GTF builds an SSCH record when an SSCH event occurs and TRACE=SYSM, TRACE=SYS, TRACE=SYSP, TRACE=SSCH or TRACE=SSCHP are the GTF options in effect.

The FID for the SSCH trace record is X'00'. The EID is X'5105'.

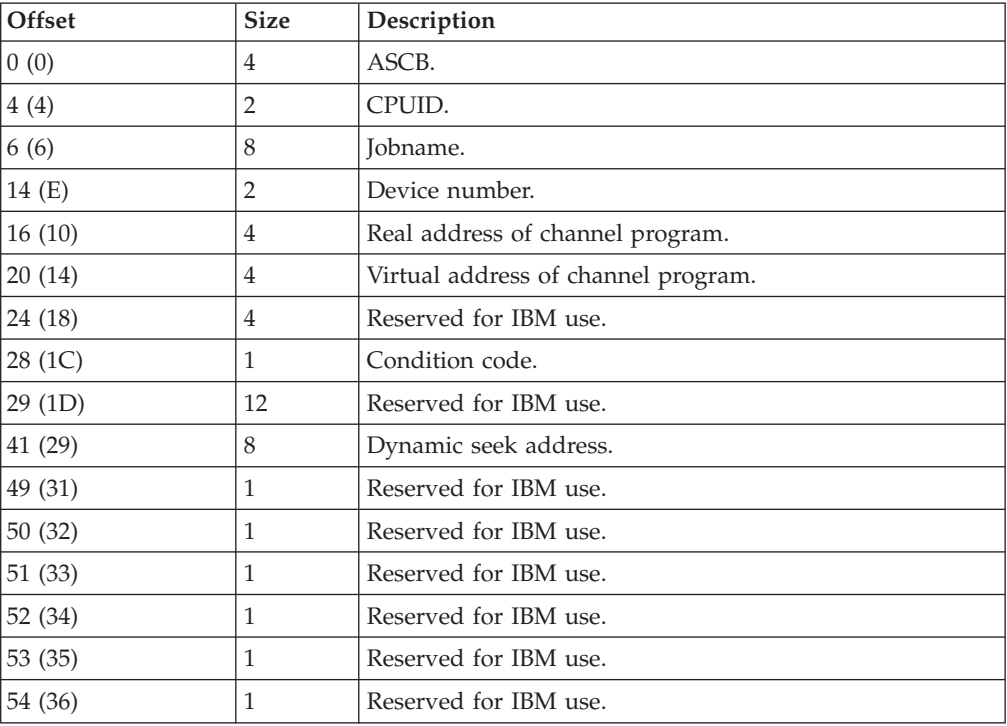

# **SVC comprehensive trace records**

GTF builds SVC comprehensive records when an SVC interruption occurs and either the TRACE=SYS or TRACE=SVC GTF option is in effect. All SVC records contain the basic data described below; however, many SVC numbers invoke additional data recording, described following the basic data.

The FID for the SVC comprehensive trace record is X'010'. The EID is X'1000'.

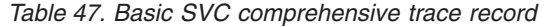

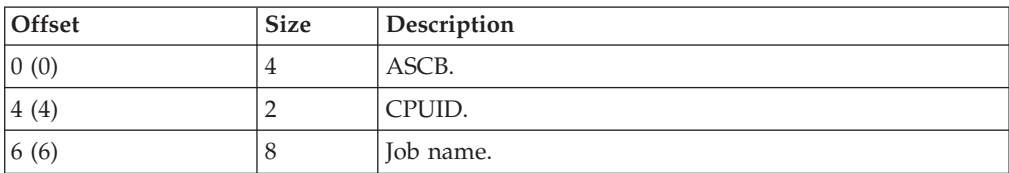

| Offset  | <b>Size</b> | Description                                                          |
|---------|-------------|----------------------------------------------------------------------|
| 14 (E)  | 16          | SVC old PSW. The seventh and eighth bytes contain the<br>SVC number. |
| 30(1E)  | 4           | Old TCB.                                                             |
| 34 (22) | 8           | CDE name.                                                            |
| 42 (2A) | 4           | Register 15.                                                         |
| 46 (2E) | 4           | Register 0.                                                          |
| 50(32)  | 4           | Register 1.                                                          |

*Table 47. Basic SVC comprehensive trace record (continued)*

GTF builds only a basic comprehensive trace record for the following SVCs:

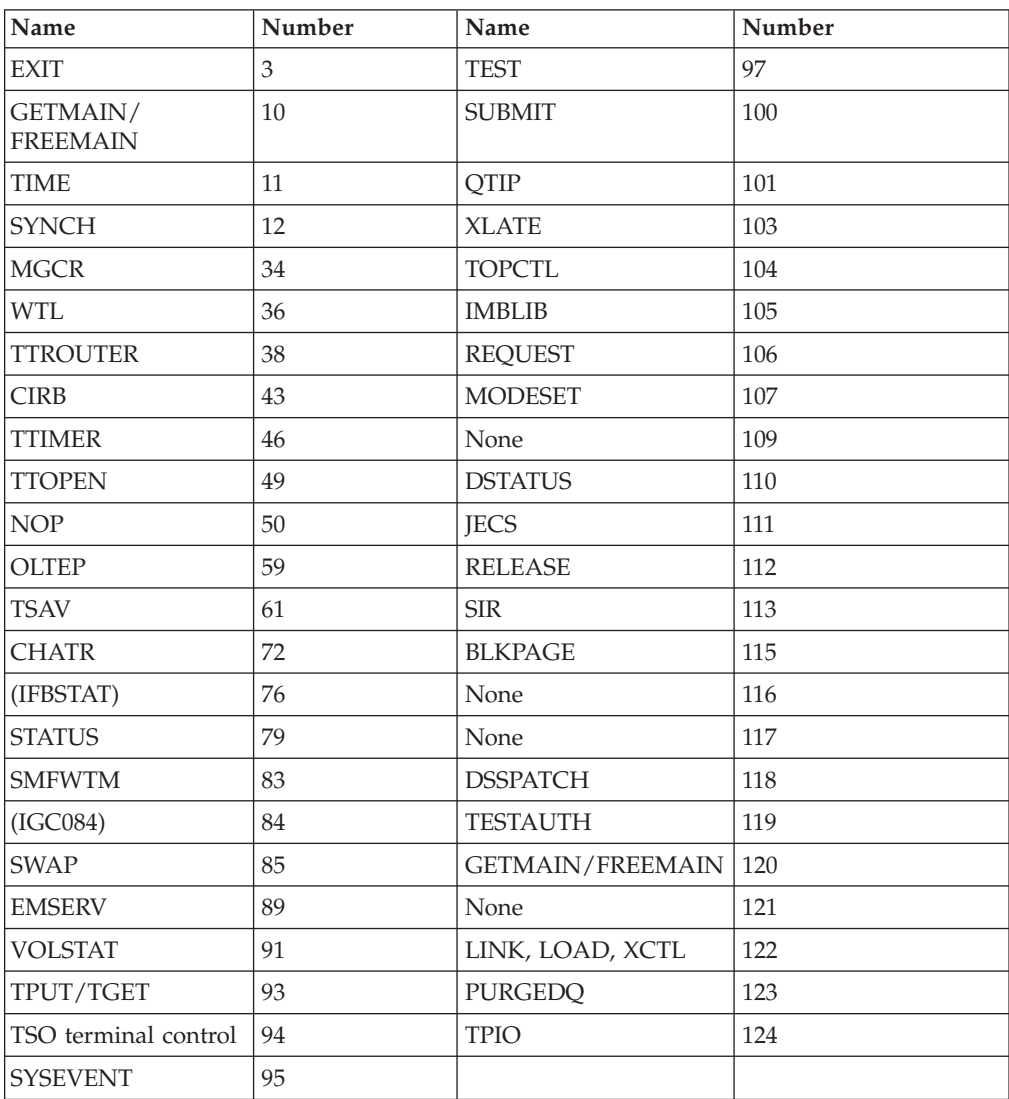

**Basic SVC comprehensive trace record with parameter list information:** For detailed information about data gathered for the following SVCs, see *z/OS MVS Diagnosis: Reference*.

# <span id="page-359-0"></span>**Generalized Trace Facility**

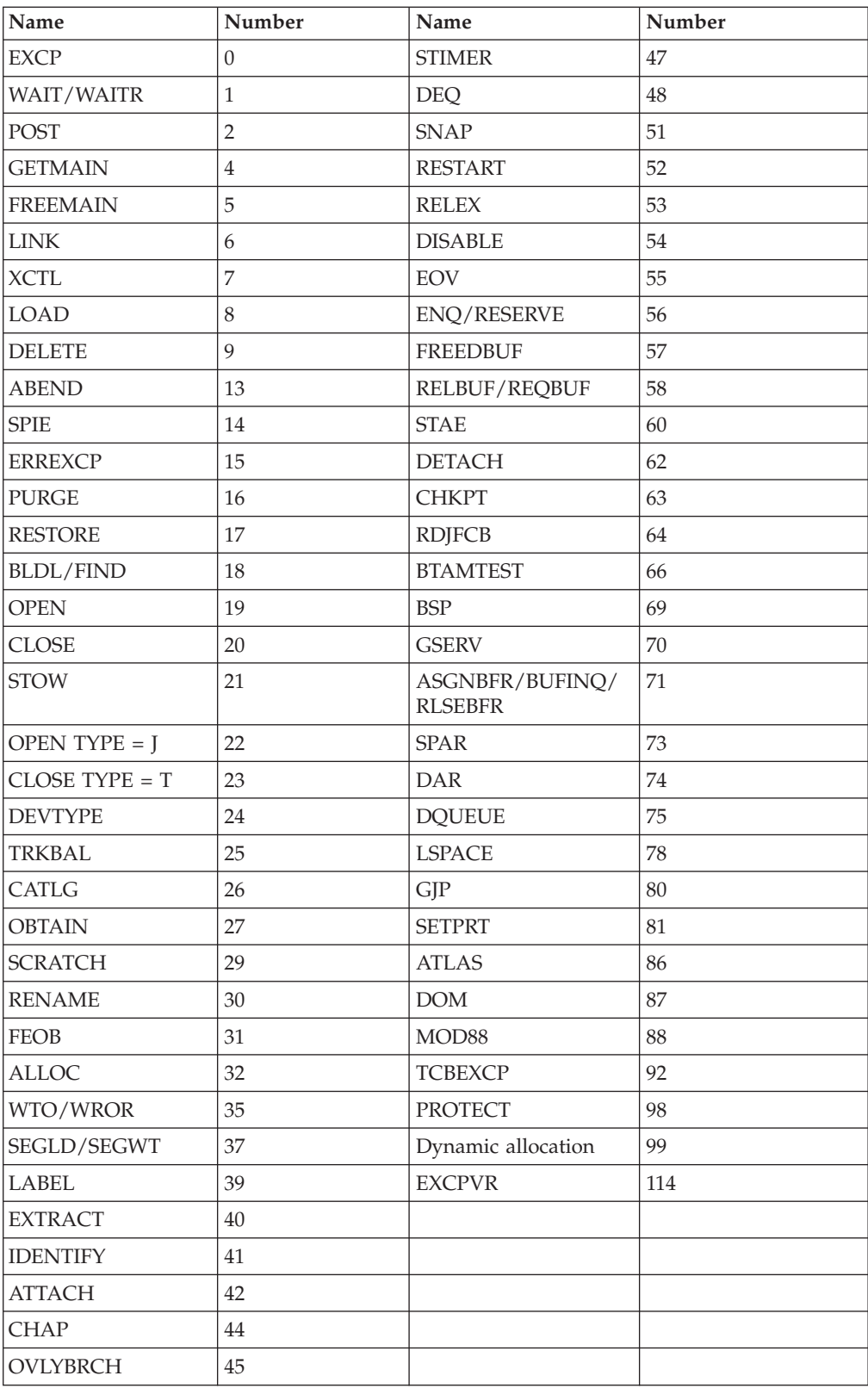

# **SVC minimal trace record**

GTF builds an SVC minimal record when an SVC interruption occurs and TRACE=SYSM is the GTF option in effect. The FID for the SVC minimal trace record is X'010'. The EID is X'1000'.
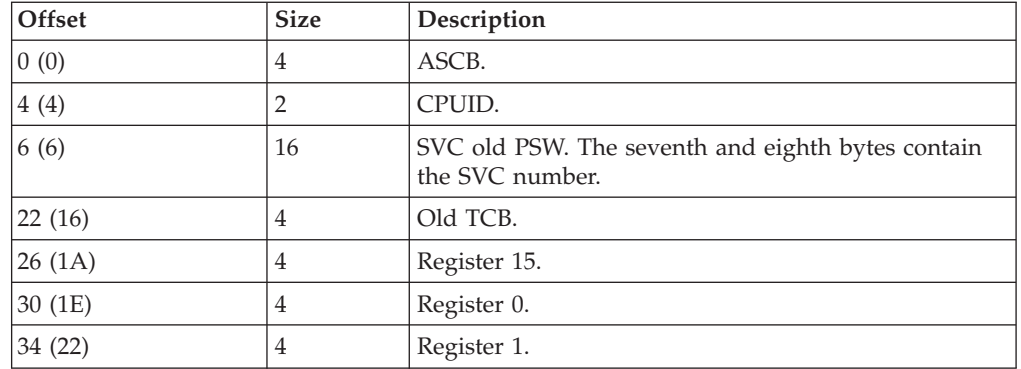

## **TCW trace record**

For a complete mapping of the AHLFCXG (FCX/zHPF channel program) data area, see *z/OS MVS Data Areas* in [z/OS Internet library \(http://www.ibm.com/](http://www.ibm.com/systems/z/os/zos/bkserv/) [systems/z/os/zos/bkserv/\).](http://www.ibm.com/systems/z/os/zos/bkserv/)

#### **Chapter 11. The generic tracker facility** |

|

| | | | |

| | | | | | | | | | | | | |

| | | | | | |

| | | | | | | | | | | | | | | | | The intended purpose of generic tracker is to be a migration aid and to help assess exploitation of old and new function. For example, you can assess use of interfaces you intend to make obsolete, and assess exploitation of old and new function in general. For functions that are already obsolete in a new release, you can use generic tracker to assess their use on previous releases. The generic tracker Facility is a tracking facility that provides theses services. • A callable tracking service that users can instrument code with: – The caller passes an event address and other related information to the service. – The service attempts to resolve the event address to a program name and store it with the other information for later analysis. v Provides a callable "query" service that extracts previously stored track records and tracking facility information. • Provides operator commands to display and maintain tracking facility information and configuration details. • Supports parmlib members for easy reuse of tracking facility configuration statements. • Provides more tools to aid in the use of the tracking facility and the information it stores. The generic tracker Facility replaces the Console Tracking Facility, which was available in releases before z/OS V2R1. The Console Tracking Facility operator commands are available only in releases before z/OSV2R1. Macro CNZTRKR continues to be supported, but the recommendation is to use macro GTZTRACK instead. Any information CNZTRKR collects is stored in the new tracking facility. Do not continue touse service CNZTRKR. When possible, replace existing CNZTRKR invocations with GTZTRACK invocations. The generic tracker consists of the following parts: v A system parameter named GTZ - see *z/OS MVS Initialization and Tuning Guide*. v Support for GTZPRMxx parmlib members. See *z/OS MVS Initialization and Tuning Guide* – Shipped with GTZPRM00, which includes an exclusion list. v Operator commands. See *z/OS MVS System Commands* – SET GTZ – add GTZPRMxx members – SETGTZ – control the tracking facility – DISPLAY GTZ – report tracking facility information. v Callable macro services. See *z/OS MVS Programming: Assembler Services Reference ABE-HSP* – GTZTRACK – track an event - Associated mapping macro GTZZTRK – GTZQUERY – report tracking facility information - Associated mapping macros for Assembler (GTZZQRY) and METAL-C (GTZHQRY) • Utility programs

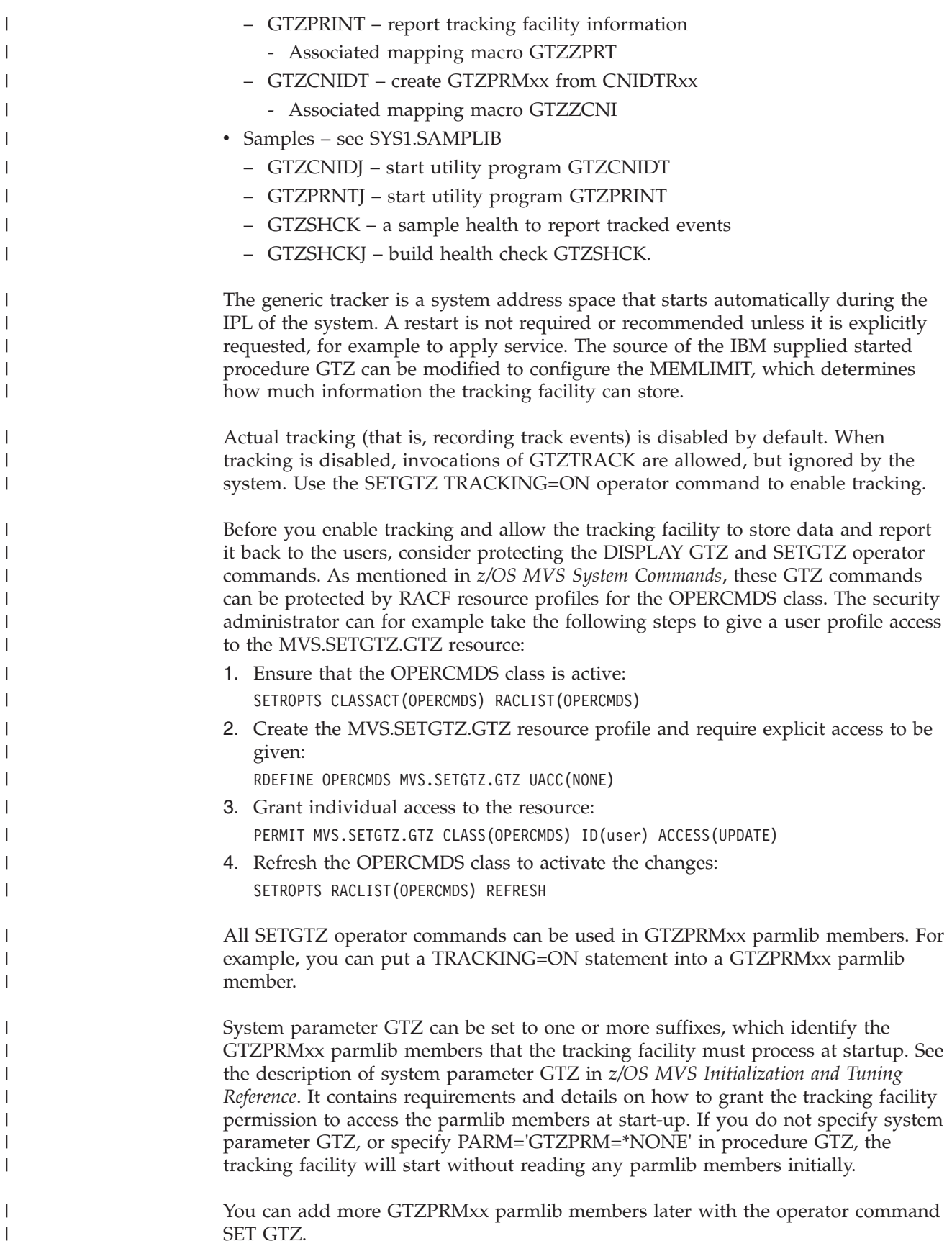

You can use the SETGTZ CLEAR operator command to remove configuration data previously added via GTZPRMxx members and to remove previously recorded track data.

To prevent certain "known" track events from recording any data, you can add EXCLUDE statements. The tracking facility will ignore any future track data that matches such EXCLUDE filters and it will remove any matching previously recorded track data. Typically EXCLUDE statements are provided in GTZPRMxx parmlib members and can be specified via the SETGTZ EXCLUDE operator command as well.

A standard list of EXCLUDE statements for known track events is shipped in parmlib member GTZPRM00. You can download it from the z/OS Downloads website, [http://www.ibm.com/systems/z/os/zos/downloads/.](http://www.ibm.com/systems/z/os/zos/downloads/) It is recommended that you use the GTZPRMxx parmlib member as is and enable it by default by adding the 00 suffix to the system parameter GTZ in IEASYSxx using GTZ=(00,*<your suffixes>*). Keeping GTZPRM00 separate allows for easier updates when z/OS releases a new GTZPRM00 version. More GTZPRMxx parmlib members would then have any additional EXCLUDEs and for example a TRACKING=ON, if wanted.

If you used the Console Tracking Facility and its CNIDTRxx parmlib members for exclusion lists before, you can use the GTZCNIDT utility program to create GTZPRMxx parmlib members from existing CNIDTRxx parmlib members. The sample JCL GTZCNIDJ explains how to start GTZCNIDT.

A unique tracked event is identified by the following fields, which are referenced by the EXCLUDE filters. The tracking facility increments an associated occurrence count if a GTZTRACK call results in an identical set of unique fields:

- v The program name and program offset as resolved from the passed in event address.
- v The name of the "owner" and "source" of the track event.
- The event description text.
- The (binary) event data.

| | |

> | | | | | |

> | | | | | | | | |

> | | | |

| | | | | | | | | |

| | | | | |

| | | | | |

- v Job names and ASIDs associated with the track event.
- The authorization state that is associated with the track event.

For events that are difficult to track, where the program name cannot be determined by the system from the passed in event address, you can define DEBUG filters using the SETGTZ DEBUG operator command or in a GTZPRMxx parmlib member. The DEBUG statement allows for example to trigger a non-percolating ABEND, code E77, with custom reason codes, that you can define SLIP traps for to collect dumps

You can use the DISPLAY GTZ operator command to display:

- v General status and statistics for the tracking facility DISPLAY GTZ[,STATUS].
- All or a subset of the track data that is currently stored in the tracking facility  $-$ DISPLAY GTZ,TRACKDATA[(*filters*)].
- All the EXCLUDE statements DISPLAY GTZ, EXCLUDE.
- All the DEBUG statements DISPLAY GTZ, DEBUG.

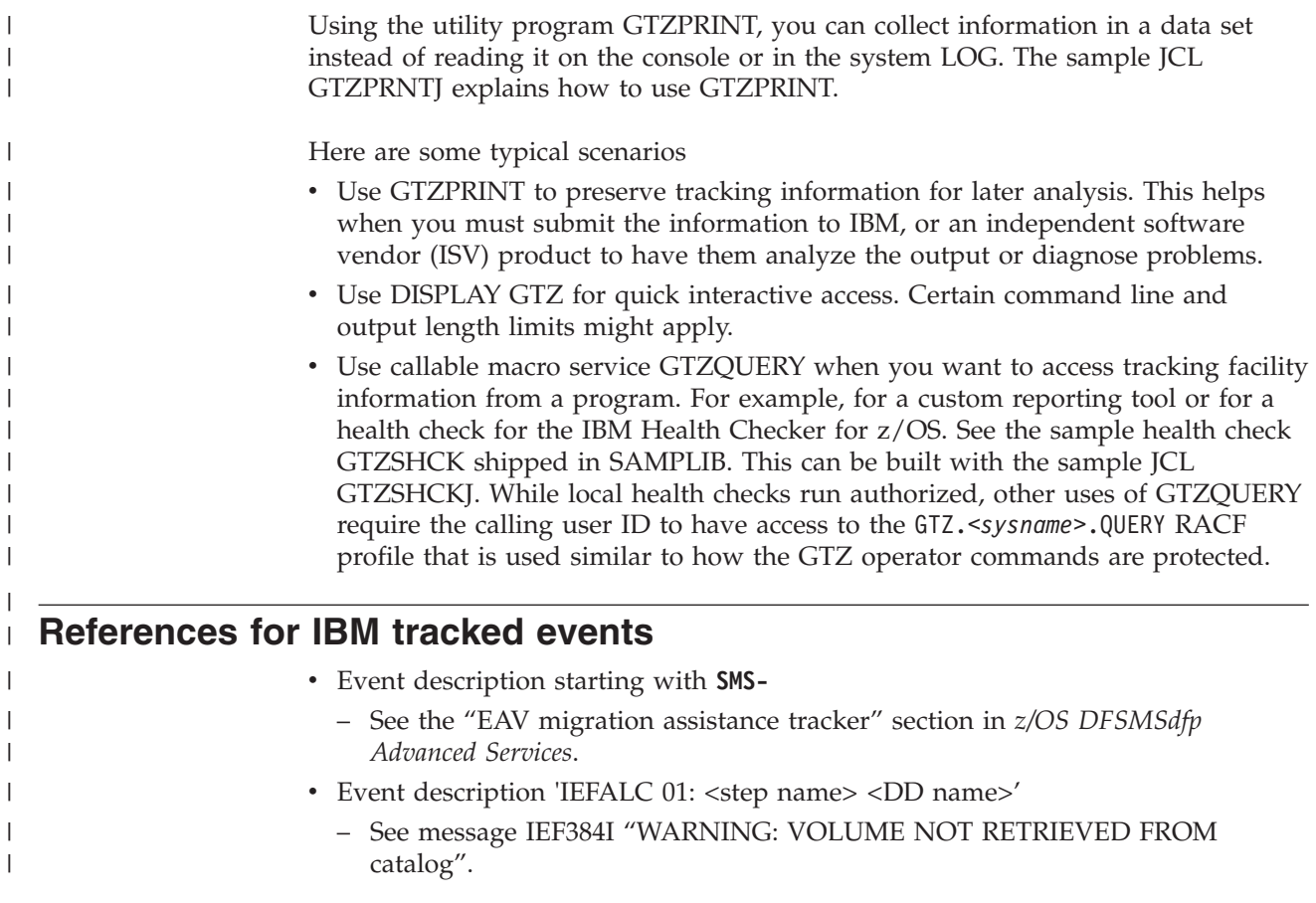

# **Chapter 12. Component trace**

The component trace service provides a way for MVS components to collect problem data about events. Each component that uses the component trace service has set up its trace in a way that provides the unique data needed for the component. A component trace provides data about events that occur in the component. The trace data is used by the IBM Support Center, which uses the trace data to:

- Diagnose problems in the component
- See how the component is running.

You will typically use component trace while recreating a problem.

*Usage of System Resources:* Some component traces use minimal system resources, especially while tracing a small number of events. These minimal traces often run anytime the component is running. Other traces use significant system resources, especially when many kinds of events are traced. These large traces are usually requested only when the IBM Support Center asks for them.

*Run concurrent traces:* You can run more than one component trace at a time; you can run component traces:

- Concurrently for several components on one system.
- v Concurrently for one or more components on some or all of the systems in a sysplex.
- v Concurrently for one component on a system. Multiple concurrent traces for a component are *sublevel traces*.
- v Concurrently for several components on some or all of the systems in a sysplex and with sublevel traces.

The following topics describe tasks for component traces:

- v ["Planning for component tracing" on page 348](#page-367-0) tells you about the tasks needed to plan component tracing.
- v ["Obtaining a component trace" on page 357](#page-376-0) tells you how to request a specific component trace that is needed to diagnose a problem. The tasks depend on where you plan to put trace output and if you are running traces on multiple systems in a sysplex; therefore, requesting traces is presented in three topics:
	- – ["Request component tracing to address space or data space trace buffers" on](#page-376-0) [page 357](#page-376-0)
	- – ["Request writing component trace data to trace data sets" on page 360](#page-379-0)
	- – ["Request component tracing for systems in a sysplex" on page 365](#page-384-0)
- v ["Verifying component tracing" on page 367](#page-386-0) tells how an operator can check that a requested trace is running and that a component trace writer is running.
- v ["Viewing the component trace data" on page 369](#page-388-0) tells you how to format the trace output.

This topic uses tables to show the similarities and differences in the individual traces from different components. [Table 48 on page 348](#page-367-0) summarizes each BCP component trace that uses the component trace service.

|

<span id="page-367-0"></span>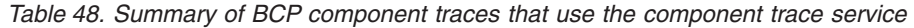

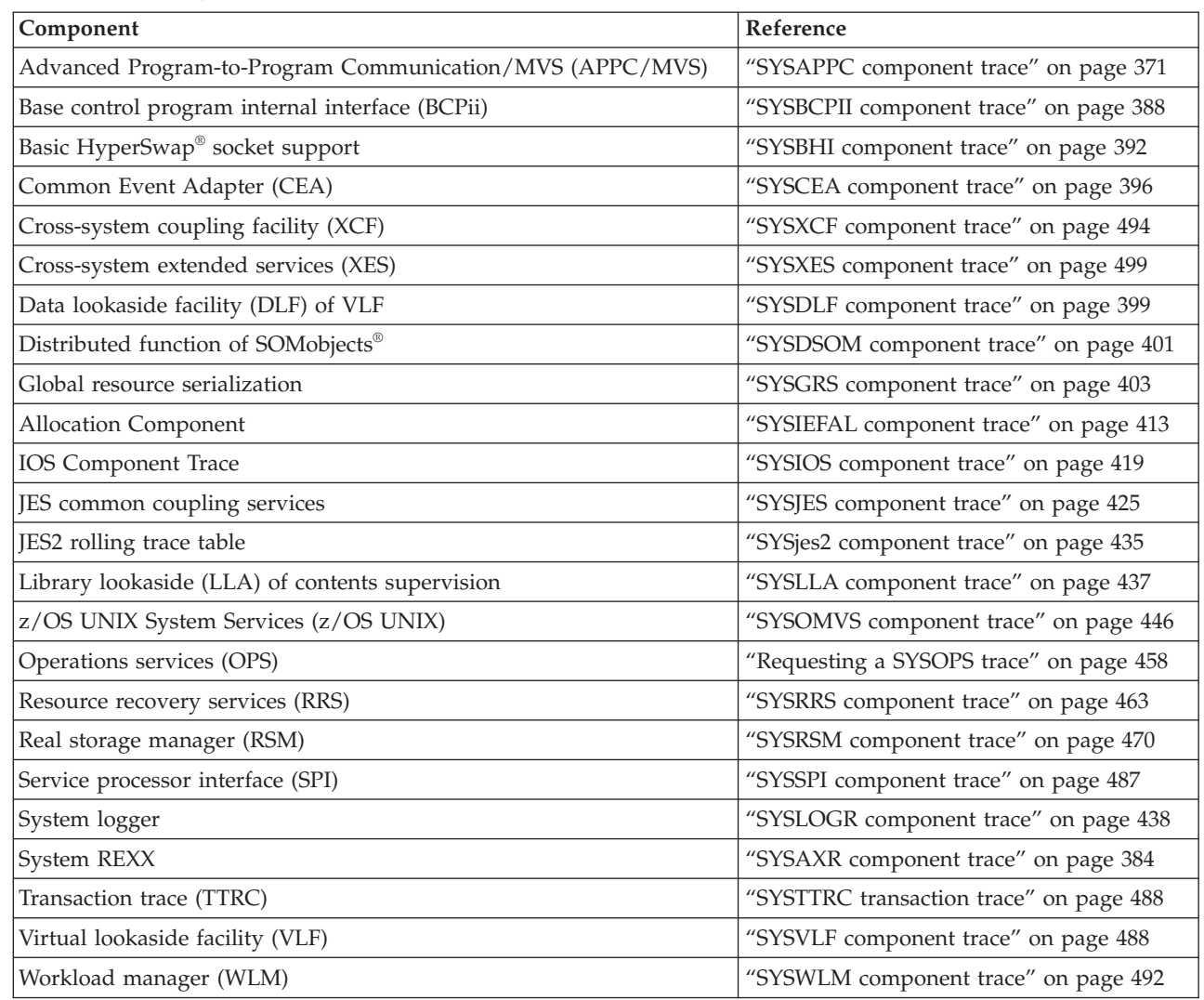

A program product or application, if authorized, can also use the component trace service to provide an *application trace*. See the documentation for the program product or application for information about its trace.

- See *z*/OS MVS Initialization and Tuning Reference for the CTncccxx parmlib member.
- v See *z/OS MVS System Commands* for the TRACE CT command.
- v See *z/OS MVS IPCS Commands* for the COPYDUMP, COPYTRC, CTRACE, GTFTRACE, and MERGE subcommands.
- v For a description of these messages, use LookAt or see *MVS System Messages*.
- v See *z/OS MVS Programming: Authorized Assembler Services Guide* for information on creating an *application trace*.

# **Planning for component tracing**

Planning for component tracing consists of the following tasks, which are performed by the system programmer:

- v ["Create CTncccxx parmlib members for some components" on page 349:](#page-368-0)
	- – ["Specify buffers" on page 351](#page-370-0)
- v ["Select the trace options for the component trace" on page 354](#page-373-0)
- v ["Decide where to collect the trace records" on page 355](#page-374-0)

# <span id="page-368-0"></span>**Create CTncccxx parmlib members for some components**

Table 49 shows if a component has a parmlib member, if the member is a default member needed at system or component initialization, and if the component has default tracing. Some components run default tracing at all times when the component is running; default tracing is usually minimal and covers only unexpected events. Other components run traces only when requested.

When preparing your production SYS1.PARMLIB system library, do the following:

1. Make sure the parmlib contains all default members identified in the table. If parmlib does not contain the default members at initialization, the system issues messages.

Make sure that the IBM-supplied CTIITT00 member is in the parmlib. PARM=CTIITT00 can be specified on a TRACE CT command for a component trace that does not have a parmlib member; CTIITT00 prevents the system from prompting for a REPLY after the TRACE CT command. In a sysplex, CTIITT00 is useful to prevent each system from requesting a reply.

- 2. Decide if each default member meets the needs of your installation. If it does not, customize it.
- 3. Decide if the buffer size specified in the default members meets the needs of your installation. Some component traces do not allow buffer size change after initialization. Change the buffer size, if needed.

Most components can run only one component trace at a time; some components can run concurrent traces, called *sublevel traces*. Each sublevel trace is identified by its sublevel trace name. For some components, you need to identify the component's CTncccxx member in another parmlib member; the components with this requirement have the other parmlib member listed in the default member column in Table 49.

For example, for XCF specify CTIXCF00 on the CTRACE parameter in the COUPLExx parmlib member.

COUPLE SYSPLEX( ... CTRACE(CTIXCF00) ...

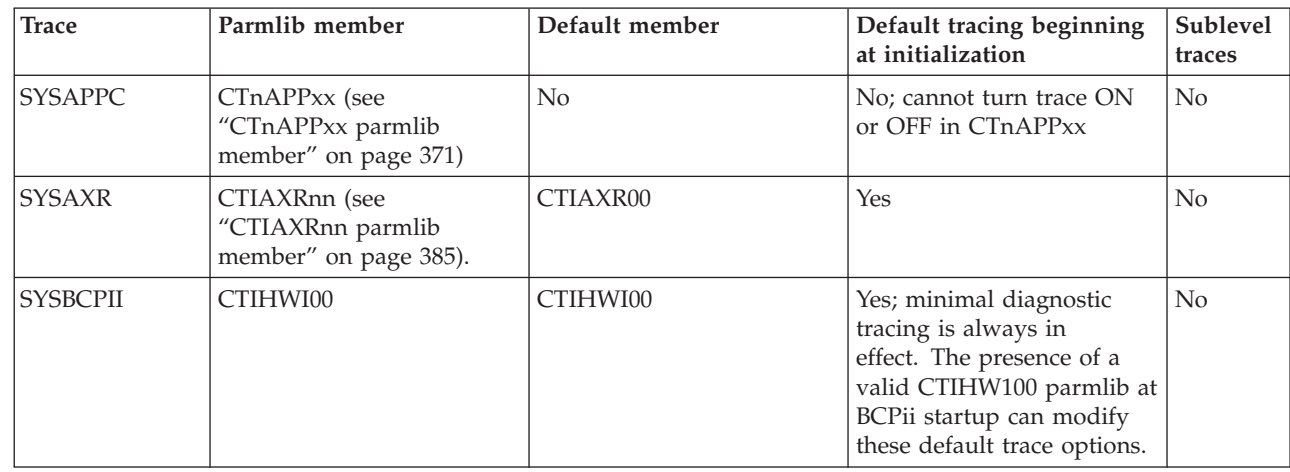

*Table 49. Determining if a component has a parmlib member*

| | | | | |

| |

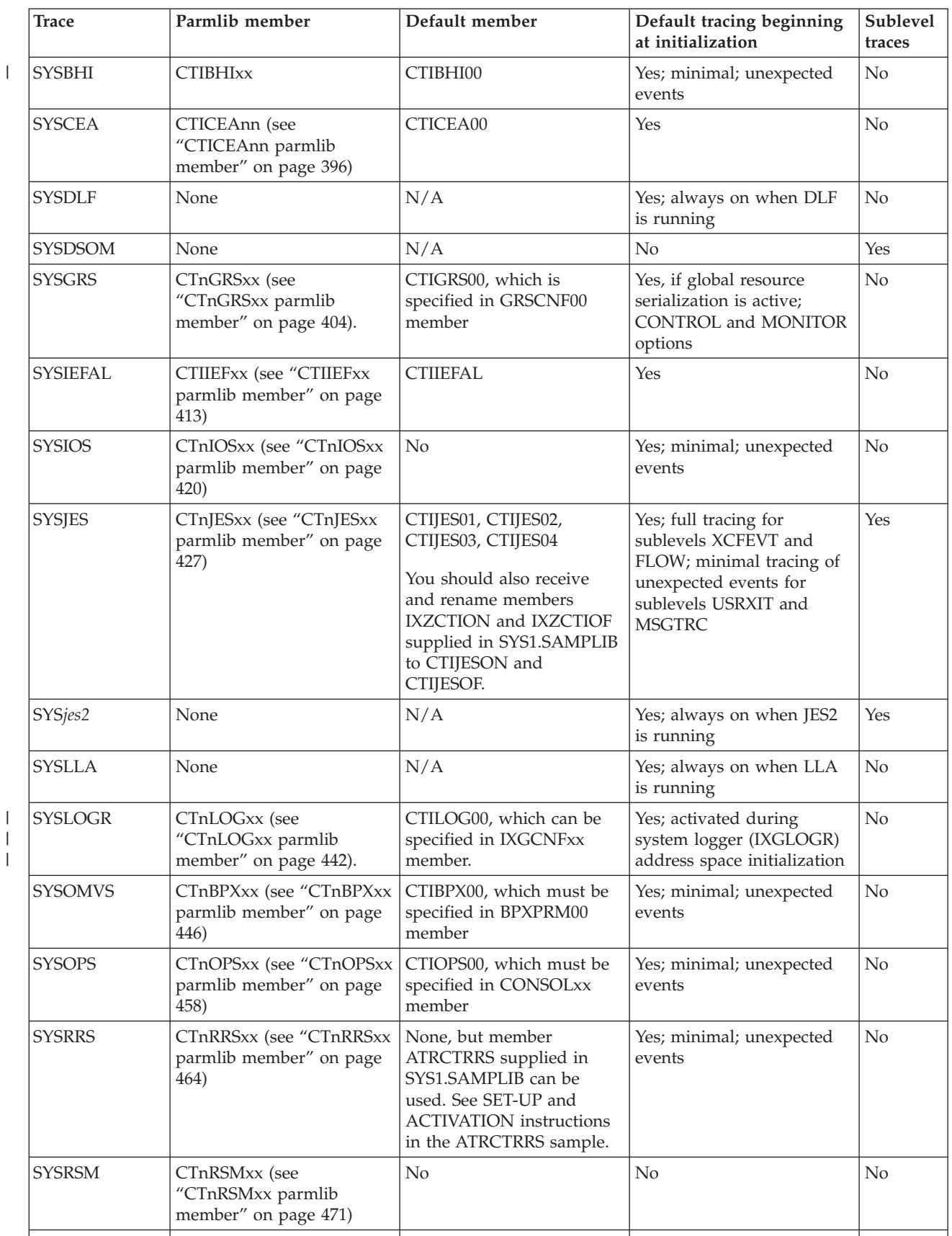

SYSSPI | None  $N/A$  | No | No | No

*Table 49. Determining if a component has a parmlib member (continued)*

| <b>Trace</b>   | Parmlib member                                              | Default member                                            | Default tracing beginning<br>at initialization | Sublevel<br>traces |
|----------------|-------------------------------------------------------------|-----------------------------------------------------------|------------------------------------------------|--------------------|
| <b>SYSTTRC</b> | N/A                                                         | N/A                                                       | $\rm No$                                       | $\rm No$           |
| <b>SYSVLF</b>  | None                                                        | N/A                                                       | Yes; minimal; unexpected<br>events             | $\rm No$           |
| <b>SYSWLM</b>  | None                                                        | N/A                                                       | Yes; minimal; unexpected<br>events             | $\rm No$           |
| <i>SYSXCF</i>  | CTnXCFxx (see "CTnXCFxx)<br>parmlib member" on page<br>495) | CTIXCF00, which can be<br>specified in COUPLE00<br>member | Yes; minimal; unexpected<br>events             | No                 |
| <b>SYSXES</b>  | CTnXESxx (see "CTnXESxx<br>parmlib member" on page<br>502)  | CTIXES00, which can be<br>specified in COUPLE00<br>member | Yes; minimal; unexpected<br>events             | Yes                |

<span id="page-370-0"></span>*Table 49. Determining if a component has a parmlib member (continued)*

## **Specify buffers**

Each component determines the buffer size and how it is specified. Depending on the component, you may or may not be able to change the buffer size. You may be able to change the size only at system or component initialization, or when the trace is started, or at any time, including while the trace is running. Table 50 shows how the buffers specifications.

The buffer size determines whether you get all the records needed for diagnosis; when the buffer is full, the system wraps the buffer, overwriting the oldest records. To change the size of the buffer, specify an nnnnK or nnnnM parameter on the TRACE CT operator command or a BUFSIZE parameter in the parmlib member.

Usually you should increase the size of the trace buffer when you increase the amount of tracing. However, if you plan to place a component's trace records in a trace data set, you can probably leave the buffer at its original size. Many component traces do not allow you to change the buffer size after initialization; the table indicates those component traces. If you increase the amount of tracing for one of these traces, specify use of a trace data set, if the component supports its use.

*Table 50. Component trace options*

| <b>Trace</b>   | Default size and     | Size set by                                                | Change size after IPL Buffer location                                                            |                                                                                                   |
|----------------|----------------------|------------------------------------------------------------|--------------------------------------------------------------------------------------------------|---------------------------------------------------------------------------------------------------|
|                | size range           |                                                            |                                                                                                  |                                                                                                   |
| <b>SYSAPPC</b> | 512KB<br>64KB - 32MB | CTnAPPxx member or<br><b>REPLY for TRACE CT</b><br>command | Yes, while a trace is<br>running                                                                 | Data space. A TRACE<br>CT, OFF command<br>requests a dump,<br>which includes the<br>trace buffers |
| <i>SYSAXR</i>  | 2MB<br>$1MB - 2GB$   | CTIAXRnn parmlib<br>member or REPLY to<br>TRACE CT command | Yes, when restarting a $ AXR $ private; $AXR$<br>trace after stopping it $\vert$ trace dataspace |                                                                                                   |

 $\begin{array}{c} \hline \end{array}$  $\|$  $\|$ |  $\begin{array}{c} \hline \end{array}$ | | | | | | | | | | | |  $\,$   $\,$ 

> | | |

*Table 50. Component trace options (continued)*

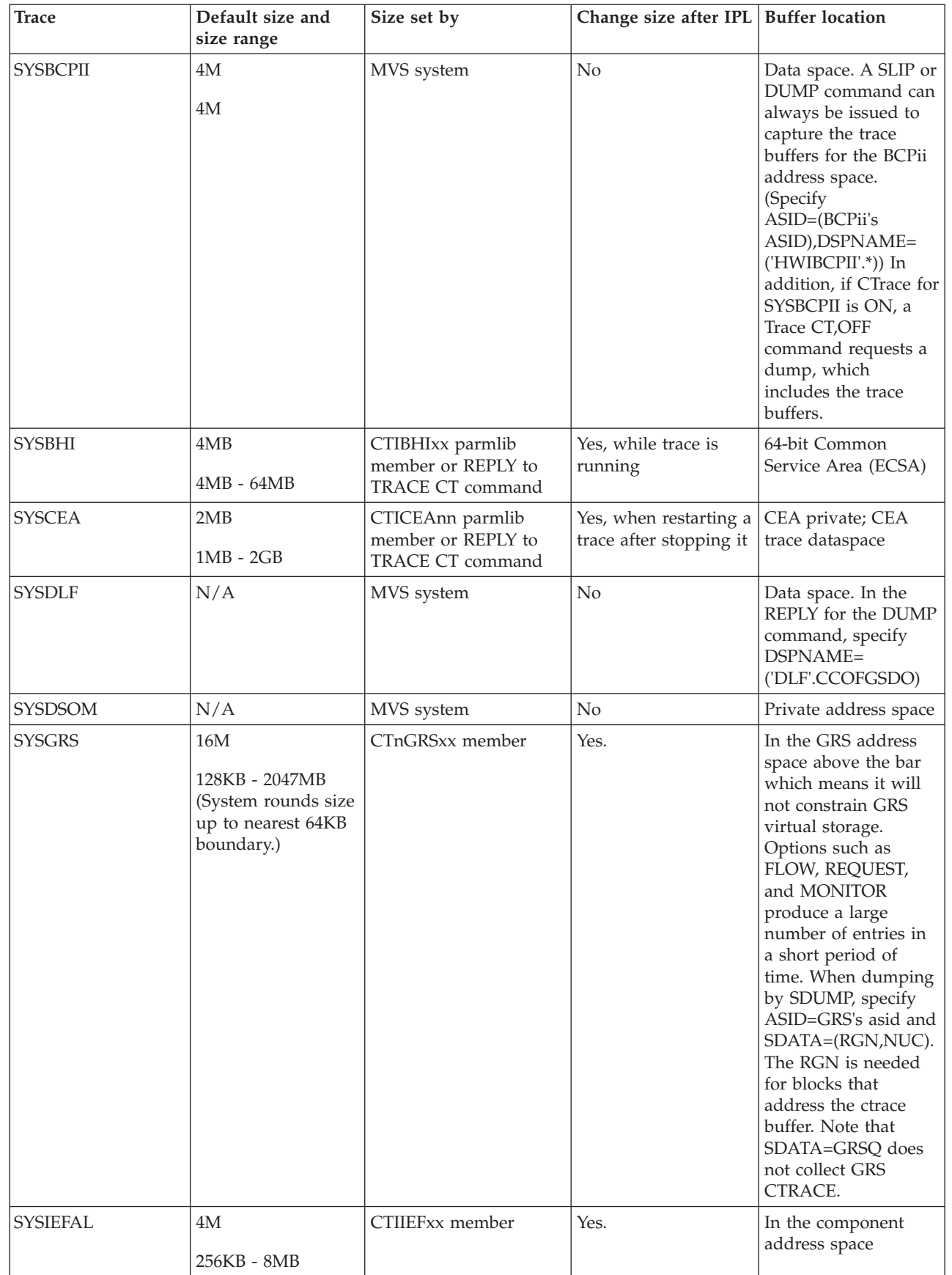

*Table 50. Component trace options (continued)*

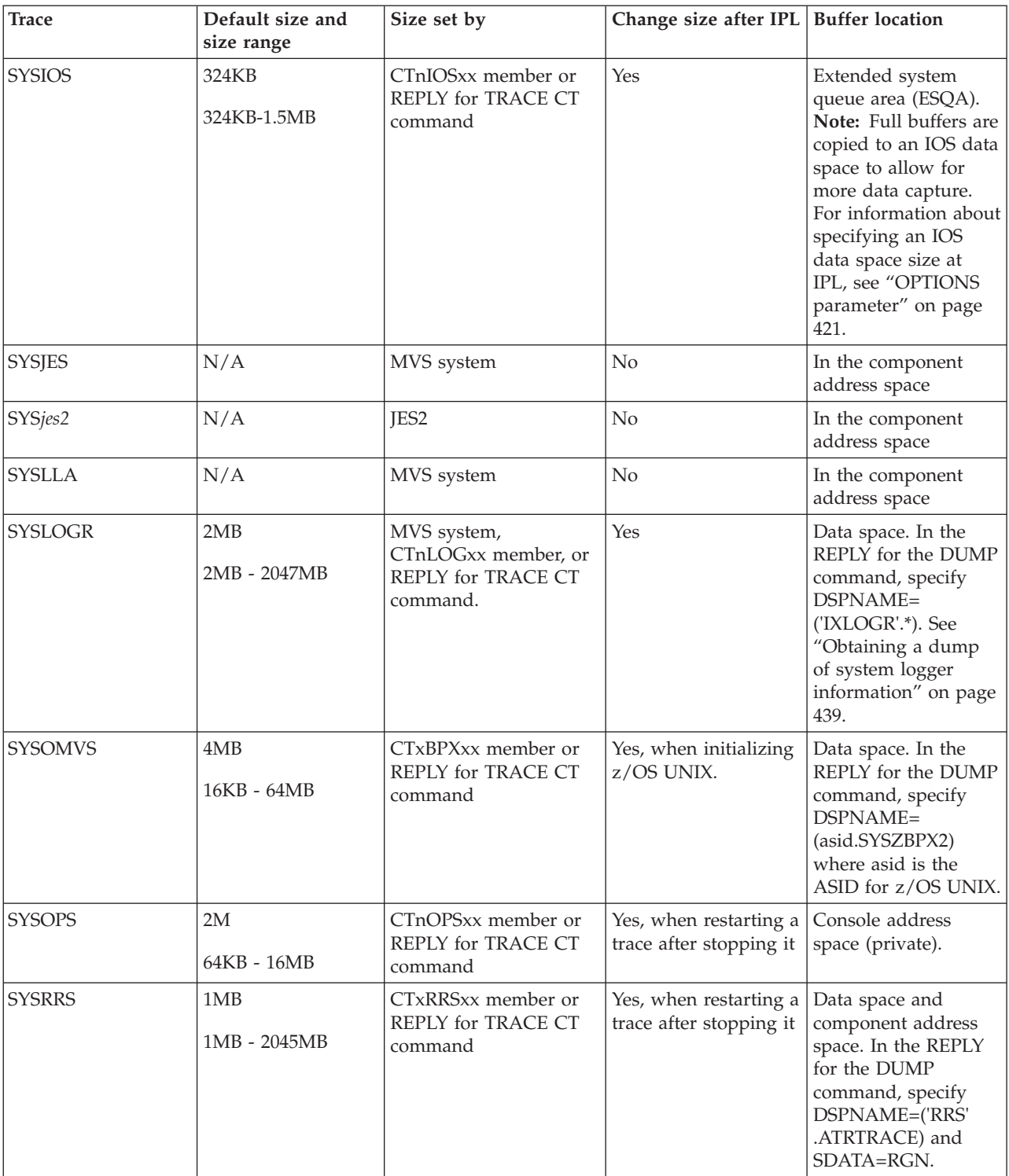

<span id="page-373-0"></span>*Table 50. Component trace options (continued)*

| <b>Trace</b>   | Default size and<br>size range                                                                                                    | Size set by                                         | Change size after IPL   Buffer location |                                                                                                    |
|----------------|----------------------------------------------------------------------------------------------------|-----------------------------------------------------|-----------------------------------------|----------------------------------------------------------------------------------------------------|
| <b>SYSRSM</b>  | 3 buffers of 132<br>pages<br>2 - 7 page-fixed<br>primary buffers,<br>$4 - 262,144$<br>pages per buffer<br>1 - 2047 MB for<br>secondary buffers | CTnRSMxx member or<br>REPLY for TRACE CT<br>command | Yes, when starting a<br>trace           | Common service area<br>(LIKECSA) or, if<br>specified in<br>CTnRSMxx, high<br>virtual private storage<br>of the RASP address<br>space.                                                                                           |
| <b>SYSSPI</b>  | 64KB                                                                                                    | MVS system                                          | Yes, when starting a<br>trace           | In the component<br>address space                                                                                                    |
| <b>SYSTTRC</b> | 1 MB<br>16K - 999K<br>1MB - 32MB                                                                                                    | MVS system                                          | Yes                                     | Data space owned by<br>the system trace<br>address space                                                                                                    |
| <b>SYSVLF</b>  | N/A                                                                                                    | MVS system                                          | No                                      | Data space. Enter<br>DISPLAY J, VLF to<br>identify the VLF data<br>spaces. In the REPLY<br>for the DUMP<br>command, specify<br>DSPNAME=<br>('VLF'.Dclsname,<br>'VLF'.Cclsname),<br>where <i>clsname</i> is a<br>VLF class name. |
| <b>SYSWLM</b>  | 64KB<br>64KB - 16M                                                                                                    | MVS system                                          | Yes, when starting a<br>trace           | Extended common<br>service area (ECSA)                                                                                                    |
| <b>SYSXCF</b>  | 4MB<br>16KB - 16MB<br>(System rounds size<br>up to a multiple of<br>72 bytes.)                                                                 | CTnXCFxx member                                     | N <sub>o</sub>                          | Extended local<br>system queue area<br>(ELSQA) of the XCF<br>address space                                                                                                    |
| <b>SYSXES</b>  | 336KB<br>16KB - 16MB                                                                                                    | CTnXESxx member or<br>REPLY for TRACE CT<br>command | Yes, while a trace is<br>running.       | Data space. In the<br>REPLY for the DUMP<br>command, specify<br>SDATA=XESDATA<br>and DSPNAME=<br>(asid.IXLCTCAD)<br>where <i>asid</i> is the<br>ASID for address<br>space XCFAS                                                 |

# **Select the trace options for the component trace**

If the IBM Support Center requests a trace, the Center might specify the options, if the component trace uses an OPTIONS parameter in its parmlib member or REPLY for the TRACE CT command. The options are:

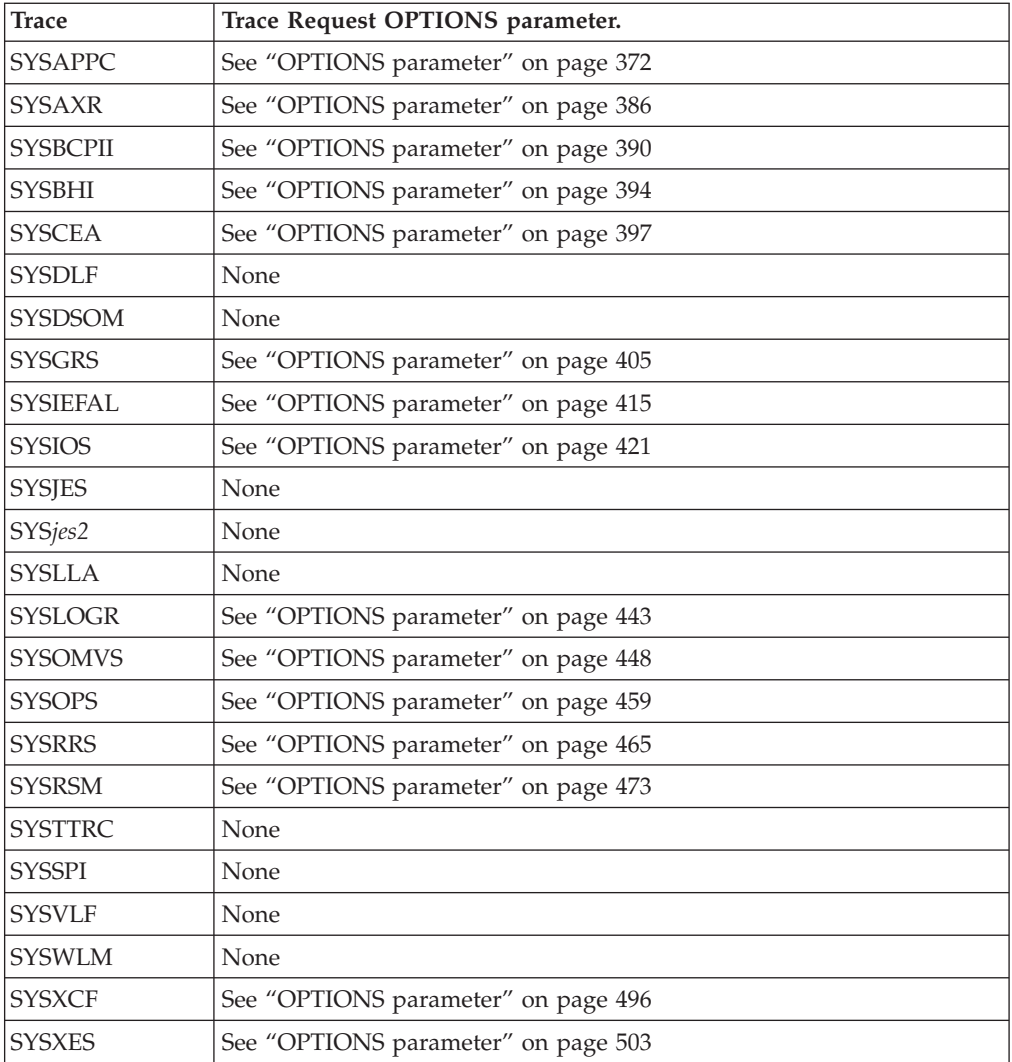

You must specify all options you would like to have in effect when you start a trace. Options specified for a previous trace of the same component do not continue to be in effect when the trace is started again.

If the component has default tracing started at initialization by a parmlib member without an OPTIONS parameter, you can return to the default by doing one of the following:

- Stopping the tracing with a TRACE CT, OFF command.
- v Specifying OPTIONS() in the REPLY for the TRACE CT command or in the CTncccxx member.

For XCF, the IBM Support Center identifies the options needed to diagnose a particular problem as both of the following: SERIAL STATUS

## **Decide where to collect the trace records**

<span id="page-374-0"></span>|

As [Table 51 on page 356](#page-375-0) shows, depending on the component, the potential locations of the trace data are:

• In address-space buffers, which are obtained in a dump

|

- <span id="page-375-0"></span>• In data-space buffers, which are obtained in a dump
- In a trace data set or sets, if supported by the component trace

#### *Table 51. Location of trace buffers for components*

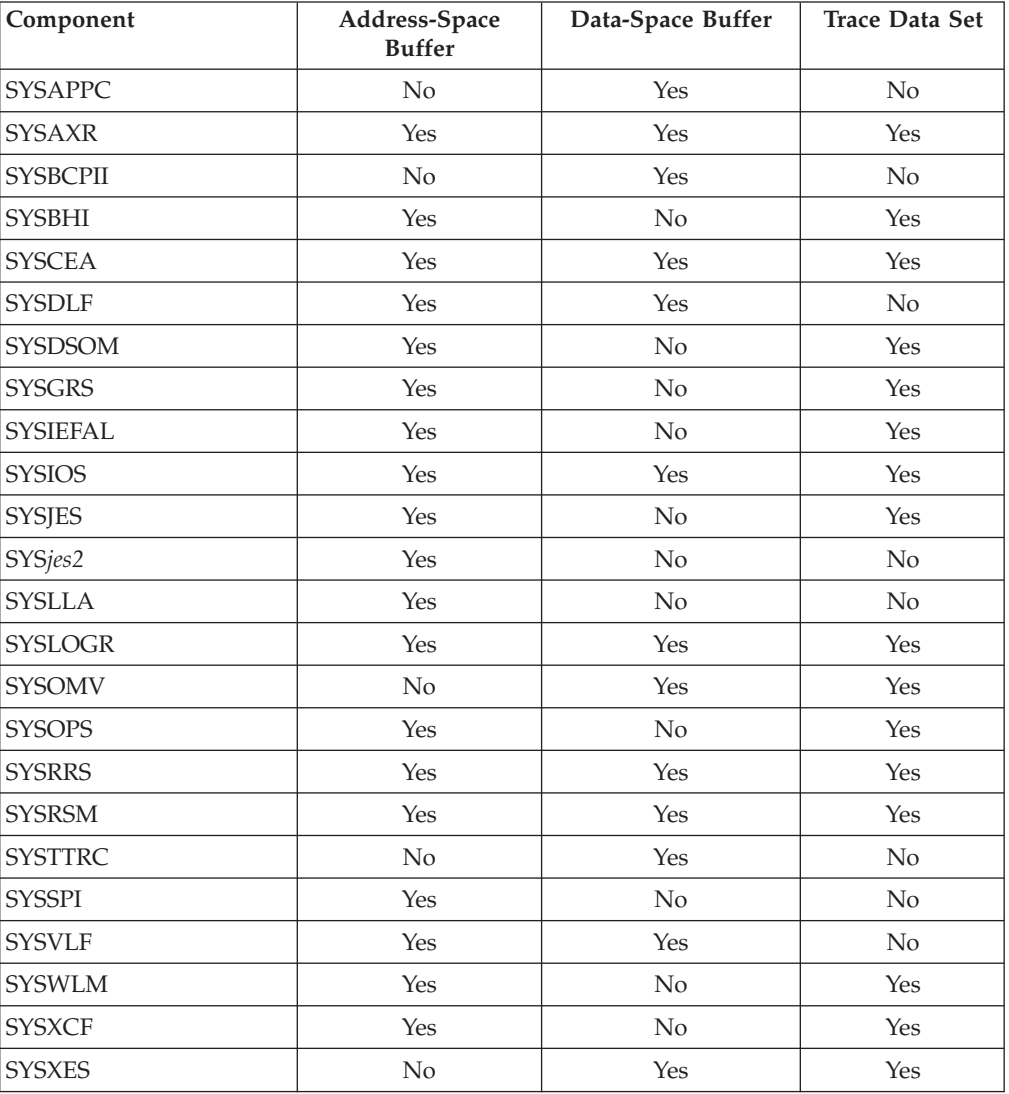

If the trace records of the trace you want to run can be placed in more than one location, you need to select the location. For a component that supports trace data sets, you should choose trace data sets for the following reasons:

- Because you expect a large number of trace records
- To avoid interrupting processing with a dump of the trace data
- v To keep the buffer size from limiting the amount of trace data
- To avoid increasing the buffer size

Depending on the component, you might also want to dump the address-space trace buffers and data-space trace buffers.

**Note:** You may need to consider the amount of auxiliary storage required to back data space buffers. In general, most components which use data space buffers establish a small default value less than 500 kilobytes of virtual storage. Some components allow you to specify values up to 2 gigabytes. The SYSIOS component trace uses a default of 512 megabytes for data space buffers. You should consider SYSIOS and other component data space buffers to ensure that the potential cumulative effect of all CTRACE data space buffers for your system can be accomodated by the local page data sets that you have allocated. For more information on auxiliary storage, refer to *z/OS MVS Initialization and Tuning Guide*.

## <span id="page-376-0"></span>**Obtaining a component trace**

To obtain a specific component trace, use one of the following procedures:

- v "Request component tracing to address space or data space trace buffers"
- v ["Request writing component trace data to trace data sets" on page 360](#page-379-0)
- v ["Request component tracing for systems in a sysplex" on page 365](#page-384-0)

# **Request component tracing to address space or data space trace buffers**

This topic describes how to obtain component trace records in dumps. The trace records are in address-space or data-space trace buffers. The topic contains information about how to:

- v "Prepare for a specific component trace to trace buffers"
- ["Perform component tracing to trace buffers" on page 359.](#page-378-0)

### **Prepare for a specific component trace to trace buffers**

The system programmer performs the tasks.

*1. Select How the Operator Is to Request the Trace:* For most component traces, the request is made by:

- A TRACE CT operator command without a PARM parameter, followed by a reply containing the options
- v A TRACE CT operator command with a PARM parameter that specifies a CTncccxx parmlib member containing the options

If you do not use a parmlib member, tell the operator the options.

*2. Create a parmlib member, if used:* If you use a parmlib member, create the member and place it on SYS1.PARMLIB. Use a parmlib member if the options are complicated and you have access to the SYS1.PARMLIB data set, or if a parmlib member is required by the component, or if you had already set up a parmlib member with the needed options. Use a REPLY for simple options. See ["Create](#page-368-0) [CTncccxx parmlib members for some components" on page 349.](#page-368-0) For XCF, for example, you can create CTWXCF03 to specify the options.

TRACEOPTS ON

OPTIONS('SERIAL','STATUS')

*3. Determine the dump to be used to obtain the trace records:* [Table 52 on page 358](#page-377-0) shows how to request SVC dumps for the component traces. Possible ways of requesting SVC dumps are:

- By a DUMP operator command
- By a SLIP trap
- By the component

For the following failures, use another type of dump:

|  $\vert$  $\vert$ 

- <span id="page-377-0"></span>v Failure of an application program or program product: The program requests a SYSMDUMP dump.
- The system waits, hangs, or enters a loop: The operator requests a stand-alone dump.

| <b>Trace</b>    | <b>Request of SVC Dump</b>                                                                                                    |  |
|-----------------|----------------------------------------------------------------------------------------------------|--|
| <b>SYSAPPC</b>  | By the component when the operator stops SYSAPPC tracing<br>with a TRACE CT, OFF command                                                                |  |
| <b>SYSAXR</b>   | By DUMP or SLIP command                                                                                                    |  |
| <b>SYSBCPII</b> | By DUMP or SLIP command, or by the component, if Ctrace is<br>ON for SYSBCPII and a TRACE CT, OFF command is issued.                                    |  |
| <b>SYSBHI</b>   | By DUMP or SLIP command if the Basic HyperSwap<br>Management address space or one of the BHIHSRV address<br>spaces are to be included in the dump.      |  |
| <b>SYSCEA</b>   | By DUMP or SLIP command                                                                                                    |  |
| <b>SYSDLF</b>   | By DUMP or SLIP command                                                                                                    |  |
| <b>SYSDSOM</b>  | By DUMP or SLIP command                                                                                                    |  |
| SYSGRS          | By DUMP or SLIP command                                                                                                    |  |
| <b>SYSIEFAL</b> | By DUMP or SLIP command                                                                                                    |  |
| <b>SYSIOS</b>   | By DUMP or SLIP command, or by the component<br>• In the REPLY for the DUMP command, specify the IOS<br>address space to be dumped                      |  |
| <b>SYSJES</b>   | By the component                                                                                                    |  |
| SYSjes2         | By DUMP or SLIP command or component                                                                                                    |  |
| <b>SYSLLA</b>   | By the component                                                                                                    |  |
| <b>SYSLOGR</b>  | By DUMP or SLIP command                                                                                                    |  |
| <b>SYSOMVS</b>  | By DUMP or SLIP command                                                                                                    |  |
| <b>SYSOPS</b>   | By DUMP or SLIP command                                                                                                    |  |
| <b>SYSRRS</b>   | By DUMP or SLIP command                                                                                                    |  |
| <b>SYSRSM</b>   | • By DUMP or SLIP command                                                                                                    |  |
|                 | • Through the DMPREC option on the CTnRSMxx parmlib<br>member or on the REPLY for the TRACE CT command when<br>RSM enters recovery processing (default) |  |
|                 | • Through the DMPOFF option of CTnRSMxx or the TRACE<br>CT reply when SYSRSM tracing is turned off                                                      |  |
| <b>SYSTTRC</b>  | Automatically dumped by the Tailored SVC Dump Exits<br>function                                                                                         |  |
| <b>SYSSPI</b>   | By the component                                                                                                    |  |
| <b>SYSVLF</b>   | By DUMP or SLIP command or when SYSVLF full tracing is<br>turned off                                                                                    |  |
| <b>SYSWLM</b>   | By DUMP or SLIP command                                                                                                    |  |
| SYSXCF          | By DUMP or SLIP command                                                                                                    |  |
| <b>SYSXES</b>   | By DUMP or SLIP command                                                                                                    |  |

*Table 52. How to request SVC dumps for component traces*

*4. Make Sure the component trace Buffers Will Be Dumped:* The location of the address-space and data-space buffers depends on the component being traced. See <span id="page-378-0"></span>the table in ["Specify buffers" on page 351](#page-370-0) for the location of the buffers. When the component being traced requests an SVC dump, the dump will contain the address-space and/or data-space trace buffers.

### **Perform component tracing to trace buffers**

The operator performs the tasks. Note that these tasks are for a specific component trace, rather than for a trace started by the system at initialization.

*1. Start the component trace:* The operator enters a TRACE operator command on the console with MVS master authority. The operator replies with the options that you specified.

In the following example, the TRACE CT command does not specify a parmlib member.

```
trace ct,on,comp=sysxcf
* 21 ITT006A ....
r 21,options=(serial,status),end
```
This next example requests the same trace using parmlib member CTWXCF03. When TRACE CT specifies a parmlib member, the system does not issue message ITT006A.

trace ct,on,comp=sysxcf,parm=ctwxcf03

*2. Verify that the Trace Is Running:* See ["Verifying component tracing" on page](#page-386-0) [367.](#page-386-0)

*3. Obtain the Dump Containing the component trace Records:* The operator obtains the dump that contains the component trace records: an SVC dump, a stand-alone dump, or a dump requested by the component when a problem occurs or when the operator stops the tracing.

This example shows a DUMP operator command entered on the console with MVS master authority. The system issues message IEE094D in response to the DUMP command. If you requested, the operator enters dump options in the reply to IEE094D. SDATA options are needed to obtain the trace buffers An address space identifier (ASID) should be specified for the XCF address space; in the example, XCF is in address space 6.

```
dump comm=(dump for xcf component trace)
* 32 IEE094D ...
r 32,sdata=(couple,sqa,lsqa),asid=6,end
 .
```
. IEA911E ...

.

The system identifies the data set containing the dump in message IEA911E. If an installation exit moves the dump, the operator should look for a message identifying the data set containing the moved dump and tell you the name of the dump and the data set containing it.

If desired, the operator can request more than one dump while a component trace is running.

*4. Stop the component trace:* The operator enters a TRACE CT,OFF command on the console with MVS master authority. For some component traces, the command requests a dump, which contains the trace records.

The following example shows how to specify the TRACE CT,OFF command. trace ct,off,comp=sysxcf

## <span id="page-379-0"></span>**Request writing component trace data to trace data sets**

The following topics describe only the component traces that can write to trace data sets. You can also change the trace data sets that are in use without stopping the trace. See ["Change trace data sets" on page 364.](#page-383-0)

### **Prepare for a specific component trace to trace data sets**

The system programmer performs the following tasks:

### *1. Determine the dispatching priority required for the external writer started task, the server address space for the component's trace:*

While component trace runs under the master scheduler address space, you need to verify that the priority of the external writer is at least equal to, and preferably greater than the priority of the component being traced. For example, if you are tracing COMP(SYSXES) for JOBNAME(IRLMA), the dispatching priority of the external writer should be equal to or greater than that assigned to IRLMA. See *z/OS MVS Initialization and Tuning Guide* for more information on setting priorities.

### *2. Select How the Operator Is to Request the Trace:*

For most component traces, the request can be made by:

- v A TRACE CT operator command without a PARM parameter, followed by a reply containing the options
- A TRACE CT operator command with a PARM parameter that specifies a CTncccxx parmlib member containing the options

If you do not use a parmlib member, tell the operator the options.

### *3. Create Source JCL for the External Writer:*

Create source JCL to invoke an external writer, which will send the component trace output to one or more trace data sets. Add a procedure to the SYS1.PROCLIB system library or a job as a member of the data set in the IEFJOBS or IEFPDSI concatenation.

An external writer is not specific for a component but can be used by any application. So you can use the same source JCL again for other tracing later, if needed.

Concurrent traces for different components must use separate source JCL to place their traces in separate data sets.

Because the writer source JCL specifies data sets, use a different set of source JCL for each system in a sysplex. Several systems cannot share the same data set; attempting to share the same data set will lead to contention problems. If your sysplex uses a common SYS1.PROCLIB, you need to specify a unique writer procedure for each system or use a unique job as the source JCL, when tracing the same component on several systems.

The procedure shown in [Figure 104 on page 361](#page-380-0) places trace data on two DASD data sets. The procedure is placed in member WTRD2 of SYS1.PROCLIB.

<span id="page-380-0"></span>//WTDASD2 PROC //IEFPROC EXEC PGM=ITTTRCWR,REGION=32M //TRCOUT01 DD DSNAME=SYS1.CTRACE1,VOL=SER=TRACE6,UNIT=DASD, // SPACE=(CYL,10),DISP=(NEW,KEEP),DSORG=PS //TRCOUT02 DD DSNAME=SYS1.CTRACE2,VOL=SER=TRACE7,UNIT=DASD, // SPACE=(CYL,10),DISP=(NEW,KEEP),DSORG=PS

*Figure 104. Example: Cataloged Procedure for an External Writer*

### *Rules for the Source JCL for an External Writer:*

v The name specified on the TRACE CT command or CTncccxx parmlib member is the member name of the source JCL; in the preceding example, WTRD2. The name is 1 to 7 alphanumeric or national characters, with the first character alphabetic or national. National characters are represented by the following hexadecimal codes (in other languages, the codes represent different characters):

**Code U.S. English EBCDIC Character**

**X'5B'** \$

**X'7B'** #

**X'7C'** @

- The procedure must invoke the external writer program ITTTRCWR. Code the REGION= keyword on the EXEC statement to specify the maximum storage size required by the external writer.
- v The source JCL can specify up to 16 trace data sets. The DD statements have ddnames of TRCOUTxx, where xx is 01 through 16.
- v The trace data sets must be sequential data sets. You can use extended format sequential data sets as dump data sets for trace output. Extended format sequential data sets have the following features:
	- Have a greater capacity than sequential data sets
	- Support striping
	- Support compression
- To help you manage the trace data sets, establish a naming convention so that the data set name indicates the component trace, the date, and so on.
- v All of the data sets must be on DASD or tape. Do not mix device classes, such as tape and DASD.

Within a device class, IBM recommends that you do not mix several types of devices, such as 3380 and 3390. In a mix of device types, the system would use the smallest block size for all the data sets.

- Do **not** specify the following DCB parameters:
	- BLKSIZE. The system uses the optimal block size, which is 4096 or larger.
	- RECFM. The system uses VB.
	- LRECL. The system uses BLKSIZE minus 4.
- v Do **not** specify DISP=SHR.
- v Do **not** concatenate trace data sets.
- v Use a separate member for each component's trace, even though you *can* connect more than one trace to the same member.
- Use the same member for all the sublevel traces for a component. This approach reduces the number of data sets you must manage.
- v Use a separate member for each system's component trace, when a component trace runs in two or more of the systems of a sysplex. If the component traces

specify the same cataloged procedure in a shared SYS1.PROCLIB, they will use the same data set or group of data sets; in this case, contention might develop for the data set or sets.

• System security may require that you have RACF SYSHIGH authority to access the trace data sets.

z/OS V1R7 supports the following types of external media:

- DSNTYPE=LARGE data sets
- VSAM linear data sets

GTF and CTRACE accept a single VSAM linear data set as output. VSAM's support for striping can increase data rate without the complexity associated with the use of distinct data sets.

For the details of the external data sets guidelines, see ["Guidelines for defining](#page-255-0) [GTF trace output data sets in a cataloged procedure" on page 236.](#page-255-0)

*Wrapping DASD Trace Data Sets:* If the WTRSTART parameter on the CTncccxx parmlib member or TRACE CT operator command specifies:

• WRAP or omits the parameter: When the system reaches the end of the data set or group of data sets, it writes over the oldest data at the start of the data set or first data set.

The system also uses only the primary extent or extents for the data set or sets. To obtain the maximum degree of control over the number of trace entries for which space will be allocated, specify space allocation in units of the BLKSIZE of your trace data set, no secondary space, and use the option for contiguous allocation. For example, if your BLKSIZE is 8192, code the SPACE keyword as follows:

SPACE=(8192,(500,0),,CONTIG)

• NOWRAP: When the data set or sets are full, the system stops writing trace records to the data set or sets. The system continues writing trace records in the address-space buffers.

The system also uses the primary and secondary extents of the data set or sets.

**Note:** Wrapping is not supported for Extended Format Sequential data sets, which are treated as NOWRAP even if WRAP is specified.

*Tape Data Sets:* CTRACE writes an end-of-file record. The tape is rewound and unloaded, then a new volume is mounted on the tape unit. If CTRACE has only one tape data set and only one unit for the data set, CTRACE does not write trace records while the tape is unavailable, thus losing trace data. CTRACE can write to multiple tape units in the way that multiple TRCOUTxx DD statements can specify tape data sets. When CTRACE fills one data set, it changes to the next data set.

**Note:** GTF and CTRACE support placement of NOWRAP traces in cylinder-managed space. WRAP traces placed in VSAM linear data sets can reside in cylinder-managed space too. WRAP traces in non-VSAM data sets cannot be placed in large format data sets, extended format data sets, or cylinder-managed space.

*Multiple Trace Data Sets:* Use multiple data sets to capture all the trace records, even during spikes of activity. For a SYSRSM trace, which typically produces large numbers of trace records, use multiple data sets to keep from losing records. Multiple trace data sets using different DASD devices can improve performance. To view the trace records in chronological sequence, the system programmer can:

- Combine the trace records into one data set, using an IPCS COPYTRC subcommand, then use the CTRACE subcommand to format the records from the data set.
- v Use an IPCS MERGE subcommand to format the records from multiple data sets.

The system places component trace records into each trace data set in sequence. For example, for three data sets, the system places:

- Record 1 into data set 1
- Record 2 into data set 2
- Record 3 into data set 3
- Record 4 into data set 1
- Record 5 into data set 2
- And so on

Lost Trace Data: Ctrace will give an indication in the next successfully written record of any trace data that did not reach the output medium. If no further records are written, the following message is displayed when the external writer is stopped:

ITT120I SOME CTRACE DATA HAS BEEN LOST. LAST *nnn* BUFFERS NOT WRITTEN.

## **Create a parmlib member**

If you use a parmlib member, create the member and place it on SYS1.PARMLIB. Use a parmlib member if the options are complicated and you have access to the SYS1.PARMLIB data set, or if a parmlib member is required by the component, or if you had already set up a parmlib member with the needed options. Use a REPLY for simple options. See ["Create CTncccxx parmlib members for some](#page-368-0) [components" on page 349](#page-368-0) for more information.**Example: CTWXCF04 parmlib member** For XCF, create CTWXCF04. Notice the two statements for the writer; the WTRSTART statement starts the writer and the WTR statement connects the writer to the component.

TRACEOPTS

```
WTRSTART(WTDASD2)
ON
WTR(WTDASD2)
OPTIONS('SERIAL','STATUS')
```
### **Perform component tracing to trace data sets**

The operator performs the tasks. Note that these tasks are for a specific component trace, rather than for a trace started by the system at initialization.

*1. Start the Writer and component trace:* The operator enters TRACE operator commands on the console with MVS master authority and replies with the options specified by the system programmer.

**Example: TRACE CT command not specifying a parmlib member:** The second TRACE CT command starts the SYSXCF trace; the trace options were selected in a previous example. Notice the two writer operands; the WTRSTART operand starts the writer and the WTR operand connects the writer to the component.

```
trace ct,wtrstart=wtdasd2
trace ct,on,comp=sysxcf
* 44 ITT006A ....
r 44,wtr=wtdasd2,options=(serial,status),end
```
<span id="page-383-0"></span>**Example: TRACE CT command specifying a parmlib member:** This example requests the same trace using parmlib member CTWXCF04. trace ct,on,comp=sysxcf,parm=ctwxcf04

*2. Verify that the Trace and the Writer Are Running:* See ["Verifying component](#page-386-0) [tracing" on page 367.](#page-386-0)

*3. Stop the component trace:* The operator enters a TRACE CT command on the console with MVS master authority.

#### **Example 1: TRACE CT,OFF Command**

trace ct,off,comp=sysxcf \* 56 ITT006A .... r 56,end

**Example 2: TRACE CT Command to Disconnect the Writer:** To stop sending trace records to the trace data set, but keep the trace running, the operator can enter the following when the trace is currently running.

trace ct,on,comp=sysxcf \* 56 ITT006A .... r 56,wtr=disconnect,end

The operator should stop the external writer.

*4. Stop the External Writer:* The operator enters a TRACE CT command on the console with MVS master authority.

#### **Example: TRACE CT,WTRSTOP Command:**

trace ct,wtrstop=wtdasd2

#### **Change trace data sets**

If you are running a component trace to a trace data set or sets, you can determine if you have the needed records without stopping the trace. Ask the operator to do the following:

- 1. Enter a TRACE CT,WTRSTART command for a different set of source JCL for each external writer to trace data sets.
- 2. Enter a TRACE CT command that starts the trace with the different source JCL for the writer.

The new source JCL sends the trace records to the new data set or sets. You may lose a few trace records.

You can view the previous data set or sets to check the trace records collected, then continue or stop the trace, as needed.

**Example: Changing the Trace Data Sets:** The original commands were:

```
trace ct,wtrstart=wtdasd2
trace ct,on,comp=sysxcf
* 67 ITT006A ...
r 67 wtr=wtdasd2,options(serial,status),end
```
The commands to change the trace data sets are:

```
trace ct,wtrstart=wtdasd4
trace ct,on,comp=sysxcf
* 67 ITT006A ...
r 67 wtr=wtdasd4,options(serial,status),end
```
## <span id="page-384-0"></span>**Request component tracing for systems in a sysplex**

The following topics describe one way to obtain traces for a component on more than one system in a sysplex. The approach is to obtain a trace in the dump of each system and merge the traces from the dumps, using an IPCS MERGE subcommand. To be useful for diagnosis, the traces must cover the same time period and end at the same time.

You can also trace to data sets, if each system uses a unique source JCL for each external writer, so that the trace for each system goes to its own data set. If your installation has a shared SYS1.PROCLIB system library, use a unique parmlib member for each system; each unique parmlib member must specify a unique set of source JCL. If the source JCL is shared, all systems will write trace records on one data set, possibly causing contention problems.

### **Prepare for specific component traces on systems in a sysplex**

The system programmer performs the tasks.

*1. Create a Parmlib Member to Start the Traces:* Create a parmlib member to start the traces of the component. Place the member in the shared SYS1.PARMLIB for the sysplex or in the parmlib for each system to be traced. If a parmlib member is used for each system, give it the same name so that one TRACE CT command can start all the component traces on the systems. See ["Create CTncccxx parmlib](#page-368-0) [members for some components" on page 349.](#page-368-0)

### **Example: CTWXCF33 to Start XCF Trace:** For XCF, create CTWXCF33 to start the trace.

TRACEOPTS ON OPTIONS('SERIAL','STATUS')

The directions for the task assume that a parmlib member can be used. If the component to be traced does not have a parmlib member, the operator can start it with a TRACE CT command in a ROUTE command. The operator has to enter a reply for each system. (The ROUTE command can be used only on MVS systems with JES2.)

*2. Make Sure the component trace Buffers Will Be Dumped:* The location of the address-space and data-space trace buffers depends on the component being traced. For XCF, the extended local system queue area (ELSQA) of the XCF address space contains the XCF component trace buffers. For XES, IXLCTCAD, a data space associated with the XCF address space, contains the XES component trace buffers.

### **Example: Obtaining XCF and XES Trace Buffers:**

- v For XCF, the operator should specify SQA and LSQA on the REPLY for the DUMP command.
- For XES, the operator should specify SDATA=(XESDATA) and DSPNAME=(*asid*.IXLCTCAD) on the REPLY for the DUMP command, where *asid*&osq;&csq; is XCFAS or 6.

### **Perform component tracing on the systems in the sysplex**

The operator performs the tasks. Note that these tasks are for a specific component trace, rather than for a trace started by the system at initialization.

*1. Start the component traces:* On a console with MVS master authority on one system in the sysplex, the operator enters a ROUTE command containing a TRACE CT command. (The ROUTE command can be used only on MVS systems with JES2.)

The command specifies a parmlib member with the same name in each system being traced. Note that, if parmlib members are not specified, all systems issue message ITT006A to prompt for options. If the component to be traced does not have a parmlib member, specify the IBM-supplied CTIITT00 member to avoid the prompts.

**Example 1: Command to start traces in all systems:** The command starts the trace in all systems in the sysplex.

route \*all,trace ct,on,comp=sysxcf,parm=ctwxcf33

**Example 2: Command to start traces in some systems:** The command starts the trace in a subset of systems. Both commands specify the CTWXCF33 parmlib member on each system being traced.

route subs2,trace ct,on,comp=sysxcf,parm=ctwxcf33

**Example 3: Command for a component without a parmlib member:** The following command turns on tracing for a SYSVLF trace in the systems of a sysplex, without prompts for replies to the TRACE command. The SYSVLF component trace has no parmlib member.

route \*all,trace ct,on,comp=sysvlf,parm=ctiitt00

*2. Verify that the traces Are running:* See ["Verifying component tracing" on page](#page-386-0) [367.](#page-386-0)

*3. Obtain the dumps containing the component trace records:* The operator requests an SVC dump for each system being traced.

**Example: DUMP command for systems in a sysplex:** The example shows the DUMP operator command entered on a console with MVS master authority on one system in the sysplex. The reply requests dumps on all of the systems named in the pattern of S\*. The example assumes that the systems being traced have the following names: S1, S2, S3, and S4; any other systems in the sysplex have names that do not fit the pattern, such as B1 or T2.

```
dump comm=(dump for xcf component trace)
* 32 IEE094D ...
r 32,remote=(syslist=(s*)),end
 .
 .
 .
IEA911E ...
```
The system identifies the data set containing the dump in message IEA911E. If an exit moves a dump, the operator should look for a message identifying the data set containing the moved dump and tell you the name of the dump and the data set containing it.

*4. Stop the component traces:* On a console with MVS master authority on one system in the sysplex, the operator enters a ROUTE command containing a TRACE CT,OFF command to stop the traces. (The ROUTE command can be used only on MVS systems with JES2.)

<span id="page-386-0"></span>**Example 1: Command to stop traces in all systems:** The command stops the traces in all systems in the sysplex.

route \*all,trace ct,off,comp=sysxcf

**Example 2: Command to Stop Traces in Some Systems:** The command stops the traces in a subset of systems in the sysplex.

route subs2,trace ct,off,comp=sysxcf

## **Verifying component tracing**

The operator should do the following tasks after starting a component trace to make sure that it started successfully. How the task is done depends on whether the component trace has sublevels and whether an external writer is used.

### **Verify tracing for component traces without sublevels**

The operator should do one of the following:

- Identify all current tracing by entering the following DISPLAY TRACE command on the console with MVS master authority. The response, in message IEE843I, gives the status in short form of all current component traces. display trace IEE843I ...
- Identify current tracing and the options for the traces by entering one of the following DISPLAY TRACE commands on the console with MVS master authority. The first command requests the status for all current component traces; the second command requests it for one component trace, such as XCF. The response, in message IEE843I, gives full information about the status.

display trace,comp=all IEE843I ...

display trace,comp=sysxcf IEE843I ...

### **Verify tracing for component traces with sublevels**

The commands for verification depend on the component trace.

To verify a SYSJES component trace, the operator enters the following command to verify a SYSJES trace; the system will show the 4 sublevel traces.

display trace,comp=sysjes,sublevel,n=4

D TRACE,COMP=SYSXES

When a SYSXES component trace has multiple sublevel traces, a DISPLAY command shows only one sublevel. To verify a SYSXES component trace, the operator needs to enter multiple DISPLAY commands to see the multiple sublevels.

A SYSXES component trace has structures, address spaces, and connections. The following examples show the DISPLAY (D) command entered by the operator and the type of information that the system returns.

1. To see how the SYSXES component trace is set up.

IEE843I 15.24.40 TRACE DISPLAY 213 SYSTEM STATUS INFORMATION ST=(ON,0064K,00128K) AS=ON BR=OFF EX=ON MT=(ON,024K) COMPONENT MODE BUFFER HEAD SUBS -------------------------------------------------------- SYSXES ON 0168K HEAD 2

```
ASIDS *NOT SUPPORTED*
         JOBNAMES *NOT SUPPORTED*
        OPTIONS LOCKMGR
        WRITER *NONE*
2. To display the structure level trace for each structure and the number of
   subtraces available.
   D TRACE,COMP=SYSXES,SUB=(LT01),N=99
   IEE843I 15.25.00 TRACE DISPLAY 216
          SYSTEM STATUS INFORMATION
    ST=(ON,0064K,00128K) AS=ON BR=OFF EX=ON MT=(ON,024K)
    TRACENAME
    =========
    SYSXES
                     MODE BUFFER HEAD SUBS
                      =====================
                        ON 0168K HEAD 2
        ASIDS *NOT SUPPORTED*
        JOBNAMES *NOT SUPPORTED*
        OPTIONS LOCKMGR
        WRITER *NONE*
     SUBTRACE MODE BUFFER HEAD SUBS
    ----------------------------------------------------------
    LT01 HEAD 1
       LIKEHEAD
     -----------------------------------------------------
     GLOBAL
        LIKEHEAD
3. To display the address space level trace for each structure. (The ASID specified
   is the asid in hex of the address space of the connector.)
   D TRACE,COMP=SYSXES,SUB=(LT01.ASID(19)),N=99
   IEE843I 15.25.39 TRACE DISPLAY 221
          SYSTEM STATUS INFORMATION
    ST=(ON,0064K,00128K) AS=ON BR=OFF EX=ON MT=(ON,024K)
    TRACENAME
    =========
    SYSXES.LT01
                     MODE BUFFER HEAD SUBS
                       =====================
                      ON 0168K HEAD 1
       LIKEHEAD
       ASIDS *NOT SUPPORTED*
       JOBNAMES *NOT SUPPORTED*
       OPTIONS LOCKMGR
       WRITER *NONE*
    SUBTRACE MODE BUFFER HEAD SUBS
    --------------------------------------------------------------
    ASID(0019)
       LIKEHEAD
4. To display the external writer and the buffer size and options associated with
   the connection.
   D TRACE,COMP=SYSXES,SUB=(LT01.ASID(19).A1),N=99
```
IEE843I 15.25.56 TRACE DISPLAY 224 SYSTEM STATUS INFORMATION ST=(ON,0064K,00128K) AS=ON BR=OFF EX=ON MT=(ON,024K) TRACENAME ========= SYSXES.LT01.ASID(0019) MODE BUFFER HEAD SUBS ===================== ON 0168K HEAD 8

```
LIKEHEAD
    ASIDS *NOT SUPPORTED*
    JOBNAMES *NOT SUPPORTED*
    OPTIONS LOCKMGR
    WRITER *NONE*
SUBTRACE MODE BUFFER HEAD SUBS
--------------------------------------------------------------
A1 ON 0100K<br>ASIDS *NOT SUPPORTED*
            *NOT SUPPORTED*
   JOBNAMES *NOT SUPPORTED*
   OPTIONS CONNECT,RECOVERY
   WRITER *NONE*
```
## **Verify that the writer is active**

If an external writer is being used, the operator should verify that the writer is active for the trace by entering one of the following DISPLAY TRACE commands on the console with MVS master authority. The first command requests writer status for all current component traces; the second command requests it for one writer by specifying the membername of the source JCL for the writer, such as WTDASD2. The response is in message IEE843I.

display trace,wtr=all IEE843I ... display trace,wtr=wtdasd2 IEE843I ...

The operator should verify that the source JCL for the writer in this display is the same as the source JCL for the writer that was started for the trace. If the membernames do not match, the component trace data is lost. The operator should stop the writer job identified in the display and the component trace; then start the correct writer source JCL and start the trace again.

## **Viewing the component trace data**

During diagnosis, the system programmer performs the tasks, using IPCS. See *z/OS MVS IPCS Commands* for the COPYDUMP, COPYTRC, CTRACE, GTFTRACE, and MERGE subcommands.

*1. If your trace is in a dump in a SYS1.DUMPxx data set,* enter a COPYDUMP subcommand to move the dump to another data set. Use option 5.3 of the IPCS dialog to select the COPYDUMP subcommand.

*2. For all traces on trace data sets, use a COPYTRC subcommand* to reorder component trace records that are out of chronological sequence. Use option 5.3 of the IPCS dialog to select the COPYTRC subcommand.

*3. If your trace is on multiple data sets,* do one of the following to view the trace records in one chronological sequence, which is needed to understand what was happening when the problem occurred. The input data sets can be component trace data sets, SVC dumps, and stand-alone dumps.

- v Use the COPYTRC subcommand to combine the records on several data sets into a chronological sequence on one data set. Use this data set as input to the CTRACE subcommand, which formats the trace records. Use option 5.3 of the IPCS dialog to select the COPYTRC subcommand.
- Use a MERGE subcommand to format trace records from one or more input data sets. MERGE lets you combine and format the following:
	- Component traces

|

- GTF traces
- Sublevel traces from one component on one trace data set
- Sublevel traces from one component on separate trace data sets

For sublevel traces, MERGE groups together the trace records for each sublevel.

Use option 2.7 of the IPCS dialog to select the MERGE subcommand. MERGE allows you to issue individual CTRACE or GTFTRACE subcommands for each input data set.

*4. Use the subcommands in Table 53 when formatting the component trace records*. See *z/OS MVS IPCS Commands* for the SHORT, SUMMARY, FULL, and TALLY report type keywords and other keywords for the CTRACE subcommand.

| <b>Trace</b>   | <b>IPCS</b> subcommand     | <b>CTRACE OPTIONS parameter</b>                 |
|----------------|----------------------------|-------------------------------------------------|
| <b>SYSAPPC</b> | CTRACE COMP(SYSAPPC)       | See "Formatting a SYSAPPC trace" on page<br>375 |
| <b>SYSAXR</b>  | CTRACE COMP(SYSAXR)        | See "Formatting a SYSAXR trace" on page<br>387  |
| SYSBCPII       | CTRACE COMP(SYSBCPII)      | See "SYSBCPII component trace" on page 388      |
| SYSBHI         | CTRACE COMP(SYSBHI)        | See "SYSBHI component trace" on page 392        |
| <b>SYSCEA</b>  | CTRACE COMP(SYSCEA)        | See "Formatting a SYSCEA trace" on page<br>398  |
| SYSDLF         | <b>CTRACE COMP(SYSDLF)</b> | None                                            |
| SYSDSOM        | CTRACE COMP(SYSDSOM)       | See "SYSDSOM component trace" on page<br>401    |
| SYSGRS         | <b>CTRACE COMP(SYSGRS)</b> | None                                            |
| SYSHZS         | CTRACE COMP(SYSHZS)        | See "SYSHZS component trace" on page 409        |
| SYSIEFAL       | CTRACE COMP(SYSIEFAL)      | None                                            |
| SYSIOS         | <b>CTRACE COMP(SYSIOS)</b> | See "Formatting a SYSIOS trace" on page 423     |
| <b>SYSJES</b>  | <b>CTRACE COMP(SYSJES)</b> | See "Formatting a SYSJES trace" on page 429     |
| SYSjes2        | CTRACE COMP(SYSjes2)       | None                                            |
| SYSLLA         | <b>CTRACE COMP(SYSLLA)</b> | None                                            |
| SYSLOGR        | CTRACE COMP(SYSLOGR)       | See "Formatting a SYSLOGR trace" on page<br>444 |
| <b>SYSOMVS</b> | CTRACE COMP(SYSOMVS)       | See "Formatting a SYSOMVS trace" on page<br>449 |
| SYSOPS         | CTRACE COMP(SYSOPS)        | See "Formatting a SYSOPS trace" on page<br>461  |
| SYSRRS         | CTRACE COMP(SYSRRS)        | See "Formatting a SYSRRS trace" on page 467     |
| SYSRSM         | CTRACE COMP(SYSRSM)        | None                                            |
| SYSSPI         | <b>CTRACE COMP(SYSSPI)</b> | None                                            |
| <b>SYSTTRC</b> | CTRACE COMP(SYSTTRC)       | None                                            |
| SYSVLF         | <b>CTRACE COMP(SYSVLF)</b> | None                                            |
| <b>SYSWLM</b>  | CTRACE COMP(SYSWLM)        | None                                            |
| <b>SYSXCF</b>  | CTRACE COMP(SYSXCF)        | See "Formatting a SYSXCF trace" on page<br>498  |
| <b>SYSXES</b>  | <b>CTRACE COMP(SYSXES)</b> | See "Formatting a SYSXES trace" on page 504     |

*Table 53. Subcommands that format component trace records*

<span id="page-390-0"></span>If some of the output in a combined or merged trace data set is for a GTF trace, use a GTFTRACE subcommand to format the GTF records and a CTRACE subcommand to format the component trace records. See [Chapter 10, "The](#page-248-0) [Generalized Trace Facility \(GTF\)," on page 229](#page-248-0) for GTF tracing.

This example shows the CTRACE subcommand for a SYSXCF component trace, when the SERIAL and STATUS options are requested in the OPTIONS parameter. ctrace comp(sysxcf) options((serial,status))

## **SYSAPPC component trace**

Table 54 summarizes information for requesting a SYSAPPC component trace for APPC/MVS.

| Information                        | For SYSAPPC:                                                                                            |
|------------------------------------|----------------------------------------------------------------------------------------------------|
| Parmlib member                     | CTnAPPxx; there is no default member                                                                    |
| Default tracing                    | No; cannot turn trace ON or OFF in CTnAPPxx                                                             |
| Trace request OPTIONS<br>parameter | In CTnAPPxx or REPLY for TRACE command                                                                  |
| Buffer                             | Default: 32 MB                                                                                          |
|                                    | Range: 64 KB - 256 MB                                                                                   |
|                                    | • Size set by: CTnAPPxx member or REPLY for TRACE<br>command                                            |
|                                    | • Change size after IPL: Yes, while a trace is running                                                  |
|                                    | • Location: In data space. A TRACE CT,OFF command<br>requests a dump, which includes the trace buffers. |
| Trace records location             | Dataspace buffer                                                                                        |
| Request of SVC dump                | By the component when the operator stops SYSAPPC<br>tracing with a TRACE CT, OFF command                |
| Trace formatting by IPCS           | CTRACE COMP(SYSAPPC)                                                                                    |
| Trace format OPTIONS<br>parameter  | NO <sub>1</sub>                                                                                         |

*Table 54. Requesting SYSAPPC component trace for APPC/MVS*

# **Requesting a SYSAPPC trace**

Specify options for requesting a SYSAPPC component trace on a CTnAPPxx parmlib member or on the reply for a TRACE CT command.

### **CTnAPPxx parmlib member**

You can specify the parameters listed in Table 55 on a CTnAPPxx parmlib member.

*Table 55. CTnAPPxx parameters*

| <b>Parameters</b> | Allowed on CTnAPPxx? |
|-------------------|----------------------|
| ON or OFF         | No                   |
| <b>ASID</b>       | Yes                  |
| <b>IOBNAME</b>    | Yes                  |
| <b>BUFSIZE</b>    | Yes                  |

<span id="page-391-0"></span>*Table 55. CTnAPPxx parameters (continued)*

| Parameters                 | Allowed on CTnAPPxx? |
|----------------------------|----------------------|
| <b>OPTIONS</b>             | Yes                  |
| <b>SUB</b>                 | N <sub>o</sub>       |
| <b>PRESET</b>              | N <sub>0</sub>       |
| <b>LIKEHEAD</b>            | No                   |
| <b>WTR</b>                 | N <sub>0</sub>       |
| <b>WTRSTART or WTRSTOP</b> | No                   |

## **TRACE and REPLY commands**

Table 56 and Table 57 summarize the parameters you can specify on TRACE CT commands and a REPLY.

*Table 56. Parameters allowed on TRACE CT*

| <b>Parameters</b>       | Allowed on TRACE CT for Trace? |
|-------------------------|--------------------------------|
| [ON, nnnnK, nnM, or OFF | One is required                |
| <b>COMP</b>             | Required                       |
| <b>SUB</b>              | No                             |
| PARM                    | Yes                            |

*Table 57. Parameters allowed on REPLY*

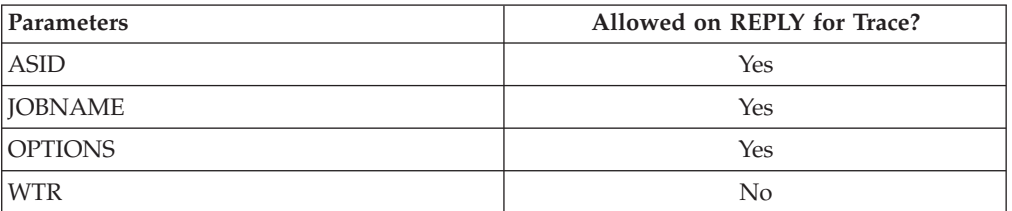

*Automatic Dump:* The component requests an SVC dump when the operator stops the trace.

### **OPTIONS parameter**

APPC trace request options are **hierarchical**. [Figure 105 on page 373](#page-392-0) shows the hierarchy of SYSAPPC trace options. Each option traces its own events, plus all the events of the options below it. For example, if you specify the SCHEDULE trace option, the system also traces ENQWORK, DEQWORK, and ASMANAGE events.

<span id="page-392-0"></span>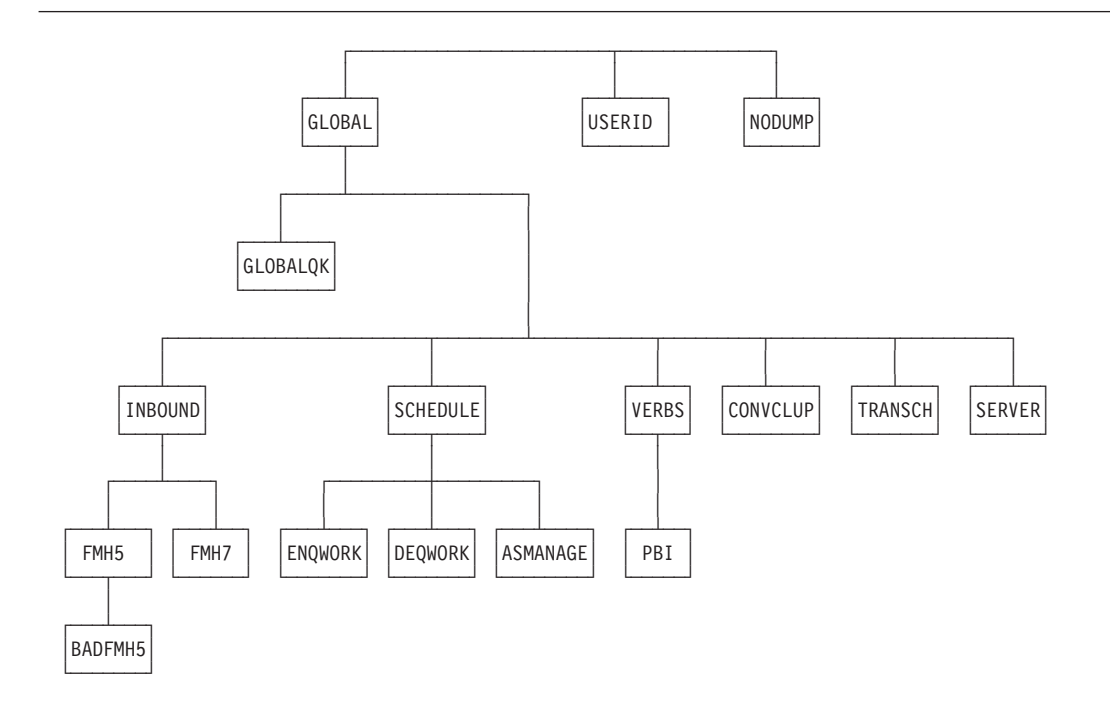

*Figure 105. Hierarchy of SYSAPPC Component Trace Options.* Hierarchy of SYSAPPC Component Trace Options

SYSAPPC tracing always includes all exception (error) events. If no trace options are specified, the trace output includes only the exception events.

If you do not know where the errors are occurring, use the GLOBAL trace option to catch the full range of APPC/MVS events. GLOBAL can slow performance, but you will catch the error in one re-create.

The values for the OPTIONS parameter for the CTnAPPxx parmlib member and reply for a TRACE command, in alphabetical order, are:

### **ASMANAGE**

Traces events related to the creation and deletion of the APPC/MVS transaction scheduler's subordinate address space. ASMANAGE is a subset of SCHEDULE events.

### **BADFMH5**

Traces events related to incorrect FMH-5s. BADFMH5 is a subset of FMH-5 events.

### **CONVCLUP**

Traces events related to conversation cleanup. CONVCLUP is a subset of GLOBAL events.

### **DEQWORK**

Traces the process of removing work requests from an APPC/MVS scheduler queue. DEQWORK is a subset of SCHEDULE events.

### **ENQWORK**

Traces the process of adding work requests to an APPC/MVS scheduler queue. ENQWORK is a subset of SCHEDULE events.

### **FMH5**

Traces FMH-5 events. FMH5 is a subset of INBOUND events.

#### **FMH7**

Traces FMH-7 events. FMH7 is a subset of INBOUND events.

### **GLOBAL**

Traces the full range of APPC/MVS events.

### **GLOBALQK**

Traces a subset of important GLOBAL trace events.

### **INBOUND**

Traces inbound transaction processor (TP) requests. INBOUND is a subset of GLOBAL events.

#### **NODUMP**

Specifies no dumping when the operator stops the SYSAPPC component trace. Otherwise, component trace requests an SVC dump with the trace data when the operator stops tracing with a TRACE CT,OFF command.

IBM does not recommend the NODUMP option because the option makes obtaining the trace buffers difficult. The operator would have to identify the data space containing the buffers and specify it in a SLIP command or the reply for a DUMP command.

#### **PBI**

Traces events related to protocol boundary. PBI is a subset of VERBS events.

**RR** Traces events related to the participation of APPC/MVS in resource recovery for protected conversations. RR is a subset of VERBS events.

### **SERVER**

Traces events related to the APPC/MVS servers. SERVER is a subset of GLOBAL events.

#### **SCHEDULE**

Traces events related to the APPC/MVS transaction scheduler. SCHEDULE is a subset of GLOBAL events.

### **TRANSCH**

Traces events related to APPC/MVS transaction scheduler interface support. TRANSCH is a subset of GLOBAL events.

#### **USERID=(***userid***,***userid***)**

Traces events for only the specified userid or userids. Specify the TSO/E userid of the person reporting a problem with an APPC/MVS application. Specify from 1 through 9 userids.

### **VERBS**

Traces events related to outbound TPs or LU services. VERBS is a subset of GLOBAL events.

### **Examples of requesting SYSAPPC traces**

This section contains examples of how to request SYSAPPC traces.

v Example 1: CTnAPPxx Member

The member requests SERVER and VERBS options for the address space or spaces for the TSO/E userid JOHNDOE.

TRACEOPTS

OPTIONS('SERVER','VERBS','USERID=(JOHNDOE)')

• Example 2: TRACE command specifying a parmlib member

The example specifies that options are to be obtained from the parmlib member CTWAPP03.

trace ct,on,comp=sysappc,parm=ctwapp03

<span id="page-394-0"></span>v Example 3: TRACE Command with Options Specified in a REPLY

The example requests the same trace as Example 2, but specifies all options in the REPLY.

trace ct,on,comp=sysappc \* 15 ITT006A ... reply 15,options=(server,verbs,userid=(johndoe)),end

• Example 4: TRACE Command Requesting GLOBAL Options

The example requests GLOBAL options for all address spaces using APPC/MVS. trace ct,on,comp=sysappc

\* 14 ITT006A ... reply 14,options=(global),end

# **Formatting a SYSAPPC trace**

Format the trace with an IPCS CTRACE COMP(SYSAPPC) subcommand. Its OPTIONS parameter specifies the options that select trace records to be formatted. Your formatting options depend to a great extent on the tracing options you requested. Use the options to narrow down the records displayed so that you can more easily locate any errors. If the CTRACE subcommand specifies no options, IPCS displays all the trace records.

The options follow. The first option is either FILTER or CORRELATE, which are mutually exclusive; the first option controls how the other options select the records.

### **FILTER**

The FILTER option selects the trace records that match only one of the specified options. The options that are valid with the FILTER option are:

- AQTOKEN
- CONVCOR
- CONVID
- FUNCID
- INSTNUM
- LUNAME
- v LUWID
- NETNAME
- SEONUM
- SESSID
- TPIDPRI
- TPIDSEC
- URID
- v USERID

The formats of the OPTION parameter with FILTER are:

```
OPTION((FILTER,option))
OPTION((FILTER,option,option, ... ,option))
```
### **CORRELATE**

The CORRELATE option selects the trace records that match a specified option and, for an unspecified option, uses the option's default values. The

DEFAULTS keyword defines how default values are found for the unspecified options. The options that are valid with the CORRELATE option are:

- AQTOKEN
- CONVCOR
- CONVID
- DEFAULTS
- INSTNUM
- LUNAME
- LUWID
- NETNAME
- SEONUM
- $\cdot$  SESSID
- TPIDPRI
- TPIDSEC
- v URID

The formats of the OPTION parameter with CORRELATE are:

```
OPTION((CORRELATE,option))
OPTION((CORRELATE,option,option, ... ,option))
```
### **AQTOKEN(***allocate-queue-token***)**

Use with either the FILTER or CORRELATE option to specify an allocate queue token. The *allocate-queue-token* is an 8-byte hexadecimal string.

### **CONVCOR(***conversation-correlator***)**

Use with either the FILTER or CORRELATE option to specify a conversation correlation. The *conversation-correlator* is an 8-byte hexadecimal string.

### **CONVID(***conversation-id***)**

Use with either the FILTER or CORRELATE option to specify a conversation identifier. The *conversation-id* is a 4-byte hexadecimal string.

### **||DEFAULTS(NONEANYEXACT)**

Use only with the CORRELATE option to specify the values to be used for matching unspecified options.

#### **NONE**

Tells component trace to format only the trace records that match one or more of the specified options. NONE is the default.

### **ANY**

Tells component trace to format:

- Trace records matching one or more of the specified options.
- v Related trace records that match default values established for the unspecified options. Component trace derives the defaults from the values for unspecified options found in the first records that match **any** of the specified options.

#### **EXACT**

Tells component trace to format:

• Trace records matching one or more of the specified options.
• Related trace records matching default values established for the unspecified options. Component trace derives the defaults from the values for unspecified options found in the first records that match **all** of the specified options.

### **FUNCID(***function-id***)**

Use only with the FILTER option to specify the APPC/MVS subcomponent trace records to format. Specify one *function-id*:

- **01** Recovery
- **02** Verb services
- **03** FMH-5 manager
- **04** Conversation manager
- **05** System data file manager (SDFM)
- **06** VTAM exits
- **07** LU manager
- **08** State machine
- **09** Test enablement
- **10** APPC/MVS scheduler (ASCH)
- **11** Transaction scheduler interface
- **12** Allocate queue services

### **INSTNUM(***instance-number***)**

Use with either the FILTER or CORRELATE option to specify the instance number for a logical unit of work. The *instance-number* is a 6-byte hexadecimal string.

### **LUNAME(***local-luname***)**

Use with either the FILTER or CORRELATE option to specify the LU name for the local logical unit of work. The *local-luname* is an 8-byte EBCDIC character string.

### **LUWID(***logical-unit-of-work-id***)**

Use either the FILTER or CORRELATE option to specify a logical unit of work identifier, which represents the processing a program performs from one sync point to the next. To specify the *logical-unit-of-work-id*, enter the hexadecimal string as it appears in the CTRACE report, without including blank spaces.

### **NETNAME(***network-name***)**

Use with either the FILTER or CORRELATE option to specify the network name for a logical unit of work. The *network-name* is an 8-byte EBCDIC character string, which is the same as the network-ID portion of a network-qualified LU name.

### **SEQNUM(***sequence-number***)**

Use with either the FILTER or CORRELATE option to specify the sequence number for a logical unit of work. The *sequence-number* is a 2-byte hexadecimal string.

### **SESSID(***session-id***)**

Use with either the FILTER or CORRELATE option to specify the session identifier. The *session-id* is an 8-byte hexadecimal string.

### **TPIDPRI(***tp-id***)**

Use with either the FILTER or CORRELATE option to specify the primary TP identifier. The *tp-id* is an 8-byte hexadecimal string.

### **TPIDSEC(***tp-id***)**

Use with either the FILTER or CORRELATE option to specify the secondary TP identifier, which is used for multi-trans TPs. The *tp-id* is an 8-byte hexadecimal string.

### **URID(***unit-of-recovery-id***)**

Use with either the FILTER or CORRELATE option to specify a unit of recovery identifier, which represents part of a TP's processing for a protected conversation. The *unit-of-recovery-id* is a 32-byte hexadecimal string.

```
USERID(userid)
```
Use only with the FILTER option to specify a userid as a filter. The *userid* is an 8-byte EBCDIC character string.

## **Examples of subcommands to format a SYSAPPC trace**

- v Example 1: CTRACE subcommand to view all trace entries To view all the SYSAPPC trace records, enter: CTRACE COMP(SYSAPPC)
- v Example 2: CTRACE Subcommand to view exception entries To format abnormal SYSAPPC events, such as abends or VTAM return codes, enter:

CTRACE COMP(SYSAPPC) EXCEPTION

v Example 3: CTRACE subcommand for subcomponent

To format all the records for one APPC/MVS subcomponent, enter the following subcommand. Use this subcommand to locate an error if you have narrowed the problem down to one subcomponent.

CTRACE COMP(SYSAPPC) OPTIONS((FILTER,FUNCID(nn)))

v Example 4: CTRACE subcommand to view a userid's entries

To format all the records for userid JOHNDOE, who is experiencing problems, enter the following subcommand. If you specified the USERID option when requesting the trace, this formatting option is redundant.

CTRACE COMP(SYSAPPC) OPTIONS((FILTER,USERID(JOHNDOE)))

# **Output from a SYSAPPC Trace**

The following topics contain examples of different types of output produced by a SYSAPPC trace.

## **CTRACE COMP(SYSAPPC) SHORT subcommand output**

The SHORT parameter shows one line of output for each trace record. Figure 106 shows an example of SYSAPPC component trace output formatted with the SHORT parameter.

VEFMH5XT 00004101 155705.182844 VEFMH-5 RECEIVED VEFMH5ER 00000101 155705.367233 VEFMH-5 IN TPEND

*Figure 106. CTRACE COMP(SYSAPPC) SHORT subcommand output*

The fields in each SHORT report line are:

#### **Mnemonic**

For example, VEFMH5XT.

### **Entry ID**

The identifier for the trace record. For example, 00004101.

### **Time**

The time in hh:mm:ss.tttttt format. For example, 15:57:05.182844.

### **Title**

The title of the record. For example, VE:FMH-5 RECEIVED. Each title begins with a prefix that indicates the APPC/MVS subcomponent that wrote the trace record. For example, VE, which represents the VTAM exits subcomponent. Table 58 relates the title prefixes to their APPC/MVS subcomponents.

*Table 58. Summary of the title prefixes and APPC/MVS subcomponents*

| Prefix           | Subcomponent                        |  |  |
|------------------|-------------------------------------|--|--|
| AMI              | Verb services                       |  |  |
| ASCH             | APPC/MVS scheduler (ASCH)           |  |  |
| СM               | Conversation manager                |  |  |
| ERROR            | Recovery                            |  |  |
| FMH <sub>5</sub> | FMH-5 manager                       |  |  |
| <b>LUM</b>       | LU manager                          |  |  |
| РC               | Protected conversations             |  |  |
| <b>SDFM</b>      | MVS system data file manager (SDFM) |  |  |
| SF               | Allocate queue services             |  |  |
| SM               | State machine                       |  |  |
| TE               | Test enablement                     |  |  |
| TSI              | Transaction scheduler interface     |  |  |
| <b>VC</b>        | Verb services                       |  |  |
| VE.              | VTAM exits                          |  |  |
| VS               | Verb services                       |  |  |

## **CTRACE COMP(SYSAPPC) SUMMARY subcommand output**

The SUMMARY parameter gives the line in the SHORT report and most fields in each trace record. An example of SYSAPPC component trace output formatted with the SUMMARY parameter follows in Figure 107.

| SY <sub>1</sub> |                |                                   |                                            |                 |  |       |
|-----------------|----------------|-----------------------------------|--------------------------------------------|-----------------|--|-------|
|                 | FUNCTION. 02   |                                   |                                            |                 |  |       |
|                 |                |                                   | USERID IBMUSER JOBNAME APPC                |                 |  |       |
|                 | ASIDHOME, 001C |                                   | ASIDPRI 001C                               |                 |  |       |
|                 |                | TPIDPRI 00000000 TPIDSEC 00000000 |                                            |                 |  |       |
|                 |                |                                   | SESSID E723ED63 AAB04BDF CONVID 01000014   |                 |  |       |
|                 |                |                                   | CONVCOR 063313F8 0000000D AOTOKEN 00000000 |                 |  |       |
|                 |                |                                   |                                            |                 |  | . ი 1 |
|                 |                | NETNAME USIBMZO                   |                                            | LUNAME ZOCOAPO3 |  |       |
|                 |                |                                   | INSTNUM 6FDB2AC0 2207 SEQNUM 0001          |                 |  |       |
|                 |                |                                   | URID AD355FDB 7EEFB000 00000007 01010000   |                 |  |       |
|                 |                |                                   |                                            |                 |  |       |

*Figure 107. CTRACE COMP(SYSAPPC) SUMMARY subcommand output*

The fields in the SUMMARY report, after the first line, follow. See the SHORT report for the first line.

#### **FUNCID**

An identifier of the APPC/MVS subcomponent that wrote the trace record. See the FUNCID option for the identifiers.

## **Component Trace**

### **USERID**

The system was processing work for this userid when the trace record event occurred.

### **JOBNAME**

The name of the job that the system was processing when the trace record event occurred.

### **ASIDHOME**

The address space identifier (ASID) of the primary address space the system was processing when the trace record event occurred.

### **TPIDPRI**

\_The TP identifier of a primary TP. (Multitrans TPs have a primary and a secondary TP.)

### **TPIDSEC**

\_The TP identifier for a secondary TP. (Multitrans TPs have a primary and a secondary TP.)

### **SESSID**

The identifier for a session.

## **CONVID**

The identifier for a conversation.

### **AQTOKEN**

The identifier for an allocate queue.

### **LUWID**

The identifier for a logical unit of work. The following fields refer to the logical unit of work: If the LUWID is either all zeros or not valid,\* the fields contain asterisks ().

#### **NETNAME**

The network name for the logical unit of work.

#### **LUNAME**

The name of the local LU.

#### **INSTNUM**

The instance number for the logical unit of work.

### **SEQNUM**

The sequence number for the logical unit of work.

#### **URID**

The identifier for a unit of recovery.

### **CTRACE COMP(SYSAPPC) FULL subcommand output**

The FULL parameter gives all the data in the trace records. It contains the line in the SHORT report, the fields in the SUMMARY report, and KEY and ADDR fields. An example of SYSAPPC component trace output formatted with the FULL parameter follows in [Figure 108 on page 381.](#page-400-0)

<span id="page-400-0"></span>

| SY1 |                                            |                                   | PCESC 00007802 13:07:29.491950 PC:ENTRY STATE CHECK EXIT       |  |
|-----|--------------------------------------------|-----------------------------------|----------------------------------------------------------------|--|
|     | FUNCTION. 02                               |                                   |                                                                |  |
|     | USERID IBMUSER                             | JOBNAME., APPC                    |                                                                |  |
|     | ASIDHOME. 001C                             | ASIDPRI 001C                      |                                                                |  |
|     | TPIDPRI 00000000 TPIDSEC 00000000          |                                   |                                                                |  |
|     | SESSID E723ED63 AAB04BDF CONVID 01000014   |                                   |                                                                |  |
|     | CONVCOR 063313F8 0000000D AQTOKEN 00000000 |                                   |                                                                |  |
|     |                                            |                                   | LUWID 10E4E2C9 C2D4E9F0 4BE9F0C3 F0C1D7F0 F36FDB2A C0220700 01 |  |
|     |                                            | NETNAME USIBMZ0 LUNAME ZOCOAPO3   |                                                                |  |
|     |                                            | INSTNUM 6FDB2AC0 2207 SEQNUM 0001 |                                                                |  |
|     | URID AD355FDB 7EEFB000 00000007 01010000   |                                   |                                                                |  |
|     | KEY 0015 ADDR 066F26DA                     |                                   |                                                                |  |
|     |                                            |                                   | E4E2C9C2 D4E9F04B E9F0C3F0 C1D7F0F3   USIBMZ0.Z0C0AP03         |  |
|     | KEY 001A ADDR 066F26EB                     |                                   |                                                                |  |
|     |                                            |                                   |                                                                |  |
|     | $KEY$ 0039                                 | ADDR 066F26A8                     |                                                                |  |
|     | E3D9C1D5 D7C1D940                          |                                   | TRANPAR                                                        |  |
|     | KEY 0054                                   | ADDR 064162E4                     |                                                                |  |
|     | 00000000                                   |                                   | $\overline{\phantom{a}}$                                       |  |
|     | KEY 00A1                                   | ADDR 066F2640                     |                                                                |  |
|     | 00000000                                   |                                   | $\cdots$                                                       |  |
|     | $KEY \ldots \ldots 00A3$                   | ADDR 055683D4                     |                                                                |  |
|     | 00000000                                   |                                   |                                                                |  |
|     | $KEY \ldots \ldots 00A3$                   | ADDR 066F263C                     |                                                                |  |
|     | 00000000                                   |                                   |                                                                |  |
|     | KEY 00A2                                   | ADDR 066F263A                     |                                                                |  |
|     | 00                                         |                                   |                                                                |  |
|     |                                            |                                   |                                                                |  |

*Figure 108. CTRACE COMP(SYSAPPC) FULL subcommand output*

See the SHORT report and the SUMMARY report for the fields in the report. IBM might need the KEY and ADDR fields for diagnosis.

# **FMH-5 trace data**

FMH-5 trace records contain information useful for tracking TP flow and diagnosing the following types of problems:

- Persistent verification problems
- Password maintenance problems
- APPC/MVS security problems

To obtain FMH-5 data, request the SYSAPPC component trace with an FMH5, INBOUND, or GLOBAL option. To isolate the FMH-5 records in the trace output, enter the following IPCS subcommand:

CTRACE COMP(SYSAPPC) OPTIONS((FILTER,FUNCID(03))) FULL

Table 59 gives the mnemonic and title for each FMH-5 trace record and explains the record. Most of the trace records have FMH-5 itself formatted in KEY field X'0012'.

For the format of the FMH-5, see:

- v *z/OS Communications Server: SNA Programmer's LU 6.2 Guide*
- v *z/OS Communications Server: SNA Programmer's LU 6.2 Reference*.

*Table 59. FMH-5 trace entries in the SYSAPPC component trace*

| Mnemonic        | Title                                | Description/Action                                                                                               |
|-----------------|--------------------------------------|----------------------------------------------------------------------------------------------------|
| <b>FMH5BDSC</b> | <b>FMH5:BAD SECURITY COMBINATION</b> | APPC/MVS found an incorrect security option or<br>security subfields or both. Contact the IBM Support<br>Center. |

# **Component Trace**

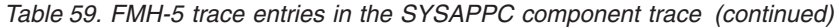

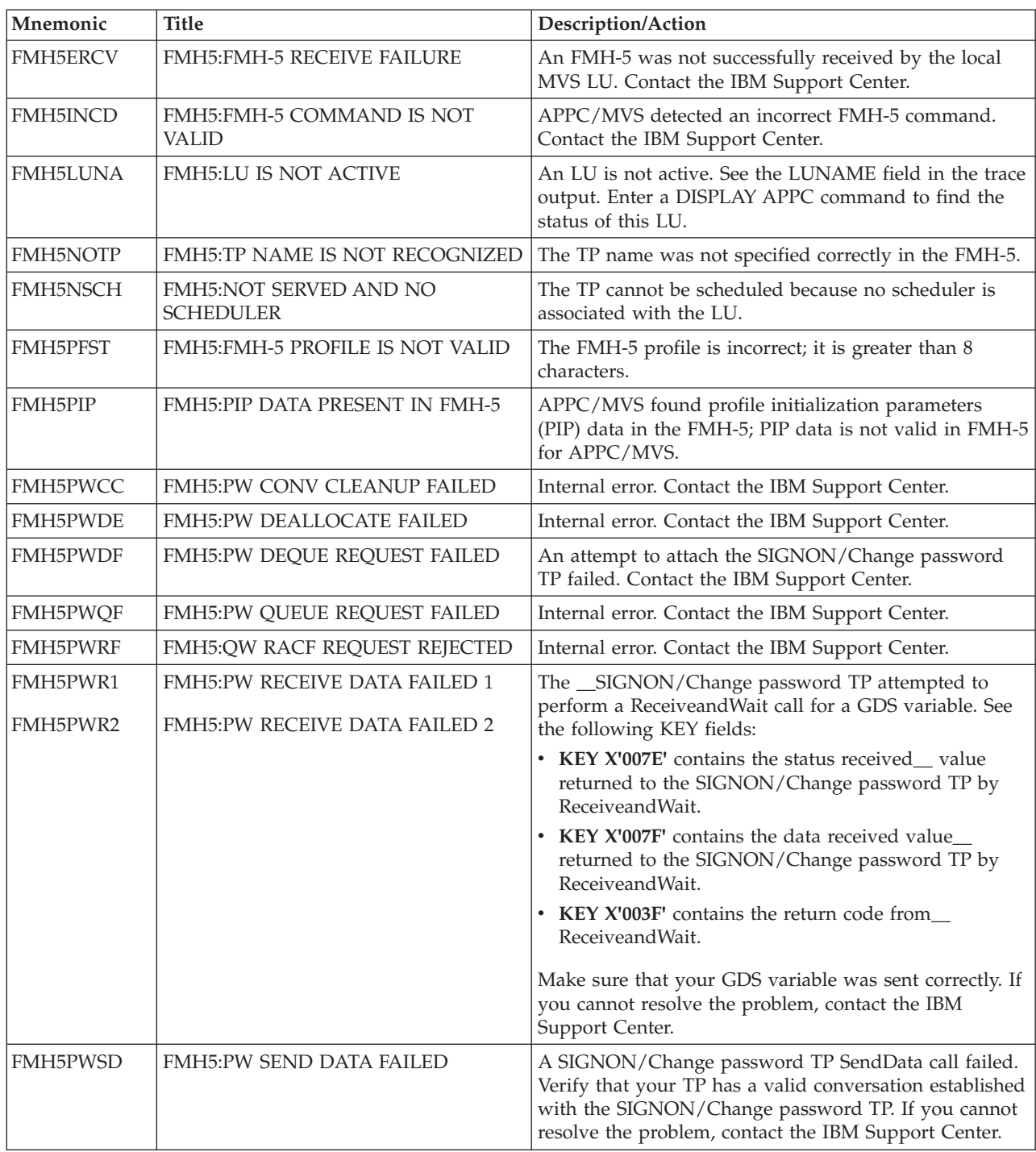

*Table 59. FMH-5 trace entries in the SYSAPPC component trace (continued)*

| Mnemonic        | <b>Title</b>                               | Description/Action                                                                                                    |
|-----------------|--------------------------------------------|----------------------------------------------------------------------------------------------------|
| FMH5PWSF        | FMH5:PW SEND MESSAGE FAILED                | A persistent verification signoff flow to the partner LU<br>failed. The _SIGNEDONTO list in the partner LU may<br>not be in sync with the local _SIGNEDONFROM list.<br>See the following KEY fields: |
|                 |                                            | • KEY X'0026' contains the TCB address.                                                                                                    |
|                 |                                            | • KEY X'001A' contains the name of the partner LU.<br>• Key X'002F' contains the userid of the user whose<br>SIGNOFF failed.                                                                         |
|                 |                                            | If you cannot resolve the problem, contact the IBM<br>Support Center.                                                                                                    |
| FMH5PWSM        | <b>FMH5:PW SEND MESSAGE</b>                | APPC/MVS could not attach the X'30F0F5F2' expired<br>password notification program to notify a partner<br>system user that the user's password expired. See the<br>following KEY fields:             |
|                 |                                            | • KEY X'0026' contains the TCB address.                                                                                                    |
|                 |                                            | • KEY X'001A' contains the name of the partner LU.                                                                                                    |
|                 |                                            | • KEY X'002F' contains the USERID of the user whose<br>attach request failed.                                                                                                    |
|                 |                                            | If you cannot resolve the problem, contact the IBM<br>Support Center.                                                                                                    |
| <b>FMH5PWSR</b> | FMH5:PW SIF RESERVE FAILURE                | Internal error. Contact the IBM Support Center.                                                                                                    |
| <b>FMH5PWST</b> | FMH5:FMH-5 PASSWORD IS NOT<br><b>VALID</b> | The FMH-5 password is incorrect; it is greater than 8<br>characters.                                                                                                    |
| FMH5QMFL        | FMH5:FMFP QUEUE MANAGER<br><b>FAILURE</b>  | Internal error. Contact the IBM Support Center                                                                                                    |
| <b>FMH5RECV</b> | FMH5:FMH-5 SUCCESSFULLY<br><b>RECEIVED</b> | An FMH-5 was successfully received by the local MVS<br>LU.                                                                                                    |
| FMH5RFRJ        | FMH5:RACF REQUEST REJECTED                 | The system received a bad return code from one of the<br>RACF services. See KEY X'0053' for a code identifying<br>the RACF service that failed. The code can be one of the<br>following:             |
|                 |                                            | RACROUTE REQUEST=VERIFY<br>1                                                                                                    |
|                 |                                            | 2<br>RACROUTE REQUEST=SIGNON<br>TYPE=SIGNIN                                                                                                    |
|                 |                                            | RACROUTE REQUEST=SIGNON<br>3<br>TYPE=QSIGNON                                                                                                    |
|                 |                                            | RACROUTE REQUEST=SIGNON<br>4<br>TYPE=SIGNOFF                                                                                                    |
|                 |                                            | See the following KEY fields:                                                                                                    |
|                 |                                            | • KEY X'0054' contains the return code for the RACF<br>service request.                                                                                                    |
|                 |                                            | • KEY X'0055' contains the reason code for the RACF<br>service request.                                                                                                    |
|                 |                                            | • KEY X'0021' contains the security authorization<br>facility (SAF) return code for the service.                                                                                                    |
| <b>FMH5SERF</b> | FMH5:APPC/MVS SERVICE FAILURE              | APPC/MVS internal failure. Contact the IBM Support<br>Center.                                                                                                    |

## **Component Trace**

| Mnemonic        | <b>Title</b>                               | Description/Action                                                                                                    |
|-----------------|--------------------------------------------|----------------------------------------------------------------------------------------------------|
| <b>FMH5SFAL</b> | FMH5:SEND MESSAGE FAILED                   | Persistent verification signoff flow to the partner LU<br>failed. Make sure you have valid sessions established.<br>See the following KEY fields:                                                                     |
|                 |                                            | • KEY X'0026' contains the TCB address.                                                                                                    |
|                 |                                            | • KEY X'001A' contains the name of the partner LU.                                                                                                    |
| FMH5SOFF        | <b>FMH5:SIGNOFF FLOW</b>                   | Persistent verification signoff flow to the partner LU<br>completed. See the following KEY fields:                                                                                                    |
|                 |                                            | • KEY X'0026' contains the TCB address.                                                                                                    |
|                 |                                            | • KEY X'001A' contains the name of the partner LU.                                                                                                    |
| <b>FMH5SVFC</b> | FMH5:ACCEPTED BY SRVR FACILITIES           | APPC/MVS placed the inbound request on an allocate<br>queue to await later processing by an APPC/MVS<br>server.                                                                                                    |
| FMH5TEST        | FMH5:FMH5 ACCEPTED FOR TESTING             | An FMH-5 is accepted for testing.                                                                                                    |
| FMH5TPAD        | FMH5:TP PROFILE ACCESS DENIED              | TP profile access denied. Request=AUTH failed.                                                                                                    |
| <b>FMH5TPNA</b> | <b>FMH5:TP PROFILE IS NOT ACTIVE</b>       | The TP profile is not active. Get the TP name from the<br>FMH-5 formatted at KEY X'0012' in this trace record.<br>Then use the SDFM utility to look at the TP profile.                                                |
| FMH5TPRQ        | FMH5:TP PROFILE IS REQUIRED                | The system found no TP profile for the requested TP.<br>The scheduler associated with the TP requires a TP<br>profile. The error is probably due to an SDFM problem.<br>Look for trace records with a prefix of SDFM. |
| <b>FMH5UIST</b> | FMH5:FMH-5 USERID IS NOT VALID             | The FMH-5 user ID is incorrect; it is greater than 8<br>characters.                                                                                                    |
| FMH5VALD        | FMH5:FMH5 SUCCESSFULLY<br><b>VALIDATED</b> | An FMH-5 has been successfully validated.                                                                                                    |
| <b>FMH5XLNF</b> | FMH5:EXCHANGE LOG NAME<br><b>FAILED</b>    | APPC/MVS rejected the protected conversation because<br>required log-name exchange processing did not occur.                                                                                                    |
| <b>QMANFAIL</b> | FMH5:FMAX QUEUE MANAGER<br><b>FAILURE</b>  | Internal error. Contact the IBM Support Center.                                                                                                    |
| <b>RESVFAIL</b> | <b>FMH5:SIF RESERVE FAILURE</b>            | Internal error. Contact the IBM Support Center.                                                                                                    |

*Table 59. FMH-5 trace entries in the SYSAPPC component trace (continued)*

# **SYSAXR component trace**

**Before using this component trace**

This topic assumes you have read:

- v ["Planning for component tracing" on page 348](#page-367-0)
- ["Obtaining a component trace" on page 357](#page-376-0)
- ["Viewing the component trace data" on page 369](#page-388-0)

The following summarizes information for requesting a SYSAXR component trace for System REXX component.

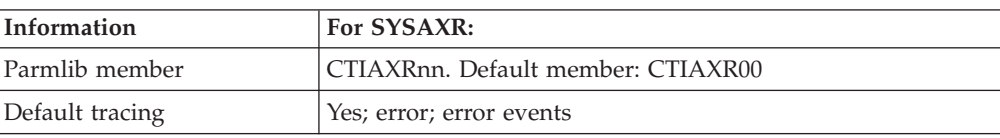

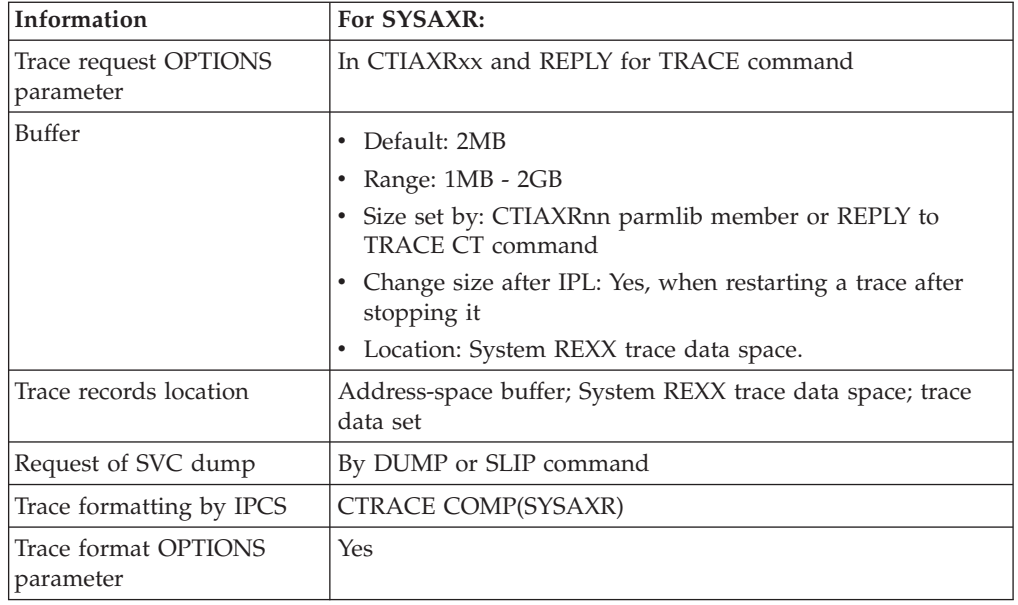

# **Requesting a SYSAXR trace**

Specify options for requesting a SYSAXR component trace in a CTIAXRxx parmlib member or on the reply for a TRACE CT command. Changing SYSAXR trace options after AXR has started requires stopping and restarting the trace.

## **CTIAXRnn parmlib member**

The following table indicates the parameters you can specify in a CTIAXRnn parmlib member.

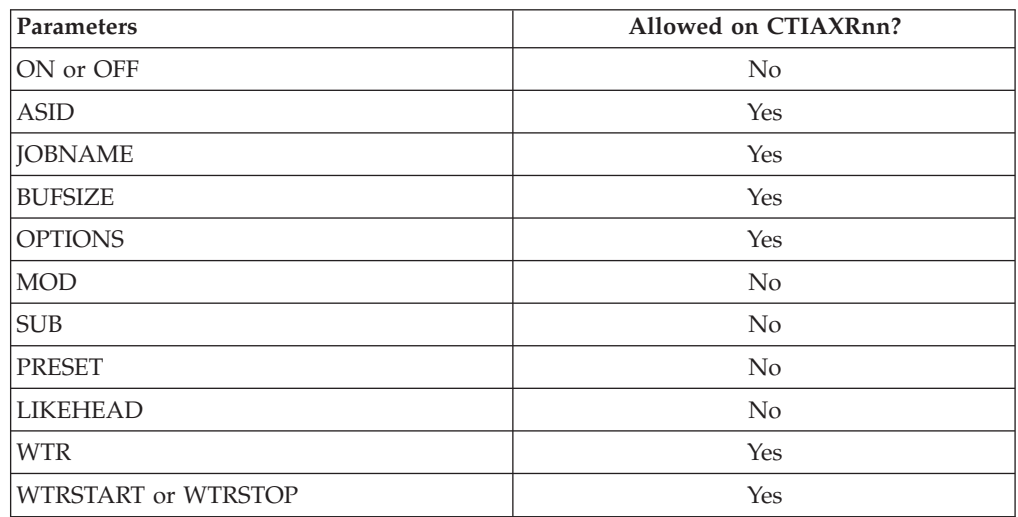

**Note:** The buffer size can be changed after IPL. To become effective the System REXX address space (AXR) must be restarted. Specify the new buffer size in the BUFSIZE parameter in the CTIAXRnn member being used.

The IBM supplied CTIAXR00 parmlib member initializes error tracing as soon as the System REXX address space starts. The contents of CTIAXR00 are:

```
TRACEOPTS
   ON
   OPTIONS('ERROR')
   BUFSIZE(2M)
```
## **TRACE and REPLY commands**

The following tables indicate the parameters you can specify on TRACE CT commands and a REPLY.

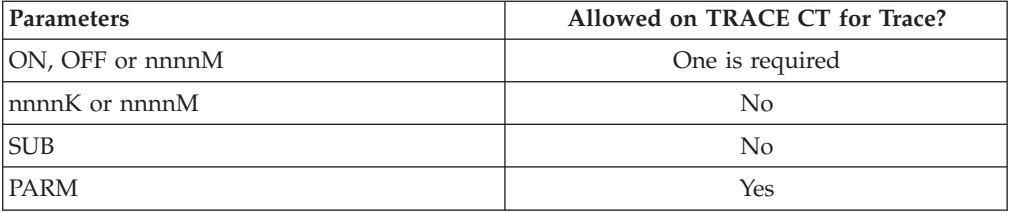

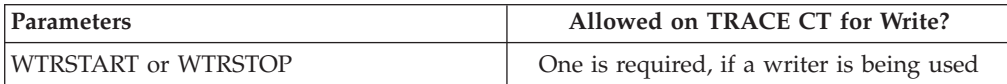

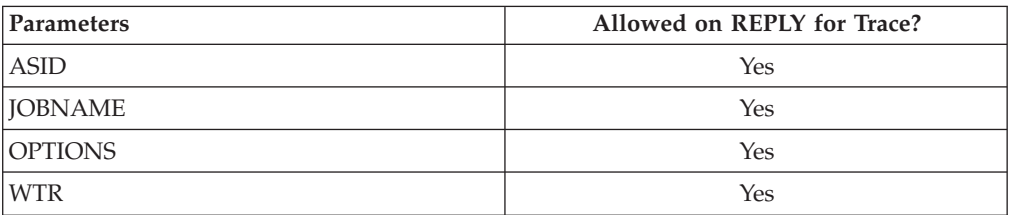

## **OPTIONS parameter**

The values for the OPTIONS parameter in the CTIAXRxx parmlib member and reply for a TRACE command are:

### **ALL**

Trace everything.

### **AXRCMD**

Trace Command function package events.

### **AXRMLWTO**

Trace multiline WTO function package events.

### **AXRWTO**

Trace WTO function package events.

### **AXRWAIT**

Trace wait function package events.

## **AXRINFO**

Trace information function package events.

### **GETRXLIB**

Trace AXREXX REQUEST=GETREXXLIB events.

### **CANCEL**

Trace AXREXX REQUEST=CANCEL events.

#### **COMMAND**

Trace System REXX command events.

### **ERROR**

Trace error events.

### **EXEC**

Traces only events that occur under the specified exec name.

### **REXXARGS**

Trace all events associated with REXX arguments.

### **REXXVARS**

Trace all events associated with REXX variables.

### **RXCLIENT**

Trace events that occur under the invoker of AXREXX.

### **RXSERVER**

Trace all server events.

# **Formatting a SYSAXR trace**

Format the trace with an IPCS CTRACE COMP(SYSAXR) subcommand.

# **Output from a SYSAXR Variables Trace**

Each trace record has a header associated with it, as Figure 109 shows. This header is consistent among ALL trace records, although not all fields are filled in (for example, there is no TracePrefixReqToken for command processing).

**Note:** This is NOT an interface and should only be used for diagnostic purposes.

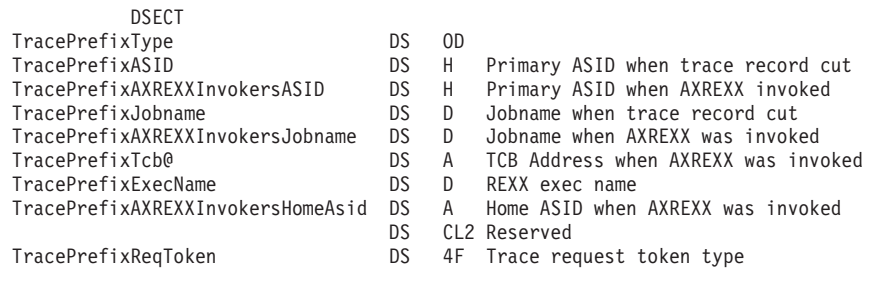

*Figure 109. SYSAXR variables trace record header*

The following shows the formatted IPCS output produced from the CTRACE COMP(SYSAXR) subcommand after running a REXX exec invoked using the AXREXX programming interface with the CTRACE REXXVARS option enabled.

SY1 REXXVARS 04130D06 20:40:59.969289 REXX VAR NAME

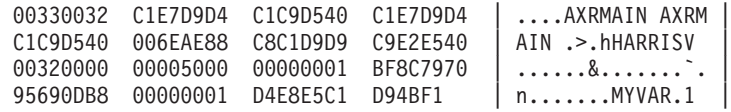

The 1st 4 bytes following the header contains the index of the variable in the variable list (AXRArgLst). The remainder of the trace entry contains the value of the variable name.

SY1 REXXVARS 04130D02 20:40:59.969292 REXX VAR BEFORE EXEC

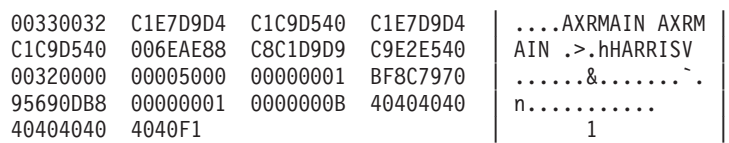

The 1st 4 bytes following the header contains the index of the variable in the variable list (AXRArgLst). The next 4 bytes contain the length of the value. The remainder contains the value of the variable on input to the exec.

SY1 REXXVARS 04140D04 22:01:15.525516 REXX VAR AFTER EXEC

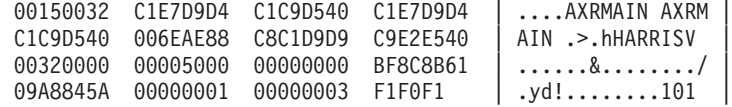

The 1st 4 bytes following the header contains the index of the variable in the variable list (AXRArgLst). The next 4 bytes should contain the length of the output. The next set of bytes should contain the output variable. If the result was truncated it will contain the truncated result.

The input/output variable contained 1 on entry to the exec and its final value when the exec completed was 101.

# **SYSBCPII component trace**

## **Before using this component trace**

This topic assumes you have read:

| | | | | | |

- v ["Planning for component tracing" on page 348](#page-367-0)
- ["Obtaining a component trace" on page 357](#page-376-0)
- v ["Viewing the component trace data" on page 369](#page-388-0)

The following table summarizes information for requesting a SYSBCPII component trace for base control program internal interface (BCPii).

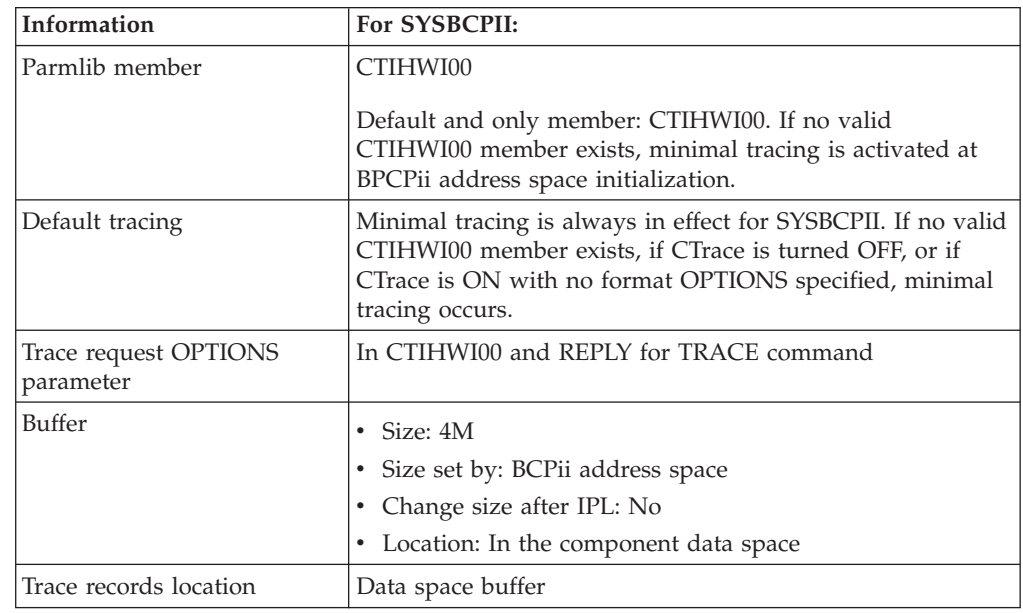

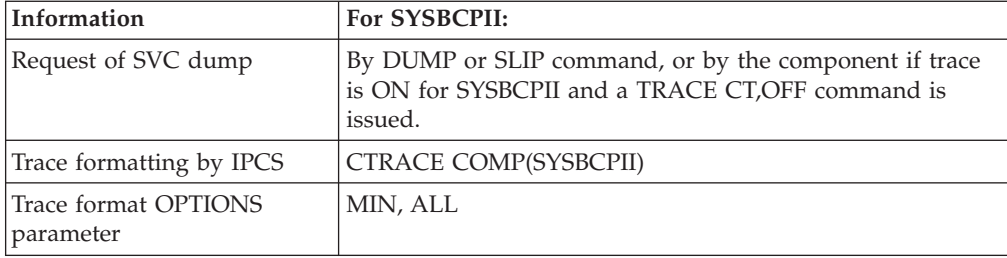

# **Requesting a SYSBCPII trace**

| | |

| | Specify options for requesting a SYSBCPII component trace in a CTIHWI00 parmlib member or on a reply to a TRACE CT ,ON command.

You can change options for SYSBCPII tracing while the trace is running.

## **CTIHWI00 parmlib member**

The following table indicates the parameters you can specify on a CTIHWI00 parmlib member.

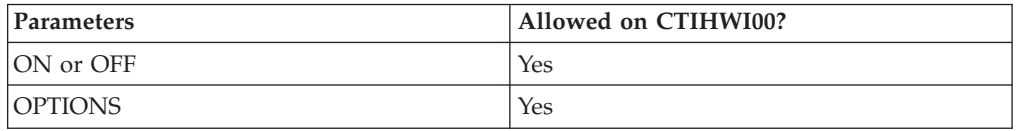

You cannot change the SYSBCPII component trace buffer size of 4M.

The IBM-supplied CTIHWI00 parmlib member initializes minimal error tracing as soon as the HWIBCPII address space starts.

The contents of CTIHWI00 are: TRACEOPTS ON OPTIONS('MIN')

It is suggested that you use these default settings in the CTIHWI00 parmlib member, unless the IBM Support Center requests different tracing options for BCPii. If the CTIHWI00 parmlib member cannot be found during BCPii initialization, or if it is in error, minimal tracing will be activated.

## **TRACE and REPLY commands**

The following tables indicate the parameters you can specify on TRACE CT commands and a REPLY.

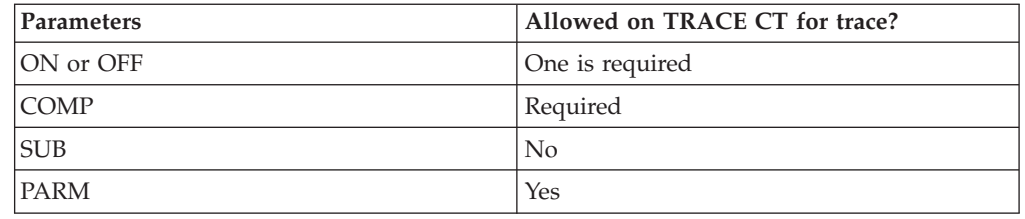

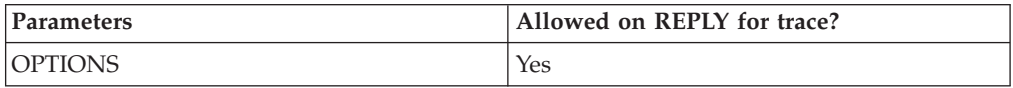

You can change options while a SYSBCPII trace is running.

## **OPTIONS parameter**

The values for the OPTIONS parameter for the CTIHWI00 parmlib member and reply for a TRACE command, in an alphabetical order, are:

**ALL**

Traces events listed for all the options, including module flow and tracing for every request in both success and failure paths.

#### **MIN**

Traces events related to BCPii component recovery, abnormal conditions, and other non-mainline paths.

### **Examples of requesting SYSBCPII traces**

• The CTIHWI00 member requests ALL options.

TRACEOPTS ON

- OPTIONS('ALL')
- The TRACE command specifying a Parmlib Member trace ct,on,comp=sysbcpii,parm=ctihwi00
- The TRACE command with Options Specified in a REPLY

```
trace ct,on,comp=sysbcpii
* 8 ITT006A ...
reply 8,options=(all),end
```
• The TRACE command to Stop Tracing trace ct,off,comp=sysbcpii

# **Formatting a SYSBCPII trace**

Format the trace with an IPCS CTRACE COMP(SYSBCPII) subcommand.

# **Output from a SYSBCPII trace**

Figure 110 is an example of SYSBCPII component trace records formatted with the CTRACE COMP(SYSBCPII) SHORT subcommand:

```
COMPONENT TRACE SHORT FORMAT
COMP(SYSBCPII)
**** 07/25/2008
SYSNAME MNEMONIC ENTRY ID TIME STAMP DESCRIPTION
------- -------- -------- --------------- -------------
SY1 Message 10012130 13:50:09.359769 HWIPHCPI About to call HWIPHRES
SY1 Request 100321C0 13:50:09.359963 HWIPHRES HSDB created
SY1 State 10002007 13:50:09.361439 HWIPHARI Appl Extension located
SY1 Request 1000200E 13:50:09.368871 HWIPHARI Session Elem defined
SY1 Request 10002011 13:50:09.369177 HWIPHARI Request Elem created
SY1 Request 10002005 13:50:09.369328 HWIPHARI Request Elem queued
SY1 Request 10052220 13:50:09.374042 HWIPHSPI EDB Mds_MU created
SY1 State 10072351 13:50:09.427487 HWIPHMNX Appl Extension located
SY1 Request 10072352 13:50:09.427678 HWIPHMNX MDS_MU Req received
```

```
Figure 110. Example: SYSBCPII component trace records formatted with CTRACE
COMP(SYSBCPII) SHORT subcommand
```
## **CTRACE COMP(SYSBCPII) FULL subcommand output**

Figure 111 is an example of SYSBCPII component trace records formatted with the CTRACE COMP(SYSBCPII) FULL subcommand.

COMPONENT TRACE FULL FORMAT COMP(SYSBCPII) \*\*\*\* 07/25/2008 SYSNAME MNEMONIC ENTRY ID TIME STAMP DESCRIPTION ------- -------- -------- --------------- ------------- SY1 Message 10012130 13:50:09.359769 HWIPHCPI About to call HWIPHRES ASIDHOME. 0018 ASIDPRI.. 0018 JOBNAME.. HWIBCPII TCBADDR.. 005DFA48 KEY...... 0004 LEN...... 0026 COUNT.... 0001 BCPii About to pass HSDB to HWIPHRES. SY1 Request 100321C0 13:50:09.359963 HWIPHRES HSDB created ASIDHOME. 0018 ASIDPRI.. 0018 JOBNAME.. HWIBCPII TCBADDR.. 005DFA48 KEY...... 0005 LEN...... 003C COUNT.... 0001 C8E2C4C2 080100B4 7ED57A54 00000001 | HSDB....=N:.....<br>40000000 00000000 00000000 C8E6C9E2 | ...........HWIS 40000000 00000000 00000000 C8E6C9E2 | ............HW<br>C5D9E540 00000000 00000000 5C404040 | ERV ........\* C5D9E540 00000000 00000000 5C404040 40404040 5C404040 40404040 | \* | SY1 State 10002007 13:50:09.361439 HWIPHARI Appl Extension located ASIDHOME. 0018 ASIDPRI.. 0018 JOBNAME.. HWIBCPII TCBADDR.. 005DFA48 KEY...... 0005 LEN...... 0060 COUNT.... 0001 C8E6C1E7 01100060 00F9000F 00000000 | HWAX...-.9...... | 00000000 00000000 00000000 00000000 | ................ | 00000000 00000000 00000000 00000000 | ................ | 00000000 00000000 00000000 C8E6C9E2 | ...........HWIS C5D9E540 00000000 00000000 0000001C | ERV ........... 7F548228 00000000 00000000 00000000 | ".b............. | SY1 Request 1000200E 13:50:09.368871 HWIPHARI Session Elem defined ASIDHOME. 0018 ASIDPRI.. 0018 JOBNAME.. HWIBCPII TCBADDR.. 005DFA48 KEY...... 0005 LEN...... 0080 COUNT.... 0001 C8E2C540 01100080 C2BE9BC7 013E74E4 | HSE ....B..G...U | 00000000 00000000 7ED54FA0 00000018 | ........=N|.....<br>00FB2A00 005DFA48 00000060 00000001 | .....).....-.... 00FB2A00 005DFA48 00000060 00000001 0000000D 005DFA48 E4E2C9C2 D4E2C340 | .....)..USIBMSC<br>E2C3E9D7 F9F0F140 00000000 00000000 | SCZP901 ........ E2C3E9D7 F9F0F140 00000000 00000000 | 00000000 00000000 00000000 00000000 | ................ | C8E6C9F0 F0F0F0F1 00000000 00C80000 | HWI00001.....H.. |

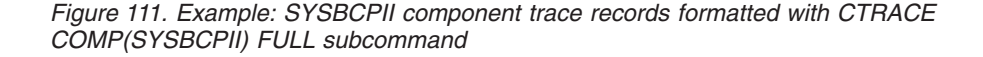

#### **SYSBHI component trace** | | **Before using this component trace** | This topic assumes you have read: | | v ["Planning for component tracing" on page 348](#page-367-0) | • ["Obtaining a component trace" on page 357](#page-376-0) • ["Viewing the component trace data" on page 369](#page-388-0) | Basic HyperSwap socket support component trace is described by the following | | attributes: • Trace buffers reside in 64-bit common ECSA. Size is controlled by the TRACE | | CT operator command. • Minimal and unexpected event tracing is activated during Basic HyperSwap | management address space initialization. | | • Component trace buffers externalized through: – DUMP or SLIP operator command when the Basic HyperSwap management | | address space or a BHIHSRV address space is requested to be dumped. | – SVC dumps issued by Basic HyperSwap management address space or the BHIHSRV address space. | | – MVS component trace (CTRACE) external writer. • Trace options revert to minimal event and exception tracing when the operator | | turns the trace off. | The following summarizes information for requesting a SYSBHI component trace | for Basic HyperSwap. | Information **For SYSBHI:** || Parmlib member CTIBHIXX; Default member: CTIBHI00 (IBM provides | a sample in SYS1.SAMPLIB) || Default tracing  $\vert$  Yes; error; error events Trace request OPTIONS parameter | In CTIBHIxx and REPLY for TRACE command | Buffer **Default: 4MB** | | • Range:  $4MB - 64MB$ v Size set by: CTIBHIxx parmlib member or REPLY | | to TRACE CT command | • Change size after IPL: Yes | • Location: 64-bit Common Storage Area (ECSA) || Trace records location  $\vert$  Address-space buffer; trace data sets Request of SVC dump By DUMP or SLIP command when dumping the J. | HyperSwap Management address space or one of the | BHIHSRV address spaces  $\mathbf{I}$ || Trace formatting by IPCS | CTRACE COMP(SYSBHI) Trace format OPTIONS parameter | Yes |

# **Requesting a SYSBHI trace**

Specify options for requesting a SYSBHI component trace in a CTIBHIxx parmlib member or on the reply for a TRACE CT command

| | |

## **CTIBHIxx parmlib member**

The following table indicates the parameters you can specify in a CTIBHIxx parmlib member.

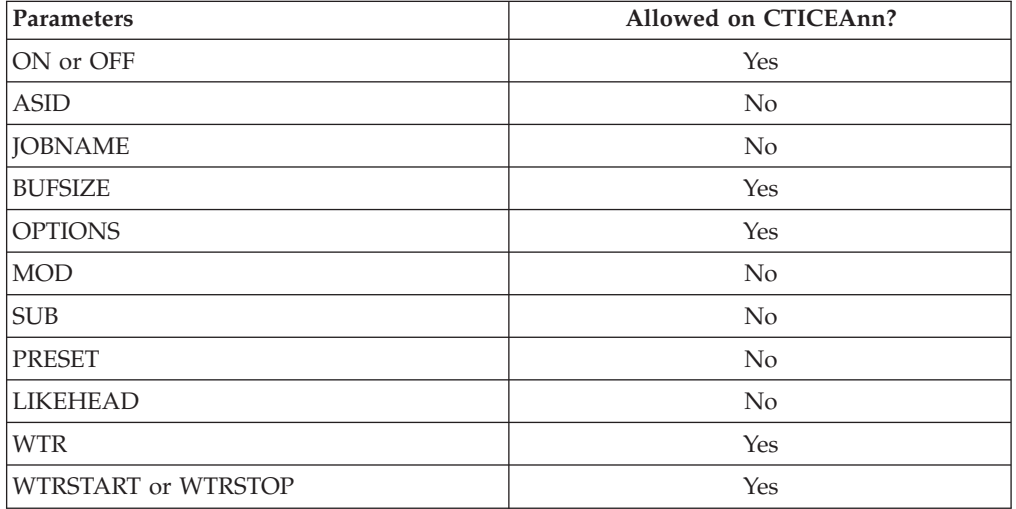

The IBM supplied CTIBHI00 parmlib member in SYS1.SAMPLIB can be used as a starting point for defining BHI CTRACE options. The contents of CTIBHI00 are:

```
TRACEOPTS
  ON
   BUFSIZE(4M)
   OPTIONS('MINIMUM')
```
| | | |

| | | |

|||||

 $\overline{\phantom{a}}$  $\mathbf{I}$  $\mathsf{I}$  $\mathbf{I}$ 

| | || | |

 $\overline{\phantom{a}}$ 

|||||

 $\overline{\phantom{a}}$  $\overline{1}$  $\overline{1}$  $\overline{1}$ 

|

|

| | |

| | | |

 $\overline{1}$  $\overline{1}$  $\overline{1}$  $\overline{1}$  $\mathbf{I}$  $\mathsf{I}$  $\mathbf{I}$  $\overline{1}$  $\mathsf{I}$  $\mathsf{I}$  $\overline{\phantom{a}}$ 

|<br>| |<br>| |<br>| |<br>| |<br>| |

# **TRACE and REPLY commands**

The following tables indicate the parameters you can specify on TRACE CT commands and a REPLY.

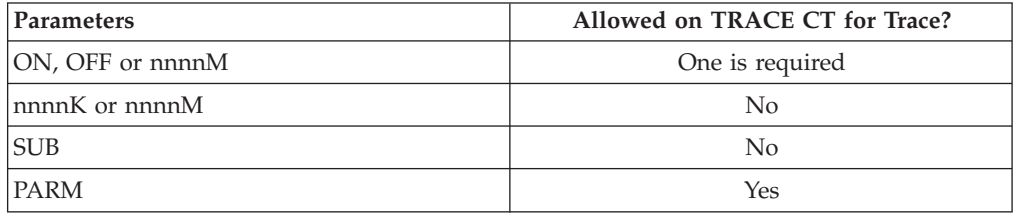

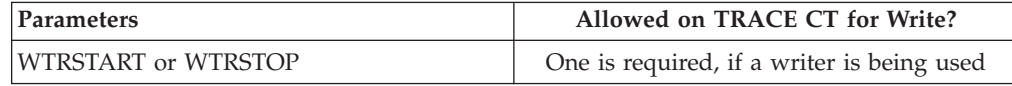

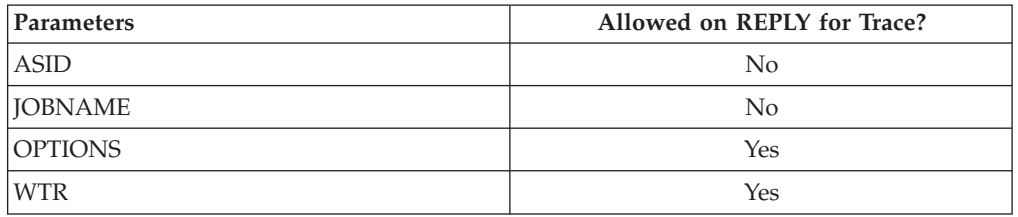

| | | | | | | | | | | | | | | | | | | | | | | | |

| | |

| |

| | | |

| | | | |

| | | | | | |

## **OPTIONS parameter**

The values for the OPTIONS parameter in the CTIBHIxx parmlib member and reply for a TRACE command are:

### **ALL**

Trace everything.

### **FLOW**

Trace the flow of all requests through their processing.

#### **INITTERM**

Trace the initialization and termination process of the BHIHSRV address spaces and tasks.

### **MINIMUM**

Trace errors and unusual events.

# **Formatting a SYSBHI trace**

Format the trace with an IPCS CTRACE COMP(SYSBHI) subcommand.

# **Output from a SYSBHI trace**

Figure 112 shows an example of the formatted IPCS output produced from the CTRACE COMP(SYSBHI) SHORT subcommand.

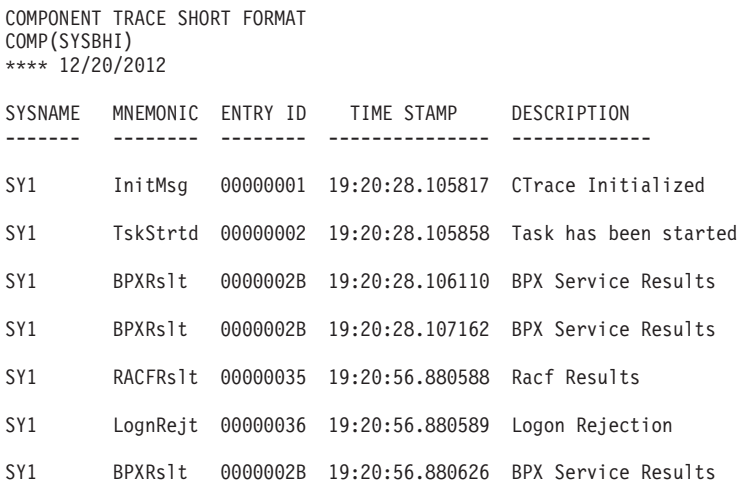

*Figure 112. Example: formatted IPCS output produced from CTRACE COMP(SYSBHI) SHORT subcommand*

[Figure 113 on page 395](#page-414-0) shows an example of the formatted IPCS output produced from the CTRACE COMP(SYSBHI) FULL subcommand.

```
COMPONENT TRACE FULL FORMAT
COMP(SYSBHI)
**** 12/20/2012
SYSNAME MNEMONIC ENTRY ID TIME STAMP DESCRIPTION
------- -------- -------- --------------- -------------
SY1 InitMsg 00000001 19:20:28.105817 CTrace Initialized
   ASID..... 0025 IssueMod. IOSHMSTR TCB...... 005D6048
   HSAITIdx. 00000000
   MiscEbcd. CTrace Initialization Complete
SY1 TskStrtd 00000002 19:20:28.105858 Task has been started
   ASID..... 0025 IssueMod. IOSHMSRT TCB...... 005D6048
   HSAITIdx. 00000000
SY1 BPXRslt 0000002B 19:20:28.106110 BPX Service Results
   ASID..... 0025 IssueMod. IOSHMSRT TCB...... 005D6048
   HSAITIdx. 00000000
   BPXServ.. BPX1QDB - Querying DUB Status
   RetValue. 00000008
   RetCode.. 00000000
   RsnCode.. 00000000
SY1 BPXRslt 0000002B 19:20:28.107162 BPX Service Results
   ASID..... 0025 IssueMod. IOSHMSRT TCB...... 005D6048
   HSAITIdx. 00000000
   BPXServ.. BPX1ENV - Reg USS Shutdown Exit
   RetValue. 00000000
   RetCode.. 00000000
   RsnCode.. 00000000
SY1 RACFRslt 00000035 19:20:56.880588 Racf Results
   ASID..... 0025 IssueMod. IOSHMSRT TCB...... 005D6048
   HSAITIdx. 00000000
   MiscEbcd. Req=Verify Envir=Create
   RetCode.. 00000008
   RetCode.. 00000008
   RsnCode.. 00000000
SY1 LognRejt 00000036 19:20:56.880589 Logon Rejection
   ASID..... 0025 IssueMod. IOSHMSRT TCB...... 005D6048
   HSAITIdx. 00000000
   --- TOH Start ---
                     Version.. 01 Size..... 00000038
   Function Code: 000000C8 (Logon Request)
   User Token
   D4A8E396 92859540 40404040 40404040 | MyToken |
   BuffSize. 00000000 Buff_Off. 0000
   Return Code: 00000390 (SAF or RACF not available or error)
   Reason Code: 05080800
               RACROUTE Function : Req=Verify Envir=Create
               RACROUTE Return Code: 08
   RACF Return Code : 08 RACF Reason Code: 00<br>--- TOH End ---
    --- TOH End ---
SY1 BPXRslt 0000002B 19:20:56.880626 BPX Service Results
    ASID..... 0025 IssueMod. IOSHMSRT TCB...... 005D6048
   HSAITIdx. 00000000
   BPXServ.. BPX1SND - Reject Logon
   RetValue. 00000038
   RetCode.. 00000000
   RsnCode.. 00000000
   SockTokn. 23B00000
```
<span id="page-414-0"></span>| | | | | | | | | | | | | | | | | | | | | | | | | | | | | | | | | | | | | | | | | | | | | | | | | | | | | | | | | | | | | | | | | | | | | | |

*Figure 113. Example: formatted IPCS output produced from CTRACE COMP(SYSBHI) FULL subcommand*

| | |

| | |

||||

 $\mathbf{I}$ 

| | | | | | | | | |

 $\mathbf{I}$ 

|||

 $\mathbf{I}$ H ı

|

| | | |

| | | |

|<br>| |<br>| |<br>| |<br>| |

J.  $\mathbf{I}$  $\mathbf{I}$ H H  $\mathbf{I}$ ı  $\overline{\phantom{a}}$ 

# **SYSCEA component trace**

### **Before using this component trace**

This topic assumes you have read:

- v ["Planning for component tracing" on page 348](#page-367-0)
- ["Obtaining a component trace" on page 357](#page-376-0)
- v ["Viewing the component trace data" on page 369](#page-388-0)

The following summarizes information for requesting a SYSCEA component trace for common event adapter component.

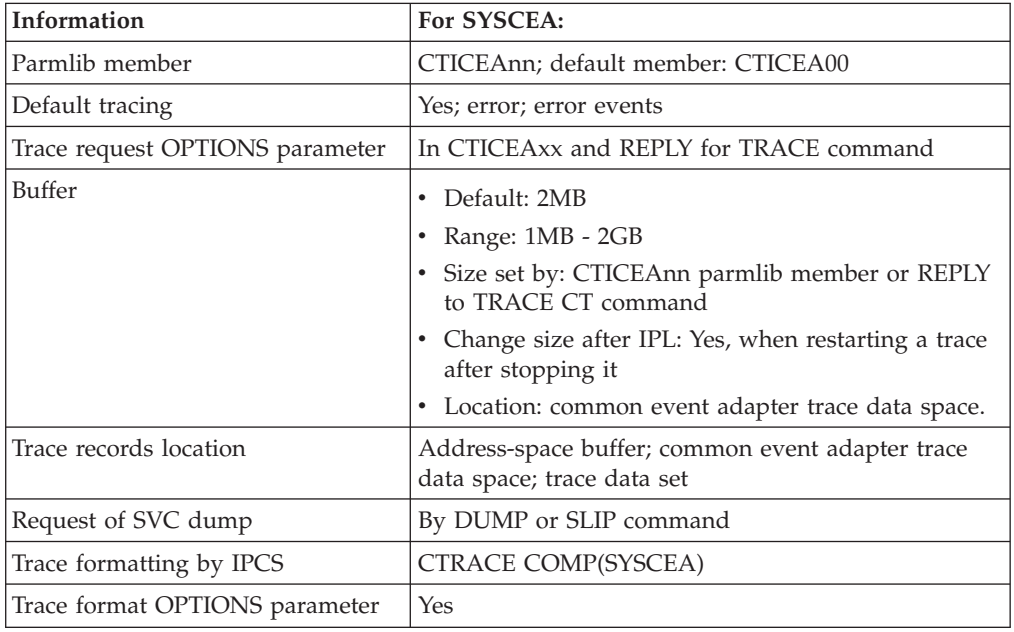

# **Requesting a SYSCEA trace**

Specify options for requesting a SYSCEA component trace in a CTICEAxx parmlib member or on the reply for a TRACE CT command. Changing SYSCEA trace options after CEA has started requires stopping and restarting the trace.

## **CTICEAnn parmlib member**

The following table indicates the parameters you can specify in a CTICEAnn parmlib member.

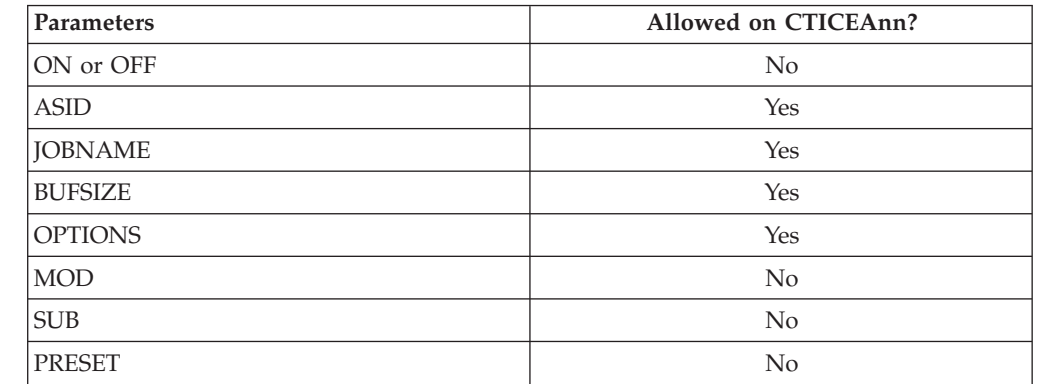

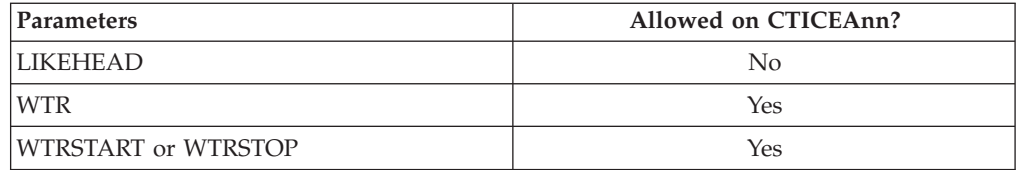

**Note:** The buffer size can be changed after IPL. To become effective, the common event adapter address space (CEA) must be restarted. Specify the new buffer size in the BUFSIZE parameter in the CTICEAnn member being used.

The IBM supplied CTICEA00 parmlib member initializes error tracing as soon as the common event adapter address space starts. The contents of CTICEA00 are:

TRACEOPTS ON BUFSIZE(2M) OPTIONS('ERROR')

||||

 $\overline{1}$  $\overline{1}$  $\overline{1}$  $\overline{1}$ 

|

| | |

| | |

 $\vert$ | | |

|||||

 $\overline{\phantom{a}}$ I  $\begin{array}{c} \hline \end{array}$  $\overline{1}$ 

| | || | |

 $\overline{\phantom{a}}$ 

|||||

I  $\overline{1}$  $\overline{\phantom{a}}$  $\overline{1}$ 

|

| | | | | | | | |

## **TRACE and REPLY commands**

The following tables indicate the parameters you can specify on TRACE CT commands and a REPLY.

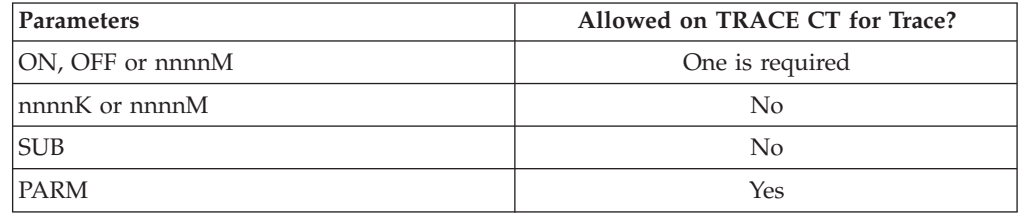

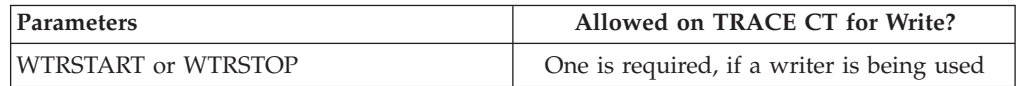

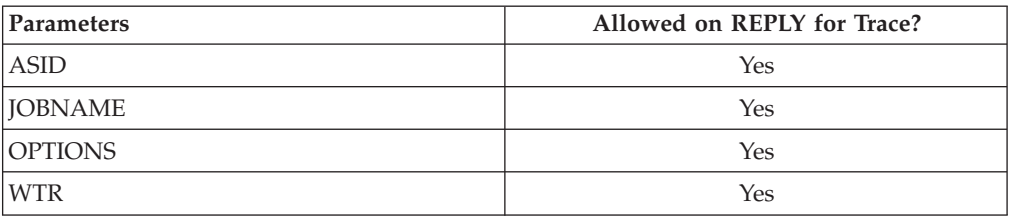

## **OPTIONS parameter**

The values for the OPTIONS parameter in the CTICEAxx parmlib member and reply for a TRACE command are:

**ALL**

Trace everything.

### **CNTLFLOW**

Trace CNTLFLOW events.

### **EVNTFLOW**

Trace EVNTFLOW events.

## **Component Trace**

| | | | | |

| |

| | | | **JOBSFLOW**

Trace JOBSFLOW events.

### **PDWBFLOW**

Trace PDWBFLOW events.

#### **ERROR**

Trace error events.

# **Formatting a SYSCEA trace**

Format the trace with an IPCS CTRACE COMP(SYSCEA) subcommand.

# **Output from a SYSCEA trace**

Figure 114 shows an example of the formatted IPCS output produced from the CTRACE COMP(SYSCEA) FULL subcommand.

```
COMPONENT TRACE FULL FORMAT
COMP(SYSCEA)
**** 06/09/2008
SYSNAME MNEMONIC ENTRY ID TIME STAMP DESCRIPTION
------- -------- -------- --------------- -------------
SY1 ALL 05030001 11:37:11.181208 CEA CTRACE DEBUG INFO
  FFF0003E 7F47A000 00000000 00000000 | .0.."........... |
   {\tt 0000000} \hspace{0.25cm} {\tt 0000000} \hspace{0.25cm} {\tt 0000000} \hspace{0.25cm} {\tt 00028000} \hspace{0.25cm} \hspace{0.25cm} \hspace{0.25cm} \hspace{0.25cm} \ldots \ldots \ldots \ldots \ldots \ldots \ldots00000000 00000000 7F74ACA0 01000000 | ........"....... |
   00000000 00000000 00000000 0000 | .............. |
SY1 CNTLFLOW 04010001 11:37:11.181208 CEAS SERVER
  00160000 C3C5C140 40404040 008E2E88 | ....CEA ...h
  C3C5C1E2 6DC9D5C9 E3C9C1D3 C9E9C5C4 | CEAS_INITIALIZED |
   C3C5C1E2 6DC9D5C9 E3C9C1D3 C9E9C5C4 | CEAS_INITIALIZED |
   00000000 00000000 00000000 00000000 | ................ |
00000000 00000000 00000000 | ............ |
         PDWBFLOW 04400001 11:38:01.616152 ICIN--COMPONENT ID TABLE LOAD
  00160000 C3C5C140 40404040 008E2E88 | ....CEA ...h |
  00000001 00000000 | ........
SY1 CNTLFLOW 04010001 11:38:01.616156 CEAS SERVER
  00160000 C3C5C140 40404040 008E2E88 | ...CEA ...h
   E4E2E26D C9E26DE4 D7404040 40404040 | USS_IS_UP |
   00000000 00000000 00000133 00000000 | ................ |
00000000 00000000 00000000 | ............ |
       PDWBFLOW 044F0001 11:45:26.522624 PDWB--DONE WITH GETINCIDENT
  00160000 D4C5C7C1 F3404040 008FF1D8 | ....MEGA3 ..1Q |
  00000000 00000000 00000000 00000000 | ................ |
```
*Figure 114. Example: formatted IPCS output produced from CTRACE COMP(SYSCEA) FULL subcommand*

#### **SYSDLF component trace** |

### **Before using this component trace**

|

|

| |

|

||||

Ī ı I

| | | | | | |

||||

I I ı  $\overline{1}$ 

|

| |

| | |

| | | | | This topic assumes you have read:

- v ["Planning for component tracing" on page 348](#page-367-0)
- ["Obtaining a component trace" on page 357](#page-376-0)
- v ["Viewing the component trace data" on page 369](#page-388-0)

The following summarizes information for requesting a SYSDLF component trace for the data lookaside facility (DLF).

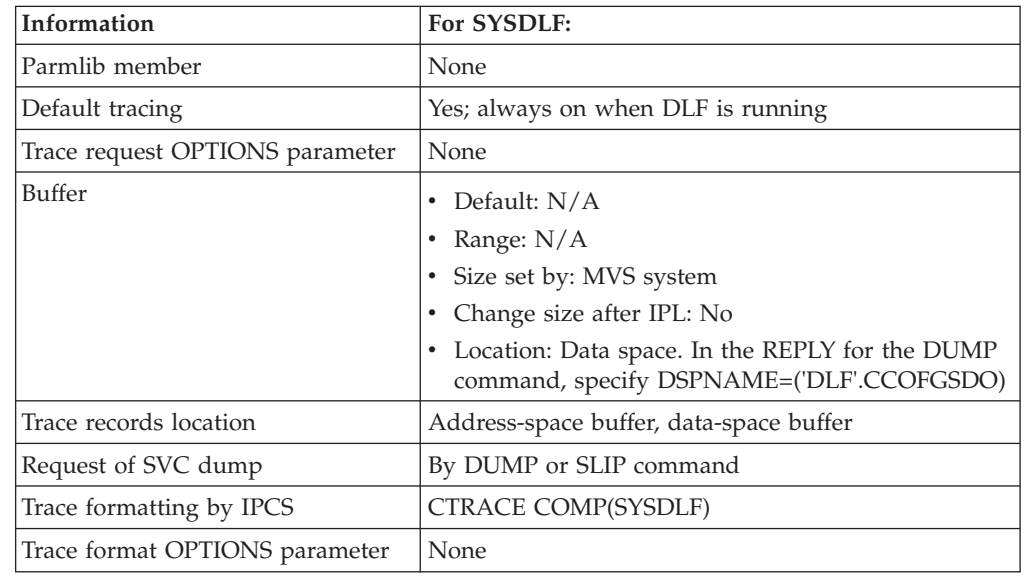

# **Requesting a SYSDLF trace**

The trace runs whenever DLF is in control. No actions are needed to request it.

# **Formatting a SYSDLF trace**

Format the trace with an IPCS CTRACE COMP(SYSDLF) subcommand. The subcommand has no OPTIONS values.

# **Output from a SYSDLF trace**

[Figure 115 on page 400](#page-419-0) is an example of DLF component trace records formatted with a CTRACE COMP(SYSDLF) FULL subcommand. It shows formatted exception records from the trace buffers.

 $\vert$  $\|$  $\begin{array}{c} \hline \end{array}$ |  $\vert$  $\vert$  $\vert$  $\vert$ | | | | | | | |  $\begin{array}{c} \hline \end{array}$ | |  $\begin{array}{c} \hline \end{array}$  $\begin{array}{c} \hline \end{array}$ | |  $\begin{array}{c} \hline \end{array}$  $\begin{array}{c} \hline \end{array}$ | | |  $\vert$  $\,$   $\,$  $\|$ 

 $\overline{1}$ 

<span id="page-419-0"></span>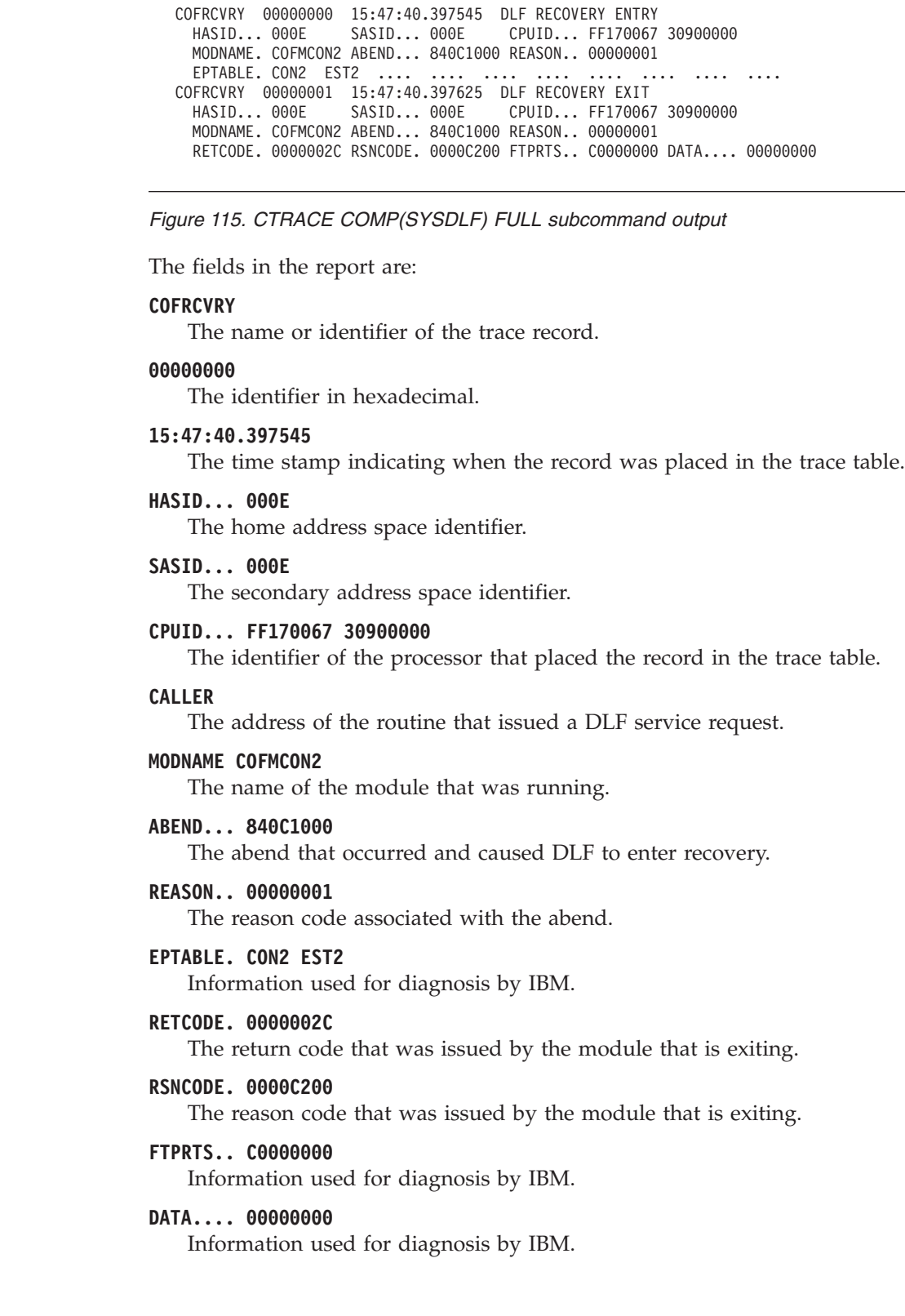

DLF COMPONENT TRACE FULL FORMAT

# **SYSDSOM component trace**

### **Before using this component trace**

| | |

| |

|

||||

 $\overline{\phantom{a}}$ ı I

| | | | | |

||||

I I I

|

| | |

| | | | | | | | | | | | | |

 $\overline{1}$ 

This topic assumes you have read:

- v ["Planning for component tracing" on page 348](#page-367-0)
- ["Obtaining a component trace" on page 357](#page-376-0)
- v ["Viewing the component trace data" on page 369](#page-388-0)

The following summarizes information for requesting a SYSDSOM component trace for distributed SOMobjects (DSOM).

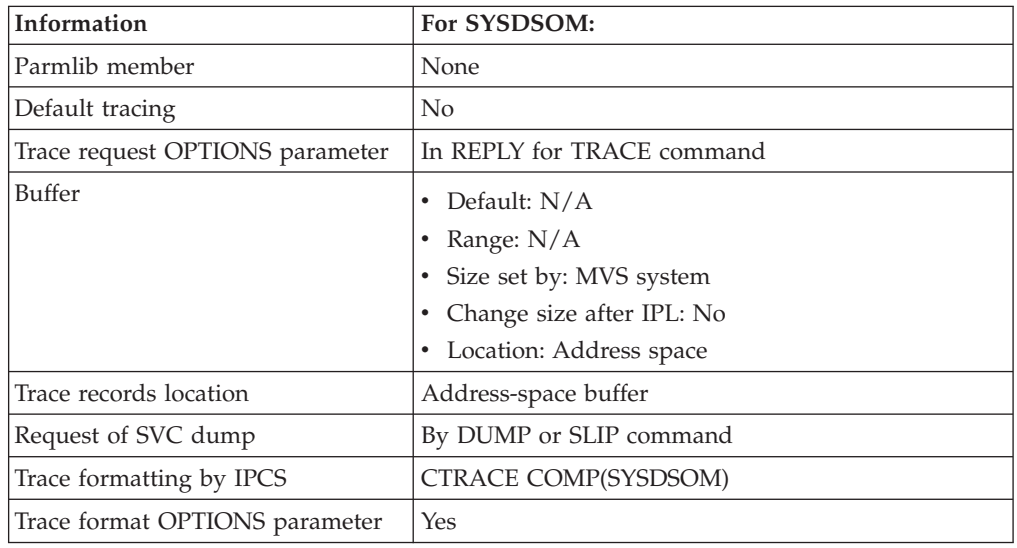

# **Requesting a SYSDSOM trace**

Request the trace by specifying any non-zero value on the SOMDTRACELEVEL DSOM environment variable.

# **Formatting a SYSDSOM trace**

Format the trace with an IPCS CTRACE COMP(SYSDSOM) subcommand. The subcommand has the following OPTIONS values:

## **SKIPID**

Omits the jobname, ASID, and thread identifier from the output.

## **LONGFORM**

Tells the system to display detailed output. In the output, each trace function might have multiple trace elements, each on a separate line. If you do not specify LONGFORM, the default is SHORTFORM. Do not specify both LONGFORM and SHORTFORM on the OPTIONS parameter.

## **SHORTFORM**

Tells the system to display abbreviated output. In the output, each trace function is on one line. SHORTFORM is the default value. Do not specify both LONGFORM and SHORTFORM on the OPTIONS parameter.

| | | | | |

| | | |

| | | | |

# **Output from a SYSDSOM trace**

The output shown in Figure 116 is an example of DSOM component trace records formatted with a CTRACE COMP(SYSDSOM) FULL OPTIONS((SKIPID,SHORTFORM)) subcommand. It shows formatted exception records from the trace buffers.

DSOM COMPONENT TRACE FULL FORMAT

KESYS522 METRETRN 00000004 21:31:34.864277 Return from method Entry to method: ImplRepository::somInit

*Figure 116. Example: DSOM component trace records formatted with CTRACE COMP(SYSDSOM) FULL OPTIONS((SKIPID,SHORTFORM))*

Figure 117 is an example of DSOM component trace records formatted with a CTRACE COMP(SYSDSOM) FULL subcommand. It shows formatted exception records from the trace buffers.

COMPONENT TRACE FULL FORMAT SYSNAME(KESYS522) COMP(SYSDSOM) \*\*\*\* 09/29/1995 SYSNAME MNEMONIC ENTRY ID TIME STAMP DESCRIPTION ------- -------- -------- --------------- ------------- KESYS522 GETBUFF 00000001 21:31:30.198289 Get new trace buffer JOBNAME. KREPROC ASID.... 0029 THREADID 04233100 00000000 Buffer address: 7F672508 KESYS522 METDEBUG 00000004 21:31:39.410681 Method debug JOBNAME. KREPROC ASID.... 0029 THREADID 04233100 00000000 Entry to method: SOMOA::somInit KESYS522 METRETRN 00000005 21:31:40.000019 Return from method JOBNAME. KREPROC ASID.... 0029 THREADID 04233100 00000000 Exiting method: SOMOA::somInit, RC(hex)=00000000, RSN=00000000

*Figure 117. Example: DSOM component trace records formatted with CTRACE COMP(SYSDSOM) FULL*

The output shown in Figure 118 is an example of DSOM component trace records formatted with a CTRACE COMP(SYSDSOM) FULL OPTIONS((SKIPID)) DSN('dsom.trace.dsn') subcommand. It shows formatted exception records from the trace buffers.

```
COMPONENT TRACE FULL FORMAT
SYSNAME(KESYS522)
COMP(SYSDSOM)
OPTIONS((SKIPID))
**** 09/29/1995
SYSNAME MNEMONIC ENTRY ID TIME STAMP DESCRIPTION
------- -------- -------- --------------- -------------
KESYS522 GETBUFF 00000001 21:31:30.198289 Get new trace buffer
    Buffer address: 7F672508
KESYS522 METDEBUG 00000004 21:31:39.410681 Method debug
     Entry to method: SOMOA::somInit
KESYS522 METRETRN 00000005 21:31:40.000019 Return from method
    Exiting method: SOMOA::somInit, RC(hex)=00000000, RSN=00000000
```
*Figure 118. Example: DSOM component trace records formatted with CTRACE COMP(SYSDSOM) FULL OPTIONS((SKIPID)) DSN('dsom.trace.dsn')*

<span id="page-422-0"></span>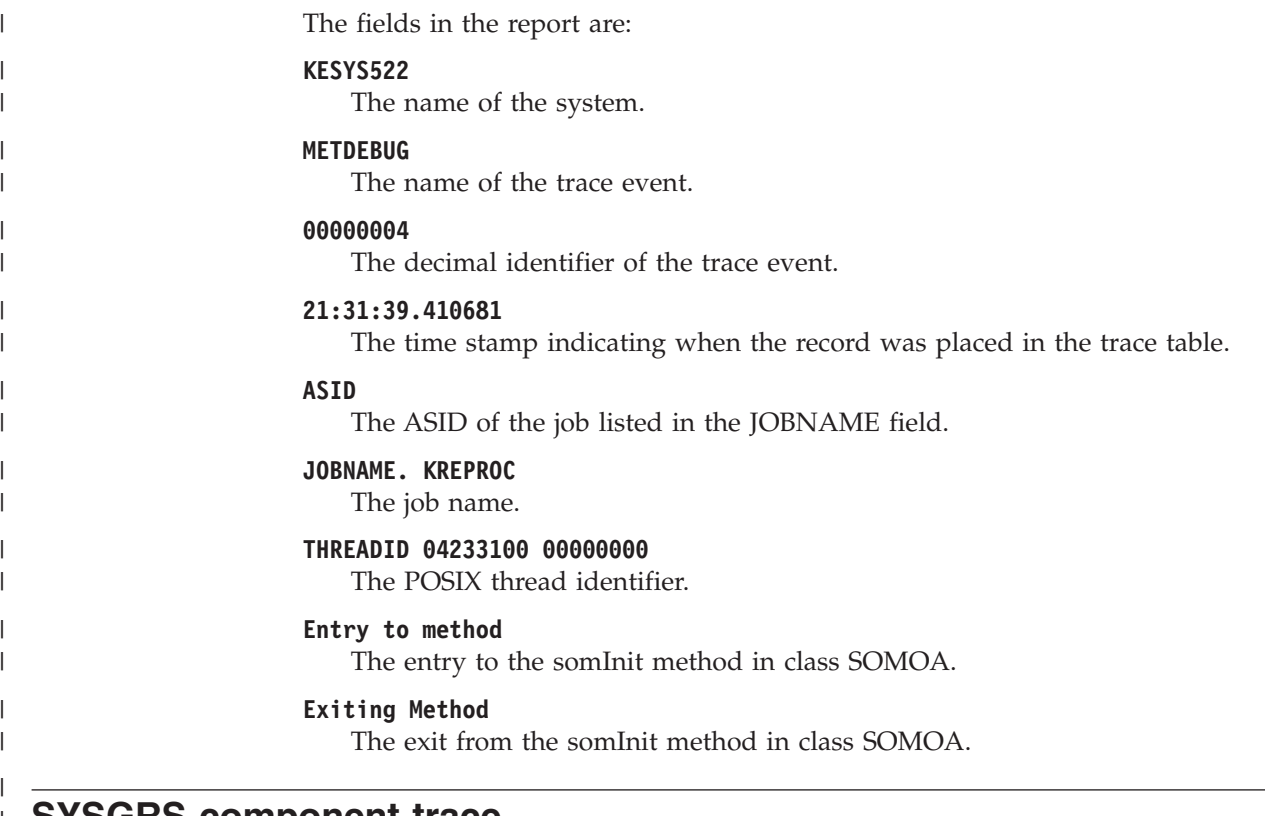

- **SYSGRS component trace** |
- |

| | | || | | | | | | | | | | | | | | |

 $\overline{\phantom{a}}$ 

## **Before using this component trace**

This topic assumes you have read:

- v ["Planning for component tracing" on page 348](#page-367-0)
- ["Obtaining a component trace" on page 357](#page-376-0)
- ["Viewing the component trace data" on page 369](#page-388-0)

The following summarizes information for requesting a SYSGRS component trace for global resource serialization.

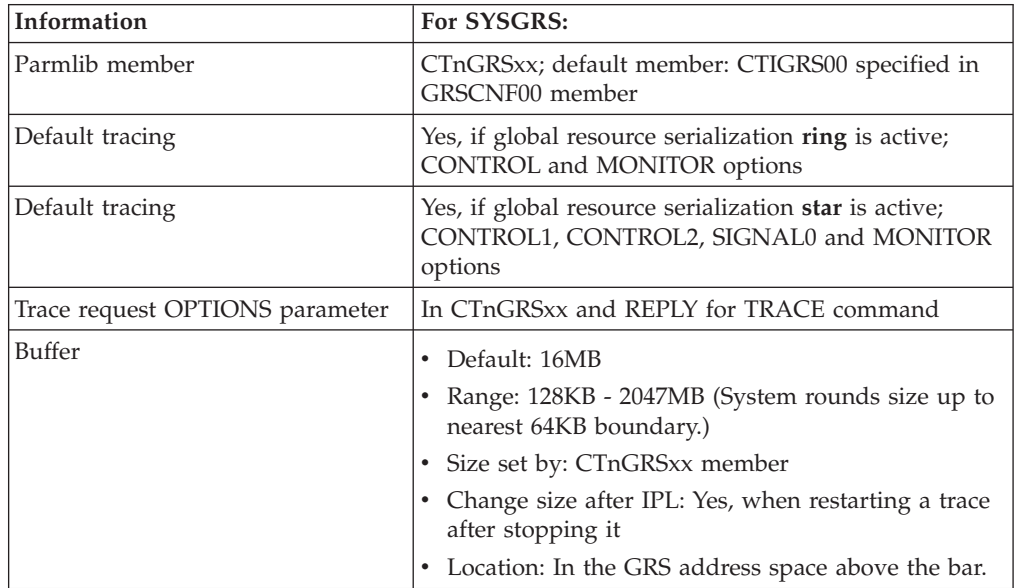

|<br>|<br>|<br>|

 $\overline{1}$  $\overline{\phantom{a}}$  $\overline{1}$  $\mathbf{I}$  $\mathbf{I}$ 

| | |

| | |

|

| | | |

 $\mathbf{I}$  $\mathbf{I}$ H  $\mathbf{I}$  $\mathbf{I}$  $\mathbf{I}$ H  $\mathbf{I}$ H  $\mathbf{I}$ 

|<br>| |<br>| |<br>| |<br>| |

|

|

| | | | | | | |

 $\overline{1}$ 

| |

| | |

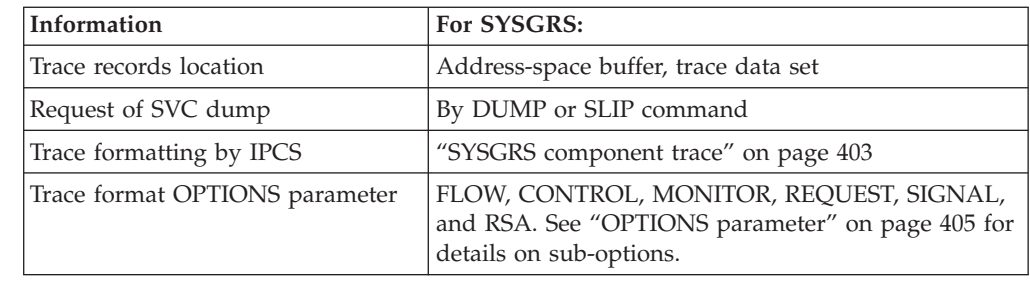

# **Requesting a SYSGRS trace**

Specify options for requesting a SYSGRS component trace on a CTnGRSxx parmlib member or on the reply for a TRACE CT command.

You can change options for SYSGRS tracing while the trace is running.

# **CTnGRSxx parmlib member**

The following table indicates the parameters you can specify on a CTnGRSxx parmlib member.

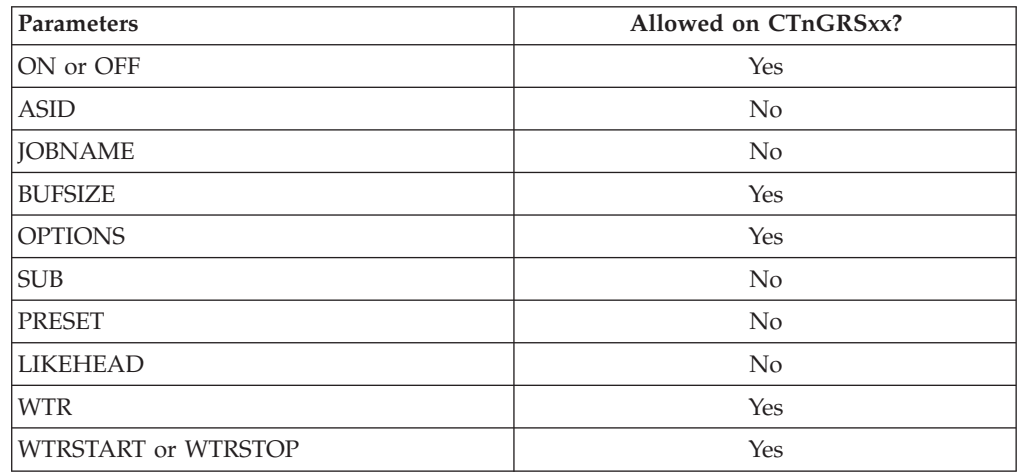

IBM-supplied GRSCNF00 parmlib member specifies CTIGRS00 as the default.

IBM-supplied CTIGRS00 parmlib member:

- Specifies that GRS tracing is begun at IPL
- The parmlib member contains:

## **TRACEOPTS OFF**

- This parameter turns off all SYSGRS tracing options except for the minimum options (MINOPS).
- See the ["Specify buffers" on page 351](#page-370-0) section for information about the buffer size default and possible sizes.

IBM recommends that you use the CTIGRS00 parmlib member, unless the IBM Support Center requests different tracing for global resource serialization.

## **TRACE and REPLY commands**

The following tables indicate the parameters you can specify on TRACE CT commands and a REPLY.

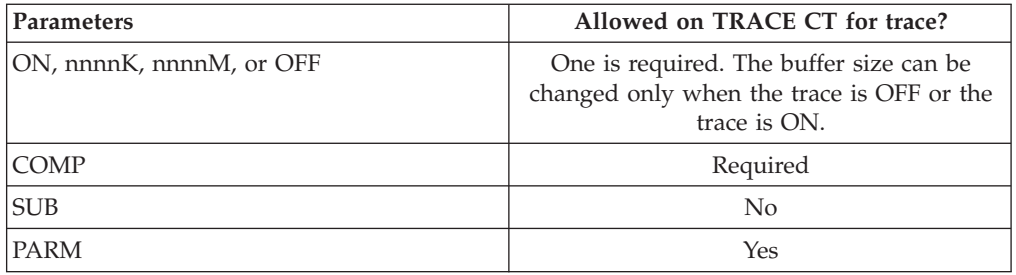

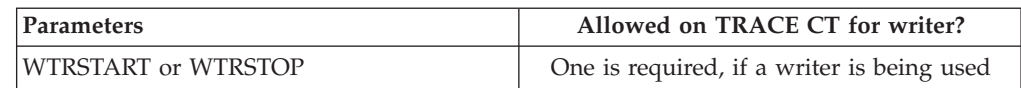

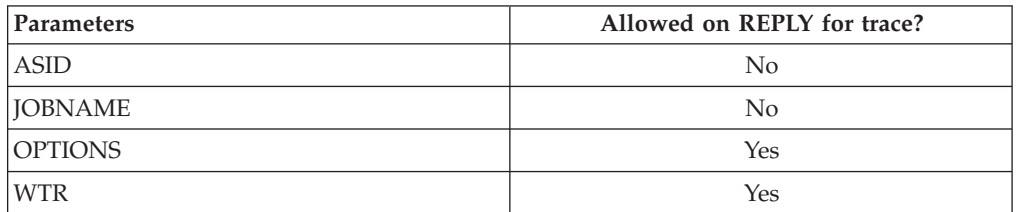

You can change options while a SYSGRS trace is running. However, to change the buffer size, you have to stop the trace and restart it with the new buffer size.

## **OPTIONS parameter**

The values for the OPTIONS parameter for the CTnGRSxx parmlib member and reply for a TRACE command are listed below. The sub-options on the CONTROL, REQUEST, MONITOR, SIGNAL and FLOW, allow you to refine the set of events traced for the major option. When you select the major option, all events pertaining to that option are traced. However, you can select one or more of the sub-options instead of the major option and thus limit the trace to only those events included in the sub-options specified. A major option, such as MONITOR, and all of its sub-options (in this case MONITOR0, MONITOR1, and MONITOR2 through MONITORF) is referred to as an option group. In alphabetical order the values for the OPTIONS parameter are:

## **CONTROL**

<span id="page-424-0"></span>| || | |

 $\overline{1}$ 

|||

 $\overline{1}$ 

| | || | |

|||||

I

ı

|

| |

| | | | | | | | | | | | | | | | | | | | | | | | | |

Traces unusual events and events related to the establishment, modification, or termination of the control structure needed for processing such as:

- Dynamic RNL changes
- Error events
- XCF services used when setting up for processing

When you specify CONTROL, all of the following sub-options are traced.

## **CONTROL0**

Traces dynamic RNL changes only.

## **CONTROL1**

Traces events related to the establishment of or termination of membership in the global resource serialization group connection to the global resource serialization coupling facility structures.

## **CONTROL2**

Traces global resource serialization recovery processing only.

# **Component Trace**

 $\|$  $\vert$  $\|$  $\vert$ | | | | | | | | | | | | |  $\begin{array}{c} \hline \end{array}$ | | | | | | | | | | |  $\vert$ | | | | | | | | |  $\begin{array}{c} \hline \end{array}$ | |  $\|$  $\,$   $\,$  $\|$  $\|$ 

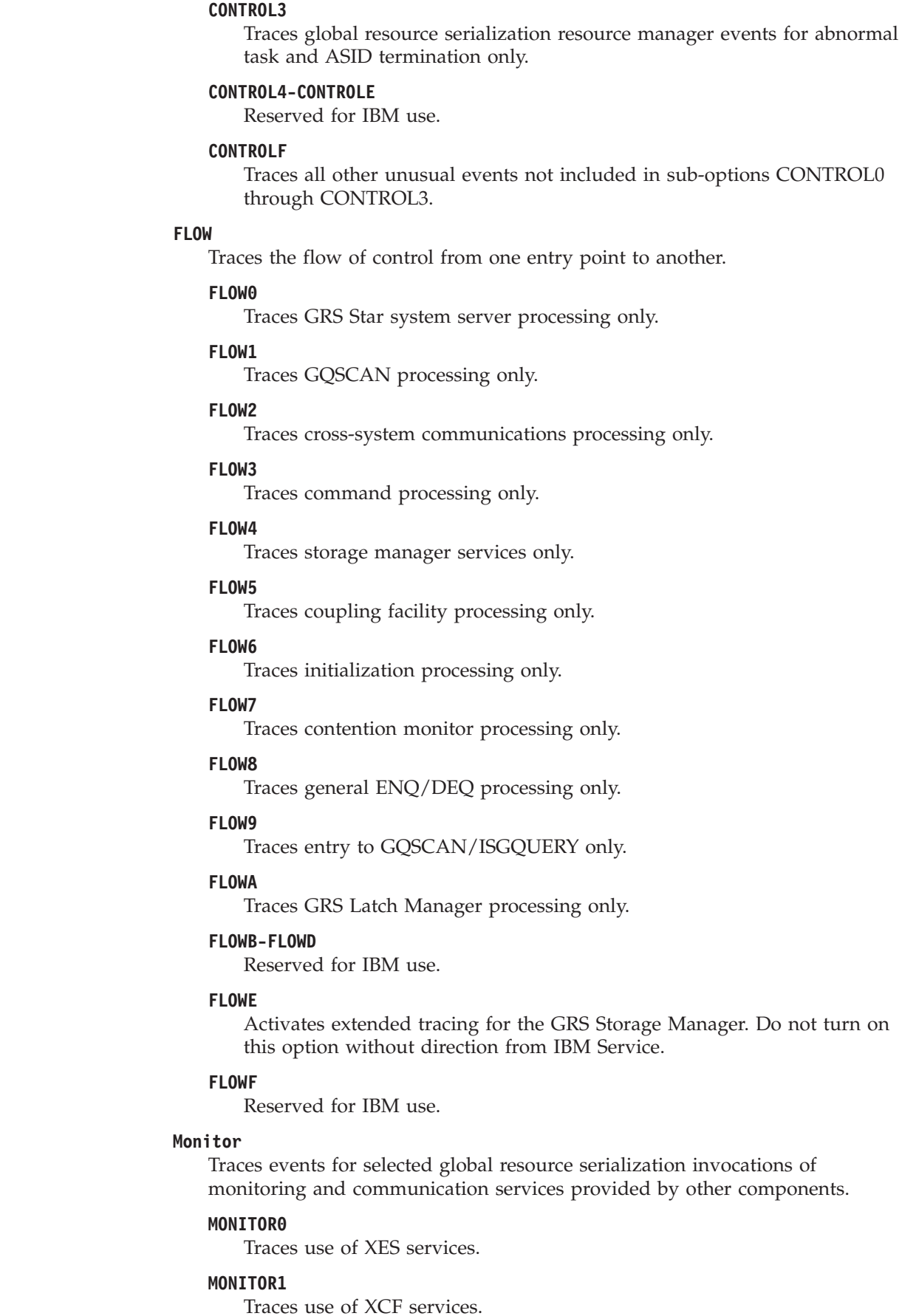

### **MONITOR2-MONITORF**

Reserved for IBM use.

### **REQUEST**

| | | | | | | | | | | | | | | | | | | | | | | | | | | | | | | | | |

| | | | | | | | | | | Traces events for global ENQ, DEQ, GQSCAN, and RESERVE macro requests, and GRS command processing.

### **REQUEST0**

Traces ENQ/RESERVE requests only.

### **REQUEST1**

Traces DEQ requests only.

### **REQUEST2**

Traces GQSCAN only.

### **REQUEST3**

Traces IXLLOCK only.

### **REQUEST4**

Traces command processing only.

### **REQUEST5**

Traces lock structure (ISGLOCK) rebuild processing only.

### **REQUEST6-REQUESTF**

Reserved for IBM use.

### **RSA**

Traces events for RSA control information.

### **SIGNAL**

Traces events for selected global resource serialization invocations of cross-system coupling facility (XCF) signalling service processing.

### **SIGNAL0**

Traces migration signals only.

### **SIGNAL1**

Traces GQSCAN signals only.

#### **SIGNAL2**

Traces ENQ/DEQ signals, including RNL change signals only.

### **SIGNAL3**

Traces contention monitor signals only.

#### **SIGNAL4-SIGNALF**

Reserved for IBM use.

## **Examples of requesting SYSGRS traces**

v Example 1: CTnGRSxx member

The member requests CONTROL, MONITOR, and RSA options and doubles the default buffer size.

```
TRACEOPTS
  ON
```

```
OPTIONS('CONTROL','MONITOR','RSA')
BUFSIZE(32M)
```
• Example 2: TRACE command

The example requests a trace of CONTROL, MONITOR, and REQUEST trace events.

| | |

| | | |

| | | |

| | | trace ct,on,comp=sysgrs \* 17 ITT006A ... reply 17,options=(control,monitor,request),end

# **Formatting a SYSGRS trace**

Format the trace with an IPCS CTRACE COMP(SYSGRS) subcommand. It is possible to use the OPTIONS subcommand for COMP (SYSGRS) with values of FLOW, CONTROL, REQUEST, MONITOR, SIGNAL, and RSA for filtering.

# **Output from a SYSGRS trace**

.

Figure 119 is an example of SYSGRS component trace records formatted with the CTRACE COMP(SYSGRS) SHORT subcommand.

SYSGRS COMPONENT TRACE SHORT FORMAT

GRPXCNTL 00000030 13:05:59.858746 GROUP EXIT IN CONTROL DISRUPT 0000000E 13:05:59.858780 RING DISRUPTION TRIGGERED MAINRF1 0000000B 13:05:59.860196 MAIN RING FAILURE CEXBCI1 0000000C 13:05:59.860324 CONTROL EXITED FROM ISGBCI SETUS 00000035 13:06:00.031243 CALL TO XCF SETUS SERVICE GRPXCNTL 00000030 13:06:00.141669 GROUP EXIT IN CONTROL STAXIN 00000033 13:06:00.160559 STATUS EXIT IN CONTROL . .

*Figure 119. Example: SYSGRS component trace records formatted with CTRACE COMP(SYSGRS) SHORT*

[Figure 120 on page 409](#page-428-0) is an example of SYSGRS component trace records formatted with the CTRACE COMP(SYSGRS) TALLY subcommand.

<span id="page-428-0"></span>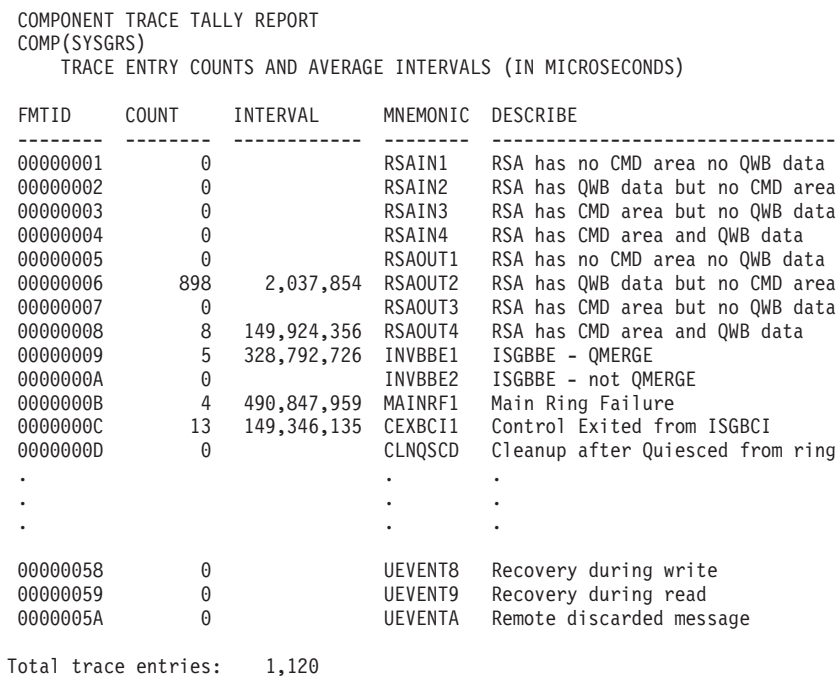

*Figure 120. Example: SYSGRS component trace records formatted with the CTRACE COMP(SYSGRS) TALLY*

| |

|  $\vert$ 

| | |

 $\overline{\phantom{a}}$ 

||||

 $\overline{\phantom{a}}$ I  $\overline{\phantom{a}}$ 

| | | | | | | | |

# **SYSHZS component trace**

### **Before using this component trace**

This topic assumes you have read:

- v ["Planning for component tracing" on page 348](#page-367-0)
- ["Obtaining a component trace" on page 357](#page-376-0)
- v ["Viewing the component trace data" on page 369](#page-388-0)

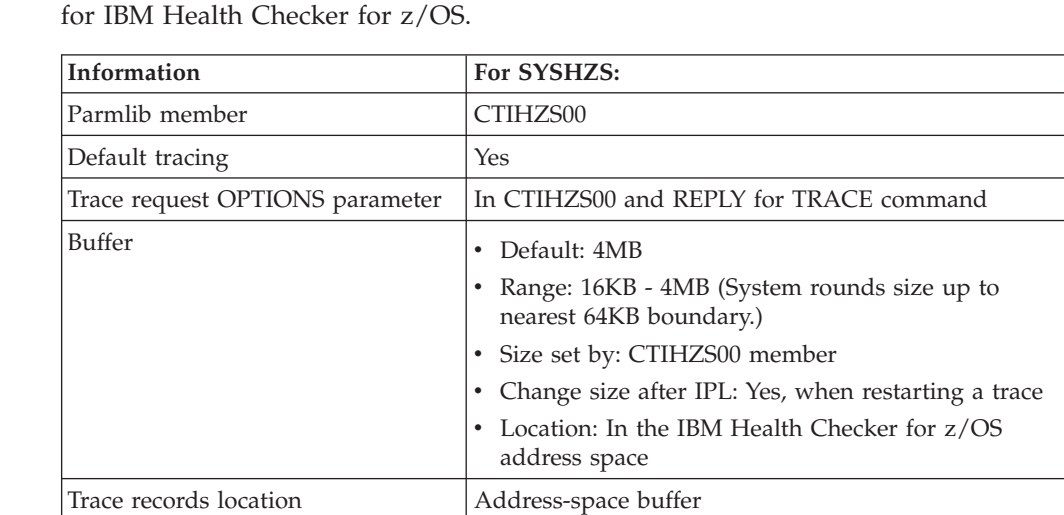

The following summarizes information for requesting a SYSHZS component trace

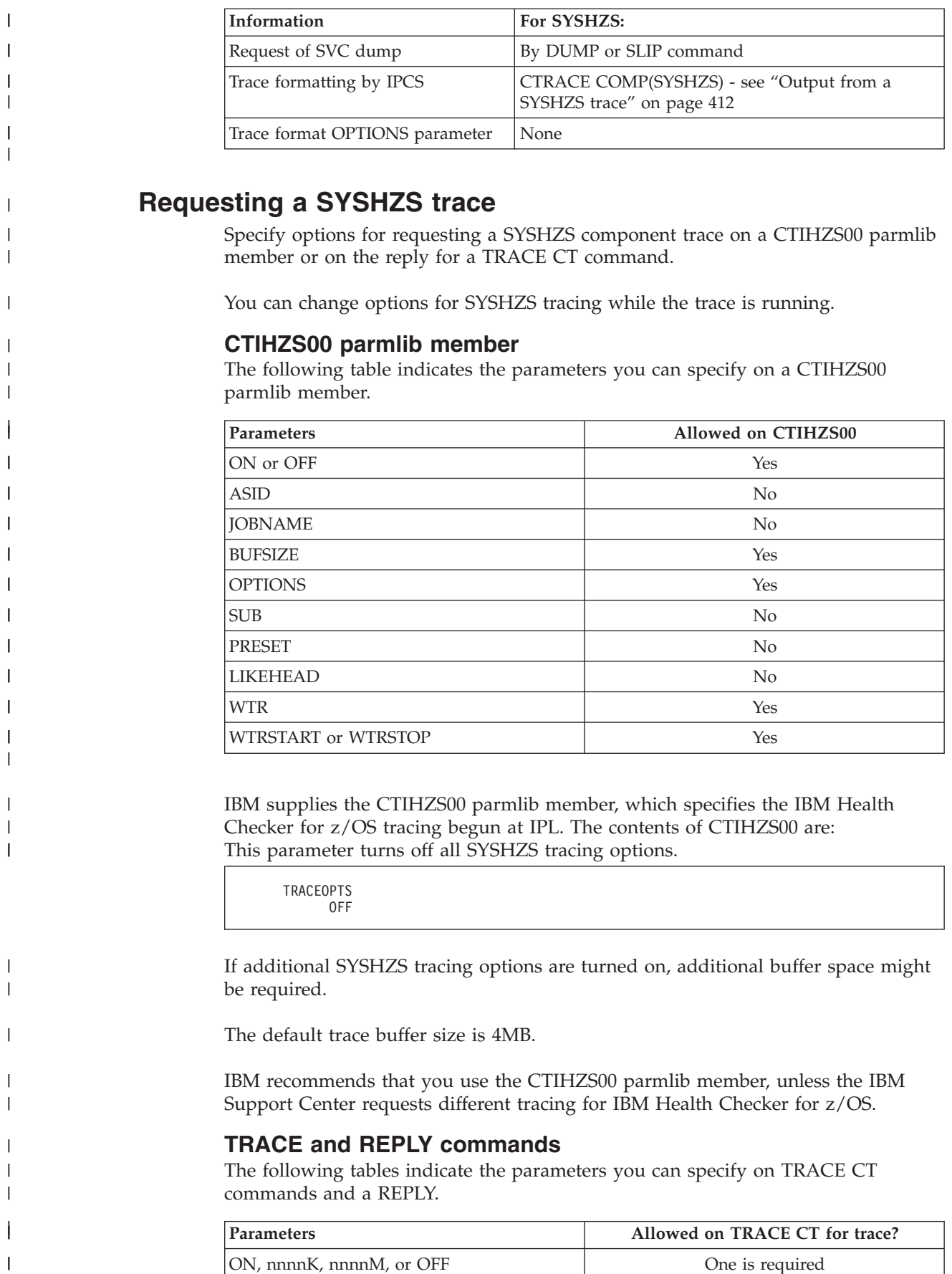

ON, nnnnK, nnnnM, or OFF One is required

 $\bar{\bar{1}}$ 

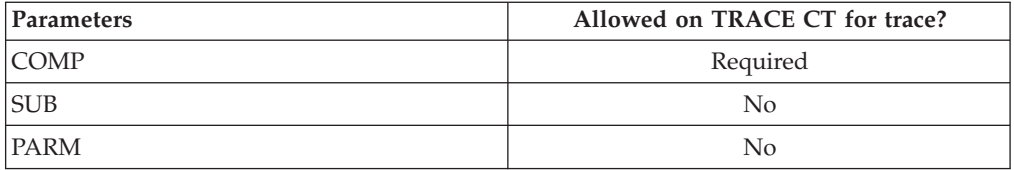

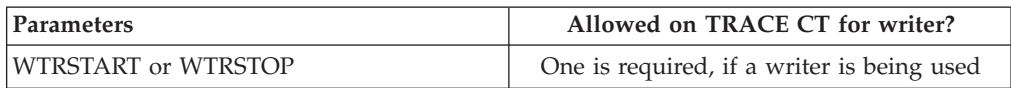

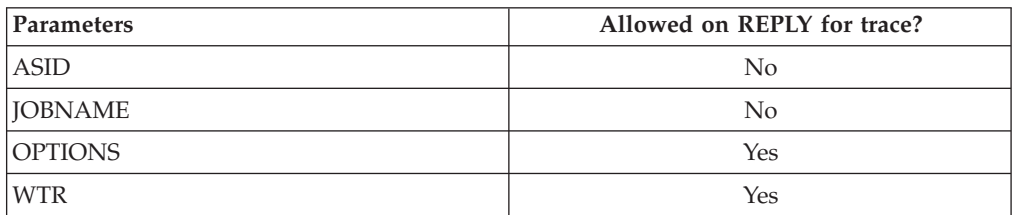

You can change options while a SYSHZS trace is running. However, to change the buffer size, you have to stop the trace and restart it with the new buffer size.

## **OPTIONS parameter**

The values for the OPTIONS parameter for the CTnHZSxx parmlib member and reply for a TRACE command are listed below:

### **CHECKS**

||||

 $\overline{1}$  $\mathbf{I}$  $\mathbf{I}$  $\mathsf{I}$ 

> | | || | |

 $\mathsf{l}$ 

|||||

I  $\mathsf{I}$ I I

|

| |

| | |

| | | | | | | | | | | | | | |

| | | | | | | | | | | |

 $\overline{1}$ 

Traces unusual events and events related to IBM Health Checker for z/OS checks.

### **COMMANDS**

Traces information about the F *hzsproc* command, the HZSPRMxx parmlib member and the HZSCHECK macro.

### **STORAGE**

Traces information about storage used by the IBM Health Checker for z/OS address space.

## **LOGGER**

Traces information about the IBM Health Checker for z/OS log stream.

## **MISC**

Traces miscellaneous information.

## **ALL**

Traces all events for IBM Health Checker for z/OS. ALL is the default.

## **Examples of requesting SYSHZS traces**

v Example 1: CTIHZS00 member

The member requests ALL IBM Health Checker for z/OS component tracing: TRACEOPTS

```
ON
OPTIONS('ALL')
BUFSIZE(4M)
```
v Example 2: TRACE command

The example requests a trace of ALL trace events.

```
trace ct,on,comp=syshzs
* 17 ITT006A ...
reply 17,options=(all),end
```
<span id="page-431-0"></span>| |

| | | |

# **Formatting a SYSHZS trace**

Format the trace with an IPCS CTRACE COMP(SYSHZS) FULL subcommand.

# **Output from a SYSHZS trace**

Figure 121 is an example of SYSHZS component trace records formatted with the CTRACE COMP(SYSHZS) FULL subcommand.

B7VB0038 CHECKS 00000001 21:23:37.960765 ASID..0028 ModID..0201 TCB..004E3B58 Stack..7F11A000 Event..Candidat Function..N/A Owner..IBMRSM Name...RSM\_MEMLIMIT PQEAddr..7FFD4000 Result..00000000 Diag..00000000 00000000 B7VB0038 STORAGE 00000003 21:23:37.960793 GET/FREE ASID..0028 ModID..0105 TCB..004E3B58 Stack..7F11A000 Oper..Get Type..PQE CModID..0201 Area@..7FFD5000 IPCS OUTPUT STREAM ----------------------------------- FOUND: LINE 5367 COL 12 Command ===> SCROLL ===> CSR B7VB0038 STORAGE 00000003 21:24:09.757964 GET/FREE ASID..0028 ModID..0105 TCB..004E3B58 Stack..7EEDA000 Oper..Get Type..CMDI CModID..0116 Area@..7FFE0000 B7VB0038 COMMANDS 00000002 21:24:09.757966 ASID..0028 ModID..0116 TCB..004E3B58 Stack..7EEDA000 Command..Display Keywords..00000100 00000010 00000000 00000000 0wner................. Name................................... PolStmt..N/A B7VB0038 STORAGE 00000003 21:24:09.762583 GET/FREE ASID..0028 ModID..0105 TCB..004E38C8 Stack..7F13E000 Oper..Free Type..CMDI CModID..0703 Area@..7FFE0000 B7VB0038 STORAGE 00000003 21:28:25.209146 GET/FREE ASID..0028 ModID..0105 TCB..004E3B58 Stack..7EEDA000 Oper..Get Type..CMDI CModID..0116 Area@..7FFE0000 B7VB0038 COMMANDS 00000002 21:28:25.209148 ASID..0028 ModID..0116 TCB..004E3B58 Stack..7EEDA000 Command..Display Keywords..00040100 00000000 00000000 00000000 0wner................. Name................................... PolStmt..N/A B7VB0038 MISC 00000004 21:28:41.204631 ASID..0028 ModID..0304 TCB..004E38C8 Stack..7F13E000 +0000 D9C5C3E5 C8E9E2E3 D2C4C9E2 840E0000 | RECVHZSTKDISd... | +0010 00000028

*Figure 121. Example: SYSHZS component trace records formatted with the CTRACE COMP(SYSHZS) FULL*
# **SYSIEFAL component trace**

### **Before using this component trace**

| | |

| |

> | |||

 $\overline{1}$  $\overline{\phantom{a}}$ 

| |

 $\vert$  $\|$  This topic assumes you have read:

- v ["Planning for component tracing" on page 348](#page-367-0)
- v ["Obtaining a component trace" on page 357](#page-376-0)
- v ["Viewing the component trace data" on page 369](#page-388-0)

The following summarizes information for requesting a SYSIEFAL component trace for Allocation.

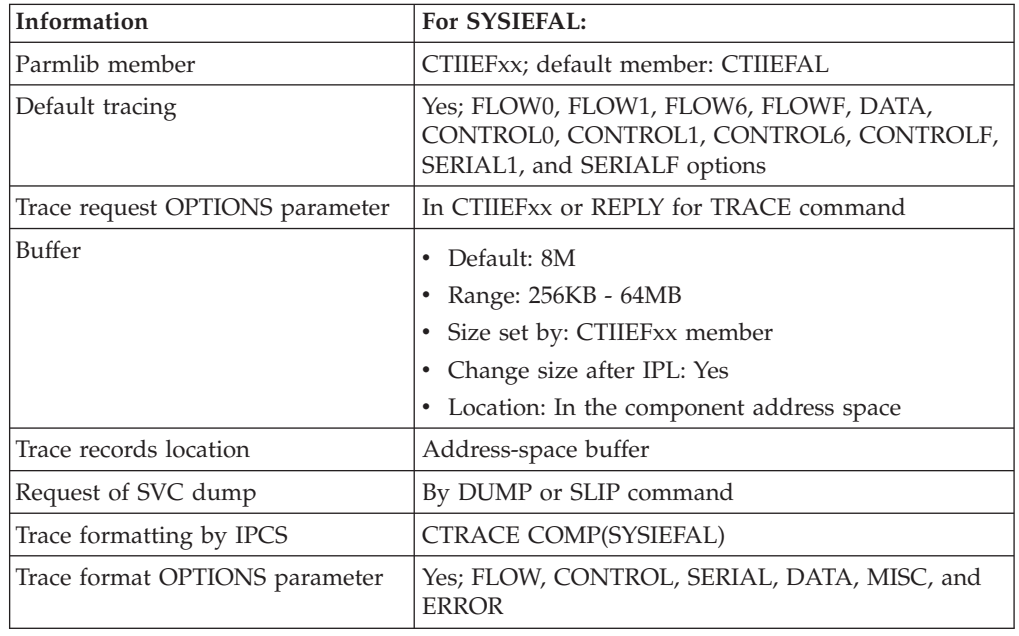

# **Requesting a SYSIEFAL trace**

Specify options for requesting a SYSIEFAL component trace on a CTIIEFxx parmlib member or on the reply for a TRACE CT command.

You can change options for SYSIEFAL tracing while the trace is running.

# **CTIIEFxx parmlib member**

The following table indicates the parameters you can specify on a CTIIEFxx parmlib member.

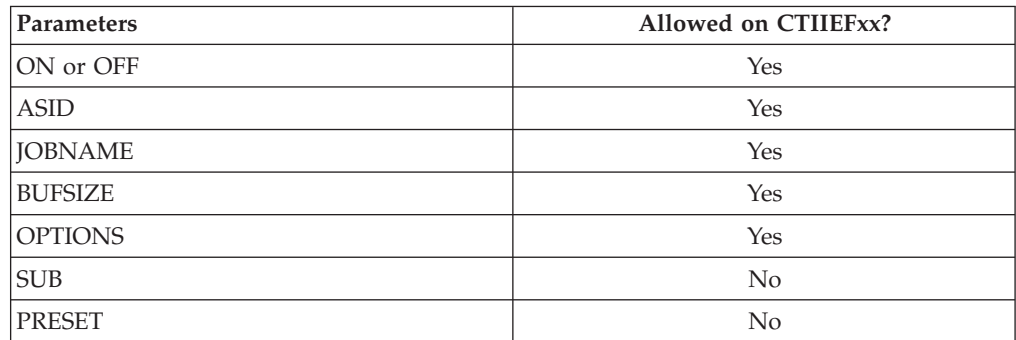

# **Component Trace**

 $\begin{array}{c} \hline \end{array}$ 

|

|

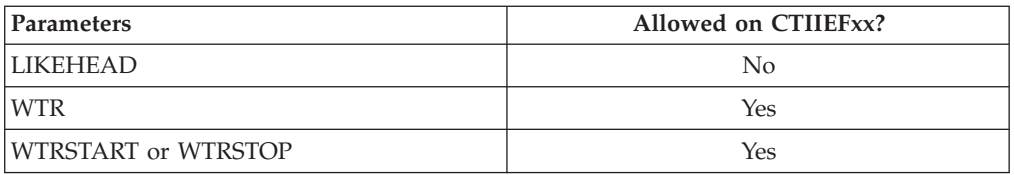

IBM supplies the CTIIEFAL parmlib member, which specifies the Allocation tracing begun at IPL. The contents of CTIIEFAL are:

```
TRACEOPTS
       ON
OPTIONS(
         'FLOW0'
        ,'FLOW1'
        ,'FLOW6'
        ,'FLOWF'
        ,'SERIAL1'
       ,'SERIALF'
       ,'DATA'
       ,'CONTROL0'
       ,'CONTROL1'
       ,'CONTROL6'
       ,'CONTROLF'
        )
BUFSIZE(8M)
```
If additional SYSIEFAL tracing options are turned on, additional buffer space may be required.

The default trace buffer size is 8M.

# **TRACE and REPLY commands**

The following tables indicate the parameters you can specify on TRACE CT commands and a REPLY.

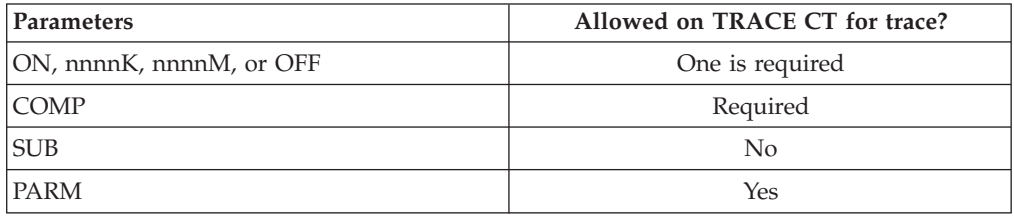

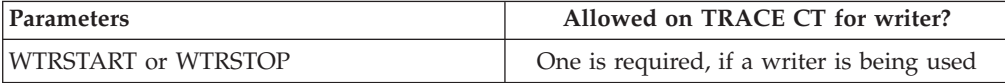

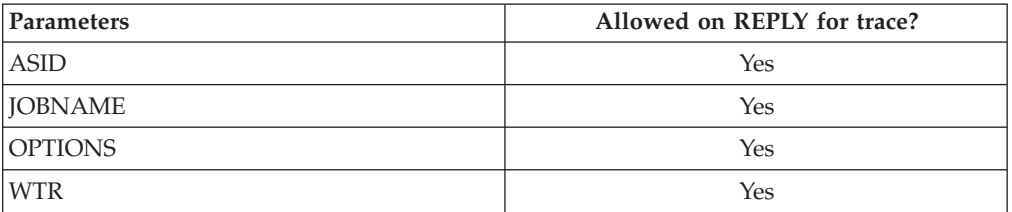

You can change options while a SYSIEFAL trace is running. However, to change the buffer size immediately, you have to stop the trace and restart it with the new buffer size. If the trace is not stopped and restarted, the buffer size will be changed when the current set of buffers has filled up and a new set is acquired.

# **OPTIONS parameter**

The values for the OPTIONS parameter for the CTIIEFxx parmlib member and reply for a TRACE command are listed. The suboptions on the CONTROL, DATA, FLOW, and SERIAL, allow you to refine the set of events traced for the major option. When you select the major option, all events pertaining to that option are traced. However, you can select one or more of the suboptions instead of the major option and thus limit the trace to only those events included in the suboptions specified. A major option, such as DATA, and all of its suboptions (in this case DATA0, DATA1, and so forth) is referred to as an option group. In alphabetical order the values for the OPTIONS parameter are:

### **CONTROL**

Traces the control within a module.

### **CONTROL0**

Traces common allocation processing only.

### **CONTROL1**

Traces allocation services 1 processing only.

### **CONTROL2**

Traces unallocation processing only.

### **CONTROL3**

Traces volume mount and verify processing only.

### **CONTROL4**

Traces assign/unassign processing only.

### **CONTROL5**

Traces allocation services 2 processing only.

### **CONTROL6**

Traces allocation device management processing only.

### **CONTROL7**

Traces Dynamic Allocation processing only.

### **CONTROL8**

Reserved for IBM use.

## **CONTROL9**

Traces JFCB Houskeeping processing only.

# **CONTROLA**

Traces TCTIOT management processing only.

### **CONTROLB-CONTROLE**

Reserved for IBM use.

# **CONTROLF**

Traces unexpected or unusual control within a module.

## **DATA**

| |

Traces when data is processed or changed.

## **DATA0**

Traces when an ATSP device type array is being processed only.

## **DATA1**

Traces when an ATSP device array is being processed only.

# **Component Trace**

| |

#### **DATA2**

Traces when an IGDE is going through XCF messaging only.

## **DATA3**

Traces when an IGDE goes through a state change only.

# **DATA4**

Traces UCB changes only.

### **DATA5**

Traces ENQ changes for DDR SWAP processing only.

### **DATA6**

Traces device management data only.

#### **DATA7**

Traces Dynamic Allocation processing only.

### **DATA8**

Traces when an allocation occurs only.

#### **DATA9**

Traces JFCB Housekeeping data only.

### **DATAA**

Traces TCTIOT management data only.

## **DATAB-DATAE**

Reserved for IBM use.

# **DATAF**

Traces when data is unexpected or unusual.

### **FLOW**

Traces the flow of control from one entry point to another.

### **FLOW0**

Traces common allocation processing only.

### **FLOW1**

Traces allocation services 1 processing only.

### **FLOW2**

Traces unallocation processing only.

# **FLOW3**

Traces volume mount and verify processing only.

### **FLOW4**

Traces assign/unassign processing only.

### **FLOW5**

Traces allocation services 2 processing only.

### **FLOW6**

Traces device management data only.

### **FLOW7**

Traces Dynamic Allocation processing only.

#### **FLOW8**

Reserved for IBM use.

### **FLOW9**

Traces JFCB Housekeeping processing only.

| | | | | | | | | | |

### **FLOWA**

Traces TCTIOT management processing only.

# **FLOWB-FLOWE**

Reserved for IBM use.

## **FLOWF**

Traces unexpected or unusual flow from one entry point to another.

## **SERIAL**

Traces serialization events.

### **SERIAL0**

Traces locking (SETLOCK) serialization events only.

### **SERIAL1**

Traces ENQ/DEQ serialization events only.

### **SERIAL2**

Traces latch manager serialization events only.

### **SERIAL3**

Traces compare and swap serialization events only.

### **SERIAL4**

Traces SYSDSN ENQ/DEQ serialization events only.

## **SERIAL5–SERIALE**

Reserved for IBM use.

## **SERIALF**

Traces unexpected or unusual serialization events.

# **Examples of requesting SYSIEFAL traces**

v Example 1: CTIIEFxx member

The member requests FLOW and DATA options and requests a buffer size of 8 megabytes.

```
TRACEOPTS
  ON
```
OPTIONS('FLOW','DATA') BUFSIZE(8M)

• Example 2: TRACE command

The example requests a trace of DATA1 and CONTROL1 trace events.

```
trace ct,on,comp=sysiefal
* 17 ITT006A ...
reply 17,options=(data1,control1),end
```
# **Formatting a SYSIEFAL trace**

Format the trace with an IPCS CTRACE COMP(SYSIEFAL) subcommand. You can filter trace records for COMP (SYSIEFAL) by using the OPTIONS subcommand. Specify one or more of the following values on the OPTIONS subcommand:

- FLOW
- $\bullet$  DATA
- CONTROL
- SERIAL
- v ERROR
- MISC

Events in the ERROR and MISC trace groups are always recorded, and are always displayed regardless of what filters are requested.

# **Output from a SYSIEFAL trace**

Figure 122is an example of SYSIEFAL component trace records formatted with the CTRACE COMP(SYSIEFAL) SHORT subcommand.

```
COMPONENT TRACE SHORT FORMAT
COMP(SYSIEFAL)
**** 09/13/2001
SYSNAME MNEMONIC ENTRY ID TIME STAMP DESCRIPTION
------- -------- -------- --------------- -------------
N67 FLOW0 00000100 15:40:34.104633 Common Allocation Flow
       CONTROL0 00000200 15:40:34.104639 Common Allocation Control
N67 CONTROL0 00000200 15:40:34.104693 Common Allocation Control
       CONTROL0 00000200 15:40:34.104852 Common Allocation Control
N67 FLOW0 00000100 15:40:34.104859 Common Allocation Flow
N67 FLOW0 00000100 15:40:34.106631 Common Allocation Flow
N67 FLOW0 00000100 15:40:34.125582 Common Allocation Flow
.
.
.
```
*Figure 122. Example: SYSIEFAL component trace records formatted with CTRACE COMP(SYSIEFAL) SHORT subcommand*

Figure 123 is an example of SYSIEFAL component trace records formatted with the CTRACE COMP(SYSIEFAL) FULL subcommand.

```
COMPONENT TRACE FULL FORMAT
COMP(SYSIEFAL)
**** 09/13/2001
SYSNAME MNEMONIC ENTRY ID TIME STAMP DESCRIPTION
------- -------- -------- --------------- -------------
       FLOW0 00000100 15:40:47.306228 Common Allocation Flow
   ASID..007A TCB..008E1980 MODNAME..IEFAB492 JOBNAME..T015067
    EBCDIC Data...
    ENTR
N67 FLOW0 00000100 15:40:47.306231 Common Allocation Flow
   ASID..007A TCB..008E1980 MODNAME..IEFAB492 JOBNAME..T015067
    EBCDIC Data...
    EXIT
   Hex Data...<br>00000000
                                            00000000 | .... |
.
.
.
```
*Figure 123. Example: SYSIEFAL component trace records formatted with CTRACE COMP(SYSIEFAL) FULL subcommand*

# **SYSIOS component trace**

### **Before using this component trace**

This topic assumes you have read:

- v ["Planning for component tracing" on page 348](#page-367-0)
- ["Obtaining a component trace" on page 357](#page-376-0)
- v ["Viewing the component trace data" on page 369](#page-388-0)

IOS component trace is described by the following attributes:

- v Trace buffers reside in common ESQA Subpool 248. Size is controlled by the TRACE CT operator command. As the buffers become full they are copied to a private IOS data space. For information on specifying an IOS data space size, see ["OPTIONS parameter" on page 421.](#page-440-0)
- Minimal and unexpected event tracing is activated during IOS NIP processing.
- Component trace buffers externalized through:
	- DUMP or SLIP operator command when the IOS address space is requested to be dumped.
	- SVC dumps issued by IOS, dynamic device reconfiguration (DDR), or execute channel program (EXCP) component recovery.
	- MVS component trace (CTRACE) external writer
- Trace options revert to minimal event and exception tracing when the operator turns the trace off.

The following summarizes information for requesting a SYSIOS component trace for IOS:

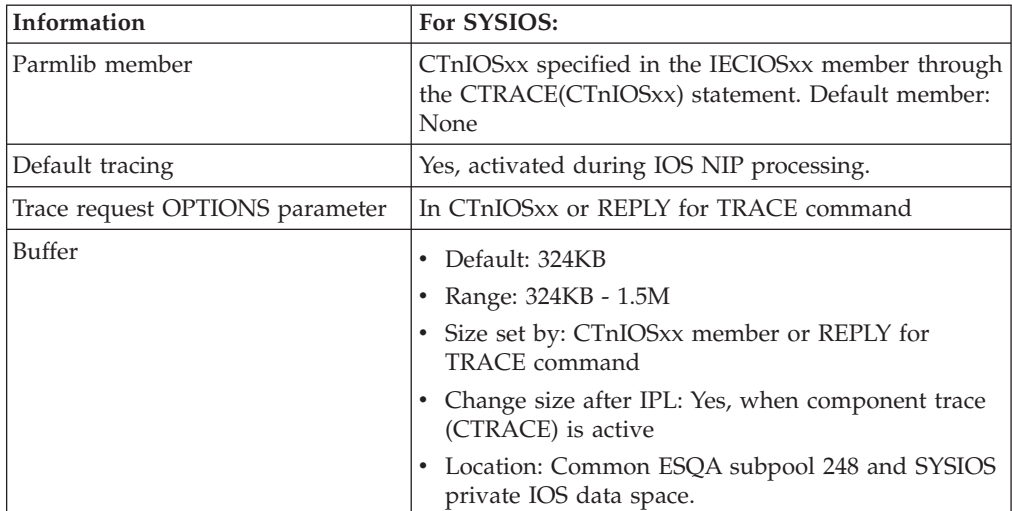

# **Component Trace**

|

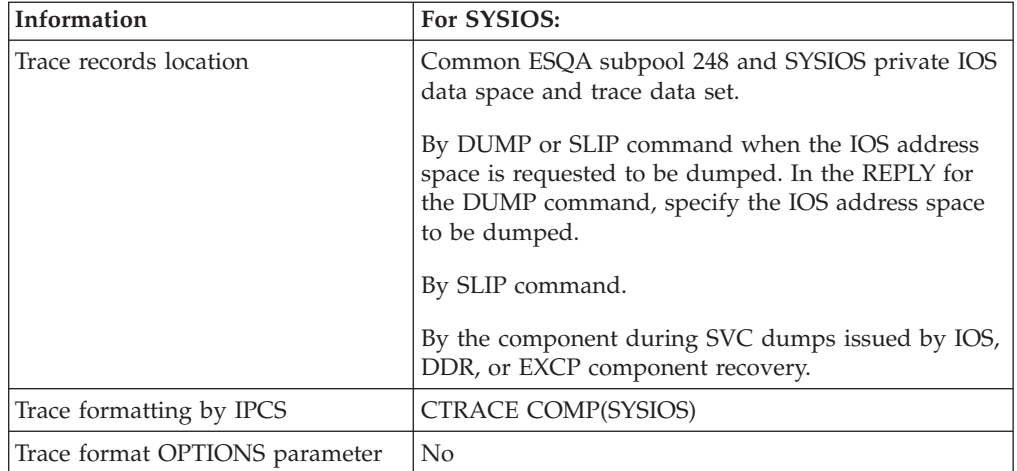

The areas of IOS traced as part of minimal and unexpected event tracing include:

- Dynamic Configuration Changes
- Parallel Access Volume (PAV) Processing
- Dynamic Channel Path Management (DCM) Processing
- Unconditional Reserve ( $U/R$ ) Recovery Processing
- Channel Subsystem Call (CHSC) Processing
- Channel Report Word (CRW) Processing
- Missing Interrupt Handler (MIH) Recovery Processing
- Control Unit Initiated Reconfiguration (C.U.I.R.) Request Processing
- Dynamic Pathing Support (DPS) Validation
- Dynamic Device Reconfiguration (DDR) Processing
- Self-Description Processing
- PCIE Initialization and Exceptional Conditions Processing

**Note:** Additional areas are traced when OPTIONS are set for IOS component trace. See ["OPTIONS parameter" on page 421.](#page-440-0)

# **Requesting a SYSIOS trace**

No actions are required to request a SYSIOS trace. Minimal and unexpected event tracing is activated during IOS NIP processing and is always active. In addition to this tracing, the user can request a SYSIOS trace using specific options by doing the following:

- v Using a CTnIOSxx SYS1.PARMLIB member during NIP processing by specifying the CTRACE(CTnIOSxx) statement in the IECIOSxx SYS1.PARMLIB member.
- Using a CTnIOSxx SYS1.PARMLIB member after NIP by issuing the TRACE system command.
- v Using the TRACE system command and specifying the options in response to the prompts that CTRACE provides.

# **CTnIOSxx parmlib member**

The following table indicates the parameters you can specify in a CTnIOSxx parmlib member.

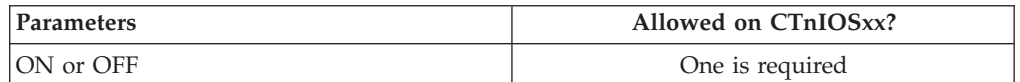

<span id="page-440-0"></span>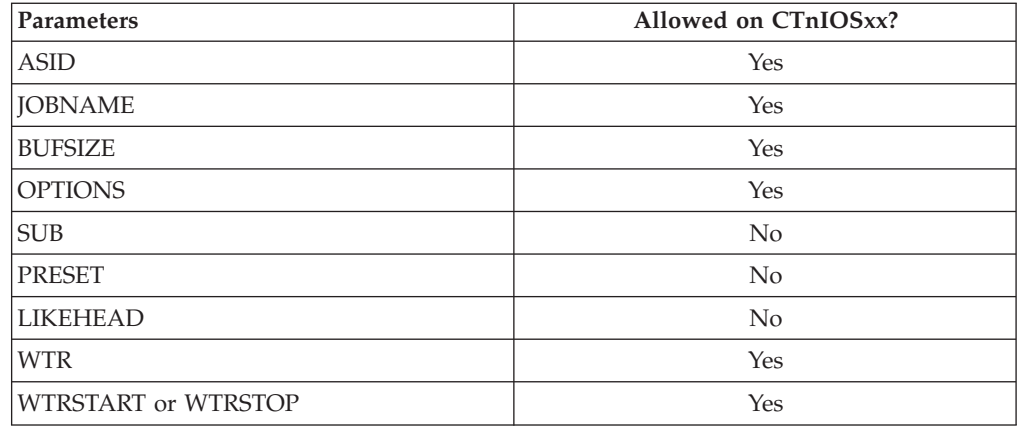

If additional SYSIOS tracing options are turned on, additional buffer space might be required.

# **TRACE and REPLY commands**

The following tables indicate the parameters you can specify on TRACE CT commands and a REPLY.

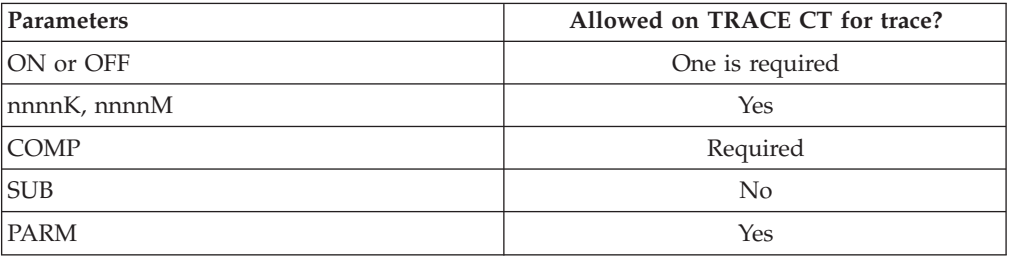

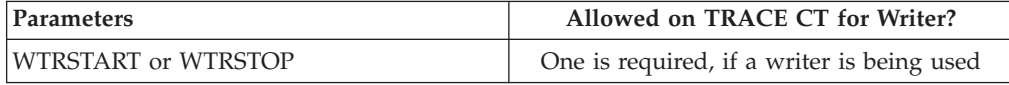

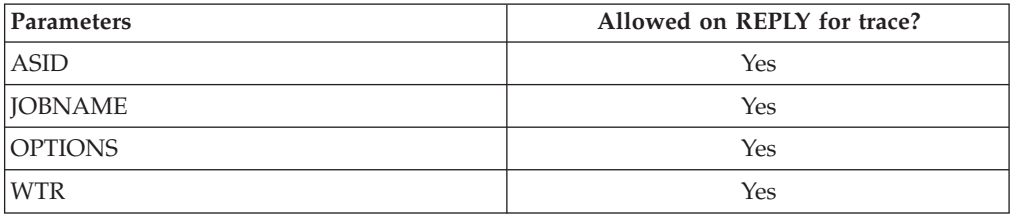

The WTR and WTRSTART parameters can be used in a parmlib member specified on the TRACE CT command. The parameters cannot be specified in a parmlib member that is read at IPL because the external writer is not available when the IOS component is defined.

# **OPTIONS parameter**

The values for the OPTIONS parameter for the CTnIOSxx parmlib member and reply for a TRACE command are listed below.

## **DCM**

Traces events relating to Dynamic Channel Path Management.

# **Component Trace**

**Note:** When DCM is active and this option is set, large amounts of trace data will be recorded. Users may wish to consider using an external writer when this option is set.

Traces the results of the cancel subchannel (XSCH) instruction.

### **EXTEND**

Traces all functions that are attached in the IOS address space.

**Note:** Some functions attached in the IOS address space are traced during minimum or unexpected event tracing.

Traces the results of the cancel subchannel (XSCH) instruction.

### **STORAGE**

Traces events related to IOS or EXCP storage management. When the STORAGE option is specified, the NOFILTER option or ASID/JOBNAME keywords must also be set.

### **CAPTURE**

Traces the capturing and uncapturing of UCBs. When the CAPTURE option is specified, the NOFILTER option or ASID/JOBNAME keywords must also be set.

### **NOFILTER**

Allows the STORAGE option to be set without requiring ASID or JOBNAME filtering.

### **DS=***nnnn*

Allows the user to tailor the IOS Trace Data Space where *nnnn* is the data space size in megabytes.

### **Note:**

- 1. *nnnn* must be a valid decimal digit within the range of 1-1024.
- 2. This option can only be specified once at IPL time and cannot be modified using the TRACE CT command.
- 3. The default size for the IOS Trace Data Space is 512M. This can require additional auxiliary storage on systems with a small amount of available auxiliary storage. Please refer to ["Decide where to collect the trace records"](#page-374-0) [on page 355](#page-374-0) for information about auxiliary storage for CTRACE data space buffers. Since some options such as STORAGE and DCM will cause more CTRACE entries to be recorded, the IOS Trace Data Set may fill up more rapidly than if none of these options is specified. Users who do not have enough auxiliary storage capacity to handle a full data space may choose to use the DS=*nnnn* option to set up a smaller IOS Trace Data Space. Similarly, users who do have enough auxiliary storage capacity to handle a full data space may choose to use the DS=*nnnn* option to set up a larger IOS Trace Data Space. Doing this will prevent potentially valuable debug information from being lost due to wrapping. Note that the number of records contained in a trace data set are highly variable and dependent upon trace settings and system usage.
- 4. If the DS=*nnnn* option is specified more than once, the request is rejected and the following message is issued:
	- IOS622I IOS COMPONENT TRACE OPTION xxxxxxxx IS NOT VALID THE TRACE DATA SPACE SIZE HAS ALREADY BEEN SET FOR THIS IPL
- 5. If the size specified is not valid, then the request is rejected, the default IOS Trace Data Space size is used, and the following message is issued:

```
IOS622I IOS COMPONENT TRACE OPTION xxxxxxxx IS NOT VALID -
        THE REQUESTED SIZE FOR THE TRACE DATA SPACE IS
        INCORRECT
```
### **HPAV**

Traces events relating to HyperPAV bind and unbind activity. This option may cause large amounts of trace data to be recorded. It should be utilized as a debug tool when needed and not enabled for normal operations.

### **PCIE**

| |

Traces events related to PCIE activity.

# **Examples of Requesting SYSIOS traces**

v Example 1: CTnIOSxx SYS1.PARMLIB member

This SYS1.PARMLIB member sets the STORAGE option using JOBNAME filtering for JOB001 and sets the buffer size to 600K.

```
TRACEOPTS
  ON
  BUFSIZE(600K)
   OPTIONS(STORAGE)
  JOBNAME(JOB001)
```
# **Formatting a SYSIOS trace**

IPCS CTRACE formatting services can be used to format the contents of the CTRACE trace entries. Format the trace with the following IPCS subcommand: IPCS CTRACE COMP(SYSIOS) SUMMARY|FULL|SHORT|TALLY

#### **SUMMARY**

Shows the trace entry header and the formatted data for each trace entry.

**FULL** Shows the trace entry header and the unformatted (hex) data for each trace entry.

### **SHORT**

Shows the trace entry header for each trace entry.

#### **TALLY**

Shows each trace entry and how many times they were traced.

The subcommand has no options.

# **CTRACE COMP(SYSIOS) subcommand output**

The following is an example of SYSIOS component trace records formatted with the CTRACE COMP(SYSIOS) SUMMARY option.

# **Example: SYSIOS component trace records formatted with CTRACE COMP(SYSIOS) SUMMARY option**

CTRACE COMP(SYSIOS) SUMMARY \*\*\*\* 03/28/1996 SYSNAME MNEMONIC ENTRY ID TIME STAMP DESCRIPTION ------- -------- -------- --------------- ------------- S530 MIH 00080001 19:42:42.220726 MIH Recovery Halt/Clear Block Trace Record Function: MIH MIH condition detected: Start Pending Record ID: IOSDMHCB.MHCBSHIB Length: 0034

+0000 00F168E8 289B0180 F00000F0 0027FFF0 | .1.Y....0..0...0 |

+0010 3868B8E8 FFFFFFFF 00000000 00804400 | ...Y............ | +0020 3885DA88 00000000 00000000 | .e.h............ | +0030 00000000 Record ID: IOSDMHCB.MHCBUCB Length: 0080 +0000 00000940 20200000 01E13480 00000000 | ... ............ | +0010 00000000 00FCC8B4 00F16890 00000000 +0020 00040040 00FC3800 00FC3100 0001001F | ... ............ | +0030 28980027 F00080F0 3868B8E8 FFFFFFFF +0040 01000040 00000001 00000041 00FC3800 | ... ............ | +0050 0088FF84 01800800 00F16968 00F1F8F0 | .h.d.....1...180 | +0060 80062024 00F168C0 00010100 F1F8F0D7 | .....1.{....180P | +0070 C1D21000 00000000 00000000 | AK.............. | Record ID: IOSDMHCB.MHCBTMJB Length: 0018 +0000 ACA29DF9 49B6E706 F0F0F0F0 F1F5F0F0 | .s.9..X.00001500 | +0010 5CD4C1E2 E3C5D95C Record ID: IOSDMHCB.MHCBADDL Length: 0008 +0000 BCBC2010 01000040 | ....... | S530 U/R 000C0001 19:42:52.885939 Unconditional Reserve Sense Device: 0180 Channel Path: 38 U/R Sense issued by: Missing Interrupt Handler U/R Sense completion code: 52 S530 U/R 000C0002 19:43:13.927140 Unconditional Reserve I/O Device: 0180 Recovery I/O issued: Reset Allegiance Return code from IOSRRRSV: 04 Record ID: IOSDRESV.RESS Length: 0044 +0000 D9C5E2E2 05000052 00800000 00000000 | RESS............ |  $\left.\begin{array}{cccccccc} +0010 & 00000000 & 000000000 & \rule{0mm}{1.5mm} \\ +0020 & 00000000 & 000000000 & \rule{0mm}{1.5mm} \\ \end{array}\right. \left.\begin{array}{c} \rule{0mm}{1.5mm} & \rule{0mm}{1.5mm} \\ \rule{0mm}{1.5mm} & \rule{0mm}{1.5mm} \\ \rule{0mm}{1.5mm} & \rule{0mm}{1.5mm} \\ \end{array}\right. \left.\begin{array}{c} \rule{0mm}{1.5mm} & \rule{0mm}{1.5mm} \\ \rule{0$ +0020 00000000 00000000 +0030 00000000 F0000000 80000500 00010760 | ....0..........- | +0040 4000C000 | .{. | S530 U/R 000C0002 17:40:50.336526 Unconditional Reserve I/O Device: 0160 Channel Path: 65 Recovery I/O issued: Sense Path Group ID Return code from IOSRRRSV: 00 Record ID: IOSDICCW.SNID Length: 000C +0000 C0000111 13214381 AC9EB2D4 | {......a...M | S530 U/R 000C0002 22:51:49.169701 Unconditional Reserve I/O Device: 0180 Channel Path: 0B Recovery I/O issued: Reset Allegiance Return code from IOSRRRSV: 00 Record ID: IOSDICCW.RSTA Length: 0020 +0000 80000000 00000000 00000000 | ................ | +0010 00000000 00000000 | ................ |

S530 U/R 000C0002 19:43:39.951626 Unconditional Reserve I/O

Device: 0180 Channel Path: 38 Recovery I/O issued: Unconditional Reserve with release Return code from IOSRRRSV: 00

# **SYSJES component trace**

### **Before using this component trace**

This topic assumes you have read:

- ["Planning for component tracing" on page 348](#page-367-0)
- ["Obtaining a component trace" on page 357](#page-376-0)
- v ["Viewing the component trace data" on page 369](#page-388-0)

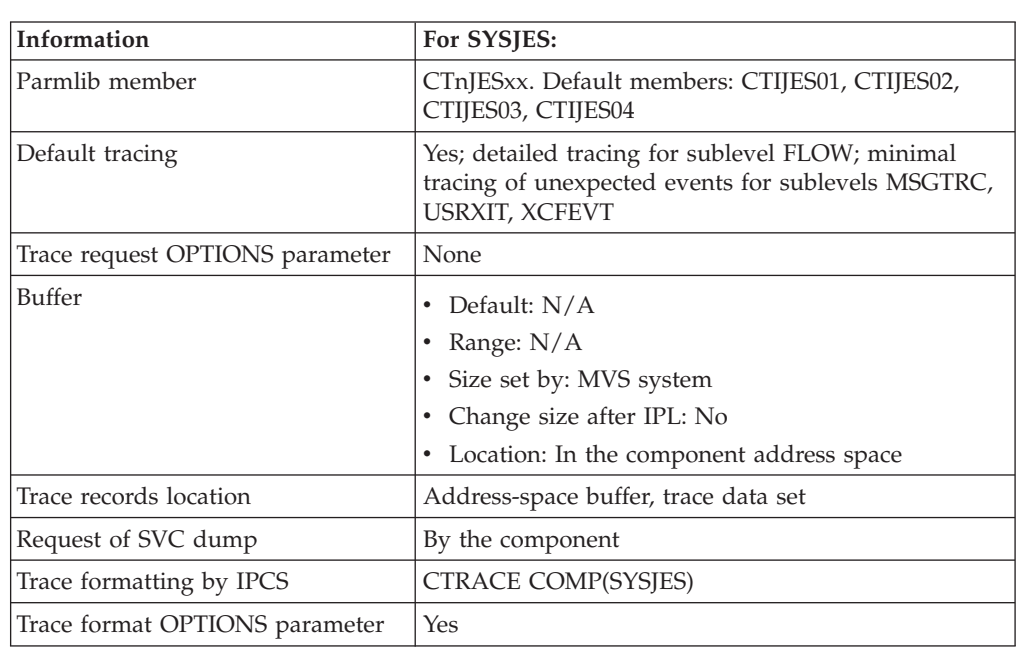

The following summarizes information for requesting a SYSJES component trace for the JES common coupling services component, also known as JES XCF.

**Note:** To get a complete dump for JES XCF, request also the JES and JES XCF address spaces and data spaces, plus SDATA options RGN, SQA, and CSA.

SYSJES tracing is started during initialization. SYSJES contains 4 sublevel traces, which run concurrently. Each sublevel must be started individually. The sublevels are:

- v **MSGTRC, message tracing**: MSGTRC records message data sent by the IXZXIXSM service. The default tracing for this sublevel is minimal tracing of unexpected events only. You can optionally start and stop detailed MSGTRC tracing. Use the data from this sublevel in conjunction with USRXIT trace data to get information about message data modified by installation exits IXZXIT01 or IXZXIT02.
- v **USRXIT, installation exit tracing**: USRXIT records the exit parameter list (SPELL) passed to and returned from installation exits IXZXIT01, IXZXIT02, and IXZXIT03 processing. The default tracing for this sublevel is minimal tracing of unexpected events only. You can optionally start and stop detailed USRXIT

# **Component Trace**

tracing. Use the data from this sublevel in conjunction with MSGTRC trace data to get information about message processing through installation exits IXZXIT01, IXZXIT02, and IXZXIT03.

**• FLOW, module footprint tracing: FLOW records messages and events as they** flow through the JES common coupling services component. By default, FLOW is always active and produces detailed tracing.

**Note:** IBM recommends that this trace always remain active to record diagnostic data such as errors, system state changes, and processing events.

v **XCFEVT, system event (SYSEVENT) tracing**: XCFEVT records SYSEVENT data processed by the JES common coupling services component. By default, XCFEVT always produces minimal tracing.

Tracing for SYSJES can run all 4 sublevels concurrently. USRXIT and MSGTRC trace only error events by default; you can turn on detailed tracing for these two sublevels.

# **Requesting a SYSJES trace**

IBM recommends the following when requesting SYSJES TRACING:

v Start and stop the four sublevels for a system all at once in one parmlib member. Request SYSJES component tracing in a CTnJESxx parmlib member which you specify on a TRACE CT command.

IBM provides two parmlib members, IXZCTION and IXZCTIOF, in SYS1.SAMPLIB as examples of how to start and stop SYSJES sublevels. Copy the members into parmlib, and rename them CTIJESON and CTIJESOF. The CTIJESON parmlib member starts all the sublevels and connects them to the external writer. The CTIJESOF parmlib member stops tracing in all sublevels and disconnects them from the external writer.

- Use the external writer for gathering trace records, because SYSJES tracing produces a large volume of data. Create source JCL for the external writer, using the following guidelines:
	- Code all TRCOUTnn DD statements with a SPACE parameter of at least 10 cylinders to accommodate the volume of SYSJES trace data.
	- For traces larger than 10 cylinders, specify a unique volser for each TRCOUTnn statements if you need to reduce I/O contention on one volume.
	- The data set name defined in the TRCOUT01 DD statement must be unique on each system.
	- Use the IPCS COPYTRC command to merge records from multiple TRCOUTnn DD statements into one data set. See *z/OS MVS IPCS Commands* for information.

### **Example: Cataloged procedure for SYSJES**

The following example shows an external writer procedure, IXZCTW, that sends SYSJES trace output to trace data sets.

```
//CTWDASD PROC
//IEFPROC EXEC PGM=ITTTRCWR
//SYSPRINT DD SYSOUT=A
//TRCOUT01 DD DSN=SYS1.JESXCF1,VOL=SER=TRACE6,UNIT=DASD,
// SPACE=(CYL,10),DISP=(NEW,KEEP),DSORG=PS
//TRCOUT02 DD DSN=SYS1.JESXCF2,VOL=SER=TRACE7,UNIT=DASD,
// SPACE=(CYL,10),DISP=(NEW,KEEP),DSORG=PS
```
v If you are tracing in a sysplex environment, the data set names on TRCOUTnn DD statements must be unique throughout the sysplex. An ENQUEUE error results if the data set names are not unique.

# **CTnJESxx parmlib member**

The following table indicates the parameters you can specify on a CTnJESxx parmlib member.

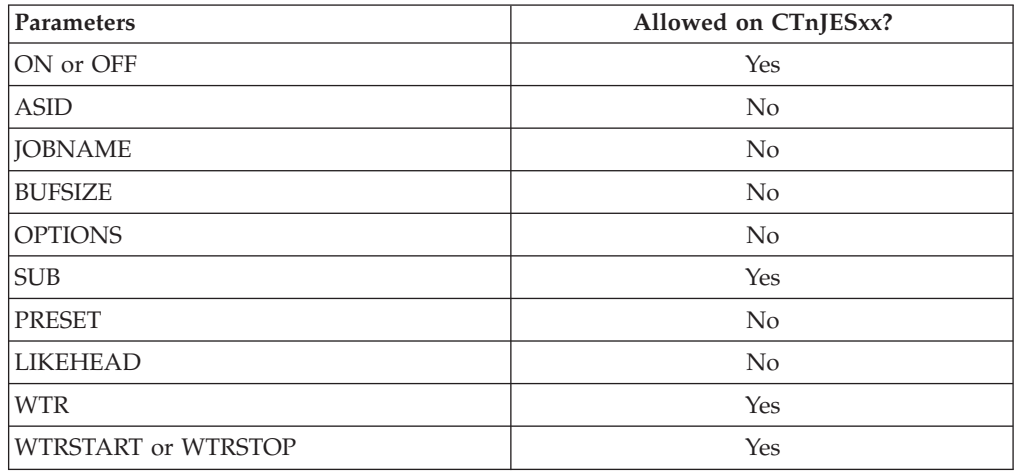

# **TRACE and REPLY commands**

The following tables indicate the parameters you can specify on TRACE CT commands and a REPLY.

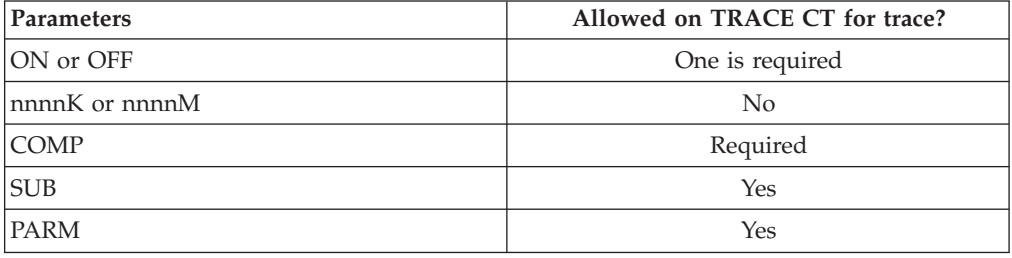

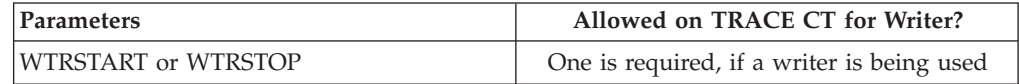

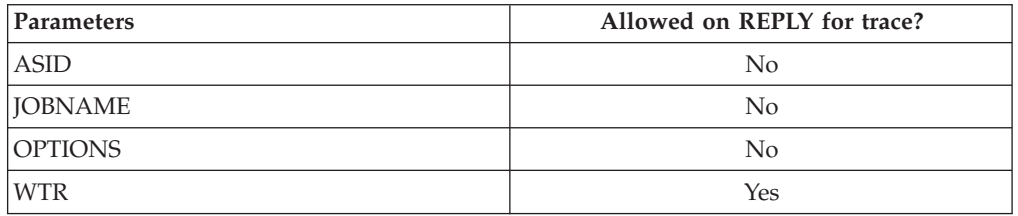

# **Examples of requesting SYSJES traces**

v Example 1: Start SYSJES tracing with the CTIJESON member

The following example shows the CTIJESON parmlib member supplied in SYS1.SAMPLIB to start tracing for one system:

TRACEOPTS WTRSTART(IXZCTW) WRAP SUB(MSGTRC)

```
ON
WTR(IXZCTW)
SUB(USRXIT)
ON
WTR(IXZCTW)
SUB(FLOW)
ON
WTR(IXZCTW)
SUB(XCFEVT)
ON
WTR(IXZCTW)
```
v Example 2: Stop SYSJES tracing with the CTIJESOF member

The following example shows the CTIJESOF parmlib member supplied in SYS1.SAMPLIB to stop tracing for one system:

TRACEOPTS SUB(MSGTRC) OFF SUB(USRXIT) OFF SUB(FLOW) OFF SUB(XCFEVT) OFF

Stop tracing with the following command:

TRACE CT,OFF,COMP=SYSJES,PARM=CTIJESOF

Then specify the following command to stop the external writer (assuming IXZCTW is the membername of the source JCL for the external writer): TRACE CT,WTRSTOP=IXZCTW

# **Requesting a SYSJES trace for problems during initialization**

Use this procedure only when requested to by the IBM Support Center. The procedure requests SYSJES tracing for JES XCF problems occurring during JES subsystem initialization. The procedure consists of using the default parmlib members CTIJES01, CTIJES02, and CTIJES04 to request tracing of these SYSJES sublevels. Note that parmlib member CTIJES03 contains module footprint tracing that is active, by default, on your system. Therefore, you do not need to take any action to modify this trace.

Activating all four traces can negatively impact system performance because of the heavy volume of trace data produced. For that reason, you should only use this procedure when requested by IBM, and you should not leave this full tracing on. The identical parmlib members are supplied with tracing set off, since you should only run with full tracing at IBM's request. The default contents of parmlib members CTIJES01, CTIJES02, and CTIJES04 is: **TRACEOPTS** OFF

The default contents of parmlib members CTIJES03 is: TRACEOPTS ON

IBM recommends that you keep this tracing sublevel on at all times.

*1. Modify the CTIJES01, CTIJES02, and CTIJES04 parmlib members to turn tracing on:* In parmlib members CTIJES01, CTIJES02, and CTIJES04, alter the parmlib members to return sublevel tracing on and connect the sublevel to the external writer. The parmlib members are supplied with tracing off and no connection to the writer.

When you initialize the JES subsystem with the modified parmlib members, full tracing for JES XCF starts automatically.

Figure 124 is an example of the CTIJESxx parmlib member after having been modified for gathering trace data during JES subsystem initialization at the direction of the IBM Support Center. The member turns tracing on for the sublevel and connects the sublevel to the external writer.

**TRACEOPTS** WTRSTART(IXZCTW) ON WTR(IXZCTW)

*Figure 124. Example: Turning on tracing in a CTIJESxx member*

*2. Create a CTIJESOF parmlib member to stop SYSJES tracing:* Use the CTIJESOF parmlib member to stop the full SYSJES tracing turned on during initialization and to disconnect them from the external writer.

*3. Stop SYSJES tracing after initialization tracing is complete:* Enter a TRACE CT operator command referencing the CTIJESOF parmlib member on the console with master authority as follows:

TRACE CT,OFF,COMP=SYSJES,PARM=CTIJESOF

*4. Remodify the CTIJES01, CTIJES02, and CTIJES04 parmlib members to return to default Tracing:* In parmlib members CTIJES01, CTIJES02, and CTIJES04, alter the parmlib member to return sublevel tracing to off.

Figure 125 shows the CTIJES01, CTIJES02,and CTIJES04 parmlib members after having been returned to their original contents, with tracing set off.

```
TRACEOPTS
OFF
```
*Figure 125. Example: Return to default in a CTIJESxx member*

# **Formatting a SYSJES trace**

Format the trace with an IPCS CTRACE COMP(SYSJES) subcommand. To format SYSJES tracing, you must:

- v Enter the CTRACE command for SYSJES once for each of the four sublevels you wish to format. See "Format SYSJES sublevel information."
- v Specify SYSJES options on the OPTIONS parameter. See ["OPTIONS parameter](#page-449-0) [for formatting a SYSJES trace" on page 430.](#page-449-0)
- v Merge the output from the different sublevels requested. See ["Merging SYSJES](#page-449-0) [information from sublevels" on page 430.](#page-449-0)

For SYSJES traces, use the IPCS MERGE subcommand to display traces that are not likehead in timestamp order.

# **Format SYSJES sublevel information**

You must enter the CTRACE command separately for each SYSJES sublevel you wish to format. For example, to request formatting of SYSJES trace data for sublevels MSGTRC and USRXIT, you would enter the following two commands:

```
CTRACE COMP(SYSJES) SUB((USRXIT)) FULL
CTRACE COMP(SYSJES) SUB((MSGTRC)) FULL
```
These examples would yield tracing without any options requested.

# **OPTIONS parameter for formatting a SYSJES trace**

IBM might request that you enter options for SYSJES tracing. You can specify options for SYSJES tracing on the OPTIONS parameter of the CTRACE command. The options include:

- Options valid for all sublevels:
	- MSGTOKEN=*msgtoken*
	- REQTOKEN=*reqtoken*
	- MSGBUF=*msgbuf*
	- CTCR=*ctcr*
- Options valid for the FLOW sublevel only:
	- MODID=*id*
	- MODFLOW
	- MSGFLOW
- Options valid for the MSGTRC sublevel only:
	- SEND
	- RECEIVE
- Options valid for the USRXIT sublevel only:
	- EXIT1
	- EXIT3
	- EXIT2

### **Merging SYSJES information from sublevels**

Because SYSJES can run four sublevel traces simultaneously, you will need to merge the data for a complete chronological picture of SYSJES trace data. For example, to merge JESXCF trace data, from all four sublevels, enter the following command:

MERGE CTRACE COMP(SYSJES) SUB((USRXIT)) FULL CTRACE COMP(SYSJES) SUB((MSGTRC)) FULL CTRACE COMP(SYSJES) SUB((XCFEVT)) FULL CTRACE COMP(SYSJES) SUB((FLOW)) FULL MERGEEND

You can write an IPCS CLIST to issue the CTRACE command for the four sublevels and merge the output automatically. See *z/OS MVS IPCS Customization* for information on writing a CLIST.

# **Output from a SYSJES trace**

"Example: merged output from four SYSJES sublevel traces with FULL parameter" is an example of merged output from the four SYSJES sublevel traces with the FULL parameter specified.

# **Example: merged output from four SYSJES sublevel traces with FULL parameter**

```
********** MERGED TRACES ***********
01. CTRACE comp(sysjes) sub((flow)) full
02. CTRACE comp(sysjes) sub((usrxit)) full
```
03. CTRACE comp(sysjes) sub((msgtrc)) full 04. CTRACE comp(sysjes) sub((xcfevt)) full COMPONENT TRACE FULL FORMAT SYSNAME(SY1) COMP(SYSJES) SUBNAME((FLOW)) \_\_\_\_\_\_\_\_\_\_\_\_\_\_\_\_\_\_\_\_\_\_\_\_\_\_\_\_\_\_\_\_\_\_\_\_\_\_\_\_\_\_\_\_\_\_\_\_\_\_\_\_\_\_\_\_\_\_\_\_\_\_\_\_\_\_\_\_\_\_\_\_\_\_\_\_\_\_\_ COMPONENT TRACE FULL FORMAT SYSNAME(SY1) COMP(SYSJES) SUBNAME((USRXIT)) COMPONENT TRACE FULL FORMAT SYSNAME(SY1) COMP(SYSJES) SUBNAME((MSGTRC))  $\mathcal{L}_\text{max}$ COMPONENT TRACE FULL FORMAT SYSNAME(SY1) COMP(SYSJES) SUBNAME((XCFEVT)) \*\*\*\* 10/25/93 MNEMONIC ENTRY ID TIME STAMP DESCRIPTION -------- -------- --------------- ----------- 04. XCFEVT 00000030 16:53:54.876999 XCF event message buffer HOMEASID 0013 JOBNAME. JESXCF HOMETCB@ 007EA6F8 CPUID... FF170945 30900000 CTCR@... 03062460 MEMBER.. SY1 SYSNAME. SY1 MSGBUF@. 20000014 ALET.... 0101001B REQTOKEN 00000001 20000014 MSGTOKEN 00000001 20000014 +0000 E8C9E7C5 D5400100 00000001 00000001 | YIXEN .......... | +0010 E2E8E2E9 D1C5E2F3 E2E8E2C5 E5C5D5E3 | SYSZJES3SYSEVENT | +0020 40404040 40404040 E2E8E2C5 E5C5D5E3 | SYSEVENT | +0030 40404040 40404040 E2E8E2E9 D1C5E2F3 +0040 E2E8E2C5 E5C5D5E3 40404040 40404040 | SYSEVENT | +0050 E2E8E2C5 E5C5D5E3 40404040 40404040 | SYSEVENT |  $+0060$  10001000 80000108 01140000 00000000  $|$  ............... +0070 00000000 A849C5A7 AE08EC01 00000000 | ....y.Ex........ | +0080 00000000 00000000 00000000 00000000 | ................ | . . . \*\*\*\* 10/25/93 MNEMONIC ENTRY ID TIME STAMP DESCRIPTION -------- -------- --------------- ----------- 02. PREXIT3 00000007 16:53:55.303610 SPELL prior to Exit 3 processing HOMEASID 0017 JOBNAME. JES3 HOMETCB@ 007FD2B8 CTCR@... 03062460 MEMBER.. SY1 SYSNAME. SY1 XPLBUF@. 03368000 +0000 E95BE7D7 D3400101 C9E7E9E7 C9E3F0F3 | Z\$XPL ..IXZXIT03 | +0010 40404040 40404040 40000000 80000000 | .......  $+0020$  00000000 00000000 00000000 00000000  $|$  ............... +0030 00000054 00000038 E2E8E2E9 D1C5E2F3 | ........SYSZJES3 | +0040 E2E8F140 40404040 40404040 40404040 | SY1 | +0050 00000000 02. POSTXIT3 00000008 16:53:55.306462 SPELL after Exit 3 processing HOMEASID 0017 JOBNAME. JES3 HOMETCB@ 007FD2B8 CPUID... FF170945 30900000 CTCR@... 03062460 MEMBER.. SY1 SYSNAME. SY1 XPLBUF@. 03368000 +0000 E95BE7D7 D3400101 C9E7E9E7 C9E3F0F3 | Z\$XPL ..IXZXIT03 | +0010 40404040 40404040 40000000 80000000 | ....... | +0020 00000000 00000000 00000000 00000000 | ................ | +0030 00000054 00000038 E2E8E2E9 D1C5E2F3 | ........SYSZJES3 |

+0040 E2E8F140 40404040 40404040 40404040 | SY1 | +0050 00000000 | .... | \*\*\*\* 10/25/93 MNEMONIC ENTRY ID TIME STAMP DESCRIPTION -------- -------- --------------- ----------- 03. INDATA 00000011 16:55:17.318441 input message data HOMEASID 0017 JOBNAME. JES3 HOMETCB@ 007FD2B8 CPUID... FF170945 30900000 CTCRO... 03062460 MEMBER.. SY1 SYSNAME. SY1 MSGBUF@. 1FFFF814 ALET.... 0102001B REQTOKEN 00000001 1FFFF814 MSGTOKEN 00000001 1FFFF814 +0000 E8C9E7C5 D5400100 00000001 00000001 | YIXEN .......... | +0010 E2E8E2E9 D1C5E2F3 E2E8F240 40404040 | SYSZJES3SY2 | +0020 40404040 40404040 E2E8E2D1 C5E24040 | SYSJES | +0030 C3D6D5E2 C5D9E540 E2E8E2E9 D1C5E2F3 | CONSERV SYSZJES3 | +0040 E2E8F140 40404040 40404040 40404040 | SY1 | +0050 E2E8E2D1 C5E24040 C3D6D5E2 C5D9E540 | SYSJES CONSERV | +0060 20001000 20000100 01148000 00000000 | ................ | +0070 00000000 A849C5F6 19827F03 00000000 | ....y.E6.b"..... | +0080 00000000 007FD2B8 00FC1D00 00000000 | ....."K......... | +0090 00000214 00000000 00000000 00000001 | ................ | +00A0 1FFFF814 00000000 00000000 00000000 | ..8............. | . . . 02. EXIT1ERR 00000003 16:55:17.474658 SPELL error Exit 1 processing HOMEASID 0017 JOBNAME. JES3 HOMETCB@ 007FD2B8 CPUID... FF170945 30900000 CTCR@... 03062460 MEMBER.. SY1 SYSNAME. SY1 XPLBUF@. 1FFFF414 MSGBUF@. 1FFFF814 ALET.... 0102001B REQTOKEN 00000001 1FFFF814 MSGTOKEN 00000001 1FFFF814 +0000 E95BE7D7 D3400100 C9E7E9E7 C9E3F0F1 | Z\$XPL ..IXZXIT01 | +0010 40404040 40404040 40000000 20000000 | ....... +0020 00000000 00000000 00000000 00000000 | ................ | +0030 000001A0 00000038 E2E8E2E9 D1C5E2F3 | ........SYSZJES3 | +0040 E2E8F240 40404040 40404040 40404040 | SY2 | +0050 E2E8E2D1 C5E24040 C3D6D5E2 C5D9E540 | SYSJES CONSERV | +0060 E2E8E2E9 D1C5E2F3 E2E8F140 40404040 | SYSZJES3SY1 | +0070 40404040 40404040 E2E8E2D1 C5E24040 | SYSJES | +0080 C3D6D5E2 C5D9E540 00000100 1FFFF4B4 | CONSERV ......4. |  $+0090$  00000000 00000000 0000E300 00000000  $|$  ..........T..... +00A0 E3C8C9E2 40C9E240 C1D540C1 E2E8D5C3 | THIS IS AN ASYNC | +00B0 C8C1C3D2 40D4C5E2 E2C1C7C5 40404040 | HACK MESSAGE | +00C0 40404040 40404040 40404040 40404040 | | +00D0 40404040 40404040 40404040 40404040 | | +00E0 40404040 40404040 40404040 40404040 | | +00F0 40404040 40404040 40404040 40404040 | | +0100 40404040 40404040 40404040 40404040 | | +0110 40404040 40404040 40404040 40404040 | | +0120 40404040 40404040 40404040 40404040 +0130 40404040 40404040 40404040 40404040 +0140 40404040 40404040 40404040 40404040 | | +0150 40404040 40404040 40404040 40404040 +0160 40404040 40404040 40404040 40404040 +0170 40404040 40404040 40404040 40404040 +0180 40404040 40404040 40404040 40404040 +0190 40404040 40404040 40404040 40404040 03. SEND 00000010 16:55:17.568558 message queued to be sent HOMEASID 0013 JOBNAME. JESXCF HOMETCB@ 007EA6F8 CPUID... FF170945 30900000 CTCR@... 03062460 MEMBER.. SY1 SYSNAME. SY1 MSGBUF@. 1FFFF814 ALET.... 0102001B REQTOKEN 00000001 1FFFF814 MSGTOKEN 00000001 1FFFF814 +0000 E8C9E7C5 D5400100 00000001 00000001 | YIXEN .......... | +0010 E2E8E2E9 D1C5E2F3 E2E8F240 40404040 | SYSZJES3SY2 | +0020 40404040 40404040 E2E8E2D1 C5E24040 | SYSJES |

+0030 C3D6D5E2 C5D9E540 E2E8E2E9 D1C5E2F3 | CONSERV SYSZJES3 | +0040 E2E8F140 40404040 40404040 40404040 | SY1 | +0050 E2E8E2D1 C5E24040 C3D6D5E2 C5D9E540 | SYSJES CONSERV | . .

.

[Figure 126 on page 434](#page-453-0) is an example of merged output from the four SYSJES sublevel traces with the TALLY parameter specified. Use the TALLY report to look at event identifiers in the trace output.

```
COMPONENT TRACE TALLY REPORT
SYSNAME(SY1)
COMP(SYSJES) SUBNAME((FLOW))
    TRACE ENTRY COUNTS AND AVERAGE INTERVALS (IN MICROSECONDS)
FMTID COUNT INTERVAL MNEMONIC DESCRIBE
 -------- -------- ------------ -------- --------------------------------
 00000020 29 6,902,004 MSGFLOW module flow for this message
 00000021 114 1,755,686 MODFLOW module flow
 0000002E 3 2,631,973 MSGERR module error flow
 0000002F 7 27,207,632 MODERR module error flow
Total trace entries: 153
\mathcal{L}_\mathcal{L} = \{ \mathcal{L}_\mathcal{L} = \{ \mathcal{L}_\mathcal{L} = \{ \mathcal{L}_\mathcal{L} = \{ \mathcal{L}_\mathcal{L} = \{ \mathcal{L}_\mathcal{L} = \{ \mathcal{L}_\mathcal{L} = \{ \mathcal{L}_\mathcal{L} = \{ \mathcal{L}_\mathcal{L} = \{ \mathcal{L}_\mathcal{L} = \{ \mathcal{L}_\mathcal{L} = \{ \mathcal{L}_\mathcal{L} = \{ \mathcal{L}_\mathcal{L} = \{ \mathcal{L}_\mathcal{L} = \{ \mathcal{L}_\mathcal{COMPONENT TRACE TALLY REPORT
SYSNAME(SY1)
COMP(SYSJES) SUBNAME((MSGTRC))
    TRACE ENTRY COUNTS AND AVERAGE INTERVALS (IN MICROSECONDS)
FMTID COUNT INTERVAL MNEMONIC DESCRIBE
 -------- -------- ------------ -------- --------------------------------
 00000010 13 17,076,718 SEND message queued to be sent
 00000011 17 12,821,783 INDATA input message data
 00000012 0 SENDBUF buffer sent by XCF
 00000013 0 SENDQERR Sendq queueing error
 00000014 0 SBUFERR Send error from XCF
 00000018 13 17,061,037 RECEIVE msg dequeued from receive
 00000019 10 30,944,882 OUTDATA output message data
 0000001A 26 8,192,076 RECVBUF buffer received from XCF
 0000001B 0 RBUFERR Receive error from XCF
 0000001C 0 RECVQERR Receiveq queueing error
Total trace entries: 79
COMPONENT TRACE TALLY REPORT
SYSNAME(SY1)
COMP(SYSJES) SUBNAME((XCFEVT))
    TRACE ENTRY COUNTS AND AVERAGE INTERVALS (IN MICROSECONDS)
FMTID COUNT INTERVAL MNEMONIC DESCRIBE
 -------- -------- ------------ -------- --------------------------------
 00000030 27 35,794,857 XCFEVT XCF event message buffer
 00000031 0 XCFERR XCF event message error
Total trace entries: 27
COMPONENT TRACE TALLY REPORT
SYSNAME(SY1)
COMP(SYSJES) SUBNAME((USRXIT))
    TRACE ENTRY COUNTS AND AVERAGE INTERVALS (IN MICROSECONDS)
FMTID COUNT INTERVAL MNEMONIC DESCRIBE
 -------- -------- ------------ -------- --------------------------------
 00000001 1 PREXIT1 SPELL prior to Exit 1 processing
 00000002 0 POSTXIT1 SPELL after Exit 1 processing
 00000003 1 EXIT1ERR SPELL error Exit 1 processing
 00000004 1 PREXIT2 SPELL prior to Exit 2 processing
 00000005 0 POSTXIT2 SPELL after Exit 2 processing
 00000006 1 EXIT2ERR SPELL error Exit 2 processing
 00000007 14 60,329,405 PREXIT3 SPELL prior to Exit 3 processing
 00000008 14 60,374,425 POSTXIT3 SPELL after Exit 3 processing
 00000009 0 EXIT3ERR SPELL error Exit 3 processing
Total trace entries: 32
```
*Figure 126. Example: merged output from the four SYSJES sublevel traces with the TALLY parameter*

# **SYSjes2 component trace**

### **Before using this component trace**

This topic assumes you have read:

- v ["Planning for component tracing" on page 348](#page-367-0)
- ["Obtaining a component trace" on page 357](#page-376-0)
- v ["Viewing the component trace data" on page 369](#page-388-0)

The following summarizes information for requesting a SYSjes2 component trace for the JES2 subsystem. For ease of explanation here, this component trace is referred to as **SYS***jes2* although you might need to replace *jes2* with the name you assigned to your JES2 subsystem (primary or secondary). For example, to obtain trace information for JESA, a name you might have used to name your secondary JES2 in a poly-JES environment, use *SYSJESA* as the component name.

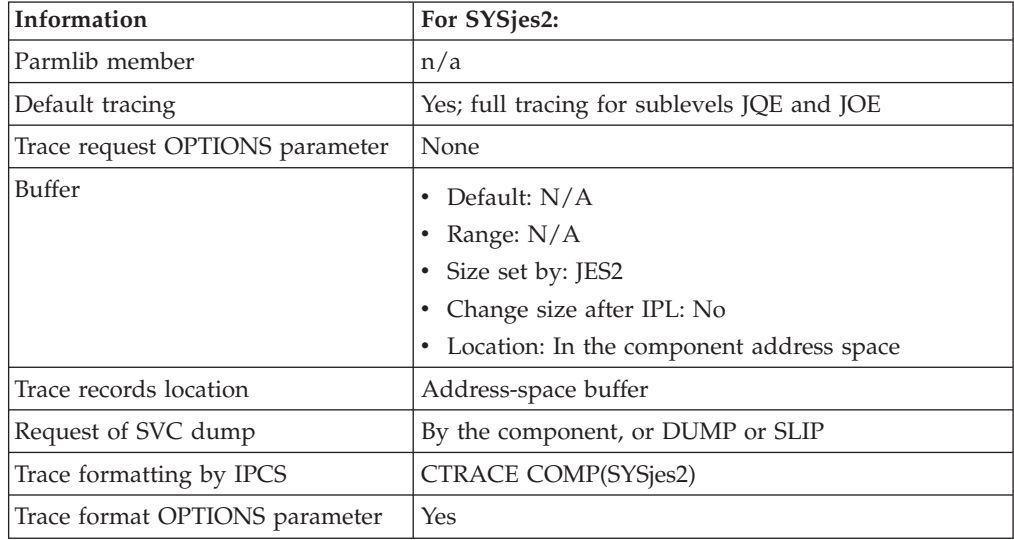

SYSjes2 tracing is started automatically during initialization. SYSjes2 contains 2 sublevel traces, which run continuously and concurrently. The sublevels are:

- v **JQE service tracing**: JQE records all job queue service calls (to include: \$QADD, \$QPUT, \$QREM, \$QMOD, \$QJIX, \$GETJLOK, \$QRBDCHK, \$QBUSY, \$GETLOKW, \$FREJLOK, and \$FRELOKW).
- v **JOE service tracing**: JOE records all job output element service calls (to include: \$#ADD, \$#PUT, \$#REM, \$#MOD, \$#RBDCHK, \$#BUSY, \$#GET, and \$#CAN).

# **Requesting a SYSjes2 trace**

You need not take any action to request a SYSjes2 trace. The trace is active whenever your JES2 subsystem is in control.

# **Formatting SYSjes2 sublevel trace Information**

You must enter the CTRACE command separately for each SYSJES sublevel you wish to format. For example, to request formatting of SYSJES trace data for sublevels JQE and JOE, you would enter the following two commands:

CTRACE COMP(SYSjes2) SUB((JQE)) FULL CTRACE COMP(SYSjes2) SUB((JOE)) FULL

### **Merging SYSjes2 information from sublevels**

Because SYSjes2 runs two sublevel traces simultaneously, you will need to merge the data for a complete chronological picture of SYSjes2 trace data. To merge SYSjes2 trace data, enter the following command string:

MERGE CTRACE COMP(SYSjes2) SUB((JQE)) FULL CTRACE COMP(SYSjes2) SUB((JOE)) FULL MERGEEND

You can write an IPCS CLIST to issue the CTRACE command for both sublevels and merge the output automatically. See *z/OS MVS IPCS Customization* for information on writing a CLIST.

# **Output from a SYSjes2 trace**

The output from the SYSjes2 trace contains a maximum of 500 trace entries presented in a wrapping (or rolling) trace format. That is, once the trace table is filled with 500 entries, the next entries (501, 502, 503,...) overwrite entries 1, 2, 3... in a continuous wrapping manner.

Figure 127 is an example of merged output from both SYSjes2 sublevel traces with the FULL parameter specified.

```
********** MERGED TRACES ************
01. CTRACE comp(sysjes2) sub((jqe)) full
02. CTRACE comp(sysjes2) sub((joe)) full
```
*Figure 127. Example: merged output from both SYSjes2 sublevel traces with FULL parameter*

Figure 128 is an example of merged output from both SYSjes2 sublevel traces with the SHORT parameter specified:

```
***********************short format screen ********************
COMPONENT TRACE SHORT FORMAT
COMP(SYSjes2) SUBNAME((JQE))
**** 07/11/94
SYSNAME MNEMONIC ENTRY ID TIME STAMP DESCRIPTION
 ------- -------- -------- --------------- -------------
MVS1 JQE 00000200 14:33:35.162400 $QADD
MVS1 JQE 00000204 14:33:35.162404 $QJIX (ALLOC new number)
MVS1 JQE 00000200 14:33:36.174242 $QADD
 ------------------------------------------------------------------------
```
*Figure 128. Example: merged output from both SYSjes2 sublevel traces with SHORT parameter*

The following is an example of merged output from both SYSjes2 sublevel traces with the **FULL** parameter specified. Use mapping macro, \$ROTT (rolling trace table), to map the fields presented in this trace.

```
********************full format screen ******************************
IPCS OUTPUT STREAM ------------------------------------------ Line 0 Co
 ****************************** TOP OF DATA ***************************
  COMPONENT TRACE FULL FORMAT
 COMP(SYSjes2) SUBNAME((JQE))
  **** 07/11/94
  SYSNAME MNEMONIC ENTRY ID TIME STAMP DESCRIPTION
  ------- -------- -------- --------------- -------------
  MVS1 JQE 00000200 14:33:35.162400 $QADD
     03B06C20 00000000 00000064 FF200100 | ..%.............
  0000000 0000<br>MVS1 JQE
                     00000204 14:33:35.162404 $QJIX (ALLOC new number
     03B06C20 00000001 00000064 20200100 | ..%............. |
     04000000 0000
  MVS1 JQE 00000200 14:33:36.174242 $QADD
     ------------------------------------------------------------------------
```
The following is an example of merged output from both SYSjes2 sublevel traces with the **TALLY** parameter specified:

```
*****************************ally format screen *******************************
COMPONENT TRACE TALLY REPORT
COMP(SYSjes2) SUBNAME((JQE))
   TRACE ENTRY COUNTS AND AVERAGE INTERVALS (IN MICROSECONDS)
FMTID COUNT INTERVAL MNEMONIC DESCRIBE
 -------- -------- ------------ -------- ---------------------------
 00000200 12 96,278,898 JQE $QADD
 00000201 0 JQE $QPUT
 00000202 0 JQE $QREM
 00000203 30 36,473,953 JQE $QMOD
 00000204 12 96,278,898 JQE $QJIX (ALLOC new number)
 00000205 0 JQE $QJIX (SWAP job numbers)
 00000206 5 273,117,249 JQE $GETJLOK
 00000207 5 274,068,170 JQE $FREJLOK
  .
  .
  .
 Total trace entries: 89
 ****************************** END OF DATA ***************************
```
# **SYSLLA component trace**

#### **Before using this component trace**

This topic assumes you have read:

- v ["Planning for component tracing" on page 348](#page-367-0)
- ["Obtaining a component trace" on page 357](#page-376-0)
- v ["Viewing the component trace data" on page 369](#page-388-0)

# <span id="page-457-0"></span>**Component Trace**

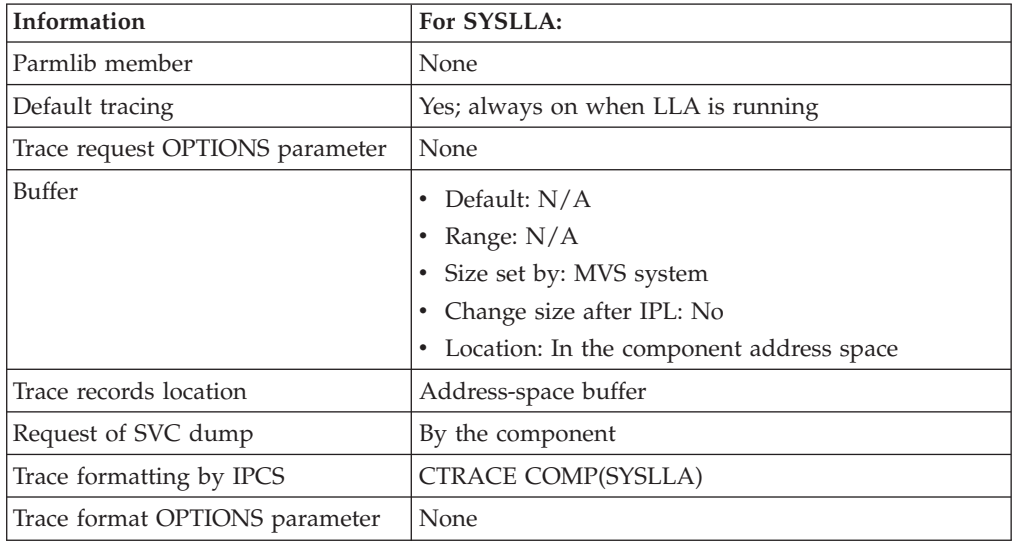

The following summarizes information for requesting a SYSLLA component trace for library lookaside (LLA) of contents supervision.

# **Requesting a SYSLLA trace**

The trace runs whenever LLA is in control. No actions are needed to request it.

# **Formatting a SYSLLA trace**

Format the trace with an IPCS CTRACE COMP(SYSLLA) subcommand. The subcommand has no OPTIONS values.

# **SYSLOGR component trace**

**Before using this component trace**

This topic assumes you have read:

- v ["Planning for component tracing" on page 348](#page-367-0)
- ["Obtaining a component trace" on page 357](#page-376-0)
- v ["Viewing the component trace data" on page 369](#page-388-0)

Table 60 summarizes information for requesting a SYSLOGR component trace for the system logger component. SYSLOGR tracing is started during initialization.

| Information                     | For SYSLOGR:                                                                                                    |
|---------------------------------|----------------------------------------------------------------------------------------------------|
| Parmlib member                  | CTnLOGxx                                                                                                    |
|                                 | Default member: CTILOG00, is required and<br>provided as a component trace option in GRSCNFxx<br>parmlib member. |
|                                 | 1. IXGCNFxx member CTRACE field specified at<br>IPL or SET IXGCNF command                                        |
|                                 | 2. SETLOGR CTRACE command                                                                                        |
|                                 | 3. TRACE command.                                                                                                |
| Parmlib default tracing options | CONNECT, LOGSTRM, DATASET, SERIAL, MISC,<br><b>LOCBUFF, RECOVERY</b>                                             |

*Table 60. Summary of SYSLOGR component trace request*

<span id="page-458-0"></span>

| Information                     | For SYSLOGR:                                                                  |
|---------------------------------|-------------------------------------------------------------------------------|
| Default tracing                 | Yes; activated during System Logger (IXGLOGR)<br>address space initialization |
| Trace request OPTIONS parameter | In CTnLOGxx and REPLY for TRACE command                                       |
| Buffer                          | Parmlib default: 16MB<br>Default: 2MB<br>Range: 2MB - 2047MB                  |
|                                 | • Size set by: CTnLOGxx parmlib member or REPLY<br>for TRACE CT command.      |
|                                 | • Change size after IPL: Yes<br>• Location: system logger trace data space    |
|                                 |                                                                               |
| Trace records location          | Address-space buffer; system logger trace data space,<br>trace data set       |
| Request of SVC dump             | By DUMP or SLIP command                                                       |
| Trace formatting by IPCS        | CTRACE COMP(SYSLOGR)                                                          |
| Trace format OPTIONS parameter  | Yes                                                                           |

*Table 60. Summary of SYSLOGR component trace request (continued)*

# **Obtaining a dump of system logger information**

Use the following examples to obtain the appropriate diagnostic information for system logger. The amount of information requested in the dumps may be very large. You may need to set your MAXSPACE on the CHNGDUMP setting to 999 mb before obtaining the logger dumps.

CD SET,SDUMP,MAXSPACE=999M

For structure dumps, verify that the coupling facility has dump space defined by issuing the following command:

D CF,CFNAME=xxxx

**Note:** There are several sample Logger dump parmlib members that can be used as models for automating the procedures listed below. The samples parmlib members are shipped in 'SYS1.SAMPLIB(IEADMCLx)'. Refer to the IEADMCLx members for more information, or see [Table 7 on page 20.](#page-39-0)

- 1. For all types of logstreams, always include the following:
	- a. The IXGLOGR (Logger) asid and the data spaces associated with the IXGLOGR asid through the DSPNAME parm. These will be dumped using the JOBNAME= parm.
	- b. The trace data space SYSLOGR0, will be included in the dump if DSNAME=('IXGLOGR'.\*) is specified in the reply for the dump command.

**Note:** If you are running OS/390® Release 2 or lower, Logger will not have a SYSLOGR\* data space for tracing, in which case the DSPNAME=('IXGLOGR'.\*) option can be omitted.

DUMP COMM=(dump system logger with component trace) \* rr IEE094D SPECIFY OPERAND(S) FOR DUMP COMMAND rr,JOBNAME=(IXGLOGR),CONT ss,DSPNAME=('IXGLOGR'.SYSLOGR\*),CONT tt,SDATA=(COUPLE,ALLNUC,LPA,LSQA,PSA,RGN,SQA,SUM, TRT,CSA,GRSQ,XESDATA),END

2. When using CF list structure based log streams, include the following

# **Component Trace**

- a. The XCF asid and trace data spaces. These will be dumped using the JOBNAME= parm and DSPNAME parm.
- b. The XES STRUCTURE data. This is dumped using the STRLIST= parameter and by specifying the structure name. structure\_name is the affected STRUCTURE name.

**Note:** Be sure to allocate adequate DUMPSPACE() as defined in your CF definition in the CFRM policy. If you do not allocate adequate space, all or part of the STRUCTURE will NOT be dumped.

c. In the case of "loss of data" or "block not found", dumping the OFFLOAD data sets using IDCAMS is a good idea.

DUMP COMM=(dump system logger with xes and structure data) \* rr IEE094D SPECIFY OPERAND(S) FOR DUMP COMMAND rr,JOBNAME=(IXGLOGR,XCFAS),CONT ss,DSPNAME=('XCFAS'.\*,'IXGLOGR'.SYSLOGR\*),CONT tt,SDATA=(COUPLE,ALLNUC,LPA,LSQA,PSA,RGN,SQA,SUM, TRT,CSA,GRSQ,XESDATA),CONT uu,STRLIST=(STRNAME=structure\_name,LOCKENTRIES,ACC=NOLIM, (LISTNUM=ALL,ADJUNCT=DIRECTIO,ENTRYDATA=UNSERIALIZE)),END

3. When system logger dumps are needed on multiple systems in the sysplex, include the REMOTE parameter.

DUMP COMM=(dumps for system logger around the sysplex) \* rr IEE094D SPECIFY OPERAND(S) FOR DUMP COMMAND rr,JOBNAME=(IXGLOGR,XCFAS),CONT ss,DSPNAME=('XCFAS'.\*,'IXGLOGR'.SYSLOGR\*),CONT tt,SDATA=(COUPLE,ALLNUC,LPA,LSQA,PSA,RGN,SQA,SUM, TRT,CSA,GRSQ,XESDATA),CONT uu,STRLIST=(STRNAME=structure\_name,LOCKENTRIES,ACC=NOLIM, (LISTNUM=ALL,ADJUNCT=DIRECTIO,ENTRYDATA=UNSERIALIZE)),CONT vv,REMOTE=(SYSLIST=\*)'XCFAS','IXGLOGR'),DSPNAME,SDATA),END

4. Other diagnostic considerations

The CTILOG00 buffer size is 16MB. It is strongly recommended that this value not be lowered. See the CTnLOGxx member, described in [Table 60 on page 438.](#page-457-0)

Remember that much of the data that system logger uses is persistent across an IPL. That means that if this data is corrupted and adversely affects system logger, an IPL will not correct the problem. In the case of a persistent system logger failure, you can FORCE the IXGLOGR address space. Prior to doing this you should bring down all of the applications connected. Then issue the FORCE command (FORCE IXGLOGR,ARM) and restart system logger using the supplied procedure in SYS1.PROCLIB (IXGLOGRS). (S IXGLOGRS)

If FORCE IXGLOGR,ARM does not resolve the situation, an IPL is not likely to either. This is the time to take a dump if one was not already taken by system logger.

## **Note:**

- a. A CICS dump will not dump the IXGLOGR address space. Connect to a new (non-corrupted) LOGSTREAM. This will result in a LOSS OF DATA for some applications such as CICS, forcing them to INITIAL START. However, this may be the only way to get the application restarted. Connecting to a new logstream (of a different name) will allow the corrupted data to remain in the structure for diagnostic review later.
- b. In preparation for connecting to this new LOGSTREAM, you may want to define an unused LOGSTREAM to each STRUCTURE during setup.

If running CICS, always run with the following SLIP:

SLIP SET,COMP=1C5,REASON=804, STRLIST=(STRNAME=strname1,LOCKE,ACC=NOLIM, (LNUM=ALL,EDATA=SER,ADJ=CAP)), JL=(XCFAS,IXGLOGR),DN=("XCFAS".\*,"IXGLOGR".\*), SD=(COUPLE,ALLNUC,LPA,LSQA,PSA,RGN,SQA,TRT,CSA,GRSQ, XESDATA,SUM), SUMLIST=(13R?-7FFF,13R?+7FFF),END

**Note:** You might add a JOBNAME=DFH\* to limit SLIP to CICS. A RSN804 is a "block not found", which is always bad for CICS but not necessarily so for other applications. Setting this SLIP will cause system logger to dump on all RSN804s in CICS.

- 5. Frequent stumbling blocks
	- a. OFFLOAD data sets must be VSAM SHAREOPTIONS(3,3) unless you are in a MONOPLEX.
	- b. After OW33261, system logger recommends for performance reasons using 24K CI size for OFFLOAD data sets. Staging data sets must remain at 4K CI size. Code your ACS routines appropriately.
	- c. Size of XES structures. "Bigger is not always better." Follow exploiting application recommendations.
	- d. Allow for OFFLOAD directory extents. Reference "Format Utility for Couple Data Sets" in *z/OS MVS Setting Up a Sysplex*.
	- e. System logger uses HSM services to recall (ARCHRCAL) and to delete (ARCHDEL) offload data sets. HSM contention or a wait for a WTOR such as ARC0055A can hang all of the log streams that require the system logger allocation task.

# **Requesting a SYSLOGR trace**

Specify options for requesting a SYSLOGR component trace in a CTnLOGxx parmlib member or on the reply for a TRACE CT command.

Also, refer to the following as alternatives for specifying the CTnLOGxx parmlib member to be used:

- v IXGCNFxx SYS1.PARMLIB member (see IXGCNFXX SYS1.PARMLIB member).
- SET IXGCNF=xx command.
- SETLOGR CTRACE command.

Specify options for requesting a SYSLOGR component trace in a CTnLOGxx parmlib member or on the reply for a TRACE CT command.

You can change the options and the trace data space buffer size for SYSLOG trace while the trace is running. However, if the SYSLOGR trace has not been connected to an external writer and you are reducing the size of the trace data space buffer, you **must** dump the contents of the buffer (see ["Obtaining a dump of system](#page-458-0) [logger information" on page 439\)](#page-458-0) **before** reducing the buffer size if this data is important for debugging. Trace data in the trace data space is discarded when the buffer size is reduced.

Note that if the trace is being turned off (either through a TRACE CT,OFF command or a CTnLOGxx parmlib member) and if the SYSLOGR trace is not connected to an external writer, the trace data **must** be dumped **before** turning the trace off to avoid loss of data.

|

|

| | |

# **CTnLOGxx parmlib member**

The following table indicates the parameters you can specify in a CTnLOGxx parmlib member.

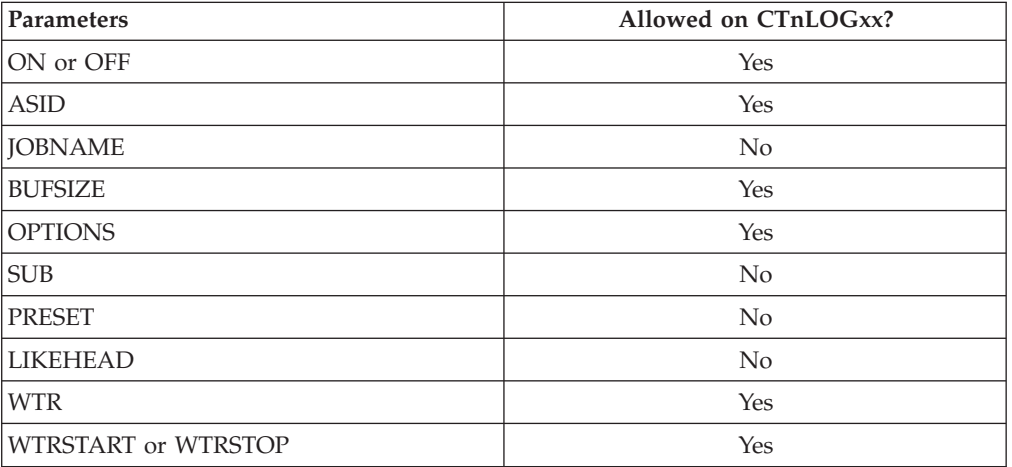

IBM supplies the CTILOG00 parmlib member, which specifies the System Logger tracing activated at initialization. The contents of CTILOG00 as of V1.4 with OA07611 applied are:

```
TRACEOPTS ON
  BUFSIZE(16M)
```

```
OPTIONS('CONNECT,LOGSTRM,DATASET,SERIAL,MISC,LOCBUFF,RECOVERY')
```
These parameters turn on the default system logger tracing to ensure that specific trace options are included and to establish a default trace buffer of 16MB. These trace options are activated at System Logger initialization.

If the PARMLIB trace options specify OFF or when the operator turns the trace off, logger uses minimal tracing which consists only of unexpected events (i.e. COMPERR trace entries).

**Example of CTnLOGxx parmlib member:** The statements in the following CTnLOGxx parmlib member example specify a 24MB trace buffer. All system logger trace records will be included in the trace output:

```
TRACEOPTS
  ON
  BUFSIZE(24M)
  OPTIONS('ALL')
```
The statements in the following CTxLOGxx example specify a 32MB trace buffer, with tracing of logstream functional request processing for logstreams SYSPLEX.OPERLOG in ASID 09. In addition, an external writer, EXTWTR, will be started, and SYSLOGR will be connected to the external writer:

```
TRACEOPTS
  WTRSTART(EXTWTR)
  ON
  BUFSIZE(32M)
  ASID(09)
  WTR(EXTWTR)
  OPTIONS('LOGSTRM','STRMNAME=(SYSPLEX.OPERLOG)')
```
# **TRACE and REPLY commands**

The following tables indicate the parameters you can specify on TRACE CT commands and a REPLY.

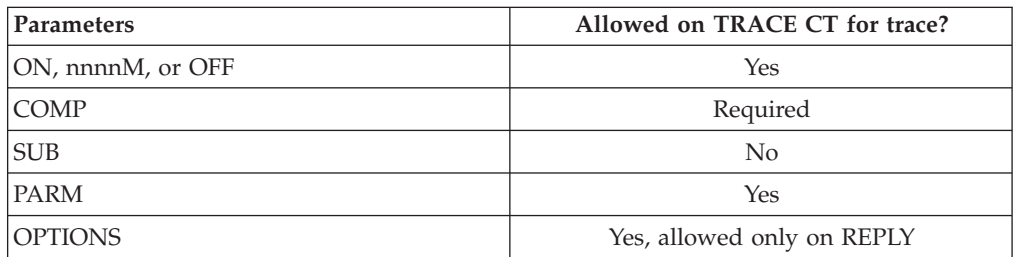

If you reduce the size of the trace data space buffer and the SYSLOG trace has not been connected to an external writer, you **must** dump the contents of the buffer (see ["Obtaining a dump of system logger information" on page 439\)](#page-458-0) **before** reducing the buffer size if this data is important for debugging. Trace data in the trace data space buffer is discarded when the buffer size is reduced.

If the trace is being turned off (either through a TRACE CT,OFF command or a CTnLOGxx parmlib member) and the trace is not connected to an external writer, the trace data **must** be dumped **before** turning the trace off to avoid loss of data.

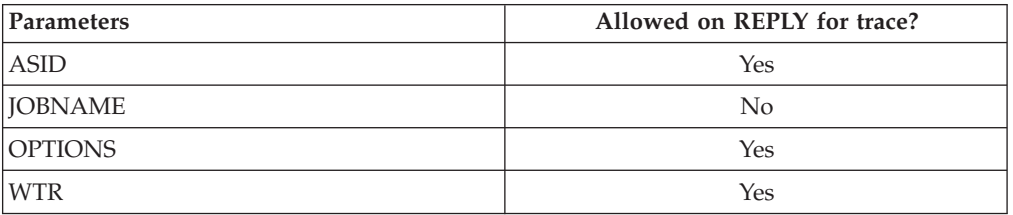

# **OPTIONS parameter**

The values for the OPTIONS parameter for the CTnLOGxx parmlib member and reply for a TRACE command, in alphabetical order, are:

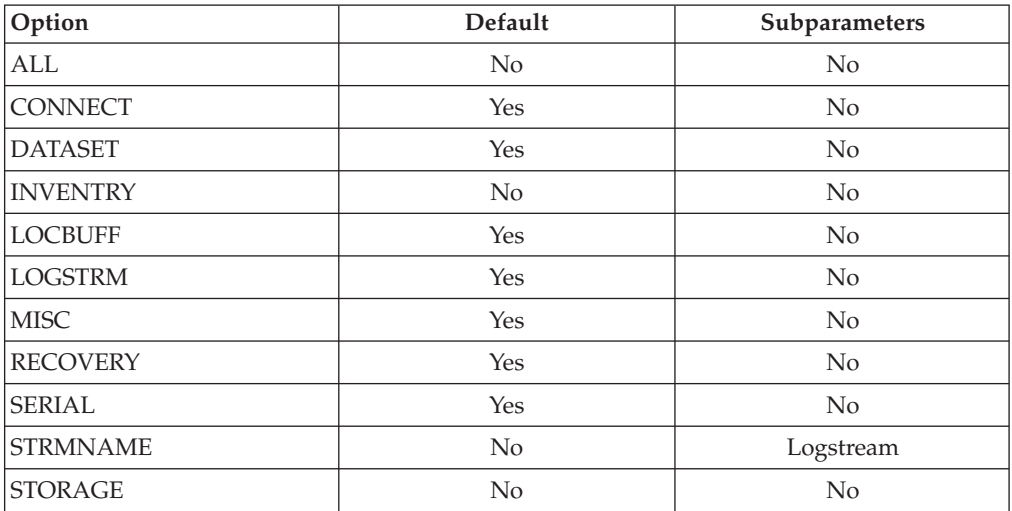

### **ALL**

|

Traces all system logger events.

| |

|

### **ASID**

Traces events for only the specified address space identifiers (ASID).

#### **COMPERR**

Traces internal system logger errors or unexpected events. This option is not specifiable and is always traced, as it is considered the minimal tracing.

#### **CONNECT**

Traces list structure connections, disconnections, rebuild and event exit processing.

#### **DATASET**

Traces log stream data set allocation and management.

#### **INVENTRY**

Traces log stream and structure definition and deletion processing as well as all LOGR CDS accesses. Do not specify this option unless requested by the IBM Support Center as this generate a large amount of records and may cause the buffer to wrap frequently.

#### **LOCBUFF**

Traces system logger local buffer management.

### **LOGSTRM**

Traces log stream functional request processing.

### **MISC**

Traces system logger internal miscellaneous services.

### **RECOVERY**

Traces system logger component recovery, detecting abnormal conditions during processing.

### **SERIAL**

Traces system logger serialization services.

#### **STORAGE**

Traces system logger storage management. Do not specify this option unless requested by the IBM Support Center as this will generate a large amount of records and may cause the buffer to wrap frequently.

### **STRMNAME**

Traces events for only the specified log streams. If you specify STRMNAME, the specified log streams filter the CONNECT, LOGSTRM, INVENTRY, and DATA SET options. The STRMNAME parameter must be specified STRMNAME=(*strmname1*). If you specify more than one log stream, STRMNAME must be specified STRMNAME=(*strmname1*,*strmname2*). A maximum of eight log stream names can be specified.

Note that the system does not verify the log stream names specified.

# **Formatting a SYSLOGR trace**

Format the trace with an IPCS CTRACE COMP(SYSLOGR) subcommand. IBM might request that you enter options for SYSLOGR formatting. You can specify options for SYSLOG0R tracing on the OPTIONS parameter of the CTRACE command. The options include:

#### **COMPERR**

Displays internal system logger component errors.

### **CONNECT**

Displays list structure connections, disconnections, rebuild and event exit processing.

### **DATASET**

|

Displays log stream data set allocation and management.

#### **INVENTRY**

Displays log stream and structure definition and deletion processing as well as LOGR policy processing.

### **LOCBUFF**

Displays system logger local buffer management.

#### **LOGSTRM**

Displays log stream functional request processing.

### **MISC**

Displays system logger internal miscellaneous services.

#### **RECOVERY**

Displays system logger component recovery, detecting abnormal conditions during processing.

#### **RQE(***request\_address***)**

Specify an 8-byte hexadecimal RQE address. Displays the specified RQE control block.

#### **SERIAL**

Displays system logger serialization services.

### **STACK(***request\_address***)**

Specify an 8-byte hexadecimal stack address. Displays the stack at the specified address.

## **STORAGE**

Displays system logger storage management.

# **Output from a SYSLOGR trace**

Figure 129is an example of system logger component trace records formatted with the CTRACE COMP(SYSLOGR) subcommand:

```
COMPONENT TRACE FULL FORMAT
COMP(SYSLOGR)
**** 09/12/1994
CONNECT 03190001 13:03:28.955894 System Logger Services
  C9E7C3E2 C9C7F0F3 40404040 40404040 | IXCSIG03 |
  E2D3C3E3 C5E2E3F1 0100 | SLCTEST1.. |
RECOVERY 07040001 13:03:58.055519 System Logger Services
  C9E7C7C3 F4D9C6C3 840C1000 00000001 | IXGC4RFCd....... |
  03171D80 0000 \ldotsRECOVERY 07040001 13:09:55.907719 System Logger Services
  C9E7C7C3 F4D9C6C3 840C1000 00000001 | IXGC4RFCd....... |
  031700A0 0000 | ......
COMPERR 01070007 13:30:58.322696 System Logger Services
  E2E8E2F0 F0F0F0F1 C9E7C7D3 D6C7D94B | SYS00001IXGLOGR. |
  E2C3D6E3 E3F34BC1 F0F0F0F0 F0F0F140 | SCOTT3.A0000001 |
  40404040 40404040 40404040 40404040
  40404040 0000 | .. |
```
*Figure 129. Example: system logger component trace records formatted with CTRACE COMP(SYSLOGR) subcommand*

# **SYSOMVS component trace**

### **Before using this component trace**

This topic assumes you have read:

- v ["Planning for component tracing" on page 348](#page-367-0)
- ["Obtaining a component trace" on page 357](#page-376-0)
- v ["Viewing the component trace data" on page 369](#page-388-0)

The following summarizes information for requesting a SYSOMVS component trace for z/OS UNIX.

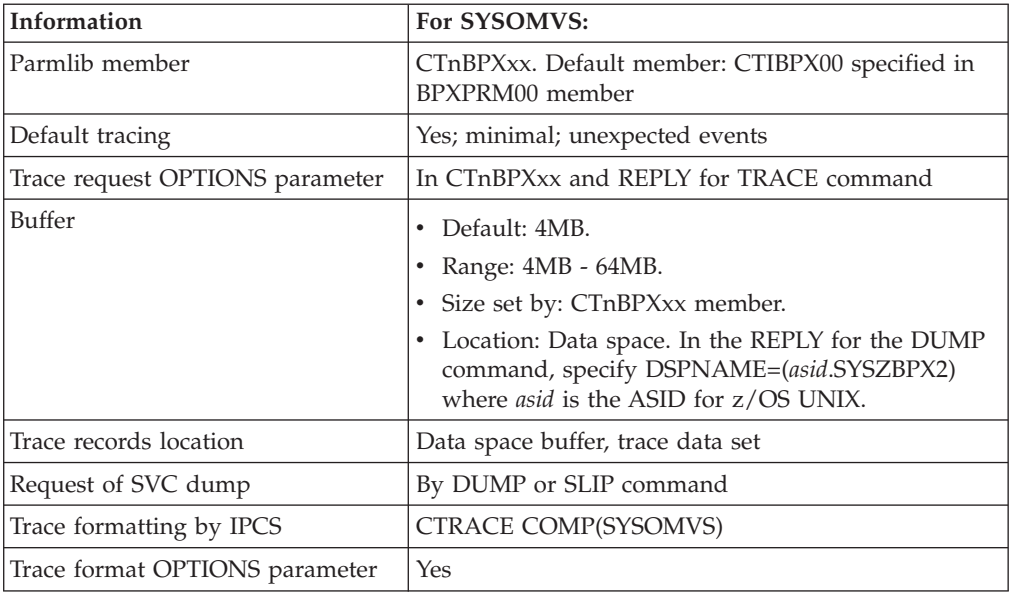

# **Requesting a SYSOMVS trace**

Specify options for requesting a SYSOMVS component trace on a CTnBPXxx parmlib member or on the reply for a TRACE CT command.

You can change options for SYSOMVS tracing while the trace is running.

# **CTnBPXxx parmlib member**

The following table indicates the parameters you can specify on a CTnBPXxx parmlib member.

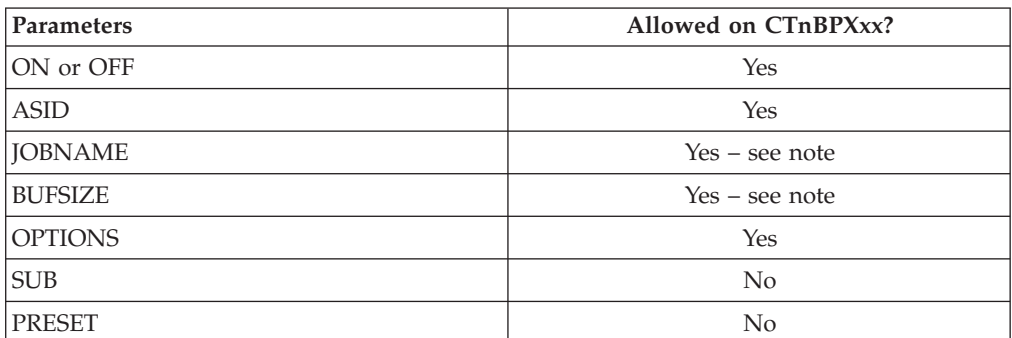

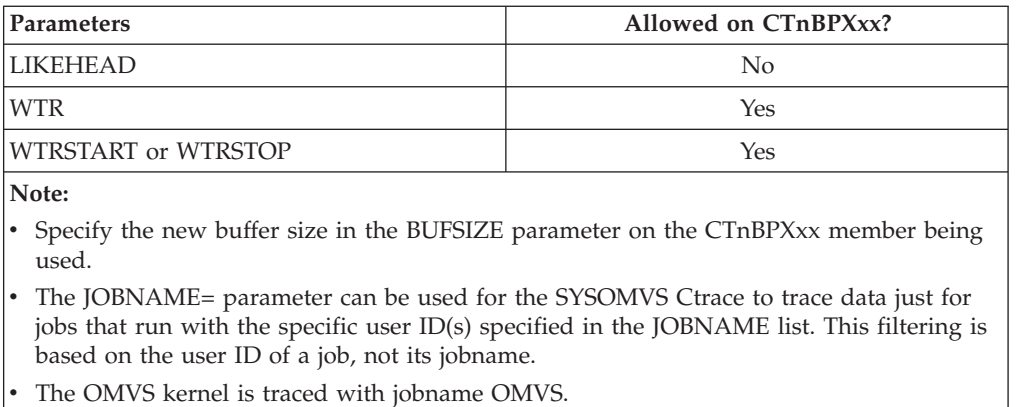

IBM supplies the CTIBPX00 parmlib member, which specifies the z/OS UNIX tracing begun at ipl. The contents of CTIBPX00 are:

TRACEOPTS ON BUFSIZE(128K)

The parameters turn on the minimal SYSOMVS tracing. These parameters request the unexpected or important z/OS UNIX System Services events. The trace buffer size is 128KB. This member activates the minimal trace at ipl. In the IBM-supplied BPXPRM00 parmlib member, the CTRACE parameter specifies CTIBPX00 as the default.

# **TRACE and REPLY commands**

The following tables indicate the parameters you can specify on TRACE CT commands and a REPLY.

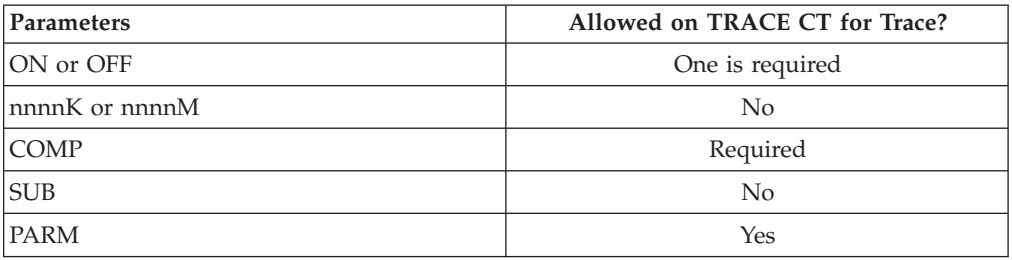

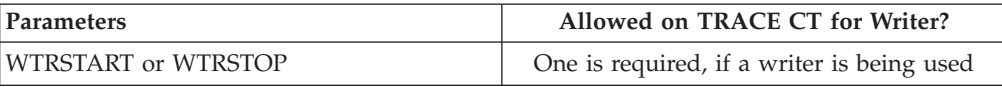

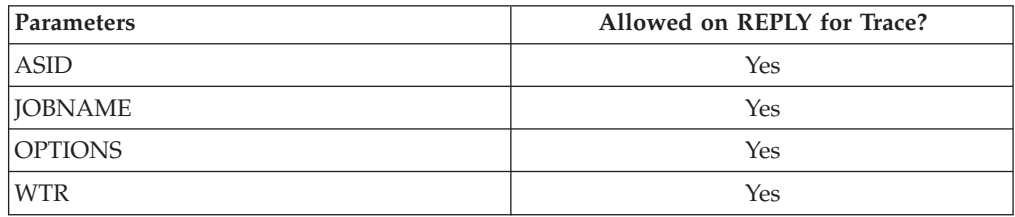

You can change options while a SYSOMVS trace is running.

# **OPTIONS parameter**

The values for the OPTIONS parameter for the CTnBPXxx parmlib member and reply for a TRACE command, in alphabetical order, are:

# **ALL**

Traces all events.

# **CBTR(***cbid***,***offset***,***length***)**

Traces a field or fields of a control block to be traced. The contents of the trace will be included in the trace record for all SYSCALL trace records.

- *cbid* specifies the name of any of the supported z/OS UNIX control blocks in 1–4 characters.
- v *offset* specifies the offset of the desired field in the control block in range  $X'0'$ - $X'$ FFFF').
- *length* specifies the length of the data, in bytes, to be traced in the control block. *length* is an integer hexadecimal value with a range of X'1'-X'8'.

## **CHARS**

Traces character special events.

## **DEVPTY**

Traces pseudoterminal events.

### **DEVRTY**

Traces outboard communication server (OCS) remote terminal events.

### **FILE**

Traces file system events. In a shared file system configuration, selecting the FILE option also activates the XCF option.

### **IPC**

Traces interprocess communication activity for shared memory, message queues and semaphores.

# **LOCK**

Traces locking services events.

## **PIPE**

Traces pipe events.

## **PROCESS**

Traces process events.

# **PTRACE**

Traces PTRACE events.

## **SIGNAL**

Traces signaling events.

## **STORAGE**

Traces storage management events.

## **SYSCALL**

Traces callable service layer events.

## **XCF**

Traces file sharing events when using a shared file system configuration.

# **Examples of requesting SYSOMVS traces**

v Example 1: CTnBPXxx member The member requests DEVPTY, FILE, and SIGNAL options.
**TRACEOPTS** ON OPTIONS('DEVPTY','FILE','SIGNAL')

• Example 2: TRACE command

The example requests a trace of DEVPTY and FILE trace events.

TRACE CT,ON,COMP=SYSOMVS \* 18 ITT006A ... REPLY 18,OPTIONS(DEVPTY,FILE),END

v Example 3: TRACE command

The example requests a trace of four bytes at offset zero of control block PPRP. TRACE CT,ON,COMP=SYSOMVS \* 18 ITT006A ... REPLY 18,OPTIONS(=(CBTR(PPRP,0,4))),END

# **Formatting a SYSOMVS trace**

Format the trace with an IPCS CTRACE COMP(SYSOMVS) subcommand. The OPTIONS parameter specifies the options that select trace records to be formatted. Your formatting options depend to a great extent on the tracing options you requested. Use the options to narrow down the records displayed so that you can more easily locate any errors. If the CTRACE subcommand specifies no options, IPCS displays all the trace records.

### **ALL**

Formats all events.

### **CHARS**

Formats character special events.

### **DEVPTY**

Formats pseudoterminal events.

#### **DEVRTY**

Formats OCS remote terminal events.

#### **EXCEPTION**

Formats exceptional events, such as recovery records or error records.

### **FILE**

Formats file system events.

### **IPC**

Formats events for shared memory, message queues and semaphores.

#### **KERNINFO**

Formats the output to include a header for each record that includes descriptive information regarding the system call, process ID, and the module that requests the trace.

### **LOCK**

Formats locking services events.

#### **PIPE**

Formats pipe events.

#### **PROCESS**

Formats process events.

#### **PTRACE**

Formats PTRACE events.

#### **SCCOUNTS**

Counts the number of syscalls that occur in the trace. Also counts the number

of function codes that occur in a trace. The outputs are displayed in tables. Formatting is suppressed. The function codes refer to the types of messages that are crossing between systems in a sysplexed environment. In a non-sysplex dump, the functions code table will be empty. You could run an application while collecting CTRACE data, and then use this option to determine the frequency of syscalls and function codes being made by the application.

### **SEARCH**

Starting at the specified offset, searches trace entries for a specific value and displays the matches. A CLIST called BPXMSCER is provided to allow the search to be performed against specific entity ids that will identify syscall exits that have failed.

### **SIGNAL**

Formats signaling events.

### **STORAGE**

Formats storage management events.

### **SYSCALL**

Formats callable service layer events.

### **SYSID(nnn)**

Formats sysplex system events. When this is requested by the user, only those trace records that contain a sysplex system id will be formatted and displayed. (nnn) is the sysplex number or name of the system in the sysplex whose records will be displayed. See "Example of CTRACE DISPLAY PARAMETERS panel" for an example of a CTRACE DISPLAY PARAMETERS panel and the SYSID option on that panel.

### **XCF**

Formats XCF events.

# **Example of CTRACE DISPLAY PARAMETERS panel**

The CTRACE DISPLAY PARAMETERS panel has the following format. When SYSID is specified, only those trace records that contain a sysplex system ID will be formatted and displayed. If SYSID is not specified, data from all the systems will be displayed.

```
--------- CTRACE DISPLAY PARAMETERS --------- Enter option
COMMAND ===>System ===> (System name or blank<br>Component ===> SYSOMVS (Component name
            ===> SYSOMVS (Component name (required)
Subnames ===>
GMT/LOCAL ===> G (G or L, GMT is default)
Start/time ===> (mm/dd/yy,hh:mm:ss:dddddd or
Stop time ===> mm/dd/yy,hh.mm:ss.dddddd)
Limit ===> 0 Exception ===>
Report type ===> SHORT (SHort, SUmmary, Full, Tally)
User exit ===> (Exit program name)
Override source ===>
Options ===> SYSID(1)
To enter/verify required values, type any character
Entry IDs ===> Jobnames ===> ASIDs ===> OPTIONS ===> SUBS===>
CTRACE COMP(SYSOMVS) SHORT OPTIONS((SYSID(1)))
ENTER = update CTRACE definition. END/PF3 = return to previous panel.
S = start CTRACE. R = reset all fields.
```
### **Examples of subcommands to format a SYSOMVS trace**

- v Example 1: CTRACE subcommand requesting SEARCH option
- The example requests the SEARCH option to search every CTRACE entry, starting at the offset specified by *offset*, for the value specified by *value*. CTRACE COMP(SYSOMVS) FULL OPTIONS((SEARCH(x'offset',x'value'))
- v Example 2: CTRACE subcommand requesting SCCOUNTS option The example requests the SCCOUNTS option to count the number of syscalls from within the trace.

CTRACE COMP(SYSOMVS) FULL OPTIONS((SCCOUNTS))

# **Output from a SYSOMVS trace**

"SYSOMVS component trace formatted with CTRACE COMP(SYSOMVS) FULL" is an example of SYSOMVS component trace records formatted with the CTRACE COMP(SYSOMVS) FULL subcommand.

### **SYSOMVS component trace formatted with CTRACE COMP(SYSOMVS) FULL**

COMPONENT TRACE FULL FORMAT COMP(SYSOMVS) \*\*\*\* 05/25/1999

SYSNAME MNEMONIC ENTRY ID TIME STAMP DESCRIPTION ------- -------- -------- --------------- ------------- SY1 XCF 0D890407 18:14:14.551107 XCF BUFFER I/O TRACE ASID..0025 USERID....WELLIE1 STACK@....2566DF18 TCB...009E04A0 EUID......0000000B SYSCALL...00000036 +0000 E2C5D5C4 80180101 02000001 000A0002 | SEND............ | +0010 B2DBC852 285F5AC7 7BA70500 403E3000 | ..H..¬!G#x.. ... | +0020 01FF0006 00008178 C6000000 | ......a.F... | SY1 XCF 0D6F0401 18:14:14.551325 NXMSO-->XCF MESSAGE OUT ASID..0025 USERID....WELLIE1 STACK@....2566DF18 TCB...009E04A0 EUID......0000000B SYSCALL...00000036 +0000 E2E8D5C3 80A001D3 0A010014 01170BD4 | SYNC...L.......M |

+0010 0013C000 02000001 000A0002 00004C4B | ..{...........<. | +0020 7BA70500 000080E0 00000000 00000000 | #x.....\........ | +0030 0D6F0000 00030025 009E04A0 0000000B | .?.............. | +0040 00000000 2538E980 01000000 | ......Z.....<br>SY1 XCF 0D690402 18:14:14.554457 NXMSG-->XCF MESSA 0D690402 18:14:14.554457 NXMSG-->XCF MESSAGE SRB EXIT ASID..000E USERID....OMVS STACK@....25385F28 TCB...00000000 EUID......00000000 SYSCALL...00000000<br>0000 D9C5E2D7 B4600101 009D6C68 00000080 |RESP.-....%..... +0000 D9C5E2D7 B4600101 009D6C68 00000080 +0010 00030000 0A010014 01170BD4 0013402C | ...........M.. . | +0020 02000001 000A0002 00000118 01FF0006 | ................ |  $+0030$  00300098 24C02910 00008000 00000000 | ...q.{......... +0040 00000000 00000000 00000000 | ............ | SY1 XCF 0D6F0401 18:14:14.554513 NXMSO-->XCF MESSAGE OUT ASID..0025 USERID....WELLIE1 STACK@....2566DF18 TCB...009E04A0 EUID......0000000B SYSCALL...00000036 +0000 C6D9C5C5 10000100 00000000 00000000 +0010 00000000 00000000 00000000 00000000 | ................ | +0020 00000000 00000000 00000000 00000000 | ................ | +0030 0D6F0000 00000000 00000000 00000000 | .?.............. | +0040 00000000 2538E980 00000000 | ......Z..... | SY2 XCF 0D690402 18:14:14.553698 NXMSG-->XCF MESSAGE SRB EXIT ASID..000E USERID....OMVS STACK@....25389F28 TCB...00000000 EUID......00000000 SYSCALL...00000000 +0000 D9C5C3E5 D4600201 009E04A0 002580E0 | RECVM-.........\ | +0010 00030000 0A010014 01170BD4 0013C000 | ...........M..{. | +0020 01000001 000A0001 00008178 01FF0006 | ..........a..... | +0030 40060098 80000009 00000000 00000000 | ..q............ | +0040 00000000 00000000 4F4F4F4F<br>SY2 XCF 0D6D0403 18:14:14. SY2 XCF 0D6D0403 18:14:14.553715 NXWRK-->XCF WORKER TASK TR. ASID..0025 USERID....OMVS STACK@....25CF0000 TCB...009E04A0 EUID......0000000B FCODE.0003 SYSNAME...SY1 +0000 E6D6D9D2 3000022C 009D6C68 0A010014 | WORK......%..... | +0010 01170BD4 0013C02C 01000001 000A0001 | ...M..{......... |  $+0020$  01FF0006 40060098 000080E0 009E04A0  $|$  .... ..q... $\rangle$ .... +0030 00250003 00000000 00000000 00000000 | ................ | +0040 00000000 | .... | SY2 XCF 0D890407 18:14:14.553881 XCF BUFFER I/O TRACE ASID..0025 USERID....OMVS STACK@....25CF0000 TCB...009E04A0 EUID......0000000B FCODE.0003 SYSNAME...SY1 +0000 E2C5D5C4 80180101 01000001 000A0001 | SEND............ | +0010 B2DBC852 29114142 7F636AD8 401FB000 +0020 01FF0006 00000118 C6000000 | ........F... | SY2 XCF 0D6F0401 18:14:14.554039 NXMSO-->XCF MESSAGE OUT ASID..0025 USERID....OMVS STACK@....25CF0000 TCB...009E04A0 EUID......0000000B<br>FCODE.0003 SYSNAME...SY1 SYSNAME...SY1 +0000 D9C5E2D7 202002D3 0A010014 01170BD4 | RESP...L.......M | +0010 0013402C 01000001 000A0001 00002BBC | .. ............. | +0020 7F636AD8 00000080 00000000 00000000 +0030 0D6F0000 00030000 009D6C68 00000000 | .?........%..... | +0040 253A4088 00000000 00000000 | .. h........ |

### **SY1 trace flow**

[Figure 130 on page 453](#page-472-0) and [Figure 131 on page 454](#page-473-0) contain the SY1 trace information found in ["SYSOMVS component trace formatted with CTRACE](#page-470-0) [COMP\(SYSOMVS\) FULL" on page 451.](#page-470-0)

<span id="page-472-0"></span>Figure 130 describes the CTRACE entries generated by the BPXNXMSO processing on the client side. The ASID / TCB highlighted describe the client making the request.

The most important information is the Unique Request-ID (as noted with an asterisk (\*)). This is used to track a request from the client to through the server, and back again.

Two separate trace entries are provided. One states that a message has been entered into a block of messages, and the other states that the block has been written. The buffer address (as noted with an @) is used to cross reference these two trace entries.

SYSNAME MNEMONIC ENTRY ID TIME STAMP DESCRIPTION ------- -------- -------- --------------- ------------- 0D890407 18:14:14.551107 NXFST-->WRITE XCF BUFFER **#**ASID..**0025** USERID....WELLIE1 STACK@....2566DF18 **#**TCB...**009E04A0** EUID......0000000B SYSCALL...00000036 +0000 E2C5D5C4 80180101 02000001 000A0002 | SEND............ | +0010 B2DBC852 285F5AC7 **@7BA70500** 403E3000 | ..H..¬!G#x.. ... | +0020 01FF0006 00008178 C6000000 | ......a.F... | SY1 XCF 0D6F0401 18:14:14.551325 NXMSO-->XCF MESSAGE OUT **#**ASID..**0025** USERID....WELLIE1 STACK@....2566DF18 **#**TCB...**009E04A0** EUID......0000000B SYSCALL...00000036 +0000 E2E8D5C3 80A001D3 **!**0A01**0014 \*01170BD4** | SYNC...L.......M | +0010 **\$0013**C000 02000001 000A0002 00004C4B | ..{...........<. | +0020 **@7BA70500** 000080E0 00000000 00000000 | #x.....\........ | +0030 0D6F0000 00030025 009E04A0 0000000B | .?.............. | +0040 00000000 2538E980 01000000 | ......Z..... | # - ASID / TCB of requester @ - Buffer address containing request \$ - Block #, Index into NXRQ ! - HFS function being requested \* - Unique Request-ID = System number w/ 3byte seq#

*Figure 130. SY1 Trace Flow: Part 1*

[Figure 131 on page 454](#page-473-0) describes the response arriving on the client system. First, the XCF SRB (BPXNXMSG) processes the incoming response to cause the client task to be activated. And then, the target task (no longer remapped) wakes up, and, in this example, explicitly frees the resources that were allocated to it as part of the XCF message processing.

<span id="page-473-0"></span>

| SYSNAME                                           | MNEMONIC                                                                                    | ENTRY ID                                                                                              | TIME STAMP                                   | DESCRIPTION                                                                              |                                              |
|---------------------------------------------------|---------------------------------------------------------------------------------------------|----------------------------------------------------------------------------------------------------|----------------------------------------------|------------------------------------------------------------------------------------------|----------------------------------------------|
| SY1                                               | <b>XCF</b>                                                                                  | 0D690402                                                                                              |                                              |                                                                                          | 18:14:14.554457 NXMSG-->XCF MESSAGE SRB EXIT |
| $+0000$<br>$+0010$<br>+0020<br>$+0030$<br>$+0040$ | TCB00000000<br>D9C5E2D7<br>00030000<br>02000001<br>00300098<br>00000000                     | ASID000E USERIDOMVS<br>$EUID. \ldots00000000$<br>B4600101<br>000A0002<br>24C02910<br>00000000         | 009D6C68<br>00000118<br>00008000<br>00000000 | STACK@25385F28<br>SYSCALL00000000<br>00000080  <br>$01FF0006$  <br>$00000000$   q.{      | $RESP-$<br>.                                 |
| SY1                                               | <b>XCF</b>                                                                                  | 0D6F0401                                                                                              |                                              | 18:14:14.554513 NXMSO-->XCF MESSAGE OUT                                                  |                                              |
| $+0010$<br>+0020<br>$+0030$<br>$+0040$            | #ASID0025<br>#TCB009E04A0<br>+0000 C6D9C5C5<br>00000000<br>00000000<br>0D6F0000<br>00000000 | USERIDWELLIE1<br>$EUID$ 0000000B<br>10000100 00000000<br>00000000<br>00000000<br>00000000<br>2538E980 | 00000000<br>00000000<br>00000000<br>00000000 | STACK@2566DF18<br>SYSCALL00000036<br>00000000  <br>$000000000$  <br>00000000<br>00000000 | $FREE$<br>.<br>$\vert$ .?<br>. Z             |
|                                                   | # - ASID / TCB of requester<br>* - Unique Request-ID                                        |                                                                                                    |                                              | $$ - Block #, Index into NXRQ  : - HFS function being requested$                         |                                              |

*Figure 131. SY1 Trace Flow: Part 2*

### **SY2 trace flow**

[Figure 132 on page 455](#page-474-0) and [Figure 133 on page 455](#page-474-0) contain the SY2 trace information found in ["SYSOMVS component trace formatted with CTRACE](#page-470-0) [COMP\(SYSOMVS\) FULL" on page 451.](#page-470-0)

[Figure 132 on page 455](#page-474-0) describes the server side XCF SRB processing by first queuing the request (BPXNXMSG), and then having a worker task pick up that piece of work for subsequent processing (BPXNXWRK).

As noted with an \*, the Request-ID is used to cross reference the individual trace entries.

When a SYSNAME field is included in a trace entry, the ASID / TCB information actually describes the client side requester information. The SYSNAME field describes the originating system. The highlighted field with an & is the TCB address of the worker task resident in the server system.

<span id="page-474-0"></span>

| SYSNAME                                           | MNEMONIC                                                                | ENTRY ID                                                                                          | TIME STAMP                                                                                                    |                                                       | DESCRIPTION |                                                                                                    |  |
|---------------------------------------------------|-------------------------------------------------------------------------|---------------------------------------------------------------------------------------------------|----------------------------------------------------------------------------------------------------|-------------------------------------------------------|-------------|----------------------------------------------------------------------------------------------------|--|
| SY2                                               | XCF 200                                                                 | 0D690402                                                                                          | 18:14:14.553698                                                                                                    |                                                       |             | NXMSG-->XCF MESSAGE SRB EXIT                                                                            |  |
| $+0000$<br>$+0010$<br>$+0020$<br>$+0030$<br>+0040 | TCB00000000<br>D9C5C3E5<br>00030000<br>01000001<br>40060098<br>00000000 | D4600201<br>000A0001<br>80000009<br>00000000                                                      | ASID000E USERIDOMVS STACK@25389F28<br>EUID00000000<br>009E04A0<br>00008178<br>00000000<br>4F4F4F4F                                                        | SYSCALL00000000<br>002580E0<br>01FF0006<br>00000000   |             | $RECVM$ -<br>$ $ a<br>$\vert \ldots q \ldots \ldots \ldots \ldots \vert$                                |  |
| SY <sub>2</sub>                                   | XCF                                                                     | 0D6D0403                                                                                          | 18:14:14.553715 NXWRK-->XCF WORKER TASK TRACE                                                                                                    |                                                       |             |                                                                                                    |  |
| +0030<br>+0040                                    | FCODE.0003<br>+0000 E6D6D9D2<br>+0020 01FF0006<br>00250003<br>00000000  | #TCB009E04A0 EUID0000000B<br>SYSNAMESY1<br>$+0010$ $*01170BD4$ \$00130020<br>40060098<br>00000000 | #ASID0025 USERIDOMVS STACK@25CF0000<br>3000022C &009D6C68<br>01000001<br>000080E0<br>00000000                                                             | !0A01 <b>0014</b><br>000A0001<br>009E04A0<br>00000000 | .           | $WORK$ $\frac{2}{3}$<br>$\ldots$ M $\ldots$ { $\ldots$ $\ldots$<br>$\ldots \ldots q \ldots \ldots$<br>. |  |
|                                                   | * - Unique Request-ID                                                   | # - ASID / TCB of requester                                                                       | & - Real OMVS resident worker TCB<br>$$$ - Block #, Index into NXRQ $\:$ ! - HFS function being requested<br>% - Indicates ASID/TCB remapped to requester |                                                       |             |                                                                                                    |  |

*Figure 132. SY2 Trace Flow: Part 1*

Figure 133 describes the response arriving on the client system. First the XCF SRB (BPXNXMSG) processes the incoming response to cause the client task to be activated. And then the target task (no longer remapped) wakes up, and in this case explicitly frees the resources that were allocated to it as part of the XCF message processing.

|     |                                  |                                                                                                    |          | SYSNAME MNEMONIC ENTRY ID TIME STAMP DESCRIPTION                                                                                                    |
|-----|----------------------------------|----------------------------------------------------------------------------------------------------|----------|----------------------------------------------------------------------------------------------------|
| SY2 | <b>XCF</b>                       |                                                                                                    |          | 0D890407  18:14:14.553881  XCF  BUFFER  I/O  TRACE                                                                                                    |
|     |                                  | #TCB009E04A0 EUID0000000B<br>FCODE.0003 %SYSNAMESY1<br>+0000 E2C5D5C4 80180101 01000001<br>+0010 B2DBC852 29114142 <b>@7F636AD8</b><br>+0020 01FF0006 00000118 C6000000 |          | #ASID0025 USERIDOMVS STACK@25CF0000<br>$\left.\begin{array}{c c} 000A0001 & \text{SED} \dots \dots \dots \dots \\\hline 401F\text{B000} & \dots \dots \dots \dots \dots \quad \dots \end{array}\right $ |
| SY2 | <b>XCF</b>                       | #TCB009E04A0 EUID0000000B                                                                                                    |          | #ASID0025 USERIDOMVS STACK@25CF0000                                                                                                    |
|     | +0030 0D6F0000<br>+0040 253A4088 | FCODE.0003 %SYSNAMESY1<br>$+0000$ D9C5E2D7 202002D3 !0A010014 $*$ 01170BD4  <br>+0010 \$0013402C 01000001 000A0001<br>00030000 009D6C68<br>00000000                     | 00002BBC | RESPLM<br>.<br>$+0020$ @7F636AD8 00000080 00000000 00000000   "Q<br>$\ldots$ h                                                                                                    |
|     |                                  | * - Unique Request-ID                                                                                                    |          | # - ASID / TCB of requester @ - Buffer address containing request<br>$$$ - Block #, Index into NXRQ $\:$ - HFS function being requested<br>% - Indicates ASID/TCB remapped to requester                 |

*Figure 133. SY2 Trace Flow: Part 2*

### **Control block trace**

Figure 134 is an example of SYSOMVS component trace records requested with OPTIONS(CBTR(PPRP,0,4)) to trace a four byte field at offset zero in the PPRP control block. The trace data was then formatted with the CTRACE COMP(SYSOMVS) subcommand:

```
SY1 SYSCALL 0F080001 20:06:58.662146 STANDARD SYSCALL ENTRY TRACE
 ASID..0020 USERID....IBMUSER STACK@....25D58010
TCB...008BF088 EUID......00000000 SYSCALL...00000019
 +0000 00000019 00000000 D1C3E2C5 8C0000F4 | ........JCSE...4 |
 +0010 0000000C 00000000 80D1AE06 25D596F4 | .........J...No4 |
 +0020 25D596E4 00000085 00000000 7F5FF0A8
 +0030 00000006 2501BB50 00D1AFA4 7F5FF0E8 | .......&.J.u"¬0Y |
+0040 7F5FF0CC 7F5FF0D0 FF5FF0D4
+0050 D7D7D9D7 00000004 D7D7D9D7 00000000 PPRP.........PPRP
SY1 SYSCALL 0F080002 20:06:58.662171 STANDARD SYSCALL EXIT TRACE
 ASID..0020 USERID....IBMUSER STACK@....25D58010
 TCB...008BF088 EUID......00000000 SYSCALL...00000019
 +0000 00000019 00000000 D1C3E2C5 8C000000 | ........JCSE.... |
 +0010 0000000A 00000000 00000000 00000002 | ................ |
 +0020 00000002 D7D7D9D7 00000004 D7D7D9D7 PPRP..........PPRP
       00000000
```
*Figure 134. Control block trace output*

Figure 135 is an example of SYSOMVS component trace records formatted with the CTRACE COMP(SYSOMVS) SHORT subcommand.

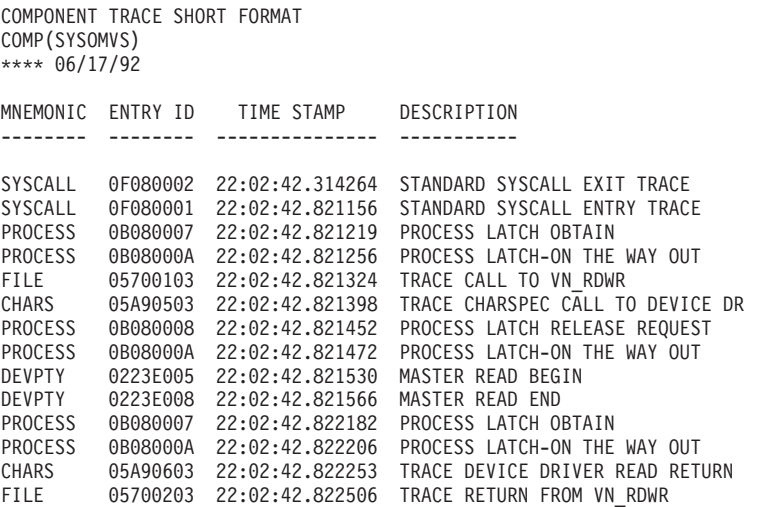

*Figure 135. SYSOMVS component trace formatted with CTRACE COMP(SYSOMVS) SHORT*

The output from a SYSOMVS trace using the SCCOUNTS option has 2 formats, shown in [Figure 136 on page 457](#page-476-0) and [Figure 137 on page 457.](#page-476-0)

<span id="page-476-0"></span>

| SYSCALL# | SYSCALL NAME | COUNT | FREOUENCY/SEC |
|----------|--------------|-------|---------------|
|          |              |       |               |
| F        | BPX1CHO      | 5000  | nnn           |
| 2F       | BPX1STA      | 150   | nnn           |
|          |              |       |               |

*Figure 136. SCCOUNT Function Displaying SYSCALL Frequency*

Figure 136 is sorted by frequency, with the highest values appearing at the top of the list. SYSCALL# is the hexadecimal number of the syscall. FREQUENCY/SEC is the number of times the syscall has been invoked within the interval.

| FuncCode | FuncCode Name | Count | Functions/Sec |
|----------|---------------|-------|---------------|
|          |               |       |               |
| 00001001 | MntCatchup    | 76    | 0.0593        |
| 00001010 | GetPathName   | 60    | 0.0468        |
| 00000012 | UnOujesce     | 38    | 0.0296        |
|          |               |       |               |

*Figure 137. SCCOUNT Function Displaying Function Code Frequency*

Figure 137 is sorted by frequency, with the highest values appearing at the top of the list. FuncCode is the hexadecimal number of the function code. Functions/Sec is the number of times the function code has been invoked within the interval.

The output from a SYSOMVS trace using the KERNINFO option is shown in Figure 138. The syscall function name (FCN) and the process ID (PID) are shown on the first line of the trace entry.

| $FCN \ldots$ open |             |                                    |              |             | SYSCALLBPX10PN PID00010006 MODULEBPXJCPC     |  |
|-------------------|-------------|------------------------------------|--------------|-------------|----------------------------------------------|--|
| SY1               | SYSCALL     | 0F080001                           |              |             | 17:34:03.106875 STANDARD SYSCALL ENTRY TRACE |  |
|                   |             |                                    |              |             |                                              |  |
|                   |             | ASID0020 USERIDMEGA STACK@26E09068 |              |             |                                              |  |
|                   | TCB008C1470 |                                    | EUID00000000 | PID00010006 |                                              |  |
| $+0000$           | 00000026    | 00000000                           | D1C3E2C5     | 8C000048    | JCSE                                         |  |
| $+0010$           | 8002000E    | 00000000                           | 863CED16     | 02290200    | . f                                          |  |
| $+0020$           | 60000000    | 269D8CA0                           | 00000000     | 25B36828    | -                                            |  |
| $+0030$           | 00000007    | 00000010                           | 61A39497     | 614BA288    | $\ldots \ldots \ldots$ /tmp/.sh              |  |
| $+0040$           | 6D8889A2    | A39699A8                           | 00000000     | 0000048B    | history                                      |  |
| $+0050$           | 00000180    | <b>FFFFFFFF</b>                    | 0000006F     | 5B4C0002    | $\ldots \ldots \ldots \ldots$                |  |
| $+0060$           | 00000000    | 00000000                           | 00000000     | 00000000    | .                                            |  |
| $+0070$           | 00000000    | 00000000                           | 00000000     | 00000000    | .                                            |  |
| $+0080$           | 00000000    | 00000000                           |              |             | .                                            |  |
| FCNopen           |             |                                    |              |             | SYSCALLBPX10PN PID00010006 MODULEBPXJCPC     |  |
| SY <sub>1</sub>   | SYSCALL     | 0F080002                           |              |             | 17:34:03.106876 STANDARD SYSCALL EXIT TRACE  |  |
|                   |             |                                    |              |             |                                              |  |
|                   |             |                                    |              |             | ASID0020 USERIDMEGA STACK@26E09068           |  |
|                   |             |                                    |              |             | TCB008C1470 EUID00000000 PID00010006         |  |
| $+0000$           | 00000026    | 00000000                           | D1C3E2C5     |             | $8C000000$   JCSE                            |  |
| $+0010$           | 8002000B    | 00000000                           | FFFFFFFF     |             | 0000006F $ $ ?                               |  |
| $+0020$           | 5B4C0002    |                                    |              |             |                                              |  |
|                   |             |                                    |              |             |                                              |  |

*Figure 138. CTRACE COMP(SYSOMVS) FULL OPTIONS((KERNINFO))*

# **SYSOPS component trace**

### **Before using this component trace**

This topic assumes you have read:

- v ["Planning for component tracing" on page 348](#page-367-0)
- ["Obtaining a component trace" on page 357](#page-376-0)
- v ["Viewing the component trace data" on page 369](#page-388-0)

The following summarizes information for requesting a SYSOPS component trace for the operations services component (OPS).

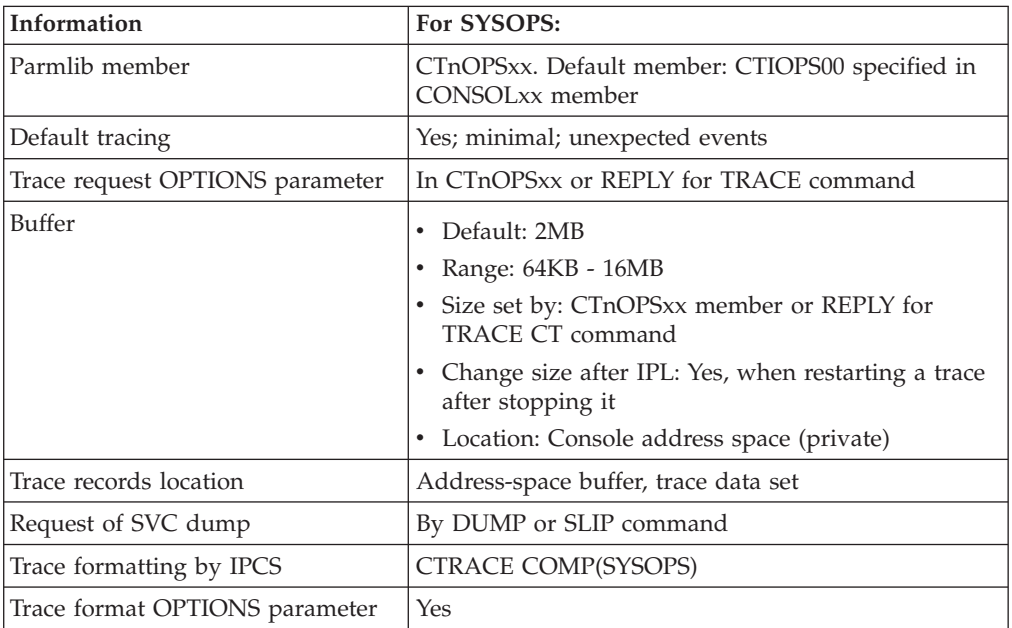

**Note:** To get a complete dump for OPS, request also the NUC, CSA, and SQA.

# **Requesting a SYSOPS trace**

Specify options for requesting a SYSOPS component trace in a CTnOPSxx parmlib member or in the reply for a TRACE CT command.

### **CTnOPSxx parmlib member**

The following table indicates the parameters you can specify on a CTnOPSxx parmlib member.

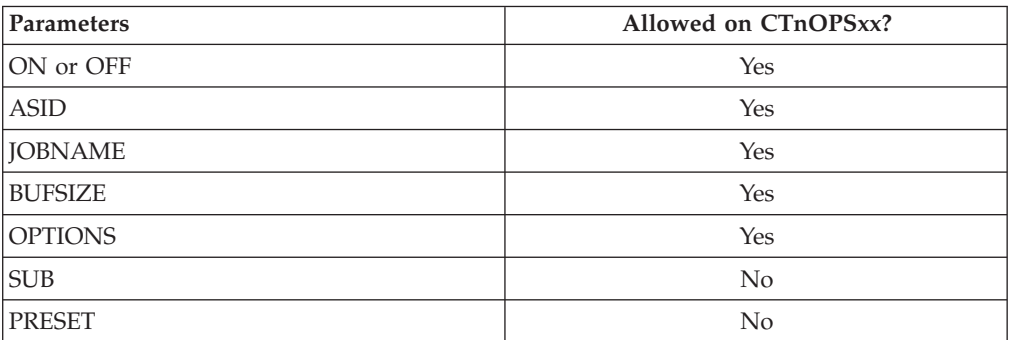

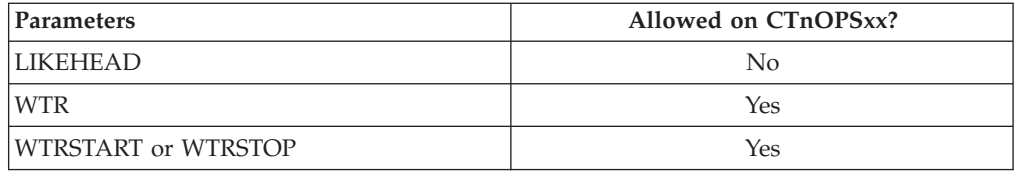

IBM supplies the CTIOPS00 parmlib member, which defines the component trace to the system and establishes a trace buffer of 2M. The contents of CTIOPS00 are:

TRACEOPTS ON BUFSIZE(2M)

IBM does not supply a sample CONSOL00 parmlib member. Create a CONSOLxx parmlib member and specify CON=xx in the IEASYSxx parmlib member. Specify CTIOPS00 as the default on the CTRACE parameter of the INIT statement of CONSOLxx.

# **TRACE and REPLY commands**

The following tables indicate the parameters you can specify on TRACE CT commands and a REPLY.

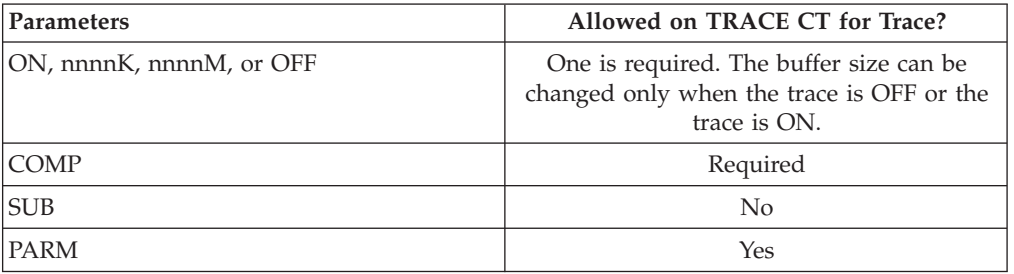

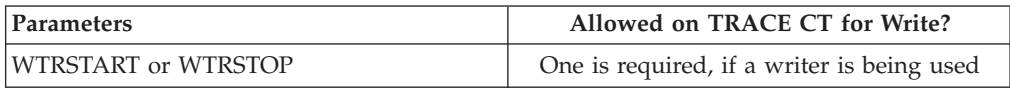

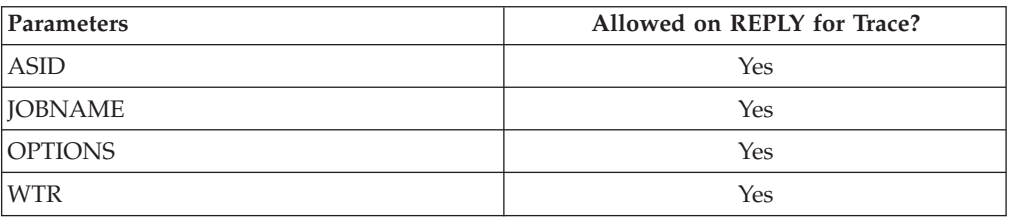

### **OPTIONS parameter**

The values for the OPTIONS parameter for the CTnOPSxx parmlib member and reply for a TRACE command, in alphabetical order, are:

### **COMMAND**

Traces events related to command processing.

#### **CONSDATA**

Traces events related to console state changes.

#### **LOGGING**

| |

Traces events related to Operlog and Syslog processing.

#### **MCACHE**

Traces events related to the message cache.

#### **MESSAGES**

This option includes the WTO, MSGDLVRY, MCACHE and LOGGING options.

#### **MSG=***msgid*

Traces processing of a specific message. It REQUIRES either one of the following OPTIONS: MESSAGES, WTO, MSGDLVRY, MCACHE or LOGGING. *msgid* is 1-10 alphanumeric characters in length indicating the message id that will be traced.

#### **MSGDLVRY**

Traces events for WQE processing, MCS console message queueing, and extended MCS console message processing.

#### **RECOVERY**

Traces recovery events.

### **SERIALIZ**

Traces latch serialization events.

### **SYSPLEX**

Traces events for XCF signalling, sysplex serialization services, sysplex clean-up processing, and the manipulation of various queues.

#### **WTO**

Traces the effects of MPFLSTxx, the user exits, and the SSI on message content and attributes.

These additional options increase the number of trace records the system collects and can slow system performance. Each time you change the trace options, you must respecify any options you want to keep in effect from the last trace.

**Note:** Before you use the MESSAGES, WTO, MSGDLVRY, MCACHE or LOGGING options, you should do the following:

- Increase the buffer size
- Start and connect the external writer.

This is especially important if you are starting tracing at IPL This might not be necessary if you are tracing a message ID since you would only be cutting records for the particular message.

### **Examples of requesting SYSOPS traces**

• Example 1: Activating trace options while system is running

Create parmlib member CTIOPS01, specifying the following parameters. Assume that procedure OPSWTR is in SYS1.PROCLIB.

```
TRACEOPTS
      WTRSTART(OPSWTR)
      ON
      WTR(OPSWTR)
      OPTIONS('MESSAGES','MSG=IEE136I')
      ASID(1,2,3)
      JOBNAME(PAYROLL)
      BUFSIZE(2M)
```
v Example 2: Specifying trace options on a REPLY command

The example requests the same trace as Example 1, but specifies all options on the REPLY.

trace ct,wtrstart=opswtr trace ct,2m,comp=sysops

When the system prompts you for the trace options, enter the following command, replacing *id* with the reply identifier:

reply 27,wtr=opswtr,options=(messages,msg=IEE136I),asid=(1,2,3), jobname=(payroll),end

• Example 3: CTnOPSxx member used at IPL

The member requests the SYSPLEX option, doubles the default buffer size, and limits the tracing to ASID 1 and JOBNAME JOB1.

```
TRACEOPTS
      ON
      OPTIONS('SYSPLEX')
      BUFSIZE(4M)
      ASID(1)
      JOBNAME(JOB1)
```
# **Formatting a SYSOPS trace**

Format the trace with an IPCS CTRACE COMP(SYSOPS) subcommand. The OPTIONS parameter specifies the options that select trace records to be formatted. Your formatting options depend to a great extent on the tracing options you requested. Use the options to narrow down the records displayed so that you can more easily locate any errors. If the CTRACE subcommand specifies no options, IPCS displays all the trace records. The options for formatting a SYSOPS trace are:

#### **COMMAND**

Traces events related to command processing.

#### **CONSDATA**

Traces events related to console state changes.

#### **LOGGING**

Traces events related to Operlog and Syslog processing.

### **MCACHE**

Traces events related to the message cache.

#### **MESSAGES**

This option includes the WTO, MSGDLVRY, MCACHE and LOGGING options.

#### **MSG=***msgid*

Traces processing of a specific message. It REQUIRES either one of the following OPTIONS: MESSAGES, WTO, MSGDLVRY. MCACHE or LOGGING. *msgid* is 1-10 alphanumeric characters in length indicating the message id that will be traced.

#### **MSGDLVRY**

Traces events for WQE processing, MCS console message queueing, and extended MCS console message processing.

#### **RECOVERY**

Traces recovery events.

### **SERIALIZ**

Traces latch serialization events.

#### **SYSPLEX**

Traces events for XCF signalling, sysplex serialization services, sysplex clean-up processing, and the manipulation of various queues.

**WTO**

Traces the effects of MPFLSTxx, the user exits, and the SSI on message content and attributes.

# **Output from a SYSOPS trace**

Figure 139 is an example of OPS component trace records formatted with the CTRACE COMP(SYSOPS) SHORT subcommand.

COMPONENT TRACE SHORT FORMAT COMP(SYSOPS) \*\*\*\* 05/20/93 MNEMONIC ENTRY ID TIME STAMP DESCRIPTION -------- -------- --------------- ----------- INITMSG 00000001 14:41:06.918883 Message prior to MPF processing POSTMPF 00000002 14:41:06.919198 Message after MPF processing POSTEXIT 00000003 14:41:06.919595 Post Message Exit POSTSSI 00000004 14:41:06.920118 Post Subsystem Interface INITMSG 00000001 14:41:06.930088 Message prior to MPF processing POSTMPF 00000002 14:41:06.930405 Message after MPF processing POSTEXIT 00000003 14:41:06.930803 Post Message Exit POSTSSI 00000004 14:41:06.931267 Post Subsystem Interface INITMSG 00000001 14:41:06.931637 Message prior to MPF processing POSTMPF 00000002 14:41:06.931934 Message after MPF processing

*Figure 139. Example: OPS component trace records formatted with CTRACE COMP(SYSOPS) SHORT subcommand*

[Figure 140 on page 463](#page-482-0) is an example of OPS component trace records formatted with the CTRACE COMP(SYSOPS) FULL subcommand.

<span id="page-482-0"></span>

| COMP (SYSOPS)<br>**** $05/20/93$ | COMPONENT TRACE FULL FORMAT                                                                               |                  |                        |                                     |                                                 |                                          |  |
|----------------------------------|----------------------------------------------------------------------------------------------------|------------------|------------------------|-------------------------------------|-------------------------------------------------|------------------------------------------|--|
| MNEMONIC                         | ENTRY ID                                                                                                  | TIME STAMP       |                        | DESCRIPTION                         |                                                 |                                          |  |
| INITMSG                          | 00000001<br>TR GROUP WTO<br>HOMEASID 0001 HOMEJOBN *MASTER*<br>REQSASID 0001<br>CPU ADDR 0001<br>KEY 0001 | REQSJOBN UNKNOWN |                        | Write to Operator Services          | 14:41:06.918883 Message prior to MPF processing |                                          |  |
| $+0000$<br>$+000A$               | LKP 00000000                                                                                              | 0000             | TXTLN 005F<br>$PAD$ 40 |                                     | $\mathsf{RTCT} \dots 0000$<br>$TS$ 10.41.06     |                                          |  |
| +00D1                            | $USE$<br>$TS2$ 91                                                                                         |                  | $PAD1$ 40              |                                     | $JOBNM$                                         |                                          |  |
| $+001E$                          | $PAD2$ 40                                                                                                 |                  |                        |                                     |                                                 | TXT ITT038I ALL OF THE TRANSACTIONS REQU |  |
| $+0044$                          |                                                                                                    |                  |                        | ESTED VIA THE TRACE CT COMMAND WERE |                                                 |                                          |  |
| +009E                            | $TXTL$ 40                                                                                                 |                  | PAD300                 |                                     | XA 01                                           |                                          |  |
| $+00A1$                          | $ASID$ 0001                                                                                               |                  | AVAIL 50               |                                     | TCB 008D57C0                                    |                                          |  |
| $+00A8$                          | SYSID03                                                                                                   |                  |                        | SEQN 00049D                         | MCSF1CO                                         |                                          |  |
| $+00AD$                          | MCSF210                                                                                                   |                  | MSGT100                |                                     | ROUT1 00                                        |                                          |  |
| $+00B1$                          | ROUT200                                                                                                   |                  | CHARI 00               |                                     | FLG3 00                                         |                                          |  |
| $+00B4$                          | $UCMID$                                                                                                   | 0A               | FLG1 04                |                                     | RPYID 0000                                      |                                          |  |
| $+00B8$                          | $DC1$ 08                                                                                                  |                  | $DC2$ 00               |                                     | RSV26 0000                                      |                                          |  |
| $+00BC$                          |                                                                                                    | JSTCB 008D57C0   | $VRSN$ 05              |                                     | MFLG100                                         |                                          |  |
| $+00C2$                          | MCSE142                                                                                                   |                  | MCSE200                |                                     | SYSNM SYS2                                      |                                          |  |
| $+00CC$                          | DATE 93140                                                                                                |                  | $RFB1$ 00              |                                     | RFB2 00                                         |                                          |  |
| $+00D6$                          | RFB3                                                                                                    | 00               | $SUPB$ 90              |                                     | $ML1$ 00                                        |                                          |  |
| $+00D9$                          | $ML2$ 00                                                                                                  |                  | LENG 0160              |                                     | $DSQN$ 00000000                                 |                                          |  |
| $+00E0$                          | $ERC1$                                                                                                    | 00               | ERC2 00                |                                     | $ERC3$                                          | 00                                       |  |
| $+00E3$                          | ERC4                                                                                                    | 00               | ERC5 00                |                                     | ERC6                                            | 00                                       |  |
| $+00E6$                          | ERC7 00                                                                                                   |                  | ERC800                 |                                     | ERC9 00                                         |                                          |  |
| +00E9                            | ERC10                                                                                                    | 00               | ERC1100                |                                     | ERC1200                                         |                                          |  |
| $+00EC$                          | ERC13                                                                                                    | 00               | ERC1400                |                                     | ERC15                                           | 00                                       |  |
| $+00EF$                          | ERC16 00                                                                                                  |                  |                        | KEY 40404040                        | 40404040                                        |                                          |  |
| $+00F8$                          |                                                                                                    | TOKN 00000000    |                        | $CNID$ 0000000A                     | OJBID 40404040                                  |                                          |  |
| ٠                                |                                                                                                    |                  |                        |                                     |                                                 |                                          |  |
|                                  |                                                                                                    |                  |                        |                                     |                                                 |                                          |  |
|                                  |                                                                                                    |                  |                        |                                     |                                                 |                                          |  |
|                                  |                                                                                                    |                  |                        |                                     |                                                 |                                          |  |

*Figure 140. Example: OPS component trace records formatted with CTRACE COMP(SYSOPS) FULL subcommand*

# **SYSRRS component trace**

### **Before using this component trace**

This topic assumes you have read:

- v ["Planning for component tracing" on page 348](#page-367-0)
- ["Obtaining a component trace" on page 357](#page-376-0)
- v ["Viewing the component trace data" on page 369](#page-388-0)

The following summarizes information for requesting a SYSRRS component trace for RRS.

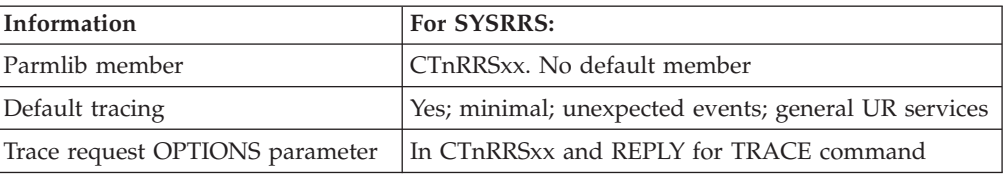

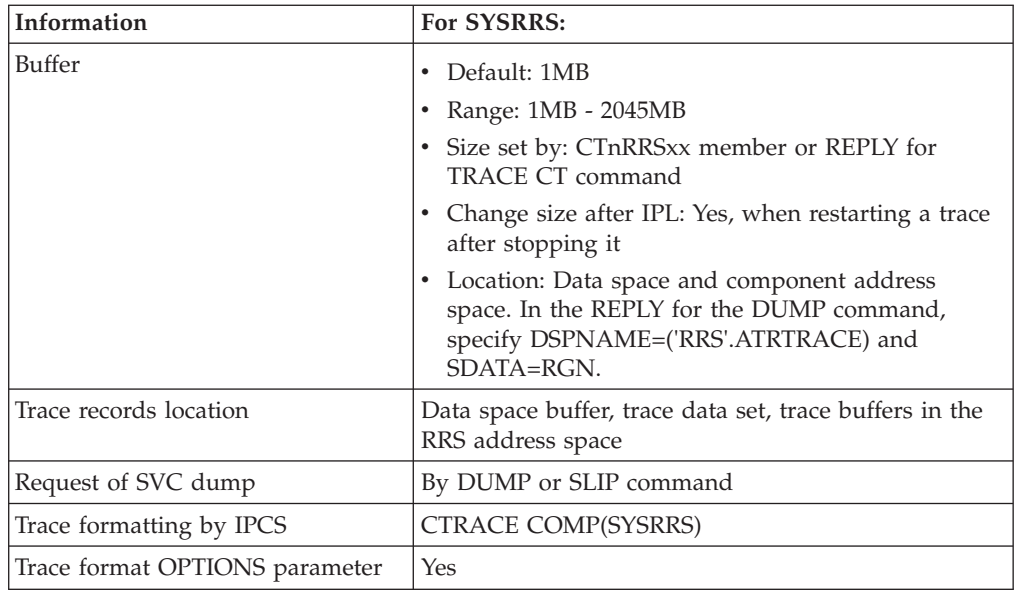

# **Requesting a SYSRRS trace**

Specify options for requesting a SYSRRS component trace on a CTnRRSxx parmlib member or on the reply for a TRACE CT command.

To change options or the buffer size, you have to stop the trace and restart it with the new options, buffer size, or both.

# **CTnRRSxx parmlib member**

The following table indicates the parameters you can specify on a CTnRRSxx parmlib member.

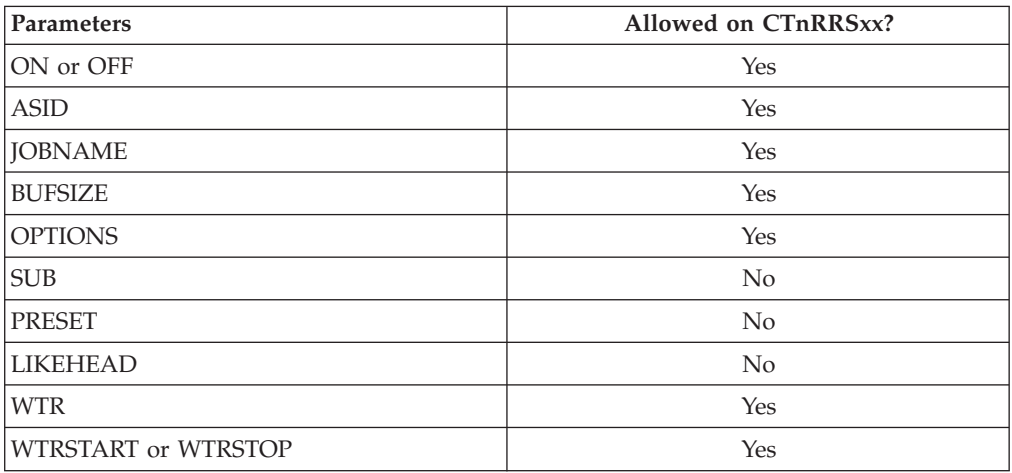

A CTnRRSxx parmlib member is optional. If not specified, the SYSRRS component trace runs a minimal trace beginning when the RRS component is started and ending when the component is stopped.

# **TRACE and REPLY commands**

The following tables indicate the parameters you can specify on a TRACE CT command and a REPLY.

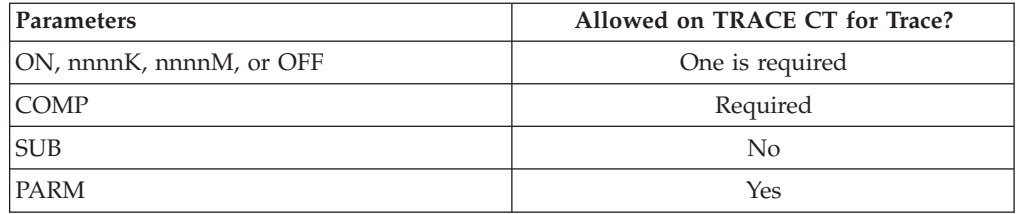

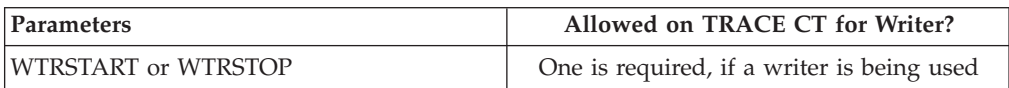

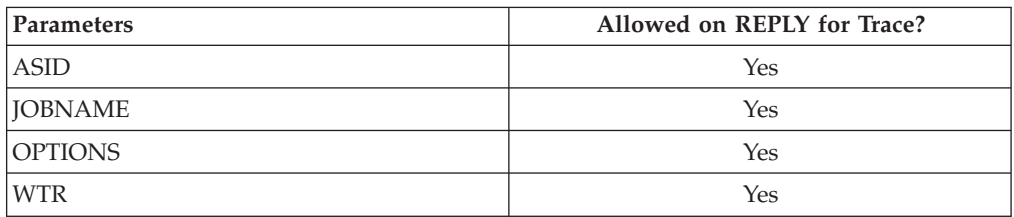

## **OPTIONS parameter**

The OPTIONS parameter for the CTnRRSxx parmlib member or reply for a TRACE command contains keyword subparameters. These subparameters allow you to control the information that RRS component trace collects. The first subparameter, EVENTS, specifies the events to be traced; the other subparameters act as filters to screen the events with up to three checks. An event must pass all checks for component trace to generate a trace record. The order for the checks is:

- 1. That the event is specified.
- 2. That the event matches, in an OR check, one of the following filters:
	- The address space ID (ASID) in the REPLY command or CTnRRSxx TRACEOPTS statement
	- The job name (JOBNAME) in the REPLY command or CTnRRSxx TRACEOPTS statement
	- The user ID (USERID) in the OPTIONS parameter
	- The logical work unit ID (LUWID) in the OPTIONS parameter
- 3. That the event matches a resource manager name (RMNAME) in the OPTIONS parameter.

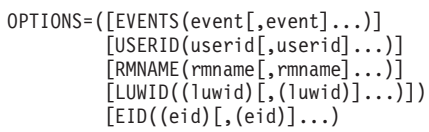

**Note:** In the REPLY to the TRACE CT command, separate the options by one or more blanks.

#### **EVENTS(***event***[,***event***]...)**

Indicates the events to be traced. **An EVENTS parameter is required if any other options are specified.** The events, in alphabetical order, are:

#### **ALL**

Traces all events. Component trace ignores other events, if specified.

#### **CONTEXT**

Traces calls to context services.

#### **EXITS**

Traces events related to running the RRS exit routines provided by the resource managers.

### **FLOW**

Traces entry into and exit from RRS entry points.

#### **LOGGING**

Traces events related to logging data by RRS.

### **RESTART**

Traces events related to RRS initialization and restart.

### **RRSAPI**

Traces events related to the application programming interface, which consists of calls to the Application\_Commit\_UR service and the Application\_Backout\_UR service.

#### **STATECHG**

Traces events involving changes in the state of units of recovery (URs).

### **URSERVS**

Traces general events related to services for a UR (traced by default).

### **USERID(***userid***[,***userid***]...)**

Specifies 1 to 16 user IDs as filters for specified events. The system traces only events relating to the user IDs.

### **RMNAME(***rmname***[,***rmname***]...)**

Specifies 1 to 16 resource manager names as filters for specified events. For trace events sensitive to the resource manager name, the system traces only events relating to the resource managers.

### **LUWID((***luwid***)[,(***luwid***)]...)**

Specifies 1 to 16 logical unit of work identifiers (LUWIDs) as filters for specified events. The system traces only events relating to the LUWIDs. Each *luwid* consists of:

netid.luname[,instnum][,seqnum]

Component trace ignores leading and trailing blanks.

#### *netid.luname*

Specifies the network ID and the local logical unit name. These portions of the LUWID are required.

You can use an asterisk (\*) as a wildcard character as:

- v The last character in the *netid*, the *luname*, or both
- v The only character in the either the *netid* or the *luname*, but not as the only character in both

#### *instnum*

Specifies the instance number as a 1 - 12 hexadecimal integer. You can omit leading zeros.

#### *seqnum*

Specifies the sequence number as a 1 - 4 hexadecimal integer. You can omit leading zeros.

Examples of LUWIDs are:

 $(A.B.5.1)$ (A.B,5) (A.B,,1) (A.B)  $(A.*, 5, 1)$  $(A*,B*)$ 

### **EID((***eid***)[,(***eid***)]...)**

Specifies 1 to 16 Enterprise identifiers (EIDs) as filters for specified events. The system traces only events relating to the EIDs. Each *eid* consists of: [tid][,gtid]

You can omit leading zeros. Component trace ignores leading and trailing blanks.

*tid*

Specifies the 4-byte hexadecimal transaction identifier (TID).

*gtid*

Specifies the 8-40 byte hexadecimal global transaction identifier (GTID).

You can obtain the EID for a UR by using the RRS ISPF panels to browse the RRS log streams. The Retrieve\_Work\_Identifier service can also return an EID.

Examples of EIDs are:

 $(1,\mathcal{C})$  $($ , $C)$ (1)

### **Examples of requesting SYSRRS traces**

In Figure 141, the member requests context services events filtered by the user ID JONES and requests a 1024KB buffer.

```
TRACEOPTS
  ON
   OPTIONS('EVENTS(CONTEXT) USERID(JONES)')
   BUFSIZE(1024K)
```
*Figure 141. Example: CTnRRSxx member requests context services events*

Figure 142 is an example of using the TRACE command to request the same trace shown in Figure 141.

```
trace ct,off,comp=sysrrs
trace ct,1024K,comp=sysrrs
* 17 ITT006A ...
reply 17,options=('events(context) userid(jones)'),end
```
*Figure 142. Example: TRACE command requests context services events*

# **Formatting a SYSRRS trace**

Format the trace with an IPCS CTRACE COMP(SYSRRS) subcommand. Its OPTIONS parameter specifies the options that select trace records to be formatted. Your formatting options depend to a great extent on the tracing options you requested. Use the formatting options to narrow down the records displayed so that you can more easily locate any errors. If you specify no options on the CTRACE subcommand, IPCS displays all the trace records.

You can specify one or more OPTIONS subparameters. If you specify no OPTIONS subparameters, all trace records are formatted. A trace record must match all specified OPTIONS subparameters to be formatted.

```
OPTIONS=((option[,option]...))
option is one of the following:
        LUWID(luwid)
        EID(eid)
         RMNAME(rmname)
        URID(urid)
        USERID(userid)
```
#### **LUWID(***luwid***)**

Specifies one of the logical unit of work identifiers (LUWIDs) specified when the trace was generated.

#### **EID(***eid***)**

Specifies one of the Enterprise identifiers (EIDs) specified when the trace was generated. Specify *eid* as:

- $\cdot$  tid
- tid, gtid

Or, if you omitted tid when you specified the identifier: \*,gtid

#### **RMNAME(***rmname***)**

Specifies one of the resource manager names specified when the trace was generated.

#### **URID(***urid***)**

Specifies a UR identifier. The URID is a 16-byte character string returned to the resource manager by one of the following callable services:

Change\_Interest\_Type, Express\_UR\_Interest, Retain\_Interest,

Retrieve\_UR\_Interest, or Retrieve\_UR\_Data. The URID is saved in the resource manager log; you can obtain it through an RRS panel.

### **USERID(***userid***)**

Specifies one of the user IDs specified when the trace was generated. Note that USERID does not filter out trace records in which the user ID is blank.

The following is an example of how to specify an IPCS CTRACE OPTIONS parameter:

OPTIONS=((RMNAME(datamgr),USERID(jjones)))

# **Output from a SYSRRS trace**

Fields that do not contain printable characters are filled with asterisks (\*). The value is shown in hexadecimal on a separate line.

**Note:** RRS provides the same report for the SUMMARY and FULL parameters on the CTRACE subcommand.

["CTRACE COMP\(SYSRRS\) SHORT subcommand output" on page 469](#page-488-0) is an example of SYSRRS component trace records formatted with the CTRACE COMP(SYSRRS) SHORT subcommand.

# <span id="page-488-0"></span>**CTRACE COMP(SYSRRS) SHORT subcommand output**

COMPONENT TRACE SHORT FORMAT COMP(SYSRRS) \*\*\*\* 01/20/1997

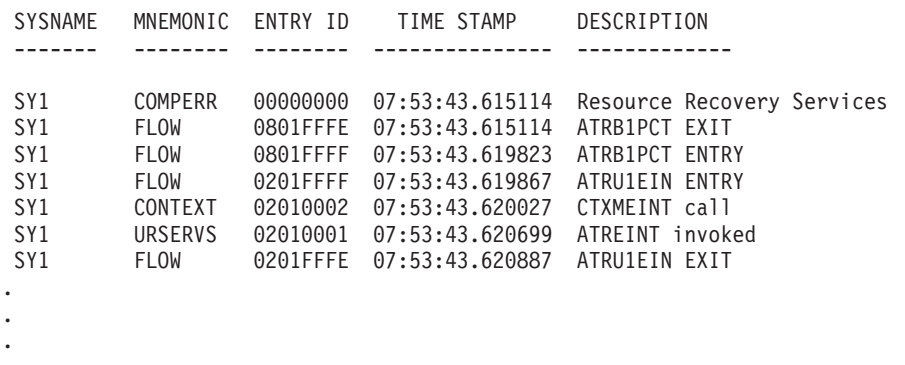

"CTRACE COMP(SYSRRS) SUMMARY or FULL output" is an example of SYSRRS component trace records formatted with the CTRACE COMP(SYSRRS) SUMMARY or FULL subcommands.

# **CTRACE COMP(SYSRRS) SUMMARY or FULL output**

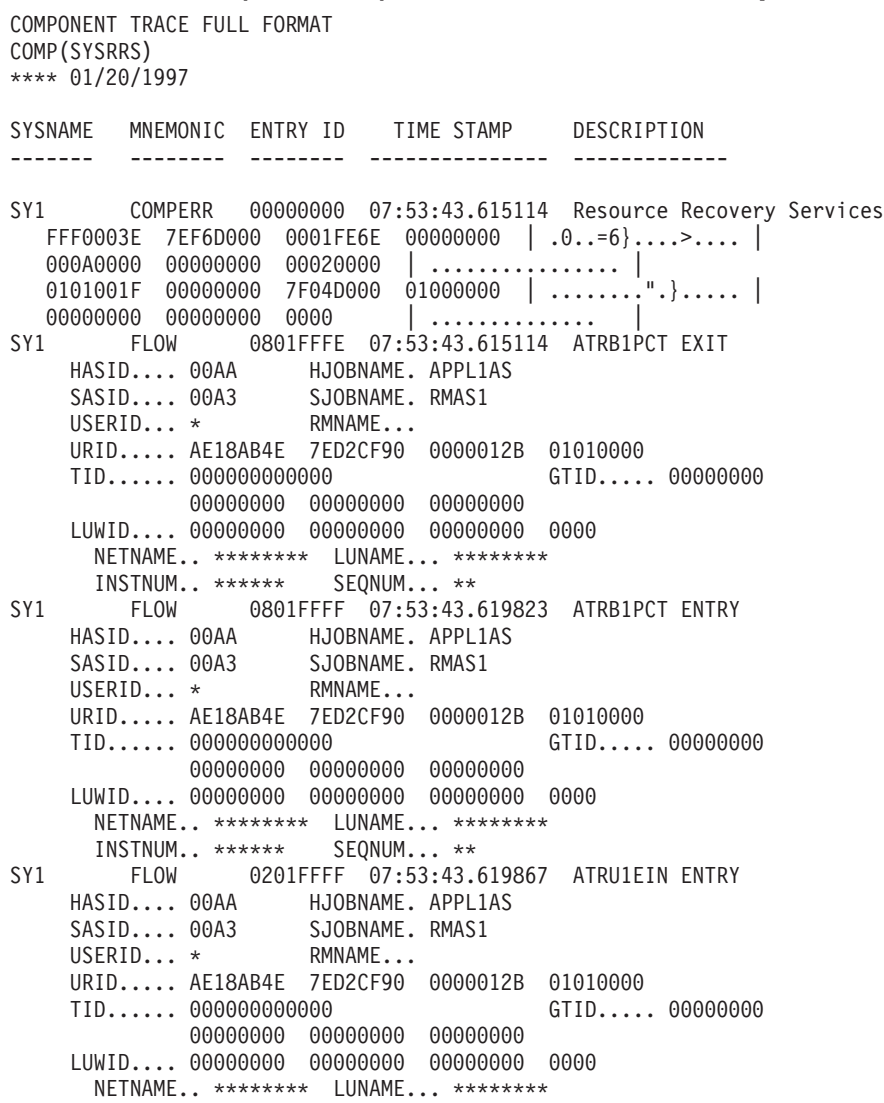

. . . INSTNUM.. \*\*\*\*\*\* SEQNUM... \*\*

"CTRACE COMP(SYSRRS) TALLY output" is an example of SYSRRS component trace records formatted with the CTRACE COMP(SYSRRS) TALLY subcommands.

# **CTRACE COMP(SYSRRS) TALLY output**

COMPONENT TRACE TALLY REPORT COMP(SYSRRS) TRACE ENTRY COUNTS AND AVERAGE INTERVALS (IN MICROSECONDS)

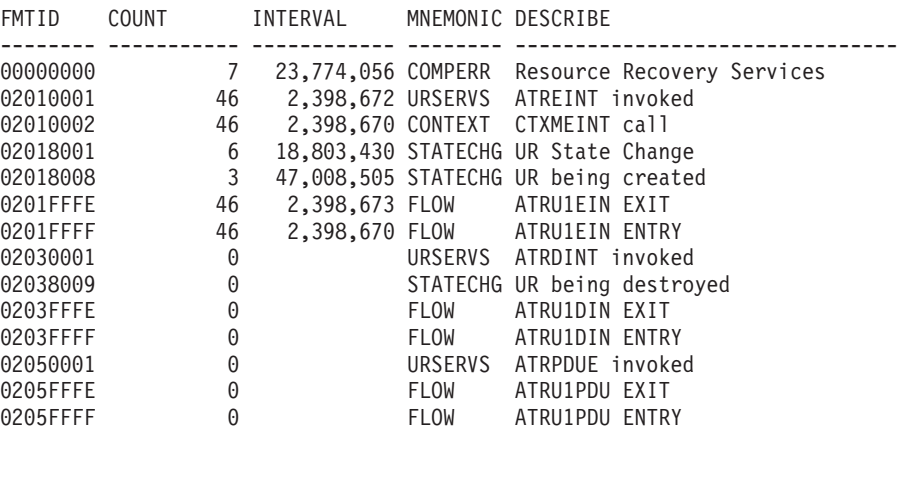

# **SYSRSM component trace**

. . .

#### **Before using this component trace**

This topic assumes you have read:

- v ["Planning for component tracing" on page 348](#page-367-0)
- ["Obtaining a component trace" on page 357](#page-376-0)
- v ["Viewing the component trace data" on page 369](#page-388-0)

The following summarizes information for requesting a SYSRSM component trace for the real storage manager (RSM).

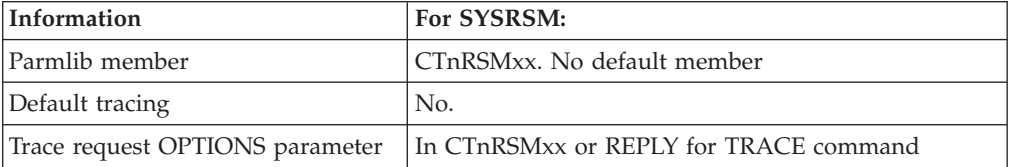

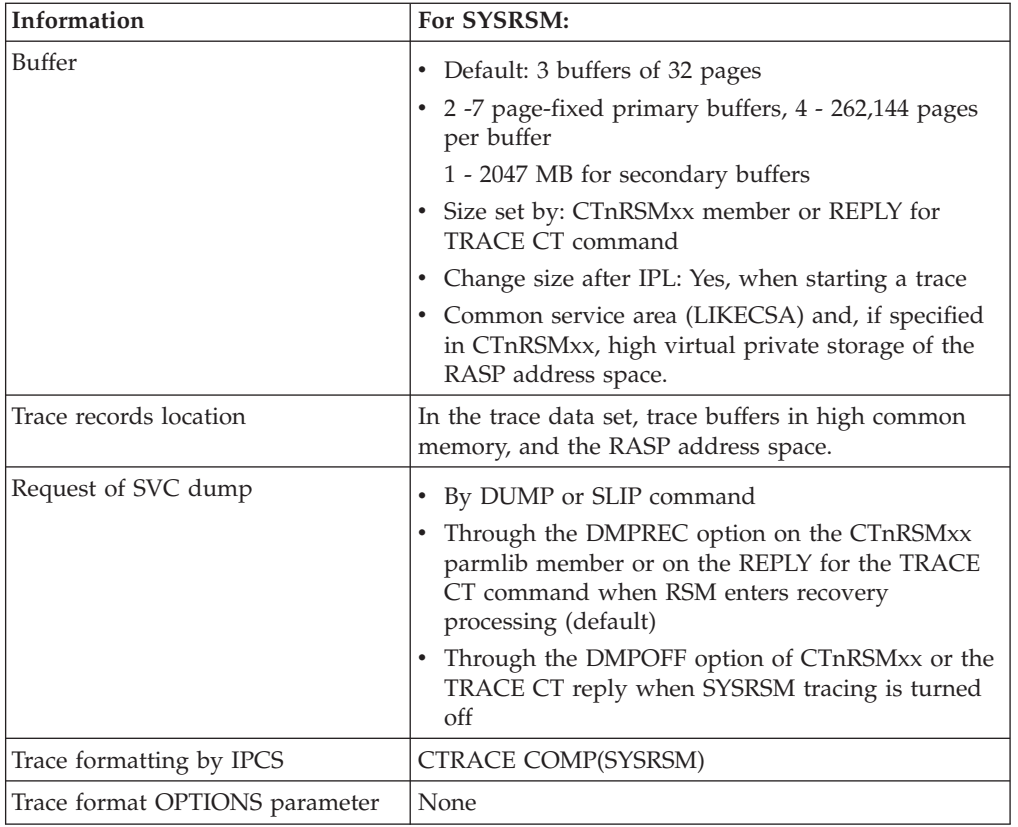

# **Requesting a SYSRSM trace**

Specify options for requesting a SYSRSM component trace in a CTnRSMxx parmlib member or in the reply for a TRACE CT command.

# **CTnRSMxx parmlib member**

The following table indicates the parameters you can specify on a CTnRSMxx parmlib member.

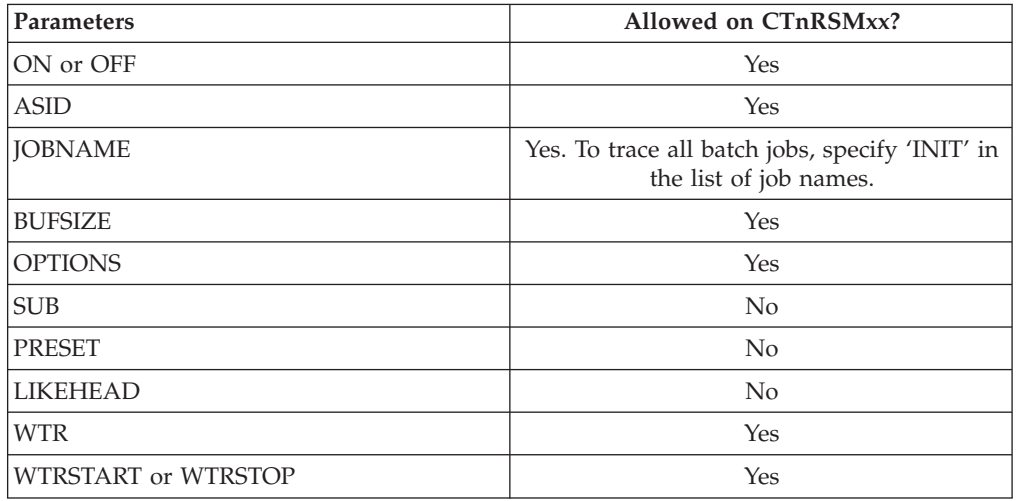

IBM provides two sample CTIRSMxx parmlib members in SYS1.PARMLIB. These are not default members.

- v **CTIRSM01**: Shows how to request tracing of all RSM functions and events using the options DMPOFF, NOCOMASID, and NODMPREC.
- **CTIRSMSP**: Shows how to request address space, job name filtering, and trace request options to limit the tracing.

**RSM trace data in high virtual private storage:** RSM supports collecting trace data into high private memory. This storage is used as a secondary buffer data, which is first collected into buffers in fixed high common storage, and later moves out into high private memory. Having a secondary buffer is another way, besides trace data sets, to handle a large number of RSM trace records. Note that the paging activity for the secondary buffer can appear in the RSM trace records.

If you suspect that your system has a paging problem, collect the RSM trace records in page-fixed primary buffers to keep from losing records while paging. A record can be lost as the system reuses a full secondary buffer

For RSM, use BUFF in the CTnRSMxx OPTIONS parameter to specify the number of page-fixed buffers and their page sizes. In Figure 143, the statements in CTWRSM05 specify four page-fixed buffers that are 64 pages and a secondary buffer in high private memory of 640 KB.

```
TRACEOPTS
   ON
   BUFSIZE(640K)
   OPTIONS('BUFF(4,64)')
```
*Figure 143. Example: Using the CTWRSM05 parmlib member*

For RSM, the BUFSIZE parameter in the CTnRSMxx parmlib member specifies the total size of the high virtual private buffers located in the RASP address space. The space in the buffer is divided evenly between the amount of installed processors.

# **TRACE and REPLY commands**

The following tables indicate the parameters you can specify on TRACE CT commands and a REPLY.

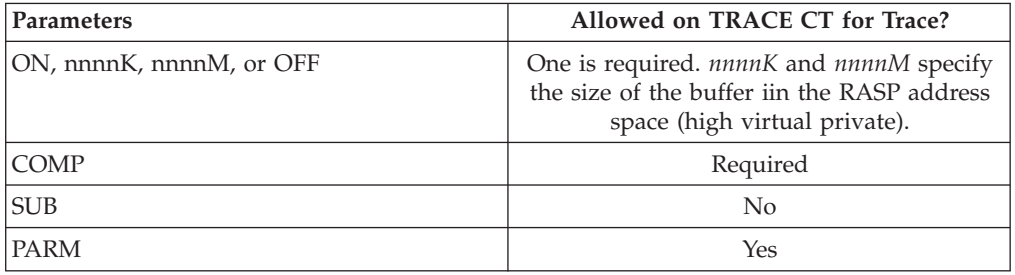

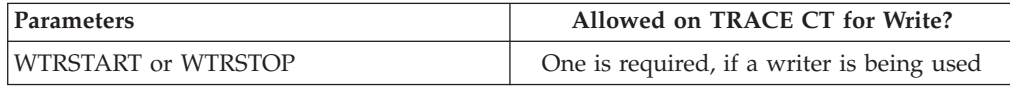

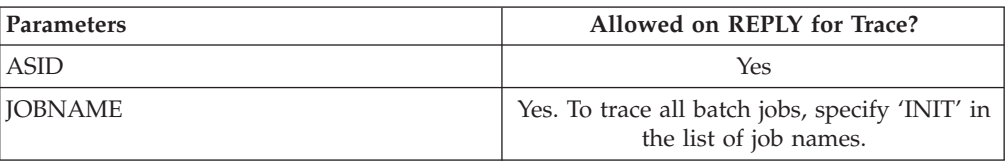

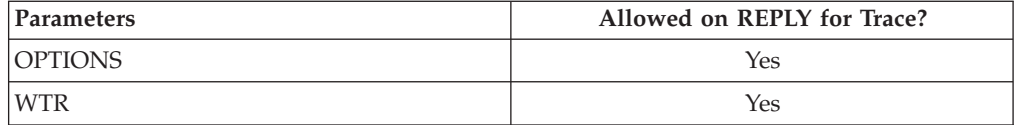

*Automatic Dump:* The component requests an SVC dump when the operator stops the trace or when RSM enters recovery processing. To prevent these automatic dumps when the trace is written to a trace data set or when the operator is to request the dump, specify NODMPREC and NODMPOFF in the OPTIONS parameter in the TRACE CT command or the CTnRSMxx parmlib member.

### **OPTIONS parameter**

The values for the OPTIONS parameter for the CTnRSMxx parmlib member and reply for a TRACE command follow.

If you turn on the SYSRSM trace without specifying any filters or options, the component trace records every RSM function and event in all address spaces and jobs. This trace collects an enormous amount of data and degrades system performance. Use the SYSRSM filters and options to limit the amount of data recorded by the component trace. Specify tracing of specific address spaces, jobs, RSM events, and RSM functions.

The RSM trace options are divided into three groups:

- Special trace options
- RSM function trace options
- RSM event trace options

*Special trace options:* These options set the size of the fixed RSM trace buffers, tell the trace to record common area activity, and tell the system when to dump the trace data. The options are:

### **BUFF=(x,y)**

Specifies the number and size of the SYSRSM trace buffers, which reside in fixed high virtual common service area (LIKECSA) storage:

- **x** The number of buffers, from 2 to 7. The default is 3.
- **y** The number of pages per buffer, from 4 to 262,144. The default is 32.

The storage for each buffer is distributed between the installed processors in the system. For that reason, it is recommended to increase the buffer size on systems with a large amount of processors. The more buffers that are specified, the more often the SRB, which empties out the fixed buffers, is called (if there is a high virtual private buffer or an external writer). The larger the buffer, the greater the burst of events it can contain without losing any trace entries.

For example, if you specify BUFF=(5,10), the component trace uses five fixed trace buffers. Each buffer contains 10 pages. The total amount of fixed storage used is 200 kilobytes.

**Note:** When choosing the amount of fixed storage to use for trace buffers, consider the amount of central storage available.

#### **COMASID**

Traces activity in the common area page. This is the default.

#### **NOCOMASID**

Prevents tracing of activity in the common area page.

#### **DMPREC**

Includes trace data in the SVC dump requested when RSM enters recovery processing. The SYSRSM trace is suspended while the dump is in progress. The dump contains the most recent trace data recorded prior to the problem. With this dump option, which is a default:

- The trace tables are not dumped when RSM enters recovery processing.
- Tracing continues on other processors during recovery processing.

### **NODMPREC**

Prevents trace data from being dumped if RSM enters recovery processing.

### **DMPOFF**

Causes trace data to be dumped when tracing for RSM is turned off with a TRACE CT,OFF,COMP=SYSRSM command or with an OFF parameter in a CTnRSMxx parmlib member.

#### **NODMPOFF**

Prevents writing of a dump when the TRACE operator command is entered to stop the trace. This is the default.

*Function Trace Options:* Function trace options identify the RSM functions and services to be traced. The options are:

#### **ALLOC2G**

Traces events for allocating 2G pages.

#### **ASPCREAT**

Traces events for the address space create function.

#### **BLOCKMGR**

Traces RSM SCM block manager events.

#### **COPYSRVG**

Traces RSM copy services group. The group options, which can be specified separately, are:

#### **COPYSERV**

Traces copy services.

### **COPYSRVH**

Traces high virtual copy service.

### **DFSTEAL**

Traces events for the double frame steal function.

#### **DIV**

Traces all events in the data-in-virtual services group. The group options, which can be specified separately, are:

#### **DIVACCUN**

Trace the DIV ACCESS and DIV UNACCESS services.

#### **DIVMAP**

Traces the data-in-virtual MAP service.

#### **DIVMAPLV**

Traces the data-in-virtual MAP service (with LOCVIEW=MAP on previous ACCESS).

### **DIVRES**

Traces the data-in-virtual RESET service.

#### **DIVRESLV**

Traces the data-in-virtual RESET service (with LOCVIEW=MAP on previous ACCESS).

**DIVRTR**

Traces the data-in-virtual services router.

#### **DIVSAVE**

Traces the data-in-virtual SAVE service.

### **DIVSLIST**

Traces the data-in-virtual SAVELIST service.

#### **DIVUNMAP**

Traces the data-in-virtual UNMAP service.

### **DSPCONV**

Traces events in the data space convert interface function.

#### **DSPLIMIT**

Traces events in the data space limit interface function.

#### **DATASPAC**

Traces all events in the data space and hiperspace group. The group options, which can be specified separately, are:

#### **DSPSERV**

Traces all events in the data space services group. The group options, which can be specified separately, are:

### **DSPCREAT**

Traces events in the DSPSERV CREATE service.

#### **DSPDELET**

Traces events in the DSPSERV DELETE service.

### **DSPDRFOF**

Traces events in DSPSERV define DREF off.

#### **DSPDRFON**

Traces events in DSPSERV define DREF on.

### **DSPEXTEN**

Traces events in the DSPSERV EXTEND service.

#### **DSPLOAD**

Traces events in the DSPSERV LOAD service.

#### **DSPIOOF**

Traces events in the DSPSERV IOOFF service.

#### **DSPIOON**

Traces events in the DSPSERV IOON service.

#### **DSPOUT**

Traces events in the DSPSERV OUT service.

### **DSPREL**

Traces events in the DSPSERV RELEASE service.

#### **DSPSRTR**

Traces events in the DSPSERV router service.

#### **DSPSRTRD**

Traces events in the DSPSERV disabled RTR service.

### **HSPSERV**

Traces all events in the hiperspace services group. The group options, which can be specified separately, are:

#### **HSPCACHE**

Traces events in the HSPSERV cache services.

#### **HSPSCROL**

Traces events in the HSPSERV scroll services.

#### **DUMPSERV**

Traces the dumping function.

#### **FAULTS**

Traces all events in the fault services group. The group options, which can be specified separately, are:

#### **FLTASP**

Traces all events in the address space faults group. The group options, which can be specified separately, are:

#### **FLTADPAG**

Traces disabled address space page faults.

#### **FLTAEPAG**

Traces enabled address space page faults.

#### **FLTAESEG**

Traces enabled address space segment faults.

#### **FLTAHPAG**

Traces address space page faults for address above the 2 gigabytes bar.

#### **FLTAHSEG**

Traces address space segment faults for address above the 2 gigabytes bar.

#### **FLTAREGN**

Traces address space region faults.

#### **FLTATYPE**

Traces address space type faults.

#### **FLTDSP**

Traces all events on the data space faults group. The group options, which can be specified separately, are:

#### **FLTDEN**

Traces enabled data space faults.

### **FLTDDIS**

Traces disabled data space faults.

#### **FLTEPROT**

Traces protection faults.

#### **FREEFRAM**

Traces the free frame function.

#### **GEN**

Traces all events in the general function group. The group options, which can be specified separately, are:

#### **GENDEFER**

Traces general defers.

### **GENIOCMP**

Trace general I/O completion.

### **GENTERM**

Traces general abends.

#### **GLRUSTL**

Traces the global LRU Steal function.

#### **IARVSERV**

Traces all IARVSERV requests. The Virtual Services group options, which can be specified separately, are:

#### **VSCHGACC**

Traces IARVSERV CHANGEACCESS requests.

### **VSROUTR**

Traces IARVSERV service router.

### **VSSHARE**

Traces IARVSERV SHARE requests.

### **VSSHSEG**

Traces IARVSERV SHARESEG requests.

#### **VSUNSHAR**

Traces IARVSERV UNSHARE requests.

#### **IARV64**

Traces all IARV64 requests. The High Virtual services group options, which can be specified separately are:

### **V6CHACC**

Traces IARV64 CHANGEACCESS requests.

#### **V6CHGURD**

Traces IARV64 CHANGEGUARD requests.

#### **V6COUNT**

IARV64 COUNTPAGES requests.

#### **V6DETACH**

Traces IARV64 DETACH requests.

### **V6DISCAR**

Traces IARV64 DISCARDDATA requests.

#### **V6GETCOM**

Traces IARV64 GETCOMMON requests.

### **V6GETSHR**

Traces IARV64 GETSHARED requests.

#### **V6GETSTR**

Traces IARV64 GETSTOR requests.

#### **V6LIST**

Traces IARV64 LIST requests.

#### **V6PAGFIX**

Traces IARV64 PAGEFIX requests.

#### **V6PAGIN**

Traces IARV64 PAGEIN requests.

#### **V6PAGOUT**

TracesIARV64 PAGEOUT requests.

### **V6PAGUNF**

Traces IARV64 PAGEUNFIX requests.

## **V6PROTEC**

Traces IARV64 PROTECT/UNPROTECT requests.

#### **V6ROUTR**

Traces IARV64 service router.

#### **V6SHMOMB**

Traces IARV64 SHAREMEMOBJ requests.

#### **LPGALLOC**

Traces the Large Page Frame Allocation function.

#### **MACHCHK**

Traces the machine check function.

#### **PGSER**

Traces all events in the paging services group. The group options, which can be specified separately, are:

#### **PGANY**

Traces events in the page anywhere service.

#### **PGFIX**

Traces events in the page fix service.

### **PGFREE**

Traces events in the page free service.

#### **PGLOAD**

Traces events in the page load service.

### **PGOUT**

Traces events in the page out service.

### **PGPROT**

Traces events in the page protect service.

### **PGREL**

Traces events in the page release service.

#### **PGSRTR**

Traces events in the paging service routers.

## **PGUNPROT**

Traces events in the page unprotect service.

#### **QFSTEAL**

Traces events for the quad frame steal function.

#### **RECONFIG**

Traces the reconfiguration function.

#### **RPBPMGMT**

Traces the RSM cell pool management function.

#### **RSMPIN**

Traces the RSMPIN services.

### **SUBSPACE**

Traces all events in the subspace group. The group options, which can be specified separately, are:

#### **SSPCONV**

Traces the subspace conversion services.

#### **IARSUBSP**

Traces the subspace services group. The group options, which can be specified separately, are:

### **SSPIDENT**

Traces the IARSUBSP IDENTIFY service.

#### **SSPCREAT**

Traces the IARSUBSP CREATE service.

#### **SSPASSIG**

Traces the IARSUBSP ASSIGN service.

#### **SSPUNAS**

Traces the IARSUBSP UNASSIGN service.

#### **SSPDELET**

Traces the IARSUBSP DELETE service.

#### **SSPSHARE**

Traces the IARSUBSP SHARE service.

### **SSPUNID**

Traces the IARSUBSP UNIDENTIFY service.

#### **SSPSRTR**

Traces the IARSUBSP router.

#### **SWAP**

Traces all events in the swap services group. The group options, which can be specified separately, are:

#### **REALSWAP**

Traces events during in-real swap processing.

### **SWAPIN**

Traces events in the swap-in service.

#### **SWAPOUT**

Traces events in the swap-out service.

#### **TRACE\***

Traces the trace function. This function is always traced.

### **UIC**

Traces the unreferenced interval count function.

#### **UMCPU**

Traces the free CPU related frames function.

### **VIO**

Traces the virtual I/O function.

**VR** Traces the V=R allocation function.

#### **VSM**

Traces all events in the VSM services group. The group options, which can be specified separately are:

#### **VSMFRMN**

Traces events in the FREEMAIN service.

### **VSMGTMN**

Traces events in the GETMAIN service.

Traces RSM Wait function.

#### **XCHUP**

**WAITSER**

Traces the exchange up function.

#### **XMPOST**

Traces the cross memory posting function.

*Event Trace Options:* Event trace options identify the events for RSM to collect trace data. The options are:

#### **ESTOR**

Traces all events in the expanded storage management group. The group options, which can be specified separately, are:

### **ESGET**

Traces get expanded storage.

### **ESENQ**

Traces enqueue expanded storage.

### **ESDEQ**

Traces dequeue expanded storage.

## **ESFREE**

Traces free expanded storage.

#### **FUNCREQ**

Traces the function request event.

#### **PAGEREQ**

Traces all events in the page request group. The group options, which can be specified separately, are:

#### **PAGEA2R**

Traces requests to move a page from auxiliary to central storage.

### **PAGEDEF**

Traces requests to move a page to central storage was deferred for lack of a frame

### **PAGEIPTE**

Traces requests to invalidate a page table entry.

#### **PAGEP2R**

Traces requests to move a page from permanent to central storage.

#### **PAGEREL**

Traces requests related to I/O in-progress or related to a defer event.

### **PAGER2A**

Traces requests to move a page from central storage to auxiliary storage.

#### **PAGER2P**

Traces requests to move a page from central storage to permanent storage.

### **PAGER2R**

Traces requests to move a page from central storage to central storage.

#### **PGEVENTS**

Traces all events in the page fix/free group. The group options, which can be specified separately, are:

#### **FIX**

Traces a page being fixed.

#### **FREE**

Traces a page being freed.

#### **REGIONGR**

Traces all events in the region table group. The group options, which can be specified separately, are:

### **CREG1ST**

Traces the creation of a region 1st table.

#### **CREG2ND**

Traces the creation of a region 2nd table.

#### **CREG3RD**

Traces the creation of a region 3rd table.

### **RSTOR**

Traces all events in the frame management group. The group options, which can be specified separately, are:

### **HVFGRP**

Traces events for frame management of high virtual frames. The group options, which can be specified separately, are:

#### **HVFRDEQ**

Traces when a frame is dequeued from the high virtual frame queue.

#### **HVFRENQ**

Traces when a frame is enqueued onto the high virtual frame queue.

#### **HVPGTDEQ**

Traces when a frame is dequeued from the high virtual page table frame queue.

#### **HVPGTENQ**

Traces when a frame is enqueued onto the high virtual page table frame queue.

#### **RSDEQ**

Traces all events in the dequeue frame group. The group options, which can be specified separately, are:

#### **RSDDEFER**

Traces when a frame is dequeued from the deferred FREEMAIN frame queue or the orphan frame queue.

#### **RSDFIX**

Traces when a frame is dequeued from the fixed frame queue or the local quad frame queue.

### **RSDGDFER**

Traces when a frame is dequeued from the general defer frame queue.

#### **RSDPAG**

Traces when a frame is dequeued from the pageable frame queue.

#### **RSDSBUF**

Traces when a frame is dequeued from the central storage buffer frame queue.

### **RSDSQA**

Traces when a frame is dequeued from the SQA frame queue.

#### **RSDVRW**

Traces when a frame is dequeued from the V=R waiting frame queue.

#### **RSENQ**

Traces all events in the enqueue frame group. The group options, which can be specified separately, are:

#### **RSEDEFER**

Traces when a frame is enqueued onto the deferred or orphan frame queue.

### **RSEFIX**

Traces when a frame is enqueued onto to the fixed frame queue or the local quad frame queue.

### **RSEPAG**

Traces when a frame is enqueued onto to the pageable frame queue.

#### **RSESBUF**

Traces when a frame is enqueued onto to the central storage buffer frame queue.

#### **RSEGDFER**

Traces when a frame is enqueued on the general defer frame queue.

#### **RSESQA**

Traces when a frame is enqueued onto to the SQA frame queue.

#### **RSEVRW**

Traces when a frame is enqueued onto to the V=R waiting frame queue.

#### **RSFREE**

Traces all events in the free frame group. The group options, which can be specified separately, are:

### **FREE2G**

Traces when a 2G frame group is freed.

#### **PLFREE**

Traces when a pageable large (1 MB) frame is freed.

#### **PSFREE**

Traces when a single pageable large (1 MB) frame is freed.

#### **QFFREE**

Traces when a quad group is freed.

#### **QHFREE**

Traces when a quad holding frame is freed.

#### **QSFREE**

Traces when a single quad frame is freed.

### **RSFDBL**

Traces when a double frame is freed.

#### **RSFSNG**

Traces when a single frame is freed.

### **RSGET**

Traces all events in the get frame group. The group options, which can be specified separately, are:

#### **GET2G**

Traces when a 2G frame group is gotten.

#### **LSGET**

Traces when a single large frame is gotten.

#### **PLGET**

Traces when a pageable large frame (1 MB) group is obtained.

#### **PSGET**

Traces when a single pageable large (1 MB) frame group is obtained.

#### **QFGET**

Traces when a quad group is gotten.

### **QHGET**

Traces when a quad holding frame is gotten.

#### **QSGET**

Traces when a single quad frame is gotten.

#### **RSGDBL**

Traces when a double frame is gotten.

### **RSGSNG**

Traces when a single frame is gotten.

#### **SCMBLKMG**

Traces SCM Block Manager events. The group options, which can be specified separately, are:

#### **SCMEVACA**

Traces SCM Evacuation Add to Table.

#### **SCMFREE**

Traces the SCM Block Manager Free Block.

#### **SCMICHNG**

Traces SCM Block Manager Increment Change.

#### **SCMOBT**

Traces the SCM Block Manager Obtain Block.

#### **SCMOFLIN**

Traces SCM Block Manager Offline Event.

#### **SCMTRANS**

Traces SCM Transfer Block ID Event

#### **SCMSTART**

Start of SCM Evacuation

#### **SCMEND**

End of SCM Evacuation

#### **SCMSTASP**

Start SCM Evacuation Address Space

#### **SCMENDAS**

End SCM Evacuation Address Space

### **SCMSTDSP**

Start SCM Evacuation Data Space

# **SCMENDSP**

End SCM Evacuation Data Space

#### **SCMPOOLG**

Get a blockid from a pool

### **SCMPOOLF**

Free a blockid to a pool

#### **SCMEVACR**

Evacuate SCM from stg range

### **SCMDFGST**

Start SCM Defragmentation

### **SCMADDIN**

Add SCM increment

### **SCMADDEX**

Add SCM extent

#### **SHRDATA**

Traces all events in the IARVSERV services group. The group options, which can be specified separately, are:

### **GRPCREAT**

Traces the creation of new sharing groups.

#### **GRPDEL**

Traces the deletion of existing sharing groups.

### **GRPPART**

Traces the partitioning of existing sharing groups.

### **VIEWADD**

Traces the addition of views to sharing groups.

#### **VIEWCHG**

Traces the changing of storage attributes of the view.

### **VIEWDEL**

Traces the deletion of views from sharing groups.

#### **VIEWMOVE**

Traces the move of existing views from one sharing group to another.

#### **SHRINT**

Traces High Virtual Shared Interest events. The group options, which can be specified separately, are:

### **SHRADD**

Traces adding shared interest.

#### **SHRDEL**

Traces removing shared interest.

### **STORMOD**

Traces all events in the storage state modification group. The group options, which can be specified separately, are:
#### **CLONEPAG**

Traces the page table entry copied to a subspace.

### **CLONESEG**

Traces the segment table entry copied to a subspace.

Traces the trace buffer event. This event is always traced.

#### **WORKUNIT**

**TRACEB**

Traces all events in the net event trace group. The group options, which can be specified separately, are:

#### **ENABLE**

Traces requests to enable a unit of work.

#### **SUSPEND**

Traces requests to suspend a unit of work.

#### **RESUME**

Traces requests to resume a unit of work.

#### **XEPLINK**

Traces all events in the external entry point linkage group. The group options, which can be specified separately, are:

#### **XEPENTRY**

Traces entry to the entry point.

### **XEPEXIT**

Traces exit from the entry point.

### **Examples of requesting SYSRSM traces**

v Example 1: CTnRSMxx member

The member requests tracing of the FAULTS services group, the PGANY service, and the VIO function, but only for address spaces X'11' and X'41' and for job PGM1.

TRACEOPTS ON ASID(11,41) JOBNAME(PGM1) OPTIONS('FAULTS','PGANY','VIO')

• Example 2: TRACE command

The example specifies that options are to be obtained from the parmlib member CTWRSM17.

trace ct,on,comp=sysrsm,parm=ctwrsm17

v Example 3: TRACE command

The example requests the same trace as Example 2, but specifies all options in the REPLY.

```
trace ct,on,comp=sysrsm
* 78 ITT006A ...
reply 78,options=(faults,pgany,vio),asid=(11,41),jobname=(pgm1),end
```
### **Formatting a SYSRSM trace**

Format the trace with an IPCS CTRACE COMP(SYSRSM) subcommand. The subcommand has no OPTIONS values.

## **Output from a SYSRSM trace**

"Example: RSM component trace records formatted with CTRACE COMP(SYSRSM) FULL subcommand" is an example of RSM component trace records formatted with the CTRACE COMP(SYSRSM) FULL subcommand.

### **Example: RSM component trace records formatted with CTRACE COMP(SYSRSM) FULL subcommand**

XEPENTRY 00000001 18:18:06.441411 External Entry Point Entry FUNC1... PGFIX Page Fix JOBN1... ASNB ASID1... 000D PLOCKS.. 80000001 CPU..... 0000 JOBN2... ASNB ASID2... 000D RLOCKS.. 80000000 KEY..... 0036 ADDR.... 015FF008 ALET.... 00000000 7D00<br>KEY..... 002C ADDR.... 005FEF80 ALET.... 00000000 00000000 005EF000 005EFFFF 00F00200 00FF8DD8 00F8BD00 00F8BC98 005EFFC3 005EF02C 00F8BD50 005EF02C 00F8BE00 00F8BC00 005FEF78 00FF91DA 81082798 FIX 00000003 18:18:06.441921 Page Being Fixed FUNC1... PGFIX Page Fix JOBN1... ASNB ASID1... 000D PLOCKS.. 88004001 CPU..... 0000 JOBN2... ASNB ASID2... 000D RLOCKS.. 88004000 KEY..... 0036 ADDR.... 015FF008 ALET.... 00000000 7D003500 KEY..... 005D ADDR.... 005EF000 ALET.... 00000000 KEY..... 0001 ADDR.... 011F8220 ALET.... 00000000 0151182C 012D2E60 81C00000 03000001 0000000D 005EF000 00000000 00000000 XEPENTRY 00000001 18:18:06.461716 External Entry Point Entry FUNC1... PGFREE Page Free JOBN1... ASNB ASID1... 000D PLOCKS.. 80000001 CPU..... 0000 JOBN2... ASNB ASID2... 000D RLOCKS.. 80000000 KEY..... 0036 ADDR.... 015FF008 ALET.... 00000000 8100<br>KEY..... 002C ADDR.... 005FEF80 ALET.... 00000000 005F5EC0 00F8BC08 00000000 00F00200 00FF8DD8 00FF6896 00F8DB00 00000008 00F8BF2C 00FF7B60 00000C60 00F8BE00 00F8Bc00 005FEF78 00FF96A4 810801B8 FREE 00000004 18:18:06.461766 Page Being Freed FUNC1... PGFREE Page Free JOBN1... ASNB ASID1... 000D PLOCKS.. 88004001 CPU..... 0000 JOBN2... ASNB ASID2... 000D RLOCKS.. 88004000 KEY..... 0036 ADDR.... 015FF008 ALET.... 00000000 8100 KEY..... 005D ADDR.... 005F5000 ALET.... 00000000 KEY..... 0001 ADDR.... 01210660 ALET.... 00000000 011F9CA0 01242560 81C00000 03000000 0000000D 005F5000 00000000 00000000 FREE 00000004 18:18:06.461805 Page Being Freed FUNC1... PGFREE Page Free JOBN1... ASNB ASID1... 000D PLOCKS.. 88004001 CPU..... 0000 ASID2... 000D KEY..... 0036 ADDR.... 015FF008 ALET.... 00000000 8100 KEY..... 005D ADDR.... 005EF000 ALET.... 00000000 ADDR.... 011F8220 ALET.... 00000000 0151182C 012D2E60 81C00000 03000000 0000000D 005EF000 00000000 00000000

The fields that you may need in the report are:

#### **FUNC1**

The function in control at the time the trace event was recorded.

#### **JOBN1**

The job name identifying the address space that contains the unit of work requesting the RSM service.

#### **JOBN2**

The job name that matched a name in the job name list provided with the TRACE operator command.

#### **ASID1**

The ASID identifying the address space that contains the unit of work requesting the RSM service.

#### **ASID2**

The ASID that matched an identifier in the ASID list provided with the TRACE operator command.

#### **CPU**

The central processor identifier for the processor the trace is running on.

## **SYSSPI component trace**

#### **Before using this component trace**

This topic assumes you have read:

- v ["Planning for component tracing" on page 348](#page-367-0)
- ["Obtaining a component trace" on page 357](#page-376-0)
- ["Viewing the component trace data" on page 369](#page-388-0)

The following summarizes information for requesting a SYSSPI component trace for the service processor interface (SPI).

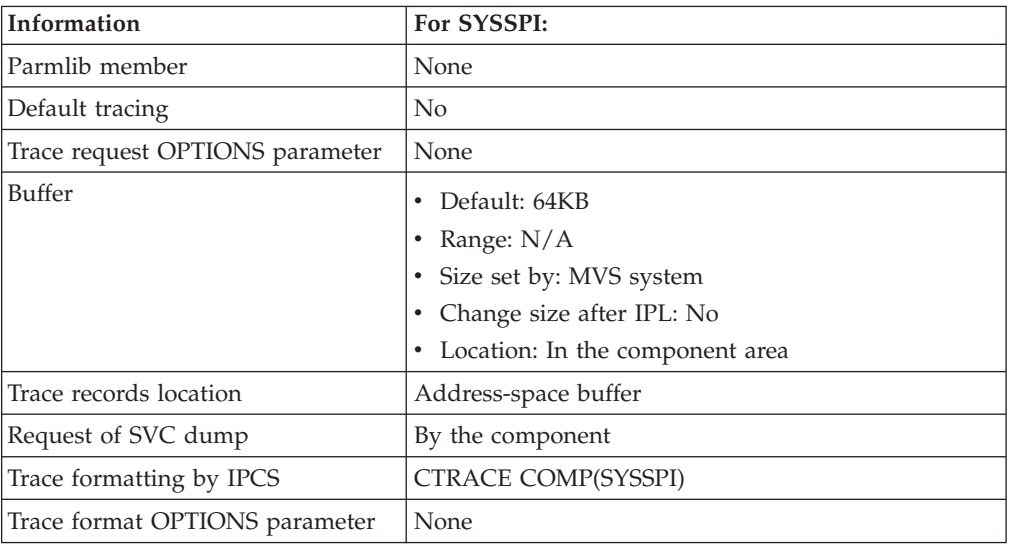

### **Requesting a SYSSPI trace**

Request a SYSSPI trace at the direction of the IBM Support Center. Do the following:

- 1. Start the trace with the command: TRACE CT,ON,COMP=SYSSPI
- 2. After the interval specified by IBM, stop the trace with the command: TRACE CT,OFF,COMP=SYSSPI

When the buffer fills up, the component requests an SVC dump, which includes the contents of the buffer. Optionally, the operator could enter a DUMP command.

## **Formatting a SYSSPI trace**

- 1. Use SPZAP to change a module. IBM supplies the change.
- 2. Format the trace with an IPCS CTRACE COMP(SYSSPI) subcommand. The subcommand has no options values.

## **SYSTTRC transaction trace**

Transaction trace does not participate in component trace-controlled processing. It is a standalone tracing facility. Do not use trace CT commands for transaction trace. Do not attempt to add a component trace parmlib member for transaction trace. For information on transaction trace, see [Chapter 13, "Transaction trace," on](#page-526-0) [page 507.](#page-526-0)

## **SYSVLF component trace**

#### **Before using this component trace**

This topic assumes you have read:

- v ["Planning for component tracing" on page 348](#page-367-0)
- ["Obtaining a component trace" on page 357](#page-376-0)
- v ["Viewing the component trace data" on page 369](#page-388-0)

The following summarizes information for requesting a SYSVLF component trace for the virtual lookaside facility (VLF).

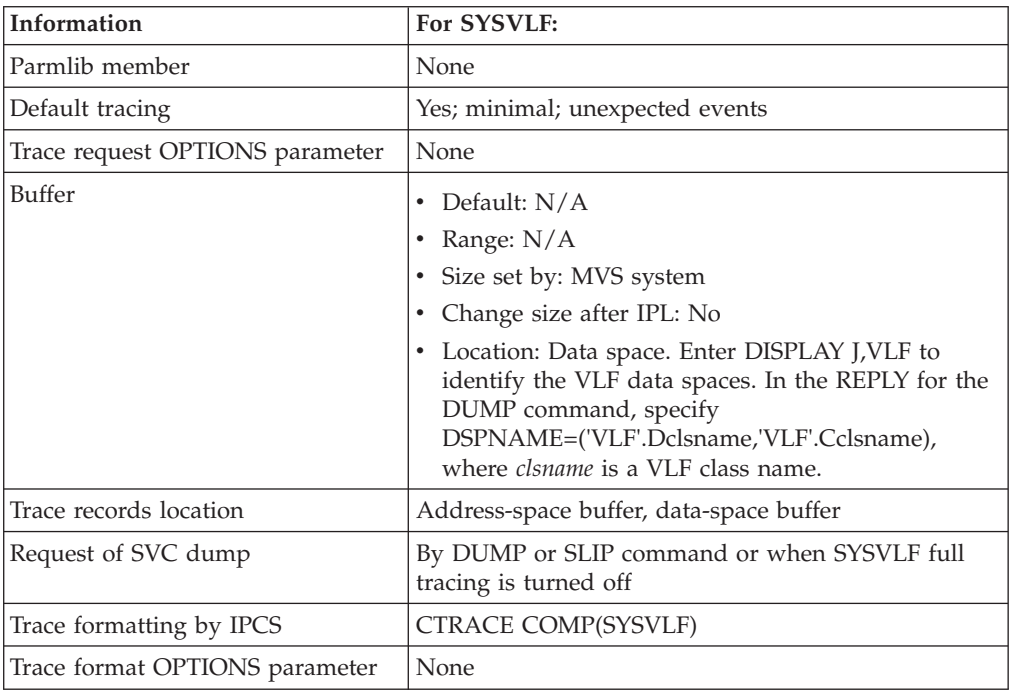

## **Requesting a SYSVLF trace**

A minimal trace runs whenever VLF is in control. No actions are needed to request the minimal trace.

To record more than the minimal trace, request full tracing with the TRACE operator command. Note that full tracing can slow system performance. The following table indicates the parameters you can specify on a TRACE CT command. In response to the command, the system does not prompt the operator for a reply.

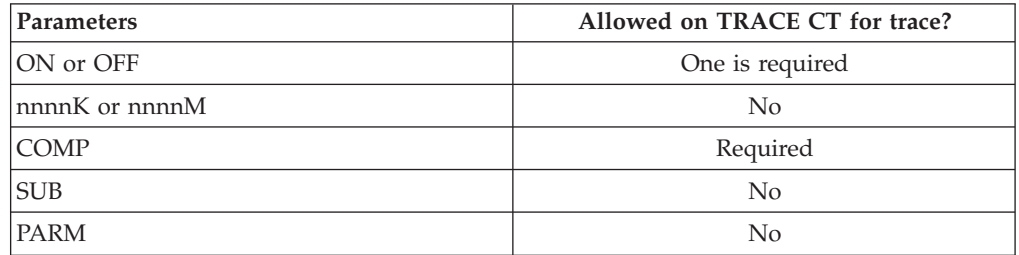

When you turn the full tracing off, the system writes a dump containing the trace records, then resumes minimal tracing.

### **Examples of requesting and stopping SYSVLF full traces**

- v Example 1: Requesting a SYSVLF full trace The command requests a full trace. TRACE CT,ON,COMP=SYSVLF
- Example 2: Stopping a SYSVLF full trace The command turns off full tracing. In response, the system writes a dump and resumes minimal SYSVLF tracing.

TRACE CT,OFF,COMP=SYSVLF

v Example 3: Command for SYSVLF tracing in a sysplex

The following command turns on tracing for a SYSVLF trace in the systems of a sysplex. Because SYSVLF has no parmlib member, the CTIITT00 member is used to prevent prompts.

route \*all,trace ct,on,comp=sysvlf,parm=ctiitt00

### **Formatting a SYSVLF trace**

Format the trace with an IPCS CTRACE COMP(SYSVLF) subcommand. The subcommand has no OPTIONS values.

## **Output from a SYSVLF trace**

[Figure 144 on page 490](#page-509-0) is an example of VLF component trace records formatted with the CTRACE COMP(SYSVLF) FULL subcommand. It shows formatted exception records from the trace buffers.

```
VLF COMPONENT TRACE FULL FORMAT
**** 01/27/90
COFRCVRY 00000000 16:03:02.181262 VLF RECOVERY ENTRY
 HASID... 000E SASID... 000E CPUID... FF170284 30900000
  MODNAME. COFMPURG ABEND... 840C4000 REASON.. 00000011
 EPTABLE. PURG ESTA ....
COFRCVRY 00000001 16:03:02.181324 VLF RECOVERY EXIT
  HASID... 000E SASID... 000E CPUID... FF170284 30900000
  MODNAME. COFMPURG ABEND... 840C4000 REASON.. 00000011
  RETCODE. 00000000 RSNCODE. 00000000 FTPRTS.. 80300000 DATA.... 00000000
.
.
.
```
*Figure 144. Example: VLF component trace records formatted with CTRACE COMP(SYSVLF) FULL subcommand*

The following explains fields in the report. Additional fields that are not shown in the example can be in a report. These additional fields are explained below in the Other Fields section.

#### **COFRCVRY**

The name or identifier of the trace record.

#### **00000000**

The identifier in hexadecimal

#### **16:03:02.181262**

The time stamp indicating when the record was placed in the trace table

#### **HASID... 000E**

The home address space identifier

#### **SASID... 000E**

The secondary address space identifier

#### **CPUID... FF170284 30900000**

The identifier of the processor that placed the record in the trace table

#### **CALLER**

The address of the routine that issued a VLF service request, such as DEFINE, CREATE, NOTIFY, PURGE, etc..

#### **MODNAME. COFMPURG**

The name of the module that was running

#### **ABEND... 840C4000**

The abend that occurred and caused VLF to enter recovery is 0C4

#### **REASON.. 00000011**

The reason code associated with the abend

#### **EPTABLE. PURG ESTA**

Information used for diagnosis by IBM

#### **RETCODE. 00000000**

The return code that was issued by the module that is exiting

#### **RSNCODE. 00000000**

The reason code that was issued by the module that is exiting

#### **FTPRTS.. 80300000**

Information used for diagnosis by IBM

#### **DATA.... 00000000**

Information used for diagnosis by IBM

*Other Fields:* Fields that are not shown in the example CTRACE output but that may appear in a report are:

#### **CINDX**

The concatenation index of the major name for which an object has been created or retrieved

### **CLASS... NPDS3**

The name of a VLF class

#### **DDNAME**

The DDNAME of the concatenated data set list

#### **FUNC=xxxx**

Indication of the function for which a NOTIFY occurred

#### **FUNCCODE**

The hexadecimal value of the NOTIFY function code when it cannot be interpreted

#### **MAJOR**

The major name

#### **MINADDR**

Address of a field containing a minor name

#### **MINALET**

Access list entry token (ALET) associated with the address used to locate the minor name

#### **MINOR**

The minor name

#### **OBJSIZE**

The total size, in bytes, of the object returned by a COFRETRI macro

#### **PARMS**

Hexadecimal dump of the COFNOTIF macro parameter list

#### **TLSTADDR**

Address of a target list for a COFRETRI macro

#### **TLSTALET**

Access list entry token (ALET) of a target list for a COFRETRI macro

### **TLSTSIZE**

The length, in bytes, of the target list

### **UTOKEN**

User token returned by a COFIDENT macro and required as input for COFREMOV, COFCREAT, and COFRETRI macros

#### **VOLSER**

The volume serial

## **SYSWLM component trace**

#### **Before using this component trace**

This topic assumes you have read:

- v ["Planning for component tracing" on page 348](#page-367-0)
- ["Obtaining a component trace" on page 357](#page-376-0)
- v ["Viewing the component trace data" on page 369](#page-388-0)

The following summarizes information for requesting a SYSWLM component trace for the workload manager (WLM).

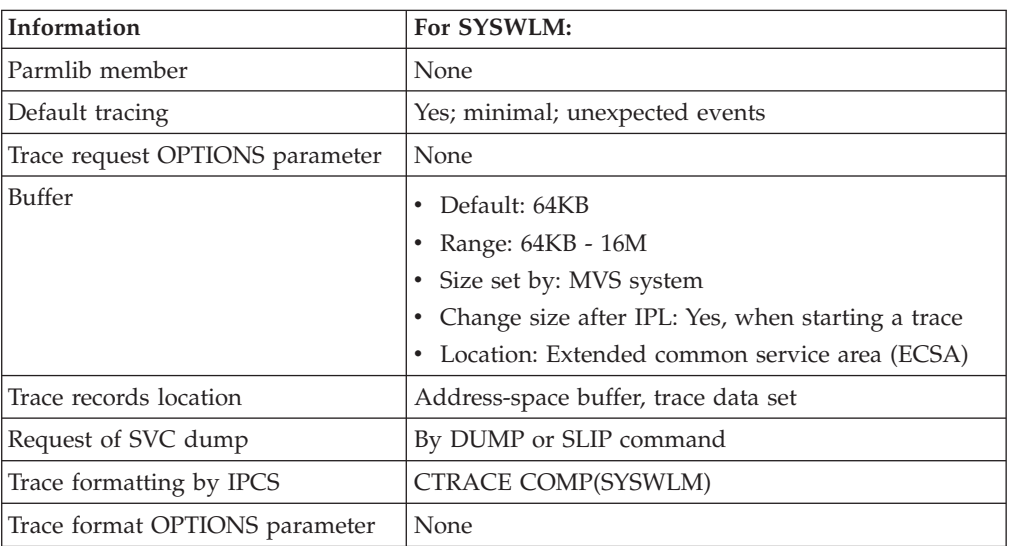

## **Requesting a SYSWLM trace**

Request a SYSWLM component trace by a TRACE CT command.

### **TRACE and REPLY commands**

The following tables indicate the parameters you can specify on TRACE CT commands and a REPLY.

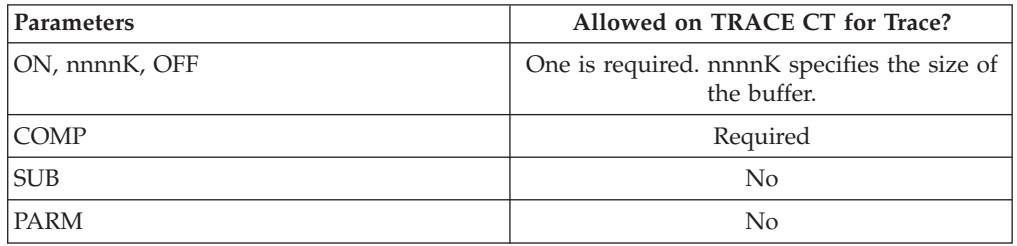

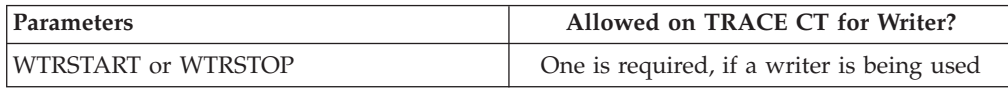

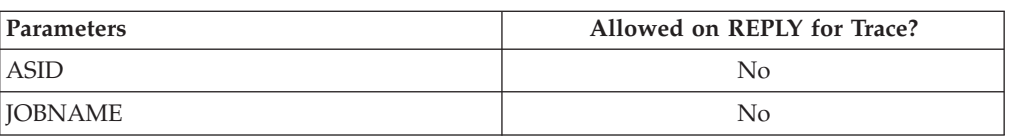

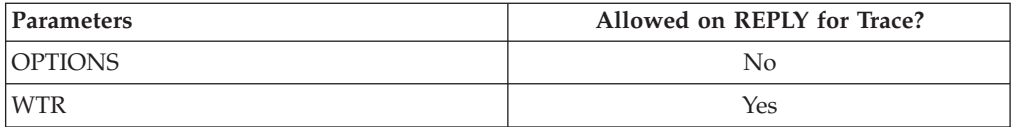

### **Examples of requesting SYSWLM traces**

Figure 145 shows an example of how to request a SYSWLM component trace.

```
trace ct,on,comp=syswlm
* 17 ITT006A ...
reply 17,end
```
*Figure 145. Example: equesting a SYSWLM component trace*

## **Formatting a SYSWLM trace**

Format the trace with an IPCS CTRACE COMP(SYSWLM) subcommand. The subcommand has no OPTIONS values.

## **Output from a SYSWLM trace**

Figure 146 is an example of SYSWLM component trace records formatted with the CTRACE COMP(SYSWLM) SHORT subcommand.

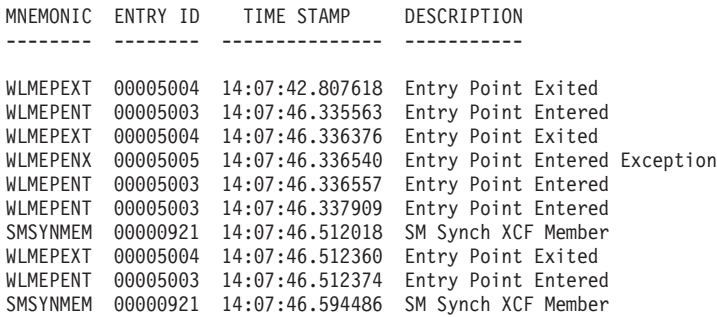

```
Figure 146. Example: SYSWLM component trace records formatted with CTRACE
COMP(SYSWLM) SHORT subcommand
```
[Figure 147 on page 494](#page-513-0) shows an example of SYSWLM component trace records formatted with the CTRACE COMP(SYSWLM) FULL subcommand.

```
SYSNAME MNEMONIC ENTRY ID TIME STAMP DESCRIPTION
------- -------- -------- --------------- -------------
SY1 WLMEPENT 00005003 14:52:23.449339 Entry Point Entered
    FUNCID... 0409 CPU...... 0001
   HOMEASID. 000B HJOBNAME. WLM
    REQASID.. 0000 RJOBNAME. UNKNOWN
    KEY...... 5018 RUCA_EPIDS IWMDMPRP
       04098000
    KEY...... 501E PARM1
        00000084
    KEY...... 501F PARM2
       00000040
    KEY...... 5020 PARM3
       00000000
```
*Figure 147. Example: SYSWLM component trace records formatted with CTRACE COMP(SYSWLM) FULL subcommand*

The following explains fields in the report.

#### **FUNCID**

The module table entry for the module that wrote the trace record.

#### **CPU**

The CPU that the module was running on.

#### **HOMEASID**

ASID from PSAAOLD.

#### **REQASID**

ASID that was explicitly coded on trace invocation.

#### **HJOBNAME**

JOBNAME of home address space.

### **RJOBNAME**

JOBNAME that was explicitly coded on trace invocation.

#### **KEY**

Identifies the type of data that follows. The data is formatted in both HEX and EBCDIC.

### **SYSXCF component trace**

#### **Before Using This component trace**

This topic assumes you have read:

- v ["Planning for component tracing" on page 348](#page-367-0)
- ["Obtaining a component trace" on page 357](#page-376-0)
- ["Viewing the component trace data" on page 369](#page-388-0)

The following summarizes information for requesting a SYSXCF component trace for the cross-system coupling facility (XCF).

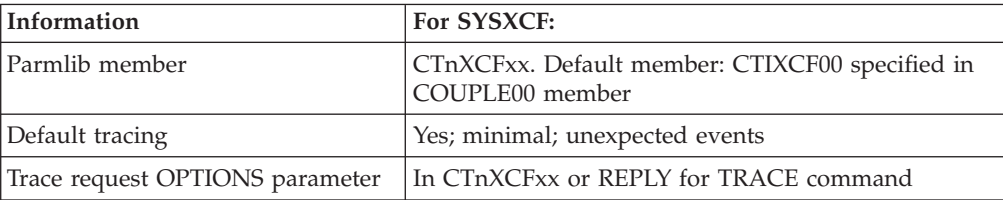

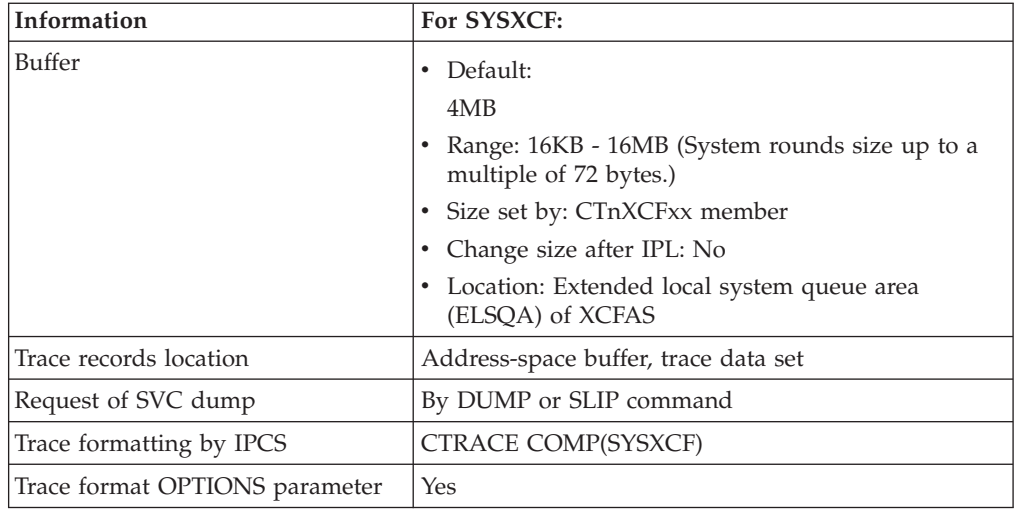

## **Requesting a SYSXCF trace**

Specify options for requesting a SYSXCF component trace on a CTnXCFxx parmlib member or on the reply for a TRACE CT command.

If you specify additional tracing options while the system is running, place the trace records in a trace data set or sets, because the trace buffer size specified at initialization cannot be changed while the system is running. Specify NOWRAP to keep from losing trace records.

**Note:** NOWRAP prevents trace records written to the data set or sets from being overwritten. Once the data set or sets are filled, no more records are written to them. The system still writes trace records to the address-space buffers. The system wraps the address-space buffers, so that trace records may be lost. Be sure to allocate enough space on the data set or sets to hold all the records needed for diagnosis.

### **CTnXCFxx parmlib member**

The following table indicates the parameters you can specify on a CTnXCFxx parmlib member.

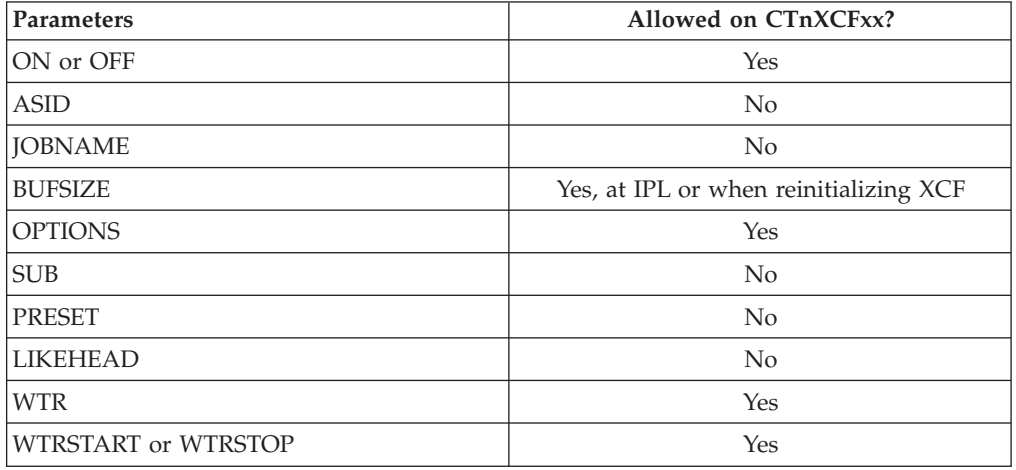

### **Component Trace**

**Note:** You can change the buffer size only at IPL or when reinitializing XCF. Specify the new buffer size in the BUFSIZE parameter on the CTnXCFxx member being used.

IBM supplies a CTIXCF00 parmlib member, which specifies that component tracing for XCF be initialized with the component default buffer size and minimal component tracing active. The content of CTIXCF00 is: TRACEOPTS ON

### **TRACE and REPLY commands**

The following tables indicate the parameters you can specify on TRACE CT commands and a REPLY.

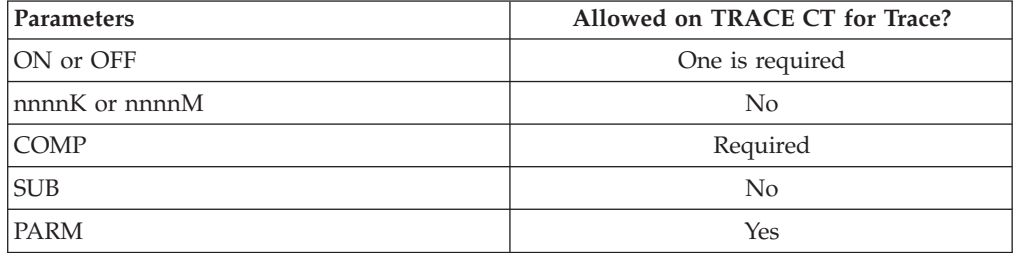

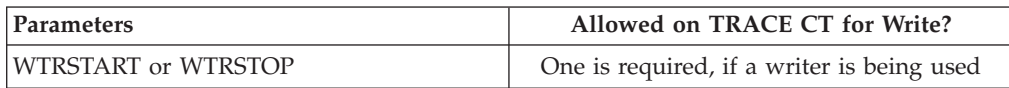

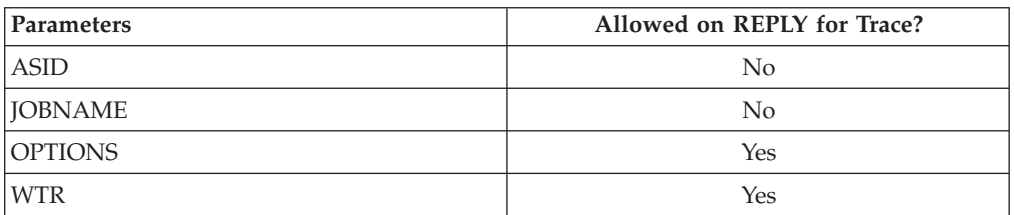

### **OPTIONS parameter**

The values for the OPTIONS parameter for the CTnXCFxx parmlib member and reply for a TRACE command, in alphabetical order, are:

#### **ARM**

Traces events for automatic restart management services.

#### **CFRM**

Traces events for coupling facility resource management services.

#### **GROUP**

Traces events for group services, such as XCF groups joining or disassociating from XCF services.

#### **GRPNAME=(***groupname***[,***groupname***]...)**

Reduces tracing to events for only the specified XCF groups. If GRPNAME is specified, the GROUP, SERIAL, SIGNAL, and STATUS options are filtered by the specified XCF group or groups; the STORAGE option is not filtered by GRPNAME. You can specify up to 8 XCF groups.

#### **MODID=(modid [ ,modid]...)**

Reduces tracing of all events to only the specified XCF module IDs. You can specify up to eight XCF Module IDs. Use XCF Module ID tracing only when requested by IBM Support.

#### **NOTEPAD**

Traces events for XCF note pad services processing.

#### **NPNAME=(***npname***[,***npname***]...)**

Reduces tracing of NOTEPAD events related to XCF note pad services processing to only the specified note pad names or note pad names that match the specified note pad name patterns. If NPNAME is specified, the NOTEPAD option trace events are filtered by the specified note pad names. You can specify up to four note pad names or note pad name patterns. To be valid, each *npname* must meet the following conditions:

- v A note pad name can consist of two to four sections separated by periods.
- v If a section is not specified, it is defaulted to all blanks.
- v The first and the second sections must not be blank.
- v Each section, if specified, must be left-justified with no trailing blanks.
- Each section can contain up to eight upper case alphanumeric  $(A-Z,0-9)$ , national  $(\mathcal{Q}, \#,\$ \$), or underscore ( $\Box$ ) characters.
- Any section can contain the asterisk  $(*)$  wild card character, which is used to match zero (0) or more characters (for example, OWN\*.\*).

#### **SERIAL**

Traces events for serialization services.

#### **SERVER**

Traces events for client/server services processing.

#### **SFM**

Traces events for sysplex failure management services.

#### **SIGNAL**

Traces events for signalling services processing.

#### **STATUS**

Traces events for XCF monitoring services and sysplex partitioning services.

#### **STORAGE**

Traces events for storage management services.

#### **SRVNAME=(servername [,servername]...)**

Reduces tracing of SERVER events related to XCF client/server processing to only the specified server names or server names that match the specified server name patterns. If SRVNAME is specified, the SERVER option trace events are filtered by the specified server names. You can specify up to 4 server names/server name patterns. To be valid, the server name must meet the following conditions:

- v Server names consist of one to four 8 byte sections separated by a period.
- v If a section is not specified, it is defaulted to all blanks.
- Each section can contain any alphanumeric  $(A-Z,a-z,0-9)$ , national  $(\mathcal{Q},\sharp,\$)$ , or underscore (\_) character.
- Any section but the first can be entirely blank.
- v Any section can contain the asterisk (\*) wild card character which is used to match zero (0) or more characters (for example, SYS\*.\*)
- The server name can be enclosed within single quotes to preserve case sensitivity (for example, 'sysxcf.\*')

#### **Examples of requesting SYSXCF traces**

In [Figure 148 on page 498,](#page-517-0) the CTnXCFxx member requests STORAGE and SIGNAL options. To minimize lost trace data, the member also starts external <span id="page-517-0"></span>writer WTRDASD1 with the NOWRAP option specified and connects the trace to the writer.

```
TRACEOPTS
   WTRSTART(WTDASD1) NOWRAP
   ON
   WTR(WTDASD1)
   OPTIONS('STORAGE','SIGNAL')
```
*Figure 148. Example: CTnXESxx member requesting a SYSXCF trace*

The example shown in Figure 149 uses the TRACE command to request the same type of trace that is shown in Figure 148.

```
trace ct,wrtstart=wtdasd1
trace ct,on,comp=sysxcf
* 62 ITT006A ...
r 62,wtr=wtdasd1,options=(storage,signal),end
```
*Figure 149. Example: TRACE command for SYSXCF trace*

### **Formatting a SYSXCF trace**

Format the trace with an IPCS CTRACE COMP(SYSXCF) subcommand. The OPTIONS parameter specifies the options that select trace records to be formatted. Your formatting options depend to a great extent on the tracing options you requested. Use the options to narrow down the records displayed so that you can more easily locate any errors. If the CTRACE subcommand specifies no options, IPCS displays all the trace records.

The options are:

#### **ARM**

Formats trace records for automatic restart management services.

#### **CFRM**

Formats trace records for coupling facility resource management services.

#### **CLUSTER**

Formats trace records for XCF z/OS cluster manageable resource services.

#### **GROUP**

Formats trace records for XCF group services, such as groups joining or disassociating from XCF services.

#### **NOTEPAD**

Formats trace records for XCF Note Pad Services.

#### **SERIAL**

Formats trace records for serialization services.

#### **SERVER -**

Formats trace records for XCF client/server services.

#### **SFM**

Formats trace records for sysplex failure management services.

#### **SIGNAL**

Formats trace records for signalling services processing.

#### **STATUS**

Formats trace records for XCF monitoring services and sysplex partitioning services.

#### **STORAGE**

Formats trace records for storage management services.

#### **THREAD=(thread, [ ,thread]...)**

Formats trace records filtered by one or more specific trace threads. The XCF component trace thread filter option provides the capability to limit the presentation of trace entries to specified trace threads. XCF uses trace threads to correlate processing of units of work between the subcomponents of the XCF component. You can enter trace threads entered in hexadecimal notation using x'tttttttt' or tttttttt notation (for example, x'01001768' or 01001768) with or without the leading x and surrounding quotes (').

### **Output from a SYSXCF trace**

Figure 150 shows an example of SYSXCF component trace records formatted with the CTRACE COMP(SYSXCF) FULL subcommand.

```
COMPONENT TRACE FULL FORMAT
   COMP(SYSXCF)
 **** 01/10/2012
SYSNAME MNEMONIC ENTRY ID TIME STAMP DESCRIPTION
------- -------- -------- --------------- -------------
SY1 STORAGE 0F030001 18:00:56.717138 Element class defined
00FFF002 00000004 00000000 00000000 | ..0............. |
 00000000 00000000 00000000 00000000 | ................ |
 00000000 00000000 00000000 00000000 | ................ |
 00000000 0000 | ...... |
SY1 SIGNAL 08560000 18:00:56.730065 Entry to Tranport Classes Group
00FFF002 08018000 8B801F4C C9D5C9E3 | ..0.........<INIT
40404040 00000000 00000000 00000000 | ............ |
40000000 7EBCDB00 00000000 00000000 | ...=........... |
00000000 0000 | ...... | ......
  .
  .
  .
```
*Figure 150. Example: SYSXCF component trace records formatted with CTRACE COMP(SYSXCF) FULL subcommand*

### **SYSXES component trace**

#### **Before Using This component trace**

This topic assumes you have read:

- v ["Planning for component tracing" on page 348](#page-367-0)
- ["Obtaining a component trace" on page 357](#page-376-0)
- v ["Viewing the component trace data" on page 369](#page-388-0)

The following summarizes information for requesting a SYSXES component trace for cross-system extended services (XES).

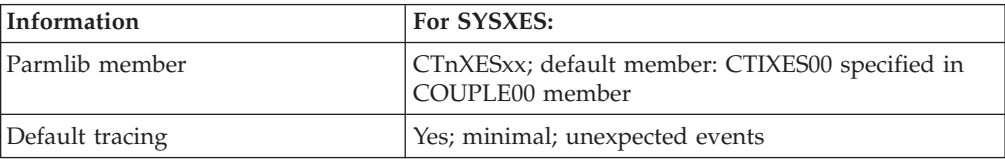

### **Component Trace**

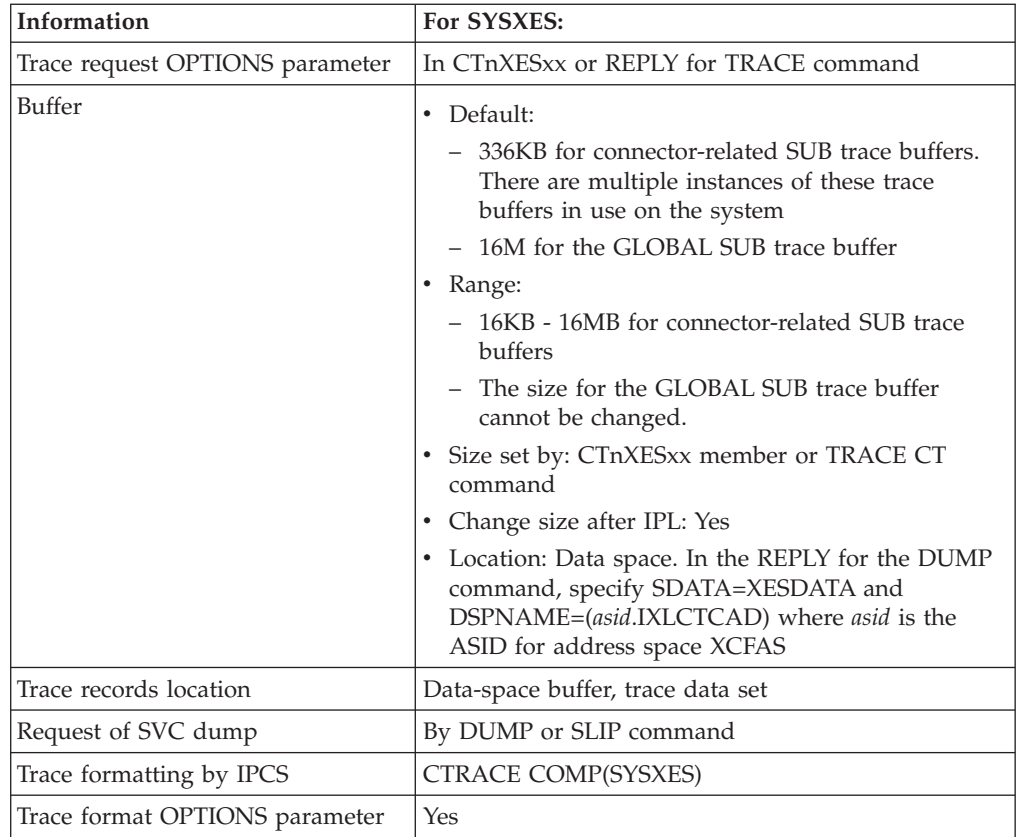

SYSXES supports sublevel tracing. Tracing options are inherited through a hierarchy of trace levels. If you set trace options without specifying a sublevel, the options apply at the highest level, or head, of the hierarchy. A sublevel inherits its trace options from the next higher level, unless options are specified explicitly for the sublevel. If you set trace options for a sublevel, the options are inherited by any sublevels lower in the hierarchy. [Figure 151 on page 501](#page-520-0) shows the hierarchical structure of SYSXES traces.

<span id="page-520-0"></span>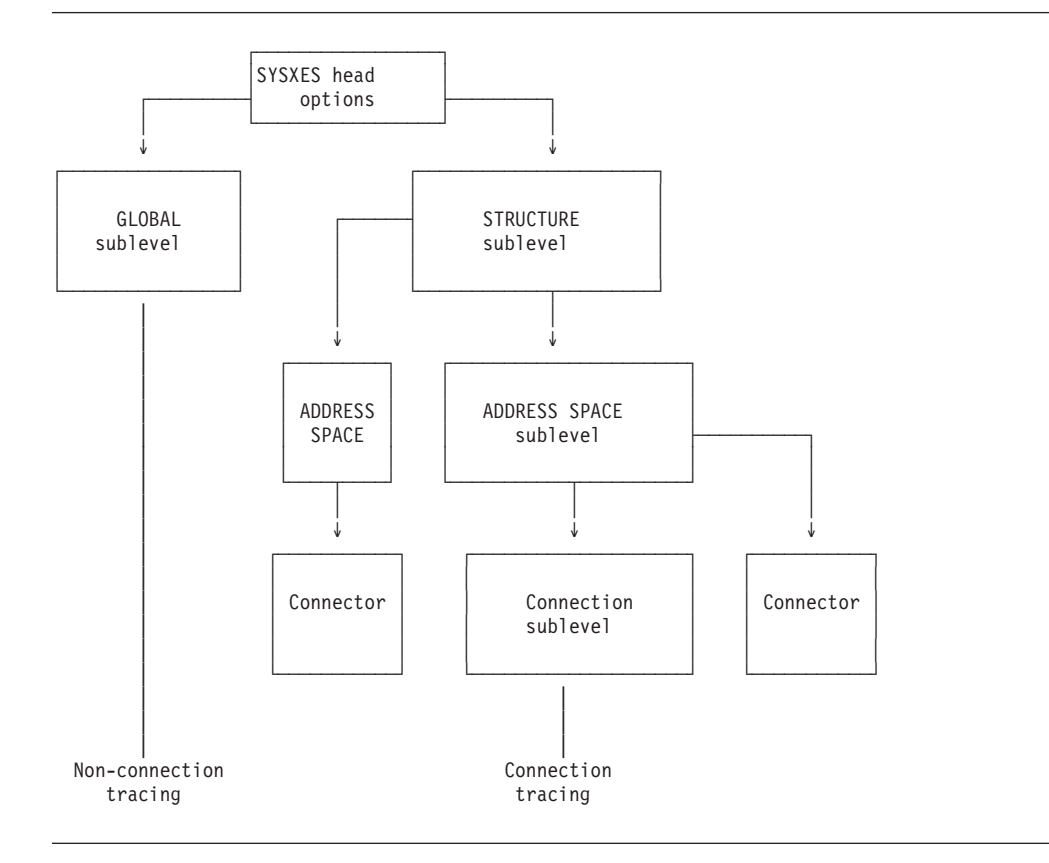

*Figure 151. SYSXES SUB Trace Structure*

Two classes of sublevel traces inherit the head trace options:

- The global sublevel trace has its own trace buffer and controls tracing that is not related to any particular connection. Request GLOBAL tracing by specifying SUB=(GLOBAL).
- v Connection sublevels control tracing for a particular connection. Each connection has its own trace buffer. Connection sublevels are filtered hierarchically based on:
	- 1. Structure name (STRNAME) of the coupling facility structure to which the system is connected
	- 2. Address space identifier (ASID) of the address space from which the connection was made
	- 3. Connection name (CONNAME) of the particular connector for which tracing is requested

Therefore, options specified for a particular structure name are inherited only by address spaces connected to that structure. Options specified for a particular address space are inherited only by connections that are connected through that address space.

Specify **SUB=(strname)**, **SUB=(strname.asid)**, or **SUB=(strname.asid.conname)**, depending on the degree of specificity you need. Do not specify **conname** without specifying **asid**. Also, do not specify **asid** without specifying **strname**. When specifying a structure name or connector name on the SUB option, if the name contains special characters, it must be in quotation marks. If it is in quotation marks, upper and lower case characters are not the same. Therefore

the case information is important and must identically match the name used by the system. Once the name is enclosed in quotation marks it becomes case sensitive.

## **Requesting a SYSXES trace**

Specify options for requesting a SYSXES component trace on a CTnXESxx parmlib member or on the reply for a TRACE CT command.

### **CTnXESxx parmlib member**

The following table indicates the parameters you can specify on a CTnXESxx parmlib member.

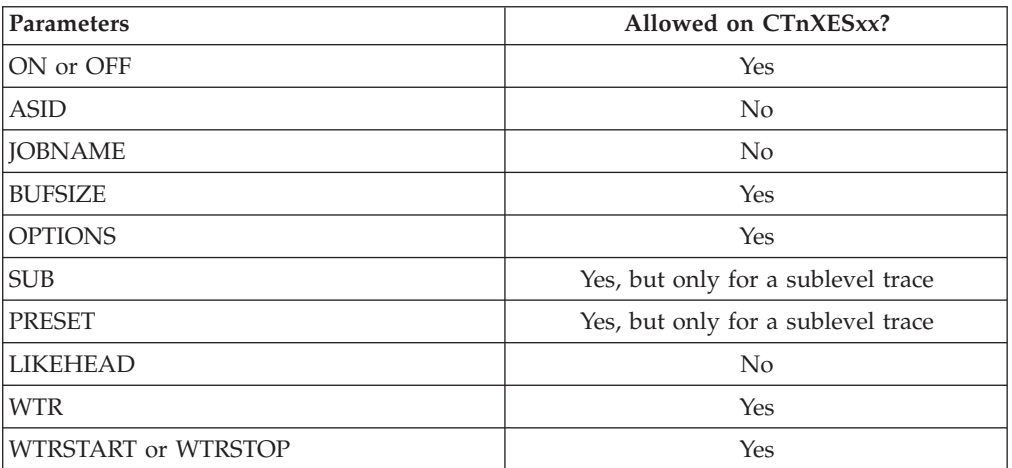

*Setting buffer size:* To select a size for your trace buffers, consider the following:

- v The trace buffers can be smaller if you are using an external writer, because buffer wrapping is not a concern.
- v When re-creating a problem, you might first want to make the buffer size larger.
- v SYSXES has one trace buffer of the specified size **per connector**, plus one for the global trace. The amount of storage used can be significant if the system is going to have many connectors. Furthermore, the trace buffers are allocated from a single common area data space (CADS). If the entire CADS is used up, subsequent connections will not be traced because buffer space is not available. When the BUFSIZE parameter is not specified, SYSXES will allocate a buffer at the specified size per connector.
- The SYSXES trace buffers are in disabled reference (DREF) data space storage, so storage constraints may limit buffer size.

*Changing buffer size:* To change the size of your trace buffers while a trace is running, either issue a TRACE CT command or activate a different CTnXESxx parmlib member. You can use these methods to change SUB levels in the hierarchy so that different SUB traces can have different sized buffers. The SYSXES GLOBAL sub buffer size is set by the system to 16MB. You cannot override this default value.

### **TRACE and REPLY commands**

The following tables indicate the parameters you can specify on TRACE CT commands and a REPLY.

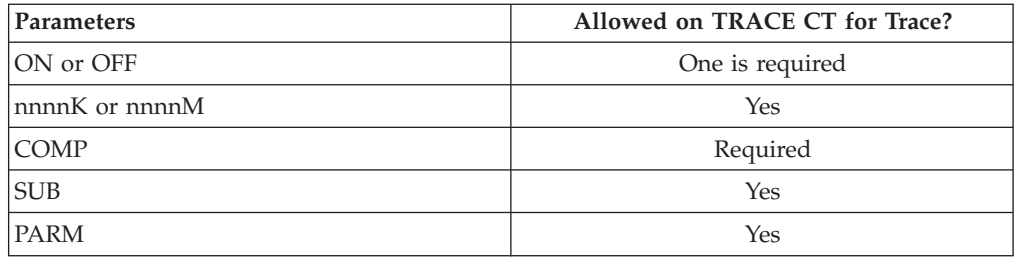

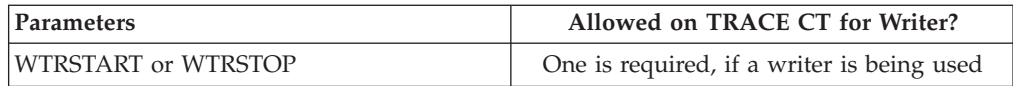

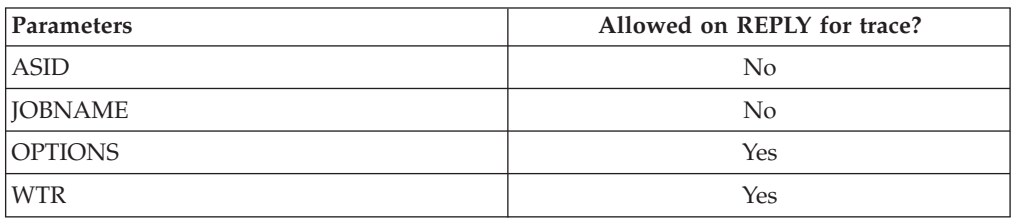

### **OPTIONS parameter**

The values for the OPTIONS parameter for the CTnXESxx parmlib member and reply for a TRACE command, in alphabetical order, are:

#### **ALL**

Traces events listed for all of the options.

#### **CONFIG**

Traces changes in the state of connectivity to the coupling facility, such as addition or removal of paths.

#### **CONNECT**

Traces events for system and subsystem components that connect to or disconnect from XES resources and for exit processing.

#### **HWLAYER**

Traces events for the XES services that handle communications with the coupling facility.

#### **LOCKMGR**

Traces events related to global management of resources and to global management-related exits.

#### **RECOVERY**

Traces events within the modules that handle XES resource access failures, for both resource allocation and mainline command processing. This option provides more details than is provided by default.

#### **REQUEST**

Traces events related to requests to access data through XES mainline services.

#### **SIGNAL**

Traces events related to XES internal signalling.

#### **STORAGE**

Traces events related to management of XES control blocks.

### **Examples of requesting SYSXES traces**

In Figure 152, the CTnXESxx member requests a trace of HWLAYER, LOCKMGR, CONNECT, and REQUEST trace events and a buffer size of 100KB.

```
TRACEOPTS
  ON
   OPTIONS('HWLAYER','LOCKMGR','CONNECT','REQUEST')
   BUFSIZE(100K)
```
#### *Figure 152. Example: CTnXESxx member requesting a SYSXES trace*

The example shown in Figure 153 requests a trace of CONNECT, CONFIG, and STORAGE trace events for connection CON3 in ASID 5 for structure STR3.

```
trace ct,on,comp=sysxes,sub=(str3.asid(5).con3)
* 17 ITT006A ...
reply 17,options=(connect,config,storage),end
```
*Figure 153. Example: TRACE command for SYSXES trace*

## **Formatting a SYSXES trace**

Format the trace with an IPCS CTRACE COMP(SYSXES) subcommand. The OPTIONS parameter specifies the options that select trace records to be formatted. Your formatting options depend to a great extent on the tracing options you requested. Use the options to narrow down the records displayed so that you can more easily locate any errors. If the CTRACE subcommand specifies no options, IPCS displays all the trace records.

#### **ALL**

Formats all trace records.

#### **CONFIG**

Formats changes in the state of connectivity to the coupling facility.

#### **CONNECT**

Formats events for system and subsystem components that connect to or disconnect from XES resources and for exit processing.

#### **HWLAYER**

Formats events for the XES services that handle communications with the coupling facility.

#### **LOCKMGR**

Formats events related to global management of resources and to global management-related exits.

#### **RECOVERY**

Formats events within the modules that handle XES resource access failures.

#### **REQUEST**

Formats events related to requests to access data through XES mainline services.

#### **SIGNAL**

Formats events related to XES internal signalling.

#### **STORAGE**

Formats events related to management of XES control blocks.

In the CTRACE subcommand, the SUB((subname.subname.subname)) parameter specifies the sublevel traces. A subname is:

- v **GLOBAL** for an event not related to a particular connection.
- v **strname.asid.conname** for an event related to the specified connector. The subname for a connection-related sublevel can contain up to three parts:
	- **strname** for the structure
	- **asid** for the address space identifier (ASID)
	- **conname** for the connection name, if **asid** is also specified

Any sublevel specification is valid for the QUERY option; for example:

- $\cdot$  SUB(STR3)
- $\cdot$  SUB(STR3.ASID(5))

Only the GLOBAL and fully qualified connection sublevel specifiers are valid with a COMP parameter; for example:

- SUB(GLOBAL)
- SUB(STR3.ASID(5).CON3)

### **Output from a SYSXES trace**

Figure 154 is an example of SYSXES component trace records formatted with the following subcommand:

CTRACE COMP(SYSXES) SUB((GLOBAL)) SHORT OPTIONS((CONNECT,HWLAYER))

```
COMPONENT TRACE SHORT FORMAT
COMP(SYSXES) SUBNAME((GLOBAL))
**** 10/20/93
MNEMONIC ENTRY ID TIME STAMP DESCRIPTION
-------- -------- --------------- -----------
HWLAYER 090C0002 20:47:22.096016 EXIT FROM IXLMLTAM
HWLAYER 07140001 20:47:22.096296 ENTRY TO IXLERTRR
HWLAYER 07140002 20:47:22.096429 EXIT FROM IXLERTRR
CONNECT 08190001 20:47:30.171676 CONNECTOR DIE ROUTINE
HWLAYER 090C0001 20:47:30.171718 ENTRY TO IXLMLTAM
HWLAYER 09030001 20:47:30.171758 ENTRY TO IXLMLXRB
HWLAYER 09080001 20:47:30.171779 ENTRY TO IXLM2SR START IMMED RE
HWLAYER 09080003 20:47:30.171804 ISSUING A SMSG COMMAND
CONNECT 08110001 20:47:30.172316 MAINLINE TIMER EXIT ENTERED
CONNECT 08110004 20:47:30.172476 MAINLINE TIMER EXITED
HWLAYER 09080004 20:47:30.180754 COMPLETION OF A SMSG COMMAND
```
*Figure 154. Example: formatted SYSXES component trace records*

## <span id="page-526-0"></span>**Chapter 13. Transaction trace**

Transaction trace provides a consolidated trace of key events for the execution path of application or transaction type *work units* running in a multi-system application environment. By tracing the path of a work unit running in a single system, or (more importantly) across systems in a sysplex environment, that is being processed by multi-system transaction servers, subsystem interfaces, and resource managers, transaction trace enables a system programmer to debug problems in those environments.

The essential task of transaction trace is to aggregate data showing the flow of work between components in the sysplex that combine to service a transaction. Transaction trace traces events such as component entry, exit, exceptions and major events such as COMMIT, and ROLLBACK. Do not use transaction trace as a component tracing facility.

### **How transaction trace works**

Transaction trace (TTrace) is attached as a daughter task in the system trace address space, after master scheduler initialization completes. Once initialization has completed, and the first transaction trace command is entered with a filter that specifies the attributes of the work unit(s) to be traced, transaction trace is activated. Additional information, such as the use of an external writer, is also allowable for transaction trace processing.

Once transaction trace is activated, WLM Classify invokes a filter exit to determine whether the current work unit is traced. The work unit's attributes are compared with the command filter attributes to determine if tracing should occur. If tracing is required, a non-zero token is built and returned to the Classify caller. If no tracing is performed for that work unit, set the transaction trace token to zero. The caller (CICS or IMS, for example) propagates the token in a manner similar to the propagation of the service class token.

Next, transaction trace macros:

- determine if tracing can be performed (ITZQUERY)
- initiate the writing of a transaction trace record (ITZEVENT).

Transaction trace writes trace data in a transaction trace data space in the trace address space. When an external writer is defined, the record is also written to the external writer. Use interactive problem control system (IPCS) to view the transaction trace records.

### **Transaction trace commands**

Use the following commands with transaction trace. For information about using the TRACE or DISPLAY TRACE commands with transaction trace, see *z/OS MVS System Commands*.

- TRACE TT
- DISPLAY TRACE,TT

## **The TRACE TT command**

Transaction trace uses the MVS TRACE command with the TT keyword to:

- Start transaction trace.
- Add additional trace filter sets.
- Remove an active trace filter set.
- Stop transaction trace.
- Start a CTRACE external writer.
- Stop a CTRACE external writer.
- Change the transaction trace buffer size.
- Specify a level indicator.
- Specify whether or not latent transactions is traced.

### **Starting transaction trace**

Transaction trace is started when a TRACE TT command is issued with filter information. Following is an example of defining a transaction trace filter set with a user ID of TESTERP1 and transaction name of TRAN1.

trace tt,user=testerp1,tran=tran1 ITZ002I 'BUFSIZ' IS SET TO 0001M ITZ001I TRANSACTION TRACE IS NOW ACTIVE WITH FILTER SET 01

When multiple filter keywords are specified, as in the preceding example, a 'logical AND' is used to determine if the transaction should be traced or not traced.

### **Adding additional trace filter sets**

Up to five transaction trace filter sets can be concurrently active. They are activated when the TRACE TT command is issued with filter information. The command in the following example defines an additional transaction trace filter set with a user ID of DONNA $*$ . The use of an asterisk  $(*)$  in the last character position indicates a wildcard is being defined. When determining if a transaction trace token is to be created, any user ID with a prefix of DONNA will result in a match.

trace tt,user=donna\*

ITZ001I TRANSACTION TRACE IS NOW ACTIVE WITH FILTER SET 02

If multiple filter sets are specified a 'logical OR' is used among the filter sets to determine if the transaction should be traced or not traced.

#### **Removing an active trace filter set**

A transaction trace filter set is removed when the OFF=x keyword is used. For example, the following command indicates that the transaction trace filter set 02 has been turned off.

trace tt,off=2 ITZ016I TRANSACTION TRACE FILTER SET TURNED OFF

#### **Stopping transaction trace**

Use the OFF=ALL keyword to stop transaction trace. For example:

trace tt,off=all ITZ007I TRANSACTION TRACE IS NO LONGER ACTIVE. A DUMP COMMAND MAY BE ISSUED TO DUMP THE TRANSACTION TRACE DATA SPACE.

Use the DUMP command to dump the transaction trace data space. For example: DUMP COMM=(TTrace for TRAN=ATM1)

R x,DSPNAME='TRACE'.SYSTTRC

### **Starting a CTRACE external writer**

Transaction trace supports the use of an external writer for processing transaction trace records. An external writer is specified on the initial command that activates transaction trace or is specified standalone while transaction trace is active. For example:

trace tt,wtr=abcdefg

Component trace messages are issued in response to this command.

### **Stopping a CTRACE external writer**

Transaction trace external writer processing can be stopped with the use of the WTR=OFF keyword. For example:

trace tt,wtr=off

Component trace messages are issued in response to this command.

#### **Changing the data space size**

The transaction trace TTRACE TT command allows a change in the transaction trace data space size. The data space is from 16K to 999K or 1M to 32M. For example:

trace tt,bufsiz=2m ITZ002I 'BUFSIZ' IS SET TO 0002M

### **Specifying a level indicator**

The transaction trace TTRACE TT command allows definition of a level indicator for each filter set.

- 1 pertains to component entry, exit, exceptions, and major events.
- v 2 pertains to detail, controlled by component external; the default is 2

```
trace tt,bufsiz=2m,user=testerp1,tran=tran1,lvl=01
ITZ002I 'BUFSIZ' IS SET TO 0002M
ITZ001I TRANSACTION TRACE IS NOW ACTIVE WITH FILTER SET 01
```
#### **Tracing latent transactions**

Use the transaction trace TTRACE TT command to specify whether or not latent transactions are traced. The default is to trace latent processing. Consider the following when deciding what to specify:

- The transaction is currently active in the system.
- The transaction is marked for tracing.
- v The filter set used to mark the transaction eligible for tracing is no longer active. trace tt,latent=no

ITZ002I 'LATENT' IS SET TO NO

### **DISPLAY TRACE,TT**

Use the TT keyword on the DISPLAY TRACE command to determine the status of transaction trace. Do not use the component trace display command to inquire on the status of transaction trace. In addition to displaying information specified on the TRACE TT command, the DISPLAY TRACE,TT response also displays a list of the systems participating in transaction trace sysplex processing. [Figure 155 on](#page-529-0) [page 510](#page-529-0) is an example of a DISPLAY TRACE,TT command response.

```
IEE843I 14.47.19 TRACE DISPLAY
SYSTEM STATUS INFORMATION
ST=(ON,0064K,00064K) AS=ON BR=OFF EX=ON
MT=(ON,024K)
             --------------------------------------------------------------
TRANSACTION TRACE STATUS: ON
  BUFSIZ= 0002M WRITER= *NONE* LATENT= YES
  01: TRAN= TRAN1 USER= TESTERP1
       LVL = 001
  02: USER=DONNA* LVL = 002
  SYSTEMS PARTICIPATING IN TT: SYS1 SYS2 SYS3
```
*Figure 155. Example: DISPLAY TRACE,TT command response*

## **Using IPCS to view transaction trace output**

Use the IPCS subcommand CTRACE COMP(SYSTTRC) to view transaction trace records. To obtain a sysplex TTrace stream, use the IPCS MERGE subcommand to format TTrace records from multiple input data sets. Any generalized trace facility (GTF) records imbedded in the TTrace records are processed without having to specify additional keywords to the above command. Figure 156 is an example of a short IPCS CTRACE COMP(SYSTTRC) SHORT command response.

| ctrace comp(systtrc) short<br>COMPONENT TRACE SHORT FORMAT<br>COMP (SYSTTRC)<br>**** $09/23/1999$ |               |                   |                          |                               |
|---------------------------------------------------------------------------------------------------|---------------|-------------------|--------------------------|-------------------------------|
| SYSNAME                                                                                           |               | MNEMONIC ENTRY ID | TIME STAMP               | DESCRIPTION                   |
| SY <sub>1</sub>                                                                                   | <b>TTCMD</b>  |                   | 00000002 14:17:20.833847 | TRACE TT Command              |
| SY <sub>1</sub>                                                                                   | <b>TTCMD</b>  |                   | 00000002 14:18:11.611755 | TRACE TT Command              |
| SY <sub>1</sub>                                                                                   | <b>EVENT</b>  |                   | 00000003 14:31:55.813125 | TRACE EVENT                   |
| SY <sub>1</sub>                                                                                   | <b>EVENT</b>  |                   | 00000003 14:31:55.899216 | TRACE EVENT                   |
| SY <sub>1</sub>                                                                                   | EVENTU        |                   | 00000005 14:31:56.378480 | TRACE EVENT with User<br>Data |
| SY <sub>1</sub>                                                                                   | <b>EVENTG</b> |                   | 00000004 14:31:56.818367 | TRACE EVENT with GTF<br>Data  |

*Figure 156. Example: IPCS CTRACE COMP(SYSTTRC) SHORT response*

[Figure 157 on page 511](#page-530-0) is an example of a IPCS CTRACE COMP(SYSTTRC) LONG command response.

<span id="page-530-0"></span>ctrace comp(systtrc) full COMPONENT TRACE FULL FORMAT COMP(SYSTTRC) \*\*\*\* 09/23/1999 SYSNAME MNEMONIC ENTRY ID TIME STAMP DESCRIPTION ------- -------- -------- --------------- ---------- SY1 TTCMD 00000002 14:17:20.833847 TRACE TT Command CMDID.....0501 COMMAND...TRACE TT,BUFSIZ=2M,USER=TESTERP1,TRAN=TRAN1,  $LVL=01$ SY1 TTCMD 00000002 14:18:11.611755 TRACE TT Command CMDID.....0402 COMMAND...TRACE TT,USER=DONNA\* SY1 EVENT 00000003 14:31:55.813125 TRACE EVENT COMPONENT..COMP EVENTDESC..TTVAPIEA008 CMDID.....0501 FUNCTION...TEST\_ITZEVENT\_WITH\_FUNCTIONNAME. TCB...007ED9C8 ASID..0022<br>TRACETOKEN..SY1 B2E447A3 F32E4048 05010100 00000000 SY1 EVENT 00000003 14:31:55.899216 TRACE EVENT COMPONENT..COMP EVENTDESC..TTVAPIEA009 CMDID.....0000 FUNCTION................................... TCB...007ED7A8 ASID..0022<br>TRACETOKEN.. 40404040 40404040 40404040 40404040 LATENT workunit traced. SY1 EVENTU 00000005 14:31:56.378480 TRACE EVENT with User Data COMPONENT..COMP EVENTDESC..TTVAPIEA003 CMDID.....0501 FUNCTION................................... TCB...007ED148 ASID..0022 TRACETOKEN..SY1 B2E447A3 F5D056C1 0105FF00 00000000 +0000 E3C8C9E2 40C9E240 E3E340C4 C1E3C140 │ THIS IS TT DATA │ +0010 C6D6D940 C140E3D9 C1D5E2C1 C3E3C9D6 │ FOR A TRANSACTIO │ +0020 D540E3D9 C1C3C540 D9C5C3D6 D9C44BE3 │ N TRACE RECORD.T │ +0030 C8C9E240 C9E240E3 E340C4C1 E3C140C6 +0040 D6D940C1 40E3D9C1 D5E2C1C3 E3C9D6D5 │ OR A TRANSACTION │ +0050 40E3D9C1 C3C540D9 C5C3D6D9 C44B SY1 EVENTG 00000004 14:31:56.818367 TRACE EVENT with GTF Data COMPONENT..COMP EVENTDESC..TTVAPIEA004 CMDID.....0402 FUNCTION................................... TCB...007ED368 ASID..0022<br>TRACETOKEN..SY1 B2E447A3 F566F584 03030300 00000000 HEXFORMAT AID FF FID 00 EID E000 +0000 E3C8C9E2 40C9E240 C7E3C640 C4C1E3C1 │ THIS IS GTF DATA │ +0010 40C6D6D9 40C140E3 D9C1D5E2 C1C3E3C9 │ FOR A TRANSACTI │ +0020 D6D540E3 D9C1C3C5 40D9C5C3 D6D9C44B │ ON TRACE RECORD. │ +0030 E3C8C9E2 40C9E240 C7E3C640 C4C1E3C1 │ THIS IS GTF DATA │ +0040 40C6D6D9 40C140E3 D9C1D5E2 C1C3E3C9 │ FOR A TRANSACTI │ +0050 D6D540E3 D9C1C3C5 40D9C5C3 D6D9C44B

*Figure 157. Example: IPCS CTRACE COMP(SYSTTRC) LONG response*

# **Chapter 14. GETMAIN, FREEMAIN, STORAGE (GFS) trace**

GFS trace is a diagnostic tool that collects information about the use of the GETMAIN, FREEMAIN, or STORAGE macro. You can use GFS trace to analyze the allocation of virtual storage and identify users of large amounts of virtual storage. You must use the generalized trace facility (GTF) to get the GFS trace data output.

The following topics describe GFS trace:

- "Starting and stopping GFS trace"
- ["Receiving GFS trace data" on page 514](#page-533-0)
- v ["Formatted GFS trace output" on page 514](#page-533-0)
- v ["Unformatted GFS trace output" on page 516](#page-535-0)

### **Starting and stopping GFS trace**

The following procedure explains how to request a GFS trace.

1. In the DIAGxx parmlib member, set the VSM TRACE GETFREE parameter to ON and define the GFS trace control data.

**Example: DIAGxx parmlib member for starting GFS tracing:** The following DIAGxx parmlib member starts GFS trace and limits the trace output to requests to obtain or release virtual storage that is 24 bytes long and resides in address spaces 3, 5, 6, 7, 8 and 9:

```
VSM TRACE GETFREE (ON)
          ASID (3, 5-9)
          LENGTH (24)
          DATA (ALL)
```
You will need another DIAGxx parmlib member defined to stop GFS tracing. See [5 on page 514.](#page-533-0)

- 2. Ask the operator to enter the SET DIAG=xx command to activate GFS trace using the definitions in the DIAGxx parmlib member.
- 3. Start a GTF trace (ask the operator to enter a START *membername* command on the operator console). *membername* is the name of the member that contains the source JCL (either a cataloged procedure or a job). Tell the operator to specify a user event identifier X'F65' to trace GTF user trace records.

**Example: Starting a GTF trace for GFS data:** In the following example, the operator starts GTF tracing with cataloged procedure GTFPROC to get GFS data in the GTF trace output. The contents of cataloged procedure GTFPROC are as follows:

//GTF PROC MEMBER=GTFPROC //\* Starts GTF //IEFPROC EXEC PGM=AHLGTF,REGION=32M, // PARM='MODE=EXT,DEBUG=NO,TIME=YES,BLOK=40K,SD=0K,SA=40K' //IEFRDER DD DSN=D31POOL.PJREDGTF.TRACE, // DISP=SHR,UNIT=3380,VOL=SER=CTDSD1 The operator then replies to messages AHL100A with the USRP option. When

message AHL101A prompts the operator for the keywords for option USRP, the operator replies with USR=(F65) to get the GFS user trace records in the GTF trace output.

START GTFPROC

00 AHL100A SPECIFY TRACE OPTIONS

<span id="page-533-0"></span>REPLY 00,**TRACE=USRP**

01 AHL101A SPECIFY TRACE EVENT KEYWORDS--USR=

REPLY 01,**USR=(F65)**

02 AHL102A CONTINUE TRACE DEFINITION OR REPLY END

REPLY 02 END

AHL103I TRACE OPTIONS SELECTED--**USR=(F65)**

03 AHL125A RESPECIFY TRACE OPTIONS OR REPLY U

REPLY 03,U

- 4. To stop the GTF trace, ask the operator to enter a STOP *procname* command on the operator console.
- 5. To stop GFS trace, create a DIAGxx parmlib member with VSM TRACE GETFREE(OFF) and have the operator enter a SET DIAG=xx command.

**Example: DIAGxx parmlib member for stopping GFS tracing:** The following DIAGxx parmlib member stops GFS trace: VSM TRACE GETFREE (OFF)

For additional information, see the following references:

- See *z/OS MVS Initialization and Tuning Reference* for the syntax of the DIAGxx parmlib member.
- v See *z/OS MVS System Commands* for the syntax of the SET and START commands.
- See [Chapter 10, "The Generalized Trace Facility \(GTF\)," on page 229](#page-248-0) for information about how to specify GTF EIDs.

### **Receiving GFS trace data**

GTF places the GFS trace data in a user trace record with event identifier X'F65'. To obtain GFS trace data, do one of the following:

- When GTF writes trace data in a data set, format and print the trace data with the IPCS GTFTRACE subcommand.
- v When GTF writes trace data only in the GTF address space, use a dump to see the data. Request the GTF trace data in the dump through the SDATA=TRT dump option.
- v Issue the IPCS GTFTRACE subcommand to format and see the trace in an unformatted dump.

See *z/OS MVS IPCS Commands* for the GTFTRACE subcommand.

### **Formatted GFS trace output**

[Figure 158 on page 515](#page-534-0) shows an example of formatted GFS trace output.

```
READY
  IPCS NOPARM
IPCS
  DROPD DA('D10JHM1.VSMNEW.GTF')
BLS18206I All records for 1 dump dropped
IPCS
  SETD NOCONFIRM
IPCS
   GTFTRACE DA('D10JHM1.VSMNEW.GTF') USR(F65)
IKJ56650I TIME-03:42:20 PM. CPU-00:00:01 SERVICE-52291 SESSION-00:00:20 JANUARY 22,1998
BLS18122I Initialization in progress for DSNAME('D10JHM1.VSMNEW.GTF')
IKJ56650I TIME-03:42:21 PM. CPU-00:00:01 SERVICE-54062 SESSION-00:00:20 JANUARY 22,1998
   **** GTFTRACE DISPLAY OPTIONS IN EFFECT ****
USR=SEL
**** GTF DATA COLLECTION OPTIONS IN EFFECT: ****
USRP option
                **** GTF TRACING ENVIRONMENT ****
      Release: SP6.0.6 FMID: HBB6606 System name: CMN
      CPU Model: 9672 Version: FF Serial no. 270067
USRDA F65 ASCB 00FA0800 JOBN GTFJM2
Getmain SVC(120) Cond=Yes
Loc=(Below, Below) Bndry=Dblwd
Return address=849CA064 Asid=001A Jobname=GTFJM2<br>Subpool=229 Key=0 Asid=001A Jobname=GTFJM2 TCB=008DCA70 Retcode=0
Subpool=229 Key=0 Asid=001A Jobname=GTFJM2
Storage address=008D6768 Length=10392 X'2898'
  GPR Values
     0-3 00002898 00000000 7FFFC918 0B601E88
     4-7 01FE3240 008FF830 849CA000 00FA0800
     8-11 00000000 00000DE8 049CBFFE 849CA000
    12-15 049CAFFF 0B601A9C 00FE9500 0000E510
              GMT-01/06/1998 21:15:43.111628 LOC-01/06/1998 21:15:43.111628
   .
   .
   .
USRDA F65 ASCB 00FA0800 JOBN GTFJM2
Freemain SVC(120) Cond=No
Return address=8B2D608A Asid=001A Jobname=GTFJM2
Subpool=230 Key=0 Asid=001A Jobname=GTFJM2 TCB=008DCA70 Retcode=0
Storage address=7F73DFF8 Length=8 X'8'
  GPR Values
     0-3 00000000 7F73DFF8 008D82D8 008D7BC0
     4-7 008D8958 008D6B08 008D85C8 0B335000
     8-11 00000002 00000000 7F73DFF8 008D862C
     12-15 8B2D6044 008D8C98 849D242A 0000E603
              GMT-01/06/1998 21:15:43.111984 LOC-01/06/1998 21:15:43.111984
IPCS
  SETD CONFIRM
IPCS
 END
READY
END
```
*Figure 158. Example of formatted GFS trace output*

The GETMAIN / FREEMAIN / STORAGE trace produces a second type of record with a slightly different format. Following is an example of this record type: USRDA F65 ASCB 00F4C280 JOBN IYCSCTS6

```
Releasing Subpool=230 Key=1 Asid=003E TCB=008B11E0
Storage address=7F653E00 Length=512 X'200'
```
This type of record is unique because it does not trace a return address. It writes whenever an individual area of storage is FREEMAINed as part of a subpool FREEMAIN request. There may be many of these records in a row. The last record of the sequence is followed by a record that indicates a subpool FREEMAIN request. This record includes the return address of the issuer of the subpool FREEMAIN.

### <span id="page-535-0"></span>**Unformatted GFS trace output**

"Layout of the GFS trace output" shows unformatted GFS trace output as it would appear in the trace data set where GTF puts the output. You can use this information to write your own formatting or analysis routines.

### **Layout of the GFS trace output**

Unformatted GFS Trace Output Part 1 - This part is in every GFS trace entry. Offset Length Description --------------------------------------------------------------------- 0 1 Flags X'80' - Common storage X'40' - Caller's registers are traced X'20' - This is a subpool release range entry X'10' - Copy of VSWKOWNINFO --------------------------------------------------------------------- 1 1 Actual subpool after translation --------------------------------------------------------------------- 2 2 ASID which owns the storage --------------------------------------------------------------------- 4 4 Address of storage area --------------------------------------------------------------------- 8 4 Actual length of storage area --------------------------------------------------------------------- C 4 Address of TCB --------------------------------------------------------------------- 10 1 Copy of VSWKSKEY --------------------------------------------------------------------- 11 1 Copy of VSWKRC --------------------------------------------------------------------- 12 1 Modification level number X'01' - HBB6606 X'02' - HBB7703 X'03' - HBB7730 --------------------------------------------------------------------- 13 1 Reserved --------------------------------------------------------------------- 14 2 Offset of Part 2 --------------------------------------------------------------------- 16 2 Offset of Part 3 --------------------------------------------------------------------- Part 2 - This part is in every GRS trace entry except for subpool release range entries. Offset Length Description --------------------------------------------------------------------- 0 4 Caller's return address --------------------------------------------------------------------- 4 4 Minimum length for a variable request --------------------------------------------------------------------- 8 4 Maximum length for a variable request --------------------------------------------------------------------- C 8 Name of job which owns the storage --------------------------------------------------------------------- 14 8 Name of job which contained the program which

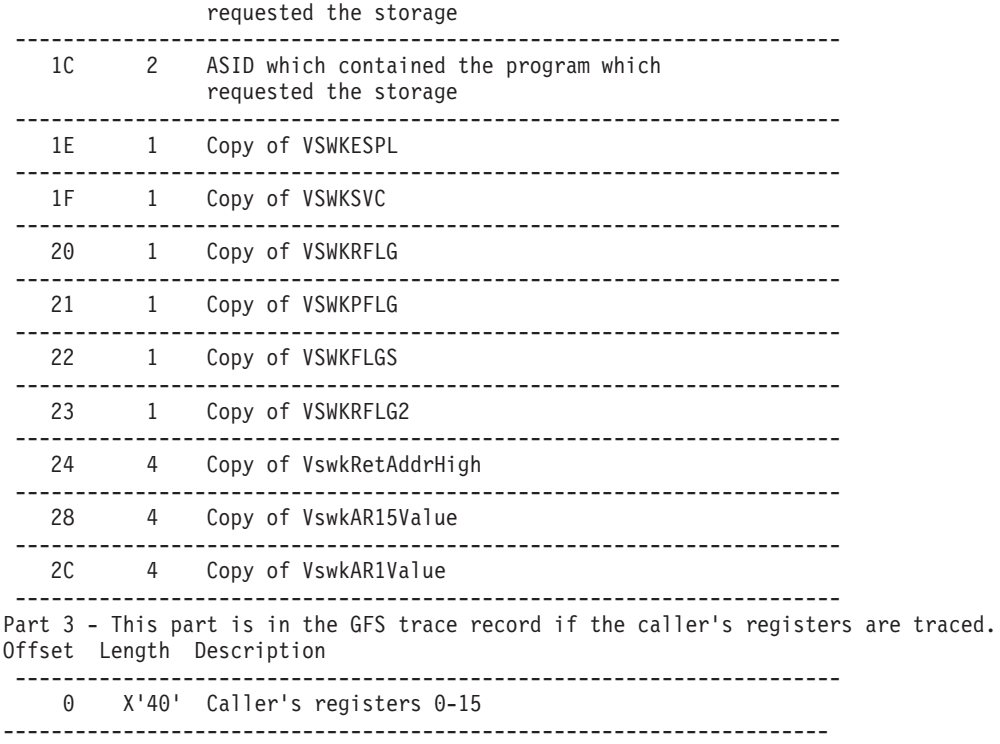

**Note:** The IGVVSMWK macro contains field names beginning with VSWK. For more information, see *z/OS MVS Data Areas* in [z/OS Internet library](http://www.ibm.com/systems/z/os/zos/bkserv/) [\(http://www.ibm.com/systems/z/os/zos/bkserv/\).](http://www.ibm.com/systems/z/os/zos/bkserv/)

### **GETMAIN, FREEMAIN, STORAGE trace**

## **Chapter 15. Recording logrec error records**

When an error occurs, the system records information about the error in the logrec data set or the logrec log stream. The information provides you with a history of all hardware failures, selected software errors, and selected system conditions. Use the Environmental Record, Editing, and Printing program (EREP):

- To print reports about the system records
- To determine the history of the system
- To learn about a particular error

## **Collection of software and hardware information**

Use the records in the logrec data set or the logrec log stream as additional information when a dump is produced. The information in the records will point you in the right direction while supplying you with symptom data about the failure. Figure 159 shows the error processing for a logrec data set, named SYS1.LOGREC, which is the default name for the logrec data set.

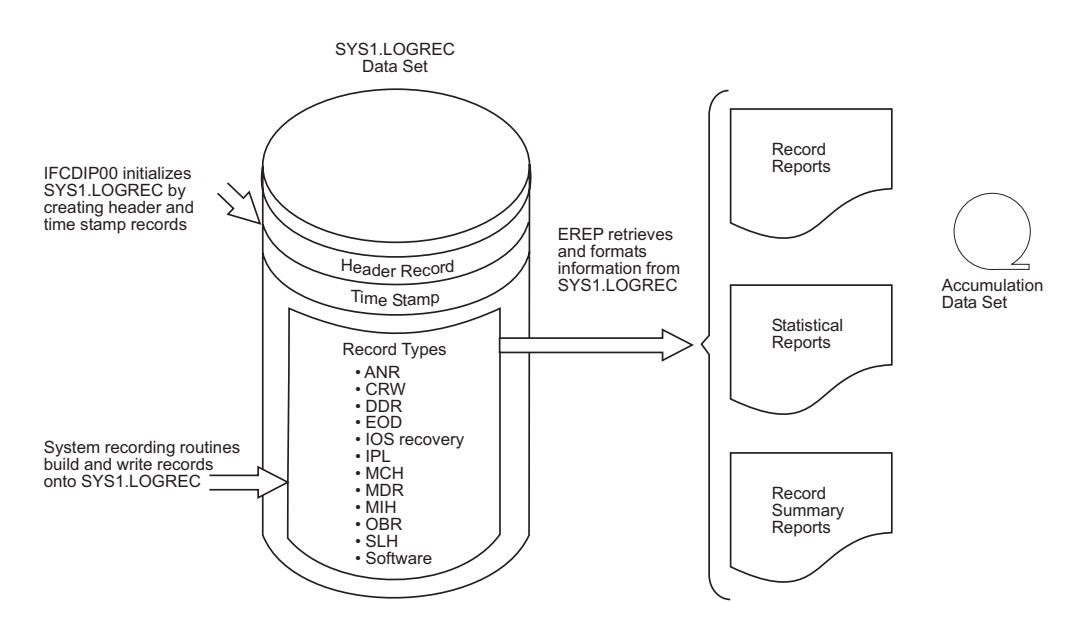

*Figure 159. Logrec Error Recording Overview*

You can set your system up to record errors on either a logrec data set or in a logrec log stream. This topic tells you what you need to know about each medium before deciding how to collect error records. To use the logrec data set or a logrec log stream, you need to know how to initialize each of them, how to record system events on each of them, how to collect the data when it is available, and how to interpret the output through EREP.

This topic describes each of these tasks:

- ["Choosing the correct logrec recording medium" on page 520](#page-539-0)
- ["Initializing and reinitializing the logrec data set" on page 520](#page-539-0)
- v ["Defining a logrec log stream" on page 522](#page-541-0)
- ["Error recording contents" on page 524](#page-543-0)
- ["Obtaining information from the logrec data set" on page 527](#page-546-0)
- ["Obtaining records from the logrec log stream" on page 530](#page-549-0)
- ["Obtaining information from the logrec recording control buffer" on page 535](#page-554-0)
- ["Interpreting software records" on page 537](#page-556-0)

## <span id="page-539-0"></span>**Choosing the correct logrec recording medium**

You can choose where the system will record logrec error records. When a system is not in a sysplex, an installation can use a logrec data set, associated with an individual system, to record error records. An installation can choose to continue this type of recording by initializing the logrec data set before IPLing the system that will use it.

In a sysplex, however, because each system requires its own logrec data set, you might need to look at each logrec data set when an error occurs.

To eliminate the problem of having to manage up to 32 logrec data sets, an installation can choose to define one coupling facility logrec log stream. Using a coupling facility logrec log stream eliminates the following:

- Running IFCDIP00 to initialize multiple logrec data sets
- Handling full or emergency data set conditions
- Scheduling the daily offload of logrec data sets
- Concatenating multiple history data sets
- Archiving logrec records

For more information, see the following references:

- See "Initializing and reinitializing the logrec data set" if you want to initialize a logrec data set for your system.
- See ["Defining a logrec log stream" on page 522](#page-541-0) if you want to define a logrec log stream for your installation.

### **Initializing and reinitializing the logrec data set**

You must initialize the logrec data set before IPLing the system that will use it. You reinitialize the logrec data set when an uncorrectable error occurs. You clear the logrec data set when it is full or near full.

To initialize or reinitialize the logrec data set, use the service aid program IFCDIP00. To clear a full logrec data set, use EREP. IFCDIP00 creates a header record and a time stamp record for the logrec data set.

**Attention:** The logrec data set is an unmovable data set. If you attempt to move it after IPL using a program, such as a defragmentation program, your system will experience difficulty both reading from and writing to the data set.

### **Initializing the logrec data set**

If the logrec data set does not exist, you must first allocate it and then initialize it. (Whenever you allocate or reallocate the logrec data set, the newly allocated data set will not be used until you initialize it and IPL the system on which it is to be used.)

[Figure 160 on page 521](#page-540-0) is an example of a job that scratches and uncatalogs an existing logrec data set and allocates, catalogs, and initializes a new one. (If you do
not currently have a logrec data set, start with the second step of the job.) Use the JCL statements below to do the following:

- Rename the logrec data set. For example, rename SYS1.LOGREC to SYS1.LOGREC.OLD.
- v Allocate and initialize a new logrec data set with new space specifications using IFCDIP00.

```
//KATHYLR JOB (9999),'CREATE NEW LOGREC DS',CLASS=A,MSGCLASS=X,
// MSGLEVEL=(1,1),NOTIFY=KATHY
//*------------------------------------------------------------------
//* RENAME THE CURRENT LOGREC DATASET
//* UNCATLG SYS1.LOGREC SO THE NEW LOGREC CAN BE ALLOCATED ON
//* ANOTHER VOLUME, IF DESIRED
//*------------------------------------------------------------------
//RENAME EXEC PGM=IEHPROGM
//M43RES DD VOL=SER=M43RES,UNIT=3390,DISP=SHR
//SYSPRINT DD SYSOUT=*
//SYSIN DD *
        RENAME DSNAME=SYS1.LOGREC,VOL=3390=M43RES, X
               NEWNAME=SYS1.LOGREC.OLD
         UNCATLG DSNAME=SYS1.LOGREC
/*
//*------------------------------------------------------------------
//* CREATE THE NEW LOGREC DATASET AND INITIALIZE IT
//*------------------------------------------------------------------
//IFCDIP00 EXEC PGM=IFCDIP00,COND=(0,LT)
//SERERDS DD DSN=SYS1.LOGREC,DISP=(,CATLG),
// VOL=SER=M43RES,UNIT=SYSDA,SPACE=(CYL,3,,CONTIG)
/*
                                                           //
```
*Figure 160. Example: Changing the space allocation*

**Note:** If you run the JCL in Figure 160 and an error occurs after the logrec data set has been scratched but before it has been reallocated, you will be unable to IPL your system using this logrec data set. To solve this problem, do one of the following:

- Use the DFSMSdss stand-alone restore program to restore your old logrec data set.
- v Run the reallocate job on the data set while running under another system.

See *z/OS DFSMSdss Storage Administration* for information about the DFSMSdss stand-alone restore program.

## **Reinitializing the logrec data set**

You need to reinitialize the logrec data set either when the data set is full or when an uncorrectable error occurs.

If the data set is full, use EREP to record the data in a history data set and reinitialize logrec.

In the case of an error, invoke IFCDIP00 with JCL statements to reinitialize your existing logrec data set. IFCDIP00 resets the logrec data set header record field to indicate that the entire data set can be used and clears the time stamp record to hexadecimal zeros.

For information on using EREP, see the *EREP User's Guide*.

Figure 161 is an example of using the IFCDIP00 service aid to reinitialize the logrec data set. It use the following JCL statements:

- v The JOB statement initiates the job; the job name INSERLOG has no significance.
- The EXEC statement specifies the program name (PGM=IFCDIP00).
- The SERERDS DD statement specifies the reinitialized logrec data set (in this case SYS1.LOGREC), which must be on a permanently mounted volume (VOL=SER=111111 in this example); the DDNAME must be SERERDS.

```
//INSERLOG JOB
//STEP1 EXEC PGM=IFCDIP00
//SERERDS DD DSNAME=SYS1.LOGREC,UNIT=3380,
// VOL=SER=111111,DISP=(OLD,KEEP)
```
*Figure 161. Example: Reinitializing the logrec data set*

## **Defining a logrec log stream**

Before defining a logrec log stream, note that IBM recommends that you IPL with a logrec data set initialized by IFCDIP00. If you do not IPL with a data set, you cannot change the logrec recording medium from LOGSTREAM to DATASET using the SETLOGRC command.

To use the logrec log stream, you must first prepare your installation to use system logger functions. IBM recommends that you use a coupling facility log stream for LOGREC so that you can merge data from multiple systems in a sysplex.

To obtain logrec records for a single system sysplex, you can also use a DASD-only log stream, which is single system in scope. Note that this is not recommended for a multi-system sysplex, because you can only have one logrec log stream per sysplex. This means that if you make your logrec log stream DASD-only, only one system will be able to access it. See the system logger chapter of *z/OS MVS Setting Up a Sysplex* for information on DASD-only log streams.

See *z/OS MVS Setting Up a Sysplex* for more information.

The following steps describe how to use a coupling facility logrec log stream in place of a logrec data set:

1. Define a log stream named SYSPLEX.LOGREC.ALLRECS using the system logger log stream definition utility, IXCMIAPU.

IFBLSJCL (see [Figure 162 on page 523\)](#page-542-0) is available in SYS1.SAMPLIB as an example of using the administrative data utility, IXCMIAPU, to define the coupling facility logrec log stream to a sysplex.

```
//IFBLSJCL JOB
//* Member Name: IFBLSJCL
//* Descriptive Name:
\frac{1}{*} Sample JCL to provide an example of using the System Logger *\frac{1}{*} utility to define the Logrec log stream to a sysplex. *//* Function:
//* This JCL sample provides an example of running the System
//* Logger utility (IXCMIAPU) to define the Logrec log stream
//* in the logger inventory.<br>//*\frac{1}{x} *
\frac{1}{*} Note that the MAXBUFSIZE parameter must have at least 4068 \frac{1}{*} specified, or Logrec will not be able to write to the Log
    specified, or Logrec will not be able to write to the Log
\frac{1}{*} stream.
//* *
//* The Logrec log stream name must be specified as //* SYSPLEX.LOGREC.ALLRECS.
//* SYSPLEX.LOGREC.ALLRECS. *
//* *
//* Suggested Modifications: *
//* Provide the specifications that are relevant for your //* installation on the SYSIN DATA TYPE(LOGR) definition.
    installation on the SYSIN DATA TYPE(LOGR) definition.
//* For example, the following parameters define the log stream *
//* data set attributes:
\frac{1}{x} *
//* LS_DATACLAS(data class) - Name of data class<br>//* LS_MGMTCLAS(management class) - Name of management
     LS MGMTCLAS(management class) - Name of management class
\frac{1}{*} LS_STORCLAS(storage class) - Name of storage class \frac{1}{*}\frac{1}{x} *
//* Distribution Library: ASAMPLIB<br>//*
//* *
//DEFINE EXEC PGM=IXCMIAPU
//SYSPRINT DD SYSOUT=A
//SYSIN
DATA TYPE (LOGR)
   DEFINE STRUCTURE NAME(LOGRECSTRUCTURE)
         LOGSNUM(1)
         AVGBUFSIZE(4068)
         MAXBUFSIZE(4068)
   DEFINE LOGSTREAM NAME(SYSPLEX.LOGREC.ALLRECS)
         STRUCTNAME(LOGRECSTRUCTURE)
/*
```
*Figure 162. Example: Sample JCL of using IXCMIAPU*

**Note:** MAXBUFSIZE must be at least 4068 because logrec writes records in one page blocks. Specify SMS storage group, storage, data and management classes such that when one data set is full, another is allocated. Allocate as much space as is allocated for all the logrec data sets on the systems in the sysplex before migrating to a logrec log stream.

The most effective way to manage all logrec records is to specify the automatic migration of log data sets to HSM. This automatic migration eliminates the need to create and maintain archival history data sets, with one exception. If the log stream data set directory is full, you can, using *SUBSYS-options2* of the LOGR subsystem, copy data from a log stream to a history data set and then delete the copied data from the log stream.

- 2. Either specify LOGREC=LOGSTREAM in the IEASYSxx parmlib member or, after IPLing with LOGREC=dsname, use the SETLOGRC command to change the logrec recording medium to a logrec log stream. In general, any records written to any logrec data sets before changing to a logrec log stream must be read by a separate EREP job. However, the MERGE option can be used to combine logrec output from the logstream with a logrec data set in a single EREP job. If you IPL the system with LOGREC=LOGSTREAM, you cannot use the SETLOGRC command to change the logrec recording medium to a logrec data set.
- 3. Change the EREP job stream as follows:
- Change the SERLOG DD DSN=SYS1.LOGREC statement associated with a logrec data set to an ACCIN DD DSN=SYSPLEX.LOGREC.ALLRECS statement, with corresponding SUBSYS parameters, to associate EREP with the logrec log stream. The SUBSYS parameters are described in ["Obtaining](#page-549-0) [records from the logrec log stream" on page 530.](#page-549-0)
- Identify the input as a history data set. Leave the output to a history data set as currently recommended, because all subsequent steps should already use the history data set as input.

**Note:** Using a logrec log stream as input for multiple steps is not recommended because each subsequent step processes more records than the prior, causing numbers and data in successive reports not to match.

Subsequent EREP report steps that normally process history data sets no longer need to concatenate one history data set per system.

For more information, see the following documentation:

- See *z*/OS MVS Setting Up a Sysplex for information about preparing an installation to use system logger functions.
- v See *EREP User's Guide* for more information about running an EREP job to obtain a history data set.
- v See *z/OS MVS System Commands* for more information about the SETLOGRC command.
- v See *z/OS MVS Initialization and Tuning Reference* for more information about the IEASYSxx parmlib member.

## **Error recording contents**

The system creates records for every hardware or software failure and system condition that occurs and stores these records in the logrec data set or the logrec log stream. The records can contain two types of data that document failures and system conditions:

- v **Error statistics**, which include the number of times that channels, machine models, and I/O devices have failed
- v **Environmental data**, which include time and circumstances for each failure or system condition

**Note:** A programmer can also build symptom records using the SYMRBLD macro and have those records written into the logrec data set or the logrec log stream using the SYMREC macro.

See *z/OS MVS Programming: Assembler Services Reference IAR-XCT* for information about the macros.

Each record is recorded in hexadecimal format as an undefined length record. Each record provides:

- Relevant system information at the time of the failure
- Device hardware status at the time of the failure
- v Results of any device/control unit recovery attempt
- v Results of any software system recovery attempt
- Statistical data

When taken as a whole, these records create a history of the system, which begins early in system initialization and ends when the system stops. These records contain:

- v **Full Abend History**: The system writes a logrec record for every abend, regardless of whether the dump is requested or suppressed. The logrec data set or the logrec log stream contains a full record of abnormal ends.
- **System Initialization Errors**: The system writes errors during system initialization, before other diagnostic services are completely functioning.
- v **Lost Record Counts**: The system writes a logrec record to summarize lost error records. Sometimes hardware-detected or software-detected errors occur close together. When errors are too close together, the system cannot write an individual record for each error; instead, the system counts the errors and writes a summary record.

These sections describe what is in the logrec data set:

- v "Logrec data set header record"
- v "Logrec data set time stamp record"

This section describes what is in the logrec data set or the logrec log stream:

v ["Types of logrec error records" on page 526](#page-545-0)

See *z/OS MVS Diagnosis: Reference* for the format of the header record, time stamp record, and logrec error records.

## **Logrec data set header record**

IFCDIP00 creates a header record on the logrec data set. The logrec data set header record includes:

- Information that the system recording routines can use to determine where to write new record entries onto the logrec data set
- Information that EREP can use to find existing record entries on the logrec data set. This information is valuable when you run an EREP report to find a particular error.
- Information that the system recording routines can use to issue a warning message when the logrec data set is 90% full.

**Note:** The logrec log stream does not have a header record generated.

## **Logrec data set time stamp record**

IFCDIP00 creates a time stamp record on the logrec data set in the first record space following the header record. The time stamp record provides current date and time information for the IPL record. This allows you to measure the approximate time interval, recorded in the IPL records, between the ending and reinitialization of the operating system.

At preset time intervals, the system obtains the current date and time and writes this information on the time stamp record, overlaying the previous date and time.

During a subsequent initialization of the system, the system obtains the date and time from the time stamp record and adds it to the IPL record.

If IFCDIP00 is used to reinitialize the logrec data set, the information in the time stamp record is overlaid with hexadecimal zeros until the system writes the current date and time.

**Note:** The logrec log stream does not have a time stamp record generated.

## <span id="page-545-0"></span>**Types of logrec error records**

When the logrec data set or the logrec log stream is initialized, the system begins recording events. The system records the following types of error records, containing device-dependent or incident-dependent information:

- v **Asynchronous notification records (ANR):**
	- External timer reference (ETR) records for information related to Sysplex Timer incidents.
	- Direct access storage device (DASD)-service information message (SIM) records for information concerning servicing needs.
	- Link maintenance information (LMI) records for information for a particular link incident.
- v **Channel report word (CRW) records** for:
	- Channel path error
	- Subchannel error
	- Configuration alert error
	- Monitoring facility error
- v **Dynamic device reconfiguration (DDR) records** for:
	- Operator and system swaps between direct access and magnetic tape devices
	- Operator swaps on unit record devices
- v **End-of-day (EOD) records** for information related to end-of-day and system ending conditions whenever the RDE option has been included in the system.
- v **Input/output supervisor (IOS) records** for information related to IOS recovery actions.
	- Dynamic pathing services validation (DPSV) records for recovery actions.
- v **Initial program load (IPL) records** for information related to system initializations whenever the RDE option has been included in the system.
- v **Machine check handler (MCH) records** for:
	- Central processor failure
	- Storage failure
	- Storage key failure
	- Timer failure
- v **Miscellaneous data (MDR) records** for:
	- Buffer overflow and device failures on buffered log devices
	- Demounts on DASD with buffered logs
	- Demounts by the DFSMSdss program between DASD having buffered logs and removable disk packs
	- Device failures on teleprocessing devices connected to an IBM communication controller
	- Statistical recording by EREP on DASD with buffered logs
- v **Missing interruption handler (MIH) records** for:
	- Missing I/O interruptions
	- Specified time intervals
	- Recovery actions required
	- Recovery actions performed
- v **Outboard (OBR) records** for:
- Counter overflow statistics and device failures on devices supported by the teleprocessing access methods
- End-of-day (EOD) requests
- Paging I/O errors
- Permanent channel and I/O device failures
- Statistic counter overflow
- Temporary or intermittent I/O device failures
- Demounts on IBM magnetic tape drives
- Devices that have their own diagnostic buffers
- Statistical recording by EREP on DASD with buffered logs
- v **Subchannel logout handler (SLH) records** for channel errors.
- v **Software records**, including:
	- Machine checks (hardware-detected hardware errors, such as software recovery attempts for hard machine failures)
	- Program checks (hardware-detected software errors)
	- Restart errors (operator-detected errors)
	- Lost record errors (count of the records that did not fit in the buffer to be written to the logrec data set)
	- Software-detected errors, such as:
		- Abnormal ends, which are also called *abends*; reported in software records or erroneous supervisor call (SVC) instructions. These are known as SDWA-type software records.
		- Errors that are not abnormal ends; reported in symptom records.
		- Errors generated by application programs or system components; reported in symptom records.

As you can see, the system records a comprehensive list of error records that can help you when you need to diagnose a system failure.

# **Obtaining information from the logrec data set**

You can obtain the information recorded in the logrec data set using EREP, which formats error records. EREP can perform the following functions:

- v Create an accumulation data set from the logrec data set
- Clear the logrec data set
- Copy an input accumulation data set to an output accumulation data set
- Merge data from an accumulation data set and the logrec data set
- v Print a detailed description of selected hardware and software error records
- Summarize and print statistics for device failures

EREP places the information from the logrec data set into reports. Using JCL, you determine the type of report you want EREP to produce.

## **Using EREP**

EREP presents information from the logrec software error records in five reports.

## **Detail Edit Report for an Abend**

The system obtains most of the information for an abend logrec error record from the system diagnostic work area (SDWA). The report contents are:

- v Record header: report type (SOFTWARE RECORD), system, job name, error identifier (ERRORID), date, and time
- Search argument abstract
- Serviceability information
- Time of error information
- Status information from the request block
- Recovery environment
- Recovery routine action
- Hexadecimal dump of the SDWA, including the variable recording area (VRA)

Figure 163 shows how to generate detail edits and summaries of all software and operational records:

```
//STEP7 EXEC PGM=IFCEREP1,PARM='CARD'
//ACCIN DD DSN=EHISTORY,DISP=SHR
//DIRECTWK DD UNIT=SYSDA,
// SPACE=(CYL,5,,CONTIG)
//EREPPT DD SYSOUT=A,DCB=BLKSIZE=133
//TOURIST DD SYSOUT=A,DCB=BLKSIZE=133
//SYSIN DD *
PRINT=PS
TYPE=SIE
HIST
ACC=N
ENDPARM
```
*Figure 163. Example: Printing a detail edit report*

#### **Detail edit report for a symptom record**

The system obtains most of the information for a non-abend logrec error record from the symptom record identified in the SYMREC macro. A programmer can build the symptom record using the SYMRBLD macro. The report contents are:

- Record reader: report type (SYMPTOM RECORD), system, date, and time
- Search argument abstract
- System environment
- Component information
- Primary and secondary symptom strings
- Free-format component information
- Hexadecimal dump of the symptom record

#### **System summary report**

The report summarizes errors for each of your installation's principle parts, or subsystems: processors, channels, subchannels, storage, operating system control programs, and I/O subsystems. The report contents are:

- Record header: report type (SYSTEM SUMMARY), system, date, time
- Total errors and errors for each processor for the following types of errors: – IPL
	- Machine check
	- Program error
	- End of day
- v Identifications for processors in the report

#### **Event history report**

The report shows the error history: the frequency, order, and pattern of errors. The report contents are:

- Record header: report type (EVENT HISTORY)
- Abstracts for abend and non-abend logrec error records in chronological order
- Totals of the types of logrec error records for the system and for each processor

The JCL shown in Figure 164 defines a two-step job. The first step prints an event history report for all logrec data set records. The second step formats each software, IPL, and EOD record individually. The event history report is printed as a result of the EVENT=Y parameter on the EXEC statement of the first step. It can be a very useful tool to the problem solver because it prints the records in the same sequence they were recorded and therefore shows an interaction between hardware error records and software error records.

```
//EREP JOB MSGLEVEL=1
//EREPA EXEC PGM=IFCEREP1,PARM='EVENT=Y,ACC=N',
// REGION=256K
//SERLOG DD DSN=SYS1.LOGREC,DISP=SHR
//TOURIST DD SYSOUT=A
//EREPPT DD SYSOUT=A,DCB=BLKSIZE=133
//SYSIN DD DUMMY
//EREPB EXEC PGM=IFCEREP1,PARM='TYPE=SIE,PRINT=PS,ACC=N',
// REGION=256K
//SERLOG DD DSN=SYS1.LOGREC,DISP=SHR
//TOURIST DD SYSOUT=A
//EREPPT DD SYSOUT=A,DCB=BLKSIZE=133
//SYSIN DD DUMMY
/*
```
*Figure 164. Example: Printing an event history report*

#### **Detail summary report**

The report summarizes information about data in logrec error records. The report contents are:

- Record header: report type being summarized
- Summary information and counts

The example in [Figure 165 on page 530](#page-549-0) shows how to generate detail summaries of all I/O errors.

```
//STEP6 EXEC PGM=IFCEREP1,PARM='CARD'
//ACCIN DD DSN=EHISTORY,DISP=(OLD,PASS)
//DIRECTWK DD UNIT=SYSDA,
// SPACE=(CYL,5,,CONTIG)
//EREPPT DD SYSOUT=A,DCB=BLKSIZE=133
//TOURIST DD SYSOUT=A,DCB=BLKSIZE=133
//SYSIN DD DSN=EREP.PARMS(STEP6),
// DISP=(OLD,PASS)<br>// DD DSN=EREP.CONTRO
// DD DSN=EREP.CONTROLS,<br>// DISP=(0ID.PASS)
           DISP=(OLD,PASS)
PRINT=SU
TYPE=DOTH
DEV=(N34XX,N3704,N3705,N3720,N3725,N3745)
HIST
ACC = NENDPARM
```
*Figure 165. Example: Printing a detail summary report*

## **Obtaining records from the logrec log stream**

You can access records in the logrec log stream by either:

- Writing a program using IXGCONN and IXGBRWSE services, see "Using System Logger services to obtain records from the logrec log stream."
- Using EREP. see "Using EREP to obtain records from the logrec log stream."

# **Using System Logger services to obtain records from the logrec log stream**

You can obtain records from the logrec log stream by writing a program that uses the IXGCONN and IXGBRWSE system logger services to return log data. The data returned by the IXGBRWSE service for the logrec log stream is mapped by the IFBLOGLB data area. (See *z/OS MVS Programming: Assembler Services Guide* for information on using system logger services.)

Note that the logrec log stream output from the IXGBRWSE service contains an individual log stream record. However, the log stream record actually contains a group of records. The logrec log stream record is mapped by the IFBLOGLB mapping macro. Fr information on the IFBLOGLB mapping macro, see *z/OS MVS Data Areas* in [z/OS Internet library \(http://www.ibm.com/systems/z/os/zos/](http://www.ibm.com/systems/z/os/zos/bkserv/) [bkserv/\).](http://www.ibm.com/systems/z/os/zos/bkserv/)

# **Using EREP to obtain records from the logrec log stream**

You can use EREP to access the records in the logrec log stream for each system. The log stream subsystem allows existing programs to access error records from a log stream in the same way records were accessed from a logrec data set. See *z/OS MVS Programming: Assembler Services Guide* for information about using and starting the log stream subsystem.

## **JCL for the LOGR Subsystem**

Use the SUBSYS parameter to call the log stream subsystem (LOGR) to access log stream data.

```
//ddname DD DSNAME=log.stream.name,
// SUBSYS=(LOGR[,exit_routine_name][,'SUBSYS-options1'][,'SUBSYS-options2'])
where:SUBSYS-options1:
[FROM={({[yyyy/ddd][,hh:mm[:ss]]}) | OLDEST}]
[TO={({[yyyy/ddd][,hh:mm[:ss]]}) | YOUNGEST}]
[,DURATION=(nnnn,HOURS)]
[,VIEW={ACTIVE|ALL|INACTIVE}]
[,GMT|LOCAL] SUBSYS-options2:
defined by the log stream owner
```
**Note:** Quotation marks around keywords are required when parentheses, commas, equal signs, or blank characters are used within the SUBSYS keyword.

Other DD keywords are validated, if specified, but are ignored in the LOGR subsystem processing.

#### **DSNAME=***log.stream.name*

Specifies the name of the log stream to read. The name can be 1 to 26 characters in a data-set-name format.

- **SUBSYS=(LOGR[,***exit\_routine\_name***][,***'SUBSYS-options1'***][,***'SUBSYS-options2'***])** Specifies that processing of this DD is to be handled by the LOGR subsystem. The *exit\_routine\_name* is the second positional parameter and specifies the name of the exit routine to receive control from the LOGR subsystem.
	- Specify or use the default value to IXGSEXIT to use the log stream subsystem exit routine.
	- Specify IFBSEXIT to access records from the logrec log stream. See SUBSYS-options2 for logrec-specific paramters.
	- Specify IFASEXIT to access records from SMF log streams. See SUBSYS-options2 for SMF-specific parameters.

#### **SUBSYS-options1**

Specifies options that are meaningful to all exit routines. See the documentation for a specific log stream exit for exceptions to these common options. The keywords are:

#### **FROM=***starting\_time*

Indicates the starting time of the first log stream block to be processed based on the log stream view that the VIEW keyword specifies. The first block is the one with a time stamp later than or equal to the specified time.

#### **OLDEST**

Indicates the first block read is the oldest block on the log stream. OLDEST is the default.

### *yyyy/ddd*

Specifies the start date. If the date is omitted, the current date is assumed. *yyyy* is a 4-digit year number and *ddd* is a 3-digit day number from 001 through 366 (366 is valid only on leap years). For example, code February 20, 2000 as 2000/051, and code December 31, 1996 as 1996/366.

#### *hh:mm[:ss]*

Specifies the start time. If the time is omitted, the first block written after midnight is used. *hh* is a 2–digit hour number from 00 to 23, *mm* is a two digit minute number from 00 to 59, and *ss* is a 2–digit second number from 00 to 59. The seconds field and associated : delimiter can be omitted if it is not required by the log stream owner.

The FROM keyword is mutually exclusive with the DURATION keyword.

#### **TO=***ending\_time*

Indicates the ending time of the last log stream block to be processed based on the log stream view that the VIEW keyword specifies. The last block is the one with a time stamp earlier than or equal to the specified time.

### **YOUNGEST**

Indicates the last block read will be the youngest block on the log stream at the time the allocation for the DD occurs. YOUNGEST is the default.

## *yyyy/ddd*

Specifies the end date. If the date is omitted, the current date is assumed. *yyyy* is a 4-digit year number and *ddd* is a 3-digit day number from 001 through 366 (366 is valid only on leap years). For example, code March 7, 2001 as 2001/066, and code November 12, 2000 as 2000/317.

## *hh:mm[:ss]*

Specifies the end time. If the time is omitted, the last block written before midnight will be used. If the end date is the same as the current day, then the youngest block on the log stream at the time the allocation for the DD occurs will be used. *hh* is a 2–digit hour number from 00 to 23, *mm* is a two digit minute number from 00 to 59, and *ss* is a 2–digit second number from 00 to 59. The seconds field and associated: delimiter can be omitted if it is not required by the log stream owner.

The TO keyword is mutually exclusive with the DURATION keyword.

**Note:** If the value specified for the FROM keyword is greater than the value specified for the TO keyword, the system ends the jobstep with a JCL error.

## **DURATION=(***nnnn***,HOURS)**

Specifies which blocks are to be processed. Each *n* is a numeric from 0 to 9. Specifying (nnnn,HOURS) requests the blocks for the last *nnnn* hours up to the youngest block that is to be processed based on the log stream view that the VIEW keyword specifies. The last *nnnn* hours are calculated from the current time of the allocation for the DD.

The first block is the one with a time stamp greater than or equal to the calculated start time. The last block read is the youngest block on the log stream at the time the allocation for the DD occurs.

The DURATION keyword is mutually exclusive with the TO and the FROM keywords.

## **VIEW=ACTIVE|ALL|INACTIVE**

Specifies the view or portion of log data to be used to obtain records from the log stream. System logger maintains two kinds of log stream data in a log stream: an active portion and an inactive portion. The active portion of the log stream is the log data that the log stream owner has not logically deleted through an IXGDELET request. The inactive portion of the log stream is the log data that the log stream owner has logically deleted but that has not yet been physically deleted from the log stream because the retention period (RETPD) specified for the log stream has not yet expired.

The VIEW option designates the portion(s) of the log stream to be used to obtain log data from the log stream, in addition to applying the other parameters.

Because the other parameters also apply, the combination of the FROM, TO, or DURATION parameters and the VIEW parameter might mean that the log stream subsystem exit returns no log data or only a portion of the intended log data. For example, if FROM=starting\_time and VIEW=INACTIVE are both specified, and the starting\_time is later (younger) than the log data in the inactive portion of the log stream, then there is no log data to meet the access criteria. In the same way, if TO=ending\_time and VIEW=ACTIVE are both specified, and the ending\_time is earlier (older) than the log data in the active portion of the log stream, then there is no log data to meet the access criteria.

## **ACTIVE**

The view of the log stream is to include only active log data, in addition to applying the other log stream access parameters. ACTIVE is the default.

### **ALL**

The view of the log stream is to include both active and inactive log data, in addition to applying the other log stream access parameters.

### **INACTIVE**

The view of the log stream is to include only the inactive log data, in addition to applying the other log stream access parameters.

### **GMT|LOCAL**

Specifies whether the time is local time (based on the time zone offset at the time the log was written) or GMT time. GMT is the default.

## **Additional parameters for system logger**

Along with the general parameters that can be specified for a log stream subsystem data set, system logger provides additional parameters in the *SUBSYS-options2* specifications. The following values can be coded for a logrec log stream:

#### **SUBSYS-options2**

Specifies unique exit routine options. Refer to information provided by the specific log stream owner concerning these parameters.

#### **LASTRUN**

Indicates that the starting point of the records to be read from the logrec log stream will be from the last record read by a previous use of an application that used LASTRUN. The end point of the records will be to the youngest block in the logrec log stream.

LASTRUN is mutually exclusive with the FROM, TO and DURATION keywords in *SUBSYS-options1* and with DELETE from *SUBSYS-options2*.

#### **DELETE**

Indicates that log stream records are to be deleted from the logrec log stream. The log stream itself is not deleted and remains available for use.

If the logrec log stream has been opened in the job step, all records up to but not including the last complete block read by the program will be deleted from the logrec log stream.

If the logrec log stream has not been opened in the job step, all records prior to the time indicated on the TO keyword will not be deleted from the logrec log stream.

DELETE is mutually exclusive with the FROM and DURATION keywords in *SUBSYS-options1* and the LASTRUN and SYSTEM keywords from *SUBSYS-options2*.

### **DEVICESTATS**

Requests that the device statistics kept on the system where this job is running are to be recorded in the logrec log stream before any records are read.

## **SYSTEM=***system name*

Indicates that only records originating from the specified *system name* are to be returned to the application reading the logrec log stream. The *system name* value should match the name specified in the SYSNAME parameter of the IEASYSxx parmlib member. **SYSTEM=** is mutually exclusive with the DELETE keyword from SUBSYS-options2.

## **Time of day considerations for logrec**

When using the SUBSYS DD statement for LOGR, handle the time of day filtering carefully. The SUBSYS parameter does not accept a stop time of 24:00, but the EREP parameters do accept 24:00 as a stop time. If it is necessary to write JCL and EREP control statements, you might have to request filtering through both the SUBSYS DD statement and the EREP parameters:

v SUBSYS parameters use blocks of records, and filtering of these blocks is done using time stamps assigned after each logical record enclosed in a block has been assigned its own time stamp.

Figure 166 shows how to select logrec log stream records that were produced between 05:00 on June 1st, 1997, and the end of that day.

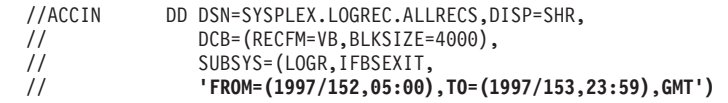

*Figure 166. Example: Using SUBSYS parameters*

v EREP parameters use logrec logical records. When you use the TIME parameter with EREP, you are specifying a range of hours and minutes of interest on each day selected.

Table 61 shows how to correctly select logrec records that were produced between 05:00 on June 1st, 1997, and the end of that day.

*Table 61. Example: Using EREP parameters*

| Correct coding example                          | Incorrect coding example            |  |
|-------------------------------------------------|-------------------------------------|--|
| DATE= $(97152 - 97152)$ , TIME= $(0500 - 2400)$ | DATE=(97152-97153),TIME=(0500-0000) |  |

## **Creating a history data set for log data**

Use the JCL in ["Example: Creating a history data set" on page 535](#page-554-0) to create a history data set from log data recorded on the logrec log stream. In this example, DEVICESTATS requests device statistics and the records are to be recorded in the log stream. Records are read from the last block that was processed on the

<span id="page-554-0"></span>previous submission of a "LASTRUN" EREP job up to the youngest block in the log stream. The first time a job with the "LASTRUN" option is run, the records are read from the oldest block in the log stream.

## **Example: Creating a history data set**

```
//EREPDALY EXEC PGM=IFCEREP1,PARM=('HIST,ACC=Y,SYSUM')
//ACCIN DD DSN=SYSPLEX.LOGREC.ALLRECS,
// SUBSYS=(LOGR,IFBSEXIT,,'DEVICESTATS,LASTRUN'),
// DCB=(RECFM=VB,BLKSIZE=4000)
//ACCDEV DD DSN=EREP.HISTORY,
// DISP=(NEW,CATLG),<br>// DCB=(RECFM=VB,BLK
// DCB=(RECFM=VB,BLKSIZE=4000),
            // UNIT=SYSDA,SPACE=(CYL,(25,5))
//SERLOG DD DUMMY
//DIRECTWK DD UNIT=SYSDA,SPACE=(CYL,15,,CONTIG)
//TOURIST DD SYSOUT=A,DCB=BLKSIZE=133
//EREPPT DD SYSOUT=A,DCB=BLKSIZE=133
//SYSABEND DD SYSOUT=A
//SYSIN DD DUMMY
/*
```
### **Producing an event history from logrec**

Use the JCL shown in "Example: Producing an event history" to produce an event history report from records on the logrec log stream. By not specifying the FROM or TO keywords, the default is FROM=OLDEST and TO=YOUNGEST, indicating processing should include records from the beginning of the log stream to the end of the log stream. By specifying a print data set, EREPPT, the report can be browsed online for an overview of significant activity. When reading records by date and time, you can provide both EREP and SUBSYS parameters. EREP selects records from those passed to it from the SUBSYS parameters.

#### **Example: Producing an event history**

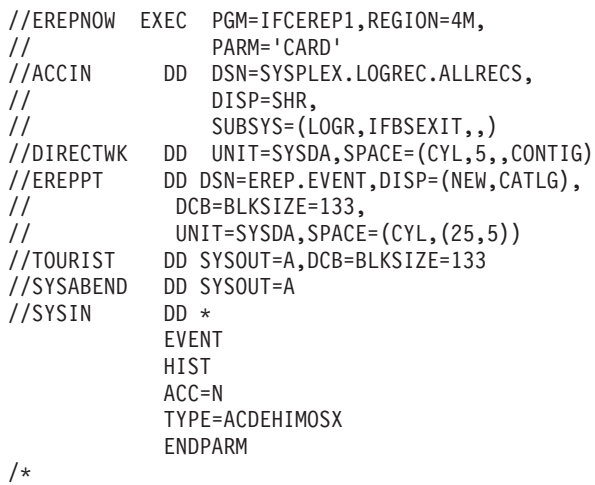

## **Obtaining information from the logrec recording control buffer**

When the system writes a dump, the dump includes the records in the logrec buffer in storage; the buffer records have been either written to the logrec data set or are queued to be written to the logrec data set.

When you begin to diagnose a dump for a system problem, you can use IPCS to view the system records in the logrec recording control buffer.

The logrec recording control buffer is one of the most important areas to be used when analyzing problems in MVS. This buffer serves as the interim storage location for hardware and software error records that are queued to be written to the logrec data set. The buffer is significant because of the error history it contains. Also, any records in the buffer that have *not* reached the logrec data set are almost certainly related to the problem you are trying to solve.

# **Formatting the logrec buffer**

To format the logrec buffer, use the IPCS subcommand VERBEXIT LOGDATA. The entries that are still in the buffer will be formatted in the same way as entries that are printed in the EREP detail edit report.

# **Finding the logrec and WTO recording control buffers**

There are two recording control buffers (RCB) in the SQA. The system uses one buffer for logrec messages, and the other for WTO messages. The CVT+X'16C' (CVTRBCB) points to the recording buffers control block (RBCB). The RBCB contains the following information about the two recording control blocks (which are also referred to as RCBs or buffers):

## **For the logrec RCB:**

- RBCB+X'10' (RBCBLRCB) points to the logrec buffer.
- RBCB+X'14' (RBCBLLEN) contains the length of the logrec buffer.

## **For the WTO RCB:**

- RBCB+X'18' (RBCBWRCB) points to the WTO buffer.
- RBCB+X'1C' (RBCBWLEN) contains the length of the WTO buffer.

The logrec and WTO recording control buffers reside in fetch-protected SQA. Entries in these buffers have time stamps (8-byte TOD clock values) that allow you to look at a dump and create a chronological list of the logrec events and WTO messages.

# **Reading the logrec recording control buffer**

The logrec recording control buffer is a "wrap-table" similar to the system trace table. The entries are variable in size. The latest entries are the most significant especially if they have not yet been written to the logrec data set. Knowing the areas of the system that have encountered errors and the actions of their associated recovery routines, information obtained from the logrec data set and from the logrec recording control buffer helps provide an overall understanding of the environment you are about to investigate.

**Note:** The SDWA in the logrec buffer is a compressed SDWA in which the recordable extensions start directly after the used portion of the SDWAVRA. The SDWAURAL field contains the length of the SDWAVRA.

You can find the oldest entry in the buffer by locating the end of the unused or free area, obtained from RCBFREE+RCBFLNG. (If this sum brings you to a point beyond the end of the buffer, subtract RCBTLNG from the sum.) You can also read the buffer backwards by using the entry length at the end of each entry. The latest entry appears directly before the free or unused area of the buffer.

For details about the format of the RCB, see *z/OS MVS Data Areas* in [z/OS Internet](http://www.ibm.com/systems/z/os/zos/bkserv/) [library \(http://www.ibm.com/systems/z/os/zos/bkserv/\).](http://www.ibm.com/systems/z/os/zos/bkserv/)

## **Interpreting software records**

There are two types of software records that are recorded in the logrec data set or the logrec log stream:

**•** Software record

The system generates these records, providing information from the system diagnostic work area (SDWA) that describes problems detected because of an abend or a program check. See "Detail edit report for a software record" for more information.

**Symptom record** 

Either a user's application program or the system can issue the SYMREC macro to request the creation of a symptom record. Generally, the symptom record describes problems not accompanied by an abend, but there are exceptions. See ["Detail edit report for a symptom record" on page 543](#page-562-0) for more information.

Use the search argument you obtain from the detail edit reports for either a software record or a symptom record to search for a known problem. If you do not conduct the search yourself, contact the IBM Support Center. The result of the search will be one of the following:

- The PTF that corrects the problem.
- Apply the PTF that corrects the error.
- v The APAR, and possibly the related APAR, that describes the problem. In some cases, a temporary fix (either ZAP or update) or a procedure might circumvent the problem.

Apply the temporary fix if it is available; otherwise, follow the circumvention procedure.

v A description of why the problem might have occurred, which often describes a frequent misuse of a product that causes the error record. This type of problem is referred to as a user error.

When an error occurs because of the misuse of a product other than MVS, use the procedures documented for that product to determine how best to debug the problem.

For any case other than the three listed above, including the case where the service link database does not contain a record matching the search criteria, contact the IBM Support Center to report the problem.

## **Detail edit report for a software record**

The detail edit report for a software record shows the complete contents of an error record for an abnormal end, including the system diagnostic work area (SDWA). The report is produced by EREP and, through the VERBEXIT LOGDATA subcommand, under IPCS.

Use the detail edit report for a software record to determine the cause of an abend, and the recovery action that the system or application has either taken or not taken. This report enables you to locate where an error occurred, similar to the analysis of an SVC dump. Once you locate the error, you can develop a search argument to obtain a fix for the problem.

For more information, refer to the following documentation:

v See *EREP User's Guide* for information about producing a detail edit report for an SDWA-type record.

v See *z/OS MVS IPCS Commands* for information about the VERBEXIT LOGDATA subcommand.

The example output shown in "Example: One record with SDWARC4 and 64-bit information" is from one record with SDWARC4 and 64-bit information. This record also has information in the VRA, which is formatted.

### **Example: One record with SDWARC4 and 64-bit information**

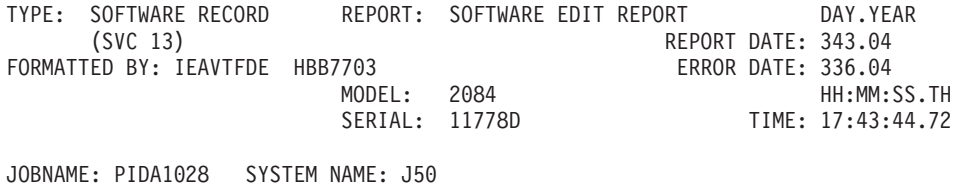

ERRORID: SEQ=00757 CPU=0056 ASID=0097 TIME=17:43:44.7

SEARCH ARGUMENT ABSTRACT

PIDS/5752SCLDR RIDS/IEWLDR00#L RIDS/IEWLUNF0 AB/S0378 PRCS/00000014 RIDS/IEWLRECV#R

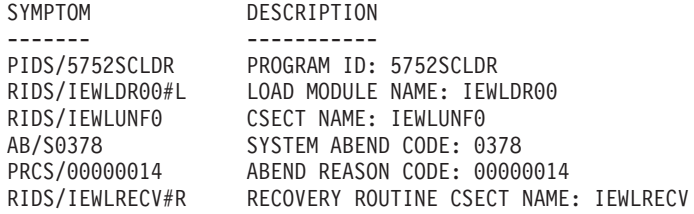

OTHER SERVICEABILITY INFORMATION

SUBFUNCTION: LSLOADER

SERVICEABILITY INFORMATION NOT PROVIDED BY THE RECOVERY ROUTINE

RECOVERY ROUTINE LABEL DATE ASSEMBLED MODULE LEVEL

TIME OF ERROR INFORMATION

PSW: 07041000 80000000 00000000 012F902E INSTRUCTION LENGTH: 02 INTERRUPT CODE: 000D FAILING INSTRUCTION TEXT: 00181610 0A0D18CE 18FB180C

PKM: 00C0 AX: 0000 EAX: 0000

BREAKING EVENT ADDRESS: 00000000 00000000 AR/GR 0-1 00000000/00000000\_84000000 00000000/00000000\_84378000 AR/GR 2-3 00000000/00000000\_00000020 00000000/00000000\_0000FC03 AR/GR 4-5 00000000/00000001\_008FD098 00000000/00000000\_00FD5750 AR/GR 6-7 01FF000C/00000000\_00000003 01FF000C/00000001\_00F52C00 AR/GR 8-9 00000000/00000001\_7F33F4A8 00000000/00000001\_00001748 AR/GR 10-11 00000000/00000001\_2C417000 01FF000C/00000001\_7F36EC88 AR/GR 12-13 00000000/00000000\_8651F240 00000000/00000001\_7F33F0E8 AR/GR 14-15 00000000/00000000\_8651FF54 00000000/00000000\_00000014 HOME ASID: 0097 PRIMARY ASID: 0097 SECONDARY ASID: 0097

RTM WAS ENTERED BECAUSE AN SVC WAS ISSUED IN AN IMPROPER MODE. THE ERROR OCCURRED WHILE: A TYPE 1 SVC WAS IN CONTROL A LOCKED OR DISABLED ROUTINE WAS IN CONTROL

LOCKS HELD: LOCAL/CML NO SUPER BITS WERE SET. RECOVERY ENVIRONMENT

RECOVERY ROUTINE TYPE: FUNCTIONAL RECOVERY ROUTINE (FRR) PSW AT ENTRY TO FRR: 070C0000 86502368 FRR PARAMETER AREA ON ENTRY TO FRR: +00 7F33F4A8 00000000 00000000 00000000 00000000 00000000 RECOVERY ROUTINE ACTION THE RECOVERY ROUTINE RETRIED TO ADDRESS 0651FFA2. THE REQUESTED SVC DUMP WAS SUCCESSFULLY STARTED. NO LOCKS WERE REQUESTED TO BE FREED. THE SDWA WAS REQUESTED TO BE FREED BEFORE RETRY. THE REGISTER VALUES TO BE USED FOR RETRY: REGISTERS 0-7 GR: 008FDD00 00000000 7FFFC100 00000000 008FD098 7FFFC150 7FFFBF48 00F52C00 AR: 00000000 00000000 00000000 00000000 00000000 00000000 01FF000C 01FF000C REGISTERS 8-15 GR: 7F33F4A8 06520100 00FD5750 00000001 8651F240 7F33F0E8 7F33F638 00000000 AR: 00000000 00000000 00000000 01FF000C 00000000 00000000 00000000 00000000 HEXADECIMAL DUMP HEADER +000 40831820 00000000 0004336F 17434472 | C.........?....<br>+010 0011778D 20848000 0011778D 20848000 JOBNAME +000 D7C9C4C1 F1F0F2F8 |PIDA1028 | SDWA BASE<br>+000 00  $\frac{00000000}{04378000}$  00000000 00000000 |................ +010 00000000 00000000 84000000 84378000 |........D...D...| +020 00000020 0000FC03 008FD098 00FD5750 |..........}Q...&| +030 00000003 00F52C00 7F33F4A8 00001748 |.....5..".4Y....|  $|...$ "..HF.2 ".0Y . . . +180 00000000 00000000 00000000 0009BD27 |...............<br>+190 00FFA0B0 +190 00FFA0B0 |.... | VARIABLE RECORDING AREA (SDWAVRA) +000 KEY: 37 LENGTH: 06 C4C4D5C1 D4C5 |DDNAME | +008 KEY: 39 LENGTH: 08 +00A 6060C8C6 E2606060 |--HFS--- | . . . +0AA 0003 |.. | +0AC KEY: 53 LENGTH: 00 +0AE KEY: FF LENGTH: 00

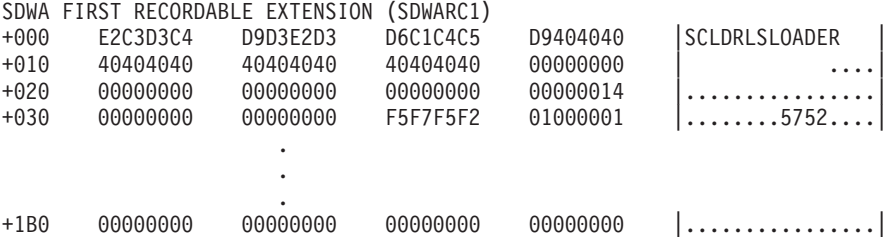

| | | | | | | | |

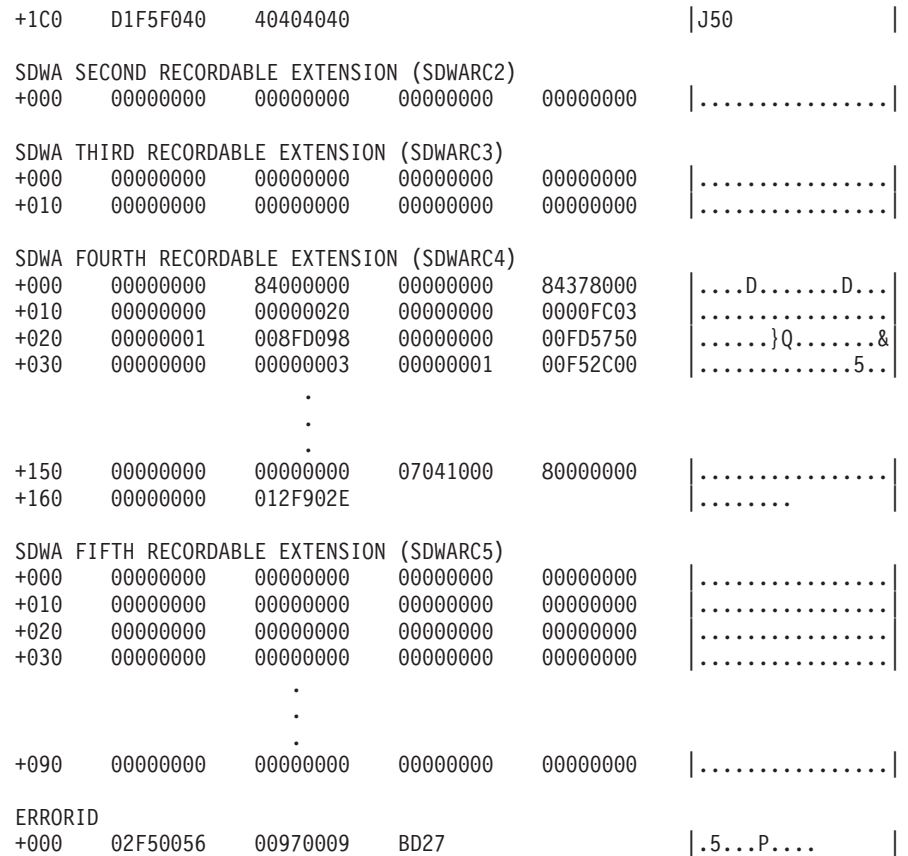

### **TYPE: SOFTWARE RECORD**

Indicates that the detail edit report is for an SDWA-type record.

#### **REPORT DATE**

Indicates the date on which the EREP report was created.

#### **ERROR DATE**

Indicates the date on which the error occurred.

#### **TIME**

Indicates the time, as local, at which the error occurred.

#### **JOBNAME**

If the jobname is NONE-FRR, the error being recorded occurred in system or subsystem code covered by a functional recovery routine (FRR).

#### **SYSTEM NAME**

Indicates the name of the system where the SDWA-type record was created.

#### **ERRORID**

Allows you to coordinate diagnostic information from logrec, the console log (SYSLOG), and system dumps. The ERRORID is a concatenation of the following:

**SEQ** A unique number assigned to each error. The sequence number indicates the order of the errors, but the records might not be listed in order. It is important to scan all entries and examine the sequence numbers to understand which error occurred first.

You might find the same sequence number used in more than one entry when several recovery routines, as a result of percolation, get control and request recording for the same error; however, the error time stamp will be different.

- **CPU** The internal identification number of the central processor that the failing process was running on at the time the error occurred. Use information from the system trace table about this CPU to learn more about the error.
- **ASID** The address space identifier (ASID) of the current, or home, address space at the time the error occurred.
- **TIME** Indicates the time of the error.
- **PIDS/... RIDS/... AB/... PRCS/...**

Use this symptom string to do a structured search of any IBM database.

#### **PROGRAM ID**

The program ID (PID) indicates the product and the component where the error occurred. For IBM products, see the tables in *z/OS MVS Diagnosis: Reference* that list the products and components. For non-IBM products, see the appropriate vendor-supplied documentation.

### **LOAD MODULE NAME**

Indicates the load module in control at the time of the error.

### **CSECT NAME**

Supplied by the recovery routine that obtained control for the error. See the PSW for more information.

#### **SYSTEM ABEND CODE**

Indicates what system or user completion code was issued by the system, application, or component. See *z/OS MVS System Codes* for information about system abend codes. See the appropriate product documentation for user abend codes.

#### **ABEND REASON CODE**

Indicates the reason code, when available, associated with a system or user abend code.

### **RECOVERY ROUTINE CSECT NAME**

Indicates the recovery routine that was given control to handle the error condition.

#### **PSW**

Indicates the program status word (PSW) at the time of the error.

If the software record is an SVC 13, the address in the second half of the PSW indicates the address of the module that detected the error. You need to find the caller of that module. The caller's address will reside either in register 14, or, if register 14 points to module IEAVEEXP, use the STATUS section of the software record to determine the caller. In the STATUS section, the interrupt code will indicate the last SVC that was issued.

If the software record is a program interrupt, the address in the second half of the PSW usually points to the failing module.

## **FAILING INSTRUCTION TEXT**

Contains 12 bytes of the instruction stream at the time of the error, including the actual instruction that caused the abend. Starting at the end of the sixth byte, subtract the instruction length to indicate the failing instruction. In the preceding example, the failing instruction is X'0A0D'.

### **THE ERROR OCCURRED WHILE...**

Provides information about the system environment at the time of error, indicating what type of routine was in control, whether locks were held, and whether supervisor FRRs were set at the time of the error.

### **STATUS**

The PSW and registers that follow come from the request block (RB) associated with the ESTAE recovery routine that obtained control for the error. Using the information indicated will enable you to determine the program that was running at the time of the error. This information included in the STATUS section does not appear when an FRR handles recovery.

### **RECOVERY ROUTINE ACTION**

Describes the recovery action performed or requested to be performed by the recovery routine. In the preceding example, an SVC dump was not requested. There are times, however, when the recovery routine will request an SVC dump. If SVC DUMP SUCCESSFULLY STARTED appears in this section, the error identifier (ERROR ID) appears in the SVC dump and in message IEA911E as it appears in the logrec error record.

#### **HEXADECIMAL DUMP**

Provides an unformatted hexadecimal dump of the SDWA control block. Depending on an indicator in the SDWA, which is set by the recovery routine generating the record, the SDWA is displayed in hexadecimal; EBCDIC text; or key, length, and data format.

## **VARIABLE RECORDING AREA (SDWAVRA)**

Provides component-specific information. Using the information in the PROGRAM ID field, determine the component. For IBM products, see *z/OS MVS Diagnosis: Reference* for diagnostic information related to system components.

The SDWAVRA can optionally be mapped in a key-length-data format. Recovery routines use the SDWAVRA to construct messages and provide data that often contains valuable debugging information. Some MVS recovery routines use the key-length-data format to provide standardized diagnostic information for software incidents. This formatted information allows you to screen duplicate errors.

Constants for the key field have been defined to describe data, such as: return and/or reason codes, parameter lists, registers, and control block information. For example, a key of X'10' indicates a recovery routine parameter area. The SDWAVRAM bit (in the fixed portion of the SDWA) indicates that the SDWAVRA has been mapped in the key-length-data format as described by the IHAVRA mapping macro.

For the format of the SDWA, including a description of the keys, see *z/OS MVS Data Areas* in [z/OS Internet library \(http://www.ibm.com/systems/z/os/zos/](http://www.ibm.com/systems/z/os/zos/bkserv/) [bkserv/\).](http://www.ibm.com/systems/z/os/zos/bkserv/)

## **SDWA RECORDABLE EXTENSIONS**

In addition to the SDWA standard area and the SDWAVRA, the SDWA recordable extensions also contain valuable debugging information, as follows:

- *SDWARC1* (recording extension 1) contains additional component service data (such as the component ID, the component name, the address of the TCB representing the task that incurred the failure, the control registers, original completion code and reason code, linkage stack pointer, and translation exception access register number).
- *SDWARC2* (recording extension 2) contains additional I/O machine check data (such as the machine check interruption code).
- *SDWARC3* (recording extension 3) contains locking information (such as the locks to be freed, and the addresses of lockwords).

<span id="page-562-0"></span>**Note:** The SDWA that is in the logrec buffer is a compressed SDWA in which the recordable extensions start directly after the used portion of the SDWAVRA. The SDWAURAL field contains the length of the SDWAVRA.

## **Detail edit report for a symptom record**

The SYMREC macro updates a symptom record with system environment information and then logs the symptom record in the logrec data set or logrec log stream. The system or application, using the SYMREC macro, creates a symptom record. The ADSR mapping macro maps the symptom record, and the symptom record contains diagnostic information determined by the application.

As an application or a system component detects errors during processing, it stores diagnostic information into the symptom record and issues the SYMREC macro to log the record. The diagnostic information consists of a description of a programming failure and a description of the environment in which the failure occurred.

See *z/OS MVS Programming: Assembler Services Reference IAR-XCT* for information about the SYMREC macro. See *z/OS MVS Data Areas* in [z/OS Internet library](http://www.ibm.com/systems/z/os/zos/bkserv/) [\(http://www.ibm.com/systems/z/os/zos/bkserv/\)](http://www.ibm.com/systems/z/os/zos/bkserv/) for information about the ADSR data area.

**Report output:** The example in "Example: Detail edit report for a symptom record" contains output from one record created by the system. Following the example is a list of the fields that are most important for diagnosis; only the highlighted fields are discussed.

#### **Example: Detail edit report for a symptom record**

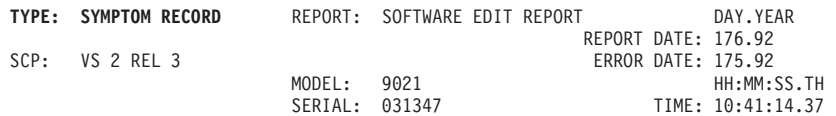

#### **SEARCH ARGUMENT ABSTRACT:**

PIDS/5752SC1CM AB/S080A PRCS/00000010 RIDS/IEAVTRSR RIDS/IGC0101C#L FLDS/SR#ORIGIN VALU/CIEAVTRSR PCSS/FAILING

SYSTEM ENVIRONMENT:

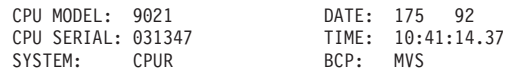

RELEASE LEVEL OF SERVICE ROUTINE: JBB4422 SYSTEM DATA AT ARCHITECTURE LEVEL: 10 COMPONENT DATA AT ARCHITECTURE LEVEL: 10

SYSTEM DATA: 00000000 00000000 |.......|

COMPONENT INFORMATION:

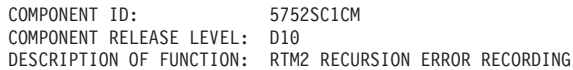

#### PRIMARY SYMPTOM STRING:

PIDS/5752SC1CM AB/S080A PRCS/00000010 RIDS/IEAVTRSR RIDS/IGC0101C#L FLDS/SR#ORIGIN VALU/CIEAVTRSR PCSS/FAILING PCSS/CSECT PCSS/UNKNOWN FLDS/RTM2SCTC FLDS/FROM#PRWA VALU/H00040000

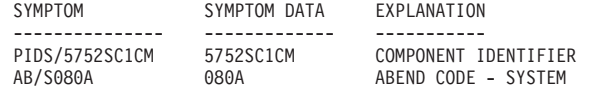

### **Recording logrec error records**

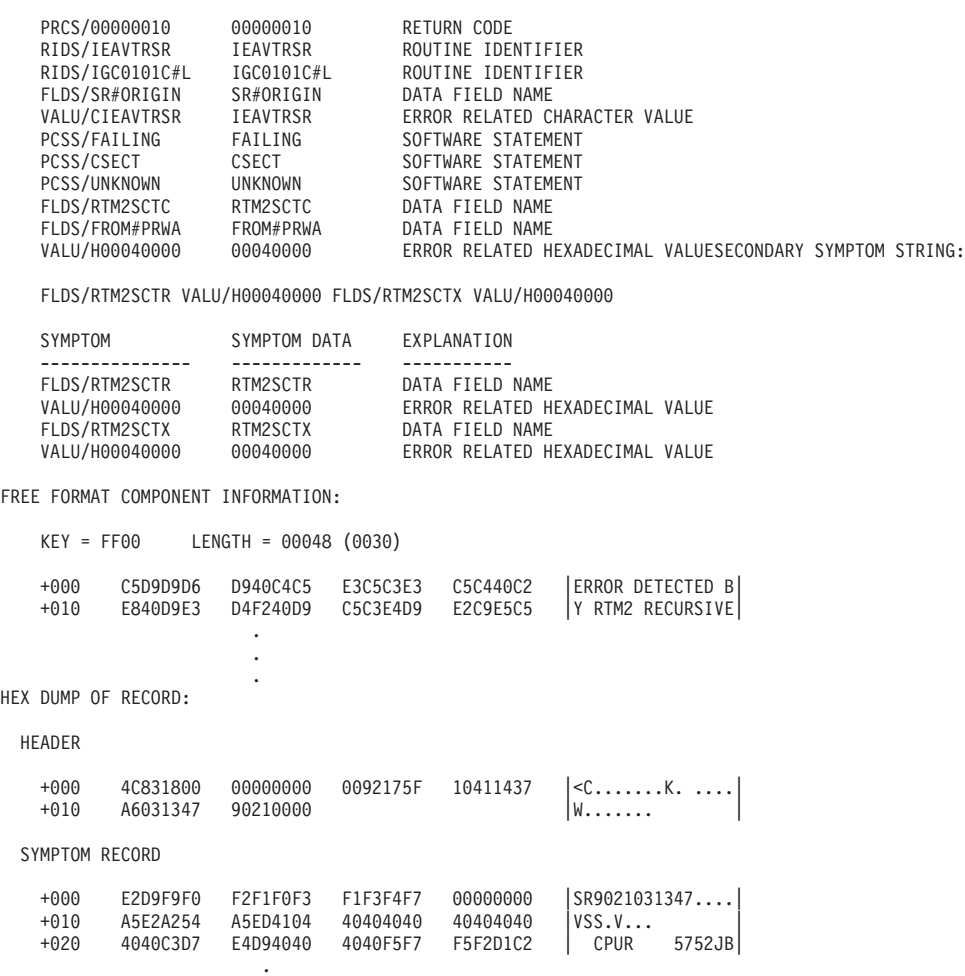

#### **TYPE: SYMPTOM RECORD**

Indicates that the detail edit report is for a symptom record.

#### **SEARCH ARGUMENT ABSTRACT**

Provides information you can use to create a search argument. If enough information exists in this field, you can search the IBM service link problem reporting database to determine if there is a PTF to correct the error.

The information that follows the search argument abstract in a symptom record depends on the options specified on the SYMREC macro either by a user program or by a system component. In the report output listed above, the system recorded a recursive error. The information contained in a symptom record is variable. To obtain an interpretation, contact the IBM Support Center for the product or for the component that built the record.

**Customizing symptom record location:** You can control the location of logrec symptom records from non-authorized programs. Use the ASREXIT installation exit just before writing the logrec record to control:

• If a program can write symptom records

. .

• The location of the symptom record: the logrec data set, job log, both, or neither

See *z/OS MVS Installation Exits* for information about ASREXIT.

# **Chapter 16. AMBLIST: Map load modules and program objects**

AMBLIST provides the following problem data:

- Formatted listing of an object module
- Map of the control sections (CSECTs) in a load module or program object
- v List of modifications to the code in a CSECT
- Map of all modules in the link pack areas (LPA)
- v Map of the contents of the DAT-on nucleus. The map no longer represents the IPL version and message AMB129I will be issued.

These formatted listings can help you diagnose problems related to modules as they currently exist on your system. AMBLIST is a batch job that runs in problem state.

The following topics describe AMBLIST:

- ["Obtaining AMBLIST output" on page 546](#page-565-0)
- ["Reading AMBLIST output" on page 557](#page-576-0)

**Long name support**: AMBLIST will process external names (labels and references) up to 32767 bytes long. Names exceeding 16 bytes in length will be abbreviated in the formatted part of the listings and an abbreviation-to-long name equivalence table will be printed at the end of the listing. AMBLIST functions that provide long names support are: LISTLOAD, LISTIDR, and LISTOBJ (XSD and GOFF only).

#### **Note:**

- 1. Any load module to be formatted and printed by AMBLIST must have the same format as those created by the linkage editor or by the program management binder.
- 2. Any program object to be formatted and printed by AMBLIST must have the same format as those created by the program management binder.
- 3. A program object format 2 or greater having the non-editable attribute cannot be listed by AMBLIST.

See ["LISTLOAD OUTPUT=XREF output \(comparison of load module and program](#page-610-0) [object version 1\)" on page 591](#page-610-0) for a comparison of the formatted output of a load module and a program object.

AMBLIST supports all data sets allocated in the extended addressing space (EAS) of an extended address volume (EAV).

AMBLIST supports the following dynamic allocation (DYNALLOC or SVC 99) options for all data sets: S99TIOEX(XTIOT), S99ACUCB (NOCAPTURE), and S99DSABA (DSAB above the line).

# <span id="page-565-0"></span>**Obtaining AMBLIST output**

To obtain AMBLIST output, you must code JCL or use the UNIX System Services amblist command. The amblist command is described in the *z/OS UNIX System Services Command Reference*.

This section describes these topics:

- "Specifying the JCL statements"
- "Controlling AMBLIST processing"
- v ["Examples of running AMBLIST" on page 551](#page-570-0)
- v ["Examples for z/OS UNIX System Services file support" on page 557](#page-576-0)

## **Specifying the JCL statements**

Generally, the minimum partition or region for running AMBLIST is 64 kilobytes for all functions except LISTLPA, which requires 100 kilobytes. However, for large load modules, IBM recommends a minimum region size of 200 kilobytes. For program objects, IBM recommends a minimum region size of 12 megabytes.

AMBLIST requires the following JCL statements:

#### **JOB**

Initiates the job.

## **EXEC PGM=AMBLIST**

Calls for the processing of AMBLIST.

### **SYSPRINT DD**

Defines the message data set.

### **Anyname DD**

Defines an input data set. This statement may define a z/OS UNIX System Services file. If so, the complete path name, including the file name, must be specified. For an object module in a z/OS UNIX System Services file, PATHOPTS=(ORDONLY) must be specified. This statement cannot define a concatenated data set.

#### **SYSIN DD**

Defines the data set (in the input stream) that contains AMBLIST control statements.

## **Controlling AMBLIST processing**

You control AMBLIST processing by supplying one or more control statements in the input stream. Code the control statement that applies to the data you want to obtain according to the following rules:

- v Leave column 1 blank, unless you want to supply an optional symbolic name. A symbolic name is analogous to the label name in a program. The maximum length of a symbolic name is eight characters. A symbolic name must end with one or more blanks.
- v If a complete control statement will not fit on a single line, end the first line with a comma or a non-blank character in column 72 and continue on the next line. Begin all continuation statements in columns 2 - 16. Do not split parameters between two lines. The only exceptions are the MEMBER parameters, which you can split at any internal comma.

## **LISTLOAD control statement**

Use the LISTLOAD control statement to obtain a listing of load module or program objects. The listed data can help you verify why certain link-edit errors might have occurred.

```
LISTLOAD
```

```
[OUTPUT={MODLIST|XREF|BOTH|MAP}]
[,TITLE=('title',position)]
```
[,DDN=ddname]

[,MEMBER={member|(member1,membern...)}]

[,RELOC=hhhhhhhh]

[,ADATA={YES|**NO**}]

[,IMPEXP={DUMP|**SYMBOLS**}]

[,SECTION1={YES|**NO**}]

## **OUTPUT={MODLIST|XREF|BOTH|MAP}**

OUTPUT=MODLIST requests a formatted listing of the text and control information of a load module or program object.

OUTPUT=XREF requests a module map and cross-reference listing for the load module or program object.

OUTPUT=BOTH requests both a formatted listing of the load module or program object and its map and cross-references.

OUTPUT=MAP requests a numerical map for the load module or program object.

If this parameter is omitted, OUTPUT=BOTH will be assumed.

## **TITLE=('title',position)**

Specifies a title, from one to 40 characters long, to be printed below the heading line on each page of output. (The heading line identifies the page number and the type of listing being printed, and is not subject to user control.) The position subparameter specifies whether or not the title is indented; if TITLE=('title',1) is specified, or if the position parameter is omitted, the title will be printed flush left, that is, starting in the first column. If you want the title indented from the margin, use the position parameter to specify the number of characters to leave blank before the title. If you specify a position greater than 80, the indentation from the margin defaults to 1.

#### **DDN=ddname**

Identifies the DD statement that defines the data set containing the input object module. If the DDN= parameter is omitted, AMBLIST will assume SYSLIB as the default ddname.

## **MEMBER={member|(member1,membern...)}**

Identifies the input load module or program object by member name or alias name. To specify more than one load module or program object, enclose the list of names in parentheses and separate the names with commas. If you omit the MEMBER= parameter, AMBLIST will print all modules in the data set.

**Note:**

- 1. If you specify MEMBER=IEANUCxx, where xx is the suffix of the member used during the current IPL, AMBLIST will list the DAT-ON nucleus.
- 2. AMBLIST will accept member names up to 63 bytes in length. For aliases longer than 63 bytes, their primary member names must be entered instead.
- 3. If the DD name associated with this operation is allocated to a z/OS UNIX System Services directory, there must also be a MEMBER parameter specifying the file or files in that directory.

### **RELOC=hhhhhhhh**

Specifies a relocation or base address in hexadecimal of up to eight characters. When the relocation address is added to each relative map and cross-reference address, it gives the absolute central storage address for each item on the output listing. If you omit the RELOC parameter, no relocation is performed.

## **ADATA={YES|NO}**

ADATA=YES on LISTLOAD OUTPUT=MODLIST or OUTPUT=BOTH requests a formatted listing of all ADATA classes, if they exist, in the program object to be displayed in the traditional dump format, 32 bytes per line, with hexadecimal representation on the left and EBCDIC on the right, in addition to the output listing with the specified output parameter.

OUTPUT=NO on LISTLOAD OUTPUT=MODLIST or OUTPUT=BOTH requests a normal formatted listings with the specified output parameter, and ADATA suppressed.

If this parameter is omitted, ADATA=NO will be assumed.

## **IMPEXP={DUMP|SYMBOLS}**

IMPEXP=SYMBOLS indicates that section IEWBCIE text is displayed as a symbolically formatted IMPORT/EXPORT section of the output.

IMPEXP=DUMP indicates that section IEWBCIE text is displayed in the traditional dump format (as described under the ADATA parameter).

## **SECTION1={YES| NO}**

SECTION1=YES requests that the module level section information be displayed.

SECTION1=NO requests that the module level section information not be displayed.

## **LISTOBJ control statement**

Use the LISTOBJ control statement to obtain listings of selected object modules. LISTOBJ supports traditional object modules as well as object modules in XOBJ or GOFF format.

```
LISTOBJ
```

```
[TITLE=('title',position)]
```
[,DDN=ddname]

```
[,MEMBER={member|(member1,membern...)}]
```
## **TITLE=('title',position)**

Specifies a title, from one to 40 characters long, to be printed below the heading line on each page of output. (The heading line identifies the page number and the type of listing being printed, and is not subject to user control.) The position parameter specifies whether or not the title is indented; if TITLE=('title',1) is specified, or if the position parameter is omitted, the title will be printed flush left, that is, starting in the first column. If you want the title indented from the margin, use the position parameter to specify the number of characters to leave blank before the title. If you specify a position greater than 80, the indentation from the margin defaults to 1.

## **DDN=ddname**

Identifies the DD statement that defines the data set containing the input module. If the DDN parameter is omitted, AMBLIST will assume SYSLIB as the default ddname.

### **MEMBER={member|(member1[,membern]...)}**

Identifies the input object module by member name or alias name. To specify more than one object module, enclose the list of names in parentheses and separate the names with commas.

#### **Note:**

- 1. You must include the MEMBER parameter if the input object modules exist as members in a partitioned data set (PDS or PDSE). If you do not include the MEMBER parameter, AMBLIST will assume that the input data set is organized sequentially and that it contains a single, continuous object module.
- 2. AMBLIST will accept member names up to 63 bytes in length. For aliases longer than 63 bytes, their primary member names must be entered instead.
- 3. If the DD name associated with this operation is allocated to a z/OS UNIX System Services directory, there must also be a MEMBER parameter specifying the file or files in that directory.

**Example: Processing a pathname:** In this example, AMBLIST processes the pathname /path/to/dir/longmembername.

```
//SYSLIB DD PATH='/path/to/dir'
//SYSIN DD *
LISTOBJ MEMBER=longmembername
/*
```
## **LISTIDR control statement**

Use the LISTIDR control statement to obtain listings of selected CSECT identification records (IDR). AMBLIST also supports the LISTIDR control statement for program objects in z/OS UNIX System Services files.

#### LISTIDR

```
[OUTPUT={IDENT|ALL}]
[,TITLE=('title',position)]
[,DDN=ddname]
[,MEMBER={member|(member1,membern...)}]
[,MODLIB]
```
#### **OUTPUT={IDENT|ALL}**

Specifies whether AMBLIST must print all CSECT identification records or only those containing SPZAP data and user data. If you specify OUTPUT=ALL, all IDRs associated with the module will be printed. If you specify OUTPUT=IDENT, AMBLIST will print only those IDRs that contain SPZAP data or user-supplied data. If you omit this parameter, AMBLIST will assume a default of OUTPUT=ALL. Do not specify OUTPUT if you specify the MODLIB parameter.

### **TITLE=('title',position)**

Specifies a title, from one to 40 characters long, to be printed below the heading line on each page of output. (The heading line identifies the page number and the type of listing being printed, and is not subject to user control.) The position parameter specifies whether or not the title is indented; if TITLE=('title',1) is specified, or if the position parameter is omitted, the title is printed flush left, that is, starting in the first column. If you want the title indented from the margin, use the position parameter to specify the number of characters that are left blank before the title. If a position greater than 80 is specified, the indentation from the margin defaults to 1.

#### **DDN=ddname**

Identifies the DD statement that defines the data set containing the input module. If you omit the DDN parameter, AMBLIST will assume SYSLIB as the default ddname.

**Note:** If the DD name associated with this operation is allocated to a z/OS UNIX System Services directory, there must also be a MEMBER parameter specifying the file or files in that directory.

#### **MEMBER={member|(member1,membern...)}**

Identifies the input load module or program object by member name or alias name. To specify more than one load module or program object, enclose the list of names in parentheses and separate the names with commas. If you omit the MEMBER parameter, AMBLIST will print all modules in the data set. Do not specify MEMBER if you specify the MODLIB parameter.

**Note:** AMBLIST will accept member names up to 63 bytes in length. For aliases longer than 63 bytes, their primary member names must be entered instead.

#### **MODLIB**

Prevents AMBLIST from printing the module summary. AMBLIST prints the IDRs that contain SPZAP data or user-supplied data. No page ejects occur between modules. When you specify MODLIB, the OUTPUT or MEMBER parameters are not valid parameters.

#### **LISTLPA control statement**

Use the LISTLPA control statement to obtain listings of selected modules in the fixed link pack area (LPA).

LISTLPA [FLPA][,MLPA][,PLPA]

#### **LISTLPA**

Lists the modules in the fixed link pack area, the modified link pack area, and the pageable link pack area (PLPA). This listing is a map that includes modules residing in the extended sections of each link pack area (LPA). If you do not specify any parameters on the LISTLPA control statement, then AMBLIST maps modules from all three LPAs.

The LISTLPA control statement does not support dynamic LPA. If the dynamic LPA support is used to update LPA, those changes will not be reflected in the AMBLIST LISTLPA output. The LISTLPA control statement will not be enhanced to support new operating system functions. The recommended replacement is the LPAMAP subcommand of IPCS. See *z/OS MVS IPCS Commands* for details about this command.

<span id="page-570-0"></span>**FLPA**

Requests mapping of the modules in the fixed link pack area.

**MLPA**

Requests mapping of the modules in the modified link pack area.

**PLPA**

Requests mapping of the modules in the pageable link pack area.

# **Examples of running AMBLIST**

Using the control statements as input into the JCL for the job, you can invoke AMBLIST to provide output. The following examples of AMBLIST include the control statement needed to produce the output and sample JCL for each function.

## **List the contents of an object module**

You can use AMBLIST to format three types of object module:

- 1. OBJ (traditional object module)
- 2. XOBJ (extended object module, based on OBJ)
- 3. GOFF (Generalized Object File Format).

You can list the following information from an object module:

- v the head record (HDR) which may contain information about the character set and expected operating environment (GOFF only)
- external symbol dictionary entries (ESD or XSD)
- relocation dictionary entries (RLD)
- v the text of the program the instructions and data, as output by the language translator (TXT)
- v translator identification record (IDRL) which contains the compiler ID and compile date
- ADATA records (GOFF only)
- LEN records (GOFF only)
- and the END record.

To list object module contents, invoke AMBLIST with the LISTOBJ control statement. For sample outputs, see ["LISTOBJ outputs" on page 562.](#page-581-0)

In Figure 167, AMBLIST is used to format and list an object module included in the input stream.

```
//LSTOBJDK JOB MSGLEVEL=(1,1)
// EXEC PGM=AMBLIST,REGION=64K
//SYSPRINT DD SYSOUT=A
//OBJMOD DD *
   object module
/*
//SYSIN DD *
   LISTOBJ DDN=OBJMOD,
      TITLE=('OBJECT MODULE LISTING FOR MYJOB',25)
/*
```
*Figure 167. Example: Listing an object module*

#### **OBJMOD DD Statement**

Defines the input data set, which follows immediately. In this case, the input data set is an object module.

#### **SYSIN DD Statement**

Defines the data set containing AMBLIST control statements, which follows immediately.

#### **LISTOBJ Control Statement**

Instructs AMBLIST to format the data set defined by the OBJMOD DD statement. It also specifies a title for each page of output, to be indented 25 characters from the left margin.

In Figure 168, AMBLIST is used to list all object modules contained in the data set named OBJMOD, and three specific object modules from another data set called OBJMODS.

**Note:** If you are using AMBLIST to list program objects, IBM recommends that you specify REGION=12M or higher.

```
//OBJLIST JOB MSGLEVEL=(1,1)
//LISTSTEP EXEC PGM=AMBLIST,REGION=64K
//SYSPRINT DD SYSOUT=A
                   DSN=OBJMODS,DISP=SHR
//OBJSDS DD DSN=OBJMOD,DISP=SHR
//SYSIN DD *
                 DDN=OBJSDS,
   TITLE=('OBJECT MODULE LISTING OF OBJSDS',20)
                 DDN=OBJLIB, MEMBER=(OBJ1, OBJ2, OBJ3),
      TITLE=('OBJECT MODULE LISTING OF OBJ1 OBJ2 OBJ3',20)
/*
```
*Figure 168. Example: Listing several object modules*

#### **OBJLIB and OBJSDS DD Statements**

Define input data sets that contain object modules.

#### **SYSIN DD Statement**

Defines the data set in the input stream containing AMBLIST control statements.

#### **LISTOBJ Control Statement #1**

Instructs AMBLIST to format the data set defined by the OBJSDS DD statement, treating it as a single member. It also specifies a title for each page of output, to be indented 20 characters from the left margin.

#### **LISTOBJ Control Statement #2**

Instructs AMBLIST to format three members of the partitioned data set (PDS or PDSE) defined by the OBJLIB DD statement. It also specifies a title for each page of output, to be indented 20 characters from the left margin.

## **Map the CSECTs in a load module or program object**

You can list the organization of CSECTs within the load module or program object, the overlay structure (if any), and the cross-references for each CSECT. To map CSECTs, invoke AMBLIST with the LISTLOAD control statement.

For sample output, see ["LISTLOAD OUTPUT=MODLIST output" on page 570,](#page-589-0) ["Alphabetical cross-reference" on page 590,](#page-609-0) and ["LISTLOAD OUTPUT=XREF](#page-610-0) [output \(comparison of load module and program object version 1\)" on page 591.](#page-610-0)

In [Figure 169 on page 553,](#page-572-0) AMBLIST is used to produce formatted listings of several load modules or program objects.

<span id="page-572-0"></span>**Note:** If you are using AMBLIST to format program objects, IBM recommends that you specify REGION=2M or higher.

```
//LOADLIST JOB MSGLEVEL=(1,1)
//LISTSTEP EXEC PGM=AMBLIST,REGION=64K
//SYSPRINT DD
//SYSLIB DD DSNAME=SYS1.LINKLIB,DISP=SHR
           DD DSNAME=LOADMOD,DISP=SHR<br>nD *
//SYSIN
   LISTLOAD OUTPUT=MODLIST,DDN=LOADLIB,
       MEMBER=TESTMOD,
       TITLE=('LOAD MODULE LISTING OF TESTMOD',20)
   LISTLOAD OUTPUT=XREF,DDN=LOADLIB,
       MEMBER=(MOD1,MOD2,MOD3),
       TITLE=('XREF LISTINGS OF MOD1 MOD2 AND MOD3',20)
   LISTLOAD TITLE=('XREF&LD MOD LSTNG-ALL MOD IN LINKLIB',20)
/*
```
*Figure 169. Example: Listing several load modules or program objects*

#### **SYSLIB DD Statement**

Defines an input data set, SYS1.LINKLIB, that contains load modules or program objects to be formatted.

#### **LOADLIB DD Statement**

Defines a second input data set.

### **SYSIN DD Statement**

Defines the data set (in the input stream) containing the AMBLIST control statements.

#### **LISTLOAD Control Statement #1**

Instructs AMBLIST to format the control and text records including the external symbol dictionary and relocation dictionary records of the load module or program object TESTMOD in the data set defined by the LOADLIB DD statement. It also specifies a title for each page of output, to be indented 20 characters from the left margin.

#### **LISTLOAD Control Statement #2**

Instructs AMBLIST to produce a module map and cross-reference listing of the load modules or program objects MOD1, MOD2, and MOD3 in the data set defined by the LOADLIB DD statement. It also specifies a title for each page of output, to be indented 20 characters from the left margin.

#### **LISTLOAD Control Statement #3**

Instructs AMBLIST to produce a formatted listing of the load module or program object and its map and cross-reference listing. Because no DDN= parameter is included, the input data set is assumed to be the one defined by the SYSLIB DD statement. Because no MEMBER parameter is specified, all load modules in the data set will be processed. This control statement also specifies a title for each page of output, to be indented 20 characters from the left margin.

[Figure 170 on page 554](#page-573-0) shows how to use AMBLIST to verify three modules. Assume that an unsuccessful attempt has been made to link-edit an object module with two load modules or program objects to produce one large load module or program object.

<span id="page-573-0"></span>

| $\geq$                                 |                   |                 | $MSGLEVEL = (1.1)$           |  |  |  |
|----------------------------------------|-------------------|-----------------|------------------------------|--|--|--|
|                                        | //LSTLDOBJ<br>JOB |                 |                              |  |  |  |
|                                        | EXEC              |                 | PGM=AMBLIST, REGION=64K      |  |  |  |
|                                        | //SYSPRINT        | DD              | SYSOUT=A                     |  |  |  |
|                                        | //0BJM0D          | DD <sub>2</sub> | DSN=MYMOD.DISP=SHR           |  |  |  |
|                                        | //LOADMOD1        | DD <sub>2</sub> | DSN=YOURMOD, DISP=SHR        |  |  |  |
|                                        | //LOADMOD2        | <b>DD</b>       | DSN=HISMOD.DISP=SHR          |  |  |  |
|                                        | //SYSIN           | DD.             | $^\star$                     |  |  |  |
| LISTOBJ<br>DDN=0BJMOD,                 |                   |                 |                              |  |  |  |
| TITLE=('OBJECT LISTING FOR MYMOD',20)  |                   |                 |                              |  |  |  |
| LISTLOAD<br>DDN=LOADMOD1, OUTPUT=BOTH, |                   |                 |                              |  |  |  |
| TITLE=('LISTING FOR YOURMOD',25)       |                   |                 |                              |  |  |  |
| LISTIDR<br>DDN=LOADMOD1,OUTPUT=ALL,    |                   |                 |                              |  |  |  |
| TITLE=('IDRS FOR YOURMOD',25)          |                   |                 |                              |  |  |  |
| LISTLOAD<br>DDN=LOADMOD2.OUTPUT=BOTH.  |                   |                 |                              |  |  |  |
| TITLE=('LISTING FOR HSMOD',25)         |                   |                 |                              |  |  |  |
|                                        |                   |                 |                              |  |  |  |
| DDN=LOADMOD2,OUTPUT=ALL,<br>LISTIDR    |                   |                 |                              |  |  |  |
|                                        |                   |                 | TITLE=('IDRS FOR HISMOD',25) |  |  |  |

*Figure 170. Example: Listing several load modules or program objects*

#### **OBJMOD DD Statement**

Defines an input load module or program object data set.

#### **LOADMOD1 and LOADMOD2 DD Statements**

Define input load module or program object data sets.

#### **SYSIN DD Statement**

Defines the data set containing AMBLIST control statements.

#### **LISTOBJ Control Statement**

Instructs AMBLIST to format the data set defined by the OBJMOD DD statement. It also specifies a title for each page of output, to be indented 20 characters from the left margin.

### **LISTLOAD Control Statement #1**

Instructs AMBLIST to format all records associated with the data set defined by the LOADMOD1 DD statement. It also specifies a title for each page of output, to be indented 25 characters from the left margin.

#### **LISTIDR Control Statement #1**

Instructs AMBLIST to list all CSECT identification records associated with the data set defined by the LOADMOD1 DD statement. It also specifies a title for each page of output, to be indented 25 characters from the left margin.

#### **LISTLOAD Control Statement #2**

Instructs AMBLIST to format all records associated with the data set defined by the LOADMOD2 DD statement. It also specifies a title for each page of output, to be indented 25 characters from the left margin.

#### **LISTIDR Control Statement #2**

Instructs AMBLIST to list all CSECT identification records associated with the data set defined by the LOADMOD2 DD statement. It also specifies a title for each page of output to be indented 25 characters from the left margin.

## **Trace modifications to the executable code in a CSECT**

You can list the information in a load module or program object's CSECT identification records (IDRs). An IDR provides the following information:

v The version and modification level of the language translator and the date that each CSECT was translated. (Translation data is available only for CSECTs that were produced by a translator that supports IDR generation.)

- v The version and modification level of the linkage editor or binder that built the load module or program object and gives the date the load module or program object was created.
- Modifications to the load module or program object, by date, that might have been done using SPZAP.

An IDR might also contain optional user-supplied data.

To trace modifications, invoke AMBLIST with the LISTIDR control statement. For sample output, see ["LISTIDR output" on page 596.](#page-615-0)

In Figure 171, AMBLIST is used to list the CSECT identification records in several load modules or program objects.

| //IDRLIST  | JOB. | $MSGLEVEL = (1, 1)$                                 |
|------------|------|-----------------------------------------------------|
| //LISTSTEP | EXEC | PGM=AMBLIST, REGION=64K                             |
| //SYSPRINT | DD.  | SYSOUT=A                                            |
| //SYSLIB   | DD.  | DSN=SYS1.LINKLIB.DISP=SHR                           |
| //LOADLIB  | DD.  | DSN=LOADMODS, DISP=SHR                              |
| //SYSIN    | DD.  | $\star$                                             |
| LISTIDR    |      | TITLE=('IDR LISTINGS OF ALL MODS IN LINKLIB',20)    |
| LISTIDR    |      | OUTPUT=IDENT, DDN=LOADLIB, MEMBER=TESTMOD           |
|            |      | TITLE=('LISTING OF MODIFICATIONS TO TESTMOD',20)    |
| LISTIDR    |      | OUTPUT=ALL, DDN=LOADLIB, MEMBER=(MOD1, MOD2, MOD3), |
|            |      | TITLE=('IDR LISTINGS OF MOD1 MOD2 MOD3',20)         |
| LISTIDR    |      | DDN=LOADLIB.MODLIB                                  |
| ′*         |      |                                                     |

*Figure 171. Example: Listing IDR information for several load modules*

#### **SYSLIB DD Statement**

Defines an input data set, SYS1.LINKLIB, that contains load modules or program objects to be processed.

#### **LOADLIB DD Statement**

Defines a second input data set.

#### **SYSIN DD Statement**

Defines the data set (in the input stream) containing the AMBLIST control statements.

#### **LISTIDR Control Statement #1**

Instructs AMBLIST to list all CSECT identification records for all modules in SYS1.LINKLIB (this is the default data set since no DDN parameter was included). It also specifies a title for each page of output, to be indented 20 characters from the left margin.

#### **LISTIDR control statement #2**

Instructs AMBLIST to list CSECT identification records that contain SPZAP or user-supplied data for the load module or program object named TESTMOD. TESTMOD is a member of the data set defined by the LOADLIB DD statement. This control statement also specifies a title for each page of output, to be indented 20 characters from the left margin.

#### **LISTIDR control statement #3**

Instructs AMBLIST to list all CSECT identification records for of the load modules or program objects MOD1, MOD2, and MOD3. These are members in the data set defined by the LOADLIB DD statement. This control statement also specifies a title for each page of output, to be indented 20 characters from the left margin.

#### **LISTIDR control statement #4**

Instructs AMBLIST to list CSECT identification records that contain SPZAP or user-supplied data for the LOADLIB data set. The module summary print out is suppressed.

# **List the modules in the link pack area and the contents of the DAT-on nucleus**

You can list all modules in the fixed link pack area, the modified link pack area, and the pageable link pack area.

To map link pack area modules, invoke AMBLIST with the LISTLPA control statement. For sample output, see ["LISTLPA output" on page 599.](#page-618-0)

You can also produce a map and cross-reference listing of a nucleus.

To map the contents of the DAT-on nucleus, invoke AMBLIST with the LISTLOAD MEMBER=IEANUCxx control statement.

Figure 172 shows how to use the LISTLOAD and LISTLPA control statements to list a system nucleus and map the fixed link pack area, the modified link pack area, and the pageable link pack area. Note that in this example the data set containing the nucleus is named SYS1.NUCLEUS, and the nucleus occupies the member named IEANUC01. The map no longer represents the IPL version of the nucleus and message AMB129I will be issued. Use IPCS to format the NUCMAP. For information on using IPCS, see *z/OS MVS IPCS User's Guide* and *z/OS MVS IPCS Commands*.

```
//LISTNUC JOB MSGLEVEL=(1,1)<br>//STEP EXEC PGM=AMBLIST.RE
//STEP EXEC PGM=AMBLIST,REGION=100K<br>//SYSPRINT DD SYSOUT=A
//SYSPRINT DD SYSOUT=A
                         DSN=SYS1.NUCLEUS,DISP=SHR,UNIT=3330,
// VOL=SER=nnnnn
    /SIN DD<br>LISTLOAD
                         DDN=SYSLIB, MEMBER=IEANUC01,
       TITLE=('LISTING FOR NUCLEUS IEANUC01',25)
    LISTLPA
/*
```
*Figure 172. Example: Listing a system nucleus and the link pack area*

#### **SYSLIB DD Statement**

Defines the input data set, which in this case contains the nucleus.

#### **SYSIN DD Statement**

Defines the data set containing AMBLIST control statements, which follows immediately.

## **LISTLOAD control statement**

Instructs AMBLIST to format the control and text records including the external symbol dictionary and relocation dictionary records of the load module IEANUC01 in the data set defined by the SYSLIB DD statement. It also specifies a title for each page of output, to be indented 25 characters from the left margin.

#### **LISTLPA control statement**

Instructs AMBLIST to map the fixed link pack area (FLPA), the modified link pack area (MLPA), and the pageable link pack area (PLPA).
# **Examples for z/OS UNIX System Services file support**

AMBLIST will support formatted listings of program objects and object modules in z/OS UNIX System Services files.

To obtain a formatted listing of a program object in a z/OS UNIX System Services file, specify the complete pathname in a DD statement and code the control statement. Use the JCL example shown in Figure 173 as a guide.

```
//LIST EXEC PGM=AMBLIST
//HFS1 DD PATH='/u/USER1/outmod'
// PATHDISP=(KEEP,KEEP)
//SYSPRINT DD SYSOUT=*
//SYSIN DD *
LISTLOAD DDN=HFS1,OUTPUT=MODLIST
```
*Figure 173. Example: z/OS UNIX System Services program object*

To obtain a formatted listing of an object module in a z/OS UNIX System Services file, specify the complete pathname in a DD statement and code the control statement. Use the JCL example shown in Figure 174 as a guide.

```
/LIST EXEC PGM=AMBLIST
//HFS1 DD PATH='/u/USER1/myobject.o',PATHDISP=(KEEP,KEEP),
// PATHOPTS=(ORDONLY)
//SYSPRINT DD SYSOUT=*
//SYSIN DD *
 LISTOBJ DDN=HFS1
```
*Figure 174. Example: z/OS UNIX System Services object module*

AMBLIST will support the LISTIDR control statement for program objects in z/OS UNIX System Services files. Use the JCL example shown in Figure 175 as a guide.

```
//LIST EXEC PGM=AMBLIST
//HFS1 DD PATH='/u/USER1/outmod'
// PATHDISP=(KEEP,KEEP)
//SYSPRINT DD SYSOUT=*
//SYSIN DD *
LISTIDR DDN=HFS1
```
*Figure 175. Example: z/OS UNIX System Services control statement*

For z/OS UNIX System Services files, MEMBER NAME is the file name and LIBRARY is the directory name. If the pathname is too long to fit in the space reserved on the line, it will be truncated on the left and preceded by two periods and a space (".. "). In Figure 176, the library name is truncated while the member name is not.

```
MEMBER NAME: 012345678901234567890123456789012345678901234567890123456789abc MAIN ENTRY POINT: 00000000
LIBRARY: .. 345678901234567890123456789012345678901234567890123456789abc/ AMODE OF MAIN ENTRY POINT: 31
```
*Figure 176. Example: Differences in output*

# **Reading AMBLIST output**

AMBLIST produces a separate listing for each control statement that you specify.

- <span id="page-577-0"></span>• The first page of each listing always shows the control statement as it was entered.
- v The second page of the listing is a module summary, unless you requested LISTOBJ, LISTLPA, or MODLIB with LISTIDR; in that case, no module summary will be produced, and the second page of the listing will be the beginning of the formatted output.

The module summary gives the member name (with aliases), the entry point and its addressing mode, alias entry points and their addressing modes, the attributes assigned to the module by the linkage editor or program management binder, the system status index information (SSI), the APF code, an residence mode for the module being formatted. For program objects, the PMAR and PMARL are displayed in hexadecimal for diagnostic information. Figure 177 and [Figure 178 on page 559](#page-578-0) show samples of module summary processed by the linkage editor and the binder.

The third page of the listing (or, for LISTOBJ, LISTLPA, or MODLIB with LISTIDR the second page) is the beginning of the formatted output itself.

# **Module summary**

Figure 177 is sample of a module summary for a load module that was processed by the linkage editor.

```
LISTLOAD DDN=DD1,MEMBER=TESTPR
\vert A
                        ***** MODULE SUMMARY *****
       MEMBER NAME: TESTPR MAIN ENTRY POINT: 00000000
                   DD1 BEEN DESCRIPTION OF MAIN ENTRY POINT: ANY
       NO ALIASES **
                                                 ----------------------------------------------------------------------------------------------------
B
       **** ATTRIBUTES OF MODULE *<br>** BIT STATUS BIT STATUS
                                BIT STATUS BIT STATUS BIT STATUS **
                    0 NOT-RENT 1 NOT-REUS 2 NOT-OVLY 3 NOT-TEST
4 NOT-OL 5 BLOCK 6 EXEC 7 MULTI-RCD
                    8 NOT-DC 9 ZERO-ORG 10 EP-ZERO 11 RLD
12 EDIT 13 NO-SYMS 14 F-LEVEL 15 NOT-REFR
------------------------------------------------------------------------------------------------------------------------
C
                         MODULE SSI: NONE
                                 APFCODE: 00000000<br>RMODE: 24
                                 RMODE: 24<br>IONGPARM· NO
                                 LONGPARM:
D-
       *****LOAD MODULE PROCESSED EITHER BY VS LINKAGE EDITOR OR BINDER
```
*Figure 177. Example: Module summary for a load module processed by the linkage editor*

[Figure 178 on page 559](#page-578-0) is sample of a module summary for a program object processed by the binder.

<span id="page-578-0"></span>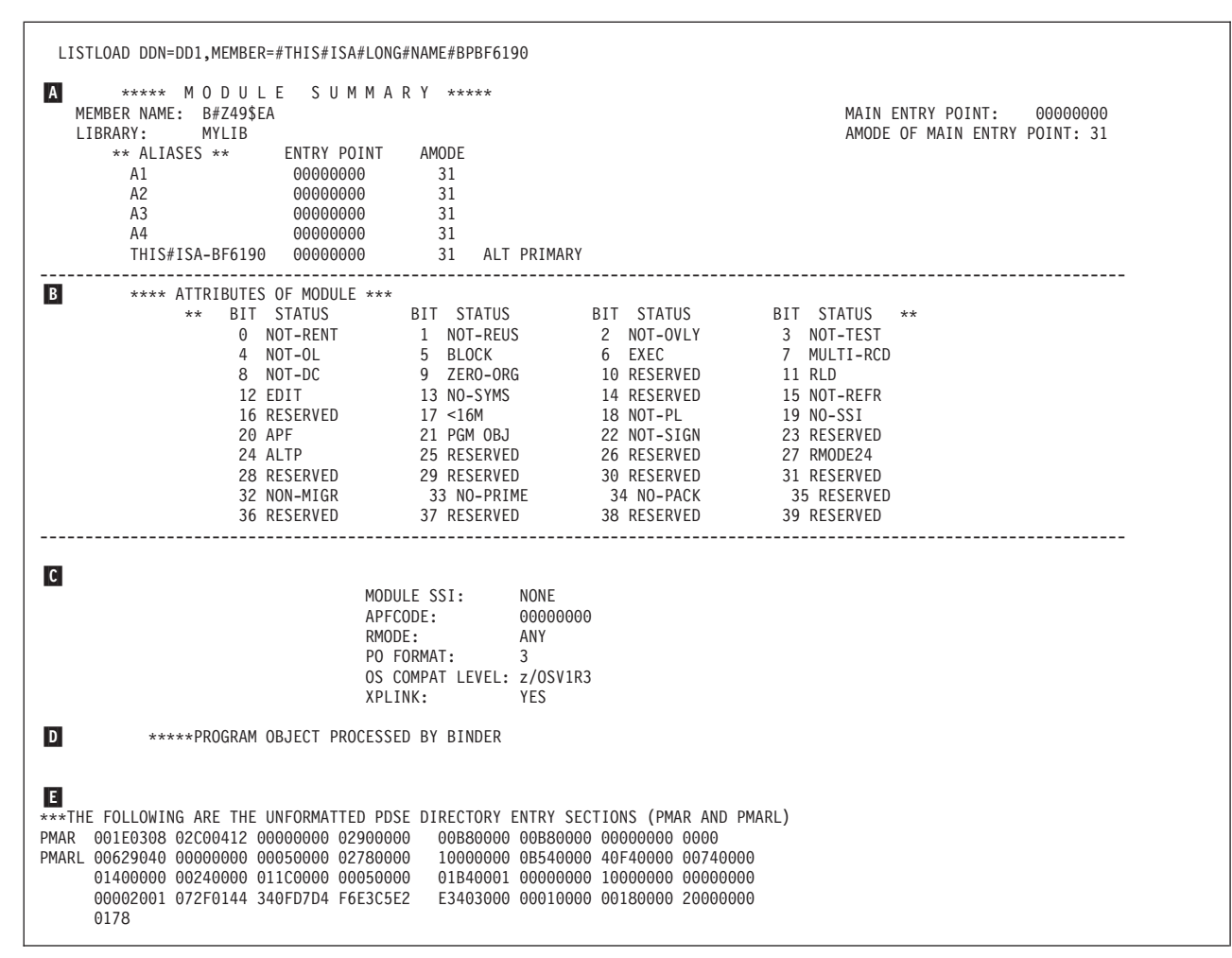

*Figure 178. Example: Module summary for a program object processed by the binder*

The following describes [Figure 177 on page 558](#page-577-0) and Figure 178.

 $|A|$ 

 Entry Names. For the member, the library (ddname) and member name are displayed, along with the primary entry point offset and AMODE. The MEMBER NAME field contains the primary name.

For each alias or alternate entry point, AMBLIST shows the alias name, entry point offset and AMODE. If no aliases are present, AMBLIST prints NO ALIASES. If the input name is an alias, then its name is printed in the alias section preceded by two asterisks.

The constants ALT PRIMARY will be added to the right of the amode of the alias name which was a long primary name in which the binder had converted to an alias.

**B**  Attributes of the Module. The attributes of the module are represented by bits. Each bit is set either ON or OFF. In the listing, AMBLIST interprets the bit settings and shows a descriptive value in the STATUS column. For example, in [Figure 177 on page 558](#page-577-0) and Figure 178, bit 0 is interpreted as NOT-RENT. This means the module is not reentrant. For a description of all the STATUS values, see [Table 62 on page 560.](#page-579-0)

 $|c|$  Other Attributes. The remaining module attributes are displayed following the table. This includes the system status index (SSI) field, the APF (authorized program facility) code, the RMODE (residence mode) for the

<span id="page-579-0"></span>entire module, the PO format (loader data level), the OS compat level (binder data format), and XPLINK. If attribute bit 19 is the OFF state, NONE will be displayed in place of SSI. SSI is usually set through the SETSSI control statement in the binder or SPZAP programs.

**Note:** For an OS Compat Level less than z/OS V1R3, no Compat level will be printed.

PO format and XPLINK are applicable only for program objects. PO format is the version of the program object. XPLINK indicates whether any routines use XPLINK linkage conventions. Compat level designates the lowest OS release at which the release's binder could rebind this object. Note that the level at which the module can be executed is determined by the PO format.

D- Linking Program. The last line in the module summary identifies the linking program (VS linkage editor or binder) that created the module. For example:

\*\*\*\*\*PROGRAM OBJECT PROCESSED BY BINDER

This is applicable to a program object. \*\*\*\*LOAD MODULE PROCESSED EITHER BY VS LINKAGE EDITOR OR BINDER

The load module is either created by the linkage editor and processed by the binder, or created by the binder and processed by the linkage editor.

 PMAR and PMARL. For program objects, the PMAR and PMARL are displayed in hexadecimal for diagnostic purposes, preceded by: \*\*\* THE FOLLOWING ARE THE UNFORMATTED PDSE DIRECTORY ENTRY SECTIONS (PMAR AND PMARL)

Table 62 summarizes the attributes of program objects and load modules. The first column shows the bit position. Columns 2 and 3 show the displayed constant and its meaning for the OFF condition. Columns 4 and 5 show the displayed constant and meaning for the ON condition.

| Bit<br>Position | <b>OFF Value</b> | Meaning                                                                                                  | <b>ON Value</b> | Meaning                                                     |  |  |
|-----------------|------------------|----------------------------------------------------------------------------------------------------|-----------------|-------------------------------------------------------------|--|--|
| $00\,$          | NOT-RENT         | Module is not reentrant.                                                                                 | <b>RENT</b>     | Module is reentrant.                                        |  |  |
| 01              | <b>NOT-REUS</b>  | Module is not reusable.                                                                                  | <b>REUS</b>     | Module is reusable.                                         |  |  |
| 02              | NOT-OVLY         | Module is not in overlay format.                                                                         | <b>OVLY</b>     | Module is in overlay format.                                |  |  |
| 03              | NOT-TEST         | Test option was not specified<br>during binding.                                                         | <b>TEST</b>     | Test option was specified during<br>binding.                |  |  |
| 04              | NOT-OL           | Program can be invoked through<br>all CSV macros.                                                        | ONLY-LOAD       | Program can be loaded only<br>through LOAD macro.           |  |  |
| 05              | <b>BLOCK</b>     | Module consists of a single,<br>contiguous block of text. This bit<br>is always off for program objects. | <b>SCTR</b>     | Module can be scatter loaded<br>(MVS nucleus only).         |  |  |
| 06              | NON-EXEC         | Module is marked not executable.                                                                         | <b>EXEC</b>     | Module is marked executable.                                |  |  |
| 07              | <b>MULTI-RCD</b> | Module contains multiple text<br>records. This bit is always off for<br>program objects.                 | $1-TXT$         | Module contains no RLD items<br>and only one block of text. |  |  |

*Table 62. Program object and load module attributes*

 $E_{\rm{r}}$ 

*Table 62. Program object and load module attributes (continued)*

| Bit<br>Position | <b>OFF Value</b> | Meaning                                                                       | <b>ON Value</b> | Meaning                                                                                                    |  |  |
|-----------------|------------------|-------------------------------------------------------------------------------|-----------------|----------------------------------------------------------------------------------------------------|--|--|
| 08              | DC               | Module is processable by all levels NOT-DC<br>of linkage editor.              |                 | Module is processable only by<br>F-level linkage editor and above.<br>This bit is always on for program<br>objects. |  |  |
| 09              | NOT-ZERO         | Origin of first text block greater<br>than zero.                              | ZERO-ORG        | Origin of first text block is zero.<br>This bit is always on for program<br>objects.                                |  |  |
| 10              | <b>RESERVED</b>  | Reserved for IBM use.                                                         | <b>RESERVED</b> | Reserved for IBM use.                                                                                               |  |  |
| 11              | <b>RLD</b>       | Module contains RLD items.                                                    | NO-RLD          | Module contains no RLD items.                                                                                       |  |  |
| 12              | <b>EDIT</b>      | Module can be reprocessed by<br>binder.                                       | NOT-EDIT        | Module cannot be reprocessed by<br>binder.                                                                          |  |  |
| 13              | NO-SYMS          | Module contains no SYM records.                                               | <b>SYMS</b>     | Module contains SYM records.                                                                                        |  |  |
| 14              | <b>RESERVED</b>  | Reserved for IBM use.                                                         | <b>RESERVED</b> | Reserved for IBM use.                                                                                               |  |  |
| 15              | <b>NOT-REFR</b>  | Module is not refreshable.                                                    | <b>REFR</b>     | Module is refreshable.                                                                                              |  |  |
| 16              | <b>RESERVED</b>  | Reserved for IBM use.                                                         | <b>RESERVED</b> | Reserved for IBM use.                                                                                               |  |  |
|                 |                  | Note: The following bits are shown only for program objects.                  |                 |                                                                                                    |  |  |
| 17              | <16M             | Module text size is less than 16<br>megabytes.                                | $>16M$          | Module text size is greater than or<br>equal to 16 megabytes.                                                       |  |  |
| 18              | NOT-PL           | Page alignment is not required for<br>loaded text.                            | P-ALIGN         | Page alignment is required for<br>loaded text.                                                                      |  |  |
| 19              | NO-SSI           | System status index is not present.                                           | SSI             | System status index is present.                                                                                     |  |  |
| 20              | NOT-APF          | There is not an APF section in the<br>directory. (APFCODE is not<br>present.) | APF             | There is an APF section in the<br>directory. (APFCODE is present.)                                                  |  |  |
| 21              | NOT-PO           | This is a load module.                                                        | PGM OBJ         | This is a program object. Always<br>on for program object.                                                          |  |  |
| 22              | NOT-SIGN         | Module is not digitally signed.                                               | <b>SIGN</b>     | Module is digitally signed.                                                                                         |  |  |
| 23              | <b>RESERVED</b>  | Reserved for IBM use.                                                         | <b>RESERVED</b> | Reserved for IBM use.                                                                                               |  |  |
| 24              | ALTP             | Alternate primary name.                                                       | NOT-ALTP        | Not an alternate primary name.                                                                                      |  |  |
| 25              | <b>RESERVED</b>  | Reserved for IBM use.                                                         | <b>RESERVED</b> | Reserved for IBM use.                                                                                               |  |  |
| 26              | <b>RESERVED</b>  | Reserved for IBM use.                                                         | <b>RESERVED</b> | Reserved for IBM use.                                                                                               |  |  |
| 27              | RMODE24          | Module must be loaded below 16<br>megabytes.                                  | <b>RMODEANY</b> | Module can be loaded anywhere<br>below 2 gigabytes.                                                                 |  |  |
| 28              | <b>RESERVED</b>  | Reserved for IBM use.                                                         | <b>RESERVED</b> | Reserved for IBM use.                                                                                               |  |  |
| 29              | <b>RESERVED</b>  | Reserved for IBM use.                                                         | <b>RESERVED</b> | Reserved for IBM use.                                                                                               |  |  |
| 30              | <b>RESERVED</b>  | Reserved for IBM use.                                                         | <b>RESERVED</b> | Reserved for IBM use.                                                                                               |  |  |
| 31              | <b>RESERVED</b>  | Reserved for IBM use.                                                         | <b>RESERVED</b> | Reserved for IBM use.                                                                                               |  |  |
| 32              | NON-MIGR         | Program object cannot be<br>converted directly to PDS load<br>module format.  | <b>MIGRATE</b>  | Program object can be converted<br>to PDS load module format.                                                       |  |  |
| 33              | <b>PRIME</b>     | FETCHOPT PRIME option.                                                        | NO-PRIME        | FETCHOPT NOPRIME option.                                                                                            |  |  |
| 34              | PACK             | FETCHOPT PACK option.                                                         | NO-PACK         | FETCHOPT NOPACK option.                                                                                             |  |  |
| 35              | <b>RESERVED</b>  | Reserved for IBM use.                                                         | <b>RESERVED</b> | Reserved for IBM use.                                                                                               |  |  |

| <b>Bit</b><br><b>Position</b> | <b>OFF Value</b> | Meaning               | <b>ON Value</b> | Meaning               |
|-------------------------------|------------------|-----------------------|-----------------|-----------------------|
| 36                            | <b>RESERVED</b>  | Reserved for IBM use. | <b>RESERVED</b> | Reserved for IBM use. |
| 37                            | <b>RESERVED</b>  | Reserved for IBM use. | <b>RESERVED</b> | Reserved for IBM use. |
| 38                            | <b>RESERVED</b>  | Reserved for IBM use. | <b>RESERVED</b> | Reserved for IBM use. |
| 39                            | <b>RESERVED</b>  | Reserved for IBM use. | <b>RESERVED</b> | Reserved for IBM use. |

*Table 62. Program object and load module attributes (continued)*

# **LISTOBJ outputs**

Figure 179 shows sample output for LISTOBJ with an object module.

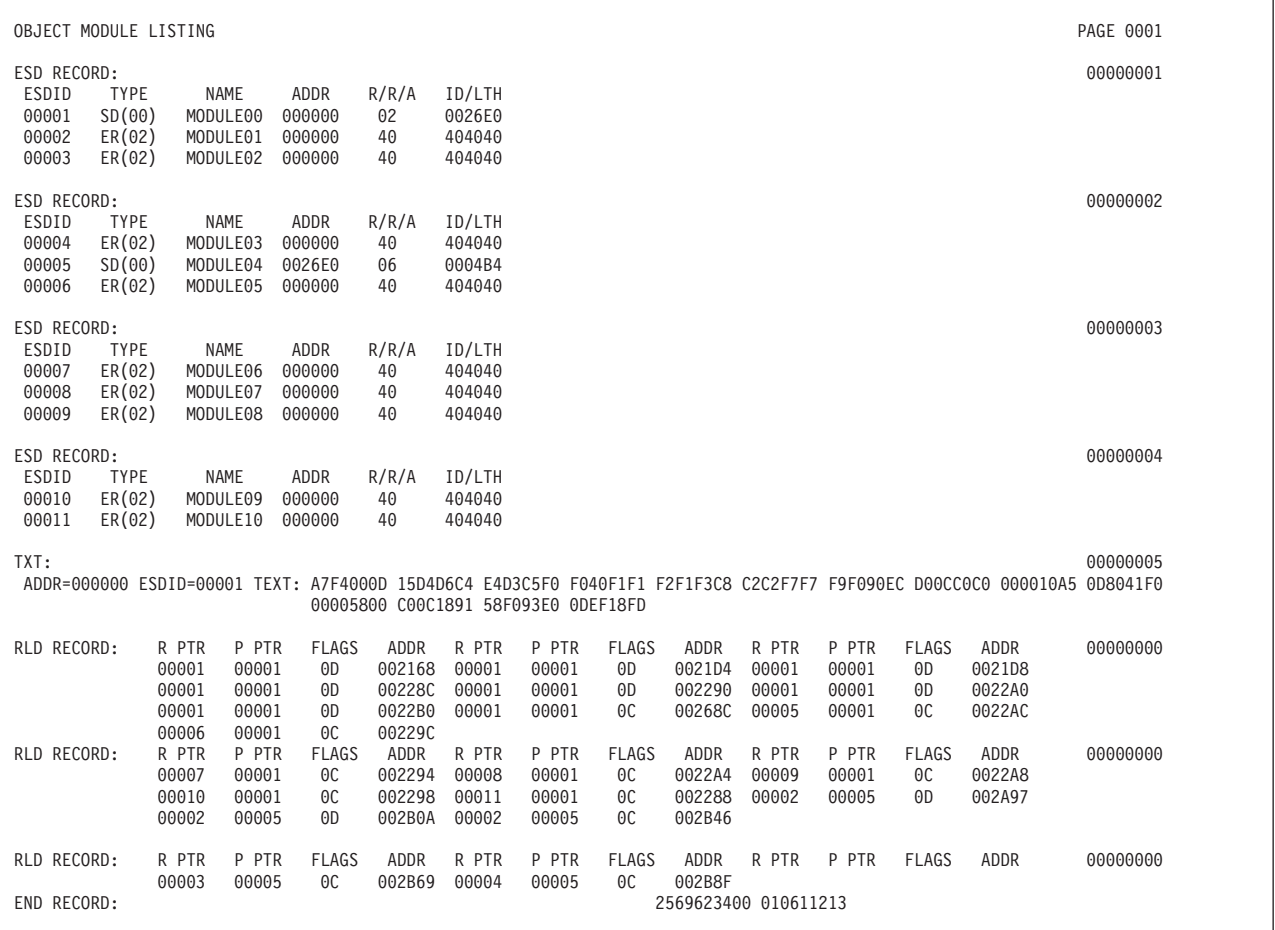

*Figure 179. Example: Output for LISTOBJ with an object module*

The record formats for OBJ and XOBJ records are identical except that XOBJ modules contain XSD records rather than ESD records. Except for XSD records, AMBLIST formats the records in the object module one record at a time. XSD records support names up to 32767 characters. These names may be continued onto multiple records, but such a continued record will appear as a single XSD record in the AMBLIST output. If the name is longer than 16 characters, a 16–character abbreviated name is printed with the XSD record. An abbreviation table which maps abbreviated names to be true names is printed at the end of the listing.

See the description of ESD data items in *z/OS MVS Program Management: Advanced Facilities* for a description of the format of OBJ and XOBJ record formats.

Figure 180 shows sample output for LISTOBJ with an XSD record.

OBJECT MODULE LISTING **A PAGE OOD IN THE SERVICE OF A PAGE OOD INCOMER** FOLLEDA **PAGE OOD** PAGE 0001 LIST OF CALLEDA XSD RECORD: 00000001 ESDID TYPE NAME ADDR R/R/A ID/LTH 0001 SD(00) CAN\_BE\_ABBRV\_16B 000000 06 0000BC TXT: 00000002 ADDR=000000 ESDID= 0001 TEXT: 90ECD00C 0DC050D0 C07241E0 C06E50E0 D00818DE 1B115010 C0660700 4510C048 80000070 00000003 02250000 C3C1D3D3 C5C4C140 C1C2D6E4  $\texttt{TXT:}\quad$  000000004  $\texttt{00000004}$ ADDR=000038 ESDID= 0001 TEXT: E340E3D6 40D9C5E3 E4D9D540 E3D640C3 C1D3D3C5 D9 TXT: 00000005 ADDR=00004E ESDID= 0001 TEXT: 0A234100 00014110 C0660A01 1BFF58D0 D00458E0 D00C980C D0140B0E 00000000 0000E7E7 RLD RECORD: R PTR P PTR FLAGS ADDR R PTR P PTR FLAGS ADDR R PTR P PTR FLAGS ADDR 00000006 0001 0001 0D 000020 0001 0001 0C END RECORD: 1566896201 020191248 00000007

*Figure 180. Example: LISTOBJ output with XSD Record*

Figure 181 shows sample output for LISTOBJ with a GOFF records.

\*\*\*\*\*GENERALIZED OBJECT FILE FORMAT \*\*\*\*\* PAGE 1 OBJECT MODULE LISTING RECORD TYPE: HDR SEQUENCE: 1<br>--- CHARACTER SET -- LANGUAGE --- CHARACTER SET -- LANGUAGE HDR MODULE PROPERTIES > 00000 00000 RECORD TYPE: ESD SEQUENCE: 2<br>ESD OWNER/ ITEM ITEM NAME ---------------- ATTRIBUTES -ESDID TYPE PARENT OFFSET LENGTH SP/S BA AMD RMD REUS AL TXT ORD STR BINDER SIGNATURE >000001 SD N/A N/A N/A N/A N/A N/A N/A N/S N/A N/A N/A N/A N/A N/A NAME(CSECT) >000002 ED 000001 0 1C 01-N/A C N/A N/S N/A 03 B-U N/A N/A L,A,C N/A NAME(B\_TEXT) >000004 ED 000001 0 0 01-N/A C N/A N/S N/A 00 F-U N/A N/A C N/A NAME(B\_IDRL) >000003 LD 000002 0 N/A 01-N/S N/A ANY N/A N/A N/A N-U N/A S N/A 00000000 NAME(CSECT) RECORD TYPE: TEXT SEQUENCE: 6<br>-- RESIDENT -- TRUE TEXT ENCODED -- RESIDENT -- TRUE TEXT ENCODE<br>ESDID OFFSET LENGTH ENCODING LENGTH ESDID OFFSET LENGTH ENCODING LENGTH ------------------------------TEXT ------------------------------ >000002 00000000 00000000 0000 0000000C 58C07010 58C07014 41C07018 >000002 00000010 00000000 0000 0000000C 00000001 00000004 0000001F RECORD TYPE: RLD SEQUENCE: 8 R-PTR P-PTR OFFSET TYPE LEN ATTRIB R-PTR P-PTR OFFSET TYPE LEN ATTRIB R-PTR P-PTR OFFSET TYPE LEN ATTRIB 000002 000002 000014 00+ 004 RECORD TYPE: IDRL SEQUENCE: 9<br>ESDID = --- IDR DATA ----ESDID |---- IDR DATA ----| |---- IDR DATA ----| |---- IDR DATA ----| |---- IDR DATA ----| >000004 |569623400.010295104| RECORD TYPE: END SEQUENCE: 10<br>RECORD --ENTRY POINT----ENTRY POINT--COUNT ESDID OFFSET >000000 N/S N/S

*Figure 181. Example: LISTOBJ output with GOFF Records*

## <span id="page-583-0"></span>**Description of LISTOBJ output for GOFF**

The GOFF object listing is similar in function and content to the LISTOBJ format for traditional object modules. The output is formatted one logical record at a time. A logical record represents the concatenation of the first physical record (which contains the record type) and all continuation records. If a name in a record is longer than 16 characters, a 16-character abbreviated name is printed. The true name can be found from the abbreviated name to long name table, which is printed at the end of the listing. The start of a logical record is highlighted by a dingbat (">") in the first position.

A record group consists of one or more records of the same type and is preceded by a two- or three-line record header. The first line of each record header consists of the record type and the sequence number of the first record in the group. Following a page break, the record group header will be repeated, even though the record type may not have changed.

Although the GOFF format currently defines only six record types, the TXT record type is subdivided into three different text types:

- TEXT, containing the instructions and data of the program
- IDRL, containing IDR information from the compiler or assembler
- ADATA, containing additional data associated with the object module

Altogether there are eight different display formats.

**Report Description:** The keyed sections of this description correspond to the equivalent keys highlighting the page header and the eight record formats in "Example: LISTOBJ format for GOFF." Note that some of the flags and lengths in the GOFF format are of a structural nature and do not represent the data content of the module. To save space, those elements have been omitted from the listing. For the same reason, unsupported data elements are not shown. A list of omitted elements is provided for each record type and the reason for omission is coded in parens following the field name. Code values are S (structural or syntactic data) and U (unsupported element). PTV for all record types is not formatted.

### **Example: LISTOBJ format for GOFF**

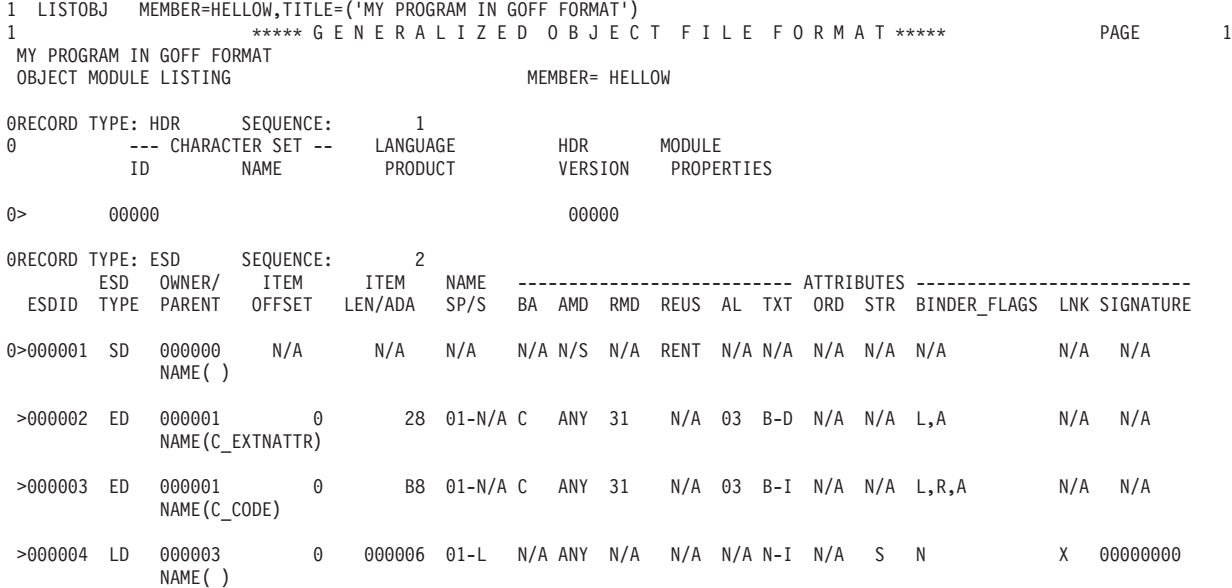

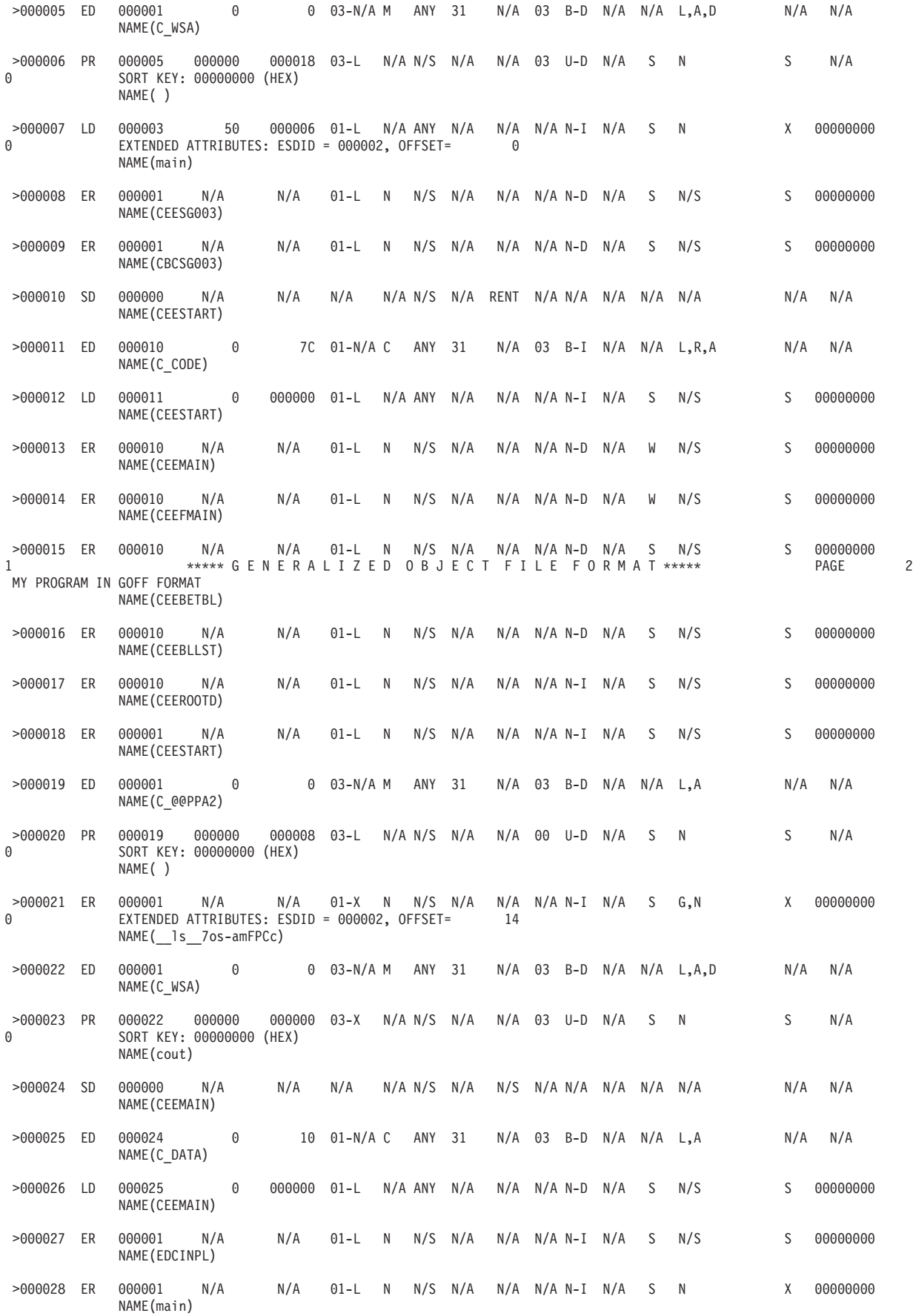

# **AMBLIST**

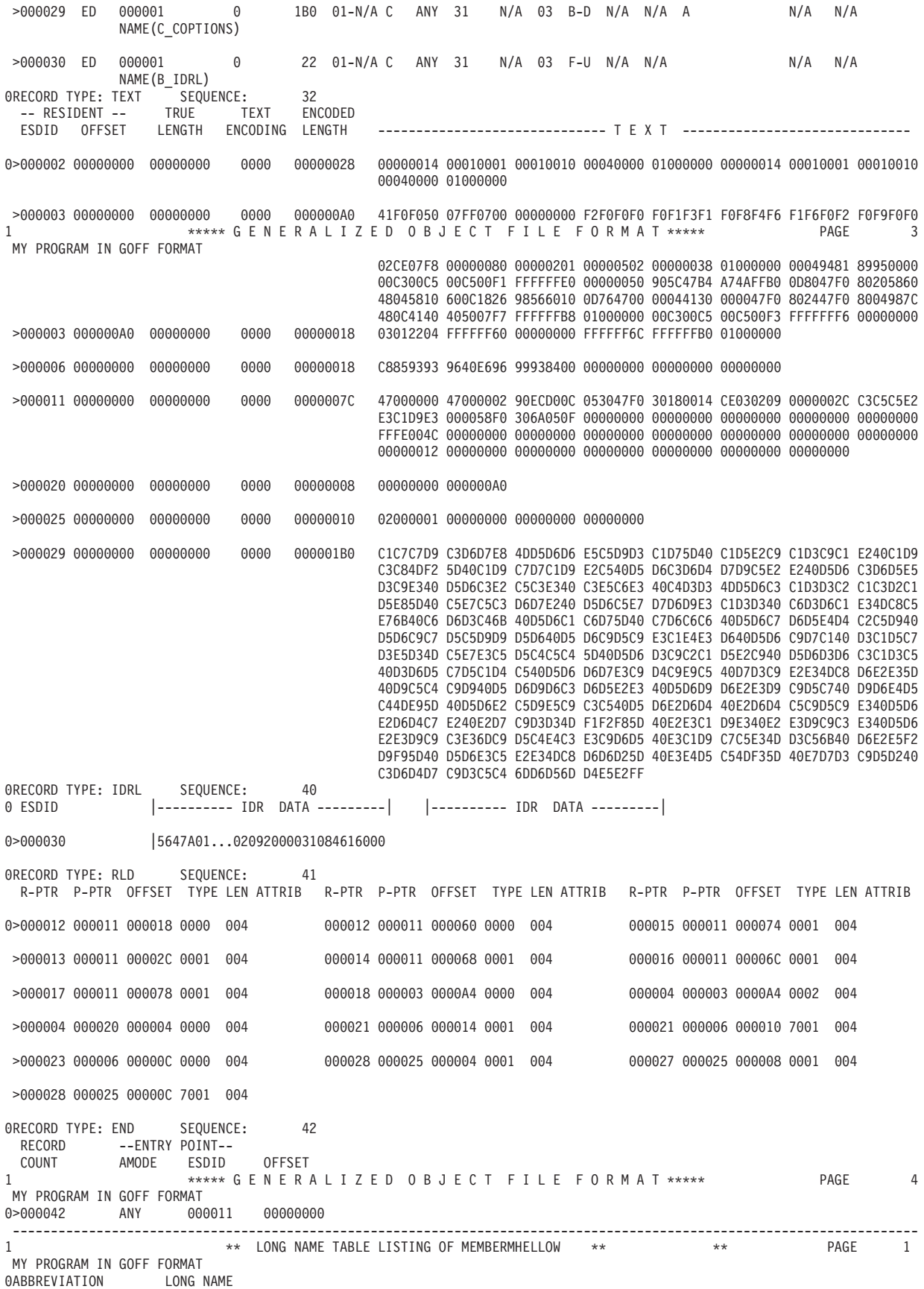

```
0
0__ls__7os-amFPCc := __ls__7ostreamFPCc
0 ** END OF LONG NAME TABLE LISTING OF MEMBER HELLOW **
```
Display elements in ["Example: LISTOBJ format for GOFF" on page 564](#page-583-0) are described as follows. The numbers enclosed in braces following the field heading are the location (byte.bit) in the GOFF record where the data element can be found.

- **1** Page Header
	- The page header is printed at the top of each page.
	- The second line contains an optional user title.
- 2 HDR Record

This is the first record in each GOFF module. The only data elements printed are the character set identifier and name and the language product (compiler or assembler) which produced the module.

Data elements formatted:

- CCSID
- Character Set Name
- Language Product Identifier

Data elements not formatted:

- Target Hardware Environment (U)
- Target Operating System Environment (U)
- **3** ESD Record

The ESD describes each external name defined or referenced in the module. Unlike the traditional object module, which provides for up to three names per record, the GOFF format contains only one name per record.

Data elements formatted:

- Line 1
	- ESDID. The identifier for the name being defined or referenced.
	- ESD TYPE. Symbol Type (SD, ED, LD, PR, ER)
	- OWNER/PARENT. The ESDID of the owning or referenced record type in the ESD hierarchy.
	- ITEM OFFSET. The offset, in bytes, of the start of this named entity from the start of the higher level entity.
	- ITEM LENGTH/ADA. For ED- or PR-type ESD records, the length (in bytes) of the entity being defined. If the length field is -1, the true length will be in a LEN-type GOFF record. For LD records, the ESDID of the associated data.
	- NAME SP/S. Name space (00-99) and binding scope (S (local or section),M (module), L (library), or X (import/export)).
	- BA. Binding algorithm (C=Catenate, M=Merge)
	- AMD. AMODE (N/S, 24, 31, 64, ANY, MIN)
	- RMD. RMODE (N/S, 24, 31, 64)
	- REUS. Reusability or tasking behavior. (N/S, NONE, REUS, RENT, REFR)
	- AL. Alignment. Print as decimal value n, where alignment boundary is 2\*\*n. Range: 0-31.
	- TXT. Text type. Displayed in format x-y where
		- x is text record style (B (Byte oriented = 0), F (Fixed = 1), or V (Variable  $= 2)$ ).
- v y is Executable (U (Unspecified= 0), D (Data=1), I (Instructions=2), or digits 3-7).
- STR. Binding strength. (S (Strong=0), W (Weak=1)).
- BINDER\_FLAGS. Binder attributes is a string consisting of zero or more of the following characters. The ESD types to which the attribute is applicable are listed in parenthesis.
	- L. Initial or deferred load (ED)
	- M. Movable (ED)
	- v R. Read-only (ED)
	- v A. Addressable. Text may contain adcons. (ED)
	- v C. Common (ED
	- v I. Symbol defines or references a descriptor. (LD, ER, PR)
	- G. Mangled name (LD, PR, ER)
	- N. Name may be renamed. (LD, PR, ER)
	- D. Deferred load (ED)
	- v V. Removable (ED)
- LNK. Linkage Type (S (standard, non-XPLINK), X (XPLINK))
- SIGNATURE. Any eight-byte string, printed in hexadecimal.
- Sort Key. (Priority) Optional Field. PR only.
- Extended Attributes Optional Field. Defines text location containing additional attributes for this ESD.
- Symbol name. The first line begins with NAME, followed immediately by the name (up to 16 bytes). Names longer than 16 bytes will be abbreviated and displayed here, and an abbreviation-to-long name equivalence table will be listed at the end of the listing. A closing parenthesis will immediately follow the last byte. A name consisting of a single blank character will be displayed as "NAME( )".

Data elements not formatted:

- Extended Attribute ESDID (U)
- Extended Attribute Data Offset (U)
- Alias or Alternate Symbol ID (U)
- Name Length (S)
- 4 TEXT Record

TEXT records are a subset of the TXT record type. They contain the instructions and data of the program. TEXT is displayed in hexadecimal format.

Data elements formatted:

- Line 1
	- ESDID. Identifies the *element* or *part* to which the text belongs.
	- OFFSET. The offset within the element or part where the text is to begin.
	- TRUE LENGTH. The expanded length of the text once the encoding rules (if any) have been applied.
	- TEXT ENCODING. The technique for encoding or decoding the text. Current® values are 0 and 1.
	- ENCODED LENGTH. The unexpanded length of the text appearing in this record.
	- TEXT. The text, displayed as it appears in the record. The length of the text to be displayed appears in the ENCODED LENGTH field. Text is displayed in hexadecimal format, 32 bytes per line.

 $-$  Lines 2-n

All text beyond byte 31 is displayed on continuation lines. All bytes beyond the last text byte must be set to blank characters.

Data elements not formatted:

- Data Length (S)
- 5 IDRL Record

The IDRL provides identification information for the language translator which produced the GOFF. It is a subset of the TXT record type, identified as structured record data. In format 1, the IDRL records will be displayed in 19-byte segments, four per line. In format 3, IDRL records will be displayed in 30-byte segments to support four-digit year values and time stamps, two per line.

• 6 RLD Record

The relocation dictionary is a directory of address constants and other data areas which must be modified during binding and loading. Multiple such data areas or adcons can be described in a single RLD record. Relocation directory items begin at {8.0} in the RLD record and vary in length according to the presence or absence of various pointers and offsets in the item.

Directory items are formatted three per line. Each item consists of up to five fields. Flags in the first byte of each directory item indicate which fields are present in the item. As a result, except for the flag bytes in positions 1-8, offsets are not fixed within the directory item as it appears in the GOFF file.

Data elements formatted:

- R-PTR. The ESDID of the target element, the value which will be used in relocating the address constant.
- P-PTR. The ESDID of the element containing the adcon or data area to be modified.
- OFFSET. The offset within the element described by the P-PTR at which the adcon or data area is located.
- TYPE. This describes the type of adcon and implies the operation to be performed on it. Bytes 1 and 2 must be printed in hexadecimal.
- LEN. Length of the adcon or data area. Range: 2-255.
- ATTRIB.
	- H the high order bit of the target field should be set from the target AMODE.
	- S RLD is part of a conditional sequential RLD chain and the following RLD is also part of the chain.

Data elements not formatted:

- Total data length (S)
- Flag bytes 0 (except for 0.7) and 5 (S)
- Extended Attributes ESDID and offset (U)

# • 7 END Record

The END record is the last record in the module. It contains a count of the records in the module and an optional entry point nomination, the latter specified by name or by class and offset.

Data elements formatted:

- Line 1
	- RECORD COUNT. Count of the *logical* records in the module, including the HDR and END records.
- <span id="page-589-0"></span>- AMODE. Amode to be used for the entry point specified on this END record.
- ENTRY POINT ESDID. The identifier of the element containing the entry point.
- ENTRY POINT OFFSET. The offset of the entry point within the element identified by ESDID.
- Lines 2 contain the symbol name, if specified. The display format is identical to that on the ESD record type.

# **LISTLOAD OUTPUT=MODLIST output**

"Example: Output for LISTLOAD OUTPUT=MODLIST,ADATA=YES for a program object" is an example of the output produced by LISTLOAD OUTPUT=MODLIST,ADATA=YES for a program object.

# **Example: Output for LISTLOAD OUTPUT=MODLIST,ADATA=YES for a program object**

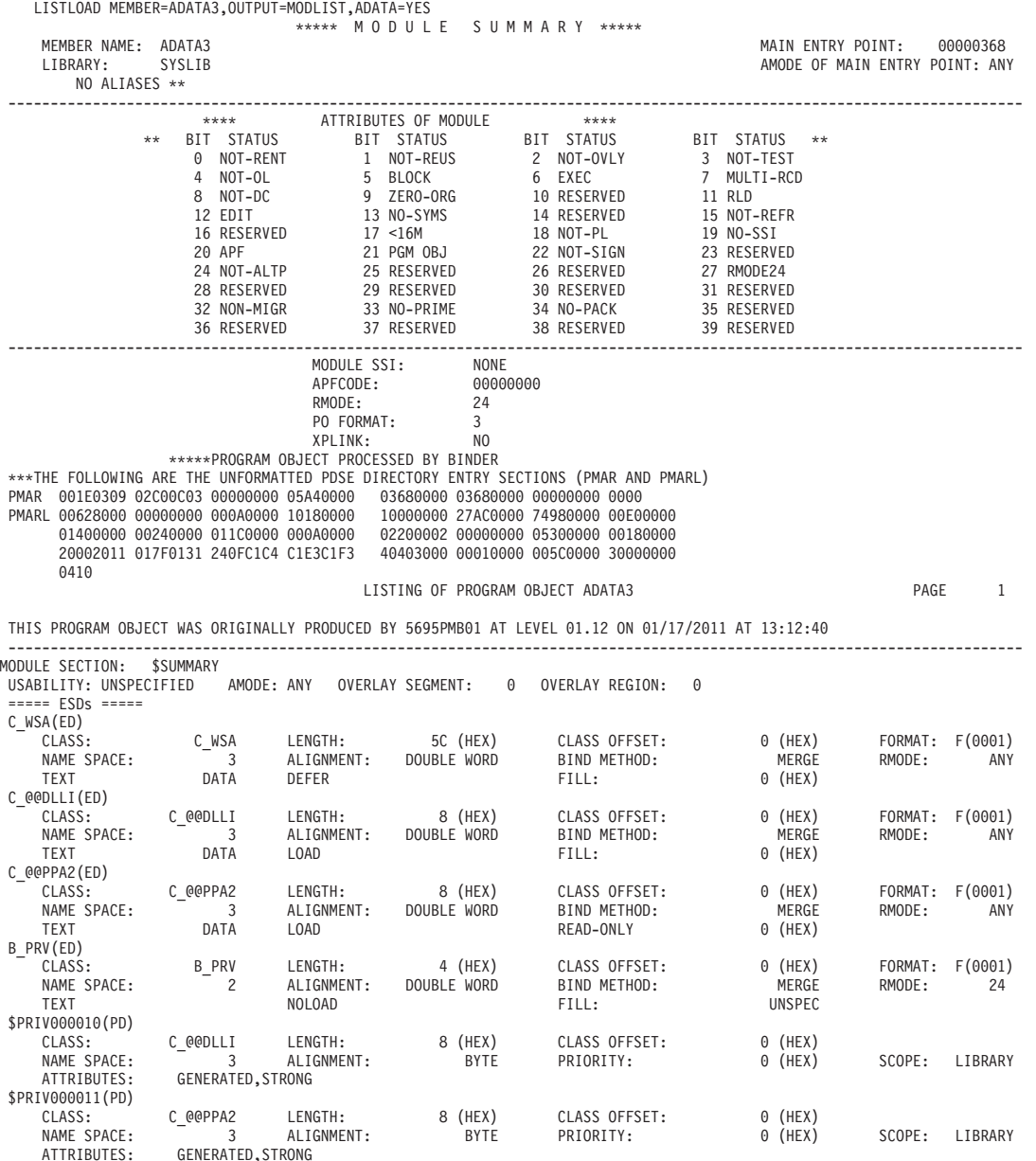

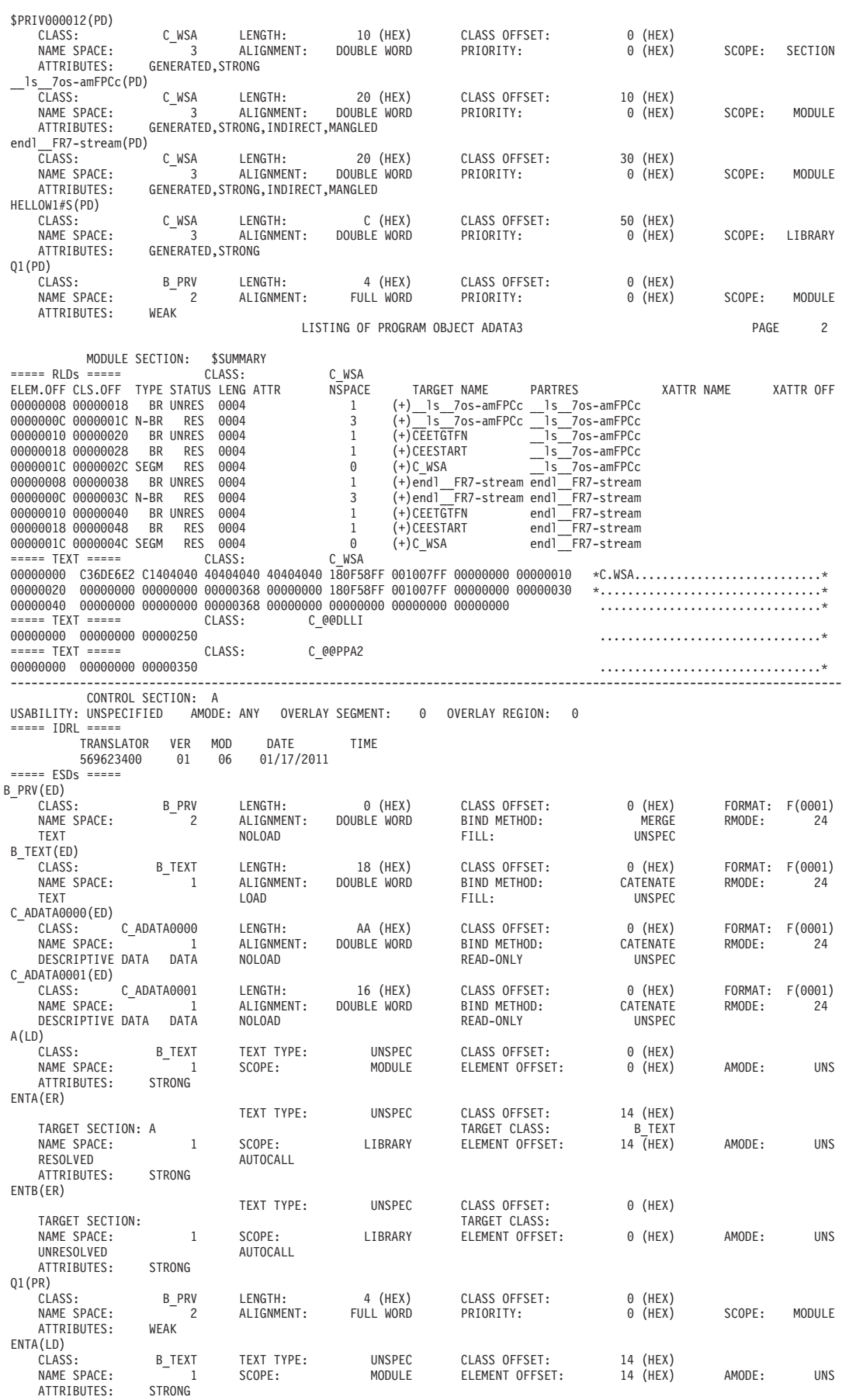

# **AMBLIST**

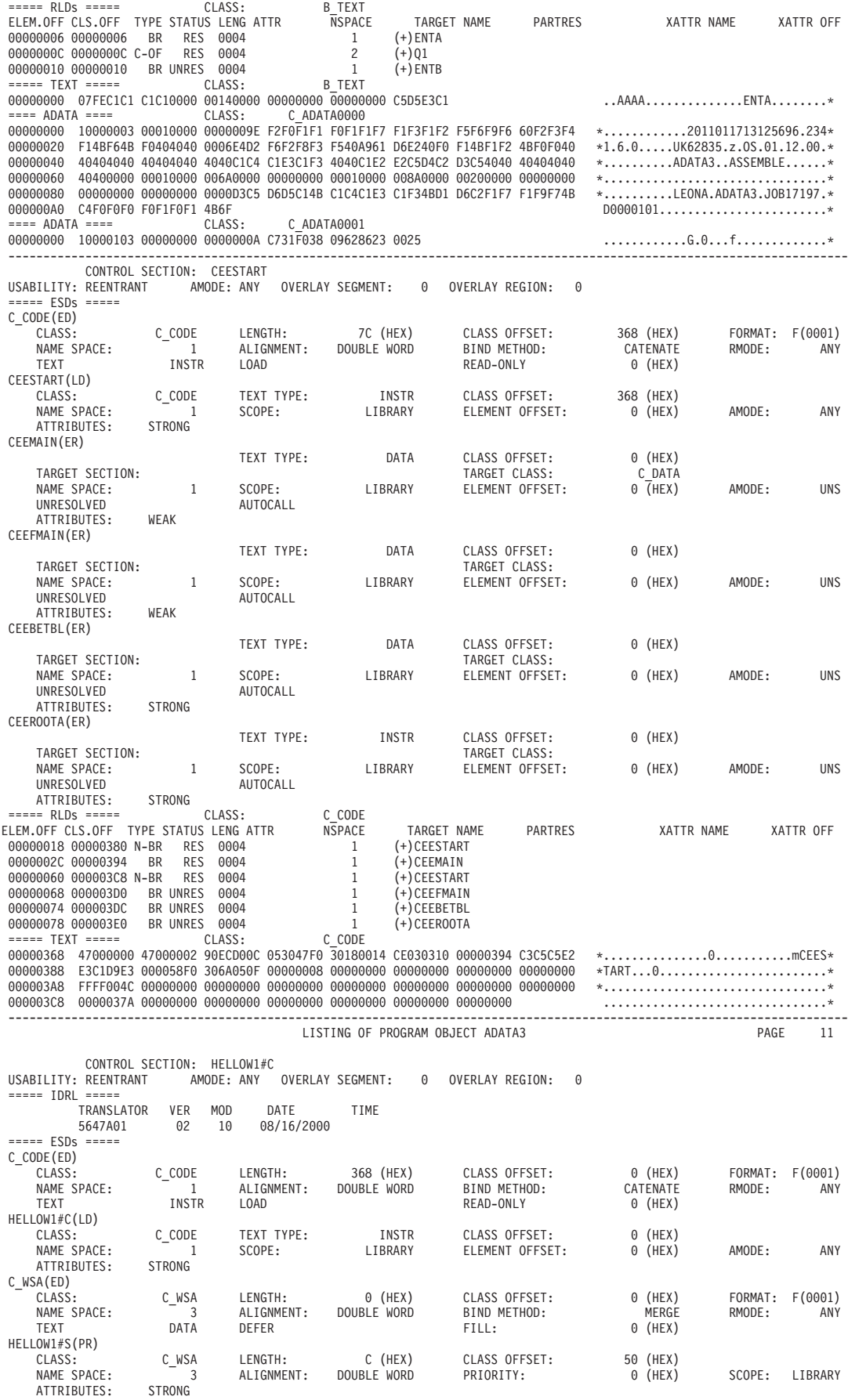

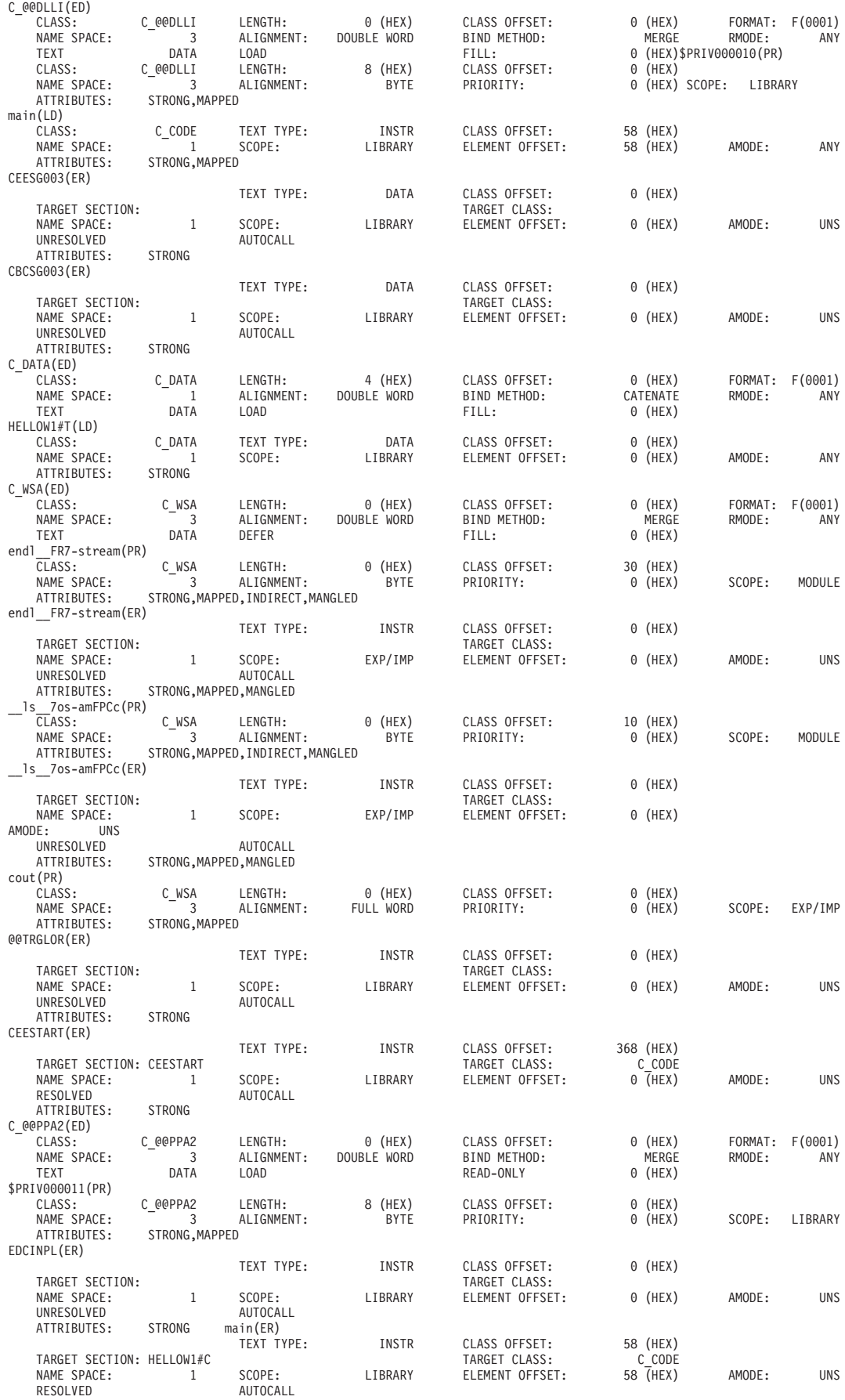

# **AMBLIST**

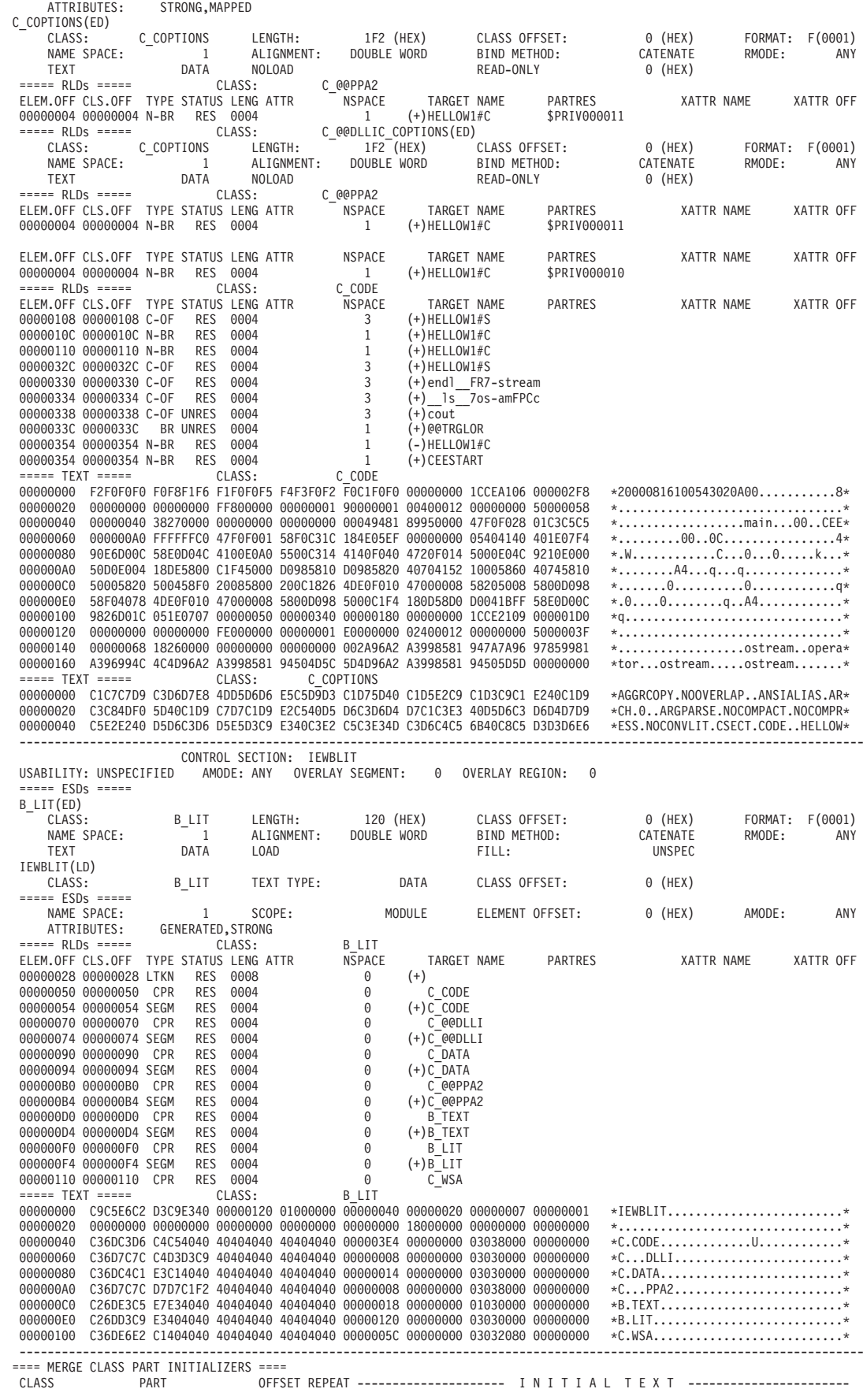

<span id="page-594-0"></span>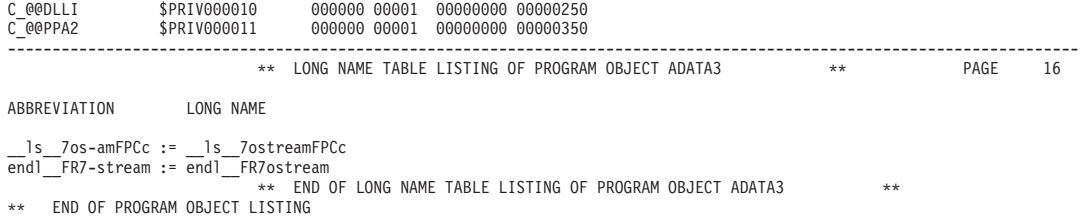

["Example: Output for LISTLOAD OUTPUT=MODLIST,ADATA=YES for a program](#page-589-0) [object" on page 570](#page-589-0) is an example of the output produced by LISTLOAD OUTPUT=MODLIST for an overlay structured load module.

# **Example: Output for LISTLOAD OUTPUT=MODLIST for an overlay structured load module**

LISTING OF LOAD MODULE PL1LOAD PAGE 0001

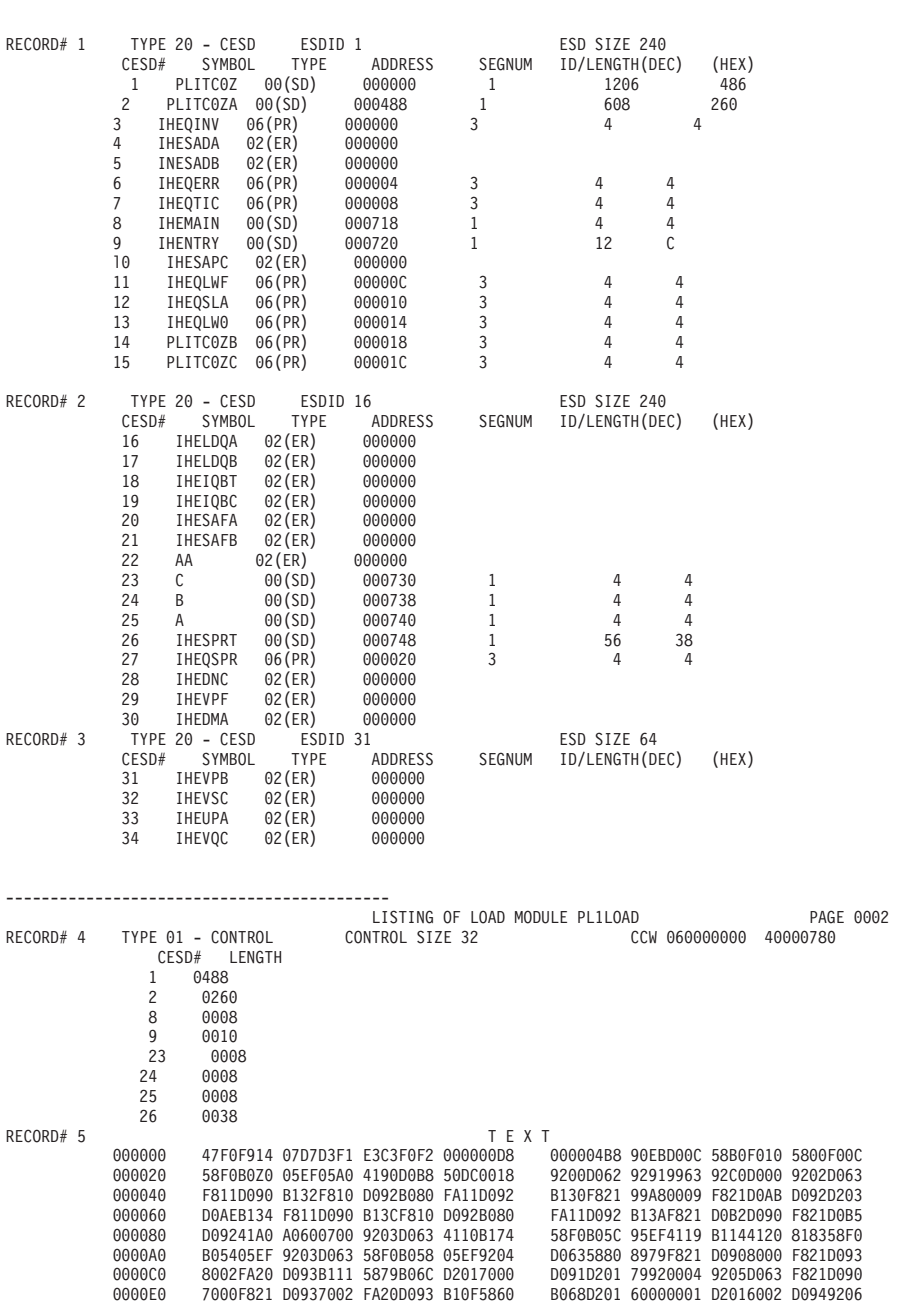

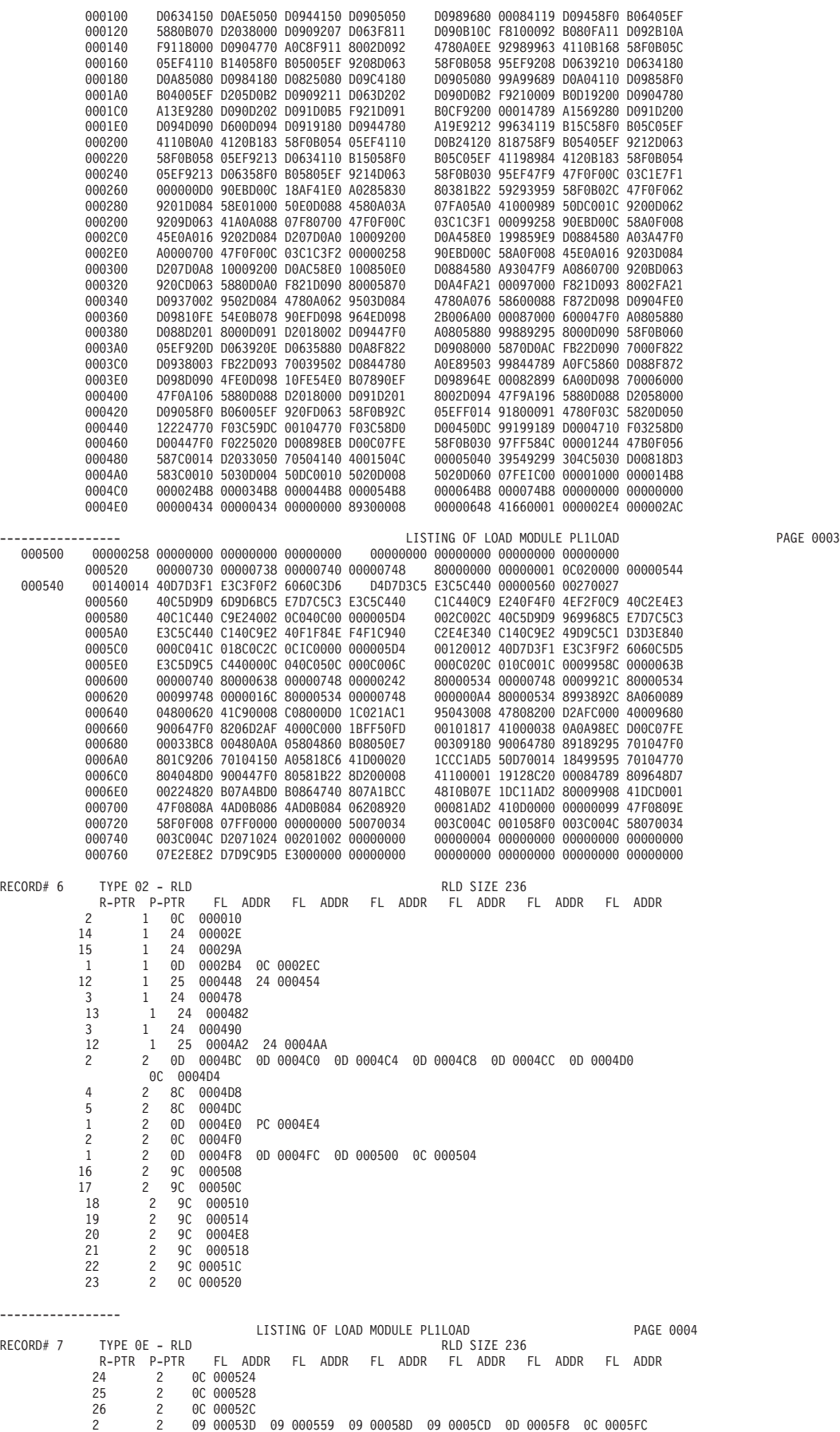

**576** z/OS V2R1.0 MVS Diagnosis: Tools and Service Aids

<span id="page-596-0"></span>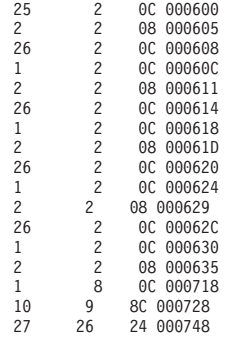

\*\*\*\*\*\*END OF LOAD MODULE LISTING

"Example: Output for LISTLOAD OUTPUT=MODLIST for a normal (non-overlay) structured load module" is an example of the output produced by LISTLOAD OUTPUT=MODLIST for a normal (non-overlay) structured load module.

## **Example: Output for LISTLOAD OUTPUT=MODLIST for a normal (non-overlay) structured load module**

\*\*\*\*LOAD MODULE PROCESSED EITHER BY VS LINKAGE EDITOR OR BINDER LISTING OF LOAD MODULE MYMOD PAGE 0001

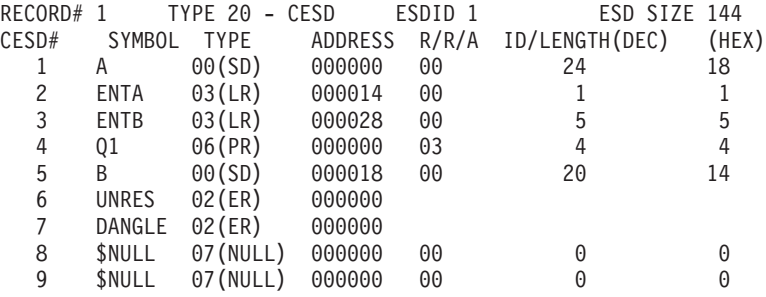

"Example: Output for LISTLOAD OUTPUT=MODLIST for a PDSE (program object Version 1)" is an example of the output produced by LISTLOAD OUTPUT=MODLIST for a PDSE (program object Version 1).

**Example: Output for LISTLOAD OUTPUT=MODLIST for a PDSE (program object Version 1)**

LISTING OF PROGRAM OBJECT TESTPR **PAGE** 1

THIS PROGRAM OBJECT WAS ORIGINALLY PRODUCED BY 5695DF108 AT LEVEL 01.00 ON 09/16/92 AT 09:42:47

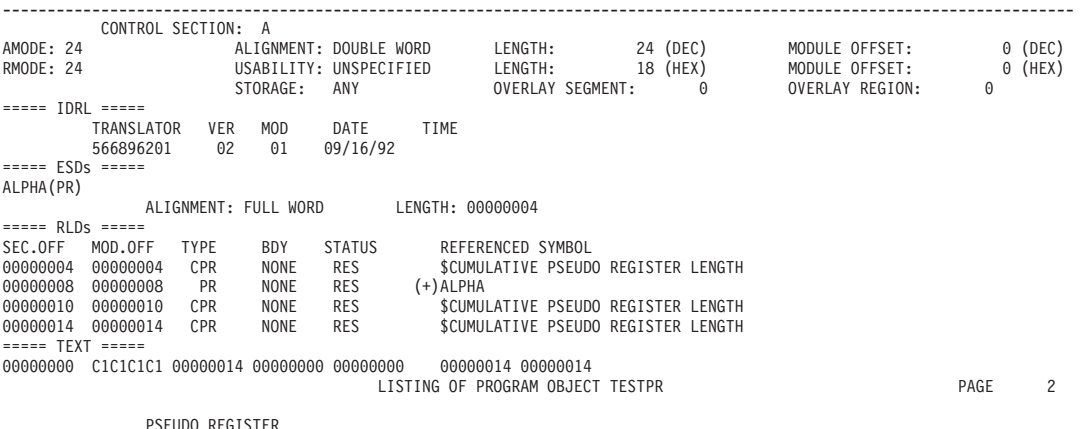

PSEUDO REGISTER VECTOR LOC LENGTH NAME

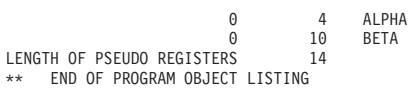

"Example: Output for LISTLOAD OUTPUT=MODLIST,SECTION1=YES for a program object" is an example of the output produced by LISTLOAD OUTPUT=MODLIST,SECTION1=YES for a program object.

## **Example: Output for LISTLOAD OUTPUT=MODLIST,SECTION1=YES for a program object**

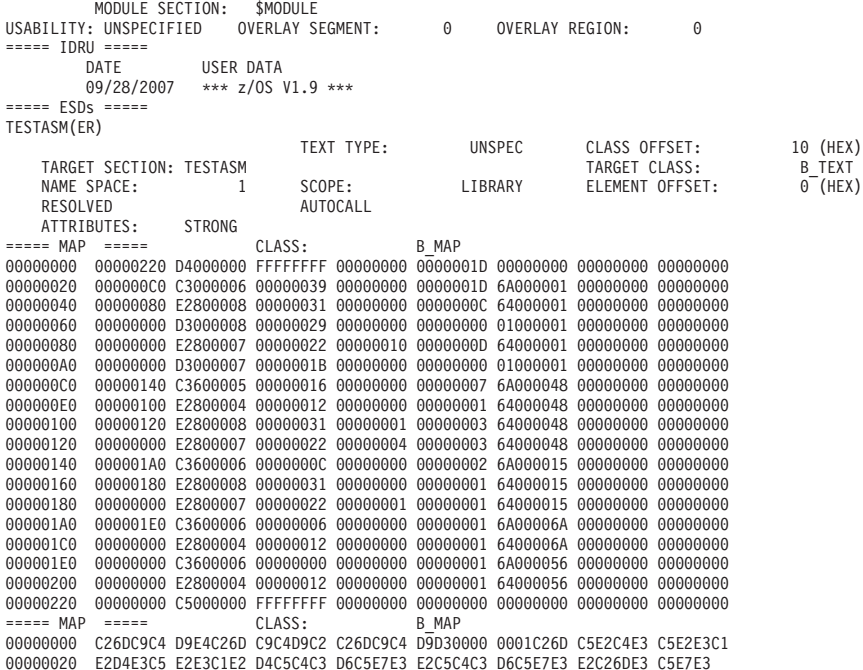

"Example: Output for LISTLOAD OUTPUT=MODLIST,IMPEXP=YES for a program object" is an example of the output produced by LISTLOAD OUTPUT=MODLIST,IMPEXP=YES for a program object.

# **Example: Output for LISTLOAD OUTPUT=MODLIST,IMPEXP=YES for a program object**

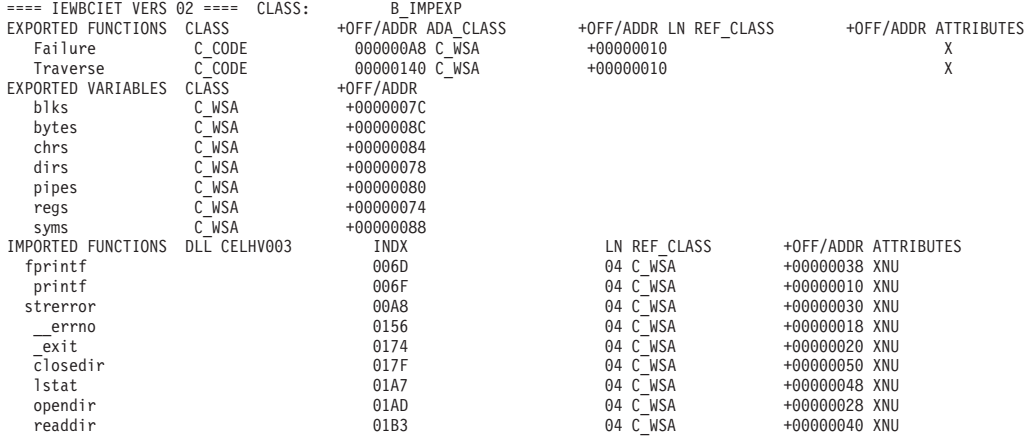

# **Description of MODLIST output for a program object**

The listing produced by LISTLOAD OUTPUT=MODLIST consists of multiple parts (see ["Example: Output for LISTLOAD OUTPUT=MODLIST,ADATA=YES for a](#page-589-0) [program object" on page 570\)](#page-589-0):

### **A page heading, displayed at the top of each page.**

The page heading consists of one or two heading lines, in the following format:

LISTING OF PROGRAM OBJECT xxxxxxxx

The heading lines are followed by the title line, entered in the TITLE parameter of the LISTLOAD control statement.

### **The binder-generated program object identification record (IDRB).**

The IDRB record is displayed on a line by itself, in the format:

THIS PROGRAM OBJECT WAS ORIGINALLY PRODUCED BY 5695PMB01 AT LEVEL 01.12 ON mm/dd/yyyy AT hh:mm:ss

The binder program identifier, version and level, date and time of binding are presented here. The IDRB line is followed by a line of dashes.

### **An individual listing for each control section in the program object, separated by a dashed line.**

For each control section in the module, the ESD Section Definition (SD) record is formatted, followed by all data classes in the following sequence:

- 1. IDRZ SPZAP identification data
- 2. IDRL Language translator identification data
- 3. IDRU User-supplied identification data
- 4. SYM internal symbol dictionary
- 5. ESD External Symbol Dictionary
- 6. RLD ReLocation Dictionary
- 7. TEXT Instructions and data for the CSECT
- 8. ADATA ADATA information

The SD record occupies two print lines:

- The first begins with one of the constants CONTROL SECTION, SEGMENT TABLE, ENTRY TABLE, or MODULE SECTION, and displays either the section or common name. If there is no user-defined name, then a binder-generated name will be displayed as follows:
	- \$PRIV*xxxxx*, where *x* is a number for user sections which originally had blank names or were unnamed.
	- \$BLANKCOM unnamed common
	- \$MODULE binder-generated section containing module level information, and is only output when SECTION1=YES
	- \$SUMMARY binder-generated section containing merge classes for the module
- The second line displays the USABILITY, AMODE, the overlay segment and region. USABILITY must contain one of the values UNSPECIFIED, NON-REUSABLE, REUSABLE, REENTRANT or REFRESHABLE. For non-overlay modules, the latter two fields will contain zero.

Each of the eight class subsections begin with an identifier line of the format: ===== class name =====

IDR detail is in the same format as described in ["Description of LISTIDR](#page-618-0) [output" on page 599,](#page-618-0) except that it is displayed only for the single section. The remainder of the classes are described below:

- SYM data is displayed 40 bytes per line
- v ESD data occupies three to four lines per ESD record. The first containing the external name (abbreviated name, if name longer than 16 bytes), followed by the ESD record type in parenthesis. The rest of the formatted fields vary depending on the ESD record type:
	- ED records define an element definition. Its length, and various attributes will be used to bind and load the class contained in the section. Each ED record occupies three print lines:
		- 1. The first line displays:
			- CLASS name up to 16 bytes.
			- LENGTH of defined class element in hexadecimal.
			- CLASS OFFSET in hexadecimal.
			- FORMAT where the first field is the class record format with either F (fixed length record), or V (variable length record), follows by the hexadecimal value of the record format in parenthesis.
		- 2. The second line shows:
			- NAME SPACE in hexadecimal.
			- ALIGNMENT any of the following:
				- DOUBLE WORD
				- OUAD WORD
				- $\cdot$  32 BYTE
				- $\cdot$  64 BYTE
				- $\cdot$  128 BYTE
				- 256 BYTE
				- 512 BYTE
				- 1024 BYTE
				- 2048 BYTE
				- PAGE
				- DOUBLE WORD, QUAD WORD, or PAGE.
			- BIND METHOD CATENATE or MERGE.
			- RMODE 24, 64, ANY, or UNSPECIFIED
		- 3. The third line displays the binder and loader attributes:
			- Binder attributes can be DESCRIPTIVE DATA, TEXT, or REMOVABLE
			- Loader attributes can be NOLOAD, LOAD, DEFER, READ-ONLY (or FILL: UNSPEC is printed, if there is no fill character).
	- ER records define external references from the named section. For the \$MODULE section these are external references with no corresponding RLDs. Each ER record occupies four print lines, where:
		- 1. The first line displays:
			- TEXT TYPE can be either UNSPEC (unspecified), INSTRUC (instructions or code), DATA, or TRANS.DEF (translator defined).
			- CLASS OFFSET in hexadecimal.
		- 2. The second line shows:
- TARGET SECTION Target section name (abbreviated name, if name is longer than 16 bytes).
- TARGET CLASS Name of class containing target label.
- 3. The third line shows:
	- NAME SPACE in hexadecimal.
	- SCOPE Scope of name (SECTION, MODULE, LIBRARY, or IMP/EXP).
	- ELEMENT OFFSET in hexadecimal.
	- AMODE 24, 31, 64, ANY, MIN or UNSPEC
- 4. The fourth line displays the ER status and autocall, where:
	- ER status can either be RESOLVED or UNRESOLVED
	- AUTOCALL can either be AUTOCALL or NEVERCALL
- 5. The fifth line displays binder attributes. Possible attributes are XPL, STRONG or WEAK, MAPPED, INDIRECT, GENERATED, or MANGLED.
- 6. If extended attributes exist, a sixth line displays the location of these attributes as the class and offset within that class.
- LD records define a label or entry point in the named section. Each LD record occupies three print lines, where:
	- 1. The first line displays:
		- CLASS NAME up to 16 bytes.
		- TEXT TYPE can be either UNSPEC, INSTR, DATA, or TRANS.DEF
		- CLASS OFFSET in hexadecimal.
	- 2. The second line shows:
		- NAME SPACE in hexadecimal.
		- SCOPE Scope of name (SECTION, MODULE, LIBRARY, or IMP/EXP).
		- ELEMENT OFFSET in hexadecimal.
		- AMODE can either be 24, 31, 64, MIN, ANY, or UNSPECIFIED
	- 3. The third line displays the binder attributes. Possible attributes are XPL (xplink), STRONG or WEAK, MAPPED, INDIRECT, GENERATED (the LD record was generated by the binder), or MANGLED. In addition, if the record contains the name of the symbol which defines the environment or associated data (ADA), that symbol will be printed.
	- 4. If extended attributes exist, a fourth line will contain the resident class and offset.
- PD (Part Definition) and PR (Part Reference) records define parts or pseudo registers. The PR record is a local definition of the part (within the section), whereas the PD record is a global definition for all of the associated PRs (PRs with the same name). PR and PD records contain the same formatted fields. Each record occupies three print lines, where:
	- 1. The first line displays:
		- CLASS name up to 16 bytes.
		- LENGTH in hexadecimal.
		- CLASS OFFSET in hexadecimal.
	- 2. The second line shows:
		- NAME SPACE in hexadecimal.
- ALIGNMENT any of: the following:
	- BYTE
	- HALF WORD
	- FULL WORD
	- DOUBLE WORD
	- QUAD WORD
	- $\cdot$  32 BYTE
	- $\cdot$  64 BYTE
	- $\cdot$  128 BYTE
	- $\cdot$  256 BYTE
	- $\cdot$  512 BYTE
	- $\cdot$  1024 BYTE
	- 2048 BYTE
	- $\cdot$  PAGE
- PRIORITY Controls the order of the part within the element.
- SCOPE Scope of part (SECTION, MODULE, LIBRARY, or IMP/EXP).
- 3. The third line displays binder attributes. Possible attributes are: XPL, STRONG or WEAK, MAPPED, INDIRECT, GENERATED, or MANGLED.
- v RLD data is displayed one line per RLD record, by element offset of the associated address constant. Where multiple RLD records refer to the same adcon, the element offsets will be the same. RLD data shown consists of:
	- Element Offset The offset, in hex, of the associated address constant within the element.
	- Class Offset The offset, in hex, of the associated address constant within the class.
	- ADCON TYPE The type of address constant associated with this RLD entry. The type may be:
		- BR Branch or V-type
		- N\_BR Non-branch or A-type
		- SEGM address of start of class
		- C OF Q-type, offset from start of class
		- CPR total length of the class
		- LTKN loader token, for use of the system loader
		- R-IM reference to an external symbol from a relative immediate instruction
		- DATA data associated with the target symbol
		- LDIS QY-type, reference to an external symbol from a long displacement instruction
	- Status This field identifies the status of the associated address constant. Valid status values are: RES (resolved), UNRES (unresolved), and N-REL (non-relocatable constant).
	- LENGTH The adcon length in hexadecimal.
	- ATTRIBUTES, which may be:
		- HOBCHG High order bit of V-type adcon was changed by the binder. Possible value can be either YES or NO.
- X XPLINK linkage
- S part of a conditional sequential RLD string, will be followed by another RLD describing an adcon at the same location.
- NAME SPACE of reference in hexadecimal.
- TARGET NAME Name of the referenced symbol.
- PARTRES If the RLD describes an adcon on a part (PR), this will be the name of the resident part.
- XATTR NAME Symbol defining the location at which the extended attributes (if any) are stored.
- XATTR OFF Offset from symbol XATTR NAME at which the extended attributes are stored.
- v TEXT data is displayed by class name. In addition to the hexadecimal representation, text data is in EBCDIC format.

For the \$MODULE section, instead of TEXT, it is identified as MAP and shows the binder-generated class B\_MAP information.

For the IEWBCIE section, when IMPEXP=SYMBOLS, instead of TEXT, it is identifed as IEWBCIET VERS nn (where nn is the import/export table version number) and shows information about the imported and exported symbols. Columns with the heading +OFF/ADDR distinguish offsets from addresses by preceding offsets with a plus sign (+). They are always preceded by their corresponding class. However, when an address is shown, it is relative to the module beginning at a zero origin, not relative to the beginning of the class. To determine the address within the class (as shown in the NUMERICAL MAP), subtract off the location of the class from the address (the location of the class is available in the SEGMENT MAP TABLE). The attributes shown as follows:

**O or X**

referred symbol is OS linkage or XPLINK linkage

**N or P**

reference is by name or reference is by pointer

reference is Resolved or Unresolved

• ADATA information, if requested through ADATA=YES on the LISTLOAD OUTPUT=MODLIST control card, like TEXT data is displayed by class name in both hexadecimal and EBCDIC presentation. In the EBCDIC presentation, non-printable characters are replaced with periods (.).

The abbreviation-to-long name equivalence table is displayed prior to end of the listing, with all the abbreviated names (external names exceeding 16 bytes in length) in the formatted part of the listing with their long names.

### **A trailer record.**

\*\* END OF PROGRAM OBJECT LISTING

## **Description of MODLIST Output for a Load module/PDS**

The listing produced by LISTLOAD OUTPUT=MODLIST consists of multiple parts (see ["Example: Output for LISTLOAD OUTPUT=MODLIST for an overlay](#page-594-0) [structured load module" on page 575](#page-594-0) and ["Example: Output for LISTLOAD](#page-596-0) [OUTPUT=MODLIST for a normal \(non-overlay\) structured load module" on page](#page-596-0) [577\)](#page-596-0).

### **A page heading, displayed at the top of each page.**

The page heading consists of one or two heading lines, in the following format:

**R or U**

LISTING OF LOAD MODULE PL1LOAD

An individual listing for each record in the load module. Each record on DASD is identified by a sequence number (RECORD#), and type. Often there is size information for the record as well. This information is followed by its contents formatted according to the record type.

For more information on the details of the following fields, see *z/OS MVS Program Management: Advanced Facilities*, Appendix B. Load Module formats.

### **TYPE 20 - CESD**

This is a record containing definitions or uses of external symbols.

- CESD# An internal number for the symbol assigned by the binder.
- SYMBOL The name of the symbol as used in the program, or an abbreviation of it.
- v TYPE See chapter 2 of *z/OS MVS Program Management: User's Guide and Reference* for a description of the various types of external symbol dictionary entries.
	- ER External Reference
	- WX -Weak External reference
	- LR Label Reference
	- SD Section Definition, a control section (CSECT)
	- PC Private Code
	- CM Common area
	- PR Pseudoregister
- ADDRESS Offset within the bound program where the symbol is defined.
- SEGNUM Overlay structured modules only: the overlay segment number.
- $R/R/A$  Non-overlay modules only: A bit-coded byte, displayed in hex, indicating AMODE, RMODE, and read- only attributes. The values of the three attributes are ORed together in the value displayed.
	- 08 Read-only
	- 04 RMODE=ANY (RMODE=24 if off)
	- 01 AMODE=24
	- 02 AMODE=31
	- 03 AMODE=ANY
	- 10 AMODE=64
- v ID/LENGTH ESD number of referenced symbol for an LR, length of the section or field for SD, PC, CM, or PR
	- (DEC) Length or ID displayed in decimal
	- (HEX) Length or ID displayed in hexadecimal

### **TYPE 0 - RLD (May be 02, 06, or 0E)**

In the RLD record type, AMBLIST outputs information in the following columns:

- R-PTR The ESDID of the target element
- P-PTR The ESDID of the element containing the adcon or data area to be modified
- FL flags
- ADDR address

### **TYPE 0 - CONTROL (May be 01, 05, or 0D)**

The CONTROL record lists information on each of the control sections for the load module:

- v CESD# CESD number of the control section
- LENGTH length of that control section

#### **TEXT**

This record type contains the program as loaded for execution. Text data is displayed by class name. In addition to the hexadecimal representation, text data is in EBCDIC format.

#### **A trailer record.**

\*\*\*\*\*\*END OF LOAD MODULE LISTING

# **LISTLOAD OUTPUT=XREF output**

This section includes examples of LISTLOAD OUTPUT=XREF output as well as cross-reference listings, such as:

- v ["Example: Output for LISTLOAD OUTPUT=XREF for a program object with](#page-605-0) [class names: B\\_PRV and B\\_TEXT" on page 586](#page-605-0) shows the output from a program object version 2 that contains a single initial load text class. See the descriptions following this figure for explanations.
- v [Figure 182 on page 591](#page-610-0) shows a sample segment map table for a multiple-text class module.
- v ["Example: Output for LISTLOAD OUTPUT=XREF for a load module" on page](#page-610-0) [591](#page-610-0) and ["Example: Output for LISTLOAD OUTPUT=XREF for a program object"](#page-611-0) [on page 592](#page-611-0) allow you to compare the output for a load module with the output for a program object version 1.

The listing has the following parts:

- Segment map, which only appears for Program Objects and not for Load Modules.
- Numerical map, which presents information approximately in the order in which it appears in the module.
- Numerical cross-reference.
- Alphabetical map, which presents information alphabetically by symbol name.
- Alphabetical cross-reference.

In z/OS V1R10, the format of the LISTLOAD numerical and alphabetical cross-references for program objects was significantly changed. The information is now presented in a more concise format that more closely resembles the format produced by the binder.

In the listing shown in ["Example: Output for LISTLOAD OUTPUT=XREF for a](#page-605-0) [program object with class names: B\\_PRV and B\\_TEXT" on page 586,](#page-605-0) page 1 shows the numerical map of the module. Page 2 shows the numerical cross-reference list of the module. Page 4 shows the alphabetical map, and page 5 the alphabetical cross-reference list.

**Note:** The module shown in the ["Example: Output for LISTLOAD OUTPUT=XREF](#page-605-0) [for a program object with class names: B\\_PRV and B\\_TEXT" on page 586](#page-605-0) is not in overlay format; for overlay modules, each segment is formatted separately.

<span id="page-605-0"></span>As with the other output from AMBLIST, each page begins with a standard heading. The first line of each page contains a page number and begins with one of the following heading constants:

- SEGMENT MAP OF PROGRAM OBJECT ....
- NUMERICAL MAP OF PROGRAM OBJECT ....
- v NUMERICAL CROSS-REFERENCE LIST OF PROGRAM OBJECT ....
- v ALPHABETICAL MAP OF PROGRAM OBJECT ....
- v ALPHABETICAL CROSS-REFERENCE LIST OF PROGRAM OBJECT ....

The member name will appear following the heading. If the name is more than sixteen characters, its formatted 16-bytes abbreviation name is printed instead. An optional second line will be used to print the title information, provided by the user on the LISTLOAD control statement. Each of the four parts has its own subheading line(s), to describe the detail that follows.

## **Example: Output for LISTLOAD OUTPUT=XREF for a program object with class names: B\_PRV and B\_TEXT**

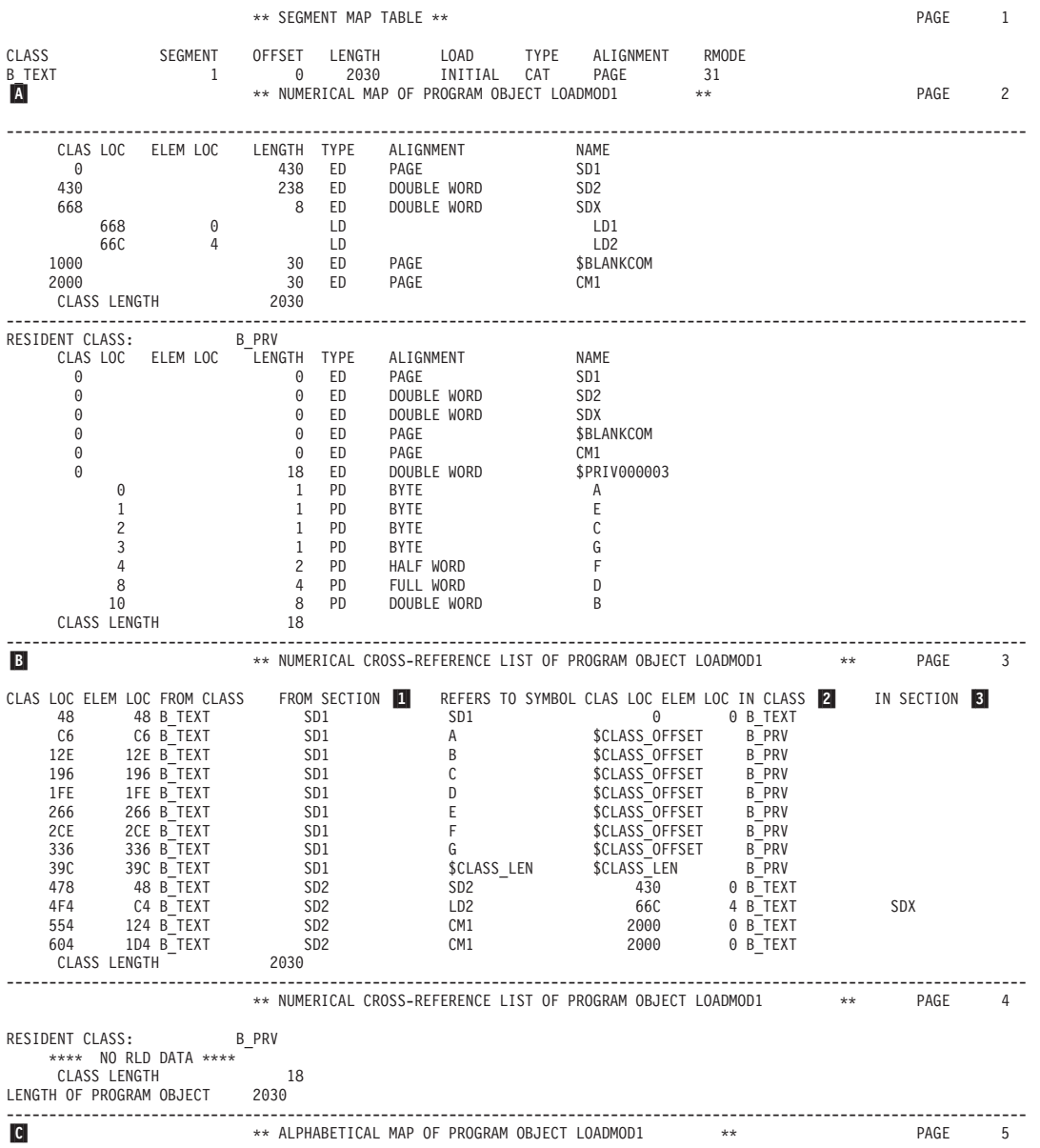

<span id="page-606-0"></span>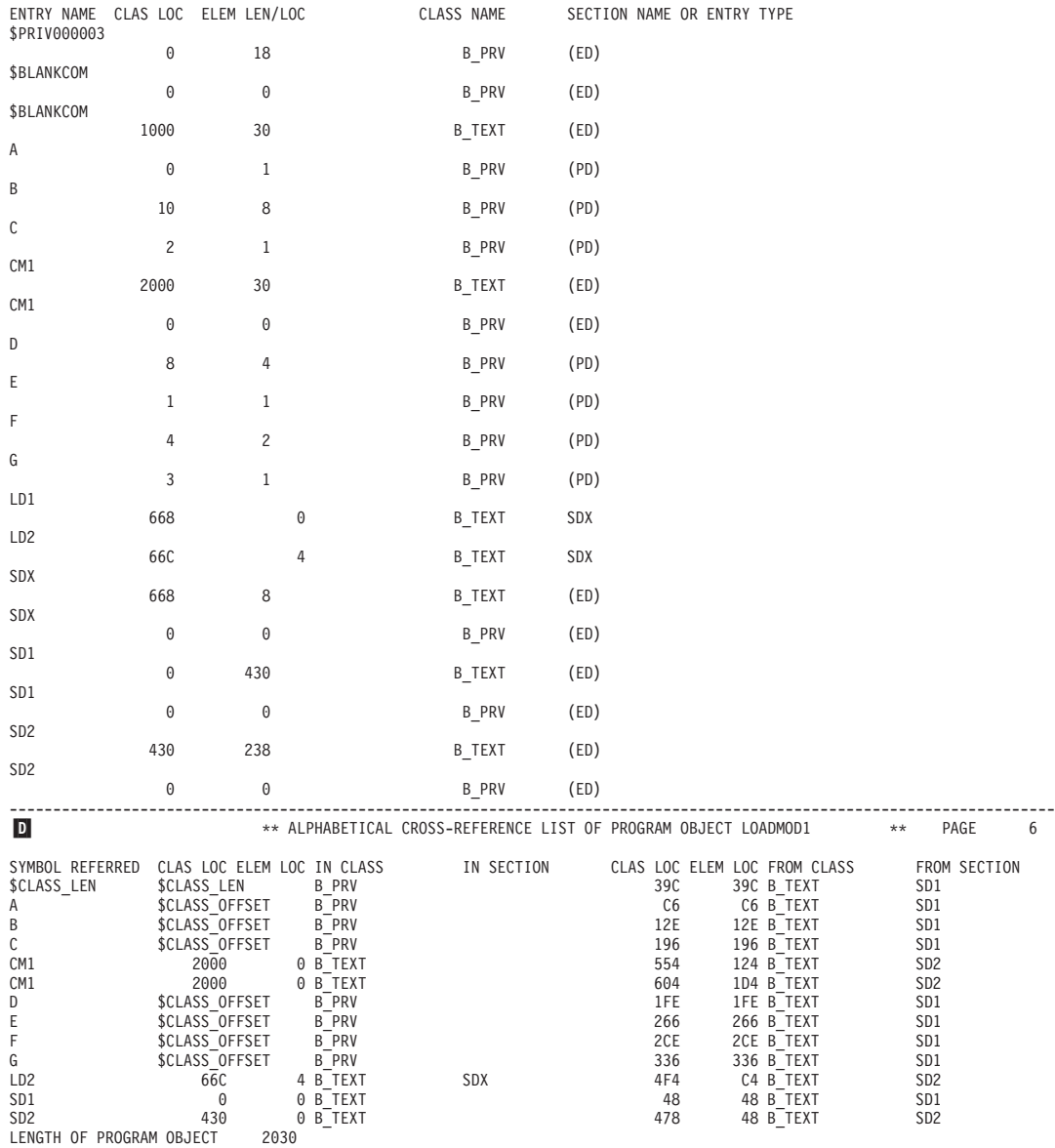

------------------------------------------------------------------------------------------------------------------------

### **Segment map**

When the binder produces a program object executable, it is composed of one or more segments. The binder will always arrange the program so that segment 1 contains the entry point. To understand the importance of the information contained in the Segment Map Table, see Understanding binder programming concepts in *z/OS MVS Program Management: Advanced Facilities*, in particular Multiple-text class modules, load segments and ESD offsets. For an example of a Segment map for a multiple-text class module, see ["Sample segment map table for](#page-610-0) [LISTLOAD OUTPUT=XREF of mutiple-text class module" on page 591.](#page-610-0)

Each of the columns in a Segment map table is described as follows:

#### **CLASS**

The class name of this part of the segment. The segment will be composed of one or more classes. Note that a section may contribute to more than one class.

### **SEGMENT**

The segment in which this class resides. A given class will reside in only one segment, and all classes in the same segment will have the same attributes.

#### **OFFSET**

The offset the beginning of the named class from the beginning of the segment. Note that every segment has it's own origin (offset 0), because each may be independently loaded.

#### **LENGTH**

The length of the named class in the segment.

#### **LOAD**

The loading time attribute of the class, which will be the same for all classes with the same segment number. The possible values are:

#### **INITIAL**

An initial load class which is loaded when the program entry point or alias is loaded.

### **DEFER**

A deferred load class which is not loaded when the program entry point or alias is loaded.

- **TYPE** The binding type of class. The possible values are:
	- **CAT** A concatenated class. This is the usual way in which a section contributes to a class (known as elements). The elements are arranged one after the other.

#### **MERGE**

A "merge" class. This type of class is used for parts, which are for data, where one or more part comprises an element.

#### **ALIGNMENT**

The alignment of the class or elements contained in the class. The possible values are:

- BYTE
- HALF WORD
- FULL WORD
- DOUBLE WORD
- OUAD WORD
- $\cdot$  32 BYTE
- $64 BYTE$
- $\cdot$  128 BYTE
- 256 BYTE
- $\cdot$  512 BYTE
- $\cdot$  1024 BYTE
- 2048 BYTE
- $\cdot$  PAGE

### **RMODE**

The residency mode of the class and the segment. If only one value is listed, it is the residency mode of both the class and segment. If a second value is given, the first value is the residency mode of the class and the second value is the residency mode of the segment (for example, 24,31 would indicate that a class with the attribute RMODE=24 is part of a

segment that has RMODE=31). The segment is loaded according to the residency mode of the segment. The possible values are: **24**, **31**, and **64**.

### <span id="page-608-0"></span>**Numerical map**

The A- *Numerical Map* prints one line for each defined element definition, part, or control section in the composite ESD. The detail line contains the class offset (in hex), either a section offset for (labels/parts) or a length (for control sections element definitions), the ESD record type, alignment (for LD/PD record type), and the label/part, section or element definition name. Sections generated by the binder, or binder-generated names for unnamed user sections, will be displayed as:

- \$PRIV*xxxxxx* where *xxxxxx* is numeric.
- \$BLANKCOM
- \$SEGTAB
- $•$   $$ENTAB$

All other entries will contain a valid name, assigned by the user for a label/part, a control section/element definition or named common. For label (LD) or part (PD) type ESD entries, the class offset and label/part name will be indented to show that the label/part is contained within the previous section entry.

If the module is in overlay format, the map and cross-reference will alternate for each segment. In this case, the map will begin with a segment identifier line:

SEG. nnnnn ----------------------------------------------------

and will end with a segment length line: LENGTH OF SEGMENT nnnnn

The numerical map is functionally equivalent to the load map produced by the linkage editor or binder.

## **Numerical cross-reference**

The **B** numerical cross-reference listing contains one entry for each RLD record in the module, presented in sequence by the hexadecimal class offset of the related address constant. There is one RLD record for each A-, V-, and Q-type address constant in the module, and one RLD record for each class reference (RLD type=21), class length (CXD), or loader token.

Each entry consists of one line that is described as follows:

**1** The first part of the line describes the adcon itself, showing the class and element offsets, in hex, and the name of the section (FROM SECTION) containing the adcon. Because all adcons must reside within a section, there will always be either a user-defined section name or a representation of the binder-generated name, such as \$PRIV000001 or \$BLANKCOM.

2 The second part of the line describes the referenced, or target, symbol. It contains the name of the referenced symbol (REFERS TO SYMBOL), the class and element offsets of the referenced label/part or section/element definition, and the class name of the referenced class name, if the reference is resolved, or one of the following constants:

- v \$UNRESOLVED A strong reference (ER) could not be resolved during binding.
- \$UNRESOLVED(W) A weak reference (WX) could not be resolved during binding.
- \$NEVER CALL The symbol was marked never call, and no attempt was made during binding to resolve the symbol from the library.
- \$CLASS-OFFSET The reference was to a class offset (Q-con).
- \$CLASS-LEN The reference was to a class length (RLD type=40).

If the RLD item is for a class offset or class length, the constant string \$CLASS\_OFFSET or \$CLASS\_LEN will appear in place of a name.

**3** The third part of the line will be blank except for resolved A-type and V-type address constants and displays the containing section name (IN SECTION). If the target section does not have a name, then a representation of the binder-generated name (\$PRIV000005, \$BLANKCOM) will be printed. If the target name in the second part of the line matches the containing section name, the containing section name will not be printed, since it would provide no additional information.

The last, or only, segment cross-reference will be followed by the length of the program object:

LENGTH OF PROGRAM OBJECT nnnn

If no RLD available in a class, the following message will appear instead of the formatted detail:

\*\*\*\* NO ADCONS IN THIS CLASS \*\*\*\*

### **Alphabetical map**

The C- alphabetical map displays label definitions, part definitions, control sections and element definitions (except ER and PR) in alphabetical sequence, two print lines per ESD entry. It contains all of the same information as the Numerical Map, but in a different sequence. This part always begins on a new page, with a standard page heading of ALPHABETICAL MAP OF PROGRAM OBJECT .....

The first detail line contains the label, section or common name.

The second detail line consists of the class offset, the element offset (type LD/PD records) or element definition length (all other types), the class name (name of the containing class), and the name of the containing section/element (type LD/PD records) or the ESD entry type (all other types). Element lengths are indented, to distinguish them from element offsets. If the module is in overlay format, the segment number is printed to the right of the section length.

**Note:** There is no preset order in which entries with identical names are output.

### **Alphabetical cross-reference**

The **D** alphabetical cross-reference listing provides the same information as the numerical cross-reference listing, but in a different sequence. This part of the report is in collating sequence by referenced name (the name of the symbol being referred to in the address constant).

The alphabetical cross-reference begins on a new page with a standard page heading ALPHABETICAL CROSS-REFERENCE LIST OF PROGRAM OBJECT, and like the numerical cross-reference, contains nine columns:

- 1. Class offset. This is the hex offset of the named item within a class of the program object. Class offsets for the second and third detail lines have been indented.
- 2. Element offset. This is the hex offset of the named label or part within its section. Lines referring to an element, rather than a label, will always display zero for the element offset.
- 3. Overlay segment. This is displayed for overlay format modules only.

<span id="page-610-0"></span>4. Symbol. This field varies between the three detail lines, as described in the following text. If the displayed name is a special section name, then one of the binder-generated names for example, \$PRIV*xxxxxx*), described earlier, will replace the name.

If no RLD is available in a program object, the following message will appear instead of the formatted detail:

\*\*\*\* NO RLD DATA \*\*\*

The cross reference listing concludes with the line

\*\* END OF MAP AND CROSS-REFERENCE LISTING

### **Sample segment map table for LISTLOAD OUTPUT=XREF of mutiple-text class module**

Figure 182 is an example of a segment map for a multiple-text class module.

|                 |                | ** SEGMENT MAP TABLE ** |        |              |             |             |       |
|-----------------|----------------|-------------------------|--------|--------------|-------------|-------------|-------|
| CLASS           | <b>SEGMENT</b> | <b>OFFSET</b>           | LENGTH | LOAD         | <b>TYPE</b> | ALIGNMENT   | RMODE |
| C CODE          |                | 0                       | 160    | INITIAL      | CAT         | DOUBLE WORD | 31    |
| <b>B TEXT</b>   |                | 160                     | 99A    | INITIAL      | CAT         | DOUBLE WORD | -31   |
| C EXTNATTR      |                | <b>B00</b>              | 28     | INITIAL      | CAT         | DOUBLE WORD | -31   |
| C DATA          |                | <b>B28</b>              | 18     | INITIAL      | CAT         | DOUBLE WORD | 31    |
| C @@PPA2        |                | B40                     | 8      | INITIAL      | MERGE       | DOUBLE WORD | 31    |
| B LIT           |                | <b>B48</b>              | 140    | INITIAL      | CAT         | DOUBLE WORD | -31   |
| <b>B IMPEXP</b> |                | C88                     | 98     | INITIAL      | CAT         | DOUBLE WORD | -31   |
| C WSA           |                | 0                       | 24     | <b>DEFER</b> | MERGE       | DOUBLE WORD | -31   |
|                 |                |                         |        |              |             |             |       |

*Figure 182. Example: Segment map table for LISTLOAD OUTPUT=XREF of multiple-text class module*

# **LISTLOAD OUTPUT=MAP**

This section produces output identical to the SEGMENT MAP TABLE and NUMERICAL MAP sections of the LISTLOAD OUTPUT=XREF Output. See ["Segment map" on page 587](#page-606-0) and ["Numerical map" on page 589](#page-608-0) for more information.

# **LISTLOAD OUTPUT=XREF output (comparison of load module and program object version 1)**

"Example: Output for LISTLOAD OUTPUT=XREF for a load module" shows an example of output produced by LISTLOAD OUTPUT=XREF for a load module.

## **Example: Output for LISTLOAD OUTPUT=XREF for a load module**

LISTLOAD OUTPUT=XREF,DDN=DD1, MEMBER=MAINRTN

 $\sum_{n=1}^{\infty}$ 

\*\*\*\*\* ATTRIBUTES OF MODULE \*\*\*\*\*

MEMBER NAME: MAINRTN MAIN ENTRY POINT: 00000000 AMODE OF MAIN ENTRY POINT: 31

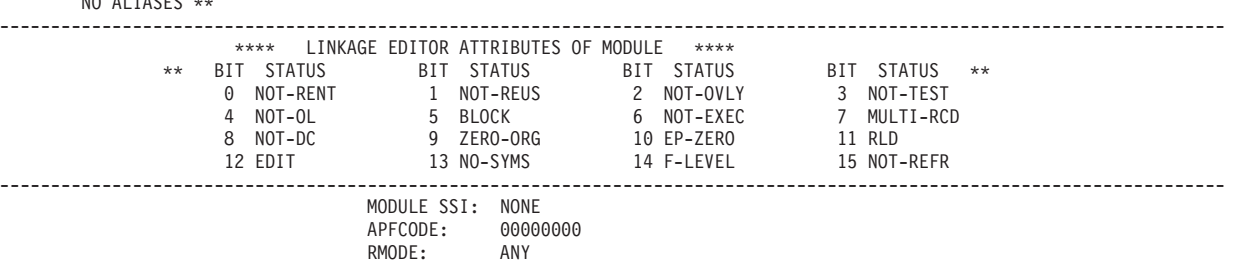

<span id="page-611-0"></span>LONGPARM: NO \*\*\*\*\*LOAD MODULE PROCESSED EITHER BY VS LINKAGE EDITOR OR BINDER NUMERICAL MAP AND CROSS-REFERENCE LIST OF LOAD MODULE MAINRTN PAGE 0001 CONTROL SECTION<br>CMOD LOC NAME LENGTH TYPE LEAD LOND LMOD LOC NAME LENGTH TYPE LMOD LOC CSECT LOC NAME 166 SD<br>BC PC 168 \$PRIVATE 1D4 6C NONAME1M 228 \$PRIVATE BC PC 294 6C NONAME2M 2E8 SUBRTN 102 SD 3F0 AAAAAAAA<br>448 \$BLANKCOM 54 CM \$BLANKCOM ---------------------------------------------------------------------------------------------------- T LOC IN CSECT THE REFERS TO SYMBOL AT LMOD LOC CSECT LOC IN CSECT<br>AC MAINRIN AAAAAAAAA AAAAAAAAA SEO OO AAAAAAAA AC AC MAINRTN AAAAAAAA 3F0 00 AAAAAAAA B0 B0 MAINRTN NONAME1M 1D4 6C \$PRIVATE B4 B4 MAINRTN NONAME2M 294 6C \$PRIVATE 160 160 MAINRTN SUBRTN 2E8 00 SUBRTN 394 AC SUBRTN \$BLANKCOM 448 00 \$BLANKCOM<br>IOAD MODILIF 4AO LENGTH OF LOAD MODULE ALPHABETICAL MAP OF LOAD MODULE MAINRTN **PAGE 0002** CONTROL SECTION ENTRY ENTRY NAME LMOD LOC LENGTH TYPE THE MAIN NAME LMOD LOC LENGTH TYPE NAME LMOD LOC CSECT LOC CSECT NAME %<br>\$PRIVATE 448 54 CM<br>\$PRIVATE 168 BC PC \$PRIVATE 168 BC PC \$PRIVATE AAAAAAAA 3F0 54 CM MAINRTN 00 166 SD NONAME1M 1D4 6C \$PRIVATE<br>NONAME2M 294 6C \$PRIVATE NONAME2M SUBRTN 2E8 102 SD ALPHABETICAL CROSS-REFERENCE LIST OF LOAD MODULE MAINRTN PAGE 0003 SYMBOL AT LMOD LOC CSECT LOC IN CSECT TO IS REFERRED TO BY LMOD LOC CSECT LOC IN CSECT LOC IN CONTROL AND SUBRTIN ة بن المستخدمات المستخدمات المستخدمات المستخدمات المستخدمات المستخدمات المستخدمات المستخدمات المستخدمات المستخ<br>1970 - 2001 - AAAAAAAAA AAC AC MAINRTN AAAAAAAA 3F0 00 AAAAAAAA AC AC MAINRTN NONAME1M 1D4 6C \$PRIVATE B0 B0 MAINRTN NONAME2M 294 6C \$PRIVATE B4 B4 MAINRTN SUBRTN 2E8 00 SUBRTN 160 160 MAINRTN \*\* END OF MAP AND CROSS-REFERENCE LISTING

> "Example: Output for LISTLOAD OUTPUT=XREF for a program object" shows an example of output produced by LISTLOAD OUTPUT=XREF for a program object.

## **Example: Output for LISTLOAD OUTPUT=XREF for a program object**

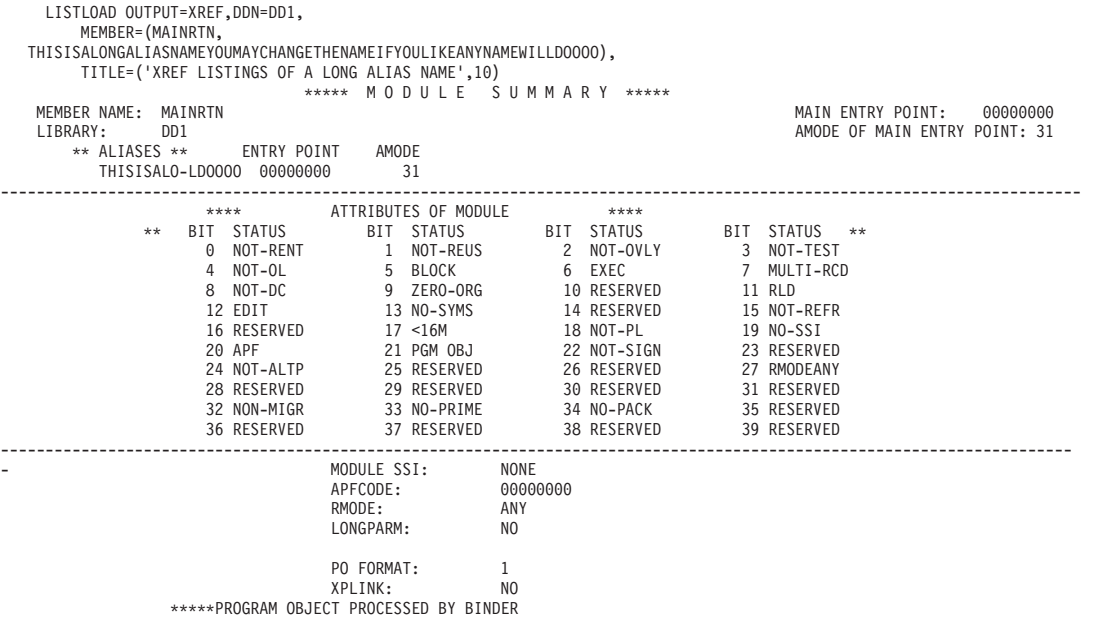
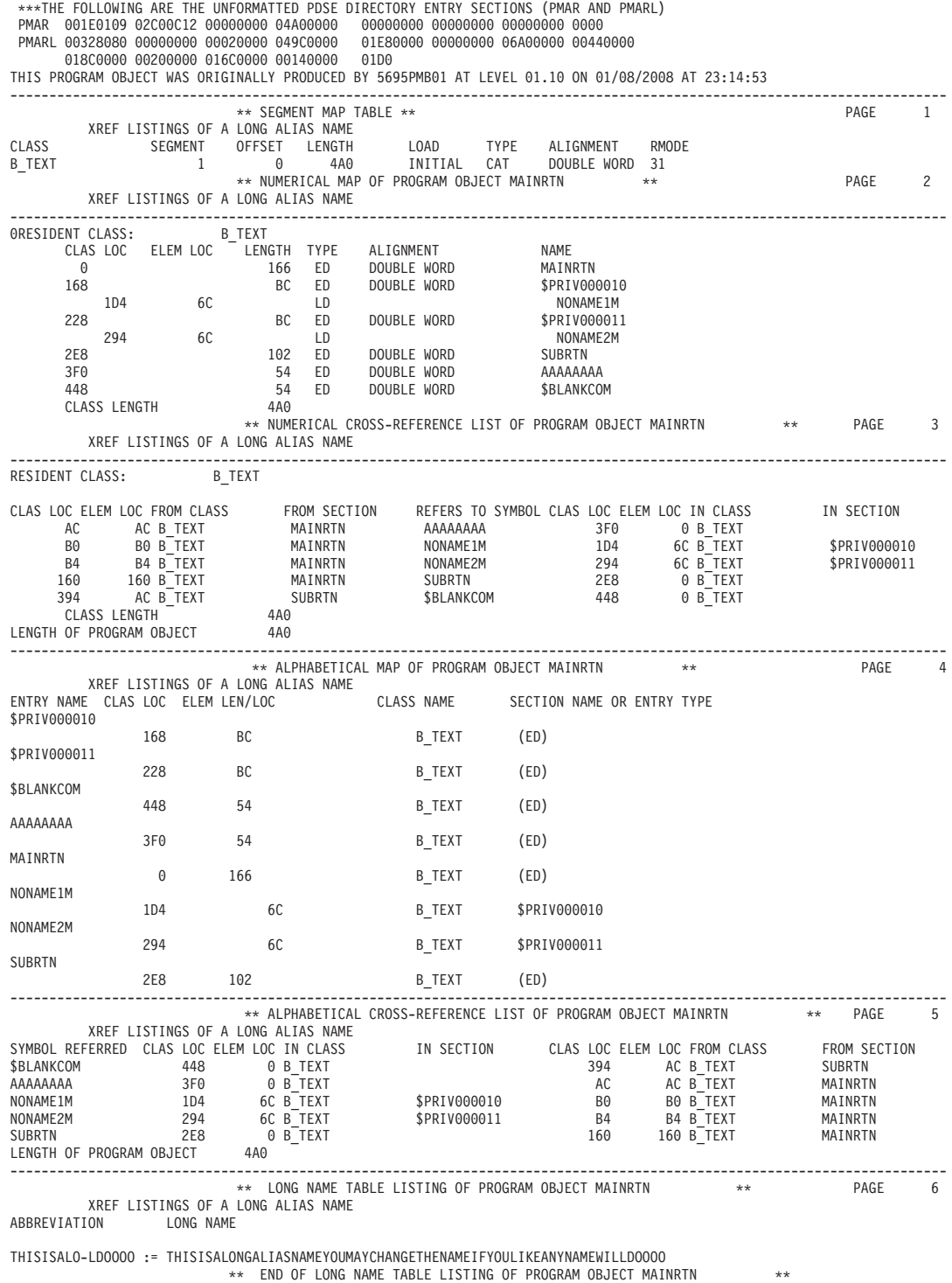

\*\* END OF MAP AND CROSS-REFERENCE LISTING

# **LISTLOAD OUTPUT=BOTH Output**

"Example: Output for LISTLOAD OUTPUT=BOTH for a PDSE" shows an example of output produced by LISTLOAD OUTPUT=BOTH for a PDSE.

## **Example: Output for LISTLOAD OUTPUT=BOTH for a PDSE**

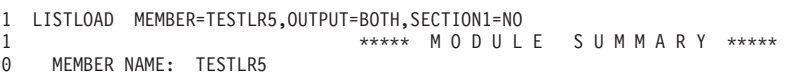

MAIN ENTRY POINT: 00000028

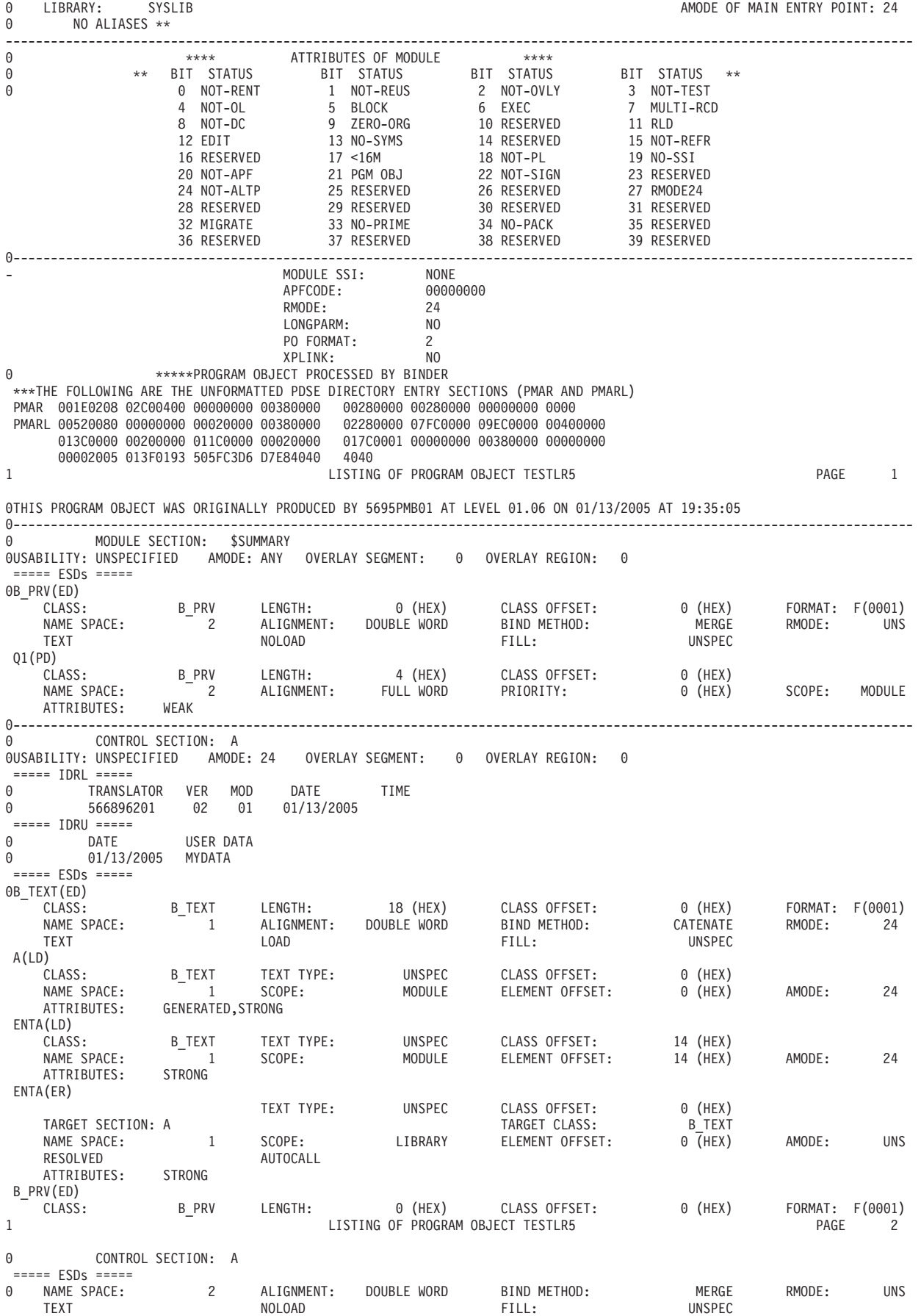

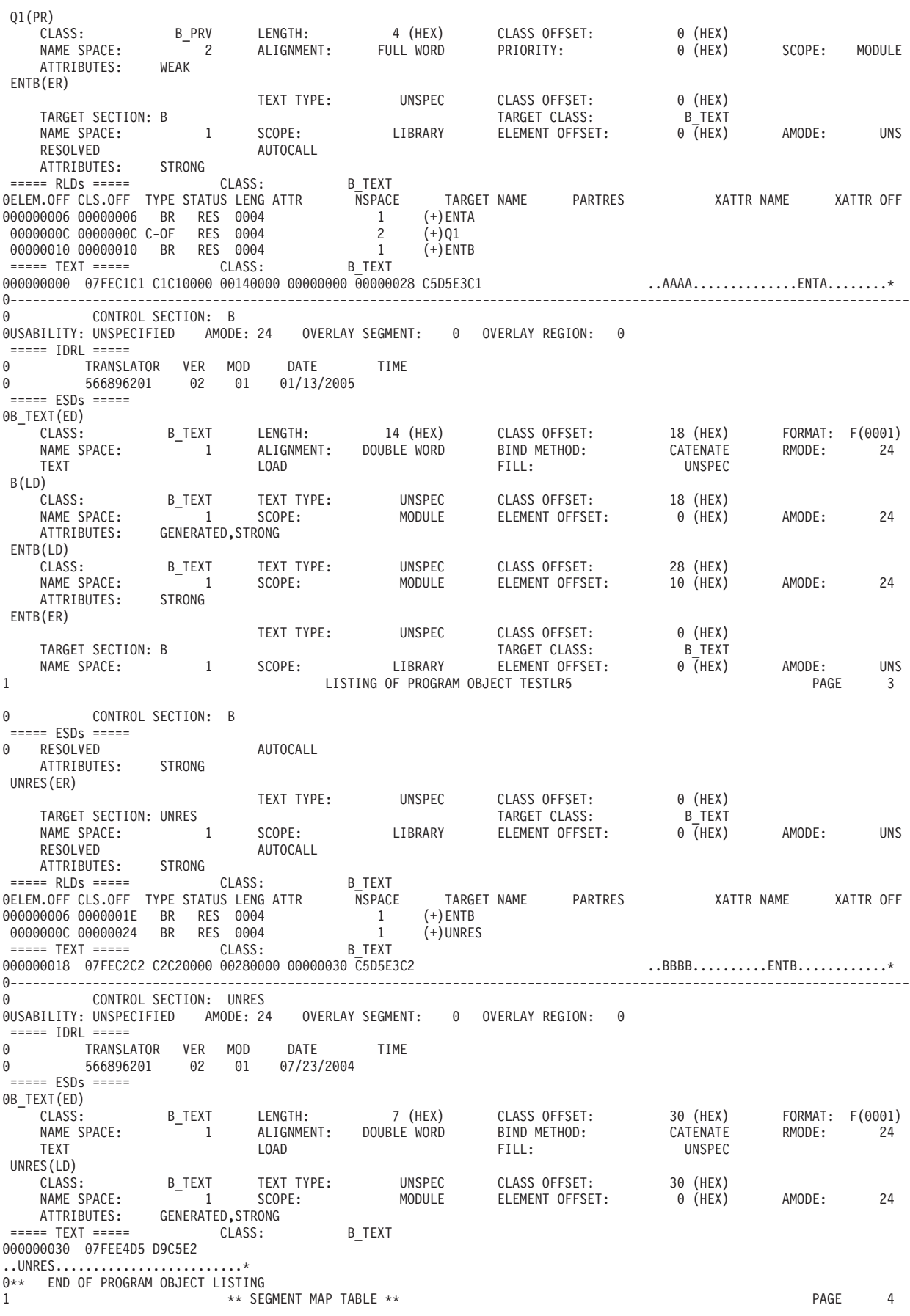

## **AMBLIST**

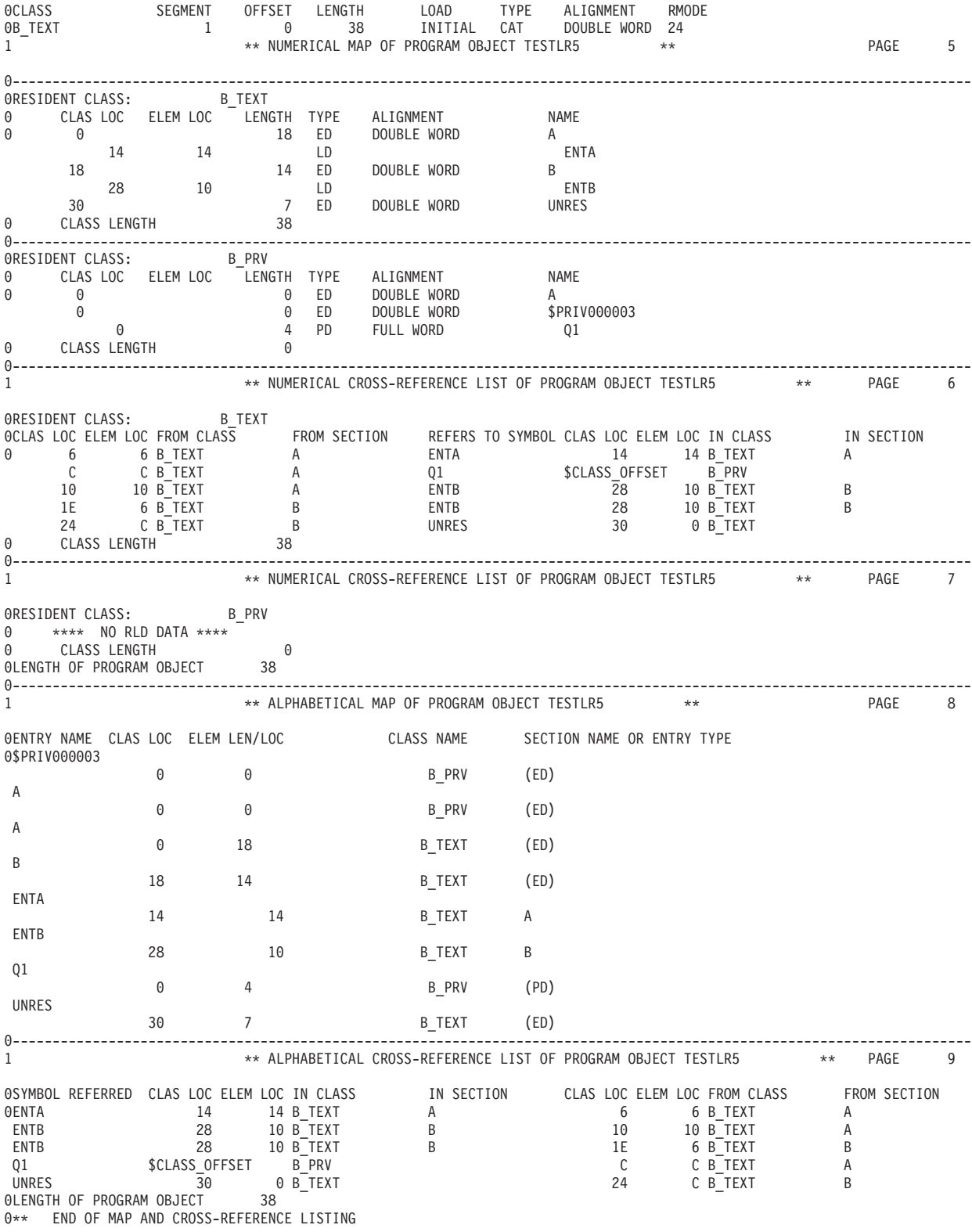

## **LISTIDR output**

[Figure 183 on page 597](#page-616-0) shows an example of LISTIDR output for a load module processed by the linkage editor or binder.

<span id="page-616-0"></span>

|                | LISTIDR DDN=DD1, MEMBER=TLIST<br>MEMBER NAME: TLIST<br>LIBRARY:<br>DD1                                                   | ***** MODULE SUMMARY *****                                                                                                    |                                                       | MAIN ENTRY POINT: 0000000E<br>AMODE OF MAIN ENTRY POINT: 24 |
|----------------|----------------------------------------------------------------------------------------------------|----------------------------------------------------------------------------------------------------|-------------------------------------------------------|-------------------------------------------------------------|
|                | NO ALIASES **                                                                                                    |                                                                                                    |                                                       |                                                             |
|                | $***$                                                                                                    | **** ATTRIBUTES OF MODULE<br>BIT STATUS BIT STATUS<br>BIT STATUS BIT STATUS<br>1 NOT-RENT 1 NOT-REUS<br>2 NOT-OVLY 3 NOT-TEST<br>4 NOT-OL 5 BLOCK 6 EXEC 7 MULTI-RCD<br>8 NOT-DC 9 ZERO-ORG 10 EP > ZERO 11 RLD<br>12 EDIT 13 NO-SYMS 14 F-LEVEL 15 NOT-REFR | $****$                                                |                                                             |
|                |                                                                                                    | MODULE SSI: NONE<br>APFCODE: 00000000<br>RMODE: 24<br>LONGPARM: NO<br>*****LOAD MODULE PROCESSED EITHER BY VS LINKAGE EDITOR OR BINDER<br>LISTIDR FOR LOAD MODULE TLIST                                                                                      |                                                       | PAGE 0001                                                   |
| $\vert$ B      | CSECT                                                                                                    | YR/DAY<br>1972/271                                                                                                    | SPZAP DATA<br>92240                                   |                                                             |
|                | A<br>R                                                                                                    | 1972/271                                                                                                    | NO IDENT                                              |                                                             |
| A              |                                                                                                    | THIS LOAD MODULE WAS PRODUCED BY LINKAGE EDITOR 5695DF108 AT LEVEL 21.01 ON DAY 271 OF YEAR 1992.                                                                                                    |                                                       |                                                             |
| $\blacksquare$ | <b>CSECT</b><br>TRANSLATOR<br>A<br>566896201<br>$\mathsf B$<br>566896201<br>566896201<br>D1<br>566896201<br><b>UNRES</b> | VR.MD<br>02.01<br>02.01<br>02.01<br>02.01                                                                                                    | YR/DY<br>1972/271<br>1972/271<br>1972/271<br>1992/034 |                                                             |

*Figure 183. Example: LISTIDR output for a load module processed by linkage editor or binder*

[Figure 184 on page 598](#page-617-0) shows an example of LISTIDR output for a program object processed by the binder.

<span id="page-617-0"></span>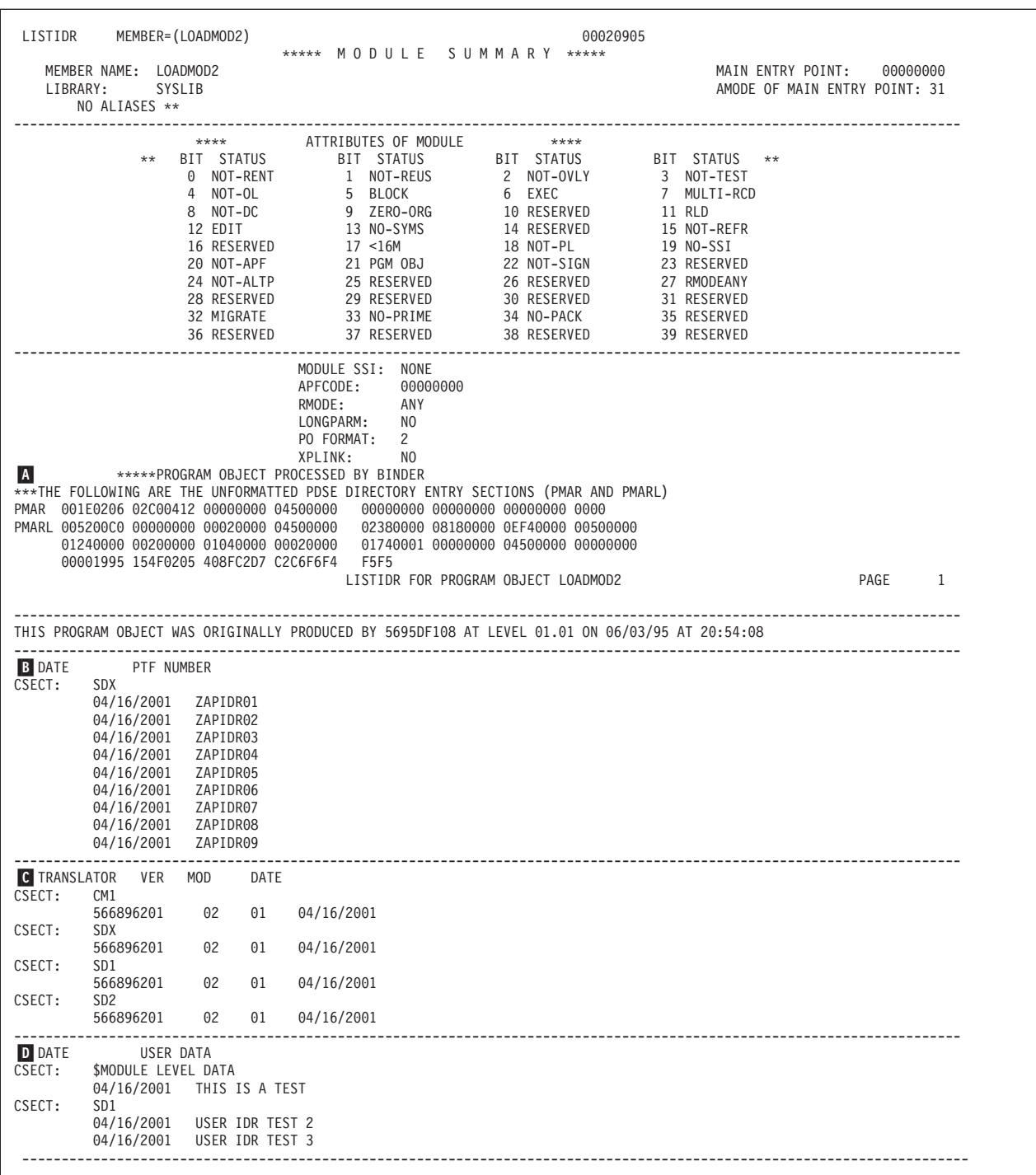

*Figure 184. Example: LISTIDR output for a program object processed by binder*

The IDR listing, as in [Figure 183 on page 597](#page-616-0) and Figure 184, has four sections that are separated by dashed lines. The four sections contain:

A- The linkage editor identification or binder identification record (IDRB). The identification record is displayed in a single line. This line shows the binder or linkage editor program identifier, version and release numbers, and the data and time of binding.

**Note:** The time of binding is listed only for a program object.

- $|B|$  A list of SPZAP IDR entries (IDRZ), if any. The IDRZ records, if any, are formatted two or more lines per section. The first contains the associated CSECT name, and the second, and subsequent lines, a modification date and up to eight bytes of PTF number or other data entered on the SPZAP IDRDATA control statement. There will be one detail line for each modification to the control section. For load module output, the IDRZ records are formatted one line per section.
- $|c|$  A list of language translator IDR records (IDRL). These entries are formatted only if OUTPUT=ALL was specified, or defaulted, on the LISTIDR control statement. The IDRL records, if any, are also formatted two or more lines per CSECT. The section name appears on the first line, and the translator program id, version and release, and date of translation on the second and subsequent lines. There will be one line of translator data for each compiler, assembler or other language product involved in the production of the object code for that section. For load module output, the IDRL records are formatted one line per section. Blank CSECT names in program objects will be seen as \$BLANKCOM. They will be be seen as \$BLANKCM in load modules.
	- A list of user-supplied IDR data (IDRU), if any. The IDRU records normally appear two lines per CSECT. The first line shows the section name, and the second line an entry date and up to 80 bytes of data, entered by the user on the binder IDENTIFY control statement. If the section name is a module level section (identified as '00000001'x), the constants \$MODULE LEVEL DATA are printed in place of the section name.

For program objects, if no data is available in a section, one of the following messages will appear instead of the formatted detail:

NO SPZAP DATA EXISTS FOR THIS PROGRAM OBJECT NO BINDER DATA EXISTS FOR THIS PROGRAM OBJECT NO TRANSLATION DATA EXISTS FOR THIS PROGRAM OBJECT NO IDENTITY/USER DATA EXISTS FOR THIS PROGRAM OBJECT

For load modules, if no SPZAP data is available, the following message will appear instead of the formatted detail:

THIS LOAD MODULE CONTAINS NO INFORMATION SUPPLIED BY SPZAP

## **Description of LISTIDR output**

## **LISTLPA output**

D-

[Figure 185 on page 600](#page-619-0) shows an example of LISTLPA output.

<span id="page-619-0"></span>

|                                        |                     |          |                      | MODIFIED LINK PACK AREA MAP - ALPHABETICALLY BY NAME     |                                        |                 |                         |                              |                             |
|----------------------------------------|---------------------|----------|----------------------|----------------------------------------------------------|----------------------------------------|-----------------|-------------------------|------------------------------|-----------------------------|
| <b>NAME</b><br><b>IGC00020</b>         | LOCATION LENGTH     |          | EP ADDR<br>00B42000  | MAJOR LPDE NAME                                          | <b>NAME</b><br>IGC0005E --------       | LOCATION LENGTH |                         | EP ADDR<br>00B37FA0          | MAJOR LPDE NAME             |
| <b>IGC0006I</b>                        | ---------           | ------   | 00B419C0             |                                                          | IGGC019BN --------                     |                 | $- - - - - -$           | 00B414D8                     |                             |
|                                        |                     |          |                      |                                                          |                                        | N 00.12SEC VIRT |                         | 200K SYS 276K                |                             |
|                                        |                     |          |                      | MODIFIED LINK PACK AREA MAP - NUMERICALLY BY ENTRY POINT |                                        |                 |                         |                              |                             |
| <b>NAME</b>                            | LOCATION LENGTH     |          | EP ADDR              | MAJOR LPDE NAME                                          | <b>NAME</b>                            | LOCATION LENGTH |                         | EP ADDR                      | MAJOR LPDE NAME             |
| <b>IGC0005E</b>                        | $-----2$            |          | 00B37FA0             |                                                          | IGGC019BN --------                     |                 | $100 - 100 - 100 = 100$ | 00B414D8                     |                             |
| <b>IGC0006I</b>                        | $1 - 1 - 1 - 1 - 1$ |          | 00B419C0             |                                                          | <b>IGC00020</b>                        |                 | ------                  | 00B42000<br>200K SYS 276K    |                             |
|                                        |                     |          |                      |                                                          |                                        | N 00.12SEC VIRT |                         |                              |                             |
|                                        |                     |          |                      | PAGEABLE LINK PACK AREA MAP - ALPHABETICALLY BY NAME     |                                        |                 |                         |                              |                             |
| <b>NAME</b>                            | LOCATION LENGTH     |          | EP ADDR              | MAJOR LPDE NAME                                          | NAME                                   | LOCATION LENGTH |                         | EP ADDR                      | MAJOR LPDE NAME             |
| <b>AHLACFV</b><br>AHLDSP               |                     |          | 819B595E<br>81963962 | AHLTVTAM<br><b>AHLTXSYS</b>                              | <b>AHLDMPMD</b><br><b>AHLEXT</b>       |                 |                         | 81926EBE AHLSETD<br>8198F660 | <b>AHLTSYSM</b>             |
| AHLFI0                                 |                     |          | 8193A926             | <b>AHLTSYFL</b>                                          | <b>AHLFPI</b>                          |                 |                         | 8193A9FC                     | <b>AHLTSYFL</b>             |
| <b>AHLFRR</b>                          |                     |          | 8198F7EA             | AHLTSYSM                                                 | <b>AHLFSSCH</b>                        |                 |                         | 8193A946                     | <b>AHLTSYFL</b>             |
| <b>AHLFSVC</b>                         |                     |          | 8193A9D8             | AHLTSYFL                                                 | AHLMCER                                |                 |                         | 81926450                     | <b>AHLTSETD</b>             |
| <b>AHLPINT</b>                         |                     |          | 8198F748             | AHLTSYSM                                                 | AHLREADR 01977C08                      |                 | 000003F8                | 81977C08                     |                             |
| AHLSBCU1                               |                     |          | 81991F4A             | AHLWSMOD                                                 | AHLSBL0K                               |                 |                         | 819916B0                     | AHLWSMOD                    |
| <b>AHLSBUF</b>                         |                     |          | 81991A90             | AHLWSMOD                                                 | AHLSETD 01926000                       |                 | 00001708                | 81926000                     |                             |
| AHLSETEV 01928000<br><b>AHLSRB</b>     |                     | 00001998 | 81928000<br>819639EE | <b>AHLTXSYS</b>                                          | <b>AHLSFE0B</b><br><b>AHLSRM</b>       |                 |                         | 819917EE<br>81963A62         | AHLWSMOD<br><b>AHLTXSYS</b> |
| <b>AHLSTAE</b>                         |                     |          | 8198F8C6             | AHLTSYSM                                                 | <b>AHLSVC</b>                          |                 |                         | 8198F61A                     | <b>AHLTSYSM</b>             |
| <b>AHLTACFV</b>                        |                     |          | 819B596A             | AHLTVTAM                                                 | AHLTCCWG 0192A000                      |                 | 00002378                | 8191A000                     |                             |
| <b>AHLTDIR</b>                         |                     |          | 81926A58             | AHLSETD                                                  | <b>AHLTDSP</b>                         |                 |                         | 81971658                     | AHLTPID                     |
| AHLTEXT                                | 01956920            | 000006E0 | 81956920             |                                                          | AHLTFCG 0192D000                       |                 | 000016D0                | 8192D000                     |                             |
| <b>AHLTF0R</b>                         | 01954570            | 00000A90 | 81954570             |                                                          | <b>AHLTFRR</b>                         |                 |                         | 81954694                     | <b>AHLTFOR</b>              |
| <b>AHLTLSR</b><br><b>AHLTPID</b>       | 01971468            | 00000B98 | 819717D2<br>81971468 | <b>AHLTPID</b>                                           | <b>AHLTPI</b><br>AHLTSLIP              | 0192F000        | 00001C50                | 8197147E<br>8192F000         | <b>AHLTPID</b>              |
| AHLTSRB                                |                     |          |                      | <b>AHLTPID</b>                                           | <b>AHLTSRM</b>                         |                 |                         |                              | <b>AHLTFOR</b>              |
| AHLSTAE                                |                     |          |                      | <b>AHLTFOR</b>                                           | AHLTSVC 01931000                       |                 | 00002768                |                              |                             |
| AHLTSYFL 0193A908                      |                     | 000006F8 |                      |                                                          | AHLTSYSM 0198F508                      |                 | 00000AF8                |                              |                             |
| AHLTUSR 019299C0                       |                     | 00000640 |                      |                                                          | AHLTVTAM 019B5940                      |                 | 000006C0                |                              |                             |
| AHLTXSYS 01963850                      |                     | 000007B0 | 81971770<br>819547B4 |                                                          | AHLVCOFF 019B6F40                      |                 | 000000C0                | 8195458C<br>81931000         |                             |
| AHLVCON 01989EE8                       |                     | 00000118 | 8193A908             |                                                          | AHLWSMOD019916B0                       |                 | 00000950                | 8198F508                     |                             |
| <b>AHLWTOMD</b><br>AMDSYS01 01936000   |                     | 00002AD8 | 819299C0             | AHLSETD                                                  | AMDSYS00 01934000<br>AMDSYS02 019BB648 |                 | 00001208<br>00000548    | 819B5940                     |                             |
| AMDSYS03 01939000                      |                     | 00001828 | 81963850             |                                                          | AMDSYS04 0193B000                      |                 | 00002038                | 819B6F40                     |                             |
|                                        | 01975178            | 99999358 | 81989EE8             |                                                          |                                        | 01961C08        | 000003F8                | 819916B0                     |                             |
|                                        | 00F28000            | 00001E60 | 81926E4C             |                                                          |                                        | 00BF1008        | 000006C8                | 81934000                     |                             |
|                                        |                     |          | 81936000             | <b>IMDUSRFF</b>                                          |                                        |                 |                         | 819BB648                     | IMDUSRF8                    |
|                                        | 00B8E230            | 000003F8 | 91039000<br>81975178 |                                                          |                                        |                 |                         | 8193B000<br>81961C08         | <b>ISTAICIR</b>             |
|                                        | 00C4E730            | 000008D0 | 00F28000             |                                                          |                                        |                 |                         | 00BF1008                     | DCM3B3                      |
|                                        |                     | 00000F88 | 00C4C000             | DCM3B3                                                   | AMDSYS06 00F26000                      |                 | 00001360<br>00000FE0    | 00C08590                     |                             |
| AMDUSRFD 00CB8078<br>AMDUSRFF 00C26318 |                     | 00000CE8 | 00B8E230             |                                                          | AMDUSRFE 00C54020                      |                 |                         | 00C48000                     |                             |
|                                        |                     |          | 00C4E730             | <b>DCM270</b>                                            | AMDUSRF8                               |                 |                         | 00C56328                     |                             |
| AMDUSRF9                               |                     |          | 00C56328             |                                                          | <b>CCKRIUWT</b><br>DCMBE0              |                 |                         | 00F26000                     |                             |
| <b>CVAFGTF</b><br>DCMBE1               |                     |          | 00CB8078             |                                                          | <b>DCM180</b>                          |                 |                         | 00C54020                     |                             |
| <b>DCM181</b>                          |                     |          |                      |                                                          | <b>DCM182</b>                          |                 | 00000FE0                |                              |                             |
| <b>DCM183</b>                          |                     |          |                      |                                                          | <b>DCM270</b>                          | 00F24000        | 000014E0                |                              |                             |
| <b>DCM271</b>                          |                     |          | 00C26318             |                                                          | <b>DCM272</b>                          | 00E1E830        | 000007D0                | 00F24000                     |                             |
|                                        |                     |          | 00F24000             |                                                          |                                        |                 |                         | 00E1E830                     |                             |
|                                        |                     |          |                      |                                                          |                                        |                 |                         |                              |                             |

*Figure 185. Sample LISTLPA output*

# **Chapter 17. SPZAP: Modify data in programs and VTOCs**

SPZAP is a service aid program that operates in problem state. SPZAP allows you to dynamically update and maintain programs and data sets. SPZAP can be used to apply fixes to modules or programs that need to be at current levels of the operating system. The functions of SPZAP provide many capabilities, including:

- v Using the inspect and modify functions of SPZAP, you can fix programming errors that require only the replacement of instructions in a load module member of a PDS or a program object member of a PDSE without recompiling the program.
- Using the modify function of SPZAP, you can set traps in a program by inserting incorrect instructions. The incorrect instructions will force abnormal ending; the dump of storage provided as a result of the abnormal ending is a valuable diagnostic tool, because it shows the contents of storage at a predictable point during processing.
- Using SPZAP to replace data directly on a direct access device, you can reconstruct VTOCs or data records that may have been destroyed as the result of an I/O error or a programming error.
- On the advice of the IBM Support Center, start tracing in system components that do not use component trace. The IBM Support Center will tell you how to use the SPZAP service aid to start traces in these components.
- v Update the system status index (SSI) in the directory entry for any load module in a PDS or program object in a PDSE. Update the CSECT identification record (IDR) in any load module in a PDS or program object in a PDSE.

## **Planning for SPZAP**

SPZAP is an application that provides editing capabilities for data on a direct access storage device (DASD). Protect against SPZAP (and other applications that can update data sets) being used to damage data through use of the installation's security protection scheme:

- In *z/OS DFSMS Using Data Sets*, see the chapter, "Protecting Data Sets" for information pertaining to protecting data sets.
- v In *z/OS DFSMSdfp Advanced Services*, see the chapter, "Protecting the VTOC and VTOC Index" for information pertaining to protecting VTOCs.

Installations using RACF should employ a combination of GDASDVOL and DASDVOL resource profiles to establish this protection. See *z/OS Security Server RACF Security Administrator's Guide* for more information regarding these profiles.

IBM recognizes the particular sensitivity of the VTOC. For a VTOC, the console operator must respond to message AMA117D before SPZAP will process an update request. This authorization must be supplied in addition to authorization through use of the installation's security protection scheme.

## **Inspecting and modifying data**

The inspection function is controlled by the VERIFY statement. VERIFY allows you to check the contents of a specific location in a load module member of a PDS, a program object member of a PDSE or a z/OS UNIX file, a specific physical record of a direct access data set, or a record of a member of a data PDSE before you

replace the contents. If the contents at the specified location do not agree with the contents as specified in the VERIFY statement, subsequent REP operations are not performed.

**Note:** A PDSE containing data other than a program object will be referred to as a PDSE data library.

The SPZAP modification function is controlled by the REP (replace) control statement. The REP control statement allows you to replace instructions or data at a specific location in a load module member of a PDS, a program object in a PDSE or a z/OS UNIX file, a physical record in a direct access data set or a record of a member of a PDSE data library.

To avoid possible errors in replacing data, you should always precede any REP operation with a VERIFY operation.

SPZAP is often used to inspect and modify the contents of executable programs to correct errors. Executable programs can be in one of two forms:

- v A load module, which is created by the linkage editor and is stored in a PDS.
- v A program object, which is created by the program management binder and is stored in a PDSE or a z/OS UNIX System Services file.

### **Note:**

- 1. All subsequent references in this topic to a program object in a PDSE also apply to a program object in a z/OS UNIX file.
- 2. For program objects located in a PDSE, SPZAP only supports CSECTs assembled with the GOFF or SECTALGN(>8) options.

In addition, SPZAP can be used to inspect and modify data other than executable programs. Examples of such types of data are:

- A sequential (QSAM/BSAM and EXCP) data set.
- A direct organization (BDAM) data set.
- v A VSAM data set in a conventional DASD volume.
- v A partitioned data set extended (PDSE) program library (see preceding note).

There are several types of data sets that are not supported by SPZAP:

- An extended sequential data set.
- v A VSAM data set in an extended address volume.
- v A partitioned data set extended (PDSE) data library (see preceding note).
- v A load module that includes a CSECT assembled with quadword alignment.

See the following topics for more information:

- v "Inspecting and modifying a load module or program object"
- v ["Inspecting and modifying a data record" on page 609](#page-628-0)

## **Inspecting and modifying a load module or program object**

To inspect or modify data in a load module or program object, you need a NAME statement to supply SPZAP the name of the appropriate member of the file. The load module must be a member of the PDS, identified by the SYSLIB DD statement included in the JCL. The program object must be a member of the PDSE or a file in the z/OS UNIX directory identified by the SYSLIB DD statement included in the JCL.

To inspect or modify a program object that is in a z/OS UNIX file system, use the PATH parameter on the SYSLIB DD statement instead of the DSNAME parameter. Use PATH to identify the directory that contains the file that is the program object. Use the NAME statement to identify the file.

If the load module member of a PDS or program object member of a PDSE contains more than one control section (CSECT), you must also supply SPZAP with the name of the CSECT that is to be inspected or modified. If no CSECT name is given in the NAME statement, SPZAP assumes that the control section to be processed is the first one encountered in searching the load module.

Whenever SPZAP updates a CSECT in a load module member of a PDS or program object member of a PDSE in response to your NAME and REP control statements, it also puts descriptive maintenance data in a CSECT identification record (IDR) associated with the load module or program object. This function will be performed automatically after all REP statements associated with the NAME statement have been processed; any optional user data that has to be placed in the IDR will come from the IDRDATA statement. See ["SPZAP control statements" on](#page-637-0) [page 618](#page-637-0) for an explanation of the IDRDATA statement.

Figure 186 shows how to inspect and modify a load module containing a single CSECT.

| //ZAPCSECT     | J0B             | $MSGLEVEL = (1,1)$           |
|----------------|-----------------|------------------------------|
| //STEP         | EXEC            | PGM=AMASPZAP                 |
| //SYSPRINT     | DD              | SYSOUT=A                     |
| //SYSLIB       | DD              | DSNAME=SYS1.LINKLIB,DISP=OLD |
| //SYSIN        | DD.             | $\star$                      |
| <b>NAME</b>    | <b>IEEVLNKT</b> |                              |
| VERIFY         | 0018            | C9C8, D2D9, D1C2, C7D5       |
| <b>RFP</b>     | 0018            | E5C6.D3D6.E6F0.4040          |
| <b>SETSSI</b>  | 01211234        |                              |
| <b>IDRDATA</b> | 71144           |                              |
| <b>DUMP</b>    | <b>IEEVLNKT</b> |                              |
| $/*$           |                 |                              |
|                |                 |                              |

*Figure 186. Example: Inspecting and modifying a single CSECT load module*

**SYSLIB DD Statement:** Defines the system library SYS1.LINKLIB containing the module IEEVLNKT that SPZAP is to process.

**NAME Control Statement:** Instructs SPZAP that the operations defined by the control statements that follow are to be performed on the module IEEVLNKT.

**VERIFY Control Statement:** Requests that SPZAP check the hexadecimal data at offset X'0018' in the module IEEVLNKT to make sure that it is the same as the hexadecimal data specified in this statement. If the data is the same, SPZAP continues processing the subsequent statements sequentially. If the data is not identical, SPZAP will not perform the REP and SETSSI operations requested for the module. It will, however, perform the requested DUMP operation before discontinuing the processing. It will also dump a hexadecimal image of the module IEEVLNKT to the SYSPRINT data set.

**REP Control Statement:** Causes SPZAP to replace the data at offset X'0018' in module IEEVLNKT with the data given in this control statement, provided the VERIFY statement was successful.

**SETSSI Control Statement:** Instructs SPZAP to replace the system status information in the directory entry for module IEEVLNKT with the SSI data given in the statement, if the VERIFY statement was successful. The new SSI is to contain:

- A change level of 01
- A flag byte of 21
- A serial number of 1234

**IDRDATA Control Statement:** Causes SPZAP to update the IDR in module IEEVLNKT with the data 71144, if the REP operation is successful.

**DUMP Control Statement:** Requests that a hexadecimal image of module IEEVLNKT be dumped to the SYSPRINT data set. Since the DUMP statement follows the REP statement, the image will reflect the changes made by SPZAP if the VERIFY operation was successful.

Figure 187 shows how to apply an IBM-supplied PTF in the form of an SPZAP fix, rather than a module replacement PTF.

| //PTF40228<br>//STEP<br>//SYSPRINT<br>//SYSLIB<br>//SYSIN<br><b>NAME</b><br><b>TDRDATA</b><br>VERIFY<br>VERIFY<br><b>RFP</b> | JOB<br><b>EXEC</b><br>DD<br>DD<br>DD<br>IEANUC01<br>LOCFIX01<br>01F0 47F0C018<br>0210 5830C8F4<br>01F0 4780C072 | $MSGLEVEL = (1, 1)$<br>PGM=AMASPZAP<br>SYSOUT=A<br>DSNAME=SYS1.NUCLEUS, DISP=OLD<br>$\star$<br><b>I EWFETCH</b> |
|----------------------------------------------------------------------------------------------------|----------------------------------------------------------------------------------------------------|----------------------------------------------------------------------------------------------------|
|                                                                                                    |                                                                                                    |                                                                                                    |
| <b>RFP</b>                                                                                                    | 0210 4130C8F4                                                                                                   |                                                                                                    |
| <b>SETSSI</b>                                                                                                    | 02114228                                                                                                    |                                                                                                    |
| <b>DUMPT</b>                                                                                                    | IEANUC01 IEWFETCH                                                                                               |                                                                                                    |
| $/*$                                                                                                    |                                                                                                    |                                                                                                    |

*Figure 187. Example: Modifying a CSECT in a load module*

**SYSLIB DD Statement:** Defines the library (SYS1.NUCLEUS) that contains input module IEANUC01.

**SYSIN DD Statement:** Defines the input stream.

**NAME Control Statement:** Instructs SPZAP that the operations defined by the control statements that immediately follow this statement are to be performed on the CSECT IEWFETCH contained in the load module IEANUC01.

**IDRDATA Control Statement:** Causes SPZAP to update the IDR in module IEANUC01 for CSECT IEWFETCH with the date LOCFIX01, if either of the REP operations is successful.

**VERIFY control statements:** Requests that SPZAP compare the contents of the locations X'01F0' and X'0210' in the control section IEWFETCH with the data given in the VERIFY control statements. If the comparisons are equal, SPZAP continues processing subsequent control statements sequentially. However, if the data at the locations does not compare identically to the data given in the VERIFY control statements, SPZAP dumps a hexadecimal image of CSECT IEWFETCH to the SYSPRINT data set; the subsequent REP and SETSSI statements are ignored. The DUMPT function specified will be performed before SPZAP ends processing.

**REP control statements:** Causes SPZAP to replace the data at offsets X'01F0' and X'0210' from the start of CSECT IEWFETCH with the hexadecimal data specified on the corresponding REP statements.

**SETSSI Control Statement:** Causes SPZAP to replace the system status information in the directory for module IEANUC01 with the SSI data given in the SETSSI statement after the replacement operations have been effected. The new SSI will contain a change level of 02, a flag byte of 11, and a serial number of 4228.

**DUMPT Control Statement:** Causes SPZAP to produce a translated dump for CSECT IEWFETCH of load module IEANUC01.

Use the JCL in Figure 188 to inspect and modify two CSECTs in the same load module.

| //CHANGIT      | J0B               | $MSGLEVEL = (1,1)$           |
|----------------|-------------------|------------------------------|
| //STEP         | EXEC              | PGM=AMASPZAP                 |
| //SYSPRINT     | DD                | SYSOUT=A                     |
| //SYSLIB       | DD                | DSNAME=SYS1.LINKLIB,DISP=OLD |
| //SYSIN        | DD                | $\star$                      |
| NAME           | IEFX5000          | <b>IEFOMSSS</b>              |
| VERIFY         | 0284 4780, C096   |                              |
| <b>REP</b>     | 0284 4770, C096   |                              |
| <b>IDRDATA</b> | PTF01483          |                              |
| <b>SETSSI</b>  | 01212448          |                              |
| <b>DUMPT</b>   | IEFX5000 IEFOMSSS |                              |
| NAME           | IEFX5000          | <b>IEFOMRAW</b>              |
| VERIFY         | 0154 4780.C042    |                              |
| <b>REP</b>     | 0154 4770.C042    |                              |
| <b>IDRDATA</b> | PTF01483          |                              |
| <b>SETSSI</b>  | 01212448          |                              |
| <b>DUMPT</b>   | IEFX5000          | <b>I EFOMRAW</b>             |
| $/*$           |                   |                              |

*Figure 188. Example: Inspecting and modifying two CSECTs*

**SYSLIB DD Statement:** Defines the system library SYS1.LINKLIB containing the load module IEFX5000 that is to be changed by SPZAP.

**NAME Control Statement #1:** Instructs SPZAP that the operations requested through the control statements immediately following it are to be performed on CSECT IEFQMSSS in load module IEFX5000.

**VERIFY Control Statement #1:** Requests that SPZAP check the hexadecimal data at offset X'0284' in CSECT IEFQMSSS to make sure it is the same as the data specified in this control statement. If the data is identical, SPZAP continues processing the control statements. If the data is not identical, SPZAP does not perform the REP or SETSSI for CSECT IEFQMSSS, but it does perform the DUMPT operation. It also provides a hexadecimal dump of CSECT IEFQMSSS.

**REP Control Statement #1:** Causes SPZAP to replace the data at offset X'0284' in CSECT IEFQMSSS with the hexadecimal data given in this control statement.

**IDRDATA Control Statement #1:** Causes SPZAP to update the IDR in module IEFX5000 for CSECT IEFQMSSS with the data PTF01483, if the first REP operation is successful.

**SETSSI Control Statement #1:** Instructs SPZAP to replace the system status information in the directory entry for module IEFX5000 with the SSI data given. The new SSI will contain a change level of 01, a flag byte of 21, and a serial number of 2448.

**DUMPT Control Statement #1:** Provides a translated dump of CSECT IEFQMSSS.

**NAME Control Statement #2:** Indicates that the operations defined by the control statements that immediately follow this statement are to be performed on CSECT IEFQMRAW in the load module IEFX5000.

**VERIFY Control Statement #2:** Requests that SPZAP perform the VERIFY function at offset X'0154' from the start of CSECT IEFQMRAW. If the VERIFY operation is successful, SPZAP continues processing the subsequent control statements sequentially. If the VERIFY is rejected, however, SPZAP does not perform the following REP or SETSSI operations, but it does dump a hexadecimal image of CSECT IEFQMRAW to the SYSPRINT data set and performs the DUMPT operation as requested.

**REP Control Statement #2:** Causes SPZAP to replace the data at hexadecimal offset X'0154' from the start of CSECT IEFQMRAW with the hexadecimal data that is specified in this control statement.

**IDRDATA Control Statement #2:** Causes SPZAP to update the IDR in module IEFX5000 for CSECT IEFQMRAW with the data PTF01483, if the second REP operation is successful.

**SETSSI Control Statement #2:** Causes SPZAP to perform the same function as the previous SETSSI, but only if the second VERIFY is not rejected.

**DUMPT Control Statement #2:** Causes SPZAP to perform the DUMPT function on control section IEFQMRAW.

Use the JCL shown in Figure 189 to inspect and modify control section PRINTF in z/OS UNIX System Services.

```
//ZAPUNIX EXEC PGM=AMASPZAP
//SYSPRINT DD SYSOUT=A
//SYSLIB DD PATH='/sj/sjpl/binder/unixzap/',
// PATHDISP=(KEEP,KEEP)
//SYSIN DD *
           LOADMOD1 PRINTF
 VERIFY 0000 58F0C210<br>RFP 0000 68F0D210
 REP 0000 68F0D210<br>DUMP LOADMOD1 PRIN
           LOADMOD1 PRINTF
/*
```
*Figure 189. Example: Inspecting and Modifying a CSECT in z/OS UNIX System Services*

**SYSLIB DD Statement:** Defines the directory '/sj/sjpl/binder/unixzap/' containing the program object LOADMOD1 that SPZAP is to process.

**SYSIN DD Statement:** Defines the input stream.

**NAME control statement:** Instructs SPZAP that the operations defined by the control statements that follow are to be performed on the control section PRINTF of the program object LOADMOD1.

**VERIFY control statement:** Requests that SPZAP compare the contents of the location X'0000' in the control section PRINTF with the data given on the VERIFY control statement. If the comparisons are equal, SPZAP continues processing subsequent control statements sequentially. If the data does not compare, SPZAP dumps a hexadecimal image of CSECT PRINTF to the SYSPRINT data set; the subsequent REP control statement is ignored.

**REP control statement:** Causes SPZAP to replace the data at offset X'0000' from the start of the CSECT PRINTF with the hexadecimal data provided.

**DUMP control statement:** Requests that a hexadecimal image of program object LOADMOD1, control section PRINTF be dumped to the SYSPRINT data set. Because the dump statement follows the REP statement, the image will reflect the changes made by SPZAP if the VERIFY operation was successful.

Use the JCL in Figure 190 to inspect and modify a CSECT within a program object.

| //UPDATE JOB<br>//ZAPSTEP EXEC PGM=AMASPZAP<br>//SYSPRINT<br>//SYSLIB | DD.<br>DD. | SYSOUT=A | $MSGLEVEL = (1, 1)$<br>DSN=SYS1.USERLIB.DISP=OLD                                                 |                 |  |       |
|-----------------------------------------------------------------------|------------|----------|--------------------------------------------------------------------------------------------------|-----------------|--|-------|
| //SYSIN<br><b>NAMF</b>                                                | DD.        | $\star$  |                                                                                                  |                 |  | LONG# |
|                                                                       |            |          | ALIASNAME                                                                                        | <b>PDSPROCR</b> |  |       |
| VERIFY                                                                | 000070     |          | 58E0.9118                                                                                        |                 |  |       |
| <b>REP</b>                                                            | 000074     |          | 50E0,9434,9140,9058,47E0,C0A8,45E0,C476,94BF,9058,#                                              |                 |  |       |
| <b>REP</b>                                                            | 00009A     |          | 181D, 58D0, D004, 1FFF, 43F0, A046, 1F00, BF07, A047<br>1861, 1870, 1F55, 0E64, 98EC, DOOC, 07FE |                 |  |       |

*Figure 190. Example: Using SPZAP to modify a CSECT*

**SYSLIB DD statement:** Defines the library SYS1.USERLIB containing a program object with an alias of LONGALIASNAME. (Note the continuation character (#) following LONG.) One CSECT in this program object is being changed.

**SYSIN DD statement:** Defines the input stream.

**NAME control statement:** This control statement contains a '#' in column 72 and is continued to a second control statement. The first 18 columns of the continued statement are blanks and are ignored. The string ALIASNAME on this continued statement is concatenated with the string LONG to form member name LONGALIASNAME. Note that this statement could have been contained in one record as NAME LONGALIASNAME PDSPROCR. Either way, the NAME statement indicates that SPZAP is to use the VERIFY and two REP statements to one CSECT PDSPROCR in the program object member whose alias is LONGALIASNAME.

**Note:** Leading blanks on the continued statement are ignored. No characters on the first card are skipped. Therefore, in order to split an operand, part on the first card and the rest on the second, it is important that the part of the operand on the first card extends to column 71. A blank in column 71 indicates that the non-blank string in the second card begins a new operand.

**VERIFY control statement:** Requests that SPZAP check the data at hexadecimal displacement X'000070' from the start of the data record defined in the CCHHR statement to make sure it is the same as the hexadecimal data specified in this

control statement. If the data is the same, SPZAP continues processing the following control statements sequentially. If the data is not identical, SPZAP does not perform the REP function but does perform the ABSDUMPT operation; it also dumps a formatted hexadecimal image of the data record defined by the CCHHR statement to the SYSPRINT data set.

**REP Control Statement #1:** Causes SPZAP to replace the data at offset X'000074' in CSECT PDSPROCR with the hexadecimal data given in this control statement. Notice that this statement contains a non-blank (#) in column 72 indicating that it is continued to a second control statement.

**REP Control Statement #2:** Causes SPZAP to replace the data at offset X'00009A' in CSECT PDSPROCR with the hexadecimal data given in this control statement.

## **Accessing data in a CSECT**

For a complete description of the control statements mentioned in the following discussion, see ["SPZAP control statements" on page 618.](#page-637-0)

Once the CSECT has been found, the use of offset parameters in the VERIFY and REP statements allow SPZAP to locate the data that is to be verified and replaced. The offset parameters are specified in hexadecimal notation and define the displacement of the data relative to the beginning of the CSECT. For example, if a hexadecimal offset of X'40' is specified in a VERIFY statement, SPZAP will find the location that is 64 bytes beyond the beginning of the CSECT identified by the NAME statement, and begin verifying the data from that point.

Normally, the assembly listing address associated with the instruction to be inspected or modified can be used as the offset value in the VERIFY or REP statement. However, if a CSECT has been assembled with other CSECTs so that its origin is not at assembly location zero, then the locations in the assembly listing do not reflect the correct displacements of data in the CSECT. You must compute the proper displacements by subtracting the assembly listing address delimiting the start of the CSECT from the assembly listing address of the data to be referenced.

You can, however, use the BASE control statement to eliminate the need for such calculations and allow you to use the assembly listing locations. The BASE control statement should be included in the input to SPZAP immediately following the NAME statement that identifies the CSECT. The parameter in the BASE statement must be the assembly listing address (in hexadecimal) at which the CSECT begins. SPZAP then subtracts this value from the offset specified on any VERIFY or REP statement that follows the BASE statement, and uses the difference as the displacement of the data.

[Figure 191 on page 609](#page-628-0) is a sample assembly listing showing more than one control section. To refer to the second CSECT (IEFCVOL2), you could include in the input to SPZAP a BASE statement with a location of 0398. Then, to refer to the subsequent LOAD instruction (L R2,CTJCTAD) you could use an offset of X'039A' in the VERIFY or REP statements that follow in the SPZAP input stream.

LISTING TITLE

<span id="page-628-0"></span>

| L <sub>0</sub> C                | OBJECT CODE                                          | ADDR1 ADDR2 STMT |                    | SOURCE STATEMENT          |                    |                                 |                                  |
|---------------------------------|------------------------------------------------------|------------------|--------------------|---------------------------|--------------------|---------------------------------|----------------------------------|
| 000000                          |                                                      |                  |                    | 1 IEFCVOL1 CSECT          |                    |                                 | 10000017                         |
|                                 |                                                      |                  | ٠<br>٠             |                           |                    |                                 |                                  |
|                                 |                                                      |                  | ٠                  |                           |                    |                                 |                                  |
|                                 | 000384 00000000                                      |                  | $379 *$            | 378 VCNOMSSS DC           |                    | V(IEFOMSSS)                     | 55800017<br>56000017             |
|                                 | 000388 00000000<br>00038C D200 1001 8000 00000 00000 |                  |                    | 380 VCMSG15<br>381 MVCMSG | DC —<br><b>MVC</b> | V (IEFVMG15)<br>0(1, R1), 0(R8) | 56100017<br>56200017             |
|                                 | 000392 D200 1001 1000 00001 00000                    |                  | $382 *$<br>$384 *$ | 383 MVCBLNKS MVC          |                    | 1(1, R1), 0(R1)                 | 56300017<br>56400017<br>56500017 |
|                                 |                                                      |                  |                    |                           |                    |                                 |                                  |
| 000398<br>000398 0590<br>00039A |                                                      |                  | 386<br>387<br>388  |                           | <b>CSECT</b>       | BALR R9.0<br>USING $\star$ , R9 | 56600017<br>56700017<br>56800017 |
|                                 | 00039A 5820 C010                                     | 00010            | 389                |                           | L                  | R2,LCTJCTAD                     | 56900017                         |
|                                 |                                                      |                  | ٠<br>٠             |                           |                    |                                 |                                  |
|                                 |                                                      |                  |                    |                           |                    |                                 |                                  |

*Figure 191. Sample Assembly Listing Showing Multiple Control Sections*

## **Inspecting and modifying a data record**

You will inspect and modify a data record differently depending on whether the data record is in a PDSE or some other type of data set, such as a VTOC or sequential data set.

**Note:** The following information does NOT apply to a PDS. SPZAP only supports a PDS that contains load modules.

**Record not in a PDSE:** To inspect or modify a specific data record that is not in a PDSE you must use a CCHHR control statement to specify its direct access address. This CCHHR address must be within the limits of the direct access data set defined in the SYSLIB DD control statement.

When you use the CCHHR control statement, SPZAP reads the physical record you want to inspect or modify. The offset parameters specified in subsequent VERIFY and REP statements are then used to locate the data that will be verified or replaced within the record. These hexadecimal offsets must define the displacement of data relative to the beginning of the record and include the length of any key field.

If you request a REP operation for a record identified by a CCHHR control statement, SPZAP issues message AMA112I to provide a record of your request.

In z/OS V1R7 and later DSNTYPE=LARGE data sets are supported when using V1R7 or a later release of SPZAP.

**Record in a PDSE:** To inspect or modify a specific data record in a PDSE data library, you must use the RECORD control statement preceded by a NAME control statement to specify its direct access address. This combination of RECORD and NAME serves as a pointer to a specific location in a PDSE data library member.

The CCHHR control statement does not apply to a PDSE. Any attempt to access data in a PDSE with a CCHHR control statement will cause an error message. Any VER|VERIFY, REP, IDRDATA, or SETSSI control statements immediately following a CCHHR statement will be flagged in error and ignored.

To determine the relative record number for a specific record, invoke SPZAP, specifying: NAME membernam ABSDUMP(T) 1 99999999

The results show a display of all records in the member, record length, relative record number, and other pertinent information.

In Figure 192, the data set to be modified is a volume table of contents.

| //ZAPIT       | JOB. |            | $MSGLEVEL = (1,1)$                             |
|---------------|------|------------|------------------------------------------------|
| //STEP        | EXEC |            | PGM=AMASPZAP                                   |
| //SYSPRINT    | DD   |            | SYSOUT=A                                       |
| //SYSLIB      | DD   |            | DSNAME=FORMAT4.DSCB,DISP=OLD,                  |
| $\frac{1}{2}$ |      |            | UNIT=3390, VOLUME=SER=111111, DCB= (KEYLEN=44) |
| //SYSIN       | DD   |            | $\star$                                        |
| <b>CCHHR</b>  |      | 0005000001 |                                                |
| VERIFY        |      | 2C         | 0504                                           |
| <b>RFP</b>    |      | 2C         | 0A08                                           |
| <b>RFP</b>    |      | 2E         | 0001,03000102                                  |
| ABSDUMPT      |      | ALL        |                                                |
| $/*$          |      |            |                                                |
|               |      |            |                                                |

*Figure 192. Example: Inspecting and modifying a data record*

**SYSPRINT DD Statement:** Defines the message data set.

**SYSLIB DD Statement:** Defines the data set to be accessed by SPZAP in performing the operations specified by the control statements. In this example, it defines the VTOC (a Format 4 DSCB) on a 3390 volume with a serial number of 111111. DCB=(KEYLEN=44) is specified so that the dump produced by the ABSDUMPT control statement will show the dsname which is a 44-byte key. Note that this is not necessary for the VERIFY and REP control statements.

**CCHHR Control Statement:** Indicates that SPZAP is to access the direct access record address "0005000001" in the data set defined by the SYSLIB DD statement while performing the operations specified by the following control statements.

**VERIFY Control Statement:** Requests that SPZAP check the data at hexadecimal displacement X'2C' from the start of the data record defined in the CCHHR statement to make sure it is the same as the hexadecimal data specified in this control statement. If the data is the same, SPZAP continues processing the following control statements sequentially. If the data is not identical, SPZAP does not perform the REP function but does perform the ABSDUMPT operation; it also dumps a formatted hexadecimal image of the data record defined by the CCHHR statement to the SYSPRINT data set.

**REP control statements:** Cause the eight bytes of data starting at displacement 2C from the beginning of the record to be replaced with the hexadecimal data in the REP control statements. The 2C displacement value allows for a 44-byte key at the beginning of the record.

**ABSDUMPT Control Statement:** Causes SPZAP to dump the entire data set to the SYSPRINT data set. Since DCB=(KEYLEN=44) is specified on the SYSLIB DD statement, the 44-byte dsname is also dumped.

**Note:** If the VTOC is to be modified, message AMA117D is issued to the operator, requesting permission for the modification.

Figure 193 shows how to inspect and modify a record within a PDSE data library.

//UPDDATA JOB MSGLEVEL=(1,1) //ZAPSTEP EXEC PGM=AMASPZAP //SYSPRINT DD SYSOUT=A DD DSN=IBMUSER.LMD.PDSE,DISP=OLD<br>DD \* //SYSIN NAME USERDATA RECORD 0003 VER 000010 04B3,9017 REP 000014 10C7,C5E3,C4E2 ABSDUMP 3 3

*Figure 193. Example: Using SPZAP to modify a data record*

**SYSLIB DD statement:** Defines the data set that SPZAP is to access to perform the operations specified by the control statements. In this example, it defines a private PDSE data library. The NAME statement identifies the member as USERDATA, which is shown in [Figure 203 on page 633.](#page-652-0)

**SYSIN DD statement:** Defines the input stream containing the SPZAP control statements.

**NAME control statement:** Instructs SPZAP that the control statements that immediately follow this statement are to be performed on the member whose name is USERDATA.

**RECORD control statement:** Indicates that SPZAP is to access relative record 3, the third record in the member USERDATA. Record 3 is the object of the VERIFY and REP operations that follow.

**VERIFY control statement:** Requests that SPZAP check the data at hexadecimal displacement X'0010' to compare it to the string specified. If there is a difference, this VERIFY is flagged with an error message, the contents of record 3 are displayed, and the following REP statement is flagged and ignored.

**REP control statement:** Causes SPZAP to replace the data at offset X'000014' in record 3 of member USERDATA with the data X'10C7C5E3C4E2' if the preceding VERIFY statement completed successfully. If the preceding VERIFY statement was flagged in error, then this statement is also flagged in error, and no data is replaced.

**ABSDUMP control statement:** Causes SPZAP to display record 3 of member USERDATA. Record 3 is displayed whether the VERIFY succeeded or failed.

## <span id="page-631-0"></span>**Updating the System Status Index (SSI)**

You can use the SETSSI control statement to overlay the existing data in the SSI with your own data. For a complete description of the SETSSI control statement, see ["SPZAP control statements" on page 618.](#page-637-0)

The SSI is a 4-byte field created by the linkage editor in the directory entry of a load module. It is useful for keeping track of any modifications that are performed on a load module. SPZAP updates the system status index automatically whenever it replaces data in the associated module.

Not all load modules have system status information. In those that do, the SSI is located in the last four bytes of the user data field in the directory entry. Figure 194 shows the position of the SSI in load module directory entries.

| $\star$ Member Name $\star$ |  |       |  |  | TTR * C * User Data Field * SSI                                 |  |  |
|-----------------------------|--|-------|--|--|-----------------------------------------------------------------|--|--|
| $\star$                     |  | 8 * 9 |  |  | $11 \times 12 \times 13$ to 70 maximum $\star$ variable $\star$ |  |  |

*Figure 194. SSI bytes in a load module directory entry*

[Figure 195 on page 613](#page-632-0) shows the composition of the SSI field and the flag bits used to indicate the types of changes made to the corresponding load module program.

The first byte of SSI information contains the member's change level. When a load module is initially released by IBM, its change level is set at one. Thereafter, the change level is increased by one for each release that includes a new version of that program. If you make a change to the SSI for any of the IBM-released programs, take care not to destroy this maintenance level indicator unless you purposely mean to do so. To keep the change level byte at its original value, find out what information is contained in the SSI before using the SETSSI function. The LISTLOAD control statement of the LIST service aid can give you the information you need.

<span id="page-632-0"></span>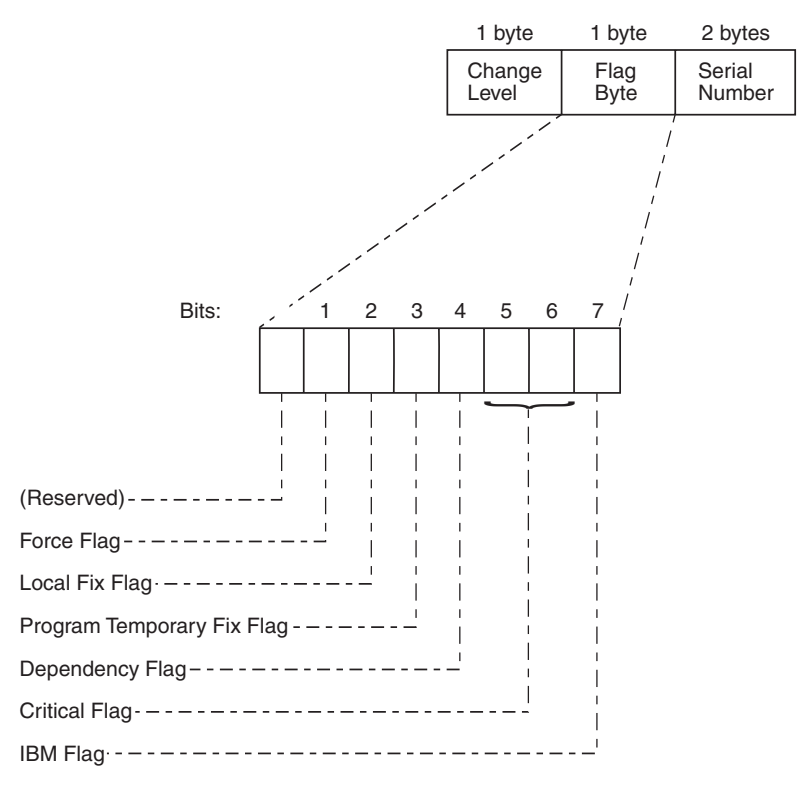

*Figure 195. Flag bytes in the System Status Index field*

The second byte of the SSI is called the *flag byte*. Bits within the flag byte contain information reflecting the member's maintenance status. You need only be concerned with two of the eight bits when you are using SPZAP:

- v Bit 2, the local fix flag, indicates that the user has modified a particular member. (It is not used to reflect modifications made by IBM-supplied program temporary fix or a PTF.) SPZAP sets this local fix flag bit to one after successfully modifying a load module.
- Bit 3, the program temporary fix flag, is set to one when an IBM-authorized PTF is applied to a system library to correct an error in an IBM module.

All other bits in the flag byte should be retained in the SSI as they appeared before the SETSSI operation took place, so as not to interfere with the normal system maintenance procedures.

The third and fourth bytes of the system status index are used to store a serial number that identifies the first digit and the last three digits of a PTF number. SPZAP will not change these bytes unless you request a change by using the SETSSI control statement.

## **Running SPZAP**

You can run SPZAP using control statements as input into the job stream or dynamically as part of selected macros:

- v ["Using JCL and control statements to run SPZAP" on page 614](#page-633-0)
- ["Invoking SPZAP dynamically" on page 616](#page-635-0)

Consider the following points when you run SPZAP:

- <span id="page-633-0"></span>• SPZAP uses the system OPEN macro. Therefore, SPZAP cannot modify or inspect RACF-protected data sets when SPZAP cannot successfully complete the access checks that occur during OPEN processing.
- v A module can be a load module in a PDS or a program object in a PDSE. SPZAP replaces a program object in a PDSE rather than updating the program object in place. Users who have used the BLDL macro to establish a connection to a particular copy of a program object must invoke BLDL again to gain access to the new copy.

If you are using LLA to manage a program object that has been changed through the use of SPZAP, then, to make the modified object available, the operator must refresh LLA for the directory entries for that program object. Otherwise, LLA continues to load the unmodified version of the program object.

SPZAP itself cannot identify when a load module or a program object is in use by another user or is in the process of being loaded through LLA.

See *z/OS DFSMS Using Data Sets* for more information about PDSEs and their data structure.

- Unexpired data sets such as system libraries cannot be modified unless the operator replies r xx,'U' to the expiration message that occurs during OPEN.
- v If you use SPZAP to modify an operating system module that is made resident in virtual storage only at IPL time, you must IPL the system again to invoke the new version of the module you have modified. (Note that this requirement applies to all modules in SYS1.LPALIB, all data sets named in the LPALSTxx member of SYS1.PARMLIB, and all modules in SYS1.NUCLEUS.

SPZAP itself cannot determine when a module is loaded only at IPL time.

- v The SYSLIB DD statement cannot define a concatenated or a multi-volume data set.
- SPZAP supports only direct access storage devices (DASD) for the SYSLIB device.
- When modifying a system data set, such as SYS1.LINKLIB, specify DISP=OLD on the SYSLIB DD statement.
- v If you use SPZAP for a digitally signed module, message AMA165I is issued. The control statement is to be processed, but the digital signature is no longer valid.
- SPZAP supports placement of SYSIN and SYSPRINT data sets in cylinder-managed space.
- SPZAP (AMASPZAP or IGWSPZAP) supports all data sets allocated in the extended addressing space (EAS) of an extended address volume (EAV).
- SPZAP (AMASPZAP or IGWSPZAP) supports the following dynamic allocation (DYNALLOC or SVC 99) options for all data sets: S99TIOEX(XTIOT), S99ACUCB (NOCAPTURE), and S99DSABA (DSAB above the line).

# **Using JCL and control statements to run SPZAP**

One way to invoke SPZAP is through the job stream. The JCL statements you need to use when running SPZAP are:

- JOB statement
- EXEC statement
- SYSPRINT DD statement
- SYSLIB DD statement
- SYSABEND DD statement
- SYSIN DD statement

<span id="page-634-0"></span>These JCL statements, when used with the control statements in ["SPZAP control](#page-637-0) [statements" on page 618,](#page-637-0) allow greater function for SPZAP.

Also, when running SPZAP, you must consider the region size available to your program. The minimum region size needed to run AMASPZAP is 200 kilobytes.

Usually, no REGION parameter is required on the EXEC statement but REGION=120K (or any other value less than 200K) will cause SPZAP to issue message AMA154I and stop processing with a return code of 16. In addition, SPZAP will issue message AMA154I if the program management binder has too small a region size. This problem might occur if the SYSLIB member is extremely large, when REGION=4M or REGION=6M might be needed.

## **JCL statements**

### **JOB Statement**

Marks the beginning of the job.

## **EXEC Statement**

Invokes SPZAP. You identify AMASPZAP as the program to be run by specifying either PGM=AMASPZAP or PGM=IMASPZAP, which is an alias name for AMASPZAP.

**Note:** You must ensure that the region size is at least 200K for SPZAP to complete processing normally.

The only valid parameter that you may specify is PARM=IGNIDRFULL, which enables SPZAP to override the standard restrictions placed upon CSECT updates (through NAME and REP) when IDR space for the module is found to be full.

### **Note:**

- 1. Do not use PARM=IGNIDRFULL with IBM-maintained modules.
- 2. PARM=IGNIDRFULL has no meaning if SYSLIB is a program object library. There is no restriction on the number of IDRZ records associated with a program object library member.

## **SYSPRINT DD Statement**

Defines a sequential output data set for messages that can be written on a system printer, a magnetic tape volume, or a direct access volume. This statement is required for each run of SPZAP.

## **SYSLIB DD Statement**

Defines the direct access data set that will be accessed by SPZAP when performing the operations specified on the control statements. The DSNAME parameter and DISP=OLD or DISP=SHR are required. The VOLUME and UNIT parameters are necessary only if the data set is not cataloged. This statement cannot define a concatenated or multi-volume data set. It is required to run SPZAP.

## **Note:**

- 1. When this data set is the VTOC, you must specify DSNAME=FORMAT4.DSCB. When you access a record in the VTOC (that is, a DSCB) for modification, SPZAP issues message AMA117D to the console. No message is issued, however, when an ABSDUMPT operation is performed on the VTOC.
- 2. Standard VSAM processing requires the use of an ACB to access the data set. However, because SPZAP only supports open with DCB, it does not

obtain the correct information needed to operate upon a VSAM data set. Where there is a blocksize mismatch reported by SPZAP, explicit specification of the blocksize on the SYSLIB DD statement will override SPZAP's normal size processing.

## <span id="page-635-0"></span>**SYSABEND DD Statement**

Defines a sequential output data set to be used in case SPZAP ends abnormally. The data set can be written to a printer, a magnetic tape volume, or a direct access volume. This statement is optional.

## **SYSIN DD Statement**

Defines the input stream data set that contains SPZAP control statements.

## **Return codes**

When SPZAP ends, one of the following return codes is placed in general purpose register 15:

## **Code Meaning**

- **00** Successful completion.
- **04** Warning of a condition. This may result in future errors if an action is not taken to correct the warning now.
- **08** A SPZAP input statement contains an error or was overridden by operator intervention. Check the syntax of the statements to determine the cause of the error.
- **12** A requested JCL statement is absent or specifies a data set that was not successfully opened. SPZAP ends immediately.
- **16** A permanent I/O error has occurred, perhaps caused by a JCL error, such as incorrect blocksize. SPZAP ends immediately. The region size might be too small. REGION=200K is the smallest permitted. However, the program management binder might require as much as 4M or 6M if the program object is very large.
- **20** Using DUMP, DUMPT, VER, or REP processing, SPZAP found a control record for a specific control section that was larger than the specified BLOCKSIZE. SPZAP ends immediately.

## **Invoking SPZAP dynamically**

You can run SPZAP from selected macros. SPZAP can be invoked by an application program at run time through the use of the CALL, LINK, XCTL, or ATTACH macro. The program must supply a list of alternate DDNAMEs of data sets to be used by SPZAP if the standard DDNAMEs are not used.

A program must be running APF authorized in order to update a VTOC through SPZAP. Other SPZAP functions do not require the calling program to be authorized.

The following diagram shows the general form of these macros when used to invoke SPZAP.

```
(anyname) CALL AMASPZAP,(oplist,ddnamlst),VL
(anyname) XCTL EP=AMASPZAP
(anyname) LINK EP=AMASPZAP,PARAM=(oplist,ddnamlst),VL=1
(anyname) ATTACH EP=AMASPZAP,PARAM=(oplist,ddnamlst),VL=1
```
#### **anyname**

Indicates an optional statement label on the macro statement.

**EP** The entry point for the SPZAP program.

### **PARAM**

Specifies, as a sublist, parameters to be passed from the program to SPZAP.

**oplist**

Specifies the name of either a halfword of zeros (indicating no options) or a non-zero halfword followed by a character string whose length is given in bytes. For the possible parameter value, see the information about the EXEC statement in ["JCL statements" on page 615.](#page-634-0)

#### **ddnamlst**

Specifies the name of a variable-length list containing alternate ddnames for data sets to be used during SPZAP processing. If all the standard ddnames (SYSPRINT, SYSLIB, and SYSIN) are used, then you can omit this parameter.

The DDNAME list must begin on a halfword boundary. The first two bytes contain a count of the number of bytes in the rest of the list. The format of the list is fixed, with each entry having eight bytes. Any name of less than eight bytes must be left justified and padded with blanks. If a name is left out in the list, the entry must contain binary zeros; the standard name is then assumed. Names can be omitted from the end of the ddname list by shortening the list.

The sequence of 8-byte entries in the list is as follows:

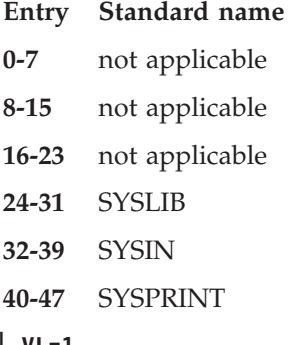

## **VL | VL=1**

Indicates that the high-order bit is to be set to 1 in the last word of the address parameter list.

**Note:** If you do not supply the name of a DDNAME list, you must ensure that the high-order bit of the oplist address is set on. Coding VL|VL=1 sets the bit correctly.

[Figure 196 on page 618](#page-637-0) is an example of two functionally-equivalent dynamic invocations of SPZAP.

```
EXSPZAP CSECT
        USING *,15 ASSUME REG15 IS BASE
        MODID MODULE ID AND DATE IN PROLOG
        SAVE (14,12) SAVE REGISTERS
        BALR 12,0 ESTABLISH BASE REGISTER
        USING *,12
        ST 13,SAVEAREA+4 CHAIN NEW SAVEAREA TO PREVIOUS
        LR 2,13 TEMPORARILY SAVE ADDRESS OF OLD SAVEAREA
        LA 13,SAVEAREA INIT REG13 WITH ADDRESS OF NEW SAVEAREA
        ST 13,8(0,2) CHAIN PREVIOUS SAVEAREA TO NEW
     *************************************************************************
\starTHIS EXAMPLE SHOWS TWO FUNCTIONALLY EQUIVALENT DYNAMIC
   INVOCATIONS OF SPZAP.
           NO OPTIONS ARE PASSED.
           THE DDNAME FOR THE SYSLIB FILE IS CHANGED TO TESTLIBR.
           THE DDNAME FOR THE SYSIN FILE IS NOT CHANGED.
           THE DDNAME FOR THE SYSPRINT FILE IS CHANGED TO PRINTOUT.
\star *
*************************************************************************
LINKZAP1 LINK EP=AMASPZAP,PARAM=(OPTLIST,DDLIST),VL=1
LINKZAP2 LINK EP=AMASPZAP,PARAM=(0,DDLIST),VL=1
        L 13,SAVEAREA+4 LOAD ADDRESS OF PREVIOUS SAVEAREA
RETURN (14,12),T,RC=0 RETURN TO CALLER<br>OPTLIST DC H'0' NO OPTIONS ARE PA
OPTLIST DC H'0' NO OPTIONS ARE PASSED TO AMASPZAP<br>DDLIST DS 0H     ALIGN DDNAMES TO HALFWORD BOUNDAR
           DDLIST DS 0H ALIGN DDNAMES TO HALFWORD BOUNDARY
        DC H'48' LENGTH OF THE CHARACTER STRING
        CONTAINING DDNAME OVERRIDES<br>DC 24XL1'00' FIRST 24 CHARACTERS ARE IGNO
        DC 24XL1'00' FIRST 24 CHARACTERS ARE IGNORED<br>DC CL8'TESTLIBR' CHANGE SYSLIB FILE TO DDNAME OF
        DC CL8'TESTLIBR' CHANGE SYSLIB FILE TO DDNAME OF TESTLIBR<br>DC 8XL1'00' USE SYSIN FILE FOR INPUT OF CONTROL
                             USE SYSIN FILE FOR INPUT OF CONTROL
                              STATEMENTS
        DC CL8'PRINTOUT' CHANGE SYSPRINT FILE TO DDNAME OF
                             PRINTOUT
SAVEAREA DC 18F'0' REGISTER SAVEAREA
        END
```
*Figure 196. Sample assembler code for dynamic invocation of SPZAP*

## **SPZAP control statements**

SPZAP control statements (entered either through the user's input stream in the JCL or through the system console) define the processing functions to be performed during a particular run of SPZAP. To enter other SPZAP control statements through the system console, you can use the CONSOLE control statement. The control statements that define the running of SPZAP are:

- ABSDUMP or ABSDUMPT
- $\cdot$  BASE
- CCHHR
- CHECKSUM
- Comment  $(*)$
- CONSOLE
- DUMP or DUMPT
- IDRDATA
- NAME
- RECORD
- v REP
- SETSSI
- VERIFY

**Coding rules for SPZAP control statements:** Follow these rules when coding the control statements for SPZAP:

- The size of a SPZAP control card is 80 bytes; it can contain 71 bytes of control information.
- Statements can begin in any column up to column 71.
- v The operation name of the statement must precede the parameters and must be complete on the first statement; you cannot continue the operation name.
- v There must be at least one blank between the specified operation name and the first parameter.
- All parameters must also be separated by at least one blank space.
- Data field parameters may be formatted with commas for easier visual check, but blanks within data fields are not permitted.
- v Data and offset values must be specified as a multiple of two hexadecimal digits.
- v Following the last required parameter and its blank delimiter, the rest of the space on most control statements can be used for comments. Exceptions to this are the NAME and DUMP control statements: if you omit the CSECT parameter from either of these statements, do not use the space following the load module parameter for comments.
- v A record beginning with an asterisk is considered to be a comment statement.
- v A comment statement (one that begins with a single asterisk) cannot be continued.
- Member names and CSECT names for program objects can be as long as 1024 characters.
- When SYSLIB refers to a PDSE or a z/OS UNIX file, you can continue any non-comment statement as follows:
	- Column 72 of the control card to be continued must contain a non-blank character.
	- The string of characters on the immediately following card (starting with the first non-blank character) is concatenated with column 71 of the preceding card. AMASPZAP ignores leading blanks in a continuation card, but it displays the cards on SYSPRINT unchanged.
	- You can continue statements as necessary. You cannot, however, continue a comment field that follows the last parameter.
	- Even though some parameters allow you to use a single asterisk (\*) to indicate an omitted parameter, the first non-blank character on a continuation card cannot be an asterisk. Select the break point carefully to avoid starting a continuation statement with a single asterisk.
- In other words, for continuation:
	- When the SYSLIB is a PDSE or a z/OS UNIX file, IGWSPZAP is invoked, which supports continuation.
	- When the SYSLIB is a PDS, AMASPZAP is invoked, which does not support continuation.

Following are detailed descriptions of the SPZAP control statements, in alphabetical order.

**{ABSDUMP|ABSDUMPT}{***startaddr stopaddr* **|** *startrec stoprec* **|** *membername* **| ALL}**

This statement can be used to dump the following, as defined in the SYSLIB DD statement:

- A group of physical records
- A group of records belonging to a member of a PDSE data library
- v A load module member or all load module members of a PDS
- All members of a PDSE
- The directory of a PDSE that contains program objects

If the key associated with each record is to be formatted, DCB=(KEYLEN=nn), where "nn" is the length of the record key, must also be specified by the SYSLIB DD statement. Note that when dumping a VTOC, DCB=(KEYLEN=44) should be specified; when dumping a PDS directory, DCB=(KEYLEN=8) should be specified. ABSDUMP produces a hexadecimal printout only, while ABSDUMPT prints the hexadecimal data, the EBCDIC translation, and the mnemonic equivalent of the data. See ["Reading SPZAP output" on page 629.](#page-648-0) The variables are:

## *startaddr*

The absolute direct access device address of the first record to be dumped. This address must be specified in hexadecimal in the form *cccchhhhrr* (cylinder, track and record numbers). This parameter must be exactly 10 digits long.

#### *stopaddr*

The absolute direct access device address of the last record to be dumped, and it must be in the same format as the start address.

Both addresses must be specified when this method of dumping records is used, and both addresses must be within the limits of the data set defined by the SYSLIB DD statement. The record number specified in the start address must be a valid record number. If a record number of 0 is specified, SPZAP will change it to 1 since the READ routine skips over such records. The record number specified as the stop address need not be a valid record number, but if it is not, the dump will continue until the last record on the track specified in the stop address has been dumped.

**Note:** When the SYSLIB DD statement describes a data set placed in an extended address volume (EAV), the *startaddr* and *stopaddr* values must be specified in hexadecimal in the form CCCCcccHRR, where CCCCccc is referred to as a 28-bit cylinder address. The meanings of the codes are as follows:

- v CCCC is the 16 low order bits of the cylinder number.
- v ccc is the 12 high order bits of the cylinder number.
- H is the track number.
- RR is the record number.

### *startrec*

The value of the first relative record of a member of a PDSE data library to display. This parameter can be 1 to 8 digits long. The first record of a member has a *startrec* value of 1.

**Note:** *ABSDUMP|ABSDUMPT startrec stoprec* is valid only following a *NAME member* statement where SYSLIB is a PDSE data library and *member* is a valid member of that library.

#### *stoprec*

The value of the last relative record of a member of a PDSE data library to display. This parameter can be 1 to 8 digits long. If the value of *stoprec*

specifies a relative record value greater than that of the last physical record, printing stops after the last record of the member is printed. If the value of *stoprec* is less than the value of *startrec*, no records are displayed. One can display all the records of a member of a PDSE data library by using the following two statements:

NAME member ABSDUMP | ABSDUMPT 1 99999999

## *membername*

The name of a member of a PDS or a PDSE, as specified by the SYSLIB DD statement. The name can refer to a load module member of a PDS or a member of a PDSE data library. In each case, the entire member is dumped when this variable is specified. (Use DUMP/DUMPT for program object members of a PDSE.)

#### **ALL**

Specifies that the entire data set defined by the SYSLIB DD statement is to be dumped. How much of the space allocated to the data set is dumped depends on how the data set is organized:

- v For a sequential data set, SPZAP dumps until it reaches end of file.
- v For an indexed sequential and direct access data set, SPZAP dumps all extents.
- v For a PDS, SPZAP dumps all extents, including all linkage editor control records, if any exist.
- For a PDSE data library, SPZAP displays a directory plus a listing of all members of the library. If the data set is a PDSE that contains program objects, SPZAP displays only the directory.

#### **BASE** *xxxxxx*

Used by SPZAP to adjust offset values that are to be specified in any subsequent VERIFY and REP statements. This statement should be used when the offsets given in the VERIFY and REP statements for a CSECT are to be obtained from an assembly listing in which the starting address of the CSECT is not location zero.

For example, assume that CSECT ABC begins at assembly listing location X'000400', and that the data to be replaced in this CSECT is at location X'000408'. The actual displacement of the data in the CSECT is X'08'. However, an offset of X'0408' (obtained from the assembly listing location X'000408') can be specified in the REP statement if a BASE statement specifying X'000400' is included prior to the REP statement in the SPZAP input stream. When SPZAP processes the REP statement, the base value X'000400' will be subtracted from the offset X'0408' to determine the proper displacement of data within the CSECT. The variable is:

#### *xxxxxx*

A 6-character hexadecimal offset that is to be used as a base for subsequent VERIFY and REP operations. This value should reflect the starting assembly listing address of the CSECT being inspected or modified.

**Note:** The BASE statement should be included in the SPZAP input stream immediately following the NAME statement that identifies the control section that is to be involved in the SPZAP operations. The specified base value remains in effect until all VERIFY, REP, and SETSSI operations for the CSECT have been processed.

Figure 197 shows how to use the BASE control statement to inspect and modify a CSECT whose starting address does not coincide with assembly listing location zero.

| //MODIFY<br>//STEP<br>//SYSPRINT<br>//SYSLIB<br>//SYSIN<br><b>NAME</b><br><b>BASE</b><br>IDRDATA<br>VERIFY<br><b>REP</b> | J0B<br>EXEC.<br>DD<br>DD<br>DD<br>0398<br>MOD <sub>04</sub><br>039A 5820C010<br>039A 47000000 | $MSGLEVEL = (1,1)$<br>PGM=AMASPZAP<br>SYSOUT=A<br>DSNAME=SYS1.LINKLIB.DISP=OLD<br>$\star$<br>IEFMCVOL IEFCVOL2 |
|----------------------------------------------------------------------------------------------------|-----------------------------------------------------------------------------------------------|----------------------------------------------------------------------------------------------------|
|                                                                                                    |                                                                                               |                                                                                                    |
| <b>DUMP</b>                                                                                                    |                                                                                               | IEFMCVOL IEFCVOL2                                                                                              |

*Figure 197. Example: Using the BASE control statement*

**SYSLIB DD Statement:** Defines the system library, SYS1.LINKLIB, that contains the module IEFMCVOL in which the CSECT to be changed, IEFCVOL2, resides.

**SYSIN DD Statement:** Defines the input stream that contains the SPZAP control statements.

**NAME Control Statement:** Instructs SPZAP that the operations defined by the control statements that immediately follow it are to be performed on CSECT IEFCVOL2 in the load module IEFMCVOL.

**BASE Control Statement:** Provides SPZAP with a base value that is to be used to readjust the offsets on the VERIFY and REP statements that follow it.

**IDRDATA Control Statement:** Causes SPZAP to update the IDR in module IEFMCVOL for CSECT IEFCVOL2 with the data MOD04, if the REP operation is successful.

**VERIFY Control Statement:** Requests that SPZAP inspect the data at offset X'039A'. The base value X'0398' given in the previous BASE statement is subtracted from this offset to determine the proper displacement of the data within CSECT IEFCVOL2. Therefore, SPZAP checks the data at the location that is actually displaced X'0002' bytes from the beginning of CSECT IEFCVOL2 to ensure that it is the same as the hexadecimal data specified in this control statement. If the data is the same, SPZAP continues processing the following statements in the order in which they are encountered. If the data is not identical, SPZAP does not perform the REP, SETSSI, or IDRDATA functions, but it does perform the DUMPs operation; it also dumps a hexadecimal image of CSECT IEFCVOL2 to the SYSPRINT data set.

**REP Control Statement:** Causes SPZAP to replace the data at displacement X'0002' (offset 039A minus base value 0398) into CSECT IEFCVOL2 with the hexadecimal data specified in this control statement.

**DUMP Control Statement:** Requests that SPZAP dump a hexadecimal image of CSECT IEFCVOL2 to the SYSPRINT data set. Since the DUMP statement follows the REP statement, the image will reflect the changes made by SPZAP (assuming no verification has been rejected).

**CCHHR** *record address* Identifies a physical record on a direct access device that is to be modified or verified. The record must be in the data set defined by the SYSLIB DD statement. Any immediately following REP or VERIFY statements will reference the data in the specified record. The variable is:

### *record address*

The actual direct access address of the record containing data to be replaced or verified. It must be specified as a 10-digit hexadecimal number in the form *cccchhhhrr*, where *cccc* is the cylinder, *hhhh* is the track, and *rr* is the record number. For example, 0001000A01 addresses record 1 of cylinder 1, track 10. A zero record number is incorrect and defaults to 1.

#### **Note:**

- 1. You can define more than one CCHHR statement in your input to SPZAP. However, the VERIFY, REP and SETSSI statements associated with each CCHHR statement must immediately follow the specific CCHHR statement to which they apply.
- 2. When the SYSLIB DD statement describes a data set placed in an extended address volume (EAV), the *record address* value must be specified in hexadecimal in the form CCCCcccHRR, where CCCCccc is referred to as a 28-bit cylinder address. The meanings of the codes are as follows:
	- v CCCC is the 16 low order bits of the cylinder number.
	- v ccc is the 12 high order bits of the cylinder number.
	- H is the track number.
	- RR is the record number.

### **CHECKSUM [***hhhhhhhh***]**

Used to print or verify a fullword checksum (parity-check). All of the valid hexadecimal operands since the preceding CHECKSUM statement or SPZAP initialization are logically concatenated into a single string divided into fullwords, the sum of which is the checksum. For example, the string 12345678FACE produces the checksum 0D025678. Each CHECKSUM statement resets the accumulated checksum value to zeros.

The CHECKSUM statement is effective in detecting clerical errors that may occur when transcribing an SPZAP type of fix. CHECKSUM does not prevent errors; it only causes a message to be issued. By the time the CHECKSUM statement is processed, all prior replaces have been done.

### *hhhhhhhh*

8 hexadecimal characters that are compared with the checksum. If the two values are equal, a message is written indicating that the checksum was correct and has been reset.

If the operand field is blank, a message is written giving the actual value of the checksum, and indicating that the checksum has been reset. When the CHECKSUM control statement is provided with an incorrect operand, the REP and SETSSI statements processed already are not affected.

If the operand is not valid or is not equal to the checksum, a message is written indicating incorrect operand or checksum error. All subsequent REP and SETSSI statements are ignored until the next NAME or CCHHR statement is encountered. The results of previously processed statements are not affected.

**\* (Comment)**

When the first non-blank character in a statement is an asterisk, SPZAP recognizes the statement as a comment, used to annotate the SPZAP input stream and output listing. You can specify the asterisk in any position, but at least one blank space must follow the asterisk. You can include any number of comment statements in the input stream, but you cannot continue a comment statement. When SPZAP recognizes a comment, it writes the entire statement to the data set specified for SYSPRINT.

#### **CONSOLE**

Indicates that SPZAP control statements are to be entered through the system console. When this statement is encountered in the input stream, the following message is written to the operator:

AMA116A ENTER AMASPZAP CONTROL STATEMENT OR END

The operator may then enter in any valid SPZAP control statement conforming to the specifications described in the beginning of this control statement discussion. After each operator entry through the console is read, validated, and processed, the message is reissued, and additional input is accepted from the console until "END" is replied. SPZAP will then continue processing control statements from the input stream until an end-of-file condition is detected.

#### **Note:**

- 1. You can enter control statements through the console in either uppercase or lowercase letters, but AMASPZAP does not fold lowercase input to uppercase.
- 2. You cannot continue a control statement entered through the console.

Figure 198 shows how to enable SPZAP control statements to be entered through the console.

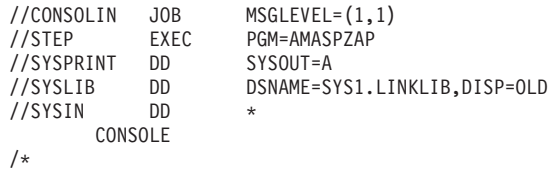

*Figure 198. Example: Entering SPZAP control statements through console*

**SYSLIB DD Statement:** Defines the data set that contains the module to be updated.

**SYSIN DD Statement:** Defines the input stream.

**CONSOLE Control Statement:** Indicates that SPZAP control statements are to be entered through the console.

### **{DUMP|DUMPT} member [csect | ALL|\*] [class-name]**

Dumps a specific control section or all control sections in a load module in a PDS, a program object in either a PDSE or a z/OS UNIX file. DUMP produces a hexadecimal printout only, while DUMPT prints the hexadecimal data, the EBCDIC translation, and the mnemonic equivalent of the data (see ["Reading](#page-648-0) [SPZAP output" on page 629\)](#page-648-0). The variables are:

#### **member**

The member name of the load module in a PDS or program object in a PDSE that contains the control section(s) to be dumped. (Note: This

variable, 'member', must correspond to the name of a member of the PDS or PDSE that is defined by the SYSLIB DD statement.

## **csect | ALL | \***

Defines the name of the particular control section that is to be dumped. To dump all the CSECTs of a load module in a PDS or a program object in a PDSE, specify "ALL" instead of the CSECT name. If you omit the variable entirely, or, for program objects only, code "\*", SPZAP assumes that you mean to dump only the first CSECT in the load module or program object. If you specify a CSECT name that SPZAP does not find in the member, SPZAP dumps all of the CSECTs in the member.

**Note:** DUMP or DUMPT applied to a CSECT consisting only of space allocations (DS statements) will produce no output between the statement printback and the dump-completed message.

#### **class-name**

Indicates, for program objects only, the class of text that you want to dump. The default is B\_TEXT. Specifying  $B_{-}^*$ ,  $C_{-}^*$ , or  $D_{-}^*$  causes SPZAP to dump all text classes beginning with the string that precedes the asterisk. If you want to omit the CSECT name and supply a class-name, code a single asterisk for the CSECT name followed by the class-name.

For information about the values you can specify for class name, see *z/OS MVS Program Management: User's Guide and Reference*.

**Note:** SPZAP does not fold lowercase input to uppercase; be sure to enter class-name in the correct case.

Figure 199 shows how to use the DUMPT and DUMP control statements to inspect CSECTs in a program object with multiple text classes in a z/OS UNIX file:

```
_//ZAPDUMP EXEC PGM=AMASPZAP
\sqrt{\frac{1}{S}} //SYSPRINT DD SYSOUT=*
_//SYSLIB DD PATH='/u/mydir',PATHDISP=(KEEP,KEEP)
\frac{1}{2}//SYSIN DD \starDUMPT hwz CEEMAIN C_CODE
DUMP hwz CEESTART B_*
DUMP hwz ALL C_*
/*
```
*Figure 199. Example: Using the DUMP control statement with a class name*

**SYSLIB DD Statement:** Defines the z/OS UNIX directory that contains the module hwz in which the CSECTs to be inspected reside.

**SYSIN DD Statement:** Defines the input stream that contains the SPZAP control statements.

**DUMPT hwz CEEMAIN C\_CODE:** This control statement requests that the contents of class C\_CODE in csect CEEMAIN in module hwz be dumped.

**DUMP hwz CEESTART B\_\*:** This control statement requests that the contents of all classes in csect CEESTART in module hwz whose class name begins with B\_ be dumped.

**DUMP hwz ALL C\_\*:** This control statement requests that the contents of all classes whose class name begins with C\_ in any csect in module hwz be dumped.

#### **IDRDATA** *xxxxxxxx*

Causes SPZAP to place up to eight bytes of user data into the SPZAP CSECT identification record of the load module; this is only done if a REP operation associated with a NAME statement is performed and the load module was processed by the linkage editor to include CSECT identification records. The variable is:

#### *xxxxxxxx*

Eight (or fewer) bytes of user data (with no embedded blanks) that are to be placed in the user data field of the SPZAP IDR of the named load module. If more than eight characters are in the variable field, only the first eight characters will be used.

**Note:** The IDRDATA statement is valid only when used in conjunction with the NAME statement. It must follow its associated NAME statement, or the BASE statement associated with a NAME statement, and precede any DUMP, DUMPT, ABSDUMP or ABSDUMPT statement. IDRDATA statements associated with CCHHR statements will be ignored.

## **NAME member [csect|\*] [class-name]**

Identifies a CSECT in a load module member of a PDS, a program object member of a PDSE, or a z/OS UNIX file that is to be the object of subsequent VERIFY, REP, SETSSI, or IDRDATA operations. The variables are:

## **member**

The member name of the load module belonging to a PDS, the program object belonging to a PDSE, or a z/OS UNIX file that includes the CSECT that contains the data to be inspected or modified. The load module or the program object must be a member of the data set defined by the SYSLIB DD statement.

### **csect | \***

The name of the particular control section that contains the data to be verified or replaced. If you omit this variable, or, for program objects only, code "\*", SPZAP assumes that the first CSECT in the load module contained in a PDS, the program object contained in a PDSE, or a z/OS UNIX file is the one to be used. If there is only one CSECT in the load module or program object, this variable is not necessary.

If you specify a CSECT name that SPZAP does not find in the member you name, then SPZAP does not perform any requested processing. Instead, it produces hexadecimal dumps of all CSECTs in the member. (The class of text dumped is specified on the class-name variable, and the default is B\_text.)

#### **class-name**

Indicates, for program objects only, the class of text that you want to modify. The default is B\_text. If you want to omit the CSECT name and supply a class-name, code a single asterisk for the CSECT name, followed by the class-name.

For information about the values you can specify for class name, see *z/OS MVS Program Management: User's Guide and Reference*.

**Note:** SPZAP does not fold lowercase input to uppercase; be sure to enter class-name in the correct case.

Note that you can define more than one NAME statement in your input to SPZAP. However, the VERIFY, REP and SETSSI statements associated with each NAME statement must immediately follow the NAME statement to which they apply.

## **NAME member**

Identifies the member of a data library that is to be the object of subsequent VERIFY, REP, ABSDUMP, ABSDUMPT or RECORD operations. The variable is:

#### **member**

The member name of a data library whose contents are to be displayed, verified and/or replaced.

#### **RECORD** *nnnnnnnn*

This statement identifies a particular record in a member of a PDSE data library and must follow a *NAME member* statement where *member* specifies the name of the member. The combination of NAME and RECORD defines the record for which VER|VERIFY and possible REPs are to be performed. *nnnnnnnn* consists of 1 to 8 decimal digits and specifies the relative record of interest. Leading zeroes are ignored. For example, the first record of a member may be specified as 1 or 01 or 00000001.

## **REP offset data**

Modifies data at a specified location in a CSECT or physical record that was previously defined by the NAME, NAME/RECORD combination, or CCHHR statement. The data specified on the REP statement will replace the data at the record or CSECT location stipulated in the offset variable field.

SPZAP issues message AMA122I to record the contents of the specified location as they were before the change was made.

**Note:** IBM recommends that, before you replace any data, you always use VER/VERIFY to make sure that the contents you are going to change with the REP function are what you expect. The offset and length that you specify on the VER/VERIFY statement, however, do not need to match any following REP statement exactly; a single successful VERIFY can validate multiple following REP statements.

## **offset**

Provides the hexadecimal displacement of data to be replaced in a CSECT or data record. This displacement need not address a fullword boundary, but it must be specified as a multiple of two hexadecimal digits (0D, 02C8, 001C52).

If the offset value is outside the limits of data record (physical block) or CSECT being modified, the replacement operation will not be performed. When replacing data in a record with a key, the length of the key should be considered in the calculation of the displacement; that is, offset zero is the first byte of the key, not of the data.

### **data**

Defines the bytes of data to be inserted at the location. As with the offset variable, the number of bytes of data defined must be specified as a multiple of two hexadecimal digits. If desired, the data within the variable may be separated by commas (never blanks); but again, the number of digits between commas must also be a multiple of two. For example, a REP data variable may look like this:

```
4160B820 (without commas)
   or like this:
4160,B820 (with commas).
```
If all the data to be modified does not fit into one REP statement (72 bytes), you can code another REP statement.

## **Note:**

- 1. Remember that SPZAP automatically updates the system status index (SSI) when it successfully modifies the CSECT named or implied on the previous NAME statement.
- 2. If you are performing multiple VERIFY and REP operations on a CSECT, make sure that all the VERIFY statements precede all the REP statements. This procedure ensures that all REP operations are ignored if one VERIFY reject occurs.
- 3. You are not required to supply a VERIFY statement before the first REP statement; however, when SPZAP encounters a VERIFY statement, it must be satisfied before SPZAP processes any following REP requests.
- 4. When you access a record in the VTOC (for example, the data set control block (DSCB)) for modification, SPZAP issues the message AMA117D to the console. No message is issued, however, when an ABSDUMPT operation is performed on the VTOC.

#### **SETSSI xxyynnnn**

Places user-supplied system status information in the directory entry for the load module member in a PDS or program object member in a PDSE. The SSI entry must have been created when the load module or program object member was link edited. The variable is:

#### **xxyynnnn**

Four bytes of system status information the user wishes to place in the SSI field for this member. Each byte is supplied as two hexadecimal digits indicating the following:

xx - change level yy - flag byte nnnn - modification serial number

If SPZAP detects an error in any previous VERIFY or REP operation, the SETSSI function is not performed.

**Note:** Because all bits in the SSI entry are set (reset) by the SETSSI statement, be very careful when using it to avoid altering the vital maintenance-status information. SPZAP issues message AMA122I to record the SSI as it was before the SETSSI operation was performed. See ["Updating the System Status Index](#page-631-0) [\(SSI\)" on page 612.](#page-631-0)

## **{VERIFY|VER} offset expected-content**

Causes the data at a specified location within a CSECT or physical record to be compared with the data supplied in the statement.

#### **offset**

The hexadecimal displacement of data to be inspected in a CSECT or record. This displacement does not have to be aligned on a fullword
boundary, but it must be specified as a multiple of two hexadecimal digits, such as 0D, 021C, 014682. If this offset value is outside the limits of the CSECT or data record defined by the preceding NAME, NAME/RECORD, or CCHHR statement, the VERIFY statement is rejected. If this offset value plus the length of the expected-content string is outside the limits of the CSECT or record defined by the preceding NAME, NAME/RECORD combination, or CCHHR statement, the VERIFY statement is rejected and flagged in error. When inspecting a record with a key, the length of the key should also be considered in the calculation of the displacement; that is, offset zero is the first byte of the key.

#### **expected-content**

Defines the bytes of data that are expected at the specified location. As with the offset variable, the number of bytes of data defined must be specified as a multiple of two hexadecimal digits. If desired, the data within the parameter may be separated by commas (never blanks), but again, the number of digits between commas must also be a multiple of two. For example, expected content might look like this:

5840C032 (without commas), or like this: 5840,C032 (with commas)

If all the data does not fit into one VERIFY statement (80-byte logical record), then another VERIFY statement must be defined.

**Note:** If the two fields being compared are not in agreement, that is, if the VERIFY operation is rejected, no succeeding REP or SETSSI operations are performed until the next NAME or CCHHR control statement is encountered. SPZAP provides a formatted dump of each CSECT or record for which a VERIFY operation failed.

### **Reading SPZAP output**

SPZAP provides two different dump formats for the purpose of checking the data that has been verified or replaced. These dumps (written to the SYSPRINT data set specified by the user) may be of the formatted hexadecimal type or the translated form. Both formats are discussed below in detail with examples showing how each type will look.

**Formatted hexadecimal dump:** When DUMP or ABSDUMP is the control statement used, the resulting printout is a hexadecimal representation of the requested data. [Figure 200 on page 630](#page-649-0) gives a sample of the formatted hexadecimal dump. A heading line is printed at the beginning of each block. This heading consists of the hexadecimal direct access address of the block (ABSDUMP only), the length of the record, the class of text (program objects only), and the names of the member and the CSECT that contain the data being printed (if the dump is for specific CSECT or load module). Each printed line thereafter has a three-byte displacement address at the left, followed by eight groups of four data bytes each. The following message is printed under the last line of the dump printout:

AMA113I COMPLETED DUMP REQUIREMENTS

**Translated dump:** The control statements DUMPT and ABSDUMPT also provide an operation code translation and an EBCDIC representation of the data contained in the dump. Not all characters are translated to EBCDIC, only upper case and a few special characters are translated. Others, such as lowercase letters are not

<span id="page-649-0"></span>translated and their translations are substituted by periods.

| IEHMVESN ALL<br><b>DUMP</b>                                                                                                    |                                                                                                    |                                                                                                    |                                                                                                    |                                                                                                    |                                                                                                    |                                                                                                    |
|----------------------------------------------------------------------------------------------------|----------------------------------------------------------------------------------------------------|----------------------------------------------------------------------------------------------------|----------------------------------------------------------------------------------------------------|----------------------------------------------------------------------------------------------------|----------------------------------------------------------------------------------------------------|----------------------------------------------------------------------------------------------------|
| ** CCHHR- 0022001108<br>47F0F014<br>000000<br>000020<br>D04850D0<br>000040<br>9200C2F4<br>000060<br>9200C2FC<br>000080<br>951858EO<br>0000A0<br>0A1495FF<br>0000C0<br>C2084710<br>0000E0<br>0A1447F0<br>000100<br>50210000<br>C2FC9200<br>000120<br>000140<br>10149601<br>000160<br>E0104110<br>000180<br>918CD505<br>000C1B14<br>0001A0<br>D2051004<br>0001C0<br>0001E0<br>96FCD201<br>000200<br>47F09236<br>000220<br>00011932<br>000240<br>00105822<br>000260<br>91023003<br>D2052004 | RECORD LENGTH-0850<br>0EC5E2D5<br>60E6D9C1<br>10045010<br>D00818D1<br>D <sub>20</sub> EC <sub>2F5</sub><br>C2F49108<br>D203C320<br>C31C95FF<br>95705820<br>96484520<br>C3274780<br>910A9108<br>90F89110<br>C2084710<br>910A9180<br>C1FC4780<br>0A1495FF<br>92B01000<br>C30094F7<br>A0429101<br>101748E0<br>F0044CE0<br>F0000A0A<br>1B444340<br>30041004<br>47F09192<br>41400001<br>D2031000<br>301C1B33<br>403096FC<br>100A96FC<br>5010C224<br>5810C224<br>95801002<br>4770922C<br>41220001<br>00284832<br>00005930<br>47109270<br>41220002 | D760E4D7<br>5810D000<br>C20C4710<br>C32A4770<br>C2640700<br>C20C4710<br>90F80700<br>9168947F<br>C3344780<br>C2094780<br>F0069101<br>C2245810<br>D505301C<br>301095FF<br>D201100A<br>4240C224<br>47709236<br>402096FC<br>92B44780<br>47F09246 | 60606000<br>9200D00C<br>90E69500<br>908A4180<br>45109098<br>91685820<br>451090D8<br>C1FC47F0<br>96DC41A0<br>91689102<br>10204710<br>C2245830<br>10044780<br>30024780<br>96FC4130<br>9110C208<br>D20196FC<br>D201100A<br>92B81233<br>D203C228<br>C20947F0 | MEMBER NAME IEHMVESN CSECT NAME<br>90ECD00C<br>92FFD008<br>C2FC4780<br>C00141F0<br>00000000<br>C2749581<br>00000000<br>908A0700<br>C0089200<br>C2094710<br>915E4100<br>C27C4833<br>91E84111<br>91C0D205<br>00019580<br>47109204<br>100A4820<br>96FC9140<br>47809268<br>C2005820 | 189F5010<br>9140C20A<br>9064D203<br>001450E0<br>50210000<br>20114770<br>50210000<br>45109100<br>C2F49200<br>91685810<br>E00847F0<br>000E95FF<br>000C4640<br>10043004<br>10024780<br>9102C208<br>96FC4122<br>C2094710<br>91203012<br>C200D203 | <b>IEHMVSSN</b><br>D0484110<br>4780904A<br>C3009664<br>964845E0<br>92801000<br>90D09102<br>92801000<br>00000000<br>C2F89200<br>C27458F0<br>91624100<br>30024780<br>917A4140<br>47F091C6<br>91E24030<br>47109204<br>00014130<br>92B85820<br>47809268<br>200030<br>00 |
| 000280                                                                                                    | C4122<br>000C5020                                                                                                    | C2009640                                                                                                    |                                                                                                    |                                                                                                    | C2004143                                                                                                    |                                                                                                    |
|                                                                                                    |                                                                                                    |                                                                                                    |                                                                                                    |                                                                                                    |                                                                                                    |                                                                                                    |
| 000600<br>41F0C014<br>000620<br>F0004EE0<br>000640<br>58E09648<br>000660<br>00000708<br>000680<br>96C25881<br>0006A0<br>1000D24F<br>0006C0<br>07FE58B0<br>0006E0<br>4180C001<br>000700<br>00000000                                                                                                    | D205F000<br>100441FF<br>C080F337<br>F001C080<br>07FE1BDD<br>7FFF0000<br>41800668<br>04000668<br>00001288<br>478096D8<br>F000B000<br>41BB0050<br>C31C4100<br>0280181B<br>41F00018<br>50E09648<br>43A0400B                                                                                                    | 0006D201<br>96F0F004<br>58F09660<br>1BF8189F<br>95801008<br>50B0C320<br>41110000<br>45E09518                                                                                                    | 41FF0005<br>58FF0000<br>D503C31C<br>4770969A<br>1BBB43B0<br>0A0AD707<br>58E09648                                                                                                    | 41FF0001<br>D219C014<br>97004780<br>96FFC334<br>C32806B0<br>C31CC31C<br>45209570                                                                                                    | 4111000C<br>F0019200<br>96D89500<br>07FE58B0<br>42B0C328<br>1BFF07FE<br>47F09112                                                                                                    | 46009604<br>C33C07FE<br>C3284780<br>C32058F0<br>41F00008<br>9600C334<br>8CA00000                                                                                                    |
| **CCHHR-<br>0022001108<br>000000<br>00000724<br>000020<br>E340D9C5<br>000040<br>C4C1E3C1<br>000060<br>40E3D640<br>000080<br>D640E5D6<br>0000A0<br>C1D9C540<br>C2C5D340<br>0000C0<br>C5C8F3F3<br>0000E0<br>000100<br>40E6D9C9<br>000120<br>C5D3E24E<br>C5E2E2C5<br>000140                                                                                                    | RECORD LENGTH-0850<br>0000073F<br>00000750<br>C340D6D9<br>40E4D5D3<br>40E2C5E3<br>0F404040<br>E5D6D3E4<br>D4C54DE2<br>D3E4D4C5<br>4DE25D51<br>D5D6E340<br>D4D6E5C5<br>E3D9C1C3<br>D240C1D3<br>F5C940D7<br>C5D9D4C1<br>E3C9D5C7<br>40E4E2C5<br>40D5D640<br>D4D6D9C5<br>C44B58B0<br>HMA1131 COMPLETED DUMPB REQUIREMENTS                                                                                                    | 00000761<br>C <sub>1</sub> C <sub>2</sub> C <sub>5</sub> D <sub>3</sub><br>40404040<br>5D1CD5D6<br>C9C5C8F3<br>C461C3D6<br>D3D6C3C1<br>D5C5D5E3<br>D940D6E4<br>40D3C1C2                                                                      | 00000775<br>C5C440E3<br>40C4C1E3<br>E340D4D6<br>F3F1C940<br>D7C9C5C4<br>E3C5C440<br>40C961D6<br>E3D7E4E3<br>C5D3E240                                                                                                    | MEMBER NAME IEHMVESN CSECT NAME<br>00000793<br>C1D7C50F<br>C140E2C5<br>E5C5C460<br>E4E2C5D9<br>4B40D5D6<br>C6D6D940<br>40C5D9D9<br>40E3D9C1<br>E6C9D3D3                                                                                                    | 000007E6<br>C9C5C8F3<br>E312C3D6<br>C3D6D7C9<br>40D3C1C2<br>40E4E2C5<br>C9D5D7E4<br>D6D940E6<br>C9D3C5D9<br>40C2C540                                                                                                    | <b>IEHMVSSN</b><br>19E4D5C9<br>F6F1C940<br>D7C9C5C4<br>C5C440E3<br>C5D3E240<br>D940D3C1<br>E34B66C9<br>C8C9D3C5<br>40D3C1C2<br>D7D9D6C3                                                                                                    |

*Figure 200. Sample formatted hexadecimal dump*

[Figure 201 on page 631](#page-650-0) shows the format of the translated dump. The first byte of each halfword of data is translated into its mnemonic operation code equivalent, provided such a translation is possible. If there is not equivalent mnemonic representational value to be given, the space is left blank. This translated line of codes and blanks is printed directly under the corresponding hexadecimal line. An EBCDIC representation of each byte of data is printed on two lines to the right of the corresponding line of text, with periods substituted for those bytes that have been set not to be translated to valid printable characters.

<span id="page-650-0"></span>DUMPT IEANUC05 SUTFPL59

\*\*CCHHR- 01AB000416 RECORD LENGTH- 000068 MEMBER NAME IEANUC05 CSECT NAME SUTFPL59 000000 47F0 F01C 16E2 E4E3 C6D7 D3F5 F940 F9F8 F1F0 F540 C8C2 C2F6 F6F0 F600 90EC D00C \*.00..SUTFPL50 98\* BC SRP OR MVZ CP CP MVO STM \*105 HBB6606.....\* 000020 18BF 41C0 BEFF 41F0 0000 5800 B064 18A1 50D0 A004 50A0 D008 98F1 D010 18DA B365 \*.......0........\* LR LA ICM LA L LR ST ST LM LR LXR \*&...&....1......\* 000040 0014 B362 0048 ED22 A00C 0006 ED32 B00C C00E 58D0 D004 98EC D00C 07FE 0000 0000 \*................\* Ltttp://www.file.com/marial/marial/marial/marial/marial/marial/marial/marial/marial/marial/marial/marial/maria<br>Lttp://www.file.com/marial/marial/marial/marial/marial/marial/marial/marial/maria 000060 0000 0048 0000 0048 \*........ \* AMA113I COMPLETED DUMP REQUIREMENTS AMA100I AMASPZAP PROCESSING COMPLETED

#### *Figure 201. Sample translated dump*

[Figure 202 on page 632](#page-651-0) shows CSECT output (obtained through DUMP/DUMPT) for a program object module.

#### **Note:**

- 1. There are no \*\*CCHHR\*\* values. The program management binder manages its own DASD storage and returns no physical location.
- 2. \*\*RECORD LENGTH: indicates length of the CSECT or module, not the length of the physical record containing the CSECT or module.
- 3. Program management binder returns no text for named or unnamed common areas. The length of the common section will be indicated. Message AMA152I indicates that no text has been returned.
- 4. SPZAP displays MEMBER NAME and CSECT NAME on as many lines as necessary. The names can be as long as 1024 characters.
- 5. SPZAP labels common storage in a program object with the tag COMMON NAME instead of CSECT NAME. Named common displays that name. Unnamed common is flagged as \$BLANK COMMON. Private code is displayed with the subheading CSECT NAME: \$PRIVATE CODE.
- 6. \*\*UNINITIALIZED DATA SKIPPED may appear.
- 7. IGWSPZAP is the part of SPZAP that receives control when accessing or updating program objects in a PDS/E or z/OS UNIX file, or data in a PDS/E. Listings and messages refer to AMASPZAP when processing a PDS or IGWSPZAP when processing a PDSE or a z/OS UNIX file.

<span id="page-651-0"></span>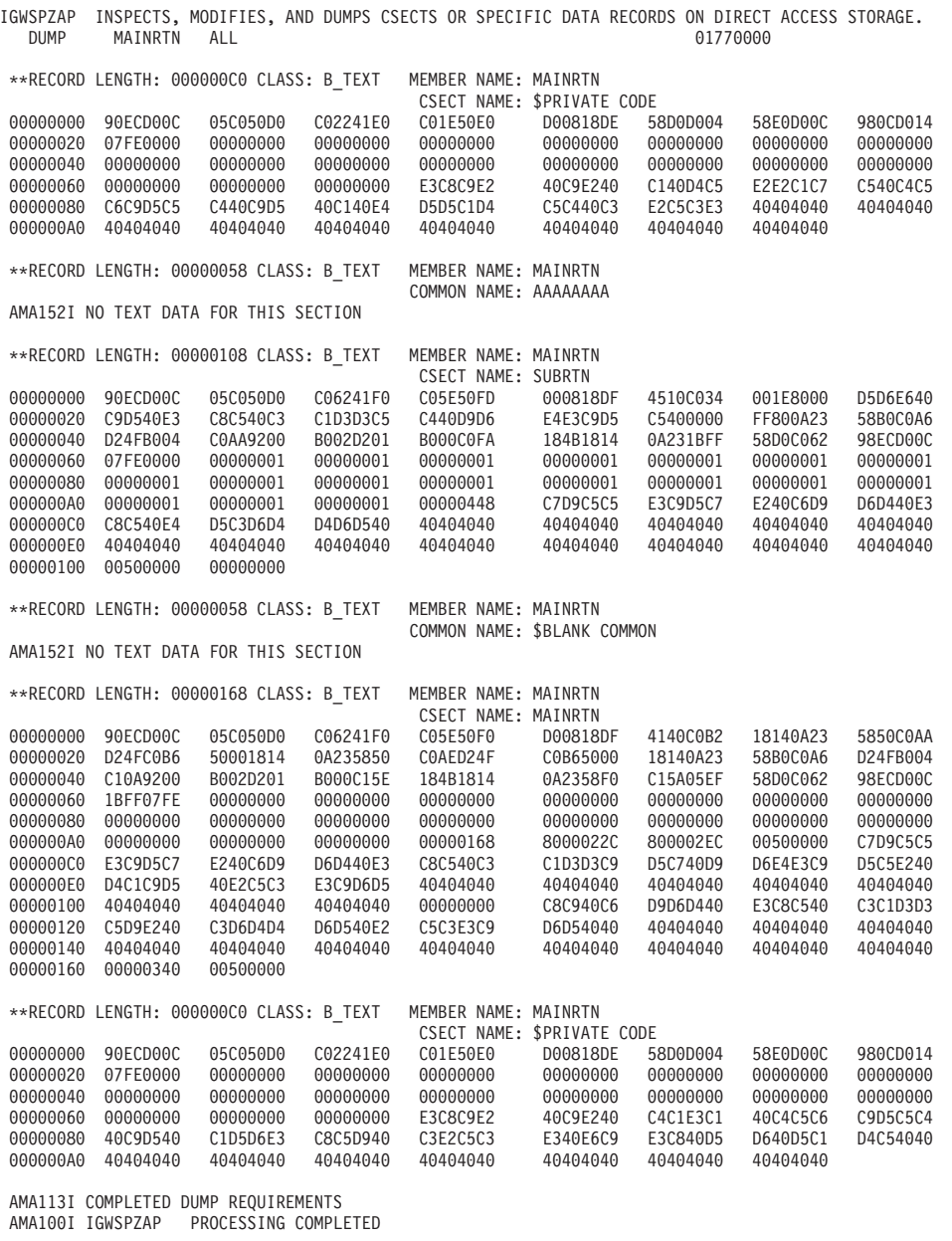

*Figure 202. Sample formatted hexadecimal dump for PDSE program object module*

[Figure 203 on page 633](#page-652-0) shows output for a member of a PDSE data library. *ABSDUMPT 0001 0500* would have been preceded by a *NAME membername* statement (not shown).

**Note:** There are no \*\*CCHHR\*\* values. RECORD NUMBER: shows the 8 digit value of the relative record number of the member being printed. RECORD LENGTH: shows the length of the record, while MEMBER NAME: shows the member name as it appears on the *NAME membername* statement.

<span id="page-652-0"></span>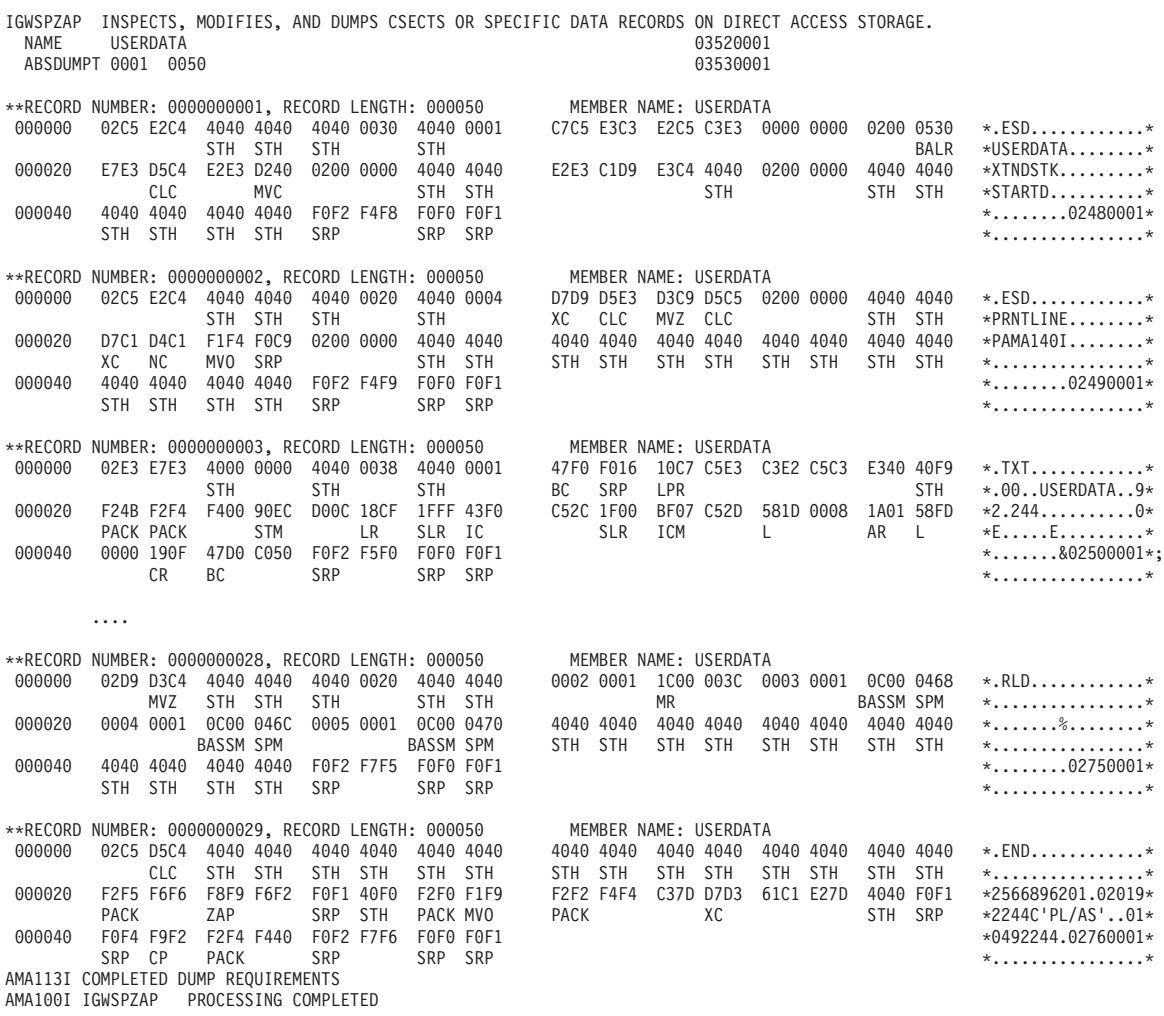

*Figure 203. Sample translated dump for PDSE data library*

# **Chapter 18. AMATERSE: Pack and unpack a data set**

AMATERSE is a service aid program that operates in problem state. You can use AMATERSE to pack a data set before transmitting a copy to another site, typically employing FTP as the transmission mechanism. A complementary unpack service is provided to create a similar data set at the receiving site.

**Note:** IBM also supports z/OS Problem Documentation Upload Utility (PDUU), which is a utility that sends large amounts of documentation to IBM. AMATERSE is useful for compressing (packing) and unpacking relatively small amounts of service data, but is incompatible with PDUU (output and input), and offers no data transfer capability. For information about PDUU, see [Chapter 19,](#page-660-0) ["AMAPDUPL: Problem Documentation Upload Utility," on page 641.](#page-660-0)

AMATERSE supports Direct Access Storage Device (DASD) and tape data sets:

- v Sequential data sets, which can be unpacked by VM TERSE.
- v Partitioned data sets (PDS), and partitioned data sets extended (PDSE) that do not contain program objects.
- Large format (DSNTYPE=LARGE) data sets.
- v Fixed and variable, blocked and unblocked, spanned and unspanned record formats (RECFM) =F, FB, FBS, V, VB,VBS where the logical record length (LRECL) is less than 32K; and RECFM=VBS where the LRECL may be more than 32K but less than 64K.
- Data sets with records containing ISO/ANSI or machine code printer control characters.
- v Placement of data sets into cylinder-managed space is also supported.

# **Planning for AMATERSE**

AMATERSE is an application that prepares diagnostic materials, such as z/OS dumps and traces, for transmission to IBM and independent software vendor sites. When the materials arrive, AMATERSE also provides a means to create similar data sets to support diagnosis of problems.

If you have previously used the TRSMAIN utility (see [http://](http://techsupport.services.ibm.com/390/trsmain.html) [techsupport.services.ibm.com/390/trsmain.html\)](http://techsupport.services.ibm.com/390/trsmain.html), note the following changes made to prepare AMATERSE for formal inclusion in z/OS:

- Use AMATERSE as the preferred application program name rather than TRSMAIN. TRSMAIN ships as an alias entry point to AMATERSE.
- v Use the replacements for the DDNAMES, which are SYSUT1 and SYSUT2 . When the TRSMAIN entry point of AMATERSE is invoked, DDNAMES INFILE and OUTFILE remain as the defaults.
- AMATERSE is in MIGLIB, a library that is part of the link list. No STEPLIB DDNAME is necessary to invoke AMATERSE.
- In nearly all cases, you can use AMATERSE, the TRSMAIN utility, and VM terse interchangeably. See ["Restrictions for AMATERSE" on page 638](#page-657-0) for the exceptions to this rule.

# **Invoking AMATERSE**

Figure 204 shows an example of the JCL to invoke AMATERSE. Lower case text reflects the data that you must alter.

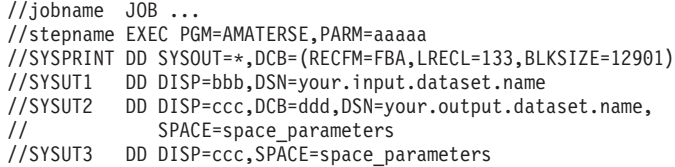

*Figure 204. Example: AMATERSE JCL*

## **Specifying the JCL statements for AMATERSE**

If you have previously used the TRSMAIN program to invoke AMATERSE, you can continue using it along with the old DDNAMES. However, if you choose to use AMATERSE instead of TRSMAIN, realize tat the DDNAMES are changed: SYSUT1 replaces INFILE and SYSUT2 replaces OUTFILE.

A missing SYSUT1 DD statement results in an RC X'10' error message: RC X'10', AMA522E INPUT DATASET HAS AN UNSUPPORTED DATASET ORGANIZATION

A missing SYSUT2 DD statement will result in an RC X'28' error message: RC X'28', AMA518E UNABLE TO OPEN OUTPUT DATASET

AMATERSE requires the following JCL statements. The required DD statements are SYSPRINT, SYSUT1 and SYSUT2. SYSUT3 is optional. Replace aaaaa in the example with one of the following values:

#### **EXEC**

Marks the beginning of the job.

#### **PACK**

Compresses records in a data set so that the output is known as the simple format. .

#### **SPACK**

Compresses records in a data set so that the output is known as the complex format. The SPACK option is more time-consuming than the PACK option by a factor of about three, but in many cases produces much smaller output.

**Note:** A data set compressed by either PACK or SPACK should not be modified in any way. If such a data set is modified, the UNPACK routines are unable to reconstruct the original data set.

#### **UNPACK**

Reverses the PACK or SPACK operation. If you inadvertently packed a data set multiple times, restore it using the UNPACK function the same multiple number of times.

#### **SYSPRINT statement**

This DD defines where all messages from the program are sent. It must be RECFM=FBA and an LRECL between 121 and 133. Any block size that is a legal multiple of the LRECL is supported.

**Note:** The DCB information does not have to be specified on the DD statement and will default to the correct values.

#### **SYSUT1 statement**

This DD defines the data set to be compressed if PACK or SPACK parameter is specified on the EXEC statement. If UNPACK is specified, then it defines the compressed data set to be restored. See ["Restrictions for AMATERSE" on page](#page-657-0) [638](#page-657-0) for special considerations.

**Note:** If TRSMAIN entry point is used, INFILE statement is used instead of SYSUT1.

#### **SYSUT2 statement**

This DD defines the data set to receive the compressed output. If you specify PACK or SPACK on the EXEC statement, this is the data set that receives the compressed output. If you specify UNPACK, this is the data set that receives the restored output. See ["Allocation considerations" on page 639](#page-658-0) and ["Space](#page-658-0) [considerations" on page 639.](#page-658-0)

#### **SYSUT3 statement**

This optional DD defines the temporary data set to use when the PACK or UNPACK operation is performed against large PDS data sets. This data set acts as an intermediate form between PDS and PACKED data set. Only the DISP and SPACE parameters are necessary to be supplied by JCL. If the SYSUT3 DD statement is missing, AMATERSE allocates this data set by itself and deletes it automatically after AMATERSE ends.

#### **AMATERSE return codes**

When AMATERSE ends, one of the following return codes is placed in general purpose register 15:

#### **Code Meaning**

- **0** Successful completion.
- **4** Error in file operation.
- **8** Error in file operation.
- **10** Unsupported data set format.
- **12** Operation cannot be performed with the specified data set.
- **16** Invalid input specified.
- **20** Invalid input specified.
- **24** Severe error in file operation.
- **28** Severe error occurred during file open.
- **32** Invalid device.
- **36** Buffer storage obtain failure.
- **64** Severe error. Abend with 1111.
- **99** System or user abend occurred.

# **Invoking AMATERSE from a problem program**

To invoke AMATERSE from a program, specify the following information:

• PACK, SPACK, or UNPACK on the PARM parameter of the EXEC statement

<span id="page-657-0"></span>• The DDNAMES of the data sets to be processed by the AMATERSE program, if the calling program is to override the DDNAMES.

Figure 205 shows how to invoke AMATERSE using alternate DDNAMES:

```
Invoke AMATERSE to perform SPACK processing
        LINK EP=AMATERSE,PARAM=(PARM,DDNAMES),VL=1
.
.
.
* Request SPACK option
PARM DS OH EXEC PARM= data<br>PARMLEN DC Y(L'PARMTEXT) Length of data
PARMLEN DC Y(L'PARMTEXT) Length of data<br>PARMTEXT DC C'SPACK' AMATERSE proces
                           AMATERSE processing option
*
        Request MYPRINT, MYSYSUT1, and MYSYSUT2 instead
* of SYSPRINT, SYSUT1, and SYSUT2 respectively
              OH DDNAME override data
DDNAMEL DC Y(DDNAME9-DDNAMET) Length of data
              DDNAMTT DS 0C DDNAME override list
        DC 5XL8'0' Not used by AMATERSE
SYSPRINT DC CL8'MYPRINT' Instead of SYSPRINT
        DC XL8'0' Not used by AMATERSE
SYSUT1 DC CL8'MYSYSUT1' Instead of SYSUT1
SYSUT2 DC CL8'MYSYSUT2' Instead of SYSUT2
SYSUT3 DC CL8'MYSYSUT3' Instead of SYSUT3
DDNAME9 DS 0C End of list
```
*Figure 205. Example: AMATERSE JCL from a problem prgram*

For a description of the parameter list, see the topic on "Invoking Utility Programs from an Application Program" in *z/OS DFSMSdfp Utilities*. From that information, AMATERSE supports the *optionsaddr* and *ddnameaddr*, but not *hdingaddr*. AMATERSE also supports DDNAMES SYSPRINT, SYSUT1, SYSUT2, and SYSUT3, but not DDNAMES SYSIN and SYSUT4, which are shown in the "ddname parameter list (DDNMELST)" in that information.

# **Additional considerations for AMATERSE**

When using AMATERSE, certain restrictions apply as well as allocation and space considerations, as well as restrictions to consider when you are using AMATERSE.

## **Restrictions for AMATERSE**

The following restrictions apply to AMATERSE:

- VSAM data sets and direct (DSORG=DA) data sets are not supported.
- Data sets with keys (KEYLEN) are not supported.
- v A partitioned data set (PDS) compressed by AMATERSE on MVS cannot be unpacked by VM TERSE. This results in a 1007 or 1009 return code from VM TERSE. A PDS must be compressed to a DASD.
- Partitioned data sets extended (PDSE) containing program objects are not supported.
- AMATERSE handles data sets with a LRECL of more than 32K but less than 64K only when RECFM=VBS DASD data sets are processed.
- v A data set with the FB record format can be packed and unpacked to a FBS data set. However, during the UNPACK operation, extending a non-empty output data set with DISP=MOD is not possible because this results in a FB data set. An error message is issued for this.

v AMATERSE does not support large block interface (LBI).

# <span id="page-658-0"></span>**Allocation considerations**

The data set compressed by AMATERSE (produced by PACK or SPACK) must be of fixed or fixed-blocked record format (RECFM) with a record length (LRECL) of 1024 and any legal block size (BLKSIZE). These values do not have to be specified explicitly on the DD statement.

The data set restored by AMATERSE (produced by UNPACK) must match the original RECFM and LRECL. Leave the DCB information off the DD statement for AMATERSE program to set it up. If it unpacks to an already existing data set then the DCB parameters are checked for compatibility. RECFM must be the same in all cases except for Variable to Undefined and Undefined to Variable. If you specify the DCB parameters to force data that was originally variable (V) format into undefined (U) format, or conversely, a warning message is written and the operation is performed.

# **Space considerations**

When allocating space for the output data set SYSUT2, you must estimate the required size information:

- For the PACK or SPACK option a data set compressed by AMATERSE is expected to be about half the size of the original. Allocate more than expected and use the RLSE (partial release parameter) function of the SPACE value to release the unused portion back to the system.
- v For the UNPACK option: If the data set contains random data, allocate three to five times the size of the compressed data set. If the data set contains Listing, Document, or Messages type data, allocate five to ten times the size of the compressed data set.

If there is not enough allocated space, the program issues ABEND X'B37': Not Enough Space Allocated for the Output Data Set

## **AMATERSE**

# <span id="page-660-0"></span>**Chapter 19. AMAPDUPL: Problem Documentation Upload Utility**

The IBM z/OS Problem Documentation Upload Utility (PDUU) is a utility that sends large amounts of documentation in a more efficient manner than using File Transfer Protocol (FTP) to send one large data set to IBM FTP sites. This utility sections the input data set (such as stand-alone dump data set) into smaller data sets that are compressed and sent in parallel using multiple, simultaneous FTP sessions. This results in shorter transmission time for very large data sets. You can also encrypt the data sets.

There are two work files for each FTP session (the "A" file and the "B" file). Each "A" work file is filled by copying records from the input file. When the "A" file is full, the FTP sessions are started in parallel. At the same time, each "B" work file is filled by copying records from the input file. When the "B" file is full and the transfer of the "A" file is complete, transfer of the next "B" file starts. This process continues between the "A" and the "B" files, until everything in the input file is sent.

You can have up to 20 FTP sessions running simultaneously. The work data sets are dynamically allocated and can range in size from 1 MB to 9,999 MB. You can experiment to see what works best in your environment, but here are some guidelines:

- Start with three or four parallel FTP sessions. Too many parallel FTP sessions can saturate the network link.
- Use medium size work data sets.

If the work data sets are very small in relationship to the input data set, you can end up with too many files on the IBM FTP sites. For example, if you are sending a 100 GB z/OS stand-alone dump and make the work data set size 1 MB, you create 100,000 files on the IBM FTP site, which exceeds the IBM limit of 999 files. This also causes a lot of delay by starting and stopping the FTP sessions for each file.

If the work data sets are very large in relationship to the input file size, the amount of overlap time is decreased. When the program first starts, it must fill the "A" work files before it starts transmitting any data, which means the copy time is not overlapping with data that needs to be sent through FTP. For example, if you were sending a 1 GB dump and you set the work data set size to 1 GB (1,000 MB), there is no overlap between copying the records and sending the work files.

If the input data set is a partitioned data set (PDS/PDSE), the PDUU unloads it first into a sequential data set using the IEBCOPY utility.

The PDUU always compresses the input data before it is written to the work data sets, therefore it is not necessary to use a tool such as AMATERSE or TRSMAIN to compress the input data set before using the PDUU to send it to the IBM FTP site. In addition, 192-bit triple Data Encryption Standard (DES) can be requested by using the **CIPHER\_KEY** keyword. Without the keyword, the data is just compressed. With the keyword, the data is compressed, and then encrypted.

|

Encryption is provided by the CP Assist for Cryptographic Functions (CPACF), DES/TDES Enablement (feature 3863) and is available on all processors starting with the z990 (2084) and z890 (2086). CPACF, feature 3863 enables clear key DES and TDES instructions on all supported CPs. The encryption algorithm used for 3DES is documented in *z/Architecture Principles of Operation*..

# <span id="page-661-0"></span>**Planning to use PDUU**

Use the PDUU as the primary utility for sending large volumes of documentation, such as stand-alone dumps, to the IBM FTP site. The encryption capability ensures that the transfer occurs in a secure manner. AMATERSE is useful for compressing (packing) and unpacking relatively small amounts of service data, but is incompatible with PDUU (output and input), and offers no data transfer capability. If you have previously used the PDUU, shipped as the MTFTPS stand-alone program from [http://www-01.ibm.com/support/docview.wss?uid=isg3T1011823](http://www-01.ibm.com/support/docview.wss?uid=isg3T1011823&myns=z000&mynp=OCSWG90&mync=E), you must understand the following changes made to package the PDUU utility as part of z/OS:

- The PDUU utility name is AMAPDUPL; however, MTFTPS ships as an alias entry point to AMAPDUPL.
- AMAPDUPL resides in SYS1.MIGLIB (which must be a data set in the LNKLST concatenation), so a STEPLIB DDNAME is not necessary to invoke AMAPDUPL.
- v AMA messages are described in *z/OS MVS System Messages, Vol 1 (ABA-AOM)*.

# **Prerequisites and restrictions for PDUU**

You must properly configure z/OS Communications Server to use the FTP client program. See the topic on Transferring files using FTP in *z/OS V2R1.0 Communications Server: IP Configuration Guide*. The PDUU uses active FTP mode as the default, unless another mode is requested with the corresponding FTP subcommands defined in FTPCMDS data set.

The PDUU supports the following types of data sets:

- v Members of partitioned data sets (PDS) and partitioned data sets extended (PDSE)
- Large format (DSNTYPE=LARGE) and traditional sequential data sets
- v Extended format sequential data sets
- v Fixed, variable, and undefined-length, blocked and unblocked, spanned and unspanned record formats ( $RECFM$ ) = F, FB, FBS, V, VB, VS, VBS, U)
- Data sets with records containing ISO/ANSI or machine code control characters
- Data sets in cylinder-managed space.
- Partitioned data sets (PDS) and partitioned data sets extended (PDSE).

PDUU does not support the following types of input data sets:

- Large block interface (LBI) (no BLKSIZE value).
- VSAM and direct (DSORG=DA) data sets
- Data sets with keys (KEYLEN)
- z/OS UNIX files
- Concatenated data sets of any type

# **JCL statements for PDUU**

| |

|

The JCL statements for the PDUU are:

#### **SYSPRINT**

The data set can be either SYSOUT or a sequential data set. The data set must be RECFM=FB, LRECL=134. For additional details, see ["Prerequisites and](#page-661-0) [restrictions for PDUU" on page 642.](#page-661-0)

#### **SYSUT1**

|

| | | | | | | | | | | |

|

| | | | | | |

 $\overline{1}$ 

|

The sequential or partitioned data set to transfer to IBM. For additional details, see ["Prerequisites and restrictions for PDUU" on page 642.](#page-661-0)

#### **SYSUT2**

This data set is optional and can be used only when transferring partitioned data sets (PDS/PDSE). It defines a sequential unload data set for IEBCOPY output produced during the unload operation. If the SYSUT2 statement is omitted the unload data set will be allocated dynamically. This parameter can be used if you want to directly control the allocation of the unload data set, for example, to specify a particular volume or certain amount of volume space. For additional details about usage and allocation parameters of the unload data set see the topic on Unloading (Backing up) Data Sets in *z/OS DFSMSdfp Utilities* . See also ["Example 9: Using SYSUT2 to allocate an unload data set"](#page-669-0) [on page 650.](#page-669-0)

#### **SYSIN**

A sequential data set that uses the following control statements. The data set must be RECFM=FB, LRECL=80. For additional details, see ["Prerequisites and](#page-661-0) [restrictions for PDUU" on page 642.](#page-661-0)

PDUU is managed through the following SYSIN statements with these guidelines:

- Use an asterisk  $(*)$  in the first column of each comment line to indicate comments.
- Keywords must start in column one.
- v Use control statements that are in form VERB=OPERAND.
- Mixed case verbs and operands are allowed.
- The operand starts in the column after the equal sign and goes to the first blank column except TARGET\_SYS, DIRECTORY, CIPHER\_KEY, ACCOUNT, USERID, and PASSWORD, which can contain blanks.
- Anything after the first blank is ignored except for any operands that can contain blanks. In those cases, do not use blanks from column one to the end of the operand.
- v Control statements can be coded on one or more (up to 6) consecutive records. Control statements with operands that allow blanks must not extend beyond column 71, but can continue on the following record in columns 16 through 71. Columns 1 through 15 of the continuation record must be blank. See ["Example 10: Using a multiple record control statement in SYSIN" on](#page-670-0) [page 651.](#page-670-0) Control statements with operands that do not allow blanks can occupy columns 1 through 80.

#### **TARGET\_SYS**

The name of the TCP/IP system to transfer the files to using FTP. One through 256 characters, dotted decimal format is allowed, no default value, can contain blanks, and it must be specified.

If using a proxy server, this should be the name of the proxy server.

You can include additional FTP command parameters on the TARGET\_SYS parameter by using the z/OS UNIX specifications as shown in the topic FTP command -- Entering the FTP environment in *z/OS Communications Server: IP User's Guide and Commands*. For example, to trace output (-d) and use a specific ftpdata\_filename (-f"//'WES.MYFTP.DATA'"):

TARGET\_SYS=-d -f"//'WES.MYFTP.DATA'" testcase.boulder.ibm.com

Use the -p parameter to specify an alternate IP stack.

#### **USERID**

The user ID on the target system that is used to send the files. One through 64 characters, no default value, does not have to be specified, and can contain imbedded blanks. If USERID and PASSWORD are not supplied and NETRCLEVEL=2, the values from the NETRC data set is used for the FTP sessions.

If using a proxy server, this can be the full login to the remote system in the format *userid*@*remote.system.name*.

#### **PASSWORD**

The password for the USERID on the target system. One through 64 characters and the default value is blanks.

If using a proxy server, this can be the USERID and PASSWORD for the proxy server in the format *userid*@*password*.

#### **ACCOUNT**

| |

The account data that is sent when an FTP session is started. One through 64 characters with no default value.

#### **TARGET\_DSN**

The variable (descriptive) portion for the file names on the target system. One through 64 characters, no default value, and it must be specified.

#### **WORK\_DSN**

The prefix for the data set names of work files on the sending system. One through 40 characters, no default value, and it must be specified. The work data sets are large format, sequential, data sets and cannot have the compaction attribute.

**Note:** Because work files are dynamically allocated with large format and do not support compressed format, if you specify data class for work files with the compaction attribute or N, the following message is issued for all work files:

IGD17163I COMPRESSION REQUEST NOT HONORED FOR DATA SET work\_file\_dsname BECAUSE DATA SET CHARACTERISTICS DO NOT MEET COMPRESSION CRITERIA, ALLOCATION CONTINUES

#### **WORK\_DSN\_SIZE**

The maximum size of the work files in megabytes. One through four decimal digits and the default is 100 MB.

#### **KEEP\_WORK**

The parameter to save the work data sets that are dynamically allocated for each FTP session. If you omit the KEEP WORK parameter, the program does not save the work data sets. Y is the only value for the KEEP\_WORK parameter.

**Note:** Only specify this parameter when debugging a problem.

#### <span id="page-664-0"></span>**DATACLAS**

The data class to use when allocating the work files on the sending system. One through eight characters with no default value.

#### **STORCLAS**

The storage class to use when allocating the work files on the sending system. One through eight characters with no default value.

#### **CC\_FTP**

The number of parallel FTP sessions to use when transmitting the files. One or two decimal digits, the value must be between one and 20, and the default is two.

#### **DIRECTORY**

The directory on the target system where the files will be sent with FTP. One through 32 characters, with no default, can contain blanks, and you must specify the directory.

**PMR** The PMR number with which this file is associated. This field must be 13 numeric or uppercase characters, specify in the form xxxxx.yyy.zzz, and define the variables as:

| Field        | Explanation             | Example |
|--------------|-------------------------|---------|
| <b>XXXXX</b> | <b>PMR</b> Number       | 34143   |
| <b>IYYY</b>  | Branch office           | 055     |
| <b>ZZZ</b>   | <b>IBM Country Code</b> | 724     |

*Table 63. PMR number variables for PDUU*

#### **CIPHER\_KEY**

The encryption key to use for 192-bit triple DES encryption. The 24 characters following CIPHER\_KEY= are used as the key. The key can include imbedded and/or trailing blanks. For example, CIPHER KEY=HERE IS CIPHER KEY IN 24 or CIPHER KEY=Shortkey. If you do not specify CIPHER\_KEY=, no encryption is performed. If you encrypt the data set using CIPHER\_KEY, you must provide IBM with the encryption key so they can perform problem diagnosis.

**Note:** If CIPHER KEY= is followed by 24 blanks, the file will be encrypted with a key of 24 blanks.

#### **DEBUG**

An optional DD statement that gathers debug information such as messages issued to the SYSPRINT data set and the FTP protocol messages. The data set must be RECFM=FB, LRECL=134.

#### **FTPCMDS**

An optional DD statement that provides additional flexibility for traversing firewall or proxy servers. When this DD statement is provided, after the initial USERID and PASSWORD are sent, the specified sequential data set is read by the application and the commands contained in the data set are included as FTP commands. The data set must be RECFM=FB and LRECL=80.

## **JCL examples for PDUU**

Use the following JCL examples as a guideline for creating your own JCL. Consider storing your user ID and password in a separate concatenated data set. Doing so provides added security because the user ID and password are not directly in the JCL. It is also makes it much easier to change the user ID and password across multiple jobs.

You can use some of the JCL examples as a starting point to traverse a firewall or proxy server. There are very few common characteristics for firewall or proxy servers with local customization. If you are able to traverse the firewall or proxy server with a plain FTP statement, modifications to the parameters USERID, PASSWORD, ACCOUNT, and TARGET\_SYS, in conjunction with commands in the FTPCMDS data set, the ftp\_data file, or both can permit the z/OS PDUU to traverse your firewall or proxy server.

# **Example 1: Simple FTP connection**

The JCL example in Figure 206 invokes the AMAPDUPL program to transfer file H44IPCS.WESSAMP.TRKS055K to the testcase.boulder.ibm.com system as a set of work files stored in /toibm/mvs with the shared prefix 12345.123.123.wessamp.bigfile. Each of the three work files is 500 MB.

```
//FTP EXEC PGM=AMAPDUPL
//SYSUDUMP DD SYSOUT=*
//SYSPRINT DD SYSOUT=*
//SYSUT1 DD DISP=SHR,DSN=H44IPCS.WESSAMP.TRKS055K
//SYSIN DD *
USERID=anonymous
PASSWORD=anonymous
TARGET_SYS=testcase.boulder.ibm.com
TARGET_DSN=wessamp.bigfile
WORK_DSN=wes.ftpout
CC FTP=03
WORK_DSN_SIZE=500
DIRECTORY=/toibm/mvs/
PMR=12345.123.123
//
```
*Figure 206. Simple FTP connection*

### **Example 2: FTP connection using a proxy server**

In [Figure 207 on page 647,](#page-666-0) the USERID control statement has the format user@hostname, where hostname is the name of the TCP/IP system to transfer files to, and user is the user name on the hostname system. The PASSWORD control statement has format proxyuser@proxypass, where proxyuser is the user name on the proxy server and proxypass is the user password on the proxy server. TARGET\_SYS is the name of the TCP/IP proxy server.

```
//FTP EXEC PGM=AMAPDUPL
//SYSUDUMP DD SYSOUT=*
//SYSPRINT DD SYSOUT=*
//SYSUT1 DD DISP=SHR,DSN=H44IPCS.WESSAMP.TRKS055K
//SYSIN DD *
USERID=anonymous@testcase.boulder.ibm.com
PASSWORD=proxyuser@proxypass
TARGET_SYS=your.proxy.server.name
TARGET_DSN=wessamp.bigfile
WORK DSN=wes.ftpout
CC F\overline{TP}=03WORK DSN SIZE=500
DIRECTORY=/toibm/mvs/
PMR=12345.123.123
//
```
*Figure 207. FTP connection using a proxy server*

### **Example 3: FTP connection using a proxy server with proxy user ID**

In Figure 208example, the USERID control statement has format user@proxyuser@hostname, where hostname is the name of the TCP/IP system to transfer the files to, user is the user name on the hostname system, and proxyuser is the user name on the proxy server. The PASSWORD control statement has format proxyuser@proxypass, where proxyuser is the user name on the proxy server and proxypass is the user's password on the proxy server. TARGET\_SYS is the name of the TCP/IP proxy server.

```
//FTP EXEC PGM=AMAPDUPL
//SYSUDUMP DD SYSOUT=*
//SYSPRINT DD SYSOUT=*
//SYSUT1 DD DISP=SHR,DSN=H44IPCS.WESSAMP.TRKS055K
//SYSIN DD *
USERID=anonymous@proxyuser@testcase.boulder.ibm.com
PASSWORD=proxyuser@proxypass
TARGET_SYS=proxy.server.name
TARGET_DSN=wessamp.bigfile
WORK_DSN=wes.ftpout
CC FTP=03WORK DSN SIZE=500
DIRECTORY=/toibm/mvs/
PMR=99999.000.000
//
```
*Figure 208. FTP with a proxy user ID*

### **Example 4: Using a proxy server with the FTPCMDS DD statement**

In [Figure 209 on page 648,](#page-667-0) the USERID control statement has format proxyuser@hostname, where hostname is the name of the TCP/IP system to transfer the files to, and proxyuser is the user name on the proxy server. The PASSWORD control statement defines the user password on the proxy server. The data set name WES.FTPCMDS.DATA contains an additional user command with an anonymous user name and password on the hostname system.

```
//FTP EXEC PGM=AMAPDUPL
//SYSUDUMP DD SYSOUT=*
//SYSPRINT DD SYSOUT=*
//SYSUT1 DD DISP=SHR,DSN=H44IPCS.WESSAMP.TRKS055K
//FTPCMDS DD DISP=SHR,DSN=WES.FTPCMDS.DATA
//SYSIN DD *
USERID=proxyid@testcase.boulder.ibm.com
PASSWORD=proxypass
TARGET_SYS=proxy.server.name
TARGET_DSN=SVCD
WORK_DSN=HLQ.FTPOUT
CC_FTP=03
WORK DSN SIZE=500
DIRECTORY=/toibm/mvs/
PMR=99999.000.000
//
```
#### *Figure 209. FTP using the FTPCMDS DD statement*

The example in Figure 210 shows the typical format of the FTPCMDS data set.

user anonymous pw userid@company.com

*Figure 210. FTPCMDS data set example*

### **Example 5: Using a proxy server with a port specification on the TARGET\_SYS parameter**

The example in Figure 211 uses a proxy server with a port specification of 2121 on the TARGET\_SYS parameter and inline FTPCMDS DD statement. This example is similar to the previous one, the only difference are the FTPCMDS is an in-stream data set and the port specification is included on the TARGET\_SYS parameter.

```
//FTP EXEC PGM=AMAPDUPL
//SYSUDUMP DD SYSOUT=*
//SYSPRINT DD SYSOUT=*
//SYSUT1 DD DISP=SHR,DSN=H44IPCS.WESSAMP.TRKS055K
//FTPCMDS DD *
user anonymous pw userid@company.com
//SYSIN DD *
USERID=proxyuser@testcase.boulder.ibm.com
PASSWORD=proxypass
TARGET_SYS=proxy.server.name 2121
TARGET_DSN=SVCD
WORK_DSN=HLQ.FTPOUT
CC_FTP=03
WORK_DSN_SIZE=500
DIRECTORY=/toibm/mvs/
PMR=99999.000.000
CIPHER_KEY=PMR99999sad
//
```
*Figure 211. FTP specifying port 2121 on TARGET\_SYS*

## **Example 6: Forcing PASSIVE mode using the FTPCMDS inline DD statement**

[Figure 212 on page 649](#page-668-0) shows the FTP connection set up from the FTP client to the FTP server using the FTP locsite fwfriendly command.

<span id="page-668-0"></span>The FWFriendly parameter specifies that the FTP client is firewall-friendly. For additional details, see the topic about LOCSIte subcommand--Specify site information to the local host in *z/OS Communications Server: IP User's Guide and Commands*.

**Note:** When the FTP server has an IPv6 address, data connections are always set up from the FTP client to the FTP server without reference to the FWFriendly setting.

//FTP EXEC PGM=AMAPDUPL //SYSUDUMP DD SYSOUT=\* //SYSPRINT DD SYSOUT=\* //SYSUT1 DD DISP=SHR,DSN=H44IPCS.WESSAMP.TRKS055K //FTPCMDS DD \* LOCSIte FWFriendly //SYSIN DD \* USERID=proxyuser@testcase.boulder.ibm.com PASSWORD=proxypass TARGET\_SYS=proxy.server.name TARGET\_DSN=SVCD WORK\_DSN=HLQ.FTPOUT  $CC$   $FTP=03$ WORK DSN SIZE=500 DIRECTORY=/toibm/mvs/ PMR=99999.000.000 CIPHER\_KEY=PMR99999sad //

*Figure 212. FTP forcing PASSIVE mode*

#### **Example 7: Using a userid.NETRC data set**

The example in [Figure 213 on page 650](#page-669-0) uses the proxy login and password stored in the userid.NETRC data set (you can submit this as a surrogate job where the userid.NETRC data set is invisible to the job originator). Use of the userid.NETRC data set requires NETRCLEVEL=2, which is set in the FTP.DATA data set. Using the -f parameter on TARGET\_SYS control statement specifies which FTP.DATA data set to use.

- v Find information about the use of the NETRC data set in *z/OS Communications Server: IP User's Guide and Commands*.
- v Find information about the use of the FTP.DATA data set in *z/OS V2R1.0 Communications Server: IP Configuration Reference*.

```
//FTP EXEC PGM=AMAPDUPL
//SYSUDUMP DD SYSOUT=*
//SYSPRINT DD SYSOUT=*
//SYSUT1 DD DISP=SHR,DSN=H44IPCS.WESSAMP.TRKS055K
//SYSIN DD *
TARGET_SYS=-f"//'WES.MYFTP.DATA'" testcase.boulder.ibm.com
PMR=99999.999.000
DIRECTORY=/toibm/mvs/
TARGET_DSN=wes.gb01tst
work_dsn=wes.ftpout
ccftp=03WORK DSN SIZE=500
//
For this instance, the userid.NETRC datas et consists of one line:
machine testcase.boulder.ibm.com login anonymous password ibmusr@ibm.com
The FTP.DATA data set contains:
;***********************************************************************
;*
NETRCLEVEL 2
;*
```
*Figure 213. FTP using a userid.NETRC data set*

## **Example 8: Using the DEBUG statement**

The example in Figure 214 adds the DEBUG DD statement, which creates a data set that contains the message data, as described in ["DEBUG" on page 645.](#page-664-0)

```
//FTP EXEC PGM=AMAPDUPL
//SENDSTP EXEC PGM=AMAPDUPL
//SYSPRINT DD SYSOUT=*
//DEBUG DD DSN=PDUU.DEBUG,DISP=(,CATLG),
// UNIT=SYSALLDA,SPACE=(CYL,(1,1),RLSE)
//SYSUT1 DD DISP=SHR,DSN=H44IPCS.WESSAMP.TRKS055K
//SYSIN DD *
USERID=anonymous
PASSWORD=anonymous
TARGET_SYS=testcase.boulder.ibm.com
TARGET_DSN=wessamp.bigfile
WORK_DSN=wes.ftpout
WORK<sup>DSN</sup>SIZE=500
DIRECTORY=/toibm/mvs
PMR=12345.123.123
//
```
*Figure 214. FTP connection with the DEBUG DD statement*

### **Example 9: Using SYSUT2 to allocate an unload data set**

The JCL example in [Figure 215 on page 651](#page-670-0) invokes the AMAPDUPL program to transfer partitioned data set H44IPCS.PDS.DATA to the testcase.boulder.ibm.com. The optional SYSUT2 statement is used to allocate an unload sequential data set for the IEBCOPY utility invoked by the PDUU.

| | | | | |

```
//FTP EXEC PGM=AMAPDUPL
//SYSUDUMP DD SYSOUT=*
//SYSPRINT DD SYSOUT=*
//SYSUT1 DD DSN=H44IPCS.PDS.DATA,DISP=SHR
//SYSUT2 DD DSN=H44IPCS.UNLOAD.DASD,DISP=(NEW,CATLG),
// DCB=(RECFM=VS),
// SPACE=(CYL,(1,1),RLSE),UNIT=SYSDA
//SYSIN DD *
USERID=anonymous
PASSWORD=anonymous
TARGET_SYS=testcase.boulder.ibm.com
TARGET_DSN=wessamp.bigfile
WORK DSN=wes.ftpout
CC FTP=03WORK DSN SIZE=500
DIRECTORY=/toibm/mvs/
PMR=12345.123.123
//
```
<span id="page-670-0"></span>| | | | | | | | | | | | | | | | | | | | |

| | | | | | | | | | | | | | | | | | | | | |

| | | | | *Figure 215. Using SYSUT2 statement for allocating an unload data set*

### **Example 10: Using a multiple record control statement in SYSIN**

The following JCL example in Figure 216 invokes the AMAPDUPL program with FTP.DATA data set specified by the –f parameter on TARGET\_SYS control statement coded on 3 consecutive SYSIN records.

```
----+----1----+----2----+----3----+----4----+----5----+----6----+----7--
//FTP EXEC PGM=AMAPDUPL
//SYSUDUMP DD SYSOUT=*
//SYSPRINT DD SYSOUT=*
//SYSUT1 DD DSN=H44IPCS.SEQ.DATA,DISP=SHR
//SYSIN DD *
USERID=anonymous
PASSWORD=anonymous
TARGET_SYS=-d -f /u/directoryForFtpData/subdirectoryForFtpData1/subdire
               ctoryForFtpData2/subdirectoryForFtpData3/subdirectoryFor
               FtpData4/ftpDataFile testcase.boulder.ibm.com
TARGET_DSN=wessamp.bigfile
WORK DSN=wes.ftpout
CC_FTP=03
WORK DSN SIZE=500
DIRECTORY=/toibm/mvs/
PMR=12345.123.123
//
```
*Figure 216. Using a multiple record control statement*

# **Return codes for PDUU**

Upon completion, PDUU places one of the return codes listed in Table 64 in general purpose register (GPR) 15.

| Return Code    | Explanation                                                    |
|----------------|----------------------------------------------------------------|
|                | Successful completion                                          |
| $\overline{4}$ | Potential successful completion. If not, investigate messages. |
| 8              | Invalid parameters in control statement                        |
| 10             | Unsupported data set format                                    |

*Table 64. Return codes for z/OS Problem Documentation Upload Utility*

# **z/OS Problem Documentation Upload Utility**

| <b>Return Code</b> | Explanation                                      |
|--------------------|--------------------------------------------------|
| 12                 | Storage obtain failure                           |
| 16                 | Required input parameters are missing            |
| 20                 | Invalid input data set specified                 |
| 24                 | Severe error occurred during dictionary building |
| 28                 | Severe error occurred during file open           |
| 32                 | Severe error occurred during compression process |
| 36                 | Error in FTP operation                           |
| 64                 | Severe error in file operation                   |
| 99                 | System or user abend occurred                    |

*Table 64. Return codes for z/OS Problem Documentation Upload Utility (continued)*

# <span id="page-672-0"></span>**Chapter 20. Dump suppression**

The system requests dumps you might not need. To keep from using your system's resources on unneeded dumps, you should suppress them. The reasons for the unneeded dumps and ways to suppress them are:

v **Duplicate dumps:** The system can request a dump for a problem that recurs. The dump written when the problem first occurs can be used for diagnosis; additional dumps are unneeded. Also, sometimes a system can request several dumps for one instance of a problem. A recurring problem may have been diagnosed, but the fix has not yet been incorporated into the system.

To eliminate the duplicate dumps, use dump analysis and elimination (DAE). See "Using DAE to suppress dumps."

- v **Dumps for certain abend codes:** For some abend codes, the accompanying messages provide the needed problem data. To eliminate the dumps for these abend codes, use a SLIP command. See ["Using a SLIP command to suppress](#page-682-0) [dumps" on page 663.](#page-682-0)
- v **A dump for an abend in an application program:** if the dump is not needed. See ["Using an ABEND macro to suppress dumps" on page 663.](#page-682-0)
- v **Dumps the installation decides are not needed:** If you decide that certain dumps are not needed, you can code a routine for an installation exit to suppress these dumps. See ["Using installation exit routines to suppress dumps"](#page-683-0) [on page 664.](#page-683-0)

This topic lists the ways that an expected dump can be suppressed, so that you can determine why you did not receive an intended dump. See ["Determining why a](#page-683-0) [dump was suppressed" on page 664.](#page-683-0)

# **Using DAE to suppress dumps**

Dump analysis and elimination (DAE) suppresses dumps that match a dump you already have. Each time DAE suppresses a duplicate dump, the system does not collect data for the duplicate or write the duplicate to a data set. In this way, DAE can improve dump management by only dumping unique situations and by minimizing the number of dumps.

For more information about the topics described in this section, refer to the following references:

- See *z/OS MVS Diagnosis: Reference* for symptoms and symptom strings.
- v See *z/OS MVS Initialization and Tuning Reference* for the ADYSETxx and IEACMD00 parmlib members.
- v See *z/OS MVS IPCS Commands* for the VERBEXIT DAEDATA subcommand.
- v See *z/OS MVS Planning: Global Resource Serialization* for data set serialization.
- v See *z/OS Security Server RACF Command Language Reference* to control access to data sets.

# **Performing dump suppression**

To perform dump suppression, DAE builds a symptom string, if the data for it is available. If the symptom string contains the minimum problem data, DAE uses the symptom string to recognize a duplicate SVC dump or SYSMDUMP dump

### **Dump suppression**

requested for a software error. When installation parameters request suppression, DAE suppresses the duplicate dump. The following describes DAE processing.

- 1. **DAE obtains problem data**. DAE receives the data in the system diagnostic work area (SDWA) or from values in a SYMREC parameter on the SDUMP or SDUMPX macro that requested the dump.
	- The ESTAE routine or the functional recovery routine (FRR) of the failing program supplies module-level information, such as the failing load module name and the failing CSECT name.
	- The system supplies system-level data, such as the abend and reason codes, the failing instruction, and the register/PSW difference.

If the failing component does not supply the failing load module name or CSECT name, the system determines the name, if possible. In this case, the name may be IEANUC0x.

2. **DAE forms a symptom string.** DAE adds a descriptive keyword to each field of problem data to form a symptom. DAE forms MVS symptoms, rather than  $RETAIN^{\circledcirc}$  symptoms. DAE combines the symptoms for a requested dump into a symptom string.

The following tables show the required and optional symptoms. SDWA field names are given for the symptoms the failing program must provide to enable dump suppression. The tables have both MVS and RETAIN symptoms so that you can relate the MVS symptoms DAE uses to the RETAIN symptoms you might use to search the RETAIN data base. An MVS symptom string must contain at least five symptoms that are not null. DAE places symptoms into strings in the order shown in the tables.

Table 65 summarizes the required symptoms, which are first and must be present.

| Symptom                            | <b>SDWA Field</b> | <b>MVS Keyword</b> | <b>RETAIN Keyword</b> |
|------------------------------------|-------------------|--------------------|-----------------------|
| Name of the failing load<br>module | <b>SDWAMODN</b>   | MOD/name           | RIDS/name#L           |
| Name of the failing CSECT          | <b>SDWACSCT</b>   | CSECT/name         | RIDS/name             |

*Table 65. Summary of required symptoms*

Table 66 summarizes the optional symptoms, which must follow the required symptoms. DAE needs at least three of these optional symptoms to make a useful symptom string.

*Table 66. Summary of optional symptoms*

| Symptom                                                               | <b>SDWA Field</b>           | <b>MVS Keyword</b> | <b>RETAIN Keyword</b> |
|-----------------------------------------------------------------------|-----------------------------|--------------------|-----------------------|
| Product/component<br>identifier with the<br>component identifier base | SDWACID,<br><b>SDWACIDB</b> | PIDS/name          | PIDS/name             |
| System completion (abend)<br>code                                     |                             | $AB/S0$ hhh        | $AB/S0$ hhh           |
| User completion (abend)<br>code                                       |                             | AB/Udddd           | AB/Udddd              |
| Recovery routine name                                                 | <b>SDWAREXN</b>             | REXN/name          | RIDS/name#R           |
| Failing instruction area                                              |                             | FI/area            | VALU/Harea            |
| PSW/register difference                                               |                             | REGS/hhhhh         | REGS/hhhhh            |

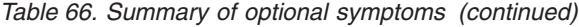

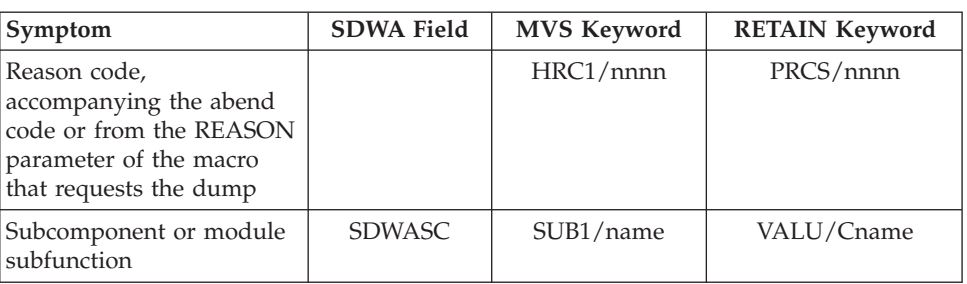

3. **DAE tries to match the symptom string from the dump to a symptom string for a previous dump** of the same type, that is, SVC dump or SYSMDUMP. When DAE finds a match, DAE considers the dump to be a duplicate.

When DAE is started, it selects active symptom strings to be used to determine which dumps to suppress. An active symptom is one where either the string was created for a unique dump within the last 60 days, or its dump count was updated within the last 60 days.

The systems in a sysplex can share the DAE data set to suppress duplicate dumps across the sysplex. While each system in a sysplex can use its own DAE data set, IBM recommends that systems in a sysplex share a DAE data set so that:

- DAE can write a dump on one system and suppress duplicates on other systems in the sysplex.
- Only one DAE data set is required, rather than a data set for each system.

See ["Defining a DAE data set" on page 659](#page-678-0) for more information, including recommended names for the data set.

- 4. **DAE updates the symptom strings in storage and, when the dump is written to a dump data set, in the DAE data set**, if updating is requested.
	- v For a unique symptom string, DAE adds a new record. The record contains the symptom string, the dates of the first and last occurrences, the incidence count for the number of occurrences, and the name of the system that provided the string.
	- v For a duplicate symptom string, DAE updates the incidence count for the string, the last-occurrence date, and the name of the last system that found the string.

If updating is requested, DAE examines the incoming dump requests against captured dumps. If the incoming dump's symptom string matches any dump on the captured dump queue, it is suppressed. Updates are done when the DAE data set is updated.

In a sysplex, changes to the in-storage strings of other systems are made after the shared DAE data set is updated. If an incident is occurring at about the same time on multiple systems, multiple dumps will be generated — but only one per system. Dumps on other systems are suppressed after one of the dumps is written, the DAE data set updated, and the updates propagated to the other systems.

If the system with the original dump fails before it writes the captured dump, the dump will not be suppressed the next time it is requested.

5. **DAE suppresses a duplicate dump**, if DAE is enabled for dump suppression. Note that, if you specify an ACTION of SVCD, TRDUMP, or NOSUP on a SLIP command, the command overrides DAE suppression and the system writes the dump. Also, dumps requested by the DUMP operator command are not eligible for suppression.

### **Dump suppression**

When DAE does not suppress a dump, the symptom string is in the dump header; you can view it with the IPCS VERBEXIT DAEDATA subcommand. DAE also issues informational messages to indicate why the dump was not suppressed.

DAE suppresses a dump when all of the following are true:

- DAE located in the dump the minimum set of symptoms.
- The symptom string for the dump matches a symptom string for a previous dump of the same type.
- Either of the following is true:
	- The current ADYSETxx parmlib member specifies SUPPRESS for the type of dump being requested and the VRADAE key is present in the SDWA.
	- The current ADYSETxx parmlib member specifies SUPPRESSALL for the type of dump being requested and the VRANODAE key is absent from the SDWA.

Table 67 shows the effect of the VRADAE and VRANODAE keys on dump suppression when SUPPRESS and SUPPRESSALL keywords are specified in the ADYSETxx parmlib member. For SUPPRESS, the VRANODAE key can be present or absent; the system does not check it. The table assumes that the symptom string from the dump has matched a previous symptom string.

*Table 67. VRADAE and VRANODAE keys on dump suppression when SUPPRESS and SUPPRESSALL keywords are specified in ADYSETxx*

| <b>ADYSETxx Option</b> | <b>VRADAE</b> Key in<br><b>SDWA</b> | <b>VRANODAE</b> Key in<br><b>SDWA</b> | Dump<br>Suppressed? |
|------------------------|-------------------------------------|---------------------------------------|---------------------|
| <b>SUPPRESS</b>        | Yes                                 | N/A                                   | Yes                 |
| <b>SUPPRESS</b>        | No                                  | N/A                                   | N <sub>0</sub>      |
| SUPPRESSALL            | Yes                                 | No                                    | Yes                 |
| SUPPRESSALL            | No                                  | Yes                                   | N <sub>0</sub>      |
| SUPPRESSALL            | No                                  | No                                    | Yes                 |
| SUPPRESSALL            | Yes                                 | Yes                                   | No                  |

The only way to ensure that a dump is **not** suppressed, regardless of the contents of the ADYSETxx parmlib member, is to specify the VRANODAE key in the SDWA.

### **Managing rapidly recurring dumps**

DAE can suppress rapidly recurring dumps automatically and the support staff does not need to be aware when a dump request recurs. However, a surge of dump requests could affect system performance, even though the dumps are suppressed. The surge could go unnoticed for hours. To help the support staff take actions to avoid impact to users, the system can notify you of high-frequency dump requests.

To obtain notification, add a NOTIFY parameter to the SVCDUMP statement on the ADYSETxx parmlib member to establish a threshold for notification. The SVCDUMP statement must also specify UPDATE. The default threshold is 3 dumps requested in 30 minutes for the same symptom string. The notification time is measured from completion or suppression of dumps, rather than from initiation of dumps.

The notification is made by the event notification facility (ENF). You can use an ENF exit to:

- Notify the support staff by a message or a signal to a beeper
- Use automation

Any program can receive the ENF signal. If active, the First Failure Support Technology<sup>™</sup> (FFST<sup>™</sup>) issues a generic alert in response to this ENF signal.

If DAE is stopped and restarted, DAE begins counting dumps again to reach the threshold.

If each system has its own DAE data set, notification is for a system. If the systems of a sysplex share the DAE data set, notification is for the sysplex. For example, with a shared DAE data set, four dumps for the same symptom string on the same or different systems in 25 minutes would cause notification if the ADYSETxx parmlib member contains NOTIFY(4,25).

**Note:** The system in the sysplex that crosses the notification threshold is the system that does the notify.

# **Planning for DAE dump suppression**

Planning for DAE dump suppression consists of tasks to be done before an initial program load (IPL). The system programmer performs the following tasks:

- Selecting or creating an ADYSETxx parmlib member
- Defining a DAE data set

### **Selecting or creating an ADYSETxx parmlib member**

Select or create an ADYSETxx parmlib member to be used at IPL. IBM supplies three ADYSETxx members:

• **ADYSET00**, which starts DAE and keeps 400 symptom strings in virtual storage. The IBM-supplied ADYSET00 member contains:

DAE=START,RECORDS(400), SVCDUMP(MATCH,SUPPRESSALL,UPDATE,NOTIFY(3,30)), SYSMDUMP(MATCH,UPDATE)

ADYSET00 does not suppress SYSMDUMP dumps because installation-provided programs deliberately request them. If desired, change the ADYSETxx member being used to suppress SYSMDUMP dumps.

• **ADYSET01**, which stops DAE processing. The IBM-supplied ADYSET01 member contains:

DAE=STOP

When using the DAE Display facility's TAKEDUMP (T) action in a sysplex where DAE is active, you must change the contents of ADYSET01 to: DAE=STOP,GLOBALSTOP

• **ADYSET02**, which contains the same parameters as ADYSET00.

The IBM-supplied IEACMD00 parmlib member issues a SET DAE=00 command, which activates ADYSET00 during IPL. If you do not want DAE to start during IPL, change IEACMD00 to specify SET DAE=01.

For a sysplex, IBM recommends that you use the same ADYSETxx parameter values in each system. To use the same values, use a shared SYS1.PARMLIB. If your installation does not share a SYS1.PARMLIB, make the ADYSETxx and IEACMDxx members in the SYS1.PARMLIB for each system identical. A shared ADYSETxx or identical ADYSETxx members should specify SHARE(DSN) to share the DAE data set.

IBM recommends that the ADYSETxx member specify SUPPRESSALL, which requests that dumps be suppressed even though the component or program did not request dump suppression with a VRADAE key in the system diagnostic work area (SDWA). SUPPRESSALL is useful because it allows more dumps to be eligible for suppression.

In the example shown in Figure 217, the systems in the sysplex share a DAE data set, SYS1.DAESHARE, so DAE can suppress a duplicate of a previous dump from any system. This member also specifies SUPPRESSALL.

```
DAE=START,RECORDS(400),
    SVCDUMP(MATCH,SUPPRESSALL,UPDATE,NOTIFY(3,30)),
    SYSMDUMP(MATCH,UPDATE)
    SHARE(DSN,OPTIONS),
    DSN(SYS1.DAESHARE)
```
*Figure 217. Example: An ADYSETxx Member for a System in a Sysplex*

The ADYSET00 member specifies RECORDS(400). If your system does not suppress a dump when the matching symptom string is in the DAE data set, you might need more than 400 records in storage; the IBM Support Center can advise you.

*Changing Parmlib Members to Change DAE Processing:* While the system is running, change the DAE data set or parameters for the dumps by creating a new ADYSETxx parmlib member. See ["Changing DAE processing in a Sysplex" on page](#page-681-0) [662](#page-681-0) for the operator actions needed to change the parmlib member.

There is another benefit when all the systems in a sysplex are sharing the DAE data set. That is, after DAE is started on each system using an ADYSETxx member which at least contains SHARE(DSN). One operator command can set the DAE values to be the same on all systems. This is accomplished by issuing the SET DAE= command, for an ADYSEYxx member which includes the GLOBAL parameter. ALL systems sharing the DAE data set will be effected.

In Figure 218, the following ADYSET04 member changes the DAE data set being used on all systems to SYS1.DAESH2 and changes the dump options on all systems.

```
DAE=START,RECORDS(400),
    SVCDUMP(MATCH, SUPPRESSALL, UPDATE, NOTIFY(3,30)),
    SYSMDUMP (MATCH, UPDATE)
    SHARE(DSN,OPTIONS),
    DSN(SYS1.DAESH2)
    GLOBAL(DSN,OPTIONS)
```
*Figure 218. Example: An ADYSETxx Member with GLOBAL*

None of the changes made using operator commands are kept across an IPL of a system. At IPL, each system will again use the member specified in IEACMD00 or the COMMNDxx member being used. To make the changes permanently effective, do one of the following:

- v Make the changes in ADYSET00 and the default IEACMD00 will start DAE.
- Make the changes in the ADYSETxx member and update a COMMNDxx member to start the ADYSETxx using the SET DAE=xx statement. Then update

<span id="page-678-0"></span>the appropriate IEASYSxx member to include the CMD=xx statement. Once complete, remove the SET DAE=00 within the IEACMD00 member to ensure that the two commands do not complete out of sequence.

### **Defining a DAE data set**

Define a DAE data set when defining system data sets. When the system is IPLed or if DAE is stopped and restarted, DAE should continue using the DAE data set previously used.

1. **Define the DAE data set in a DD statement.** Use the default name of SYS1.DAE for a single system; use a different name for a DAE data set shared by systems in a sysplex.

The sample DD statement shown in Figure 219 is for a DAE data set used by a single system.

```
//DAE DD DSN=SYS1.DAE,DISP=(,CATLG),VOL=(,RETAIN,SER=SG2001),
// DCB=(RECFM=FB,LRECL=255,DSORG=PS,BLKSIZE=0),
            // UNIT=3390,SPACE=(TRK,(6,2))
```
*Figure 219. Example: DAE Data Set for Single System*

In a sysplex, each system can have its own DAE data set, but IBM recommends that all systems in a sysplex share a DAE data set.

The sample DD statement in Figure 220 is for a DAE data set shared by the systems in a sysplex. The statement will catalog the DAE data set in the shared master catalog or in the master catalog on each system that uses it.

```
//DAE DD DSN=SYS1.DAESHARE,DISP=(,CATLG),VOL=(,RETAIN,SER=SG1055),
// DCB=(RECFM=FB,LRECL=255,DSORG=PS,BLKSIZE=0),
           UNIT=3390, SPACE=(TRK, (12,2))
```
*Figure 220. Example: DAE Data Set Shared by Sysplex Systems*

If you manage your dumps with the hierarchical storage manager (HSM), consider using an HSM purge time of 60 days to correspond to the DAE record aging of 60 days.

2. **Provide DAE data set integrity through a serialization component**, such as global resource serialization.

For a single system, the DAE data set is a local resource. The default DAE data set, SYS1.DAE, is defined as a local resource in the default global resource serialization resource name list (RNL). If you give the DAE data set another name, add the name to the SYSTEMS exclusion RNL to avoid contention when more than one system uses the same DAE data set name for physically different data sets.

For systems in a sysplex, the shared DAE data set is a global resource. To make global resource serialization treat it as a global resource, do one of the following:

- v Give the DAE data set a name other than SYS1.DAE. For example, SYS1.DAESHARE.
- v If you use the name SYS1.DAE, delete the DAE data set entry from the default SYSTEMS exclusion RNL. The DAE data set entry is SYSDSN SYS1.DAE.

For information, see *z/OS MVS Planning: Global Resource Serialization*.

3. **Control access to the DAE data set.** On a single system or on all systems sharing the DAE data set in a sysplex, use Resource Access Control Facility (RACF) to control access. Enter a RACF ADDSD command to define a data set profile for the DAE data set.

# **Accessing the DAE data set**

A DAE data set that is used by one system or is shared by systems in a sysplex is accessed by:

- Invoking the IPCS DAE Display panel
- Generating a suppressed dump
- Editing the DAE data set

## **Invoking the IPCS DAE display panel**

For the ways to invoke the panel, see IPCS option 3.5 in the *z/OS MVS IPCS User's Guide* . On the panel, you can:

- View the symptom strings the data set contains by entering:
	- The date of the dump,
	- The last date for the string,
	- The number of times the dump has been requested,
	- And the last system that requested the dump.
- Search the Entry list for symptoms, system names, dates, etc.
- Navigate through the sysplex dump directory (or whatever dump directory is active) for the symptom string.
- View the dump title for a symptom string.

## **Generating a suppressed dump**

You may want to obtain a dump that is being suppressed. Perhaps the first dump was ignored and thrown out, but since then the dump has been requested often enough so that you would like to analyze the dump. Do the following to obtain the suppressed dump through the IPCS TAKEDUMP option:

- 1. Customize the TSO user ID that will invoke the TAKEDUMP action. Make sure it:
	- v has authority to issue an MVS operator SET command and, if DAE is active in a sysplex, the ROUTE command
	- v has RACF UPDATE access to the DAE data set.
- 2. Ensure that the ADYSET01 member(s) contains DAE=STOP (or DAE=STOP,GLOBALSTOP in a sysplex).
- 3. Check that the active IKJTSOxx member includes the program name ADYOPCMD in the AUTHCMD NAMES section.
- 4. In a sysplex, the maximum benefit is realized when DAE is started using ADYSETxx members which contain at least SHARE(DSN) — enabling shared data set activities.
- 5. Use the IPCS DAE dialog Panel to issue action code T (the TAKEDUMP option) on the line showing the symptom string of interest.

To process the TAKEDUMP option of the IPCS DAE dialog, DAE processing is stopped, dialog processing occurs, and DAE processing is restarted on the systems involved. There are some cases where a particular system may end up using different DAE parameters from those it was previously using. [Table 68 on page 661](#page-680-0) illustrates possible results.

<span id="page-680-0"></span>For this discussion there are two systems (SY1 and SY2), and five ADYSETxx members involved. Members ending with G1 and G2 include GLOBAL(DSN,OPTIONS) parameters. Members ending with S1 and S2 have SHARE(DSN,OPTIONS) without GLOBAL options. The center column in Table 68 indicates the system where the TSO user is issuing the TAKEDUMP request.

| <b>Start State</b> |                | <b>TSO</b>      | <b>Final State</b> |                 |
|--------------------|----------------|-----------------|--------------------|-----------------|
| SY <sub>1</sub>    | SY2            |                 | SY <sub>1</sub>    | SY2             |
| G1                 | G <sub>1</sub> | SY <sub>1</sub> | G <sub>1</sub>     | G1 <sup>1</sup> |
| S <sub>1</sub>     | S <sub>2</sub> | SY <sub>1</sub> | S <sub>1</sub>     | S1 <sup>2</sup> |
| S1                 | S <sub>2</sub> | SY <sub>2</sub> | S <sub>2</sub>     | $S2^2$          |
| S1                 | G <sub>1</sub> | SY <sub>1</sub> | S1                 | S1 <sup>2</sup> |
| S1                 | G2             | SY <sub>2</sub> | G2                 | $G2^2$          |
| G <sub>2</sub>     | S <sub>2</sub> | SY <sub>2</sub> | S <sub>2</sub>     | $S2^2$          |
|                    |                |                 |                    |                 |
| 00                 | $\ast$         | SY <sub>1</sub> | $00\,$             | $*3$            |

*Table 68. Examples of when DAE parameters may change*

**Note:**

1. GLOBAL(DSN) systems remain synchronized.

- 2. When all systems are NOT in GLOBAL(DSN) mode, the system will be started using the member last active on the system where the IPCS TAKEDUMP dialog runs.
- 3. No change to other systems if all work is done on a system which is not sharing the DAE data set. Here, ADYSET00 contains the default IBM—supplied values.
- 4. The commands necessary to accomplish the task are issued by the TSO user at their dispatching priority. It is possible that the system may not dispatch the TSO user due to that dispatching priority, and therefore the action may not complete in a timely manner.

The system will generate the next dump for the symptom string. After that dump, DAE resumes suppressing dumps for the symptom string.

**Note:** Despite specifying action code T, the dump might still be suppressed. See ["Determining why a dump was suppressed" on page 664](#page-683-0) for the reasons, other than DAE suppression.

### **Editing the DAE data set**

Edit the DAE data set, using Interactive System Productivity Facility (ISPF) edit. For ISPF edit, see *z/OS ISPF Dialog Developer's Guide and Reference*. You must have WRITE access to the DAE data set. Once in ISPF Edit, use the Edit macro ADYUPDAT as described below.

In the edit session, type one of the following on the command line, place the cursor on the symptom string line for the dump, and press ENTER. If the cursor is on the command line, the first symptom string is used. Note that DAE must be stopped before these actions and started again after. ADYUPDAT TAKEDUMP ADYUPDAT NODUMP

ADYUPDAT TAKEDUMP requests that the next dump be generated for this symptom string. SLIP can still suppress the dump.

<span id="page-681-0"></span>ADYUPDAT NODUMP undoes the effect of TAKEDUMP, if it was in effect. Otherwise, NODUMP results in no action.

In the edit session, you can also delete every symptom string that has not been updated within a specified number of days. You must SAVE the DAE data set for the deletions to take effect. To request the deletions, enter on the command line: ADYUPDAT CLEANUP *nnn*

*nnn* number of days a record has not been updated for it to be selected for deletion. The default is 60 days.

ADYUPDAT always issues a status message reflecting the outcome of the command.

# **Stopping, starting, and changing DAE**

If an ADYSET00 parmlib member is used and the DAE data set is allocated, DAE starts during IPL. Normally, DAE runs at the same time as the system. However if DUMPSRV is ever cancelled or restarted, DAE restarts as well albeit with dump suppression inactive You must manually reactivate dump suppression using the SET DAE=xx command.

An operator can stop and start DAE with the following steps. One reason to use these steps would be to change to a different ADYSETxx parmlib member with different parameters.

## **Stopping DAE**

You can stop DAE with a SET DAE command that specifies the ADYSET01 parmlib member, which contains a DAE=STOP statement:

SET DAE=01

### **Starting DAE**

You can start DAE with a SET DAE command that specifies an ADYSETxx parmlib member that contains the DAE=START parameter, such as an installation-provided ADYSET03 parmlib member:

SET DAE=03

# **Changing DAE processing in a Sysplex**

The operator can change all DAE processing in a sysplex, if desired. For example, the operator can do the following to make all systems in a sysplex use a different ADYSETxx member:

1. Stop DAE processing using the IBM-supplied ADYSET01 member:

ROUTE \*ALL,SET DAE=01

Another way to stop DAE processing on all systems in a sysplex is to specify in the SET DAE command an ADYSETxx member containing a GLOBALSTOP parameter.

2. Start DAE processing using, for example, the ADYSET04 member: ROUTE \*ALL,SET DAE=04

# <span id="page-682-0"></span>**Using a SLIP command to suppress dumps**

Some dumps are almost never needed. For example, some abend codes tell the diagnostician enough to solve the problem. For these codes, place SLIP operator commands in an IEASLPxx parmlib member to suppress the unneeded dumps. The IBM-supplied IEASLP00 member contains the SLIP commands to suppress abend dumps that are seldom needed.

Using SLIP to suppress dumps also suppresses message IEA995I, which contains symptom dump information. The system may document the abend in a LOGREC error record.

To suppress dumps for an abend code, specify a SLIP operator command with one of the following ACTION parameters. Place all the SLIP commands in an IEASLPxx parmlib member and activate the IEASLPxx member with the following command in a COMMNDxx or IEACMDxx member that is always used: CMD='SET SLIP=xx'

**SLIP Parameter Dumps Suppressed**

**ACTION=NODUMP** All dumps

**ACTION=NOSVCD** SVC dumps

**ACTION=NOSYSA** ABEND SYSABEND dumps

**ACTION=NOSYSM** ABEND SYSMDUMP dumps

**ACTION=NOSYSU** ABEND SYSUDUMP dumps

For example, to suppress SVC dumps and ABEND SYSMDUMP dumps for abend code X'B37', add the following to IEASLPxx: SLIP SET,COMP=B37,ACTION=(NOSVCD,NOSYSM),END

For more information about the following topics, see the following references:

- See *z*/OS MVS Initialization and Tuning Reference for the IEASLPxx member.
- v See *z/OS MVS System Commands* for the SLIP operator command.

# **Using an ABEND macro to suppress dumps**

A program can suppress a dump by issuing an ABEND macro without a DUMP parameter. Application programmers should not specify a DUMP parameter when a symptom dump can provide enough information for diagnosis.

See *z/OS MVS Programming: Assembler Services Reference ABE-HSP* for more information about the ABEND macro.

# <span id="page-683-0"></span>**Using installation exit routines to suppress dumps**

An installation can add installation exit routines, summarized in Table 69, to suppress dumps. Use IEAVTABX if you want to suppress abend dumps based on the job name, abend code, or other information in the system diagnostic work area (SDWA). Use IEAVTSEL if you want to discard an SVC or SYSMDUMP dump based on information in the dump header or from DAE. Use JES2 exit 4 or JES3 exit IATUX34 to suppress different types of dumps.

| Exit                                  | Processing                                                                            | Dump Suppression                                                                             |
|---------------------------------------|---------------------------------------------------------------------------------------|----------------------------------------------------------------------------------------------|
| <b>IEAVTABX</b>                       | Before any ABEND dump                                                                 | Routine(s) can place a return code of<br>8 in register 15 to suppress the<br>requested dump. |
| <b>IEAVTSEL</b>                       | After an SVC dump or ABEND<br>SYSMDUMP dump, if the dump<br>was not suppressed by DAE | Routine(s) can clear the dump data<br>set.                                                   |
| JES2 exit 4 or<br><b>IES3 IATUX34</b> | For any JCL statement                                                                 | Can change the DSNAME parameter<br>on a dump DD statement to<br>DUMMY to suppress the dump.  |

*Table 69. Summary of installation exit routines for dump suppresion*

For more information about the following topics, see the following references:

- v See *z/OS MVS Installation Exits* for IEAVTABX and IEAVTSEL.
- v See *z/OS JES2 Installation Exits* for the JES2 exit 4 routine.
- v See *z/OS JES3 Customization*for the JES3 IATUX34 exit routine.

# **Determining why a dump was suppressed**

If an intended dump is missing, use this list to decide why. The list gives reasons why dumps are suppressed, including the ways discussed in this topic. In planning for problem determination, be aware of all of these ways so that your installation does not suppress intended dumps.

- v **DAE suppression of dumps.** See ["Using DAE to suppress dumps" on page 653.](#page-672-0)
- v **SLIP command that suppresses all dumps for an abend code.** See ["Using a](#page-682-0) [SLIP command to suppress dumps" on page 663.](#page-682-0)
- v **An ABEND macro without a DUMP parameter.** See ["Using an ABEND macro](#page-682-0) [to suppress dumps" on page 663.](#page-682-0)
- v **An MVS installation exit routine that suppresses the dump.** See "Using installation exit routines to suppress dumps."
- v **Resource Access Control Facility (RACF) control of programs in an address space to be dumped**: Beginning with RACF 1.8.1, the installation can protect ABEND dumps of programs using the FACILITY class. The protection can keep you from accessing a dump.
- v **Dump on another system blocked by SYSDCOND in the PROBDESC area and the IEASDUMP.QUERY routine**. A dump on another system in a sysplex is requested by a DUMP command or SDUMPX macro with a REMOTE parameter. If the area specified by the PROBDESC parameter contains SYSDCOND, the dump on the other system is not written because of either of the following on the other system:
	- No IEASDUMP.QUERY routine exists
	- No IEASDUMP.QUERY routine returns a code of 0
- v **Dump suppressed by CHNGDUMP command**. If a CHNGDUMP command specifies NODUMP for SVC dumps:
	- All SVC dumps on the system are suppressed.
	- If a DUMP command or SDUMPX macro includes a REMOTE parameter, the dump on the local system and the dumps on other systems in the sysplex are suppressed.
- v **Dump on another system suppressed by CHNGDUMP command on the other system**. If a DUMP command or SDUMPX macro includes a REMOTE parameter and a CHNGDUMP command previously entered on another system in the sysplex specifies NODUMP for SVC dumps, the SVC dump on the other system is suppressed. The dump on the local system is written.

The system can also place the dump in another data set, so that it is not in the original data set specified in a message you received:

- v **An installation exit routine at JES2 exit 4 or at JES3 exit IATUX34 can change the dump data set name.**
- v **DUMPDS operator command can redirect SVC dump output.** The command can redirect SVC dump output to other SYS1.DUMPxx data sets.

For more information about the following topics, see the following references:

- v See *z/OS Security Server RACF Security Administrator's Guide* for the FACILITY class to control access to program dumps.
- v See *z/OS MVS System Commands* for the DUMP, DUMPDS, and SLIP commands.
- v See *z/OS MVS Installation Exits* for the IEAVTABX and IEAVTSEL exit routines.
- v See *z/OS MVS Programming: Authorized Assembler Services Reference LLA-SDU* for the SDUMPX macro.
- v See *z/OS MVS Programming: Authorized Assembler Services Guide* for the IEASDUMP.QUERY routine.
- v See *z/OS JES2 Installation Exits* for the JES2 exit 4 routine.
- v See *z/OS JES3 Customization*for the JES3 IATUX34 exit routine.

**Dump suppression**

## <span id="page-686-0"></span>**Chapter 21. Messages**

The system issues messages to do the following:

- v Tell the operator or system programmer of progress and problems in system processing
- Ask the operator to take actions and make decisions
- v Tell the application programmer how the system ran the application program and of problems in the application program

The system issues messages from the base control program components and a variety of subsystems, products, and applications. Applications running under the system can also issue their own messages.

### **Producing messages**

You can get the system to produce a message by issuing a macro in any program or by asking an operator to enter a command. The macros and command are:

- LOG operator command to write a message to the SYSLOG and OPERLOG
- WTL macro to write a message to the SYSLOG and OPERLOG

**Note:** Use WTO specifying MCSFLAG=HRDCPY instead of using WTL, which provides additional information with the WTO message that is not with the WTL message.

- WTO macro to write a message to the operator
- WTOR macro to write a message to the operator and request a reply

Use the following for related activities:

- DOM macro to delete an operator message or group of messages from the display screen of a console
- REPLY operator command to answer a message
- WRITELOG operator command to start, stop, or print the SYSLOG and to change the output class for the SYSLOG

For additional information, see the following resources:

- v See *z/OS MVS Programming: Authorized Assembler Services Reference ALE-DYN* for DOM and *z/OS MVS Programming: Authorized Assembler Services Reference SET-WTO* for the WTO, WTOR, and WTL macros.
- v See *z/OS MVS System Commands* for the LOG, REPLY, and WRITELOG commands.

### **Receiving messages**

The system issues messages through WTO and WTOR macros to the following locations. Routing codes determine the display and print location of the messages.

- Console
- Extended console
- Hard-copy log
- Job log

<span id="page-687-0"></span>• SYSOUT data set

The system issues messages to the SYSLOG and OPERLOG using the WTL macro.

The access methods issue messages directly to one of the following locations:

- Display terminal
- Output data set

### **Console**

Messages sent to a console with master authority are intended for the operators. The system writes in the hard-copy log all messages sent to a console, regardless of whether the message is displayed.

### **Hard-Copy log**

The hard-copy log is a record of all system message traffic:

- Messages to and from all consoles
- Commands and replies that are entered by the operator.

In a dump, these messages appear in the master trace. With JES3, the hard-copy log is written to the SYSLOG, the OPERLOG, or both. With JES2, the hard-copy log is written to the SYSLOG, the OPERLOG, or both; it can also be viewed using a product like System Display and Search Facility (SDSF). For more information abut SDSF, see *z/OS SDSF Operation and Customization*.

### **System log**

The SYSLOG is a SYSOUT data set provided by the job entry subsystem (either JES2 or JES3). SYSOUT data sets are output spool data sets on direct access storage devices (DASD). Use SDSF to view the SYSLOG to check for problems. The SYSLOG consists of the following:

- All messages issued through WTL macros
- v All messages entered by LOG operator commands
- Usually, the hard-copy logs
- v Any messages routed to the SYSLOG from any system component or program

### **Job log**

Messages sent to the job log are intended for the programmer who submitted a job. Specify the system output class for the job log in the MSGCLASS parameter of the JCL JOB statement.

### **SYSOUT data set**

Messages sent to a SYSOUT data set are intended for a programmer. These messages are issued by an assembler or compiler, the binder and loader, and an application program. To make all messages about a program appear in the same SYSOUT listing, specify the same class for the SYSOUT data set and in the MSGCLASS parameter on the JCL JOB statement.

### **Receiving symptom dumps**

A symptom dump is a system message, either message IEA995I or a numberless message, which provides some basic diagnostic information for diagnosing an abend. Often the symptom dump information can provide enough information to diagnose a problem.

<span id="page-688-0"></span>The example in Figure 221 shows the symptom dump for an abend X'0C4' with reason code X'4'. This symptom dump shows the following information:

- v Active load module ABENDER is at address X'00006FD8'.
- The failing instruction was at offset X'12' in load module ABENDER.
- The address space identifier (ASID) for the failing task was  $X'000C'$ .

```
IEA995I SYMPTOM DUMP OUTPUT
SYSTEM COMPLETION CODE=0C4 REASON CODE=00000004
TIME=16.44.42 SEQ=00057 CPU=0000 ASID=000C
PSW AT TIME OF ERROR 078D0000 00006FEA ILC 4 INTC 04
  ACTIVE LOAD MODULE=ABENDER ADDRESS=00006FD8 OFFSET=00000012
  DATA AT PSW 00006FE4 - 00105020 30381FFF 58E0D00C
  GPR 0-3 FD000008 00005FF8 00000014 00FD6A40
  GPR 4-7 00AEC980 00AFF030 00AC4FF8 FD000000
  GPR 8-11 00AFF1B0 80AD2050 00000000 00AFF030
  GPR 12-15 40006FDE 00005FB0 80FD6A90 00006FD8
END OF SYMPTOM DUMP
```
*Figure 221. Example: Symptom Dump Output*

Symptom dumps appear in the following places:

- v For SYSUDUMP and SYSABEND ABEND dumps: in message IEA995I, which is routed to the job log.
- v For a SYSMDUMP ABEND dump: in message IEA995I in the job log and in the dump header record.
- For an SVC dump: in the dump header record.
- v For any dump in a Time Sharing Option/Extensions (TSO/E) environment: displayed on the terminal when requested by the TSO/E PROFILE command with the WTPMSG option.
- In response to a DISPLAY DUMP, ERRDATA operator command, which displays information from SYS1.DUMPxx data sets on direct access.

If the information in a symptom dump is enough for diagnosis, do not provide a DD statement for a dump.

For additional information, see one of the following resources:

- See [Chapter 9, "Master trace," on page 221](#page-240-0) for information on master trace.
- v See *z/OS MVS JCL Reference* for the JOB statement.
- See [Chapter 5, "ABEND dump," on page 135](#page-154-0) for information about the ABEND dump header record
- See [Chapter 2, "SVC dump," on page 7](#page-26-0) for information about the SVC dump header record
- See *z/OS TSO/E Command Reference* for the PROFILE command.

## **Planning message processing for diagnosis**

Your installation can change message processing in a number of ways to optimize diagnosis. Your installation can do the following tasks:

- Control message location
- Suppress messages
- Automate message processing
- <span id="page-689-0"></span>• Not retain action messages
- Suppress the symptom dump message (IEA995I)

This section can help you find the information you need to optimize message processing for your installation.

## **Controlling message location**

An installation can change the following:

- The routing codes for specific messages to control
- On which console to display a message.

Change or specify the routing codes using the following methods:

- v A WTO or WTOR macro specifies the routing code for the message that the macro creates.
- A WTO/WTOR installation exit routine changes the routing code for any WTO or WTOR message. This exit routine is the routine named in the USEREXIT parameter in the MPFLSTxx parmlib member or IEAVMXIT.
- The JES3 MSGROUTE initialization statement changes the routing code of JES3 console messages.
- The JES3 CONSOLE initialization statement can control which messages a JES3 console receives.
- Subsystem interface listeners, such as NetView, can change the routing codes.

#### **Suppressing messages**

An installation can use the following to suppress messages. Suppressed messages do not appear on a console.

- An MPFLSTxx parmlib member can specify message suppression. A suppressed message does not display on a console, but writes to the hard-copy log.
- A WTO/WTOR installation exit routine can suppress any WTO/WTOR messages or override suppression. This exit routine is the routine named in the USEREXIT parameter in the MPFLSTxx parmlib member or IEAVMXIT.
- The JES2 installation exit routine, Exit 10, can suppress messages issued by the JES2 main task.
- v The JES3 installation exit routine, IATUX31, can suppress messages routed to JES3 consoles.
- v The CONTROL V operator command can suppress messages by specifying the message levels to display at a console.
- VARY operator command can change the messages received by a console by specifying the routing codes of messages to be displayed.
- The LEVEL keyword on the CONSOLE statement in the CONSOLxx parmlib member also can suppress messages by specifying the message levels to be displayed at a console. The ROUTCODE keyword can specify the routing codes of messages that are displayed at the console.

#### **Handling message floods**

A MSGFLDxx parmlib member can specify the criteria required to recognize that a message flooding situation is occurring and the actions to be taken to handle the message flood. The message flood automation policy can prevent flood messages from being:

- prevent flood messages from being displayed on a console
- prevent flood messages from being queued for automation

<span id="page-690-0"></span>• prevent flood messages from being written to the SYSLOG or OPERLOG

Messages are written to the SYSLOG or OPERLOG identifying the job or specific message that is causing the message flood; messages are also written to the logs when action is taken against specific messages or messages from that job.

#### **Automating message processing**

An MPFLSTxx parmlib member can specify that a message is to be passed to an automation subsystem, such as NetView. The automation subsystem can perform actions that the operator would have performed without operator intervention.

#### **Not retaining action messages**

The MPFLSTxx parmlib member can specify not to retain a message using the Action Message Retention Facility (AMRF). An operator cannot recall to the screen action messages that are not retained.

### **Suppressing symptom dumps (IEA995I)**

Table 70 lists ways to suppress symptom dumps for ABEND dumps. These ways suppress only message IEA995I; symptom dumps continue to appear in other locations.

| Dump Type                       | <b>CHNGDUMP Operator Command used</b><br>to Suppress Symptom Dump | Parmlib Member used to<br><b>Suppress Symptom Dump</b> |
|---------------------------------|-------------------------------------------------------------------|--------------------------------------------------------|
| SYSABEND<br><b>ABEND</b>        | CHNGDUMP SET, SYSABEND, SDATA=(NOSYM)                             | <b>IEAABD00</b>                                        |
| <b>SYSMDUMP</b><br><b>ABEND</b> | CHNGDUMP SET, SYSMDUMP=(NOSYM)                                    | <b>IEADMR00</b>                                        |
| SYSUDUMP<br><b>ABEND</b>        | CHNGDUMP SET, SYSUDUMP, SDATA=(NOSYM)                             | <b>IEADMP00</b>                                        |

*Table 70. Suppressing symptom dumps*

For more information, see one of the following references:

- v See *z/OS MVS Planning: Operations* for message flood automation, controlling message display, suppressing messages, AMRF, and automating messages in a sysplex.
- v See *z/OS MVS Programming: Assembler Services Reference IAR-XCT* for the WTO and WTOR macros.
- v See *z/OS MVS Initialization and Tuning Reference* for the MPFLSTxx and CONSOLxx members.
- See *z/OS MVS Installation Exits* for the exit routine named in the USEREXIT parameter and for IEAVMXIT.
- See *z*/OS JES3 Initialization and Tuning Reference for the JES3 initialization statements.
- v See *z/OS JES2 Installation Exits* for Exit 10.
- v See *z/OS JES3 Customization* for the IATUX31 exit.
- See *z/OS MVS System Commands* for the CONTROL V and the CHNGDUMP operator command.

#### **Chapter 22. Hardware Instrumentation Services** |

Hardware instrumentation services (HIS) is a function that collects hardware event data for IBM System  $z10<sup>™</sup>$  or later machines.

IBM may request that you provide hardware event data for diagnostics. Before you start the HIS data collection, you may first need to authorize the sampling facilities and counter set types you want to use through the support element (SE) console. For each LPAR of interest, you will need to verify each of the following settings:

- v Basic counter set authorization control
- Problem state counter set authorization control
- Crypto activity counter set authorization control
- v Extended counter set authorization control
- Basic sampling authorization control

(b) https://0.12.16.150 - H128: Change LPAR Security - Mozilla Fireto

The LPAR to be measured may be already activated and running. A dynamic update can be done to enable the CPU Measurement Facility without disrupting this LPAR by selecting the Change LPAR Security icon on the SE or HMC. The Save and Change options on the LPAR security panel will dynamically change the running system and also save the change to the activation profiles. See Figure 222 for an example.

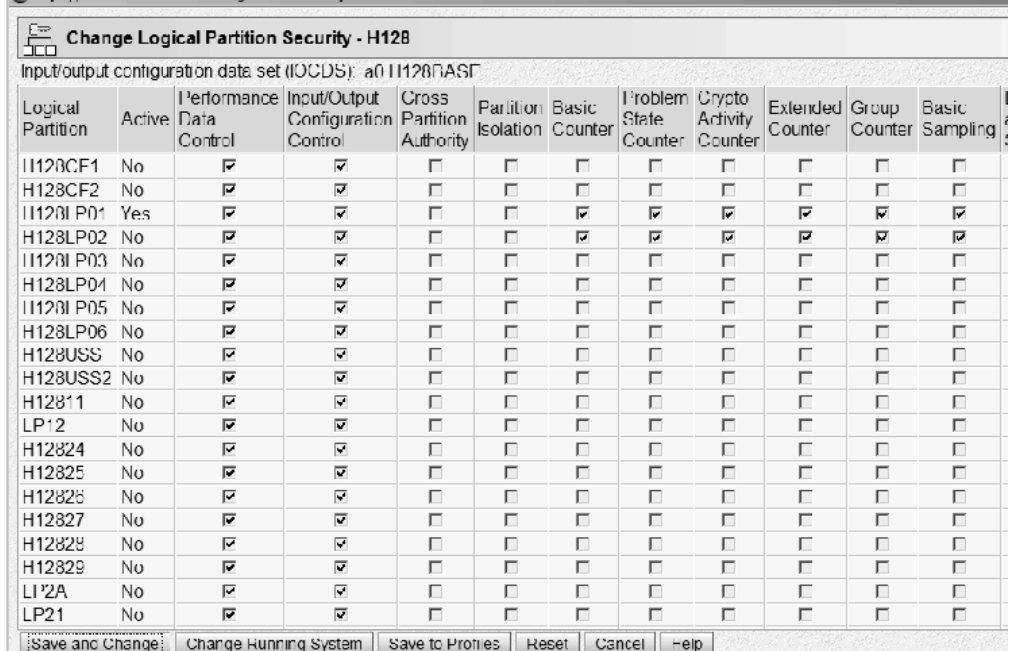

*Figure 222. Change LPAR Security panel for active LPAR*

For LPARs that have not yet been activated, the CPU Measurement Facility can be enabled using the security tab for the activation profile. See [Figure 223 on page 674](#page-693-0) for an example.

|

| | | | | | |

<span id="page-692-0"></span>|

| |

| | | | | | | | |

| | |

| | | |

<span id="page-693-0"></span>|

| | | | | |

| | | | | |

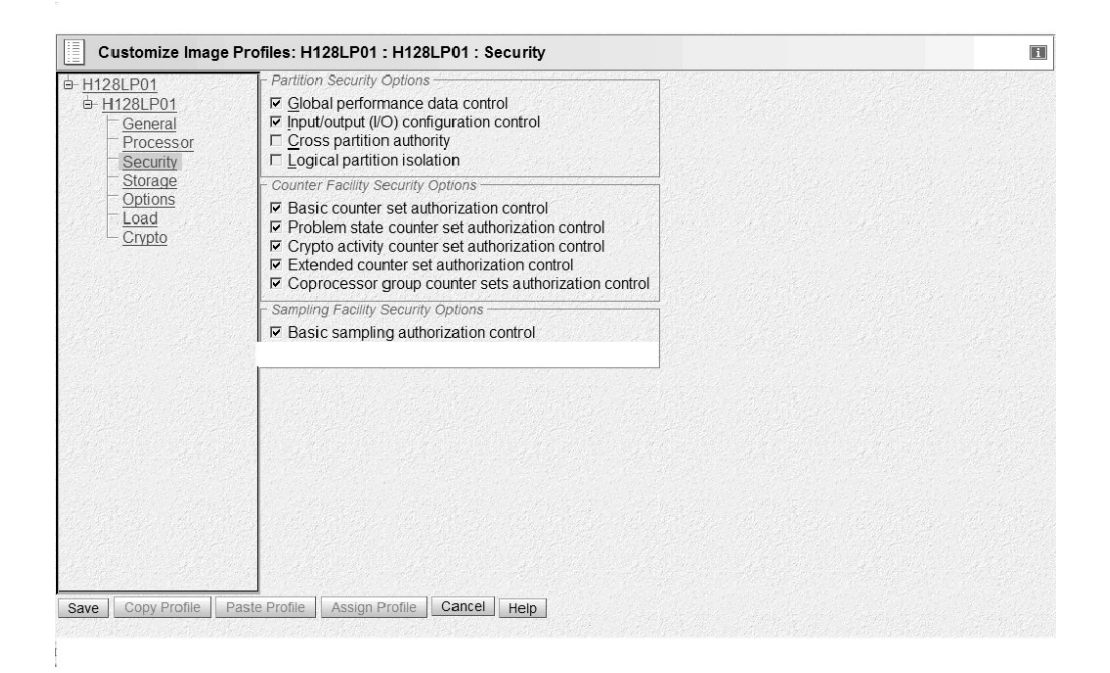

#### *Figure 223. Activation profile security panel for new LPAR*

For information about how to set up the authorization of the sampling facilities and counter sets, see *Support Element Operations Guide* for System z10 machine on the [Resource Link home page \(http://www.ibm.com/servers/resourcelink\).](http://www.ibm.com/servers/resourcelink)

In addition, with the enhanced-monitor facility hardware released with z196 machines, the HIS function expands into a z/OS software event data collector that will be used by IBM for improved problem analysis. The z/OS event counters are viewed as an additional counter set, but there is no authorization required to use the hardware. For information on the enhanced-monitor facility hardware, see *z/Architecture Principles of Operation*.

## <span id="page-694-0"></span>**Appendix. Accessibility**

Accessible publications for this product are offered through [IBM Knowledge](http://www.ibm.com/support/knowledgecenter/SSLTBW/welcome) [Center \(http://www.ibm.com/support/knowledgecenter/SSLTBW/welcome\).](http://www.ibm.com/support/knowledgecenter/SSLTBW/welcome)

If you experience difficulty with the accessibility of any z/OS information, send a detailed message to the ["Contact us" web page for z/OS \(http://www.ibm.com/](http://www.ibm.com/systems/z/os/zos/webqs.html) [systems/z/os/zos/webqs.html\)](http://www.ibm.com/systems/z/os/zos/webqs.html) or use the following mailing address.

IBM Corporation Attention: MHVRCFS Reader Comments Department H6MA, Building 707 2455 South Road Poughkeepsie, NY 12601-5400 United States

### **Accessibility features**

Accessibility features help users who have physical disabilities such as restricted mobility or limited vision use software products successfully. The accessibility features in z/OS can help users do the following tasks:

- v Run assistive technology such as screen readers and screen magnifier software.
- Operate specific or equivalent features by using the keyboard.
- v Customize display attributes such as color, contrast, and font size.

### **Consult assistive technologies**

Assistive technology products such as screen readers function with the user interfaces found in z/OS. Consult the product information for the specific assistive technology product that is used to access z/OS interfaces.

### **Keyboard navigation of the user interface**

You can access z/OS user interfaces with TSO/E or ISPF. The following information describes how to use TSO/E and ISPF, including the use of keyboard shortcuts and function keys (PF keys). Each guide includes the default settings for the PF keys.

- v *z/OS TSO/E Primer*
- v *z/OS TSO/E User's Guide*
- v *z/OS ISPF User's Guide Vol I*

## **Dotted decimal syntax diagrams**

Syntax diagrams are provided in dotted decimal format for users who access IBM Knowledge Center with a screen reader. In dotted decimal format, each syntax element is written on a separate line. If two or more syntax elements are always present together (or always absent together), they can appear on the same line because they are considered a single compound syntax element.

Each line starts with a dotted decimal number; for example, 3 or 3.1 or 3.1.1. To hear these numbers correctly, make sure that the screen reader is set to read out

punctuation. All the syntax elements that have the same dotted decimal number (for example, all the syntax elements that have the number 3.1) are mutually exclusive alternatives. If you hear the lines 3.1 USERID and 3.1 SYSTEMID, your syntax can include either USERID or SYSTEMID, but not both.

The dotted decimal numbering level denotes the level of nesting. For example, if a syntax element with dotted decimal number 3 is followed by a series of syntax elements with dotted decimal number 3.1, all the syntax elements numbered 3.1 are subordinate to the syntax element numbered 3.

Certain words and symbols are used next to the dotted decimal numbers to add information about the syntax elements. Occasionally, these words and symbols might occur at the beginning of the element itself. For ease of identification, if the word or symbol is a part of the syntax element, it is preceded by the backslash  $(\lambda)$ character. The  $*$  symbol is placed next to a dotted decimal number to indicate that the syntax element repeats. For example, syntax element \*FILE with dotted decimal number 3 is given the format  $3 \times$  FILE. Format  $3 \times$  FILE indicates that syntax element FILE repeats. Format  $3* \$  FILE indicates that syntax element  $*$  FILE repeats.

Characters such as commas, which are used to separate a string of syntax elements, are shown in the syntax just before the items they separate. These characters can appear on the same line as each item, or on a separate line with the same dotted decimal number as the relevant items. The line can also show another symbol to provide information about the syntax elements. For example, the lines 5.1\*, 5.1 LASTRUN, and 5.1 DELETE mean that if you use more than one of the LASTRUN and DELETE syntax elements, the elements must be separated by a comma. If no separator is given, assume that you use a blank to separate each syntax element.

If a syntax element is preceded by the % symbol, it indicates a reference that is defined elsewhere. The string that follows the % symbol is the name of a syntax fragment rather than a literal. For example, the line 2.1 %OP1 means that you must refer to separate syntax fragment OP1.

The following symbols are used next to the dotted decimal numbers.

#### **? indicates an optional syntax element**

The question mark (?) symbol indicates an optional syntax element. A dotted decimal number followed by the question mark symbol (?) indicates that all the syntax elements with a corresponding dotted decimal number, and any subordinate syntax elements, are optional. If there is only one syntax element with a dotted decimal number, the ? symbol is displayed on the same line as the syntax element, (for example 5? NOTIFY). If there is more than one syntax element with a dotted decimal number, the ? symbol is displayed on a line by itself, followed by the syntax elements that are optional. For example, if you hear the lines 5 ?, 5 NOTIFY, and 5 UPDATE, you know that the syntax elements NOTIFY and UPDATE are optional. That is, you can choose one or none of them. The ? symbol is equivalent to a bypass line in a railroad diagram.

#### **! indicates a default syntax element**

The exclamation mark (!) symbol indicates a default syntax element. A dotted decimal number followed by the ! symbol and a syntax element indicate that the syntax element is the default option for all syntax elements that share the same dotted decimal number. Only one of the syntax elements that share the dotted decimal number can specify the ! symbol. For example, if you hear the lines 2? FILE, 2.1! (KEEP), and 2.1 (DELETE), you know that (KEEP) is the

default option for the FILE keyword. In the example, if you include the FILE keyword, but do not specify an option, the default option KEEP is applied. A default option also applies to the next higher dotted decimal number. In this example, if the FILE keyword is omitted, the default FILE(KEEP) is used. However, if you hear the lines 2? FILE, 2.1, 2.1.1! (KEEP), and 2.1.1 (DELETE), the default option KEEP applies only to the next higher dotted decimal number, 2.1 (which does not have an associated keyword), and does not apply to 2? FILE. Nothing is used if the keyword FILE is omitted.

#### **\* indicates an optional syntax element that is repeatable**

The asterisk or glyph (\*) symbol indicates a syntax element that can be repeated zero or more times. A dotted decimal number followed by the \* symbol indicates that this syntax element can be used zero or more times; that is, it is optional and can be repeated. For example, if you hear the line  $5.1*$ data area, you know that you can include one data area, more than one data area, or no data area. If you hear the lines 3\* , 3 HOST, 3 STATE, you know that you can include HOST, STATE, both together, or nothing.

#### **Notes:**

- 1. If a dotted decimal number has an asterisk (\*) next to it and there is only one item with that dotted decimal number, you can repeat that same item more than once.
- 2. If a dotted decimal number has an asterisk next to it and several items have that dotted decimal number, you can use more than one item from the list, but you cannot use the items more than once each. In the previous example, you can write HOST STATE, but you cannot write HOST HOST.
- 3. The  $*$  symbol is equivalent to a loopback line in a railroad syntax diagram.

#### **+ indicates a syntax element that must be included**

The plus (+) symbol indicates a syntax element that must be included at least once. A dotted decimal number followed by the + symbol indicates that the syntax element must be included one or more times. That is, it must be included at least once and can be repeated. For example, if you hear the line 6.1+ data area, you must include at least one data area. If you hear the lines 2+, 2 HOST, and 2 STATE, you know that you must include HOST, STATE, or both. Similar to the  $*$  symbol, the  $*$  symbol can repeat a particular item if it is the only item with that dotted decimal number. The  $+$  symbol, like the  $*$ symbol, is equivalent to a loopback line in a railroad syntax diagram.

## <span id="page-698-0"></span>**Notices**

This information was developed for products and services offered in the U.S.A. or elsewhere.

IBM may not offer the products, services, or features discussed in this document in other countries. Consult your local IBM representative for information on the products and services currently available in your area. Any reference to an IBM product, program, or service is not intended to state or imply that only that IBM product, program, or service may be used. Any functionally equivalent product, program, or service that does not infringe any IBM intellectual property right may be used instead. However, it is the user's responsibility to evaluate and verify the operation of any non-IBM product, program, or service.

IBM may have patents or pending patent applications covering subject matter described in this document. The furnishing of this document does not give you any license to these patents. You can send license inquiries, in writing, to:

IBM Director of Licensing IBM Corporation North Castle Drive Armonk, NY 10504-1785 U.S.A

For license inquiries regarding double-byte character set (DBCS) information, contact the IBM Intellectual Property Department in your country or send inquiries, in writing, to:

Intellectual Property Licensing Legal and Intellectual Property Law IBM Japan, Ltd. 19-21, Nihonbashi-Hakozakicho, Chuo-ku Tokyo 103-8510, Japan

The following paragraph does not apply to the United Kingdom or any other country where such provisions are inconsistent with local law: INTERNATIONAL BUSINESS MACHINES CORPORATION PROVIDES THIS PUBLICATION "AS IS" WITHOUT WARRANTY OF ANY KIND, EITHER EXPRESS OR IMPLIED, INCLUDING, BUT NOT LIMITED TO, THE IMPLIED WARRANTIES OF NON-INFRINGEMENT, MERCHANTABILITY OR FITNESS FOR A PARTICULAR PURPOSE. Some states do not allow disclaimer of express or implied warranties in certain transactions, therefore, this statement may not apply to you.

This information could include technical inaccuracies or typographical errors. Changes are periodically made to the information herein; these changes will be incorporated in new editions of the publication. IBM may make improvements and/or changes in the product(s) and/or the program(s) described in this publication at any time without notice.

Any references in this information to non-IBM Web sites are provided for convenience only and do not in any manner serve as an endorsement of those Web sites. The materials at those Web sites are not part of the materials for this IBM product and use of those Web sites is at your own risk.

IBM may use or distribute any of the information you supply in any way it believes appropriate without incurring any obligation to you.

Licensees of this program who wish to have information about it for the purpose of enabling: (i) the exchange of information between independently created programs and other programs (including this one) and (ii) the mutual use of the information which has been exchanged, should contact:

Site Counsel IBM Corporation 2455 South Road Poughkeepsie, NY 12601-5400 USA

Such information may be available, subject to appropriate terms and conditions, including in some cases, payment of a fee.

The licensed program described in this information and all licensed material available for it are provided by IBM under terms of the IBM Customer Agreement, IBM International Program License Agreement, or any equivalent agreement between us.

Information concerning non-IBM products was obtained from the suppliers of those products, their published announcements or other publicly available sources. IBM has not tested those products and cannot confirm the accuracy of performance, compatibility or any other claims related to non-IBM products. Questions on the capabilities of non-IBM products should be addressed to the suppliers of those products.

All statements regarding IBM's future direction or intent are subject to change or withdrawal without notice, and represent goals and objectives only.

If you are viewing this information softcopy, the photographs and color illustrations may not appear.

#### COPYRIGHT LICENSE:

This information might contain sample application programs in source language, which illustrate programming techniques on various operating platforms. You may copy, modify, and distribute these sample programs in any form without payment to IBM, for the purposes of developing, using, marketing or distributing application programs conforming to the application programming interface for the operating platform for which the sample programs are written. These examples have not been thoroughly tested under all conditions. IBM, therefore, cannot guarantee or imply reliability, serviceability, or function of these programs. The sample programs are provided "AS IS", without warranty of any kind. IBM shall not be liable for any damages arising out of your use of the sample programs.

### **Policy for unsupported hardware**

Various z/OS elements, such as DFSMS, HCD, JES2, JES3, and MVS, contain code that supports specific hardware servers or devices. In some cases, this device-related element support remains in the product even after the hardware devices pass their announced End of Service date. z/OS may continue to service element code; however, it will not provide service related to unsupported hardware devices. Software problems related to these devices will not be accepted for service, and current service activity will cease if a problem is determined to be associated with out-of-support devices. In such cases, fixes will not be issued.

## **Minimum supported hardware**

The minimum supported hardware for z/OS releases identified in z/OS announcements can subsequently change when service for particular servers or devices is withdrawn. Likewise, the levels of other software products supported on a particular release of z/OS are subject to the service support lifecycle of those products. Therefore, z/OS and its product publications (for example, panels, samples, messages, and product documentation) can include references to hardware and software that is no longer supported.

- v For information about software support lifecycle, see: [IBM Lifecycle Support for](http://www.ibm.com/software/support/systemsz/lifecycle/) [z/OS \(http://www.ibm.com/software/support/systemsz/lifecycle/\)](http://www.ibm.com/software/support/systemsz/lifecycle/)
- For information about currently-supported IBM hardware, contact your IBM representative.

## **Trademarks**

IBM, the IBM logo, and ibm.com are trademarks or registered trademarks of International Business Machines Corp., registered in many jurisdictions worldwide. Other product and service names might be trademarks of IBM or other companies. A current list of IBM trademarks is available on the Web at "Copyright and trademark information" at [www.ibm.com/legal/copytrade.shtml](http://www.ibm.com/legal/copytrade.shtml) [\(http://www.ibm.com/legal/copytrade.shtml\).](http://www.ibm.com/legal/copytrade.shtml)

Adobe, the Adobe logo, PostScript, and the PostScript logo are either registered trademarks or trademarks of Adobe Systems Incorporated in the United States, and/or other countries

UNIX is a registered trademark of The Open Group in the United States and other countries.

## **Index**

## **Special characters**

\* control statement [in SPZAP 623](#page-642-0)

# **A**

AB= parameter [in GTF 234](#page-253-0) ABDUMP= parameter [in GTF 234](#page-253-0) abend analysis [obtain abend code 154](#page-173-0) [obtain reason code 154](#page-173-0) abend code [in STATUS FAILDATA report 43](#page-62-0) ABEND dump [analysis 153](#page-172-0) [contents 142](#page-161-0) [customize 147](#page-166-0) [displaying options 142](#page-161-0) [reasons for selection 3](#page-22-0) [summary dump contents 146](#page-165-0) [SYSABEND dump analysis 153](#page-172-0) [SYSUDUMP dump analysis 153](#page-172-0) ABEND dumps [obtaining 137](#page-156-0) [synopsis 136](#page-155-0) ABEND macro [for requesting ABEND dumps 140](#page-159-0) [in dump customization 147](#page-166-0)[, 149](#page-168-0)[, 150](#page-169-0)[, 152](#page-171-0) [to suppress dumps 663](#page-682-0) abnormal end [indicated in logrec error record 519](#page-538-0) ABSDUMP/ABSDUMPT control statement [example 611](#page-630-0) [in SPZAP 611](#page-630-0)[, 619](#page-638-0)[, 620](#page-639-0)[, 621](#page-640-0) [parameter 620](#page-639-0)[, 621](#page-640-0) [abstract xv](#page-14-0) [accessibility 675](#page-694-0) [contact IBM 675](#page-694-0) [features 675](#page-694-0) ACR (alternate CPU recovery) [problem data 167](#page-186-0) [system trace event 174](#page-193-0) ACR trace entry [in system trace 174](#page-193-0) ADATA= parameter [LISTLOAD control statement 548](#page-567-0) address [commonly bad 164](#page-183-0) address space [buffers for component trace 356](#page-375-0) addressing mode [system trace event 187](#page-206-0) [ADDSUMM keyword 84](#page-103-0) ADDSUMM parameter [of AMDSADMP macro 81](#page-100-0)[, 83](#page-102-0) ADINT trace record [formatted 270](#page-289-0) [unformatted 324](#page-343-0)

Advanced Program-to-Program Communication [See APPC/MVS 371](#page-390-0) AINT (adapter interruption) [system trace event 176](#page-195-0) AINT trace entry [in system trace 176](#page-195-0) ALIB parameter [AMDSADMP macro 79](#page-98-0) ALL parameter [dump option 143](#page-162-0) ALLNUC parameter [dump option 26](#page-45-0)[, 60](#page-79-0)[, 143](#page-162-0) allocation [automatically of dump data set 8](#page-27-0)[, 56](#page-75-0) [component trace 413](#page-432-0) [pre-allocation of dump data set 13](#page-32-0) ALLPA parameter [dump option 143](#page-162-0)[, 160](#page-179-0) ALLPDATA parameter [dump option 143](#page-162-0) ALLPSA parameter [dump option 26](#page-45-0)[, 60](#page-79-0) ALLSDATA parameter [dump option 143](#page-162-0) ALLVNUC parameter [dump option 143](#page-162-0)[, 160](#page-179-0) ALTR trace entry [in system trace 177](#page-196-0) AMAPDUPL [overview 641](#page-660-0) [see also z/OS Problem Documentation Upload Utility](#page-660-0) [\(PDUU\) 641](#page-660-0) AMATERSE [allocation considerations 639](#page-658-0) [alternate DDNAMES 638](#page-657-0) [DASD support 635](#page-654-0) DD statements [SYSPRINT 637](#page-656-0) [SYSUT1 637](#page-656-0) [SYSUT3 637](#page-656-0) [exec statement 636](#page-655-0) [incompatible with z/OS Problem Documentation Upload](#page-661-0) [Utility \(PDUU\) 642](#page-661-0) [PACK 636](#page-655-0) [parameters 636](#page-655-0)[, 638](#page-657-0) [planning 635](#page-654-0) [restrictions 638](#page-657-0) [return codes 637](#page-656-0) [sample JCL 636](#page-655-0) [space considerations 639](#page-658-0) [SPACK 636](#page-655-0) starting [problem state 637](#page-656-0) [tape support 635](#page-654-0) [troubleshooting 636](#page-655-0) [UNPACK 636](#page-655-0) [using 636](#page-655-0) [z/OS Problem Documentation Upload Utility \(PDUU\) 635](#page-654-0) [AMATERSE service aid 635](#page-654-0) [reasons for selection 5](#page-24-0)

AMBLIST output [obtain 546](#page-565-0) AMBLIST service aid control statement [rules for coding 546](#page-565-0) [description 545](#page-564-0) [functions 551](#page-570-0) [JCL statement 546](#page-565-0) [LISTIDR control statement 549](#page-568-0) [LISTLOAD control statement 547](#page-566-0) [LISTLPA control statement 550](#page-569-0) [LISTOBJ control statement 548](#page-567-0) [mapping CSECTs in a load module or program object 552](#page-571-0) [mapping the contents of the nucleus 556](#page-575-0) [mapping the modules in the link pack area 556](#page-575-0) [output 557](#page-576-0) [reasons for selection 5](#page-24-0) [tracing modifications to the executable code in a](#page-573-0) [CSECT 554](#page-573-0) AMD029 parameter [of AMDSADMP macro 80](#page-99-0) [AMDSADDD utility 88](#page-107-0) [catalog requirement 91](#page-110-0) [characteristics 88](#page-107-0) [CLEAR option 90](#page-109-0) [DEFINE option 90](#page-109-0) [invocation 88](#page-107-0) [REALLOC option 90](#page-109-0) [space requirement 91](#page-110-0) [syntax 90](#page-109-0)[, 91](#page-110-0) [unit requirement 91](#page-110-0) [vollist requirement 91](#page-110-0) [volser requirement 91](#page-110-0) [AMDSADMP macro 75](#page-94-0) [assembly 103](#page-122-0) [DUMP keyword 84](#page-103-0) [example 81](#page-100-0) [format for high-speed dump 75](#page-94-0) [multiple versions, assembling 104](#page-123-0) [one-stage generation 96](#page-115-0) parameter [ADDSUMM 83](#page-102-0) [ADDSUMM= 81](#page-100-0)  $ALIB = 79$ [AMD029= 80](#page-99-0) [COMPACT= 79](#page-98-0) [CONSOLE= 77](#page-96-0) [DDSPROMPT= 80](#page-99-0) [DUMP 82](#page-101-0) [DUMP= 78](#page-97-0) [IPL= 76](#page-95-0) [IPLEXIST= 80](#page-99-0) [LNKLIB= 80](#page-99-0) [MINASID 79](#page-98-0) [MODLIB= 80](#page-99-0) [MSG= 79](#page-98-0) [NUCLIB= 80](#page-99-0) [OUTPUT= 77](#page-96-0) [PROMPT 78](#page-97-0)[, 83](#page-102-0) [REUSEDS= 79](#page-98-0) [SYSUT= 77](#page-96-0) [ULABEL= 77](#page-96-0) [VOLSER= 77](#page-96-0) [sample JCL 103](#page-122-0) [stage-two generation 103](#page-122-0) [symbol 76](#page-95-0)[, 104](#page-123-0)

[AMDSADMP macro](#page-94-0) *(continued)* [syntax](#page-94-0) [for high-speed dump 75](#page-94-0) SYS1.MACLIB data set [assembly 103](#page-122-0) [two-stage generation 96](#page-115-0) AMDSAOSG [DDNAMES 97](#page-116-0) AMRF (active message retention facility) [for message retention 671](#page-690-0) [ANR record 526](#page-545-0) APPC/MVS (Advanced Program-to-Program Communications/MVS) [component trace 371](#page-390-0) ASIDP trace option [in GTF 247](#page-266-0) [prompting 253](#page-272-0) [assistive technologies 675](#page-694-0) authorized program [request dump 19](#page-38-0) automation [of messages 671](#page-690-0)

## **B**

BAKR instruction [system trace event 178](#page-197-0) BALR instruction [system trace event 178](#page-197-0) BASE control statement [example 619](#page-638-0) [in SPZAP 608](#page-627-0)[, 619](#page-638-0)[, 621](#page-640-0) [parameter 621](#page-640-0) basic hyperswap socket support Component [See basic hyperswap socket support Component 392](#page-411-0) basic hyperswap socket support Component (basic hyperswap socket support Component) [component trace 392](#page-411-0) BASR instruction [system trace event 178](#page-197-0) BASSM instruction [system trace event 178](#page-197-0) BCPii [component trace 388](#page-407-0) BR trace entry [in system trace 178](#page-197-0) branch [system trace event 178](#page-197-0) branch instruction [trace 170](#page-189-0) BRANCH parameter [to control summary dump 30](#page-49-0) BSG trace entry [in system trace 179](#page-198-0) buffer [for component trace 356](#page-375-0) [logrec 535](#page-554-0)

## **C**

CALL trace entry [in system trace 181](#page-200-0) CALLRTM macro [for requesting ABEND dumps 140](#page-159-0) [in dump customization 149](#page-168-0)[, 150](#page-169-0)[, 152](#page-171-0) CANCEL operator command [to request ABEND dump 141](#page-160-0) catalog [rebuild 616](#page-635-0) CB parameter [dump option 143](#page-162-0)[, 160](#page-179-0) CCHHR control statement [in SPZAP 609](#page-628-0)[, 622](#page-641-0)[, 623](#page-642-0) [parameter 623](#page-642-0) CCW trace option [in GTF 247](#page-266-0) CCW trace record [formatted 270](#page-289-0) [unformatted 324](#page-343-0) [CCWN parameter of GTF CCWP 253](#page-272-0)[, 254](#page-273-0) CCWP trace option [DATA parameter 254](#page-273-0) [in GTF 247](#page-266-0)[, 253](#page-272-0)[, 254](#page-273-0) [I parameter 254](#page-273-0) [IOSB parameter 255](#page-274-0) [PCITAB parameter 255](#page-274-0) [S parameter 254](#page-273-0) [SI parameter 254](#page-273-0) [prompting 253](#page-272-0) central storage dump [description 65](#page-84-0) [of stand-alone dump 69](#page-88-0) channel program data [record 247](#page-266-0) CHECKSUM control statement [in SPZAP 623](#page-642-0) [parameter 623](#page-642-0) CHNGDUMP operator command [in dump customization 34](#page-53-0)[, 63](#page-82-0)[, 149](#page-168-0)[, 151](#page-170-0)[, 153](#page-172-0) [to change dump options 22](#page-41-0)[, 142](#page-161-0) [to suppress symptom dump 671](#page-690-0) clear [SVC dump 24](#page-43-0) [Transaction dump 59](#page-78-0) CLKC trace entry [in system trace 181](#page-200-0) [combination of AMBLIST control statement 546](#page-565-0) [combination of GTF trace options 251](#page-270-0) common event adapter Component [See common event adapter Component 396](#page-415-0) common event adapter Component (common event adapter Component) [component trace 396](#page-415-0) common storage tracking [reasons for selection 5](#page-24-0) COMPACT parameter [of AMDSADMP macro 79](#page-98-0) component trace [description 347](#page-366-0) [IBM Health Checker for z/OS 409](#page-428-0) options [for OPS 459](#page-478-0) [reasons for selection 4](#page-23-0) [start the external writer 363](#page-382-0) [start the trace 359](#page-378-0)[, 363](#page-382-0)[, 366](#page-385-0) [stop the external writer 364](#page-383-0) [stop the trace 359](#page-378-0)[, 364](#page-383-0)[, 366](#page-385-0) [sublevel 347](#page-366-0)[, 349](#page-368-0) sublevel trace [verifying 367](#page-386-0) [SYSAPPC for APPC/MVS component 371](#page-390-0) [SYSAXR for System REXX component 384](#page-403-0)

component trace *(continued)* [SYSBCPII for BCPii 388](#page-407-0) [SYSBHI for basic hyperswap socket support](#page-411-0) [component 392](#page-411-0) [SYSCEA for common event adapter component 396](#page-415-0) [SYSDLF for data lookaside facility \(DLF\) 399](#page-418-0) [SYSDSOM for distributed SOM 401](#page-420-0) [SYSGRS for global resource serialization 403](#page-422-0) [SYSIEFAL for allocation component 413](#page-432-0) [SYSIOS for IOS component trace 419](#page-438-0) [SYSJES for JES common coupling services 425](#page-444-0) [SYSjes2 for JES2 subsystem 435](#page-454-0) [SYSLLA for LLA 437](#page-456-0) [SYSLOGR for system logger 438](#page-457-0) [SYSOMVS for z/OS UNIX 446](#page-465-0) [SYSOPS for OPS component 458](#page-477-0) [sysplex 365](#page-384-0) [SYSRRS for RRS component 463](#page-482-0) [SYSRSM for RSM 470](#page-489-0) [SYSSPI for SPI component 487](#page-506-0) [SYSVLF for VLF component 488](#page-507-0) [SYSWLM for WLM component 492](#page-511-0) [SYSXCF for XCF component 494](#page-513-0) [SYSXES for cross-system extended services 499](#page-518-0) [verifying 367](#page-386-0) [viewing trace data 369](#page-388-0) compression [how it works for PDUU 641](#page-660-0) [use for dumps 15](#page-34-0) considerations [one-stage generation 99](#page-118-0) CONSOLE control statement [example 624](#page-643-0) [in SPZAP 624](#page-643-0) [console supported by stand-alone dump 77](#page-96-0) CONSOLE= parameter [of AMDSADMP macro 77](#page-96-0) [specifying the SYSC constant 77](#page-96-0) consolidate [data from GTF traces 261](#page-280-0) contact [z/OS 675](#page-694-0) control records GTF trace record [unformatted 319](#page-338-0) control registers [format in a dump 50](#page-69-0) control statement [for AMBLIST service aid 546](#page-565-0) [for SPZAP 618](#page-637-0) Control statement [for AMBLIST service aid 557](#page-576-0) [z/OS UNIX 557](#page-576-0) copy [SVC dump 24](#page-43-0) [Transaction dump 59](#page-78-0) copy a dump [DASD to DASD 117](#page-136-0) [multiple devices to DASD 118](#page-137-0) [tape to DASD 117](#page-136-0) COPYDUMP subcommand [to obtain component trace data 369](#page-388-0) COPYTRC subcommand [for component traces 369](#page-388-0) counter and sampling collection [overview 673](#page-692-0)

COUPLE parameter [dump option 26](#page-45-0)[, 60](#page-79-0) [CP Assist for Cryptographic Functions \(CPACF\) 642](#page-661-0) cross memory instruction [system trace event 179](#page-198-0) cross memory processing mode [problem data 166](#page-185-0) cross-system extended services [component trace 499](#page-518-0) [CRW record 526](#page-545-0) [CSA dumped by stand-alone dump 69](#page-88-0) CSA parameter [dump option 143](#page-162-0) CSCH trace entry [in system trace 183](#page-202-0) CSCH trace option [in GTF 247](#page-266-0) CSCH trace record [formatted 272](#page-291-0) **CSECT** [accessing data 608](#page-627-0) [tracing modifications to the executable code in a](#page-573-0) [CSECT 554](#page-573-0) CSECT identification record (IDR) [print 596](#page-615-0) CSECT name NAME control statement [of SPZAP 603](#page-622-0) CSECTs in a load module or program object [mapping with AMBLIST service aid 552](#page-571-0) CTIAXRxx parmlib member [for SYSAXR component trace 385](#page-404-0) CTIBHIxx parmlib member [for SYSBHI component trace 392](#page-411-0) CTICEAxx parmlib member [for SYSCEA component trace 396](#page-415-0) CTIHWI00 parmlib member [for SYSBCPII component trace 389](#page-408-0) CTIHZS00 parmlib member [for SYSHZS component trace 410](#page-429-0) CTIIEFxx parmlib member [for SYSIEFAL component trace 413](#page-432-0) [CTIRSM01 471](#page-490-0) [CTIRSMSP 471](#page-490-0) [CTIRSMxx parmlib member 471](#page-490-0) CTnAPPxx parmlib member [for SYSAPPC component trace 371](#page-390-0) CTnBPXxx parmlib member [for SYSOMVS component trace 446](#page-465-0) CTnGRSxx parmlib member [for SYSGRS component trace 404](#page-423-0) CTnIOSxx parmlib member [for SYSIOS component trace 420](#page-439-0) CTnJESON parmlib member [for SYSJES component trace 427](#page-446-0) CTnJESxx parmlib member [for SYSJES component trace 427](#page-446-0) CTnLOGxx parmlib member [for SYSLOGR component trace 441](#page-460-0) CTnOPSxx parmlib member [for SYSOPS component trace 458](#page-477-0) CTnRRSxx parmlib member [for SYSRRS component trace 464](#page-483-0) CTnRSMxx parmlib member [for SYSRSM component trace 471](#page-490-0) [CTnXCFxx parmlib member 495](#page-514-0) [for SYSXCF component trace 495](#page-514-0)

CTnXESxx parmlib member [for SYSXES component trace 502](#page-521-0) **CTRACE** [component trace 347](#page-366-0) CTRACE subcommand [for SYSAPPC component trace 375](#page-394-0) [for SYSAXR component trace 387](#page-406-0) [for SYSBHI component trace 394](#page-413-0) [for SYSCEA component trace 398](#page-417-0) [for SYSOMVS component trace 449](#page-468-0) [for SYSOPS component trace 461](#page-480-0) [for SYSWLM component trace 493](#page-512-0) [for SYSXCF component trace 498](#page-517-0) [for SYSXES component trace 504](#page-523-0) [FULL report 462](#page-481-0) [SHORT report 462](#page-481-0) [CTWRSM05 parmlib member 471](#page-490-0) customization [of nucleus area in dump 33](#page-52-0)[, 62](#page-81-0)[, 147](#page-166-0) customize [master trace 221](#page-240-0)

## **D**

DAE (dump analysis and elimination) [description 653](#page-672-0) DAE data set [editing 660](#page-679-0) [managing 660](#page-679-0) [removing old symptom strings 660](#page-679-0) DAE Display panel [invoking 660](#page-679-0) DAE service aid [reasons for selection 5](#page-24-0) [DASD \(direct access storage device\) 70](#page-89-0)[, 76](#page-95-0)[, 77](#page-96-0)[, 97](#page-116-0)[, 104](#page-123-0) [allocation 87](#page-106-0) [AMDSADDD utility 88](#page-107-0) [IPCS SADMP utility 88](#page-107-0) [data set 87](#page-106-0) [stand-alone dump 65](#page-84-0) [types 87](#page-106-0) [DASD-SIM recovery record 526](#page-545-0) data [for diagnosis 163](#page-182-0) [inspect with SPZAP 601](#page-620-0) [modify with SPZAP 601](#page-620-0) data inspection [use SPZAP 601](#page-620-0) data lookaside facility [See DLF 399](#page-418-0) data modification [use SPZAP 601](#page-620-0)[, 602](#page-621-0)[, 609](#page-628-0)[, 619](#page-638-0) [DATA parameter of GTF CCWP 253](#page-272-0)[, 254](#page-273-0) data set [automatically allocated for dumps 8](#page-27-0)[, 56](#page-75-0) [to receive ABEND dump 138](#page-157-0) data space [buffers for component trace 356](#page-375-0) DCB parameter [for component trace data set 361](#page-380-0) DD statement in AMBLIST service aid [anyname 546](#page-565-0) [SYSIN data set 546](#page-565-0) [SYSPRINT data set 546](#page-565-0) [in IFCDIP00 521](#page-540-0) [in logon procedure 140](#page-159-0)

DD statement *(continued)* in SPZAP [SYSABEND data set 616](#page-635-0) [SYSIN data set 604](#page-623-0)[, 616](#page-635-0)[, 619](#page-638-0)[, 624](#page-643-0) [SYSLIB data set 602](#page-621-0)[, 603](#page-622-0)[, 604](#page-623-0)[, 605](#page-624-0)[, 610](#page-629-0)[, 614](#page-633-0)[, 615](#page-634-0)[, 619](#page-638-0)[,](#page-643-0) [624](#page-643-0) [SYSPRINT data set 610](#page-629-0)[, 615](#page-634-0) [in stand-alone dump 117](#page-136-0) [SYSIN data set 97](#page-116-0) [SYSPRINT data set 97](#page-116-0) [SYSPUNCH data set 103](#page-122-0) [SYSMDUMP 139](#page-158-0) [SYSOUT 139](#page-158-0)[, 158](#page-177-0) [SYSUT2 statement 117](#page-136-0) DDN= parameter [LISTIDR control statement 550](#page-569-0) [LISTLOAD control statement 547](#page-566-0) [LISTOBJ control statement 549](#page-568-0) DDNAMES [one-stage generation 97](#page-116-0) [DDR record 526](#page-545-0) DDSPROMPT parameter [of AMDSADMP macro 80](#page-99-0) [Debug data set 650](#page-669-0) DEBUG= parameter [in GTF 235](#page-254-0) DEFAULTS parameter [dump option 26](#page-45-0)[, 60](#page-79-0) detail edit report produced by [EREP 537](#page-556-0) [IPCS VERBEXIT LOGDATA subcommand 537](#page-556-0) [software record 537](#page-556-0) [symptom record 543](#page-562-0) DIAGxx parmlib member [for requesting GFS trace 513](#page-532-0) Differences in output [z/OS UNIX 557](#page-576-0) disabled [summary dump 30](#page-49-0) [disk initialization program - IFCDIP00 520](#page-539-0) dispatch [system trace event 186](#page-205-0) DISPLAY operator command [for SYS1.DUMPxx information 669](#page-688-0) [to display dump options 22](#page-41-0)[, 142](#page-161-0) [to find SVC dump 22](#page-41-0) [DIV \(data-in-virtual\) 474](#page-493-0) DLF (data lookaside facility) [component trace 399](#page-418-0) DM parameter [dump option 143](#page-162-0)[, 160](#page-179-0) [DSNTYPE 360](#page-379-0) DSOM (distributed SOMobjects) [component trace 401](#page-420-0) DSP trace entry [in system trace 186](#page-205-0) DSP trace option [in GTF 247](#page-266-0) DSP trace record comprehensive [unformatted 325](#page-344-0) [formatted 274](#page-293-0) minimal [unformatted 325](#page-344-0) dump [automatically allocated data set 8](#page-27-0)[, 56](#page-75-0)

dump *(continued)* [customization 147](#page-166-0) [customize contents of ABEND dump 147](#page-166-0) [displaying options 22](#page-41-0)[, 142](#page-161-0) dump analysis [summary SVC 35](#page-54-0) [SVC 35](#page-54-0) [find 22](#page-41-0) [notification when rapidly recurring 656](#page-675-0) [pre-allocated data set 13](#page-32-0) [reasons dumps are suppressed 664](#page-683-0) [requesting a suppressed dump 660](#page-679-0) [suppress by abend code 663](#page-682-0) [suppress by ABEND macro 663](#page-682-0) [suppress by DAE 653](#page-672-0) [suppress by installation exit routines 664](#page-683-0) [suppress by RACF 664](#page-683-0) [suppress by SLIP trap 663](#page-682-0) [suppressing when rapidly recurring 655](#page-674-0) [suppression 653](#page-672-0) [zeroed page dump 69](#page-88-0) [time 23](#page-42-0) [title in SVC dump 23](#page-42-0) [dump analysis and elimination 55](#page-74-0) [See DAE 653](#page-672-0) DUMP command [SLIP command 357](#page-376-0) [to obtain component trace 357](#page-376-0) DUMP control statement in SPZAP [example 625](#page-644-0) dump data sets [DSNTYPE=LARGE 55](#page-74-0) [dump grab bag 163](#page-182-0) [storage overlay 163](#page-182-0) [DUMP keyword 84](#page-103-0) DUMP operator command [in dump customization 34](#page-53-0) [to request SVC dump 19](#page-38-0) DUMP parameter [of AMDSADMP macro 78](#page-97-0)[, 82](#page-101-0) dump selection [ABEND dump 1](#page-20-0) [SNAP dump 1](#page-20-0) [stand-alone dump 1](#page-20-0) [SVC dump 1](#page-20-0) [Transaction dump 1](#page-20-0) dump tailor option [for stand-alone dump 84](#page-103-0) [dump title 41](#page-60-0) in AMBLIST service aid [LISTIDR control statement 549](#page-568-0)[, 550](#page-569-0) [LISTLOAD control statement 547](#page-566-0) [LISTOBJ control statement 548](#page-567-0) [specification 547](#page-566-0)[, 548](#page-567-0)[, 549](#page-568-0)[, 550](#page-569-0) DUMP/DUMPT control statement [in SPZAP 604](#page-623-0)[, 605](#page-624-0)[, 606](#page-625-0)[, 619](#page-638-0)[, 624](#page-643-0)[, 625](#page-644-0) [parameter 624](#page-643-0)[, 625](#page-644-0) DUMP/DUMPT control statement example [explanation of second control statements 606](#page-625-0) [inspecting and modifying two CSECTs 605](#page-624-0) [modifying a CSECT in a load module 604](#page-623-0) [using SPZAP to modify a CSECT 606](#page-625-0) DUMPDS command [make data set available 21](#page-40-0) DUMPDS operator command [to clear SYS1.DUMPxx data set 24](#page-43-0)

DUMPOPT or DUMPOPX parameter [in dump customization 149](#page-168-0)[, 150](#page-169-0)[, 152](#page-171-0) dumps [description 2](#page-21-0) [dvolser 120](#page-139-0) dynamic invocation [of SPZAP 616](#page-635-0)

## **E**

[EID \(event identifier\) for GTF 317](#page-336-0) EMS trace entry [in system trace 181](#page-200-0) enabled [summary dump 30](#page-49-0) ENQ parameter [dump option 143](#page-162-0) entry [system trace 171](#page-190-0) environmental data [definition 524](#page-543-0) [record header information 525](#page-544-0) [environmental record 524](#page-543-0) [EOD record 526](#page-545-0) [RDE option 526](#page-545-0) ERR parameter [dump option 143](#page-162-0)[, 161](#page-180-0) error [record in logrec 519](#page-538-0) error identifier [in STATUS WORKSHEET report 42](#page-61-0) [in VERBEXIT LOGDATA report 48](#page-67-0) error statistic [definition 524](#page-543-0) ESTAE or ESTAEX macro [in dump customization 149](#page-168-0)[, 151](#page-170-0)[, 152](#page-171-0) ESTAI parameter [in dump customization 149](#page-168-0)[, 151](#page-170-0)[, 152](#page-171-0) [ETR recovery record 526](#page-545-0) example [CTWRSM05 parmlib member 471](#page-490-0) exit 4 for JES2 [to suppress dumps 664](#page-683-0) exit routine [to suppress dumps 664](#page-683-0) EXT trace entry [in system trace 181](#page-200-0) EXT trace option [in GTF 247](#page-266-0) EXT trace record comprehensive [unformatted 326](#page-345-0) [formatted 280](#page-299-0) minimal [unformatted 326](#page-345-0) extended sequential data set [to hold large dumps 13](#page-32-0) external interruption [record 247](#page-266-0) external writer [source JCL 360](#page-379-0) extract [GTF trace data from dumps 261](#page-280-0)

## **F**

[failing instruction 43](#page-62-0) [FID \(format identifier\) 318](#page-337-0) [FID \(format identifier\) for GTF 318](#page-337-0) fixed link pack area [map 550](#page-569-0) FLIH (first level interrupt handler) problem data [saved by external FLIH 130](#page-149-0) [saved by I/O FLIH 130](#page-149-0) [saved by SVC FLIH 130](#page-149-0) FLPA parameter [of LISTLPA control statement 551](#page-570-0) [FORCE ARM command 245](#page-264-0) [format of the logrec buffer 536](#page-555-0) formatting [master trace 223](#page-242-0) [formatting the Logrec buffer 536](#page-555-0) FRR (functional recovery routine) [in dump customization 149](#page-168-0)[, 151](#page-170-0)[, 152](#page-171-0) FRR (functional recovery routine) data [record 249](#page-268-0) FRR trace record [formatted 281](#page-300-0) [FTPCMDS 647](#page-666-0) [FTPCMDS data set example 647](#page-666-0)

# **G**

general purpose registers [format in a dump 50](#page-69-0) generating from AMDSADMP macro [stand-alone dump 96](#page-115-0) [generic tracking facility 343](#page-362-0) GFS trace [requesting 513](#page-532-0) global resource serialization [component trace 403](#page-422-0) goff listing [AMBLIST output for LISTOBJ with GOFF records. 563](#page-582-0) GRSQ parameter [dump option 26](#page-45-0)[, 60](#page-79-0)[, 143](#page-162-0) GTF (generalized trace facility) [combining trace options 251](#page-270-0) [prompting 252](#page-271-0) [prompting keywords in SYS1.PARMLIB 257](#page-276-0) [specification of a system event 257](#page-276-0) [specification of GTF trace for a system event 257](#page-276-0) [starting 241](#page-260-0) [starting GTF 243](#page-262-0) [prompting 252](#page-271-0) [START command 241](#page-260-0) [with internal tracking mode 241](#page-260-0) [starting with data recorded on a device 244](#page-263-0) [STOP command 244](#page-263-0) [storing trace options in SYS1.PARMLIB 242](#page-261-0) [trace VTAM remote network activity 244](#page-263-0) GTF (generalized trace facility) trace ADINT trace record [formatted 270](#page-289-0) ADINT trace records [unformatted 324](#page-343-0) [cataloged procedure 230](#page-249-0)[, 231](#page-250-0) CCW trace record [formatted 270](#page-289-0)

GTF (generalized trace facility) trace *(continued)* CCW trace records [unformatted 324](#page-343-0) [control record 319](#page-338-0) CSCH trace record [formatted 272](#page-291-0) [customization 232](#page-251-0) [definition of trace options 232](#page-251-0) DSP comprehensive trace record [unformatted 325](#page-344-0) DSP minimal trace record [unformatted 325](#page-344-0) DSP trace record [formatted 274](#page-293-0) [EID \(event identifier\) for USR trace records 317](#page-336-0) EXT comprehensive trace record [unformatted 326](#page-345-0) [EXT minimal trace record 326](#page-345-0) EXT trace record [formatted 280](#page-299-0) [FID \(format identifier\) for USR trace records 318](#page-337-0) [formatted output 266](#page-285-0) FRR trace record [formatted 281](#page-300-0) [generation of trace record 230](#page-249-0) [HEXFORMAT trace record 283](#page-302-0) HSCH trace record [formatted 272](#page-291-0) I/O trace record [unformatted 330](#page-349-0) [IBM defaults 230](#page-249-0) [IBM-supplied catalogued procedure 230](#page-249-0) [in GTF 229](#page-248-0) IOX trace record [formatted 284](#page-303-0) [lost data record 321](#page-340-0) [unformatted 322](#page-341-0) [lost event record 269](#page-288-0) LSR trace record [formatted 287](#page-306-0) [merge with component traces 262](#page-281-0) MSCH trace record [formatted 288](#page-307-0) [output direction 229](#page-248-0) [parmlib member options 230](#page-249-0) PCIDMX trace record [formatted 289](#page-308-0) PCIDMX trace records [unformatted 331](#page-350-0) PCILG trace record [formatted 289](#page-308-0) PCILG trace records [unformatted 331](#page-350-0) PCISTG trace record [formatted 290](#page-309-0) PCISTG trace records [unformatted 331](#page-350-0) PGM trace record [formatted 291](#page-310-0) PI comprehensive trace record [unformatted 331](#page-350-0) PI minimal trace record [unformatted 332](#page-351-0) PI trace record [formatted 291](#page-310-0) [program event 229](#page-248-0) [receive 260](#page-279-0)

GTF (generalized trace facility) trace *(continued)* [records 262](#page-281-0) [request reasons 229](#page-248-0) RNIO trace record [formatted 293](#page-312-0) RR comprehensive trace record [unformatted 332](#page-351-0) RR minimal trace record [unformatted 333](#page-352-0) RSCH trace record [formatted 294](#page-313-0) SDSP trace record [formatted 274](#page-293-0) [setting up a catalogued procedure 232](#page-251-0) SLIP DEBUG trace record [unformatted 337](#page-356-0) SLIP trace record [formatted 295](#page-314-0) [unformatted 333](#page-352-0) SLIP user trace record [unformatted 336](#page-355-0) [source index record 269](#page-288-0) SRB trace record [formatted 300](#page-319-0) SRM comprehensive trace record [unformatted 337](#page-356-0) SRM minimal trace record [unformatted 337](#page-356-0) SRM trace record [formatted 302](#page-321-0) SSCH trace record [formatted 303](#page-322-0) [unformatted 338](#page-357-0) STAE trace record [formatted 304](#page-323-0) starting GTF [how to start 238](#page-257-0)[, 239](#page-258-0) [START command 239](#page-258-0) [storage requirement determination 237](#page-256-0) SUBSYS trace record [formatted 283](#page-302-0) SVC comprehensive trace record [unformatted 338](#page-357-0) SVC minimal trace record [unformatted 339](#page-358-0) SVC trace record [formatted 305](#page-324-0) system data record [unformatted 323](#page-342-0) [system data records 324](#page-343-0) [system event 229](#page-248-0) SYSTEM trace record [formatted 283](#page-302-0) [time stamp record 268](#page-287-0) [trace record format 246](#page-265-0) [unformatted output 319](#page-338-0) [use of IPCS to print output 230](#page-249-0) [use with system trace 230](#page-249-0) USR trace record [formatted 311](#page-330-0) XSCH trace record [formatted 316](#page-335-0) GTF (Generalized trace facility) trace SLIP standard trace record [unformatted 336](#page-355-0) GTF cataloged procedure [IBM defaults 230](#page-249-0)[, 231](#page-250-0)

GTF START command parameter parm member [BLOK= 234](#page-253-0) [SIZE= 234](#page-253-0) GTF trace [ASIDP option 247](#page-266-0) [CCWP option 247](#page-266-0) [CSCH option 247](#page-266-0) [DSP option 247](#page-266-0) [EXT option 247](#page-266-0) [HSCH option 247](#page-266-0) [IO option 247](#page-266-0) [IOX option 247](#page-266-0) [JOBNAMEP option 248](#page-267-0) [MSCH option 248](#page-267-0) [PCI option 248](#page-267-0) [PCIE option 249](#page-268-0) [PFIDP option 249](#page-268-0) [PI option 249](#page-268-0) [PIP option 249](#page-268-0) [reasons for selection 4](#page-23-0) [RNIO option 249](#page-268-0) [SI option 249](#page-268-0) [SIOP option 249](#page-268-0) [SLIP option 249](#page-268-0) [SRM option 249](#page-268-0) [SSCH option 250](#page-269-0) [SSCHP option 250](#page-269-0) [SVC option 250](#page-269-0) [SVCP option 250](#page-269-0) [SYS option 250](#page-269-0) [SYSM option 250](#page-269-0) [SYSP option 250](#page-269-0) [TRC option 251](#page-270-0) [USR option 251](#page-270-0) GTF trace event [record 251](#page-270-0) GTF trace option [combining options 251](#page-270-0) [prompting for 252](#page-271-0) [USRP option 251](#page-270-0) [XSCH option 251](#page-270-0) GTFTRACE subcommand [to format GTF trace 260](#page-279-0)

## **H**

halt subchannel operation [GTF record 247](#page-266-0) hardcopy log [and master trace 221](#page-240-0) hardware [error 519](#page-538-0) hardware counter and sampling collection [overview 673](#page-692-0) hardware instrumentation services [how to collect counter and sampling data 673](#page-692-0) Hardware Instrumentation Services (HIS) [overview 673](#page-692-0) header record [for incident record 525](#page-544-0) for logrec data set [format 525](#page-544-0) [used by EREP 525](#page-544-0) [used by recording routine 525](#page-544-0) HEXFORMAT trace record [formatted 283](#page-302-0)

[high speed dump 65](#page-84-0) high speed dump program [example 81](#page-100-0) high virtual private storage [RSM 471](#page-490-0) high-speed version [of stand-alone dump 75](#page-94-0) [high-speed version of stand-alone dump 69](#page-88-0) hiperspace data [dump 26](#page-45-0)[, 59](#page-78-0)[, 142](#page-161-0)[, 160](#page-179-0) HIS [overview 673](#page-692-0) [how to send data to IBM 642](#page-661-0) HSCH trace entry [in system trace 183](#page-202-0) HSCH trace option [in GTF 247](#page-266-0) HSCH trace record [formatted 272](#page-291-0)

## **I**

I/O interruption [GTF record 247](#page-266-0) I/O operation [system trace event 183](#page-202-0) I/O trace entry [in system trace 181](#page-200-0) I/O trace record [unformatted 330](#page-349-0) IATUX34 installation exit for IES3 [to suppress dumps 664](#page-683-0) IBM Health Checker for z/OS [component trace 409](#page-428-0) [TRACE command 410](#page-429-0) identifier [for formatted GTF formatted trace record 265](#page-284-0) [for system trace entries 172](#page-191-0) IDRC (improved data recording capability) feature [COMPACT parameter 79](#page-98-0) IDRDATA control statement [example 604](#page-623-0)[, 605](#page-624-0)[, 606](#page-625-0)[, 619](#page-638-0) [in SPZAP 604](#page-623-0)[, 605](#page-624-0)[, 606](#page-625-0)[, 619](#page-638-0)[, 626](#page-645-0) [parameter 626](#page-645-0) IEAABD00 parmlib member [in dump customization 148](#page-167-0) [in dump suppression 671](#page-690-0) IEACMD00 parmlib member [in dump customization 34](#page-53-0)[, 63](#page-82-0) IEADMP00 parmlib member [in dump customization 152](#page-171-0) [in dump suppression 671](#page-690-0) IEADMR00 parmlib member [in dump customization 150](#page-169-0) [in dump suppression 671](#page-690-0) IEASLPxx parmlib member [for SLIP operator command 663](#page-682-0) IEAVADFM exit [in dump customization 150](#page-169-0)[, 153](#page-172-0)[, 160](#page-179-0) IEAVADUS exit [in dump customization 150](#page-169-0)[, 153](#page-172-0)[, 160](#page-179-0) IEAVTABX exit [in dump customization 150](#page-169-0)[, 151](#page-170-0)[, 153](#page-172-0) IEAVTABX installation exit [to suppress dumps 664](#page-683-0) [IEAVTSDT program 42](#page-61-0)

IEAVTSEL installation exit [to suppress dumps 664](#page-683-0) IFCDIP00 - disk initialization program [application 520](#page-539-0) [changing logrec data set size 520](#page-539-0) [reinitializing logrec data set 520](#page-539-0) IFCDIP00 service aid [function 520](#page-539-0) [initializing logrec data set 520](#page-539-0) [reallocate space on logrec data set 521](#page-540-0) [JCL example 521](#page-540-0) [reinitializing logrec data set 521](#page-540-0) [JCL example 521](#page-540-0) [IGD17163I 644](#page-663-0) IMPEXP= parameter [LISTLOAD control statement 548](#page-567-0) incident record on logrec data set [content 524](#page-543-0) [record header 525](#page-544-0) [size 524](#page-543-0) on logrec log stream [content 524](#page-543-0) [size 524](#page-543-0) initialization error messages [in stand-alone dump 70](#page-89-0) installation exit routine [in dump customization 150](#page-169-0)[, 151](#page-170-0)[, 153](#page-172-0)[, 160](#page-179-0) [to suppress dumps 664](#page-683-0) instruction address trace [reasons for selection 4](#page-23-0) [interpretation of software record 537](#page-556-0) interruption [code 257](#page-276-0) [I/O 255](#page-274-0) [program 249](#page-268-0)[, 257](#page-276-0) [supervisor 250](#page-269-0)[, 257](#page-276-0) [SVC interrupt 250](#page-269-0)[, 257](#page-276-0) [system trace event 181](#page-200-0) introduction [SNAP dumps 157](#page-176-0) IO parameter [dump option 143](#page-162-0)[, 161](#page-180-0) IO trace option [in GTF 247](#page-266-0) IO=SSCH= keyword [in GTF 256](#page-275-0) [prompting 256](#page-275-0) IOP trace option [in GTF 255](#page-274-0) [prompting 255](#page-274-0) IOS [component trace 419](#page-438-0) [IOS recovery record 526](#page-545-0) [IOSB parameter of GTF CCWP 253](#page-272-0)[, 255](#page-274-0) IOX trace option [in GTF 247](#page-266-0) IOX trace record [formatted 284](#page-303-0) [IPCS SADMP utility 68](#page-87-0) IPCS service aid [reasons for selection 5](#page-24-0) IPCS subcommand VERBEXIT LOGDATA [to format in-storage logrec buffer 536](#page-555-0) [IPL record 526](#page-545-0) [RDE option 526](#page-545-0)

IPL/outage recorder [function 525](#page-544-0) IPL= parameter [of AMDSADMP macro 76](#page-95-0) IPLEXIST parameter [of AMDSADMP macro 80](#page-99-0)

## **J**

JCL statement [AMBLIST service aid 546](#page-565-0) [SPZAP service aid 614](#page-633-0) JES common coupling services [component trace 425](#page-444-0) JES2 subsystem [component trace 435](#page-454-0) [job control language statement in IFCDIP00 521](#page-540-0) [JCL example 521](#page-540-0) JOBNAMEP trace option [in GTF 248](#page-267-0)[, 256](#page-275-0) [prompting 256](#page-275-0) JPA parameter [dump option 143](#page-162-0)[, 161](#page-180-0)

# **K**

key-length-data format [SDWAVRA 542](#page-561-0) keyboard [navigation 675](#page-694-0) [PF keys 675](#page-694-0) [shortcut keys 675](#page-694-0)

# **L**

large dumps [how to send to IBM 641](#page-660-0) library lookaside [See LLA 437](#page-456-0) link pack area [AMBLIST service aid 550](#page-569-0) [map 550](#page-569-0) [mapping using AMBLIST service aid 596](#page-615-0) [mapping with AMBLIST service aid 556](#page-575-0) linkage stack [analysis for diagnosis 164](#page-183-0) [list a link pack area 550](#page-569-0) [list CSECT identification record 549](#page-568-0) LIST service aid control statement [LISTLOAD statement 612](#page-631-0) [description 545](#page-564-0) [planning 545](#page-564-0) LISTIDR control statement [example 554](#page-573-0)[, 555](#page-574-0)[, 556](#page-575-0) [format 549](#page-568-0) [in AMBLIST service aid 549](#page-568-0)[, 550](#page-569-0)[, 554](#page-573-0)[, 555](#page-574-0)[, 556](#page-575-0) [OUTPUT= 549](#page-568-0) [MODLIB parameter 550](#page-569-0) parameter [DDN= 550](#page-569-0) [MEMBER= 550](#page-569-0) [TITLE= 550](#page-569-0) LISTLOAD control statement [example 553](#page-572-0)[, 554](#page-573-0)[, 556](#page-575-0) [format 547](#page-566-0)

LISTLOAD control statement *(continued)* [in AMBLIST service aid 547](#page-566-0)[, 548](#page-567-0)[, 553](#page-572-0)[, 554](#page-573-0)[, 556](#page-575-0) [in LIST 612](#page-631-0) parameter [ADATA= 548](#page-567-0) [DDN= 547](#page-566-0) [IMPEXP= 548](#page-567-0) [MEMBER= 547](#page-566-0) [OUTPUT= 547](#page-566-0) [RELOC= 548](#page-567-0) [TITLE= 547](#page-566-0) [to list the SSI 612](#page-631-0) LISTLPA control statement [example 556](#page-575-0) [FLPA parameter 551](#page-570-0) [format 550](#page-569-0) [in AMBLIST service aid 550](#page-569-0)[, 551](#page-570-0)[, 556](#page-575-0) [MLPA parameter 551](#page-570-0) [PLPA parameter 551](#page-570-0) LISTOBJ control statement [DDN parameter 549](#page-568-0) [example 551](#page-570-0)[, 552](#page-571-0)[, 554](#page-573-0) [format 548](#page-567-0) [in AMBLIST service aid 548](#page-567-0)[, 549](#page-568-0)[, 551](#page-570-0)[, 552](#page-571-0)[, 554](#page-573-0) parameter [MEMBER= 549](#page-568-0) [TITLE= 548](#page-567-0) LLA (library lookaside) [component trace 437](#page-456-0) [LMI recovery record 526](#page-545-0) LNKLIB parameter [of AMDSADMP macro 80](#page-99-0) load module [AMBLIST service aid output 547](#page-566-0)[, 548](#page-567-0) [listing 547](#page-566-0) [listing current information using AMBLIST service](#page-571-0) [aid 552](#page-571-0) load module list [AMBLIST service aid output 552](#page-571-0) [locating the logrec buffer 536](#page-555-0) [locating the WTO buffer 536](#page-555-0) locked processing mode [problem data 166](#page-185-0) log stream [JCL specification 530](#page-549-0) log stream data set [subsys-options2 533](#page-552-0) [LOGDATA verb 536](#page-555-0) logrec [buffer, recording control 535](#page-554-0) [format of buffer 536](#page-555-0) [formatting 536](#page-555-0) [how to print 529](#page-548-0) [recording control buffer 535](#page-554-0) LOGREC Buffer [format in a dump 48](#page-67-0) logrec data set [error recording 524](#page-543-0) [purpose 519](#page-538-0) header record [format 525](#page-544-0) [function 525](#page-544-0) [initializing 520](#page-539-0) [must be permanently mounted volume 521](#page-540-0) [non-sharable data set 525](#page-544-0) [purpose of error record 519](#page-538-0)

logrec data set *(continued)* reinitialization [JCL example 521](#page-540-0) [reinitializing 520](#page-539-0) reIPL [JCL example 521](#page-540-0) [size 520](#page-539-0) [space allocation 520](#page-539-0) [JCL example 521](#page-540-0) [reallocating 521](#page-540-0) [time stamp record 525](#page-544-0) [format 525](#page-544-0) [type of record 526](#page-545-0) [type of record recorded 526](#page-545-0) logrec data set - IFCDIP00 reallocation [description 521](#page-540-0) [JCL example 521](#page-540-0) logrec data set - IFCDIP00 reinitialization [description 521](#page-540-0) [JCL example 521](#page-540-0) [logrec data set initialization 520](#page-539-0) Logrec data set service aid [reasons for selection 5](#page-24-0) logrec data set software record [interpretation 537](#page-556-0) [SDWA-type 537](#page-556-0) [output 537](#page-556-0) [symptom record 537](#page-556-0) [output 543](#page-562-0) logrec error record [contents 525](#page-544-0) [customize 544](#page-563-0) [for diagnosis 519](#page-538-0) logrec log stream [defining 522](#page-541-0) [error recording 524](#page-543-0) [purpose 519](#page-538-0) [example of creating a history data set 534](#page-553-0) [example of producing an event history 530](#page-549-0)[, 535](#page-554-0) [example of using system logger utility 522](#page-541-0) [obtaining record 530](#page-549-0) [purpose of error record 519](#page-538-0) [type of record 526](#page-545-0) [type of record recorded 526](#page-545-0) logrec recording medium [planning 520](#page-539-0) lost data records GTF trace record [unformatted 321](#page-340-0) lost event record [in GTF trace 269](#page-288-0) LPA parameter [dump option 143](#page-162-0)[, 161](#page-180-0) [LSQA dumped by stand-alone dump 69](#page-88-0) LSQA parameter [dump option 143](#page-162-0)[, 161](#page-180-0) LSR trace record [formatted 287](#page-306-0)

## **M**

machine check [problem data 167](#page-186-0) macro expansion messages [in stand-alone dump 70](#page-89-0) main storage dump [description 65](#page-84-0)

main storage dump *(continued)* [of stand-alone dump 69](#page-88-0) map [link pack area 550](#page-569-0)[, 556](#page-575-0) [nucleus 556](#page-575-0) [master trace 221](#page-240-0)[, 224](#page-243-0) [and hardcopy log 221](#page-240-0) [customize 221](#page-240-0) [dump output 223](#page-242-0) [entry in trace table 226](#page-245-0) [formatting 223](#page-242-0) [header in trace table 225](#page-244-0) [receive 222](#page-241-0) [request 222](#page-241-0) [start 222](#page-241-0) [stop 222](#page-241-0) [MCH record 526](#page-545-0) MCH trace entry [in system trace 181](#page-200-0) MCIC (machine check interrupt code) [problem identification 168](#page-187-0) [MDR record 526](#page-545-0) MEMBER= parameter [LISTIDR control statement 550](#page-569-0) [LISTLOAD control statement 547](#page-566-0) [LISTOBJ control statement 549](#page-568-0) membername [for GTF 239](#page-258-0) merge [component and GTF trace 262](#page-281-0) MERGE subcommand [combining and formatting component trace data 370](#page-389-0) message [customize location 670](#page-689-0) [customize processing 669](#page-688-0) [from SPZAP 629](#page-648-0) [produce 667](#page-686-0) [receive 667](#page-686-0) message display [3480 device 120](#page-139-0) [3490 device 120](#page-139-0) [3590 device 120](#page-139-0) [stand-alone dump program 120](#page-139-0) [messages 667](#page-686-0) migrating one-stage generation [stand-alone dump 100](#page-119-0) migration considerations one-stage generation [stand-alone dump 100](#page-119-0) [MIH record 526](#page-545-0) MINASID parameter [of AMDSADMP macro 79](#page-98-0) MLPA parameter [of LISTLPA control statement 551](#page-570-0) MOBR trace entry [in system trace 187](#page-206-0) mode [cross memory processing mode 166](#page-185-0) [locked processing mode 166](#page-185-0) [of processing 165](#page-184-0) [physically disabled processing mode 166](#page-185-0) [service request processing mode 166](#page-185-0) [task processing mode 166](#page-185-0) MODE trace entry [in system trace 187](#page-206-0)

MODE= parameter [in GTF 233](#page-252-0) modified link pack area [map 550](#page-569-0) MODLIB parameter [of AMDSADMP macro 80](#page-99-0) [of LISTIDR control statement 550](#page-569-0) module [problem data 165](#page-184-0) module summary [AMBLIST output for module processed by binder 558](#page-577-0)[,](#page-617-0) [598](#page-617-0) [AMBLIST output for module processed by linkage](#page-577-0) [editor 558](#page-577-0)[, 597](#page-616-0) MSCH trace entry [in system trace 183](#page-202-0) MSCH trace option [in GTF 248](#page-267-0) MSCH trace record [formatted 288](#page-307-0) MSG= parameter [of AMDSADMP macro 79](#page-98-0) MTFTPS replacement [z/OS Problem Documentation Upload Utility \(PDUU\) 642](#page-661-0) [multiple error events 48](#page-67-0)

## **N**

NAME control statement [example 603](#page-622-0)[, 604](#page-623-0)[, 605](#page-624-0)[, 606](#page-625-0)[, 619](#page-638-0) [in SPZAP 602](#page-621-0)[, 603](#page-622-0)[, 604](#page-623-0)[, 605](#page-624-0)[, 606](#page-625-0)[, 619](#page-638-0)[, 626](#page-645-0) [parameter 626](#page-645-0) navigation [keyboard 675](#page-694-0) NOALL parameter [dump option 26](#page-45-0)[, 60](#page-79-0) NOALLPSA parameter [dump option 26](#page-45-0)[, 60](#page-79-0) NODEFAULTS parameter [dump option 26](#page-45-0)[, 60](#page-79-0) NOPROMPT parameter [in GTF 234](#page-253-0) NOPSA parameter [dump option 26](#page-45-0)[, 60](#page-79-0) NOSQA parameter [dump option 26](#page-45-0)[, 60](#page-79-0) NOSUM parameter [dump option 26](#page-45-0)[, 60](#page-79-0) NOSYM parameter [dump option 143](#page-162-0) [Notices 679](#page-698-0) notification [of rapidly recurring dumps 656](#page-675-0) NP parameter [in GTF 234](#page-253-0) NUC parameter [dump option 143](#page-162-0)[, 161](#page-180-0) nucleus [dump 33](#page-52-0)[, 62](#page-81-0)[, 147](#page-166-0) [mapping using AMBLIST service aid 556](#page-575-0) NUCLIB parameter [of AMDSADMP macro 80](#page-99-0)

# **O**

Object module [for AMBLIST service aid 557](#page-576-0) [z/OS UNIX 557](#page-576-0) object module list [obtain 551](#page-570-0) object module or GOFF [listing current information using AMBLIST service](#page-570-0) [aid 551](#page-570-0) [OBR record 526](#page-545-0) OPS (operations services component) [component trace 458](#page-477-0) option [for dump content 22](#page-41-0)[, 142](#page-161-0) [output 115](#page-134-0)[, 116](#page-135-0) [of AMBLIST service aid 557](#page-576-0) [of SPZAP 629](#page-648-0) output to DASD dump program [example 81](#page-100-0) OUTPUT= parameter [LISTIDR control statement 549](#page-568-0) [LISTLOAD control statement 547](#page-566-0) [of AMDSADMP macro 77](#page-96-0) overlay, storage [in pattern recognition 163](#page-182-0) overview [information xv](#page-14-0)

## **P**

pageable link pack area [map 550](#page-569-0) paging activity [RSM 471](#page-490-0) PARM option [IGNIDRFULL 615](#page-634-0) of JCL EXEC statement [for SPZAP service aid 615](#page-634-0) parmlib [CTnXCFxx member 495](#page-514-0) parmlib library [IEADMCxx member 20](#page-39-0) [IEASLPxx member 20](#page-39-0) [PASSIVE mode 648](#page-667-0) PC trace entry [in system trace 179](#page-198-0) PCDATA parameter [dump option 143](#page-162-0)[, 161](#page-180-0) PCI trace option [in GTF 248](#page-267-0) PCIDMX trace record [formatted 289](#page-308-0) [unformatted 331](#page-350-0) PCIE trace option [in GTF 249](#page-268-0) PCIL (PCI load) [system trace event 188](#page-207-0) PCIL trace entry [in system trace 188](#page-207-0) PCILG trace record [formatted 289](#page-308-0) [unformatted 331](#page-350-0) PCIS (PCI store) [system trace event 190](#page-209-0) PCIS trace entry [in system trace 190](#page-209-0)

PCISTG trace record [formatted 290](#page-309-0) [unformatted 331](#page-350-0) [PCITAB parameter of GTF CCWP 253](#page-272-0)[, 255](#page-274-0) PDMX (PCIE adapter interruption de-multiplexing) [system trace event 191](#page-210-0) PDMX trace entry [in system trace 191](#page-210-0) [PDS/PDSE 641](#page-660-0) PFIDP trace option [in GTF 249](#page-268-0) PGM trace entry [in system trace 192](#page-211-0) PGM trace record [formatted 291](#page-310-0) physically disabled processing mode [problem data 166](#page-185-0) PI trace option [in GTF 249](#page-268-0) PI trace record comprehensive [unformatted 331](#page-350-0) [formatted 291](#page-310-0) minimal [unformatted 332](#page-351-0) PIP trace option [in GTF 249](#page-268-0) PLPA parameter [of LISTLPA control statement 551](#page-570-0) PMR [number variables for PDUU 645](#page-664-0) PR trace entry [in system trace 179](#page-198-0) print [ABEND dump 141](#page-160-0) [SNAP dump 157](#page-176-0)[, 159](#page-178-0) [stand-alone dump 119](#page-138-0) [SVC dump 24](#page-43-0) [SYSABEND dump 141](#page-160-0) [Transaction dump 59](#page-78-0) problem [hardware-detected 154](#page-173-0) [software-detected 153](#page-172-0) problem data [from dump 163](#page-182-0) [from linkage stack 164](#page-183-0) [from module 165](#page-184-0) problem state [AMATERSE 637](#page-656-0) program [system trace event 192](#page-211-0) program check [saved problem data 130](#page-149-0) program event [trace with GTF 229](#page-248-0) program object [AMBLIST service aid output 547](#page-566-0)[, 548](#page-567-0) [listing 547](#page-566-0) [listing current information using AMBLIST service](#page-571-0) [aid 552](#page-571-0) using SPZAP to modify a CSECT [example 602](#page-621-0) Program object [for AMBLIST service aid 557](#page-576-0) [z/OS UNIX 557](#page-576-0)

program object module using SPZAP to modify a record [example 609](#page-628-0) PROMPT parameter [of AMDSADMP macro 78](#page-97-0)[, 83](#page-102-0) prompting [how to request 252](#page-271-0) [in GTF 252](#page-271-0) [PSA dumped by stand-alone dump 69](#page-88-0) PSA parameter [dump option 26](#page-45-0)[, 60](#page-79-0) PSW parameter [dump option 143](#page-162-0)[, 161](#page-180-0) PSWREGS data [in dump 38](#page-57-0) PT trace entry [in system trace 179](#page-198-0)

## **Q**

Q parameter [dump option 143](#page-162-0)[, 161](#page-180-0)

# **R**

RCVY trace entry [in system trace 193](#page-212-0) RDE option [on IPL record 526](#page-545-0) [RDE option on EOD record 526](#page-545-0) real storage manager [See RSM 470](#page-489-0) reason code [issued by stand-alone dump 108](#page-127-0)[, 113](#page-132-0) receive [master trace 222](#page-241-0) record [error 519](#page-538-0) [from logrec data set or logrec log stream 537](#page-556-0) [GTF trace 262](#page-281-0) [recording on logrec data set 526](#page-545-0) [recording on logrec log stream 526](#page-545-0) RECORD control statement [in SPZAP 609](#page-628-0) recordable extension [in SDWA 542](#page-561-0) [recording control buffer 535](#page-554-0) [recording control buffer \(RCB\) 535](#page-554-0) [records on logrec data set 526](#page-545-0) [records on logrec log stream 526](#page-545-0) recovery [system trace event 193](#page-212-0) recovery routine [in dump customization 149](#page-168-0)[, 151](#page-170-0)[, 152](#page-171-0) recovery work area [problem data 166](#page-185-0) registers [format in a dump 50](#page-69-0) REGS parameter [dump option 143](#page-162-0)[, 161](#page-180-0) reinitialize the logrec data set [uncorrectable error 521](#page-540-0) RELOC= parameter [of LISTLOAD control statement 548](#page-567-0) REP control statement [example 603](#page-622-0)[, 605](#page-624-0)[, 606](#page-625-0)[, 619](#page-638-0)

REP control statement *(continued)* [in SPZAP 601](#page-620-0)[, 603](#page-622-0)[, 605](#page-624-0)[, 606](#page-625-0)[, 619](#page-638-0)[, 627](#page-646-0) [variable 627](#page-646-0) resume subchannel data [record 250](#page-269-0) retention message [by AMRF 671](#page-690-0) retrieve information from logrec data set [using the EREP program 527](#page-546-0) [return code 99](#page-118-0) [from SPZAP 616](#page-635-0) return codes [AMATERSE 637](#page-656-0) [z/OS Problem Documentation Upload Utility \(PDUU\) 651](#page-670-0) REUSEDS parameter [of AMDSADMP macro 79](#page-98-0) RGN parameter [dump option 143](#page-162-0) RNIO formatted trace record [formatted 293](#page-312-0) RNIO trace option [in GTF 249](#page-268-0) RR trace record comprehensive [unformatted 332](#page-351-0) minimal [unformatted 333](#page-352-0) RRS (resource recovery services) [component trace 463](#page-482-0) RSCH trace entry [in system trace 183](#page-202-0) RSCH trace record [formatted 294](#page-313-0) RSM [trace data 471](#page-490-0) RSM (real storage manager) [component trace 470](#page-489-0) RST trace entry [in system trace 181](#page-200-0)

## **S**

SIIISI parameter of GTF CCWP 254 SA parameter [dump option 143](#page-162-0)[, 161](#page-180-0) SA= parameter [in GTF 233](#page-252-0) SADMP message [display example 120](#page-139-0) [MSADMP#U 120](#page-139-0) [NTRDY message 120](#page-139-0) [RSADMP# 120](#page-139-0) [RSADMP# U 120](#page-139-0) [SADMP# 120](#page-139-0) status information [3480 device 120](#page-139-0) SADMP= parameter [in GTF 233](#page-252-0) SAH parameter [dump option 143](#page-162-0)[, 161](#page-180-0) sample JCL [one-stage generation 96](#page-115-0) [DASD 98](#page-117-0) [tape 98](#page-117-0)

sample JCL for migrating one-stage generation [DASD 100](#page-119-0) [tape 102](#page-121-0) [scheduled SVC dump 42](#page-61-0) SD= parameter [in GTF 234](#page-253-0) SDSP trace record [formatted 274](#page-293-0) SDUMP= parameter [in GTF 234](#page-253-0) SDUMPX 4K SQA buffer [content 53](#page-72-0) SDUMPX macro [to request SVC dump 19](#page-38-0) SDWA (system diagnostic work area) [recordable extension 542](#page-561-0) SDWAVRA (SDWA variable recording area) [key-length-data format 542](#page-561-0) secondary extent [allocation 14](#page-33-0) [calculation 14](#page-33-0) [SPACE requirement 14](#page-33-0) security [problems with APPC/MVS component 381](#page-400-0) self-dump [of stand-alone dump 113](#page-132-0) [sending comments to IBM xvii](#page-16-0) sequential data set extended [to hold large dumps 13](#page-32-0) service aid selection [AMATERSE 2](#page-21-0) [AMBLIST 2](#page-21-0) [DAE 2](#page-21-0) [IPCS 2](#page-21-0) [Logrec data set 2](#page-21-0) [SLIP 2](#page-21-0) [SPZAP 2](#page-21-0) service aids and tools [descriptions 2](#page-21-0) [selection 1](#page-20-0) service request processing mode [problem data 166](#page-185-0) SETRP macro [for requesting ABEND dumps 140](#page-159-0) [in dump customization 149](#page-168-0)[, 151](#page-170-0)[, 152](#page-171-0) SETSSI control statement [example 604](#page-623-0)[, 605](#page-624-0)[, 606](#page-625-0) [in SPZAP 604](#page-623-0)[, 605](#page-624-0)[, 606](#page-625-0)[, 612](#page-631-0)[, 628](#page-647-0) [parameter 628](#page-647-0) [shortcut keys 675](#page-694-0) SIGA trace entry [in system trace 183](#page-202-0) SIO trace option [in GTF 249](#page-268-0) SIOP trace option [in GTF 249](#page-268-0) [SLH record 527](#page-546-0) SLIP command [SDUMPX 4K SQA buffer data 53](#page-72-0) [SLIP work area data 129](#page-148-0) SLIP data [record 249](#page-268-0) SLIP debug trace record [formatted 299](#page-318-0) [unformatted 337](#page-356-0)

SLIP operator command [control dump contents 33](#page-52-0)[, 62](#page-81-0) [to request SVC dump 20](#page-39-0) [to suppress dumps 663](#page-682-0) SLIP service aid [reasons for selection 5](#page-24-0) SLIP standard trace record [formatted 298](#page-317-0) [unformatted 336](#page-355-0) SLIP trace option [in GTF 249](#page-268-0) SLIP user trace record [formatted 298](#page-317-0)[, 299](#page-318-0) [unformatted 336](#page-355-0) SLIP work area [content 129](#page-148-0) SNAP dump [contents 160](#page-179-0) [customization 160](#page-179-0) [introduction 157](#page-176-0) [reasons for selection 3](#page-22-0) [request 157](#page-176-0) SNAP macro [for requesting dumps 159](#page-178-0) SNAP or SNAPX macro [in dump customization 149](#page-168-0)[, 150](#page-169-0)[, 152](#page-171-0) [to request SNAP dump 159](#page-178-0) software [error 519](#page-538-0) [software record 527](#page-546-0)[, 537](#page-556-0) [detail edit report 537](#page-556-0) [interpretation 537](#page-556-0) source index record [in GTF trace 269](#page-288-0) source JCL [for component trace external writer 360](#page-379-0) SPER trace entry [in system trace 192](#page-211-0) SPI (service processor interface) [component trace 487](#page-506-0) SPIN trace entry [in system trace 199](#page-218-0) SPLS option [in dump customization 148](#page-167-0)[, 149](#page-168-0)[, 152](#page-171-0) SPLS parameter [dump option 143](#page-162-0)[, 161](#page-180-0) SPR2 trace entry [in system trace 192](#page-211-0) SPZAP example [inspect and modify CSECT in z/OS UNIX 602](#page-621-0) SPZAP service aid [accessing a load module 608](#page-627-0) control statement [\\* 623](#page-642-0) [ABSDUMP 611](#page-630-0)[, 619](#page-638-0) [ABSDUMPT 611](#page-630-0)[, 619](#page-638-0) [BASE statement 608](#page-627-0)[, 619](#page-638-0)[, 621](#page-640-0) [CCHHR statement 609](#page-628-0)[, 622](#page-641-0) [CHECKSUM statement 623](#page-642-0) [CONSOLE statement 624](#page-643-0) [DUMP 604](#page-623-0)[, 605](#page-624-0)[, 606](#page-625-0)[, 619](#page-638-0)[, 624](#page-643-0) [DUMPT 604](#page-623-0)[, 605](#page-624-0)[, 606](#page-625-0)[, 619](#page-638-0)[, 624](#page-643-0) [IDRDATA statement 604](#page-623-0)[, 605](#page-624-0)[, 606](#page-625-0)[, 619](#page-638-0)[, 626](#page-645-0) [NAME statement 602](#page-621-0)[, 603](#page-622-0)[, 604](#page-623-0)[, 605](#page-624-0)[, 606](#page-625-0)[, 619](#page-638-0)[, 626](#page-645-0) [RECORD statement 609](#page-628-0) [REP statement 601](#page-620-0)[, 603](#page-622-0)[, 605](#page-624-0)[, 606](#page-625-0)[, 619](#page-638-0)[, 627](#page-646-0) [rules for coding 618](#page-637-0)

SPZAP service aid *(continued)* control statement *(continued)* [SETSSI statement 604](#page-623-0)[, 605](#page-624-0)[, 606](#page-625-0)[, 612](#page-631-0)[, 628](#page-647-0) [VERIFY statement 601](#page-620-0)[, 603](#page-622-0)[, 604](#page-623-0)[, 605](#page-624-0)[, 606](#page-625-0)[, 619](#page-638-0)[, 628](#page-647-0) data record [inspection 601](#page-620-0)[, 609](#page-628-0) [modification 601](#page-620-0)[, 609](#page-628-0) [description 601](#page-620-0) DUMP statement [example 625](#page-644-0) dynamic invocation [example 617](#page-636-0) [macro form 616](#page-635-0) example [running 602](#page-621-0) [JCL statement 614](#page-633-0) load module [inspection 602](#page-621-0) [modification 602](#page-621-0) [monitoring SPZAP use 601](#page-620-0) [operational consideration 613](#page-632-0) [output 629](#page-648-0) program object [inspection 602](#page-621-0) [modification 602](#page-621-0) [reasons for selection 5](#page-24-0) [return code 616](#page-635-0) [updating system status information 612](#page-631-0) SQA buffer for SDUMPX [content 53](#page-72-0) [SQA dumped by stand-alone dump 69](#page-88-0) SQA parameter [dump option 143](#page-162-0)[, 161](#page-180-0) SRB formatted trace record [in GTF trace 300](#page-319-0) SRB trace entry [in system trace 186](#page-205-0) SRM data [record 249](#page-268-0) SRM trace option [in GTF 249](#page-268-0) SRM trace record comprehensive [unformatted 337](#page-356-0) [formatted 302](#page-321-0) minimal [unformatted 337](#page-356-0) SS trace entry [in system trace 181](#page-200-0) SSAR trace entry [in system trace 179](#page-198-0) SSCH trace entry [in system trace 183](#page-202-0) SSCH trace option [in GTF 250](#page-269-0) SSCH trace record [formatted 303](#page-322-0) [unformatted 338](#page-357-0) SSCHP trace option [in GTF 250](#page-269-0)[, 257](#page-276-0) [prompting 257](#page-276-0) SSI (system status index) [field 612](#page-631-0) [flag byte 612](#page-631-0) SSRB trace entry [in system trace 186](#page-205-0)

SSRV trace entry [in system trace 204](#page-223-0) STAE trace record [formatted 304](#page-323-0) [stand-alone dump 65](#page-84-0)[, 96](#page-115-0) analysis [collecting initial data 121](#page-140-0) [determining system state 122](#page-141-0) [disabled loop 129](#page-148-0) [disabled wait 128](#page-147-0) [enabled loop 128](#page-147-0) [enabled wait 124](#page-143-0) [gathering external symptoms 121](#page-140-0) [gathering IPCS symptoms 121](#page-140-0) [problem data saved 130](#page-149-0) [analyzing 121](#page-140-0) considerations [one-stage generation 99](#page-118-0) [containing component trace records 359](#page-378-0) [DASD \(direct access storage device\) 65](#page-84-0) [data space 86](#page-105-0)[, 87](#page-106-0) [dump tailoring option, dumping additional storage 84](#page-103-0) [migrating 100](#page-119-0) [reasons for selection 3](#page-22-0) sample JCL [DASD example 98](#page-117-0) [tape example 98](#page-117-0) sample JCL for migrating [DASD example 100](#page-119-0) [tape example 102](#page-121-0) [service aid 65](#page-84-0)[, 84](#page-103-0) [3480 message 120](#page-139-0) [3490 message 120](#page-139-0) [3590 message 120](#page-139-0) [AMDSADMP macro, coding 81](#page-100-0) [assembly of the AMDSADMP macro 103](#page-122-0) [central storage dump 69](#page-88-0) [coding AMDSADMP macro, for high-speed dump 75](#page-94-0) [copying dumps, DASD to DASD 117](#page-136-0) [copying dumps, multiple devices to DASD 118](#page-137-0) [copying dumps, tape to DASD 117](#page-136-0) [creation 70](#page-89-0) [data space 86](#page-105-0)[, 87](#page-106-0) [DD statement 97](#page-116-0) [device selection 70](#page-89-0) [dumping additional storage 82](#page-101-0)[, 83](#page-102-0) [dvolser 120](#page-139-0) [error condition 70](#page-89-0) [example 81](#page-100-0) [generation, requesting additional storage 82](#page-101-0) [initialization of residence volume 104](#page-123-0) [initialization of resident volume 70](#page-89-0) [IPCS LIST subcommand, self-dump 113](#page-132-0) [macro message 99](#page-118-0) [macro parameter 76](#page-95-0)[, 77](#page-96-0)[, 78](#page-97-0)[, 79](#page-98-0)[, 80](#page-99-0)[, 81](#page-100-0)[, 82](#page-101-0)[, 83](#page-102-0)[, 104](#page-123-0) [main storage dump 69](#page-88-0) [mapping, nucleus 69](#page-88-0) [message output 70](#page-89-0) [nucleus 69](#page-88-0) [one-stage generation 70](#page-89-0)[, 96](#page-115-0)[, 99](#page-118-0) [output 115](#page-134-0) [printing dumps, using IPCS 119](#page-138-0) [reason code 108](#page-127-0)[, 113](#page-132-0) [reinitializing 113](#page-132-0) [residence volume initialization 70](#page-89-0) [restart 112](#page-131-0) [restarting stand-alone dump 112](#page-131-0)

[stand-alone dump](#page-84-0) *(continued)* [service aid](#page-84-0) *(continued)* [return code 99](#page-118-0) [running 83](#page-102-0)[, 107](#page-126-0)[, 108](#page-127-0)[, 113](#page-132-0) [running stand-alone dump in a sysplex 113](#page-132-0) [running the dump program 108](#page-127-0)[, 112](#page-131-0)[, 113](#page-132-0) [sample JCL 96](#page-115-0)[, 103](#page-122-0) [self-dump 113](#page-132-0) [stage-two generation 103](#page-122-0)[, 104](#page-123-0) [storage dump 113](#page-132-0) [system restart 112](#page-131-0) [two-stage generation 70](#page-89-0) [unformatted output 115](#page-134-0)[, 116](#page-135-0) [viewing dumps, using IPCS 118](#page-137-0) [virtual storage dump 69](#page-88-0) [wait state 108](#page-127-0)[, 113](#page-132-0) [wait-reason code 110](#page-129-0) [wait-reason code, processing completion 112](#page-131-0) specification [of address range 84](#page-103-0) [of subpool 84](#page-103-0) [tape sample 102](#page-121-0)[, 103](#page-122-0) stand-alone dump example [analyzing a disabled wait 128](#page-147-0) [determining if TCB in normal wait 126](#page-145-0) [determining ready work 126](#page-145-0) [determining resource contention 125](#page-144-0) [determining system activity 124](#page-143-0) [determining the module 124](#page-143-0) [determining the system state 122](#page-141-0) [gather symptom data 121](#page-140-0) [obtaining real storage data 125](#page-144-0) [of using stand-alone dump 81](#page-100-0) [reading the PSW 122](#page-141-0) [recognizing an enabled loop 128](#page-147-0) stand-along dump service aid [output 116](#page-135-0) [START command 244](#page-263-0) [for GTF 239](#page-258-0) start subchannel data [record 250](#page-269-0) status [of master tracing 222](#page-241-0) [of SYS1.DUMPxx data set 22](#page-41-0) STATUS subcommand [FAILDATA report 43](#page-62-0) [REGISTERS report 50](#page-69-0) [SYSTEM report 42](#page-61-0) [WORKSHEET report 41](#page-60-0) [STOP command 244](#page-263-0) storage overlay determination [damaged area 163](#page-182-0) [in pattern recognition 163](#page-182-0) [STORE STATUS command 69](#page-88-0) striping [use for dumps 15](#page-34-0) sublevel [component trace 347](#page-366-0) [component traces 349](#page-368-0) [verifying sublevel traces 367](#page-386-0) SUBPLST option [in dump customization 148](#page-167-0)[, 149](#page-168-0)[, 152](#page-171-0) [subpools dumped by stand-alone dump 69](#page-88-0) SUBSYS trace record [formatted 283](#page-302-0)

SUBTASKS parameter [dump option 29](#page-48-0)[, 143](#page-162-0)[, 161](#page-180-0) [in macro parameter list 148](#page-167-0) SUM parameter [dump option 143](#page-162-0) [SUMDUMP output 35](#page-54-0)[, 36](#page-55-0) SUMLIST address range [in dump 37](#page-56-0)[, 38](#page-57-0) SUMLSTA address range [in dump 37](#page-56-0)[, 38](#page-57-0) [summary dump 35](#page-54-0) [disabled 30](#page-49-0) [enabled 30](#page-49-0) [in ABEND dump 146](#page-165-0) [in SVC dump 30](#page-49-0) [in Transaction dump 62](#page-81-0) [suspend 30](#page-49-0) summary of changes [as updated February 2015 xix](#page-18-0) [as updated March 2014 xix](#page-18-0) [Summary of changes xix](#page-18-0) SUMMARY subcommand [TCBERROR report 46](#page-65-0) [summary SVC dump 7](#page-26-0) supervisor [system trace event 215](#page-234-0) suppression [generating a suppressed dump 660](#page-679-0) [of dumps 653](#page-672-0) [of dumps by abend code 663](#page-682-0) [of dumps by ABEND macro 663](#page-682-0) [of dumps by DAE 653](#page-672-0) [of dumps by installation exit routines 664](#page-683-0) [of dumps by RACF 664](#page-683-0) [of dumps by SLIP trap 663](#page-682-0) [of messages 670](#page-689-0) [of rapidly recurring dumps 655](#page-674-0) [of symptom dumps 671](#page-690-0) [reasons dumps are suppressed 664](#page-683-0) SUSP trace entry [in system trace 214](#page-233-0) suspend [summary dump 30](#page-49-0) suspend lock [system trace event 214](#page-233-0) SUSPEND parameter [to control summary dump 30](#page-49-0) SVC D [example in SYSTRACE report 50](#page-69-0) SVC dump [analyze using IPCS 39](#page-58-0) [asynchronous 7](#page-26-0) [automatically allocated data set 8](#page-27-0) [clearing 24](#page-43-0) [containing component trace records 359](#page-378-0) [contents 25](#page-44-0) [copying 24](#page-43-0) [customization 26](#page-45-0) [data set 21](#page-40-0) [debugging hint 35](#page-54-0) [displaying options 22](#page-41-0) [DUMPDS command 21](#page-40-0) [introduction 7](#page-26-0) [planning dump data set 8](#page-27-0) [pre-allocated data set 13](#page-32-0) [printing 24](#page-43-0) [reasons for selection 4](#page-23-0)

SVC dump *(continued)* [request 17](#page-36-0) [scheduled 7](#page-26-0) [SUMDUMP output for branch-entry SDUMPX 37](#page-56-0) [SUMDUMP output for SVC dump 36](#page-55-0) [summary dump 7](#page-26-0) [summary dump contents 30](#page-49-0) [suppressing 653](#page-672-0) [symptom dump 669](#page-688-0) [synchronous 7](#page-26-0) [viewing 24](#page-43-0) SVC dump example [DISPLAY DUMP,ERRDATA command 23](#page-42-0) [IPCS VERBX SUMDUMP command 35](#page-54-0) SVC interruption [record 250](#page-269-0) SVC trace entry [in system trace 215](#page-234-0) SVC trace option [in GTF 250](#page-269-0) SVC trace record comprehensive [unformatted 338](#page-357-0) [formatted 305](#page-324-0) minimal [unformatted 339](#page-358-0) SVCE trace entry [in system trace 215](#page-234-0) SVCP trace option [in GTF 250](#page-269-0)[, 257](#page-276-0) [prompting 257](#page-276-0) SVCR trace entry [in system trace 215](#page-234-0) SWA parameter [dump option 143](#page-162-0)[, 161](#page-180-0) symptom [display in SVC dumps 23](#page-42-0) symptom dump [receive 668](#page-687-0) [suppress 671](#page-690-0) [symptom record 537](#page-556-0) [detail edit report 543](#page-562-0) [interpretation 543](#page-562-0) symptom string [generating a suppressed dump 660](#page-679-0) [viewing in DAE data set 660](#page-679-0) [SYMREC macro 543](#page-562-0) [synchronous SVC dump 42](#page-61-0) SYS trace option [combining certain trace options 252](#page-271-0) [in GTF 250](#page-269-0)[, 252](#page-271-0) SYS1.DUMPxx data set [availability 22](#page-41-0) [control 17](#page-36-0) [determine contents 22](#page-41-0) [determine status 22](#page-41-0) [displaying information 669](#page-688-0) [to receive SVC dump 19](#page-38-0) [specify 16](#page-35-0) [SYS1.LPALIB library 614](#page-633-0) SYS1.MACLIB AMDSADMP macro [assembly 103](#page-122-0) SYSABEND [analysis approach 135](#page-154-0) [SYSABEND DD statement 616](#page-635-0)

SYSABEND dump [analysis 153](#page-172-0) [customization 148](#page-167-0) [symptom dump 669](#page-688-0) SYSAPPC component trace [CTnAPPxx parmlib member 371](#page-390-0) [FMH-5 trace data 381](#page-400-0) [format options 375](#page-394-0) [FULL report 380](#page-399-0) [SHORT report 378](#page-397-0) [SUMMARY report 379](#page-398-0) [TRACE command 371](#page-390-0) [trace request options 371](#page-390-0) SYSAXR component trace [CTIAXRxx parmlib member 385](#page-404-0) [format options 387](#page-406-0) [TRACE command 386](#page-405-0) [trace request options 385](#page-404-0) SYSBCPII component trace [CTIHWI00 parmlib member 389](#page-408-0) [SHORT report 390](#page-409-0) [TALLY report 391](#page-410-0) [TRACE command 389](#page-408-0) [trace request options 389](#page-408-0) SYSBCPII traces [OPTIONS 390](#page-409-0) SYSBHI component trace [CTIBHIxx parmlib member 392](#page-411-0) [format options 394](#page-413-0) [TRACE command 393](#page-412-0) [trace request options 392](#page-411-0) SYSCEA component trace [CTICEAxx parmlib member 396](#page-415-0) [format options 398](#page-417-0) [TRACE command 397](#page-416-0) [trace request options 396](#page-415-0) SYSDLF component trace [FULL report 399](#page-418-0) SYSDSOM component trace [FULL report 402](#page-421-0) SYSGRS component trace [CTnGRSxx parmlib member 404](#page-423-0) [SHORT report 408](#page-427-0) [TALLY report 408](#page-427-0) [TRACE command 404](#page-423-0) [trace request options 404](#page-423-0) SYSHZS component trace [CTIHZS00 parmlib member 410](#page-429-0) [example 411](#page-430-0) [format 412](#page-431-0) [output 412](#page-431-0) [SHORT report 412](#page-431-0) [trace request options 410](#page-429-0) SYSIEFAL component trace [CTIIEFxx parmlib member 413](#page-432-0) [FULL report 418](#page-437-0) [SHORT report 418](#page-437-0) [TRACE command 414](#page-433-0) [trace request options 413](#page-432-0) **SYSIN** [z/OS Problem Documentation Upload Utility \(PDUU\) 643](#page-662-0) [SYSIN DD statement 604](#page-623-0)[, 616](#page-635-0)[, 619](#page-638-0) [in stand-alone dump 97](#page-116-0) [used in AMBLIST service aid 546](#page-565-0) [used in SPZAP 624](#page-643-0) SYSIOS component trace [CTnIOSxx parmlib member 420](#page-439-0)

SYSIOS component trace *(continued)* [SHORT report 423](#page-442-0) [TRACE command 421](#page-440-0) [trace request options 420](#page-439-0) SYSJES component trace [CTnJESxx parmlib member 427](#page-446-0) [format options 429](#page-448-0) [request sublevels 425](#page-444-0) [requesting 426](#page-445-0) [TRACE command 427](#page-446-0) [verifying 367](#page-386-0) SYSjes2 component trace [format options 435](#page-454-0) [request sublevels 435](#page-454-0) [requesting 435](#page-454-0) [SYSLIB DD statement 602](#page-621-0)[, 603](#page-622-0)[, 604](#page-623-0)[, 605](#page-624-0)[, 610](#page-629-0)[, 614](#page-633-0)[, 615](#page-634-0)[, 619](#page-638-0) [used in SPZAP 624](#page-643-0) SYSLOGR component trace [CTnLOGxx parmlib member 441](#page-460-0) [output 445](#page-464-0) [trace request options 443](#page-462-0) SYSM trace option [in GTF 250](#page-269-0) SYSMDUMP [analysis approach 135](#page-154-0) SYSMDUMP dump [customization 150](#page-169-0) [preallocate data set 138](#page-157-0) [suppressing 653](#page-672-0) [symptom dump 669](#page-688-0) [to VIO data set 138](#page-157-0) SYSOMVS component trace [CTnBPXxx parmlib member 446](#page-465-0) [format options 449](#page-468-0) [FULL report 451](#page-470-0) [SUMMARY report 456](#page-475-0) [TRACE command 447](#page-466-0) [trace request options 448](#page-467-0) SYSOPS component trace [CTnOPSxx parmlib member 458](#page-477-0) [format options 461](#page-480-0) [TRACE command 458](#page-477-0) [trace options 459](#page-478-0) [trace request options 458](#page-477-0) SYSOUT data set [to receive ABEND dump 141](#page-160-0) SYSP trace option [in GTF 250](#page-269-0) sysplex [component trace data sets 360](#page-379-0) [component tracing in systems 365](#page-384-0) **SYSPRINT** [z/OS Problem Documentation Upload Utility \(PDUU\) 643](#page-662-0) SYSPRINT DD [used in AMBLIST service aid 546](#page-565-0) [SYSPRINT DD statement 610](#page-629-0)[, 615](#page-634-0) [in stand-alone dump 97](#page-116-0) SYSPUNCH DD statement [in stand-alone dump 103](#page-122-0) SYSRRS component trace [CTnRRSxx parmlib member 464](#page-483-0) [FULL report 468](#page-487-0) [SHORT report 468](#page-487-0) [SUMMARY report 468](#page-487-0) [TALLY report 468](#page-487-0) [TRACE command 464](#page-483-0) [trace request options 464](#page-483-0)

SYSRSM component trace [CTnRSMxx parmlib member 471](#page-490-0) [FULL report 486](#page-505-0) [TRACE command 471](#page-490-0) [trace request options 471](#page-490-0) system data records GTF trace record [unformatted 323](#page-342-0) system event [trace with GTF 229](#page-248-0) System logger component [component trace 438](#page-457-0) system mode [in STATUS FAILDATA report 43](#page-62-0) system resource manager data [record 249](#page-268-0) system restart [for stand-alone dump 112](#page-131-0) System REXX Component [See System REXX Component 384](#page-403-0) System REXX Component (System REXX Component) [component trace 384](#page-403-0) system service [system trace event 204](#page-223-0) system spin [system trace event 199](#page-218-0) system status index [function 612](#page-631-0) [system trace 169](#page-188-0) [ACR trace entry 174](#page-193-0) [addressing mode trace entries 187](#page-206-0) [AINT trace entry 176](#page-195-0) [altering options 177](#page-196-0) [ALTR trace entry 177](#page-196-0) [branch trace entries 178](#page-197-0) [BSG trace entry 179](#page-198-0) [CALL trace entry 181](#page-200-0) [CLKC trace entry 181](#page-200-0) [CSCH trace, entry 183](#page-202-0) [customizing 169](#page-188-0) [DSP trace entry 186](#page-205-0) [EMS trace entry 181](#page-200-0) [entries 171](#page-190-0) [entry identifiers 172](#page-191-0) [example in a dump 172](#page-191-0) [EXT trace entry 181](#page-200-0) [format in a dump 50](#page-69-0) [formatting output 171](#page-190-0) [HSCH trace entry 183](#page-202-0) [I/O trace entry 181](#page-200-0) [increasing the size of trace table 169](#page-188-0) [MCH trace entry 181](#page-200-0) [MOBR trace entry 187](#page-206-0) [MODE trace entry 187](#page-206-0) [MSCH trace entry 183](#page-202-0) [PC trace entry 179](#page-198-0) [PCIL trace entry 188](#page-207-0) [PCIS trace entry 190](#page-209-0) [PDMX trace entry 191](#page-210-0) [PGM trace entry 192](#page-211-0) [PR trace entry 179](#page-198-0) [PT trace entry 179](#page-198-0) [RCVY trace entry 193](#page-212-0) [reading output 171](#page-190-0) [receiving output in a dump 171](#page-190-0) [RSCH trace entry 183](#page-202-0)

[RST trace entry 181](#page-200-0)
[system trace](#page-188-0) *(continued)* [SPER trace entry 192](#page-211-0) [SPIN trace entry 199](#page-218-0) [SPR2 trace entry 192](#page-211-0) [SRB trace entry 186](#page-205-0) [SS trace entry 181](#page-200-0) [SSAR trace entry 179](#page-198-0) [SSCH trace entry 183](#page-202-0) [SSRB trace entry 186](#page-205-0) [SSRV trace entry 204](#page-223-0) [SUSP trace entry 214](#page-233-0) [SVC trace entry 215](#page-234-0) [SVCE trace entry 215](#page-234-0) [SVCR trace entry 215](#page-234-0) [TIME trace entry 217](#page-236-0) [tracing branch instructions 170](#page-189-0) [USRn trace entry 218](#page-237-0) [WAIT trace entry 186](#page-205-0) SYSTEM trace record [formatted 283](#page-302-0) system trace table [increasing 169](#page-188-0) SYSTRACE subcommand [dump output 172](#page-191-0) SYSUDUMP [analysis approach 135](#page-154-0) SYSUDUMP dump [analysis 153](#page-172-0) [customization 152](#page-171-0) [symptom dump 669](#page-688-0) SYSUT= parameter [of AMDSADMP macro 77](#page-96-0) SYSUT1 [z/OS Problem Documentation Upload Utility \(PDUU\) 643](#page-662-0) SYSUT2 [z/OS Problem Documentation Upload Utility \(PDUU\) 643](#page-662-0) [SYSUT2 data set 650](#page-669-0) [SYSUT2 DD statement 117](#page-136-0) SYSVLF component trace [FULL report 489](#page-508-0) [trace request options 488](#page-507-0) SYSWLM component trace [format options 493](#page-512-0) [FULL report 493](#page-512-0) [TRACE command 492](#page-511-0) [trace request options 492](#page-511-0) SYSXCF component trace [CTnXCFxx parmlib member 495](#page-514-0) [format options 498](#page-517-0) [FULL report 499](#page-518-0) [TRACE command 496](#page-515-0) [trace request options 495](#page-514-0) SYSXES component trace [CTnXESxx parmlib member 502](#page-521-0) [format options 504](#page-523-0) [SHORT report 505](#page-524-0) [TRACE command 502](#page-521-0) [trace request options 502](#page-521-0)[, 503](#page-522-0) [verifying 367](#page-386-0)

## **T**

tape one-stage JCL example [stand-alone dump 102](#page-121-0)[, 103](#page-122-0) task processing mode [problem data 166](#page-185-0)

time [display in dump 23](#page-42-0) [system trace event 217](#page-236-0) [time of dump 42](#page-61-0)[, 43](#page-62-0) time stamp record [in GTF trace 268](#page-287-0) logrec data set [format 525](#page-544-0) [how recorded 525](#page-544-0) [updated at user-specified interval 525](#page-544-0) TIME trace entry [in system trace 217](#page-236-0) TIME= parameter [in GTF 234](#page-253-0) title [display in dump 23](#page-42-0) TITLE= parameter [LISTIDR control statement 550](#page-569-0) [LISTLOAD control statement 547](#page-566-0) [LISTOBJ control statement 548](#page-567-0) tools and service aids [overview 2](#page-21-0) [selection 1](#page-20-0) [trace a functional recovery routine operation 249](#page-268-0) [trace a modify subchannel operation 248](#page-267-0) [trace a program interruption 249](#page-268-0) [trace a SLIP trap 249](#page-268-0) [trace an I/O interruption 247](#page-266-0) TRACE command [for SYSAPPC component trace 371](#page-390-0) [for SYSAXR component trace 386](#page-405-0) [for SYSBCPII component trace 389](#page-408-0) [for SYSBHI component trace 393](#page-412-0) [for SYSCEA component trace 397](#page-416-0) [for SYSGRS component trace 404](#page-423-0) [for SYSIEFAL component trace 414](#page-433-0) [for SYSIOS component trace 421](#page-440-0) [for SYSJES component trace 427](#page-446-0) [for SYSOMVS component trace 447](#page-466-0) [for SYSOPS component trace 458](#page-477-0) [for SYSRRS component trace 464](#page-483-0) [for SYSRSM component trace 471](#page-490-0) [for SYSWLM component trace 492](#page-511-0) [for SYSXCF component trace 496](#page-515-0) [for SYSXES component trace 502](#page-521-0) [IBM Health Checker for z/OS 410](#page-429-0) trace data set [for component trace 360](#page-379-0) TRACE operator command [determining master trace status 222](#page-241-0) trace selection [component trace 1](#page-20-0) [GFS trace 2](#page-21-0) [GTF trace 2](#page-21-0) [master trace 2](#page-21-0) [system trace 2](#page-21-0) trace table [for master trace 224](#page-243-0) [trace table in storage 224](#page-243-0) [trace VTAM network activity 249](#page-268-0) traces [description 2](#page-21-0) [trademarks 681](#page-700-0) Transaction dump [asynchronous 55](#page-74-0) [automatically allocated data set 56](#page-75-0) [clearing 59](#page-78-0)

Transaction dump *(continued)* [contents 59](#page-78-0) [copying 59](#page-78-0) [customization 59](#page-78-0) [introduction 55](#page-74-0) [planning dump data set 55](#page-74-0) [printing 59](#page-78-0) [request 58](#page-77-0) [summary dump contents 62](#page-81-0) [synchronous 55](#page-74-0) [viewing 59](#page-78-0) transaction trace [SYSTTRC for transaction trace 488](#page-507-0) Transaction Trace [introduction 507](#page-526-0) TRC trace option [in GTF 251](#page-270-0) troubleshooting [AMATERSE 636](#page-655-0) TRT parameter [dump option 143](#page-162-0)[, 161](#page-180-0) TTRC (transaction trace) [transaction trace 488](#page-507-0) two-stage generation [migration 105](#page-124-0) [overriding 107](#page-126-0) type of record [ANR record 526](#page-545-0) [CRW record 526](#page-545-0) [DASD-SIM recovery record 526](#page-545-0) [DDR record 526](#page-545-0) [EOD record 526](#page-545-0) [ETR recovery record 526](#page-545-0) [IOS recovery record 526](#page-545-0) [IPL record 526](#page-545-0) [LMI recovery record 526](#page-545-0) [MCH record 526](#page-545-0) [MDR record 526](#page-545-0) [MIH record 526](#page-545-0) [OBR record 526](#page-545-0) [SLH record 527](#page-546-0) [software record 527](#page-546-0)

## **U**

ULABEL= parameter [of AMDSADMP macro 77](#page-96-0) [unformatted dump 65](#page-84-0) [SVC dump 24](#page-43-0) [SYSMDUMP dump 141](#page-160-0) [Transaction dump 59](#page-78-0) unformatted dump program [example 81](#page-100-0) unformatted GTF records [control records 319](#page-338-0) [lost data records 321](#page-340-0) [system data records 323](#page-342-0) [user trace records 322](#page-341-0) unformatted output [of GTF 319](#page-338-0) user [system trace event 218](#page-237-0) user data records [GTF trace record 322](#page-341-0) [unformatted 322](#page-341-0) user interface [ISPF 675](#page-694-0)

user interface *(continued)* [TSO/E 675](#page-694-0) user trace data [record 251](#page-270-0) [userid.NETRC data set 649](#page-668-0) USR trace option [in GTF 251](#page-270-0) USR trace record [formatted 311](#page-330-0) USRn trace entry [in system trace 218](#page-237-0) USRP trace option [in GTF 251](#page-270-0)[, 257](#page-276-0) [prompting 257](#page-276-0)

#### **V**

VERBEXIT MTRACE subcommand [dump output 223](#page-242-0) [to format master trace 223](#page-242-0) VERBEXIT subcommand [LOGDATA report 48](#page-67-0) [TRACE report 50](#page-69-0) verify [component trace 367](#page-386-0) [external writer 367](#page-386-0) VERIFY control statement [example 603](#page-622-0)[, 604](#page-623-0)[, 605](#page-624-0)[, 606](#page-625-0)[, 619](#page-638-0) [in SPZAP 601](#page-620-0)[, 603](#page-622-0)[, 604](#page-623-0)[, 605](#page-624-0)[, 606](#page-625-0)[, 619](#page-638-0)[, 628](#page-647-0)[, 629](#page-648-0) [parameter 628](#page-647-0)[, 629](#page-648-0) view [ABEND dump 141](#page-160-0) [SVC dump 24](#page-43-0) [Transaction dump 59](#page-78-0) viewing [component trace data 369](#page-388-0) virtual lookaside facility [See VLF 488](#page-507-0) virtual storage dump [description 65](#page-84-0) [of stand-alone dump 69](#page-88-0) VLF (virtual lookaside facility) [component trace 488](#page-507-0) VOLSER= parameter [of AMDSADMP macro 77](#page-96-0) VSAM object [access 616](#page-635-0) VTAM network activity [record 249](#page-268-0)

## **W**

wait state code [issued by stand-alone dump 108](#page-127-0)[, 113](#page-132-0) WAIT trace entry [in system trace 186](#page-205-0) wait-reason code [issued by stand-alone dump 110](#page-129-0) [unload a tape 112](#page-131-0) WLM (workload manager) [component trace 492](#page-511-0) wrap [of component trace data sets 362](#page-381-0) WRAP parameter [TRACE CT command 362](#page-381-0) [WTO recording control buffer location 536](#page-555-0)

# **X**

XCF (cross-system coupling facility) [component trace 494](#page-513-0) XSCH trace entry [in system trace 183](#page-202-0) XSCH trace option [in GTF 251](#page-270-0) XSCH trace record [formatted 316](#page-335-0) xsd listing [AMBLIST output for LISTOBJ with XSD record. 562](#page-581-0)

#### **Z**

z/OS Problem Documentation Upload Utility (PDUU) [AMADUPL 641](#page-660-0) [AMATERSE 635](#page-654-0) [compression 641](#page-660-0) data set [supported 642](#page-661-0) [unsupported 642](#page-661-0) [DEBUG 645](#page-664-0) [encryption 641](#page-660-0) [encryption key 645](#page-664-0) example [DEBUG data set 650](#page-669-0) [FTP connection using a proxy server 646](#page-665-0) [FTP proxy server with FTPCMDS DD 647](#page-666-0) [FTP proxy server with user ID 647](#page-666-0) [PASSIVE mode 648](#page-667-0) [port specification 648](#page-667-0) [simple FTP connection 646](#page-665-0) [SYSIN continuation record 651](#page-670-0) [SYSUT2 650](#page-669-0) [userid.NETRC data set 649](#page-668-0) [FTPCMDS 645](#page-664-0) [JCL examples 645](#page-664-0) [JCL statements 642](#page-661-0) [messages 642](#page-661-0) [number of sessions 641](#page-660-0) [overview 641](#page-660-0) [partitioned data sets 641](#page-660-0) [planning use 642](#page-661-0) [PMR variables 645](#page-664-0) [prerequisites 642](#page-661-0) [restrictions 642](#page-661-0) [return codes 651](#page-670-0) **SYSIN** [ACCOUNT 644](#page-663-0) [CC-FTP 645](#page-664-0) [CIPHER\\_KEY 645](#page-664-0) [DATACLAS 645](#page-664-0) [DIRECTORY 645](#page-664-0) [KEEP\\_WORK 645](#page-664-0) [PASSWORD 644](#page-663-0) [PMR 645](#page-664-0) [STORCLAS 645](#page-664-0) [TARGET\\_DSN 644](#page-663-0) [TARGET\\_SYS 643](#page-662-0) [USERID 644](#page-663-0) [WORK\\_DSN 644](#page-663-0) WORK DSN SIZE 644 z/OS UNIX [component trace 446](#page-465-0) [example 557](#page-576-0) [File support 557](#page-576-0)

z/OS UNIX *(continued)* [in AMBLIST service aid 557](#page-576-0) [NAME control statement 602](#page-621-0) [REP statement 601](#page-620-0) SPZAP example [inspect and modify CSECT 602](#page-621-0) [VERIFY statement 601](#page-620-0) zeroed page [dump suppression 69](#page-88-0)

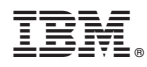

Product Number: 5650-ZOS

Printed in USA

GA32-0905-02

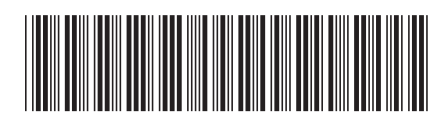